# **TX-L50**

Language select / Sélection de la langue / Selección de idioma / Selezione lingua / Sprachauswahl / Taal selecteren / Välj språk

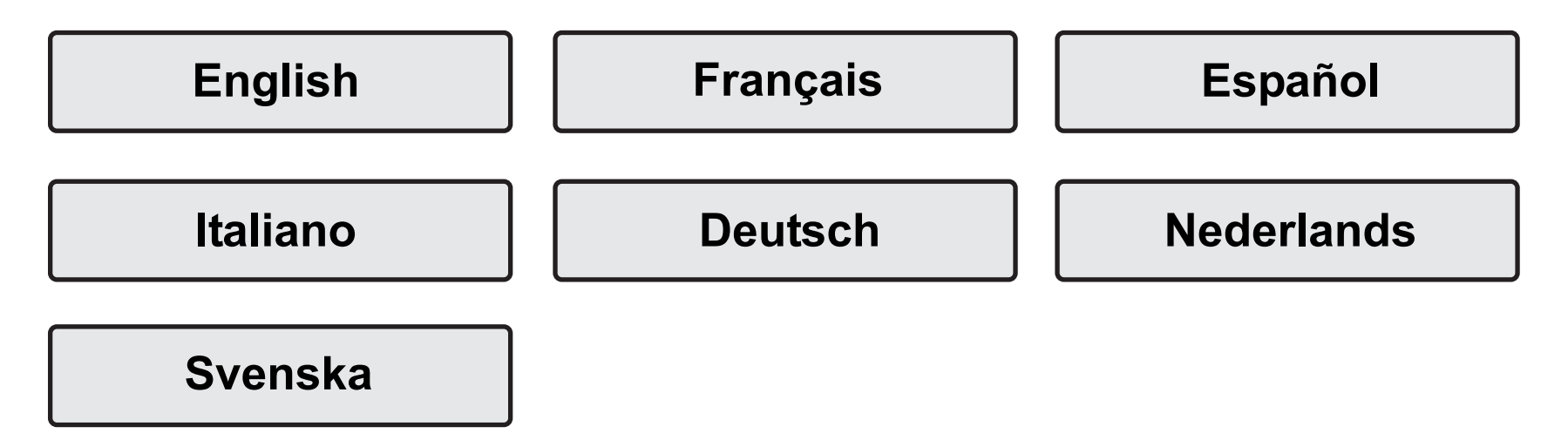

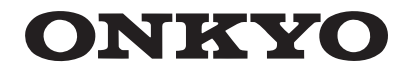

# <span id="page-1-0"></span>**NETWORK AV RECEIVER**

# TX-L50 Instruction **Manual**

# **JNI:470**

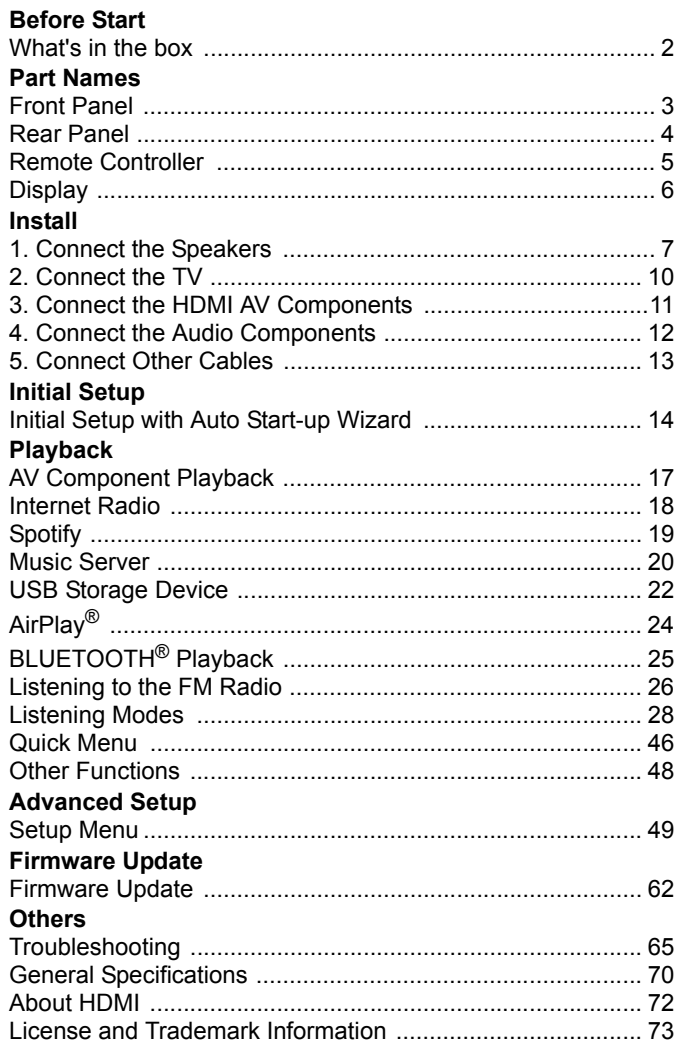

# <span id="page-2-2"></span><span id="page-2-1"></span><span id="page-2-0"></span>What's in the box

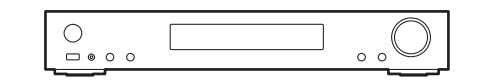

Main unit (1)

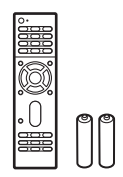

Remote controller (RC-934R) (1), batteries (AAA/R03) (2)

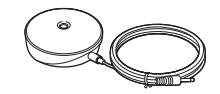

Speaker setup microphone (1)

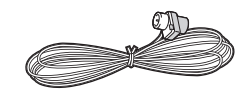

Indoor FM antenna (1)

 $\mathbf i$ 

- Connect speakers with 4  $\Omega$  to 8  $\Omega$  impedance.
- The power cord must be connected only after all other cable connections are completed.
- We will not accept responsibility for damage arising from the connection of equipment manufactured by other companies.
- 0 Functionality may be introduced by firmware updates and service providers may cease services, meaning that some network services and content may become unavailable in the future. Furthermore, available services may vary depending on your area of residence.
- Specifications and appearance are subject to change without prior notice.
- We plan to provide support for the Dolby Atmos and DTS:X audio format through a firmware update for this unit. Refer to our website for more information.

**E N**

# <span id="page-3-2"></span><span id="page-3-1"></span><span id="page-3-0"></span>**Front Panel**

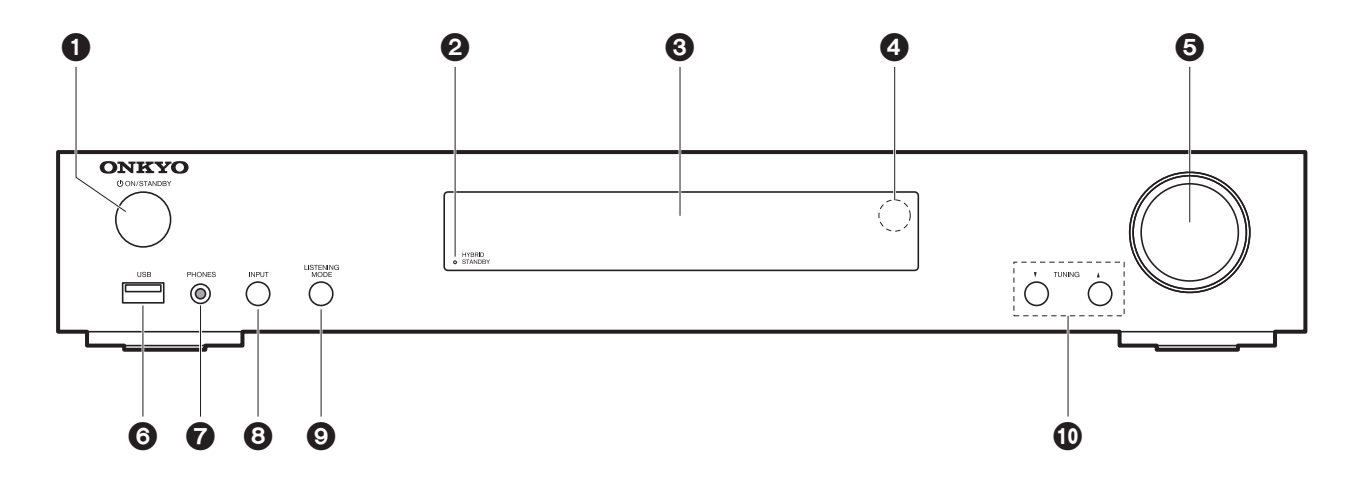

- 1.  $\bigcirc$  ON/STANDBY button: Turns the unit on or into standby mode.
- 2. HYBRID STANDBY indicator: Lights if the unit enters standby mode when the features are enabled that continue to work when this unit is in standby, such as HDMI Standby Through and Network Standby.
- 3. Display  $($   $\rightarrow$  [P6\)](#page-6-1)
- 4. Remote control sensor
- 5. Volume dial: Allows you to adjust the volume.
- 6. USB port: A USB storage device is connected so that music files stored in it can be played. You can also supply power (maximum 5 V/1 A) to USB devices with a USB cable.
- 7. PHONES jack: Stereo headphones with a mini plug ( $\phi$ 3.5 mm) are connected.
- 8. INPUT button: Switches the input to be played. (BD/DVD / CBL/SAT / GAME / STRM BOX / CD / TV / PHONO / FM / NET / USB / BLUETOOTH)
- 9. LISTENING MODE button: Allows you to select the listening mode.  $(\rightarrow P28)$  $(\rightarrow P28)$
- 10. TUNING▼ Abuttons: Select the frequency of FM radio stations.

**E N**

# <span id="page-4-0"></span>Rear Panel

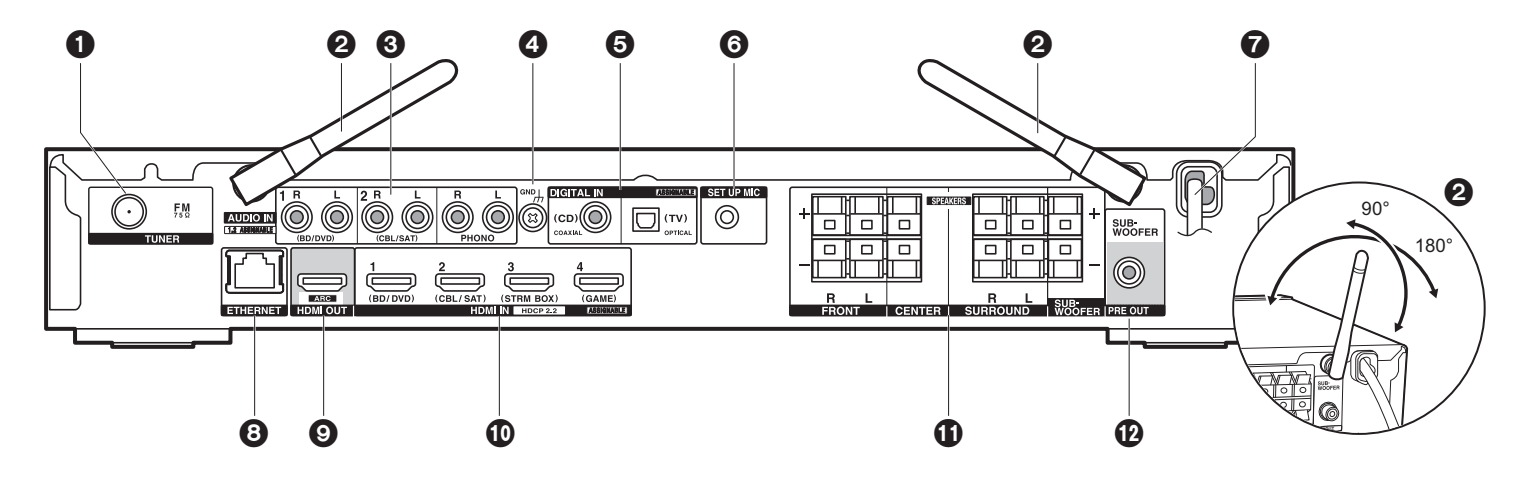

- 1. TUNER FM 75 $\Omega$  jack: Connect the supplied antenna.
- 2. Wireless antenna: Raise for Wi-Fi connection or when using a BLUETOOTH enabled device. The diagram shows the movable range for the wireless antenna. Do not try to force it beyond this range otherwise you may break it.
- 3. AUDIO IN jacks: Input TV or AV component audio signals with an analog audio cable.
- 4. GND terminal: The ground wire of the turntable is connected.
- 5. DIGITAL IN OPTICAL/COAXIAL jacks: Input TV or AV component digital audio signals with a digital optical cable or digital coaxial cable.
- 6. SETUP MIC jack: The supplied speaker setup microphone is connected.
- 7. Power cord
- 8. ETHERNET port: Connect to the network with an Ethernet cable.
- 9. HDMI OUT jack: Connect a HDMI cable to transfer video signals and audio signals to a TV.
- 10.HDMI IN jacks: Input video signals and audio signals with a HDMI cable connected to an AV component.
- 11.SPEAKERS terminals: Connect speakers or passive subwoofers with speaker cables.
- 12.SUBWOOFER PRE OUT jack: Connect a powered subwoofer with a subwoofer cable.

**4**

# <span id="page-5-0"></span>Remote Controller

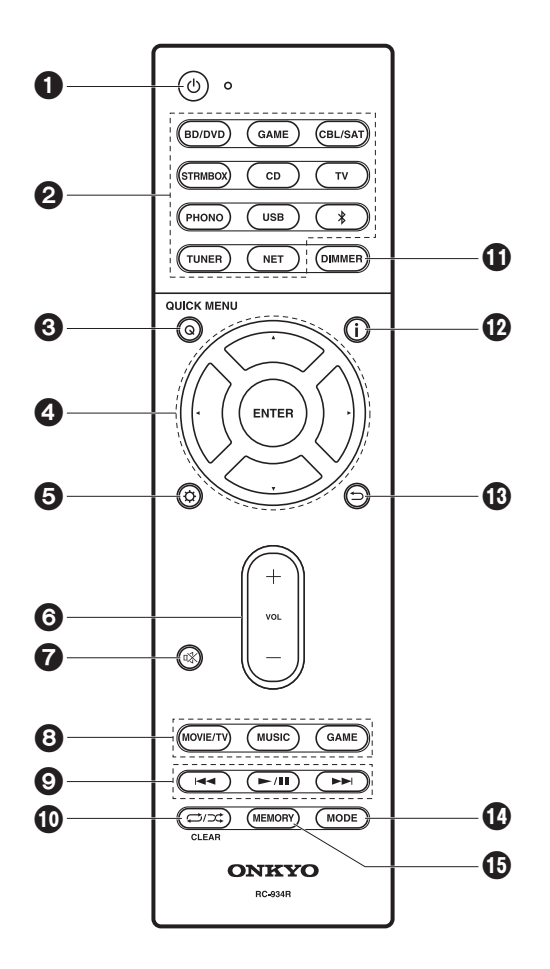

- 1.  $\bigcirc$  button: Turns the unit on or into standby mode.
- 2. Input selector buttons: Switches the input to be played.
- 3. Q (QUICK MENU) button: You can perform common settings on the TV screen. ( $\rightarrow$ [P46\)](#page-46-1)
- 4. Cursors, ENTER button: Select the item with the cursors and press ENTER to confirm.
- 5.  $\bigcirc$  button: Displays the Setup menu. ( $\bigcirc$ [P49\)](#page-49-3)
- 6. Volume buttons: Allows you to adjust the volume. This button also cancels the muting.
- 7.  $\mathbb{K}$  button: Temporarily mutes audio. Press again to cancel muting.
- 8. Listening mode buttons: Allows you to select the listening mode.  $(\rightarrow P28)$  $(\rightarrow P28)$
- 9. Play buttons: You can start play of the Music Server or USB.
- 10.  $\Box$  $\Box$  $\Box$  button: You can start repeat or random play of the Music Server or USB. CLEAR button: Deletes all characters you have entered when entering text on the TV screen.
- 11. DIMMER button: You can adjust the brightness of the display in three steps. It cannot be turned off completely.
- 12. *i* button: Switches the information on the display.
- 13. button: Returns the display to the previous state during setting.
- 14.MODE button: Switches tuning to an FM station between automatic tuning and manual tuning.
- 15.MEMORY button: Used to register FM radio stations.

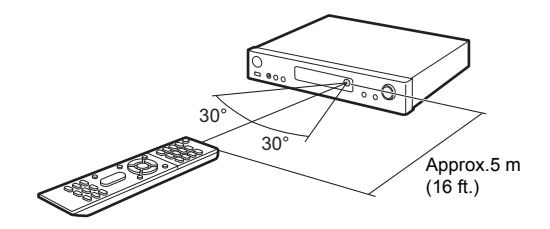

# <span id="page-6-1"></span><span id="page-6-0"></span>**Display**

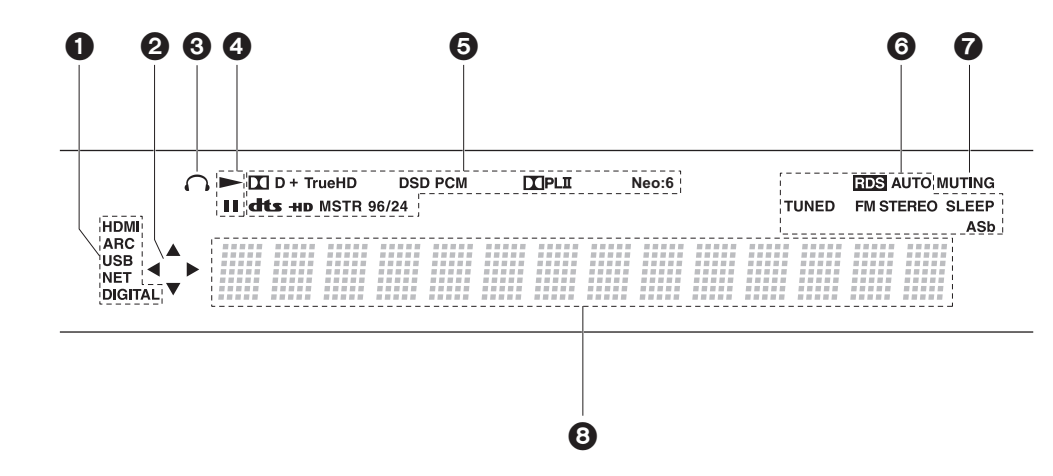

- 1. Lights in the following conditions.
	- HDMI: HDMI signals are input and selected.

ARC: Audio signals from the ARC compatible TV are input and selected. USB: When "USB" is selected with the input selector and the unit is connected by USB and the USB device is selected. Flashes if the USB is not properly connected. NET: When "NET" is selected with the input selector and the unit is connected to the network. It will flash if the connection to the network is not correct.DIGITAL: Digital signals are input and the digital input selector is selected.

- 2. Lights when operating the "NET" or "USB" input selector indicating remote controller cursor operations are possible in screens showing list of tracks, for example.
- 3. Lights when headphones are connected.
- 4. Lights when operating the "NET" or "USB" input selector when tracks are played or paused.
- 5. Lights according to the type of input digital audio signals and the listening mode.
- 6. Lights in the following conditions. RDS: Receiving RDS broadcasting. AUTO: When tuning mode is auto. TUNED: Receiving FM radio. FM STEREO: Receiving FM stereo. SLEEP: Sleep timer has been set.
- ASb: When Auto Standby function is enabled.  $(\rightarrow P59)$  $(\rightarrow P59)$
- 7. Flashes when muting is on.
- 8. Displays various information of the input signals. Characters that cannot be displayed on this unit are replaced with asterisks  $(*)$ .

# <span id="page-7-2"></span><span id="page-7-1"></span><span id="page-7-0"></span>1. Connect the Speakers

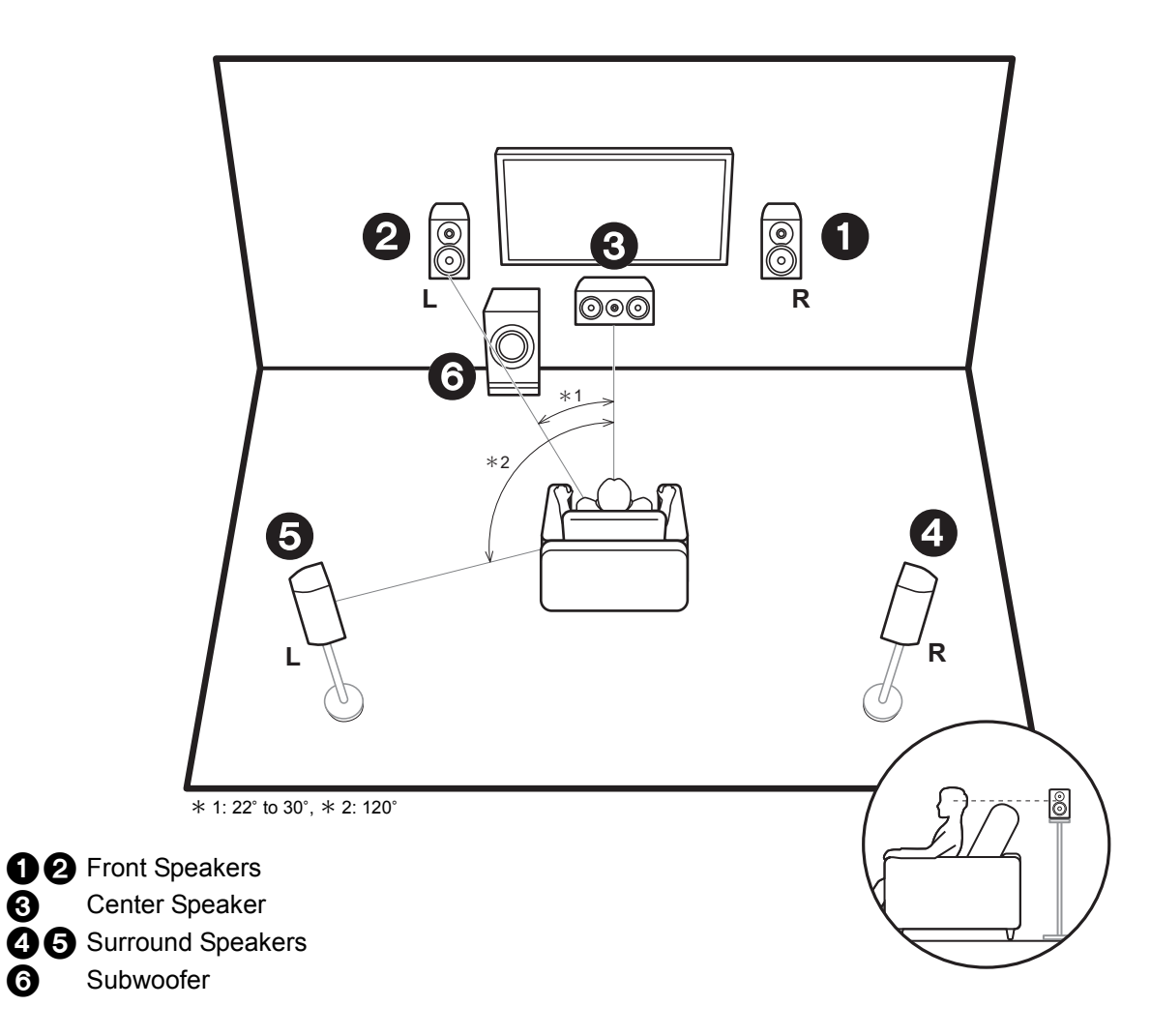

Front speakers output front stereo sound and a center speaker outputs center sound such as dialogs and vocals. Surround speakers create back sound field. Powered subwoofer reproduces bass sounds and creates rich sound field.

The front speakers should be positioned at ear height, while the surround speakers should be positioned just above ear height. Center speaker should be set up facing the listening position. Place the powered subwoofer towards the front. Placing it between the center speaker and a front speaker gives you a natural sound even when playing music.

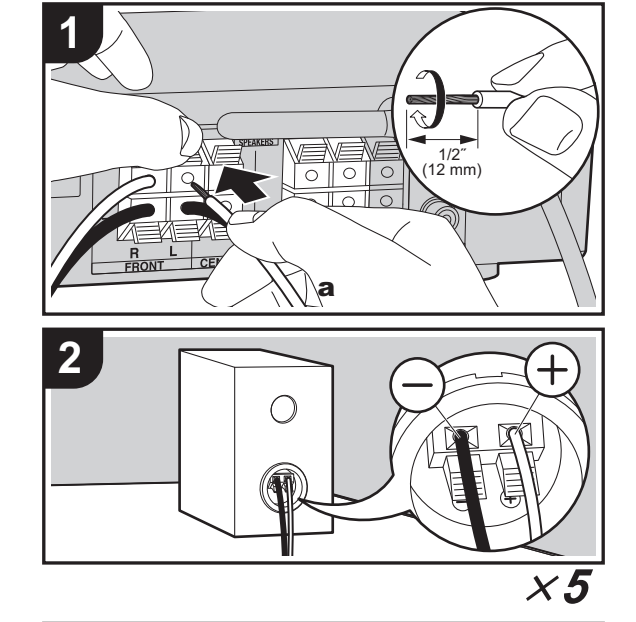

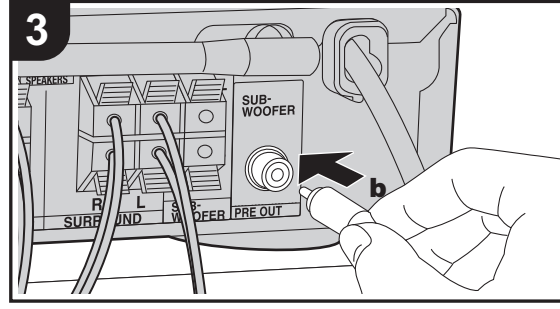

a Speaker cable, **b** Subwoofer cable

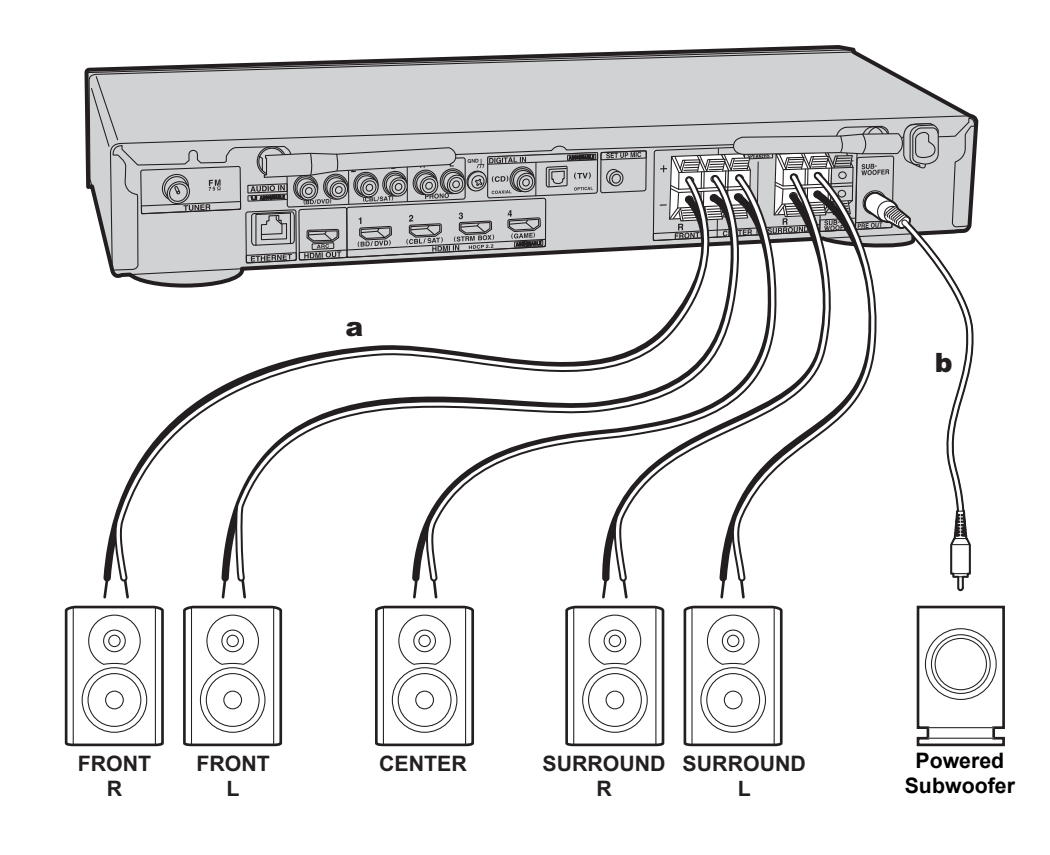

Refer to the illustration to connect the speaker system. Twist the wires of the speaker cable tightly before inserting into the SPEAKERS terminals. Make correct connection between the unit's jacks and speaker's jacks  $(+ to + and$ to  $-$ ) for each channel. If connection is wrong, a bass sound may become poor due to reverse phase. Either a powered subwoofer or passive subwoofer may be connected. To connect a powered subwoofer, use a subwoofer cable and connect to the SUBWOOFER PRE OUT jack. To connect a passive subwoofer, connect to the SPEAKERS terminals with speaker cables as shown below.

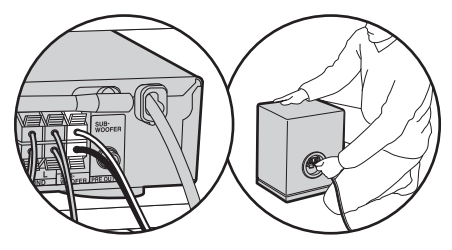

Make sure the exposed wires of the speakers do not stick out of the speaker terminals when connecting. If the exposed wires of the speakers touch the rear panel or the + and – wires touch each other, the protection circuit will be activated.  $(\rightarrow P65)$  $(\rightarrow P65)$ 

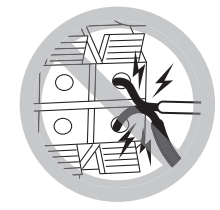

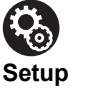

• Settings for the speaker configuration you have connected need to be made in "1. AccuEQ Room Calibration" ( $\rightarrow$ [P15\)](#page-15-0) in Initial Setup.

# <span id="page-10-0"></span>2. Connect the TV

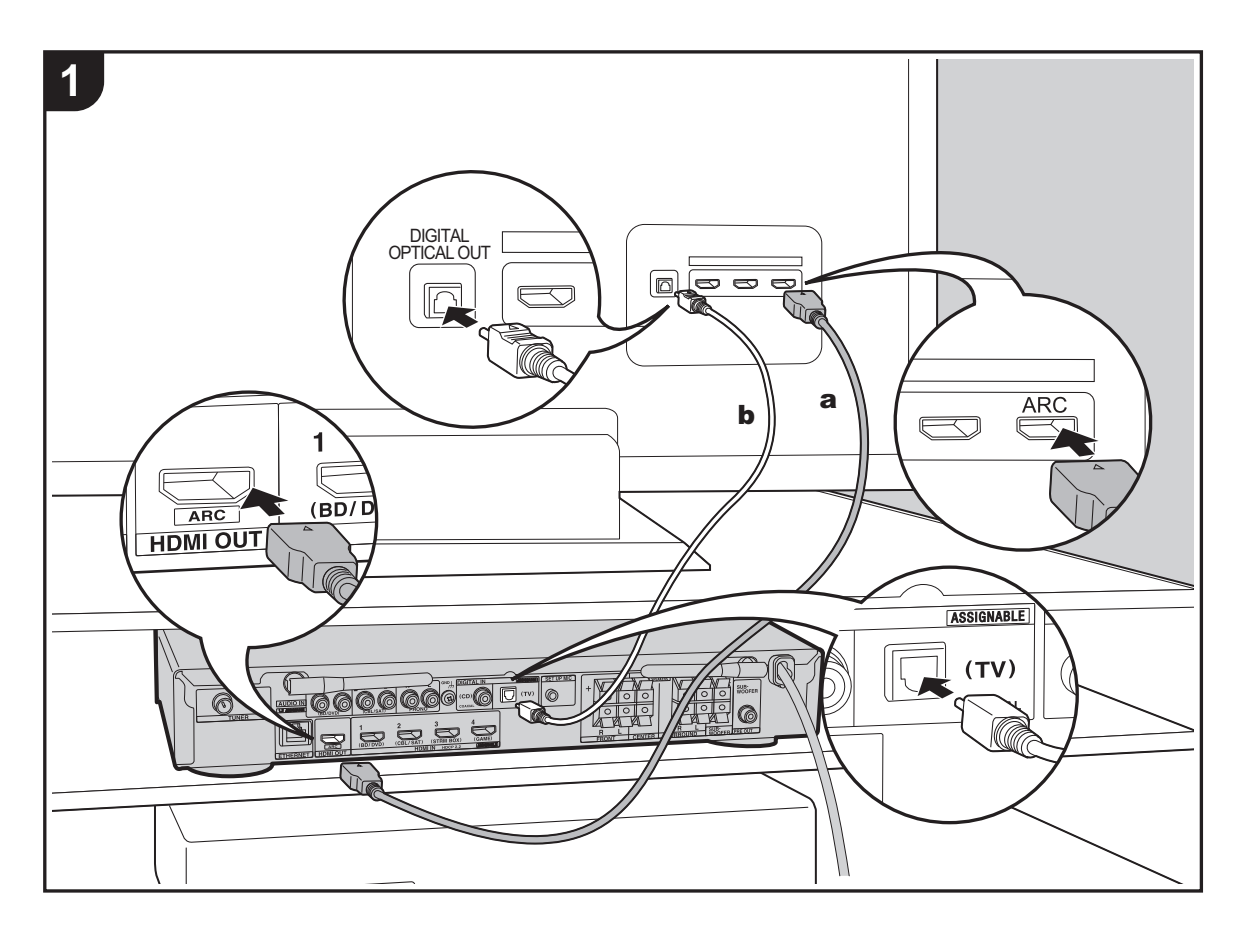

# **To ARC TV**

For a TV that supports the ARC (Audio Return Channel) (→[P72\)](#page-72-1) feature, use an HDMI cable and connect according to illustration "a". Choose an HDMI IN jack on the TV that supports ARC when connecting.

# **To Non-ARC TV**

For a TV that does not support the ARC (Audio Return Channel) feature, connect both the HDMI cable in illustration "a" and the digital optical cable in "b".

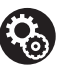

# **Setup**

- Settings are required to use the ARC function. Select "Yes" in "4. Audio Return Channel" ( $\rightarrow$ [P16\)](#page-16-0) in the Initial Setup.
- Please refer to the TV's operation manual for directions on connections and setup for the TV.

a HDMI cable, **b** Digital optical cable

# <span id="page-11-0"></span>3. Connect the HDMI AV Components

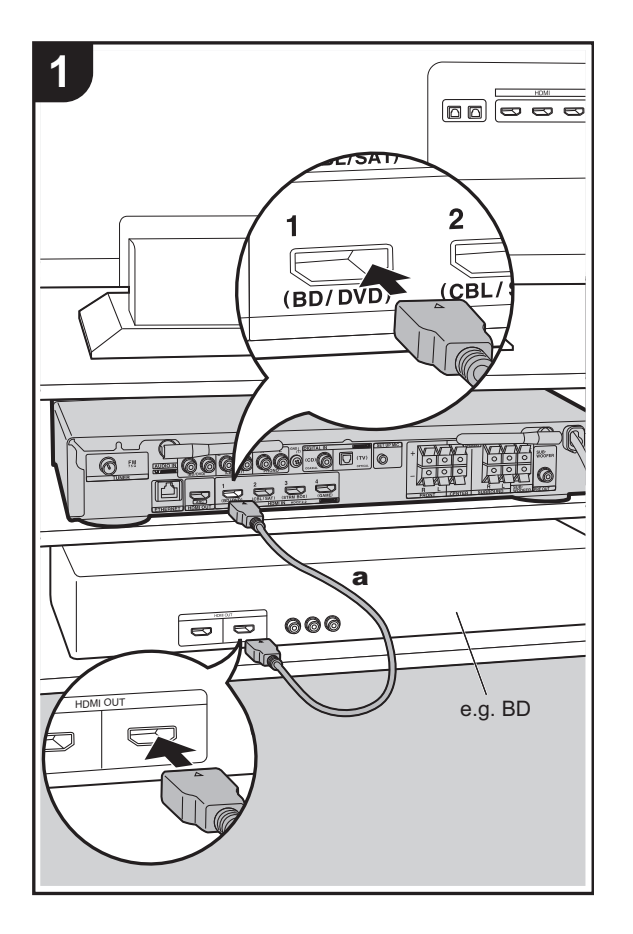

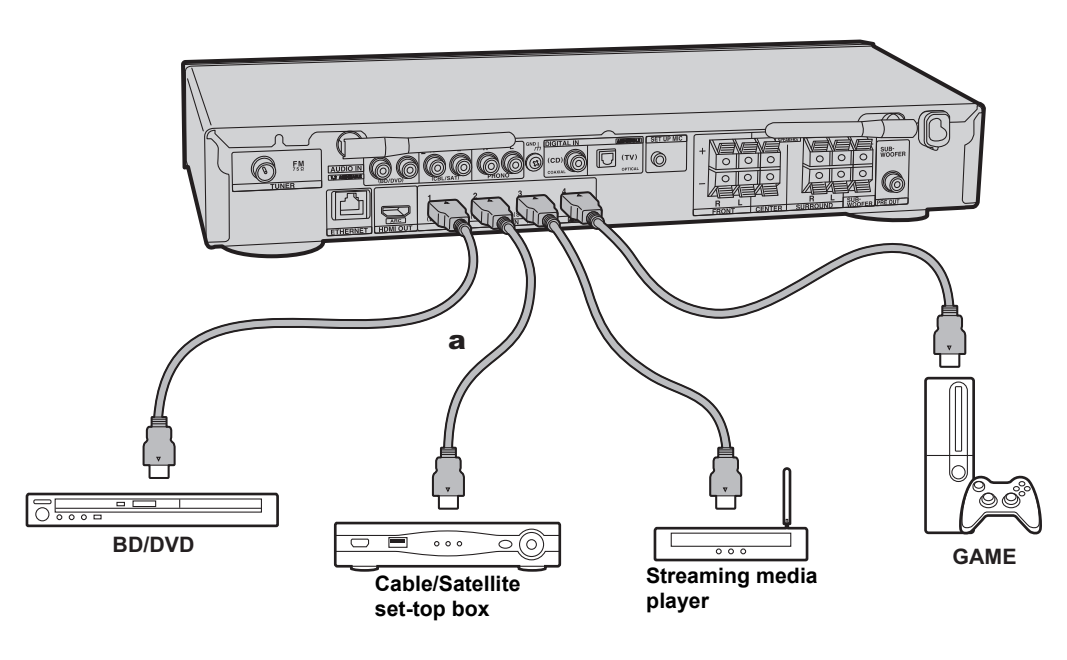

This is an example of connection with an AV component that has an HDMI jack. With connection to an AV component that conforms with the CEC (Consumer Electronics Control) standard, you can use features such as the HDMI CEC feature that links with the input selector, and the HDMI Standby Through feature which allows you to play video and audio from AV components on the TV even when this unit is in standby mode.  $\left(\rightarrow P72\right)$ 

• To play 4K or 1080p video, use the high speed HDMI cable.

# $\mathbf{R}_{\!\!\scriptscriptstyle\beta}$

# **Setup**

- Settings are required to use the HDMI CEC and HDMI Standby Through features. ( $\rightarrow$ [P56\)](#page-56-0) Make settings after all connections are complete.
- To enjoy digital surround sound including Dolby Digital, audio output should be set to "Bitstream output" on the connected Blu-ray Disc player or other device.

**E N**

# <span id="page-12-0"></span>4. Connect the Audio Components

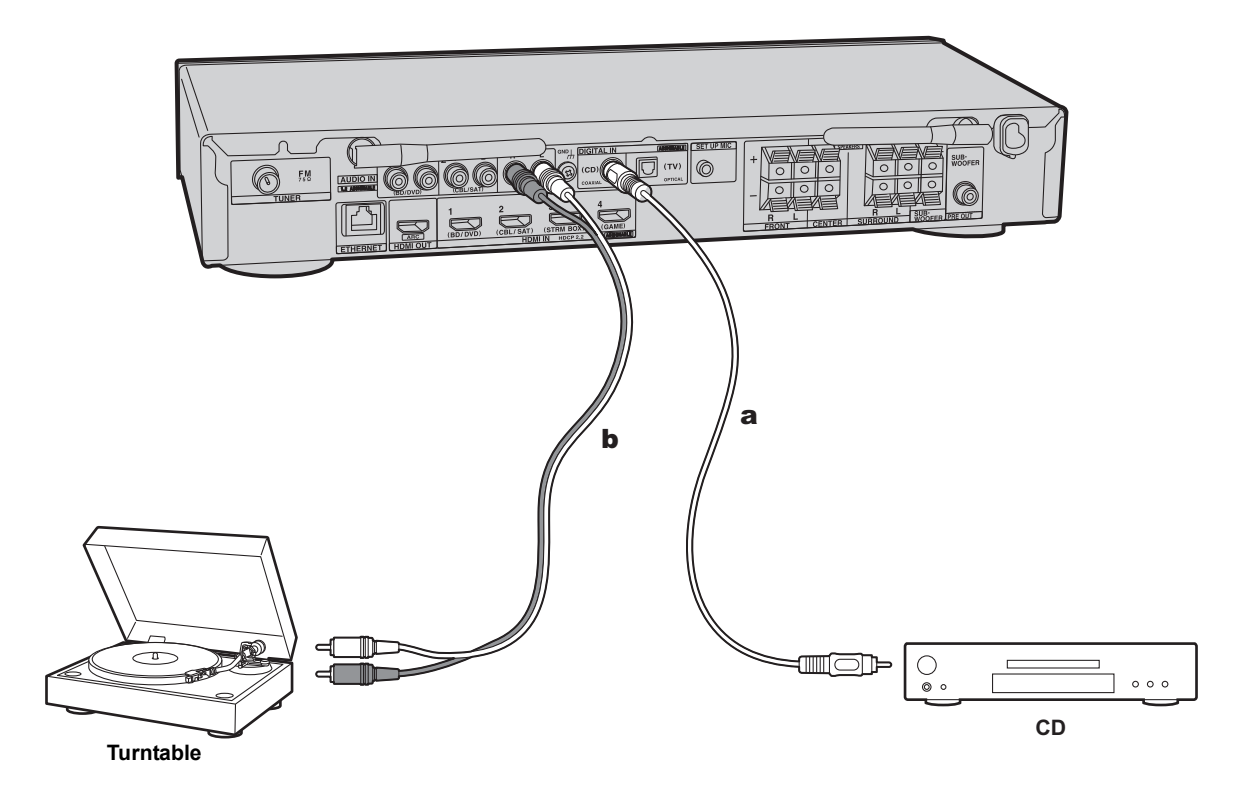

## **Connecting a CD player**

Use a digital coaxial cable to connect a CD player to the DIGITAL IN COAXIAL jack.

# **Connecting a turntable**

You can also connect a turntable that has an MM-type cartridge to the PHONO jack.

• If the turntable has a built-in audio equalizer, connect it to an AUDIO IN jack other than the PHONO jack. Further, if the turntable uses an MC type cartridge, install an audio equalizer compatible with the MC type cartridge between the unit and the turntable, then connect to any AUDIO IN jack other than the PHONO jack.

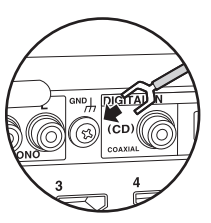

If the turntable has a ground wire, connect it to the GND terminal of this unit.

a Digital coaxial cable, **b** Analog audio cable

# <span id="page-13-0"></span>5. Connect Other Cables

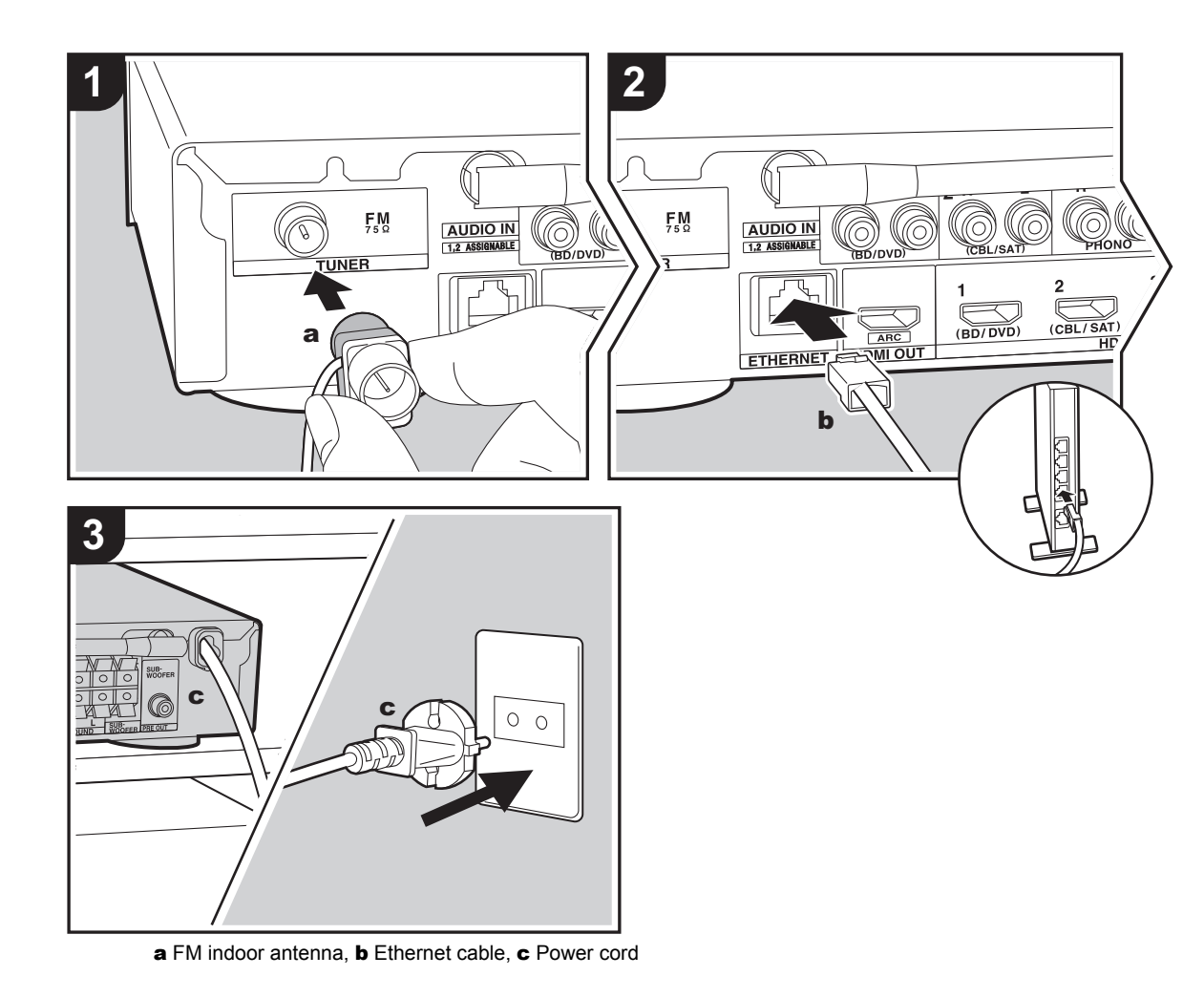

**Antenna Hookup**<br>Connect the supplied FM indoor antenna to the TUNER FM 75Ω terminal. Move the FM indoor antenna around while playing the radio to find the position with the best reception.

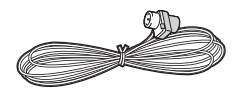

# **Network Hookup**

Connect this unit to the network using wired LAN or Wi-Fi (wireless LAN). You can enjoy network features such as internet radio by connecting the unit to the network. If you connect by wired LAN, connect with an Ethernet cable to the ETHERNET port as shown in the illustration. To connect by Wi-Fi, then after selecting "Wireless" in "3. Network Connection" ( $\bigtriangledown P$ 16) in Initial Setup, select the desired setting method and follow the onscreen instructions to configure the connection.

## **Power Cord Hookup**

Connect the power cord of this unit only after all other connections are completed.

# <span id="page-14-2"></span><span id="page-14-1"></span><span id="page-14-0"></span>Initial Setup with Auto Start-up Wizard

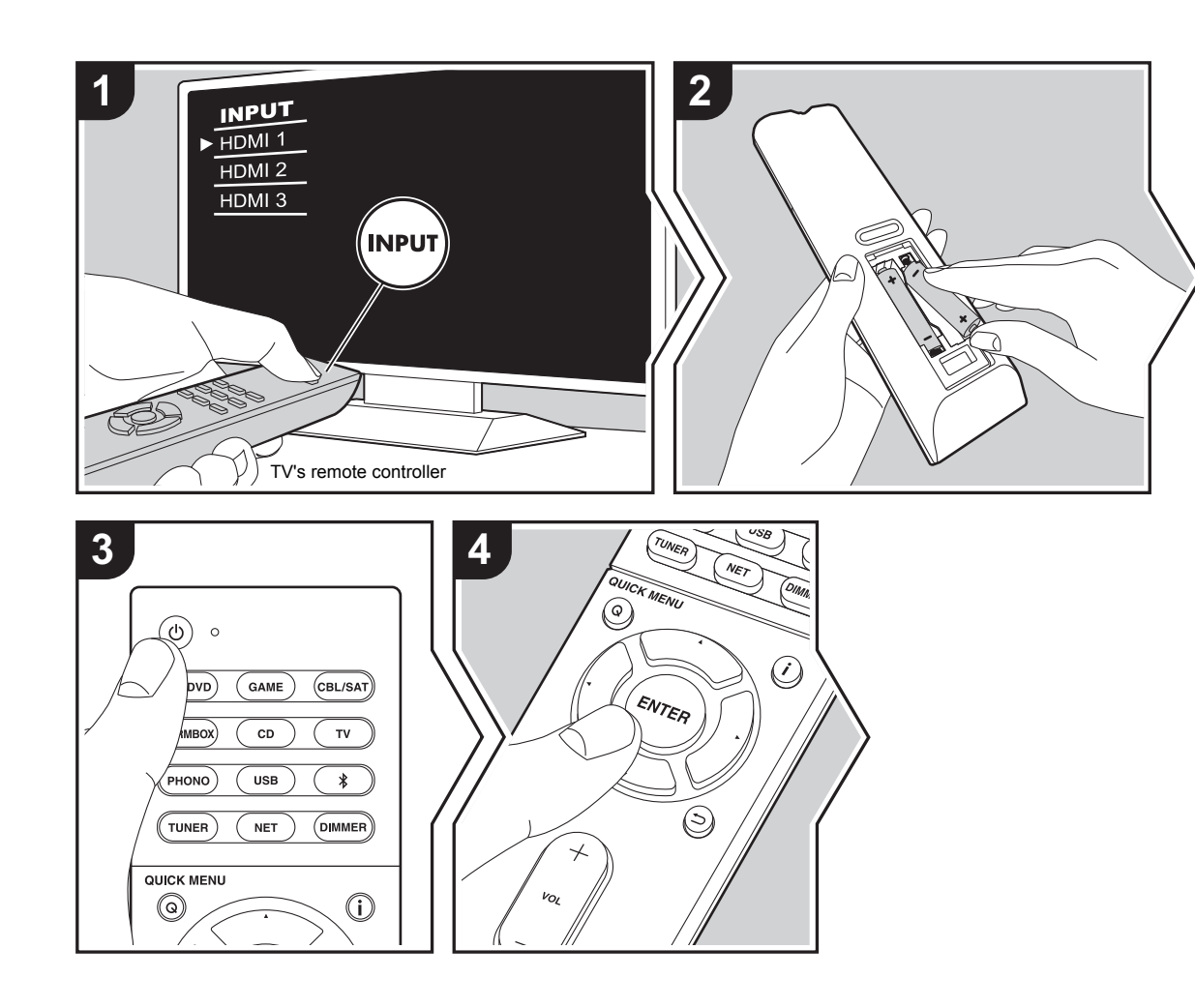

# **Initial Setup starts automatically**

- 1. Switch the input on the TV to that assigned to the unit.
- 2. Put batteries into the remote controller of this unit.
- 3. Press (<sup>I</sup>) on the remote controller. When power is turn on for the first time, an Initial Setup screen is automatically displayed on the TV to allow you to make settings required for start up.

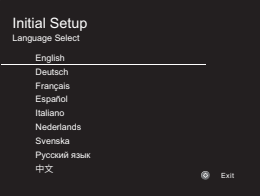

- 4. Follow the on-screen instructions to select the item with the cursors of the remote controller and press ENTER to confirm your selection.
- To return to the previous screen, press  $\Rightarrow$ .

**To redo Initial Setup:** If you terminate the procedure on the way or want to change a setting made during Initial Setup, press  $\ddot{Q}$  on the remote controller, select "6. Miscellaneous" - "Initial Setup" in the Setup menu and press ENTER. To select the language displayed again, change "OSD Language".  $(\rightarrow P49)$  $(\rightarrow P49)$ 

# <span id="page-15-0"></span>**1. AccuEQ Room Calibration**

Place the supplied speaker setup microphone in the listening position, measure the test tones emitted by the speakers, then the unit automatically sets the optimum volume level for each speaker, the crossover frequencies, and the distance from the listening position. This also automatically adjusts the equalizers for the speakers and enables correction of distortion caused by the acoustic environment of the room.

- Calibration takes between 3 to 12 minutes to be completed. The speakers emit the test tone at high volume during measurement, so be careful of your surroundings. Keep the room as quiet as possible during measurement.
- If the power of this unit suddenly turns off, the wires in the speaker cables may have touch the rear panel or other wires and tripped the protection circuit. Twist the wires again properly and make sure they do not stick out of the speaker terminals when connecting.
- 1. Place the supplied speaker setup microphone in the listening position, and connect to the SETUP MIC jack on the main unit.

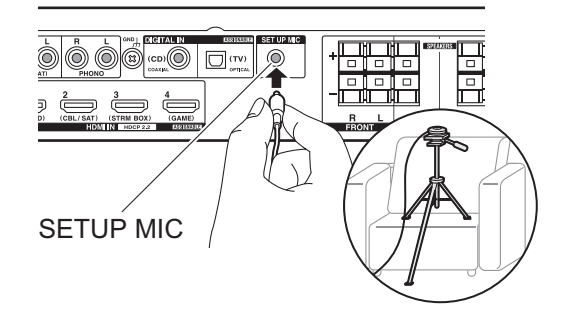

• To cancel AccuEQ Room Calibration partway through, disconnect the speaker setup microphone. 2. Select the connected speaker configuration.

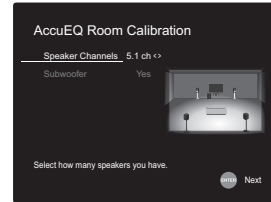

The image on the screen changes as you choose the number of channels in "Speaker Channels", so refer to it when performing the settings. Also use this screen to select whether you have connected a subwoofer.

- If you have connected a subwoofer, check the power and volume of the subwoofer. The low frequencies played by the subwoofer may not be discernible, so set its volume to at least halfway.
- 3. Test tones are emitted by the speakers, and firstly the unit detects the speakers connected and the noise in the environment.
- 4. After the results of the above measurements are displayed, select "Next", press ENTER on the remote controller, and the test tones are emitted again, and the unit automatically makes settings such as the optimum volume level and the crossover frequency.
- 5. When the measurement is completed, the measurement result is displayed.

Press the cursors  $\triangleleft/\triangleright$  on the remote controller to check the settings. Press ENTER when "Save" is selected to save the settings.

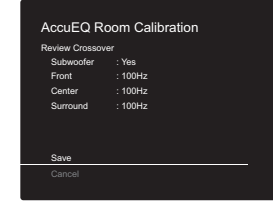

6. Select whether to enable or disable the equalizer function that corrects for distortion caused by the acoustic environment of the room.

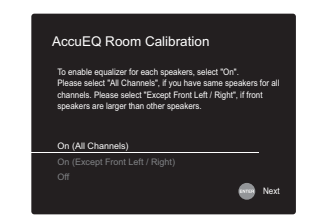

- If this is to be enabled, then normally you should select "On (All Channels)", and to disable just the front speakers you should select "On (Except Front Left / Right)".
- 7. Disconnect the speaker setup microphone.You cannot use any other menu options while it is connected.

# **2. Source Connection**

Check that each input source is connected correctly. Follow the guidance, select the input you want to confirm, start play of the selected player, and confirm that the images appear on the TV and that sound is played.

When putting the speaker setup microphone on a tripod, refer to the illustration when putting it in place.

**E N**

**E N**

# <span id="page-16-1"></span>**3. Network Connection**

Set up Wi-Fi connection with an access point such as a wireless LAN router. There are the following two methods of connecting by Wi-Fi:

**"Scan Networks":** Search for an access point from this unit. Find out the SSID of the access point beforehand.

**"Use iOS Device (iOS7 or later)":** Share the iOS device's Wi-Fi settings with this unit.

If you select "Scan Networks", there are a further two choices of connection method. Check the following.

- 0 **"Enter Password":** Enter the password (or key) of the access point to connect.
- 0 **"Push Button":** If the access point has an automatic connection button, you can connect without entering a password.
- If the SSID of the access point is not displayed, then in the screen listing the SSIDs, select "Other..." with the  $\blacktriangleright$ button on the remote controller and press ENTER, then follow the on-screen instructions.

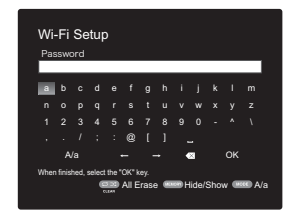

**Keyboard input:** To switch between upper and lower case, select "A/a" on the screen and press ENTER. To select whether to mask the password with " $*$ " or display it in plain text, press MEMORY on the remote controller. Pressing CLEAR will delete all the input characters.

**Privacy policy:** A confirmation screen asking you to agree to the privacy policy is displayed during network setting. Select "Yes" and press ENTER to indicate agreement.

# <span id="page-16-0"></span>**4. Audio Return Channel**

If you have connected a TV that supports ARC, select "Yes". This unit's ARC setting turns on and you can listen to the TV's audio through this unit.

• If you select "Yes", the HDMI CEC function is enabled and power consumption increases during standby.

# <span id="page-17-2"></span><span id="page-17-1"></span><span id="page-17-0"></span>AV Component Playback

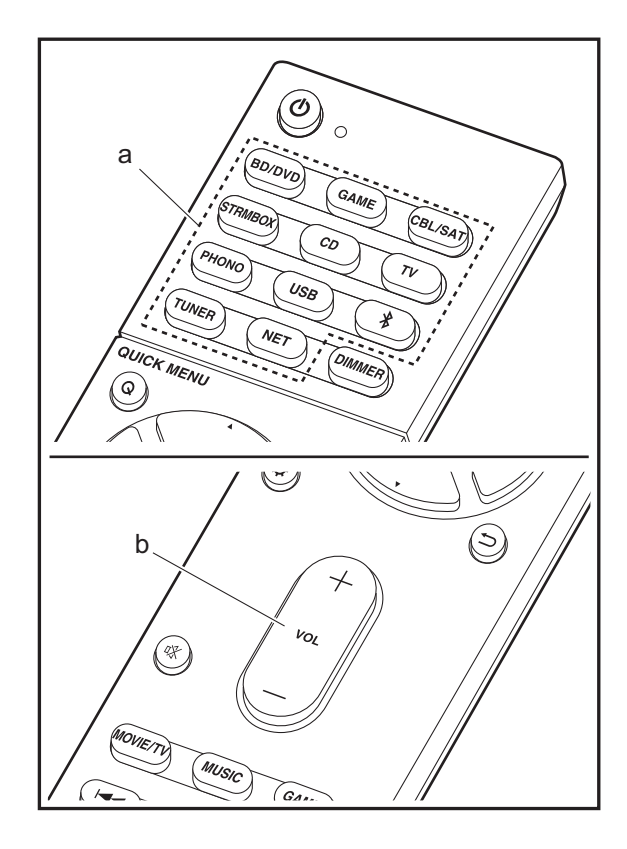

# **Basic operations**

Play an AV component or TV connected to this unit with an HDMI cable or other cable.

- 1. Switch the input on the TV to that assigned to the unit.
- 2. Press the input selector (a) on the remote controller with the same name as the jack to which you connected the player to switch the input.

For example, press BD/DVD to play the player connected to the BD/DVD jack. Press TV to listen the TV's sound.

- Note that when the CEC link function works, the input switches automatically when you have connected a CEC compliant TV and player to this unit using HDMI connection.
- 3. Start play on the player.
- 4. Use VOL+/– (b) to adjust the volume.

# <span id="page-18-0"></span>Internet Radio

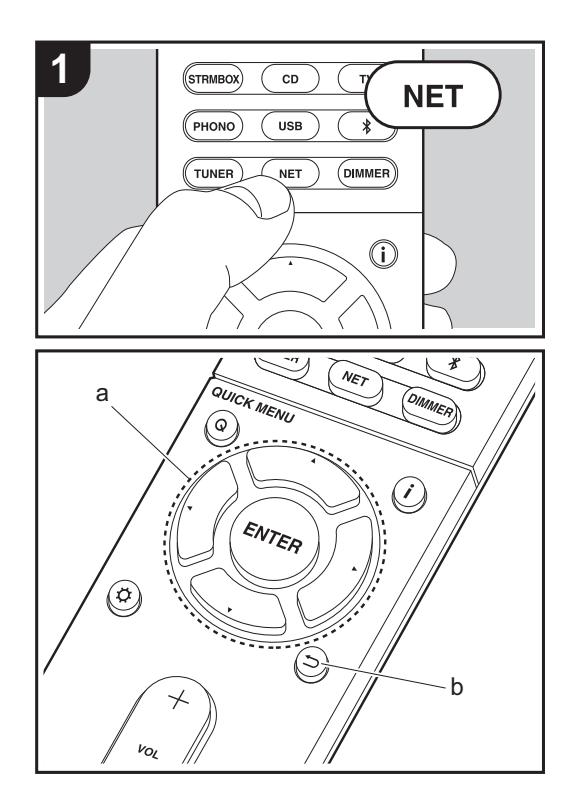

# **Basic operations**

When this unit is connected to a network, you can listen to TuneIn or other preregistered Internet radio services. Depending on the internet radio service, the user may need to register from their computer first.

- 1. Switch the input on the TV to that assigned to the unit.
- 2. Press NET on the remote controller.

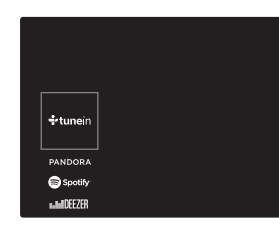

- 3. Follow the on-screen instructions, using the cursors to select radio stations and programs, then press ENTER (a) to play. Play starts when 100% is displayed for buffering.
- To return to the previous screen, press  $\Rightarrow$  (b).
- If you cannot select a network service, it will become selectable when the network function is started.

# **Regarding the TuneIn Radio**

To display the TuneIn Radio menu during play, press ENTER (a) on the remote controller.

**Add to My Presets**: Registers radio stations being broadcast and programs in "My Presets". Once registered, "My Presets" is displayed in the level under TuneIn Radio. To play, select the program you like from "My Presets".

**Remove from My Presets**: Removes a radio station or program from "My Presets" in TuneIn Radio.

# <span id="page-19-0"></span>Spotify

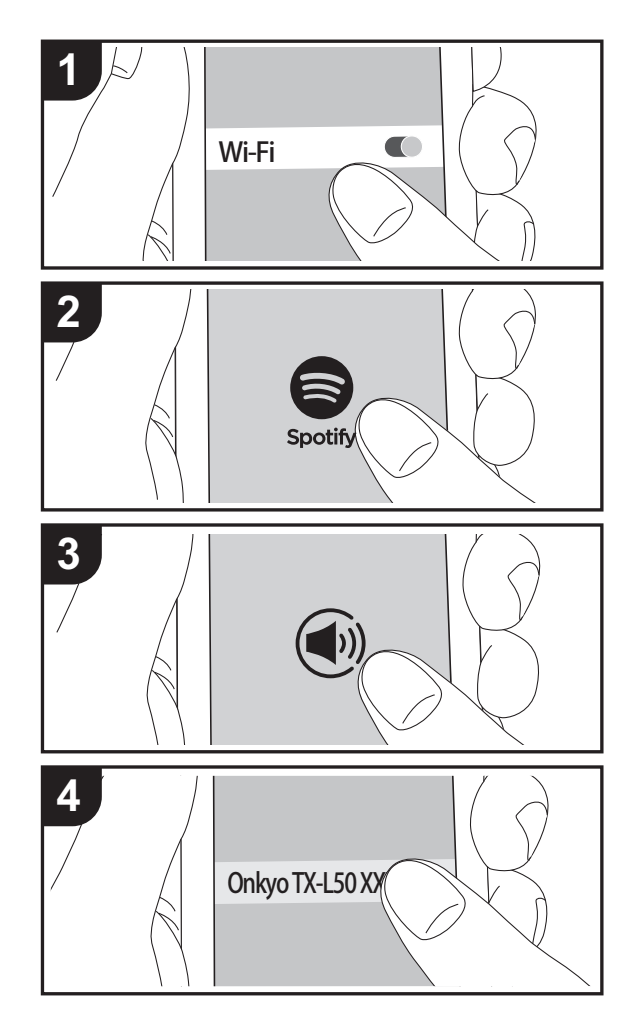

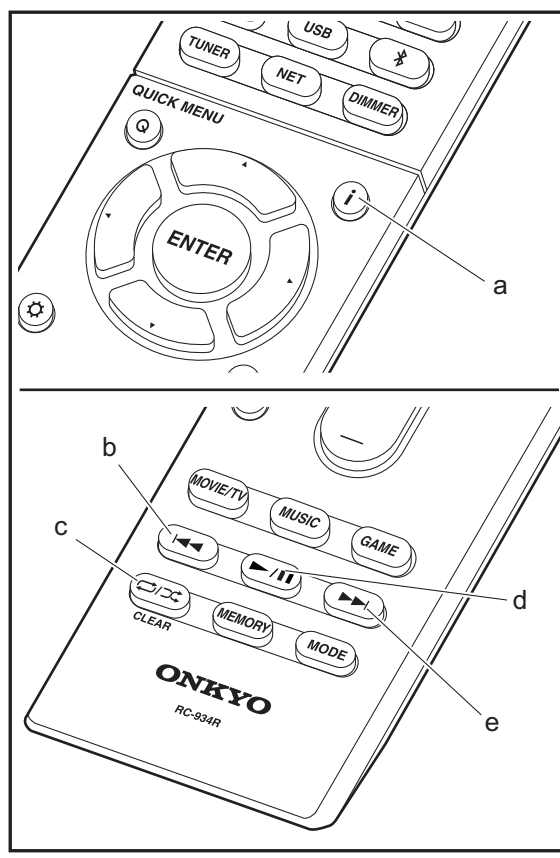

# **Basic operations**

Spotify Connect play is possible by connecting this unit to the same network as a smart phone or tablet. To enable Spotify Connect, install the Spotify application on your smartphone or tablet and create a Spotify premium account. 1. Connect the smartphone to the network that this unit is

- connected to.
- 2. Click the Connect icon in the track play screen of the Spotify app.
- 3. Select this unit.
- 4. This unit turns on automatically and the input selector changes to NET and streaming of Spotify starts.
- If "5. Hardware" "Power Management" "Network Standby" is set to "Off" in the Setup menu, manually turn the unit on and then press NET on the remote controller.
- Refer to the following for Spotify settings: www.spotify.com/connect/
- The Spotify software is subject to third party licenses found here:

www.spotify.com/connect/third-party-licenses

The following remote controller operations are also possible.

- (a) Pressed during play, this button changes the displayed track information.
- (b) This button plays the previous track.
- (c) This button lets you start repeat or random playback. Pressing this button repeatedly cycles through the repeat modes.
- (d) Pressed during play this button pauses playback. Pressed while paused, and it restarts play.
- (e) This button plays the next track.

# <span id="page-20-0"></span>Music Server

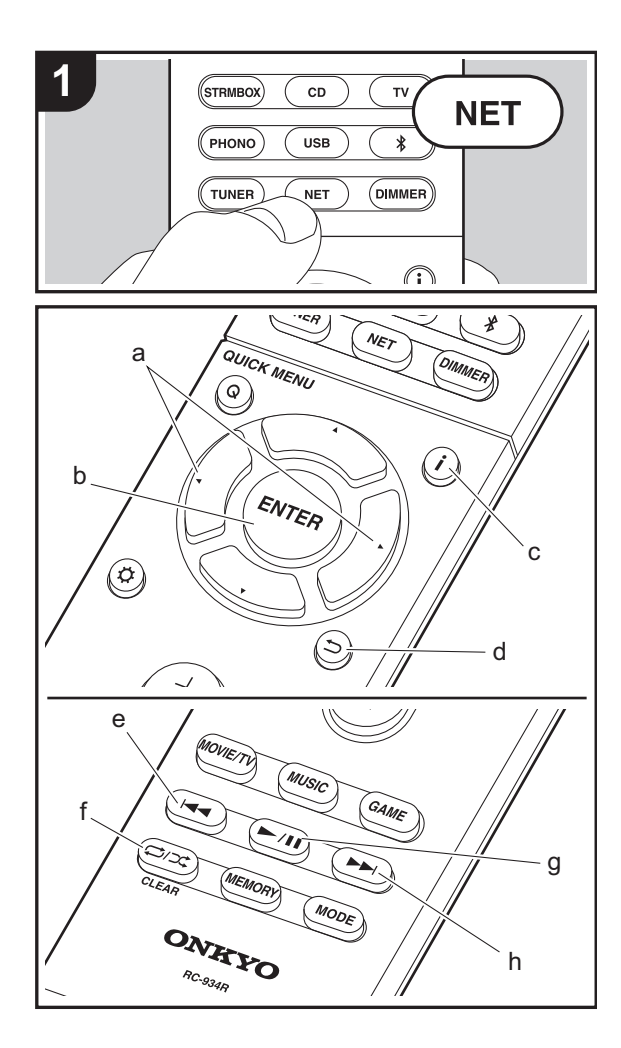

It is possible to stream music files stored on PCs or NAS devices connected to the same network as this unit. The network servers this unit is compatible with are those PCs with players installed that have the server functionality of Windows Media® Player 11 or 12, or NAS that are compatible with home network functionality. You may need to make some settings in advance to use Windows Media® Player 11 or 12. Note that only music files registered in the library of Windows Media® Player can be played.

# **Configuring Windows Media® Player**

# ■ Windows Media<sup>®</sup> Player 11

- 1. Turn on your PC and start Windows Media® Player 11.
- 2. In the "Library" menu, select "Media Sharing" to display a dialog box.
- 3. Select the "Share my media" check box, and then click "OK" to display the compatible devices.
- 4. Select this unit, click "Allow" and put a check mark next to the icon for this unit.
- 5. Click "OK" to close the dialog.
- Depending of the version of Windows Media® Player, there may be differences in the names of items you can select.

# ■ **Windows Media® Player 12**

- 1. Turn on your PC and start Windows Media® Player 12.
- 2. In the "Stream" menu, select "Turn on media streaming" to display a dialog box.
- If media streaming is already turned on, select "More streaming options..." in the "Stream" menu to list players in the network, and then go to step 4.
- 3. Click "Turn on media streaming" to list players in the network.
- 4. Select this unit in "Media streaming options" and check that it is set to "Allow".
- 5. Click "OK" to close the dialog.
- Depending of the version of Windows Media® Player,

there may be differences in the names of items you can select.

# **Playing**

- 1. Start the server (Windows Media® Player 11, Windows Media® Player 12, or NAS device) containing the music files to play.
- 2. Make sure that the PCs and/or NASs are properly connected to the same network as this unit.
- 3. Switch the input on the TV to that assigned to the unit.
- 4. Press NET on the remote controller.

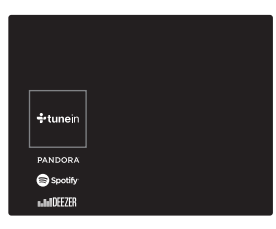

- 5. With the cursors on the remote controller, select "Music Server", and then press ENTER (b).
- 6. Select the target server with the cursors on the remote controller and press ENTER (b) to display the items list screen.
- 7. With the cursors on the remote controller, select the music file to play, and then press ENTER (b) to start playback. To return to the previous screen, press  $\Rightarrow$  (d).
- If "No Item." is displayed, check whether the network is properly connected.
- Depending on the server and share settings, the unit may not recognize it, or may not be able to play its music files. Furthermore, the unit cannot access pictures and videos stored on servers.
- 0 For music files on a server, there can be up to 20,000 tracks per folder, and folders may be nested up to 16 levels deep.

The following remote controller operations are also possible.

- (a) When the folder or file lists are not shown on one screen, you can change the screen.
- (c) Pressed during play, this button changes the displayed track information. Pressed while a folder or file list is displayed, this button returns you to the play screen.
- (e) This button plays the previous track.
- (f) This button lets you start repeat or random playback. Pressing this button repeatedly cycles through the repeat modes.
- (g) Pressed during play this button pauses playback. Pressed while paused, and it restarts play.
- (h) This button plays the next track.

# **Controlling Remote Playback from a PC**

You can use this unit to play music files stored on your PC by operating the PC inside your home network. The unit supports remote playback with Windows Media® Player 12.

- 1. Turn on your PC and start Windows Media® Player 12.
- 2. Open the "Stream" menu and check that "Allow remote control of my Player..." is checked. Click "Turn on media streaming" to list players in the network.
- 3. Switch the input on the TV to that assigned to the unit.
- 4. Select and right-click the music file to play with Windows Media® Player 12. To remotely play a music file on another server, open the target server from "Other Libraries" and select the music file to play.
- 5. Select this unit in "Play to" to open the "Play to" window of Windows Media® Player 12 and start playback on the unit. If your PC is running on Windows ® 8.1, click "Play to", and then select this unit.

If your PC is running on Windows ® 10, click "Cast to Device", and select this unit. Operations during remote playback are possible from the "Play to" window on the PC. The playback screen is displayed on the TV connected to the HDMI output of the unit.

- 6. Adjust the volume using the volume bar on the "Play to" window.
- Sometimes, the volume displayed on the remote playback window may differ from that appeared on the display of the unit. Also, when the volume is adjusted from this unit, this is not reflected in the "Play to" window.
- Remote playback is not possible when using a network service or playing music files on a USB storage device.
- Depending of the version of Windows®, there may be differences in the names of items you can select.

# **Supported Audio Formats**

This unit supports the following music file formats. Remote play of FLAC, DSD, and Dolby TrueHD is not supported.

## **MP3 (.mp3/.MP3):**

- Supported formats: MPEG-1/MPEG-2 Audio Layer-3
- Supported sampling rates: 44.1 kHz, 48 kHz
- Supported bitrates: Between 8 kbps and 320 kbps and **VBR**

## **WMA (.wma/.WMA):**

- Supported sampling rates: 44.1 kHz, 48 kHz
- Supported bitrates: Between 5 kbps and 320 kbps and VBR.
- WMA Pro/Voice/WMA Lossless formats are not supported.

## **WAV (.wav/.WAV):**

WAV files include uncompressed PCM digital audio.

- Supported sampling rates: 44.1 kHz, 48 kHz, 64 kHz, 88.2 kHz, 96 kHz, 176.4 kHz, 192 kHz
- Quantization bit: 8 bit, 16 bit, 24 bit

## **AIFF (.aiff/.aif/.aifc/.afc/.AIFF/.AIF/.AIFC/.AFC):**

AIFF files include uncompressed PCM digital audio.

• Supported sampling rates: 44.1 kHz, 48 kHz, 64 kHz, 88.2 kHz, 96 kHz, 176.4 kHz, 192 kHz

• Quantization bit: 8 bit, 16 bit, 24 bit

## **AAC (.aac/.m4a/.mp4/.3gp/.3g2/.AAC/.M4A/.MP4/.3GP/ .3G2):**

- Supported formats: MPEG-2/MPEG-4 Audio
- Supported sampling rates: 44.1 kHz, 48 kHz, 64 kHz, 88.2 kHz, 96 kHz
- Supported bitrates: Between 8 kbps and 320 kbps and VBR.

## **FLAC (.flac/.FLAC):**

- Supported sampling rates: 44.1 kHz, 48 kHz, 64 kHz, 88.2 kHz, 96 kHz, 176.4 kHz, 192 kHz
- Quantization bit: 8 bit, 16 bit, 24 bit

# **LPCM (Linear PCM):**

- Supported sampling rates: 44.1 kHz, 48 kHz
- Quantization bit: 16 bit

## **Apple Lossless (.m4a/.mp4/.M4A/.MP4):**

- Supported sampling rates: 44.1 kHz, 48 kHz, 64 kHz, 88.2 kHz, 96 kHz, 176.4 kHz, 192 kHz
- Quantization bit: 16 bit, 24 bit

## **DSD (.dsf/.dff/.DSF/.DFF):**

- Supported formats: DSF/DSDIFF
- Supported sampling rates: 2.8 MHz, 5.6 MHz
- Variable bit-rate (VBR) files are supported. However, playback times may not be displayed correctly.
- Remote playback does not support the gapless playback.

**E N**

# <span id="page-22-0"></span>USB Storage Device

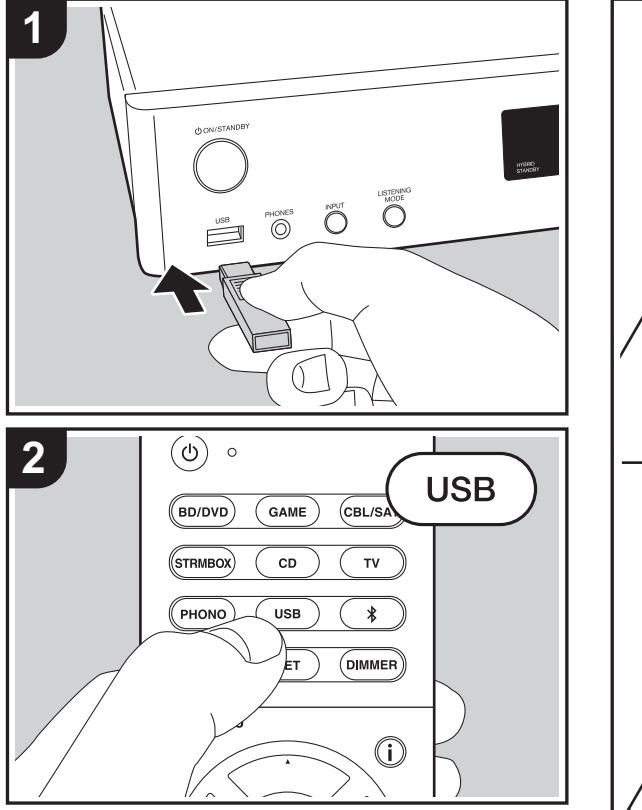

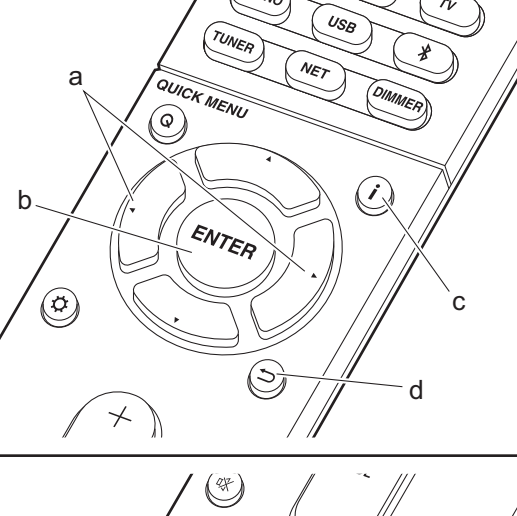

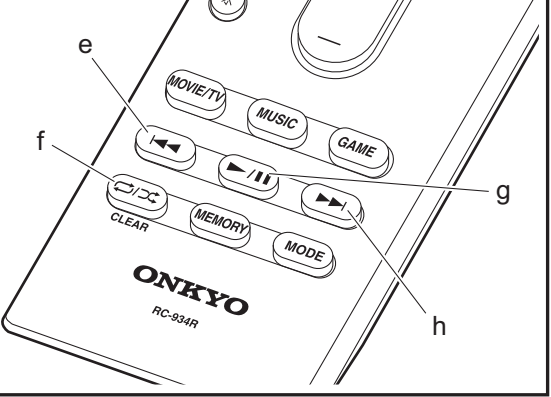

# **Basic play**

Play music files on a USB storage device.

- 1. Switch the input on the TV to that assigned to the unit.
- 2. Plug your USB storage device with the music files into the USB port on the front of this unit.
- 3. Press "USB" on the remote controller.
- If the "USB" indicator flashes on the display, check whether the USB storage device is plugged in properly.
- Do not unplug the USB storage device connected to this unit while "Connecting…" is on the display. This may cause data corruption or malfunction.
- 4. Press ENTER (b) on the remote controller again in the next screen. The list of folders and music files on the USB storage device are displayed. Select the folder with the cursors and press ENTER (b) to confirm your selection.
- To return to the previous screen, press  $\Rightarrow$  (d).
- 5. With the cursors on the remote controller, select the music file, and then press ENTER (b) to start playback.
- The USB port of this unit conforms with the USB 2.0 standard. The transfer speed may be insufficient for some content you play, which may cause some interruption in sound.

The following remote controller operations are also possible.

- (a) When the folder or file lists are not shown on one screen, you can change the screen.
- (c) Pressed during play, this button changes the displayed track information. Pressed while a folder or file list is displayed, this button returns you to the play screen.
- (e) This button plays the previous track.
- (f) This button lets you start repeat or random playback. Pressing this button repeatedly cycles through the repeat modes.
- (g) Pressed during play this button pauses playback. Pressed while paused, and it restarts play.
- (h) This button plays the next track.

# **USB Storage Device Requirements**

- Note that operation is not guaranteed with all USB storage devices.
- This unit can use USB storage devices that comply with the USB mass storage device class standard. The unit is also compatible with USB storage devices using the FAT16 or FAT32 file system formats.
- If the USB storage device has been partitioned, each section will be treated as an independent device.
- Up to 20,000 tracks per folder can be displayed, and folders may be nested up to 16 levels deep.
- USB hubs and USB storage devices with hub functions are not supported. Do not connect these devices to the unit.
- USB storage devices with security function are not supported on this unit.
- If you connect a USB hard disk drive to the USB port of the unit, we recommend that you use its AC adapter to power it.
- Media inserted to the USB card reader may not be available in this function. Furthermore, depending on the USB storage device, proper reading of the contents may not be possible.
- We accept no responsibility whatsoever for the loss or damage to data stored on a USB storage device when that device is used with this unit. We recommend that you back up your important music files beforehand.

# **Supported Audio Formats**

For server playback and playback from a USB storage device, this unit supports the following music file formats. Note that sound files that are protected by copyright cannot be played on this unit.

## **MP3 (.mp3/.MP3):**

- Supported formats: MPEG-1/MPEG-2 Audio Layer 3
- Supported sampling rates: 44.1 kHz, 48 kHz

• Supported bitrates: Between 8 kbps and 320 kbps and VBR.

## **WMA (.wma/.WMA):**

- Supported sampling rates: 44.1 kHz, 48 kHz
- Supported bitrates: Between 5 kbps and 320 kbps and **VBR**
- WMA Pro/Voice/WMA Lossless formats are not supported.

#### **WAV (.wav/.WAV):**

WAV files include uncompressed PCM digital audio.

- Supported sampling rates: 44.1 kHz, 48 kHz, 64 kHz, 88.2 kHz, 96 kHz, 176.4 kHz, 192 kHz
- Quantization bit: 8 bit, 16 bit, 24 bit

## **AIFF (.aiff/.aif/.aifc/.afc/.AIFF/.AIF/.AIFC/.AFC):**

AIFF files include uncompressed PCM digital audio.

- Supported sampling rates: 44.1 kHz, 48 kHz, 64 kHz, 88.2 kHz, 96 kHz, 176.4 kHz, 192 kHz
- Quantization bit: 8 bit, 16 bit, 24 bit

## **AAC (.aac/.m4a/.mp4/.3gp/.3g2/.AAC/.M4A/.MP4/.3GP/ .3G2):**

- Supported formats: MPEG-2/MPEG-4 Audio
- Supported sampling rates: 44.1 kHz, 48 kHz, 64 kHz, 88.2 kHz, 96 kHz
- Supported bitrates: Between 8 kbps and 320 kbps and VBR.

## **FLAC (.flac/.FLAC):**

- Supported sampling rates: 44.1 kHz, 48 kHz, 64 kHz, 88.2 kHz, 96 kHz, 176.4 kHz, 192 kHz
- Quantization bit: 8 bit, 16 bit, 24 bit

#### **Apple Lossless (.m4a/.mp4/.M4A/.MP4):**

- Supported sampling rates: 44.1 kHz, 48 kHz, 64 kHz, 88.2 kHz, 96 kHz, 176.4 kHz, 192 kHz
- Quantization bit: 16 bit, 24 bit

#### **DSD (.dsf/.dff/.DSF/.DFF):**

- Supported formats: DSF/DSDIFF
- 0 Supported sampling rates: 2.8 MHz, 5.6 MHz

## **Dolby TrueHD (.vr/.mlp/.VR/.MLP):**

- Supported sampling rates: 44.1 kHz, 48 kHz, 64 kHz, 88.2 kHz, 96 kHz, 176.4 kHz, 192 kHz
- Variable bit-rate (VBR) files are supported. However, playback times may not be displayed correctly.
- This unit supports the gapless playback of the USB storage device in the following conditions. When playing WAV, FLAC and Apple Lossless, and the same format, sampling frequency, channels and quantization bit rate are played continuously.

# <span id="page-24-0"></span>AirPlay®

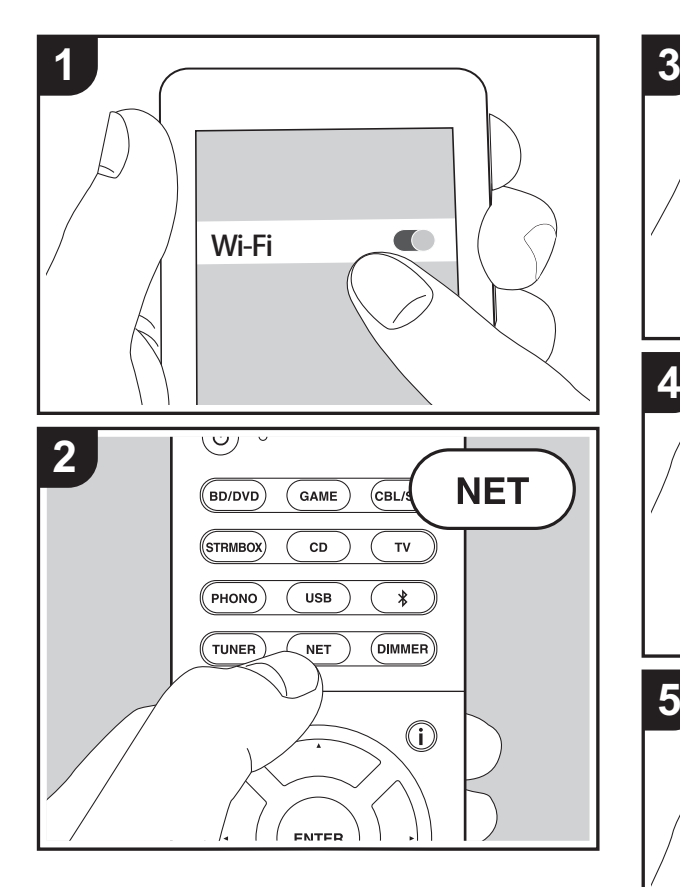

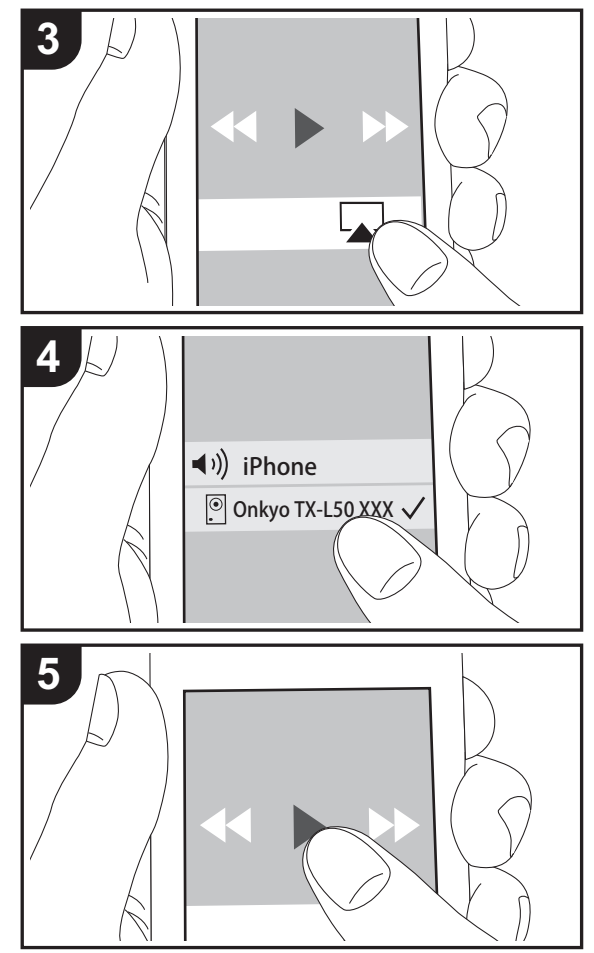

# **Basic play**

You can wirelessly enjoy the music files on an iPhone®, iPod touch<sup>®</sup>, or iPad<sup>®</sup> connected to the same access point as this unit.

- Update the OS version on your iOS device to the latest version.
- 1. Connect the iOS device to the access point.
- 2. Press NET.
- 3. Tap the AirPlay icon  $\Box$  in the control center of the iOS device and select this unit from the list of devices displayed, and tap "Done".
- 4. Play the music files on the iOS device.
- The default status is for the Network Standby feature to be on, so when you do steps 3 and 4 above, this unit automatically comes on and input switches to "NET". To reduce the amount of power consumed in standby mode, press the  $\ddot{\Omega}$  button on the remote controller, then in the Setup menu displayed set "5. Hardware" – "Power Management" – "Network Standby" to "Off".
- Due to the characteristics of AirPlay wireless technology, the sound produced on this unit may slightly be behind the sound played on the AirPlay-enabled device.

You can also play back music files on the computer with iTunes (Ver. 10.2 or later). Before operation, make sure this unit and the PC are connected to the same network, then press NET on this unit. Next, click the AirPlay icon  $\sqrt{ }$  in iTunes, select this unit from the list of devices displayed, and start play of a music file.

# <span id="page-25-0"></span>BLUETOOTH ® Playback

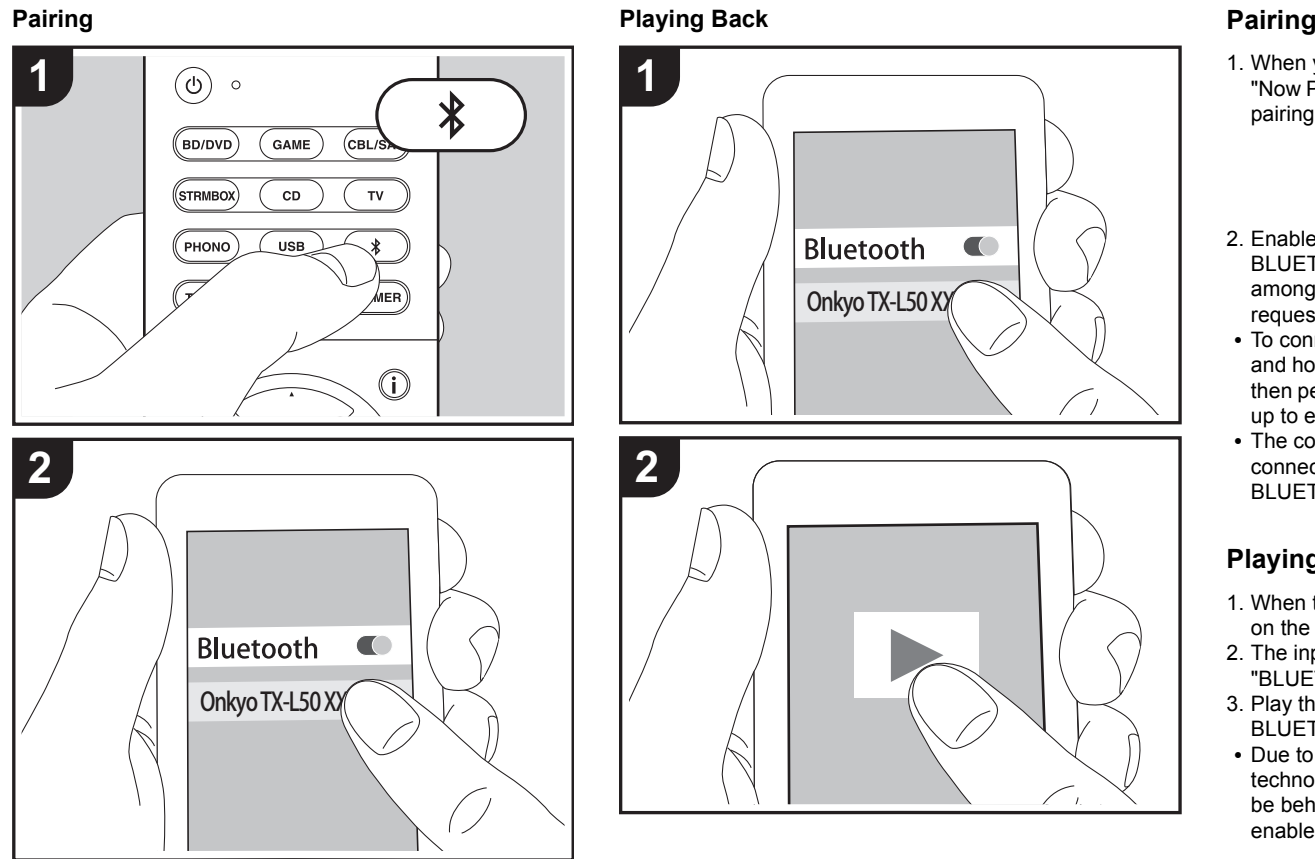

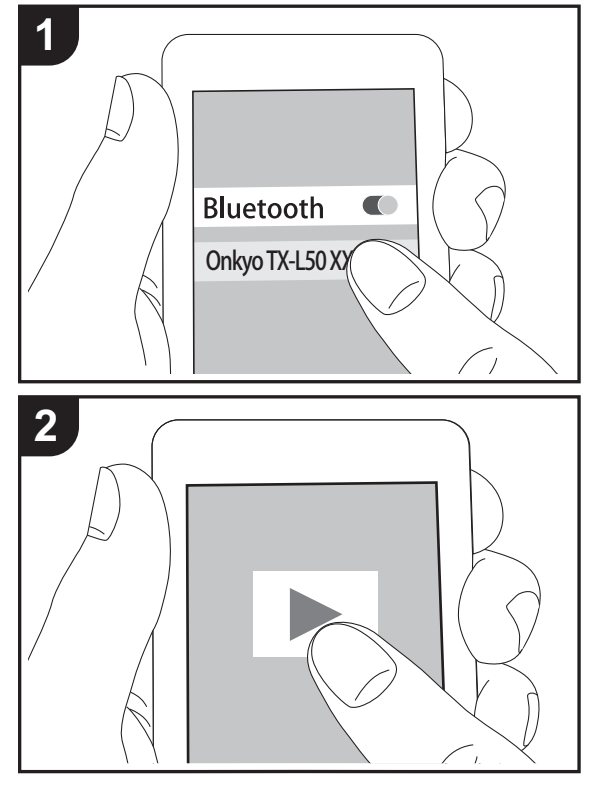

1. When you press the  $*$  button on the remote controller, "Now Pairing..." is displayed on this unit's display, and the pairing mode is enabled.

# Now Pairing...

- 2. Enable (turn on) the BLUETOOTH function of the BLUETOOTH enabled device, then select this unit from amongst the devices displayed. If a password is requested, enter "0000".
- To connect another BLUETOOTH enabled device, press and hold the  $*$  button until "Now Pairing..." is displayed, then perform step 2 above. This unit can store the data of up to eight paired devices.
- The coverage area is 15 meters (48 feet). Note that connection is not always guaranteed with all BLUETOOTH enabled devices.

# **Playing Back**

- 1. When the unit is on, perform the connection procedure on the BLUETOOTH enabled device.
- 2. The input selector on this unit automatically switches to "BLUETOOTH".
- 3. Play the music files. Increase the volume of the BLUETOOTH enabled device to an appropriate level.
- Due to the characteristics of BLUETOOTH wireless technology, the sound produced on this unit may slightly be behind the sound played on the BLUETOOTH enabled device.

**E N**

# <span id="page-26-0"></span>Listening to the FM Radio

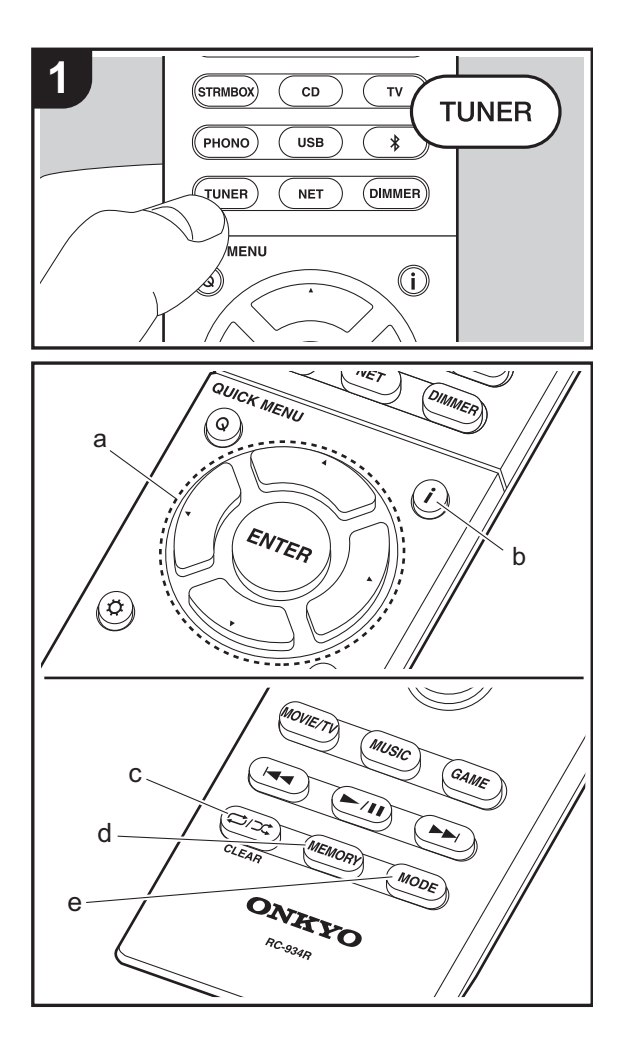

# **Tuning Automatically**

- 1. Press TUNER on the remote controller.
- 2. Press MODE (e) on the remote controller so that "AUTO" appears on the display.
- 3. When you press the cursor  $\triangle/\blacktriangledown$  buttons (a) on the remote controller, automatic tuning starts, and searching stops when a station is found. When tuned into a radio station, the "TUNED" indicator on the display lights. When tuned into a stereo FM station, the "FM STEREO" indicator lights.
- No sound is output while the "TUNED" indicator is off.

## **When FM broadcasts reception is poor**

Radio waves may be weak depending on the building structure and environmental conditions. In that case, perform the procedure as explained below in "Tuning Manually" to manually select the desired station.

# **Tuning Manually**

- 1. Press TUNER on the remote controller.
- 2. Press MODE (e) on the remote controller to turn off "AUTO" on the display.
- 3. While pressing the cursor  $\triangle/\blacktriangledown$  buttons (a) on the remote controller, select the desired radio station.
- The frequency changes by 1 step each time you press the button. The frequency changes continuously if the button is held down and stops when the button is released. Tune by looking at the display.

## **To return to the auto tuning mode**

Press MODE (e) on the remote controller again so that "AUTO" appears on the display. The unit tunes automatically into a radio station.

# **Presetting a Radio Station**

It allows you to register up to 40 of your favorite radio stations. Registering radio stations in advance allows you to tune into your radio station of choice directly.

- 1. Tune into the radio station you want to register.
- 2. Press MEMORY (d) on the remote controller so that the preset number on the display flashes.
- 3. While the preset number is flashing (about 8 seconds), repeatedly press the cursor  $\blacktriangleleft/\blacktriangleright$  buttons (a) on the remote controller to select a number between 1 and 40.
- 4. Press MEMORY (d) on the remote controller again to register the station. When registered, the preset number stops flashing.

## **Selecting a Preset Radio Station**

- 1. Press TUNER on the remote controller.
- 2. Press the cursor  $\blacktriangleleft/\blacktriangleright$  buttons (a) on the remote controller to select a preset number.

# **Deleting a Preset Radio Station**

- 1. Press TUNER on the remote controller.
- 2. Press the cursor  $\blacktriangleleft/\blacktriangleright$  buttons (a) on the remote controller to select the preset number to delete.
- 3. After pressing MEMORY (d) on the remote controller, press CLEAR (c) while the preset number is flashing to delete the preset number.
- When deleted, the number on the display goes off.

# **Using RDS**

RDS stands for Radio Data System and is a method of transmitting data in FM radio signals. In regions using RDS, the radio station name is displayed when you tune into a radio station broadcasting program information. When you press  $\mathbf{i}$  (b) on the remote controller in this state, you can use the following functions.

## **Displaying text information (Radio Text)**

- 1. While the name of the station is being displayed on the display, press  $\mathbf{i}$  (b) on the remote controller once. Radio Text (RT) broadcast by the station is displayed scrolling across the display. "No Text Data" is displayed when no text information is available.
- Unusual characters may be displayed when the unit receives unsupported characters. However, this is not a malfunction. Also, if the signal from a station is weak, information may not be displayed.

## **Search for stations by Program Type**

- 1. While the name of the station is being displayed on the display, press  $\mathbf{i}$  (b) on the remote controller twice.
- 2. Press the cursor  $\blacktriangleleft/\blacktriangleright$  buttons (a) on the remote controller to select the Program Type you want to find, then press ENTER (a) to start the search. The Program Types displayed are as follows: NoneNews (News reports) Affairs (Current affairs) Info (Information) Sport Educate (Education) Drama**Culture** 
	- Science (Science and technology) VariedPop M (Pop music)

Rock M (Rock music)

Easy M (Middle of the road music) Light M (Light classics) Classics (Serious classics) Other M (Other music) WeatherFinanceChildren (Children's programmes) Social (Social affairs) **Religion** Phone In**Travel** LeisureJazz (Jazz music) Country (Country music) Nation M (National music) Oldies (Oldies music) Folk M (Folk music) Document (Documentary)

- The information displayed may sometimes not match the content being broadcast by the station.
- 3. When a station is found, the station flashes on the display. Press ENTER (a) while this is happening to start receiving that station. If you don't press ENTER (a), the unit continues to search for another station.
- If no stations are found, the message "Not Found" is displayed.
- Unusual characters may be displayed when the unit receives unsupported characters. However, this is not a malfunction. Also, if the signal from a station is weak, information may not be displayed.

# <span id="page-28-1"></span><span id="page-28-0"></span>Listening Modes

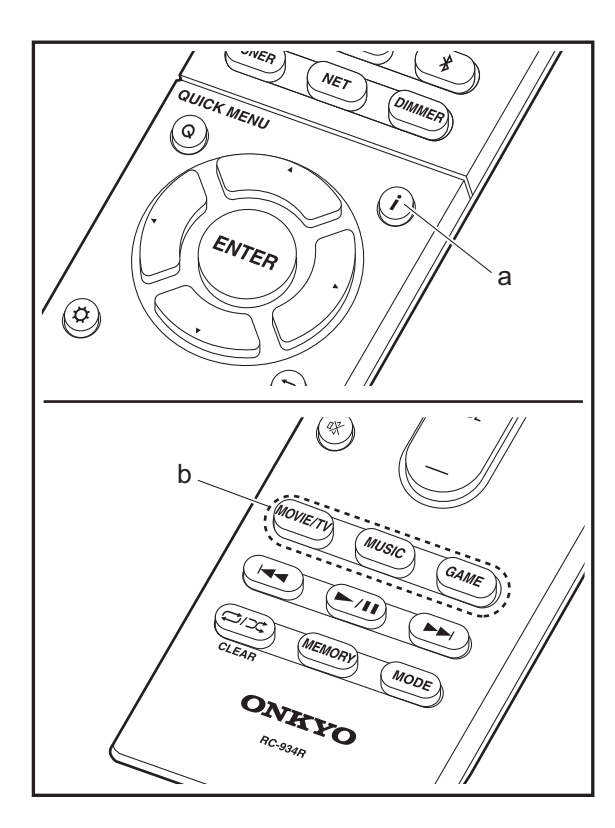

# **Selecting Listening Modes**

Select the optimum listening mode for movies, TV, music, and games by repeatedly pressing the MOVIE/TV, MUSIC, and GAME buttons.

- 1. During play, press one of the three buttons (b) on the remote controller.
- 2. Press the selected button repeatedly to switch the modes displayed on the display of the unit.

# Dolby D

For details on the effects of each of the listening modes see "[Listening Mode Effects](#page-29-0)" ( $\rightarrow$  [P29\)](#page-29-0). For listening modes selectable for each of the audio formats in the input signals, refer to "[Selectable listening modes](#page-31-0)" ( $\rightarrow$ [P31\)](#page-31-0).

The listening mode last selected for the source is remembered for each of the MOVIE/TV, MUSIC, and GAME buttons. If content you play is not supported by the listening mode you selected last, the listening mode that is standard for that content is selected automatically. Press  $\mathbf{i}$  (a) repeatedly to switch the display of the main unit in order of:

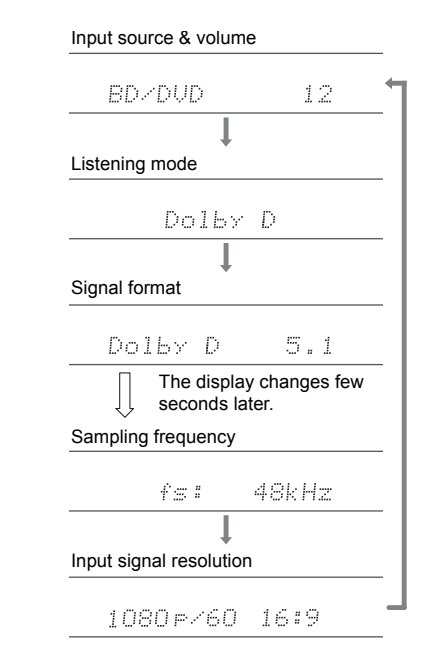

# <span id="page-29-0"></span>**Listening Mode Effects**

## **Updating of listening modes**

We plan to provide support for the Dolby Atmos and DTS:X audio format through firmware updates for this unit. This means that the selectable listening modes depend on the version of firmware.

On firmware version before Dolby Atmos support

• Dolby Pro Logic II -related modes can be selected.

#### On firmware version after Dolby Atmos support

• Dolby Atmos, Dolby Surround, and Surround Virtual can be selected. (Dolby Pro Logic Ⅱ -related modes cannot be selected after updating.) Also, when Surround Virtual can be selected, T-D (Theater-Dimensional) cannot be selected.

On firmware version before DTS:X support

• You can select Neo:6 Cinema and Neo:6 Music.

On firmware version after DTS:X support

• You can select DTS:X and DTS Neural:X. (You cannot select Neo:6 Cinema and Neo:6 Music after updating.)

#### In alphabetical order

#### **AllCh Stereo**

Ideal for background music, this mode fills the entire listening area with stereo sound from the front, surround, and surround back speakers.

#### **Direct**

This listening mode can be selected for all input signals. Processing that affects sound quality is shut down so sound closer to the original is reproduced. Speakers play the sound field according to the number of channels in the input signal, so there would be output from only the front speakers for a two-channel signal, for example.

#### **Dolby Atmos**

This mode faithfully reproduces the sound design recorded in the Dolby Atmos audio format.

The Dolby Atmos audio format has been implemented in movie theaters equipped with the latest facilities and enables a revolutionary sound experience in home theaters. Unlike existing surround systems, Dolby Atmos doesn't rely on channels, but rather enables the accurate placement of sound objects that have independent motion in a threedimensional space with even greater clarity. Dolby Atmos is an optional audio format on Blu-ray Discs and achieves a three-dimensional sound field by introducing a sound field above the listener.

• To enable transfer of this audio format, connect via HDMI cable and set audio output on the player to bitstream output.

#### **Dolby D (Dolby Digital)**

This mode faithfully reproduces the sound design recorded in the Dolby Digital audio format.

Dolby Digital is a multi-channel digital format developed by Dolby Laboratories, Inc. widely adopted for use in movie production. It is also a standard audio format on DVD-Video and Blu-ray Discs. It is possible to record a maximum of 5.1 channels on a DVD-Video or Blu-ray Disc; two front channels, a center channel, two surround channels, and the LFE channel dedicated to the bass region (sound elements for the subwoofer).

• To enable transfer of this audio format, connect via digital cable and set audio output on the player to bitstream output.

## **Dolby D** + **(Dolby Digital Plus)**

This mode faithfully reproduces the sound design recorded in the Dolby Digital Plus audio format.

The Dolby Digital Plus format is a revision based on Dolby Digital, increasing the number of channels and endeavoring to improve sound quality by giving more flexibility in data bit rates. Dolby Digital Plus is used as an optional audio format on Blu-ray Discs, based on 5.1ch, but with additional

channels such as the surround back channel added for a maximum of 7.1ch.

• To enable transfer of this audio format, connect via HDMI cable and set audio output on the player to bitstream output.

## **Dolby PL** Ⅱ **(Dolby Pro Logic** Ⅱ **)**

These listening modes allow you to expand the playback signal to 5.1 channels to suit the connected speaker configuration when the input signal is 2 channel. Broadening the sound field provides you with a seamless sound with more depth and realism. Along with CD and movie sources, games can also benefit from the vivid sound localization. Choose from a mode ideal for movies (Movie), a mode ideal for music (Music), and a mode ideal for gaming (Game).

#### **Dolby Surround**

These listening modes allow you to expand the playback signal to multiple channels to suit the connected speaker configuration when the input signal is 2 channel or 5.1 channel. Along with past speaker setups, this is also compatible with playback systems for Dolby Atmos that include Dolby speaker technology.

#### **Dolby TrueHD**

This mode faithfully reproduces the sound design recorded in the Dolby TrueHD audio format.

The Dolby TrueHD audio format is a reversible format expanded based on the lossless compression technology referred to as MLP, and it makes it possible to faithfully reproduce the master audio recorded in the studio. Dolby TrueHD is used as an optional audio format on Blu-ray Discs, based on 5.1ch, but with additional channels such as the surround back channel added for a maximum of 7.1ch. 7.1ch is recorded at 96 kHz/24bit, and 5.1ch is recorded at 192 kHz/24bit.

• To enable transfer of this audio format, connect via HDMI cable and set audio output on the player to bitstream

output.

## **DSD**

Mode suitable for playing sources recorded in DSD.

- This unit supports DSD signals input through HDMI IN. However, depending on the connected player, better sound is possible when output from the PCM output of the player.
- This listening mode cannot be selected if the output setting on your Blu-ray Disc/DVD player is not set to DSD.

# **DTS**

This mode faithfully reproduces the sound design recorded in the DTS audio format.

The DTS audio format is a multi-channel digital format developed by DTS, Inc. This format is an optional audio format on DVD-Video and a standard on Blu-ray Discs. It enables recording of 5.1 channels; two front channels, a center channel, two surround channels, and the LFE channel dedicated to the bass region (sound elements for the subwoofer). The content is recorded with a rich volume of data, with maximum sampling rate of 48 kHz at a resolution of 24 bits and a bit rate of 1.5 Mbps.

• To enable transfer of this audio format, connect via digital cable and set audio output on the player to bitstream output.

## **DTS 96/24**

This mode faithfully reproduces the sound design recorded in the DTS 96/24 audio format.

The DTS 96/24 format is an optional audio format on DVD-Video and Blu-ray Discs. It enables recording of 5.1 channels; two front channels, a center channel, two surround channels, and the LFE channel dedicated to the bass region (sound elements for the subwoofer). Detailed reproduction is achieved by recording the content at a sampling rate of 96 kHz at a resolution of 24 bits.

• To enable transfer of this audio format, connect via digital

cable and set audio output on the player to bitstream output.

#### **DTS Express**

This mode faithfully reproduces the sound design recorded in the DTS Express audio format.

DTS Express is used as an optional audio format on Blu-ray Discs, based on 5.1ch, but with channels such as the surround back channel added for a maximum of 7.1ch. It also supports low bit rates.

• To enable transfer of this audio format, connect via HDMI cable and set audio output on the player to bitstream output.

#### **DTS-HD HR (DTS-HD High Resolution Audio)**

This mode faithfully reproduces the sound design recorded in the DTS-HD High Resolution Audio audio format. DTS-HD High Resolution Audio is used as an optional audio format on Blu-ray Discs, based on 5.1ch, but with additional channels such as the surround back channel added for a maximum of 7.1ch. It can be recorded at a sampling rate of 96 kHz with a resolution of 24 bits.

• To enable transfer of this audio format, connect via HDMI cable and set audio output on the player to bitstream output.

## **DTS-HD MSTR (DTS-HD Master Audio)**

This mode faithfully reproduces the sound design recorded in the DTS-HD Master Audio audio format.DTS-HD Master Audio is used as an optional audio format on Blu-ray Discs, based on 5.1ch, but with additional channels such as the surround back channel added for a maximum of 7.1ch, recorded using lossless audio reproduction technology. 96 kHz/24bit is supported with 7.1ch, and 192 kHz/24bit is supported with 5.1ch.

• To enable transfer of this audio format, connect via HDMI cable and set audio output on the player to bitstream output.

These listening modes allow you to expand the playback signal to 5.1 channels to suit the connected speaker configuration when the input signal is 2 channel. It offers full-bandwidth on all channels, with great independence between the channels. There are two variants for this mode: Neo:6 Cinema which is ideal for movies and Neo:6 Music which is ideal for music.

## **DTS Neural:X**

This listening mode allows you to expand the playback signal to suit the connected speaker configuration when the input signal is 2 channels or 5.1 channels.

## **DTS:X**

This mode faithfully reproduces the sound design recorded in the DTS:X audio format.

The DTS:X audio format is a combination of the mixing methodology based on past channel based formats and object based dynamic audio mixing, and it is characterized by the precise positioning of sounds and the ability to express movement.

• To enable transfer of this audio format, connect via HDMI cable and set audio output on the player to bitstream output.

## **Full Mono**

In this mode, all speakers output the same sound in mono. so the sound you hear is the same regardless of where you are within the listening room.

#### **Game-Action**

In this mode, sound localization is distinct with emphasis on bass.

## **Game-Rock**

In this mode, sound pressure is emphasized to heighten live feel.

## **Game-RPG**

In this mode, the sound has a dramatic feel with a similar

atmosphere to Orchestra mode.

#### **Game-Sports**

Suitable for audio source with much reverberation.

#### **Mono**

Use this mode when watching an old movie with a mono soundtrack, or use it to separately reproduce soundtracks in two different languages recorded in the left and right channels of some movies. It is also suitable for DVDs or other sources containing multiplexed audio.

## **Multich (Multichannel)**

Mode suitable for playing sources recorded in multichannel PCM.

#### **Orchestra**

Suitable for classical or operatic music. This mode emphasizes the surround channels in order to widen the stereo image, and simulates the natural reverberation of a large hall.

## **Stereo**

In this mode, sound is output from the front left and right speakers and subwoofer.

#### **Studio-Mix**

Suitable for rock or pop music. Listening to music in this mode creates a lively sound field with a powerful acoustic image, like being at a club or rock concert.

## **Surround Virtual**

This is a surround mode using Surround Virtualizer, a technology developed by Dolby Laboratories, Inc. It creates virtual surround channels to give you a broader sound field even when surround speakers are not connected.

## **T-D (Theater-Dimensional)**

In this mode, you can enjoy a virtual playback of multichannel surround sound even with only two or three speakers. This works by controlling how sounds reach the listener's left and right ears.

## **TV Logic**

Suitable for TV shows produced in a TV studio. This mode enhances the surround effects to the entire sound to give clarity to voices and create a realistic acoustic image.

## **Unplugged**

Suitable for acoustic instruments, vocals and jazz. This mode emphasizes the front stereo image, giving the impression of being right in front of the stage.

# <span id="page-31-0"></span>**Selectable listening modes**

You can select a variety of listening modes to suit the audio format of the signal being input.

• Listening modes available when headphones are connected are: Mono, Direct and Stereo.

## **Updating of listening modes**

We plan to provide support for the Dolby Atmos and DTS:X audio format through firmware updates for this unit. This means that the selectable listening modes depend on the version of firmware.

On firmware version before Dolby Atmos support

• Dolby Pro Logic II -related modes can be selected.

On firmware version after Dolby Atmos support

• Dolby Atmos, Dolby Surround, and Surround Virtual can be selected. (Dolby Pro Logic II -related modes cannot be selected after updating.) Also, when Surround Virtual can be selected, T-D (Theater-Dimensional) cannot be selected.

On firmware version before DTS:X support

• You can select Neo:6 Cinema and Neo:6 Music.

On firmware version after DTS:X support

• You can select DTS:X and DTS Neural:X. (You cannot select Neo:6 Cinema and Neo:6 Music after updating.)

# **MOVIE/TV button**

**Input Format** Analog

This is a list of listening the audio format of the

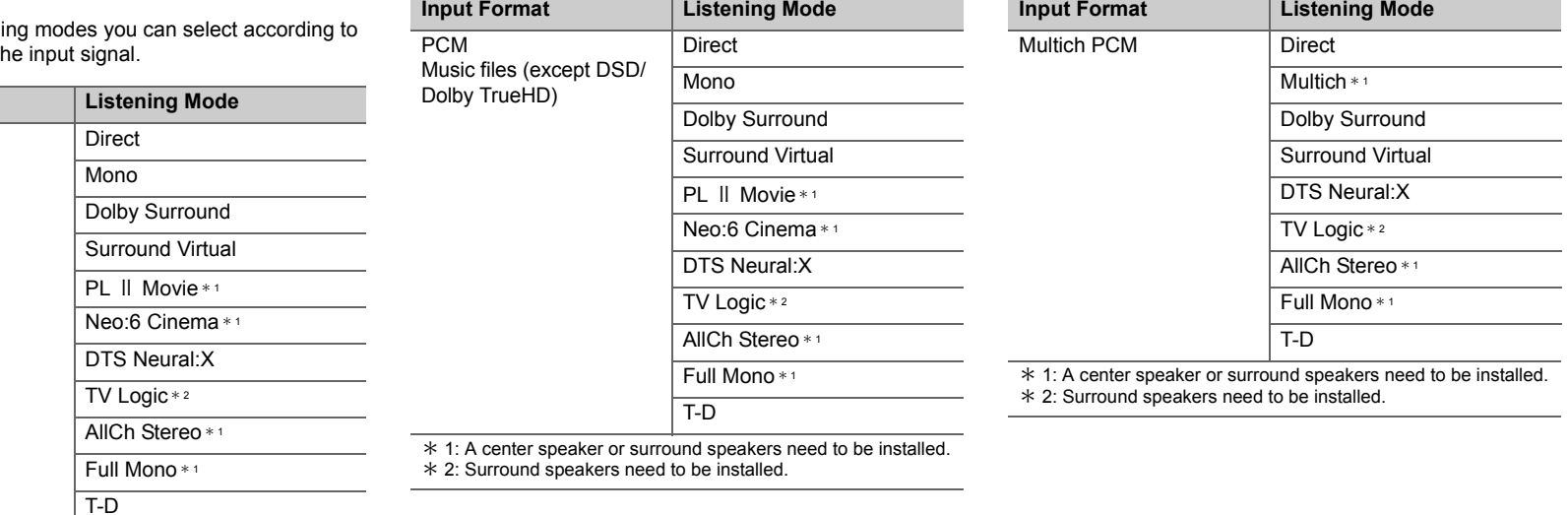

 $\overline{\phantom{a}}$ 

\* 1: A center speaker or surround speakers need to be installed.

\* 2: Surround speakers need to be installed.

٠  $\overline{\phantom{0}}$ 

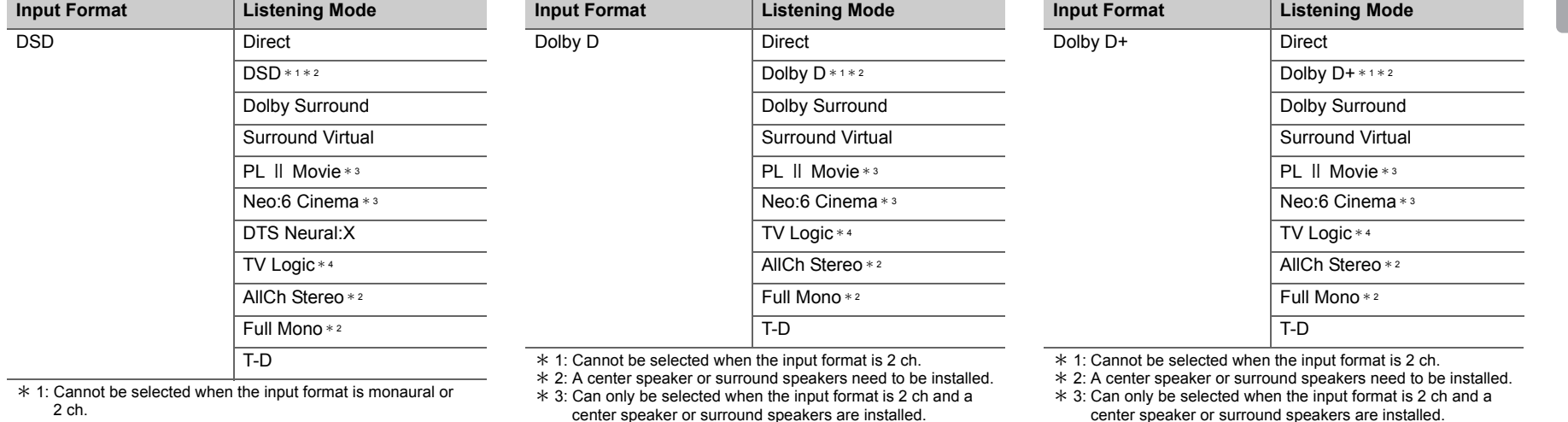

 $*$  4: Surround speakers need to be installed.

2 ch. \* 2: A center speaker or surround speakers need to be installed. \* 3: Can only be selected when the input format is 2 ch and a

center speaker or surround speakers are installed.

\* 4: Surround speakers need to be installed.

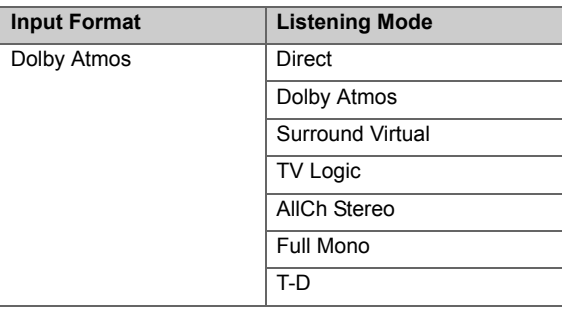

center speaker or surround speakers are installed.

 $*$  4: Surround speakers need to be installed.

**E**

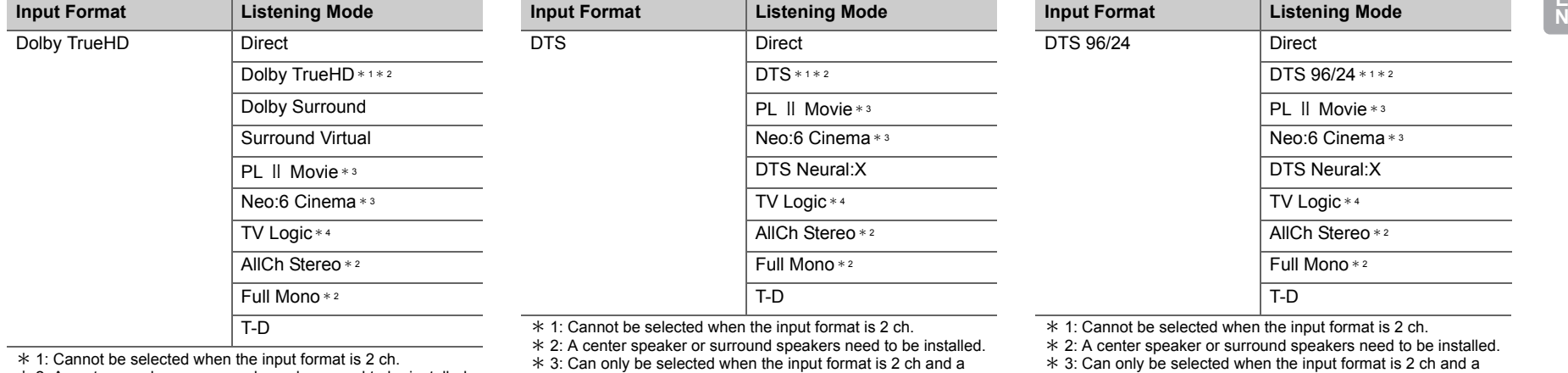

1: Cannot be selected when the input format is 2 ch. \* 2: A center speaker or surround speakers need to be installed.

 $*$  3: Can only be selected when the input format is 2 ch and a

center speaker or surround speakers are installed.

 $*$  4: Surround speakers need to be installed.

- center speaker or surround speakers are installed.
- \* 4: Surround speakers need to be installed.

\* 3: Can only be selected when the input format is 2 ch and a center speaker or surround speakers are installed.

\* 4: Surround speakers need to be installed.

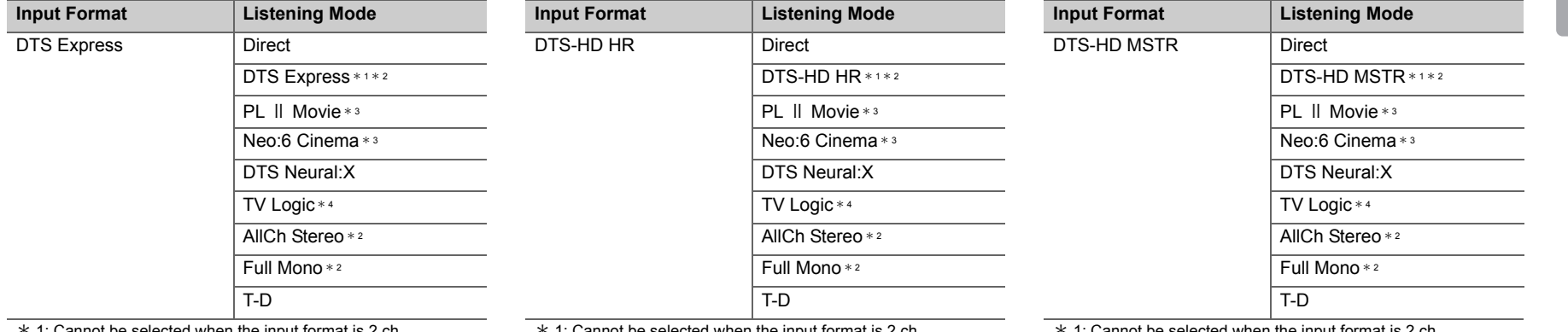

 $*$  1: Cannot be selected when the input format is 2 ch.

 $*$  2: A center speaker or surround speakers need to be installed.

 $*$  3: Can only be selected when the input format is 2 ch and a center speaker or surround speakers are installed.

\* 4: Surround speakers need to be installed.

 $*$  1: Cannot be selected when the input format is 2 ch.

 $*$  2: A center speaker or surround speakers need to be installed.  $*$  3: Can only be selected when the input format is 2 ch and a center speaker or surround speakers are installed.

\* 4: Surround speakers need to be installed.

 $*$  1: Cannot be selected when the input format is 2 ch.

 $*$  2: A center speaker or surround speakers need to be installed.

 $*$  3: Can only be selected when the input format is 2 ch and a center speaker or surround speakers are installed.

\* 4: Surround speakers need to be installed.

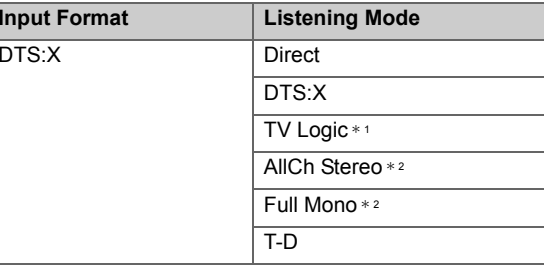

\* 1: Surround speakers need to be installed.

 $*$  2: A center speaker or surround speakers need to be installed.

**E**

**N**
# **MUSIC button**

Analog

This is a list of listening modes the audio format of the input sig

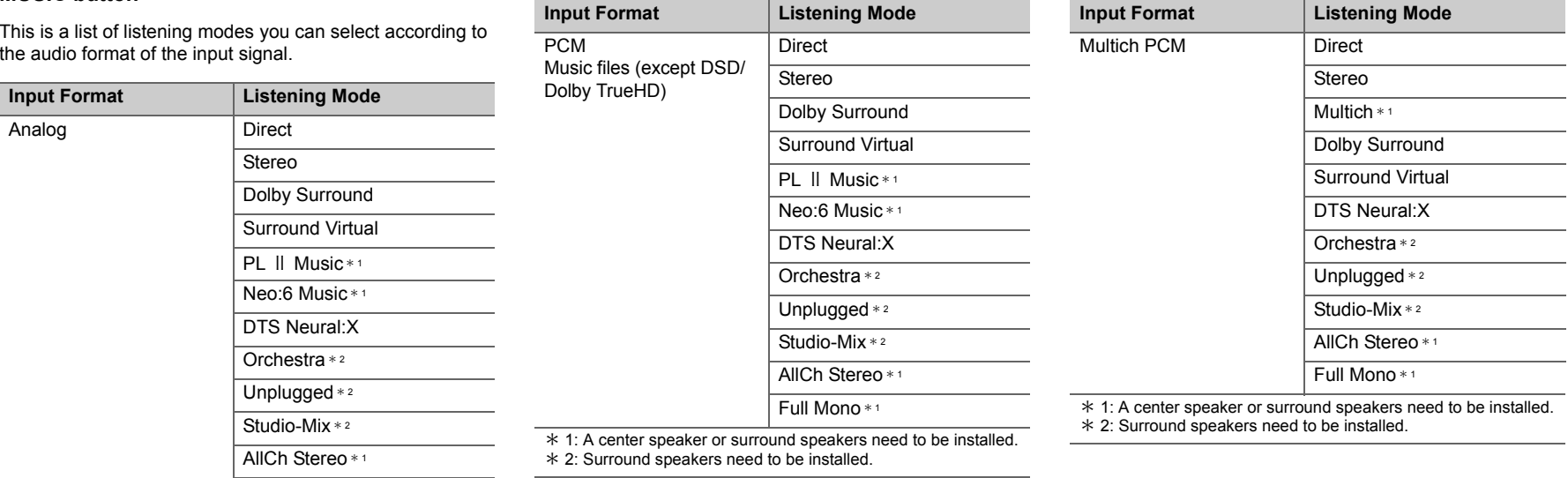

Full Mono \* <sup>1</sup>

\* 1: A center speaker or surround speakers need to be installed.

\* 2: Surround speakers need to be installed.

**36**

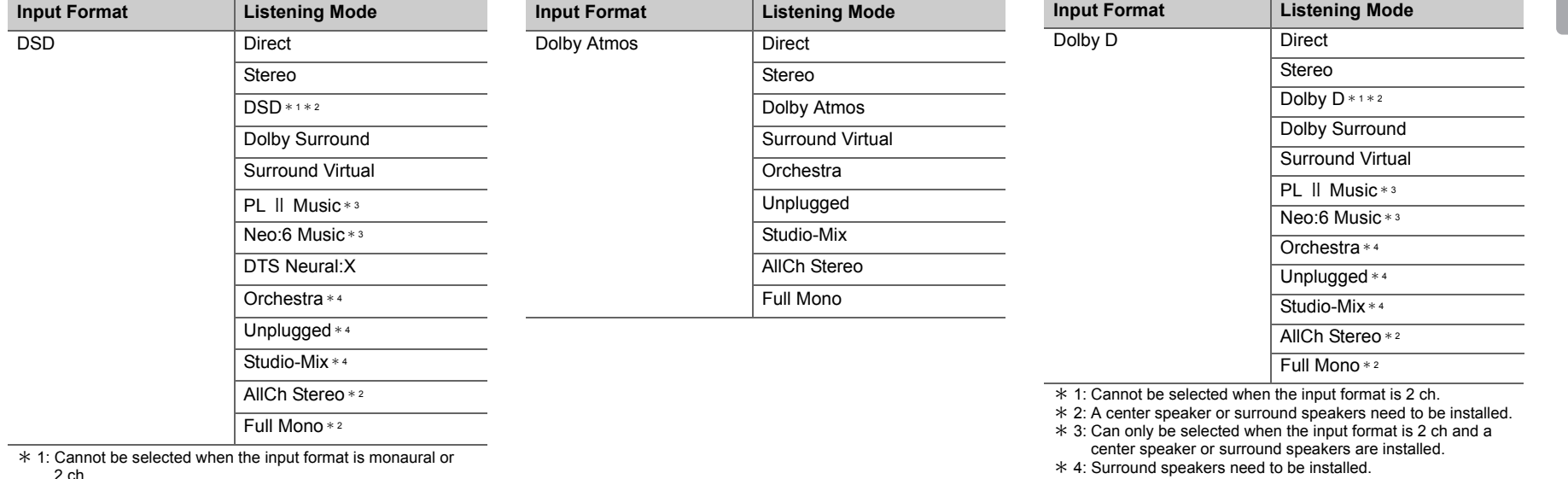

2 ch. \* 2: A center speaker or surround speakers need to be installed.

\* 3: Can only be selected when the input format is 2 ch and a center speaker or surround speakers are installed.

\* 4: Surround speakers need to be installed.

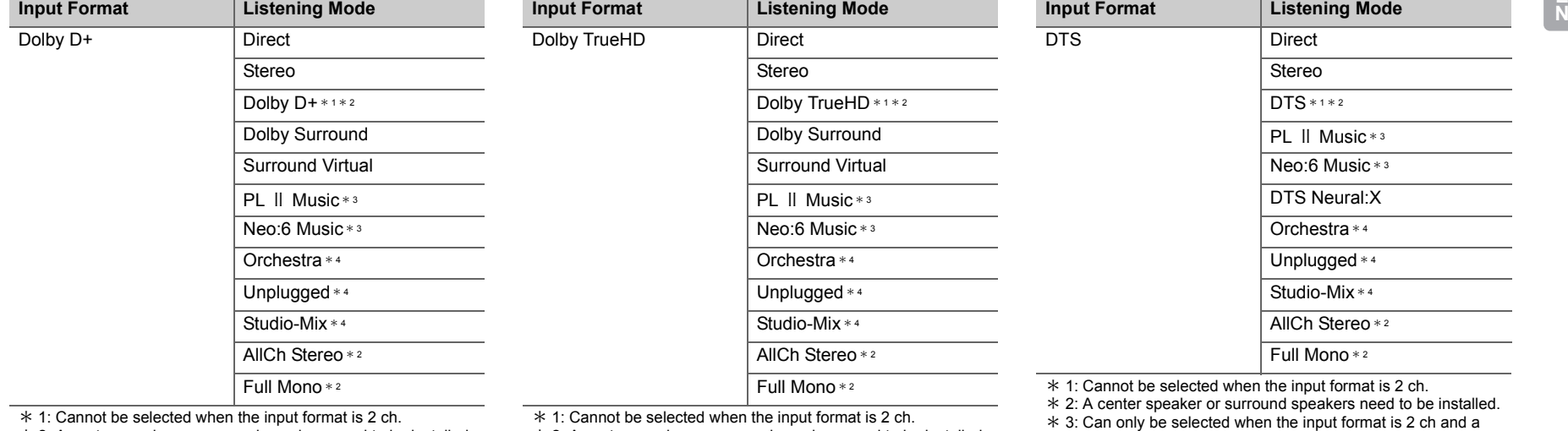

 $*$  2: A center speaker or surround speakers need to be installed.  $*$  3: Can only be selected when the input format is 2 ch and a

center speaker or surround speakers are installed.

\* 4: Surround speakers need to be installed.

 $*$  2: A center speaker or surround speakers need to be installed.  $*$  3: Can only be selected when the input format is 2 ch and a center speaker or surround speakers are installed.

\* 4: Surround speakers need to be installed.

center speaker or surround speakers are installed.

\* 4: Surround speakers need to be installed.

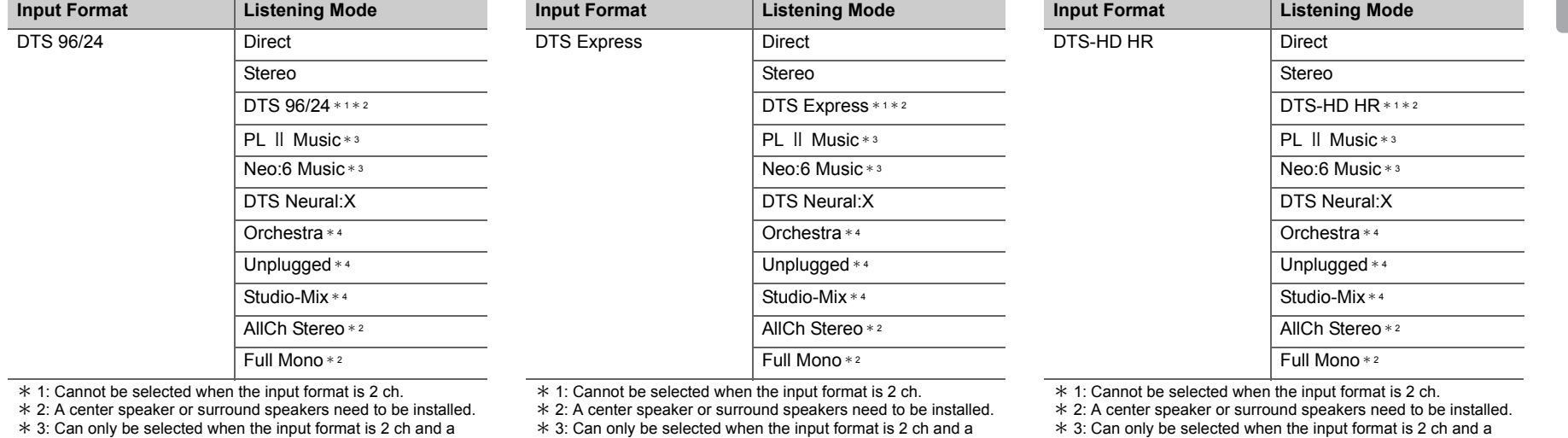

center speaker or surround speakers are installed.

\* 4: Surround speakers need to be installed.

center speaker or surround speakers are installed.

\* 4: Surround speakers need to be installed.

center speaker or surround speakers are installed.

\* 4: Surround speakers need to be installed.

**E**

**N**

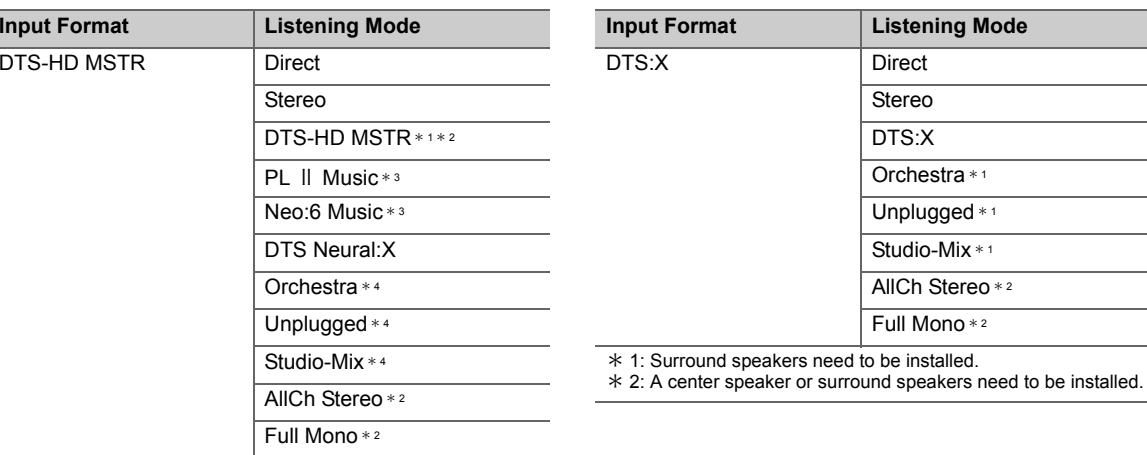

# **GAME button**

Analog

This is a list of listening modes you can select according to the audio format of the input signal.

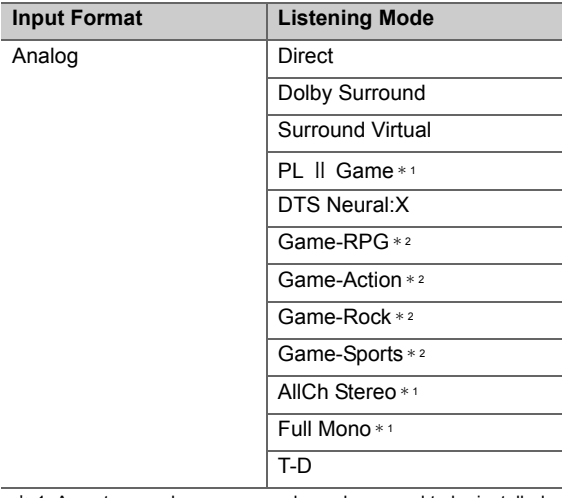

\* 1: A center speaker or surround speakers need to be installed.

\* 2: Surround speakers need to be installed.

#### $*$  1: Cannot be selected when the input format is 2 ch.

 $*$  2: A center speaker or surround speakers need to be installed.

 $*$  3: Can only be selected when the input format is 2 ch and a

center speaker or surround speakers are installed. \* 4: Surround speakers need to be installed.

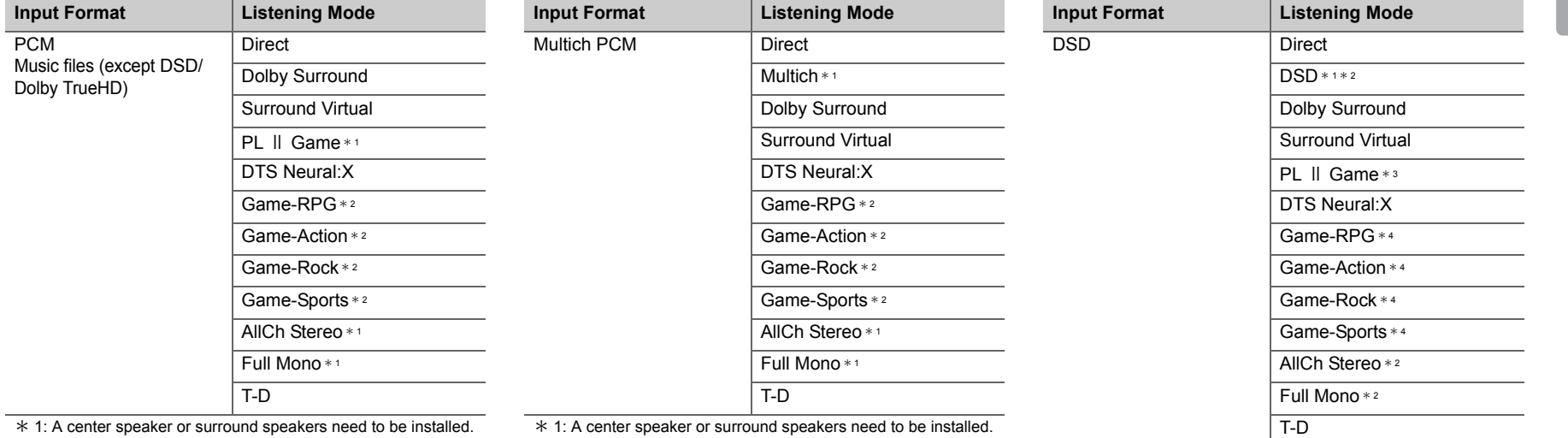

\* 1: A center speaker or surround speakers need to be installed. \* 2: Surround speakers need to be installed.

\* 1: A center speaker or surround speakers need to be installed.

\* 2: Surround speakers need to be installed.

 $*$  1: Cannot be selected when the input format is monaural or 2 ch.

\* 2: A center speaker or surround speakers need to be installed.

 $*$  3: Can only be selected when the input format is 2 ch and a center speaker or surround speakers are installed.

\* 4: Surround speakers need to be installed.

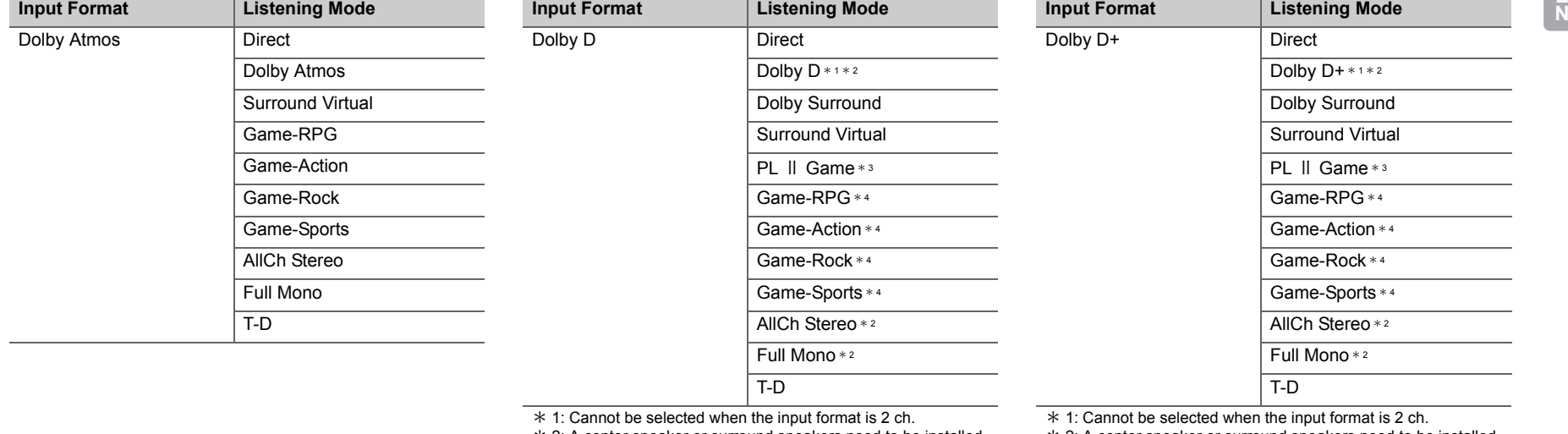

 $*$  2: A center speaker or surround speakers need to be installed.

 $*$  3: Can only be selected when the input format is 2 ch and a center speaker or surround speakers are installed.

\* 4: Surround speakers need to be installed.

 $*$  2: A center speaker or surround speakers need to be installed.

 $*$  3: Can only be selected when the input format is 2 ch and a center speaker or surround speakers are installed.

\* 4: Surround speakers need to be installed.

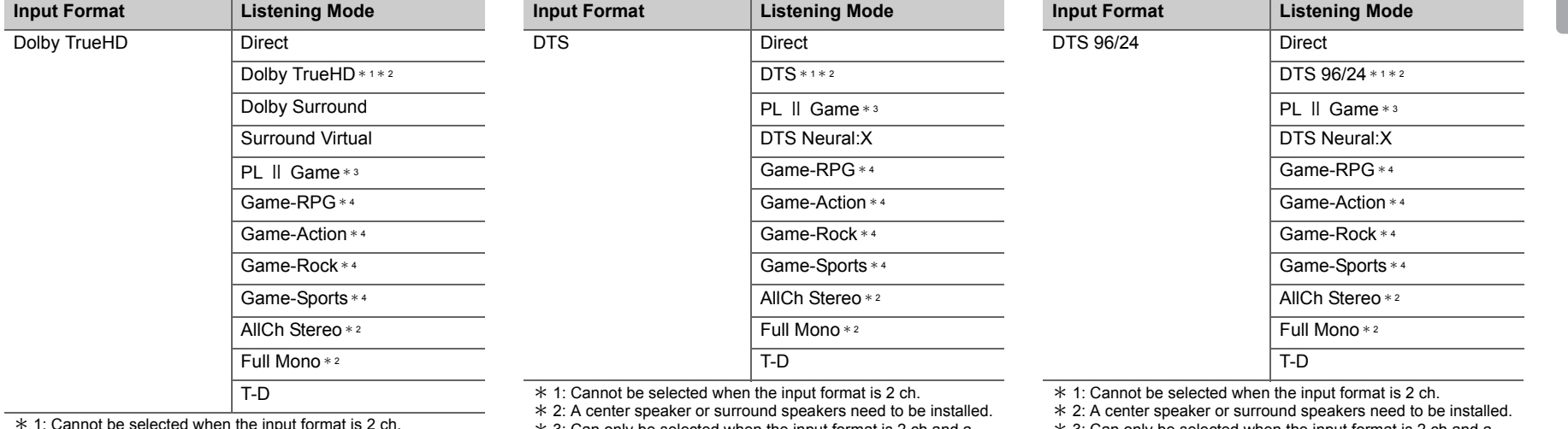

\*

1: Cannot be selected when the input format is 2 ch. \* 2: A center speaker or surround speakers need to be installed.

 $*$  3: Can only be selected when the input format is 2 ch and a center speaker or surround speakers are installed.

\* 4: Surround speakers need to be installed.

 $*$  3: Can only be selected when the input format is 2 ch and a

center speaker or surround speakers are installed.

\* 4: Surround speakers need to be installed.

 $*$  3: Can only be selected when the input format is 2 ch and a center speaker or surround speakers are installed.

\* 4: Surround speakers need to be installed.

**E**

**N**

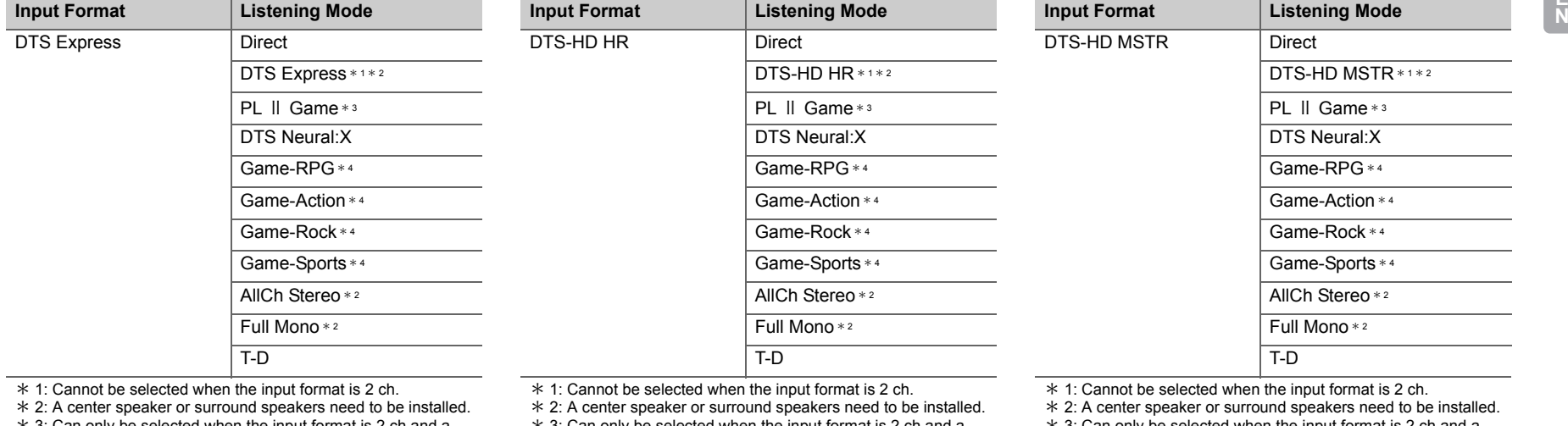

 $*$  3: Can only be selected when the input format is 2 ch and a center speaker or surround speakers are installed.

\* 4: Surround speakers need to be installed.

 $*$  3: Can only be selected when the input format is 2 ch and a center speaker or surround speakers are installed.

\* 4: Surround speakers need to be installed.

 $*$  3: Can only be selected when the input format is 2 ch and a center speaker or surround speakers are installed.

\* 4: Surround speakers need to be installed.

 $\blacksquare$ 

**E**

**N**

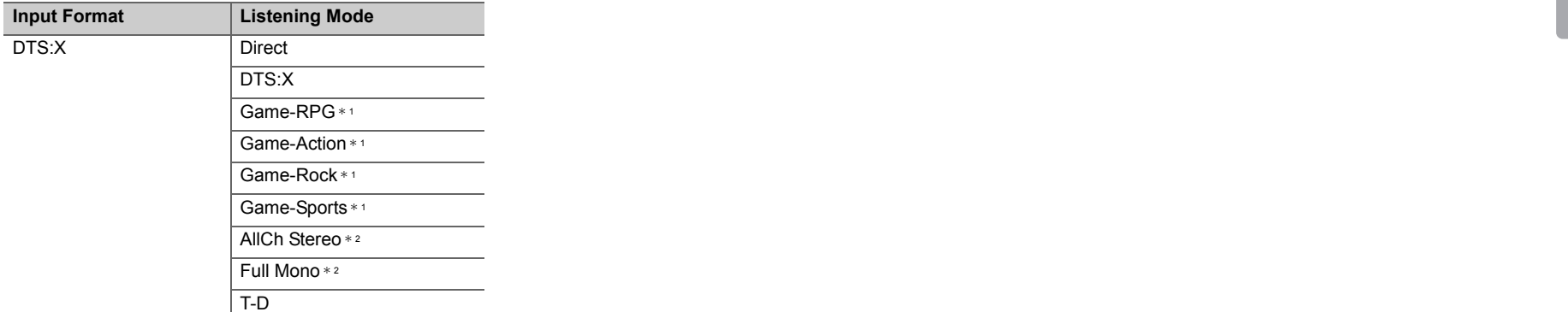

\* 1: Surround speakers need to be installed.

 $*$  2: A center speaker or surround speakers need to be installed.

# <span id="page-46-0"></span>Quick Menu

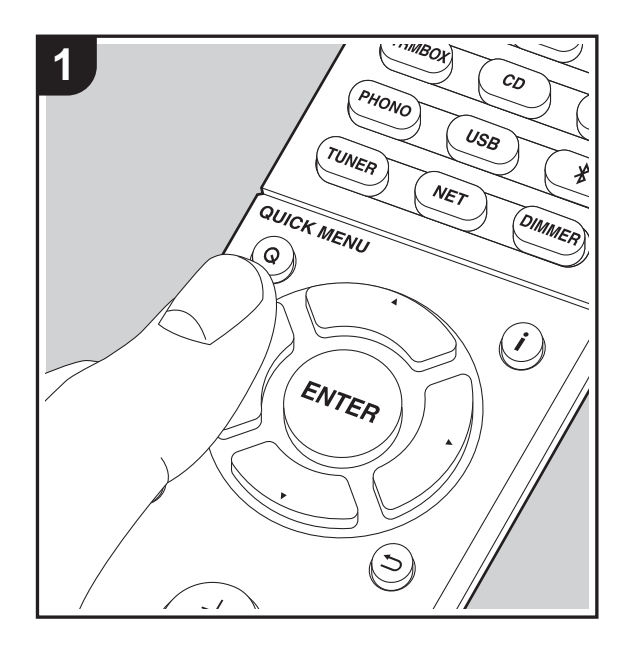

By pressing the Q button on the remote controller during play, you can adjust frequently used settings, such as the sound quality, using on-screen menus.

1. Press Q on the remote controller.

2. After the Quick Menu is displayed, select the content with

 $\triangle$ / $\nabla$  on the remote controller and press ENTER to confirm your selection.

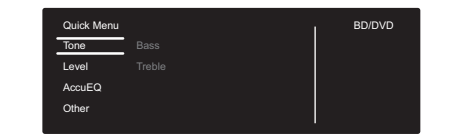

- Change the initial values for each of the settings with the cursors  $\blacktriangleleft/\blacktriangleright$ .
- To return to the previous screen, press  $\Rightarrow$ .
- 3. To exit the settings, press Q.

## ■ **Tone**

**Bass:** Enhance or moderate the bass range of the front speakers.

**Treble:** Enhance or moderate the treble range of the front speakers.

• It cannot be set if the listening mode is Direct.

## ■ Level

**Center:** Adjust the speaker level of the center speaker while listening to some sound.

**Subwoofer:** Adjust the speaker level of the subwoofer while listening to some sound.

• The adjustment you made will be reset to the previous status when you turn the unit to standby mode.

## ■ **AccuEQ**

**AccuEQ Room Calibration:** Enable or disable the equalizer function that corrects for distortion caused by the acoustic environment of the room. If this is to be enabled, then normally you should select "On (All Channels)", and to disable just the front speakers you should select "On (Except Front Left / Right)". The setting can be separately set to each input selector.

**Equalizer:** Select "Preset 1" to "Preset 3" configured in "2. Speaker" - "Equalizer Settings" (→[P53\)](#page-53-0) in the Setup menu. The same sound field setting is applied all ranges when set to "Off".

**Cinema Filter:** Adjust the soundtrack that was processed to enhance its high pitch range, in order to make it suitable for home theater. This function can be used in the following listening modes: Dolby Digital, Dolby Digital Plus, Dolby PL II Movie, Dolby Surround, Dolby TrueHD, Multichannel, DTS, DTS 96/24, DTS-HD High Resolution Audio, DTS-HD Master Audio, DTS Neural:X, DTS Express, Neo:6 Cinema, and DSD.

• It cannot be set if the listening mode is Direct.

## ■ Other

**A/V Sync:** If the video is behind the audio, you can delay the audio to offset the gap. Different settings can be set for each input selector.

• It cannot be set if the listening mode is Direct.

**Music Optimizer:** Improve the quality of the compressed audio. Playback sound of lossy compressed files such as MP3 will be improved. The setting can be separately set to each input selector. The setting is effective in the signals of 48 kHz or less. The setting is not effective in the bitstream signals.

• It cannot be set if the listening mode is Direct.

**Late Night:** Make small sounds easily heard. It is useful

when you need to reduce the volume while watching a movie late night. You can enjoy the effect only when playing Dolby series and DTS series input signals.

- The setting cannot be used in the following cases.
	- If "3. Audio Adjust" "Dolby" "Loudness Management" ( Ä[P53\)](#page-53-1) in the Setup menu is set to "Off" when playing Dolby Digital Plus or Dolby TrueHD
- When the input signal is DTS and "Dialog Control" is other than  $0$  dB

**Panorama:** Broaden the sound field laterally when playing in the Dolby Pro Logic Ⅱ Music listening mode.

**Dimension:** Adjust the depth of the sound field in the front to back direction when playing in the Dolby Pro Logic Ⅱ Music listening mode. Set a small number to move the sound towards the front. Set a large number to move the sound back.

**Center Width:** Adjust the width of the front sound field when playing in the Dolby Pro Logic II Music listening mode. Set a small number to concentrate sound in the middle. Set a large number to distribute the central sound out to the left and right.

**Dialog Control:** You can increase the dialog portion of the audio in 1 dB steps up to 6 dB so that you can make dialog easier to hear over background noise.

- This cannot be set for content other than DTS:X.
- The effect may not be selectable with some content.

**Center Image:** Adjust the width of the front sound field when playing in the DTS Neo:6 Music listening mode. Set a small number to concentrate sound in the middle. Set a large number to distribute the central sound out to the left and right.

We plan to provide support for the Dolby Atmos and DTS:X audio format through firmware updates for this unit. This means that the selectable listening modes depend on the

version of firmware.

On firmware version before Dolby Atmos support

• Panorama, Dimension, Center Width can be set.

On firmware version after Dolby Atmos support

• You cannot set Panorama, Dimension, Center Width after updating.

On firmware version before DTS:X support

• Center Image can be set.

On firmware version after DTS:X support

• You can set Dialog Control. (You cannot set Center Image after updating.)

# Other Functions

# **Playing Audio and Video from Separate Sources**

It is possible to play audio and video from different sources. For example, you can play audio from the CD player and video from the BD/DVD player. The procedure in this case is as follows:

- 1. Press BD/DVD.
- 2. Press CD.
- 3. Start playback on the BD/DVD player and CD player.

Perform the following steps to play the video from a different source to suit the audio from a NET or BLUETOOTH input source.

- 1. Press NET or  $*$  to play the audio.
- 2. Press MODE on the remote controller and the video input select immediately preceding this operation can be played.
- 3. Start play of the video input source.
- 4. Each press of MODE displays or turns off the video.

**E N**

# <span id="page-49-0"></span>Setup Menu

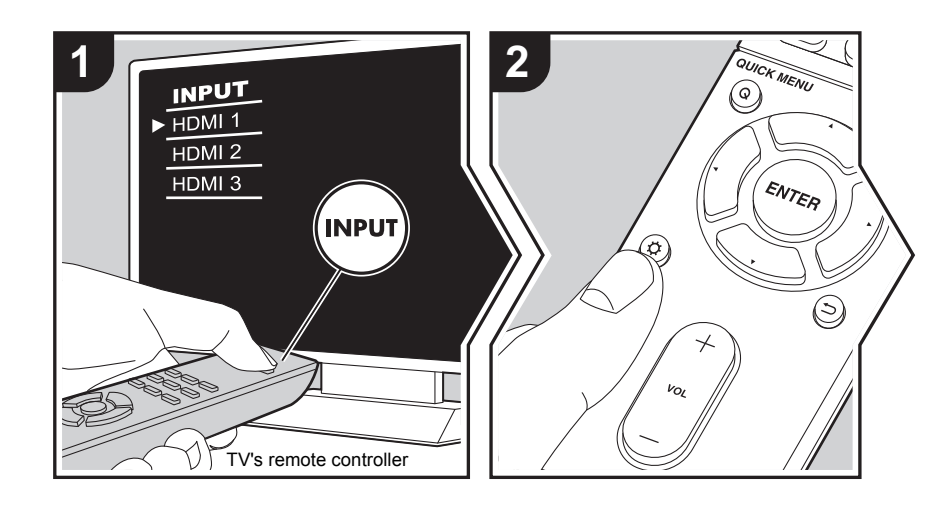

The unit allows you to configure advanced settings to provide you with an even better experience.

- 1. Switch the input on the TV to that assigned to the unit.
- 2. Press  $\ddot{\Omega}$  on the remote controller.
- 3. After the Setup menu is displayed, select the content with  $\blacktriangle/\blacktriangledown$  on the remote controller and press ENTER to confirm your selection.

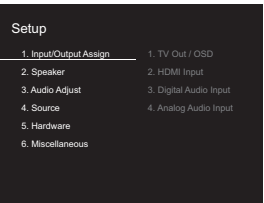

- Change the initial values for each of the settings with the cursors  $\blacktriangleleft/\blacktriangleright$ .
- To return to the previous screen, press  $\Rightarrow$ .
- 4. To exit the settings, press  $\boldsymbol{\Omega}$ .

# **1. Input/Output Assign**

#### ■ **1. TV Out / OSD**

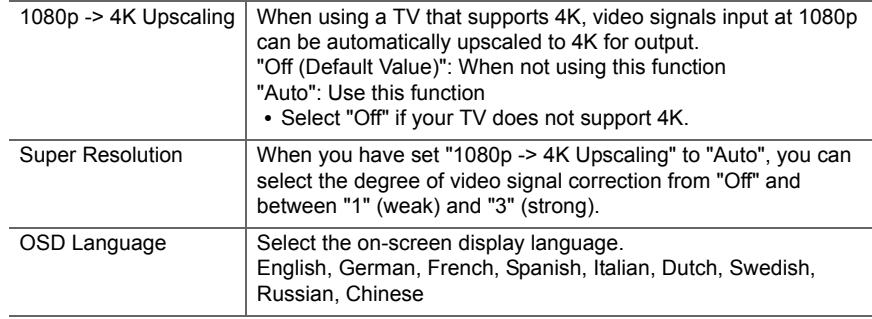

**E N**

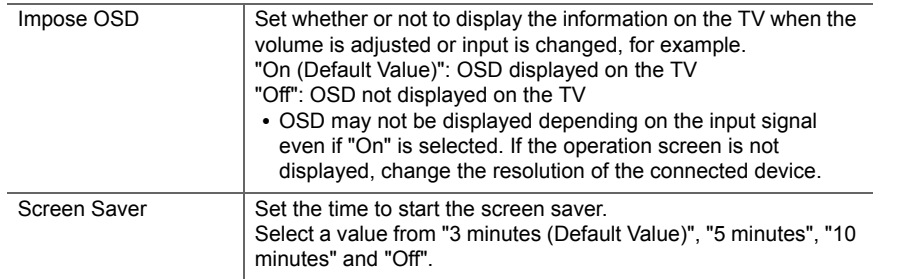

## ■ 2. HDMI Input

You can change input assignment between the input selectors and HDMI IN jacks.

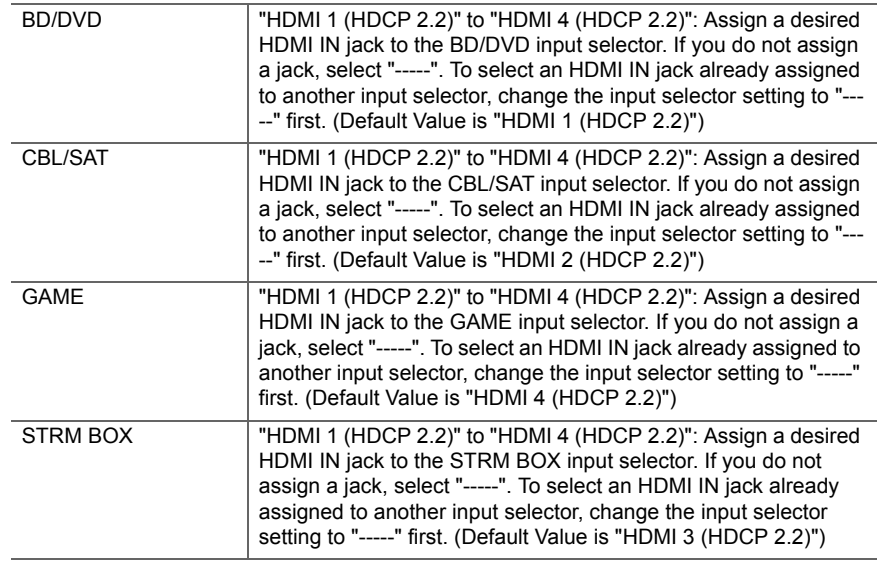

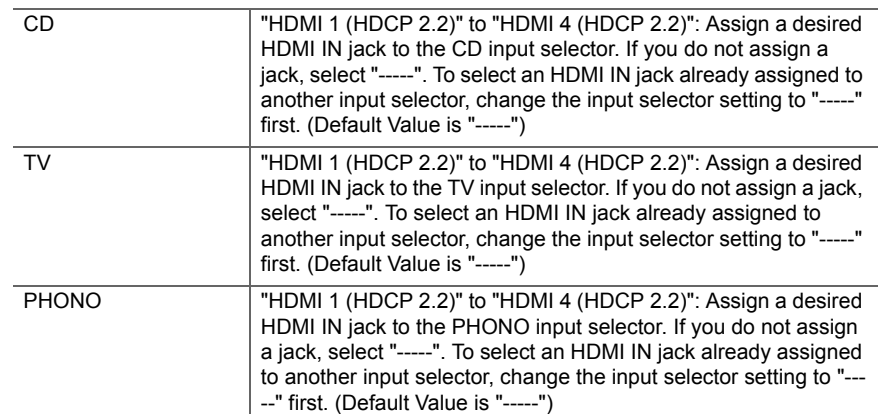

## ■ 3. Digital Audio Input

You can change input assignment between the input selectors and DIGITAL IN COAXIAL/ OPTICAL jacks. If you do not assign a jack, select "-----".

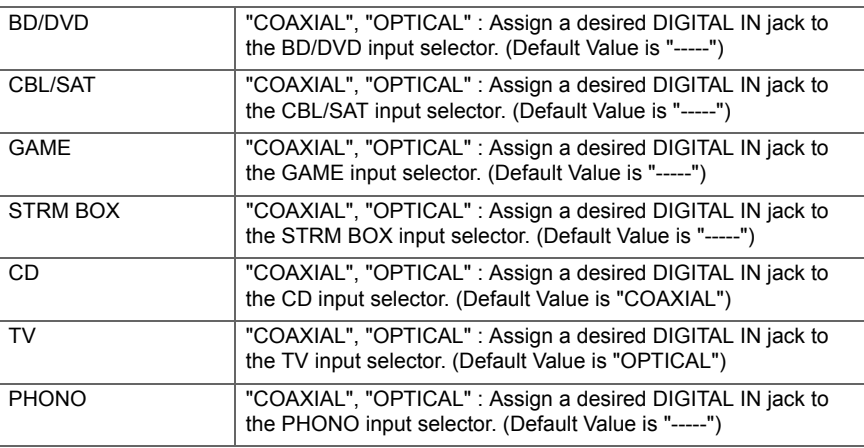

**E N**

• Supported sampling rates for PCM signals (stereo, mono) from a digital input are 32kHz, 44.1kHz, 48kHz, 88.2kHz, 96kHz/16bit, 20bit, and 24bit.

# ■ 4. Analog Audio Input

You can change input assignment between the input selectors and AUDIO IN jacks. If you do not assign a jack, select "-----".

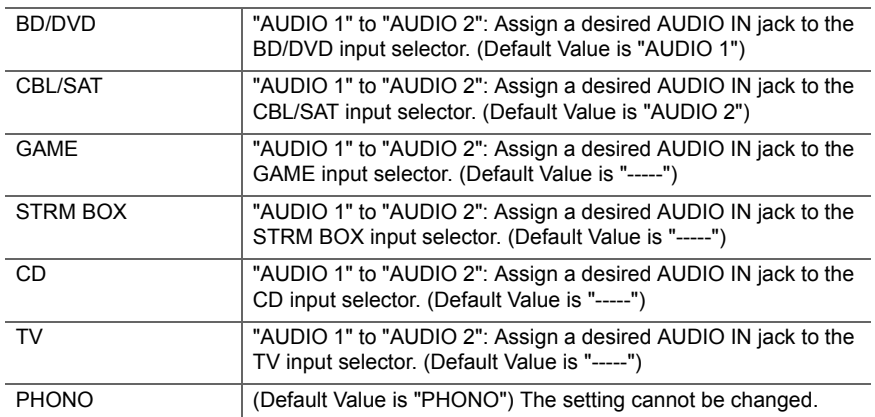

## **2. Speaker**

You can make changes to the connection environment of the speakers and change the volume level. Settings are automatically configured if you use AccuEQ Room Calibration. This setting cannot be selected if headphones are connected or audio is output from the speakers of the TV because "5. Hardware" - "HDMI" - "Audio TV Out" is set to "On".

## ■ **1. Configuration**

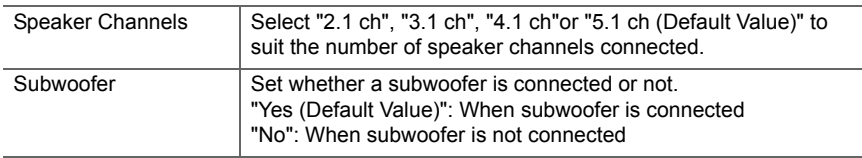

## ■ 2. Crossover

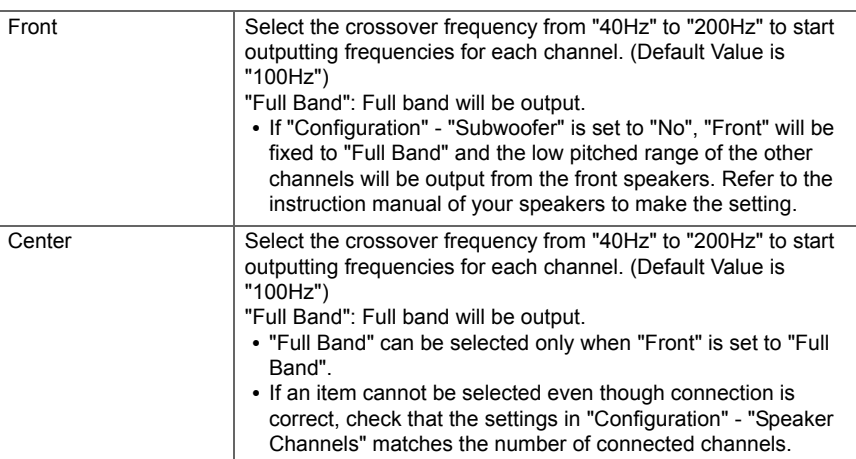

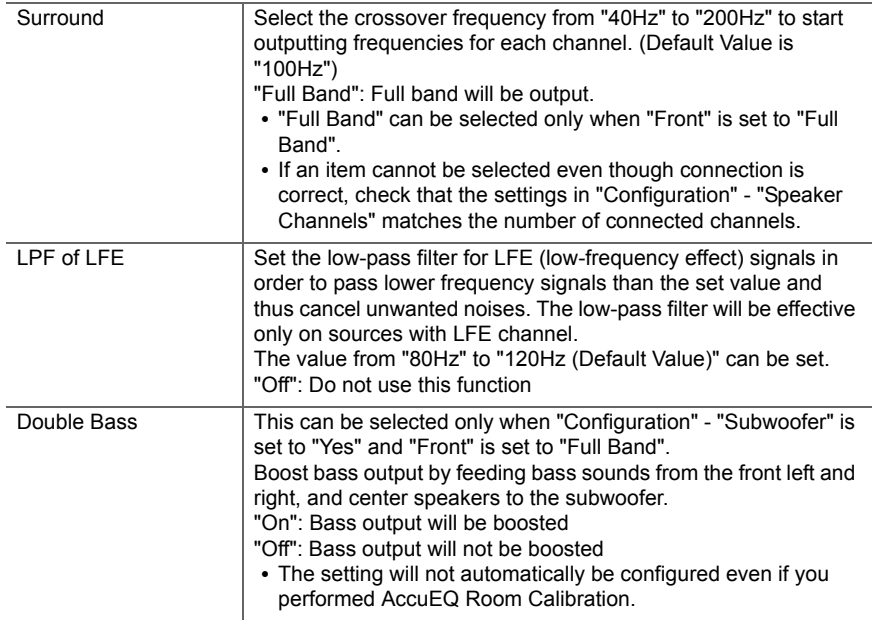

## ■ 3. Distance

Set the distance from each speaker to the listening position.

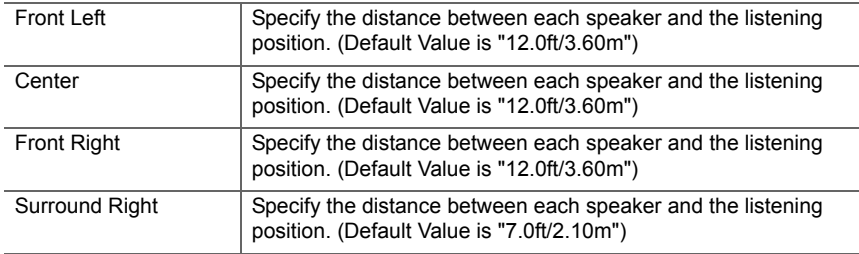

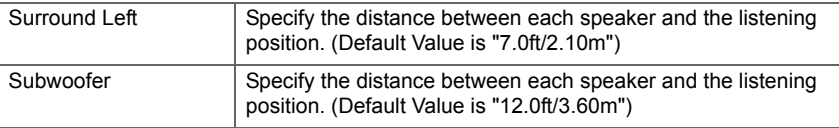

• Default values vary depending on the regions.

• Distance units can be switched by pressing MODE on the remote controller. When the unit is set as feet, you can set between 0.1 ft and 30.0 ft in increments of 0.1 ft. When the unit is set as meters, you can set between 0.03 m and 9.00 m in increments of 0.03 m.

## ■ 4. Level Calibration

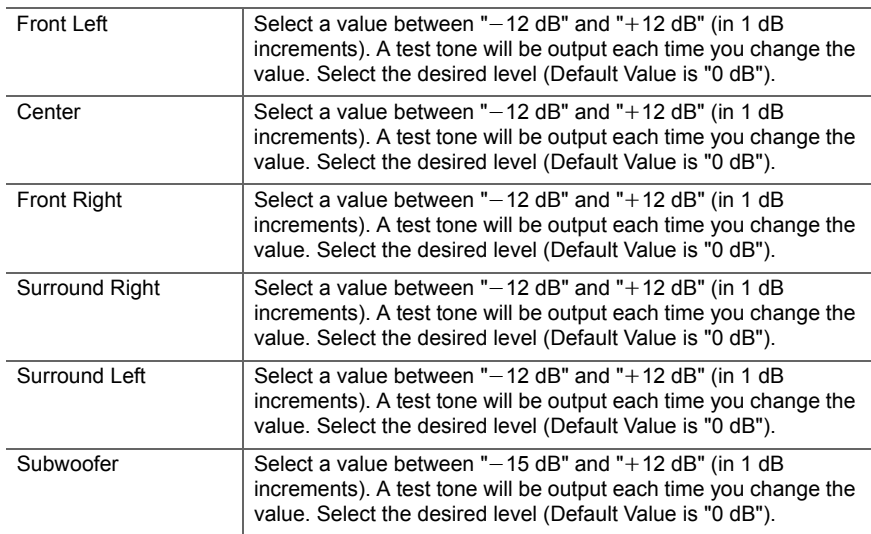

<span id="page-53-0"></span>You can adjust the output volume of the range of each connected speaker. You can adjust the volume of the different sound ranges for each of the speakers. You can set three different equalizers in Preset 1 to 3. You can select up to 5 bands for the Subwoofer and 9 bands for all other speakers. To use the set equalizer effects, select the preset number in "QUICK MENU"- "AccuEQ" - "Equalizer" ( Ä[P46\)](#page-46-0).

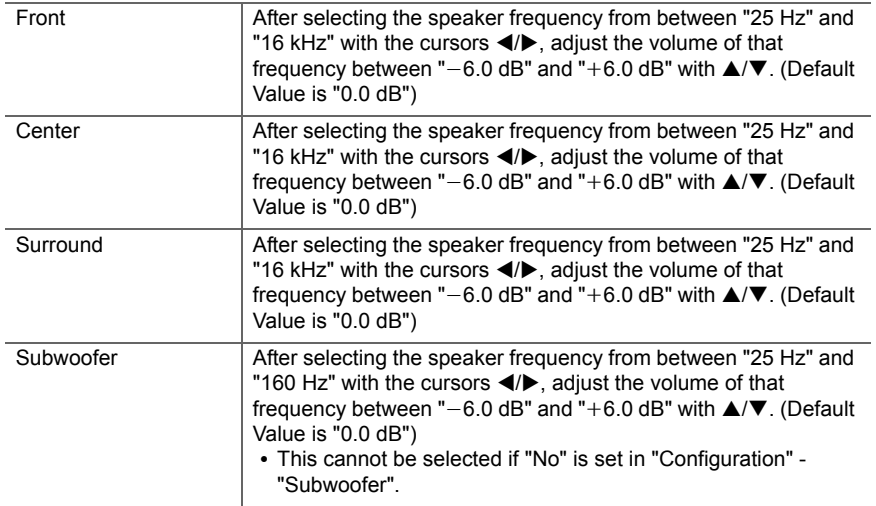

• The result may not be as expected depending on the input source and listening mode setting.

# **3. Audio Adjust**

## ■ **1. Multiplex/Mono**

<span id="page-53-1"></span>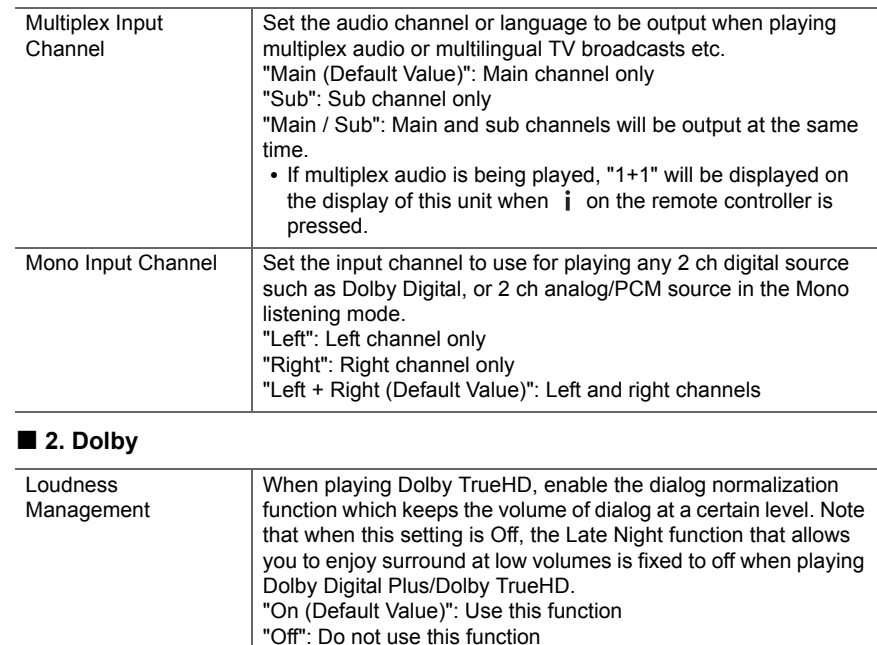

## ■ **3. DTS**

• We plan to provide support for the DTS:X audio format through firmware updates for this unit. This setting will become possible after updating.

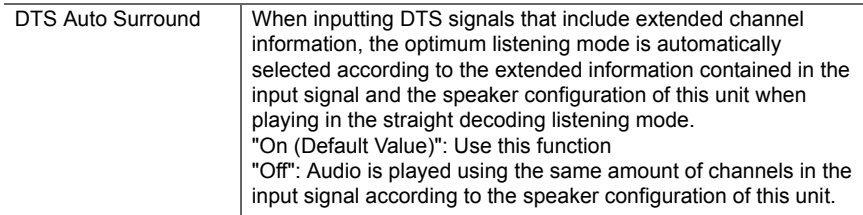

# ■ 4. LFE Level

Set the low-frequency effect (LFE) level for Dolby Digital series, DTS series, Multichannel PCM, and DSD signals.

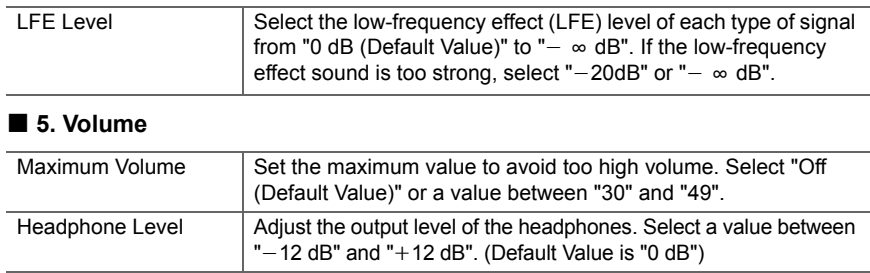

# **4. Source**

## ■ **1. IntelliVolume**

Adjust the volume level difference between the devices connected to the unit. Select the input selector to configure.

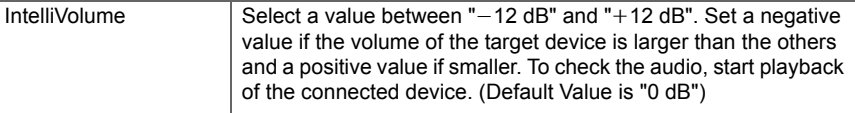

# ■ 2. Name Edit

Set an easy name to each input. The set name will be shown on the main unit display. Select the input selector to configure.

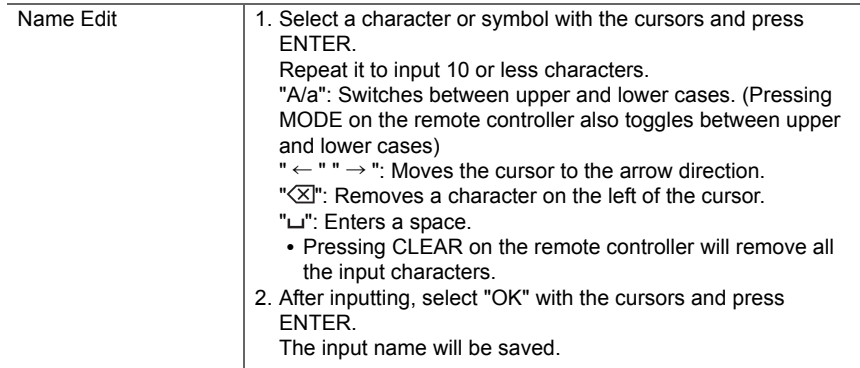

• To name a preset radio station, press TUNER on the remote controller, select FM and select the preset number.

• This cannot be set if the "NET", "USB" or "BLUETOOTH" input is selected.

## ■ Audio Select

Select the priority for input selection when multiple audio sources are connected to one input selector, such as connections to both the "BD/DVD" HDMI IN jack and the "BD/DVD" AUDIO IN jack. The setting can be separately set to each input selector button. Select the input selector to configure. Note that there are some default values you cannot change.

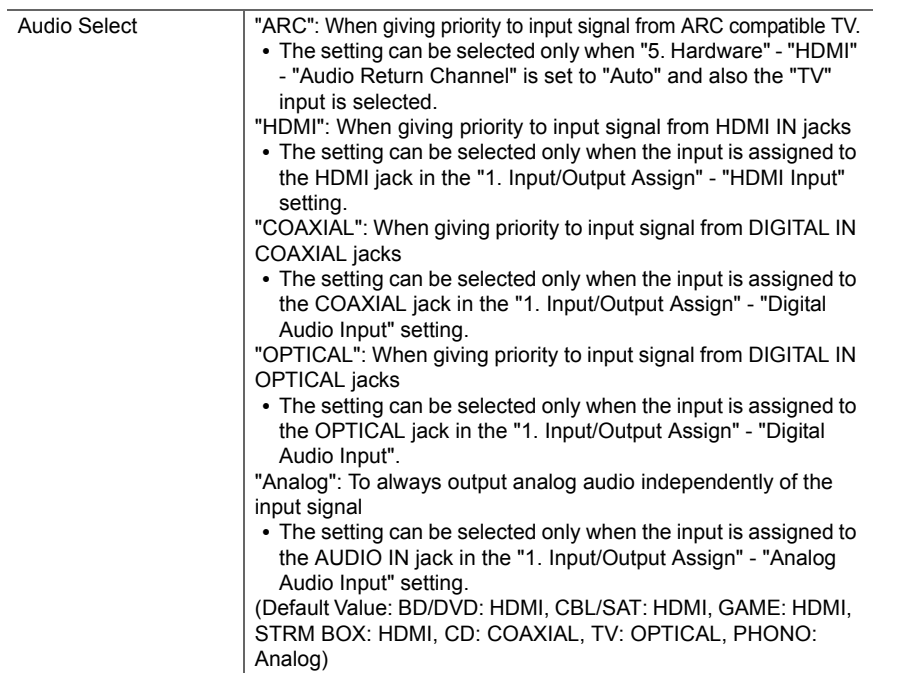

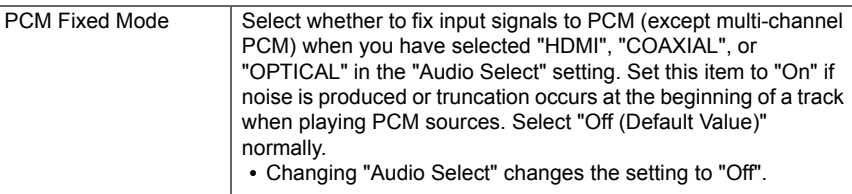

• The setting cannot be changed when "TUNER", "NET", "USB" or "BLUETOOTH" input is selected.

## ■ Video Select

When "TUNER", "NET", or "BLUETOOTH" input is selected, you can set the input from which video is displayed on the TV.

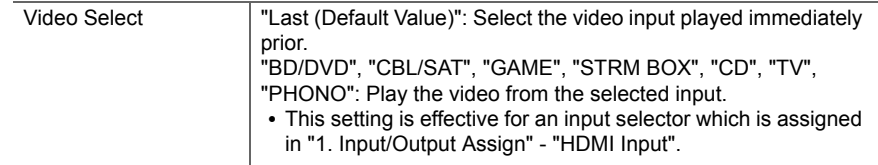

• If the OSD language is set to Chinese, you can only select this setting when "TUNER" is selected as input.

**E N**

**E N**

 $\blacktriangleright$ 

<span id="page-56-0"></span>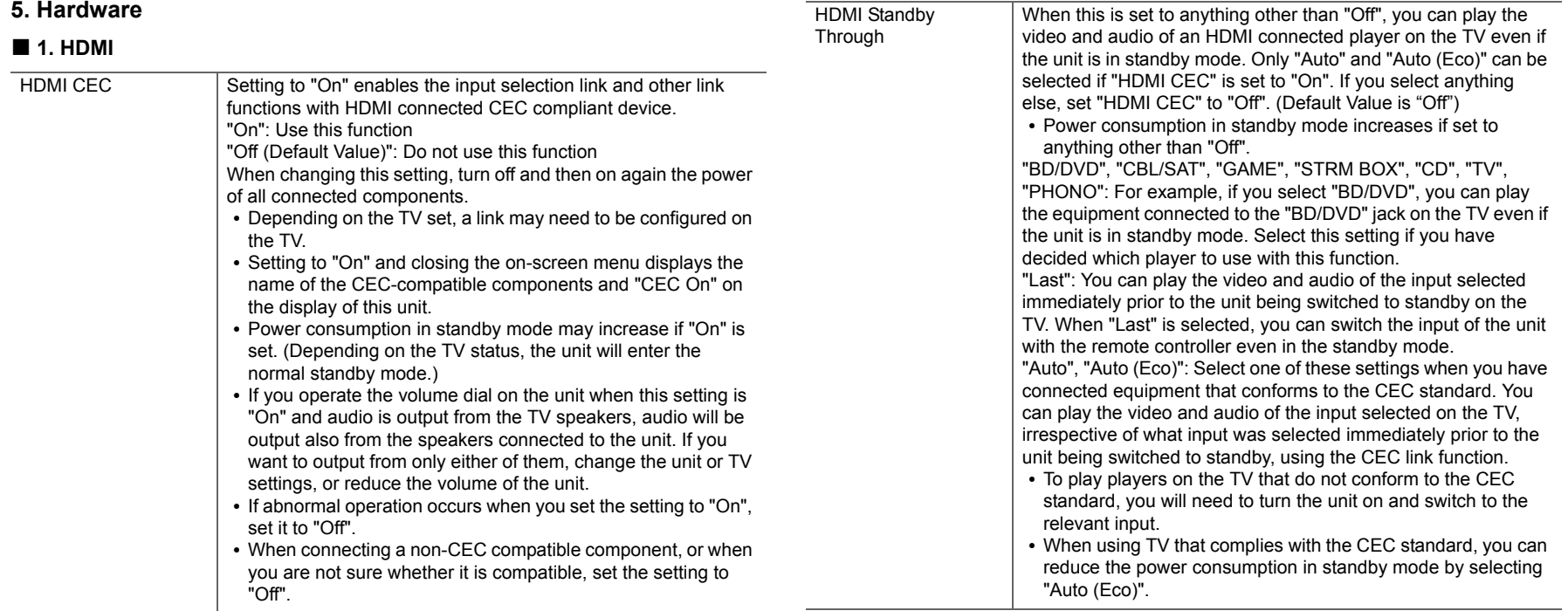

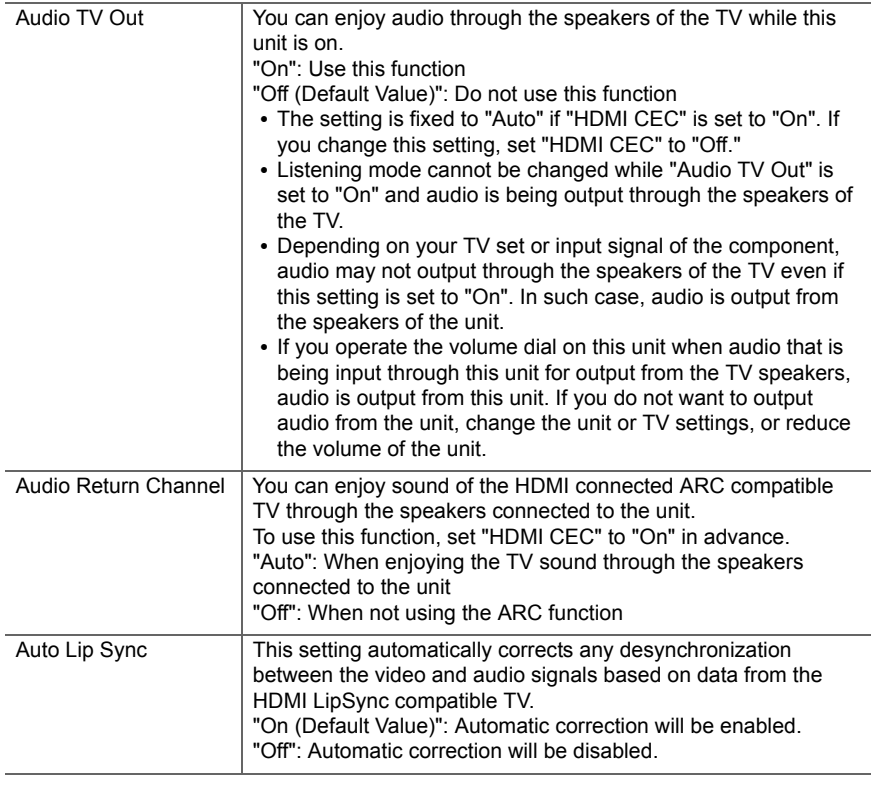

## ■ 2. Network

• When LAN is configured with a DHCP, set "DHCP" to "Enable" to configure the setting automatically. To assign fixed IP addresses to each component, you must set "DHCP" to "Disable" and assign an address to this unit in "IP Address" as well as set information related to your LAN, such as Subnet Mask and Gateway.

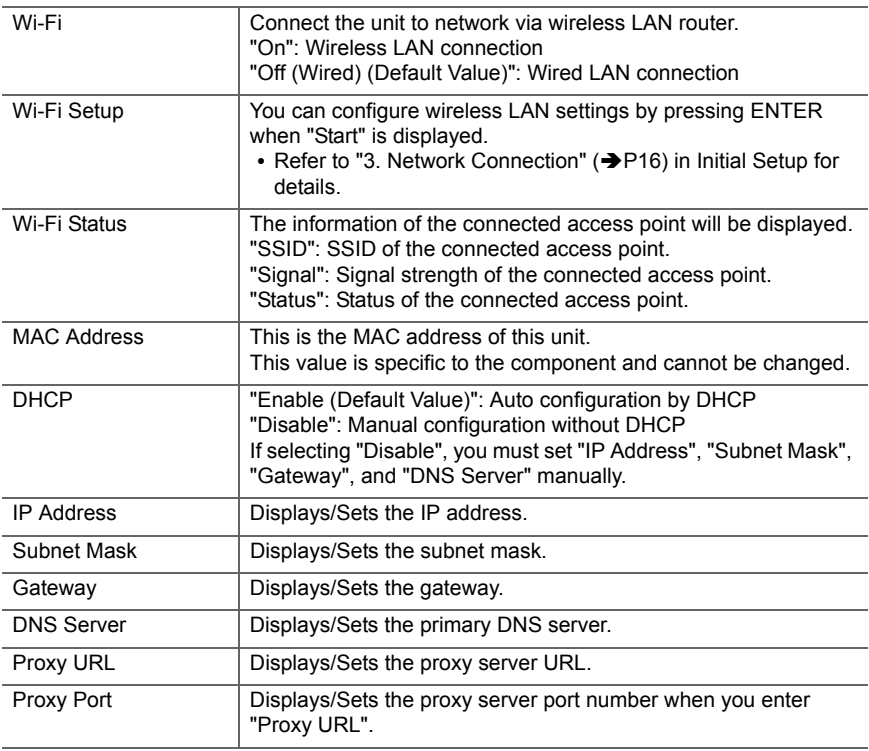

**E N**

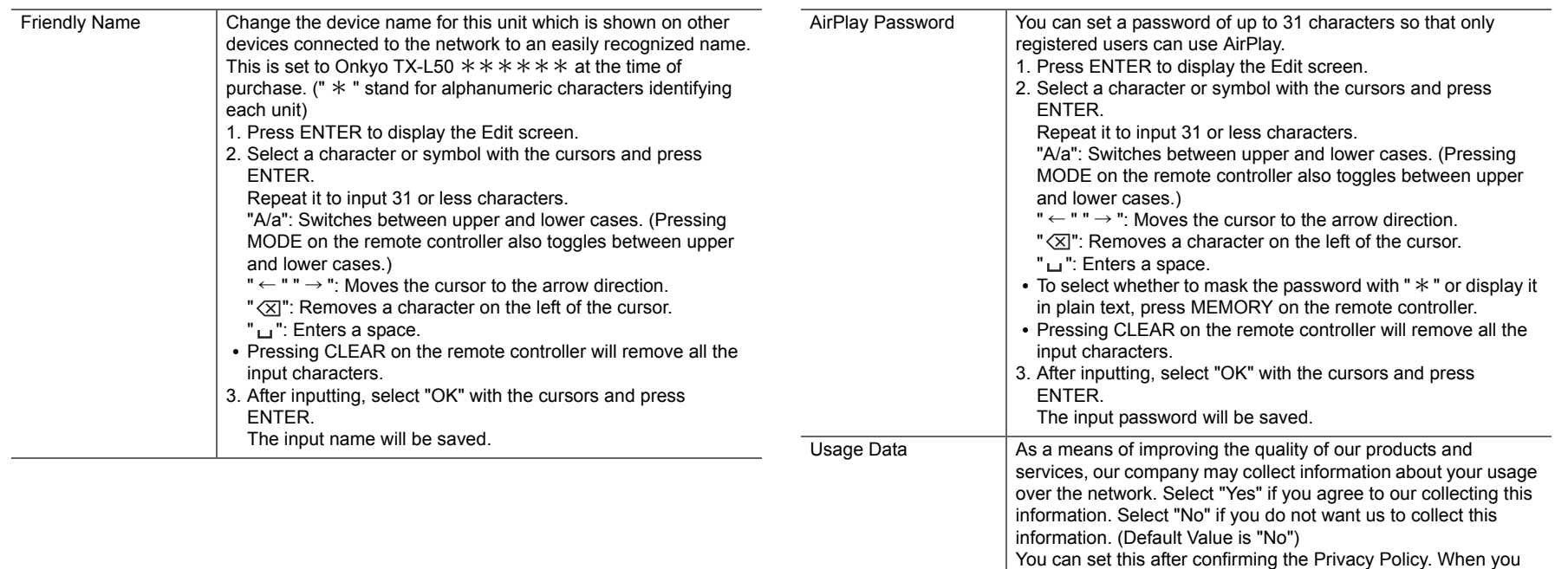

Press ENTER when "Start" is displayed.

the information will not be collected.

Network Check  $\vert$  You can check the network connection.

select "Usage Data" and press ENTER, the Privacy Policy is displayed. (The same screen is displayed once also when setting up the network connection.) If you agree to the collection of the information, this setting also becomes "Yes". Note that if you agree to the Privacy Policy but select "No" for this setting,

Displays the status of the BLUETOOTH enabled device

## ■ 3. Bluetooth

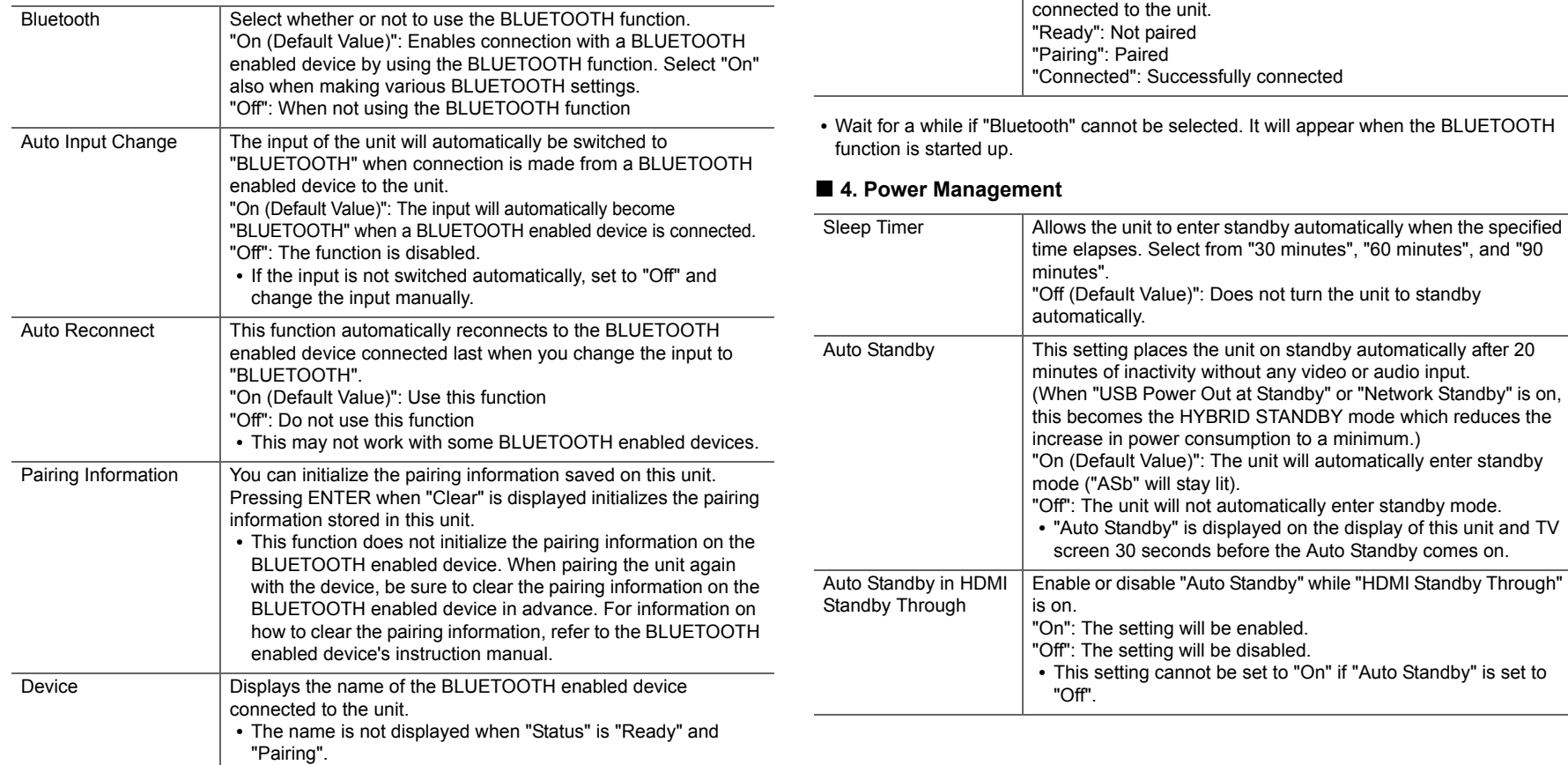

**Status** 

ŋ

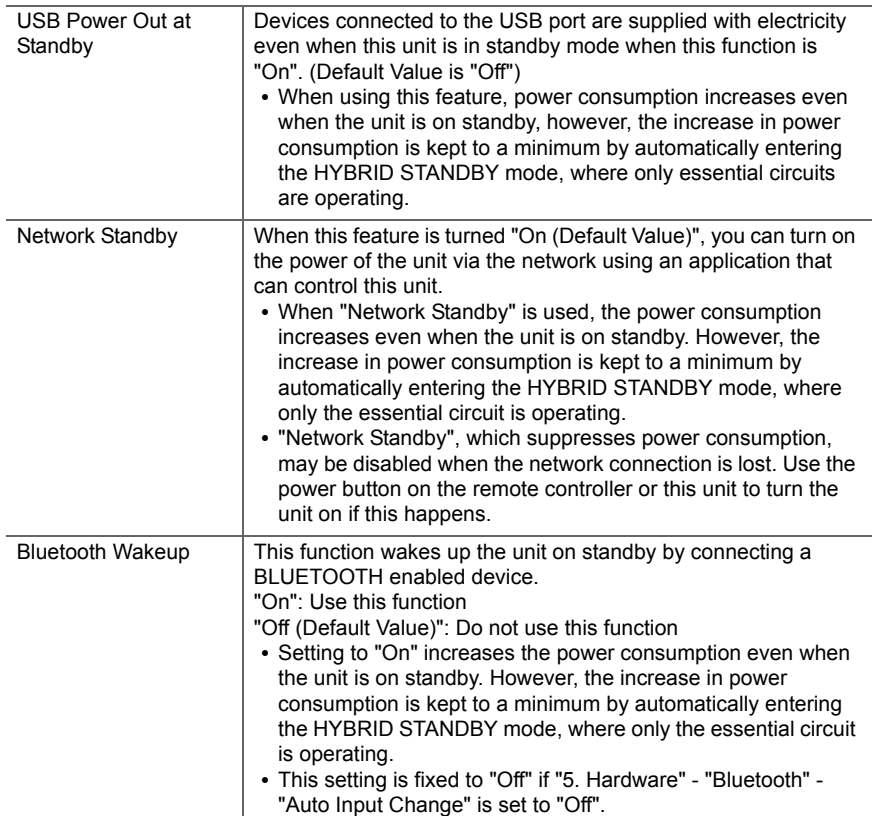

• Wait for a while if "Network Standby" and "Bluetooth Wakeup" cannot be selected. It will appear when the network feature is started.

# **6. Miscellaneous**

## ■ **1. Firmware Update**

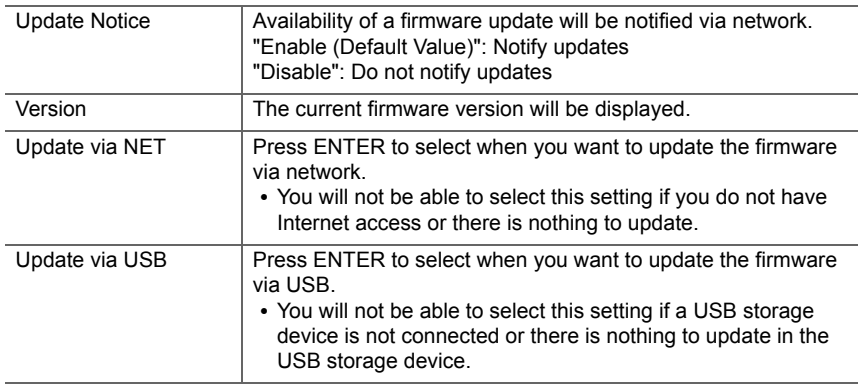

• Wait for a while if "Firmware Update" cannot be selected. It will appear when the network feature is started.

## ■ 2. Initial Setup

You can make the Initial Setup from the Setup menu.

• Wait for a while if "Initial Setup" cannot be selected. It will appear when the network feature is started.

## ■ **3. Lock**

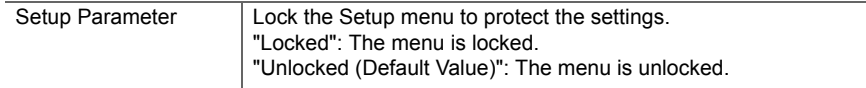

## ■ 4. Load Default

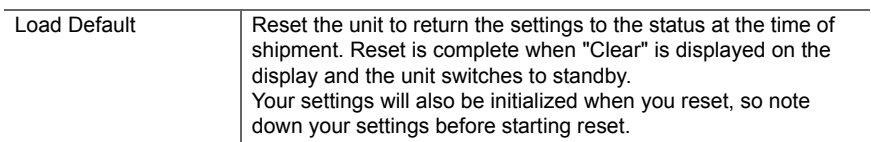

ŋ

# <span id="page-62-0"></span>Firmware Update

# **Update function of this unit**

This unit has functionality to update the firmware (the system software) over a network or by the USB port. This enables us to make improvements to a variety of operations and to add features.

For details about the updated play features, see [here](http://www.onkyo.com/manual/upd/sl/1.pdf).

## **How to update firmware**

There are two methods for updating the firmware: via network and via USB. The update may take about 20 minutes to complete for either method: via network or via USB. Furthermore, existing settings are guaranteed regardless of the method used for update.

Note that when this unit is connected to a network, you may see notifications about firmware updates on the display. To execute updating, select "Update" with the cursor buttons of the remote controller and press ENTER. "Completed!" is displayed when the update is complete.

- For the latest information on updates, visit our company's website. There is no need to update the firmware on this unit if there is no update available.
- Before updating, make sure that the speaker setup microphone is not connected.
- During an update, do not
- Disconnect and reconnect any cable, USB storage device, speaker setup microphone or headphones, or perform any operation on the component such as turn off its power
- Accessing this unit from a PC or smartphone using an application

**Disclaimer:** The program and accompanying online documentation are furnished to you for use at your own risk. We will not be liable and you will have no remedy for damages for any claim of any kind whatsoever concerning your use of the program or the accompanying online documentation, regardless of legal theory, and whether arising in tort or contract. In no event will we be liable to you or any third party for any special, indirect, incidental, or consequential damages of any kind, including, but not limited to, compensation, reimbursement or damages on account of the loss of present or prospective profits, loss of data, or for any other reason whatsoever.

## **Updating the Firmware via Network**

- Check that the unit is turned on, and the connection to the Internet is secured.
- Turn off the controller component (PC etc.) connected to the network.
- Stop any playing Internet radio, USB storage device, or server content.
- When "5. Hardware" "HDMI" "HDMI CEC" in the System Setup menu is set to "On", set it to "Off".
- The description may differ from the on-screen display but that will not change the way to operate or the function.
- 1. Switch the input on the TV to that assigned to the unit.
- 2. Press  $\ddot{\Omega}$  on the remote controller.

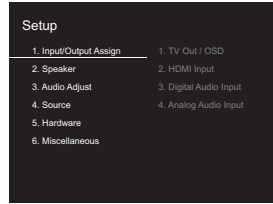

3. Select "6. Miscellaneous" - "Firmware Update" - "Update via NET" with the cursors in order, then press ENTER.

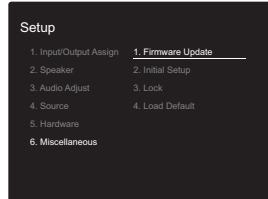

- If "Firmware Update" is grayed out and cannot be selected, wait for a while until it starts up.
- You will not be able to select "Update via NET" if there is nothing to update.

**E N**

- 4. Press ENTER with "Update" selected to start update.
	- During the update, the TV screen may go black depending on the updated program. In that case, check the progress on the display of this unit. The TV screen will remain black until the update is complete and the power is turned on again.
	- "Completed!" is displayed when the update is complete.
- 5. Press  $\bigcirc$  ON/STANDBY on this unit to turn the unit into standby mode. The process is completed and your firmware is updated to the latest version.
	- Do not use  $\bigcirc$  on the remote controller.

#### **If an error message is displayed:** When an error occurs,

" $*$  - $*$   $*$  Error!" is displayed on the display of this unit. (" $*$ " represents an alphanumeric character.) Check the following:

- 0 \* **-01,**  \* **-10:** Ethernet cable not found. Connect the Ethernet cable properly.
- 0 \***-02,**  \***-03,**  \***-04,**  \***-05,**  \***-06,**  \***-11,**  \***-13,**  \***-14,**  \***-16,**  \* **-17,**  \* **-18,**  \* **-20,**  \* **-21:** Internet connection error. Check the following:
- The router is turned on

– This unit and the router are connected via the network Try to disconnect and then connect again the power to the unit and router. This may solve the problem. If you are still unable to connect to the Internet, the DNS server or proxy server may be temporarily down. Check the service status with your ISP provider.

• **Others:** Disconnect then reconnect the AC power cord, then repeat from the beginning.

# **Updating via USB**

- Prepare a 128 MB or larger USB storage device. FAT16 or FAT32 file system format.
	- Media inserted in a USB card reader may not be used for this function.
	- USB storage devices with security function are not

supported.

- USB hubs and USB devices with hub function are not supported. Do not connect these devices to the unit.
- Delete any data stored on the USB storage device.
- Turn off the controller component (PC etc.) connected to the network.
- Stop any playing Internet radio, USB storage device, or server content.
- When "5. Hardware" "HDMI" "HDMI CEC" in the Setup menu is set to "On", set it to "Off".
- Some USB storage devices may take long to load, may not be loaded correctly, or may not be correctly fed depending on the device or their content.
- We will not be liable whatsoever for any loss or damage of data, or storage failure arising from the use of the USB storage device with this unit. Thank you for your understanding.
- The description may differ from the on-screen display but that will not change the way to operate or the function.
- 1. Connect the USB storage device to your PC.
- 2. Download the firmware file from our company's website to your PC and unzip.

Firmware files are named in the following way:

ONKSLM0001\_S50000SASASOSO\_ \*\*\* zip Unzip the file on your PC. The number of unzipped files and folders varies depending on the model.

3. Copy all unzipped files and folders to the root folder of the USB storage device.

• Make sure to copy the unzipped files.

- 4. Connect the USB storage device to the USB port of this unit.
	- If you connect a USB hard disk drive to the USB port of the unit, we recommend that you use its AC adapter to power it.
	- If the USB storage device has been partitioned, each section will be treated as an independent device.
- 5. Switch the input on the TV to that assigned to the unit.
- 6. Press  $\bigcirc$  on the remote controller.

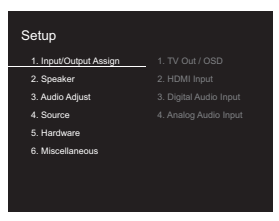

7. Select "6. Miscellaneous" - "Firmware Update" - "Update via USB" with the cursors in order, then press ENTER.

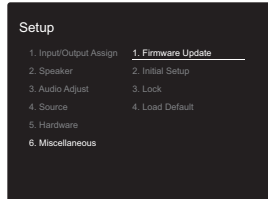

- If "Firmware Update" is grayed out and cannot be selected, wait for a while until it starts up.
- You will not be able to select "Update via USB" if there is nothing to update.

8. Press ENTER with "Update" selected to start update.

- During the update, the TV screen may go black depending on the updated program. In that case, check the progress on the display of this unit. The TV screen will remain black until the update is complete and the power is turned on again.
- During the update, do not turn off, or disconnect then reconnect the USB storage device.
- "Completed!" is displayed when the update is complete.
- 9. Remove the USB storage device from this unit.
- 10. Press  $\bigcirc$  ON/STANDBY on this unit to turn the unit into standby mode. The process is completed and your firmware is updated to the latest version.

• Do not use  $\bigcirc$  on the remote controller.

**If an error message is displayed:** When an error occurs, " $*$  - $*$   $*$  Error!" is displayed on the display of this unit. (" $*$ " represents an alphanumeric character.) Check the following:

- 0 \* **-01,** \* **-10:** USB storage device not found. Check whether the USB storage device or USB cable is correctly inserted to the USB port of this unit. Connect the USB storage device to an external power source if it has its own power supply.
- 0 \* **-05,** \* **-13,** \* **-20,** \* **-21:** The firmware file is not present in the root folder of the USB storage device, or the firmware file is for another model. Retry from the download of the firmware file.
- Others: Disconnect then reconnect the AC power cord, then repeat from the beginning.

# <span id="page-65-0"></span>Troubleshooting

# **Before starting the procedure**

Problems may be solved by simply turning the power on/off or disconnecting/connecting the power cord, which is easier than working on the connection, setting and operating procedure. Try the simple measures on both the unit and the connected device. If the problem is that the video or audio is not output or the HDMI linked operation does not work, disconnecting/connecting the HDMI cable may solve it. When reconnecting, be careful not to wind the HDMI cable since if wound the HDMI cable may not fit well. After reconnecting, turn off and on the unit and the connected device.

- This unit contains a microPC for signal processing and control functions. In very rare situations, severe interference, noise from an external source, or static electricity may cause it to lockup. In the unlikely event that this happens, unplug the power cord from the wall outlet, wait at least 5 seconds, and then plug it back in.
- We are not responsible for reparations for damages (such as CD rental fees) due to unsuccessful recordings caused by the unit's malfunction. Before you record important data, make sure that the material will be recorded correctly.

## **If operation becomes unstable**

#### **Try restarting the unit**

The issue may be fixed by restarting this unit. After switching this unit to standby, press and hold  $\operatorname{\circled!{d}}$  ON/ STANDBY on this unit for 5 or more seconds to restart the unit. (The settings in the unit are maintained.) If restarting the unit doesn't fix the problem, try to disconnect and then connect again the power to the unit and other connected components.

#### **Resetting the unit (this resets the unit settings to the default)**

If restarting the unit doesn't fix the problem, resetting the unit

to the status at the time of shipment may solve the problem. Your settings will also be initialized when you reset, so note down your settings before doing the following.

- 1. Press  $\ddot{\Omega}$  on the remote controller, select "6.
- Miscellaneous" "Load Default" in the Setup screen and press ENTER.
- 2. Select "Yes", and then press ENTER.
- 3. The unit switches to standby and the settings are reset.

# ■ **Power**

#### **Cannot turn on the unit**

- Make sure that the power cord is properly plugged into the wall outlet.
- Unplug the power cord from the wall outlet, wait 5 seconds or more, then plug it in again.

#### **The unit turns off unexpectedly**

- The unit automatically switches to standby when the "5. Hardware" - "Power Management" - "Auto Standby" setting in the Setup menu functions.
- If "CHECK SP WIRE" appears on the display, the speaker cables may be short-circuited. Make sure bare speaker wires are not touching each other or the back panel of the unit, then turn the unit on again.
- The protective circuit function may have been activated because the temperature of the unit rose abnormally. If this happens, then the power will continue to turn off after you have turned the unit on again. Make sure the unit has plenty of space for ventilation around it, wait for the unit to cool down sufficiently, and then try turning it on again.

**WARNING:** If smoke, smell or abnormal noise is produced by the unit, unplug the power cord from the wall outlet immediately and contact the dealer or our company's support.

# ■ **Audio**

- Make sure that the speaker setup microphone is not still connected.
- Confirm that the connection between the output jack on the device and the input jack on this unit is correct.
- Make sure that none of the connecting cables are bent, twisted, or damaged.
- If the MUTING indicator on the display flashes, press on the remote controller to cancel muting.
- While headphones are connected to the PHONES jack, no sound is output from the speakers.
- When "4. Source" "Audio Select" "PCM Fixed Mode" in the Setup menu is set to "On", no sound is played when signals other than PCM are input. Change the setting to  $\bigcap$ ff

Check the following if the above does not fix the problem:

#### **There is no sound from the TV**

- Change the input selector on this unit to the position of the terminal to which the TV is connected.
- If the TV doesn't support the ARC function, along with connection by HDMI, connect the TV and this unit using a digital optical cable, digital coaxial cable or analog audio cable.

#### **No sound from a connected player**

- Change the input selector on this unit to the position of the terminal to which the player is connected.
- Check the digital audio output setting on the connected component. On some game consoles, such as those that support DVD, the default setting is OFF.
- With some DVD-Video discs, you need to select an audio output format from a menu.

#### **A speaker produces no sound**

- Make sure that the polarity of the speaker cables  $(+/-)$ is correct, and that no bare wires are in contact with the metal part of speaker terminals.
- Make sure that the speaker cables are not shorting.
- Check that the speaker connections have been made correctly.  $(\rightarrow P8)$  $(\rightarrow P8)$  Settings for the speaker connection environment need to be made in "1. AccuEQ Room Calibration" in Initial Setup.  $(\rightarrow P15)$  $(\rightarrow P15)$
- Depending on the source and current listening mode, not much sound may be produced by the surround speakers. Select another listening mode to see if sound is output.

#### **The subwoofer produces no sound**

• When you play source material that contains no information in the LFE channel, the subwoofer produces no sound.

#### **Noise can be heard**

- Using cable ties to bundle RCA cables with power cords, speaker cable, etc. may degrade the audio performance, so refrain from doing it.
- An audio cable may be picking up interference. Try repositioning your cables.

#### **The beginning of audio received via HDMI cannot be heard**

• Since it takes longer to identify the format of an HDMI signal than it does for other digital audio signals, audio output may not start immediately.

#### **Sound suddenly reduces**

• When the temperature inside the unit exceeds a certain temperature for extended periods, the volume may be reduced automatically to protect the circuits.

## ■ **Listening Modes**

- To enjoy digital surround playback, such as Dolby Digital, the audio signals need to pass through a connection via HDMI cable, digital coaxial cable or digital optical cable. Audio output should be set to bitstream output on the connected Blu-ray Disc player or other device.
- Press **i** on the remote controller several times to switch the display of this unit to check the input format.

Check the following if the above does not fix the problem:

#### **Cannot select a desired listening mode**

• Depending on the connecting status of the speaker, some listening modes may not be selected.  $(\rightarrow P28)$  $(\rightarrow P28)$ 

#### **There is no sound with Dolby TrueHD, Dolby Atmos, DTS-HD Master Audio and DTS:X.**

- If you cannot output formats such as Dolby TrueHD, Dolby Atmosm, DTS-HD Master Audio or DTS:X according to the format of the source, in the Blu-ray Disc player settings try setting "BD video supplementary sound" (or re-encode, secondary sound, video additional audio, etc.) to "Off". Change the listening mode for each source after changing the setting to confirm.
- We plan to provide support for the Dolby Atmos and DTS:X audio format through firmware updates for this unit.

#### **About DTS signals**

- With media that switches suddenly from DTS to PCM, PCM playback may not start immediately. In such cases, you should stop your player for about 3 seconds and then resume playback.
- With some CD and LD players, you will not be able to playback DTS material properly even though your player is connected to a digital input on the unit. This is usually because the DTS bitstream has been processed (e.g., output level, sampling rate, or frequency response changed) and the unit does not recognize it as a genuine

DTS signal. In such cases, you may hear noise.

• Playing DTS program material, using the pause, fast forward, or fast reverse function on your player may produce a short audible noise. This is not a malfunction.

#### ■ **Video**

- Confirm that the connection between the output jack on the device and the input jack on this unit is correct.
- Make sure that none of the connecting cables are bent, twisted, or damaged.
- When the TV image is blurry or unclear, power code or connection cables of the unit may have interfered. In that case, keep distance between TV antenna cable and cables of the unit.
- Make sure the switching of input screens is proper at the monitor side such as a TV.

Check the following if the above does not fix the problem:

#### **There is no video**

• Change the input selector on this unit to the position of the terminal to which the player is connected.

#### **There is no picture from a source connected to an HDMI IN terminal**

- To display video from the connected player on the TV while the unit is in standby, you need to enable "5. Hardware" - "HDMI" - "HDMI Standby Through" in the Setup menu. Refer to  $($   $\rightarrow$  [P56\)](#page-56-0) for information about HDMI Standby Through.
- Check if "Resolution Error" is displayed on this unit's display when video input via HDMI IN jack is not displayed. In this case, the TV does not support the resolution of the video input from the player. Change the setting on the player.
- Reliable operation with an HDMI-to-DVI adapter is not guaranteed. In addition, video signals from a PC are not supported.

• It is possible that the resolution of the player is not compatible with the TV's resolution. If you have connected the player to this unit with an HDMI cable, try changing the output resolution on the player. There also may be an improvement if you change the screen mode on the TV.

#### **Video and audio are out of sync**

• Video may be delayed relative to audio depending on the settings and connections with your television. To adjust, press Q on the remote controller, and adjust in "Other" - "A/V Sync" in "Quick Menu".

# ■ Linked operation

#### **There is no linked operation with CEC compliant devices, such as a TV**

- In the Setup menu of the unit, set "5. Hardware" "HDMI" - "HDMI CEC" to "On".
- It is also necessary to set HDMI linking on the CEC compliant device. Check the instruction manual.

# ■ **FM broadcasts**

#### **Radio reception is poor or there is a lot of noise.**

- Re-check the antenna connection.
- Move the antenna away from the speaker cable or the power cord.
- Move the unit away from your TV or PC.
- Passing cars and airplanes can cause interference.
- Concrete walls weaken radio signals.
- Listen to the station in mono.
- FM reception may become clearer if you use the antenna jack on the wall used for the TV.

# ■ **BLUETOOTH** function

- Try plugging/unplugging the power of the unit and try turning on/off the BLUETOOTH enabled device. Restarting the BLUETOOTH enabled device may be effective.
- The BLUETOOTH enabled devices must support the A2DP profile.
- Near components such as microwave oven or cordless phone, which use the radio wave in the 2.4 GHz range, a radio wave interference may occur, which disables the use of this unit.
- If there is a metallic object near the unit, BLUETOOTH connection may not be possible as the metal can effect on the radio waves.

Check the following if the above does not fix the problem:

#### **Cannot connect with this unit**

• Check that the BLUETOOTH function of the BLUETOOTH enabled device is enabled.

#### **Music playback is unavailable on the unit even after successful BLUETOOTH connection**

- When the audio volume of your BLUETOOTH enabled device is set low, the playback of audio may be unavailable. Turn up the volume on the BLUETOOTH enabled device.
- Some BLUETOOTH enabled devices may be equipped with a Send/Receive selector switch. Select Send mode.
- Depending on the characteristics or specifications of your BLUETOOTH enabled device, playback on this unit may not be possible.

#### **Sound is interrupted**

• There may be a problem with the BLUETOOTH enabled device. Check the information on the internet.

#### **The audio quality is poor after connection with a BLUETOOTH enabled device**

• The BLUETOOTH reception is poor. Move the BLUETOOTH enabled device closer to the unit or remove any obstacle

between the BLUETOOTH enabled device and this unit.

# ■ **Network function**

- If you cannot select a network service, it will become selectable when the network function is started. It may take about a minute to start up.
- When NET is blinking, this unit is not properly connected to the home network.
- Try plugging/unplugging the power supply of this unit and the router, and try rebooting the router.
- If the desired wireless LAN router is not in the access point list, it may be set to hide SSID or the ANY connection may be off. Change the setting and try again.

Check the following if the above does not fix the problem:

#### **Cannot access the Internet radio**

- Certain network service or contents available through the unit may not be accessible in case the service provider terminates its service.
- Make sure that your modem and router are properly connected, and make sure they are both turned on.
- Make sure that the LAN side port on the router is properly connected to this unit.
- Make sure that connecting to Internet from other components is possible. If connecting is not possible, turn off all components connected to the network, wait for a while, and then turn on the components again.
- If a specific radio station is unavailable for listening, make sure the registered URL is correct, or whether the format distributed from the radio station is supported by this unit.
- Depending on ISP, setting the proxy server is necessary.
- Make sure that the used router and/or modem is supported by your ISP.

**E N**

#### **Cannot access the network server**

- This unit needs to be connected to the same router as the network server.
- This unit is compatible with Windows Media<sup>®</sup> Player 11 or 12 network servers or NAS that are compatible with home network functionality.
- You may need to make some settings on Windows Media<sup>®</sup> Player. ( $\rightarrow$  [P20\)](#page-20-0)
- When using a PC, only music files registered in the Windows Media® Player library can be played.

#### **Playback stops while listening to music files on the network server**

- Make sure the network server is compatible with this unit.
- When the PC is serving as the network server, try quitting any application software other than the server software (Windows Media® Player 12, etc.).
- If the PC is downloading or copying large files, the playback may be interrupted.

# ■ USB storage device

#### **USB storage device is not displayed**

- Check whether the USB storage device or USB cable is correctly inserted to the USB port of the unit.
- Disconnect the USB storage device from the unit, and then try reconnecting.
- Performance of the hard disk that receive power from the USB port of the unit is not guaranteed.
- Depending on the type of format, the playback may not be performed normally. Check the type of the file formats that is supported.
- USB storage devices with security functions may not be played.

## ■ Wireless LAN Network

• Try plugging/unplugging the power supply of wireless

LAN router and the unit, check the wireless LAN router power-on status, and try reboot of the wireless LAN router.

Check the following if the above does not fix the problem:

#### **Cannot access wireless LAN network**

- The wireless LAN router setting may be switched to Manual. Return the setting to Auto.
- Try the manual set-up. The connection may succeed.
- When the wireless LAN router setting is at stealth mode (mode to hide the SSID key) or when ANY connection is off, the SSID is not displayed. Change the setting and try again.
- Check that the setting of SSID and encryption (WEP, etc.) is correct. Make sure the network settings of the unit is properly set.
- Connection to an SSID that includes multi-byte characters is not supported. Name the SSID of the wireless LAN router using single-byte alphanumeric characters only and try again.

#### **Connected to an SSID different to the SSID selected**

• Some wireless LAN routers allow you to set multiple SSIDs for one unit. If you use the automatic setting button on such a router, you may end up connecting with a different SSID from the SSID you wanted to connect to. Use the connection method requiring you to enter a password if this happens.

#### **Playback is interrupted and communication does not work**

- You may not receive radio waves due to bad radio wave conditions. Shorten the distance from the wireless LAN access point or remove obstacles to improve visibility, and try again. Place the unit away from microwave ovens or other access points. It is recommended to place the wireless LAN router (access point) and the unit in the same room.
- If there is a metallic object near the unit, wireless LAN

connection may not be possible as the metal can effect on the radio wave.

- When other wireless LAN devices are used near the unit, several issues such as interrupted playback and communication may occur. You can avoid these issues by changing the channel of your wireless LAN router. For instructions on changing channels, see the instruction manual provided with your wireless LAN router.
- There may not be enough bandwidth available in wireless LAN. Connect using an Ethernet cable.

## ■ Remote Controller

- Make sure that the batteries are installed with the correct polarity.
- Install new batteries. Do not mix different types of batteries, or old and new batteries.
- Make sure that this unit is not subjected to direct sunshine or inverter-type fluorescent lights. Relocate if necessary.
- If this unit is installed in a rack or cabinet with coloredglass doors or if the doors are closed, the remote controller may not work reliably.

## ■ **Display, OSD**

#### **The display doesn't light**

• The display may go dim while the Dimmer is working, and may also turn off. Press DIMMER button and change the brightness level of the display.

## ■ Others

## **Strange noises can be heard from this unit**

• If you have connected another unit to the same wall outlet as this unit, this noise may be an effect from the other unit. If the symptoms improve by unplugging the power cord of the other unit, use different wall outlets for this unit and the other unit.

#### **When performing AccuEQ Room Calibration, the message "Noise Error" appears**

• This can be caused by a malfunction in your speaker unit. Check if the unit produces normal sounds.

# General Specifications

#### **Amplifier (Audio) section**

Rated Output Power (IEC) 6 ch  $\times$  80 W at 4 ohms, 1 kHz, 1 ch driven of 1% THD Input Sensitivity and Impedance (1 kHz 80 W/4 Ω) 200 mV/47 k Ω (LINE (Unbalance)) 6.0 mV/47 kΩ (PHONO MM) Rated RCA Output Level and Impedance 1 V/470 Ω (SUBWOOFER PRE OUT) Phono Overload30 mV (MM 1 kHz 1%) Frequency Response 10 Hz - 40 kHz/+1 dB,  $-3$  dB Tone Control Characteristics $±10$  dB, 90 Hz (BASS)  $±10$  dB, 7.5 kHz (TREBLE) Signal to Noise Ratio 80 dB (IHF-A, LINE IN, SP OUT) 70 dB (IHF-A, PHONO IN, SP OUT) Speaker Impedance 4 Ω - 8 Ω Headphone Output Impedance 102 ΩHeadphone Rated Output 85 mW (32 Ω, 1 kHz, 10% THD)

#### **Tuner Section**

FM Tuning Frequency Range 87.5 MHz - 108.0 MHz, RDS Preset Channel40

#### **Network Section**

Ethernet LAN10BASE-T/100BASE-TXWireless LAN IEEE 802.11 a/b/g/n standard (Wi-Fi® standard) 5 GHz/2.4 GHz band

## **BLUETOOTH Section**

Communication system BLUETOOTH Specification version 4.1+LE Frequency band 2.4 GHz bandModulation methodFHSS (Freq Hopping Spread Spectrum) Compatible BLUETOOTH profiles A2DP 1.2 AVRCP 1.3 HOGP-Host (Client) HOGP-HID Device (Server) HID Service (HIDS) Supported Codecs SBCAACTransmission range (A2DP) 20 Hz - 20 kHz (Sampling frequency 44.1 kHz) Maximum communication range Line of sight approx. 15 m ( \* )  $*$  The actual range will vary depending on factors such as obstacles between devices, magnetic fields around a microwave oven, static electricity, cordless phone, reception sensitivity, antenna's performance, operating system, software application, etc.

## **General**

Power Supply AC 100 - 240 V, 50/60 Hz Power Consumption 60 W 0.38 W (Stand-by) 16 W (No-sound) 2 W (HDMI Standby Through) 2 W (Network Standby) Dimensions (W  $\times$  H  $\times$  D) 435 mm  $\times$  70 mm  $\times$  325.5 mm 17-1/8" k 2-3/4" k 12-13/16"Weight

4 kg (8.8 lbs)

## **HDMI**

Input IN1 (BD/DVD, HDCP2.2), IN2 (CBL/SAT, HDCP2.2), IN3 (STRM BOX, HDCP2.2), IN4 (GAME, HDCP2.2) Output OUT (HDCP2.2) **Supported** Deep Color, x.v.Color<sup>™</sup>, LipSync, Audio Return Channel, 3D, 4K 60Hz, CEC, Extended Colorimetry (sYCC601, Adobe RGB, Adobe YCC601), Content Type, HDR Audio FormatDolby TrueHD, Dolby Digital, Dolby Digital Plus, Dolby Atmos (to be supported in a future update), DTS, DTS:X (to be supported in a future update), DTS-HD Master Audio, DTS-HD High Resolution Audio, DTS 96/24, DTS-HD Express, DSD, PCM Maximum Video Resolution4k 60 Hz (YCbCr 4:4:4)

#### **Audio Inputs**

Digital OPTICAL (TV) COAXIAL (CD) Analog 1 (BD/DVD), 2 (CBL/SAT), PHONO (designated)

## **Audio Outputs**

Analog SUBWOOFER PRE OUTSpeaker Outputs FRONT L/R, CENTER, SURROUND L/R, SUBWOOFER PhonesPHONES (Front, φ3.5 mm)

#### **Others**

USB: 1 (Front, Ver.2.0, 5 V/1 A) Ethernet: 1Setup Mic: 1

 $\blacktriangleright$
# About HDMI

#### **Compatible functions**

HDMI (High Definition Multimedia Interface) is a digital interface standard for connecting TVs, projectors, Blu-ray Disc/DVD players, set-top boxes, and other video components. Until now, several separate video and audio cables have been required to connect AV components. With HDMI, a single cable can carry control signals, digital video, and digital audio (2-channel PCM, multichannel digital audio, and multichannel PCM).

**HDMI CEC functionality:** By connecting devices and HDMI cables that comply with the CEC (Consumer Electronics Control) specification of the HDMI standard, a variety of linked operation become possible between devices. You can enjoy features such as linking input switching with the input selector and players, control volume using the remote controller of the TV, and automatically switching this unit to standby when the TV is turned off. The unit is designed to link with products that comply with the CEC standard, and that linked operation is not always guaranteed with all CEC devices.

**ARC (Audio Return Channel):** By connection a TV that supports ARC with a single HDMI cable, you can not only output the audio and video from this unit to the TV, but also input the audio from the TV to this unit.

**HDMI Standby Through:** Even if this unit is in standby, the input signals from AV components are transmitted to the TV.

**Deep Color:** By connecting devices supporting Deep Color, video signals input from the devices can be reproduced on the TV with even more colors.

**x.v.Color™:** This technology realizes even more realistic colors by broadening the color gamut.

**3D:** You can transmit 3D video signals from AV components to the TV.

**4K:** This unit supports  $4K$  (3840  $\times$  2160p) and  $4K$  SMPTE  $(4096 \times 2160p)$  video signals.

**LipSync:** This setting automatically corrects any desynchronization between the video and audio signals based on data from the HDMI LipSync compatible TV.

#### **Supported Audio Formats**

**2-channel linear PCM:** 32 kHz, 44.1 kHz, 48 kHz, 88.2 kHz, 96 kHz, 176.4 kHz, 192 kHz, 16/20/24 bit

**Multi-channel linear PCM:** Maximum 5.1 channels, 32 kHz, 44.1 kHz, 48 kHz, 88.2 kHz, 96 kHz, 176.4 kHz, 192 kHz, 16/20/24 bit

**Bitstream:** Dolby Digital, Dolby Digital Plus, Dolby TrueHD, DTS, DTS-HD High Resolution Audio, DTS-HD Master Audio

**DSD:** Supported sampling rates: 2.8 MHz Your Blu-ray Disc/DVD player must also support HDMI output of the above audio formats.

#### **Supported resolutions**

**Copyright protection technology:** HDCP1.4/HDCP2.2

**Color space (Color Depth):** 720 <sup>×</sup> 480i 60Hz, 720 <sup>×</sup> 576i 50Hz, 720 <sup>×</sup> 480p 60Hz, 720 <sup>×</sup> 576p 50Hz, 1920 <sup>×</sup> 1080i 50/ 60Hz, 1280 <sup>×</sup> 720p 24/25/30/50/60Hz, 1680 <sup>×</sup> 720p 24/25/ 30/50/60Hz, 1920 <sup>×</sup> 1080p 24/25/30/50/60Hz, 2560 <sup>×</sup> 1080p 24/25/30/50/60Hz, 4K (3840 <sup>×</sup> 2160p) 24/25/30Hz, 4K SMPTE (4096 <sup>×</sup> 2160p) 24/25/30Hz : RGB/YCbCr4:4:4 (8/ 10/12 bit), YCbCr4:2:2 (12 bit) 4K (3840 <sup>×</sup> 2160p) 50/60Hz, 4K SMPTE (4096 <sup>×</sup> 2160p) 50/ 60Hz : RGB/YCbCr4:4:4 (8 bit), YCbCr4:2:2 (12 bit), YCbCr4:2:0 (8/10/12 bit)

# License and Trademark Information

### **TTI DOLBY ATMOS**

Manufactured under license from Dolby Laboratories. Dolby, Dolby Atmos, Dolby Surround, Surround EX and the double-D symbol are trademarks of Dolby Laboratories.

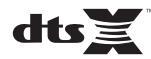

For DTS patents, see http://patents.dts.com. Manufactured under license from DTS, Inc. DTS, the Symbol, DTS in combination with the Symbol, the DTS-HD logo, and DTS-HD Master Audio are registered trademarks or trademarks of DTS, Inc. in the United States and/or other countries. © DTS, Inc. All Rights Reserved.

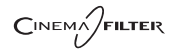

"CINEMA FILTER" and "CINEMA FILTER (logo)" are trademarks of Onkyo Corporation.

### Həmi

The terms HDMI and HDMI High-Definition Multimedia Interface, and the HDMI Logo are trademarks or registered trademarks of HDMI Licensing LLC in the United States and other countries.

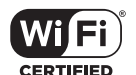

The Wi-Fi CERTIFIED Logo is a certification mark of Wi-Fi Alliance®.

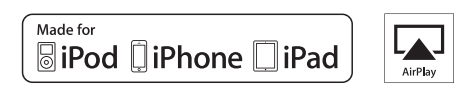

AirPlay, iPad, iPhone, and iPod touch are trademarks of Apple Inc., registered in the U.S. and other countries.

iPad Air and iPad mini are trademarks of Apple Inc.

"Made for iPod", "Made for iPhone" and "Made for iPad" mean that an electronic accessory has been designed to connect specifically to iPod, iPhone, or iPad, respectively, and has been certified by the developer to meet Apple performance standards. Apple is not responsible for the operation of this device or its compliance with safety and regulatory standards.

Please note that the use of this accessory with iPod, iPhone or iPad may affect

wireless performance.

AirPlay works with iPhone, iPad, and iPod touch with iOS 4.3.3 or later, Mac with OS X Mountain Lion or later, and PC with iTunes 10.2.2 or later.

#### **83 Bluetooth**

The BLUETOOTH® word mark and logos are registered trademarks owned by Bluetooth SIG, Inc. and any use of such marks by Onkyo Corporation is under license. Other trademarks and trade names are those of their respective owners.

Onkyo Corporation does not guarantee BLUETOOTH compatibility between the AV receiver and all BLUETOOTH enabled devices. For compatibility between the AV receiver and another device with BLUETOOTH technology, consult the device's documentation and dealer. In some countries, there may be restrictions on using BLUETOOTH devices. Check with your local authorities.

Onkyo Corporation ne garantit pas la compatibilité BLUETOOTH entre l'amplituner AV et tous les appareils compatibles BLUETOOTH. Pour assurer la compatibilité entre l'ampli-tuner AV et un autre périphérique à technologie BLUETOOTH, consultez la documentation de l'appareil et le technologie BLUETOOTH, consultez la documentation de l'appareil et le **Santisme de la proprietation**<br>
vendeur. Dans certains pays, il peut existence des restrictions sur l'utilisation d'appareils BLUETOOTH. Vérifiez auprès des autorités locales.

> Onkyo Corporation no garantiza la compatibilidad BLUETOOTH entre el receptor de AV y todos los dispositivos con tecnología BLUETOOTH. Para obtener información sobre la compatibilidad entre el receptor de AV y otro dispositivo con tecnología BLUETOOTH, consulte al distribuidor y la documentación del dispositivo. En algunos países, es posible que el uso de dispositivos BLUETOOTH esté restringido. Consulte con las autoridades locales.

> Onkyo Corporation non garantisce la compatibilità BLUETOOTH tra il ricevitore AV e tutti i dispositivi abilitati al BLUETOOTH.

> Per verificare la compatibilità tra il ricevitore AV e un altro dispositivo dotato di tecnologia BLUETOOTH, consultare la documentazione del dispositivo in questione o contattare il rivenditore. In alcuni Paesi potrebbero esistere delle limitazioni per l'utilizzo di dispositivi BLUETOOTH. Verificare le condizioni con le autorità locali.

> Onkyo Corporation garantiert nicht die BLUETOOTH Kompatibilität zwischen dem AV-Receiver und allen BLUETOOTH fähigen Geräten. Zur Kompatibilität zwischen dem AV-Receiver und einem anderen Gerät mit BLUETOOTH Technologie, schauen Sie in die Dokumentation des Geräts und fragen Sie den Händler. Es kann sein, dass es in einigen Ländern Beschränkungen zur Nutzung der BLUETOOTH Geräte gibt. Prüfen Sie das bei Ihren lokalen Behörden.

Onkyo Corporation garandeert niet de BLUETOOTH compatibiliteit tussen de AV-receiver en alle BLUETOOTH apparaten.

Raadpleeg voor compatibiliteit tussen de AV-receiver en een ander apparaat met BLUETOOTH technologie de documentatie van het apparaat of de verkoper. In sommige landen geldt mogelijk een beperking op het gebruik van BLUETOOTH apparatuur. Controleer de wetgeving in het land van gebruik.

Onkyo Corporation garanterar inte BLUETOOTH kompatibilitet mellan AVreceiver och alla BLUETOOTH aktiverade enheter.

 För kompatibilitet mellan AV-receiver och en annan enhet med BLUETOOTH teknik, se enhetens dokumentation och återförsäljaren. I vissa länder kan det finnas begränsningar för användandet av BLUETOOTH enheter. Kontrollera hos de lokala myndigheterna.

### **PANDORA**

PANDORA, the PANDORA logo, and the Pandora trade dress are trademarks or registered trademarks of Pandora Media, Inc. Used with permission.

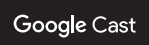

Google Cast and the Google Cast badge are trademarks of Google inc.

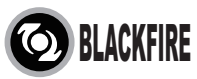

This Mark Certifies that this product is compliant with the BLACKFIRE ALLIANCE Standard.

 Please refer to WWW.BLACKFIREALLIANCE.COM for more information.BLACKFIRE™ is a Registered Trademark (No. 85,900,599) of BLACKFIRE RESEARCH CORP. All rights reserved.

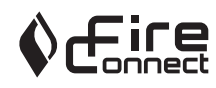

FireConnectTM is technology powered by BlackFire Research.

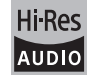

The product with this logo is conformed to Hi-Res Audio standard defined by Japan Audio Society. This logo is used under license from Japan Audio Society.

This product is protected by certain intellectual property rights of Microsoft. Use or distribution of such technology outside of this product is prohibited without a license from Microsoft.

Windows and the Windows logo are trademarks of the Microsoft group of companies.

QR Code is a registered trademark of DENSO WAVE INCORPORATED.

"x.v.Color" and "x.v.Color" logo are trademarks of Sony Corporation.

DSD and the Direct Stream Digital logo are trademarks of Sony Corporation.

MPEG Layer-3 audio coding technology licensed from Fraunhofer IIS and Thomson.

AccuEQ and Music Optimizer are trademarks of Onkyo Corporation.

"All other trademarks are the property of their respective owners."

"Toutes les autres marques commerciales sont la propriété de leurs détenteurs respectifs."

"El resto de marcas comerciales son propiedad de sus respectivos propietarios".

"Tutti gli altri marchi di fabbrica sono di proprietà dei rispettivi proprietari."

"Alle anderen Warenzeichen sind das Eigentum ihrer jeweiligen Eigentümer."

"Alle andere handelsmerken zijn eigendom van de desbetreffende rechthebbenden."

"Alla andra varumärken tillhör deras respektive ägare."

**E N**

# ONIKYO

2-3-12 Yaesu, Chuo-ku, Tokyo 104-0028 JAPAN http://www.onkyo.com/

#### **<U.S.A.>**

18 Park Way, Upper Saddle River, N.J. 07458, U.S.A. For Dealer, Service, Order and all other Business Inquiries: Tel: 201-785-2600 Fax: 201-785-2650 http://www.us.onkyo.com/

For Product Support Team Only: 1-800-229-1687http://www.us.onkyo.com/

#### **<Germany>**

Gutenbergstrasse 3, 82178 Puchheim, Germany Tel: +49-8142-4401-0 Fax: +49-8142-4208-213http://www.eu.onkyo.com/

#### **<UK>**

Anteros Building, Odyssey Business Park, West End Road, South Ruislip, Middlesex, HA4 6QQ United Kingdom Tel: +44 (0)871-200-1996 Fax: +44 (0)871-200-1995

#### **<Hong Kong>**

Unit 1033, 10/F, Star House, No 3, Salisbury Road, Tsim Sha Tsui Kowloon, Hong Kong. Tel: +852-2429-3118 Fax: +852-2428-9039 http://www.hk.onkyo.com/

#### **<PRC>**

302, Building 1, 20 North Chaling Rd., Xuhui District, Shanghai, China 200032, Tel: +86-21-52131366 Fax: +86-21-52130396 http://www.cn.onkyo.com/

#### **<Asia, Oceania, Middle East, Africa>**

Please contact an Onkyo distributor referring to Onkyo SUPPORT site. http://www.intl.onkyo.com/support/

Корпорация О энд Пи 2-3-12, Яэсу, Чуо-ку, г. Токио, 104-0028, ЯПОНИЯ

The above-mentioned information is subject to change without prior notice. Visit the Onkyo web site for the latest update.

(C) Copyright 2016 Onkyo & Pioneer Corporation Japan. All rights reserved. Onkyo has the Privacy Policy. You can review it at [http://www.onkyo.com/privacy/]. Printed in Malaysia / Imprimé en Malaisie / Напечатано в Малайзии

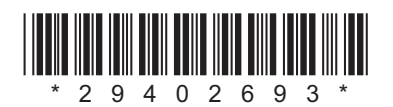

F1609-0

**E N**

SN 29402693

### **NETWORK AV RECEIVER**

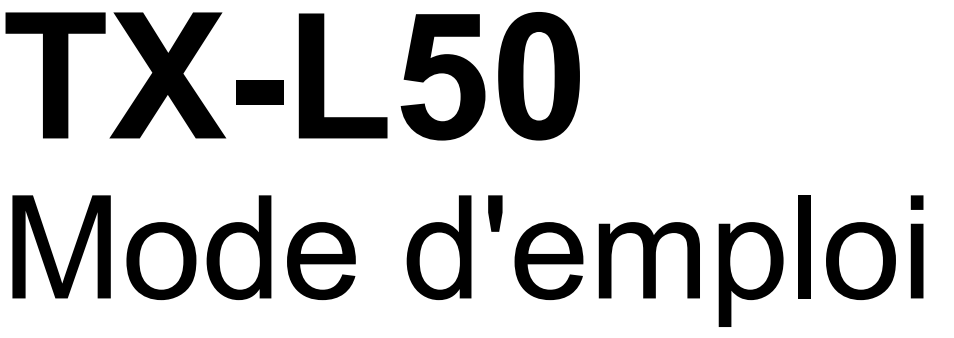

#### **[Avant de démarrer](#page-77-0)**[Ce que contient la boîte](#page-77-1) .......................................................... [2](#page-77-1) **[Nom des pièces](#page-78-0)** [Panneau frontal](#page-78-1) ...................................................................... [3](#page-78-1) [Panneau arrière](#page-79-0) ...................................................................... [4](#page-79-0) [Télécommande](#page-80-0) ....................................................................... [5](#page-80-0) [Afficheur](#page-81-0) ................................................................................. [6](#page-81-0) **[Installation](#page-82-0)**[1. Raccorder les enceintes](#page-82-1) ..................................................... [7](#page-82-1) [2. Raccorder le téléviseur](#page-85-0) ..................................................... [10](#page-85-0) [3. Raccorder les appareils AV HDMI](#page-86-0) .....................................[11](#page-86-0) [4. Raccorder les Appareils Audio](#page-87-0) ......................................... [12](#page-87-0) [5. Raccorder d'autres câbles](#page-88-0) ................................................ [13](#page-88-0) **[Configuration initiale](#page-89-0)** [Configuration initiale avec l'assistant de démarrage automatique](#page-89-1) ..........[14](#page-89-1) **[Lecture](#page-92-0)** [Lecture d'un appareil AV](#page-92-1) ....................................................... [17](#page-92-1) [Radio Internet](#page-93-0) ....................................................................... [18](#page-93-0) [Spotify](#page-94-0) ................................................................................... [19](#page-94-0) [Music Server](#page-95-0) ......................................................................... [20](#page-95-0) [Périphérique de stockage USB](#page-97-0) ............................................ [22](#page-97-0) [AirPlay](#page-99-0)® ................................................................................ [24](#page-99-0) [Lecture BLUETOOTH](#page-100-0)® ........................................................ [25](#page-100-0) [Écoute de la radio FM](#page-101-0) .......................................................... [26](#page-101-0) [Modes d'écoute](#page-103-0) .................................................................... [28](#page-103-0) [Menu Rapide](#page-121-0) ........................................................................ [46](#page-121-0) [Autres fonctions](#page-123-0) .................................................................... [48](#page-123-0) **[Configuration avancée](#page-124-0)** [Menu configuration](#page-124-1)................................................................ [49](#page-124-1) **[Mise à jour du micrologiciel](#page-137-0)** [Mise à jour du micrologiciel](#page-137-1) .................................................. [62](#page-137-1) **[Autres](#page-140-0)**[Dépannage](#page-140-1) ........................................................................... [65](#page-140-1) [Caractéristiques générales](#page-145-0) ................................................... [70](#page-145-0) [À propos de l'interface HDMI](#page-147-0) ................................................ [72](#page-147-0) [Informations relatives à la licence et à la marque commerciale](#page-148-0) ...... [73](#page-148-0)

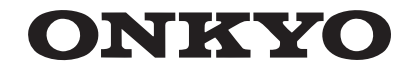

# <span id="page-77-2"></span><span id="page-77-1"></span><span id="page-77-0"></span>Ce que contient la boîte

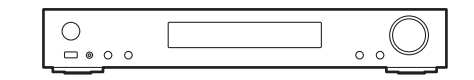

Appareil principal (1)

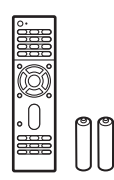

Télécommande (RC-934R) (1), piles (AAA/R03) (2)

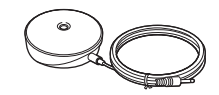

Microphone de configuration d'enceintes (1)

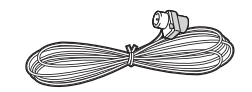

Antenne FM intérieure (1)

# $\mathbf i$

- Raccordez des enceintes ayant une valeur d'impédance comprise entre 4 Ω et 8  $\Omega$ .
- Le cordon d'alimentation devra être branché uniquement lorsque tous les autres raccordements seront effectués.
- Nous n'acceptons en aucun cas la responsabilité des dommages résultant d'une connexion à des équipements fabriqués par d'autres sociétés.
- Des fonctionnalités peuvent être mises en place par des mises à jour du micrologiciel et des services de fournisseurs pourraient cesser, ce qui signifie que certains services réseau ainsi que leurs contenus pourraient devenir inaccessibles dans le futur. De plus, les services disponibles peuvent être différents en fonction de votre lieu de résidence.
- Les spécifications et l'aspect peuvent changer sans préavis.
- Nous prévoyons de fournir une assistance pour le format audio Dolby Atmos et DTS:X par le biais d'une mise à jour du micrologiciel de cet appareil. Visitez notre site Web pour plus d'informations.

**F R**

# <span id="page-78-2"></span><span id="page-78-1"></span><span id="page-78-0"></span>Panneau frontal

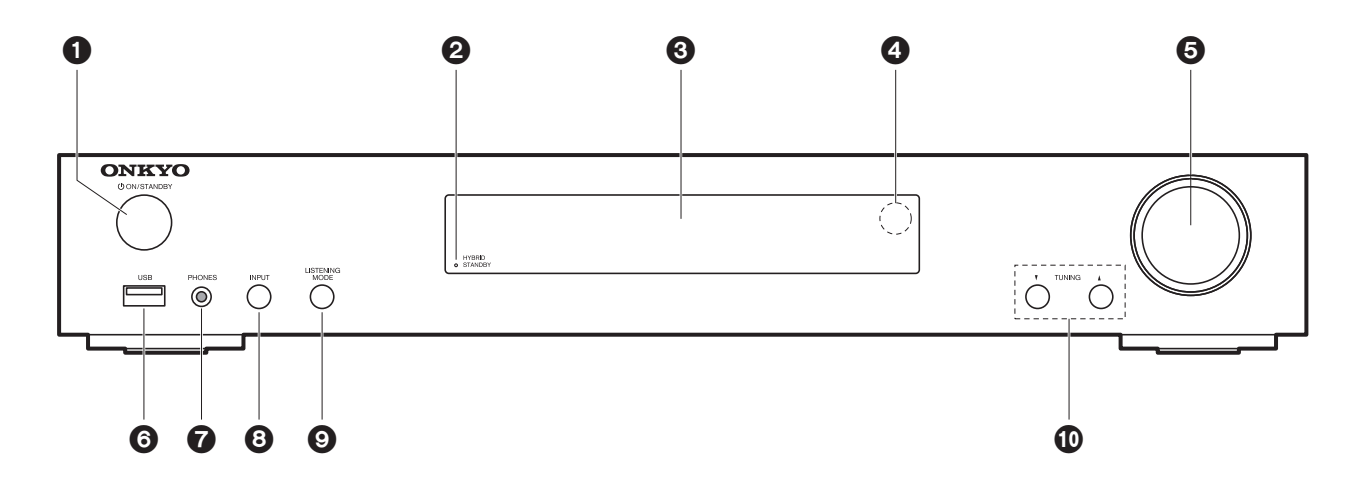

- 1. Touche  $\bigcirc$  ON/STANDBY : Permet la mise en marche ou en veille de l'appareil.
- 2. Témoin HYBRID STANDBY : S'allume si l'appareil se met en mode veille lorsque les fonctions activées continuent de fonctionner alors que cet appareil est en veille, comme HDMI Standby Through et Network Standby.
- 3. Affichage  $(\rightarrow P6)$  $(\rightarrow P6)$
- 4. Capteur de la télécommande
- 5. Molette du volume : Permet de régler le volume.
- 6. Port USB: Un appareil de stockage USB est connecté afin que les fichiers musicaux qu'il contient puissent être lus. Vous pouvez également fournir l'alimentation (maximum 5 V/ 1 A) aux périphériques USB avec un câble USB.
- 7. Prise PHONES : Permet de brancher un casque stéréo avec une mini fiche ( $\phi$  3,5 mm).
- 8. Touche INPUT : Permet de changer l'entrée à lire. (BD/DVD / CBL/SAT / GAME / STRM BOX / CD / TV / PHONO / FM / NET / USB / BLUETOOTH)
- 9. Touches LISTENING MODE : Permet de sélectionner le mode d'écoute. (→ [P28\)](#page-103-1)
- 10. Touches TUNING  $\blacktriangledown \blacktriangle$ : Permet de sélectionner la fréquence des stations de radio FM.

### <span id="page-79-0"></span>Panneau arrière

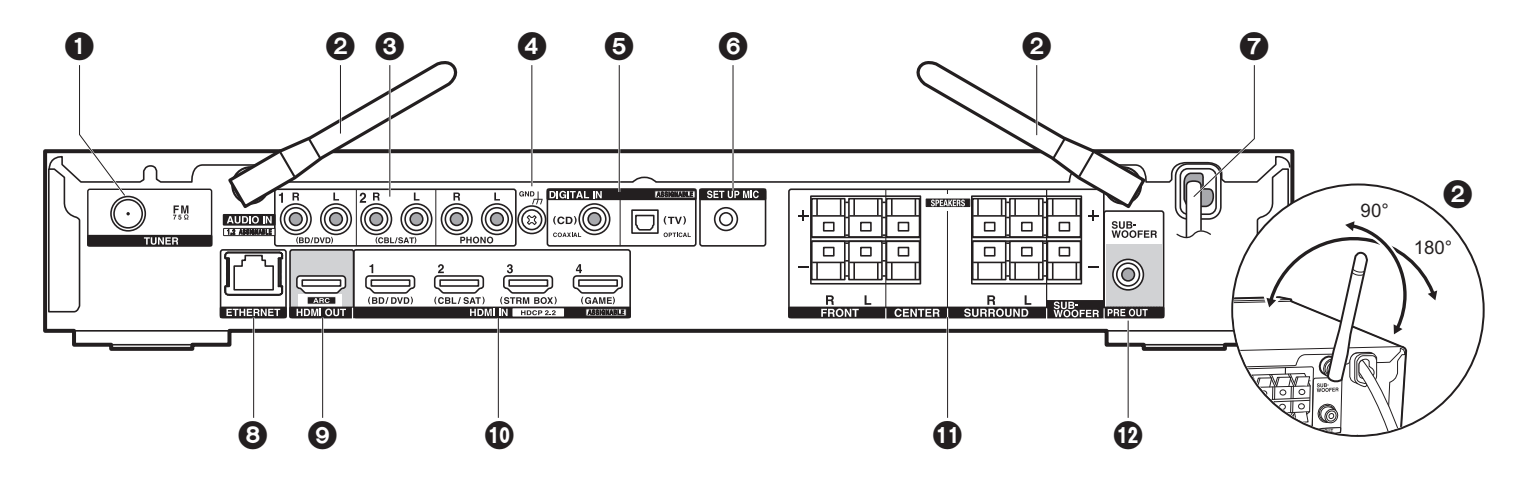

- 1. Prise TUNER FM 75Ω: Sert à raccorder l'antenne fournie.
- 2. Antenne sans fil: À lever pour la connexion Wi-Fi ou pour utiliser un périphérique compatible BLUETOOTH. L'illustration montre l'amplitude de déplacement de l'antenne sans fil. N'essayez pas de la déplacer au-delà de cette amplitude car vous pourriez la casser.
- 3. Prises AUDIO IN : Entrée des signaux audio composante AV ou TV avec un câble vidéo analogique.
- 4. Borne GND : Le fil de terre de la platine tourne-disque est connecté.
- 5. Prises DIGITAL IN OPTICAL/COAXIAL : Entrée des signaux audio numérique composante TV ou AV avec un câble optonumérique ou un câble coaxial numérique.
- 6. Prise SETUP MIC : Le micro de réglage d'enceinte fourni est connecté.
- 7. Cordon d'alimentation
- 8. Port ETHERNET : Permet de se connecter au réseau à l'aide d'un câble Ethernet.
- 9. Prise HDMI OUT: Sert à raccorder un câble HDMI pour transférer des signaux vidéo et des signaux audio vers un téléviseur.
- 10.Prises HDMI IN: Entrée des signaux vidéo et des signaux audio avec un câble HDMI raccordé à un appareil AV.
- 11.Bornes SPEAKERS : Permet de raccorder des enceintes ou des caissons de basse passifs à l'aide des câbles d'enceinte.
- 12.Prise SUBWOOFER PRE OUT : Permet de raccorder un caisson de basse sous tension

avec un câble pour caisson de basse.

## <span id="page-80-0"></span>Télécommande

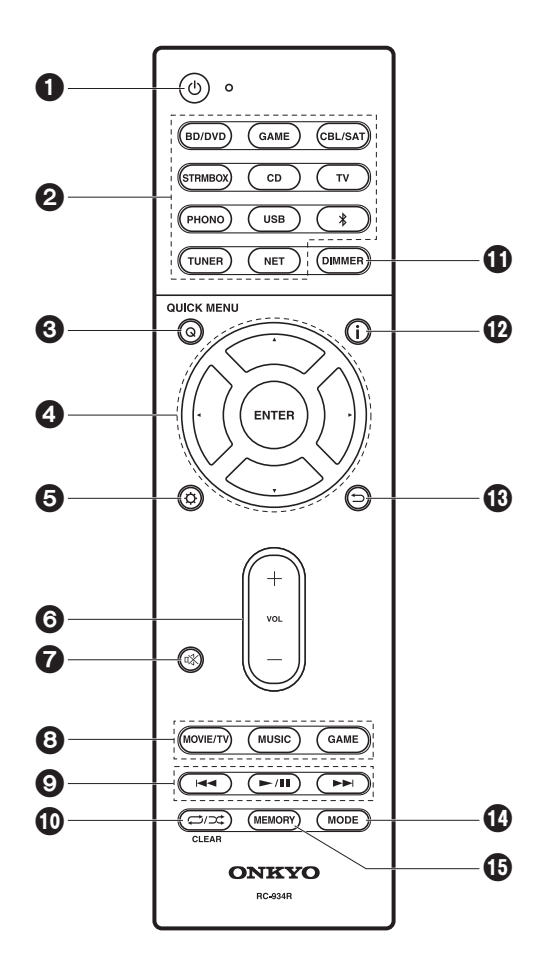

- 1. Touche  $\psi$ : Permet la mise en marche ou en veille de l'appareil.
- 2. Boutons de sélections d'entrée: Change l'entrée à lire.
- 3. Touche Q (QUICK MENU) : Permet d'effectuer des réglages communs sur l'écran du téléviseur.  $\left(\rightarrow P46\right)$
- 4. Touches du curseur et ENTER: Sélectionner l'élément à l'aide des touches du curseur et appuyer sur ENTER pour confirmer.
- 5. Touche  $\ddot{Q}$ : Affiche le menu Setup. ( $\bigoplus$ [P49\)](#page-124-3)
- 6. Touches volume: Vous permet d'ajuster le volume. Cette touche permet également l'annulation de la mise en sourdine.
- 7. Touche  $\mathcal{K}$ : Mise temporaire de l'audio en sourdine. Appuyer une nouvelle fois pour annuler la mise en sourdine.
- 8. Touches mode d'écoute : Permet de sélectionner le mode d'écoute. ( $\rightarrow$ [P28\)](#page-103-1)
- 9. Touches Lecture : Permet de démarrer la lecture du Music Server ou de l'USB.
- 10. Touche  $\bigcirc$   $\bigcirc$ : Vous pouvez démarrer la répétition de lecture ou la lecture aléatoire du Music Server ou de l'USB.

Touche CLEAR: Supprime tous les caractères que vous avez saisis sur l'écran du téléviseur.

- 11. Touche DIMMER : Permet de régler la luminosité de l'afficheur sur trois niveaux. Il ne peut pas être complètement éteint.
- 12. Touche  $\cdot$  : Modifie l'information affichée.
- 13. Touche  $\Rightarrow$ : Permet à l'affichage de revenir à son état précédent durant le réglage.
- 14.Touche MODE: Permute entre la syntonisation automatique et la syntonisation manuelle d'une station FM.
- 15.Touche MEMORY: Utilisé pour mémoriser les stations de radio FM.

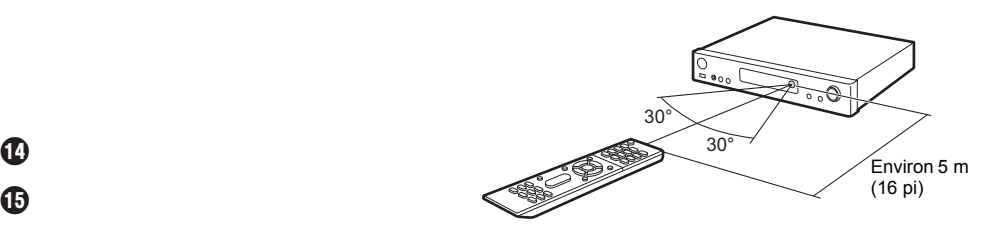

# <span id="page-81-1"></span><span id="page-81-0"></span>Afficheur

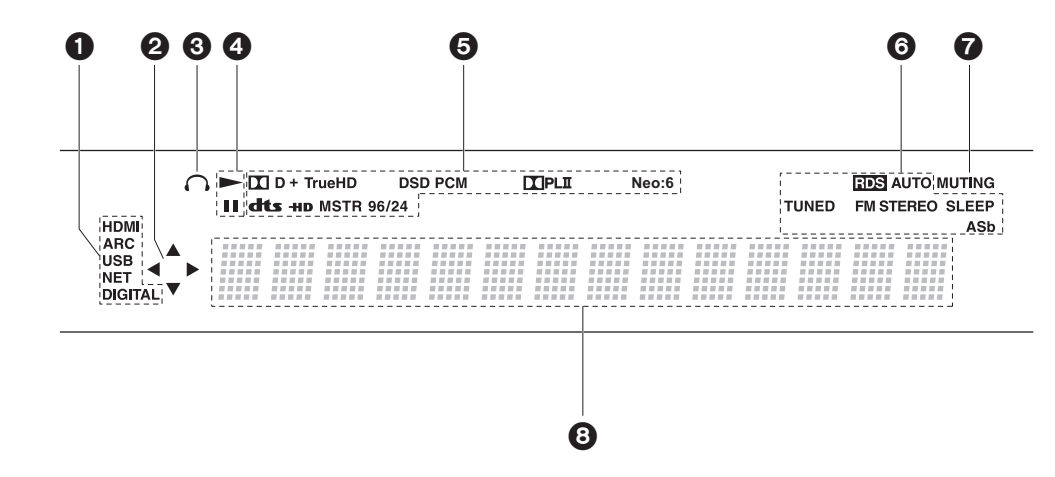

- 1. S'allume sous les conditions suivantes.
	- HDMI: Les signaux numériques entrent et sont sélectionnés.

ARC: Les signaux audio provenant du TV compatible ARC entrent et sont sélectionnés. USB: Lorsque "USB" est sélectionné avec le sélecteur d'entrée et que l'appareil est raccordé par USB et que le périphérique USB est sélectionné. Clignote si l'USB n'est pas correctement branché.

NET: Lorsque "NET" est sélectionné avec le sélecteur d'entrée et que l'appareil est connecté au réseau. Il clignotera si la connexion au réseau n'est pas correcte. DIGITAL: Des signaux numériques entrent et le sélecteur d'entrée numérique est sélectionné.

- 2. S'allume lorsque vous utilisez le sélecteur d'entrée "NET" ou "USB" indiquant que les commandes avec les touches du curseur de la télécommande sont possibles sur les écrans montrant la liste des pistes, par exemple.
- 3. S'allume lorsque le casque audio est branché.
- 4. S'allume lorsque vous utilisez le sélecteur d'entrée "NET" ou "USB" lorsque les pistes sont lues ou en pause.
- 5. S'allume en fonction du type de l'entrée des signaux audio numériques et du mode d'écoute.
- 6. S'allume sous les conditions suivantes. RDS: Réception de la diffusion RDS.

AUTO: Lorsque le mode syntonisation est automatique. TUNED: Réception de la radio FM FM STEREO: Réception en FM stéréo.

- SLEEP: Le minuteur de veille a été défini.
- 
- ASb : Lorsque la fonction Auto Standby est activée.  $(\rightarrow P60)$  $(\rightarrow P60)$
- 7. Clignote lorsque le mode sourdine est activé.
- 8. Affiche des informations diverses sur les signaux d'entrée. Les caractères qui ne peuvent pas s'afficher sur cet appareil sont remplacés par des astérisques ( \* ).

**F R**

### > [Avant de démarrer](#page-77-2) <sup>&</sup>gt; [Nom des pièces](#page-78-2) <sup>&</sup>gt; [Installation](#page-82-2) <sup>&</sup>gt; [Configuration initiale](#page-89-2) <sup>&</sup>gt; [Lecture](#page-92-2)

[Configuration avancée](#page-124-2) | [Mise à jour du micrologiciel](#page-137-2) | [Autres](#page-140-2)

### <span id="page-82-2"></span><span id="page-82-1"></span><span id="page-82-0"></span>1. Raccorder les enceintes

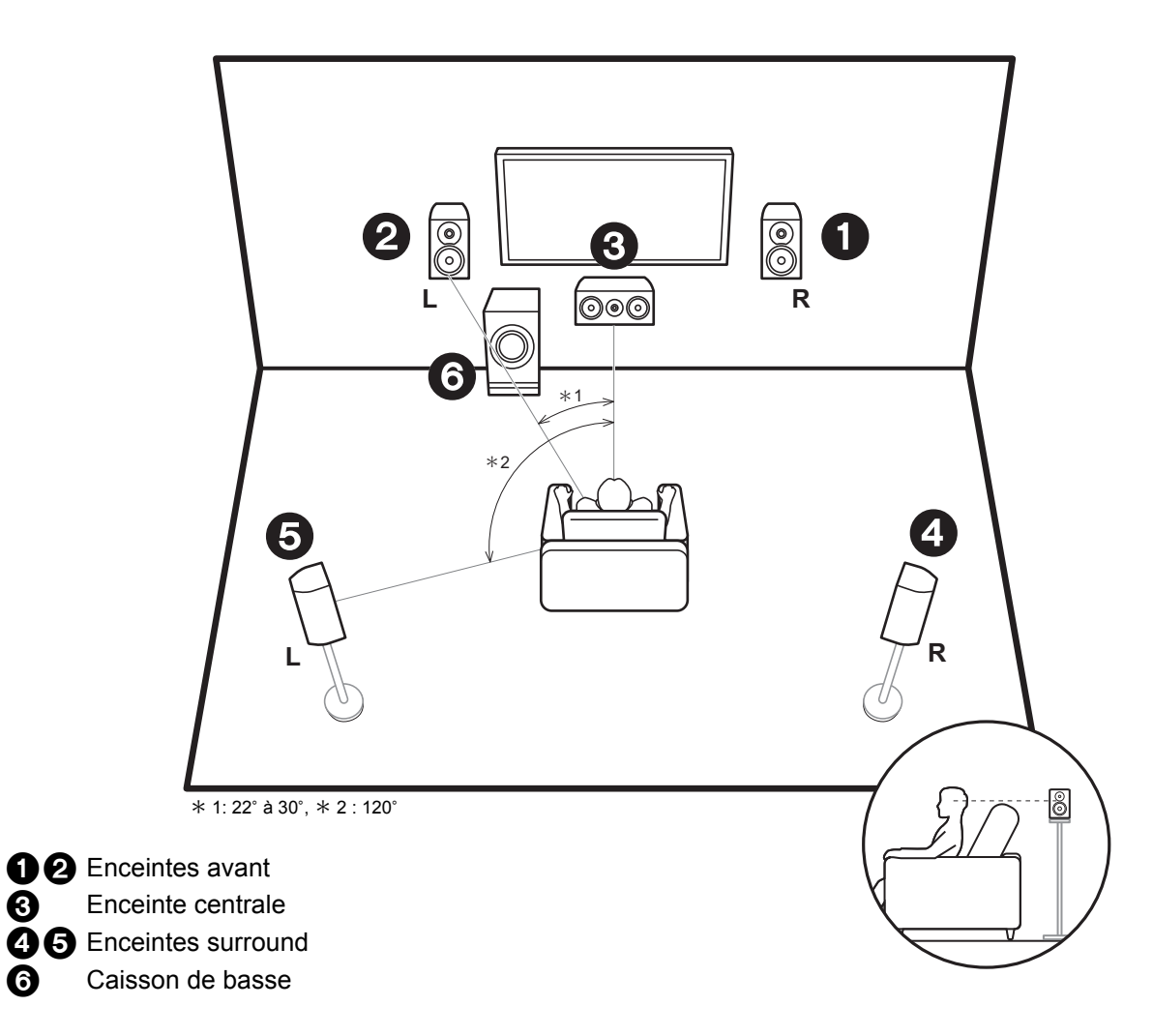

Les enceintes avant reproduisent le son stereo avant et l'enceinte centrale reproduit le son central comme les dialogues et les voix. Les enceintes surround produisent un champ sonore arriere. Les enceintes surround produisent un champ sonore arriere.

Les enceintes avant devront être positionnées à hauteur d'oreille, tandis que les enceintes surround devront être positionnées juste au-dessus de la hauteur d'oreille. L'enceinte centrale devra faire face à la position d'écoute. Placez le caisson de basse sous tension vers l'avant. En le plaçant entre l'enceinte centrale et une enceinte avant, vous obtiendrez un son naturel même en écoutant de la musique.

### > [Avant de démarrer](#page-77-2) <sup>&</sup>gt; [Nom des pièces](#page-78-2) <sup>&</sup>gt; [Installation](#page-82-2) <sup>&</sup>gt; [Configuration initiale](#page-89-2) <sup>&</sup>gt; [Lecture](#page-92-2)

[Configuration avancée](#page-124-2) | [Mise à jour du micrologiciel](#page-137-2) | [Autres](#page-140-2)

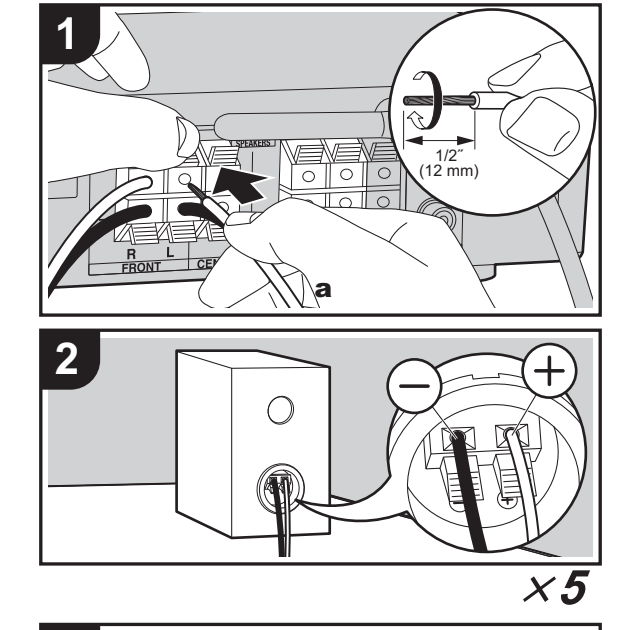

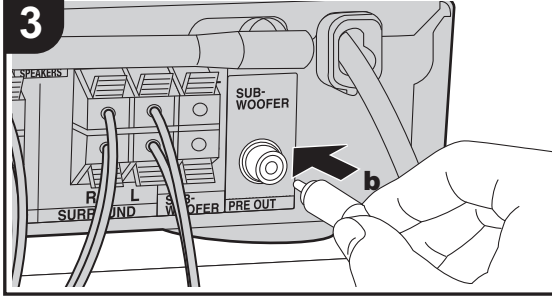

<sup>a</sup> Câble d'enceinte, b Câble du caisson de basse

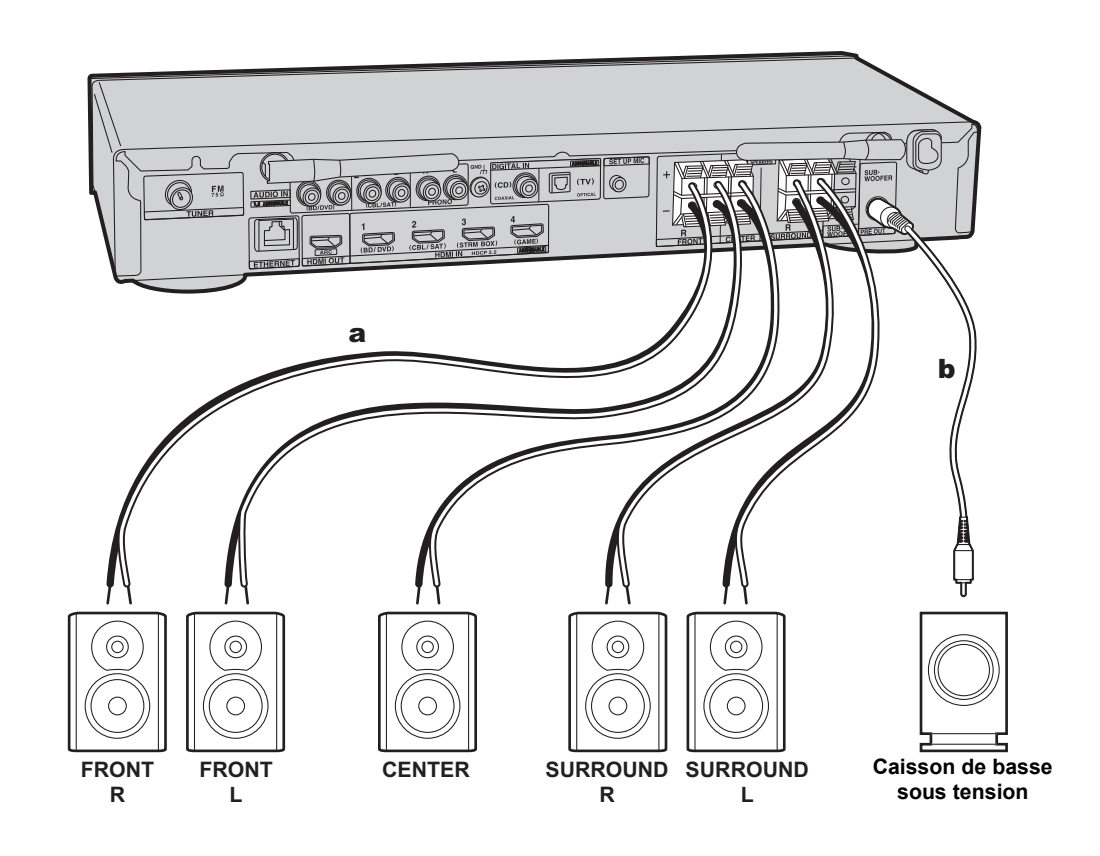

Référez-vous à l'illustration pour raccorder le système d'enceintes.

Torsadez solidement les fils des câbles d'enceinte avant de les introduire dans les bornes des SPEAKERS. Effectuez les bons raccordements entre les bornes de l'appareil et les bornes de l'enceinte  $(+)$  avec  $+$  et  $-$  avec  $-)$  pour chaque canal. Si une connexion est mauvaise, un son grave peut se détériorer à cause d'une inversion de phase. Il est possible de raccorder soit un caisson de basse sous tension soit un caisson de basse passif. Pour raccorder un caisson de basse sous tension, utiliser un câble pour caisson de basse et le brancher sur la prise SUBWOOFER PRE OUT. Pour raccorder un caisson de basse passif, le brancher sur les bornes SPEAKERS à l'aide des câbles d'enceinte comme illustré ci-dessous.

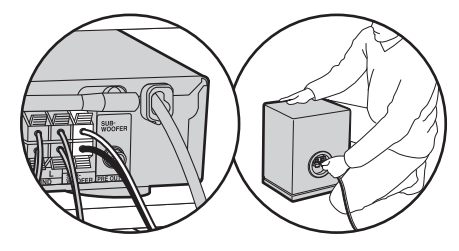

Vérifiez que les fils dénudés des enceintes ne dépassent pas des bornes d'enceinte lors du raccordement. Si les fils dénudés des enceintes entrent en contact avec le panneau arrière ou si les fils + et – se touchent, le circuit de protection sera activé. ( Ä[P65\)](#page-140-3)

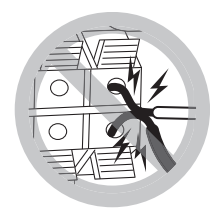

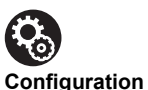

#### • Les réglages pour la configuration de l'enceinte que vous avez raccordée doivent être faits dans "1. AccuEQ Room Calibration" ( Ä[P15\)](#page-90-0) dans la Initial Setup.

### <span id="page-85-0"></span>2. Raccorder le téléviseur

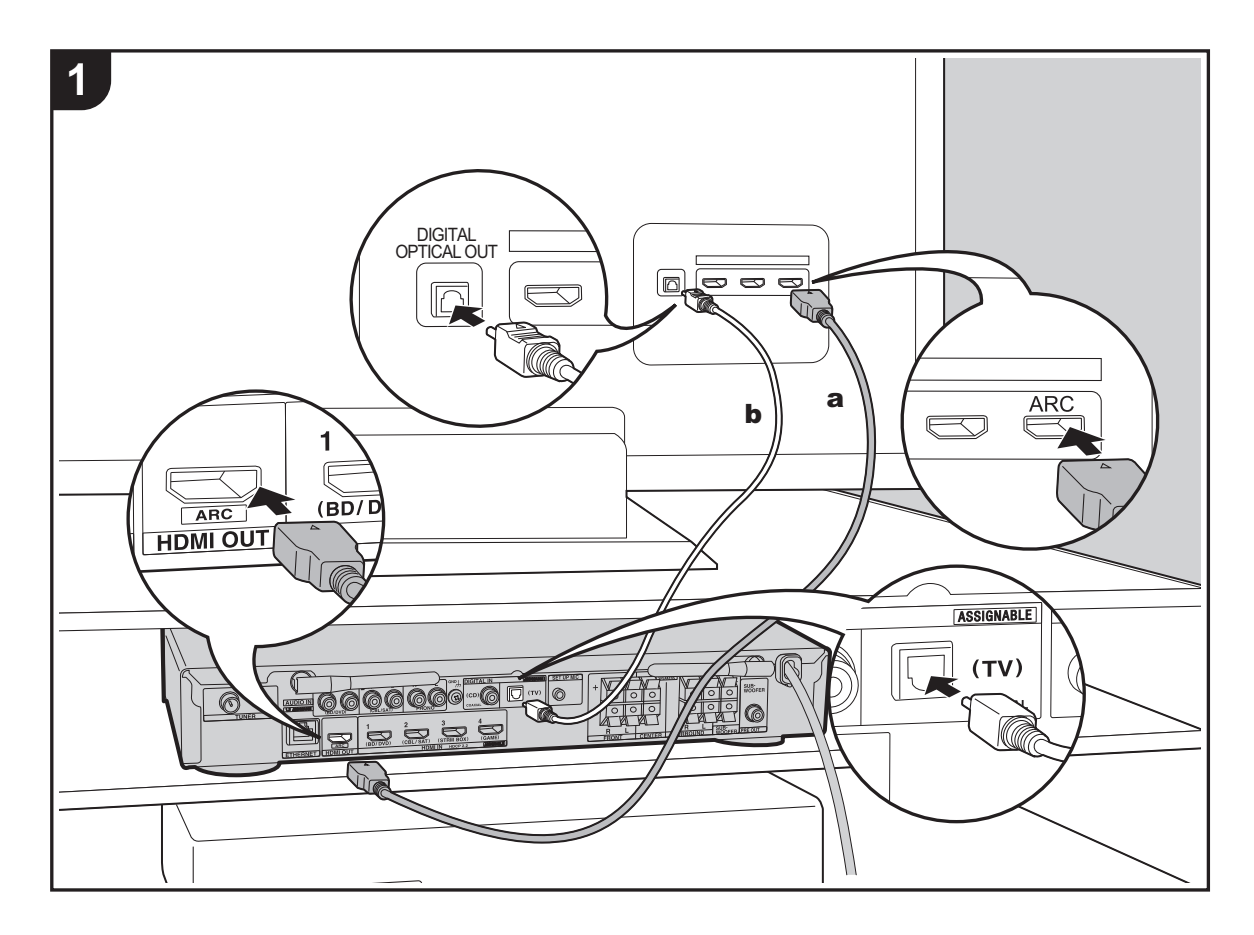

#### **Vers un téléviseur ARC**

Avec un téléviseur qui prend en charge la fonctionnalité ARC (Audio Return Channel) (→ [P72\)](#page-147-1), utilisez un câble HDMI et raccordez selon le croquis "a". Pour raccorder, choisissez sur le téléviseur une prise HDMI IN qui prend en charge la fonctionnalité ARC.

#### **Vers un téléviseur non compatible ARC**

Avec un téléviseur qui ne prend pas en charge la fonctionnalité ARC (Audio Return Channel), raccordez un câble HDMI selon le croquis "a" ainsi qu'un câble optonumérique selon le croquis "b".

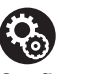

#### **Configuration**

- Des réglages sont nécessaires pour utiliser la fonctionnalité ARC. Sélectionnez "Yes" dans "4. Audio Return Channel" (→ [P16\)](#page-91-0) dans la Initial Setup.
- Veuillez lire le mode d'emploi du téléviseur pour connaitre le sens des raccordements et la configuration du téléviseur.

a Câble HDMI, **b** Câble optonumérique

# <span id="page-86-0"></span>3. Raccorder les appareils AV HDMI

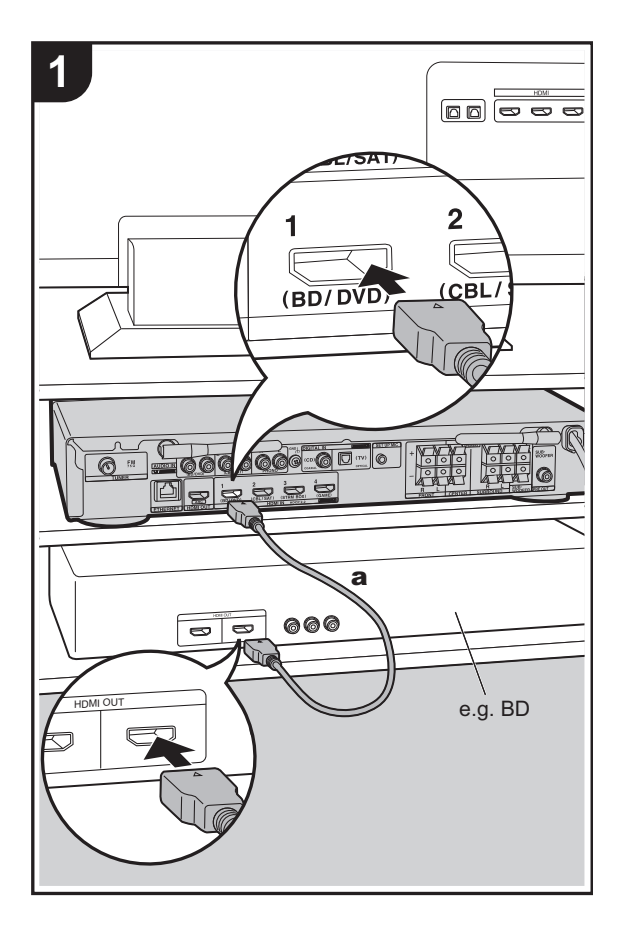

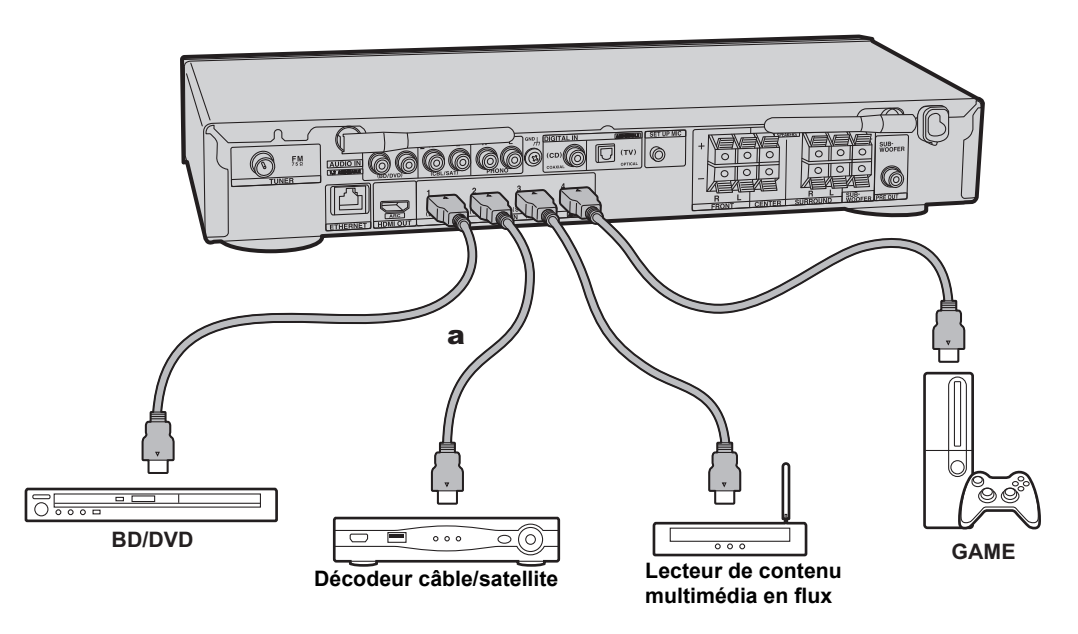

Il s'agit d'un exemple de raccordement avec un appareil AV possédant une prise HDMI. En raccordant un appareil AV conforme à la norme CEC (Consumer Electronics Control), vous pouvez utiliser des fonctionnalités comme le HDMI CEC qui établit une liaison avec le sélecteur d'entrée, et le HDMI Standby Through qui vous permet de lire la vidéo et le son provenant d'un appareil AV sur le téléviseur même si cet appareil est en veille. ( Ä[P72\)](#page-147-1)

• Pour lire des vidéos de 4 K ou de 1080p, utilisez le câble HDMI haute vitesse.

# $\mathbf{R}_0$

#### **Configuration**

- Des réglages sont nécessaires pour utiliser les fonctionnalités HDMI CEC et HDMI Standby Through. (→ [P56\)](#page-131-0) Faites les réglages une fois que tous les raccordements ont été effectués.
- Pour bénéficier du son surround numérique, y compris Dolby Digital, la sortie audio devra être réglée sur "Bitstream output" sur le lecteur de Blu-ray Disc ou un autre appareil raccordé.

### <span id="page-87-0"></span>4. Raccorder les Appareils Audio

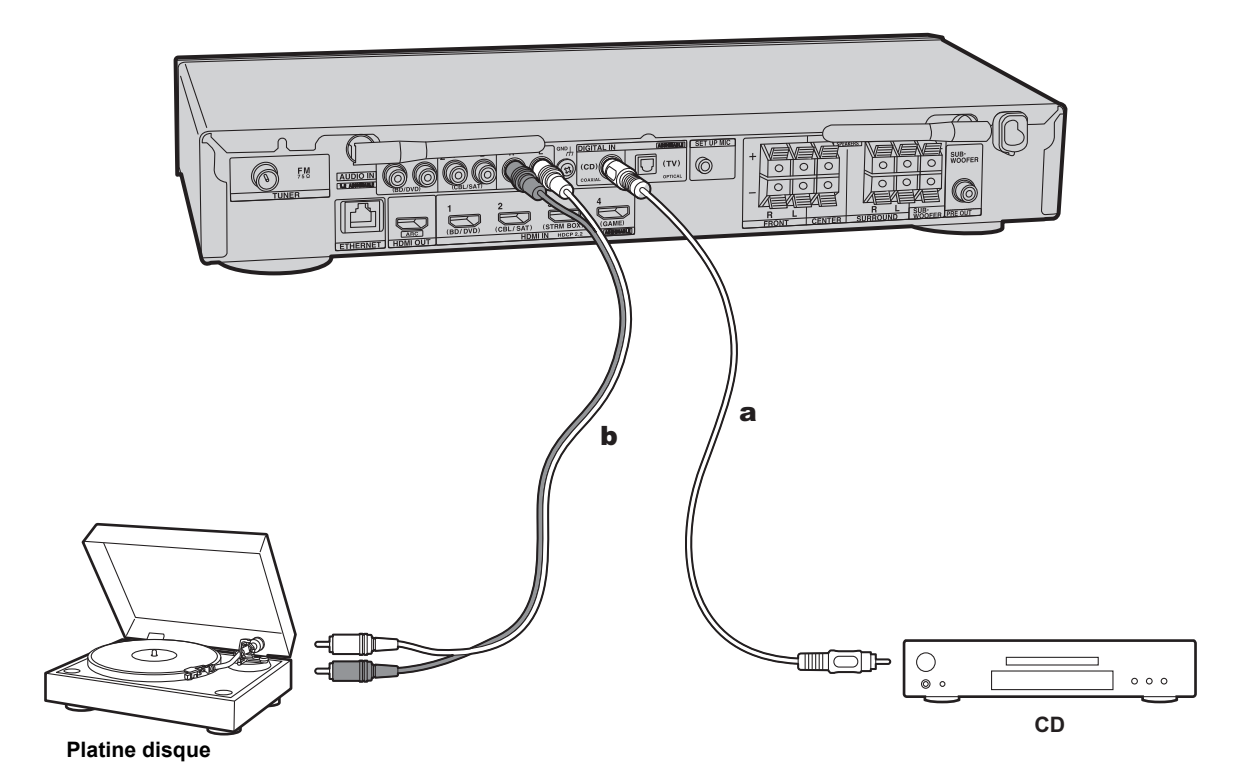

#### **Raccordement d'un lecteur CD**

Utilisez un câble coaxial numérique pour relier un lecteur CD à la prise DIGITAL IN COAXIAL.

#### **Raccordement d'une platine disque**

Vous pouvez également raccorder une platine disque possédant une cartouche de type MM à la prise PHONO.

• Si la platine disque possède un égaliseur audio intégré, branchez-la à une autre prise AUDIO IN que la prise PHONO. De plus, si la platine disque utilise une cartouche de type MC, installez un égaliseur audio compatible avec les cartouches de type MC entre l'appareil et la platine disque, puis raccordez n'importe quelle prise AUDIO IN autre que la prise PHONO.

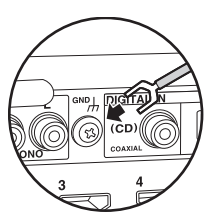

Si la platine tourne-disque a un fil de mise à la terre, connectez-le à la borne GND de l'appareil.

a câble coaxial numérique, **b** câble audio analogique

# <span id="page-88-0"></span>5. Raccorder d'autres câbles

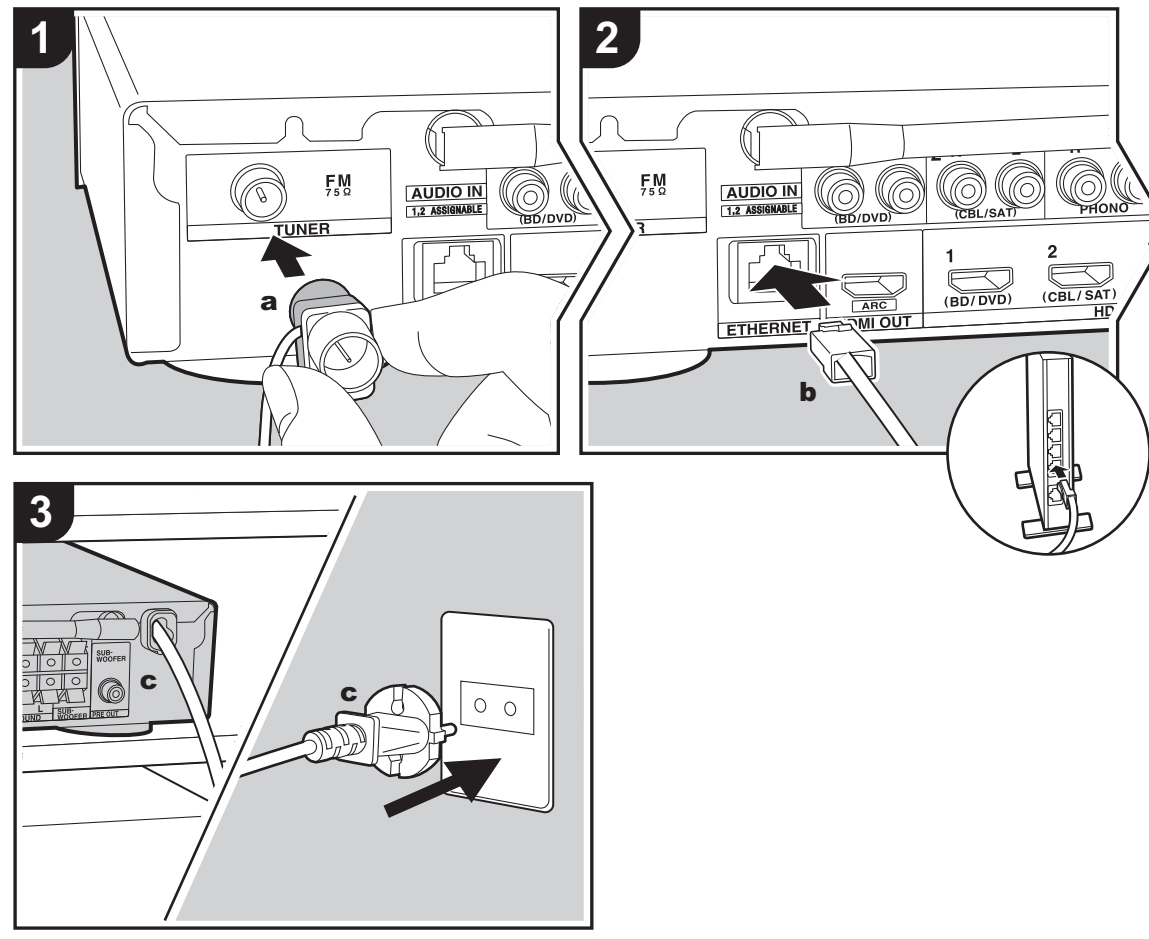

#### a Antenne FM intérieure, **b** Câble Ethernet, **c** Cordon d'alimentation

#### **Raccordement de l'antenne**

Branchez l'antenne FM intérieure fournie à la borne TUNER FM 75Ω. Déplacez l'antenne FM intérieure tout en écoutant la radio pour trouver la meilleure position de réception.

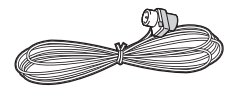

#### **Raccordement au réseau**

Connectez cet appareil au réseau à l'aide du LAN filaire ou du Wi-Fi (LAN sans fil). Vous pouvez profiter des fonctionnalités réseau comme la radio Internet en connectant l'appareil au réseau. Si vous vous connectez par LAN filaire, raccordez un câble Ethernet au port ETHERNET comme montré sur l'illustration. Pour vous connecter par Wi-Fi, après avoir sélectionné "Wireless" dans "3. Network Connection" ( Ä[P16\)](#page-91-1) de la Initial Setup, sélectionnez la méthode de réglage désirée et suivez les instructions à l'écran pour configurer la connexion.

#### **Branchement du cordon d'alimentation**

Branchez le cordon d'alimentation de cet appareil uniquement une fois que tous les autres raccordements auront été effectués.

# <span id="page-89-2"></span><span id="page-89-1"></span><span id="page-89-0"></span>Configuration initiale avec l'assistant de démarrage automatique

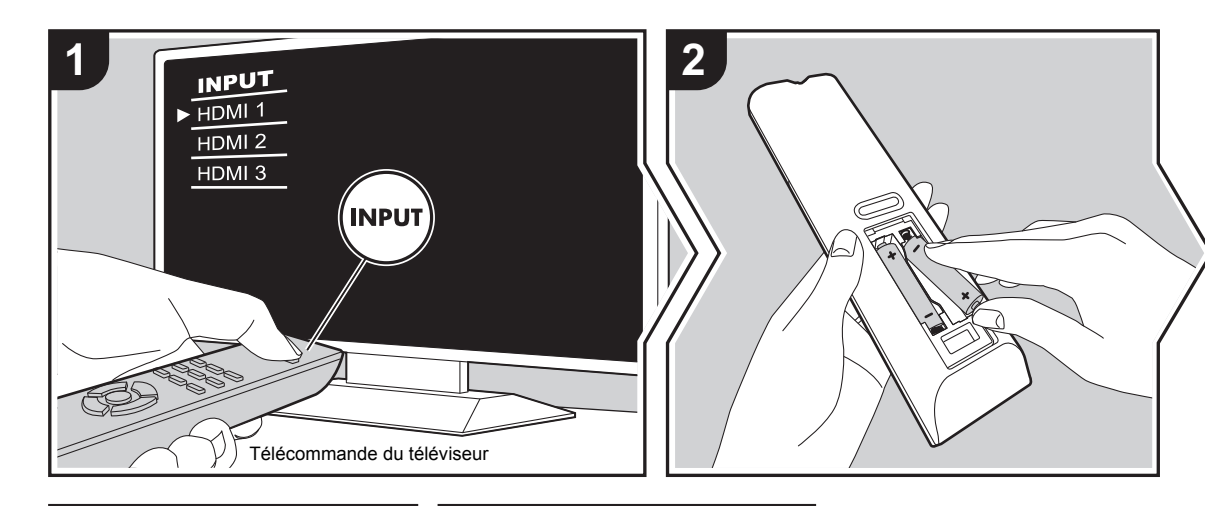

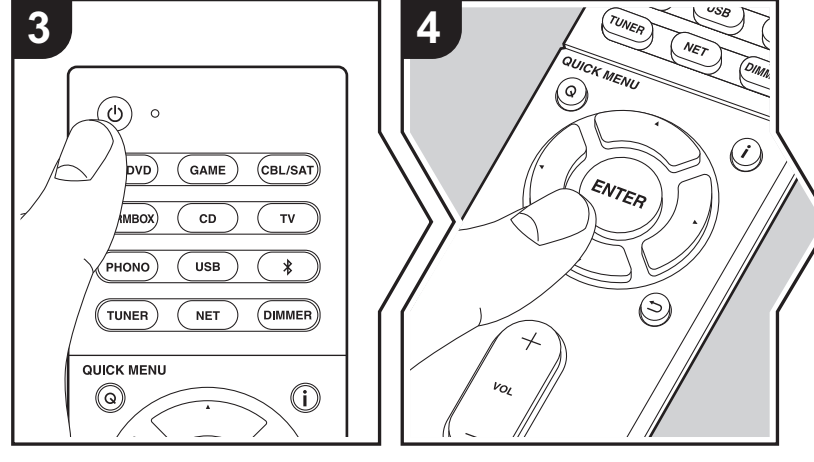

#### **La Initial Setup démarre automatiquement**

- 1. Réglez l'entrée du téléviseur sur celle assignée à l'appareil.
- 2. Mettez des piles dans la télécommande de cet appareil.
- 3. Appuyez sur  $\bigcirc$  sur la télécommande. Lorsque l'appareil est mis sous tension pour la première fois, l'écran de la Initial Setup s'affiche automatiquement sur le téléviseur vous permettant d'effectuer les réglages nécessaires au démarrage.

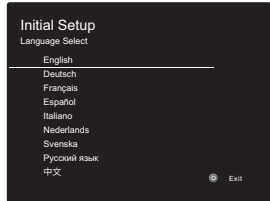

- 4. Suivez les instructions à l'écran pour sélectionner l'élément grâce aux touches du curseur de la télécommande et appuyez sur ENTER pour valider votre sélection.
- Pour retourner à l'écran précédent, appuyez sur  $\pm$ .

**Pour refaire la Initial Setup:** Si vous interrompez la procédure en cours ou si vous désirez modifier un réglage effectué lors de la Initial Setup, appuyez sur la touche  $\ddot{\Omega}$  de la télécommande, sélectionnez "6. Miscellaneous" - "Initial Setup" dans le menu Setup et appuyez sur ENTER. Pour sélectionner à nouveau la langue affichée, changez "OSD Language".  $($   $\rightarrow$  [P49\)](#page-124-4)

#### <span id="page-90-0"></span>**1. AccuEQ Room Calibration**

Positionnez le microphone de configuration d'enceinte fourni sur la position d'écoute, mesurez les tonalités de test émises par les enceintes, l'appareil règle alors automatiquement le niveau de volume optimal pour chaque enceinte, les fréquences de croisement, et la distance depuis la position d'écoute. Ceci règle également automatiquement les égaliseurs des enceintes et permet la correction de la déformation causée par l'environnement acoustique de la pièce.

- Le calibrage peut prendre 3 à 12 minutes. Les enceintes émettent la tonalité de test à haut volume durant les mesures, soyez donc prudent avec votre entourage. Gardez la pièce aussi silencieuse que possible lors des mesures.
- Si cet appareil n'est soudainement plus alimenté, les fils se trouvant à l'intérieur des câbles peuvent avoir touché le panneau arrière ou d'autres fils et déclenché le circuit de protection. Entortillez une nouvelle fois correctement les fils et vérifiez qu'ils ne dépassent pas des bornes d'enceinte lors du branchement.
- 1. Placez le micro de configuration d'enceinte fourni en position d'écoute et raccordez-le à la prise SETUP MIC de l'appareil principal.

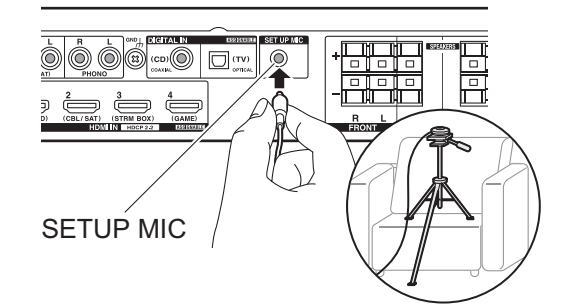

Pour mettre un microphone de configuration d'enceinte sur un trépied, consultez l'illustration en le mettant en place.

- Pour annuler à mi-course le AccuEQ Room Calibration, débranchez le microphone de configuration de l'enceinte.
- 2. Choisissez la configuration des enceintes raccordées.

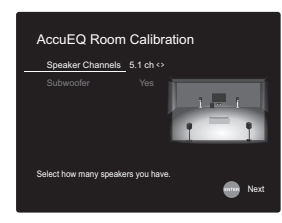

L'image à l'écran change lorsque vous choisissez le nombre de canaux dans "Speaker Channels", donc référez-vous y pour effectuer les réglages. Utilisez également cet écran pour définir si vous avez raccordé un caisson de basse.

- Si vous avez raccordé un caisson de basse, vérifiez la puissance et le volume de celui-ci. Les fréquences basses lues par le caisson de basse peuvent être imperceptibles, donc réglez son volume au moins à mi-course.
- 3. Des tonalités de test sont émises par les enceintes et, en premier lieu, l'appareil détecte les enceintes connectées ainsi que les bruits de l'environnement.
- 4. Une fois que les résultats des mesures ci-dessus <sup>s</sup>'affichent, sélectionnez "Next", appuyez sur ENTER de la télécommande, et les tonalités de test se font de nouveau entendre, et l'appareil effectue automatiquement les réglages comme le niveau de volume optimal et la fréquence de croisement.
- 5. Lorsque les mesures sont effectuées, les résultats des mesures s'affichent.

Appuyez sur les touches du curseur  $\blacktriangleleft/\blacktriangleright$  de la

télécommande pour vérifier les réglages. Appuyez sur ENTER lorsque "Save" est sélectionné pour sauvegarder les réglages.

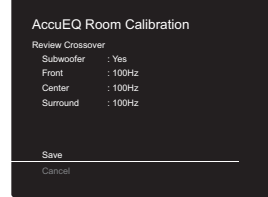

6. Choisissez si activer ou désactiver la fonction égaliseur qui corrige la déformation causée par l'environnement acoustique de la pièce.

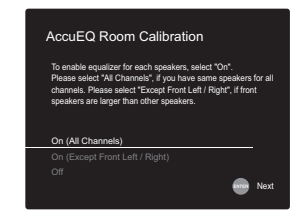

Si ceci doit être activé, alors vous devriez normalement sélectionner "On (All Channels)" et pour simplement désactiver les enceintes avant, vous devriez sélectionner "On (Except Front Left / Right)".

7. Débranchez le microphone de configuration d'enceinte. Vous ne pouvez utiliser d'autres options de menu lorsqu'il est branché.

#### **2. Source Connection**

Vérifiez que chaque source d'entrée est correctement raccordée. Suivez le guide, sélectionnez l'entrée que vous désirez vérifier, démarrez la lecture sur le lecteur sélectionné, et vérifiez que les images apparaissent sur le

**FR**

téléviseur et que le son est lu.

#### <span id="page-91-1"></span>**3. Network Connection**

Configurez la connexion Wi-Fi avec un point d'accès tel qu'un routeur LAN sans fil. Il existe les deux méthodes de connexion au Wi-Fi suivantes :

**"Scan Networks":** Recherchez un point d'accès depuis cet appareil. Récupérez le SSID du point d'accès au préalable. **"Use iOS Device (iOS7 or later)":** Partagez les paramètres Wi-Fi du dispositif iOS avec cet appareil.

Si vous sélectionnez "Scan Networks", il y a deux choix de méthode de connexion supplémentaires. Vérifiez ce qui suit :

- 0 **"Enter Password":** Saisissez le mot de passe (ou clé) du point d'accès à connecter.
- 0 **"Push Button":** Si le point d'accès est muni d'une touche de connexion automatique, vous pouvez vous connecter sans saisir de mot de passe.
- Si le SSID du point d'accès ne s'affiche pas, alors dans la liste des SSID, sélectionnez "Other..." avec le touche X de la télécommande et appuyez sur ENTER, puis suivez les instructions à l'écran.

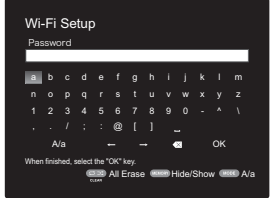

**Saisie clavier:** Pour permuter entre les majuscules et les minuscules, sélectionnez "A/a" sur l'écran et appuyez sur ENTER. Pour choisir de masquer le mot de passe par des " \* " ou de l'afficher textuellement, appuyez sur la touche MEMORY de la télécommande. Appuyer sur CLEAR

supprimera tous les caractères saisis.

**Politique de confidentialité:** Un écran de confirmation vous demandant d'accepter la politique de confidentialité <sup>s</sup>'affiche pendant la configuration du réseau. Sélectionnez "Yes" et appuyez sur ENTER pour accepter.

#### <span id="page-91-0"></span>**4. Audio Return Channel**

Si vous avez raccordé un téléviseur qui prend en charge la fonctionnalité ARC, sélectionné "Yes". Le paramètre ARC de cet appareil s'active et vous pouvez écouter le son du téléviseur via cet appareil.

• Si vous sélectionnez "Yes", la fonction HDMI CEC est activée et la consommation d'énergie augmente durant la veille.

# <span id="page-92-2"></span><span id="page-92-1"></span><span id="page-92-0"></span>Lecture d'un appareil AV

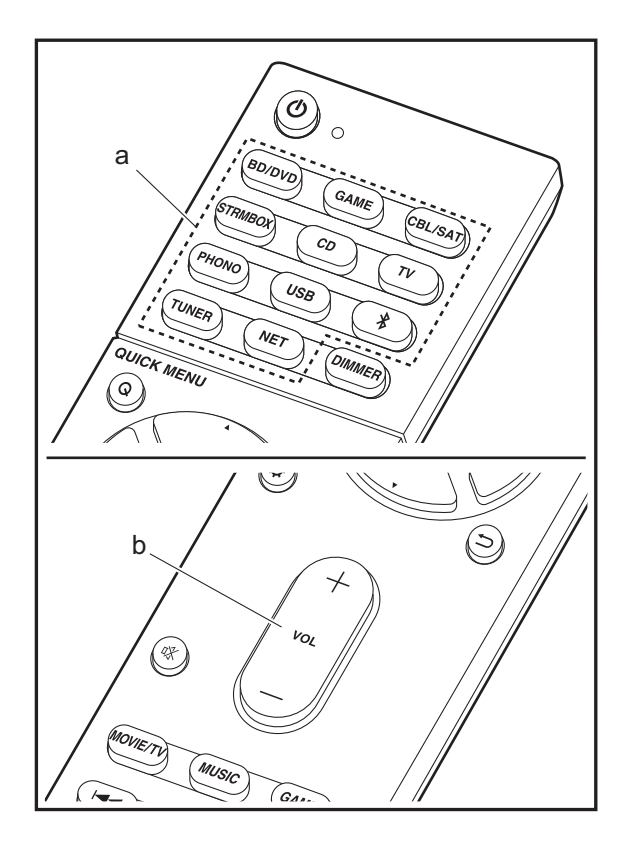

#### **Commandes de base**

Lisez un appareil AV ou un téléviseur raccordé à cet appareil à l'aide d'un câble HDMI et d'un autre câble.

- 1. Réglez l'entrée du téléviseur sur celle assignée à l'appareil.
- 2. Appuyez sur le sélecteur d'entrée (a) de la télécommande portant le même nom que la prise à laquelle vous avez raccordé le lecteur pour changer l'entrée.

Par exemple, appuyez sur BD/DVD pour lire le lecteur raccordé à la prise BD/DVD. Appuyez sur TV pour écouter le son du téléviseur.

- Lorsque la fonction de liaison CEC marche, l'entrée change automatiquement si vous avez raccordé un téléviseur et un lecteur compatibles CEC à cet appareil à l'aide d'un raccordement HDMI.
- 3. Démarrez la lecture sur le lecteur.
- 4. Utilisez VOL+/– (b) pour régler le volume.

### <span id="page-93-0"></span>Radio Internet

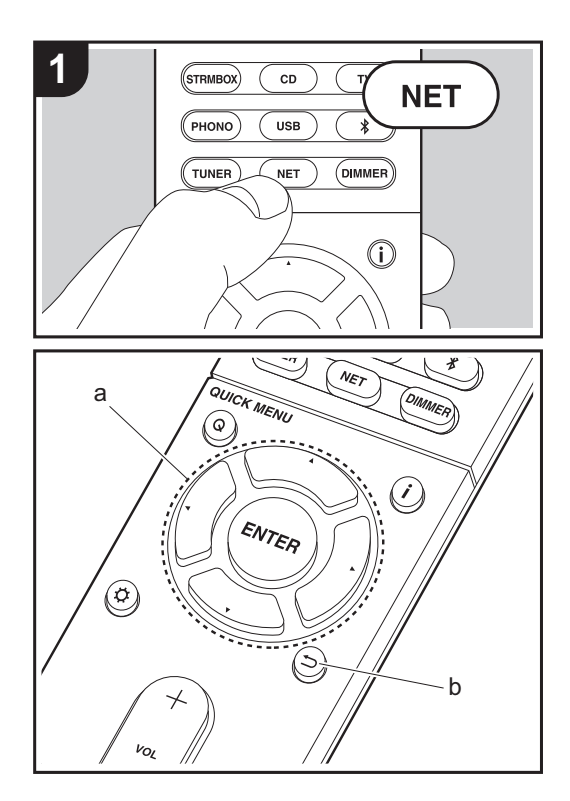

#### **Commandes de base**

Lorsque cet appareil est connecté au réseau, vous pouvez écouter TuneIn ou d'autres services de radio Internet préenregistrés.

Selon le service de radio Internet, il se peut que l'utilisateur doive s'inscrire d'abord sur l'ordinateur.

- 1. Réglez l'entrée du téléviseur sur celle assignée à l'appareil.
- 2. Appuyez sur NET sur la télécommande.

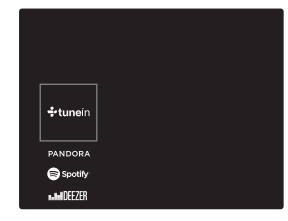

- 3. Suivez les instructions à l'écran, en utilisant les touches du curseur pour sélectionner les stations de radio et les programmes, puis appuyez sur ENTER (a) pour lire. La lecture démarre lorsque le tampon affiche 100%.
- Pour revenir sur l'écran précédent, appuyez sur  $\Rightarrow$  (b).
- Si vous ne pouvez pas sélectionner de service réseau, il deviendra sélectionnable lorsque la fonction réseau sera lancée.

#### **À propos du TuneIn Radio**

Pour afficher le menu TuneIn Radio durant la lecture, appuyez sur ENTER (a) de la télécommande.

**Add to My Presets :** Mémorise les stations de radio et les programmes en cours de diffusion dans "My Presets". Une fois mémorisé, le contenu de "My Presets" s'affiche audessous de TuneIn Radio. Pour lire, sélectionnez le programme que vous voulez depuis "My Presets".

**Remove from My Presets : Permet de retirer une station** de radio ou un programme de "My Presets" dans TuneIn Radio.

# <span id="page-94-0"></span>Spotify

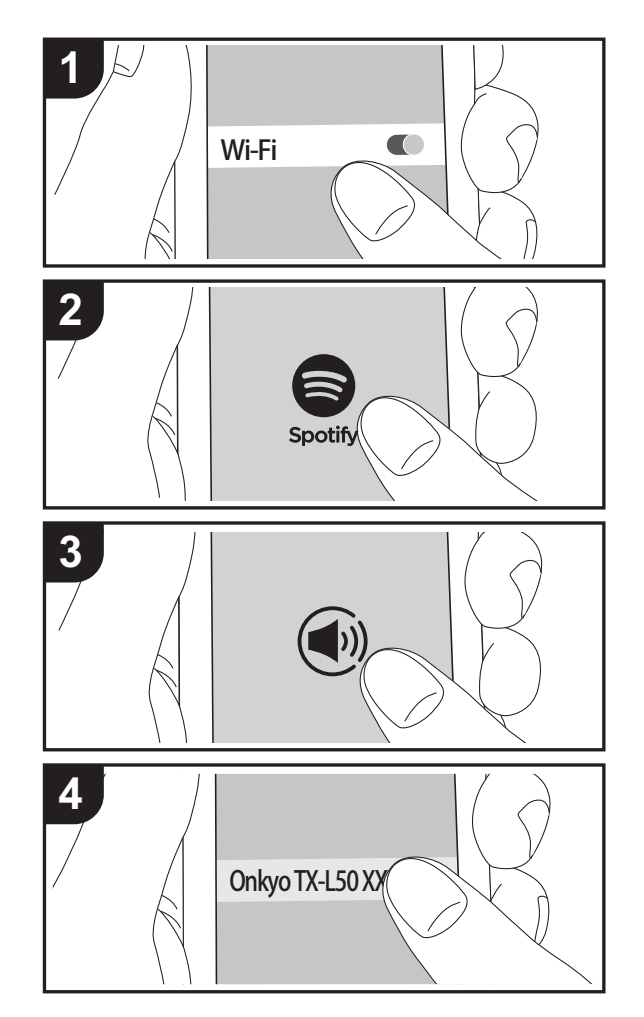

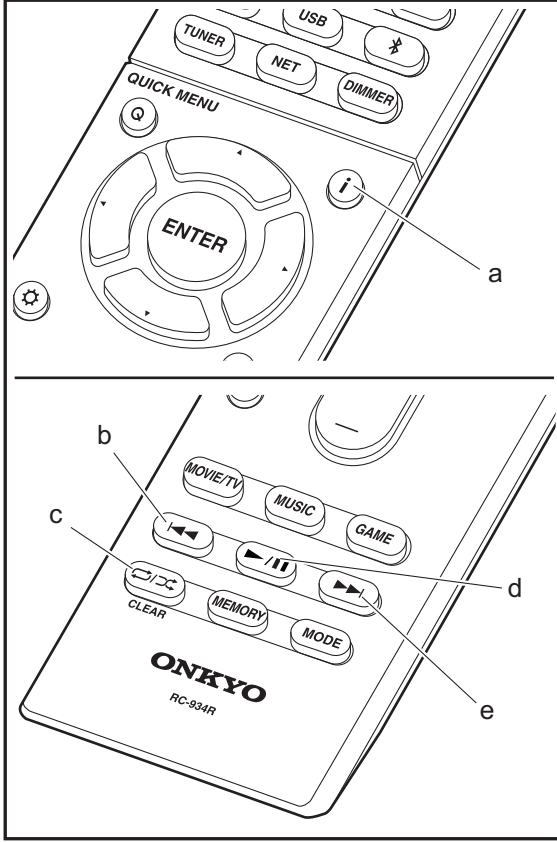

#### **Commandes de base**

La lecture Spotify Connect est possible en connectant cet appareil au même réseau qu'un smartphone ou une tablette. Pour utiliser Spotify Connect, vous devez installer l'appli Spotify sur votre smartphone ou votre tablette et créer un compte Spotify Premium.

- 1. Connectez le smartphone au réseau auquel cet appareil est connecté.
- 2. Cliquez sur l'icône Connect sur l'écran de lecture de la piste de l'appli Spotify.
- 3. Sélectionnez cet appareil.
- 4. Cet appareil s'allume automatiquement, le sélecteur d'entrée passe automatiquement sur NET et la diffusion en flux de Spotify démarre.
- Si "5. Hardware" "Power Management" "Network Standby" est réglé sur "Off" dans le menu Setup, mettez en marche l'appareil manuellement et appuyez sur la touche NET de la télécommande.
- Consultez ce qui suit pour configurer Spotify: www.spotify.com/connect/
- Le logiciel Spotify est soumis à des licences de tiers que vous trouverez ici:

www.spotify.com/connect/third-party-licenses

Les actions suivantes sur la télécommande sont également possibles.

- (a) Pressée durant la lecture, cette touche permet de modifier les informations de la piste affichée.
- (b) Cette touche permet de lancer la lecture de la piste précédente.
- (c) Cette touche vous permet de lancer la répétition de lecture ou la lecture aléatoire. Appuyer sur cette touche de manière répétée permet de faire défiler les modes de répétition.
- (d) Pressée durant la lecture, cette touche permet de mettre en pause la lecture. Pressée durant la pause, elle reprend la lecture.
- (e) Cette touche permet de lancer la lecture de la piste suivante.

### <span id="page-95-0"></span>Music Server

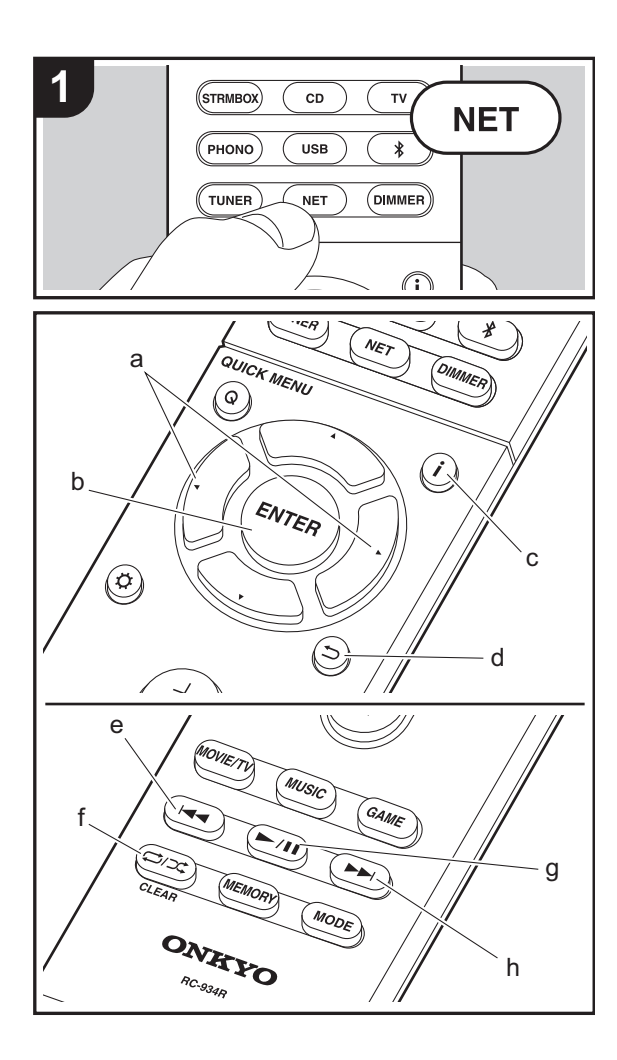

Il est possible de diffuser en flux des fichiers de musique présents sur les ordinateurs ou dispositifs NAS connectés au même réseau que cet appareil. Le serveur réseau de cet appareil est compatible avec les ordinateurs ayant la fonctionnalité serveur de Windows Media® Player 11 ou 12 installée, ou les NAS compatibles avec la fonctionnalité réseau domestique. Vous devez effectuer certains réglages au préalable pour utiliser Windows Media® Player 11 ou 12. Notez que seuls les fichiers de musique enregistrés dans la bibliothèque de Windows Media® Player peuvent être lus.

#### **Configuration de Windows Media® Player**

#### ■ Windows Media<sup>®</sup> Player 11

- 1. Mettez en marche votre PC et lancez Windows Media® Player 11.
- 2. Dans le menu "Library", sélectionnez "Media Sharing" pour afficher une boîte de dialogue.
- 3. Sélectionnez la case à cocher "Share my media", puis cliquez sur "OK" pour afficher les périphériques compatibles.
- 4. Sélectionnez cet appareil, cliquez sur "Allow" et cochez la case près de l'icône de cet appareil.
- 5. Cliquez sur "OK" pour fermer la boîte de dialogue.
- En fonction de la version de Windows Media® Player, il peut y avoir des différences de nom avec les éléments que vous sélectionnez.

#### ■ **Windows Media® Player 12**

- 1. Mettez en marche votre PC et lancez Windows Media® Player 12.
- 2. Dans le menu "Stream", sélectionnez "Turn on media streaming" pour afficher une boîte de dialogue.
- 0 Si la diffusion multimédia en continu est déjà activée, sélectionnez " More streaming options... " dans le menu " Stream " pour afficher la liste de lecteurs réseau, puis passez à l'étape 4.
- 3. Cliquez sur " Turn on media streaming " pour afficher une

liste de lecteurs dans le réseau.

- 4. Sélectionnez cet appareil dans "Media streaming options" et vérifiez qu'il est réglé sur "Allow".
- 5. Cliquez sur "OK" pour fermer la boîte de dialogue.
- En fonction de la version de Windows Media® Player, il peut y avoir des différences de nom avec les éléments que vous sélectionnez.

#### **Lire**

- 1. Démarrez le serveur (Windows Media® Player 11, Windows Media® Player 12, ou le périphérique NAS) contenant les fichiers musicaux à lire.
- 2. Assurez-vous que les ordinateurs et/ou les NAS sont correctement connectés au même réseau que cet appareil.
- 3. Réglez l'entrée du téléviseur sur celle assignée à l'appareil.
- 4. Appuyez sur NET sur la télécommande.

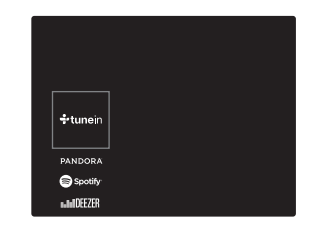

- 5. Avec les touches du curseur de la télécommande, sélectionnez "Music Server", puis appuyez sur ENTER (b).
- 6. Sélectionnez le serveur cible avec les touches du curseur de la télécommande et appuyez sur ENTER (b) pour afficher l'écran de la liste des éléments.
- 7. Avec les touches du curseur de la télécommande, sélectionnez le fichier de musique à lire, puis appuyez sur ENTER (b) pour lancer la lecture. Pour revenir sur l'écran précédent, appuyez sur  $\Rightarrow$  (d).
- Si "No Item." s'affiche, vérifiez si le réseau est connecté correctement.

**20**

**F R**

- 0 Taux d'échantillonnage pris en charge: 44,1 kHz, 48 kHz, 64 kHz, 88,2 kHz, 96 kHz, 176,4 kHz, 192 kHz
- Bits de quantification: 8 bits, 16 bits, 24 bits

numériques PCM non compressées.

#### **AIFF (.aiff/.aif/.aifc/.afc/.AIFF/.AIF/.AIFC/.AFC) :**

Les fichiers AIFF comprennent des données audio numériques PCM non compressées.

- 0 Taux d'échantillonnage pris en charge: 44,1 kHz, 48 kHz, 64 kHz, 88,2 kHz, 96 kHz, 176,4 kHz, 192 kHz
- Bits de quantification: 8 bits, 16 bits, 24 bits

#### **AAC (.aac/.m4a/.mp4/.3gp/.3g2/.AAC/.M4A/.MP4/.3GP/.3G2) :**

- 0 Formats pris en charge: MPEG-2/MPEG-4 Audio
- 0 Taux d'échantillonnage pris en charge: 44,1 kHz, 48 kHz, 64 kHz, 88,2 kHz, 96 kHz
- Débits binaires pris en charge: Entre 8 kbps, 320 kbps et VBR.

#### **FLAC (.flac/.FLAC) :**

- 0 Taux d'échantillonnage pris en charge: 44,1 kHz, 48 kHz, 64 kHz, 88,2 kHz, 96 kHz, 176,4 kHz, 192 kHz
- Bits de quantification: 8 bits, 16 bits, 24 bits

#### **LPCM (PCM linéaire) :**

- 0 Taux d'échantillonnage pris en charge: 44,1 kHz, 48 kHz
- Bits de quantification: 16 bits

#### **Apple Lossless (.m4a/.mp4/.M4A/.MP4) :**

- 0 Taux d'échantillonnage pris en charge: 44,1 kHz, 48 kHz, 64 kHz, 88,2 kHz, 96 kHz, 176,4 kHz, 192 kHz
- Bits de quantification: 16 bits, 24 bits

#### **DSD (.dsf/.dff/.DSF/.DFF) :**

- Formats pris en charge: DSF/DSDIFF
- 0 Taux d'échantillonnage pris en charge : 2,8 MHz, 5,6 MHz
- Les fichiers à débit binaire variable (VBR) sont pris en charge. Cependant, les temps de lecture peuvent ne pas s'afficher correctement.
- La lecture à distance ne prend pas en charge la lecture sans intervalle.
- En fonction du serveur et des paramètres de partage, l'appareil peut ne pas le reconnaître, ou ne pas être capable de lire les fichiers de musique. De plus, l'appareil ne peut pas accéder aux photos et vidéos stockées sur les serveurs.
- Pour les fichiers de musique sur un serveur, il peut y avoir jusqu'à 20.000 pistes par dossier, et les dossiers peuvent être imbriqués jusqu'à 16 niveaux de profondeur.

Les actions suivantes sur la télécommande sont également possibles.

- (a) Si les listes de dossiers ou fichiers ne sont pas entièrement
- visibles sur un seul écran, vous pouvez changer l'écran. (c) Pressée durant la lecture, cette touche permet de modifier les
- informations de la piste affichée. Pressée pendant qu'une liste de dossiers ou de fichiers est affichée, cette touche permet de revenir sur l'écran de lecture.
- (e) Cette touche permet de lancer la lecture de la piste précédente.
- (f) Cette touche vous permet de lancer la répétition de lecture ou la lecture aléatoire. Appuyer sur cette touche de manière répétée permet de faire défiler les modes de répétition.
- (g) Pressée durant la lecture, cette touche permet de mettre en pause la lecture. Pressée durant la pause, elle reprend la lecture.
- (h) Cette touche permet de lancer la lecture de la piste suivante.

#### **Contrôler la lecture distance à partir d'un PC**

Vous pouvez utiliser cet appareil pour lire des fichiers musicaux stockés sur votre ordinateur en utilisant l'ordinateur à l'intérieur de votre réseau domestique. Cet appareil prend en charge la lecture à distance avec Windows Media® Player 12.

- 1. Mettez en marche votre PC et lancez Windows Media® Player 12.
- 2. Ouvrez le menu "Stream" et vérifiez que "Allow remote control of my Player..." est coché. Cliquez sur "Turn on media streaming" pour afficher une liste de lecteurs dans le réseau.
- 3. Réglez l'entrée du téléviseur sur celle assignée à l'appareil.
- 4. Sélectionnez avec un clic droit le fichier de musique à lire avec Windows Media® Player 12. Pour lire un fichier de musique à distance sur un autre serveur, ouvrez le serveur cible à partir de "Other Libraries" et sélectionnez le fichier de musique à lire.
- 5. Sélectionnez cet appareil dans "Play to" pour ouvrir la fenêtre "Play to" de Windows Media® Player 12 et démarrez la lecture sur l'appareil. Si votre PC fonctionne sous Windows<sup>®</sup> 8,1, cliquez sur "Play to", puis sélectionnez cet appareil. Si votre PC fonctionne sous Windows ® 10, cliquez sur "Cast to Device" et sélectionnez cet appareil. Des actions sont possibles pendant la lecture à distance à partir de la fenêtre "Play to" du PC. L'écran de lecture s'affiche sur le téléviseur connecté à la sortie HDMI de l'appareil.
- 6. Réglez le volume à l'aide de la barre de volume dans la fenêtre " Play to ".
- Quelquefois, le volume affiché dans la fenêtre de lecture à distance peut être différent de celui affiché sur l'écran de l'appareil. De plus, lorsque le volume est réglé depuis cet appareil, la valeur n'est pas répercutée dans la fenêtre "Play to".
- La lecture à distance n'est pas possible en utilisant un service réseau ou pour lire des fichiers de musique présents sur un périphérique de stockage USB.
- En fonction de la version de Windows®, il peut y avoir des différences de nom avec les éléments que vous sélectionnez.

#### **Formats audio pris en charge**

Cet appareil prend en charge les formats de fichiers musicaux suivants. La lecture à distance des formats FLAC, DSD, et Dolby TrueHD n'est pas prise en charge.

#### **MP3 (.mp3/.MP3) :**

- Formats pris en charge: MPEG-1/MPEG-2 Audio Layer-3
- 0 Taux d'échantillonnage pris en charge: 44,1 kHz, 48 kHz
- Débits binaires pris en charge: Entre 8 kbps, 320 kbps et VBR.

#### **WMA (.wma/.WMA) :**

- 0 Taux d'échantillonnage pris en charge: 44,1 kHz, 48 kHz
- Débits binaires pris en charge: Entre 5 kbps, 320 kbps et VBR.
- Les formats WMA Pro/Voice/WMA Lossless ne sont pas pris en charge.

#### **WAV (.wav/.WAV) :**

# <span id="page-97-0"></span>Périphérique de stockage USB

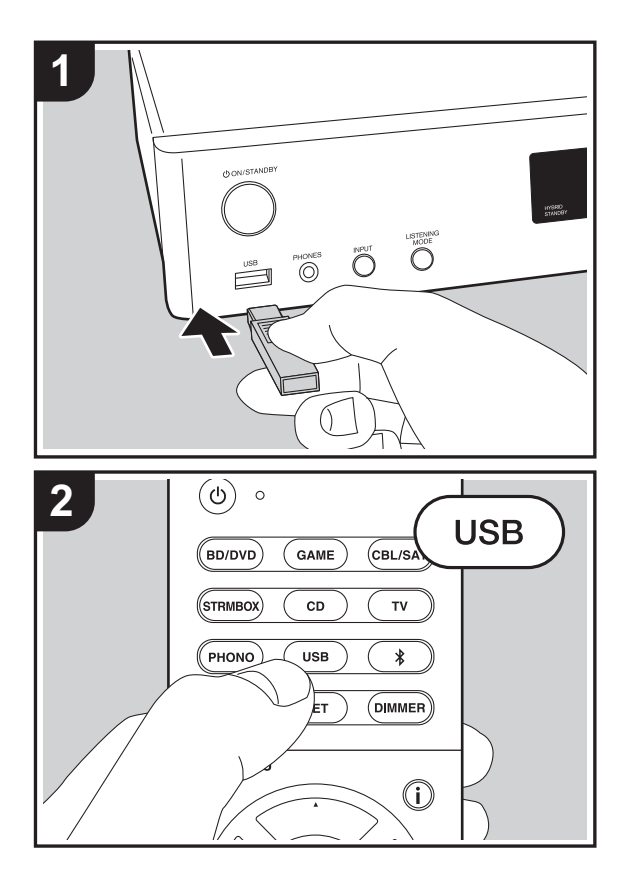

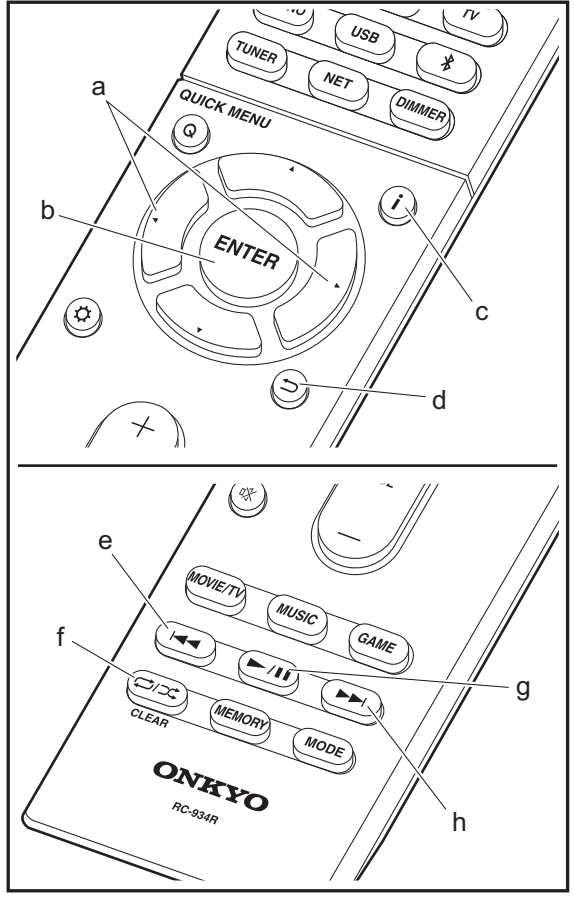

#### **Lecture de base**

Lisez des fichiers musicaux sur un périphérique de stockage USB.

- 1. Réglez l'entrée du téléviseur sur celle assignée à l'appareil.
- 2. Branchez votre périphérique de stockage USB contenant les fichiers de musique au port USB situé à l'avant de cet appareil.
- 3. Appuyez sur "USB" de la télécommande.
- Si le témoin "USB" clignote sur l'afficheur, vérifiez si le périphérique de stockage USB est branché correctement.
- Ne débranchez pas le périphérique de stockage USB de cet appareil pendant que "Connecting…" est sur l'afficheur. Cela risque d'entraîner la corruption des données ou un mauvais fonctionnement.
- 4. Appuyez de nouveau sur la touche ENTER (b) de la télécommande sur l'écran suivant. La liste des dossiers et des fichiers de musique sur le périphérique de stockage USB s'affiche. Sélectionnez le dossier à l'aide des touches du curseur et appuyez sur ENTER (b) pour valider votre sélection.
- Pour revenir sur l'écran précédent, appuyez sur  $\pm$  (d).
- 5. Avec les touches du curseur de la télécommande, sélectionnez le fichier de musique, puis appuyez sur ENTER (b) pour lancer la lecture.
- Le port USB de cet appareil est conforme à la norme USB 2.0. La vitesse de transfert peut être insuffisante pour certains des contenus que vous lisez, ce qui peut causer des coupures du son.

Les actions suivantes sur la télécommande sont également possibles.

- (a) Si les listes de dossiers ou fichiers ne sont pas entièrement visibles sur un seul écran, vous pouvez changer l'écran.
- (c) Pressée durant la lecture, cette touche permet de modifier les informations de la piste affichée. Pressée pendant qu'une liste de dossiers ou de fichiers est affichée, cette touche permet de revenir sur l'écran de lecture.

- (e) Cette touche permet de lancer la lecture de la piste précédente.
- (f) Cette touche vous permet de lancer la répétition de lecture ou la lecture aléatoire. Appuyer sur cette touche de manière répétée permet de faire défiler les modes de répétition.
- (g) Pressée durant la lecture, cette touche permet de mettre en pause la lecture. Pressée durant la pause, elle reprend la lecture.
- (h) Cette touche permet de lancer la lecture de la piste suivante.

#### **Configuration requise du périphérique de stockage USB**

- Notez que cette commande n'est pas garantie avec tous les périphériques de stockage USB.
- Cet appareil peut utiliser les périphériques de stockage USB conformes à la norme USB MSC. L'appareil est également compatible avec les périphériques de stockage USB utilisant les formats de système de fichier FAT16 ou FAT32.
- Si le périphérique de stockage USB a été partitionné, chaque section sera considérée comme étant un périphérique indépendant.
- Vous pouvez afficher jusqu'à 20.000 pistes par dossier, et les dossiers peuvent être imbriqués jusqu'à 16 niveaux de profondeur.
- 0 Les concentrateurs USB et les périphériques de stockage USB avec des fonctions de concentrateur ne sont pas pris en charge. Ne branchez pas ces périphériques à l'appareil.
- Les périphériques de stockage USB avec des fonctions de sécurité ne sont pas pris en charge sur cet appareil.
- Si vous connectez un disque dur USB au port USB de l'appareil, nous vous recommandons d'utiliser son adaptateur secteur pour l'alimenter.
- Un média inséré dans le lecteur de carte USB peut ne

pas être disponible dans cette fonction. De plus, en fonction du périphérique de stockage USB, une lecture correcte du contenu peut être impossible.

• Nous déclinons toute responsabilité pour la perte ou l'endommagement des données sauvegardées sur un périphérique de stockage USB lorsque ce périphérique est utilisé avec cet appareil. Nous vous recommandons de sauvegarder à l'avance les fichiers musicaux importants.

#### **Formats audio pris en charge**

Pour la lecture depuis un serveur et la lecture depuis un périphérique de stockage USB, l'appareil prend en charge les formats de fichiers musicaux suivants. Notez que les fichiers audio qui sont protégés par droits d'auteur ne peuvent pas être lus sur cet appareil.

#### **MP3 (.mp3/.MP3):**

- Formats pris en charge: MPEG-1/MPEG-2 Audio Layer 3
- 0 Taux d'échantillonnage pris en charge: 44,1 kHz, 48 kHz
- Débits binaires pris en charge: Entre 8 kbps, 320 kbps et VBR.

#### **WMA (.wma/.WMA):**

- 0 Taux d'échantillonnage pris en charge: 44,1 kHz, 48 kHz
- Débits binaires pris en charge: Entre 5 kbps, 320 kbps et **VBR**
- Les formats WMA Pro/Voice/WMA Lossless ne sont pas pris en charge.

#### **WAV (.wav/.WAV):**

Les fichiers WAV comprennent des données audio numériques PCM non compressées.

- 0 Taux d'échantillonnage pris en charge: 44,1 kHz, 48 kHz, 64 kHz, 88,2 kHz, 96 kHz, 176,4 kHz, 192 kHz
- Bits de quantification: 8 bits, 16 bits, 24 bits

**AIFF (.aiff/.aif/.aifc/.afc/.AIFF/.AIF/.AIFC/.AFC):**

Les fichiers AIFF comprennent des données audio numériques PCM non compressées.

- 0 Taux d'échantillonnage pris en charge: 44,1 kHz, 48 kHz, 64 kHz, 88,2 kHz, 96 kHz, 176,4 kHz, 192 kHz
- Bits de quantification: 8 bits, 16 bits, 24 bits

#### **AAC (.aac/.m4a/.mp4/.3gp/.3g2/.AAC/.M4A/.MP4/.3GP/ .3G2):**

- 0 Formats pris en charge: MPEG-2/MPEG-4 Audio
- 0 Taux d'échantillonnage pris en charge: 44,1 kHz, 48 kHz, 64 kHz, 88,2 kHz, 96 kHz
- Débits binaires pris en charge: Entre 8 kbps, 320 kbps et VBR.

#### **FLAC (.flac/.FLAC):**

- 0 Taux d'échantillonnage pris en charge: 44,1 kHz, 48 kHz, 64 kHz, 88,2 kHz, 96 kHz, 176,4 kHz, 192 kHz
- Bits de quantification: 8 bits, 16 bits, 24 bits

#### **Apple Lossless (.m4a/.mp4/.M4A/.MP4):**

- 0 Taux d'échantillonnage pris en charge: 44,1 kHz, 48 kHz, 64 kHz, 88,2 kHz, 96 kHz, 176,4 kHz, 192 kHz
- Bits de quantification: 16 bits, 24 bits

#### **DSD (.dsf/.dff/.DSF/.DFF):**

- Formats pris en charge: DSF/DSDIFF
- 0 Taux d'échantillonnage pris en charge : 2,8 MHz, 5,6 MHz

#### **Dolby TrueHD (.vr/.mlp/.VR/.MLP):**

- 0 Taux d'échantillonnage pris en charge: 44,1 kHz, 48 kHz, 64 kHz, 88,2 kHz, 96 kHz, 176,4 kHz, 192 kHz
- Les fichiers à débit binaire variable (VBR) sont pris en charge. Cependant, les temps de lecture peuvent ne pas s'afficher correctement.
- Cet appareil prend en charge la lecture sans intervalle du périphérique de stockage USB dans les conditions suivantes.

En lisant les fichiers WAV, FLAC et Apple Lossless, et le même format, fréquence d'échantillonnage, canaux et débit binaire de quantification sont lus en continu.

# <span id="page-99-0"></span>AirPlay®

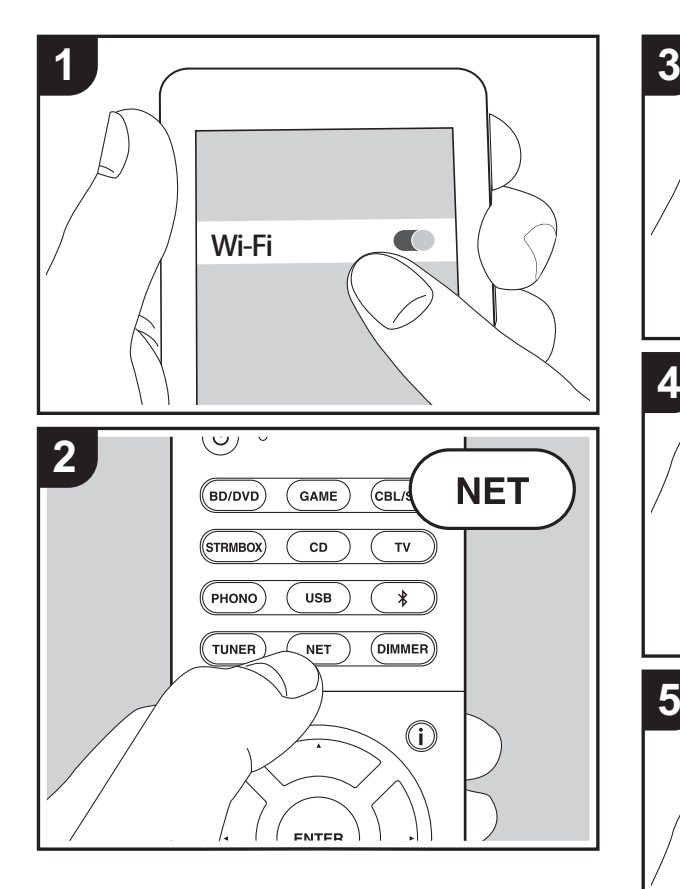

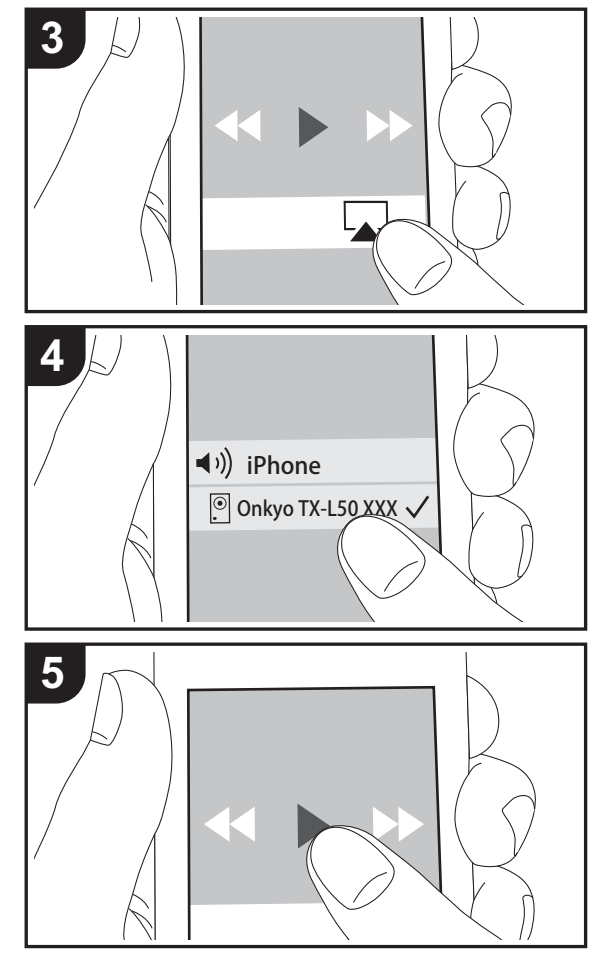

#### **Lecture de base**

Vous pouvez profiter à distance des fichiers musicaux présents sur un iPhone®, iPod touch®, ou un iPad® connecté au même point d'accès que cet appareil.

- Mettez à jour la version OS de votre périphérique iOS.
- 1. Connectez le dispositif iOS au point d'accès.
- 2. Appuyez sur NET.
- 3. Touchez l'icône AirPlay **Q** présente dans le centre de contrôle du dispositif iOS et sélectionnez cet appareil dans la liste des dispositifs affichée, puis touchez "Done".
- 4. Lisez les fichiers musicaux sur le dispositif iOS.
- La fonctionnalité Network Standby est active par défaut, donc lorsque vous effectuez les étapes 3 et 4 ci-dessus, cet appareil se met automatiquement en marche et l'entrée passe sur "NET". Pour réduire la quantité d'énergie consommée en mode veille, appuyez sur la touche  $\ddot{\mathbf{Q}}$  de la télécommande, puis dans le menu Setup affiché, réglez "5. Hardware" – "Power Management" – "Network Standby" sur "Off".
- À cause des caractéristiques de la technologie sans fil AirPlay, le son produit par cet appareil peut être légèrement en retard par rapport au son lu par le périphérique compatible AirPlay.

Vous pouvez également lire des fichiers musicaux sur l'ordinateur avec iTunes (Ver. 10.2 ou ultérieure). Avant d'effectuer cette action, vérifiez que cet appareil et l'ordinateur sont connectés au même réseau, puis appuyez sur la touche NET de cet appareil. Ensuite, cliquez sur l'icône AirPlay **dans** iTunes, sélectionnez cet appareil dans la liste des dispositifs affichée et démarrez la lecture d'un fichier musical.

# <span id="page-100-0"></span>Lecture BLUETOOTH $^\circledR$

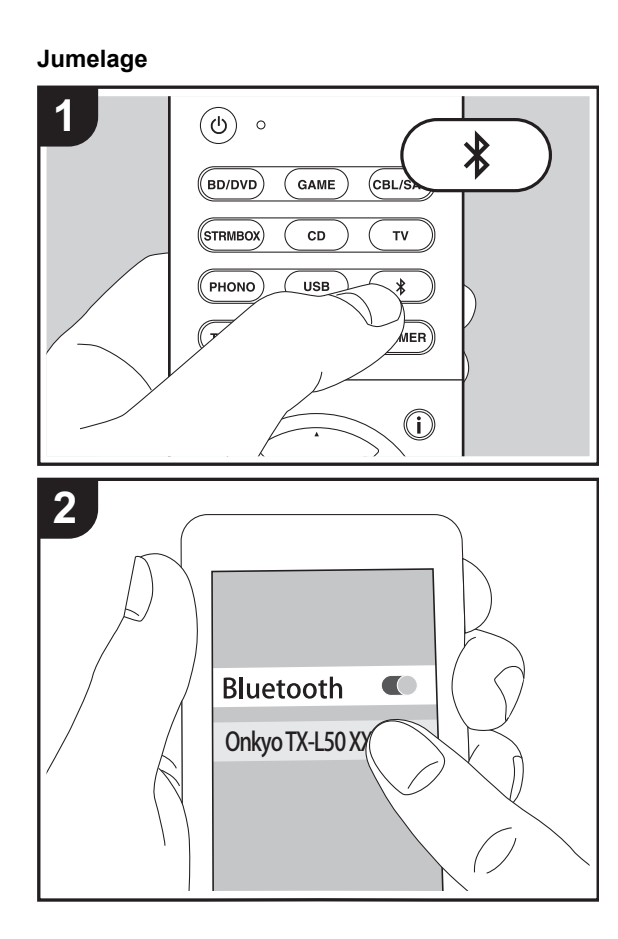

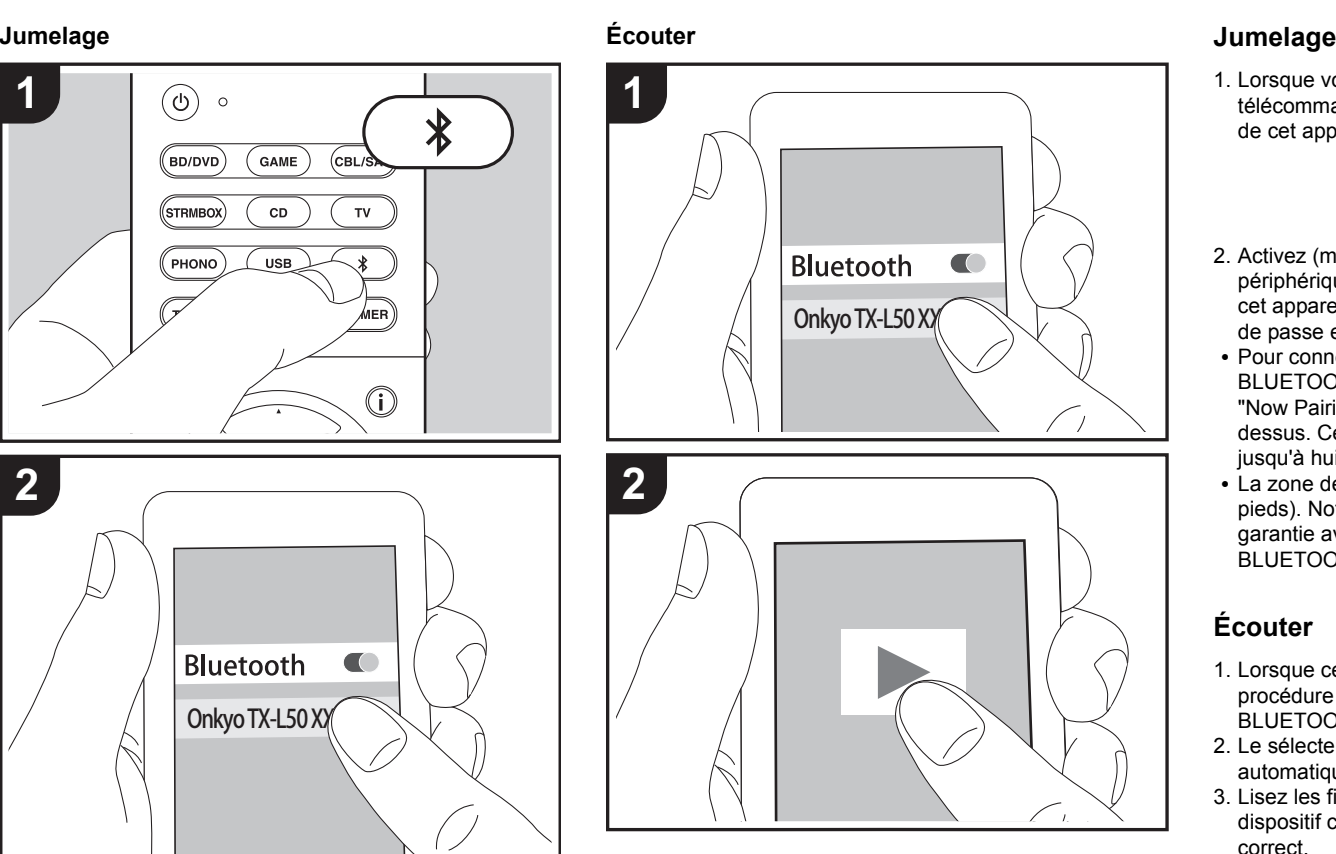

1. Lorsque vous appuyez sur la touche  $*$  de la télécommande, "Now Pairing..." apparait sur l'afficheur de cet appareil et le mode appairage s'active.

#### Now Pairing...

- 2. Activez (mettez en marche) la fonction BLUETOOTH du périphérique compatible BLUETOOTH, puis sélectionnez cet appareil parmi les périphériques affichés. Si un mot de passe est requis, entrez "0000".
- Pour connecter un autre périphérique compatible BLUETOOTH, appuyez sur la touche  $*$  jusqu'à ce que "Now Pairing..." s'affiche, puis effectuez l'étape 2 cidessus. Cet appareil peut contenir les données de jusqu'à huit périphériques jumelés.
- 0 La zone de couverture est d'environ 15 mètres (48 pieds). Notez que la connexion n'est pas toujours garantie avec tous les périphériques compatibles BLUETOOTH.

#### **Écouter**

- 1. Lorsque cet appareil est en marche, effectuez la procédure de connexion sur le périphérique compatible BLUETOOTH.
- 2. Le sélecteur d'entrée sur cet appareil passe automatiquement sur "BLUETOOTH".
- 3. Lisez les fichiers musicaux. Augmentez le volume du dispositif compatible BLUETOOTH jusqu'à un niveau correct.
- À cause des caractéristiques de la technologie sans fil BLUETOOTH, le son produit par cet appareil peut être légèrement en retard par rapport au son lu par le périphérique compatible BLUETOOTH.

# <span id="page-101-0"></span>Écoute de la radio FM

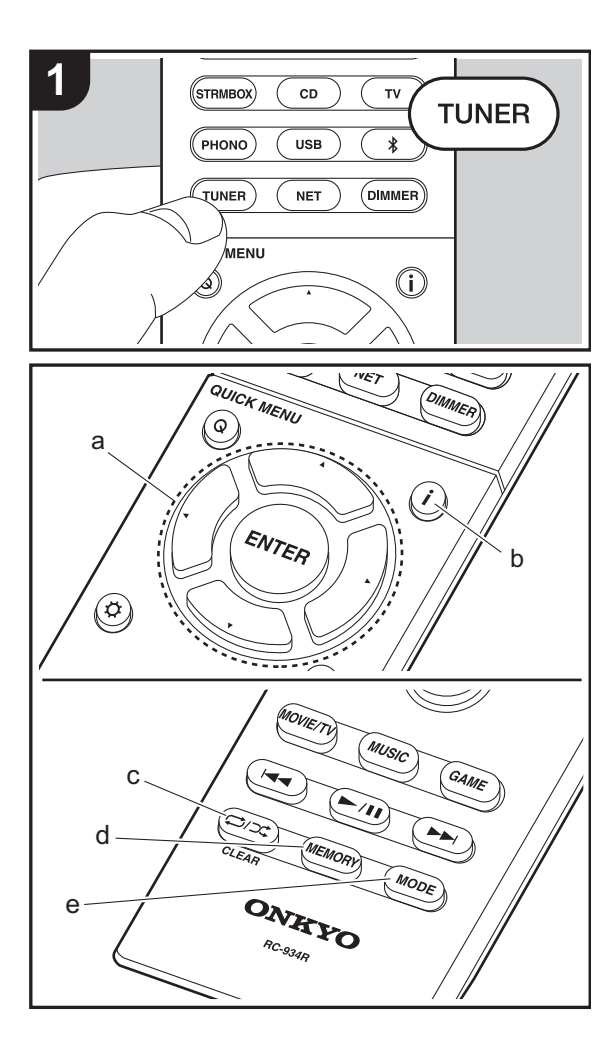

#### **Syntonisation automatique**

- 1. Appuyez sur TUNER sur la télécommande.
- 2. Appuyez sur MODE (e) de la télécommande pour que "AUTO" apparaisse sur l'afficheur.
- 3. Lorsque vous appuyez sur les touches  $\triangle/\blacktriangledown$  du curseur (a) de la télécommande, la syntonisation automatique démarre et la recherche s'arrête lorsqu'une station est trouvée. Lors de l'écoute d'une station de radio, le témoin "TUNED" s'allume sur l'écran. Lorsqu'une station de radio FM stéréo est syntonisée, le témoin "FM STEREO" s'allume.
- Aucun son n'est reproduit lorsque le témoin "TUNED" est éteint.

#### **Lorsque la réception des émissions FM est faible**

Les ondes radio peuvent être affaiblies par la structure du bâtiment et les conditions de l'environnement. Dans ce cas, suivez la procédure expliquée ci-dessous dans "Tuning Manually" pour sélectionner manuellement la station désirée.

#### **Syntonisation manuelle**

- 1. Appuyez sur TUNER sur la télécommande.
- 2. Appuyez sur la touche MODE (e) de la télécommande pour que "AUTO" disparaisse de l'afficheur.
- 3. Tout en appuyant sur les touches  $\triangle$ / $\nabla$  du curseur (a) de la télécommande, sélectionnez la station de radio désirée.
- La fréquence change d'1 pas à chaque fois que vous appuyez sur la touche. La fréquence change en continu si le bouton est maintenu enfoncé, et s'arrête lorsque le bouton est relâché. Rechercher en regardant l'écran.

#### **Pour revenir au mode de réglage automatique**

Appuyez de nouveau sur la touche MODE (e) de la télécommande pour que "AUTO" apparaisse sur l'afficheur. L'appareil syntonise automatiquement une station de radio.

#### **Présélection d'une station de radio**

Cela vous permet de mémoriser jusqu'à 40 de vos stations favorites. L'enregistrement de stations de radio à l'avance vous permet de rechercher directement la station de radio de votre choix.

- 1. Syntonisez-vous sur la station de radio que vous voulez mémoriser.
- 2. Appuyez sur la touche MEMORY (d) de la télécommande pour que le numéro de préréglage clignote sur l'afficheur.
- 3. Pendant que le numéro de préréglage clignote (environ 8 secondes), appuyez plusieurs fois sur les touches  $\blacktriangleleft/\blacktriangleright$ du curseur (a) de la télécommande pour sélectionner un numéro entre 1 et 40.
- 4. Appuyez de nouveau sur la touche MEMORY (d) de la télécommande pour mémoriser la station. Lorsqu'il est enregistré, le numéro de préréglage s'arrête de clignoter.

#### **Sélectionner une station de radio préréglée**

- 1. Appuyez sur TUNER sur la télécommande.
- 2. Appuyez sur les touches  $\blacktriangleleft/\blacktriangleright$  du curseur (a) de la télécommande pour sélectionner un numéro de préréglage.

#### **Supprimer une station de radio préréglée**

- 1. Appuyez sur TUNER sur la télécommande.
- 2. Appuyez sur les touches  $\blacktriangleleft/\blacktriangleright$  du curseur (a) de la télécommande pour sélectionner le numéro de préréglage à supprimer.
- 3. Après avoir appuyé sur la touche MEMORY (d) de la télécommande, appuyez sur la touche CLEAR (c) pendant que le numéro de préréglage clignote pour le supprimer.
- Lors de la suppression, le nombre sur l'écran s'éteint.

#### **Utilisation du RDS**

RDS est l'acronyme de Radio Data System, un système de transmission de données par signaux radio FM. Dans les régions qui utilisent le RDS, le nom de la station radio <sup>s</sup>'affiche lorsque vous syntonisez les informations du programme de diffusion d'une station radio. Lorsque vous appuyez sur la touche  $\mathbf{i}$  (b) de la télécommande dans cet état, vous pouvez utiliser les fonctions suivantes.

#### **Affichage de texte d'information (Radio Text)**

1. Pendant que le nom de la station apparait sur l'afficheur, appuyez une fois sur la touche  $\mathbf{i}$  (b) de la télécommande.

Le texte radio (RT) diffusé par la station apparait en défilant sur l'afficheur. "No Text Data" s'affiche lorsqu'aucune information de texte n'est disponible.

• Des caractères inhabituels peuvent s'afficher lorsque l'appareil reçoit des caractères non pris en charge. Cependant, cela ne constitue pas un dysfonctionnement. De plus, si le signal provenant d'une station est faible, les informations peuvent ne pas s'afficher.

#### **Recherche des stations par type de programme**

- 1. Pendant que le nom de la station apparait sur l'afficheur, appuyez deux fois sur la touche  $\mathbf{i}$  (b) de la télécommande.
- 2. Appuyez sur les touches ◀/▶ du curseur (a) de la télécommande pour sélectionner le type de programme que vous désirez trouver, puis appuyez sur ENTER (a) pour lancer la recherche.

Les types de programme affichés sont les suivants : None

News (Reportages d'actualité) Affairs (Questions d'actualité) Info (Informations) Sport Educate (Enseignement) Drama

#### **Culture**

Science (Sciences et Technologie) VariedPop M (musique Pop) Rock M (musique Rock) Easy M (Station de musique grand public) Light M (Classique pour amateur) Classics (Classique pour connaisseur) Other M (Autre musique) WeatherFinanceChildren (Programmes pour enfants) Social (Affaires sociales) Religion Phone In**Travel** LeisureJazz (Musique jazz) Country (Musique country) Nation M (Variétés nationales) Oldies (Anciens tubes) Folk M (Musique folk) Document (Documentaire)

- Les informations affichées peuvent parfois ne pas correspondre au contenu diffusé par la station.
- 3. Lorsqu'une station est trouvée, le nom de la station clignote sur l'afficheur. Appuyez sur la touche ENTER (a) pendant le clignotement pour lancer la réception de la station. Si vous n'appuyez pas sur ENTER (a), l'appareil cherchera une autre station.
- Si aucune station n'est trouvée, le message "Not Found" s'affiche.
- Des caractères inhabituels peuvent s'afficher lorsque l'appareil recoit des caractères non pris en charge. Cependant, cela ne constitue pas un dysfonctionnement. De plus, si le signal provenant d'une station est faible, les informations peuvent ne pas s'afficher.

**F R**

### <span id="page-103-1"></span><span id="page-103-0"></span>Modes d'écoute

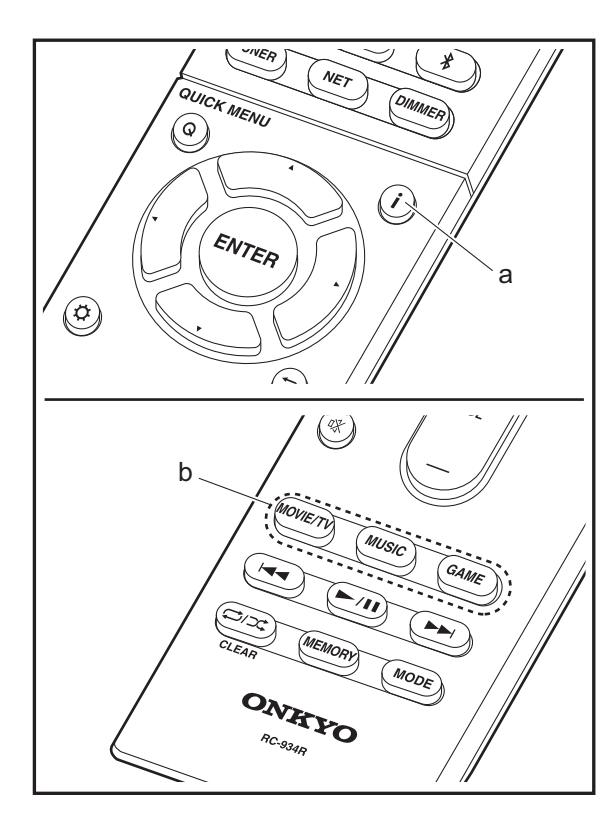

#### **Sélection des Modes d'écoute**

Sélectionnez le mode d'écoute optimal pour les films, la télévision, la musique, et les jeux en appuyant plusieurs fois sur les touches MOVIE/TV, MUSIC, et GAME.

- 1. Durant la lecture, appuyez sur l'une des trois touches (b) de la télécommande.
- 2. Appuyez plusieurs fois sur la touche sélectionnée pour passer les modes qui apparaissent sur l'afficheur de l'appareil.

#### Dolby D

Pour avoir des détails sur les effets de chaque mode d'écoute, voir "[Les effets du mode d'écoute](#page-104-0)" (→ [P29\)](#page-104-0). Pour connaitre les modes d'écoute sélectionnables pour chacun des formats audio des signaux d'entrée, consultez ["Modes](#page-106-0)  [d'écoute sélectionnables](#page-106-0)" (→ [P31\)](#page-106-0).

Le mode d'écoute que vous avez sélectionné en dernier pour la source est gardé en mémoire pour chacune des touches MOVIE/TV, MUSIC et GAME. Si le contenu que vous lisez n'est pas pris en charge par le mode d'écoute que vous avez sélectionné en dernier, le mode d'écoute normal pour le contenu en question est automatiquement sélectionné.

Appuyez plusieurs fois sur  $\mathbf{i}$  (d) pour changer l'afficheur de l'appareil principal dans cet ordre :

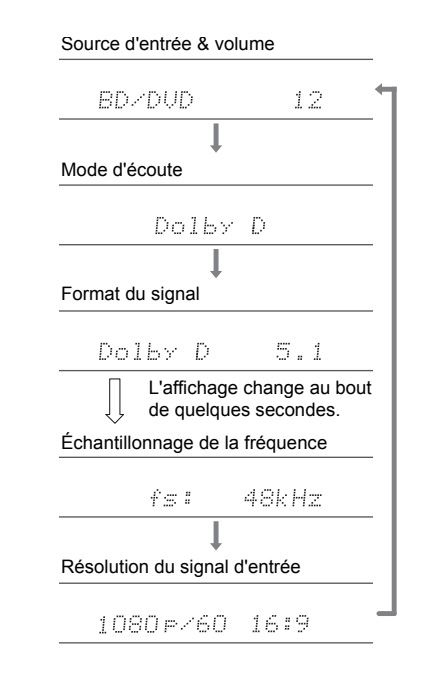

**28**

#### <span id="page-104-0"></span>**Les effets du mode d'écoute**

#### **Mise à jour des modes d'écoute**

Nous prévoyons de fournir une assistance pour le format audio Dolby Atmos et DTS:X par le biais des mises à jour du micrologiciel de cet appareil. Ceci signifie que les modes d'écoute disponibles dépendent de la version du micrologiciel.

Avec la version du micrologiciel précédant la prise en charge du Dolby Atmos

• Les modes relatifs au Dolby Pro Logic II peuvent être sélectionnés.

Avec la version du micrologiciel suivant la prise en charge Dolby Atmos

• Dolby Atmos, Dolby Surround et Surround Virtual peuvent être sélectionnés. (Les modes relatifs au Dolby Pro Logic II ne peuvent être sélectionnés après la mise à jour). De plus, lorsque Surround Virtual peut être sélectionné, T-D (Theater-Dimensional) ne peut pas être sélectionné.

Avec la version du micrologiciel précédant la prise en charge du DTS:X

• Vous pouvez choisir les formats Neo:6 Cinema et Neo:6 Music.

Avec la version du micrologiciel suivant la prise en charge du DTS:X

• Vous pouvez sélectionner DTS:X et DTS Neural:X. (Vous ne pourrez plus choisir les formats Neo:6 Cinema et Neo:6 Music après la mise à jour.)

Dans l'ordre alphabétique

#### **AllCh Stereo**

Idéal pour une musique de fond, ce mode remplit toute la zone d'écoute avec un son stéréo provenant des enceintes avant, surround et surround arrière.

#### **Direct**

Ce mode d'écoute peut être sélectionné pour tous les signaux entrant. Le traitement qui affecte la qualité audio est désactivé ce qui fait qu'un son plus proche de l'original est reproduit. Les enceintes lisent le champ sonore en fonction du nombre de canaux présents dans le signal entrant, donc seules les enceintes avant reproduiront un signal sur deux canaux, par exemple.

#### **Dolby Atmos**

Ce mode reproduit fidèlement la conception du son enregistré au format audio Dolby Atmos. Le format audio Dolby Atmos a été implanté dans les cinémas équipés des dernières installations et permet de faire une expérience révolutionnaire du son avec les homecinémas. Contrairement aux systèmes surround existants, le format Dolby Atmos ne repose pas sur les canaux, mais permet plutôt un positionnement précis des objets sonores qui se déplacent de manière indépendante dans un espace tridimensionnel avec une clarté encore plus grande. Le Dolby Atmos est un format audio optionnel des Blu-ray Discs et il crée un champ sonore tridimensionnel en introduisant un champ sonore au-dessus de l'auditeur.

• Pour activer le transfert de ce format audio, raccordez un câble HDMI et réglez la sortie audio du lecteur sur la sortie bitstream.

#### **Dolby D (Dolby Digital)**

Ce mode reproduit fidèlement la conception du son enregistré au format audio Dolby Digital.

Le Dolby Digital est un format numérique multicanaux développé par Dolby Laboratories, Inc. largement adopté dans la production des films. Il s'agit également de la norme du format audio des DVD-Video et Blu-ray Discs. Il est possible d'enregistrer en 5.1 maximum sur un DVD-Video ou un Blu-ray Disc ; deux canaux avant, un canal central, deux canaux surround, et le canal LFE dédié aux basses (éléments sonores du caisson de basse).

• Pour activer le transfert de ce format audio, raccordez un

câble numérique et réglez la sortie audio du lecteur sur la sortie bitstream.

#### **Dolby D** + **(Dolby Digital Plus)**

Ce mode reproduit fidèlement la conception du son enregistré au format audio Dolby Digital Plus. Le format Dolby Digital Plus est une révision basée sur le Dolby Digital, qui augmente le nombre de canaux et qui <sup>s</sup>'efforce d'améliorer la qualité du son en donnant plus de flexibilité au débit des données. Le Dolby Digital Plus est utilisé comme une option de format audio d'un Blu-ray Disc, basé sur le 5.1, mais avec des canaux en plus comme par exemple le canal surround arrière ajouté pour avoir du 7.1 maximum.

• Pour activer le transfert de ce format audio, raccordez un câble HDMI et réglez la sortie audio du lecteur sur la sortie bitstream.

#### **Dolby PL** Ⅱ **(Dolby Pro Logic** Ⅱ **)**

Ces modes d'écoute vous permettent d'étendre le signal de lecture aux formats 5.1 pour correspondre à la configuration d'enceinte raccordées lorsque le signal entre sur 2 canaux. Élargir le champ sonore vous permet d'avoir un son homogène avec plus de profondeur et de réalisme. Avec les sources CD et film, les jeux peuvent également bénéficier de la localisation vivante du son. Choisissez parmi le mode idéal pour les films (Movie), le mode idéal pour la musique (Music), et le mode idéal pour le jeu (Game).

#### **Dolby Surround**

Ces modes d'écoute vous permettent d'étendre le signal de lecture sur plusieurs canaux en fonction de la configuration d'enceinte raccordée lorsque le signal entre sur 2 canaux ou sur 5.1. Ils sont compatibles avec les configurations d'enceinte passées, mais également avec les systèmes de lecture Dolby Atmos qui comprennent la technologie d'enceinte Dolby.

**F R**

#### **Dolby TrueHD**

Ce mode reproduit fidèlement la conception du son enregistré au format audio Dolby TrueHD. Le format audio Dolby TrueHD est un format réversible élargi basé sur la technologie de compression sans perte dénommée MLP, et il permet de reproduire fidèlement le master audio enregistré dans le studio. Le Dolby TrueHD est utilisé comme une option de format audio d'un Blu-ray Disc, basé sur le 5.1, mais avec des canaux en plus comme par exemple le canal surround arrière ajouté pour avoir du 7.1 maximum. Le 7.1 est enregistré en 96 kHz/24 bits, et le

5.1 est enregistré en 192 kHz/24 bits.

• Pour activer le transfert de ce format audio, raccordez un câble HDMI et réglez la sortie audio du lecteur sur la sortie bitstream.

#### **DSD**

Mode adapté pour la lecture des sources enregistrées en DSD.

- Cet appareil prend en charge les signaux DSD via la prise HDMI IN. Toutefois, selon le lecteur raccordé, il est possible d'obtenir un meilleur son à sa sortie à partir de la sortie PCM du lecteur.
- Ce mode d'écoute ne peut pas être sélectionné si le réglage de sortie de votre lecteur de disques Blu-ray/ DVD n'est pas paramétré sur DSD.

#### **DTS**

Ce mode reproduit fidèlement la conception du son enregistré au format audio DTS.

Le format audio DTS est un format numérique multicanaux développé par DTS, Inc.. Ce format est un format audio optionnel des DVD-Video et une norme des Blu-ray Discs. Il active l'enregistrement en 5.1 ; deux canaux avant, un canal central, deux canaux surround, et le canal LFE dédié aux basses (éléments sonores du caisson de basse). Le contenu est enregistré avec un grand volume de données, un taux d'échantillonnage maximum de 48 kHz avec une résolution de 24 bits et un débit de 1,5 Mbps.

• Pour activer le transfert de ce format audio, raccordez un câble numérique et réglez la sortie audio du lecteur sur la sortie bitstream.

#### **DTS 96/24**

Ce mode reproduit fidèlement la conception du son enregistré au format audio DTS 96/24.

Le format DTS 96/24 est un format audio optionnel des DVD-Video et Blu-ray Discs. Il active l'enregistrement en 5.1 ; deux canaux avant, un canal central, deux canaux surround, et le canal LFE dédié aux basses (éléments sonores du caisson de basse). Une reproduction précise est réalisée en enregistrant le contenu à un taux d'échantillonnage de 96 kHz et une résolution de 24 bits.

• Pour activer le transfert de ce format audio, raccordez un câble numérique et réglez la sortie audio du lecteur sur la sortie bitstream.

#### **DTS Express**

Ce mode reproduit fidèlement la conception du son enregistré au format audio DTS Express.

Le DTS Express est utilisé comme une option de format audio d'un Blu-ray Disc, basé sur le 5.1, mais avec des canaux comme par exemple le canal surround arrière ajouté pour avoir du 7.1 maximum. Il prend également en charge les faibles débits.

• Pour activer le transfert de ce format audio, raccordez un câble HDMI et réglez la sortie audio du lecteur sur la sortie bitstream.

#### **DTS-HD HR (DTS-HD High Resolution Audio)**

Ce mode reproduit fidèlement la conception du son enregistré au format audio DTS-HD High Resolution Audio. Le DTS-HD High Resolution Audio est utilisé comme une option de format audio d'un Blu-ray Disc, basé sur le 5.1, mais avec des canaux en plus comme par exemple le canal surround arrière ajouté pour avoir du 7.1 maximum. Il peut être enregistré à un taux d'échantillonnage de 96 kHz avec une résolution de 24 bits.

• Pour activer le transfert de ce format audio, raccordez un câble HDMI et réglez la sortie audio du lecteur sur la sortie bitstream.

#### **DTS-HD MSTR (DTS-HD Master Audio)**

Ce mode reproduit fidèlement la conception du son enregistré au format audio DTS-HD Master Audio. Le DTS-HD Master Audio est utilisé comme une option de format audio d'un Blu-ray Disc, basé sur le 5.1, mais avec des canaux en plus comme par exemple le canal surround arrière ajouté pour avoir du 7.1 maximum, et enregistré à l'aide de la technologie de reproduction du son sans perte. Le réglage 96 kHz/24bits est pris en charge par le 7.1, et le réglage 192 kHz/24bits est pris en charge par le 5.1.

• Pour activer le transfert de ce format audio, raccordez un câble HDMI et réglez la sortie audio du lecteur sur la sortie bitstream.

#### **DTS Neo:6**

Ces modes d'écoute vous permettent d'étendre le signal de lecture aux formats 5.1 pour correspondre à la configuration d'enceinte raccordées lorsque le signal entre sur 2 canaux. Il offre une bande passante complète sur tous les canaux, avec une grande autonomie entre les canaux. Il y a deux variantes pour ce mode : Le Neo:6 Cinema, idéal pour les films et le Neo:6 Music, idéal pour la musique.

#### **DTS Neural:X**

Ce mode d'écoute vous permet d'étendre le signal de lecture en fonction de la configuration d'enceinte raccordée lorsque le signal entre sur 2 canaux ou sur 5.1.

#### **DTS:X**

Ce mode reproduit fidèlement la conception du son enregistré au format audio DTS:X.

Le format audio DTS:X est une combinaison de méthode de mixage basée sur des formats orientés canal et le mixage audio dynamique orienté objet, et il est caractérisé par le positionnement précis des sons ainsi que par la capacité à exprimer le mouvement.

• Pour activer le transfert de ce format audio, raccordez un câble HDMI et réglez la sortie audio du lecteur sur la sortie bitstream.

#### **Full Mono**

Dans ce mode, toutes les enceintes émettent le même son mono, de telle sorte que le son que vous entendez soit le même, indépendamment de l'endroit où vous êtes dans la pièce d'écoute.

#### **Game-Action**

 Dans ce mode, la localisation du son est différente en mettant l'accent sur les graves.

#### **Game-Rock**

Dans ce mode, la pression sonore est accentuée pour intensifier la sensation de direct.

#### **Game-RPG**

Dans ce mode, le son donne une sensation spectaculaire d'atmosphère similaire au mode Orchestre.

#### **Game-Sports**

Adapté pour une source audio avec beaucoup de réverbération.

#### **Mono**

Utilisez ce mode lorsque vous regardez un vieux film avec une piste audio mono, ou utilisez-le pour reproduire séparément des bandes sonores en deux langues différentes enregistrées dans les canaux gauche et droit de certains films. Il est également adapté pour les DVD ou toute autre source avec un son multiplexé.

#### **Multich (Multichannel)**

Mode adapté pour la lecture des sources enregistrées en PCM multicanaux.

#### **Orchestra**

Adapté pour la musique classique et l'opéra. Ce mode accentue les canaux surround afin d'élargir l'image stéréo, et simule la résonance naturelle d'une grande salle.

#### **Stereo**

Dans ce mode, le son est émis par les enceintes avant gauche et droite, et par le caisson de basse.

#### **Studio-Mix**

 Adapté pour le rock et la musique pop. Écouter de la musique dans ce mode permet de créer un champ sonore vivant avec une image acoustique puissante, comme dans un club ou à un concert de rock.

#### **Surround Virtual**

Il s'agit d'un mode surround utilisant Surround Virtualizer, une technologie développée par Dolby Laboratories, Inc. Il crée des canaux surround virtuels pour vous donner un champ sonore élargi même lorsque les enceintes surround ne sont pas raccordées.

#### **T-D (Theater-Dimensional)**

Dans ce mode, vous pouvez profiter d'une lecture virtuelle du son surround multicanal avec seulement deux ou trois enceintes. Ceci fonctionne en contrôlant la manière dont les sons atteignent les oreilles gauche et droite de l'auditeur.

#### **TV Logic**

Adapté pour les émissions TV produites dans un studio de télévision. Ce mode renforce les effets surround sur l'ensemble du son pour donner de la clarté aux voix et créer une image acoustique réaliste.

#### **Unplugged**

Adapté aux instruments acoustiques, au chant et au jazz. Ce mode souligne l'image stéréo avant, ce qui donne l'impression d'être juste en face de la scène.

#### <span id="page-106-0"></span>**Modes d'écoute sélectionnables**

Vous pouvez sélectionner plusieurs modes d'écoute selon le format audio du signal entrant.

• Les modes d'écoute disponibles lorsque des écouteurs sont connectés sont : Mono, Direct et Stereo.

#### **Mise à jour des modes d'écoute**

Nous prévoyons de fournir une assistance pour le format audio Dolby Atmos et DTS:X par le biais des mises à jour du micrologiciel de cet appareil. Ceci signifie que les modes d'écoute disponibles dépendent de la version du micrologiciel.

Avec la version du micrologiciel précédant la prise en charge du Dolby Atmos

• Les modes relatifs au Dolby Pro Logic II peuvent être sélectionnés.

Avec la version du micrologiciel suivant la prise en charge Dolby Atmos

• Dolby Atmos, Dolby Surround et Surround Virtual peuvent être sélectionnés. (Les modes relatifs au Dolby Pro Logic II ne peuvent être sélectionnés après la mise à jour.) De plus, lorsque Surround Virtual peut être sélectionné, T-D (Theater-Dimensional) ne peut pas être sélectionné.

Avec la version du micrologiciel précédant la prise en charge du DTS:X

• Vous pouvez choisir les formats Neo:6 Cinema et Neo:6 Music.

Avec la version du micrologiciel suivant la prise en charge du DTS:X

• Vous pouvez sélectionner DTS:X et DTS Neural:X. (Vous ne pourrez plus choisir les formats Neo:6 Cinema et Neo:6 Music après la mise à jour.)

#### **Touche MOVIE/TV**

**Format d'entrée**

Analog

Il s'agit de la liste des mode sélectionner pour le format

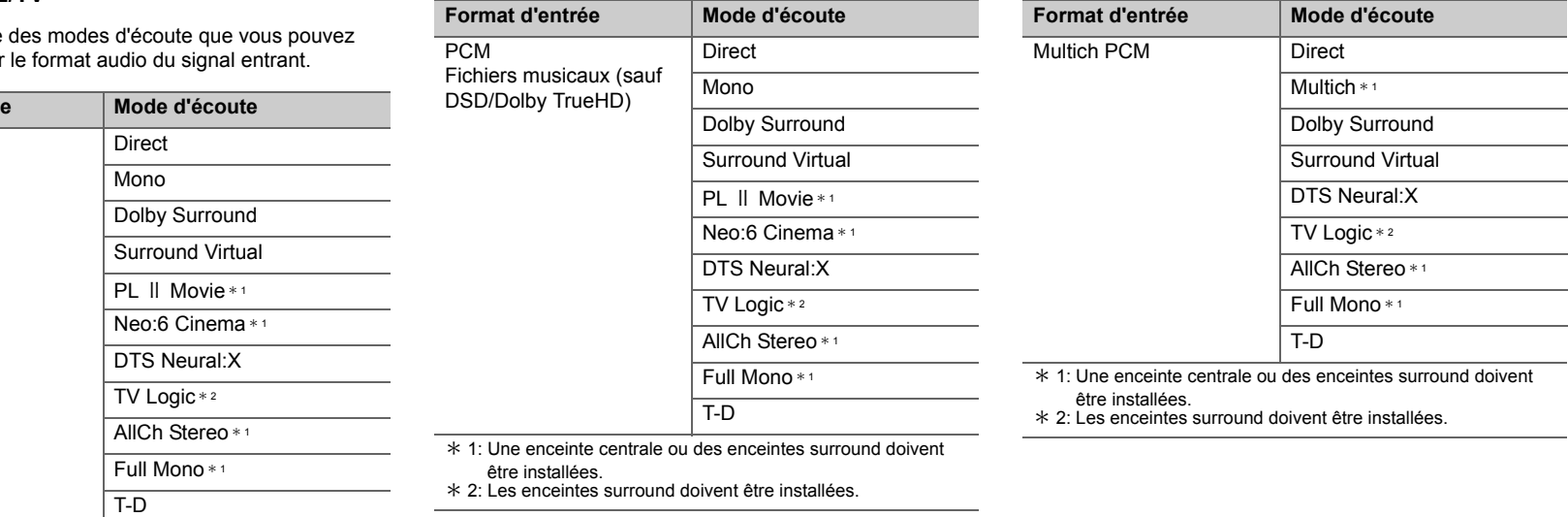

\* 1: Une enceinte centrale ou des enceintes surround doivent être installées.

\* 2: Les enceintes surround doivent être installées.
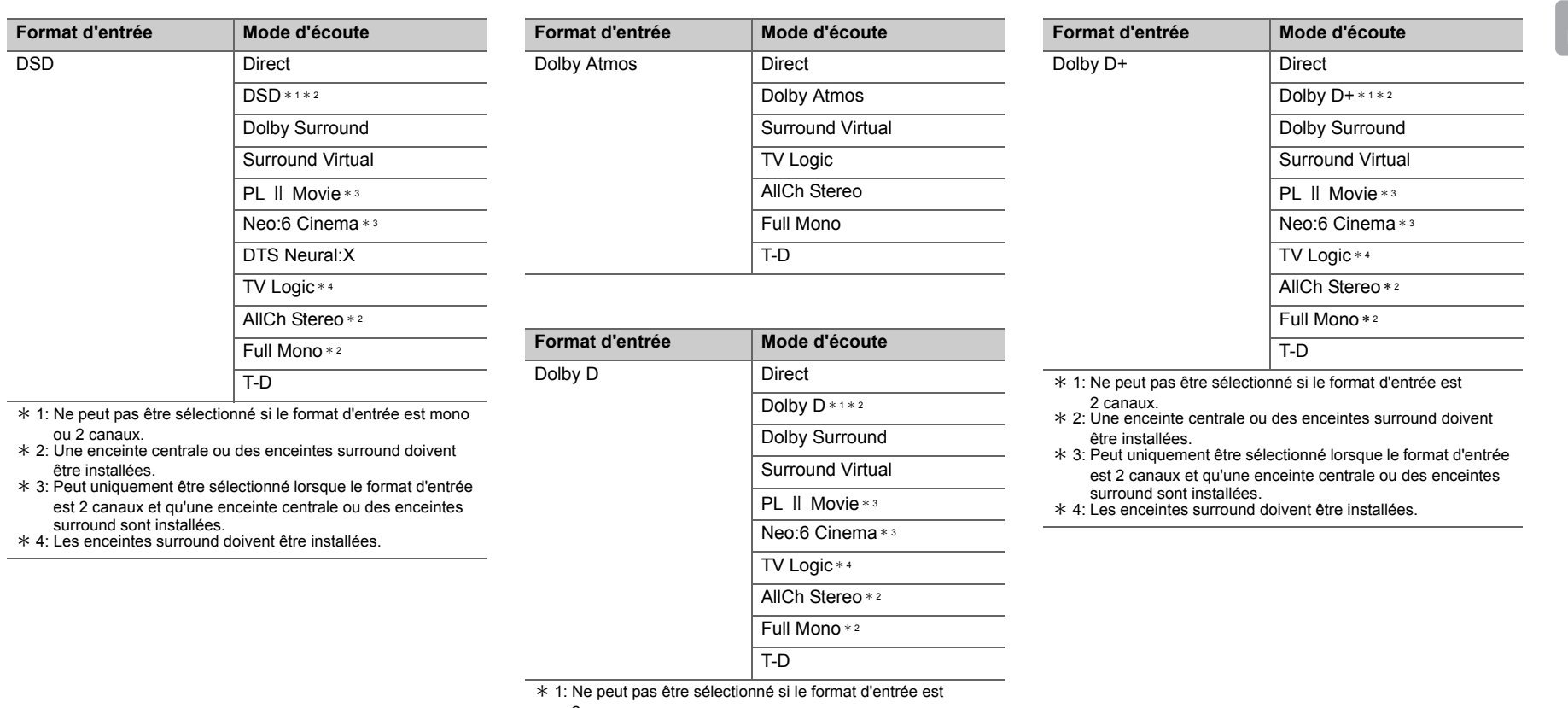

- 2 canaux.
- \* 2: Une enceinte centrale ou des enceintes surround doivent être installées.
- \* 3: Peut uniquement être sélectionné lorsque le format d'entrée est 2 canaux et qu'une enceinte centrale ou des enceintes surround sont installées.
- \* 4: Les enceintes surround doivent être installées.

×

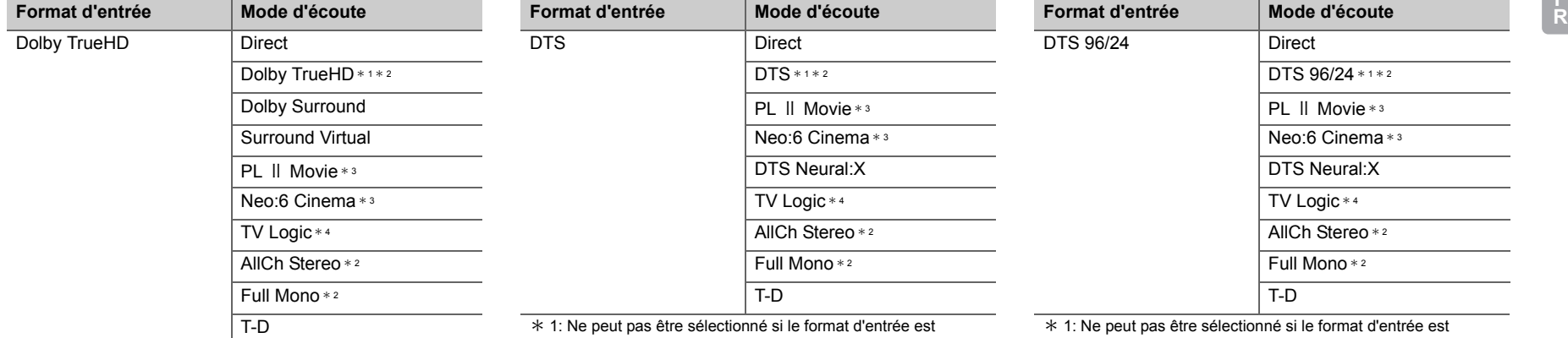

\* 1: Ne peut pas être sélectionné si le format d'entrée est 2 canaux.

\* 2: Une enceinte centrale ou des enceintes surround doivent être installées.

 \* 3: Peut uniquement être sélectionné lorsque le format d'entrée est 2 canaux et qu'une enceinte centrale ou des enceintes surround sont installées.

\* 4: Les enceintes surround doivent être installées.

- 2 canaux. \* 2: Une enceinte centrale ou des enceintes surround doivent être installées.
- \* 3: Peut uniquement être sélectionné lorsque le format d'entrée est 2 canaux et qu'une enceinte centrale ou des enceintes surround sont installées.
- \* 4: Les enceintes surround doivent être installées.

2 canaux.

\* 2: Une enceinte centrale ou des enceintes surround doivent être installées.

 \* 3: Peut uniquement être sélectionné lorsque le format d'entrée est 2 canaux et qu'une enceinte centrale ou des enceintes surround sont installées.

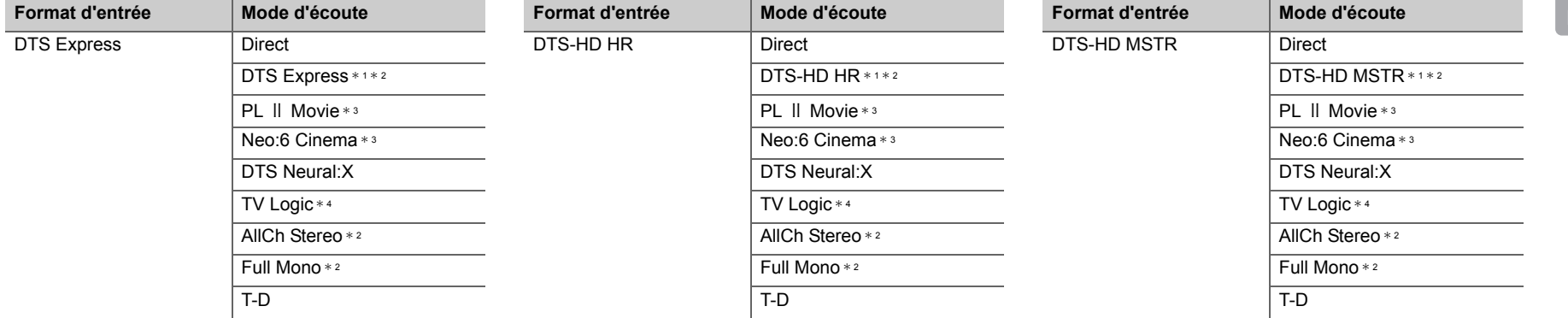

- \* 1: Ne peut pas être sélectionné si le format d'entrée est 2 canaux.
- \* 2: Une enceinte centrale ou des enceintes surround doivent être installées.
- \* 3: Peut uniquement être sélectionné lorsque le format d'entrée est 2 canaux et qu'une enceinte centrale ou des enceintes surround sont installées.
- \* 4: Les enceintes surround doivent être installées.
- $*$  1: Ne peut pas être sélectionné si le format d'entrée est 2 canaux.
- \* 2: Une enceinte centrale ou des enceintes surround doivent être installées.
- \* 3: Peut uniquement être sélectionné lorsque le format d'entrée est 2 canaux et qu'une enceinte centrale ou des enceintes surround sont installées.
- \* 4: Les enceintes surround doivent être installées.

 $*$  1: Ne peut pas être sélectionné si le format d'entrée est

2 canaux.

\* 2: Une enceinte centrale ou des enceintes surround doivent être installées.

- \* 3: Peut uniquement être sélectionné lorsque le format d'entrée est 2 canaux et qu'une enceinte centrale ou des enceintes surround sont installées.
- \* 4: Les enceintes surround doivent être installées.

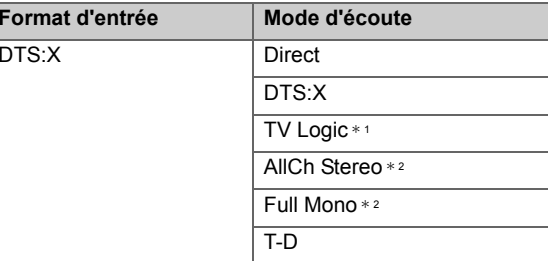

\* 1: Les enceintes surround doivent être installées.

\* 2: Une enceinte centrale ou des enceintes surround doivent être installées.

**F**

**R**

# **Touche MUSIC**

**Format d'entrée**

Il s'agit de la liste des modes d'é sélectionner pour le format audie

÷.

 $\mathcal{L}$ 

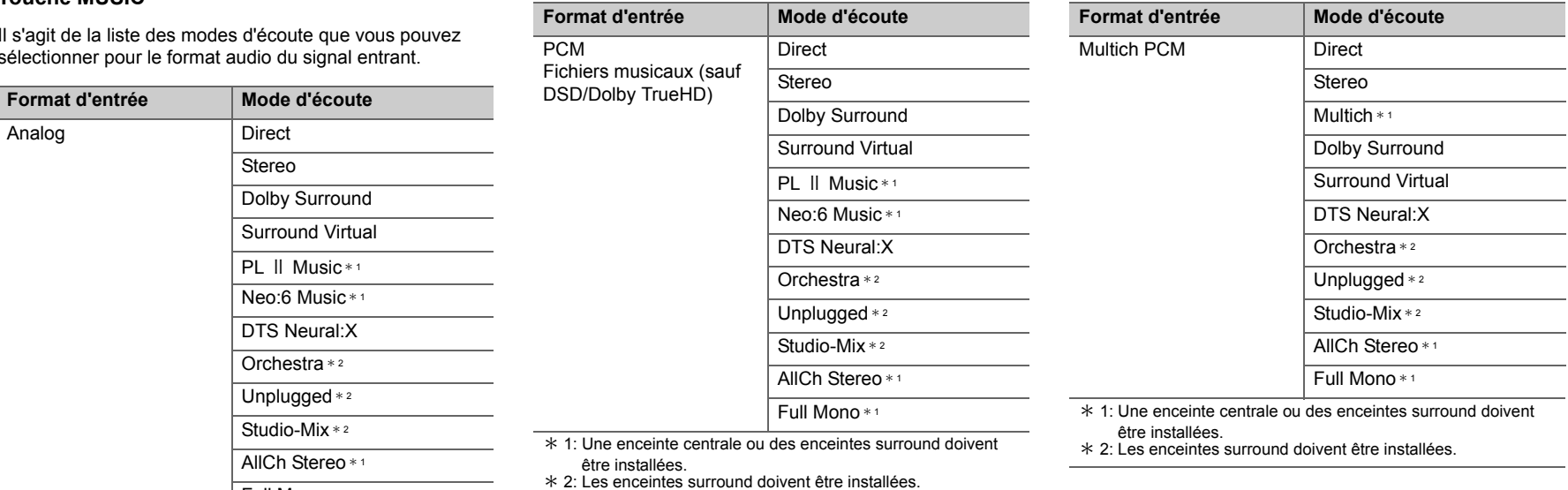

\* 1: Une enceinte centrale ou des enceintes surround doivent être installées.

Full Mono \* <sup>1</sup>

\* 2: Les enceintes surround doivent être installées.

 $\blacksquare$ 

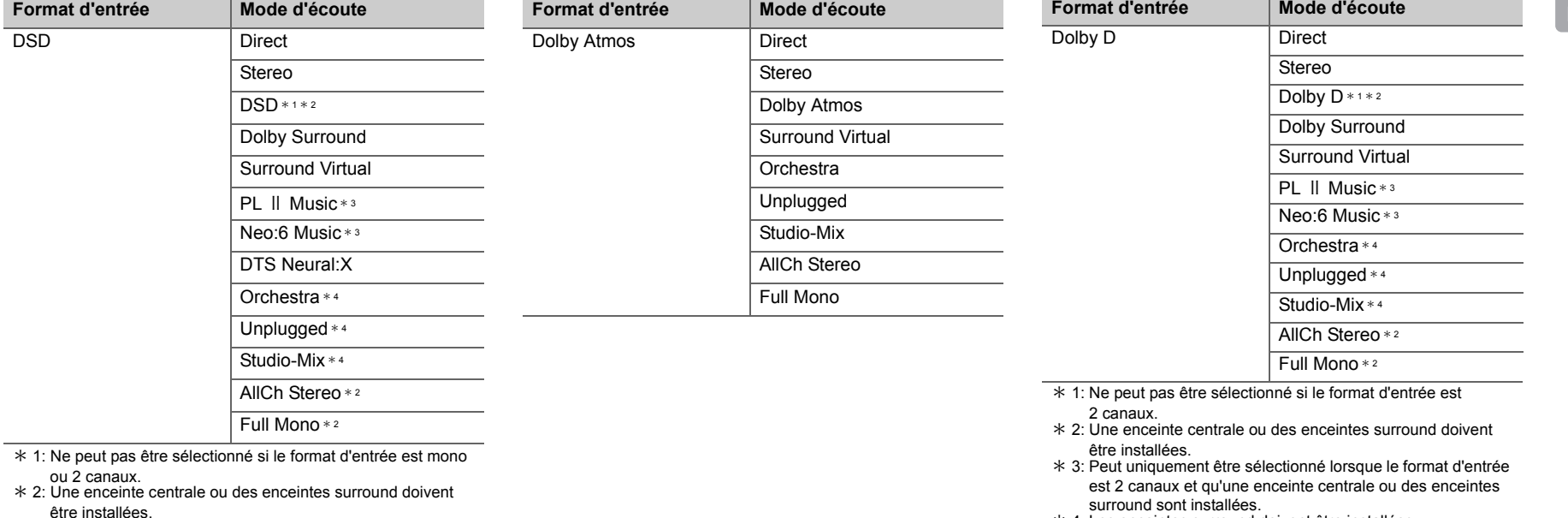

- être installées. \* 3: Peut uniquement être sélectionné lorsque le format d'entrée est 2 canaux et qu'une enceinte centrale ou des enceintes surround sont installées.
- \* 4: Les enceintes surround doivent être installées.

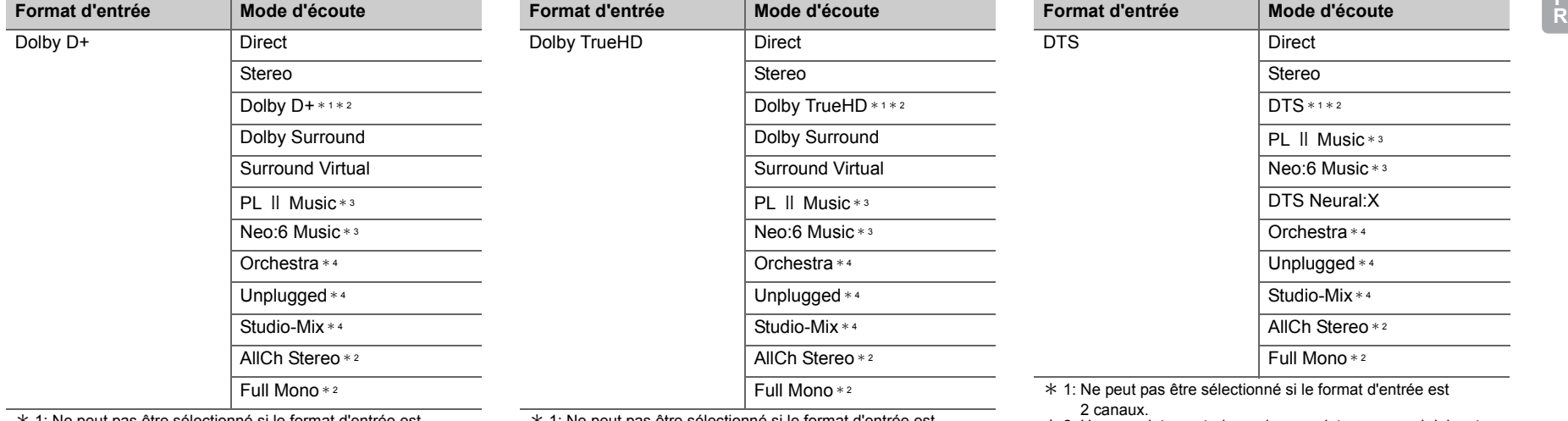

\* 1: Ne peut pas être sélectionné si le format d'entrée est 2 canaux.

\* 2: Une enceinte centrale ou des enceintes surround doivent être installées.

 \* 3: Peut uniquement être sélectionné lorsque le format d'entrée est 2 canaux et qu'une enceinte centrale ou des enceintes surround sont installées.

\* 4: Les enceintes surround doivent être installées.

 $*$  1: Ne peut pas être sélectionné si le format d'entrée est 2 canaux.

\* 2: Une enceinte centrale ou des enceintes surround doivent être installées.

 \* 3: Peut uniquement être sélectionné lorsque le format d'entrée est 2 canaux et qu'une enceinte centrale ou des enceintes surround sont installées.

\* 4: Les enceintes surround doivent être installées.

\* 2: Une enceinte centrale ou des enceintes surround doivent être installées.

 \* 3: Peut uniquement être sélectionné lorsque le format d'entrée est 2 canaux et qu'une enceinte centrale ou des enceintes surround sont installées.

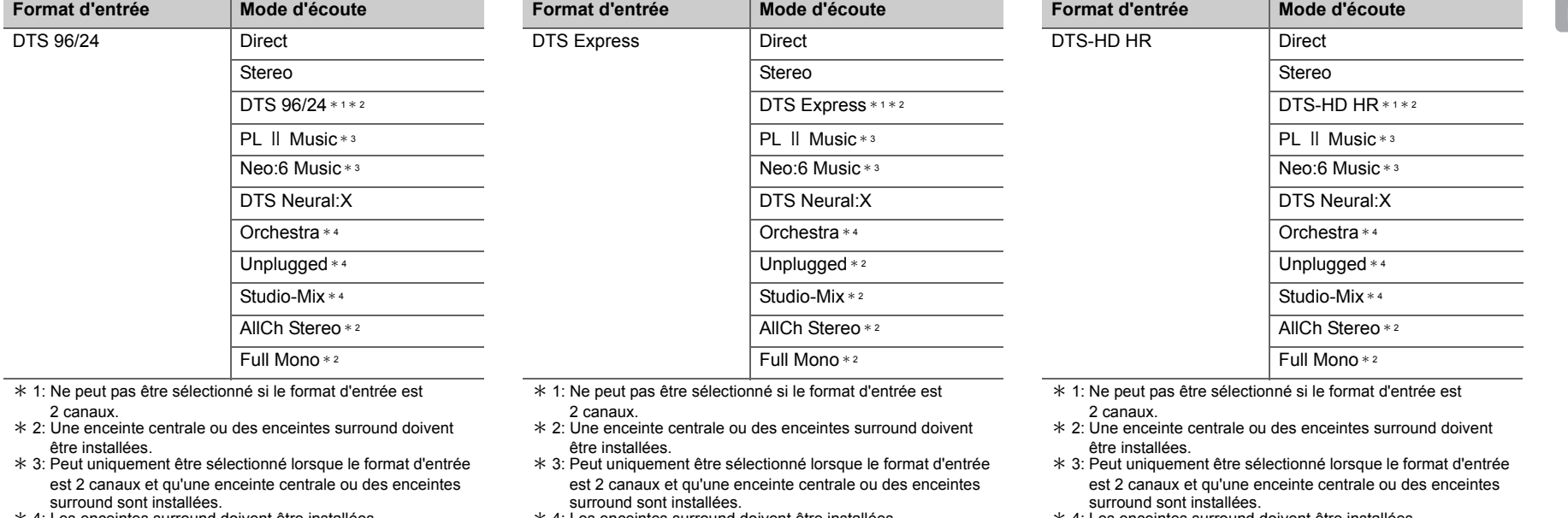

\* 4: Les enceintes surround doivent être installées.

\* 4: Les enceintes surround doivent être installées.

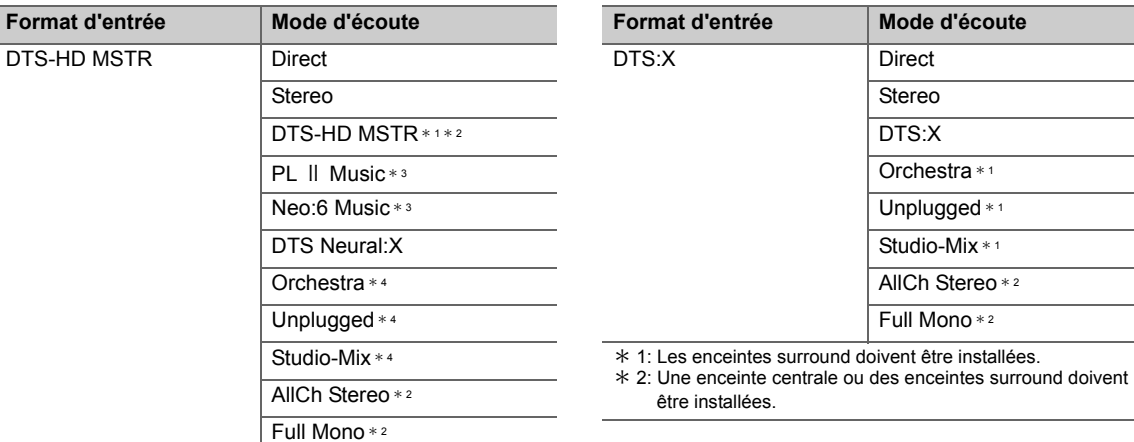

# **Touche GAME**

Analog

 Il s'agit de la liste des modes d'écoute que vous pouvez sélectionner pour le format audio du signal entrant.

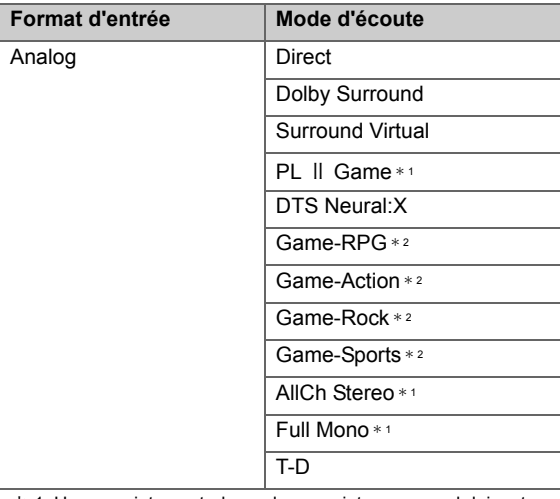

\* 1: Ne peut pas être sélectionné si le format d'entrée est 2 canaux.

 $*$  2: Une enceinte centrale ou des enceintes surround doivent être installées.

 \* 3: Peut uniquement être sélectionné lorsque le format d'entrée est 2 canaux et qu'une enceinte centrale ou des enceintes surround sont installées.

\* 4: Les enceintes surround doivent être installées.

\* 1: Une enceinte centrale ou des enceintes surround doivent être installées.

\* 2: Les enceintes surround doivent être installées.

DTS-HD

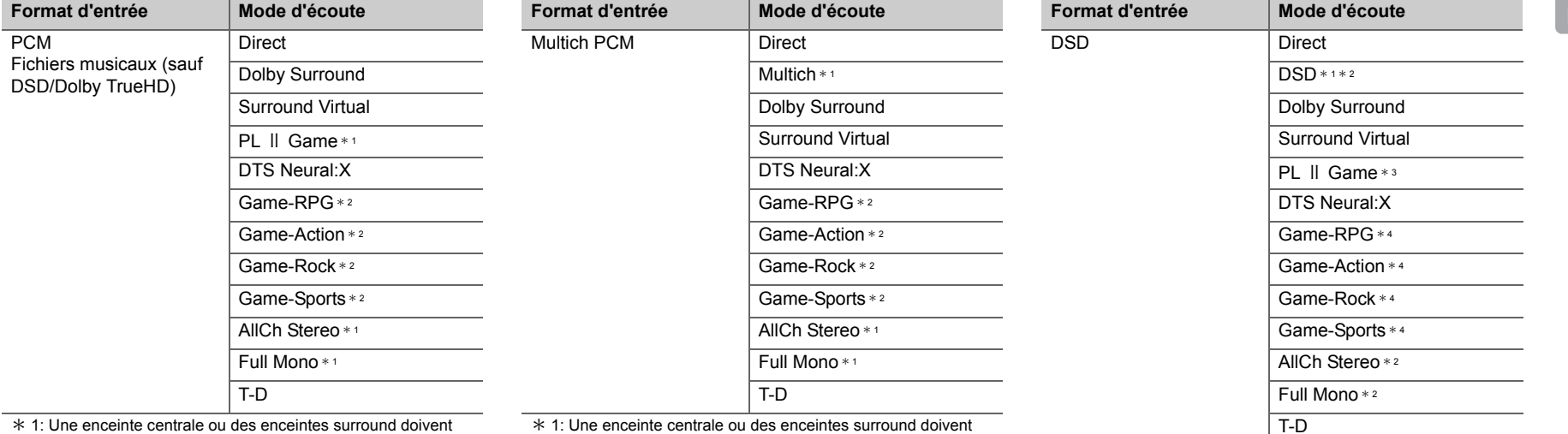

\* 1: Une enceinte centrale ou des enceintes surround doivent être installées.

\* 2: Les enceintes surround doivent être installées.

\*Une enceinte centrale ou des enceintes surround doivent être installées.

\* 2: Les enceintes surround doivent être installées.

 $*$  1: Ne peut pas être sélectionné si le format d'entrée est mono ou 2 canaux.

\* 2: Une enceinte centrale ou des enceintes surround doivent être installées.

 \* 3: Peut uniquement être sélectionné lorsque le format d'entrée est 2 canaux et qu'une enceinte centrale ou des enceintes surround sont installées.

\* 4: Les enceintes surround doivent être installées.

**FR**

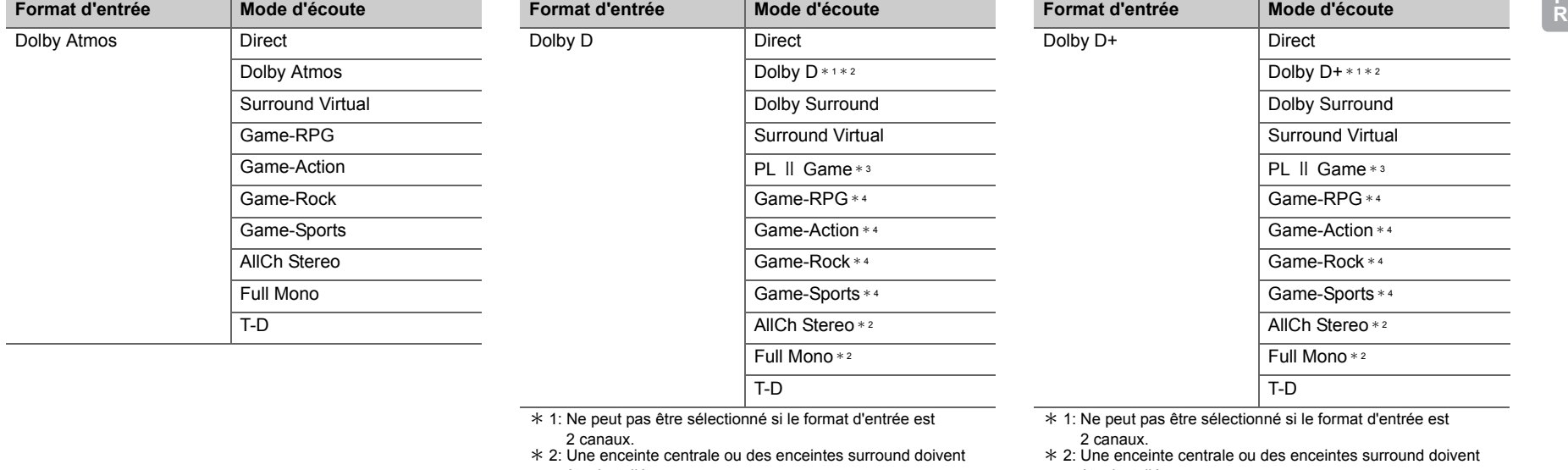

être installées.

 \* 3: Peut uniquement être sélectionné lorsque le format d'entrée est 2 canaux et qu'une enceinte centrale ou des enceintes surround sont installées.

\* 4: Les enceintes surround doivent être installées.

être installées.

- \* 3: Peut uniquement être sélectionné lorsque le format d'entrée est 2 canaux et qu'une enceinte centrale ou des enceintes surround sont installées.
- \* 4: Les enceintes surround doivent être installées.

**F**

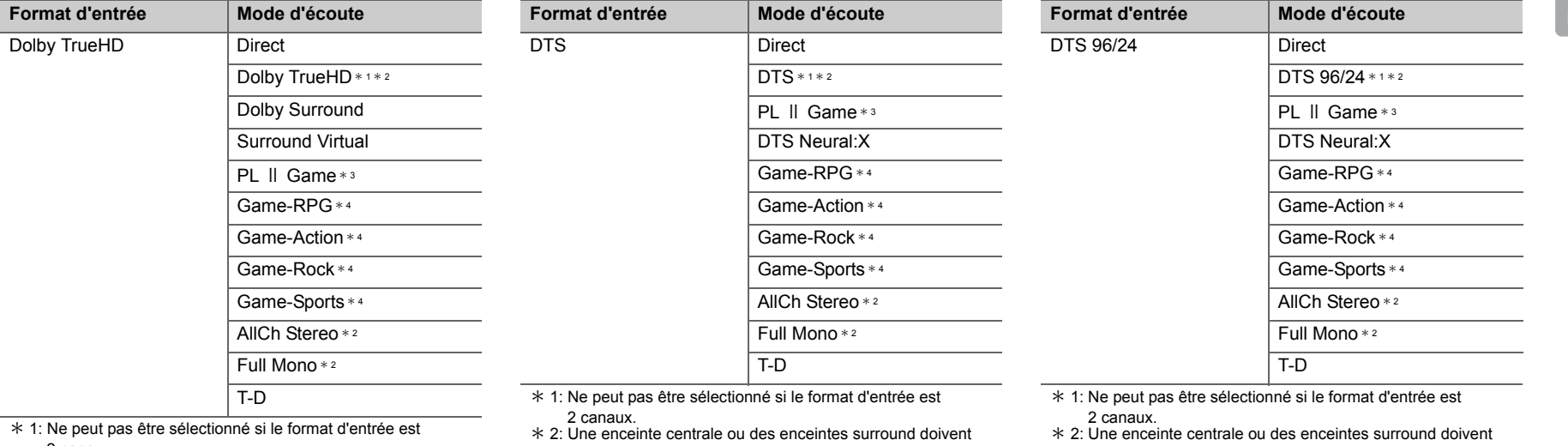

2 canaux.

\* 2: Une enceinte centrale ou des enceintes surround doivent être installées.

 \* 3: Peut uniquement être sélectionné lorsque le format d'entrée est 2 canaux et qu'une enceinte centrale ou des enceintes surround sont installées.

\* 4: Les enceintes surround doivent être installées.

- être installées.\* 3: Peut uniquement être sélectionné lorsque le format d'entrée
- est 2 canaux et qu'une enceinte centrale ou des enceintes surround sont installées.
- \* 4: Les enceintes surround doivent être installées.
- 
- être installées. \* 3: Peut uniquement être sélectionné lorsque le format d'entrée est 2 canaux et qu'une enceinte centrale ou des enceintes surround sont installées.
- \* 4: Les enceintes surround doivent être installées.

**F**

**R**

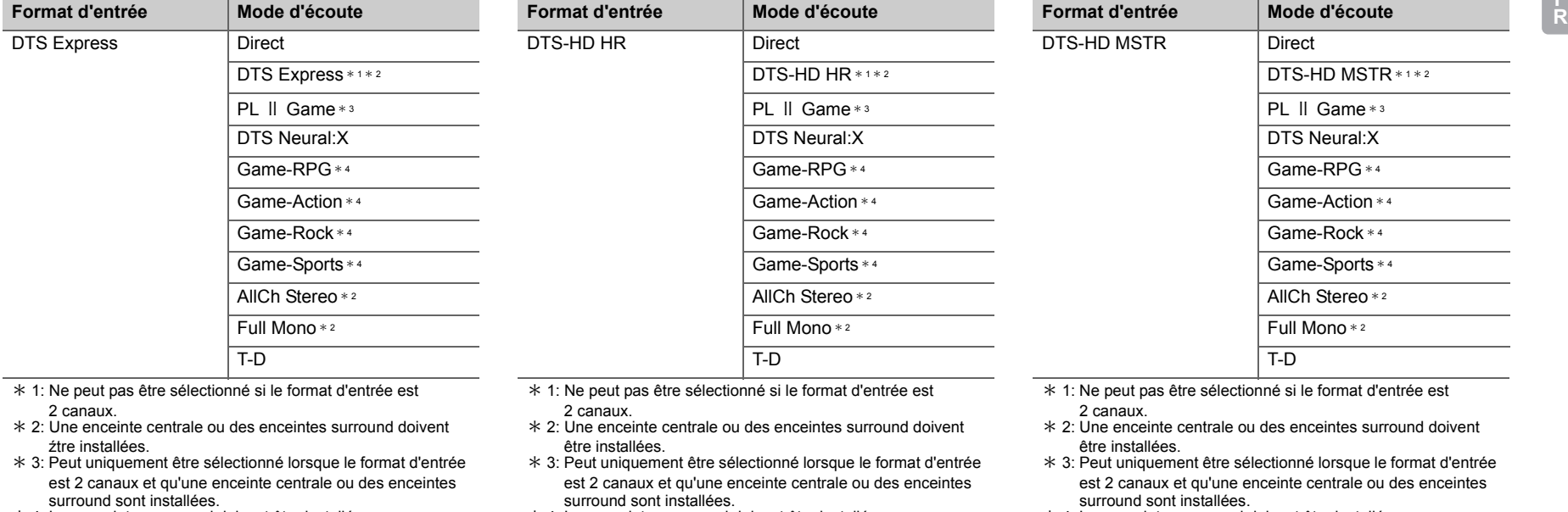

\* 4: Les enceintes surround doivent être installées.

\* 4: Les enceintes surround doivent être installées.

\* 4: Les enceintes surround doivent être installées.

**F**

# > [Avant de démarrer](#page-77-0) <sup>&</sup>gt; [Nom des pièces](#page-78-0) <sup>&</sup>gt; [Installation](#page-82-0) <sup>&</sup>gt; [Configuration initiale](#page-89-0) <sup>&</sup>gt; [Lecture](#page-92-0)

[Configuration avancée](#page-124-0) | [Mise à jour du micrologiciel](#page-137-0) | [Autres](#page-140-0)

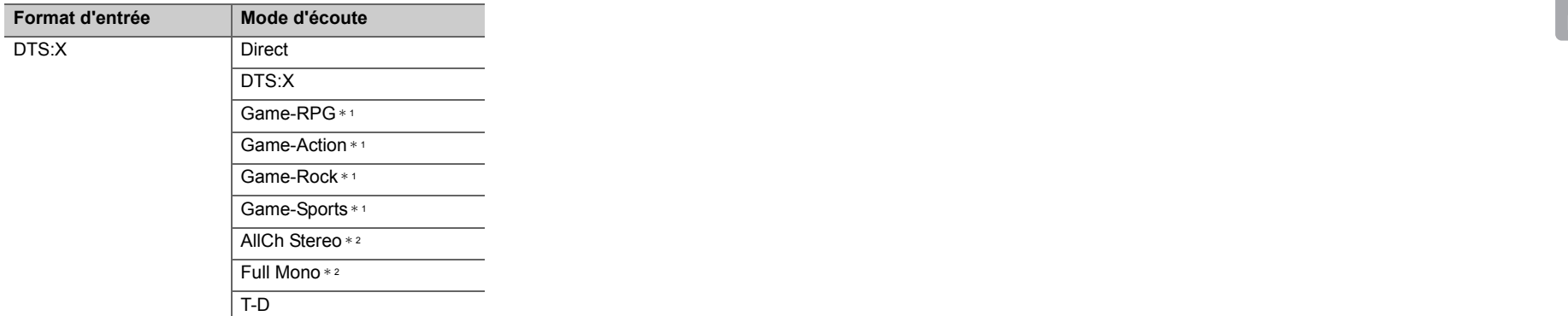

\* 1: Les enceintes surround doivent être installées.

 $*$  2: Une enceinte centrale ou des enceintes surround doivent être installées.

# <span id="page-121-0"></span>Menu Rapide

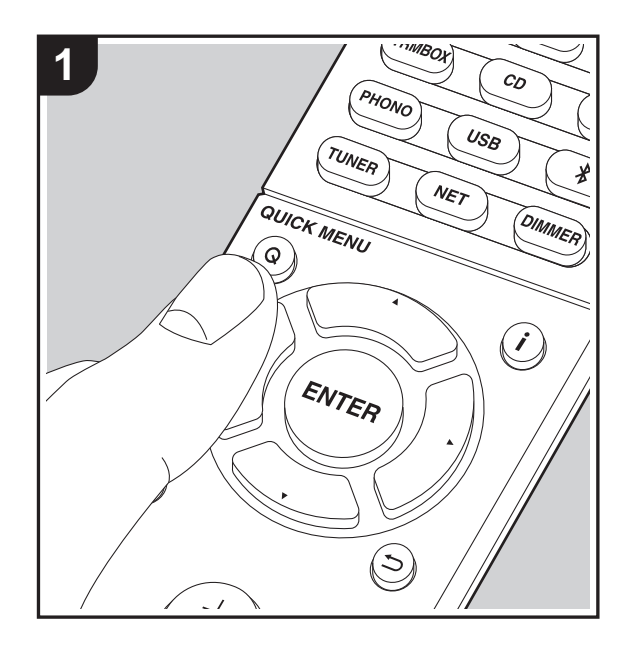

En appuyant sur la touche Q de la télécommande durant la lecture, vous pouvez régler fréquemment les paramètres utilisés, comme la qualité du son, à l'aide des menus à l'écran.

- 1. Appuyez sur la touche Q de la télécommande.
- 2. Une fois le Menu Rapide affiché, sélectionnez le contenu avec les touches ▲/▼ de la télécommande et appuyez sur ENTER pour valider votre sélection.

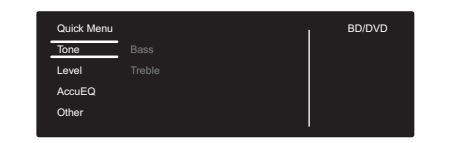

- Changez les valeurs initiales de chaque paramètre à l'aide des touches  $\blacktriangleleft/\blacktriangleright$  du curseur.
- Pour retourner à l'écran précédent, appuyez sur  $\pm$ .
- 3. Pour quitter les réglages, appuyez sur Q.

### ■ **Tone**

**Bass:** Améliorez ou modérez la gamme des graves des enceintes avant.

**Treble:** Améliorez ou modérez la gamme des aigus des enceintes avant.

• Il ne peut pas être défini si le mode d'écoute est Direct.

#### ■ Level

**Center:** Réglez le niveau de l'enceinte centrale tout en écoutant du son.

**Subwoofer:** Réglez le niveau d'enceinte du caisson de basse tout en écoutant du son.

• L'ajustement que vous effectuez reviendra à l'état précédent lorsque vous mettrez l'appareil en mode veille.

### ■ **AccuEQ**

**AccuEQ Room Calibration:** Active ou désactive la fonction égaliseur qui corrige la déformation causée par l'environnement acoustique de la pièce. Si ceci doit être activé, alors vous devriez normalement sélectionner "On (All Channels)" et pour simplement désactiver les enceintes avant, vous devriez sélectionner "On (Except Front Left / Right)". Le paramètre peut être défini séparément pour chaque sélecteur d'entrée.

**Equalizer:** Sélectionnez "Preset 1" à "Preset 3" configuré dans "2. Speaker" - "Equalizer Settings" (→ [P53\)](#page-128-0) du menu de Setup. Le même réglage du champ sonore est appliqué à toutes les plages s'il est sur "Off".

**Cinema Filter:** Ajustez la piste sonore traitée pour améliorer la gamme des aigus, afin de la rendre appropriée pour le home cinéma. Cette fonction peut être utilisée avec les modes d'écoute suivants : Dolby Digital, Dolby Digital Plus, Dolby PL II Movie, Dolby Surround, Dolby TrueHD, Multichannel, DTS, DTS 96/24, DTS-HD High Resolution Audio, DTS-HD Master Audio, DTS Neural:X, DTS Express, Neo:6 Cinema, et DSD.

• Il ne peut pas être défini si le mode d'écoute est Direct.

#### ■ Other

**A/V Sync:** Si la vidéo est en retard sur le son, vous pouvez retarder le son pour compenser l'écart. Différents paramètres peuvent être réglés pour chaque sélecteur d'entrée.

• Il ne peut pas être défini si le mode d'écoute est Direct.

**Music Optimizer:** Améliore la qualité du son compressé. La lecture de sons depuis des fichiers compressés avec perte tels que les MP3 peut être améliorée. Le paramètre peut être défini séparément pour chaque sélecteur d'entrée. Le réglage est efficace pour les signaux de 48 kHz ou moins. Le réglage n'est pas efficace pour les signaux

**F R**

bitstream.

• Il ne peut pas être défini si le mode d'écoute est Direct.

Late Night: Rend les petits sons facilement audibles. Utile lorsque vous avez besoin de baisser le volume lorsque vous regardez un film tard la nuit. Vous pouvez bénéficier de l'effet uniquement en lisant les signaux entrant de la série Dolby et de la série DTS.

- Le réglage ne peut pas être utilisé dans les cas suivants. – Si "3. Audio Adjust" - "Dolby" - "Loudness
	- Management" ( Ä[P54\)](#page-129-0) dans le menu de Setup est sur "Off" pendant la lecture en Dolby Digital Plus ou Dolby TrueHD
	- Lorsque le signal entrant est DTS et que "Dialog Control" est autre que 0 dB

**Panorama:** Élargit le champ sonore latéralement lors de la lecture en mode d'écoute Dolby Pro Logic Ⅱ Music.

**Dimension:** Réglez la profondeur du champ sonore de l'avant vers l'arrière lors de la lecture en mode d'écoute Dolby Pro Logic Ⅱ Music. Définissez un petit numéro pour déplacer le son vers l'avant. Définissez un grand numéro pour déplacer le son vers l'arrière.

**Center Width:** Réglez la largeur du champ sonore avant lors de la lecture en mode d'écoute Dolby Pro Logic Ⅱ Music. Définissez un petit numéro pour concentrer le son au centre. Définissez un grand numéro pour distribuer le son central vers la gauche ou la droite.

**Dialog Control:** Vous pouvez augmenter la partie dialogue du son par incréments de 1 dB à 6 dB de manière à rendre le dialogue plus facile à entendre par-dessus les bruits de fond.

- Ceci ne peut pas être réglé pour du contenu autre que le format DTS:X.
- Cet effet pourrait ne pas pouvoir être sélectionné avec certains contenus.

**Center Image:** Réglez la largeur du champ sonore avant lors de la lecture en mode d'écoute DTS Neo:6 Music. Définissez un petit numéro pour concentrer le son au centre. Définissez un grand numéro pour distribuer le son central vers la gauche ou la droite.

Nous prévoyons de fournir une assistance pour le format audio Dolby Atmos et DTS:X par le biais des mises à jour du micrologiciel de cet appareil. Ceci signifie que les modes d'écoute disponibles dépendent de la version du micrologiciel.

Avec la version du micrologiciel précédant la prise en charge du Dolby Atmos

• Panorama, Dimension, Center Width peuvent être sélectionnés.

Avec la version du micrologiciel suivant la prise en charge Dolby Atmos

• Vous ne pourrez plus sélectionner Panorama, Dimension, Center Width après la mise à jour.

Avec la version du micrologiciel précédant la prise en charge du DTS:X

• Center Image peut être sélectionné.

Avec la version du micrologiciel suivant la prise en charge du DTS:X

• Vous pouvez sélectionner Dialog Control. (Vous ne pourrez plus sélectionner Center Image après la mise à jour.)

# Autres fonctions

## **Lecture audio et vidéo provenant de sources différentes**

Il est possible de jouer l'audio et la vidéo depuis des sources différentes. Par exemple, vous pouvez jouer l'audio d'un lecteur CD et la vidéo d'un lecteur BD/DVD. La procédure dans ce cas est la suivante :

- 1. Appuyez sur BD/DVD.
- 2. Appuyez sur CD.
- 3. Démarrez la lecture sur les lecteurs BD/DVD et CD.

Effectuez les étapes suivantes pour lire la vidéo depuis une source différente pour s'adapter au son provenant d'une entrée NET ou BLUETOOTH.

- 1. Appuyez sur NET ou  $\hat{*}$  pour lire le son.
- 2. Appuyez sur la touche MODE de la télécommande et l'entrée vidéo sélectionnée immédiatement avant cette commande peut être lue.
- 3. Démarrez la lecture de la source d'entrée vidéo.
- 4. Chaque pression sur MODE affiche ou arrête la vidéo.

# <span id="page-124-0"></span>Menu configuration

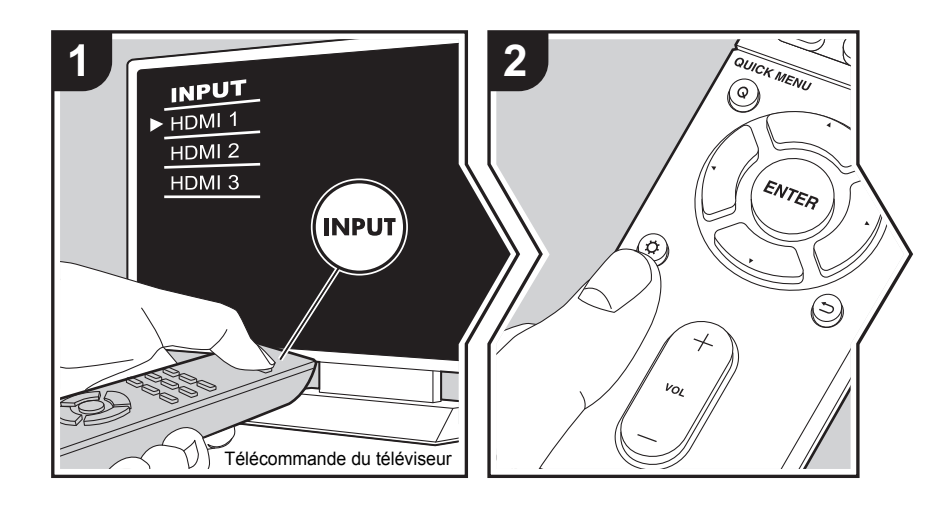

L'appareil vous permet de configurer les paramètres avancés pour qu'ils vous fournissent une expérience encore meilleure.

- 1. Réglez l'entrée du téléviseur sur celle assignée à l'appareil.
- 2. Appuyez sur  $\ddot{\mathbf{Q}}$  sur la télécommande.
- 3. Une fois le menu Setup affiché, sélectionnez le contenu avec les touches ▲/▼ de la télécommande et appuyez sur ENTER pour valider votre sélection.

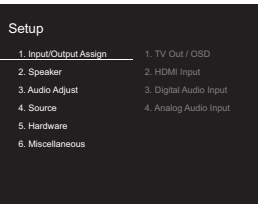

- Changez les valeurs initiales de chaque paramètre à l'aide des touches  $\blacktriangleleft/\blacktriangleright$  du curseur.
- Pour retourner à l'écran précédent, appuyez sur  $\pm$ .
- 4. Pour quitter les réglages, appuyez sur  $\alpha$ .

# **1. Input/Output Assign**

#### ■ **1. TV Out / OSD**

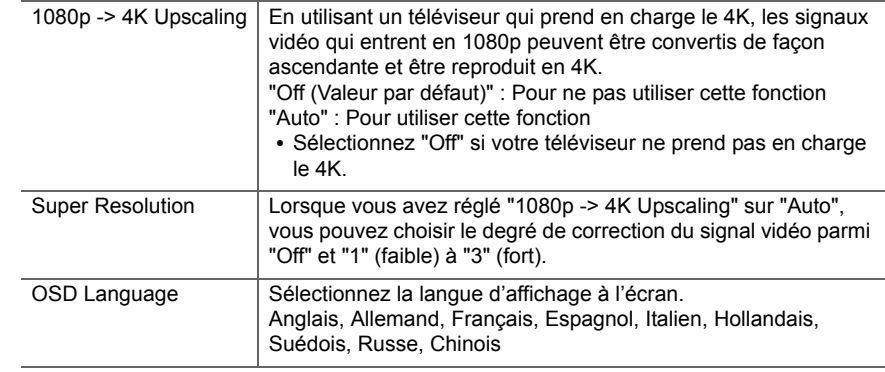

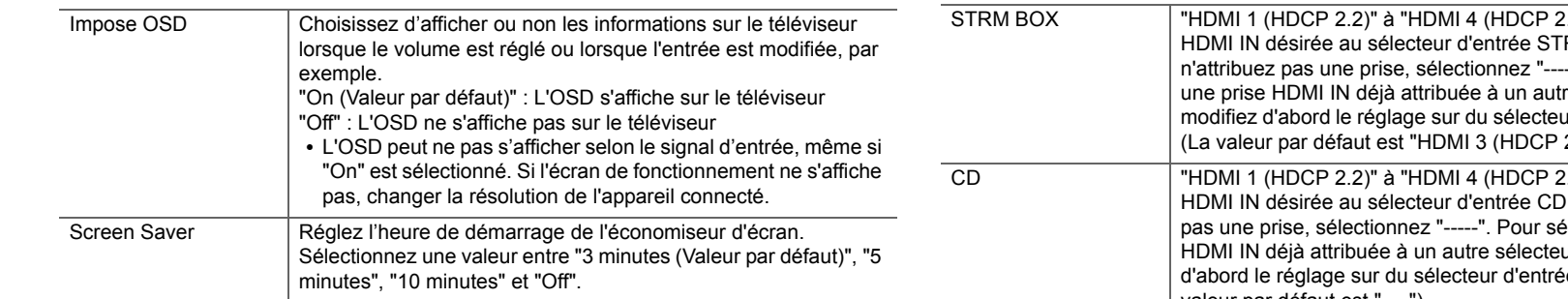

### ■ 2. HDMI Input

Vous pouvez modifier l'attribution de l'entrée entre les sélecteurs d'entrée et les prises HDMI IN.

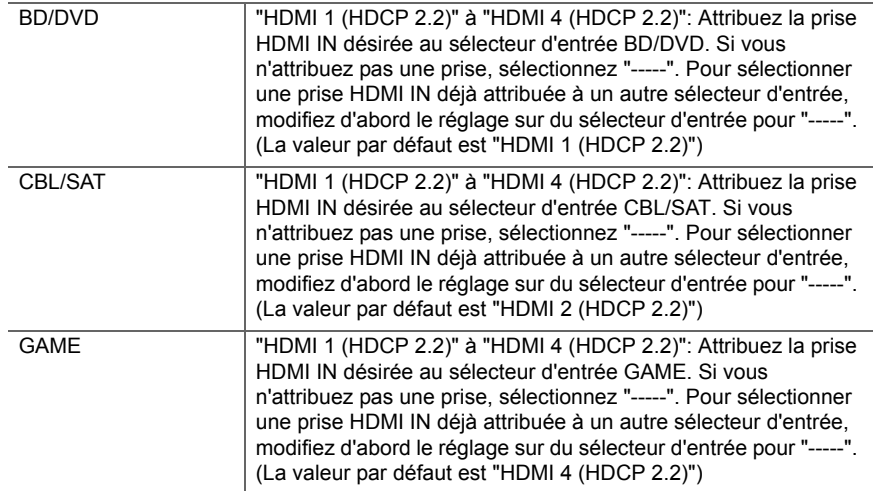

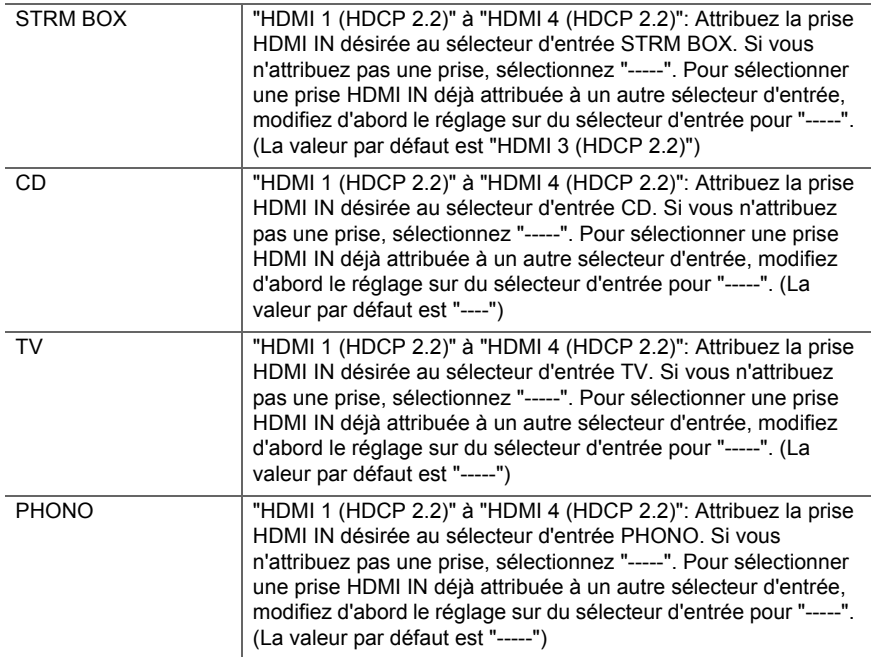

 $\blacktriangleright$ 

**F R**

### ■ 3. Digital Audio Input

Vous pouvez modifier l'attribution de l'entrée entre les sélecteurs d'entrée et les prises DIGITAL IN COAXIAL/OPTICAL. Si vous n'attribuez pas une prise, sélectionnez " ----- ".

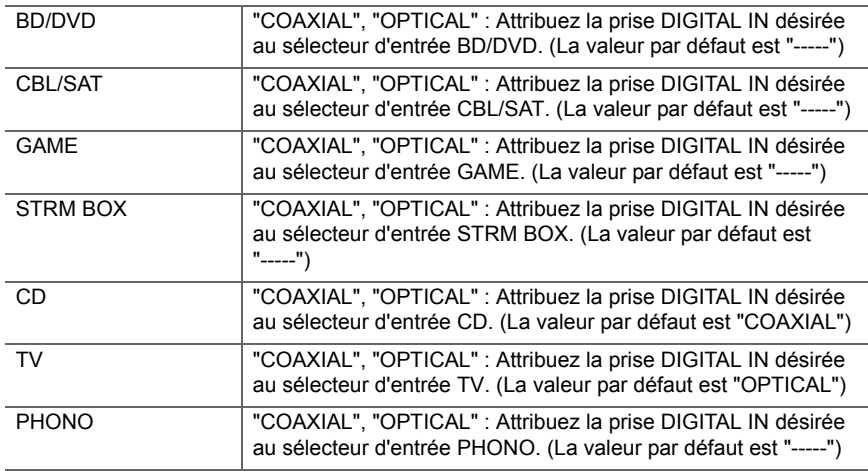

• Les taux d'échantillonnage pris en charge pour les signaux PCM (stéréo, mono) à partir d'une entrée numérique sont de 32kHz, 44.1kHz, 48kHz, 88.2kHz, 96kHz/16 bits, 20 bits, et 24 bits.

### ■ 4. Analog Audio Input

Vous pouvez modifier l'attribution de l'entrée entre les sélecteurs d'entrée et les prises AUDIO IN. Si vous n'attribuez pas une prise, sélectionnez "-----".

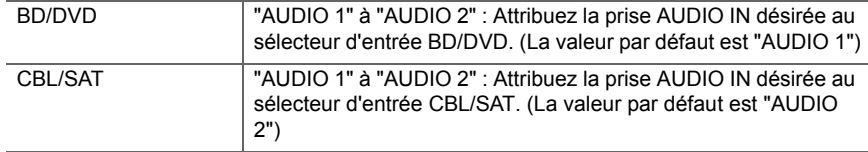

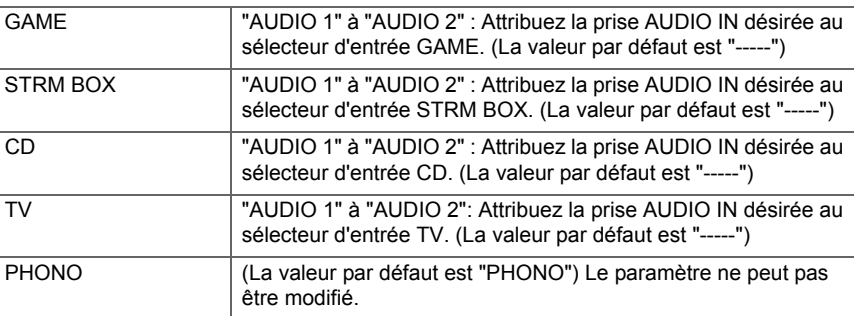

# **2. Speaker**

Vous pouvez effectuer des changements dans l'environnement de connexion des enceintes et changer le niveau du volume. Les réglages sont configurés automatiquement si vous utilisez le AccuEQ Room Calibration. Ce réglage ne peut pas être sélectionné si des écouteurs sont branchés ou si le son est émis par les haut-parleurs du téléviseur car "5. Hardware" - "HDMI" - "Audio TV Out" est réglé sur "On".

### ■ 1. Configuration

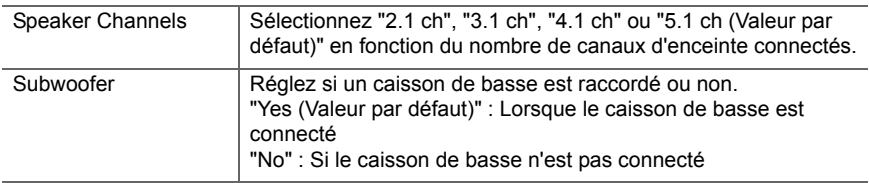

### ■ 2. Crossover

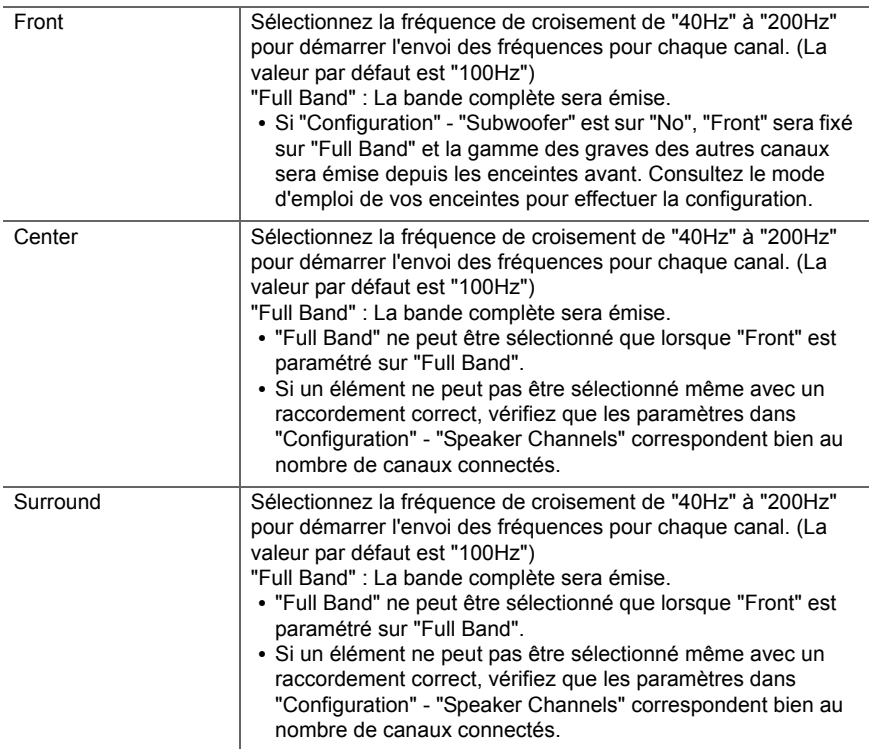

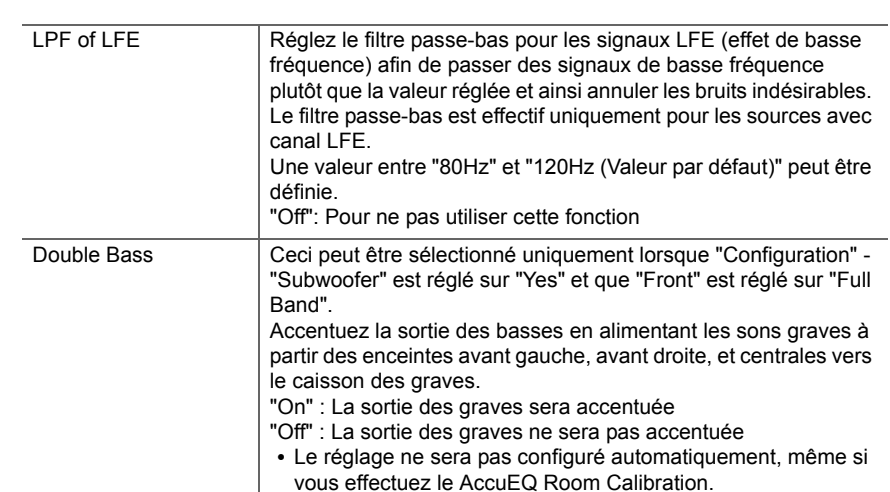

### ■ 3. Distance

Réglez la distance de chaque enceinte à la position d'écoute.

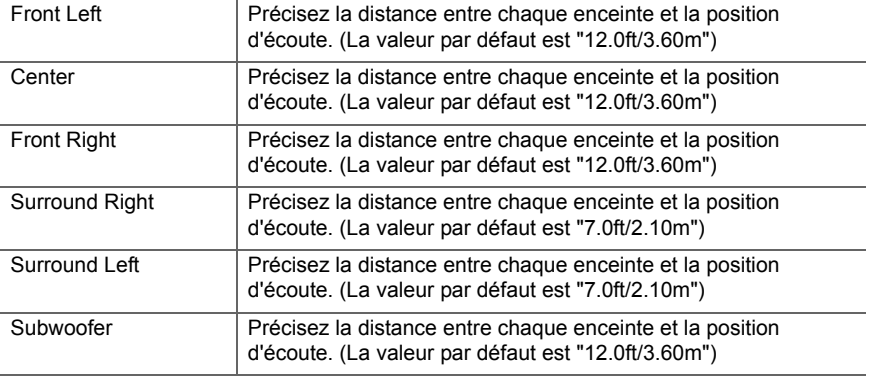

 $\blacktriangleright$ 

**F R**

- Les valeurs par défaut varient selon les régions.
- Les unités de distance peuvent être modifiées en appuyant sur la touche MODE de la télécommande. Lorsque l'unité est réglée sur pied, vous pouvez régler de 0,1 pi à 30,0 pi par incrément de 0,1 pi. Lorsque l'unité sélectionnée est le mètre, vous pouvez choisir entre 0,03 m et 9,00 m par incrément de 0,03 m.

### ■ 4. Level Calibration

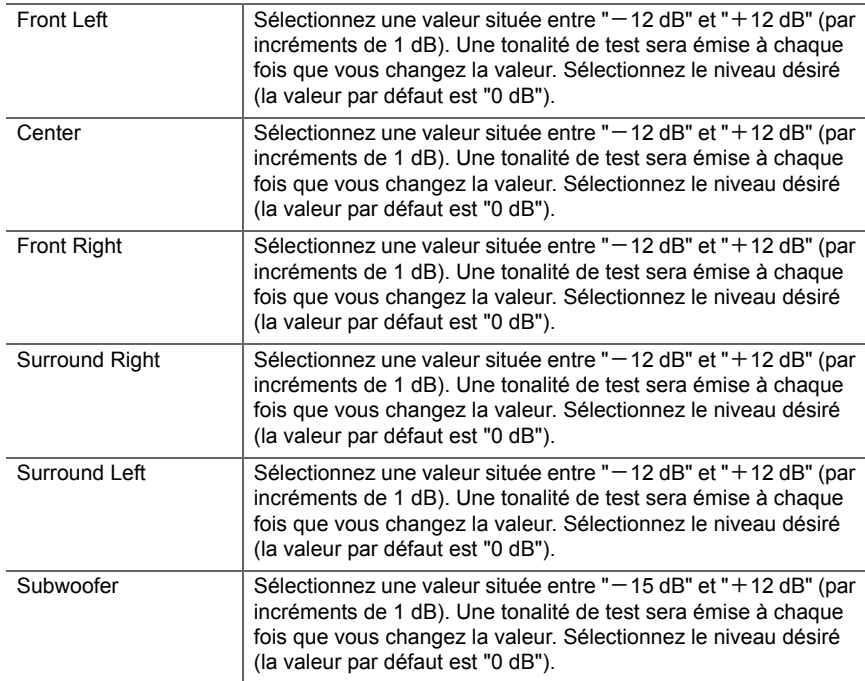

### <span id="page-128-0"></span>■ **5. Equalizer Settings**

Vous pouvez régler le volume de sortie de la plage pour chaque enceinte raccordée. Vous pouvez régler le volume des différentes gammes de son pour chaque enceinte. Vous pouvez définir trois égaliseurs différents dans Preset 1 à 3. Vous pouvez sélectionner jusqu'à 5 bandes pour le caisson de basse et 9 bandes pour toutes les autres enceintes. Pour utiliser les effets égaliseur définis, sélectionnez le numéro de préréglage dans "QUICK MENU"- "AccuEQ" - "Equalizer" ( Ä[P46\)](#page-121-0)

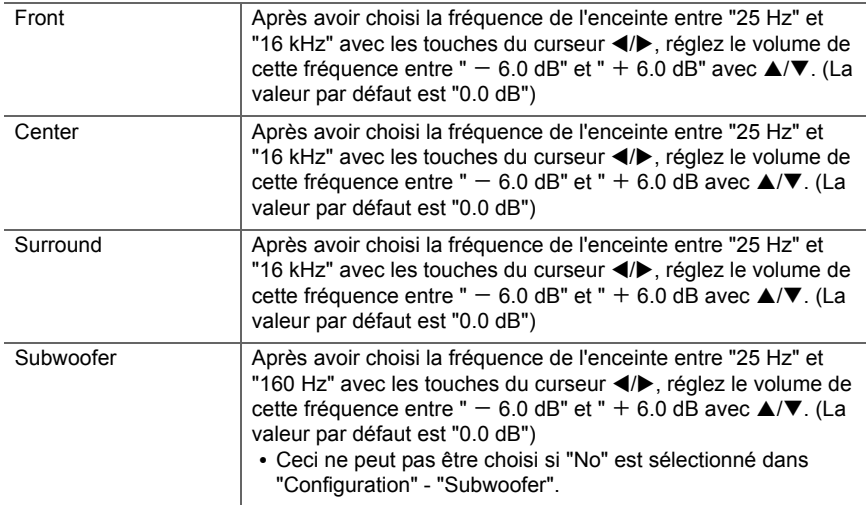

0 Le résultat risque de ne pas être comme attendu en fonction de la source d'entrée et du réglage du mode d'écoute.

# **3. Audio Adjust**

#### ■ **1. Multiplex/Mono**

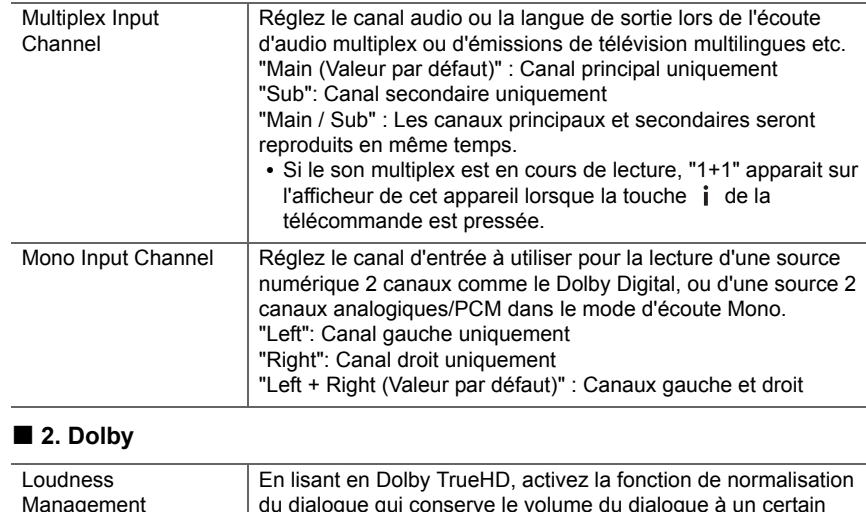

<span id="page-129-0"></span>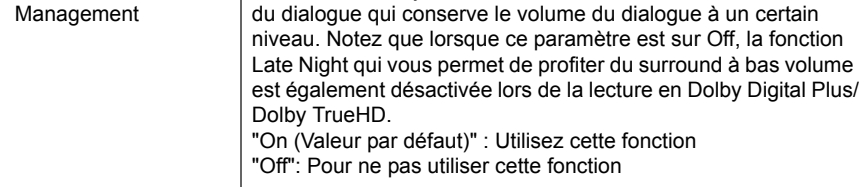

### ■ **3. DTS**

J.

• Nous prévoyons de fournir une assistance pour le format audio DTS:X par le biais des mises à jour du micrologiciel de cet appareil. Ce réglage sera possible après la mise à jour.

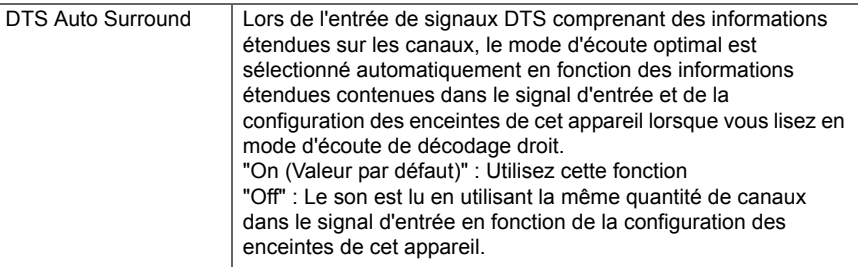

### ■ **4. LFE Level**

Réglez le niveau de l'effet des basses fréquences (LFE) des signaux de la série Dolby Digital, de la série DTS, PCM multicanal et DSD.

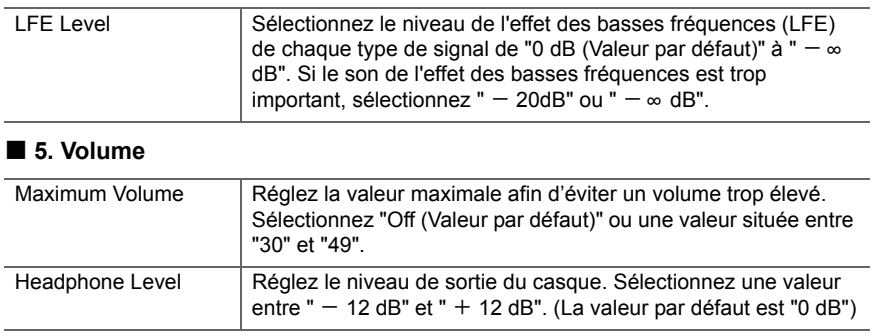

# **4. Source**

### ■ **1. IntelliVolume**

Ajustez la différence de niveau du volume entre les appareils connectés à l'appareil. Sélectionnez le sélecteur d'entrée à configurer.

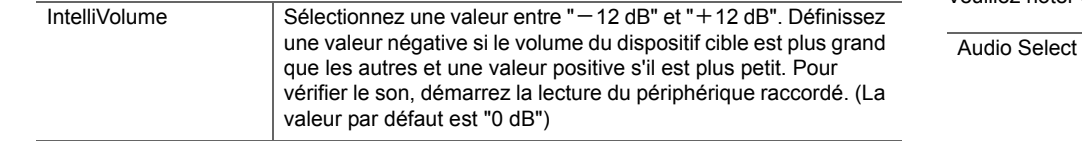

### ■ 2. Name Edit

Définissez un nom facile à chaque entrée. Le nom défini s'affiche sur l'affichag principale. Sélectionnez le sélecteur d'entrée à configurer.

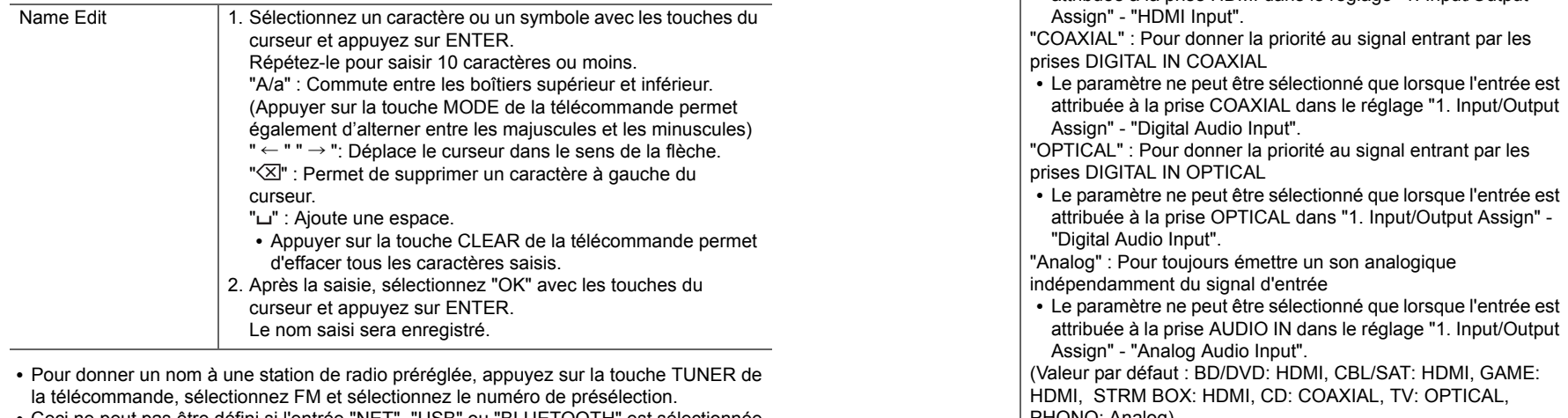

0 Ceci ne peut pas être défini si l'entrée "NET", "USB" ou "BLUETOOTH" est sélectionnée.

### ■ Audio Select

Choisissez la priorité de sélection d'entrée lorsque plusieurs sources audio sont raccordées à un seul sélecteur d'entrée, telles que les raccordements effectués, à la fois, à la prise "BD/ DVD" HDMI IN et à la prise "BD/DVD" AUDIO IN. Le réglage peut être défini séparément pour chaque touche du sélecteur d'entrée. Sélectionnez le sélecteur d'entrée à configurer. Veuillez noter que certaines valeurs par défaut ne peuvent pas être modifiées.

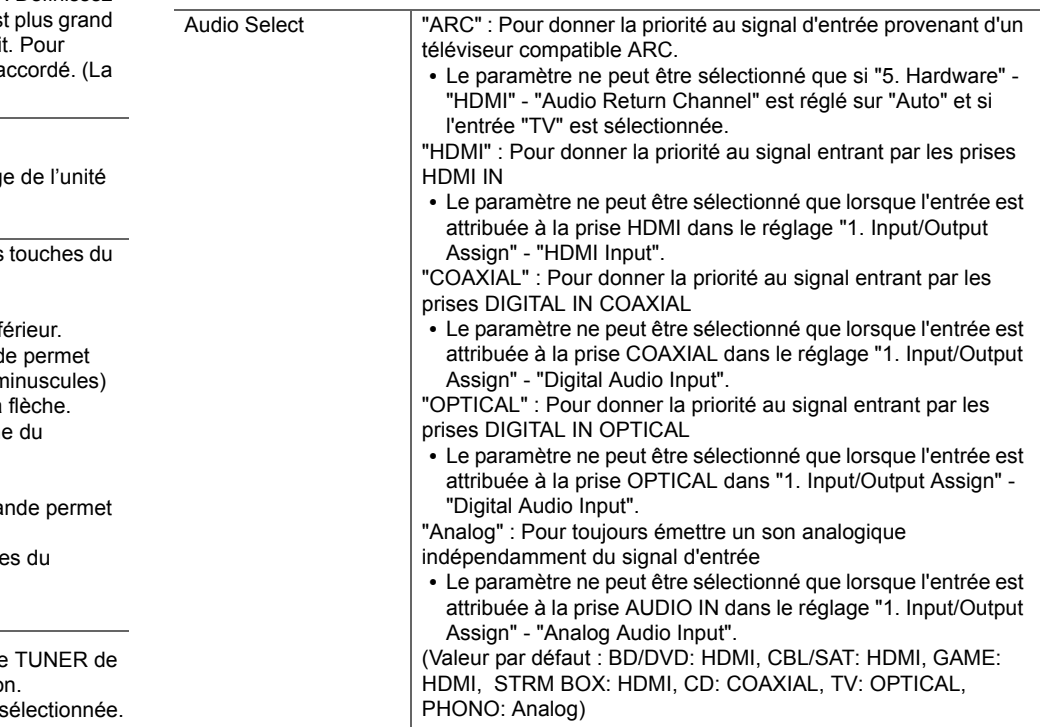

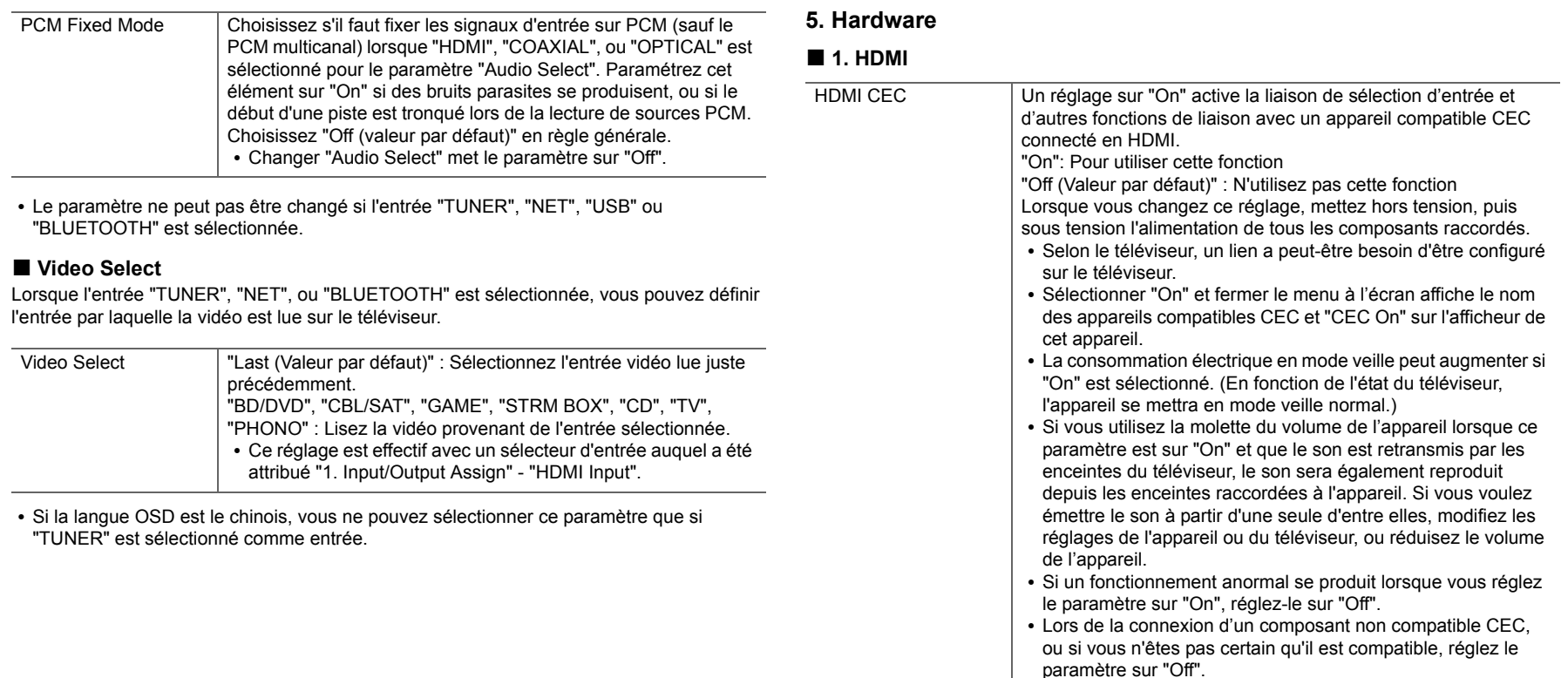

ŋ

<span id="page-132-0"></span>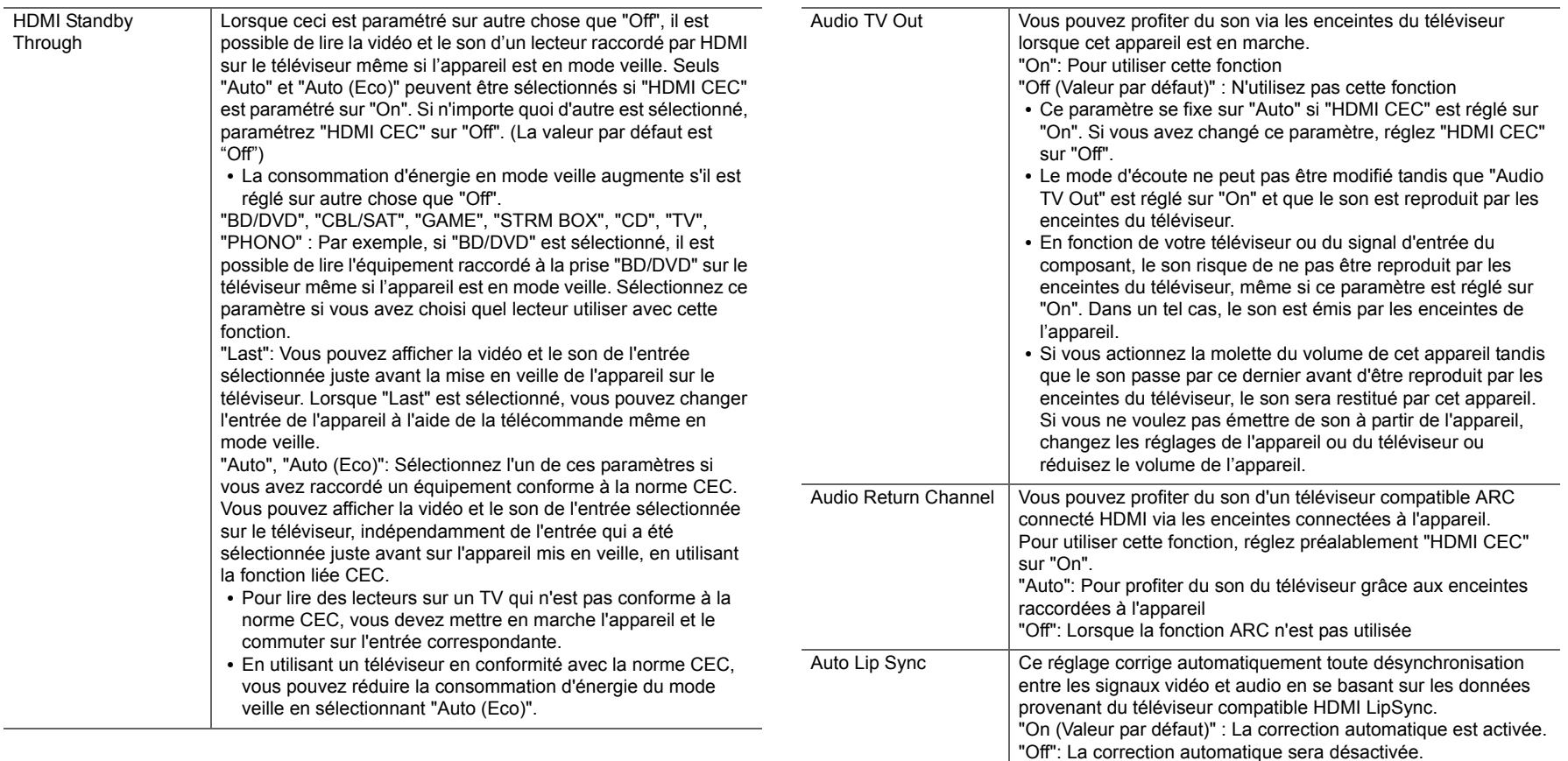

les autres périphériques connectés au réseau pour un nom

Proxy Port Affiche/Définit le numéro de port du serveur proxy quand vous

Friendly Name Changez le nom de périphérique de cet appareil qui apparait sur

saisissez "Proxy URL".

facilement reconnaissable.

#### ■ 2. Network

• Lorsque le réseau LAN est configuré avec un serveur DHCP, réglez "DHCP" sur "Enable" pour configurer automatiquement les réglages. Pour attribuer des adresses IP fixes à chaque appareil, vous devez régler "DHCP" sur "Disable" et attribuer une adresse à cet appareil dans le champ "IP Address", ainsi que définir des informations relatives à votre réseau local, telles que le masque de sous-réseau et la passerelle.

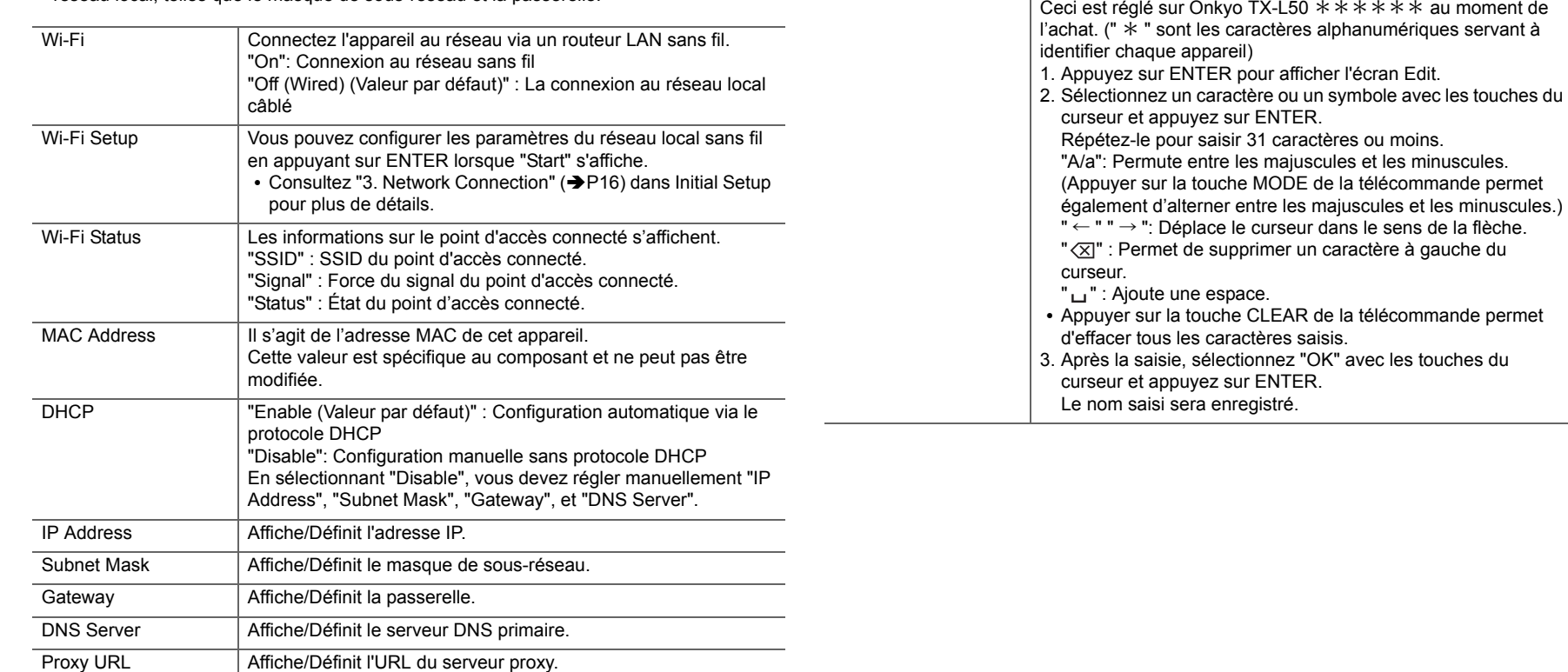

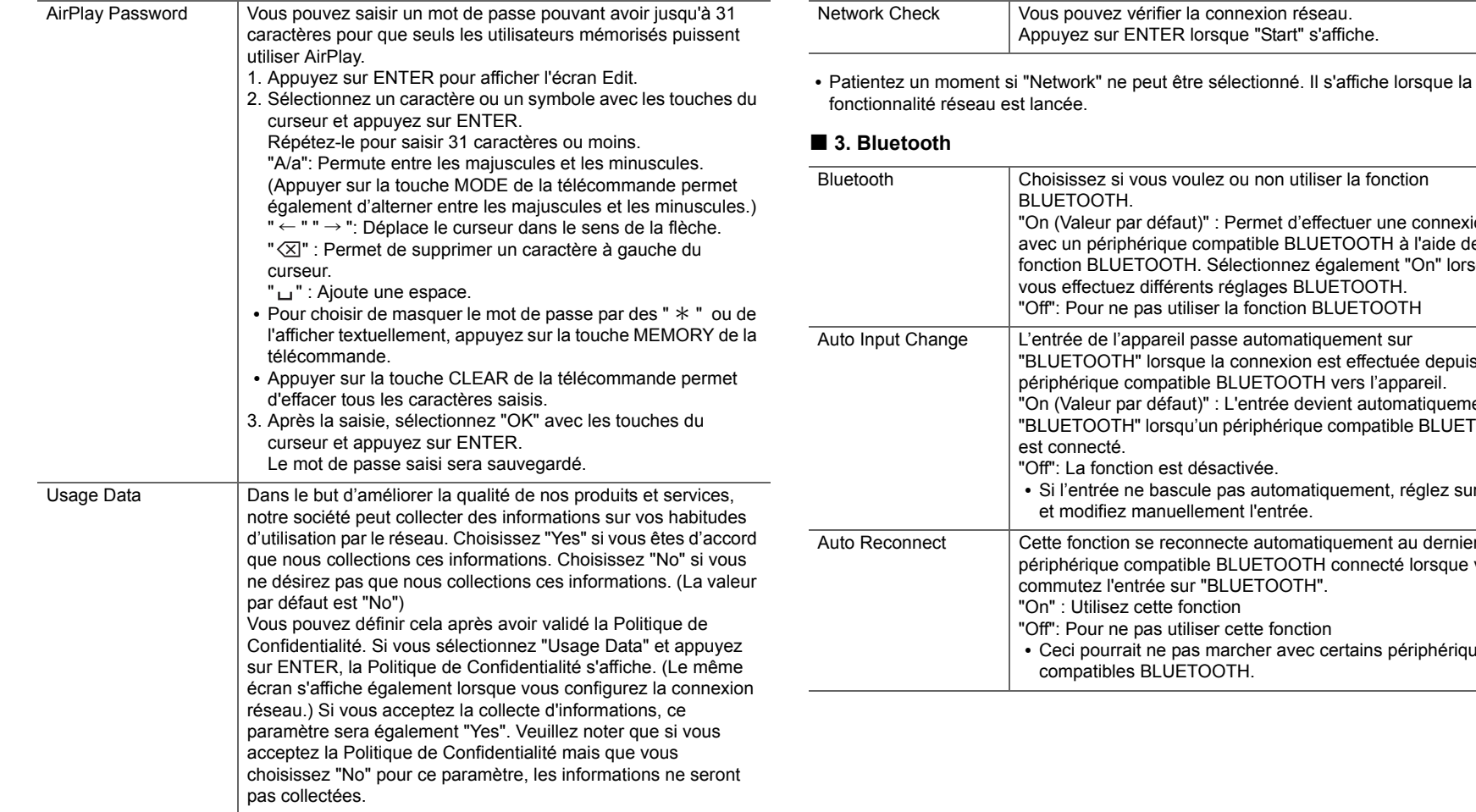

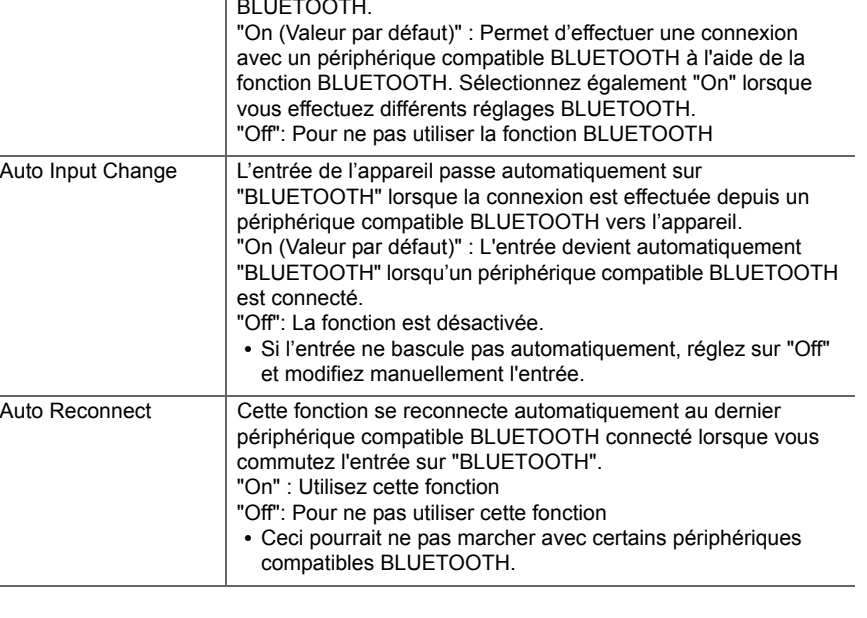

circuits principaux sont en fonctionnement.

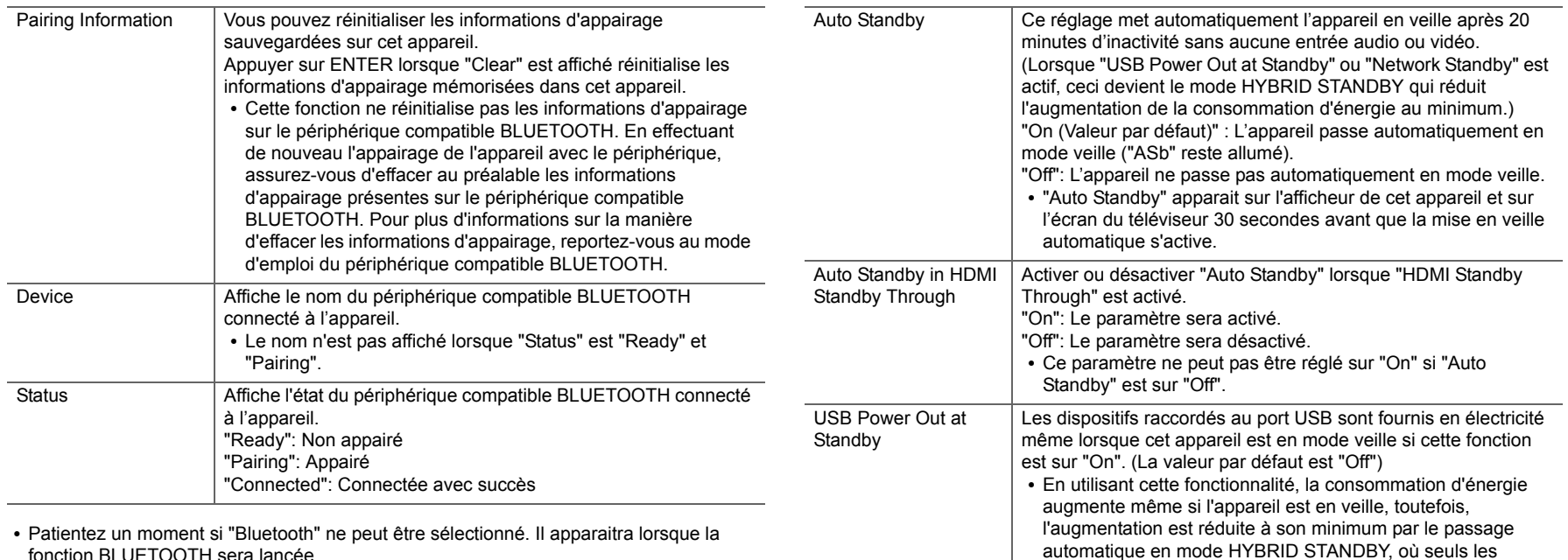

fonction BLUETOOTH sera lancée.

#### ■ 4. Power Management

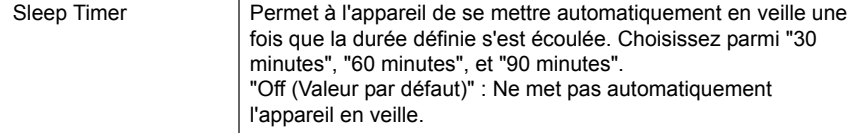

B

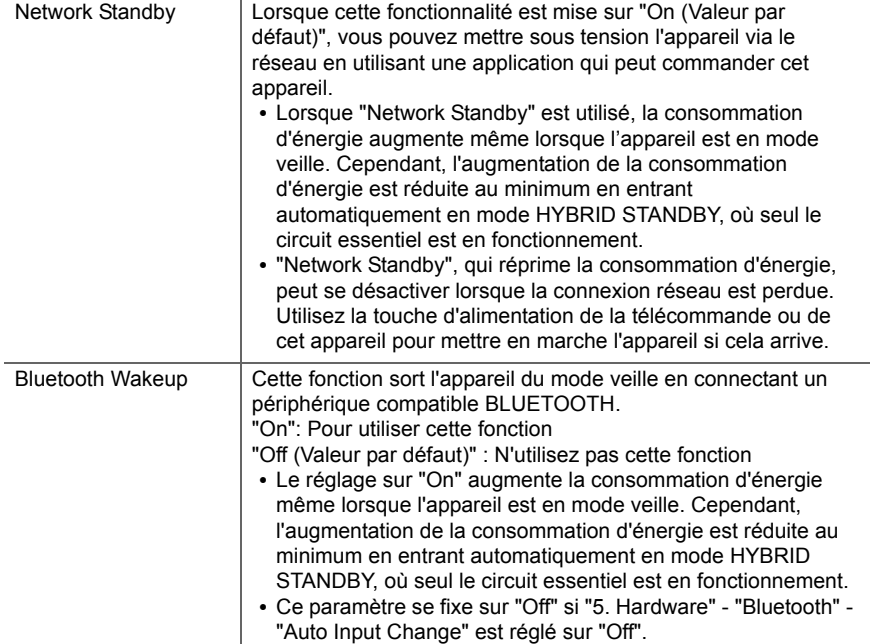

• Patientez un moment si "Network Standby" et "Bluetooth Wakeup" ne peuvent pas être sélectionnés. Il s'affiche lorsque la fonctionnalité réseau est lancée.

# **6. Miscellaneous**

### ■ **1. Firmware Update**

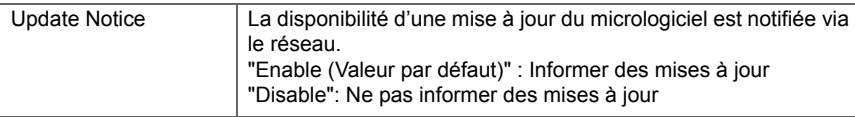

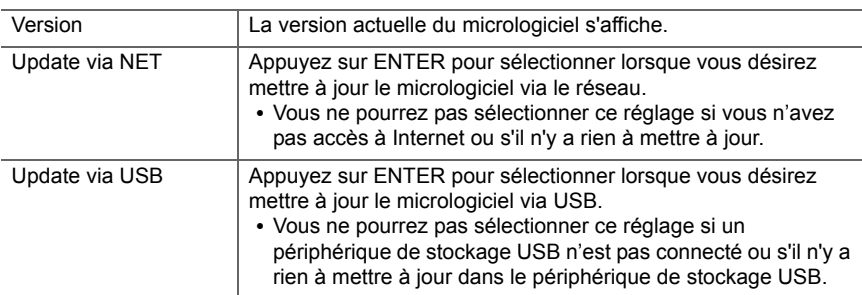

0 Patientez un moment si "Firmware Update" ne peut être sélectionné. Il s'affiche lorsque la fonctionnalité réseau est lancée.

### ■ 2. Initial Setup

Vous pouvez effectuer la Initial Setup à partir du menu de configuration système.

0 Patientez un moment si "Initial Setup" ne peut être sélectionné. Il s'affiche lorsque la fonctionnalité réseau est lancée.

# ■ **3. Lock**

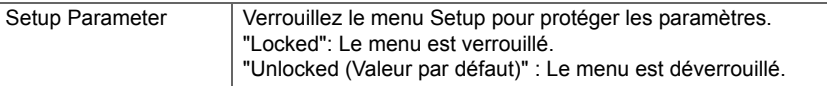

# ■ 4. Load Default

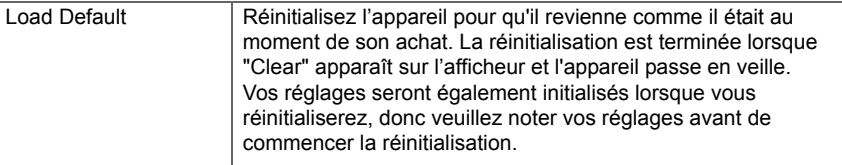

# <span id="page-137-0"></span>Mise à jour du micrologiciel

### **Fonction de mise à jour de cet appareil**

Cet appareil possède une fonctionnalité qui permet la mise à jour du micrologiciel (logiciel du système) via le réseau ou le port USB. Ceci nous permet de pouvoir effectuer des améliorations d'une variété de commandes et d'ajouter des fonctionnalités.

Pour avoir plus de détails sur les fonctionnalités de lecture mises à jour, voir [ici](http://www.onkyo.com/manual/upd/sl/1.pdf).

# **Comment mettre à jour le micrologiciel**

Il y a deux méthodes de mise à jour du micrologiciel : via réseau et via USB. La mise à jour peut prendre environ 20 minutes avec l'une ou l'autre des méthodes : via réseau ou via USB. De plus, les paramètres actuels sont garantis, quelle que soit la méthode utilisée pour la mise à jour. Notez que lorsque cet appareil est connecté au réseau, vous pouvez voir les notifications concernant les mises à jour du micrologiciel sur l'afficheur. Pour exécuter la mise à jour, sélectionnez "Update" à l'aide des touches du curseur de la télécommande et appuyez sur ENTER. "Completed!" <sup>s</sup>'affiche lorsque la mise à jour est terminée.

- Pour connaître les dernières informations sur les mises à jour, visitez le site internet de notre société. Il n'est pas nécessaire de mettre à jour le micrologiciel de cet appareil s'il n'y a aucune mise à jour disponible.
- Avant la mise à jour, assurez-vous que le microphone de configuration d'enceinte n'est pas connecté.
- Lors d'une mise à jour, ne pas
- déconnecter et reconnecter les câbles, un périphérique de stockage USB, configurer le microphone ou le casque des enceintes, ou effectuer toute opération sur le composant tel que couper l'alimentation
- Accès à cet appareil à partir d'un ordinateur ou d'un smartphone à l'aide d'une application

**Avertissement :** Le programme et la documentation en ligne qui l'accompagne vous sont fournis pour une utilisation à vos propres risques.

Nous ne serons pas tenu responsable et vous n'aurez aucun recours en dommages et intérêts pour toute réclamation de quelque nature que ce soit concernant votre utilisation du programme ou la documentation en ligne qui l'accompagne, quelle que soit la théorie juridique et si délictuelle ou contractuelle.

En aucun cas, Nous ne sommes responsables envers vous ou un tiers pour tous dommages spéciaux, indirects,

accessoires ou consécutifs de toute nature, y compris, mais sans s'y limiter, à la compensation, le remboursement ou des dommages et intérêts en raison de la perte de profits, présents ou futurs, perte de données, ou pour toute autre raison que ce soit.

## **Mise à jour du micrologiciel via le réseau**

- Vérifiez que l'appareil est en marche et que la connexion à Internet fonctionne.
- 0 Éteignez le composant du contrôleur (PC, etc.) connecté au réseau.
- 0 Arrêtez la lecture de la webradio, un périphérique de stockage USB, ou le contenu d'un serveur.
- Lorsque "5. Hardware" "HDMI" "HDMI CEC" dans le menu System Setup est réglé sur "On", réglez-le sur "Off".
- La description peut être différente de l'affichage à l'écran mais cela ne changera pas la fonction ou la façon de faire fonctionner.
- 1. Réglez l'entrée du téléviseur sur celle assignée à l'appareil.
- 2. Appuyez sur  $\ddot{\Omega}$  sur la télécommande.

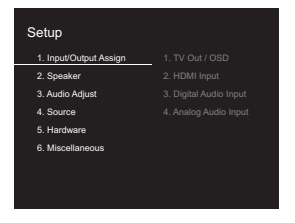

3. Sélectionnez "6. Miscellaneous" - "Firmware Update" - "Update via NET" avec les touches du curseur dans l'ordre et appuyez sur ENTER.

**F R**

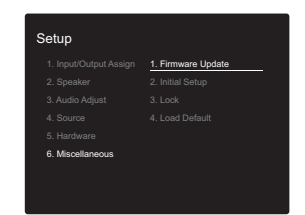

- Si "Firmware Update" est grisé et ne peut pas être sélectionné, attendez quelques instants jusqu'à ce qu'il démarre.
- Vous ne pourrez pas sélectionner "Update via NET" s'il <sup>n</sup>'y a rien à mettre à jour.
- 4. Appuyez sur ENTER avec "Update" sélectionné pour lancer la mise à jour.
	- Lors de la mise à jour, l'écran du téléviseur peut devenir noir en fonction du programme mis à jour. Dans ce cas, vérifiez la progression sur l'afficheur de cet appareil. L'écran du téléviseur restera noir jusqu'à ce que la mise à jour soit terminée et que l'alimentation soit remise en marche.
	- "Completed!" s'affiche lorsque la mise à jour est terminée.
- 5. Appuyez sur la touche Í ON/STANDBY de cet appareil pour le mettre en mode veille. Le processus est terminé et votre micrologiciel est mis à jour à la dernière version.
	- N'utilisez pas la touche  $\bigcirc$  de la télécommande.

**Si un message d'erreur s'affiche :** Lorsqu'une erreur se produit, " \* - \*\* Error!" apparait sur l'afficheur de cet appareil. (" \* " représente un caractère alphanumérique.) Vérifiez les points suivants :

- 0 \* **-01,**  \* **-10:** Câble Ethernet introuvable. Raccordez le câble Ethernet correctement.
- 0 \***-02,**  \***-03,**  \***-04,**  \***-05,**  \***-06,**  \***-11,**  \***-13,**  \***-14,**  \***-16,**  \* **-17,**  \* **-18,**  \* **-20,**  \* **-21:** Erreur de connexion Internet. Vérifiez les points suivants :

– Le routeur est activé

- Cet appareil et le routeur sont connectés via le réseau Essayez de débrancher puis connectez de nouveau l'alimentation de l'appareil et du routeur. Ceci permet de résoudre le problème. Si vous ne parvenez toujours pas à vous connecter à Internet, le serveur DNS ou le serveur proxy peuvent être temporairement indisponibles. Vérifiez l'état du service avec votre fournisseur d'accès à internet.
- 0 **Autres :** Débranchez puis rebranchez le cordon d'alimentation secteur, puis répétez depuis le début.

# **Mise à jour via USB**

- 0 Préparez un périphérique de stockage USB de 128 Mo ou plus. Format de système de fichiers FAT16 ou FAT32.
	- Un média inséré dans un lecteur de carte USB ne peut pas être utilisé pour cette fonction.
	- Les périphériques de stockage USB avec des fonctions de sécurité ne sont pas pris en charge.
- Les concentrateurs USB et les périphériques USB avec une fonction de concentrateur ne sont pas pris en charge. Ne branchez pas ces périphériques à l'appareil.
- Supprimez toutes les données enregistrées sur le périphérique de stockage USB.
- 0 Éteignez le composant du contrôleur (PC, etc.) connecté au réseau.
- 0 Arrêtez la lecture de la webradio, un périphérique de stockage USB, ou le contenu d'un serveur.
- Lorsque "5. Hardware" "HDMI" "HDMI CEC" dans le menu Setup est réglé sur "On", réglez-le sur "Off".
- Certains périphériques de stockage USB peuvent prendre du temps à charger, risquent de ne pas être chargés correctement, ou peuvent ne pas être correctement alimentés en fonction du périphérique ou de son contenu.
- Nous ne pourrons être tenus responsables des pertes ou de l'endommagement des données, ou des défaillances

de stockage causées par l'utilisation d'un périphérique de stockage USB avec cet appareil. Nous vous remercions de votre compréhension.

- La description peut être différente de l'affichage à l'écran mais cela ne changera pas la fonction ou la façon de faire fonctionner.
- 1. Connectez le périphérique de stockage USB à votre PC.
- 2. Téléchargez le fichier du micrologiciel sur votre ordinateur depuis le site Web de notre société et décompressez-le.
	- Les fichiers du micrologiciel sont nommés de la manière suivante :
	- ONKSLM0001\_S50000SASASOSO\_  $** *$  .zip Décompressez le fichier sur votre PC. Le nombre de fichiers et de dossiers décompressés varie en fonction du modèle.
- 3. Copiez tous les fichiers et dossiers décompressés dans le dossier racine du périphérique de stockage USB.
- Assurez-vous de copier les fichiers décompressés.
- 4. Branchez le périphérique de stockage USB au port USB de cet appareil.
	- Si vous connectez un disque dur USB au port USB de l'appareil, nous vous recommandons d'utiliser son adaptateur secteur pour l'alimenter.
	- Si le périphérique de stockage USB a été partitionné, chaque section sera considérée comme étant un périphérique indépendant.
- 5. Réglez l'entrée du téléviseur sur celle assignée à l'appareil.
- 6. Appuyez sur  $\bullet$  sur la télécommande.

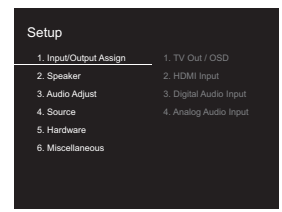

**F R**

7. Sélectionnez "6. Miscellaneous" - "Firmware Update" - "Update via USB" avec les touches du curseur dans l'ordre et appuyez sur ENTER.

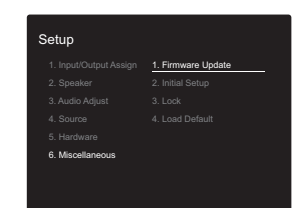

- Si "Firmware Update" est grisé et ne peut pas être sélectionné, attendez quelques instants jusqu'à ce qu'il démarre.
- Vous ne pourrez pas sélectionner "Update via USB" <sup>s</sup>'il n'y a rien à mettre à jour.
- 8. Appuyez sur ENTER avec "Update" sélectionné pour lancer la mise à jour.
	- Lors de la mise à jour, l'écran du téléviseur peut devenir noir en fonction du programme mis à jour. Dans ce cas, vérifiez la progression sur l'afficheur de cet appareil. L'écran du téléviseur restera noir jusqu'à la fin de la mise à jour et jusqu'à la remise sous tension.
	- Lors de la mise à jour, n'éteignez pas le périphérique de stockage USB, ne le débranchez/rebranchez pas.
	- "Completed!" s'affiche lorsque la mise à jour est terminée.
- 9. Retirez le périphérique de stockage USB de cet appareil.
- 10. Appuyez sur la touche (<sup>I</sup>) ON/STANDBY de cet appareil pour le mettre en mode veille. Le processus est terminé et votre micrologiciel est mis à jour à la dernière version. • N'utilisez pas la touche  $\bigcirc$  de la télécommande.

**Si un message d'erreur s'affiche :** Lorsqu'une erreur se produit, " $* - * *$  Error!" apparait sur l'afficheur de cet appareil. (" \* " représente un caractère alphanumérique.) Vérifiez ce qui suit :

0 \***-01,** \***-10:** Périphérique de stockage USB introuvable. Vérifiez si le périphérique de stockage USB ou le câble USB est correctement inséré dans le port USB de cet appareil.

Branchez le périphérique de stockage USB à une source d'alimentation externe s'il dispose de sa propre alimentation.

- 0 \* **-05,** \* **-13,** \* **-20,** \* **-21:** Le fichier du micrologiciel <sup>n</sup>'est pas présent dans le dossier racine du périphérique de stockage USB, ou le fichier du micrologiciel est destiné à un autre modèle. Essayez à nouveau à partir du téléchargement du fichier du micrologiciel.
- 0 **Autres :** Débranchez puis rebranchez le cordon d'alimentation secteur, puis répétez depuis le début.

# <span id="page-140-0"></span>Dépannage

## **Avant de démarrer la procédure**

Les problèmes peuvent être résolus simplement en allumant et en coupant l'alimentation, ou en débranchant/ rebranchant le cordon d'alimentation, ce qui est plus facile que de travailler sur la connexion, la procédure de paramétrage et de fonctionnement. Essayez d'effectuer les mesures les plus simples à la fois sur l'appareil et sur le périphérique connecté. Si le problème est que la vidéo ou l'audio ne sont pas sortis, ou que le fonctionnement lié HDMI ne fonctionne pas, la déconnexion/connexion du câble HDMI peut le résoudre. Lors de la reconnexion, veillez à ne pas enrouler le câble HDMI car s'il est enroulé, le câble HDMI peut ne pas bien s'adapter. Après la reconnexion, éteignez puis rallumez l'appareil et le périphérique connecté.

- Cet appareil contient un microprocesseur pour le traitement du signal et les fonctions de commande. Dans de très rares cas, de sérieuses interférences, des parasites provenant d'une source externe ou de l'électricité statique risquent d'entraîner un blocage. Dans le cas peu probable où cela se produise, débranchez le cordon d'alimentation de la prise murale, attendez au moins 5 secondes, puis rebranchez-le.
- Nous ne sommes pas responsables des réparations des dommages (tels que les frais de location de CD) dus aux enregistrements ratés causés par le dysfonctionnement de l'appareil. Avant d'enregistrer des données importantes, assurez-vous que ces données seront enregistrées correctement.

### **Si le fonctionnement devient instable**

#### **Essayez de redémarrer l'appareil**

Le problème peut être réglé en faisant redémarrer cet appareil. Après avoir mis cet appareil en veille, appuyez sur Í ON/STANDBY de cet appareil pendant 5 secondes ou plus pour faire redémarrer l'appareil. (Les réglages dans l'appareil sont conservés.) Si le redémarrage de l'appareil

ne règle pas le problème, essayez de débrancher et de rebrancher une nouvelle fois l'alimentation de cet appareil et des autres éléments raccordés.

#### **Réinitialisation de l'appareil (ceci réinitialise les paramètres de cet appareil sur leur valeur par défaut)**

Si le redémarrage de l'appareil ne règle pas le problème, réinitialiser l'appareil sur les réglages qu'il avait au moment de l'achat peut le résoudre. Vos réglages seront également initialisés lorsque vous réinitialiserez, donc veuillez noter vos réglages avant de commencer à faire cela.

- 1. Appuyez sur la touche  $\ddot{\Omega}$  de la télécommande, sélectionnez "6. Miscellaneous" - "Load Default" sur l'écran Setup et appuyez sur ENTER.
- 2. Sélectionnez "Yes" et appuyez sur ENTER.
- 3. L'appareil se met en veille et les réglages sont réinitialisés.

# ■ **Alimentation**

#### **Impossible d'allumer cet appareil**

- Assurez-vous que le cordon d'alimentation est correctement branché dans la prise murale.
- Débranchez le cordon d'alimentation de la prise murale, attendez 5 secondes ou plus, puis rebranchez-le une nouvelle fois.

#### **L'appareil s'éteint de manière inattendue**

- L'appareil passe automatiquement en mode veille lorsque le paramètre "5. Hardware" - "Power Management" - "Auto Standby" dans les fonctions du menu Setup est actif.
- Si "CHECK SP WIRE" apparaît sur l'afficheur, les câbles d'enceinte peuvent avoir créés un court-circuit. Assurezvous que les fils dénudés des enceintes ne sont pas en contact entre eux ou avec le panneau arrière de l'appareil, puis mettez de nouveau l'appareil en marche.
- La fonction de circuit de protection peut avoir été activée parce que la température de l'appareil s'est élevée de

façon anormale. Si cela arrive, alors l'appareil restera hors tension après que vous ayez mis en marche l'appareil. Assurez-vous que l'appareil a suffisamment d'espace d'aération autour de lui, attendez que l'appareil refroidisse suffisamment, puis essayez de le remettre en marche.

**ATTENTION :** Si de la fumée, une odeur ou un bruit anormal est produit par l'appareil, débranchez immédiatement le cordon d'alimentation de la prise murale et contactez le revendeur ou l'assistance de notre société.

## ■ **Audio**

- Assurez-vous que le microphone de configuration d'enceinte ne soit pas resté connecté.
- Vérifiez que le raccordement entre la sortie du périphérique et l'entrée sur cet appareil est bon.
- Assurez-vous qu'aucun des câbles de connexion ne soit plié, tordu ou endommagé.
- Si le témoin MUTING clignote sur l'afficheur, appuyez sur la touche  $\mathbb{K}$  de la télécommande pour annuler la mise en sourdine.
- Lorsqu'un casque est branché à la prise PHONES, aucun son n'est émis par les enceintes.
- Lorsque "4. Source" "Audio Select" "PCM Fixed Mode" dans le menu Setup est réglé sur "On", aucun son n'est lu lorsque des signaux autres que PCM entrent. Changez le réglage pour Off.

Vérifiez les points suivants si ce qui précède n'a pas réglé le problème :

#### **Aucun son n'est restitué par le téléviseur**

0 Passez le sélecteur d'entrée de cet appareil sur la position de la prise à laquelle le téléviseur est raccordé.

• Si le téléviseur ne prend pas en charge la fonction ARC, avec une connexion par HDMI, raccordez le téléviseur et cet appareil à l'aide d'un câble optonumérique, d'un câble coaxial numérique ou d'un câble audio analogique.

#### **Aucun son n'est restitué par le lecteur raccordé**

- Passez le sélecteur d'entrée de cet appareil sur la position de la prise à laquelle le lecteur est raccordé.
- Vérifiez le réglage de la sortie audio numérique sur le périphérique connecté. Sur certaines consoles de jeux, telles que celles qui prennent en charge le DVD, le réglage par défaut est sur OFF.
- Avec certains disques DVD-Video, vous devez sélectionner un format de sortie audio à partir d'un menu.

#### **Aucun son n'est restitué par une enceinte**

- Assurez-vous que la polarité des câbles des enceintes  $( + / - )$  est correcte, et qu'aucun fil dénudé n'est en contact avec la partie métallique des bornes d'enceintes.
- Assurez-vous que les câbles des enceintes ne soient pas court-circuités.
- Vérifiez que le raccordement des enceintes a été correctement effectué. (→[P8\)](#page-83-0) Les réglages pour l'environnement de raccordement des enceintes doit être effectué dans "1. AccuEQ Room Calibration" dans la Initial Setup.  $($  $\rightarrow$ [P15\)](#page-90-0)
- 0 En fonction de la source et le mode d'écoute en cours, peu de son peut être émis par les enceintes d'ambiance. Sélectionnez un autre mode d'écoute pour voir si le son est reproduit.

#### **Le caisson de basse n'émet aucun son**

• Lorsque vous lisez un support source qui ne contient aucune information dans le canal LFE, le caisson de basse n'émet aucun son.

#### **Des bruits peuvent être entendus**

• Grouper à l'aide de colliers de serrage les câbles RCA avec les cordons d'alimentation, le câble d'enceinte, etc. peut dégrader la performance audio, donc évitez de le

#### faire.

• Un câble audio peut capter des interférences. Essayez de repositionner vos câbles.

#### **Le début du son reçu via HDMI n'est pas audible.**

0 Étant donné que le temps nécessaire à l'identification du format d'un signal HDMI est plus long que celui des autres signaux audio numériques, la sortie audio peut ne pas démarrer immédiatement.

#### **Le son s'affaiblit soudainement**

• Si la température à l'intérieur de l'appareil dépasse un certain niveau pendant une période prolongée, le volume peut baisser automatiquement pour protéger les circuits.

### ■ **Modes d'écoute**

- Pour profiter de la lecture surround numérique, comme le Dolby Digital, les signaux audio doivent passer par un câble HDMI, un câble coaxial numérique ou un câble optonumérique. La sortie du son devra être réglée sur la sortie bitstream du lecteur de Blu-ray Disc ou un autre périphérique.
- Appuyez plusieurs fois sur la touche  $\mathbf i$  de la télécommande pour changer l'affichage sur cet appareil pour vérifier le format d'entrée.

Vérifiez les points suivants si ce qui précède n'a pas réglé le problème :

#### **Impossible de sélectionner le mode d'écoute désiré**

• En fonction de l'état de la connexion de l'enceinte, certains modes d'écoute ne peuvent pas être sélectionnés. (→ [P28\)](#page-103-0)

#### **Aucun son n'est restitué en Dolby TrueHD, Dolby Atmos, DTS-HD Master Audio ni en DTS:X.**

• Si vous ne pouvez pas reproduire les technologies Dolby TrueHD, Dolby Atmos, DTS-HD Master Audio ou DTS:X

en fonction du format de la source, dans les réglages du lecteur de disques Blu-ray, essayez de mettre le paramètre "BD video supplementary sound" (ou réencodage, son secondaire, audio supplémentaire de la vidéo) sur "Off". Changez le mode d'écoute pour chaque source après avoir changé le réglage pour confirmer.

• Nous prévoyons de fournir une assistance pour le format audio Dolby Atmos et DTS:X par le biais des mises à jour du micrologiciel de cet appareil.

#### **À propos des signaux DTS**

- Avec un support qui passe de façon soudaine de DTS à PCM, la lecture PCM peut ne pas démarrer immédiatement. Si tel est le cas, vous devriez arrêter votre lecteur pendant environ 3 secondes puis reprendre la lecture.
- Certains lecteurs CD et LD ne permettent pas de lire correctement les supports DTS même si votre lecteur est branché à une entrée numérique sur l'appareil. Ceci est généralement dû au fait que le débit binaire DTS a été traité (par exemple le niveau de sortie, le taux d'échantillonnage ou la distorsion de fréquence ont changé) et l'appareil ne le reconnaît pas comme un authentique signal DTS. Dans ce cas, un bruit pourrait se faire entendre.
- La lecture d'un programme DTS, l'utilisation des fonctions de pause, d'avance rapide ou de retour rapide de votre lecteur peuvent produire un bref son perceptible. Il ne s'agit pas d'un dysfonctionnement.

### ■ **Video**

- 0 Vérifiez que le raccordement entre la sortie du périphérique et l'entrée sur cet appareil est bon.
- Assurez-vous qu'aucun des câbles de connexion ne soit plié, tordu ou endommagé.
- Lorsque l'image du téléviseur est floue ou manque de netteté, le cordon d'alimentation ou les câbles de connexion de l'appareil peuvent avoir interféré. Dans ce

cas, gardez une distance entre le câble d'antenne du téléviseur et les câbles de l'appareil.

• Assurez-vous que le changement des écrans d'entrée est correct sur le côté du moniteur tel qu'un téléviseur.

Vérifiez les points suivants si ce qui précède n'a pas réglé le problème :

#### **Il n'y a pas de vidéo**

• Passez le sélecteur d'entrée de cet appareil sur la position de la prise à laquelle le lecteur est raccordé.

#### **Il n'y a pas d'image provenant de la source raccordée à la prise HDMI IN**

- Pour afficher une vidéo provenant du lecteur raccordé sur l'écran du téléviseur lorsque l'appareil est en veille, vous devez activer "5. Hardware" - "HDMI" - "HDMI Standby Through" dans le menu Setup. Lisez la ( Ä[P57\)](#page-132-0) pour avoir des informations sur HDMI Standby Through.
- Vérifiez si "Resolution Error" apparait sur l'afficheur de cet appareil si la vidéo entrant par la prise HDMI IN ne <sup>s</sup>'affiche pas. Dans ce cas, le téléviseur ne prend pas en charge la résolution de la vidéo entrée à partir du lecteur. Changez le réglage du lecteur.
- La fiabilité de fonctionnement en utilisant un adaptateur HDMI à DVI n'est pas garantie. De plus, les signaux vidéo provenant d'un ordinateur ne sont pas pris en charge.

#### **Scintillement des images**

• Il est possible que la résolution du lecteur ne soit pas compatible avec la résolution du téléviseur. Si vous avez raccordé le lecteur à cet appareil à l'aide d'un câble HDMI, essayez de changer la résolution de sortie sur le lecteur. Il pourrait également y avoir une amélioration si vous changez le mode écran sur le téléviseur.

#### **La vidéo et le son sont désynchronisés**

• La vidéo peut être en retard par rapport au son en fonction des réglages et des raccordements avec le téléviseur. Pour ajuster, appuyez sur la touche Q de la télécommande, et réglez "Other" - "A/V Sync" dans "Quick Menu".

## ■ Commande liée

#### **Aucune commande liée n'est possible avec les dispositifs conformes CEC, comme un téléviseur**

- 0 Dans le menu Setup de l'appareil, réglez "5. Hardware" "HDMI" - "HDMI CEC" sur "On".
- Il est également nécessaire de définir la liaison HDMI sur dispositif conforme CEC. Vérifiez le mode d'emploi.

# ■ Émissions FM

#### **La réception radio est mauvaise ou bien il y a beaucoup de parasites.**

- Vérifiez à nouveau la connexion de l'antenne.
- 0 Éloignez l'antenne du câble d'enceinte ou du cordon d'alimentation.
- Déplacez l'appareil à l'écart de votre téléviseur ou votre PC.
- Le passage de véhicules et d'avions peut provoquer des interférences.
- Les murs en béton affaiblissent les signaux radio.
- Écoutez la station en mono.
- La réception FM peut devenir plus claire si vous vous servez de la prise de l'antenne murale utilisée pour le téléviseur.

# ■ **Fonction BLUETOOTH**

- 0 Essayez de brancher/débrancher la prise électrique de l'appareil et essayez de mettre sous/hors tension le périphérique compatible BLUETOOTH. Le redémarrage du périphérique compatible BLUETOOTH peut être efficace.
- Les dispositifs compatibles BLUETOOTH doivent

prendre en charge le profil A2DP.

- À proximité d'appareils comme un four à micro-onde ou un téléphone sans fil, qui utilisent des ondes radio dans la plage de fréquence de 2,4 GHz, une interférence radioélectrique peut se produire, ce qui désactive l'utilisation de cet appareil.
- 0 S'il y a un objet métallique à proximité de l'appareil, la connexion BLUETOOTH peut être impossible car le métal peut avoir des effets sur les ondes radio.

Vérifiez les points suivants si ce qui précède n'a pas réglé le problème :

#### **Impossible de se connecter à cet appareil**

• Vérifiez que la fonction BLUETOOTH du périphérique compatible BLUETOOTH est activée.

#### **La lecture de la musique n'est pas disponible sur l'appareil, même après une connexion BLUETOOTH réussie**

- Lorsque le volume du son de votre périphérique compatible BLUETOOTH est positionné sur faible, la lecture de fichiers audio peut ne pas être disponible. Montez le volume du périphérique compatible BLUETOOTH.
- Certains périphériques compatibles BLUETOOTH peuvent être équipés d'un sélecteur Envoi/Réception. Sélectionnez le mode d'Envoi.
- Selon les caractéristiques ou les spécifications de votre périphérique compatible BLUETOOTH, la lecture sur cet appareil peut être impossible.

#### **Le son est interrompu**

• Il pourrait y avoir un problème avec le périphérique compatible BLUETOOTH. Vérifiez les informations sur Internet.

#### **La qualité du son est mauvaise après la connexion d'un périphérique compatible BLUETOOTH**

• La réception BLUETOOTH est de faible qualité.

Rapprochez le périphérique compatible BLUETOOTH de l'appareil ou retirez tout obstacle entre le périphérique compatible BLUETOOTH et cet appareil.

## ■ **Fonction réseau**

- Si vous ne pouvez pas sélectionner de service réseau, il deviendra sélectionnable lorsque la fonction réseau sera lancée. Cela peut prendre environ une minute à démarrer.
- Si NET clignote, cet appareil n'est pas correctement connecté au réseau domestique.
- 0 Essayez de brancher/débrancher la prise électrique de cet appareil et du routeur, et essayez de redémarrer le routeur.
- Si le routeur LAN sans fil désiré n'est pas dans la liste des points d'accès, il est peut être réglé pour cacher le SSID, ou la connexion ANY est peut être coupée. Changez les paramètres et réessayez.

Vérifiez les points suivants si ce qui précède n'a pas réglé le problème :

#### **Impossible d'accéder à la webradio**

- Certains services de réseau ou de contenus accessibles à partir de l'appareil risquent de ne pas être accessibles au cas où le fournisseur de services interrompt son service.
- Assurez-vous que votre modem et routeur soient correctement connectés, et assurez-vous qu'ils soient tous les deux allumés.
- Assurez-vous que le port côté LAN du routeur est correctement raccordé à cet appareil.
- Assurez-vous que la connexion à Internet à partir d'autres composants soit possible. Si la connexion n'est pas possible, éteignez tous les composants connectés au réseau, patientez quelques instants, puis mettez de nouveau en marche les composants.
- Si une station de radio spécifique n'est pas disponible

pour l'écoute, assurez-vous que l'URL enregistrée est correcte, ou si le format distribué à partir de la station de radio est pris en charge par cet appareil.

- En fonction du FAI, le réglage du serveur proxy est nécessaire.
- Assurez-vous que le routeur utilisé et/ou le modem est bien pris en charge par votre FAI.

#### **Impossible d'accéder au serveur de réseau**

- Cet appareil doit être connecté au même routeur que le serveur réseau.
- Cet appareil est compatible avec Windows Media® Player 11 ou 12, les serveurs réseau ou les NAS compatibles avec la fonctionnalité réseau domestique.
- Vous aurez besoin d'effectuer certains réglages sur Windows Media<sup>®</sup> Player. ( $\rightarrow$  [P20\)](#page-95-0)
- En utilisant un ordinateur, seuls les fichiers de musique mémorisés dans la bibliothèque de Windows Media® Player peuvent être lus.

### **La lecture s'arrête pendant que vous écoutez des fichiers de musique sur le réseau du serveur**

- Assurez-vous que le serveur du réseau soit compatible avec cet appareil.
- Lorsque l'ordinateur est utilisé comme serveur réseau, essayez de quitter tout programme autre que le logiciel du serveur (Windows Media® Player 12, etc.).
- Si le PC télécharge ou copie des fichiers volumineux, il se peut que la lecture soit interrompue.

# ■ **Périphérique de stockage USB**

#### **Le périphérique de stockage USB n'est pas affiché**

- Vérifiez si le périphérique de stockage USB ou si le câble USB est correctement inséré dans le port USB de l'appareil.
- 0 Débranchez le périphérique de stockage USB de l'appareil, puis essayez de le rebrancher.
- Les performances du disque dur qui est alimenté par le

port USB de l'appareil ne sont pas garanties.

- Selon le type de format, la lecture peut ne pas s'effectuer normalement. Vérifiez le type de formats de fichiers pris en charge.
- Les périphériques de stockage USB avec des fonctions de sécurité risquent de ne pas être lus.

### ■ **Réseau local sans fil**

0 Essayez de brancher/débrancher l'alimentation du routeur LAN sans fil et de l'appareil, vérifiez l'état de mise sous tension du routeur LAN sans fil et essayez de redémarrer le routeur LAN sans fil.

Vérifiez les points suivants si ce qui précède n'a pas réglé le problème :

#### **Impossible d'accéder au réseau local sans fil**

- Les paramètres du routeur LAN sans fil peuvent être basculés sur Manuel. Ramener le réglage en Automatique.
- 0 Essayez la configuration manuelle. Il est possible que la connexion réussisse.
- Lorsque le routeur LAN sans fil est réglé en mode furtif (mode pour masquer la clé SSID) ou lorsque N'IMPORTE QUELLE connexion est désactivée, le SSID ne s'affiche pas. Changez les paramètres et réessayez.
- Vérifiez si le réglage du SSID et le cryptage (WEP, etc.) sont corrects. Assurez-vous que les paramètres réseau de l'appareil soient correctement configurés.
- La connexion à un SSID qui comprend des caractères multi-bytes n'est pas pris en charge. Nommez le SSID du routeur LAN sans fil à l'aide de caractères alphanumériques à un octet uniquement et essayez à nouveau.

#### **Connecté à un SSID différent du SSID sélectionné**

• Certains routeurs LAN sans fil vous permettent de définir plusieurs SSID pour un seul appareil. Si vous utilisez la
[Configuration avancée](#page-124-0) | [Mise à jour du micrologiciel](#page-137-0) | [Autres](#page-140-0)

touche de réglage automatique sur ce genre de routeur, vous pouvez finir par vous connecter à un SSID différent du SSID que vous désiriez. Si cela arrive, utilisez la méthode de connexion nécessitant la saisie d'un mot de passe.

### **La lecture est interrompue et la communication ne fonctionne pas**

- Vous pouvez ne pas recevoir d'ondes radio en raison des mauvaises conditions des ondes radio. Réduisez la distance avec le point d'accès LAN sans fil ou retirez tout obstacle pour améliorer la visibilité, et essayez de nouveau. Placez l'appareil à l'écart des fours à microondes ou d'autres points d'accès. Il est recommandé de placer le routeur LAN sans fil (point d'accès) et l'appareil dans la même pièce.
- 0 S'il y a un objet métallique à proximité de l'appareil, la connexion LAN sans fil peut ne pas être possible du fait que le métal peut avoir des effets sur les ondes radio.
- Lorsque d'autres périphériques LAN sans fil sont utilisés à proximité de l'appareil, plusieurs problèmes tels que l'interruption de la lecture et de la communication peuvent se produire. Vous pouvez éviter ces problèmes en modifiant le canal de votre routeur LAN sans fil. Pour plus d'informations sur la modification de canaux, reportez-vous au manuel d'instructions fourni avec votre routeur LAN sans fil.
- Il pourrait ne pas y avoir assez de largeur de bande disponible avec le réseau LAN sans fil. Raccordez à l'aide d'un câble Ethernet.

### ■ **Télécommande**

- Assurez-vous que les piles ont été insérées en respectant la polarité.
- Insérez des piles neuves. Ne mélangez pas différents types de piles ou des piles neuves et usagées.
- Assurez-vous que cet appareil n'est pas exposé à la lumière directe du soleil ou à un éclairage fluorescent

inverseur. Déplacez-le une nouvelle fois si nécessaire.

• Si cet appareil est installé sur une étagère ou dans un meuble avec des portes en verre teinté ou si les portes sont fermées, la télécommande peut ne pas fonctionner correctement.

### ■ Afficheur, OSD

### **L'afficheur ne s'allume pas**

• L'afficheur peut s'assombrir pendant que le Dimmer fonctionne, et il peut également s'éteindre. Appuyez sur la touche DIMMER et modifiez le niveau de luminosité de l'afficheur.

### ■ **Autres**

### **Des bruits étranges peuvent provenir de cet appareil.**

• Si vous avez branché un autre appareil à la même prise murale que cet appareil, ce bruit parasite peut être un effet provenant de l'autre appareil. Si les symptômes s'améliorent en débranchant le cordon d'alimentation de l'autre appareil, utilisez des prises murales différentes pour les deux appareils.

#### **Lors de l'exécution du AccuEQ Room Calibration, le message "Noise Error" s'affiche**

• Cela peut être provoqué par un dysfonctionnement dans l'unité de votre enceinte. Vérifiez si l'appareil produit des sons normaux.

[Configuration avancée](#page-124-0) | [Mise à jour du micrologiciel](#page-137-0) | [Autres](#page-140-0)

### Caractéristiques générales

### **Section amplificateur (Audio)**

Puissance de sortie nominale (IEC) 6 canaux <sup>k</sup> 80 W à 4 ohms, 1 kHz, 1 canal entraîné de 1% DHTSensibilité et impédance d'entrée (1 kHz 80 W/4 Ω) 200 mV/47 kΩ (LINE (déséquilibre)) 6,0 mV/47 k Ω (PHONO MM) Niveau de sortie RCA nominale et impédance 1 V/470 Ω (SUBWOOFER PRE OUT) Surcharge phono 30 mV (MM 1 kHz 1%) Réponse en fréquence 10 Hz - 40 kHz/+1 dB,  $-3$  dB Spécificités de la commande de tonalité  $±10$  dB, 90 Hz (BASS)  $±10$  dB, 7,5 kHz (TREBLE) Rapport signal-bruit 80 dB (IHF-A, LINE IN, SP OUT) 70 dB (IHF-A, PHONO IN, SP OUT) Speaker Impedance 4 Ω - 8 ΩImpédance de sortie casque 102 Ω Puissance de sortie nominale du casque 85 mW (32 Ω, 1 kHz, 10% DHT)

#### **Partie du tuner**

Réglage de la plage de fréquence FM 87,5 MHz - 108,0 MHz, RDS Chaîne préréglée 40

### **Partie du Partie réseau**

Ethernet LAN10BASE-T/100BASE-TXLAN sans filNorme IEEE 802.11 a/b/g/n (Norme Wi-Fi ®) Bande 5 GHz/2 4 GHz

### **Partie du Section BLUETOOTH**

Système de communication Caractéristique BLUETOOTH version 4.1+LE Bande de fréquence Bande 2,4 GHz Méthode de modulationFHSS (Freq Hopping Spread Spectrum) Profils BLUETOOTH compatibles A2DP 1.2 AVRCP 1.3HOGP-Host (Client) Périphérique HOGP-HID (Serveur) Service HID (HIDS) Codecs pris en charge SBCAACPortée de transmission (A2DP) 20 Hz - 20 kHz (Fréquence d'échantillonnage 44,1 kHz) Portée de communication maximaleLigne de mire d'environ 15 m ( \* ) \* La portée effective peut varier selon les facteurs comme : les obstacles entre les appareils, les champs magnétiques autour

d'un four micro-ondes, l'électricité statique, les téléphones sans fil, la sensibilité de réception, la performance de l'antenne, le système d'exploitation, le logiciel, etc.

### **Partie du Général**

AlimentationAC 100 - 240 V, 50/60 Hz Consommation d'énergie 60 W0,38 W (Veille) 16 W (pas de son) 2 W (HDMI Standby Through) 2 W (Veille réseau) Dimensions (L  $\times$  H  $\times$  P) 435 mm  $\times$  70 mm  $\times$  325,5 mm 17-1/8" k 2-3/4" k 12-13/16"Poids

4 kg (8.8 lbs)

#### **Partie du HDMI**

Input IN1 (BD/DVD, HDCP2.2), IN2 (CBL/SAT, HDCP2.2), IN3 (STRM BOX, HDCP2.2), IN4 (GAME, HDCP2.2) Sortie OUT (HDCP2.2) Supportés Deep Color, x.v.Color<sup>TM</sup>, LipSync, Audio Return Channel, 3D, 4K 60Hz, CEC, Extended Colorimetry (sYCC601, Adobe RGB, Adobe YCC601), Content Type, HDR Format audioDolby TrueHD, Dolby Digital, Dolby Digital Plus, Dolby Atmos (sera pris en charge lors d'une future mise à jour), DTS, DTS:X (sera pris en charge lors d'une future mise à jour), DTS-HD Master Audio, DTS-HD High Resolution Audio, DTS 96/24, DTS-HD Express, DSD, PCM Résolution vidéo maximum4k 60 Hz (YCbCr 4:4:4)

### **Partie du Entrées audio**

**Numérique** OPTICAL (TV) COAXIAL (CD) **Analogique** 1 (BD/DVD), 2 (CBL/SAT), PHONO (indiqué)

### **Partie du Sorties audio**

**Analogique** SUBWOOFER PRE OUTSorties haut-parleurs FRONT L/R, CENTER, SURROUND L/R, SUBWOOFER **Casques** PHONES (Avant, φ3,5 mm)

### > [Avant de démarrer](#page-77-0) <sup>&</sup>gt; [Nom des pièces](#page-78-0) <sup>&</sup>gt; [Installation](#page-82-0) <sup>&</sup>gt; [Configuration initiale](#page-89-0) <sup>&</sup>gt; [Lecture](#page-92-0)

[Configuration avancée](#page-124-0) | [Mise à jour du micrologiciel](#page-137-0) | [Autres](#page-140-0)

#### **Partie du Autres**

USB : 1 (Avant, Ver.2.0, 5 V/1 A) Ethernet : 1Configuration micro : 1

[Configuration avancée](#page-124-0) | [Mise à jour du micrologiciel](#page-137-0) | [Autres](#page-140-0)

### À propos de l'interface HDMI

### **Fonctions compatibles**

HDMI (High Definition Multimedia Interface pour Interface Multimédia Haute Définition) est une norme d'interface numérique permettant de raccorder des téléviseurs, des vidéoprojecteurs, des lecteurs Blu-ray/DVD, des décodeurs numériques et d'autres composants vidéo. Jusqu'à présent, plusieurs câbles vidéo et audio différents étaient nécessaires pour raccorder des appareils audiovisuels. Avec la norme HDMI, un seul câble permet la transmission de signaux de commande, de signaux vidéo numériques et d'audio numérique (PCM 2 canaux, audio numérique multicanaux et PCM multicanaux).

**Fonctionnalité HDMI CEC :** En raccordant des périphériques et des câbles HDMI conformes avec la spécification CEC (Consumer Electronics Control) de la norme HDMI, de nombreuses commandes liées deviennent possibles entre les périphériques. Vous pouvez bénéficier de fonctionnalités comme la liaison de commutation d'entrée avec le sélecteur d'entrée et les lecteurs, le contrôle du volume à l'aide de la télécommande d'un téléviseur et la mise en veille automatique de cet appareil lorsque le téléviseur est éteint. L'appareil est conçu pour pouvoir établir une liaison avec les produits répondant à la norme CEC, et ces commandes liées ne sont pas toujours garanties avec les périphériques CEC.

#### **ARC (Audio Return Channel pour Gestion du Retour**

**Audio) :** En raccordant un téléviseur qui prend en charge la fonction ARC avec un seul câble HDMI, vous pouvez non seulement reproduire le son et la vidéo de cet appareil vers le téléviseur, mais vous pouvez également envoyer le son du téléviseur vers cet appareil.

**HDMI Standby Through :** Même si cet appareil est en veille, les signaux entrant depuis les appareils AV sont transmis au téléviseur.

**Deep Color :** En raccordant des périphériques prenant en

charge la fonction Deep Color, les signaux vidéo provenant des périphériques peuvent être reproduits sur le téléviseur avec encore plus de couleurs.

**x.v.Color™ :** Cette technologie créée des couleurs encore plus réalistes en élargissant la gamme des couleurs.

**3D :** Vous pouvez transmettre les signaux vidéo 3D provenant des appareils AV vers le téléviseur.

**4K:** Cet appareil prend en charge les signaux vidéo 4K (3840 <sup>×</sup> 2160p) et 4K SMPTE (4096 <sup>×</sup> 2160p).

**LipSync :** Ce réglage corrige automatiquement toute désynchronisation entre les signaux vidéo et audio en se basant sur les données provenant du téléviseur compatible HDMI LipSync.

### **Formats audio pris en charge**

**PCM linéaires 2 canaux :** 32 kHz, 44,1 kHz, 48 kHz, 88,2 kHz, 96 kHz, 176,4 kHz, 192 kHz, 16/20/24 bit

**PCM linéaire multicanaux :** 5.1 maximum, 32 kHz, 44,1 kHz, 48 kHz, 88,2 kHz, 96 kHz, 176,4 kHz, 192 kHz, 16/20/24 bits

**Bitstream :** Dolby Digital, Dolby Digital Plus, Dolby TrueHD, DTS, DTS-HD High Resolution Audio, DTS-HD Master Audio

**DSD :**Taux d'échantillonnage pris en charge : 2,8 MHz Votre lecteur Blu-ray/DVD doit aussi être compatible avec la sortie HDMI de ces formats audio ci-dessus.

### **Résolutions prises en charge**

**Technologie de protection du droit d'auteur :** HDCP1.4/ HDCP2.2

**Color space (Color Depth) :** 720 <sup>×</sup> 480i 60Hz, 720 <sup>×</sup> 576i 50Hz, 720 <sup>×</sup> 480p 60Hz, 720 <sup>×</sup> 576p 50Hz, 1920 <sup>×</sup> 1080i 50/ 60Hz, 1280 <sup>×</sup> 720p 24/25/30/50/60Hz, 1680 <sup>×</sup> 720p 24/25/ 30/50/60Hz, 1920 <sup>×</sup> 1080p 24/25/30/50/60Hz, 2560 <sup>×</sup> 1080p 24/25/30/50/60Hz, 4K (3840 <sup>×</sup> 2160p) 24/25/30Hz, 4K SMPTE (4096 <sup>×</sup> 2160p) 24/25/30Hz : RGB/YCbCr4:4:4 (8/ 10/12 bits), YCbCr4:2:2 (12 bits) 4K (3840 <sup>×</sup> 2160p) 50/60Hz, 4K SMPTE (4096 <sup>×</sup> 2160p) 50/ 60Hz: RGB/YCbCr4:4:4 (8 bits), YCbCr4:2:2 (12 bits),

YCbCr4:2:0 (8/10/12 bits)

[Configuration avancée](#page-124-1) | [Mise à jour du micrologiciel](#page-137-1) | [Autres](#page-140-1)

### Informations relatives à la licence et à la marque commerciale

### **TTI DOLBY ATMOS**

Manufactured under license from Dolby Laboratories. Dolby, Dolby Atmos, Dolby Surround, Surround EX and the double-D symbol are trademarks of Dolby Laboratories.

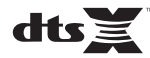

For DTS patents, see http://patents.dts.com. Manufactured under license from DTS, Inc. DTS, the Symbol, DTS in combination with the Symbol, the DTS-HD logo, and DTS-HD Master Audio are registered trademarks or trademarks of DTS, Inc. in the United States and/or other countries. © DTS, Inc. All Rights Reserved.

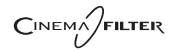

"CINEMA FILTER" and "CINEMA FILTER (logo)" are trademarks of Onkyo Corporation.

### Həmi

The terms HDMI and HDMI High-Definition Multimedia Interface, and the HDMI Logo are trademarks or registered trademarks of HDMI Licensing LLC in the United States and other countries.

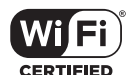

The Wi-Fi CERTIFIED Logo is a certification mark of Wi-Fi Alliance®.

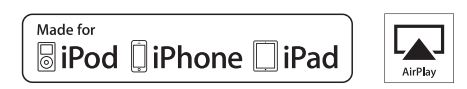

AirPlay, iPad, iPhone, and iPod touch are trademarks of Apple Inc., registered in the U.S. and other countries.

iPad Air and iPad mini are trademarks of Apple Inc.

"Made for iPod", "Made for iPhone" and "Made for iPad" mean that an electronic accessory has been designed to connect specifically to iPod, iPhone, or iPad, respectively, and has been certified by the developer to meet Apple performance standards. Apple is not responsible for the operation of this device or its compliance with safety and regulatory standards.

Please note that the use of this accessory with iPod, iPhone or iPad may affect

wireless performance.

AirPlay works with iPhone, iPad, and iPod touch with iOS 4.3.3 or later, Mac with OS X Mountain Lion or later, and PC with iTunes 10.2.2 or later.

### **83 Bluetooth**

The BLUETOOTH® word mark and logos are registered trademarks owned by Bluetooth SIG, Inc. and any use of such marks by Onkyo Corporation is under license. Other trademarks and trade names are those of their respective owners.

Onkyo Corporation does not guarantee BLUETOOTH compatibility between the AV receiver and all BLUETOOTH enabled devices. For compatibility between the AV receiver and another device with BLUETOOTH technology, consult the device's documentation and dealer. In some countries, there may be restrictions on using BLUETOOTH devices. Check with your local authorities.

Onkyo Corporation ne garantit pas la compatibilité BLUETOOTH entre l'amplituner AV et tous les appareils compatibles BLUETOOTH. Pour assurer la compatibilité entre l'ampli-tuner AV et un autre périphérique à technologie BLUETOOTH, consultez la documentation de l'appareil et le technologie BLUETOOTH, consultez la documentation de l'appareil et le **Santisme de la proprietation**<br>
vendeur. Dans certains pays, il peut existence des restrictions sur l'utilisation d'appareils BLUETOOTH. Vérifiez auprès des autorités locales.

> Onkyo Corporation no garantiza la compatibilidad BLUETOOTH entre el receptor de AV y todos los dispositivos con tecnología BLUETOOTH. Para obtener información sobre la compatibilidad entre el receptor de AV y otro dispositivo con tecnología BLUETOOTH, consulte al distribuidor y la documentación del dispositivo. En algunos países, es posible que el uso de dispositivos BLUETOOTH esté restringido. Consulte con las autoridades locales.

> Onkyo Corporation non garantisce la compatibilità BLUETOOTH tra il ricevitore AV e tutti i dispositivi abilitati al BLUETOOTH.

> Per verificare la compatibilità tra il ricevitore AV e un altro dispositivo dotato di tecnologia BLUETOOTH, consultare la documentazione del dispositivo in questione o contattare il rivenditore. In alcuni Paesi potrebbero esistere delle limitazioni per l'utilizzo di dispositivi BLUETOOTH. Verificare le condizioni con le autorità locali.

> Onkyo Corporation garantiert nicht die BLUETOOTH Kompatibilität zwischen dem AV-Receiver und allen BLUETOOTH fähigen Geräten. Zur Kompatibilität zwischen dem AV-Receiver und einem anderen Gerät mit BLUETOOTH Technologie, schauen Sie in die Dokumentation des Geräts und fragen Sie den Händler. Es kann sein, dass es in einigen Ländern Beschränkungen zur Nutzung der BLUETOOTH Geräte gibt. Prüfen Sie das bei Ihren lokalen Behörden.

Onkyo Corporation garandeert niet de BLUETOOTH compatibiliteit tussen de AV-receiver en alle BLUETOOTH apparaten.

Raadpleeg voor compatibiliteit tussen de AV-receiver en een ander apparaat met BLUETOOTH technologie de documentatie van het apparaat of de verkoper. In sommige landen geldt mogelijk een beperking op het gebruik van BLUETOOTH apparatuur. Controleer de wetgeving in het land van gebruik.

Onkyo Corporation garanterar inte BLUETOOTH kompatibilitet mellan AVreceiver och alla BLUETOOTH aktiverade enheter.

 För kompatibilitet mellan AV-receiver och en annan enhet med BLUETOOTH teknik, se enhetens dokumentation och återförsäljaren. I vissa länder kan det finnas begränsningar för användandet av BLUETOOTH enheter. Kontrollera hos de lokala myndigheterna.

### **PANDORA**

PANDORA, the PANDORA logo, and the Pandora trade dress are trademarks or registered trademarks of Pandora Media, Inc. Used with permission.

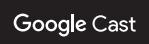

Google Cast and the Google Cast badge are trademarks of Google inc.

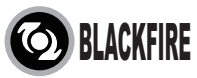

This Mark Certifies that this product is compliant with the BLACKFIRE ALLIANCE Standard.

 Please refer to WWW.BLACKFIREALLIANCE.COM for more information.BLACKFIRE™ is a Registered Trademark (No. 85,900,599) of BLACKFIRE RESEARCH CORP. All rights reserved.

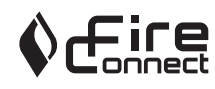

FireConnectTM is technology powered by BlackFire Research.

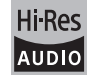

The product with this logo is conformed to Hi-Res Audio standard defined by Japan Audio Society. This logo is used under license from Japan Audio Society.

This product is protected by certain intellectual property rights of Microsoft. Use or distribution of such technology outside of this product is prohibited without a license from Microsoft.

Windows and the Windows logo are trademarks of the Microsoft group of companies.

**F R**

### > [Avant de démarrer](#page-77-1) <sup>&</sup>gt; [Nom des pièces](#page-78-1) <sup>&</sup>gt; [Installation](#page-82-1) <sup>&</sup>gt; [Configuration initiale](#page-89-1) <sup>&</sup>gt; [Lecture](#page-92-1)

[Configuration avancée](#page-124-1) | [Mise à jour du micrologiciel](#page-137-1) | [Autres](#page-140-1)

QR Code is a registered trademark of DENSO WAVE INCORPORATED.

"x.v.Color" and "x.v.Color" logo are trademarks of Sony Corporation.

DSD and the Direct Stream Digital logo are trademarks of Sony Corporation.

MPEG Layer-3 audio coding technology licensed from Fraunhofer IIS and Thomson.

AccuEQ and Music Optimizer are trademarks of Onkyo Corporation.

"All other trademarks are the property of their respective owners."

"Toutes les autres marques commerciales sont la propriété de leurs détenteurs respectifs."

"El resto de marcas comerciales son propiedad de sus respectivos propietarios".

"Tutti gli altri marchi di fabbrica sono di proprietà dei rispettivi proprietari."

"Alle anderen Warenzeichen sind das Eigentum ihrer jeweiligen Eigentümer."

"Alle andere handelsmerken zijn eigendom van de desbetreffende rechthebbenden."

"Alla andra varumärken tillhör deras respektive ägare."

### ONIKYO

2-3-12 Yaesu, Chuo-ku, Tokyo 104-0028 JAPAN http://www.onkyo.com/

### **<U.S.A.>**

18 Park Way, Upper Saddle River, N.J. 07458, U.S.A. For Dealer, Service, Order and all other Business Inquiries: Tel: 201-785-2600 Fax: 201-785-2650 http://www.us.onkyo.com/

For Product Support Team Only: 1-800-229-1687http://www.us.onkyo.com/

### **<Germany>**

Gutenbergstrasse 3, 82178 Puchheim, Germany Tel: +49-8142-4401-0 Fax: +49-8142-4208-213http://www.eu.onkyo.com/

### **<UK>**

Anteros Building, Odyssey Business Park, West End Road, South Ruislip, Middlesex, HA4 6QQ United Kingdom Tel: +44 (0)871-200-1996 Fax: +44 (0)871-200-1995

### **<Hong Kong>**

Unit 1033, 10/F, Star House, No 3, Salisbury Road, Tsim Sha Tsui Kowloon, Hong Kong. Tel: +852-2429-3118 Fax: +852-2428-9039 http://www.hk.onkyo.com/

### **<PRC>**

302, Building 1, 20 North Chaling Rd., Xuhui District, Shanghai, China 200032, Tel: +86-21-52131366 Fax: +86-21-52130396 http://www.cn.onkyo.com/

### **<Asia, Oceania, Middle East, Africa>**

Please contact an Onkyo distributor referring to Onkyo SUPPORT site. http://www.intl.onkyo.com/support/

Корпорация О энд Пи 2-3-12, Яэсу, Чуо-ку, г. Токио, 104-0028, ЯПОНИЯ

The above-mentioned information is subject to change without prior notice. Visit the Onkyo web site for the latest update.

(C) Copyright 2016 Onkyo & Pioneer Corporation Japan. All rights reserved. Onkyo has the Privacy Policy. You can review it at [http://www.onkyo.com/privacy/]. Printed in Malaysia / Imprimé en Malaisie / Напечатано в Малайзии

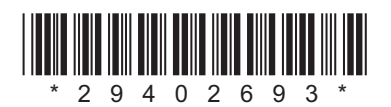

F1609-0

**F R**

**E S**

### **NETWORK AV RECEIVER**

# **TX-L50** Manual de instrucciones

IN : 110

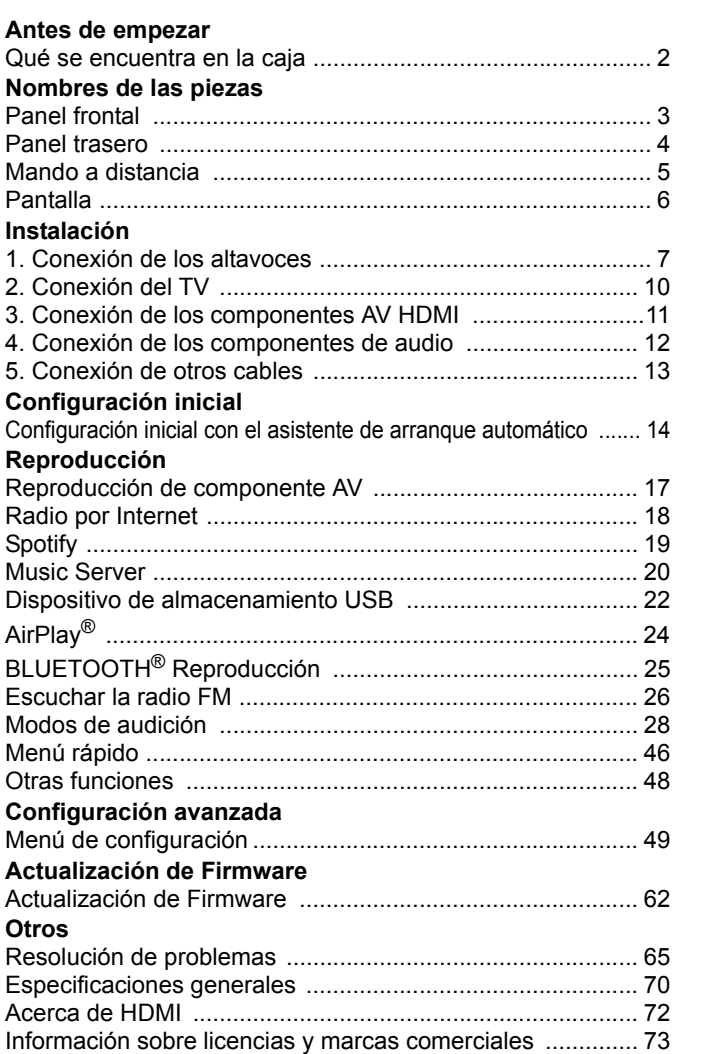

### <span id="page-152-2"></span><span id="page-152-1"></span><span id="page-152-0"></span>Qué se encuentra en la caja

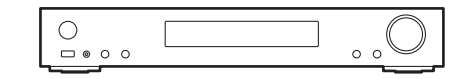

Unidad principal (1)

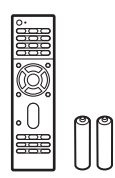

Mando a distancia (RC-934R) (1), pilas (AAA/R03) (2)

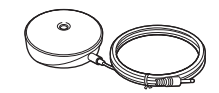

Micrófono para la configuración de altavoces (1)

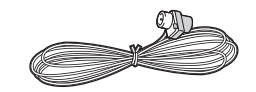

Antena de FM para interiores (1)

- Conecte los altavoces con una impedancia de entre 4 Ω y 8  $\Omega$ .
- 0 El cable de alimentación no debe conectarse hasta que no se hayan completado todas las otras conexiones.
- No aceptamos ninguna responsabilidad por daño causado debido a la conexión de equipos fabricados por otras compañías.
- Puede que se amplíen las funcionalidades mediante actualizaciones de firmware y que los proveedores de servicios cesen su actividad, lo que significa que algunos servicios de red y contenidos puede que no estén disponibles en el futuro. Además, los servicios disponibles podrían variar dependiendo de su zona de residencia.
- Las especificaciones y las características están sujetas a cambios sin previo aviso.
- Tenemos previsto proporcionar compatibilidad con el formato de audio Dolby Atmos y DTS:X mediante una actualización de firmware para esta unidad. Consulte nuestra página web para obtener más información.

**E S**

F

#### > Antes de empezar > [Nombres de las piezas](#page-153-2) > [Instalación](#page-157-2) > [Configuración inicial](#page-164-2) > [Reproducción](#page-167-2)

[Configuración avanzada](#page-199-2) | [Actualización de Firmware](#page-212-2) | [Otros](#page-215-2)

### <span id="page-153-2"></span><span id="page-153-1"></span><span id="page-153-0"></span>Panel frontal

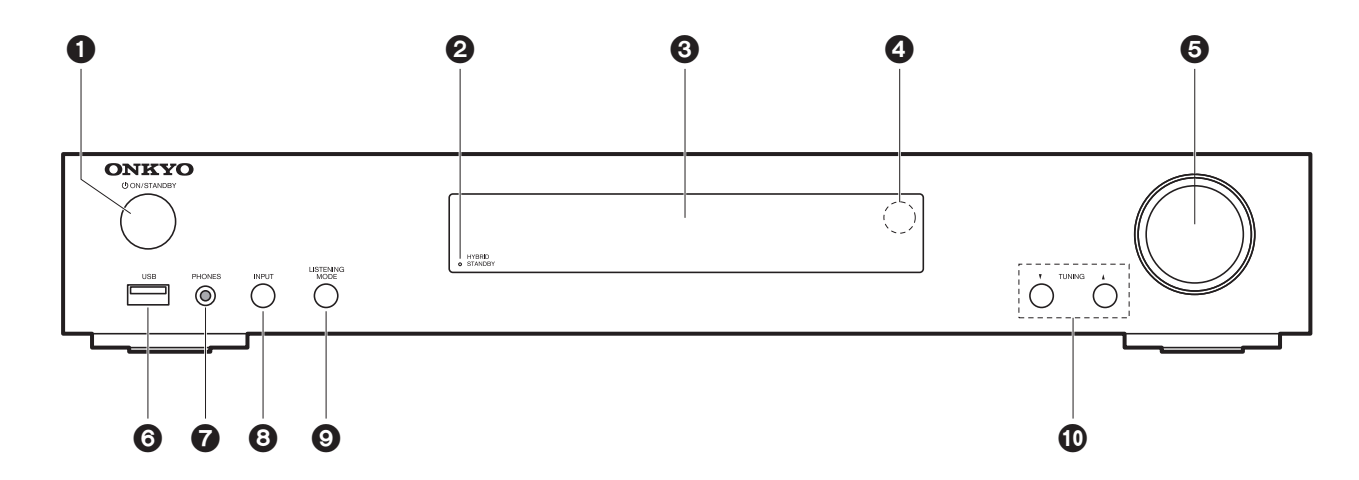

- 1. Botón  $\bigcirc$  ON/STANDBY: Enciende la unidad o la configura en modo de espera.
- 2. Indicador HYBRID STANDBY: Se ilumina si la unidad entra en modo de espera cuando las funciones están activadas y siguen funcionando cuando esta unidad está en modo de espera, tales como HDMI Standby Through y Network Standby.
- 3. Pantalla  $(\rightarrow P6)$  $(\rightarrow P6)$
- 4. Sensor del mando a distancia
- 5. Regulador del volumen: Le permite ajustar el volumen.
- 6. Puerto USB: Un dispositivo de almacenamiento USB está conectado de manera que los archivos de música almacenados se pueden reproducir. También puede suministrar alimentación (máximo 5 V/1 A) a dispositivos USB con un cable USB.
- 7. Conector PHONES: Se conectan auriculares estéreo con un mini plug ( $\phi$ 3,5 mm).
- 8. Botón INPUT: Cambia la entrada a reproducir. (BD/DVD / CBL/SAT / GAME / STRM BOX / CD / TV / PHONO / FM / NET / USB / BLUETOOTH)
- 9. Botones LISTENING MODE: Le permite seleccionar el modo de audición. (+[P28\)](#page-178-1)
- 10. Botones TUNING $\nabla$   $\blacktriangle$ : Seleccione la frecuencia de las emisoras de radio FM.

#### > Antes de empezar > [Nombres de las piezas](#page-153-2) > [Instalación](#page-157-2) > [Configuración inicial](#page-164-2) > [Reproducción](#page-167-2)

[Configuración avanzada](#page-199-2) | [Actualización de Firmware](#page-212-2) | [Otros](#page-215-2)

### <span id="page-154-0"></span>Panel trasero

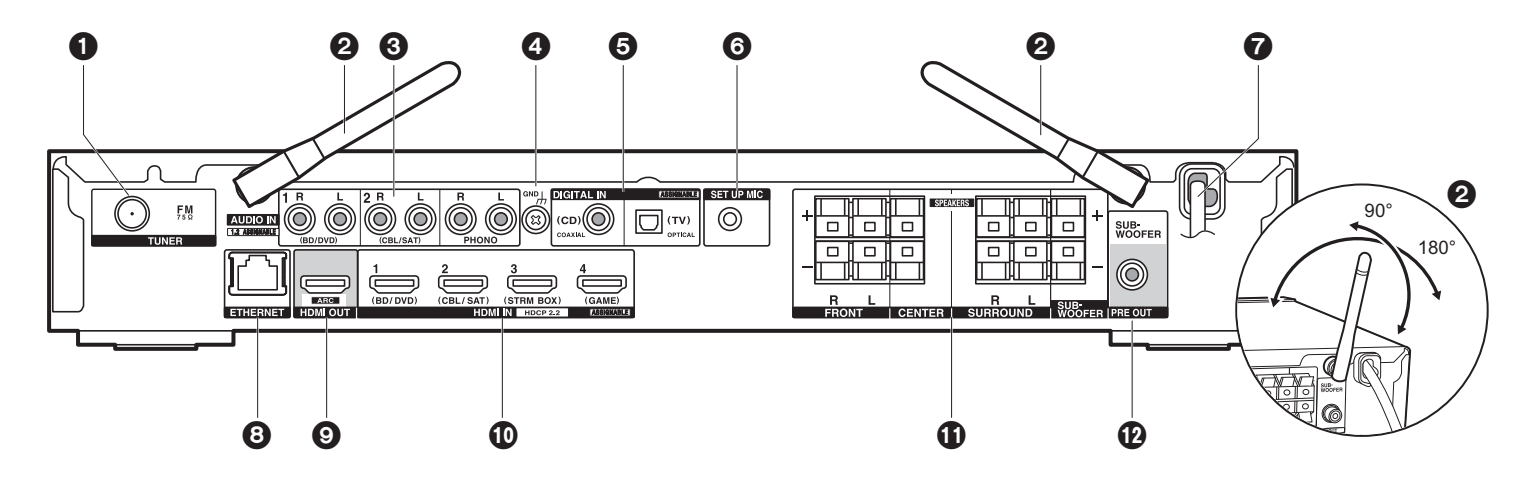

- 1. Conector TUNER FM 75Ω: Conecte la antena provista.
- 2. Antena inalámbrica: Levántela para la conexión Wi-Fi o al utilizar un dispositivo habilitado con BLUETOOTH. El diagrama muestra el rango de movimiento de la antena inalámbrica. No intente forzarla más allá de este rango o podría romperla.
- 3. Conectores AUDIO IN: Introduzca señales de audio de un componente AV o un TV con un cable de audio analógico.
- 4. Terminal GND: Está conectado el cable de puesta a tierra de la tornamesa.
- 5. Conectores DIGITAL IN OPTICAL/COAXIAL: Introduzca señales de audio digital desde un componente AV o un TV con un cable óptico digital o un cable coaxial digital.
- 6. Conector SETUP MIC: El micrófono para la configuración de los altavoces suministrado está conectado.
- 7. Cable de alimentación
- 8. Puerto ETHERNET: Conecte con la red a través de un cable Ethernet.
- 9. Conector HDMI OUT: Conecte un cable HDMI para transferir señales de vídeo y señales de audio a un televisor.
- 10.Conectores HDMI IN: Introduzca señales de vídeo y señales de audio con un cable HDMI conectado a un componente AV.
- 11. Terminales SPEAKERS: Conecte los altavoces o subwoofers pasivos con cables de altavoz.

12.Conector SUBWOOFER PRE OUT: Conecte un subwoofer con alimentación propia con

un cable de subwoofer.

### <span id="page-155-0"></span>Mando a distancia

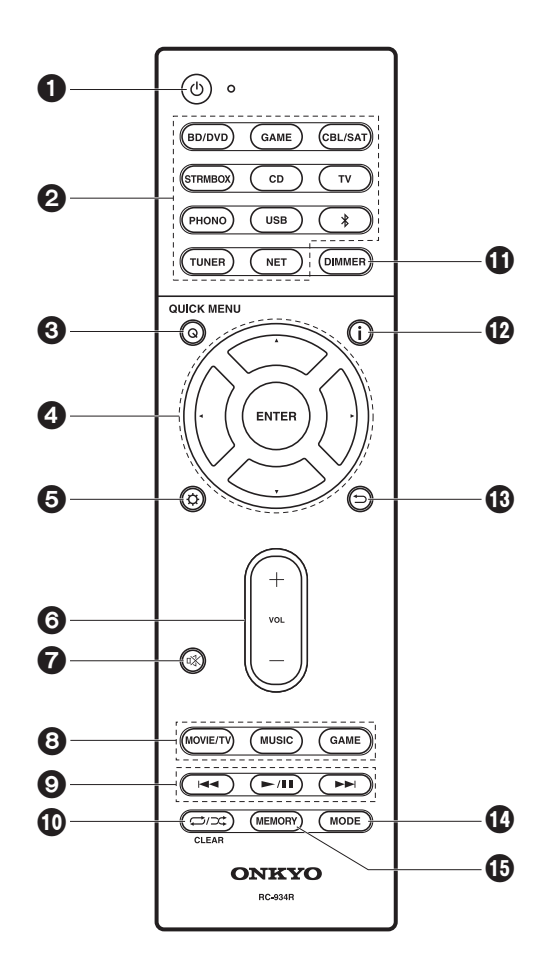

- 1. Botón  $\bigcirc$ : Enciende la unidad o la pone en modo de espera.
- 2. Botones de selector de entrada: Cambia la entrada a reproducir.
- 3. Botón Q (QUICK MENU): Puede llevar a cabo los ajustes comunes en la pantalla de la TV.  $($   $\blacktriangleright$  [P46\)](#page-196-1)
- 4. Cursores, botón ENTER: Seleccione el elemento con los cursores y pulse ENTER para confirmar.
- 5. Botón  $\ddot{Q}$ : Muestra el menú Setup. (→ [P49\)](#page-199-3)
- 6. Botones de volumen: Le permiten ajustar el volumen. Este botón también cancela el modo silencioso.
- 7. Botón 咪: Silencia el audio temporalmente. Pulse de nuevo para cancelar el silencio.
- 8. Botones de modo de audición: Le permite seleccionar el modo de audición. (→ [P28\)](#page-178-1)
- 9. Botones de reproducción: Puede iniciar la reproducción de Music Server o del USB.
- 10. Botón  $\bigcirc$  : Puede iniciar la reproducción repetida o aleatoria de Music Server o del USB.

Botón CLEAR: Borra todos los caracteres que ha introducido al introducir texto en la pantalla del TV.

- 11. Botón DIMMER: Puede ajustar el brillo de la pantalla en tres pasos. No se puede apagar completamente.
- 12. Botón  $\mathbf{i}$  : Cambia la información en la pantalla.
- 13. Botón : Covuelve la pantalla al estado anterior durante las operaciones de ajuste.
- 14.Botón MODE: Cambia la sintonización de una emisora FM entre la sintonización automática y la sintonización manual.
- 15.Botón MEMORY: Se utiliza para registrar emisoras de radio FM.

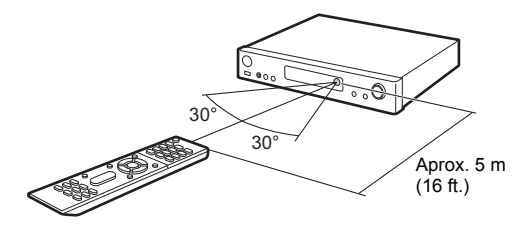

### <span id="page-156-1"></span><span id="page-156-0"></span>Pantalla

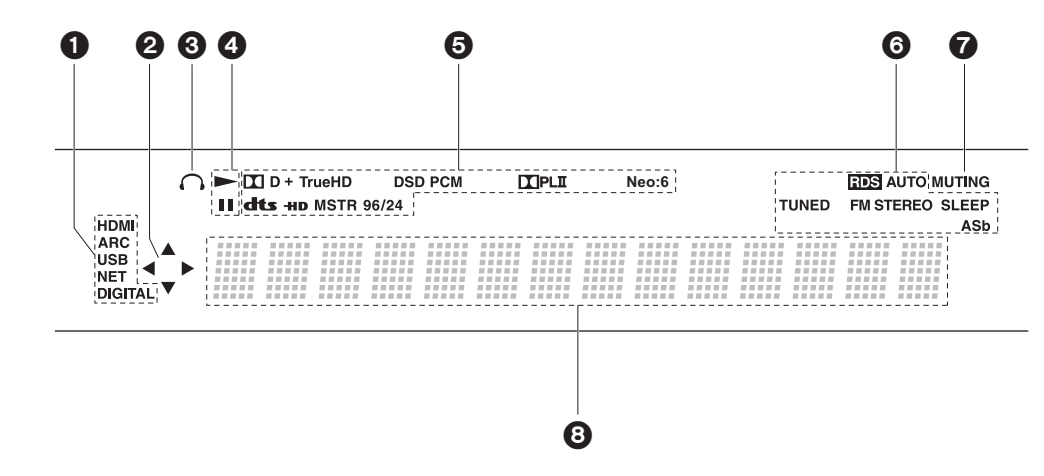

- 1. Se ilumina en las siguientes condiciones.
	- HDMI: Las señales HDMI entran y están seleccionadas.

ARC: Las señales de audio desde un televisor compatible con ARC entran y están seleccionadas.

USB: Cuando "USB" está seleccionado con el selector de entrada y la unidad está conectada por USB y el dispositivo USB está seleccionado. Parpadea si el dispositivo USB no está conectado correctamente.

NET: Cuando "NET" está seleccionado con el selector de entrada y la unidad está conectada a la red. Parpadeará si la conexión a la red no es correcta.

DIGITAL: Entran señales digitales y el selector de entrada digital está seleccionado.

- 2. Se ilumina cuando se accione el selector de entrada "NET" o "USB" e indica que se pueden llevar a cabo operaciones del cursor del mando a distancia en pantallas que muestran una lista de pistas, por ejemplo.
- 3. Se ilumina cuando se conectan unos auriculares.
- 4. Se ilumina cuando se acciona el selector de entrada "NET" o "USB" cuando se reproducen o se pausan pistas.
- 5. Se ilumina de acuerdo al tipo de señales digitales de entrada de audio y al modo de audición.
- 6. Se ilumina en las siguientes condiciones. RDS: Recepción de transmisión RDS.

AUTO: Cuando el modo de sintonización es automático.TUNED: Recepción de radio FM.

FM STEREO: Recepción de FM estéreo.

SLEEP: Se ha configurado el temporizador de apagado.

ASb: Cuando la función Auto Standby está habilitada. (→ [P60\)](#page-210-0)

- 7. Parpadea cuando se encuentra silenciado.
- 8. Muestra información varia sobre las señales de entrada. Los caracteres que no se puedan mostrar en esta unidad serán reemplazados con asteriscos ( \* ).

### <span id="page-157-2"></span><span id="page-157-1"></span><span id="page-157-0"></span>1. Conexión de los altavoces

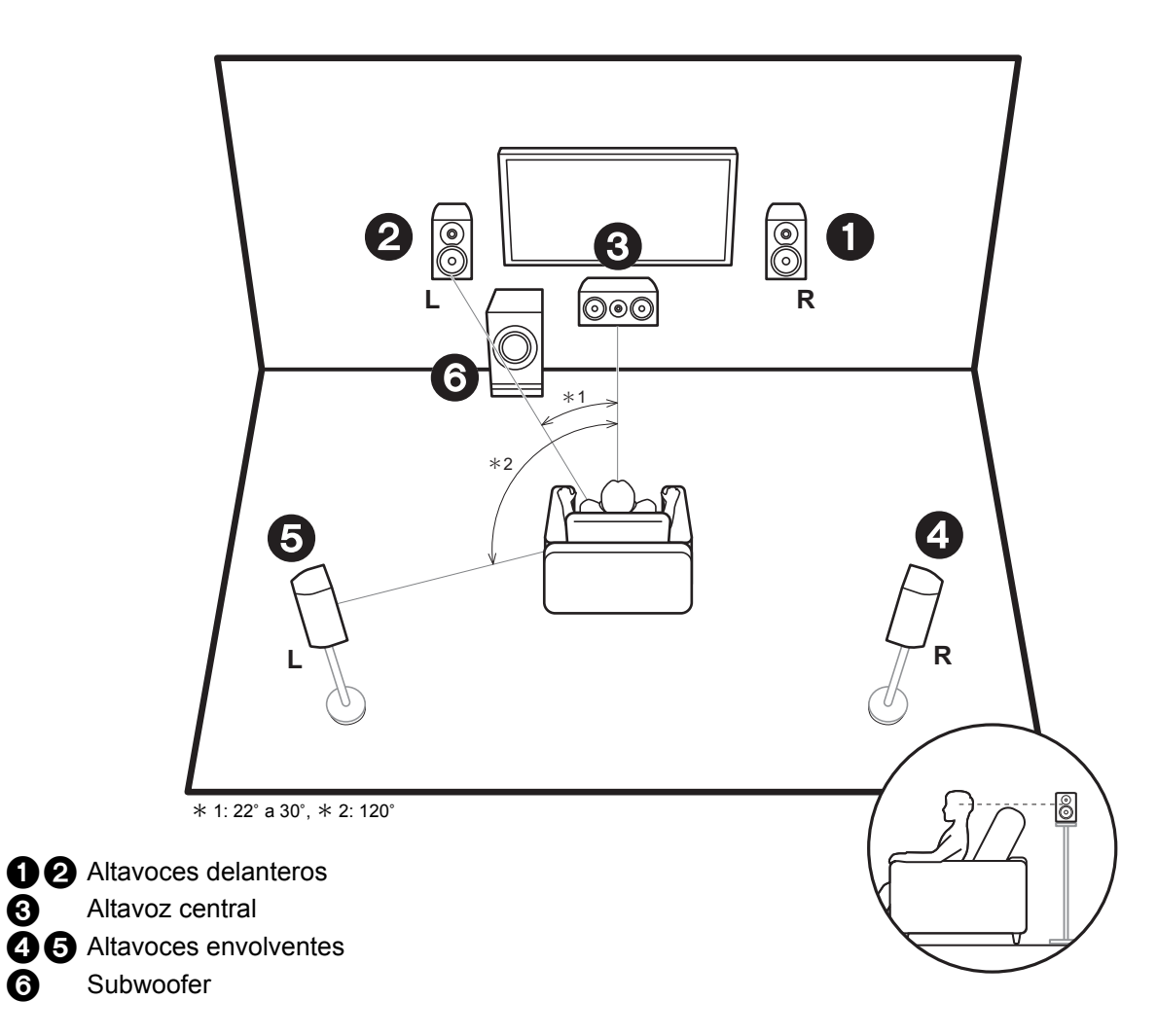

Los altavoces delanteros emiten sonidos delanteros en estereo y el altavoz central emite sonidos centrales como dialogos y voces. Los altavoces de sonido envolvente crean un campo de sonido trasero. El subwoofer con fuente de alimentacion propia reproduce sonidos bajos y crea un campo de sonido rico.

Los altavoces delanteros deberían colocarse a la altura de la oreja, mientras que los altavoces envolventes deberían ubicarse justo por encima de la altura de la oreja. El altavoz central debería instalarse orientado hacia la posición de audición. Coloque el subwoofer con fuente de alimentación propia orientado al frente. Colocándolo entre el altavoz central y el altavoz delantero produce un sonido natural incluso cuando se reproduce música.

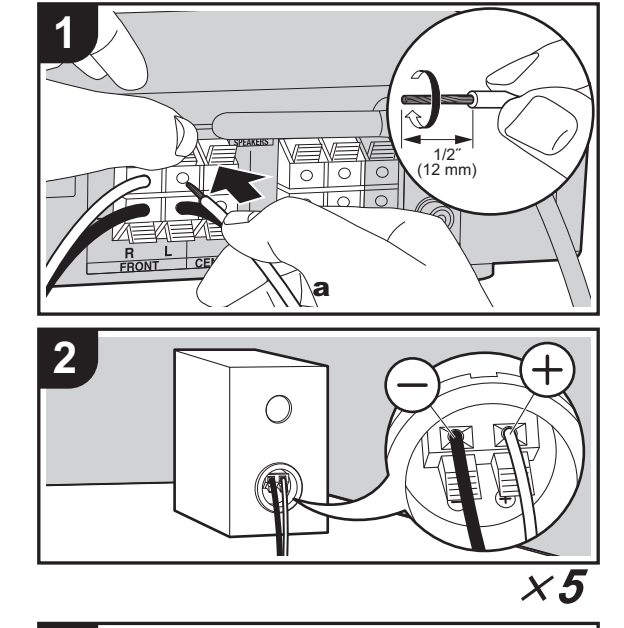

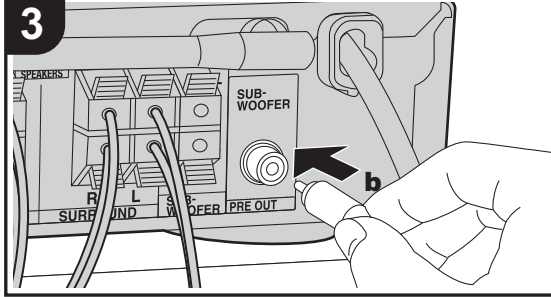

a Cable de altavoz, **b** Cable de subwoofer

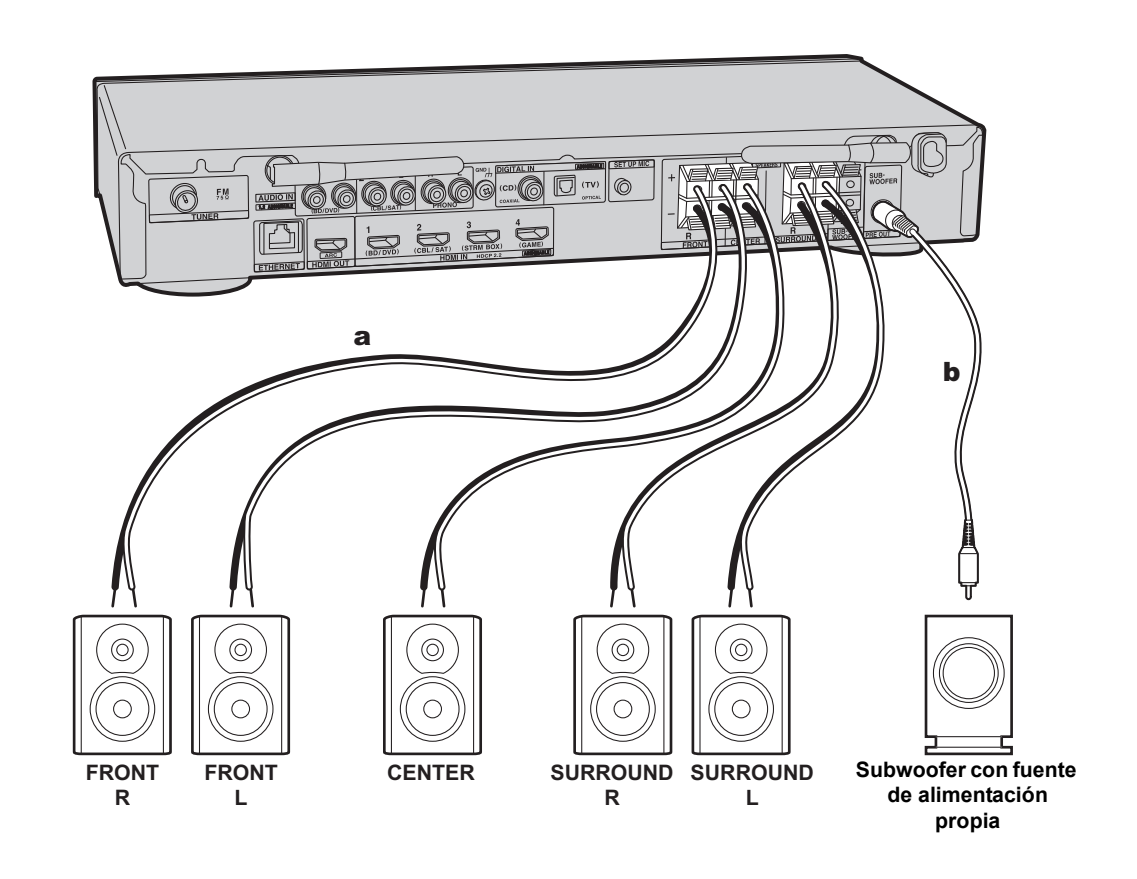

ŋ

Consulte la ilustración para conectar el sistema de altavoces.

Retuerza bien los hilos del cable del altavoz antes de introducirlos en los terminales SPEAKERS. Realice una conexión correcta entre las conexiones de la unidad y las conexiones del altavoz (+ a + y  $-$  a  $-$ ) para cada canal. Si la conexión está mal, un sonido bajo puede volverse pobre debido a una fase inversa.

 Se puede conectar tanto un subwoofer con fuente de alimentación propia como un subwoofer pasivo. Para conectar un subwoofer con fuente de alimentación propia, utilice un cable de subwoofer y conéctelo al conector SUBWOOFER PRE OUT. Para conectar un subwoofer pasivo, conéctelo a los terminales SPEAKERS con cables de altavoz como se muestra a continuación.

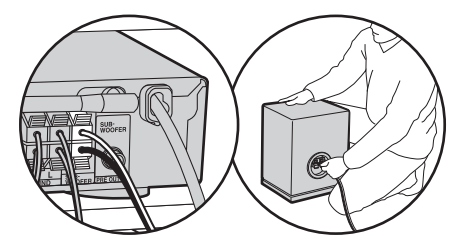

Asegúrese de que los cables expuestos de los altavoces no sobresalgan de los terminales de los altavoces al conectarlos. Si los cables expuestos de los altavoces tocan el panel trasero o los cables + y – se tocan entre sí, el circuito de protección se activará. ( Ä[P65\)](#page-215-3)

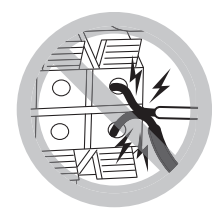

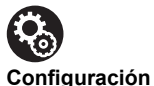

0 Es necesario realizar ajustes para la configuración de los altavoces que ha conectado en "1. AccuEQ Room Calibration" ( Ä[P15\)](#page-165-0) en Initial Setup.

### <span id="page-160-0"></span>2. Conexión del TV

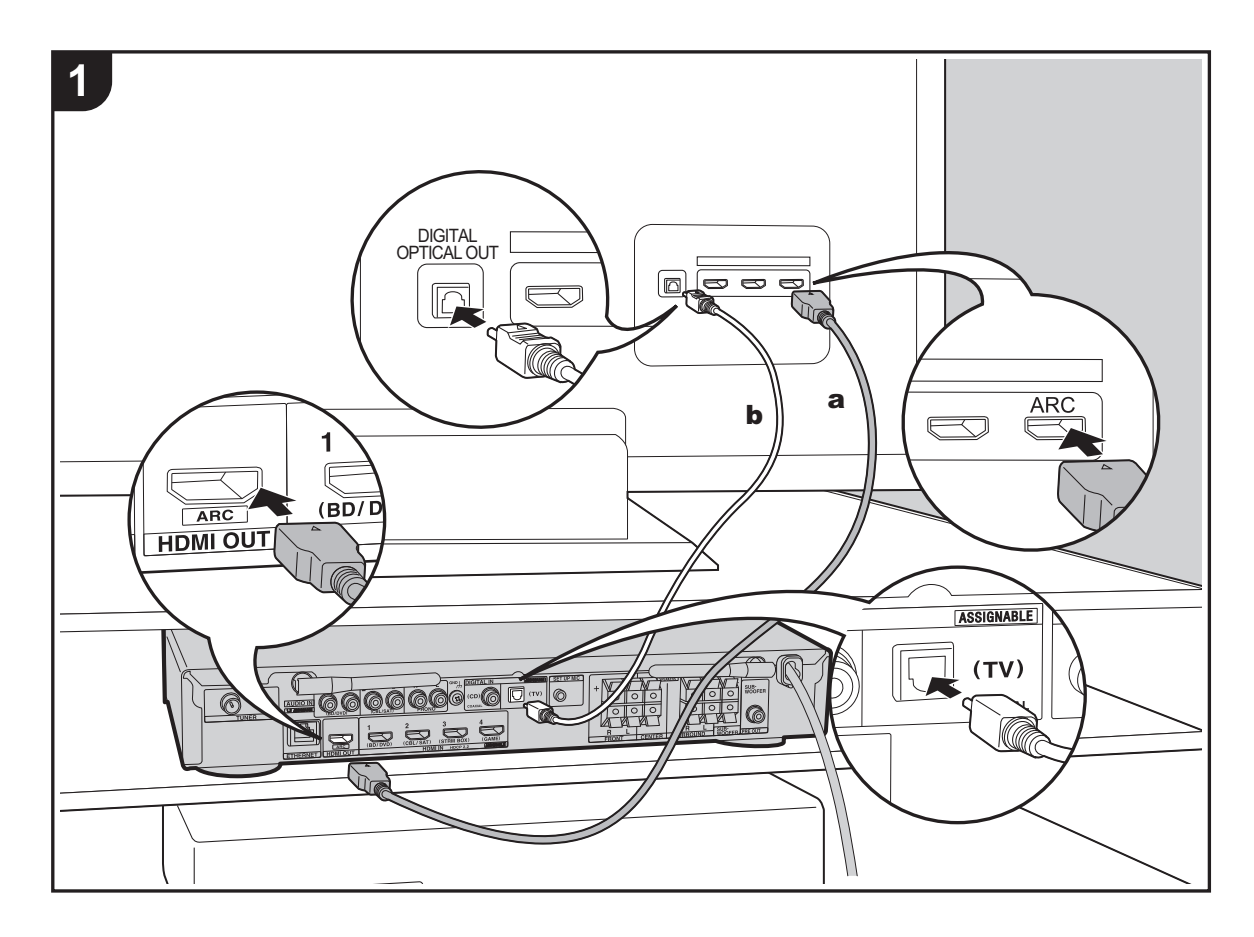

# **Con un televisor compatible con ARC**<br>Para un televisor compatible con la función ARC (Audio)

Return Channel) (→ [P72\)](#page-222-1), utilice un cable HDMI y conéctelo siguiendo la ilustración "a". Elija un conector HDMI IN en el TV compatible con ARC al realizar la conexión.

### **Con un televisor incompatible con ARC**

Para un televisor incompatible con la función ARC (Audio Return Channel), conecte tanto el cable HDMI de la ilustración "a" como el cable óptico digital en "b".

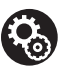

### **Configuración**

- Para usar la función ARC se requieren algunos ajustes. Seleccione "Yes" en "4. Audio Return Channel" (→ [P16\)](#page-166-0) en la Initial Setup.
- Consulte el manual de instrucciones de la TV para indicaciones sobre sus conexiones y configuración.

a Cable HDMI, **b** Cable óptico digital

### <span id="page-161-0"></span>3. Conexión de los componentes AV HDMI

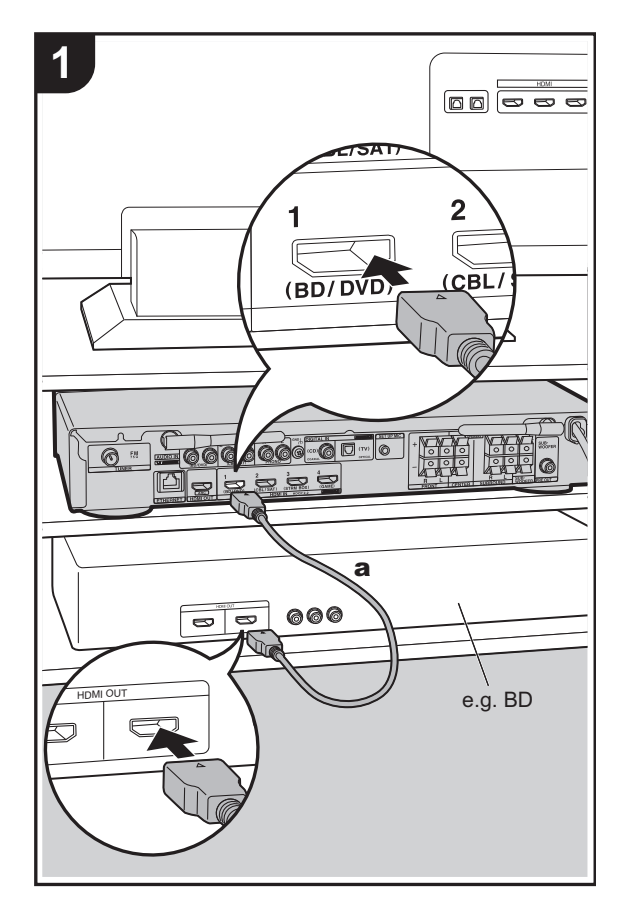

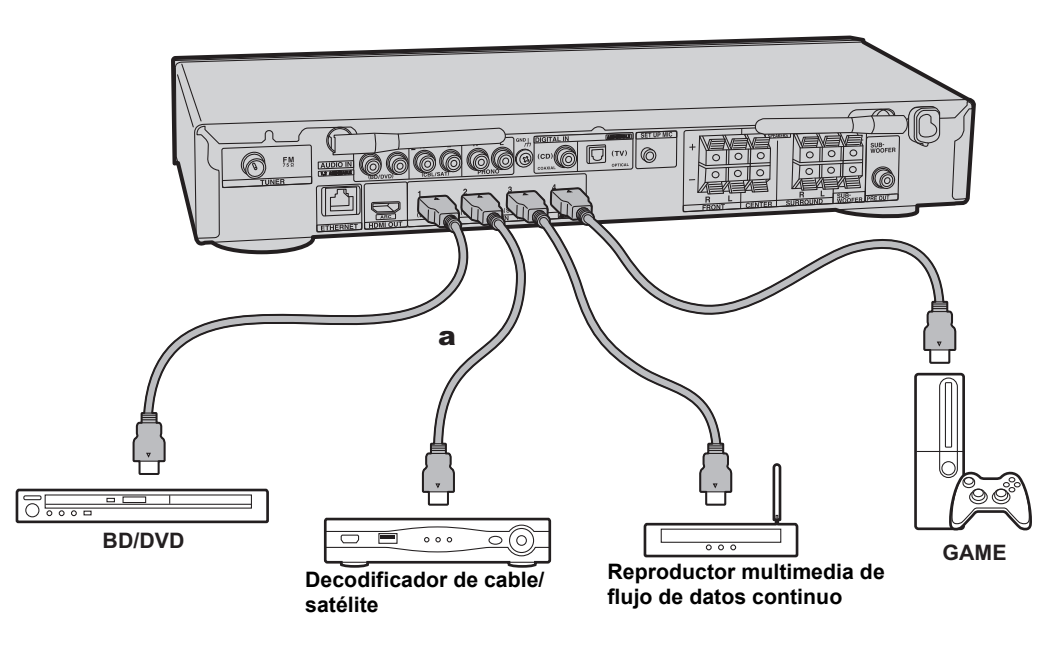

Este es un ejemplo de conexión con un componente AV que cuenta con un conector HDMI. Con la conexión a un componente AV que cumpla con el estándar CEC (Consumer Electronics Control), puede usar funciones como la función HDMI CEC que vincula con el selector de entrada, y la función HDMI Standby Through que le permite reproducir vídeo y audio desde componentes AV en el TV incluso cuando esta unidad está en modo de espera.  $(\rightarrow P72)$  $(\rightarrow P72)$ 

• Para reproducir vídeo de 4K o 1080p, use un cable HDMI de alta velocidad.

## Ļ,

### **Configuración**

- Para utilizar las funciones HDMI CEC y HDMI Standby Through se requieren algunos ajustes. ( Ä[P56\)](#page-206-0) Realice los ajustes después de haber completado todas las conexiones.
- Para disfrutar de sonido envolvente digital incluyendo Dolby Digital, la salida de audio debe ser ajustada en "Bitstream output" en el reproductor de discos Blu-ray u otros dispositivos conectados.

**E S**

### <span id="page-162-0"></span>4. Conexión de los componentes de audio

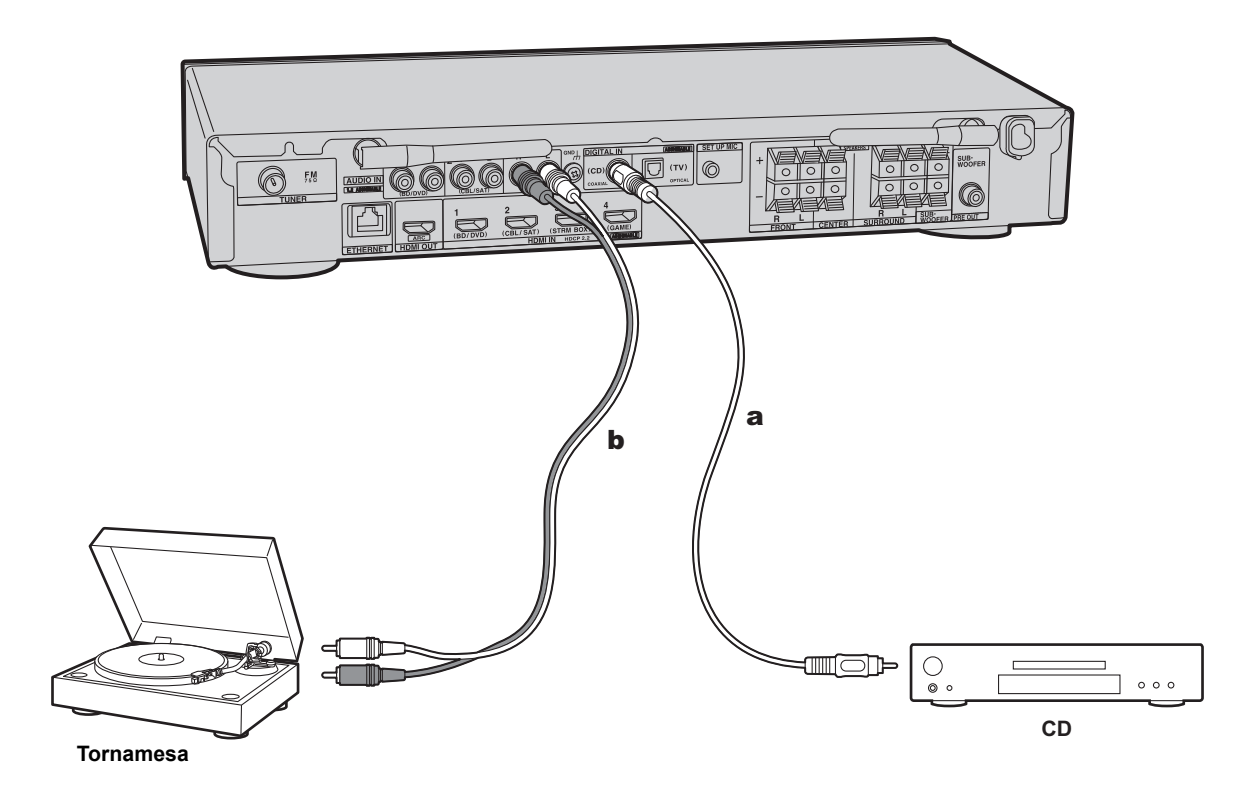

### **Conexión con un reproductor CD**

Utilice un cable coaxial digital para conectar un reproductor de CD al conector DIGITAL IN COAXIAL.

### **Conexión con una tornamesa**

También puede conectar una tornamesa que tenga un cartucho de tipo MM al conector PHONO.

• Si la tornamesa tiene un ecualizador de audio integrado, conéctelo a un conector AUDIO IN distinto del conector PHONO. Además, si la tornamesa usa un cartucho de tipo MC, instale un ecualizador de audio compatible con el cartucho de tipo MC entre la unidad y el tocadiscos, después conéctelo a cualquier conector AUDIO IN excepto al conector PHONO.

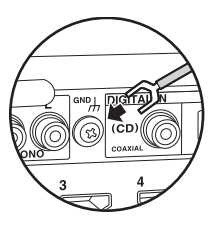

Si la tornamesa tiene un cable de toma a tierra, conéctelo al terminal GND de esta unidad.

a Cable coaxial digital, **b** Cable de audio analógico

### <span id="page-163-0"></span>5. Conexión de otros cables

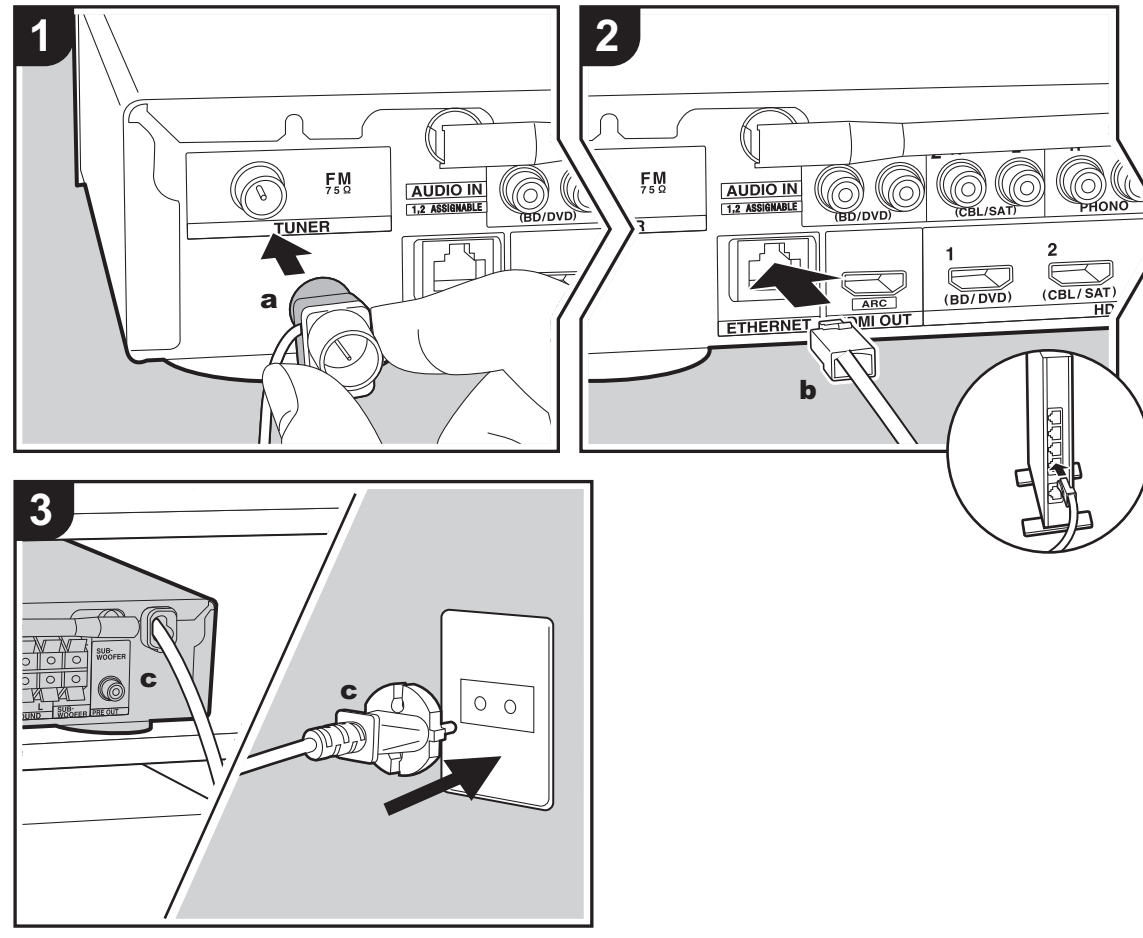

#### **a** Antena FM para interiores, **b** Cable Ethernet, **c** Cable de alimentación

### **Conexión de antenas**

Conecte la antena FM interior provista al terminal TUNER FM 75 Ω. Mueva la antena FM interior mientras reproduce la radio para encontrar la posición con mejor recepción.

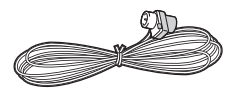

### **Conexión de red**

Conecte esta unidad a la red usando una LAN con cable o Wi-Fi (LAN sin cables). Podrá disfrutar de funciones de red, como la radio por internet, si conecta la unidad a la red. Si realiza la conexión mediante LAN con cable, conecte un cable Ethernet al puerto ETHERNET como se muestra en la ilustración. Para realizar la conexión mediante Wi-Fi, después de seleccionar "Wireless" en "3. Network Connection" ( Ä[P16\)](#page-166-1) en Initial Setup, seleccione el método de ajuste deseado y siga las instrucciones en pantalla para configurar la conexión.

### **Conexión del cable de alimentación**

Conecte el cable de alimentación de esta unidad solo después de que se hayan completado las otras conexiones.

### <span id="page-164-2"></span><span id="page-164-1"></span><span id="page-164-0"></span>Configuración inicial con el asistente de arranque automático

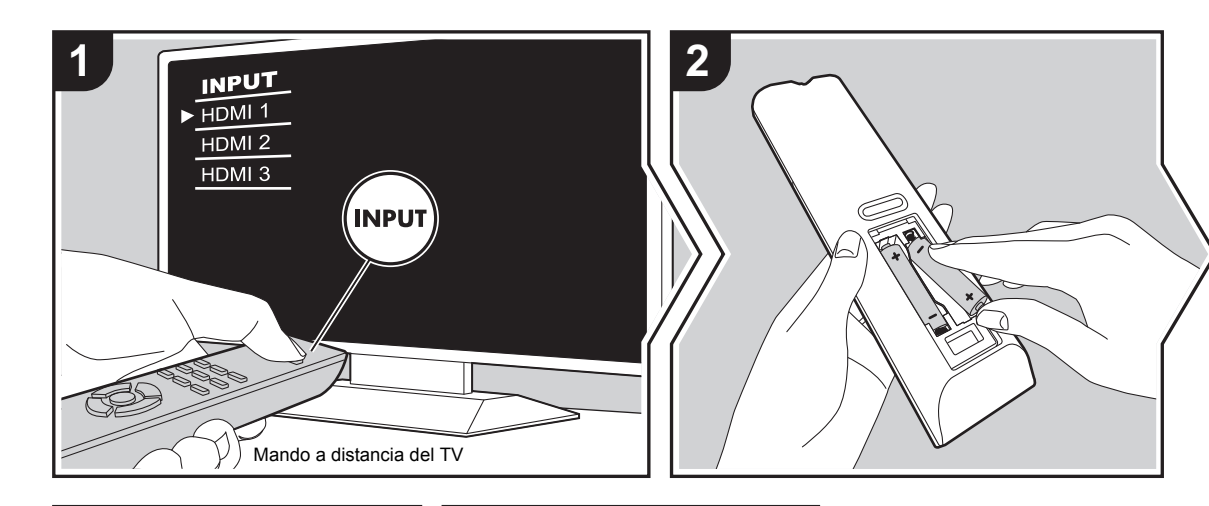

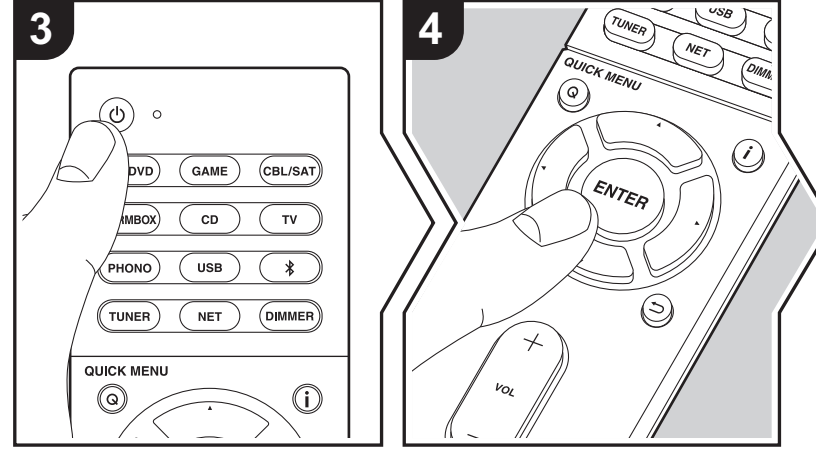

### **Initial Setup se inicia automáticamente**

- 1. Cambie la entrada en la TV a aquella asignada a la unidad.
- 2. Instale pilas en el mando a distancia de la unidad.
- 3. Pulse (<sup>I</sup>) en el mando a distancia. Cuando conecte la alimentación por primera vez, se mostrará automáticamente una pantalla de Initial Setup en el televisor donde podrá realizar los ajustes necesarios para el arranque.

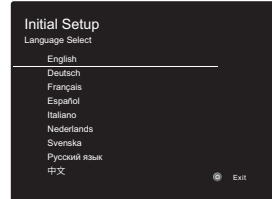

- 4. Siga las instrucciones en pantalla para seleccionar el elemento con los cursores del mando a distancia y pulse ENTER para confirmar su selección.
- Para volver a la pantalla anterior, pulse  $\Rightarrow$ .

**Para rehacer Initial Setup:** Si finaliza el procedimiento durante su curso o desea cambiar un ajuste realizado durante la Initial Setup, pulse  $\ddot{\Omega}$  en el mando a distancia, seleccione "6. Miscellaneous" - "Initial Setup" en el menú Setup y pulse ENTER. Para seleccionar de nuevo el idioma visualizado, cambie "OSD Language". (→ [P49\)](#page-199-4)

### <span id="page-165-0"></span>**1. AccuEQ Room Calibration**

Coloque el micrófono de configuración de altavoces suministrado en la posición de escucha y mida los tonos de prueba emitidos por los altavoces, a continuación la unidad establecerá automáticamente el nivel de volumen óptimo para cada altavoz, las frecuencias de cruce y la distancia desde la posición de escucha. Esto también ajusta automáticamente los ecualizadores de los altavoces y hace posible la corrección de la distorsión causada por el ambiente acústico de la habitación.

- La calibración tarda entre 3 y 12 minutos en completarse. Los altavoces emiten el tono de prueba a alto volumen durante la medición, de modo que tenga cuidado con el entorno. Mantenga la habitación en el mayor silencio posible durante la medición.
- Si la alimentación de la unidad se corta de repente, puede que se deba a que los hilos de los cables del altavoz han entrado en contacto con el panel posterior o con otros hilos, activando así el circuito de protección. Retuerza los hilos de nuevo convenientemente y asegúrese de que no sobresalgan de los terminales de los altavoces al conectarlos.
- 1. Coloque el micrófono de configuración de los altavoces provisto en la posición de escucha y conéctelo al conector SETUP MIC de la unidad principal.

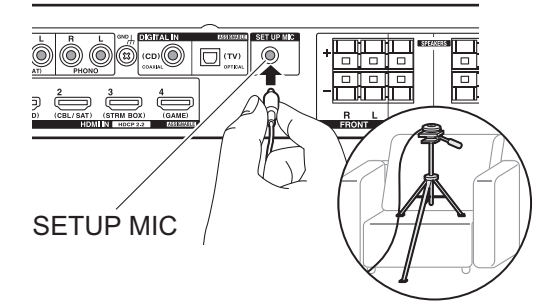

Si va a colocar el micrófono de configuración del altavoz en un trípode, consulte la ilustración.

- Para cancelar AccuEQ Room Calibration durante el proceso, desconecte el micrófono de configuración de los altavoces.
- 2. Seleccione la configuración de los altavoces conectados.

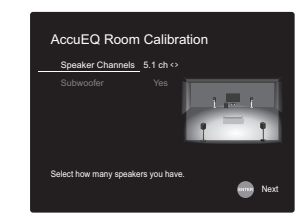

La imagen en la pantalla cambia cuando elige el número de canales en "Speaker Channels", de modo que consúltela cuando realice los ajustes. Utilice esta pantalla también para seleccionar la conexión de un subwoofer.

• Si ha conectado un subwoofer, compruebe la alimentación y el volumen del subwoofer. Puede que las bajas frecuencias reproducidas por el subwoofer no sean discernibles; en consecuencia, configure su volumen como mínimo a la mitad.

- 3. Los altavoces emiten tonos de prueba y en primer lugar la unidad detecta los altavoces conectados y el ruido ambiental.
- 4. Tras mostrar los resultados de las mediciones anteriores, seleccione "Next", pulse ENTER en el mando a distancia, y los tonos de prueba se emiten de nuevo y la unidad automáticamente realiza ajustes como el nivel de volumen y la frecuencia de cruce óptimos.
- 5. Cuando se ha completado, se muestra el resultado de la medición.

Pulse los cursores ◀/▶ en el mando a distancia para comprobar los ajustes. Pulse ENTER cuando "Save" esté seleccionado para guardar los ajustes.

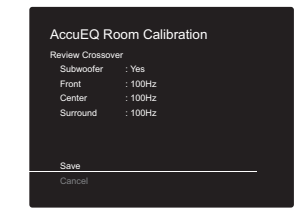

6. Determine si desea habilitar o inhabilitar la función del ecualizador que corrige la distorsión causada por el ambiente acústico de la habitación.

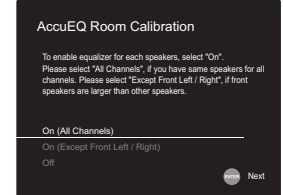

Si va a ser activado, entonces normalmente debería seleccionar "On (All Channels)", y para desactivar solamente los altavoces delanteros debería seleccionar "On (Except Front Left / Right)".

7. Desconecte el micrófono de configuración del altavoz.No puede usar ninguna otra opción del menú mientras esté conectado.

### **2. Source Connection**

Compruebe que cada fuente de entrada está conectada correctamente. Siga la guía, seleccione la entrada que quiere confirmar, inicie la reproducción del reproductor seleccionado y confirme que las imágenes aparecen en el TV y que se reproduce el sonido.

### <span id="page-166-1"></span>**3. Network Connection**

Configure la conexión Wi-Fi con un punto de acceso tal como un enrutador de LAN inalámbrico. Existen los siguientes dos métodos de conexión por Wi-Fi: **"Scan Networks":** Busque un punto de acceso desde esta unidad. Entérese del SSID del punto de acceso de antemano.

**"Use iOS Device (iOS7 or later)":** Comparta los ajustes de Wi-Fi del dispositivo iOS con esta unidad.

Si selecciona "Scan Networks", existen otras dos posibilidades más de métodos de conexión. Compruebe lo siguiente.

- 0 **"Enter Password":** Introduzca la contraseña (o clave) del punto de acceso al que conectarse.
- 0 **"Push Button":** Si el punto de acceso tiene un botón de conexión automática, puede conectarse sin introducir una contraseña.
- Si no se muestra el SSID del punto de acceso, en la pantalla del listado de SSIDs seleccione "Other..." con el botón  $\blacktriangleright$  del mando a distancia y pulse ENTER, después siga las instrucciones en pantalla.

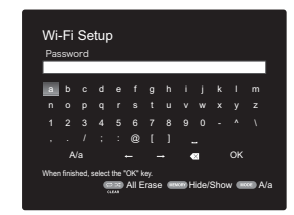

**Entrada de teclado:** Para cambiar entre mayúsculas y minúsculas, seleccione "A/a" en la pantalla y pulse ENTER. Para seleccionar si enmascarar la contraseña con " \* " o mostrarla en texto sin formato, pulse MEMORY en el mando a distancia. Pulse CLEAR para borrar todos los caracteres introducidos.

**Política de privacidad:** Durante el ajuste de red se visualizará una ventana de confirmación pidiéndole que acepte la política de privacidad. Seleccione "Yes" y pulse ENTER para indicar su conformidad.

### <span id="page-166-0"></span>**4. Audio Return Channel**

Si ha conectado un TV compatible con ARC, seleccione "Yes". El ajuste ARC de esta unidad se activa y puede escuchar el audio del TV a través de esta unidad.

0 Si selecciona "Yes", se activa la función HDMI CEC y el consumo de energía aumenta durante el modo de espera.

 $\blacktriangleright$ 

### <span id="page-167-2"></span><span id="page-167-1"></span><span id="page-167-0"></span>Reproducción de componente AV

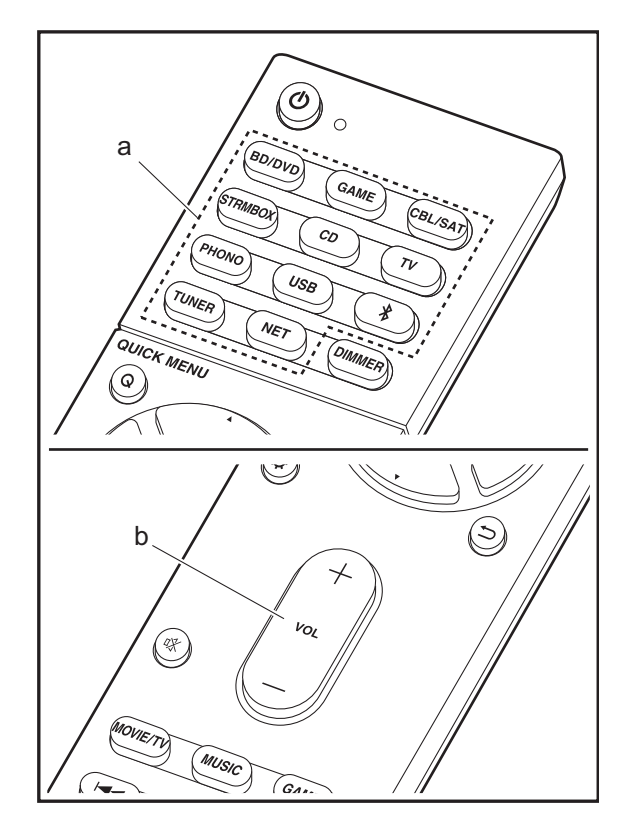

### **Operaciones básicas**

Reproduzca el contenido de un componente AV o un televisor conectado a esta unidad con un cable HDMI u otro cable.

- 1. Cambie la entrada en la TV a aquella asignada a la unidad.
- 2. Pulse el selector de entrada (a) en el mando a distancia con el mismo nombre que el conector al que ha conectado el reproductor para cambiar la entrada. Por ejemplo, pulse BD/DVD para reproducir el reproductor conectado al conector BD/DVD. Pulse TV para escuchar el sonido de la TV.
	- Tenga en cuenta que, cuando la función de vínculo CEC está en funcionamiento, la entrada cambia automáticamente cuando ha conectado un televisor que cumple con el estándar CEC y un reproductor a esta unidad usando una conexión HDMI.
- 3. Inicie la reproducción en el reproductor.
- 4. Utilice VOL+/– (b) para ajustar el volumen.

### <span id="page-168-0"></span>Radio por Internet

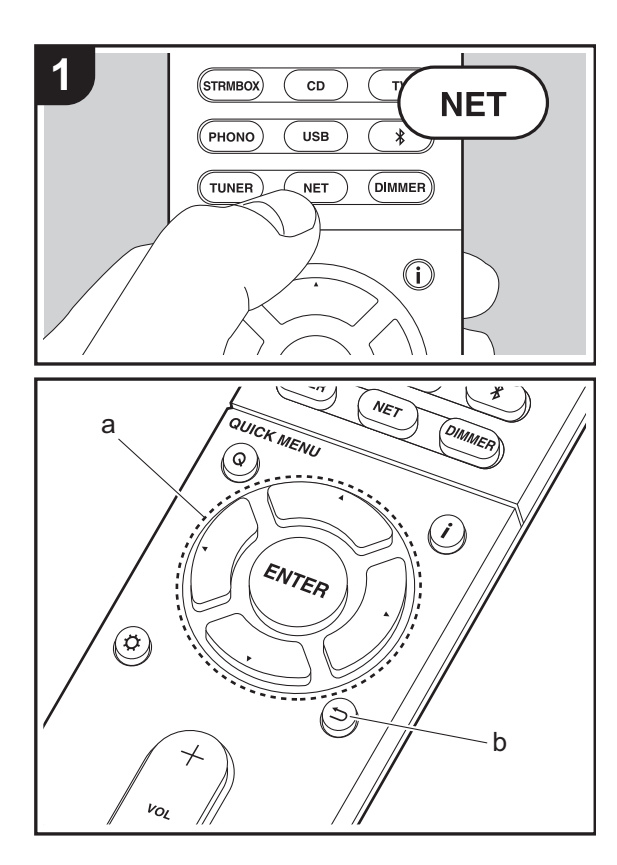

### **Operaciones básicas**

Cuando esta unidad está conectada a una red, puede escuchar TuneIn u otros servicios de radio por internet ya registrados.

Dependiendo del servicio de radio por internet, puede que sea necesario que el usuario se registre antes desde su ordenador.

- 1. Cambie la entrada en la TV a aquella asignada a la unidad.
- 2. Pulse NET en el mando a distancia.

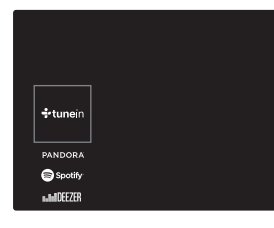

- 3. Siga las instrucciones en pantalla, usando los botones de cursor para seleccionar las emisoras y los programas de radio y después pulse ENTER (a) para reproducir. La reproducción comienza cuando se muestra el 100% del almacenamiento temporal.
- Para volver a la pantalla anterior, pulse  $\Rightarrow$  (b).
- Si no puede seleccionar un servicio de red, estará disponible para selección cuando se haya iniciado la función de red.

### **Acerca de TuneIn Radio**

Para mostrar el menú de TuneIn Radio durante la reproducción, pulse ENTER (a) en el mando a distancia.

**Add to My Presets:** Registra las emisoras de radio o los programas que se estén emitiendo en "My Presets". Tras el registro, se mostrarán "My Presets" debajo de TuneIn

Radio. Para reproducir, seleccione el programa de su agrado en "My Presets".

**Remove from My Presets:** Borra una emisora de radio o un programa de "My Presets" en TuneIn Radio.

**E S**

**18**

### <span id="page-169-0"></span>Spotify

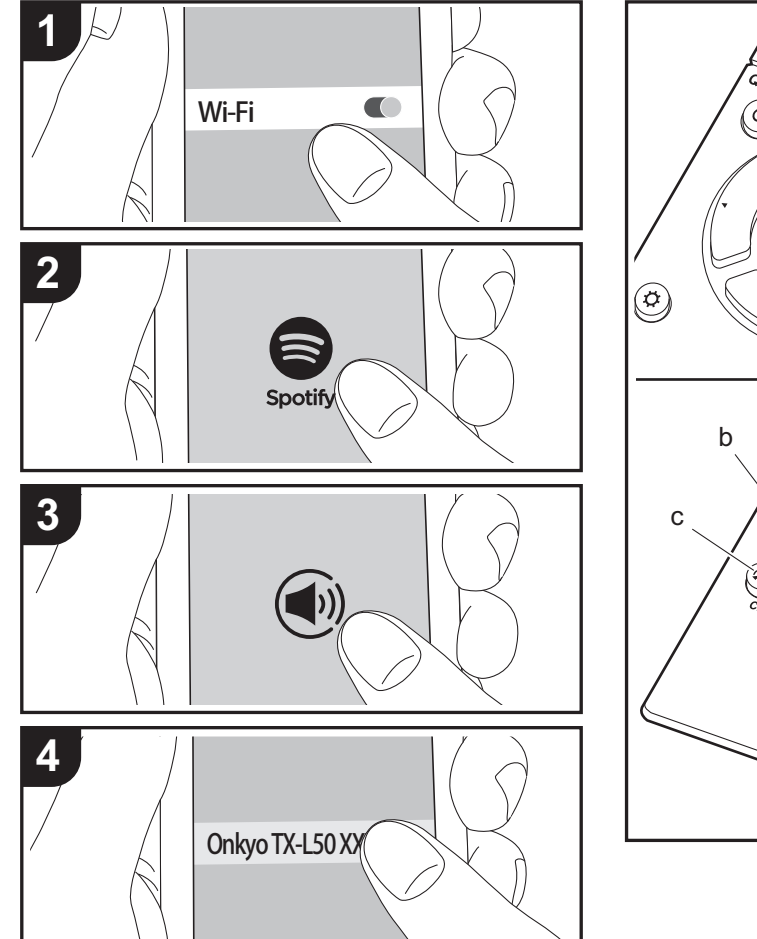

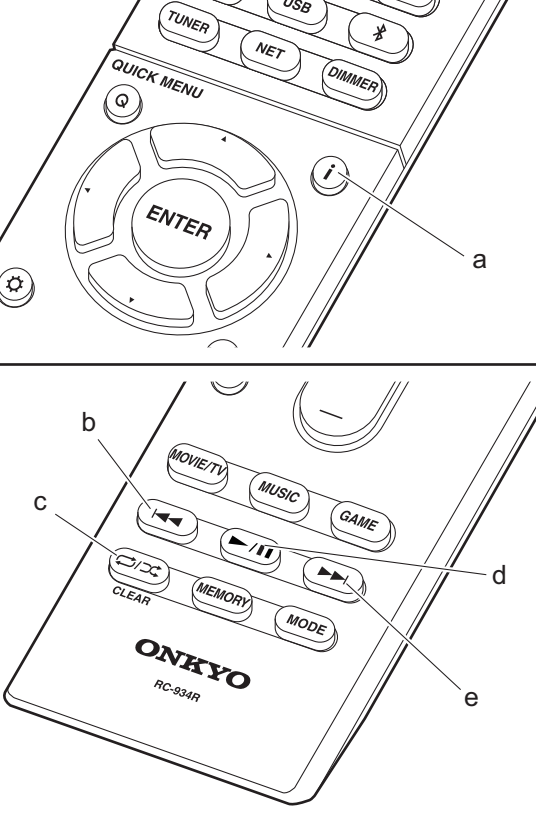

### **Operaciones básicas**

Podrá reproducir Spotify Connect si conecta la unidad a la misma red que un smartphone o tableta. Para activar Spotify Connect, debe instalar la aplicación de Spotify y en su teléfono inteligente o tableta y crear una cuenta de Spotify Premium.

- 1. Conecte el smartphone a la misma red que la unidad.
- 2. Haga clic en el icono de conexión de la pantalla de reproducción de pista de la aplicación Spotify.
- 3. Seleccione esta unidad.
- 4. La unidad se encenderá automáticamente, el selector de entrada cambiará a NET y se iniciará la transmisión de Spotify.
- Si "5. Hardware" "Power Management" "Network Standby" está configurado como "Off" en el menú Setup, encienda la unidad manualmente y pulse NET en el mando a distancia.
- Consulte el siguiente enlace para configurar Spotify: www.spotify.com/connect/
- El software de Spotify está sujeto a licencias de terceros. Puede consultarlas aquí:

www.spotify.com/connect/third-party-licenses

También se pueden llevar a cabo estas operaciones del mando a distancia.

- (a) Si se pulsa durante a reproducción, este botón cambia la información de pista visualizada.
- (b) Este botón reproduce la pista anterior.
- (c) Este botón le permite comenzar la reproducción repetida o aleatoria. Al pulsar este botón repetidamente alterna entre los modos de repetición.
- (d) Si se pulsa durante la reproducción, este botón la pausa. Si se pulsa con la reproducción en pausa, esta se reanuda.
- (e) Este botón reproduce la pista siguiente.

### <span id="page-170-0"></span>Music Server

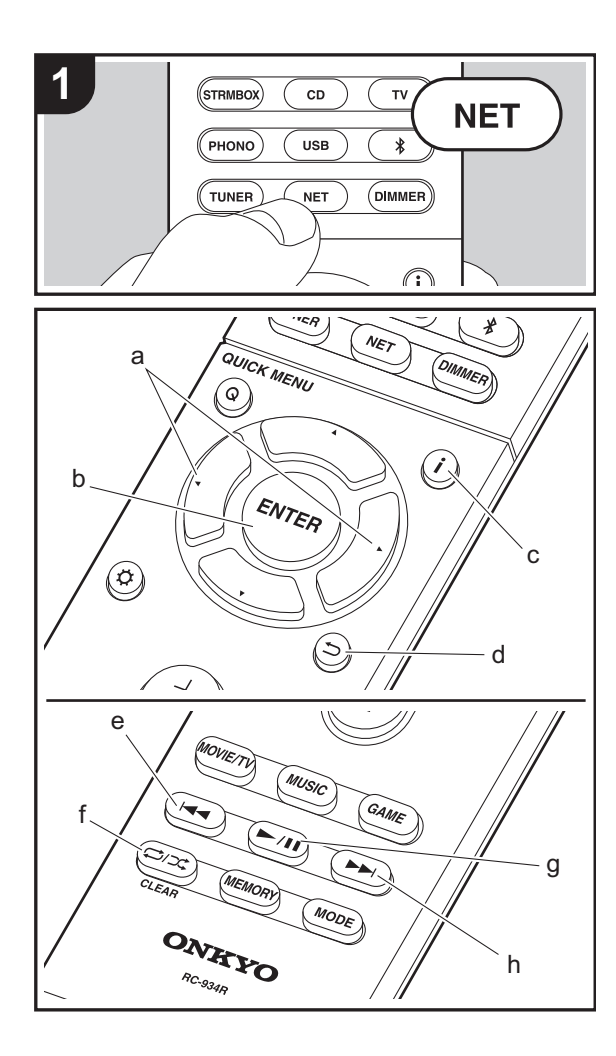

Es posible transmitir archivos de música almacenados en PC o dispositivos NAS conectados a la misma red que esta unidad. Los servidores de red compatibles con esta unidad son PC que tienen instalados reproductores con la función de servidor de Windows Media® Player 11 o 12, o dispositivos NAS compatibles con la función de red local. Puede que necesite realizar algunos ajustes antes de usar Windows Media® Player 11 o 12. Tenga en cuenta que únicamente se pueden reproducir los archivos de música registrados en la biblioteca de Windows Media® Player.

### **Configuración de Windows Media® Player**

### ■ Windows Media<sup>®</sup> Player 11

- 1. Encienda el PC y abra Windows Media® Player 11.
- 2. En el menú "Library", seleccione "Media Sharing" para visualizar un cuadro de diálogo.
- 3. Seleccione la casilla "Share my media" y haga clic en "OK" para mostrar los dispositivos compatibles.
- 4. Seleccione esta unidad, haga clic en "Allow" e introduzca una marca de verificación junto al icono de la unidad.
- 5. Haga clic en "OK" para cerrar el cuadro de diálogo.
- Dependiendo de la versión de Windows Media® Player, es posible que haya diferencias en los nombres de los elementos que se pueden seleccionar.

### ■ **Windows Media® Player 12**

- 1. Encienda el PC y abra Windows Media® Player 12.
- 2. En el menú "Stream", seleccione "Turn on media streaming" para visualizar un cuadro de diálogo.
- 0 Si la transmisión de medios ya está activada, seleccione "More streaming options..." en el menú "Stream" para ver la lista de reproductores de la red y, a continuación, vaya al paso 4.
- 3. Haga clic en "Turn on media streaming" para visualizar una lista de los reproductores en la red.
- 4. Seleccione esta unidad en "Media streaming options" y compruebe que está ajustada a "Allow".
- 5. Haga clic en "OK" para cerrar el cuadro de diálogo.
- Dependiendo de la versión de Windows Media® Player, es posible que haya diferencias en los nombres de los elementos que se pueden seleccionar.

### **Reproducción**

- 1. Arranque el servidor (Windows Media® Player 11, Windows Media® Player 12, o dispositivo NAS) que contenga los archivos de música que quiera reproducir.
- 2. Asegúrese de que los PC y/o dispositivos NAS estén correctamente conectados a la misma red que la unidad.
- 3. Cambie la entrada en la TV a aquella asignada a la unidad.
- 4. Pulse NET en el mando a distancia.

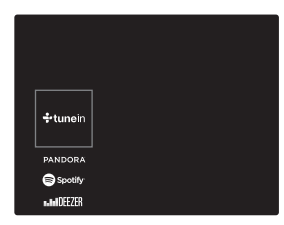

- 5. Con los cursores del mando a distancia, seleccione "Music Server" y, a continuación, pulse ENTER (b).
- 6. Seleccione el servidor de destino con los cursores en el mando a distancia y pulse ENTER (b) para visualizar la pantalla de la lista de elementos.
- 7. Con los cursores en el mando a distancia, seleccione el archivo de música que desee reproducir y, a continuación, pulse ENTER (b) para comenzar la reproducción. Para volver a la pantalla anterior, pulse  $\Rightarrow$  (d).
- Si se muestra "No Item.", compruebe que la red esté conectada correctamente.
- 0 En función del servidor y de los ajustes compartidos, tal vez la unidad no lo reconozca o no pueda reproducir sus archivos de música. Es más, la unidad no puede acceder a las imágenes y los vídeos almacenados en servidores.

0 En cuanto a los archivos de música en un servidor, cada carpeta puede contener hasta 20.000 pistas y las carpetas se pueden anidar hasta en 16 niveles.

También se pueden llevar a cabo estas operaciones del mando a distancia.

- (a) Si la carpeta o las listas de archivos no se muestran en una sola pantalla, podrá cambiar de pantalla.
- (c) Si se pulsa durante a reproducción, este botón cambia la información de pista visualizada. Si se pulsa mientras se muestra una carpeta o lista de archivos, este botón le permitirá volver a la pantalla de reproducción.
- (e) Este botón reproduce la pista anterior.
- (f) Este botón le permite comenzar la reproducción repetida o aleatoria. Al pulsar este botón repetidamente alterna entre los modos de repetición.
- (g) Si se pulsa durante la reproducción, este botón la pausa. Si se pulsa con la reproducción en pausa, esta se reanuda.
- (h) Este botón reproduce la pista siguiente.

### **Controlar la reproducción remota desde un PC**

Puede utilizar esta unidad para reproducir los archivos de música almacenados en su PC mediante el PC del interior de su red doméstica. Esta unidad admite reproducción remota con Windows Media® Player 12.

- 1. Encienda el PC y abra Windows Media ® Player 12.
- 2. Abra el menú "Stream" y compruebe que "Allow remote control of my Player..." esté marcado. Haga clic en "Turn on media streaming" para visualizar una lista de los reproductores en la red.
- 3. Cambie la entrada en la TV a aquella asignada a la unidad.
- 4. Seleccione el archivo de música que desee reproducir con Windows Media® Player 12 y haga clic con el botón derecho. Para reproducir un archivo de música en otro servidor, abra el servidor de destino desde "Other Libraries" y seleccione el archivo de música que desee reproducir.
- 5. Seleccione esta unidad en "Play to", abra la ventana "Play to"

de Windows Media® Player 12 e inicie la reproducción en la unidad. Si su PC funciona con Windows® 8.1, haga clic en "Play to" y seleccione esta unidad.

Si su PC funciona con Windows® 10, haga clic en "Cast to Device" y seleccione esta unidad. Las operaciones durante la reproducción remota son posibles desde la ventana "Play to" del PC. La pantalla de reproducción se muestra en la TV conectada a la salida HDMI de la unidad.

- 6. Ajuste el volumen utilizando la barra de volumen en la ventana "Play to".
- A veces, el volumen visualizado en la ventana de reproducción remota podría diferir del que aparece en la pantalla de la unidad. Además, cuando se ajusta el volumen desde la unidad, esto no se ve reflejado en la ventana "Play to".
- La reproducción a distancia no es posible cuando se utiliza un servicio de red o se reproducen archivos de música en un dispositivo de almacenamiento USB.
- Dependiendo de la versión de Windows®, es posible que haya diferencias en los nombres de los elementos que se pueden seleccionar.

### **Formatos de audio compatibles**

Esta unidad es compatible con los siguientes formatos de archivos de música. La reproducción a distancia de FLAC, DSD, y Dolby TrueHD no es compatible.

### **MP3 (.mp3/.MP3):**

- Formatos compatibles: MPEG-1/MPEG-2 Audio Layer-3
- Tasas de muestreo compatibles: 44,1 kHz, 48 kHz
- Tasas de bits compatibles: Entre 8 kbps y 320 kbps y VBR.

### **WMA (.wma/.WMA):**

- Tasas de muestreo compatibles: 44,1 kHz, 48 kHz
- Tasas de bits compatibles: Entre 5 kbps y 320 kbps y VBR.
- Los formatos WMA Pro/Voice/WMA Lossless no son compatibles.

### **WAV (.wav/.WAV):**

Los archivos WAV incluyen audio digital PCM sin comprimir.

- Tasas de muestreo compatibles: 44,1 kHz, 48 kHz, 64 kHz, 88,2 kHz, 96 kHz, 176,4 kHz, 192 kHz
- 0 Bit de cuantificación: 8 bits, 16 bits, 24 bits

### **AIFF (.aiff/.aif/.aifc/.afc/.AIFF/.AIF/.AIFC/.AFC):**

Los archivos AIFF incluyen audio digital PCM sin comprimir.

- Tasas de muestreo compatibles: 44,1 kHz, 48 kHz, 64 kHz, 88,2 kHz, 96 kHz, 176,4 kHz, 192 kHz
- 0 Bit de cuantificación: 8 bits, 16 bits, 24 bits

#### **AAC (.aac/.m4a/.mp4/.3gp/.3g2/.AAC/.M4A/.MP4/.3GP/ .3G2):**

- 0 Formatos compatibles: Audio MPEG-2/MPEG-4
- Tasas de muestreo compatibles: 44,1 kHz, 48 kHz, 64 kHz, 88,2 kHz, 96 kHz
- Tasas de bits compatibles: Entre 8 kbps y 320 kbps y VBR.

### **FLAC (.flac/.FLAC):**

- Tasas de muestreo compatibles: 44,1 kHz, 48 kHz, 64 kHz, 88,2 kHz, 96 kHz, 176,4 kHz, 192 kHz
- 0 Bit de cuantificación: 8 bits, 16 bits, 24 bits

### **LPCM (PCM lineal):**

- Tasas de muestreo compatibles: 44,1 kHz, 48 kHz
- Bit de cuantificación: 16 bits

#### **Apple Lossless (.m4a/.mp4/.M4A/.MP4):**

- Tasas de muestreo compatibles: 44,1 kHz, 48 kHz, 64 kHz, 88,2 kHz, 96 kHz, 176,4 kHz, 192 kHz
- Bit de cuantificación: 16 bits, 24 bits

### **DSD (.dsf/.dff/.DSF/.DFF):**

- Formatos compatibles: DSF/DSDIFF
- 0 Tasas de muestreo compatibles: 2,8 MHz, 5,6 MHz
- Son compatibles los archivos de tasa de bits variable (VBR). Sin embargo, el tiempo de reproducción podría no visualizarse correctamente.
- La reproducción a distancia no es compatible con la reproducción sin pausas.

### <span id="page-172-0"></span>Dispositivo de almacenamiento USB

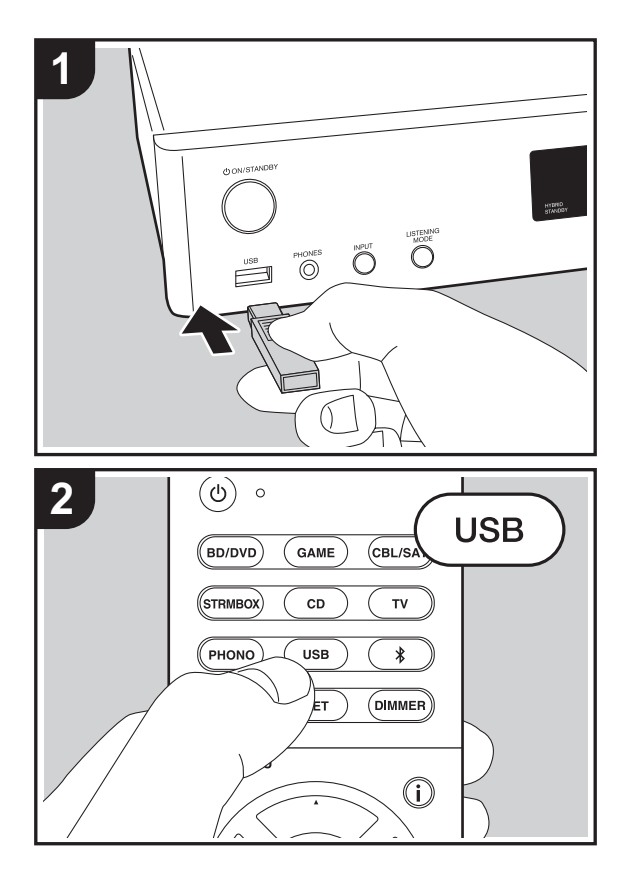

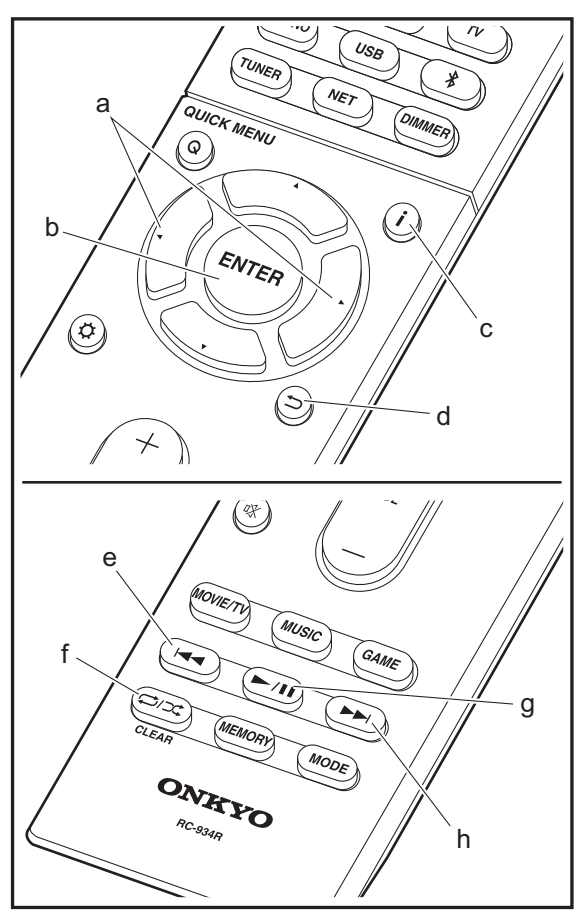

### **Reproducción básica**

Reproduzca archivos de música desde un dispositivo de almacenamiento USB.

- 1. Cambie la entrada en la TV a aquella asignada a la unidad.
- 2. Conecte el dispositivo de almacenamiento USB con los archivos de música en el puerto USB en la parte delantera de esta unidad.
- 3. Pulse "USB" en el mando a distancia.
- Si el indicador "USB" parpadea en la pantalla, compruebe que el dispositivo de almacenamiento USB esté conectado correctamente.
- No desconecte el dispositivo de almacenamiento USB conectado a esta unidad mientras en la pantalla aparezca el mensaje "Connecting…". Esto podría ocasionar un mal funcionamiento o corrupción de datos.
- 4. Pulse ENTER (b) en el mando a distancia otra vez en la siguiente pantalla. La lista de carpetas y archivos de música en el dispositivo de almacenamiento USB son visualizados. Seleccione la carpeta con los cursores y pulse ENTER (b) para confirmar su selección.
- Para volver a la pantalla anterior, pulse  $\pm$  (d).
- 5. Con los cursores en el mando a distancia, seleccione el archivo de música y, a continuación, pulse ENTER (b) para comenzar la reproducción.
- 0 El puerto USB de esta unidad cumple con el estándar USB 2.0. Puede que la velocidad de transferencia sea insuficiente para algunos de los contenidos que reproduzca, lo que podría causar interrupciones en el sonido.

También se pueden llevar a cabo estas operaciones del mando a distancia.

(a) Si la carpeta o las listas de archivos no se muestran en una sola pantalla, podrá cambiar de pantalla.

- (c) Si se pulsa durante a reproducción, este botón cambia la información de pista visualizada. Si se pulsa mientras se muestra una carpeta o lista de archivos, este botón le permitirá volver a la pantalla de reproducción.
- (e) Este botón reproduce la pista anterior.
- (f) Este botón le permite comenzar la reproducción repetida o aleatoria. Al pulsar este botón repetidamente alterna entre los modos de repetición.
- (g) Si se pulsa durante la reproducción, este botón la pausa. Si se pulsa con la reproducción en pausa, esta se reanuda.
- (h) Este botón reproduce la pista siguiente.

### **Requisitos del dispositivo de almacenamiento USB**

- 0 Tenga en cuenta que no está garantizado el funcionamiento con todos los dispositivos de almacenamiento USB.
- 0 Esta unidad puede utilizar dispositivos de almacenamiento USB que cumplan con los estándares de la clase de dispositivos de almacenamiento. Esta unidad también es compatible con dispositivos de almacenamiento USB que usan formatos de sistemas de archivos FAT16 o FAT32.
- Si el dispositivo de almacenamiento USB ha sido particionado, cada sección será tratada como un dispositivo independiente.
- Se pueden visualizar hasta 20.000 canciones por carpeta y las carpetas se pueden anidar hasta en 16 niveles.
- Los concentradores USB y los dispositivos de almacenamiento USB con funciones de concentrador no son compatibles. No conecte a la unidad estos dispositivos.
- Los dispositivos de almacenamiento USB con función de seguridad no son compatibles con esta unidad.
- Si conecta una unidad de disco duro USB al puerto USB de la unidad, le recomendamos que utilice el adaptador de CA para alimentarlo.
- 0 El soporte insertado al lector de tarjetas USB podría no estar disponible en esta función. Además, dependiendo del dispositivo de almacenamiento USB, la correcta lectura del contenido podría no ser posible.
- No aceptaremos ninguna responsabilidad por la pérdida o daños a los datos almacenados en un dispositivo de almacenamiento USB cuando se usa dicho dispositivo con esta unidad. Le recomendamos hacer una copia de seguridad de los archivos de música importantes anticipadamente.

### **Formatos de audio compatibles**

Para la reproducción del servidor y reproducción desde un dispositivo de almacenamiento USB, esta unidad es compatible con los siguientes formatos de archivo de música. Tenga en cuenta que los archivos de sonido que están protegidos por las leyes de derechos de autor no se pueden reproducir en esta unidad.

#### **MP3 (.mp3/.MP3):**

- Formatos compatibles: MPEG-1/MPEG-2 Audio Layer 3
- Tasas de muestreo compatibles: 44,1 kHz, 48 kHz
- Tasas de bits compatibles: Entre 8 kbps y 320 kbps y **VBR**

#### **WMA (.wma/.WMA):**

- Tasas de muestreo compatibles: 44,1 kHz, 48 kHz
- Tasas de bits compatibles: Entre 5 kbps y 320 kbps y VBR.
- Los formatos WMA Pro/Voice/WMA Lossless no son compatibles.

### **WAV (.wav/.WAV):**

Los archivos WAV incluyen audio digital PCM sin comprimir.

- Tasas de muestreo compatibles: 44,1 kHz, 48 kHz, 64 kHz, 88,2 kHz, 96 kHz, 176,4 kHz, 192 kHz
- 0 Bit de cuantificación: 8 bits, 16 bits, 24 bits

### **AIFF (.aiff/.aif/.aifc/.afc/.AIFF/.AIF/.AIFC/.AFC):**

Los archivos AIFF incluyen audio digital PCM sin comprimir.

- Tasas de muestreo compatibles: 44,1 kHz, 48 kHz, 64 kHz, 88,2 kHz, 96 kHz, 176,4 kHz, 192 kHz
- 0 Bit de cuantificación: 8 bits, 16 bits, 24 bits

### **AAC (.aac/.m4a/.mp4/.3gp/.3g2/.AAC/.M4A/.MP4/.3GP/ .3G2):**

- 0 Formatos compatibles: Audio MPEG-2/MPEG-4
- Tasas de muestreo compatibles: 44,1 kHz, 48 kHz, 64 kHz, 88,2 kHz, 96 kHz
- Tasas de bits compatibles: Entre 8 kbps y 320 kbps y VBR.

### **FLAC (.flac/.FLAC):**

- Tasas de muestreo compatibles: 44,1 kHz, 48 kHz, 64 kHz, 88,2 kHz, 96 kHz, 176,4 kHz, 192 kHz
- 0 Bit de cuantificación: 8 bits, 16 bits, 24 bits

### **Apple Lossless (.m4a/.mp4/.M4A/.MP4):**

- Tasas de muestreo compatibles: 44,1 kHz, 48 kHz, 64 kHz, 88,2 kHz, 96 kHz, 176,4 kHz, 192 kHz
- Bit de cuantificación: 16 bits, 24 bits

### **DSD (.dsf/.dff/.DSF/.DFF):**

- Formatos compatibles: DSF/DSDIFF
- Tasas de muestreo compatibles: 2,8 MHz, 5,6 MHz

### **Dolby TrueHD (.vr/.mlp/.VR/.MLP):**

- Tasas de muestreo compatibles: 44,1 kHz, 48 kHz, 64 kHz, 88,2 kHz, 96 kHz, 176,4 kHz, 192 kHz
- Son compatibles los archivos de tasa de bits variable (VBR). Sin embargo, el tiempo de reproducción podría no visualizarse correctamente.
- 0 Esta unidad es compatible con la reproducción sin pausas del dispositivo de almacenamiento USB en las siguientes condiciones.

Cuando se reproducen archivos WAV, FLAC y Apple Lossless (sin pérdidas) de forma continua con el mismo formato, frecuencia de muestreo, canales y tasa de bits de cuantificación.

### <span id="page-174-0"></span>AirPlay®

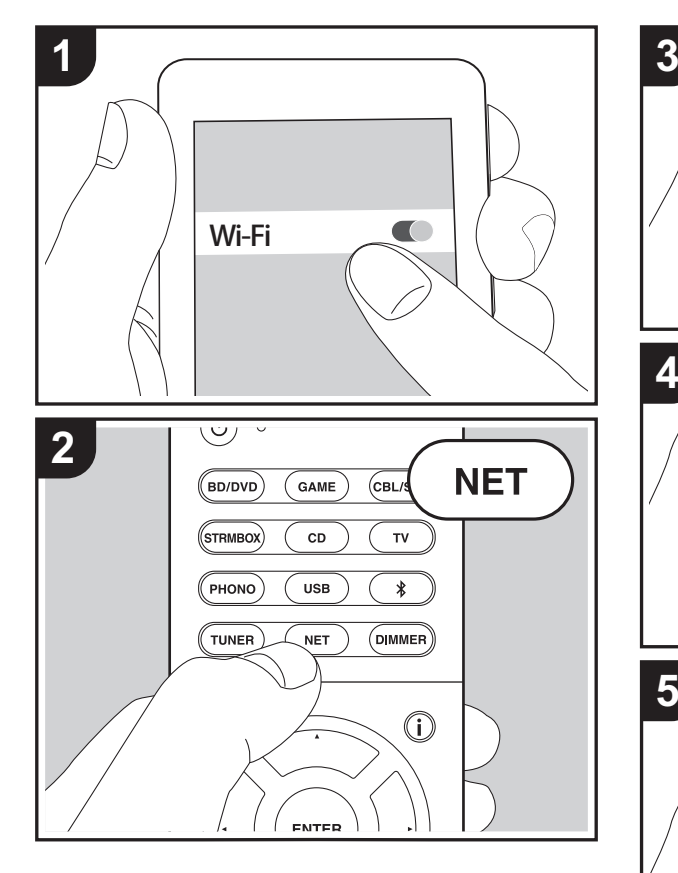

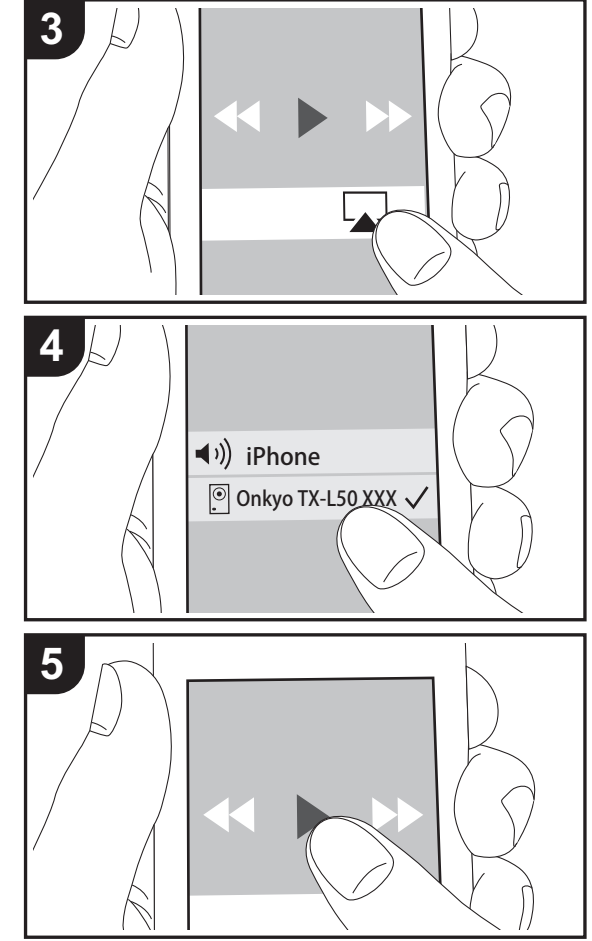

### **Reproducción básica**

Puede disfrutar sin cables de los archivos de música almacenados en un iPhone®, iPod touch® o iPad® conectado al mismo punto de acceso que esta unidad.

- Actualice la versión de sistema operativo en su dispositivo iOS a la última versión.
- 1. Conecte el dispositivo iOS al punto de acceso.
- 2. Pulse NET.
- 3. Pulse el icono AirPlay en el centro de control del dispositivo iOS, seleccione esta unidad de la lista de dispositivos visualizada y pulse "Done".
- 4. Reproduzca los archivos de música en el dispositivo iOS.
- La función Network Standby está activada por defecto, de modo que cuando realice los pasos 3 y 4 anteriores, esta unidad se enciende automáticamente y la entrada cambia a "NET". Para reducir la cantidad de energía consumida durante el modo en espera, pulse el botón  $\ddot{\Omega}$ del mando a distancia y después en el menú Setup visualizado establezca "5. Hardware" – "Power Management" – "Network Standby" en "Off".
- Debido a las características de la tecnología inalámbrica AirPlay, el sonido producido en esta unidad puede quedar ligeramente detrás del sonido reproducido en el dispositivo con AirPlay activado.

También puede reproducir archivos de música en el ordenador con iTunes (Ver. 10.2 o posterior). Antes de la operación, asegúrese de que esta unidad y el PC están conectados a la misma red, después pulse NET en esta unidad. A continuación, haga clic en el icono AirPlay  $\Box$  en iTunes, seleccione esta unidad de la lista de dispositivos mostrada e inicie la reproducción de un archivo de música.

### <span id="page-175-0"></span>BLUETOOTH ® Reproducción

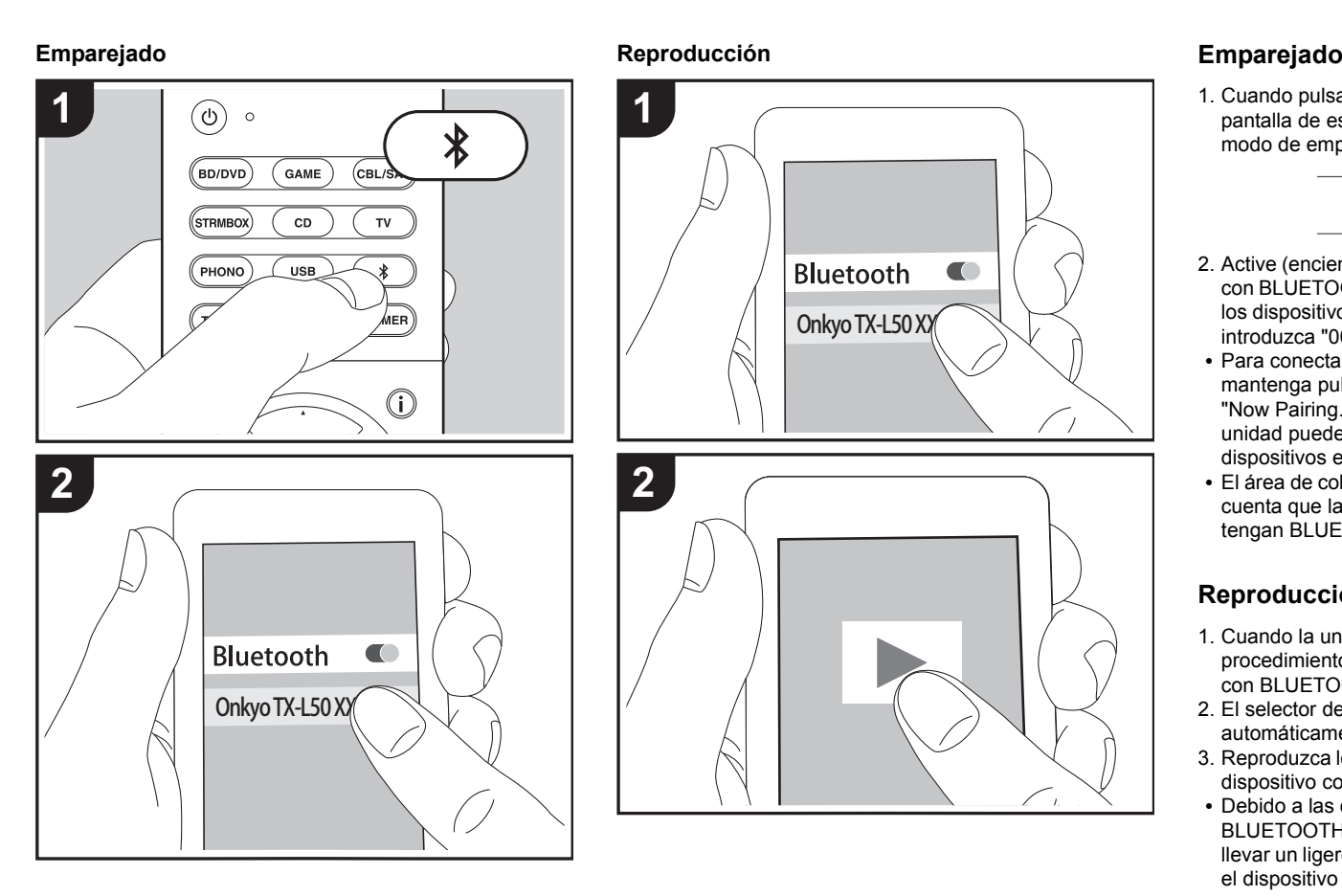

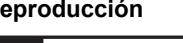

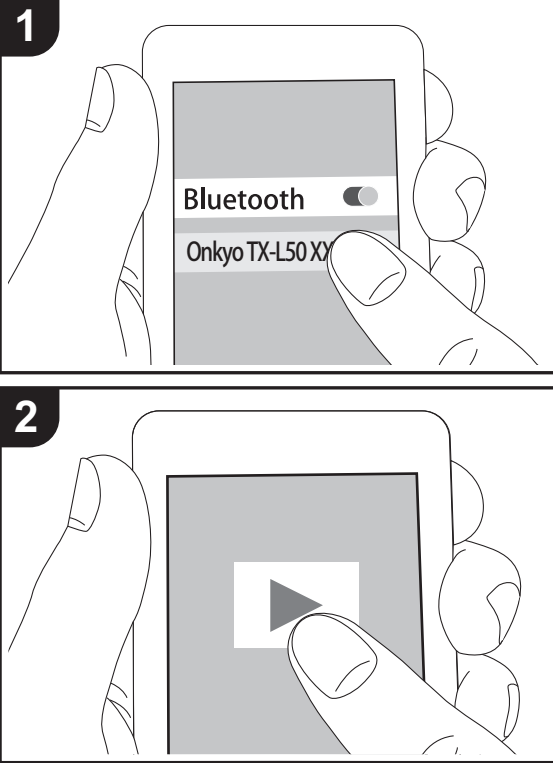

1. Cuando pulsa el botón  $*$  en el mando a distancia, en la pantalla de esta unidad se muestra "Now Pairing..." y el modo de emparejamiento se activa.

### Now Pairing...

- 2. Active (encienda) la función BLUETOOTH del dispositivo con BLUETOOTH, después seleccione esta unidad entre los dispositivos mostrados. Si se le pide una contraseña, introduzca "0000".
- Para conectar otro dispositivo con BLUETOOTH, mantenga pulsado el botón  $\hat{x}$  hasta que se muestre "Now Pairing...", después realice el paso 2 anterior. Esta unidad puede almacenar la información de hasta ocho dispositivos emparejados.
- 0 El área de cobertura es de 15 metros (48 pies). Tenga en cuenta que la conexión con todos los dispositivos que tengan BLUETOOTH no siempre está garantizada.

### **Reproducción**

- 1. Cuando la unidad esté encendida, lleve a cabo el procedimiento de conexión en el dispositivo habilitado con BLUETOOTH.
- 2. El selector de entrada de esta unidad cambiará automáticamente a "BLUETOOTH".
- 3. Reproduzca los archivos de música. Suba el volumen del dispositivo con BLUETOOTH hasta un nivel adecuado.
- Debido a las características de la tecnología inalámbrica BLUETOOTH, el sonido producido en esta unidad puede llevar un ligero retraso respecto al sonido reproducido en el dispositivo con BLUETOOTH activado.

**E S**

### <span id="page-176-0"></span>Escuchar la radio FM

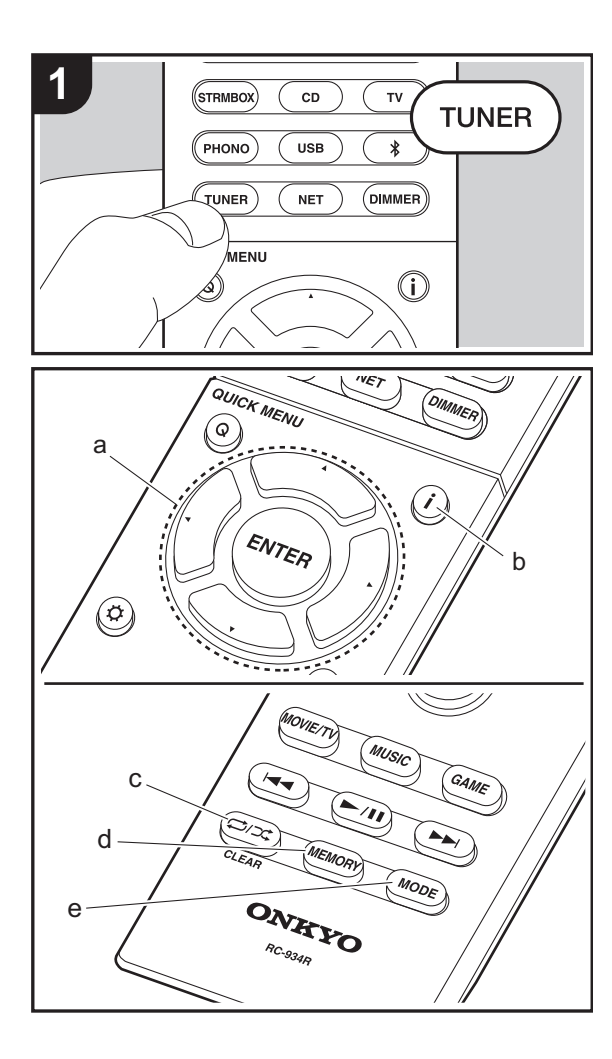

### **Sintonización automática**

- 1. Pulse TUNER en el mando a distancia.
- 2. Pulse MODE (e) en el mando a distancia de modo que "AUTO" aparezca en la pantalla.
- 3. Al pulsar los botones de cursor  $\triangle/\blacktriangledown$  (a) del mando a distancia, se inicia la sintonización automática y la búsqueda se detiene cuando se encuentra una emisora. Cuando se sintoniza una emisora de radio, el indicador "TUNED" se enciende en la pantalla. Cuando se sintoniza una emisora de radio FM estéreo, el indicador "FM STEREO" se ilumina.
- No se emite sonido mientras el indicador "TUNED" está apagado.

#### **Cuando la recepción de las emisiones FM es de mala calidad**

Las ondas de radio podrían ser débiles dependiendo de la estructura del edificio y de las condiciones ambientales. En ese caso, realice el procedimiento que se explica a continuación en "Tuning Manually" para seleccionar manualmente la emisora de radio deseada.

### **Sintonización manual**

- 1. Pulse TUNER en el mando a distancia.
- 2. Pulse MODE (e) en el mando a distancia para apagar "AUTO" en la pantalla.
- 3. Mientras pulsa los botones de cursor  $\triangle/\blacktriangledown$  (a) en el mando a distancia, seleccione la emisora de radio deseada.
- 0 La frecuencia cambia en 1 paso cada vez que se pulsa el botón. La frecuencia cambia continuamente si se mantiene pulsado el botón y se detiene cuando el botón se suelta. Ajuste mirando a la pantalla.

#### **Para volver al modo de sintonización automática**

Pulse otra vez MODE (e) en el mando a distancia de modo que "AUTO" aparezca en la pantalla. La unidad sintoniza

automáticamente una emisora de radio.

### **Programación de una emisora de radio**

Le permite registrar hasta un máximo de 40 emisoras de radio. El registro de emisoras de radio de antemano le permite sintonizar una emisora de radio de su elección directamente.

- 1. Sintonice la emisora de radio que desea registrar.
- 2. Pulse MEMORY (d) en el mando a distancia de modo que el número preestablecido parpadee en la pantalla.
- 3. Mientras el número preajustado está parpadeando (unos 8 segundos), pulse repetidamente los botones de cursor W/X (a) en el mando a distancia para seleccionar un número entre 1 y 40.
- 4. Pulse otra vez MEMORY (d) en el mando a distancia para registrar la emisora. Cuando se ha finalizado el registro, el número preestablecido deja de parpadear.

### **Selección de una emisora de radio preajustada**

- 1. Pulse TUNER en el mando a distancia.
- 2. Pulse los botones de cursor  $\blacktriangleleft/\blacktriangleright$  (a) en el mando a distancia para seleccionar un número preestablecido.

### **Borrar una emisora de radio preajustada**

- 1. Pulse TUNER en el mando a distancia.
- 2. Pulse los botones de cursor  $\blacktriangleleft/\blacktriangleright$  (a) en el mando a distancia para seleccionar el número preestablecido que quiera eliminar.
- 3. Después de pulsar MEMORY (d) en el mando a distancia, pulse CLEAR (c) mientras el número preestablecido está parpadeando para borrar dicho número preestablecido.
- Una vez borrado, el número de la pantalla se apaga.

### **Uso de RDS**

RDS corresponde a las iniciales de Radio Data System (Sistema de datos de radio, por sus siglas en inglés) y es un método para transmitir datos en señales de radio FM. En las regiones donde se usa RDS, el nombre de la emisora de radio aparece cuando se sintoniza una emisora que emite información sobre su programación. Si pulsa *i* (b) en el mando a distancia en este estado podrá utilizar estas funciones.

### **Visualización de información de texto (radiotexto)**

- 1. Cuando el nombre de la emisora de radio aparezca en la pantalla, pulse  $\mathbf{i}$  (b) en el mando a distancia una vez. El radiotexto (RT) difundido por la emisora se desplazará por la pantalla. "No Text Data" se visualiza cuando no hay información de texto disponible.
- Puede que se muestren caracteres extraños si la unidad recibe caracteres no compatibles. Sin embargo, esto no es un mal funcionamiento. Además, si la señal de la emisora es débil, puede que no aparezca información.

#### **Búsqueda de emisoras por tipo de programa**

- 1. Cuando el nombre de la emisora aparezca en la pantalla, pulse  $\mathbf{i}$  (b) en el mando a distancia dos veces.
- 2. Pulse los botones de cursor ◀/▶ (a) en el mando a distancia para seleccionar el tipo de programa que quiera buscar y pulse ENTER (a) para iniciar la búsqueda. Los tipos de programa se mostrarán de este modo: NoneNoticias (Noticieros) Actualidad (Asuntos de actualidad)
- Info (Información) Deportes Educación (Enseñanza)
- Educación (Enseñanza)
- Drama
- **Cultura**
- Ciencia (Ciencia y tecnología)

Variado

Pop (Música pop) Rock (Música rock) Tranquila (Música ligera, fácil de escuchar) Ligera (Clásicos ligeros) Clásica (Música clásica seria) Otros (Otros géneros musicales) El tiempo Finanzas Infantil (Programas para niños) Social (Asuntos sociales) Religión Llamadas telefónicasViaje OcioJazz (Música jazz) Country (Música country) Nacional (Música nacional) Grandes éxitos (Éxitos clásicos) Folk (Música folk) Documental (Documentales)

- 0 En ocasiones puede que la información mostrada no coincida con el contenido de la transmisión de la emisora.
- 3. Cuando se encuentra una emisora, su nombre parpadea en la pantalla. Pulse ENTER (a) cuando esto ocurra para empezar a recibir su emisión. Si no pulsa ENTER (a), la unidad seguirá buscando otra emisora.
- Si no se encuentra ninguna emisora, aparecerá el mensaje "Not Found".
- 0 Puede que se muestren caracteres extraños si la unidad recibe caracteres no compatibles. Sin embargo, esto no es un mal funcionamiento. Además, si la señal de la emisora es débil, puede que no aparezca información.

 $\blacktriangleright$ 

### <span id="page-178-1"></span><span id="page-178-0"></span>Modos de audición

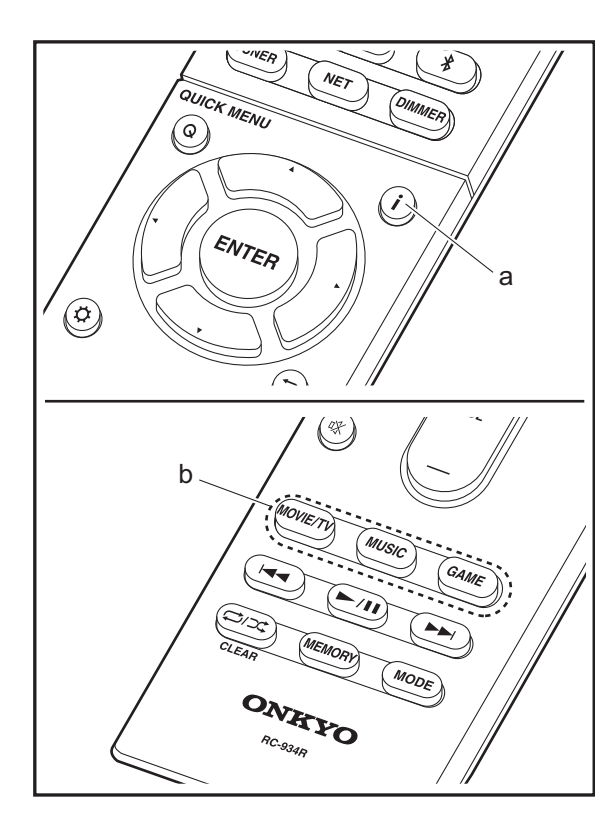

### **Selección de los modos de audición**

Seleccione el modo de audición óptimo para las películas, la televisión, la música y los juegos pulsando repetidamente los botones MOVIE/TV, MUSIC, y GAME.

- 1. Durante la reproducción, pulse uno de estos tres botones (b) en el mando a distancia.
- 2. Pulse el botón seleccionado varias veces para cambiar los modos mostrados en la pantalla de la unidad.

### Dolby D

Para obtener más información acerca de los efectos de cada uno de los modos de audición, consulte "[Efectos del](#page-179-0)  [modo de audición](#page-179-0)" (→ [P29\)](#page-179-0). Para ver los modos de audición que se pueden seleccionar para cada uno de los formatos de audio de las señales de entrada, consulte "[Modos de audición seleccionables"](#page-182-0) ( $\rightarrow$ [P32\)](#page-182-0).

El último modo de audición seleccionado para la fuente se recuerda para cada uno de los botones MOVIE/TV, MUSIC y GAME. Si el contenido que reproduce no es compatible con el último modo de audición que seleccionó, se selecciona automáticamente el modo de audición estándar para el contenido.

Pulse  $\mathbf{i}$  (a) repetidamente para cambiar la pantalla de la unidad principal en el orden:

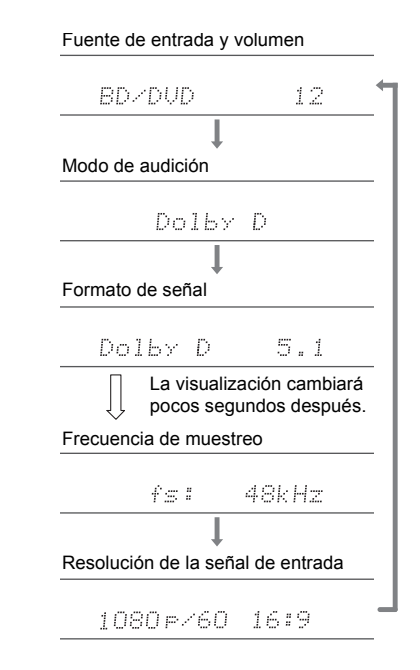

### <span id="page-179-0"></span>**Efectos del modo de audición**

#### **Actualización de los modos de audición**

Tenemos previsto proporcionar compatibilidad con el formato de audio Dolby Atmos y DTS:X mediante una actualización de firmware para esta unidad. Esto significa que los modos de audición disponibles para selección dependen de la versión del firmware.

En la versión de firmware antes de ser compatible con Dolby Atmos

• Pueden seleccionarse modos relacionados con Dolby Pro Logic Ⅱ .

En la versión de firmware después de ser compatible con Dolby Atmos

• Pueden seleccionarse Dolby Atmos, Dolby Surround y Surround Virtual. (Los modos relacionados con Dolby Pro Logic II no se pueden seleccionar tras la actualización.) Además, cuando puede seleccionarse Surround Virtual, no puede seleccionarse T-D (Theater-Dimensional).

En la versión de firmware antes de ser compatible con DTS:X

• Puede seleccionar Neo:6 Cinema y Neo:6 Music.

En la versión de firmware después de ser compatible con DTS:X

• Puede seleccionar DTS:X y DTS Neural:X. (No puede seleccionar Neo:6 Cinema y Neo:6 Music tras la actualización).

### En orden alfabético

#### **AllCh Stereo**

Ideal para música de fondo, este modo llena toda la zona de audición con sonido estéreo desde los altavoces delantero, envolvente y envolvente trasero.

### **Direct**

Se puede seleccionar el modo de audición para todas las señales de entrada. El procesamiento que afecta a la calidad del sonido se desactivará para reproducir un sonido más cercano al original. Los altavoces reproducen el campo de sonido según el número de canales de la señal de entrada, de modo que, por ejemplo, para una señal de dos canales, únicamente se emitiría desde los altavoces delanteros.

#### **Dolby Atmos**

Este modo reproduce fielmente el diseño del sonido grabado en el formato de audio Dolby Atmos. El formato de audio Dolby Atmos se ha implementado en salas de cine equipadas con las últimas tecnologías y hace posible una experiencia sonora revolucionaria en los sistemas de cine en casa. A diferencia de los sistemas de sonido envolvente existentes, Dolby Atmos no emplea canales y en su lugar permite posicionar con precisión objetos sonoros con movimiento independiente en un espacio tridimensional con una claridad todavía mayor. Dolby Atmos es un formato de audio opcional en discos Blu-ray que consigue un campo de sonido tridimensional introduciendo un campo de sonido por encima del oyente.

• Para poder transferir este formato de audio, establezca una conexión a través de un cable HDMI y configure la salida de audio del reproductor como salida de secuencia de bits.

#### **Dolby D (Dolby Digital)**

Este modo reproduce fielmente el diseño del sonido grabado en el formato de audio Dolby Digital. Dolby Digital es un formato digital multicanal desarrollado por Dolby Laboratories, Inc. ampliamente adoptado para la producción de películas. Además es el formato de audio estándar del vídeo DVD y los discos Blu-ray. Se puede grabar un máximo de 5.1 canales en vídeo DVD o disco Blu-ray: dos canales frontales, un canal central, dos canales envolventes y el canal LFE dedicado a la región de graves (elementos sonoros para el subwoofer).

• Para poder transferir este formato de audio, establezca una conexión a través de un cable digital y configure la salida de audio del reproductor como salida de secuencia de bits.

#### **Dolby D** + **(Dolby Digital Plus)**

Este modo reproduce fielmente el diseño del sonido grabado en el formato de audio Dolby Digital Plus. El formato Dolby Digital Plus es una revisión de Dolby Digital que incrementa el número de canales y busca mejorar la calidad del sonido a través de una mayor flexibilidad en las velocidades de bits de datos. Dolby Digital Plus se utiliza como formato de audio opcional en los discos Blu-ray y se basa en 5.1 canales, aunque cuenta con canales adicionales, como el canal envolvente trasero, sumando un máximo de 7.1 canales.

• Para poder transferir este formato de audio, establezca una conexión a través de un cable HDMI y configure la salida de audio del reproductor como salida de secuencia de bits.

### **Dolby PL** Ⅱ **(Dolby Pro Logic** Ⅱ **)**

Estos modos de audición le permiten ampliar la señal de reproducción a los canales 5.1 para adecuar la configuración de los altavoces conectados cuando la señal de entrada es de 2 canales. Si amplía el campo de sonido, disfrutará de una experiencia sonora sin fisuras, con mayor profundidad y realismo. La experiencia de los juegos, junto con la reproducción de CD y las fuentes de películas, puede verse favorecida por una localización del sonido vívida. Elija entre un modo ideal para películas (Movie), un modo ideal para música (Music) y un modo ideal para juegos (Game).

### **Dolby Surround**

Estos modos de audición le permiten ampliar la señal de reproducción a múltiples canales para adecuar la configuración de los altavoces conectados cuando la señal
de entrada es de 2 canales o de 5.1 canales. Además de con configuraciones anteriores de altavoces, también es compatible con sistemas de reproducción para Dolby Atmos que incluyan tecnología de altavoces Dolby.

### **Dolby TrueHD**

Este modo reproduce fielmente el diseño del sonido grabado en el formato de audio Dolby TrueHD. El formato de audio Dolby TrueHD es un formato reversible ampliado que se basa en la tecnología de compresión sin pérdidas denominada MLP y posibilita una reproducción fiel del audio maestro grabado en el estudio. Dolby TrueHD se utiliza como formato de audio opcional en los discos Blu-ray y se basa en 5.1 canales, aunque cuenta con canales adicionales, como el canal envolvente trasero, sumando un máximo de 7.1 canales. La opción de 7.1 canales se graba a 96 kHz/24 bit y la de 5.1 canales se graba a 192 kHz/24 bit.

• Para poder transferir este formato de audio, establezca una conexión a través de un cable HDMI y configure la salida de audio del reproductor como salida de secuencia de bits.

### **DSD**

Modo adecuado para reproducir fuentes grabadas en DSD.

- 0 Esta unidad admite la entrada de señales DSD a través de HDMI IN. Sin embargo, dependiendo del reproductor conectado, es posible un mejor sonido cuando la emisión se produce desde la salida PCM del reproductor.
- 0 El modo de audición no se puede seleccionar si la configuración de salida de su reproductor de disco Bluray/DVD no está en DSD.

### **DTS**

Este modo reproduce fielmente el diseño del sonido grabado en el formato de audio DTS.

El formato de audio DTS es un formato digital multicanal desarrollado por DTS, Inc.. Se trata de un formato de audio opcional en el vídeo DVD y estándar en los discos Blu-ray.

Permite grabar 5.1 canales: dos canales frontales, un canal central, dos canales envolventes y el canal LFE dedicado a la región de graves (elementos sonoros para el subwoofer). El contenido se graba con un abundante volumen de datos, con una velocidad de muestreo máxima de 48 kHz a una resolución de 24 bits y una velocidad de bits de 1,5 Mbps.

• Para poder transferir este formato de audio, establezca una conexión a través de un cable digital y configure la salida de audio del reproductor como salida de secuencia de bits.

### **DTS 96/24**

Este modo reproduce fielmente el diseño del sonido grabado en el formato de audio DTS 96/24.

El formato DTS 96/24 es un formato de audio opcional en el vídeo DVD y los discos Blu-ray. Permite grabar 5.1 canales: dos canales frontales, un canal central, dos canales envolventes y el canal LFE dedicado a la región de graves (elementos sonoros para el subwoofer). La grabación del contenido a una velocidad de muestreo de 96 kHz y una resolución de 24 bits hace posible una reproducción detallada.

• Para poder transferir este formato de audio, establezca una conexión a través de un cable digital y configure la salida de audio del reproductor como salida de secuencia de bits.

### **DTS Express**

Este modo reproduce fielmente el diseño del sonido grabado en el formato de audio DTS Express.

DTS Express se utiliza como formato de audio opcional en los discos Blu-ray y se basa en 5.1 canales, aunque cuenta con canales como el canal envolvente trasero, sumando un máximo de 7.1 canales. También admite velocidades de bits bajas.

• Para poder transferir este formato de audio, establezca una conexión a través de un cable HDMI y configure la salida de audio del reproductor como salida de secuencia de bits.

### **DTS-HD HR (DTS-HD High Resolution Audio)**

Este modo reproduce fielmente el diseño del sonido grabado en el formato de audio DTS-HD High Resolution Audio.

DTS-HD High Resolution Audio se utiliza como formato de audio opcional en los discos Blu-ray y se basa en 5.1 canales, aunque cuenta con canales adicionales, como el canal envolvente trasero, sumando un máximo de 7.1 canales. Se puede grabar a una velocidad de muestreo de 96 kHz y una resolución de 24 bits.

• Para poder transferir este formato de audio, establezca una conexión a través de un cable HDMI y configure la salida de audio del reproductor como salida de secuencia de bits.

### **DTS-HD MSTR (DTS-HD Master Audio)**

Este modo reproduce fielmente el diseño del sonido grabado en el formato de audio DTS-HD Master Audio. DTS-HD Master Audio se utiliza como formato de audio opcional en los discos Blu-ray y se basa en 5.1 canales, aunque cuenta con canales adicionales, como el canal envolvente trasero, sumando un máximo de 7.1 canales. Se graba mediante la tecnología de reproducción de audio sin pérdidas. Admite 96 kHz/24bit con 7.1 canales y 192 kHz/24 bit con 5.1 canales.

• Para poder transferir este formato de audio, establezca una conexión a través de un cable HDMI y configure la salida de audio del reproductor como salida de secuencia de bits.

### **DTS Neo:6**

Estos modos de audición le permiten ampliar la señal de reproducción a los canales 5.1 para adecuar la configuración de los altavoces conectados cuando la señal de entrada es de 2 canales. Ofrece un ancho de banda completo en todos los canales, con gran independencia entre los canales. Existen dos variantes para este modo: Neo:6 Cinema idóneo para películas, y Neo:6 Music ideal para música.

**E S**

### **DTS Neural:X**

Este modo de audición le permite ampliar la señal de reproducción para adecuar la configuración de los altavoces conectados cuando la señal de entrada es de 2 o 5.1 canales.

### **DTS:X**

Este modo reproduce fielmente el diseño del sonido grabado en el formato de audio DTS:X.

El formato de audio DTS:X es una combinación de la metodología de mezcla basada en formatos de canal antiguos y objetos basados en la mezcla de audio dinámica. Se caracteriza por el posicionamiento preciso de los sonidos y la capacidad de expresar movimiento.

• Para poder transferir este formato de audio, establezca una conexión a través de un cable HDMI y configure la salida de audio del reproductor como salida de secuencia de bits.

### **Full Mono**

En este modo, todos los altavoces emiten el mismo sonido en mono, por lo que el sonido que se escucha es el mismo, independientemente de dónde se encuentre dentro de la sala de audición.

#### **Game-Action**

En este modo, la localización del sonido será diferente con énfasis en los graves.

#### **Game-Rock**

En este modo, la presión del sonido está enfatizada para realzar la sensación de en directo.

### **Game-RPG**

En este modo, el sonido tiene una sensación dramática con una atmósfera similar al modo orquesta.

#### **Game-Sports**

Adecuado para la fuente de audio con mucha reverberación.

#### **Mono**

Utilice este modo cuando visualice una película antigua con una banda sonora en mono, o utilícelo para reproducir separadamente bandas sonoras en dos idiomas grabados distintos en los canales izquierdo y derecho de algunas películas. También es apropiado para discos DVD u otras fuentes que contienen audio multiplex.

#### **Multich (Multichannel)**

Modo adecuado para reproducir fuentes grabadas en PCM multicanal.

### **Orchestra**

Adecuada para música clásica u óperas. Este modo acentúa los canales envolventes para ampliar la imagen estéreo y simula la reverberación natural de un gran salón.

### **Stereo**

En este modo, se emite sonido desde los altavoces delanteros izquierdo y derecho y subwoofer.

### **Studio-Mix**

Adecuada para música rock o pop. Escuchar música en este modo crea un animado campo de sonido con una imagen acústica potente, como si estuviera en una discoteca o en un concierto de rock.

#### **Surround Virtual**

Este es un modo envolvente que utiliza Surround Virtualizer, una tecnología desarrollada por Dolby Laboratories, Inc. que crea canales envolventes virtuales para ofrecerle un campo de sonido más amplio incluso aunque no haya altavoces envolventes conectados.

### **T-D (Theater-Dimensional)**

En este modo, usted puede disfrutar de una reproducción virtual de sonido envolvente multicanal incluso con solo dos o tres altavoces. Esto funciona mediante el control de la forma en que los sonidos llegan a los oídos izquierdo y derecho del oyente.

### **TV Logic**

Adecuada para los programas de televisión producidos en un estudio de televisión. Este modo aumenta los efectos de sonido envolvente a todo el sonido para dar nitidez a las voces y crear una imagen acústica realista.

### **Unplugged**

Adecuado para los instrumentos acústicos, voces y jazz. Este modo hace hincapié en la imagen estéreo frontal, dando la sensación de que está justo delante del escenario.

## **Modos de audición seleccionables**

Puede seleccionar una serie de modos de audición que se adecuen al formato de audio de la señal transmitida.

• Los modos de audición disponibles cuando se conectan auriculares son: Mono, Direct, y Stereo.

### **Actualización de los modos de audición**

Tenemos previsto proporcionar compatibilidad con el formato de audio Dolby Atmos y DTS:X mediante una actualización de firmware para esta unidad. Esto significa que los modos de audición disponibles para selección dependen de la versión del firmware.

En la versión de firmware antes de ser compatible con Dolby Atmos

• Pueden seleccionarse modos relacionados con Dolby Pro Logic II.

En la versión de firmware después de ser compatible con Dolby Atmos

• Pueden seleccionarse Dolby Atmos, Dolby Surround y Surround Virtual. (Los modos relacionados con Dolby Pro Logic II no se pueden seleccionar tras la actualización.) Además, cuando puede seleccionarse Surround Virtual, no puede seleccionarse T-D (Theater-Dimensional).

En la versión de firmware antes de ser compatible con DTS:X

• Puede seleccionar Neo:6 Cinema y Neo:6 Music.

En la versión de firmware después de ser compatible con DTS:X

• Puede seleccionar DTS:X y DTS Neural:X. (No puede seleccionar Neo:6 Cinema y Neo:6 Music tras la actualización).

### **Botón MOVIE/TV**

Se trata de una lista de los modos de audición que puede seleccionar en función del formato de audio de la señal de entrada.

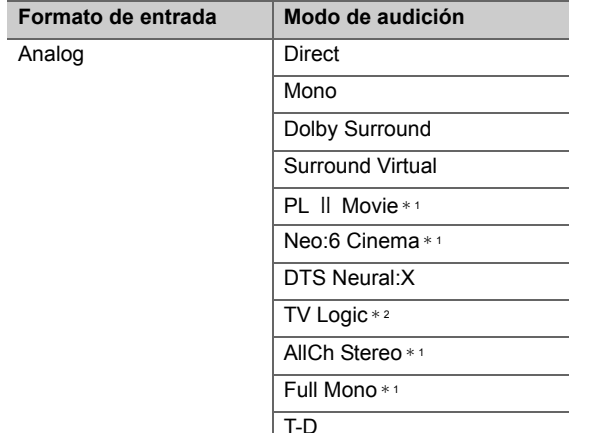

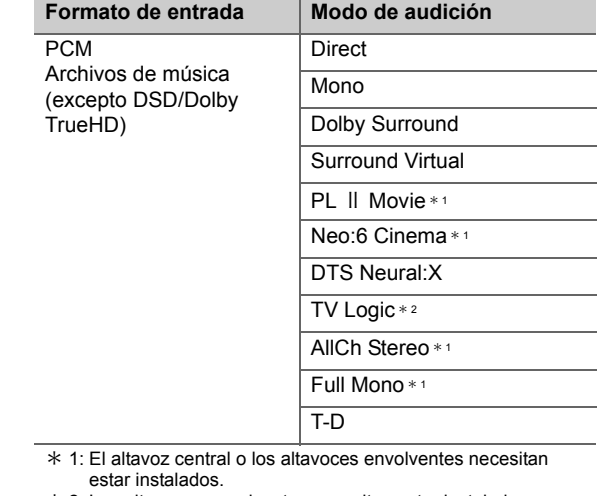

\* 2: Los altavoces envolventes necesitan estar instalados.

\* 1: El altavoz central o los altavoces envolventes necesitan estar instalados.

\* 2: Los altavoces envolventes necesitan estar instalados.

F

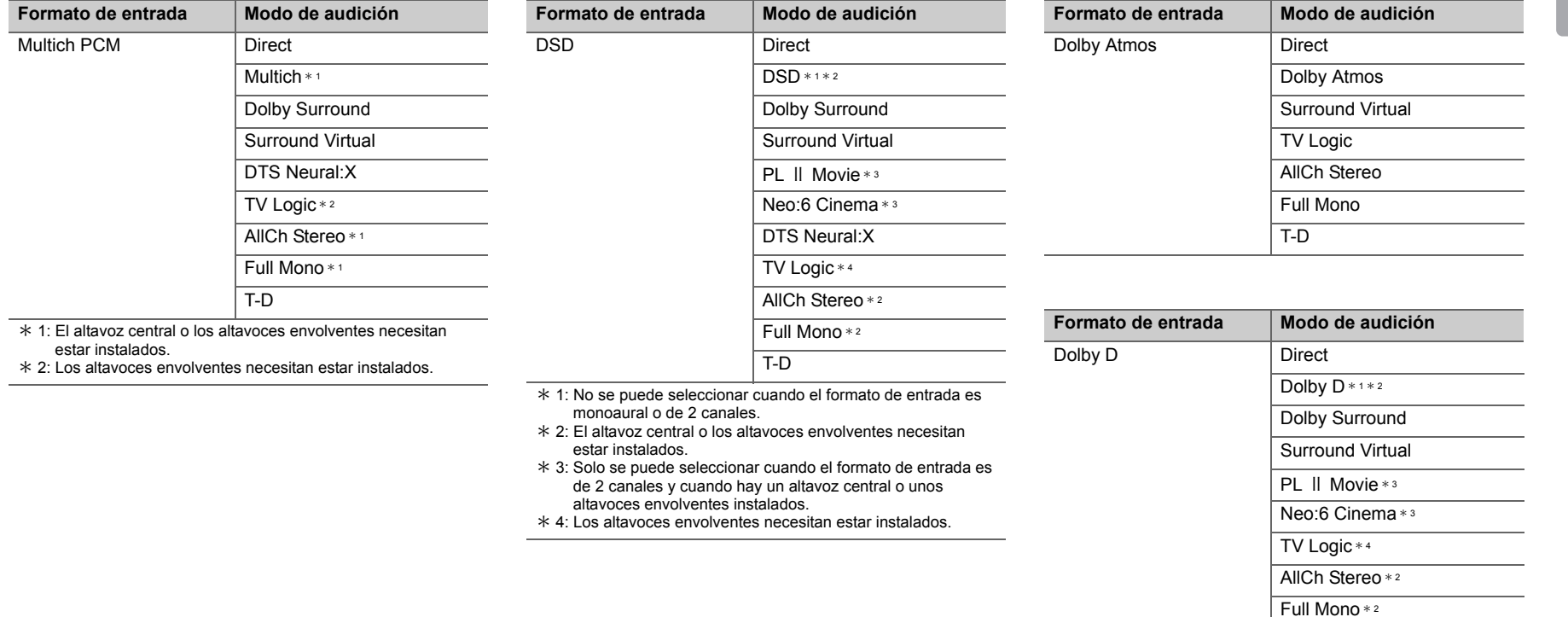

 $*$  1: No se puede seleccionar cuando el formato de entrada es de 2 canales.

 $\overline{T-D}$ 

- \* 2: El altavoz central o los altavoces envolventes necesitan estar instalados.
- \* 3: Solo se puede seleccionar cuando el formato de entrada es de 2 canales y cuando hay un altavoz central o unos altavoces envolventes instalados.
- $*$  4: Los altavoces envolventes necesitan estar instalados.

**ES**

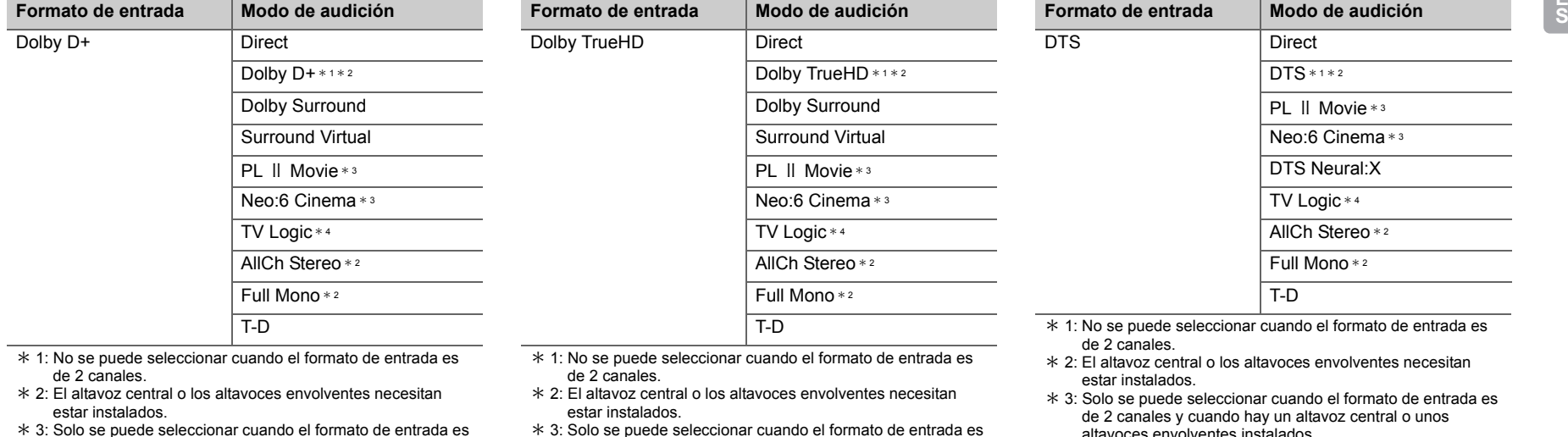

 3: Solo se puede seleccionar cuando el formato de entrada es de 2 canales y cuando hay un altavoz central o unos altavoces envolventes instalados.

\* 4: Los altavoces envolventes necesitan estar instalados.

- 3: Solo se puede seleccionar cuando el formato de entrada es de 2 canales y cuando hay un altavoz central o unos altavoces envolventes instalados.
- \* 4: Los altavoces envolventes necesitan estar instalados.

itavoces envolventes insta

 $*$  4: Los altavoces envolventes necesitan estar instalados.

ŋ

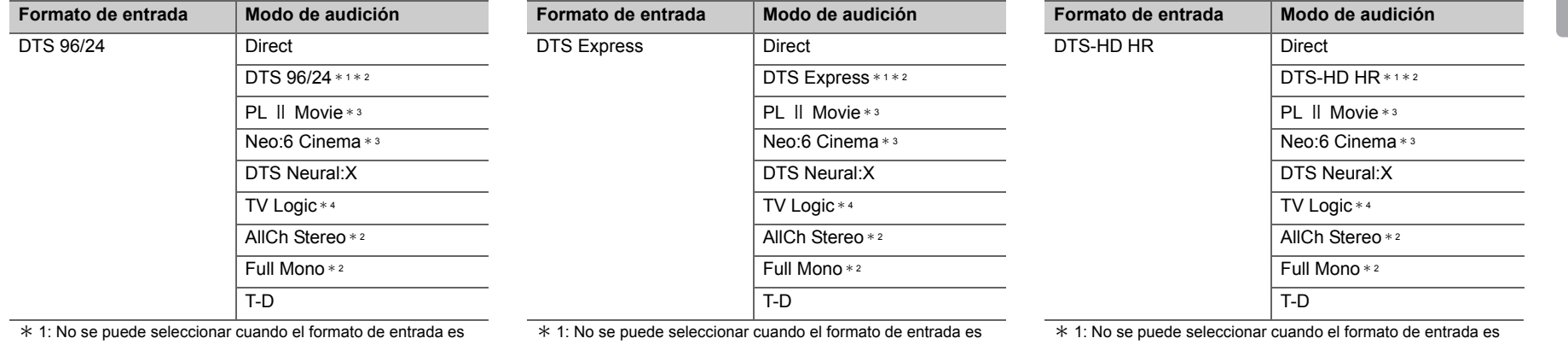

- de 2 canales.
- \* 2: El altavoz central o los altavoces envolventes necesitan estar instalados.
- \* 3: Solo se puede seleccionar cuando el formato de entrada es de 2 canales y cuando hay un altavoz central o unos altavoces envolventes instalados.
- \* 4: Los altavoces envolventes necesitan estar instalados.
- de 2 canales.
- \* 2: El altavoz central o los altavoces envolventes necesitan estar instalados.
- \* 3: Solo se puede seleccionar cuando el formato de entrada es de 2 canales y cuando hay un altavoz central o unos altavoces envolventes instalados.
- \* 4: Los altavoces envolventes necesitan estar instalados.
- de 2 canales.
- \* 2: El altavoz central o los altavoces envolventes necesitan estar instalados.
- \* 3: Solo se puede seleccionar cuando el formato de entrada es de 2 canales y cuando hay un altavoz central o unos altavoces envolventes instalados.
- \* 4: Los altavoces envolventes necesitan estar instalados.

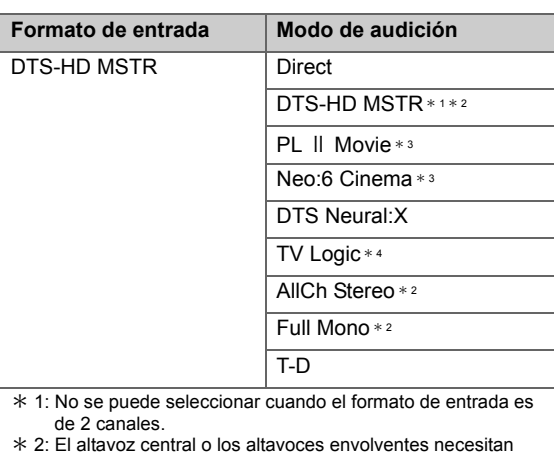

\* 3: Solo se puede seleccionar cuando el formato de entrada es de 2 canales y cuando hay un altavoz central o unos

**Modo de audición**

\* 4: Los altavoces envolventes necesitan estar instalados.

# **Botón MUSIC**

Se trata de una lista de los modos de audición que seleccionar en función del formato de audio de entrada.

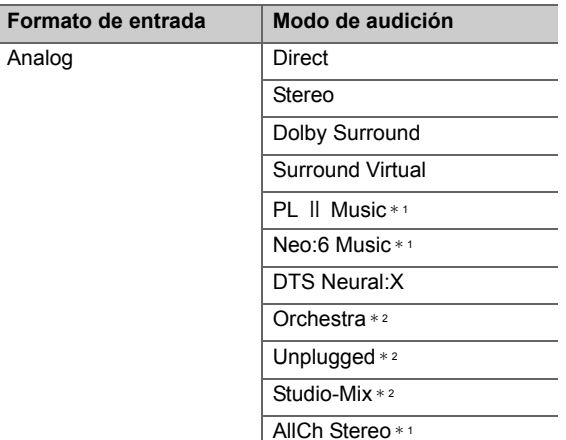

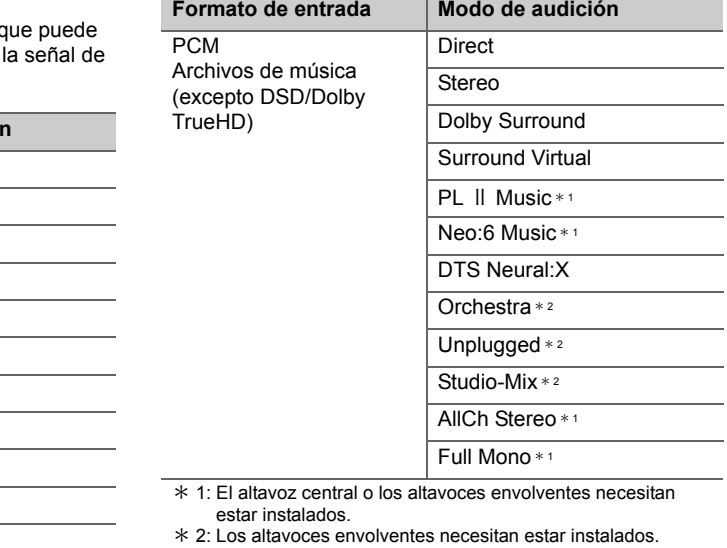

 $*$  1: El altavoz central o los altavoces envolventes necesitan estar instalados.

Full Mono \* <sup>1</sup>

\* 2: Los altavoces envolventes necesitan estar instalados.

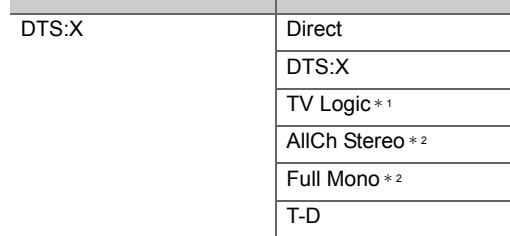

estar instalados.

**Formato de entrada**

altavoces envolventes instalados.

\* 1: Los altavoces envolventes necesitan estar instalados.

\* 2: El altavoz central o los altavoces envolventes necesitan estar instalados.

**E S**

h

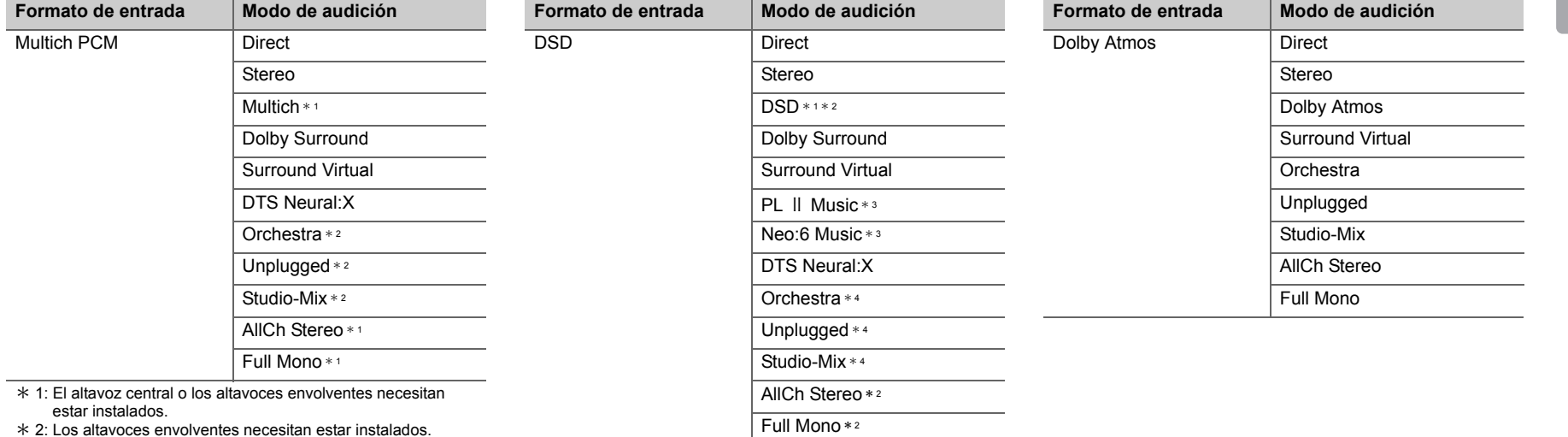

- $*$  1: No se puede seleccionar cuando el formato de entrada es monoaural o de 2 canales.
- \* 2: El altavoz central o los altavoces envolventes necesitan estar instalados.
- \* 3: Solo se puede seleccionar cuando el formato de entrada es de 2 canales y cuando hay un altavoz central o unos altavoces envolventes instalados.
- \* 4: Los altavoces envolventes necesitan estar instalados.

**ES**

 $\overline{\phantom{a}}$ 

**37**

**E S**

F

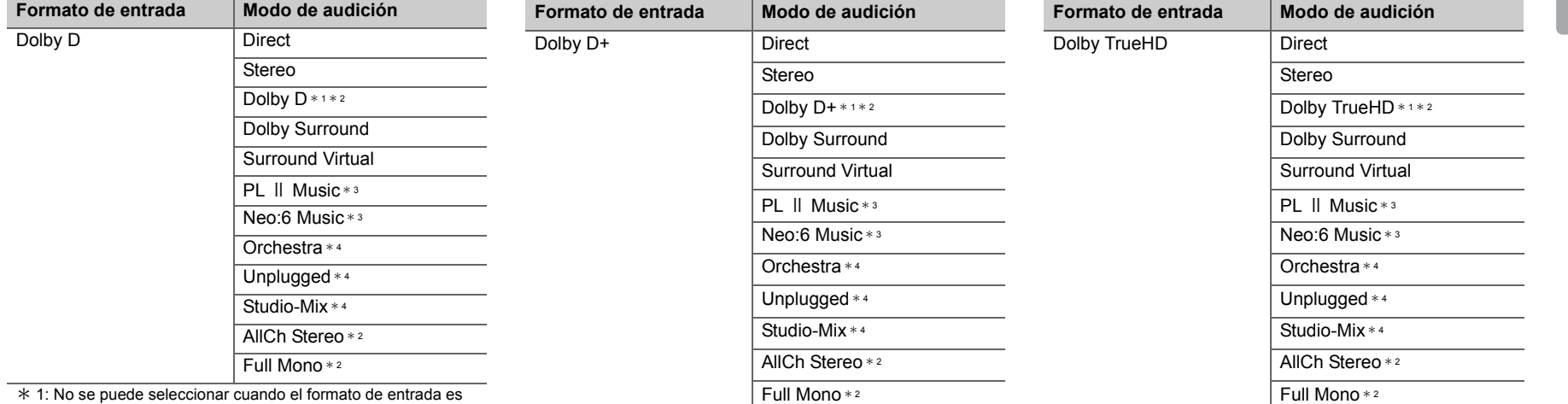

- de 2 canales.
- \* 2: El altavoz central o los altavoces envolventes necesitan estar instalados.
- \* 3: Solo se puede seleccionar cuando el formato de entrada es de 2 canales y cuando hay un altavoz central o unos altavoces envolventes instalados.
- $*$  4: Los altavoces envolventes necesitan estar instalados.
- $*$  1: No se puede seleccionar cuando el formato de entrada es de 2 canales.
- \* 2: El altavoz central o los altavoces envolventes necesitan estar instalados.
- $*$  3: Solo se puede seleccionar cuando el formato de entrada es de 2 canales y cuando hay un altavoz central o unos altavoces envolventes instalados.
- $*$  4: Los altavoces envolventes necesitan estar instalados.
- $*$  1: No se puede seleccionar cuando el formato de entrada es de 2 canales.
- \* 2: El altavoz central o los altavoces envolventes necesitan estar instalados.
- \* 3: Solo se puede seleccionar cuando el formato de entrada es de 2 canales y cuando hay un altavoz central o unos altavoces envolventes instalados.
- $*$  4: Los altavoces envolventes necesitan estar instalados.

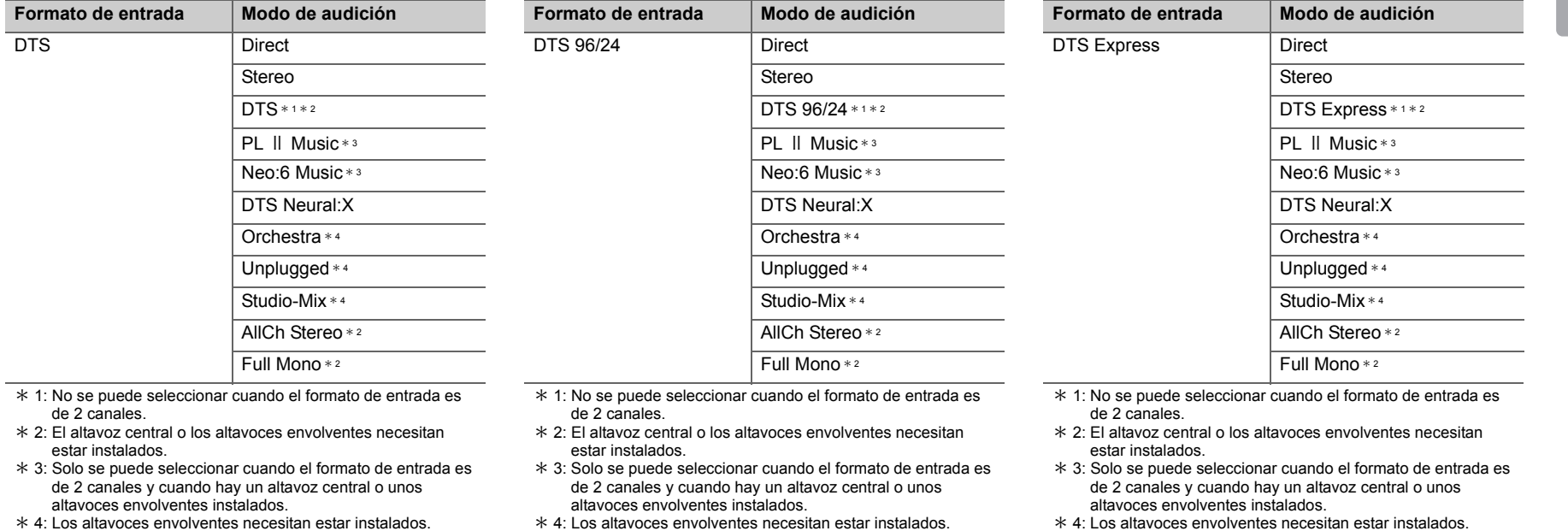

**ES**

**E** 

**E**

**E** 

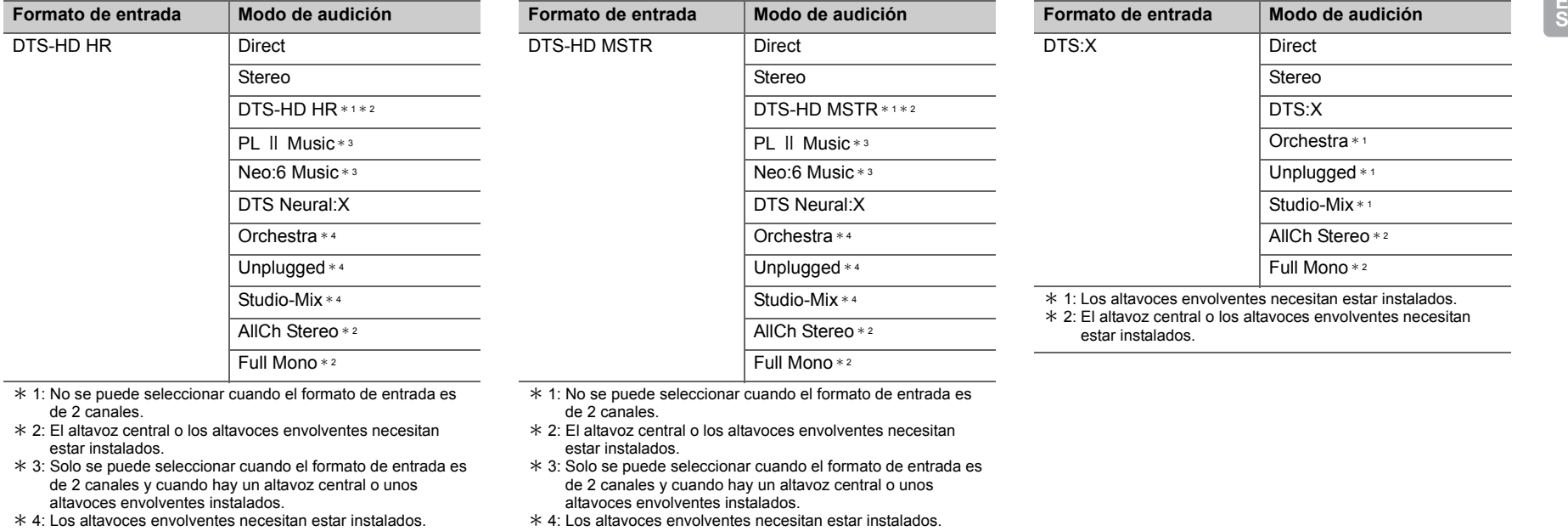

# **GAME Botón**

Se trata de una lista de los modos de audición que puede seleccionar en función del formato de audio de la señal de entrada.

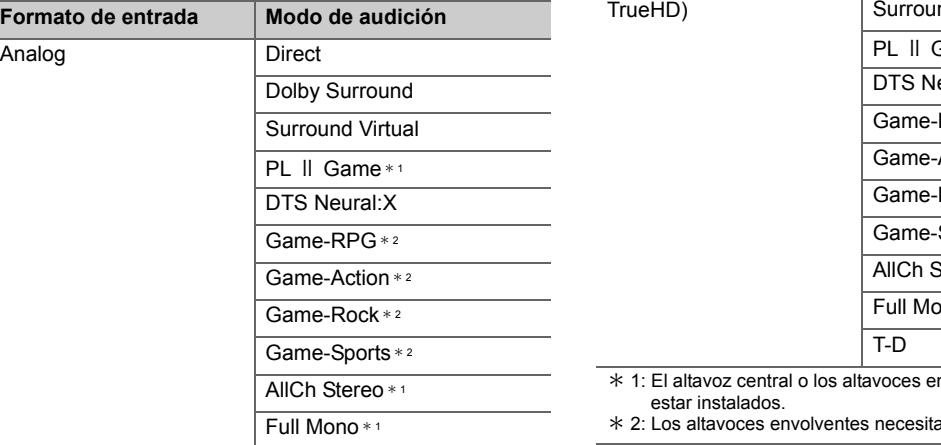

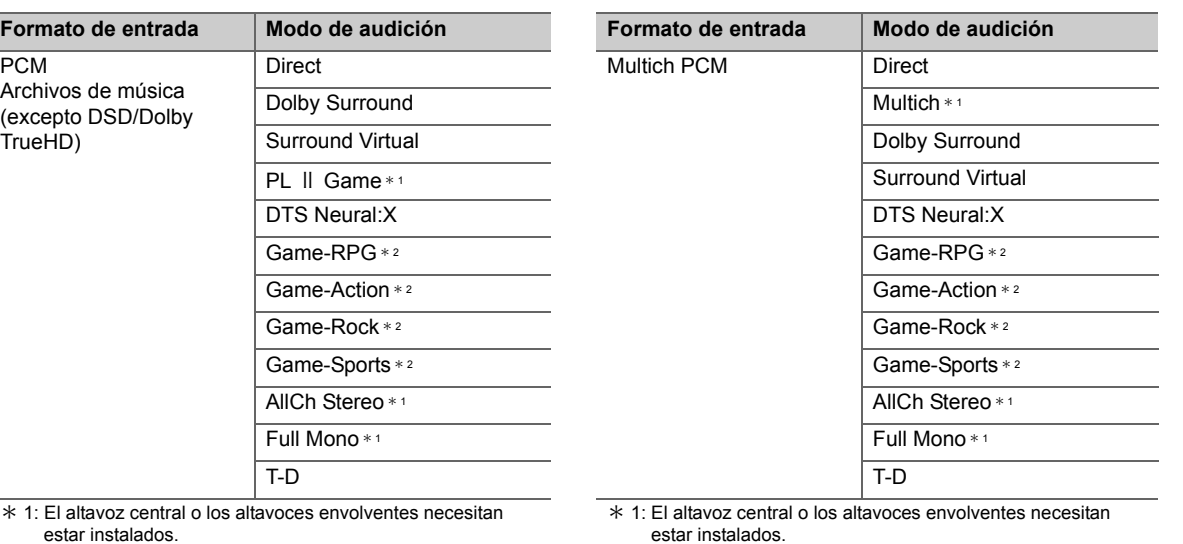

an estar instalados.

\* 2: Los altavoces envolventes necesitan estar instalados.

 $*$  1: El altavoz central o los altavoces envolventes necesitan estar instalados.

 $T-D$ 

\* 2: Los altavoces envolventes necesitan estar instalados.

**E**

 $\blacktriangleright$ 

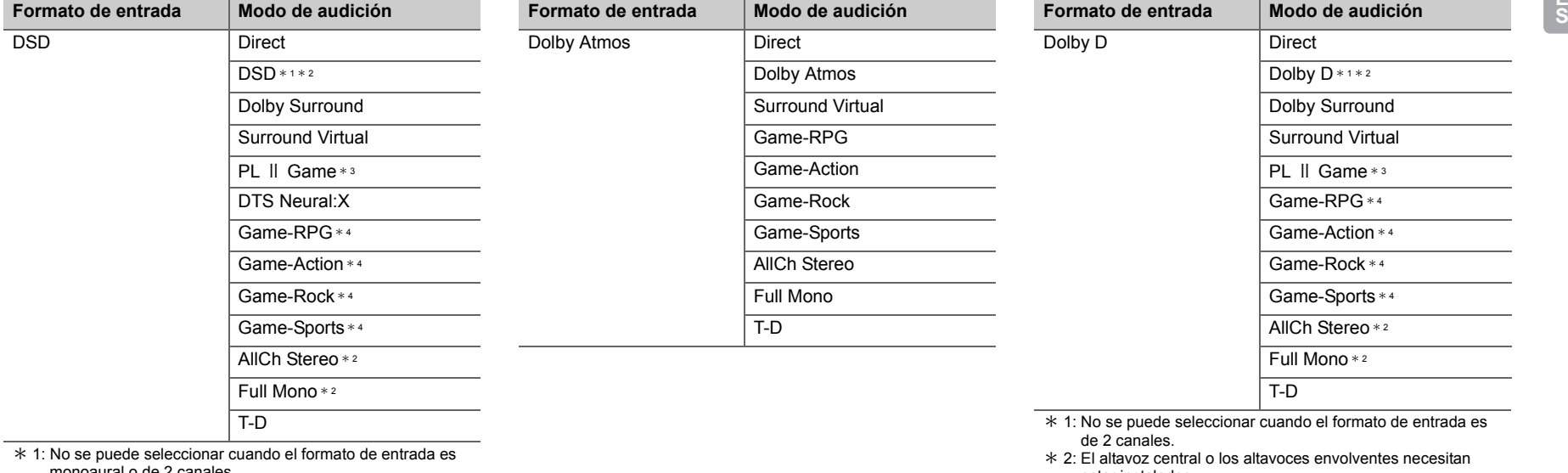

- monoaural o de 2 canales.  $*$  2: El altavoz central o los altavoces envolventes necesitan estar instalados.
- \* 3: Solo se puede seleccionar cuando el formato de entrada es de 2 canales y cuando hay un altavoz central o unos altavoces envolventes instalados.
- \* 4: Los altavoces envolventes necesitan estar instalados.

estar instalados.

- \* 3: Solo se puede seleccionar cuando el formato de entrada es de 2 canales y cuando hay un altavoz central o unos altavoces envolventes instalados.
- $*$  4: Los altavoces envolventes necesitan estar instalados.

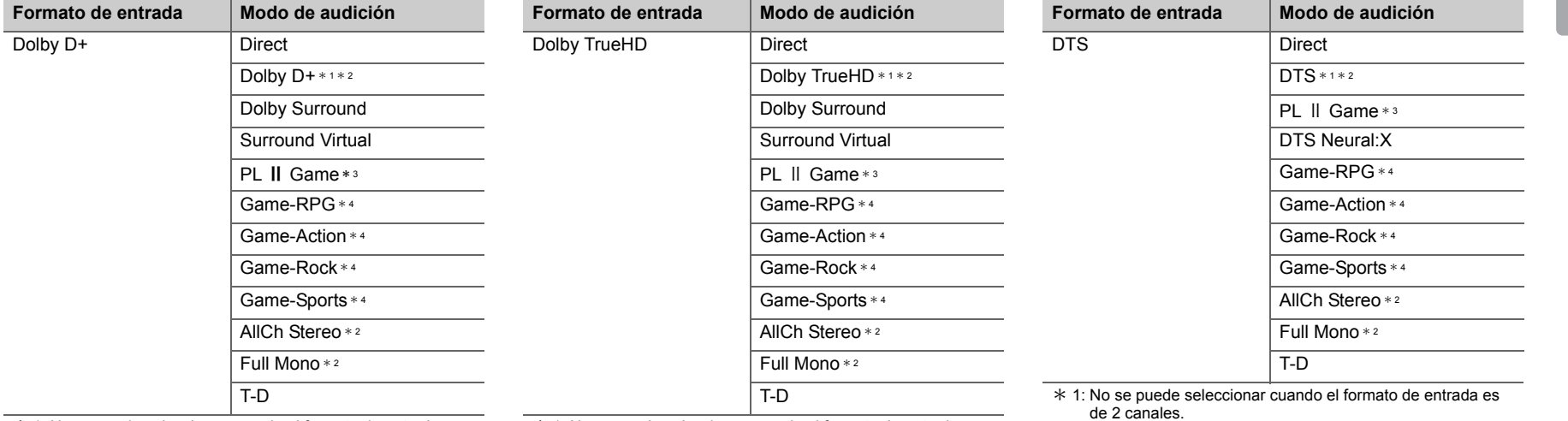

 $*$  1: No se puede seleccionar cuando el formato de entrada es de 2 canales.

\* 2: El altavoz central o los altavoces envolventes necesitan estar instalados.

\* 3: Solo se puede seleccionar cuando el formato de entrada es de 2 canales y cuando hay un altavoz central o unos altavoces envolventes instalados.

 $*$  4: Los altavoces envolventes necesitan estar instalados.

 $*$  1: No se puede seleccionar cuando el formato de entrada es de 2 canales.

\* 2: El altavoz central o los altavoces envolventes necesitan estar instalados.

 $*$  3: Solo se puede seleccionar cuando el formato de entrada es de 2 canales y cuando hay un altavoz central o unos altavoces envolventes instalados.

 $*$  4: Los altavoces envolventes necesitan estar instalados.

 $*$  2: El altavoz central o los altavoces envolventes necesitan estar instalados.

 \* 3: Solo se puede seleccionar cuando el formato de entrada es de 2 canales y cuando hay un altavoz central o unos altavoces envolventes instalados.

\* 4: Los altavoces envolventes necesitan estar instalados.

**E**

E

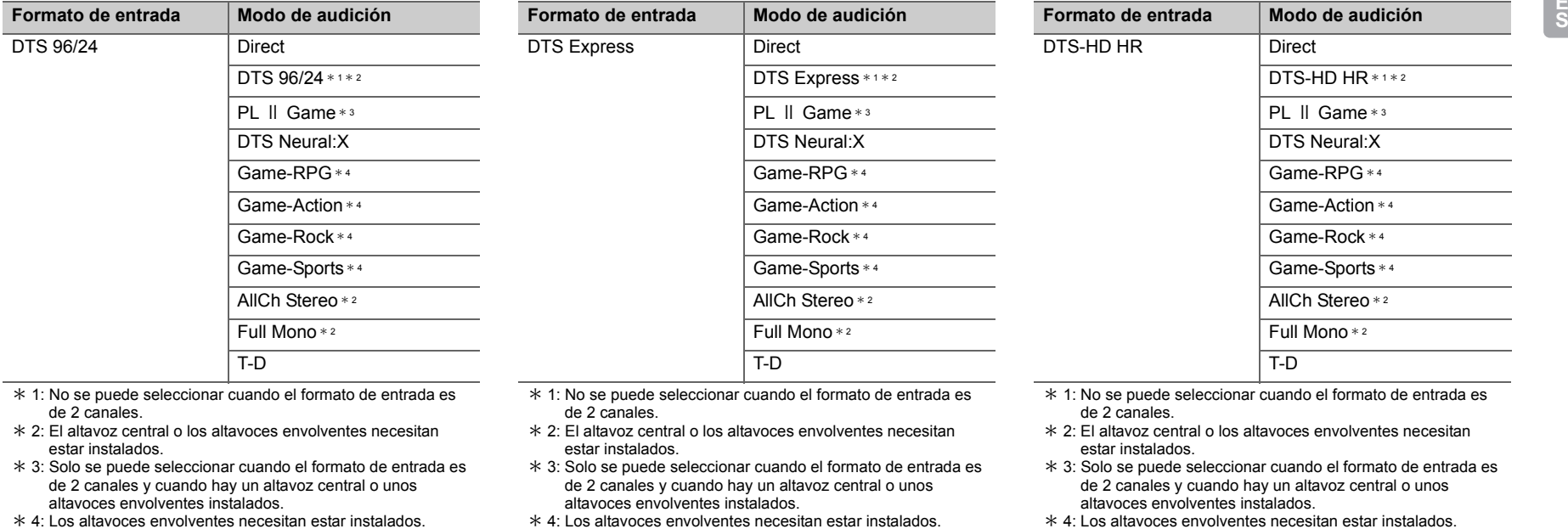

 $*$  4: Los altavoces envolventes necesitan estar instalados.

**44**

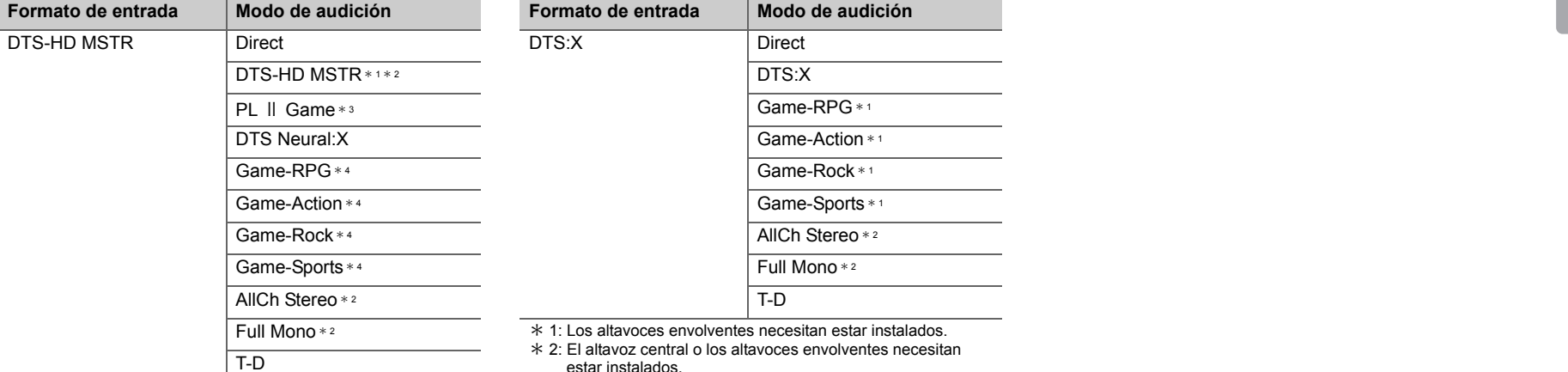

 $*$  1: No se puede seleccionar cuando el formato de entrada es de 2 canales.

 $*$  2: El altavoz central o los altavoces envolventes necesitan estar instalados.

 \* 3: Solo se puede seleccionar cuando el formato de entrada es de 2 canales y cuando hay un altavoz central o unos altavoces envolventes instalados.

\* 4: Los altavoces envolventes necesitan estar instalados.

 $\overline{\phantom{a}}$ 

# <span id="page-196-0"></span>Menú rápido

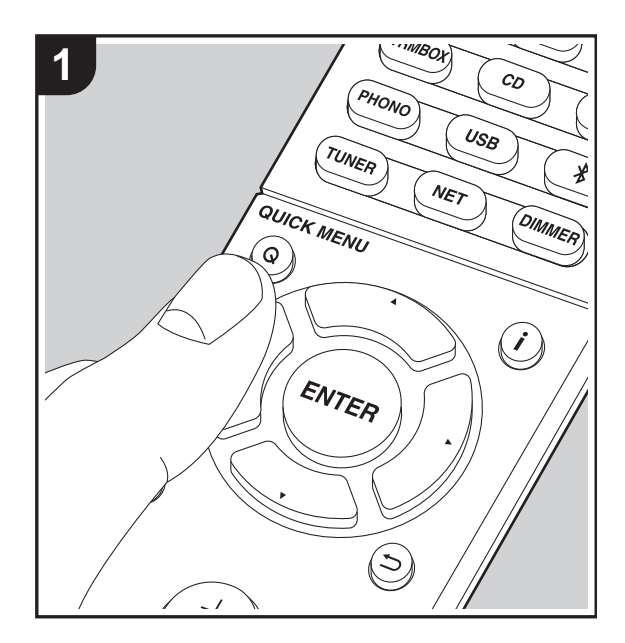

Pulsando el botón Q en el mando a distancia durante la reproducción, puede ajustar los ajustes de uso más frecuente, como la calidad del sonido, usando los menús en pantalla.

- 1. Pulse Q en el mando a distancia.
- 2. Una vez que aparezca en la pantalla el Menú rápido, seleccione el contenido con  $\triangle/\nabla$  en el mando a distancia y pulse ENTER para confirmar su selección.

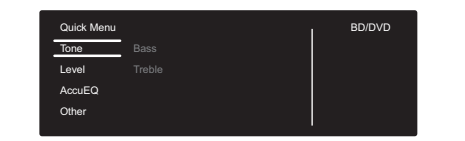

- Modifique los valores iniciales de cada uno de los ajustes con los cursores  $\blacktriangleleft/\blacktriangleright$ .
- Para volver a la pantalla anterior, pulse  $\Rightarrow$ .
- 3. Para salir de los ajustes, pulse Q.

### ■ **Tone**

**Bass:** Intensifique o modere el rango de graves de los altavoces delanteros.

**Treble:** Intensifique o modere el rango de agudos de los altavoces delanteros.

• No puede ajustarse si el modo de audición es Direct.

### ■ Level

**Center:** Ajusta el nivel del altavoz central mientras se escucha algún sonido.

**Subwoofer:** Ajusta el nivel del altavoz del subwoofer mientras se escucha algún sonido.

0 El ajuste que realizó será restaurado al estado previo cuando ponga la unidad en modo de espera.

### ■ **AccuEQ**

**AccuEQ Room Calibration:** Habilite o inhabilite la función del ecualizador que corrige la distorsión causada por el ambiente acústico de la habitación. Si va a ser activado, entonces normalmente debería seleccionar "On (All Channels)", y para desactivar solamente los altavoces delanteros debería seleccionar "On (Except Front Left / Right)". El ajuste se puede establecer por separado para cada selector de entrada.

**Equalizer:** Seleccione las opciones "Preset 1" a "Preset 3" configuradas en "2. Speaker" - "Equalizer Settings" (→ [P53\)](#page-203-0) en el menú de configuración. La misma configuración de campo de sonido se aplica a todos los rangos cuando se establece en "Off".

**Cinema Filter:** Ajusta la banda de sonido que fue procesada para mejorar su rango de agudos para hacerla más adecuada para el sistema de cine en casa. Esta función se puede utilizar en los siguientes modos de audición: Dolby Digital, Dolby Digital Plus, Dolby PL II Movie, Dolby Surround, Dolby TrueHD, Multichannel, DTS, DTS 96/24, DTS-HD High Resolution Audio, DTS-HD Master Audio, DTS Neural:X, DTS Express, Neo:6 Cinema, y DSD.

• No puede ajustarse si el modo de audición es Direct.

### ■ Other

**A/V Sync:** Si el vídeo va por detrás del audio, puede retrasar el audio para corregir la diferencia. Se pueden establecer diferentes ajustes para cada selector de entrada. • No puede ajustarse si el modo de audición es Direct.

**Music Optimizer:** Mejora la calidad del audio comprimido. La reproducción de sonido de archivos comprimidos con pérdidas tales como MP3 será mejorada. El ajuste se puede establecer por separado para cada selector de entrada. La configuración es efectiva en las señales de

48 kHz o menos. La configuración no es efectiva en las señales bitstream.

• No puede ajustarse si el modo de audición es Direct.

**Late Night:** Hace que los sonidos pequeños se oigan con facilidad. Es muy útil cuando necesita reducir el volumen al ver una película muy tarde por la noche. Puede disfrutar del efecto únicamente cuando se reproducen fuentes de entrada de la serie Dolby y DTS.

- El ajuste no puede utilizarse en los siguientes casos.
- Si "3. Audio Adjust" "Dolby" "Loudness Management" ( Ä[P54\)](#page-204-0) en el Menú de Setup está establecido en "Off" al reproducir Dolby Digital Plus o Dolby TrueHD
- Cuando la señal de entrada es DTS y "Dialog Control" no es 0 dB

**Panorama:** Amplíe el campo de sonido lateralmente cuando reproduzca contenidos en el modo de audición Dolby Pro Logic Ⅱ Music.

**Dimension:** Ajuste la profundidad del campo de sonido desde la zona frontal hacia atrás durante la reproducción en el modo de audición Dolby Pro Logic II Music. Configure un valor pequeño para desplazar el sonido hacia el frente. Configure un valor grande para desplazar el sonido hacia atrás.

**Center Width:** Ajuste la anchura del campo de sonido frontal durante la reproducción en el modo de audición Dolby Pro Logic Ⅱ Music. Configure un valor pequeño para concentrar el sonido en el medio. Configure un valor grande para distribuir el sonido central hacia la izquierda y la derecha.

**Dialog Control:** Puede incrementar la porción de diálogo del audio en pasos de 1 dB hasta 6 dB de modo que sea más fácil oír los diálogos sobre el ruido de fondo.

• Esto no puede establecerse para contenido que no sea DTS:X.

• Puede que el efecto no sea seleccionable con algunos contenidos.

**Center Image:** Ajuste la anchura del campo de sonido frontal durante la reproducción en el modo de audición DTS Neo:6 Music. Configure un valor pequeño para concentrar el sonido en el medio. Configure un valor grande para distribuir el sonido central hacia la izquierda y la derecha.

Tenemos previsto proporcionar compatibilidad con el formato de audio Dolby Atmos y DTS:X mediante una actualización de firmware para esta unidad. Esto significa que los modos de audición disponibles para selección dependen de la versión del firmware.

En la versión de firmware antes de ser compatible con Dolby Atmos

• Pueden establecerse Panorama, Dimension y Center **Width** 

En la versión de firmware después de ser compatible con Dolby Atmos

• No puede establecer Panorama, Dimension, Center Width después de actualizar.

En la versión de firmware antes de ser compatible con DTS:X

• Puede establecerse Center Image.

En la versión de firmware después de ser compatible con DTS:X

• Puede establecer Dialog Control. (No puede establecer Center Image después de actualizar.)

h

# Otras funciones

# **Reproducción de audio y vídeo desde diferentes fuentes**

Es posible reproducir audio y vídeo desde diferentes fuentes. Por ejemplo, puede reproducir audio desde el reproductor de CD y vídeo desde el reproductor de BD/ DVD. El procedimiento en este caso es el siguiente:

- 1. Pulse BD/DVD.
- 2. Pulse CD.
- 3. Inicie la reproducción en el reproductor de BD/DVD y el reproductor de CD.

Siga estos pasos para reproducir el vídeo desde una fuente distinta con el fin de adecuar el audio procedente de una fuente de entrada NET o BLUETOOTH.

- 1. Pulse NET o  $*$  para reproducir el audio.
- 2. Pulse MODE en el mando a distancia y podrá reproducir la entrada de vídeo seleccionada inmediatamente antes de esta operación.
- 3. Inicie la reproducción de la fuente de entrada de vídeo.
- 4. Cada vez que pulse MODE se mostrará o se apagará el vídeo.

 $\overline{\phantom{a}}$ 

# <span id="page-199-0"></span>Menú de configuración

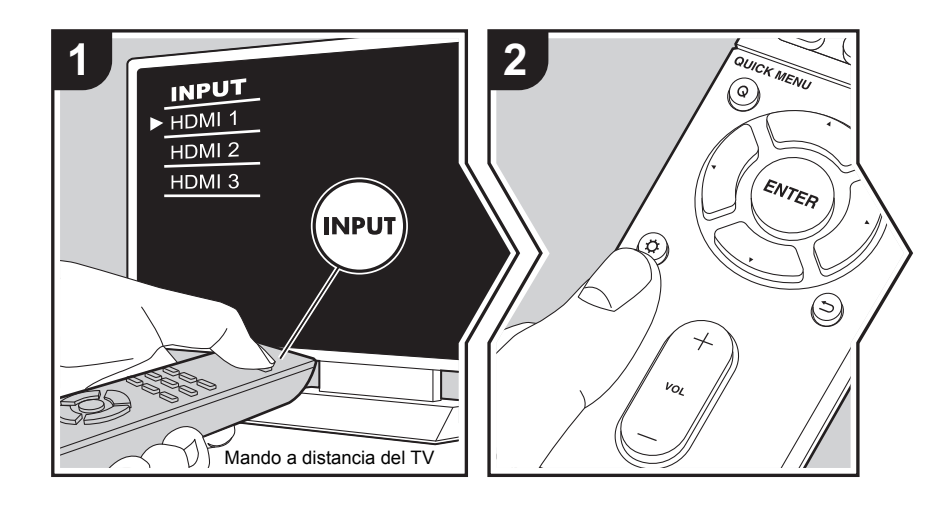

La unidad le permite configurar ajustes avanzados para brindarle una experiencia todavía mejor.

- 1. Cambie la entrada en la TV a aquella asignada a la unidad.
- 2. Pulse  $\ddot{Q}$  en el mando a distancia.
- 3. Una vez que aparezca en la pantalla el menú Setup, seleccione el contenido con ▲/▼ en i el mando a distancia y pulse ENTER para confirmar su selección.

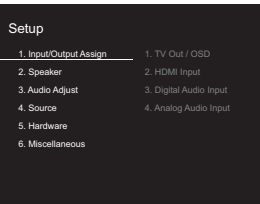

- Modifique los valores iniciales de cada uno de los ajustes con los cursores  $\blacktriangleleft/\blacktriangleright$ .
- Para volver a la pantalla anterior, pulse  $\Rightarrow$ .
- 4. Para salir de los ajustes, pulse  $\ddot{Q}$ .

# **1. Input/Output Assign**

### ■ **1. TV Out / OSD**

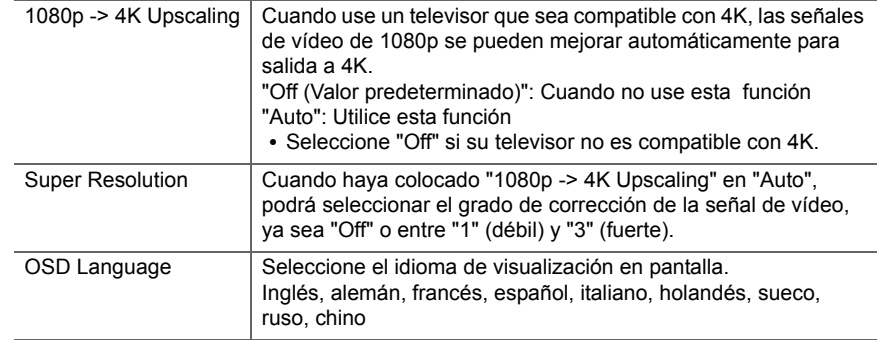

entrada, primero cambie la configuración del selector de entrada

<sup>a</sup>"-----". (El valor predeterminado es "----")

**E S**

 $\blacktriangle$ 

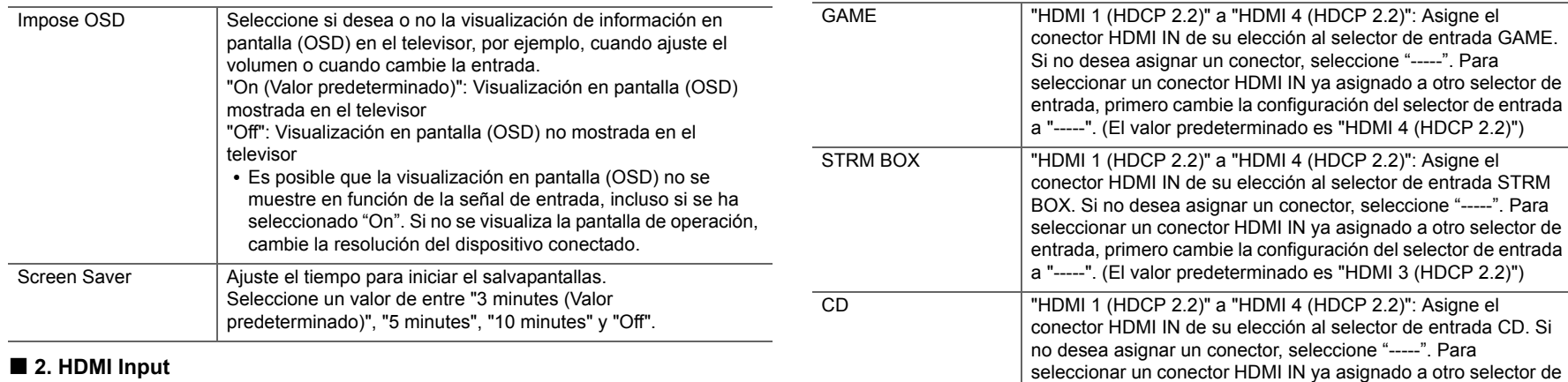

## ■ 2. HDMI Input

Puede cambiar la asignación de entrada entre los selectores de entrada y los conectores HDMI IN.

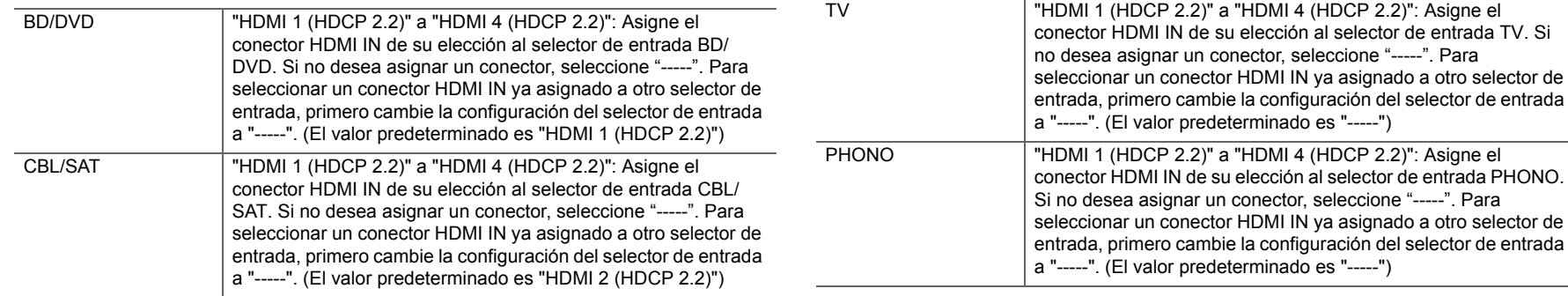

### ■ 3. Digital Audio Input

Puede cambiar la asignación de entrada entre los selectores de entrada y los conectores DIGITAL IN COAXIAL/OPTICAL. Si no desea asignar un conector, seleccione "-----".

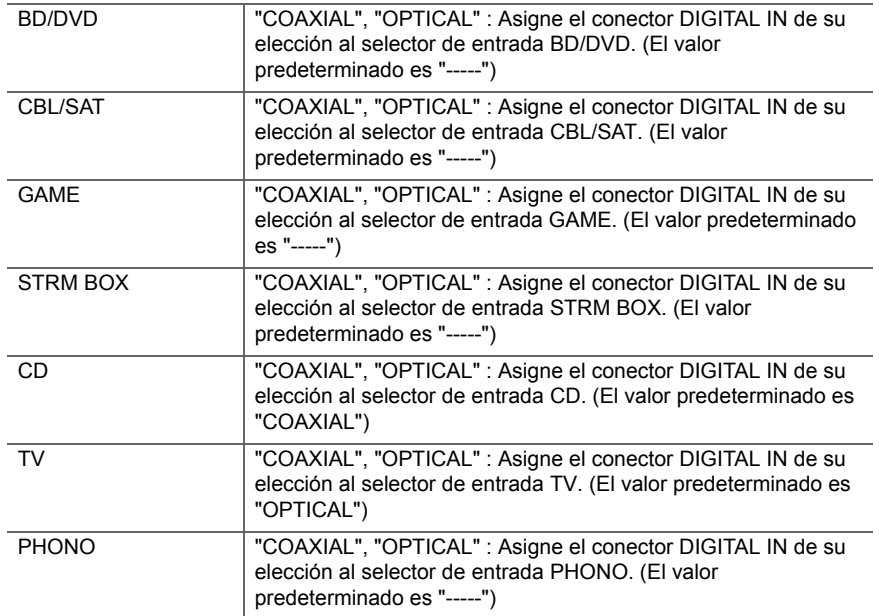

• Las frecuencias de muestreo compatibles para señales PCM (estéreo, mono) desde una entrada digital son de 32kHz, 44,1kHz, 48kHz, 88,2kHz, 96kHz o 16 bit, 20 bit y 24 bit.

### ■ 4. Analog Audio Input

Puede cambiar la asignación de entrada entre los selectores de entrada y los conectores AUDIO IN. Si no desea asignar un conector, seleccione "-----".

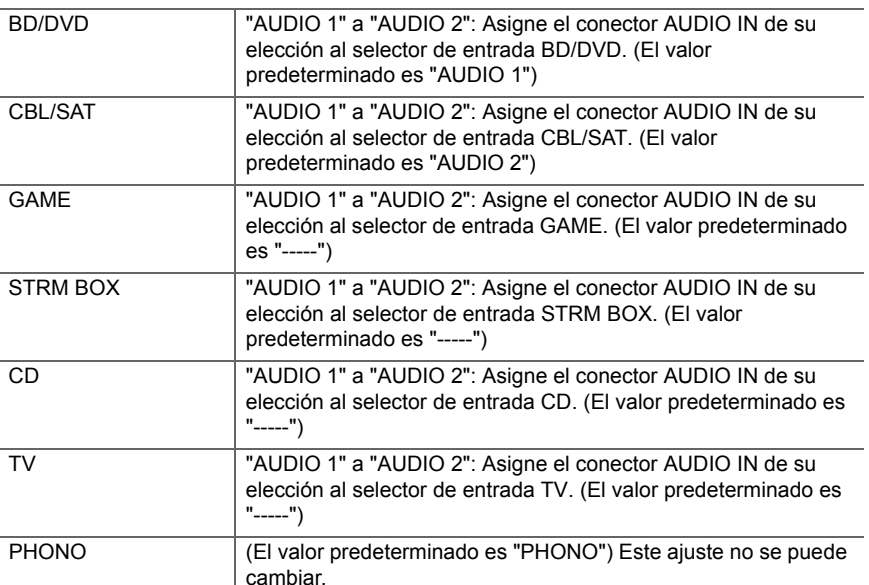

# **2. Speaker**

Puede realizar cambios en el entorno de conexión de los altavoces y modificar el volumen. Los ajustes se configuran automáticamente cuando se utiliza AccuEQ Room Calibration. Este ajuste no puede seleccionarse si se conectan auriculares o el audio se emite desde los altavoces del TV porque "5. Hardware" - "HDMI" - "Audio TV Out" está ajustado en "On".

### ■ 1. Configuration

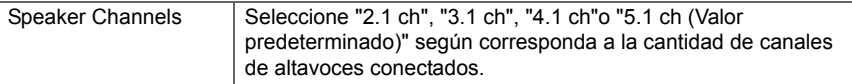

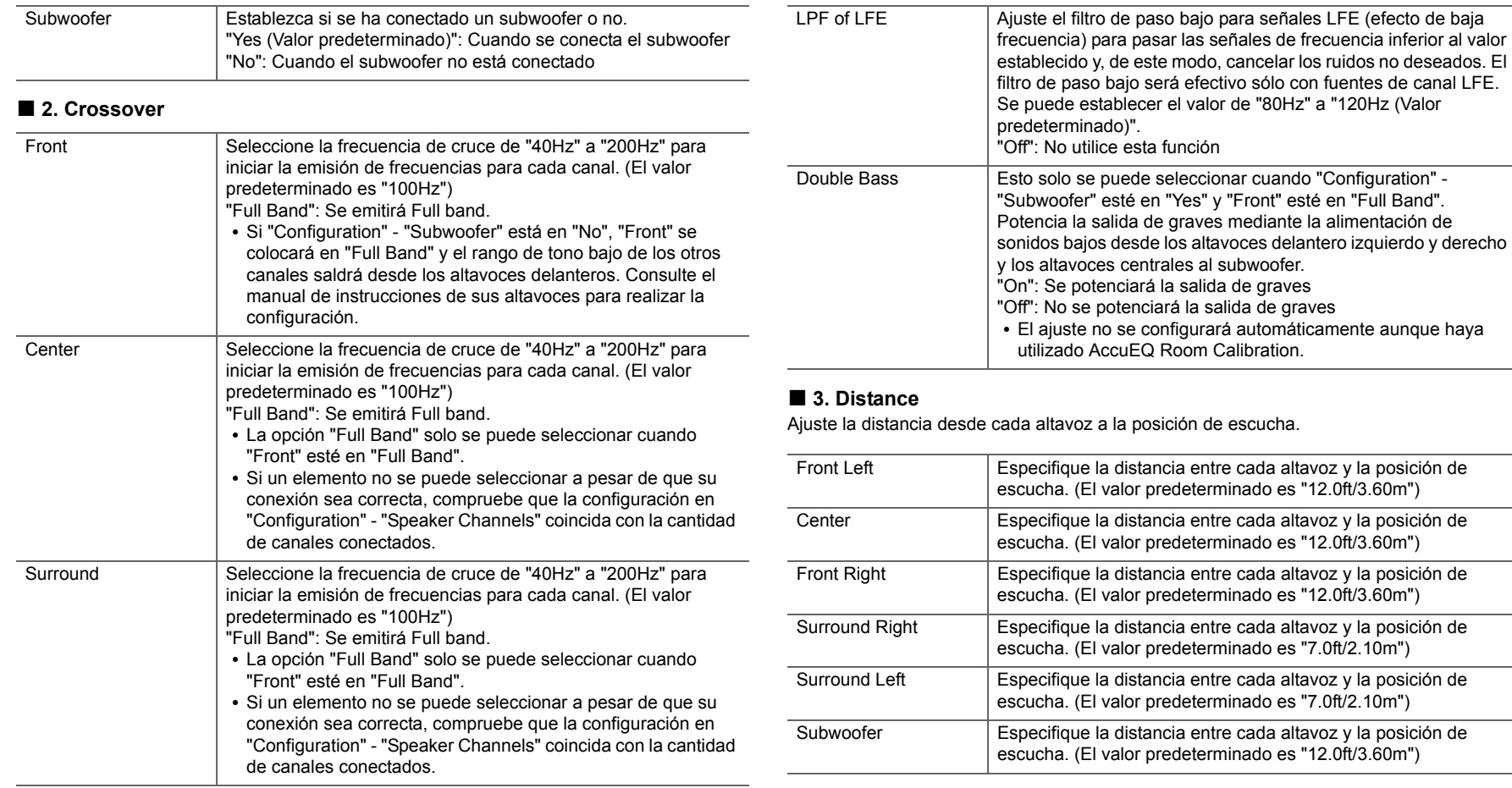

• Los valores predeterminados varían dependiendo de la regiones.

0 Puede modificar las unidades a distancia si pulsa MODE en el mando a distancia. Si la

**52**

<u>and</u>

unidad está configurada en pies, podrá realizar un ajuste entre 0,1 pies y 30,0 pies en incrementos de 0,1 pies. Si la unidad está configurada en metros, podrá realizar un ajuste entre 0,03 m y 9,00 m en incrementos de 0,03 m.

### ■ 4. Level Calibration

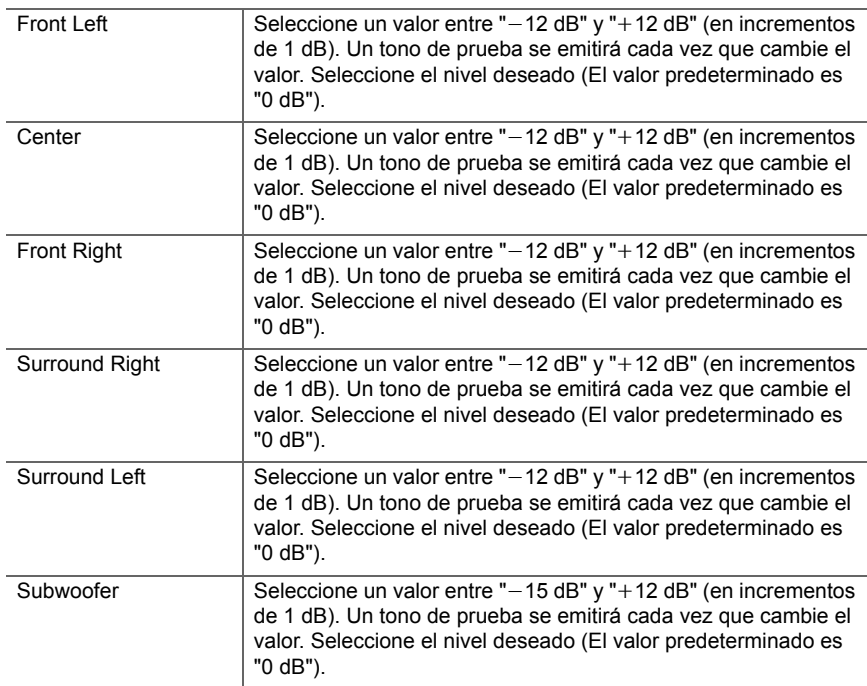

## <span id="page-203-0"></span>■ **5. Equalizer Settings**

Puede ajustar el volumen de salida del rango de cada altavoz conectado. Puede ajustar el volumen de los distintos rangos de sonido de cada altavoz. Puede establecer tres ecualizadores distintos en los ajustes Preset 1 a 3. Puede seleccionar hasta 5 bandas para el subwoofer y 9 bandas para todos los otros altavoces. Para usar los efectos del ecualizador establecidos, seleccione el número preajustado en "QUICK MENU" - "AccuEQ" - "Equalizer" ( Ä[P46\)](#page-196-0).

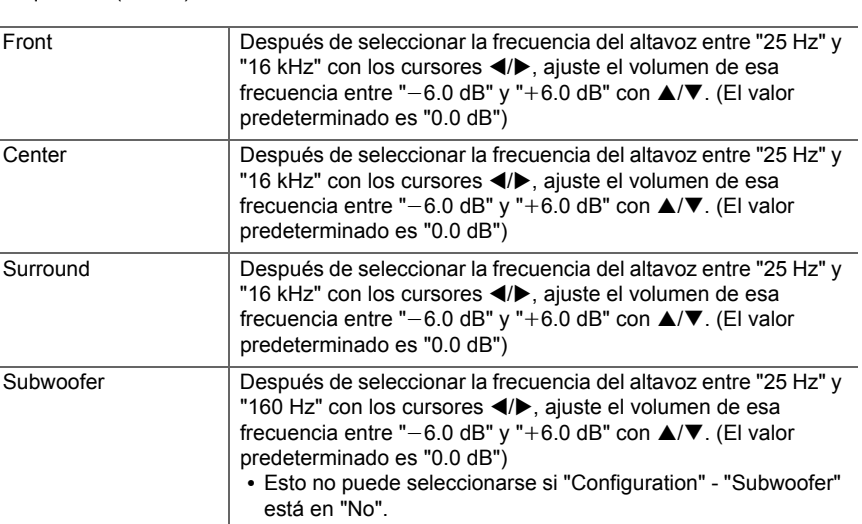

0 El resultado podría no ser el esperado, en función de la fuente de entrada y el ajuste del modo de escucha.

# **3. Audio Adjust**

## ■ **1. Multiplex/Mono**

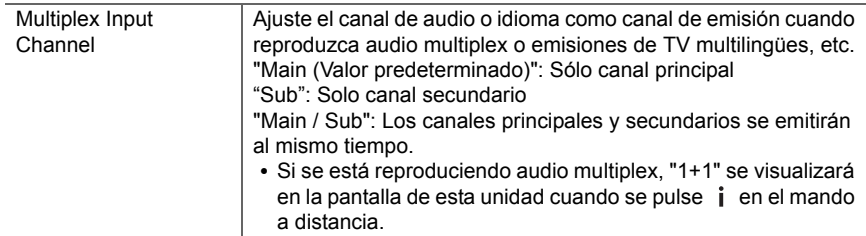

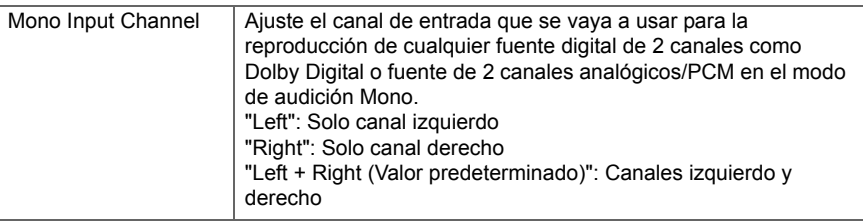

## ■ 2. Dolby

<span id="page-204-0"></span>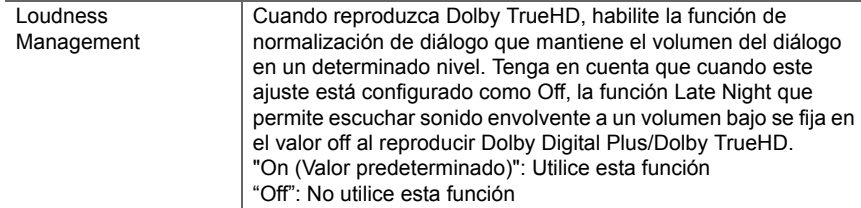

# ■ **3. DTS**

• Tenemos previsto proporcionar compatibilidad con el formato de audio DTS:X mediante una actualización de firmware para esta unidad. Este ajuste será posible después de actualizar.

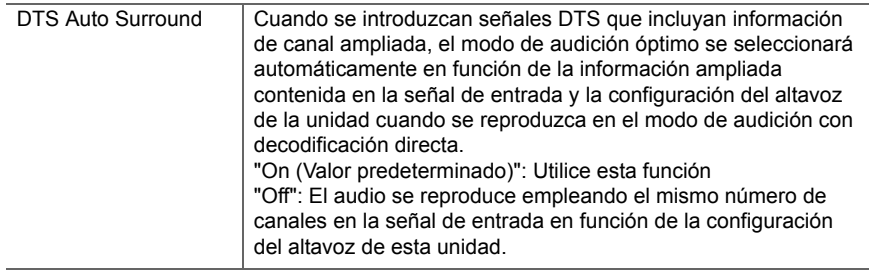

# ■ **4. LFE Level**

Ajuste el nivel de efecto de frecuencia baja (LFE) para las señales de la serie Dolby Digital, la serie DTS, PCM multicanal y DSD.

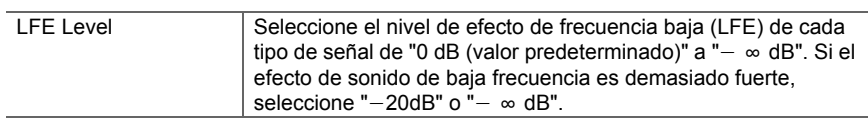

## ■ 5. Volume

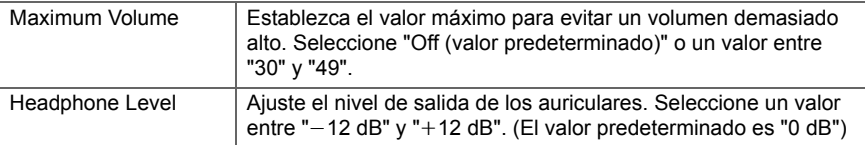

# **4. Source**

## ■ **1. IntelliVolume**

Ajuste la diferencia del nivel de volumen entre los dispositivos conectados a la unidad. Seleccione el selector de entrada que desea configurar.

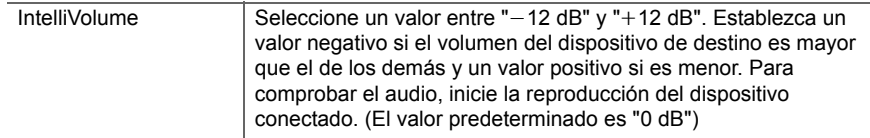

 $\overline{\phantom{a}}$ 

### ■ 2. Name Edit

Establezca un nombre fácil para cada entrada. El nombre se mostrará en la pantalla de la unidad principal. Seleccione el selector de entrada que desea configurar.

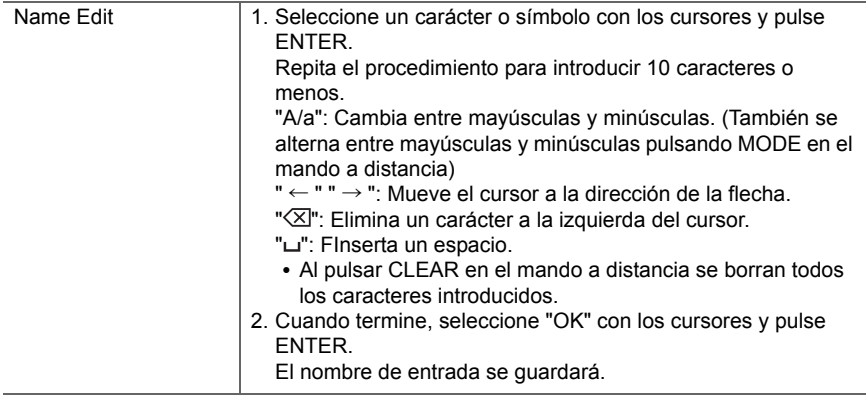

- 0 Para asignar un nombre a una emisora de radio presintonizada, pulse TUNER en el mando a distancia, seleccione FM y seleccione el número de preajustado.
- 0 Esto no se puede ajustar si las entradas "NET", "USB" o "BLUETOOTH" están seleccionadas.

### ■ Audio Select

**E S**

 $\blacktriangleright$ 

Seleccione la prioridad de la selección de entrada cuando haya varias fuentes de audio conectadas a un selector de entrada, por ejemplo, conexiones tanto al conector "BD/DVD" HDMI IN como al conector "BD/DVD" AUDIO IN. El ajuste se puede establecer por separado para cada botón selector de entrada. Seleccione el selector de entrada que desea configurar. Tenga en cuenta que existen algunos valores predeterminados que no puede cambiar.

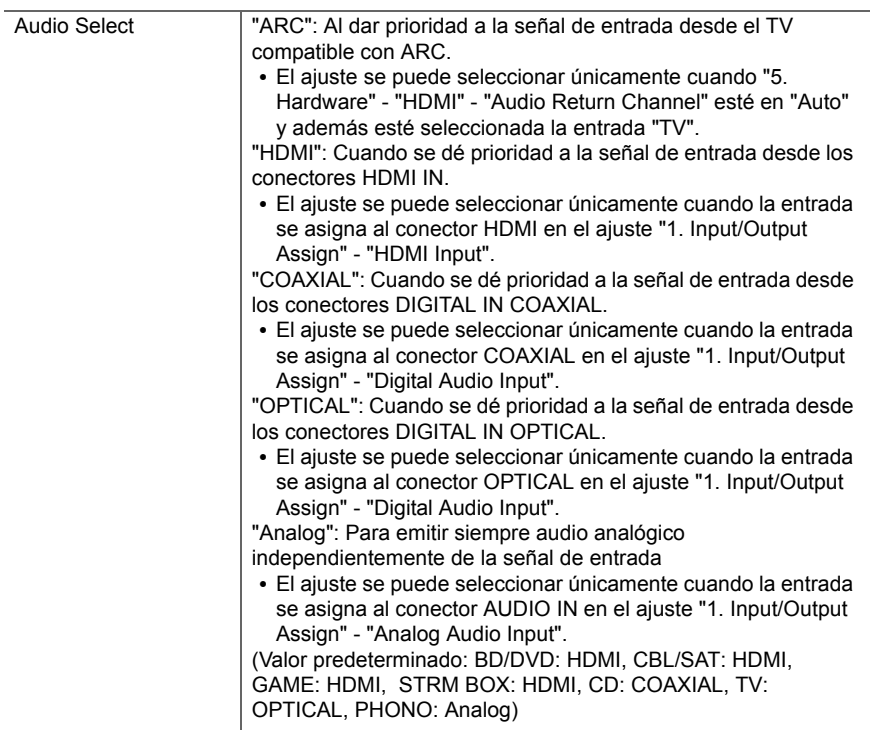

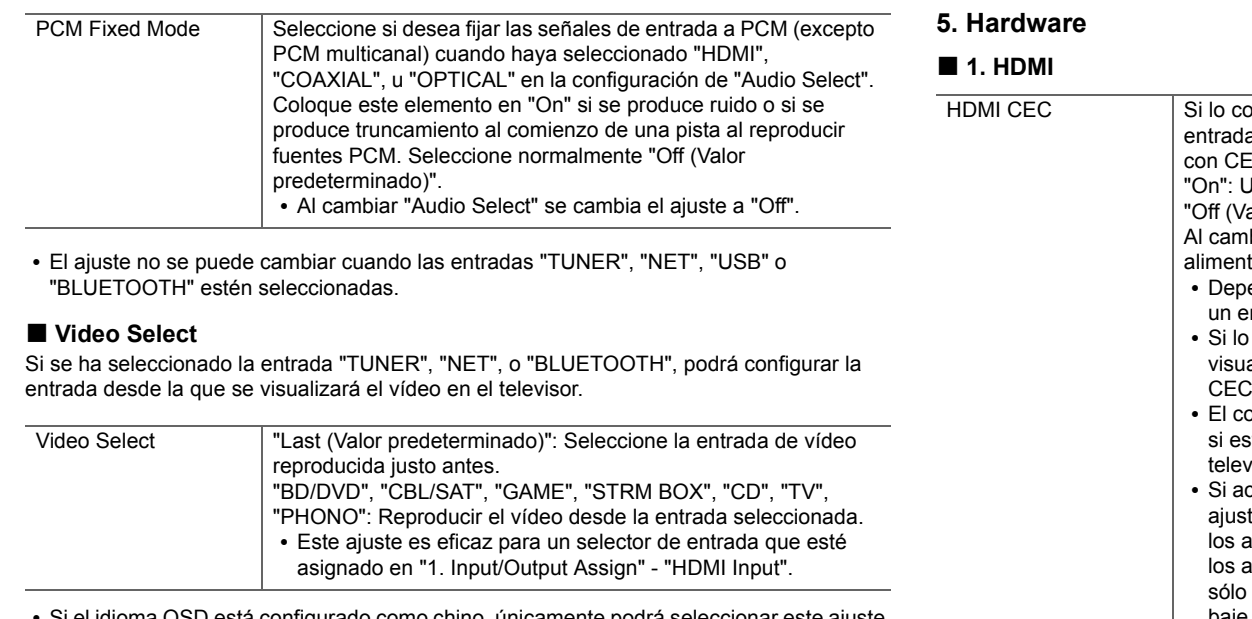

• Si el idioma OSD está configurado como chino, únicamente podrá seleccionar este ajuste si "TUNER" está seleccionado como entrada.

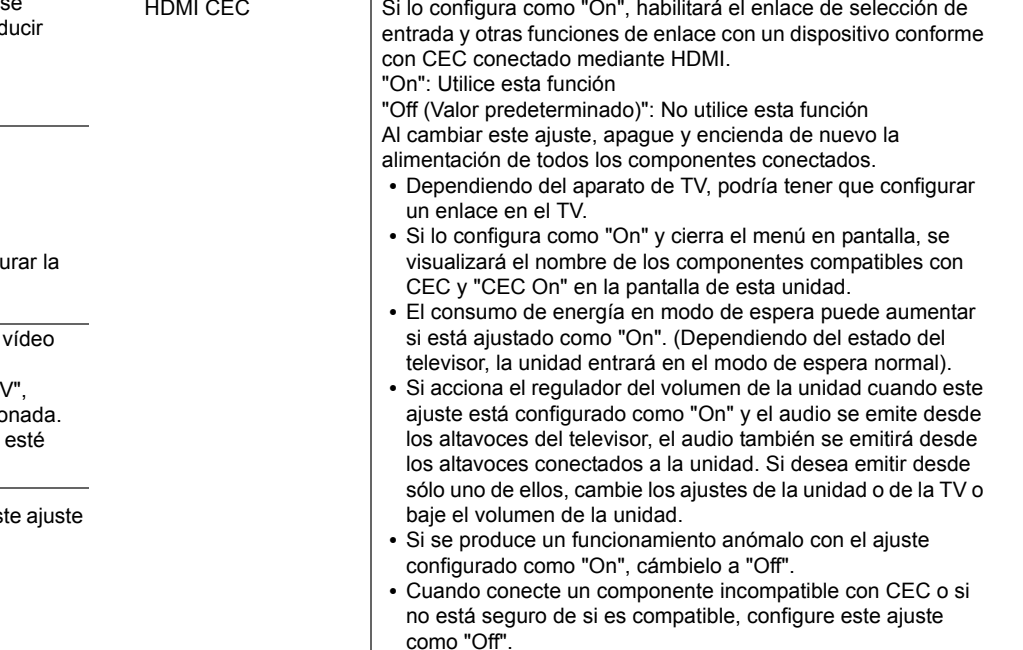

E

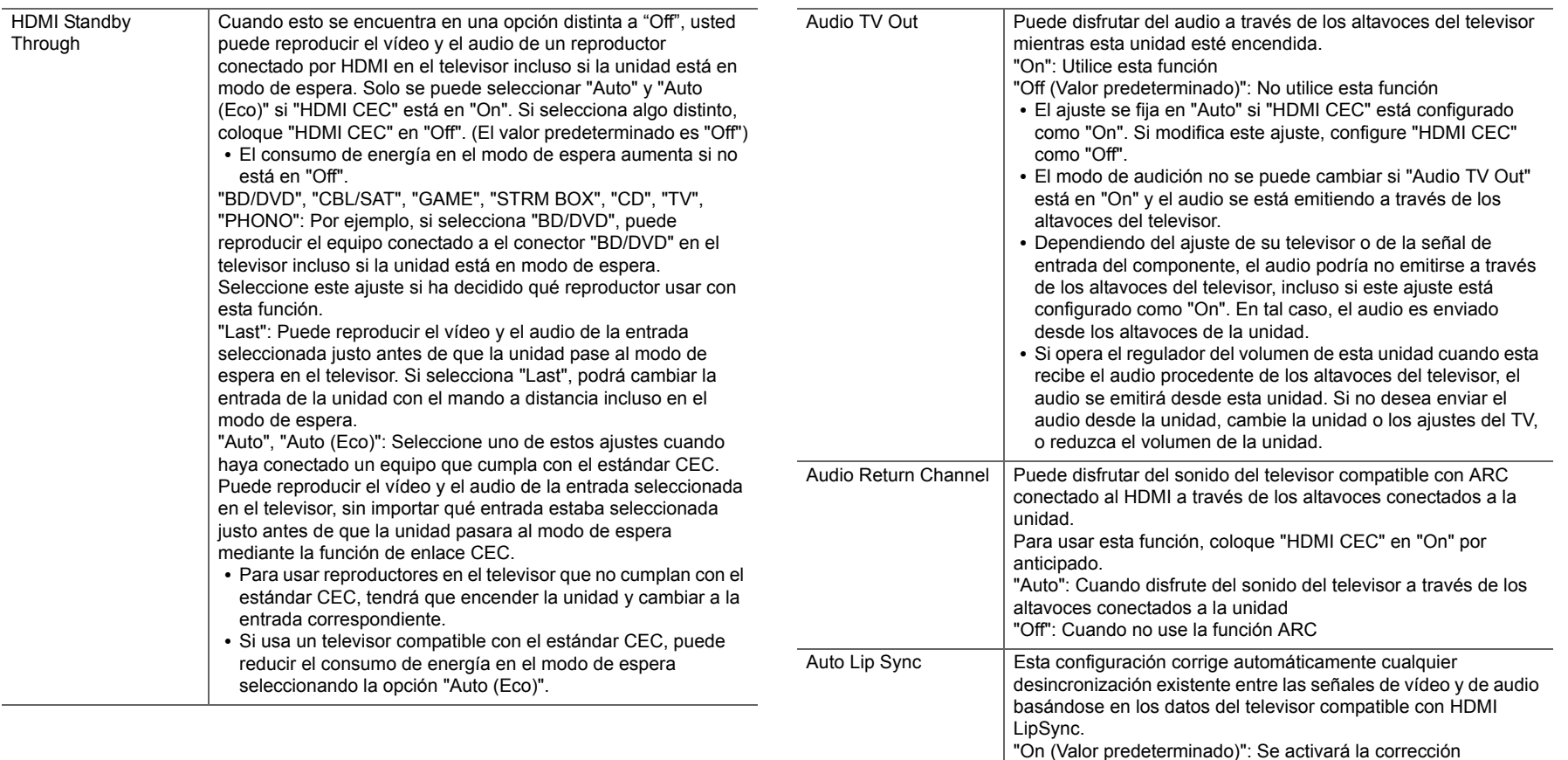

automática.

"Off": Se desactivará la corrección automática.

**E S**

5

Proxy Port Muestra/ajusta el número del puerto del servidor proxy al

### ■ 2. Network

- Cuando la LAN está configurada con un DHCP, ajuste "DHCP" a "Enable" para configurar los ajustes automáticamente. Para asignar direcciones IP fijas a cada componente, debe ajustar "DHCP" como "Disable" y asignar una dirección a esta unidad en "IP Address", además de ajustar la información relacionada con su LAN, como la Subnet Mask y Gateway. Wi-Fi Conecte la unidad a la red a través de un router de LAN inalámbrica."On": Conexión LAN inalámbrica"Off (Wired) (Valor predeterminado)": Conexión LAN por cable Wi-Fi Setup Puede configurar los ajustes de LAN inalámbrica pulsando ENTER cuando se visualiza "Start".• Consulte "[3. Network Connection](#page-166-0)" ( $\bigtriangledown$ [P16\)](#page-166-0) en Initial Setup para más información. Wi-Fi Status Se mostrará la información del punto de acceso conectado. "SSID": El SSID del punto de acceso conectado. "Signal": La intensidad de la señal del punto de acceso conectado."Status": Estado del punto de acceso conectado. MAC Address **Esta es la dirección MAC de esta unidad.** Este valor es específico para el componente y no se puede cambiar.DHCP "Enable (Valor predeterminado)": Configuración automática mediante DHCP"Disable": Configuración manual sin DHCP Si selecciona "Disable", deberá configurar "IP Address", "Subnet Mask", "Gateway" y "DNS Server" manualmente. IP Address Muestra/Ajusta la dirección IP. Subnet Mask Muestra/Ajusta la máscara de subred. introducir "Proxy URL". Friendly Name Cambie el nombre de esta unidad mostrado en otros dispositivos conectados a la red por un nombre que pueda reconocer fácilmente.Se encuentra configurada como Onkyo TX-L50  $*$  \*  $*$   $*$   $*$   $*$  en el momento de la compra. (" \* " representa los caracteres alfanuméricos que identifican cada unidad) 1. Pulse ENTER para visualizar la pantalla de Edición. 2. Seleccione un carácter o símbolo con los cursores y pulse ENTER.Repita el procedimiento para introducir 31 caracteres o menos."A/a": Cambia entre mayúsculas y minúsculas. (También se alterna entre mayúsculas y minúsculas pulsando MODE en el mando a distancia) " <sup>←</sup> " " <sup>→</sup> ": Mueve el cursor a la dirección de la flecha. " $\boxtimes$ ": Elimina un carácter a la izquierda del cursor. "ப": Inserta un espacio. • Al pulsar CLEAR en el mando a distancia se borran todos los caracteres introducidos.3. Cuando termine, seleccione "OK" con los cursores y pulse ENTER.El nombre de entrada se guardará.
- Gateway Muestra/Ajusta la puerta de enlace. DNS Server Muestra/Ajusta el servidor DNS primario. Proxy URL Muestra/Ajusta la URL del servidor proxy.

**E S**

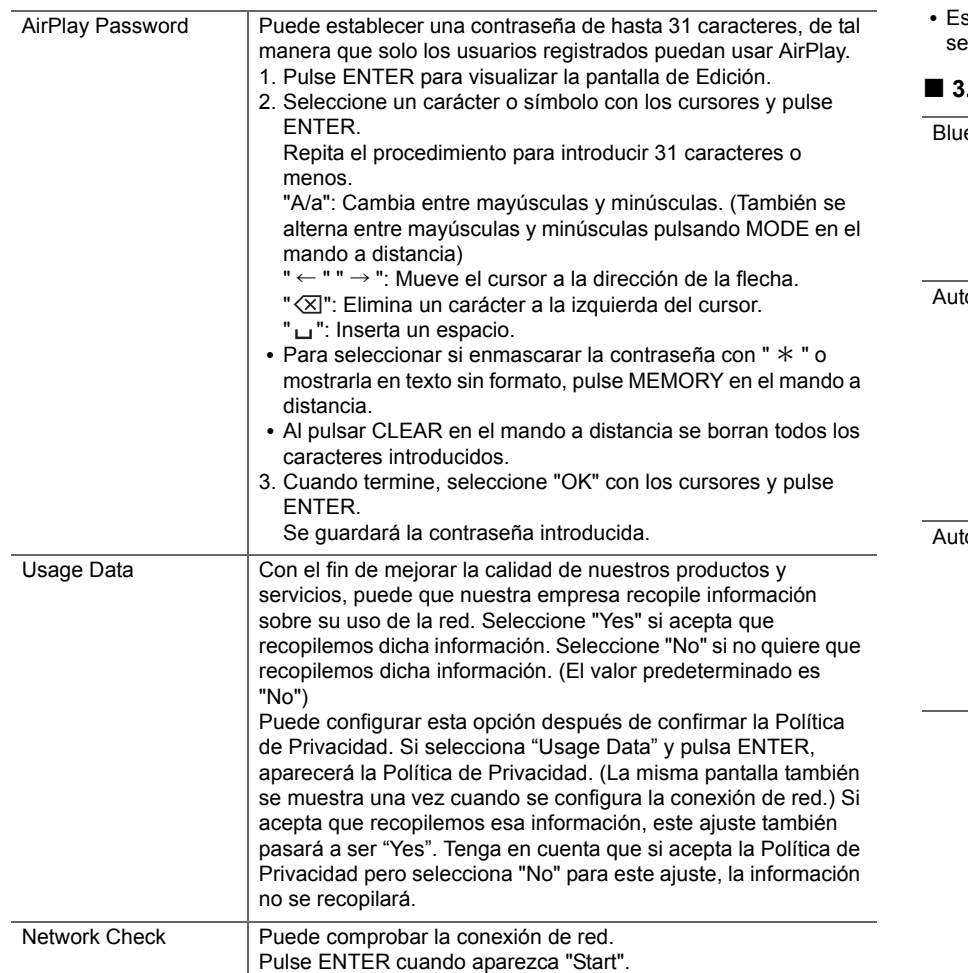

 Espere un momento si "Network" no está disponible para su selección. Aparecerá cuando se inicie la función de red.

# **3. Bluetooth**

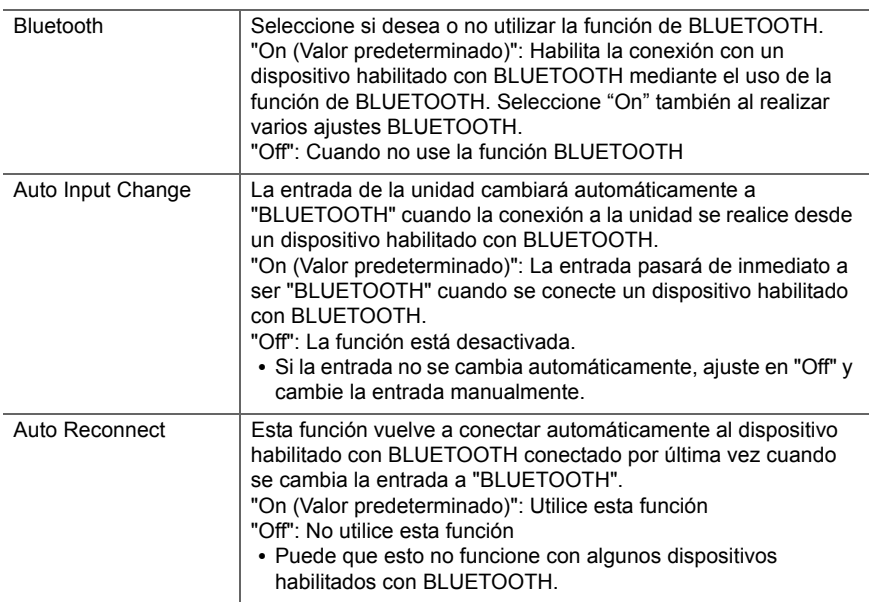

**E S**

 $\blacktriangle$ 

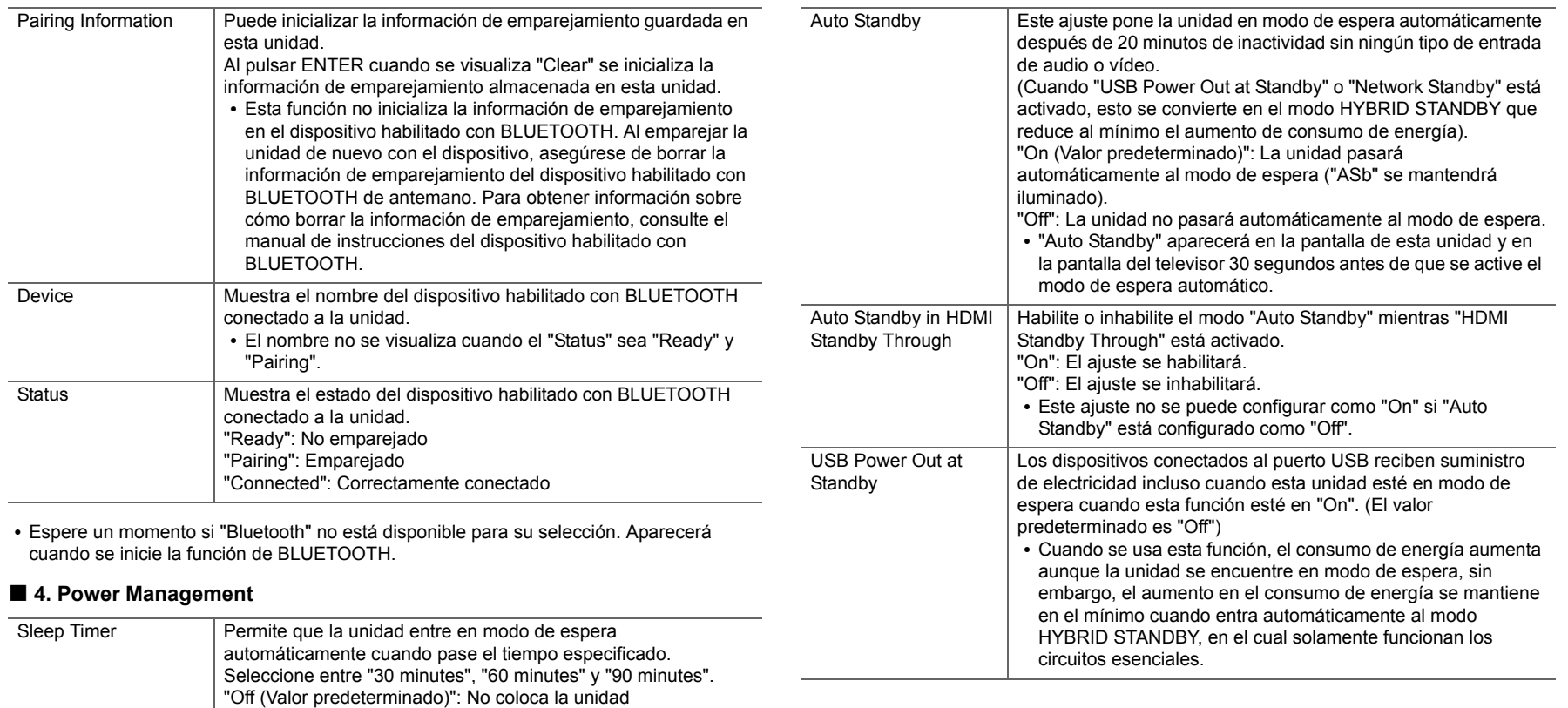

5

automáticamente en el modo de espera.

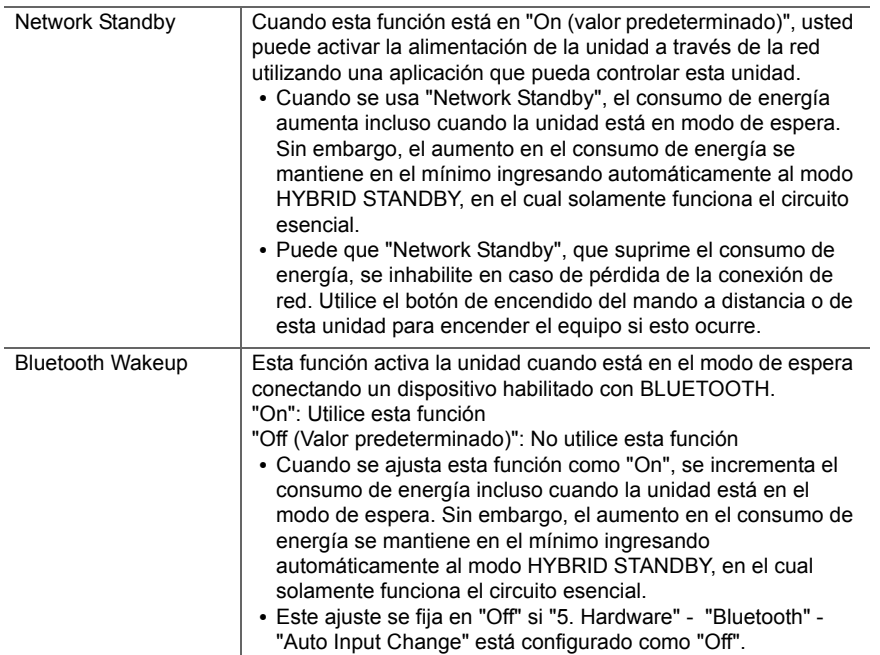

• Espere un momento si "Network Standby" y "Bluetooth Wakeup" no están disponibles para su selección. Aparecerá cuando se inicie la función de red.

# **6. Miscellaneous**

# ■ **1. Firmware Update**

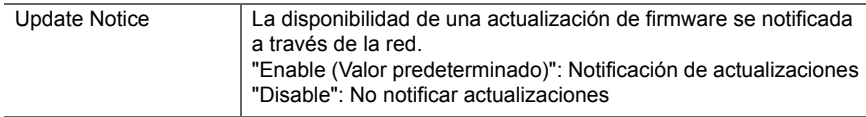

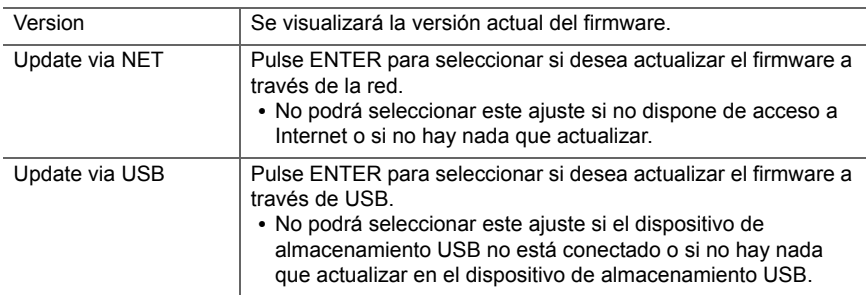

0 Espere un momento si "Firmware Update" no está disponible para su selección. Aparecerá cuando se inicie la función de red.

## ■ 2. Initial Setup

Puede llevar a cabo la Initial Setup desde el menú Setup.

0 Espere un momento si "Initial Setup" no está disponible para su selección. Aparecerá cuando se inicie la función de red.

# ■ **3. Lock**

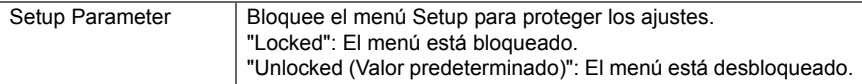

# ■ 4. Load Default

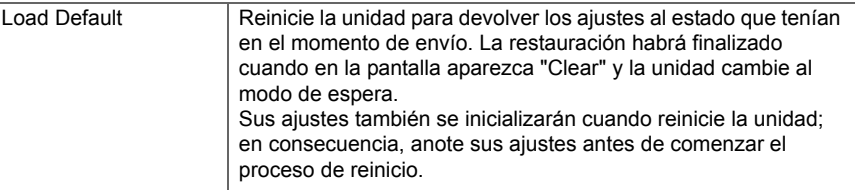

# <span id="page-212-0"></span>Actualización de Firmware

# **Función de actualización de esta unidad**

La unidad dispone de una función que permite actualizar el firmware (el software del sistema) a través de una red o del puerto USB. Esto nos permite llevar a cabo mejoras de diversas operaciones y añadir características. Si desea información sobre las funciones de reproducción actualizadas, consúltelas [aquí](http://www.onkyo.com/manual/upd/sl/1.pdf).

# **Cómo actualizar el firmware**

Existen dos métodos de actualización de firmware: por medio de la red y por medio del USB. La actualización podría requerir aproximadamente 20 minutos para completarse mediante cualquiera de los métodos: por medio de la red o por medio de USB. Además, los ajustes actuales están garantizados independientemente del método utilizado para la actualización. Tenga en cuenta que si conecta la unidad a una red, puede que aparezcan notificaciones sobre actualizaciones de firmware en la pantalla. Para ejecutar la actualización, seleccione "Update" con los botones de cursor del mando a distancia y pulse ENTER. Se visualizará "Completed!" cuando se haya completado la actualización.

- Para obtener la información más reciente de las actualizaciones, visite el sitio web de nuestra empresa. No es necesario actualizar el firmware de la unidad si no hay actualizaciones disponibles.
- 0 Antes de realizar la actualización, asegúrese de que el micrófono de configuración del altavoz no esté conectado.
- Durante una actualización, no
- Desconecte y vuelva a conectar cualquier cable, dispositivo de almacenamiento USB, micrófono o auriculares de configuración de altavoz, ni realice ninguna operación en el componente como por ejemplo apagarlo
- Acceso a esta unidad desde un PC o smartphone usando una aplicación

**Descargo de responsabilidad:** El programa y la documentación en línea incluida se le proporcionan para que los use bajo su propia responsabilidad. No nos haremos responsables y usted no podrá recurrir los daños causados por cualquier reclamación de cualquier tipo relacionada con el uso del programa o la documentación adjunta en línea, a pesar de la teoría legal, y sin importar si surge en agravio o contrato.

En ningún caso seremos responsables ante usted o ante terceros por cualquier daño especial, indirecto, incidental o consecuencial de ningún tipo, incluido pero no limitado a la compensación, reembolso o daños a consecuencia de pérdidas de ganancias actuales o eventuales, pérdida de datos o por cualquier otra razón.

# **Actualización del firmware a través de la red**

- Verifique que la unidad esté encendida, y que esté garantizada la conexión a Internet.
- Apague el componente del controlador (PC, etc.) conectado a la red.
- Detenga cualquier reproducción de radio por Internet, dispositivo de almacenamiento USB o contenido de servidor.
- 0 Si "5. Hardware" "HDMI" "HDMI CEC" en el menú System Setup está configurado como "On", cámbielo a "Off".
- La descripción podría diferir de la visualización en pantalla pero eso no cambiará la forma de operar o la función.
- 1. Cambie la entrada en la TV a aquella asignada a la unidad.
- 2. Pulse  $\ddot{\Omega}$  en el mando a distancia.

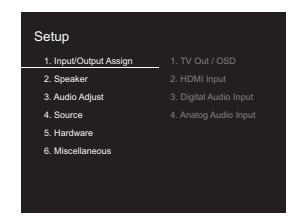

3. Seleccione "6. Miscellaneous" - "Firmware Update" - "Update via NET" con los cursores en este orden y pulse ENTER.

h

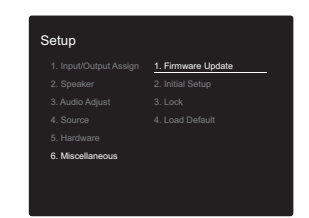

- Si "Firmware Update" está en gris y no se puede seleccionar, espere un momento hasta que se inicie.
- No podrá seleccionar "Update via NET" si no hay nada que actualizar.
- 4. Pulse ENTER con "Update" seleccionado para iniciar la actualización.
	- Durante la actualización, la pantalla del TV podría ponerse en negro dependiendo del programa de actualización. En ese caso, compruebe el progreso en la pantalla de esta unidad. La pantalla del TV permanecerá en negro hasta que se complete la actualización y se haya encendido nuevamente la alimentación.
	- Se visualizará "Completed!" cuando se haya completado la actualización.
- 5. Pulse Í ON/STANDBY en esta unidad para pasar la unidad al modo de espera. El proceso se ha completado y su firmware se ha actualizado a la última versión.
	- No use  $\bigcirc$  en el mando a distancia.

**Si se visualiza un mensaje de error:** Cuando ocurre un error, aparece el mensaje " \*-\*\* Error!" en la pantalla de esta unidad. (" \* " representa un carácter alfanumérico.) Compruebe lo siguiente:

- 0 \***-01,**  \***-10:** No se encontró el cable Ethernet. Conecte el cable Ethernet correctamente.
- 0 \***-02,**  \***-03,**  \***-04,**  \***-05,**  \***-06,**  \***-11,**  \***-13,**  \***-14,**  \***-16,**  \* **-17,**  \* **-18,**  \* **-20,**  \* **-21:** Error de conexión a internet. Compruebe lo siguiente:
	- El router está encendido

– Esta unidad y el router están conectados a través de la red

Pruebe a desconectar y, a continuación, vuelva a conectar la alimentación de la unidad y el router. Esto podría solucionar el problema. Si aún no puede conectarse a Internet, el servidor DNS o el servidor proxy podrían estar inactivos temporalmente. Compruebe el estado de servicio de su proveedor ISP.

**Otros:** Desconecte y enseguida vuelva a conectar el cable de alimentación de CA, y vuelva a repetir los pasos desde el inicio.

# **Actualización mediante USB**

- Prepare un dispositivo de almacenamiento USB de 128 MB o superior. Formato del sistema de archivos FAT16 o FAT32.
	- Los medios insertados en un lector de tarjetas USB no se pueden utilizar para esta función.
	- Los dispositivos de almacenamiento USB con función de seguridad no son compatibles.
	- Los concentradores USB y los dispositivos USB con función de concentrador no son compatibles. No conecte a la unidad estos dispositivos.
- 0 Elimine los datos almacenados en el dispositivo de almacenamiento USB.
- Apague el componente del controlador (PC, etc.) conectado a la red.
- Detenga cualquier reproducción de radio por Internet, dispositivo de almacenamiento USB o contenido de servidor.
- 0 Si "5. Hardware" "HDMI" "HDMI CEC" en el menú Setup está configurado como "On", cámbielo a "Off".
- Algunos dispositivos de almacenamiento USB podrían requerir mucho tiempo para cargar, podrían no cargarse correctamente, o podrían no ser alimentados correctamente dependiendo del dispositivo o de su contenido.
- No asumiremos ninguna responsabilidad por cualquier pérdida o daño de datos, ni por fallos de almacenamiento resultantes del uso del dispositivo de almacenamiento USB con esta unidad. Agradecemos su comprensión.
- La descripción podría diferir de la visualización en pantalla pero eso no cambiará la forma de operar o la función.
- 1. Conecte el dispositivo de almacenamiento USB a su PC.
- 2. Descargue el archivo de firmware desde el sitio web de nuestra empresa a su PC y descomprímalo. Los archivos de firmware son nombrados de la siguiente manera:

ONKSLM0001\_S50000SASASOSO\_ $***$  .zip Descomprima el archivo en su PC. El número de archivos y carpetas descomprimidos varía dependiendo del modelo.

- 3. Copie todos los archivos y carpetas descomprimidos a la carpeta raíz del dispositivo de almacenamiento USB.
- Asegúrese de copiar los archivos descomprimidos.
- 4. Conecte el dispositivo de almacenamiento USB al puerto USB de esta unidad.
	- Si conecta una unidad de disco duro USB al puerto USB de la unidad, le recomendamos que utilice el adaptador de CA para alimentarlo.
	- Si el dispositivo de almacenamiento USB ha sido particionado, cada sección será tratada como un dispositivo independiente.
- 5. Cambie la entrada en la TV a aquella asignada a la unidad.
- 6. Pulse  $\bullet$  en el mando a distancia.

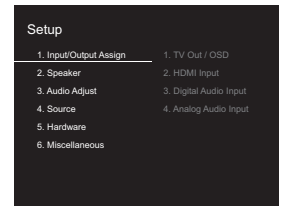

 $\overline{\phantom{a}}$ 

7. Seleccione "6. Miscellaneous" - "Firmware Update" - "Update via USB" con los cursores en este orden y pulse **ENTER** 

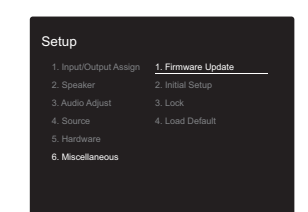

- Si "Firmware Update" está en gris y no se puede seleccionar, espere un momento hasta que se inicie.
- No podrá seleccionar "Update via USB" si no hay nada que actualizar.
- 8. Pulse ENTER con "Update" seleccionado para iniciar la actualización.
	- Durante la actualización, la pantalla del TV podría ponerse en negro dependiendo del programa de actualización. En ese caso, compruebe el progreso en la pantalla de esta unidad. La pantalla del TV permanecerá en negro hasta que se complete la actualización y se haya encendido nuevamente la alimentación.
	- Durante la actualización, no apague ni desconecte y vuelva a conectar el dispositivo de almacenamiento USB.
	- Se visualizará "Completed!" cuando se haya completado la actualización.
- 9. Retire el dispositivo de almacenamiento USB de esta unidad.
- 10.Pulse  $\bigcirc$  ON/STANDBY en esta unidad para pasar la unidad al modo de espera. El proceso se ha completado y su firmware se ha actualizado a la última versión.
	- No use  $\bigcirc$  en el mando a distancia.

**Si se visualiza un mensaje de error:** Cuando ocurre un error, aparece el mensaje "\*-\*\* Error!" en la pantalla de esta unidad. (" \* " representa un carácter alfanumérico.) Compruebe lo siguiente:

0 \* **-01,** \* **-10:** No se encontró el dispositivo de almacenamiento USB. Compruebe que el dispositivo de almacenamiento USB o el cable USB estén correctamente insertados en el puerto USB de esta unidad.

Conecte el dispositivo de almacenamiento USB a una fuente de alimentación externa si tiene su propia fuente de alimentación.

- 0 \* **-05,** \* **-13,** \* **-20,** \* **-21:** El archivo del firmware no está presente en la carpeta raíz del dispositivo de almacenamiento USB o el archivo de firmware es para otro modelo. Vuelva a intentarlo desde la descarga del archivo de firmware.
- **Otros:** Desconecte y enseguida vuelva a conectar el cable de alimentación de CA, y vuelva a repetir los pasos desde el inicio.

 $\overline{\phantom{a}}$ 

# <span id="page-215-0"></span>Resolución de problemas

# **Antes de iniciar el procedimiento**

El problema puede solucionarse simplemente encendiendo y apagando la alimentación o desconectando/conectando el cable de alimentación, lo cual es más sencillo que el procedimiento de conexión, ajuste y operación. Intente las medidas simples tanto en la unidad como en el dispositivo conectado. Si el problema es que el vídeo o el audio no son enviados o que no funciona la operación enlazada a HDMI, desconectar/conectar el cable HDMI podría ser la solución. Durante la reconexión, tenga cuidado de no doblar el cable HDMI debido a que si se dobla el cable podría no ser insertado correctamente. Después de la reconexión, apague y vuelva a encender la unidad y el dispositivo conectado.

- Esta unidad contiene un microPC para el procesamiento de señales y las funciones de control. En muy raras situaciones, interferencias graves, ruidos provenientes de una fuente externa o electricidad estática podrían causar su bloqueo. En el remoto caso de que este evento suceda, desconecte el cable de alimentación de la toma de corriente, espere al menos 5 segundos y enseguida conéctelo nuevamente.
- No nos haremos responsables por reparaciones de los daños (tales como los pagos por alquiler de CD) debidos a las grabaciones realizadas sin éxito causadas por un mal funcionamiento de la unidad. Antes de grabar datos importantes, asegúrese que el material será grabado correctamente.

# **Si el funcionamiento se vuelve inestable**

### **Pruebe a reiniciar la unidad**

Puede solucionarse reiniciando la unidad. Después de cambiar la unidad al modo de espera, mantenga pulsado Í ON/STANDBY en esta unidad durante 5 o más segundos para reiniciar la unidad. (Los ajustes de la unidad se mantendrán.) Si reiniciar la unidad no soluciona el problema, pruebe a desconectar y volver a conectar la

alimentación de la unidad y otros componentes conectados.

### **Restauración de la unidad (esto restaura la configuración predeterminada de fábrica)**

Si reiniciar la unidad no soluciona el problema, restaurar la unidad al estado en el que se encontraba en el momento de envío podría solucionar el problema. Sus ajustes también se inicializarán cuando reinicie la unidad; en consecuencia, anote sus ajustes antes de seguir estos pasos.

- 1. Pulse  $\ddot{\Omega}$  en el mando a distancia, seleccione "6. Miscellaneous" - "Load Default" en la pantalla Setup y pulse ENTER.
- 2. Seleccione "Yes" y a continuación pulse ENTER.
- 3. La unidad pasará al modo de espera y los ajustes se reiniciarán.

# ■ **Alimentación**

### **No se puede conectar la unidad**

- 0 Asegúrese de que el cable de alimentación está correctamente conectado en la toma de corriente.
- 0 Desconecte el cable de alimentación de la toma de corriente, espere 5 segundos o más y conéctelo nuevamente.

### **La unidad se apaga inesperadamente**

- La unidad pasa automáticamente al modo de espera cuando funciona el ajuste "5. Hardware" - "Power Management" - "Auto Standby" en el menú Setup.
- Si aparece "CHECK SP WIRE" en la pantalla, los cables del altavoz podrían estar ocasionando un cortocircuito. Asegúrese de que no haya cables descubiertos del altavoz en contacto en el panel trasero de la unidad, después vuelva a encender la unidad.
- Puede que la función del circuito de protección se haya activado como consecuencia de un aumento de la temperatura anómalo. Si esto ocurre, la alimentación se volverá a apagar después de que haya encendido la unidad de nuevo. Compruebe que la unidad disponga de

espacio suficiente para la ventilación a su alrededor, espere a que la unidad se enfríe lo suficiente e intente encenderla de nuevo.

**ADVERTENCIA:** Si sale humo o percibe un olor o un ruido anormal proveniente de la unidad, desconecte el cable de alimentación de la toma de corriente inmediatamente y póngase en contacto con el distribuidor o con el servicio de soporte técnico de nuestra empresa.

# ■ **Audio**

- 0 Asegúrese que el micrófono de configuración del altavoz no esté conectado.
- 0 Confirme que la conexión entre el conector de salida en el dispositivo y el conector de entrada en esta unidad sea correcta.
- Asegúrese de que ninguno de los cables de conexión estén retorcidos, doblados o dañados.
- Si parpadea el indicador MUTING en la pantalla, pulse en el mando a distancia para desactivar el silencio.
- Cuando están conectados los auriculares al conector PHONES, no se emite ningún sonido desde los altavoces.
- 0 Si "4. Source" "Audio Select" "PCM Fixed Mode" en el menú Setup está configurado como "On", no se reproducirá ningún sonido cuando se transmitan señales distintas de PCM. Cambie el ajuste a Off.

Compruebe lo siguiente si lo descrito anteriormente no soluciona el problema:

### **El televisor no emite sonido**

0 Cambie el selector de entrada de esta unidad a la posición de la terminal a la cual está conectado el televisor.

**E S**
• Si el televisor no es compatible con la función ARC, junto con la conexión por HDMI, conecte el televisor y la unidad mediante un cable óptico digital, un cable coaxial digital o un cable de audio analógico.

### **No hay sonido del reproductor conectado**

- 0 Cambie el selector de entrada de esta unidad a la posición de la terminal a la cual está conectado el reproductor.
- 0 Compruebe el ajuste de la salida de audio digital en el componente conectado. En algunas consolas de videojuegos, tales como aquellas compatibles con DVD, el ajuste predeterminado es OFF.
- Con algunos discos DVD-Video, tiene que seleccionar un formato de salida de audio desde un menú.

### **Un altavoz no produce sonido**

- Asegúrese de que la polaridad de los cables del altavoz  $(+/-)$  sea la correcta y que ningún cable expuesto esté en contacto con la parte metálica de los terminales del altavoz.
- Asegúrese de que los cables del altavoz no estén ocasionando un cortocircuito.
- Compruebe que las conexiones de los altavoces se han realizado correctamente. (→[P8\)](#page-158-0) Los ajustes del entorno de conexión de los altavoces deben realizarse en "1. AccuEQ Room Calibration" en Initial Setup.  $(\rightarrow P15)$  $(\rightarrow P15)$
- 0 Dependiendo de la fuente y del modo de audición actual, podría no producirse mucho sonido con los altavoces envolventes. Seleccione otro modo de audición para ver si se emite algún sonido.

### **El subwoofer no produce sonido**

• Cuando reproduce material original que no contiene información en el canal LFE, el subwoofer no produce sonido.

#### **Se puede escuchar ruido**

• Usar abrazaderas para cables para unir los cables RCA con los cables de alimentación, el cable de altavoz, etc.

puede reducir el rendimiento del audio, por lo tanto evite realizar esto.

• Un cable de audio podría estar captando interferencias. Intente reposicionar sus cables.

### **El principio del audio recibido a través de HDMI no se puede oír**

0 Debido a que se requiere más tiempo para identificar el formato de una señal HDMI en comparación con otras señales de audio digitales, la salida de audio podría no iniciar inmediatamente.

#### **El sonido baja de repente**

• Cuando la temperatura dentro de la unidad supera ciertos grados durante largos periodos, el volumen podría bajar automáticamente para proteger los circuitos.

### ■ **Modos de audición**

- Para disfrutar de una reproducción envolvente digital, como Dolby Digital, es necesario que las señales de audio atraviesen una conexión mediante un cable HDMI, un cable coaxial digital o un cable óptico digital. La salida de audio debe ajustarse como salida de secuencia de bits en el reproductor de discos Blu-ray u otros dispositivos conectados.
- Pulse j en el mando a distancia varias veces para cambiar la pantalla de esta unidad para comprobar el formato de entrada.

Compruebe lo siguiente si lo descrito anteriormente no soluciona el problema:

#### **No se puede seleccionar el modo de audición deseado**

- 0 Dependiendo del estado de conexión del altavoz, algunos modos de audición no se pueden seleccionar.  $\left(\rightarrow P28\right)$
- **No hay sonido con Dolby TrueHD, Dolby Atmos, DTS-**

#### **HD Master Audio y DTS:X.**

- Si no puede emitir formatos como Dolby TrueHD, Dolby Atmos, DTS-HD Master Audio o DTS:X de acuerdo con<br>el formato de la fuente, en los ajustes del reproductor de<br>discos Blu-ray pruebe a ajustar "BD video supplementary<br>sound" (o recodificar, sonido secundario, audio adicional
- Tenemos previsto proporcionar compatibilidad con el formato de audio Dolby Atmos y DTS:X mediante una actualización de firmware para esta unidad.

### **Acerca de las señales DTS**

- . En el caso de los medios que cambian de repente de DTS a PCM, puede que la reproducción PCM no se<br>inicie de inmediato. En tales casos, debería detener su<br>reproductor durante 3 segundos y, a continuación,<br>reanudar la reproducción.
- Con algunos reproductores de CD y LD, no será posible reproducir correctamente el material DTS aun cuando su<br>reproductor esté conectado a una entrada digital en esta<br>unidad. Esto se debe usualmente a que la secuencia de<br>bits DTS ha sido procesada (es decir, ha cambiado el<br>niv
- Al reproducir material de un programa DTS, el usar la función de pausa, avance rápido o retroceso rápido en<br>su reproductor podría producir un ruido corto audible.<br>Esto no es un mal funcionamiento.

### ■ **Video**

- Confirme que la conexión entre el conector de salida en el dispositivo y el conector de entrada en esta unidad sea correcta.
- Asegúrese de que ninguno de los cables de conexión estén retorcidos, doblados o dañados.

 $\blacktriangleright$ 

- Cuando la imagen del TV está desenfocada o no es nítida, el código de alimentación o los cables de conexión de la unidad podrían tener interferencias. En ese caso, mantenga la distancia entre el cable de la antena de TV y los cables de la unidad.
- Asegúrese de que el cambio de las pantallas de entrada sea correcto en el lado del monitor, tal como un TV.

Compruebe lo siguiente si lo descrito anteriormente no soluciona el problema:

### **No hay vídeo**

• Cambie el selector de entrada de esta unidad a la posición de la terminal a la cual está conectado el reproductor.

### **No hay imágenes desde una fuente conectada a una terminal HDMI IN**

- 0 Para visualizar vídeo desde el reproductor conectado al televisor mientras la unidad está en el modo de espera, necesitará activar "5. Hardware" - "HDMI" - "HDMI Standby Through" en el menú Setup. Consulte ( Ä[P57\)](#page-207-0) si desea información sobre HDMI Standby Through.
- Compruebe si "Resolution Error" se visualiza en la pantalla de esta unidad cuando la entrada de vídeo a través del conector HDMI IN no se visualiza. En este caso, la TV no es compatible con la resolución de la entrada de vídeo desde el reproductor. Cambie el ajustes en el reproductor.
- No se garantiza una operación fiable con un adaptador HDMI-to-DVI. Además, las señales de vídeo desde un PC no son compatibles.

### **Parpadeo de las imágenes**

• Es posible que la resolución del reproductor no sea compatible con la resolución del televisor. Si ha conectado el reproductor a esta unidad con un cable HDMI, intente cambiar la resolución de salida en el reproductor. También podría mejorar si cambia el modo de la pantalla en el televisor.

### **El vídeo y el audio no están sincronizados**

• Podría retrasarse el vídeo en relación con el audio dependiendo de los ajustes y las conexiones con su televisión. Para ajustar, pulse Q en el mando a distancia, y seleccione "Other" - "A/V Sync" en el "Quick Menu".

### ■ **Operación enlazada**

### **No hay operación enlazada con dispositivos compatibles con CEC, por ejemplo, un televisor**

- 0 En el menú Setup de la unidad, configure "5. Hardware" "HDMI" - "HDMI CEC" como "On".
- 0 También es necesario establecer el enlace HDMI en el dispositivo compatible con CEC. Consulte el manual de instrucciones.

### ■ **Emisiones FM**

### **La recepción de radio es deficiente o hay mucho ruido.**

- Vuelva a comprobar la conexión de la antena.
- 0 Aleje la antena del cable de los altavoces o del cable de alimentación.
- Aleje la unidad de su TV o PC.
- Los autos y los aviones que pasan pueden ocasionar interferencias.
- Las paredes de concreto debilitan las señales de radio.
- Escuche la emisora en mono.
- Puede que la recepción FM se vuelva más nítida si utiliza el conector de la antena en la pared que se utiliza para el televisor.

### ■ **BLUETOOTH función**

- 0 Intente conectar/desconectar la alimentación de la unidad e intente encender/apagar el dispositivo habilitado con BLUETOOTH. Reiniciar el dispositivo habilitado con BLUETOOTH podría ser efectivo.
- Los dispositivos habilitados con BLUETOOTH deben ser

compatibles con el perfil A2DP.

- Cerca de dispositivos tales como un horno microondas o un teléfono inalámbrico, los cuales usan ondas de radio en el rango de 2,4 GHz, podría producirse una interferencia de ondas de radio, la cual desactiva el uso de esta unidad.
- Si existe un objeto metálico cerca de la unidad, la conexión BLUETOOTH podría no ser posible, ya que el metal puede tener efectos sobre las ondas de radio.

Compruebe lo siguiente si lo descrito anteriormente no soluciona el problema:

### **No se puede conectar con esta unidad**

• Compruebe que la función BLUETOOTH del dispositivo con tecnología BLUETOOTH esté habilitada.

### **La reproducción de música no está disponible en la unidad ni siquiera después de una conexión exitosa a través de BLUETOOTH**

- Cuando el volumen de audio de su dispositivo habilitado con BLUETOOTH está ajustado en un nivel bajo, la reproducción de audio podría no estar disponible. Suba el volumen en el dispositivo habilitado con BLUETOOTH.
- Puede que algunos dispositivos habilitados con BLUETOOTH estén equipados con un selector de envío/ recepción. Seleccione el modo de envío.
- Dependiendo de las características o especificaciones de su dispositivo habilitado con BLUETOOTH, puede que la reproducción en esta unidad no sea posible.

### **El sonido se interrumpe**

0 Es posible que haya algún problema con el dispositivo habilitado con BLUETOOTH. Compruebe la información en el Internet.

### **La calidad del audio es mala después de conectar el dispositivo habilitado con BLUETOOTH**

• La recepción de BLUETOOTH es mala. Acerque el dispositivo habilitado con BLUETOOTH a la unidad o  $\overline{\phantom{a}}$ 

elimine cualquier obstáculo entre el dispositivo habilitado con BLUETOOTH y esta unidad.

### ■ **Función de red**

- Si no puede seleccionar un servicio de red, estará disponible para selección cuando se haya iniciado la función de red. Puede tomar alrededor de un minuto iniciar.
- Si NET está parpadeando, la unidad no se encuentra correctamente conectada a la red local.
- 0 Pruebe a conectar o desconectar el suministro de energía de esta unidad y del router e intente reiniciar el router.
- 0 Si el router LAN inalámbrico deseado no está en la lista de puntos de acceso, puede estar configurado para ocultar el SSID o la conexión ANY puede estar desactivada. Cambie la configuración e inténtelo de nuevo.

Compruebe lo siguiente si lo descrito anteriormente no soluciona el problema:

#### **No se puede acceder a la radio por internet**

- 0 Ciertos servicios o contenido de red disponibles a través de la unidad podrían no estar disponibles en caso de que el proveedor del servicio suspenda el servicio.
- Asegúrese de que su módem y el enrutador estén conectados correctamente, y que ambos estén encendidos.
- 0 Asegúrese de que el puerto lateral LAN del router esté conectado correctamente a esta unidad.
- Asegúrese de que la conexión a Internet desde otros componentes es posible. Si no es posible realizar la conexión, apague todos los componentes conectados a la red, espere un momento y, a continuación, encienda de nuevo los componentes.
- 0 Si una emisora de radio concreta no está disponible para escucharla, asegúrese de que la URL registrada sea

correcta, o compruebe si el formato distribuido desde la emisora de radio es compatible con esta unidad.

- Dependiendo del ISP, es necesario configurar el servidor proxy.
- 0 Asegúrese de que el enrutador y/o módem usado sea compatible con su ISP.

#### **No se puede acceder al servidor de red**

- 0 Esta unidad necesita estar conectada al mismo router que el servidor de la red.
- Esta unidad es compatible con servidores de red Windows Media<sup>®</sup> Player 11 o 12 o NAS que sean compatibles con la funcionalidad de red local.
- Puede que tenga que realizar algunos ajustes en Windows Media<sup>®</sup> Player. ( $\rightarrow$ [P20\)](#page-170-0)
- Cuando utilice un PC, únicamente podrá reproducir los archivos de música registrados en la biblioteca Windows Media® Player.

### **La reproducción se detiene al escuchar archivos de música en el servidor de red**

- 0 Asegúrese de que el servidor de red sea compatible con esta unidad.
- Cuando el PC funcione como servidor de red, intente cerrar cualquier software de aplicación distinto al software del servidor (Windows Media® Player 12, etc.).
- Si el PC está descargando o copiando archivos grandes, la reproducción podría ser interrumpida.

### ■ **Dispositivo de almacenamiento USB**

### **No se visualiza el dispositivo de almacenamiento USB**

- 0 Compruebe que el dispositivo de almacenamiento USB o el cable USB estén correctamente insertados en el puerto USB de la unidad.
- Desconecte el dispositivo de almacenamiento USB de la unidad una vez y, a continuación, intente conectarlo de nuevo.
- El rendimiento de la unidad de disco duro que recibe

energía del puerto USB no está garantizado.

- Dependiendo del tipo de formato, la reproducción podría no llevarse a cabo normalmente. Compruebe el tipo de los formatos de archivo que es compatible.
- 0 Es posible que los dispositivos de almacenamiento USB con funciones de seguridad no se reproduzcan.

### ■ **Red LAN inalámbrica**

0 Pruebe a conectar/desconectar el suministro de alimentación del enrutador LAN inalámbrico y la unidad; compruebe el estado de alimentación del enrutador LAN inalámbrico e intente reiniciar el enrutador LAN inalámbrico.

Compruebe lo siguiente si lo descrito anteriormente no soluciona el problema:

### **No es posible tener acceso a la red LAN inalámbrica**

- La configuración del enrutador LAN inalámbrico puede haberse cambiado a Manual. Regrese la configuración a Automático.
- Intente realizar la configuración manual. La conexión podría tener éxito.
- Cuando la configuración del enrutador LAN inalámbrico está en el modo sigiloso (modo para ocultar la clave SSID) o cuando la conexión ANY está desactivada, el SSID no se visualiza. Cambie la configuración e inténtelo de nuevo.
- Compruebe que la configuración de SSID y el cifrado (WEP, etc.) sean correctos. Asegúrese de que la configuración de red de la unidad sea ajustada correctamente.
- La conexión a un SSID que incluye caracteres de byte múltiple no es compatible. Puede dar un nombre al SSID del enrutador LAN inalámbrico usando caracteres alfanuméricos de un solo byte solamente e intente nuevamente.

**68**

 $\blacktriangleright$ 

#### **Conexión con un SSID distinto del SSID seleccionado**

• Algunos routers LAN inalámbricos permiten configurar múltiples SSID para una unidad. Si utiliza el botón de ajuste automático en un router de estas características, puede que acabe conectando con un SSID distinto del que desee. Utilice el método de conexión que requiere la introducción de una contraseña si esto ocurre.

#### **La reproducción se interrumpe y la comunicación no funciona**

- Es posible que no reciba ondas de radio debido a malas condiciones de las ondas de radio. Acorte la distancia desde el punto de acceso LAN inalámbrico o elimine cualquier obstáculo para mejorar la visibilidad e intente nuevamente. Coloque la unidad lejos de hornos microondas o de otros puntos de acceso. Se recomienda colocar el router LAN inalámbrico (punto de acceso) y la unidad en la misma habitación.
- Si existe un objeto metálico cerca de la unidad, la conexión LAN inalámbrica podría no ser posible ya que el metal puede tener efectos sobre las ondas de radio.
- Cuando se usan otros dispositivos LAN inalámbricos cerca de la unidad, podrían ocurrir varios problemas, tales como la interrupción de la reproducción y la comunicación. Puede evitar estos problemas cambiando el canal de su enrutador LAN inalámbrico. Para obtener instrucciones sobre cómo cambiar los canales, consulte el manual de instrucciones proporcionado con su enrutador LAN inalámbrico.
- Es posible que no haya un ancho de banda suficiente en la red LAN inalámbrica. Conexión usando un cable Ethernet.

### ■ **Mando a distancia**

- Asegúrese de que las pilas están instaladas con la polaridad correcta.
- Instale pilas nuevas. No mezcle distintos tipos de pilas, o pilas nuevas con usadas.
- 0 Asegúrese de que esta unidad no esté expuesta a la luz solar directa o a luces fluorescentes de tipo inversión. Reubique si es necesario.
- Si esta unidad está instalada en un estante o una vitrina con puertas de cristal de color, o si las puertas están cerradas, el mando a distancia podría no funcionar con precisión.

### ■ Visualización en pantalla (OSD)

### **La pantalla no se ilumina**

0 Puede que la pantalla se atenúe cuando la función de Dimmer esté activa y también puede que se apague. Pulse el botón DIMMER y cambie el nivel de brillo de la pantalla.

### ■ **Otros**

#### **Es posible que se escuchen ruidos raros que provienen de esta unidad**

• Si ha conectado otra unidad a la misma toma de corriente que esta unidad, este ruido podría ser un efecto de la otra unidad. Si los síntomas mejoran al desconectar el cable de alimentación de la otra unidad, use distintas tomas de corriente para esta unidad y para la otra unidad.

### **Al utilizar AccuEQ Room Calibration, aparece el mensaje "Noise Error"**

0 Esto se debe a que existe un mal funcionamiento en su altavoz. Compruebe si la unidad produce sonidos normales.

 $\overline{\phantom{a}}$ 

### Especificaciones generales

### **Sección del amplificador (Audio)**

Potencia de Salida Nominal (IEC) 6 canales × 80 W a 4 ohmios, 1 kHz, 1 canal accionado de 1% THDSensibilidad de entrada e impedancia (1 kHz, 80 W/4 Ω) 200 mV/47 kΩ (LINE (desequilibrio)) 6,0 mV/47 k Ω (PHONO MM) Nivel de salida RCA nominal e impedancia 1 V/470 Ω (SUBWOOFER PRE OUT) Sobrecarga fonográfica 30 mV (MM 1 kHz 1%) Respuesta de frecuencia 10 Hz - 40 kHz/+1 dB,  $-3$  dB Características de control de tono $+10$  dB, 90 Hz (BASS)  $±10$  dB, 7,5 kHz (TREBLE) Relación señal/ruido80 dB (IHF-A, LINE IN, SP OUT) 70 dB (IHF-A, PHONO IN, SP OUT) Impedancia de altavoz 4 Ω - 8 ΩImpedancia de salida de los auriculares 102 Ω Salida nominal de los auriculares85 mW (32 Ω, 1 kHz, 10% THD)

### **Sección del sintonizador**

Rango de frecuencia de sintonización de FM 87,5 MHz - 108,0 MHz, RDS Canal preestablecido 40

### **Sección de red**

Ethernet LAN10BASE-T/100BASE-TXLAN inalámbricoEstándar IEEE 802.11 a/b/g/n (Estándar Wi-Fi<sup>®</sup>) Banda 5 GHz/2 4 GHz

### **Sección BLUETOOTH**

Sistema de comunicaciónVersión de especificación BLUETOOTH 4.1+LE Banda de frecuenciaBanda 2,4 GHz Método de modulaciónFHSS (Espectro ensanchado por salto de frecuencia) Perfiles BLUETOOTH compatibles A2DP 1.2 AVRCP 1.3HOGP - Host (Cliente) HOGP - Dispositivo HID (Servidor) Servicio HID (HIDS) Códecs compatibles SBCAACRango de transmisión (A2DP) 20 Hz - 20 kHz (Frecuencia de muestreo 44,1 kHz) Rango de comunicación máximo Línea de visión de aprox. 15 m ( \* ) \* El rango real variará dependiendo de factores como los obstáculos entre los dispositivos, campos magnéticos alrededor de un horno de microondas, electricidad estática, teléfonos inalámbricos, sensibilidad de recepción, rendimiento de la antena, sistema operativo, aplicación de software, etc.

### **General**

Alimentación100 - 240 V CA, 50/60 Hz Consumo de energía 60 W0,38 W (En espera) 16 W (Sin sonido) 2 W (HDMI Standby Through) 2 W (Network Standby) Dimensiones (An  $\times$  Al  $\times$  Pr) 435 mm  $\times$  70 mm  $\times$  325,5 mm 17-1/8" k 2-3/4" k 12-13/16"Peso

4 kg (8.8 lbs)

### **HDMI**

Input IN1 (BD/DVD, HDCP2.2), IN2 (CBL/SAT, HDCP2.2), IN3 (STRM BOX, HDCP2.2), IN4 (GAME, HDCP2.2) SalidaOUT (HDCP2.2) Compatible Deep Color, x.v.Color™, LipSync, Audio Return Channel, 3D, 4K 60Hz, CEC, Extended Colorimetry (sYCC601, Adobe RGB, Adobe YCC601), Content Type, HDR Formato de AudioDolby TrueHD, Dolby Digital, Dolby Digital Plus, Dolby Atmos (será compatible en próximas actualizaciones), DTS, DTS:X (será compatible en próximas actualizaciones), DTS-HD Master Audio, DTS-HD High Resolution Audio, DTS 96/24, DTS-HD Express, DSD, PCMResolución de vídeo máxima4k 60 Hz (YCbCr 4:4:4)

### **Entradas de audio**

**Digital** OPTICAL (TV) COAXIAL (CD) Analógico 1 (BD/DVD), 2 (CBL/SAT), PHONO (designado)

### **Salidas de audio**

Analógico PRESALIDA DE SUBWOOFERSalidas de altavocesFRONT L/R, CENTER, SURROUND L/R, SUBWOOFER AuricularesPHONES (Delantero, φ3,5 mm)

 $\blacktriangleright$ 

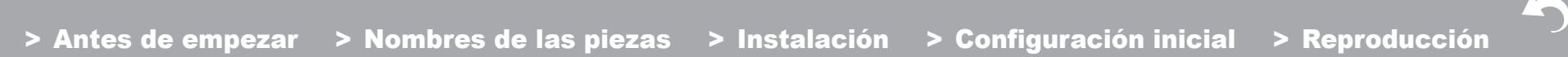

**Otros**

USB: 1 (Delantero, Ver.2.0, 5 V/1 A) Ethernet: 1Configuración del micrófono: 1

### Acerca de HDMI

### **Funciones compatibles**

HDMI (Interfaz multimedia de alta definición) es un estándar de interfaz digital para conectar televisores, proyectores, reproductores de discos Blu-ray/DVD, cajas descodificadoras y otros componentes de vídeo. Hasta ahora, se requerían cables de vídeo y audio por separado para conectar los componentes de AV. Con HDMI, un solo cable puede contener las señales de control, vídeo digital y audio digital (PCM de 2 canales, audio digital multicanal y PCM de multicanal).

**HDMI CEC funcionalidad:** Al conectar dispositivos y cables HDMI que cumplan con las especificaciones CEC (Control de productos electrónicos de consumo) del estándar HDMI, es posible realizar un tipo de operación enlazada entre los dispositivos. Puede disfrutar de funciones tales como la vinculación del cambio de entrada con el selector de entrada y los reproductores, y controlar el volumen usando el mando a distancia del televisor y cambiar automáticamente esta unidad al modo de espera cuando el televisor esté apagado. La unidad está diseñada para vincular productos que cumplan con el estándar CEC y dicha operación de enlace no siempre está garantizada con todos los dispositivos CEC.

**ARC (Canal de retorno de audio):** Al realizar la conexión de un televisor compatible con ARC con un único cable HDMI, no solo puede transmitir al televisor la entrada de audio y vídeo de esta unidad, sino que también puede enviar el sonido del televisor a esta unidad.

**HDMI Standby Through:** Las señales de entrada desde los componentes AV se transmiten al TV incluso si esta unidad está en modo de espera.

**Deep Color:** Si conecta dispositivos compatibles con Deep Color, podrá reproducir las señales de entrada de vídeo de los dispositivos en el televisor con más colores todavía.

**x.v.Color™:** Esta tecnología produce colores incluso más reales al ampliar la gama de color.

**3D:** Puede transmitir las señales de vídeo 3D desde los componentes AV al TV.

**4K:** Esta unidad es compatible con señales de vídeo 4K (3840 <sup>×</sup> 2160p) y 4K SMPTE (4096 <sup>×</sup> 2160p).

**LipSync:** Esta configuración corrige automáticamente cualquier desincronización existente entre las señales de vídeo y de audio basándose en los datos del televisor compatible con HDMI LipSync.

### **Formatos de audio compatibles**

**PCM lineal de 2 canales:** 32 kHz, 44,1 kHz, 48 kHz, 88,2 kHz, 96 kHz, 176,4 kHz, 192 kHz, 16/20/24 bits

**PCM lineal multicanal:** Máximo 5.1 canales, 32 kHz, 44,1 kHz, 48 kHz, 88,2 kHz, 96 kHz, 176,4 kHz, 192 kHz, 16/20/24 bits

**Secuencia de bits:** Dolby Digital, Dolby Digital Plus, Dolby TrueHD, DTS, DTS-HD High Resolution Audio, DTS-HD Master Audio

**DSD:** Tasas de muestreo compatibles: 2,8 MHz Su reproductor de discos Blu-ray/DVD también debe ser compatible con la salida HDMI de los formatos de audio antes mencionados.

### **Resoluciones compatibles**

**Tecnología de protección de copyright:** HDCP1.4/ HDCP2.2

**Espacio de color (Profundidad de color):** 720 <sup>×</sup> 480i 60Hz, 720 <sup>×</sup> 576i 50Hz, 720 <sup>×</sup> 480p 60Hz, 720 <sup>×</sup> 576p 50Hz,

1920 × 1080i 50/60Hz, 1280 <sup>×</sup> 720p 24/25/30/50/60Hz, 1680 × 720p 24/25/30/50/60Hz, 1920 <sup>×</sup> 1080p 24/25/30/50/ 60Hz, 2560 <sup>×</sup> 1080p 24/25/30/50/60Hz, 4K (3840 <sup>×</sup> 2160p) 24/25/30Hz, 4K SMPTE (4096 <sup>×</sup> 2160p) 24/25/30Hz : RGB/ YCbCr4:4:4 (8/10/12 bits), YCbCr4:2:2 (12 bits) 4K (3840 <sup>×</sup> 2160p) 50/60Hz, 4K SMPTE (4096 <sup>×</sup> 2160p) 50/ 60Hz : RGB/YCbCr4:4:4 (8 bits), YCbCr4:2:2 (12 bits), YCbCr4:2:0 (8/10/12 bits)

 $\overline{\phantom{a}}$ 

### Información sobre licencias y marcas comerciales

### **TTI DOLBY ATMOS**

Manufactured under license from Dolby Laboratories. Dolby, Dolby Atmos, Dolby Surround, Surround EX and the double-D symbol are trademarks of Dolby Laboratories.

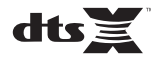

For DTS patents, see http://patents.dts.com. Manufactured under license from DTS, Inc. DTS, the Symbol, DTS in combination with the Symbol, the DTS-HD logo, and DTS-HD Master Audio are registered trademarks or trademarks of DTS, Inc. in the United States and/or other countries. © DTS, Inc. All Rights Reserved.

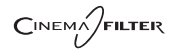

"CINEMA FILTER" and "CINEMA FILTER (logo)" are trademarks of Onkyo Corporation.

### Həmi

The terms HDMI and HDMI High-Definition Multimedia Interface, and the HDMI Logo are trademarks or registered trademarks of HDMI Licensing LLC in the United States and other countries.

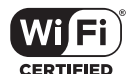

The Wi-Fi CERTIFIED Logo is a certification mark of Wi-Fi Alliance®.

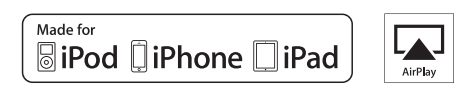

AirPlay, iPad, iPhone, and iPod touch are trademarks of Apple Inc., registered in the U.S. and other countries.

iPad Air and iPad mini are trademarks of Apple Inc.

"Made for iPod", "Made for iPhone" and "Made for iPad" mean that an electronic accessory has been designed to connect specifically to iPod, iPhone, or iPad, respectively, and has been certified by the developer to meet Apple performance standards. Apple is not responsible for the operation of this device or its compliance with safety and regulatory standards.

Please note that the use of this accessory with iPod, iPhone or iPad may affect

wireless performance.

AirPlay works with iPhone, iPad, and iPod touch with iOS 4.3.3 or later, Mac with OS X Mountain Lion or later, and PC with iTunes 10.2.2 or later.

### **83 Bluetooth**

The BLUETOOTH® word mark and logos are registered trademarks owned by Bluetooth SIG, Inc. and any use of such marks by Onkyo Corporation is under license. Other trademarks and trade names are those of their respective owners.

Onkyo Corporation does not guarantee BLUETOOTH compatibility between the AV receiver and all BLUETOOTH enabled devices. For compatibility between the AV receiver and another device with BLUETOOTH technology, consult the device's documentation and dealer. In some countries, there may be restrictions on using BLUETOOTH devices. Check with your local authorities.

Onkyo Corporation ne garantit pas la compatibilité BLUETOOTH entre l'amplituner AV et tous les appareils compatibles BLUETOOTH. Pour assurer la compatibilité entre l'ampli-tuner AV et un autre périphérique à technologie BLUETOOTH, consultez la documentation de l'appareil et le technologie BLUETOOTH, consultez la documentation de l'appareil et le **Santisme de la proprietation**<br>
vendeur. Dans certains pays, il peut existence des restrictions sur l'utilisation d'appareils BLUETOOTH. Vérifiez auprès des autorités locales.

> Onkyo Corporation no garantiza la compatibilidad BLUETOOTH entre el receptor de AV y todos los dispositivos con tecnología BLUETOOTH. Para obtener información sobre la compatibilidad entre el receptor de AV y otro dispositivo con tecnología BLUETOOTH, consulte al distribuidor y la documentación del dispositivo. En algunos países, es posible que el uso de dispositivos BLUETOOTH esté restringido. Consulte con las autoridades locales.

> Onkyo Corporation non garantisce la compatibilità BLUETOOTH tra il ricevitore AV e tutti i dispositivi abilitati al BLUETOOTH.

> Per verificare la compatibilità tra il ricevitore AV e un altro dispositivo dotato di tecnologia BLUETOOTH, consultare la documentazione del dispositivo in questione o contattare il rivenditore. In alcuni Paesi potrebbero esistere delle limitazioni per l'utilizzo di dispositivi BLUETOOTH. Verificare le condizioni con le autorità locali.

> Onkyo Corporation garantiert nicht die BLUETOOTH Kompatibilität zwischen dem AV-Receiver und allen BLUETOOTH fähigen Geräten. Zur Kompatibilität zwischen dem AV-Receiver und einem anderen Gerät mit BLUETOOTH Technologie, schauen Sie in die Dokumentation des Geräts und fragen Sie den Händler. Es kann sein, dass es in einigen Ländern Beschränkungen zur Nutzung der BLUETOOTH Geräte gibt. Prüfen Sie das bei Ihren lokalen Behörden.

Onkyo Corporation garandeert niet de BLUETOOTH compatibiliteit tussen de AV-receiver en alle BLUETOOTH apparaten.

Raadpleeg voor compatibiliteit tussen de AV-receiver en een ander apparaat met BLUETOOTH technologie de documentatie van het apparaat of de verkoper. In sommige landen geldt mogelijk een beperking op het gebruik van BLUETOOTH apparatuur. Controleer de wetgeving in het land van gebruik.

Onkyo Corporation garanterar inte BLUETOOTH kompatibilitet mellan AVreceiver och alla BLUETOOTH aktiverade enheter.

 För kompatibilitet mellan AV-receiver och en annan enhet med BLUETOOTH teknik, se enhetens dokumentation och återförsäljaren. I vissa länder kan det finnas begränsningar för användandet av BLUETOOTH enheter. Kontrollera hos de lokala myndigheterna.

### **PANDORA**

PANDORA, the PANDORA logo, and the Pandora trade dress are trademarks or registered trademarks of Pandora Media, Inc. Used with permission.

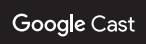

Google Cast and the Google Cast badge are trademarks of Google inc.

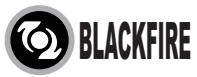

This Mark Certifies that this product is compliant with the BLACKFIRE ALLIANCE Standard.

 Please refer to WWW.BLACKFIREALLIANCE.COM for more information.BLACKFIRE™ is a Registered Trademark (No. 85,900,599) of BLACKFIRE RESEARCH CORP. All rights reserved.

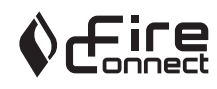

FireConnectTM is technology powered by BlackFire Research.

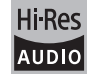

The product with this logo is conformed to Hi-Res Audio standard defined by Japan Audio Society. This logo is used under license from Japan Audio Society.

This product is protected by certain intellectual property rights of Microsoft. Use or distribution of such technology outside of this product is prohibited without a license from Microsoft.

Windows and the Windows logo are trademarks of the Microsoft group of companies.

×

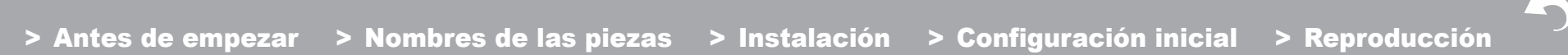

QR Code is a registered trademark of DENSO WAVE INCORPORATED.

"x.v.Color" and "x.v.Color" logo are trademarks of Sony Corporation.

DSD and the Direct Stream Digital logo are trademarks of Sony Corporation.

MPEG Layer-3 audio coding technology licensed from Fraunhofer IIS and Thomson.

AccuEQ and Music Optimizer are trademarks of Onkyo Corporation.

"All other trademarks are the property of their respective owners."

"Toutes les autres marques commerciales sont la propriété de leurs détenteurs respectifs."

"El resto de marcas comerciales son propiedad de sus respectivos propietarios".

"Tutti gli altri marchi di fabbrica sono di proprietà dei rispettivi proprietari."

"Alle anderen Warenzeichen sind das Eigentum ihrer jeweiligen Eigentümer."

"Alle andere handelsmerken zijn eigendom van de desbetreffende rechthebbenden."

"Alla andra varumärken tillhör deras respektive ägare."

**E S**

# ONIKYO

2-3-12 Yaesu, Chuo-ku, Tokyo 104-0028 JAPAN http://www.onkyo.com/

### **<U.S.A.>**

18 Park Way, Upper Saddle River, N.J. 07458, U.S.A. For Dealer, Service, Order and all other Business Inquiries: Tel: 201-785-2600 Fax: 201-785-2650 http://www.us.onkyo.com/

For Product Support Team Only: 1-800-229-1687http://www.us.onkyo.com/

### **<Germany>**

Gutenbergstrasse 3, 82178 Puchheim, Germany Tel: +49-8142-4401-0 Fax: +49-8142-4208-213http://www.eu.onkyo.com/

### **<UK>**

Anteros Building, Odyssey Business Park, West End Road, South Ruislip, Middlesex, HA4 6QQ United Kingdom Tel: +44 (0)871-200-1996 Fax: +44 (0)871-200-1995

### **<Hong Kong>**

Unit 1033, 10/F, Star House, No 3, Salisbury Road, Tsim Sha Tsui Kowloon, Hong Kong. Tel: +852-2429-3118 Fax: +852-2428-9039 http://www.hk.onkyo.com/

### **<PRC>**

302, Building 1, 20 North Chaling Rd., Xuhui District, Shanghai, China 200032, Tel: +86-21-52131366 Fax: +86-21-52130396 http://www.cn.onkyo.com/

### **<Asia, Oceania, Middle East, Africa>**

Please contact an Onkyo distributor referring to Onkyo SUPPORT site. http://www.intl.onkyo.com/support/

Корпорация О энд Пи 2-3-12, Яэсу, Чуо-ку, г. Токио, 104-0028, ЯПОНИЯ

The above-mentioned information is subject to change without prior notice. Visit the Onkyo web site for the latest update.

(C) Copyright 2016 Onkyo & Pioneer Corporation Japan. All rights reserved. Onkyo has the Privacy Policy. You can review it at [http://www.onkyo.com/privacy/]. Printed in Malaysia / Imprimé en Malaisie / Напечатано в Малайзии

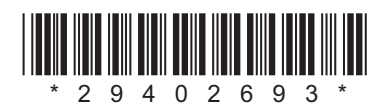

F1609-0

**E S**

### **NETWORK AV RECEIVER**

# **TX-L50** Manuale di istruzioni

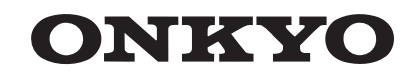

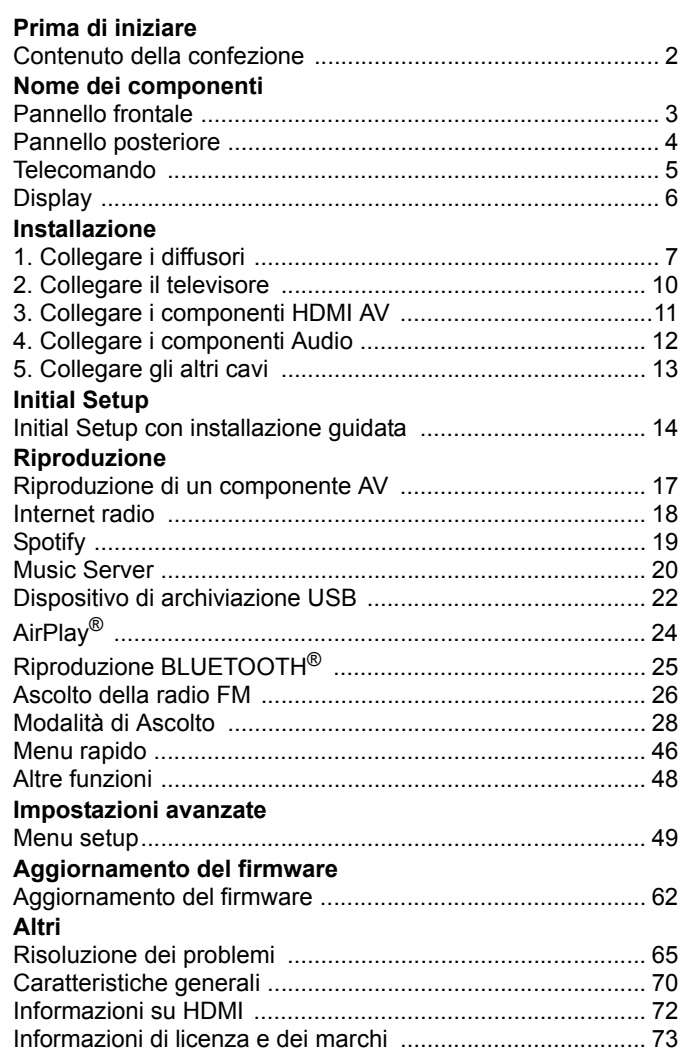

### <span id="page-227-2"></span><span id="page-227-1"></span><span id="page-227-0"></span>Contenuto della confezione

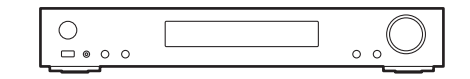

Unità principale (1)

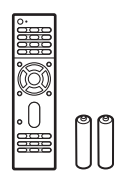

Telecomando (RC-934R) (1), batterie (AAA/R03) (2)

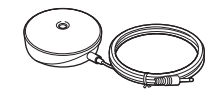

Microfono per l'impostazione dei diffusori (1)

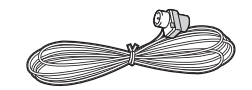

Antenna FM per interni (1)

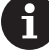

- Collegare diffusori con impedenza da 4 Ω a 8 Ω.
- 0 Il cavo di alimentazione deve essere collegato solo dopo che sono stati completati tutti gli altri collegamenti.
- Non accetteremo responsabilità per danni derivanti dal collegamento di apparecchiature prodotte da altre aziende.
- È possibile che gli aggiornamenti del firmware introducano nuove funzionalità o che i provider cessino la fornitura di servizi, per cui alcuni servizi di rete e contenuti potrebbero non essere più disponibili in futuro. I servizi disponibili, inoltre, possono variare a seconda della zona di residenza.
- Le specifiche tecniche e l'aspetto sono soggetti a variazioni senza preavviso.
- Prevediamo di introdurre il supporto per il formato audio Dolby Atmos e DTS:X tramite un aggiornamento del firmware di questa unità. Per ulteriori informazioni consultare il nostro sito web.

### > [Prima di iniziare](#page-227-2) <sup>&</sup>gt; [Nome dei componenti](#page-228-2) <sup>&</sup>gt; [Installazione](#page-232-2) <sup>&</sup>gt; [Initial Setup](#page-239-2) <sup>&</sup>gt; [Riproduzione](#page-242-2)

[Impostazioni avanzate](#page-274-2) | [Aggiornamento del firmware](#page-287-2) | [Altri](#page-290-2)

### <span id="page-228-2"></span><span id="page-228-1"></span><span id="page-228-0"></span>Pannello frontale

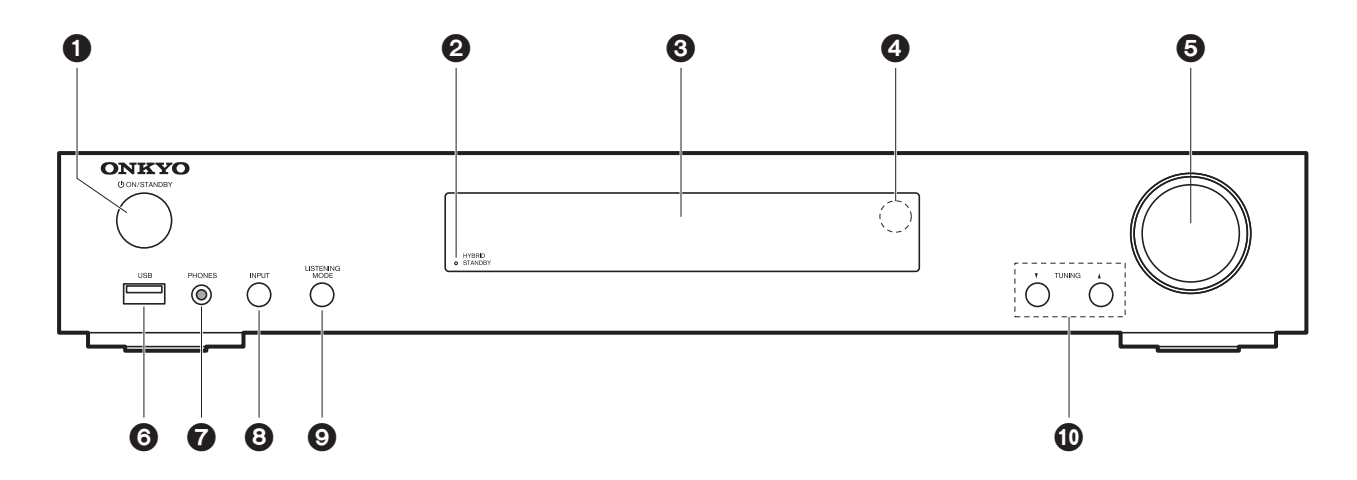

- 1. Tasto **① ON/STANDBY: Accende l'unità o la mette in standby.**
- 2. Indicatore HYBRID STANDBY: Si illumina se l'unità entra in modalità standby quando sono abilitate le funzioni che rimangono attive quando questa unità si trova in standby, come HDMI Standby Through e Network Standby.
- 3. Display (→[P6\)](#page-231-1)
- 4. Sensore del telecomando
- 5. Selettore volume: Consente di regolare il volume.
- 6. Porta USB: Consente di connettere un dispositivo di memorizzazione USB per poter riprodurre i file musicali in esso memorizzati. È anche possibile alimentare (massimo 5 V/ 1 A) dei dispositivi USB tramite un cavo USB.
- 7. Terminale PHONES: Consente di connettere le cuffie stereo con un connettore mini  $(\phi 3.5$  mm).
- 8. Tasto INPUT: Consente di selezionare la sorgente da riprodurre. (BD/DVD / CBL/SAT / GAME / STRM BOX / CD / TV / PHONO / FM / NET / USB / BLUETOOTH)
- 9. Pulsanti LISTENING MODE: Consente di selezionare la modalità di ascolto. (→ [P28\)](#page-253-1)
- 10.Pulsanti TUNING4 3: Consentono di selezionare la frequenza delle stazioni radio FM.

### <span id="page-229-0"></span>Pannello posteriore

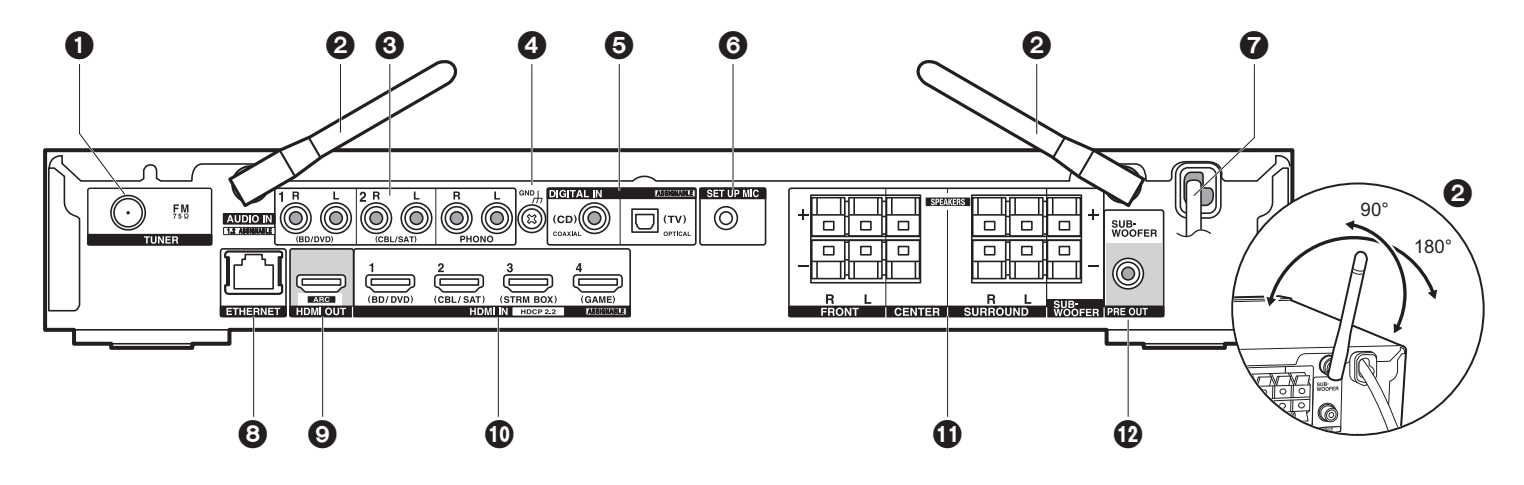

- 1. Jack TUNER FM 75Ω: Per il collegamento con l'antenna in dotazione.
- 2. Antenna wireless: Sollevare per il collegamento Wi-Fi o durante l'uso di un dispositivo BLUETOOTH. Il disegno mostra l'intervallo di movimento dell'antenna wireless. Non forzarla oltre tale intervallo onde evitare di romperla.
- 3. Jack AUDIO IN: Ricevono segnali video provenienti da un televisore o da un componente AV tramite un cavo audio analogico.
- 4. Terminale GND: Il cavo di terra del giradischi è collegato.
- 5. Terminali DIGITAL IN OPTICAL/COAXIAL: Ingresso segnali audio digitali provenienti da un televisore o da un componente AV con un cavo digitale ottico o un cavo digitale coassiale.
- 6. Jack SETUP MIC: È collegato il microfono di impostazione diffusore in dotazione.
- 7. Cavo di alimentazione
- 8. Porta ETHERNET: Permette il collegamento alla rete con un cavo Ethernet.
- 9. Jack HDMI OUT: Permette di collegare un cavo HDMI per trasferire segnali video e audio ad un televisore.
- 10.Jack HDMI IN: Permette l'ingresso di segnali video e segnali audio tramite un cavo HDMI collegato a un componente AV.
- 11. Terminali SPEAKERS: Permettono di collegare diffusori o subwoofer passivi con cavi di potenza.
- 12.Jack SUBWOOFER PRE OUT: Collegamento di un subwoofer attivo tramite un cavo per

subwoofer.

### <span id="page-230-0"></span>Telecomando

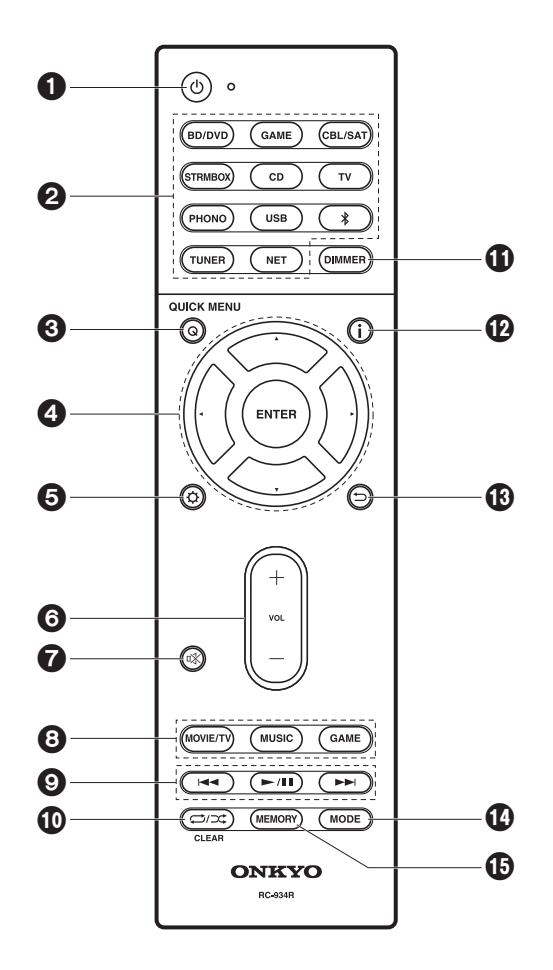

- 1. Pulsante  $\Phi$ : Accende l'unità o la mette in standby.
- 2. Pulsanti INPUT SELECTOR: Consente di attivare l'input per la riproduzione.
- 3. Pulsante Q (QUICK MENU): È possibile effettuare impostazioni comuni sullo schermo della televisione.  $(\rightarrow$  [P46\)](#page-271-1)
- 4. Cursori, tasto ENTER: Selezionare la voce con i cursori e premere ENTER per confermare.
- 5. Pulsante  $\ddot{Q}$ : Consente di visualizzare il menu Setup. (→ [P49\)](#page-274-3)
- 6. Tasti volume: Consente di regolare il volume. Questo pulsante annulla anche la tacitazione.
- 7. Pulsante  $\mathbb{K}$ : Consente di silenziare temporaneamente l'audio. Premere nuovamente per annullare il muting.
- 8. Pulsanti modalità di ascolto: Consente di selezionare la modalità di ascolto. (→ [P28\)](#page-253-1)
- 9. Tasti di riproduzione: È possibile avviare la riproduzione da Music Server o USB.
- 10. Pulsante  $\Box/\Box$ : È possibile avviare la riproduzione ripetuta o casuale da Music Server o USB.

Pulsante CLEAR: Cancella tutti i caratteri immessi quando si immette del testo sullo schermo del televisore.

- 11. Pulsante DIMMER: È possibile regolare la luminosità del display su tre livelli. Non può essere completamente disattivato.
- 12. Tasto  $\mathbf{i}$  : Cambia le informazioni sul display.
- 13. Pulsante  $\Rightarrow$ : Riporta il display allo stato precedente durante l'impostazione.
- 14.Pulsante MODE: Passa dalla sintonizzazione automatica di una stazione FM a quella manuale e viceversa.
- 15.Pulsante MEMORY: Usato per memorizzare stazioni radio FM

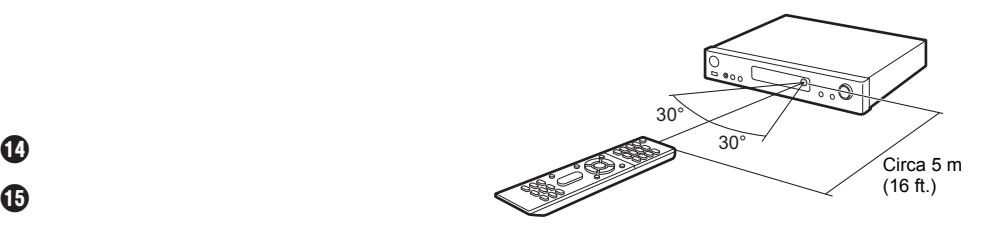

#### > [Prima di iniziare](#page-227-2)<sup>&</sup>gt; [Nome dei componenti](#page-228-2) <sup>&</sup>gt; [Installazione](#page-232-2) <sup>&</sup>gt; [Initial Setup](#page-239-2) <sup>&</sup>gt; [Riproduzione](#page-242-2)

[Impostazioni avanzate](#page-274-2) | [Aggiornamento del firmware](#page-287-2) | [Altri](#page-290-2)

### <span id="page-231-1"></span><span id="page-231-0"></span>**Display**

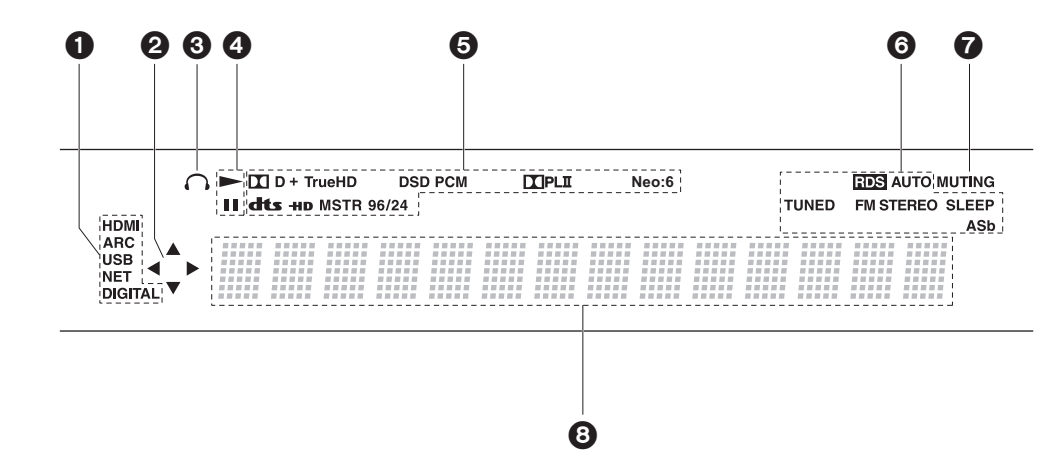

- 1. Si accende nelle seguenti condizioni.
	- HDMI: In ingresso stanno arrivando e sono selezionati segnali HDMI.

ARC: Sono presenti e selezionati dei segnali audio in ingresso provenienti dal televisore compatibile con ARC.

USB: Quando si è selezionato "USB" tramite il selettore di ingresso, l'unità è collegata via USB e il dispositivo USB è selezionato. Lampeggia se la USB non è connessa correttamente.

NET: Quando si è selezionato "NET" tramite il selettore di ingresso e l'unità è collegata alla rete. Lampeggerà se la connessione alla rete non è corretta.

DIGITAL: Sono presenti segnali digitali in ingresso ed è selezionato il selettore di ingresso digitale.

- 2. Si accende quando si utilizza il selettore di ingresso "NET" o "USB" indicando le operazioni del cursore del telecomando in schermate che mostrano elenchi di brani, ad esempio.
- 3. Si accende quando sono collegate le cuffie.
- 4. Si accende quando si utilizza il selettore di ingresso "NET" o "USB" quando vengono riprodotti o sono messi in pausa dei brani.
- 5. Si accende a seconda del tipo di segnale audio digitale in ingresso e della modalità di ascolto.
- 6. Si accende nelle seguenti condizioni.
- RDS: Ricezione di trasmissioni RDS.
- AUTO: Quando la modalità di sintonizzazione è auto.
- TUNED: Ricezione di radio FM.
- FM STEREO: Ricezione di FM stereo.
- SLEEP: È stato impostato il timer di spegnimento.
- ASb: Quando è abilitata la funzione Auto Standby. (+[P60\)](#page-285-0)
- 7. Lampeggia quando l'audio è attivato.
- 8. Consente di visualizzare diverse informazioni dei segnali di ingresso. I caratteri che non possono essere visualizzati su questa unità vengono sostituiti da asterischi ( \* ).

### > [Prima di iniziare](#page-227-2) <sup>&</sup>gt; [Nome dei componenti](#page-228-2) <sup>&</sup>gt; [Installazione](#page-232-2) <sup>&</sup>gt; [Initial Setup](#page-239-2) <sup>&</sup>gt; [Riproduzione](#page-242-2)

[Impostazioni avanzate](#page-274-2) | [Aggiornamento del firmware](#page-287-2) | [Altri](#page-290-2)

## <span id="page-232-2"></span><span id="page-232-1"></span><span id="page-232-0"></span>1. Collegare i diffusori

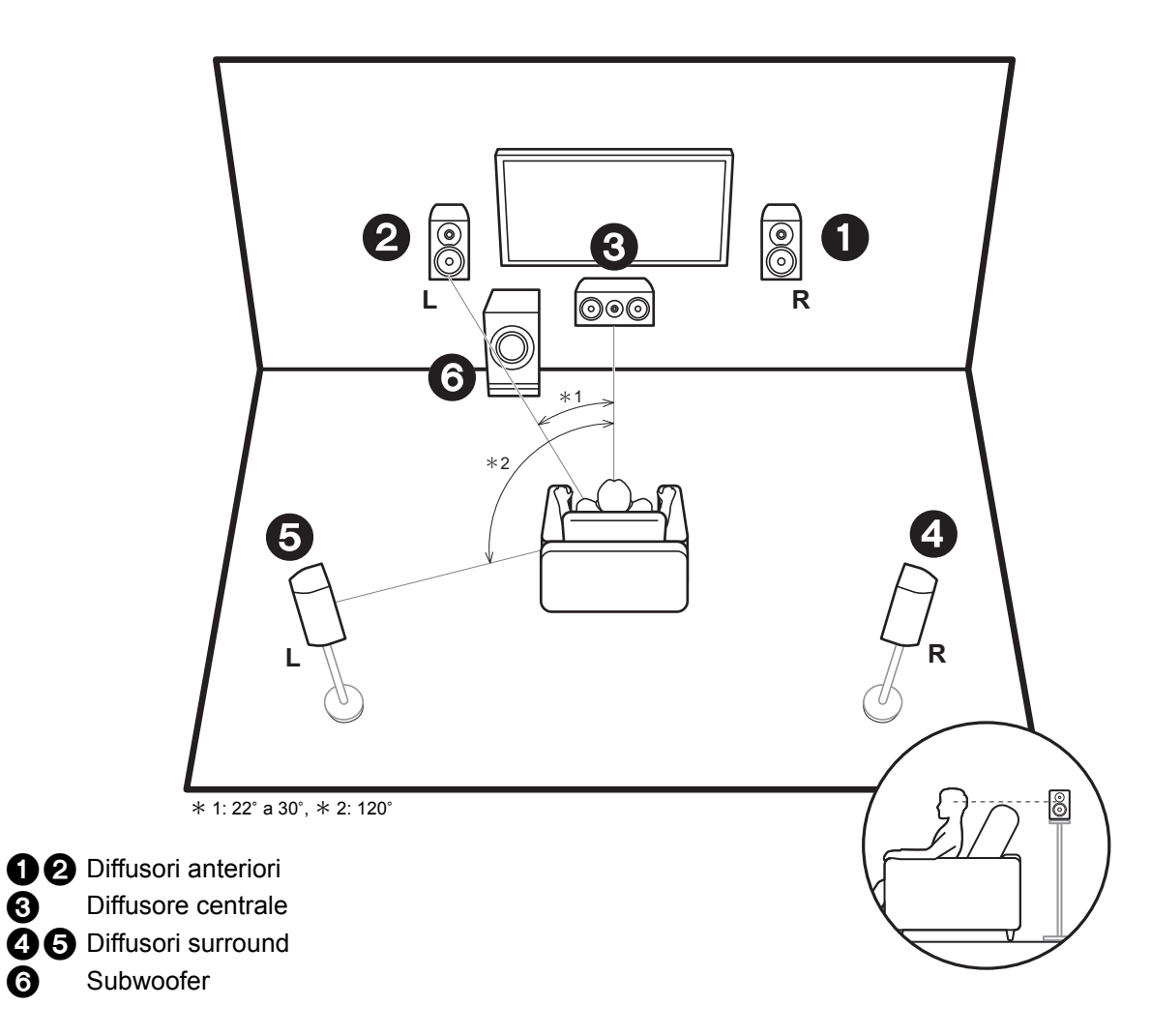

I diffusori anteriori emettono l'audio stereo centrale ed un diffusore centrale emette l'audio centrale, ad esempio i dialoghi e le voci. I diffusori surround consentono di creare un campo sonoro posteriore. Il subwoofer attivo riproduce i suoni bassi e crea un ricco campo sonoro. I diffusori anteriori devono essere posizionati all'altezza delle orecchie, mentre i diffusori surround devono essere posizionati appena al di sopra. Il diffusore centrale deve essere posizionato rivolto verso la posizione di ascolto. Posizionare il subwoofer attivo nell'area anteriore. Collocandolo tra il diffusore centrale e un diffusore anterioreè possibile ottenere un suono naturale anche quando si riproduce della musica.

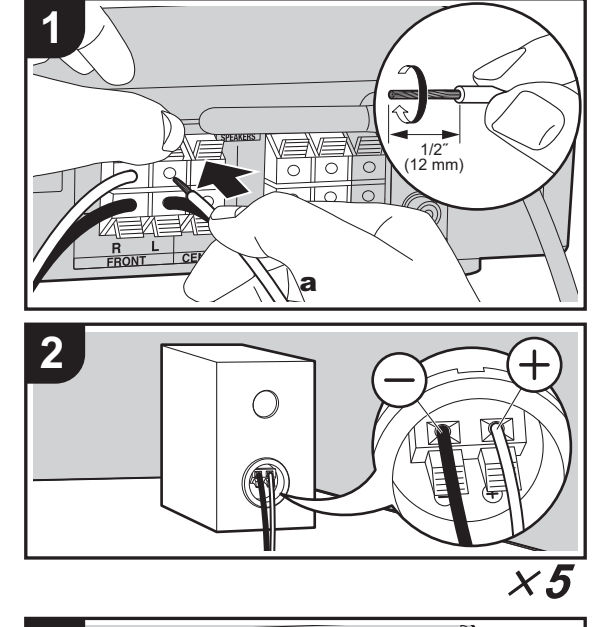

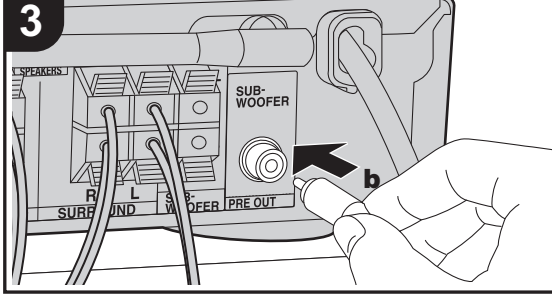

a Cavo di potenza, **b** Cavo subwoofer

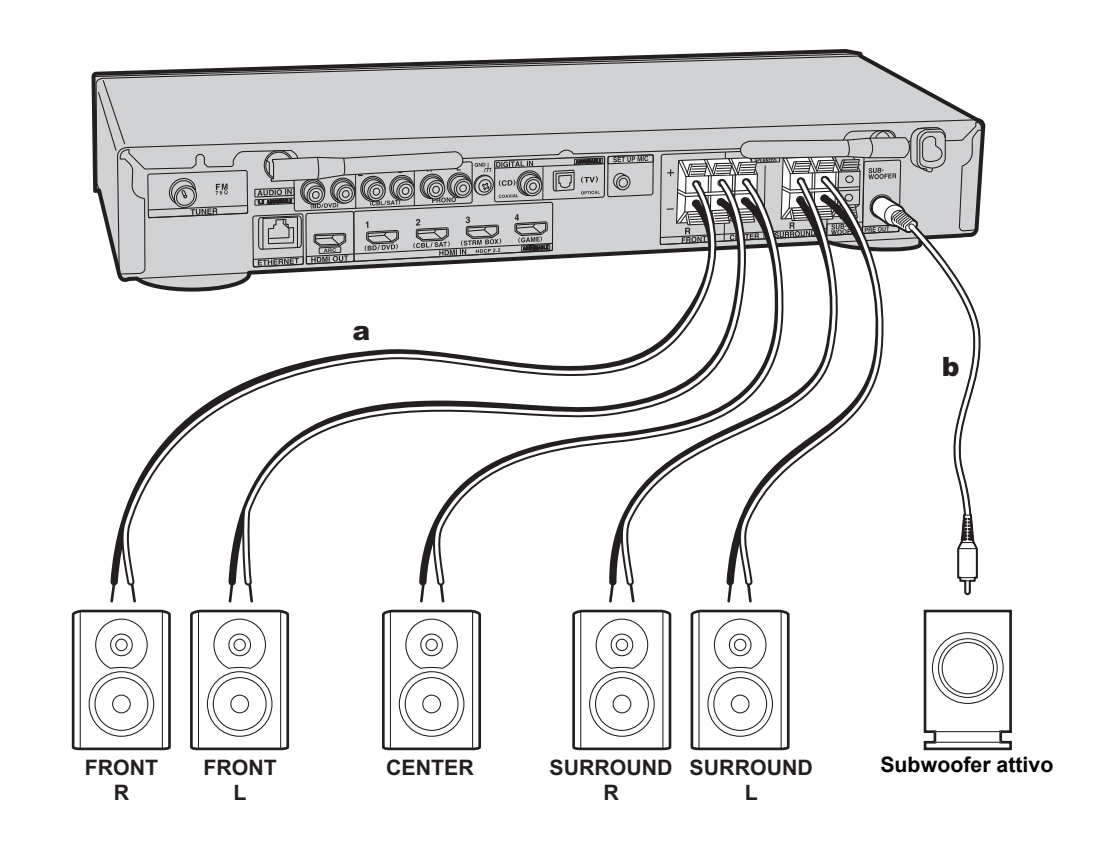

**I T**

Per collegare il sistema di diffusori consultare l'illustrazione. Ritorcere strettamente i conduttori del cavo dei diffusori prima di inserirli all'interno dei terminali SPEAKERS. Effettuare un collegamento corretto tra i terminali dell'unità e i terminali dei diffusori (da + a + e da  $-$  a  $-$ ) per ciascun $\,$ canale. Se il collegamento è errato, il suono dei bassi potrebbe diventare scadente a causa della fase inversa. È possibile collegare un subwoofer attivo o un subwoofer passivo. Per collegare un subwoofer attivo, usare un cavo per subwoofer e collegarlo al terminale SUBWOOFER PRE OUT. Per collegare un subwoofer passivo, effettuare il collegamento ai terminali SPEAKERS usando dei cavi di potenza come illustrato di seguito.

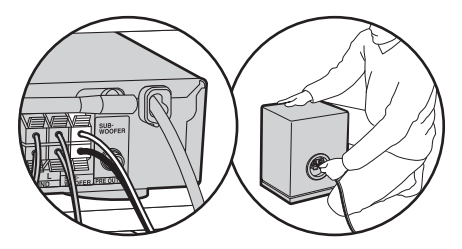

Nell'effettuare il collegamento, accertarsi che i conduttori spellati dei cavi dei diffusori non fuoriescano dai terminali dei diffusori. Se i conduttori spellati dei cavi dei diffusori toccano il pannello posteriore o i conduttori + e – si toccano tra loro, il circuito di protezione si attiva. ( Ä[P65\)](#page-290-3)

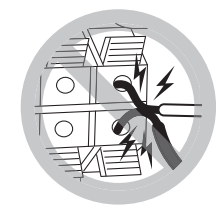

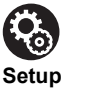

• Le impostazioni per la configurazione di diffusori collegati devono essere effettuate in "1. AccuEQ Room Calibration" (**→**[P15\)](#page-240-0) in Initial Setup.

### <span id="page-235-0"></span>2. Collegare il televisore

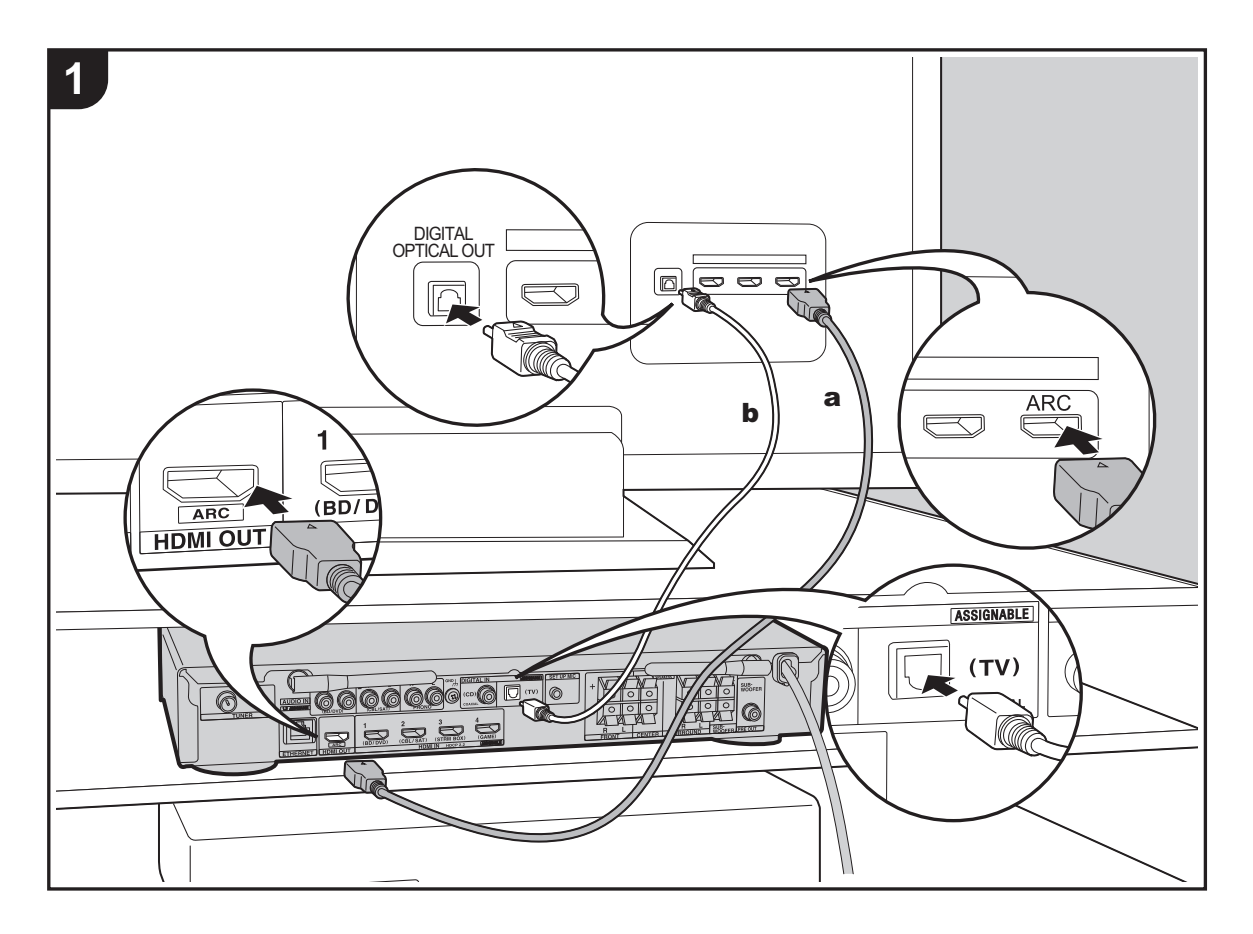

### **A televisore ARC**

Per un televisore che supporta la funzione ARC (Audio Return Channel) (→ [P72\)](#page-297-1), usare un cavo HDMI e collegare in base all'illustrazione "a". Quando si effettua la connessione scegliere un terminale HDMI IN sul televisore che supporta la funzione ARC.

### **A televisore non ARC**

Per un televisore che non supporta la funzione ARC (Audio Return Channel), collegare sia il cavo HDMI nell'illustrazione "a" sia il cavo digitale ottico in "b".

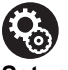

### **Setup**

- Per utilizzare la funzione ARC è necessario effettuare alcune impostazioni. Selezionare "Yes" in "4. Audio Return Channel" (→[P16\)](#page-241-0) in Initial Setup.
- Fare riferimento alle istruzioni per l'uso del televisore per i collegamenti e le impostazioni del televisore.

a Cavo HDMI, **b** Cavo digitale ottico

### <span id="page-236-0"></span>3. Collegare i componenti HDMI AV

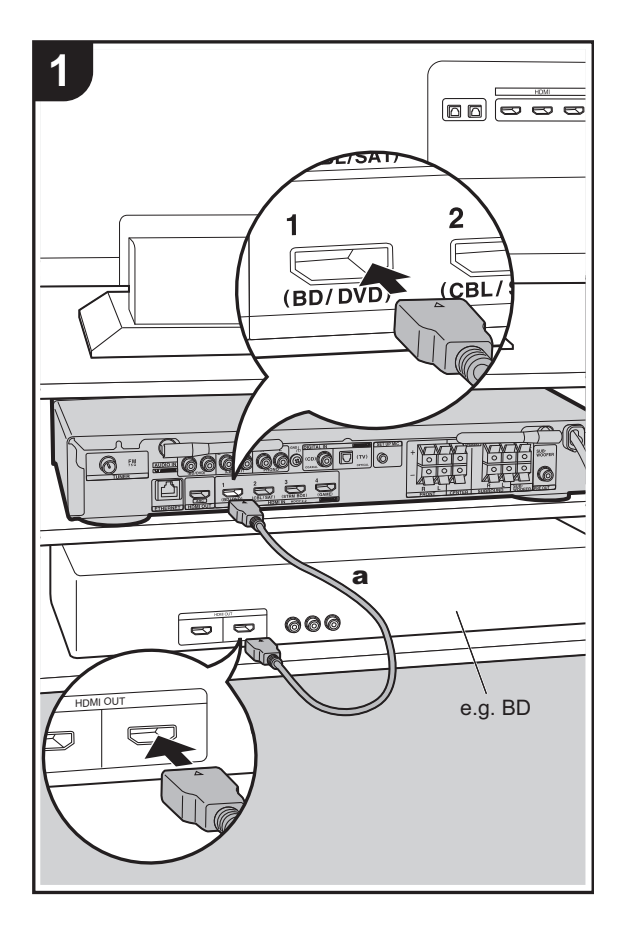

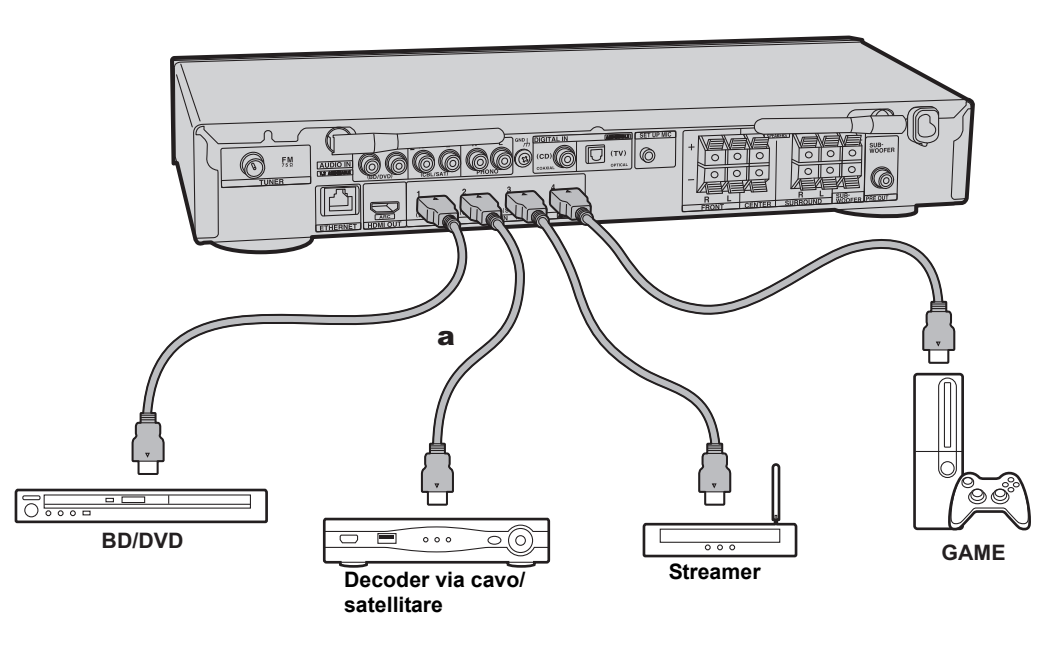

Questo è un esempio di connessione con un componente AV munito di terminale HDMI. Se si collega l'unità a un componente AV conforme allo standard CEC (Consumer Electronics Control), è possibile utilizzare funzionalità quali HDMI CEC, che automatizza la selezione dell'ingresso, e HDMI Standby Through, che consente di riprodurre segnali video e audio provenienti da componenti AV sul televisore anche quando questa unità si trova in standby. ( Ä[P72\)](#page-297-1)

• Per riprodurre video 4K o 1080p, usare il cavo HDMI ad alta velocità.

# $\mathbf{P}_\mathrm{O}$

**Setup**

- Per utilizzare le funzioni HDMI CEC e HDMI Standby Through è necessario effettuare alcune impostazioni. (→[P56\)](#page-281-0) Effettuare le impostazioni dopo aver completato tutte le connessioni.
- Per fruire del suono digitale surround, tra cui Dolby Digital, l'uscita audio sul lettore Blu-ray o su altro dispositivo deve essere impostata su "Bitstream output".

### <span id="page-237-0"></span>4. Collegare i componenti Audio

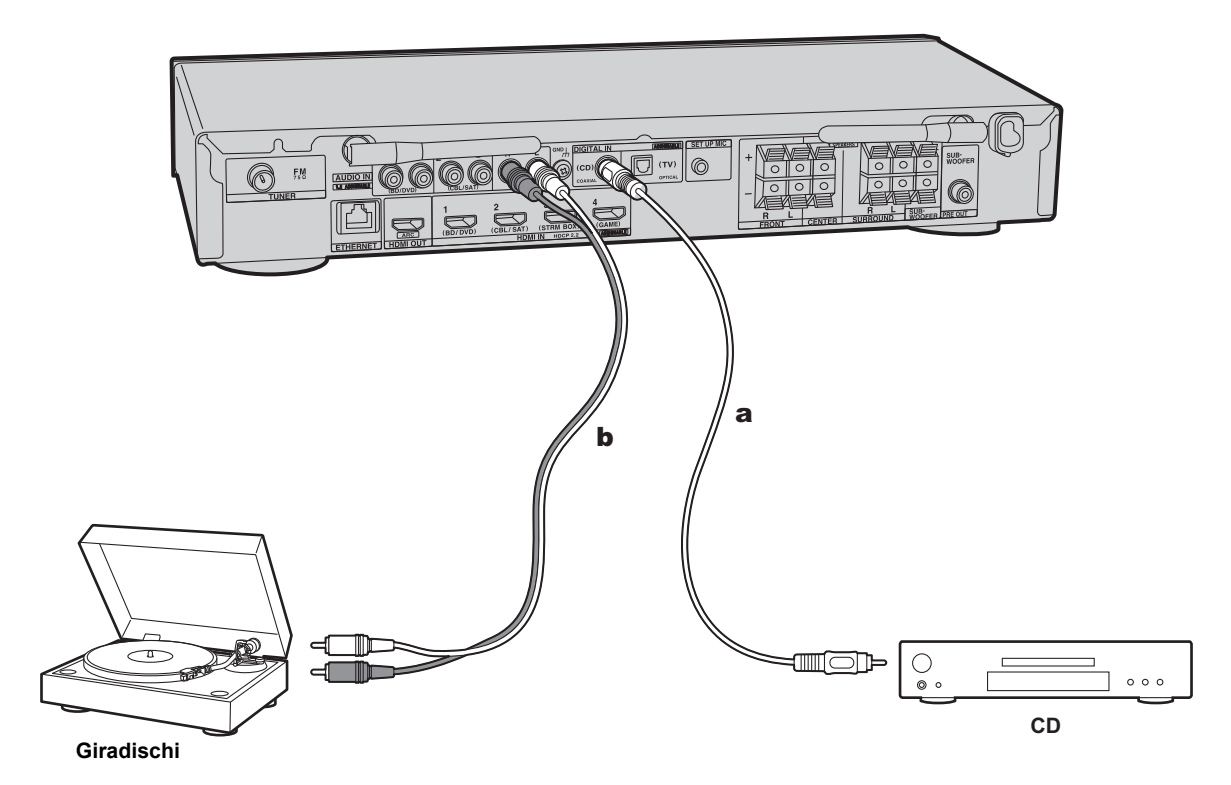

### **Collegamento di un lettore CD**

Utilizzare un cavo digitale coassiale per collegare un lettore CD al terminale DIGITAL IN COAXIAL.

### **Collegamento di un giradischi**

È anche possibile collegare un piatto con testina di tipo MM al terminale PHONO.

• Se il giradischi ha un pre-fono incorporato, collegarlo ad un ingresso AUDIO IN diverso da PHONO. Se il piatto utilizza una testina di tipo MC, installare inoltre un prefono compatibile con una testina di tipo MC tra l'unità e il piatto, quindi collegarlo a qualsiasi terminale AUDIO IN diverso dal terminale PHONO.

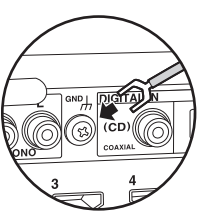

Se il giradischi ha un cavo di messa a terra, collegarlo al terminale GND di questa unità.

a Cavo digitale coassiale, **b** Cavo audio analogico

### <span id="page-238-0"></span>5. Collegare gli altri cavi

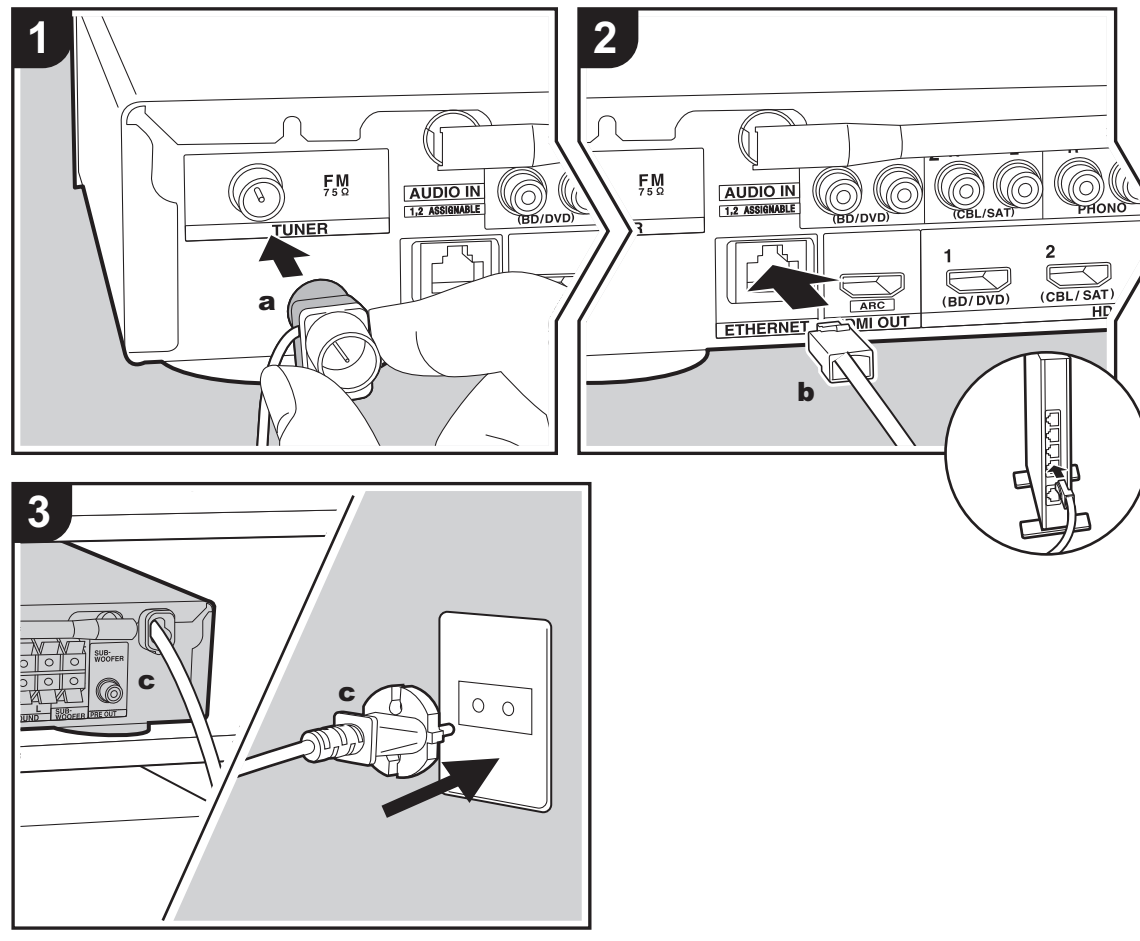

#### **a** Antenna FM per interni, **b** Cavo Ethernet, **c** Cavo di alimentazione

 **Collegamento dell'antenna** Collegare l'antenna FM per interni in dotazione al terminale TUNER FM 75 Ω. Spostare l'antenna FM per interni mentre si riproduce la radio per trovare la posizione che garantisce la ricezione migliore.

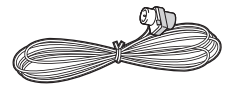

### **Collegamento di rete**

Collegare questa unità alla rete utilizzando una LAN cablata o Wi-Fi (LAN wireless). Collegando l'unità ad una rete è possibile utilizzare funzioni di rete quali Internet radio. Se si utilizza una LAN cablata, effettuare il collegamento tramite un cavo Ethernet alla porta ETHERNET, come mostrato nell'illustrazione. Per la connessione Wi-Fi, dopo aver selezionato "Wireless" in "3. Network Connection" ( Ä[P16\)](#page-241-1)  in Initial Setup, selezionare il metodo di impostazione desiderato e seguire le istruzioni visualizzate sullo schermo per configurare la connessione.

### **Collegamento del cavo di alimentazione**

Collegare il cavo di alimentazione di questa unità solo dopo che sono stati completati tutti gli altri collegamenti.

### <span id="page-239-2"></span><span id="page-239-1"></span><span id="page-239-0"></span>Initial Setup con installazione guidata

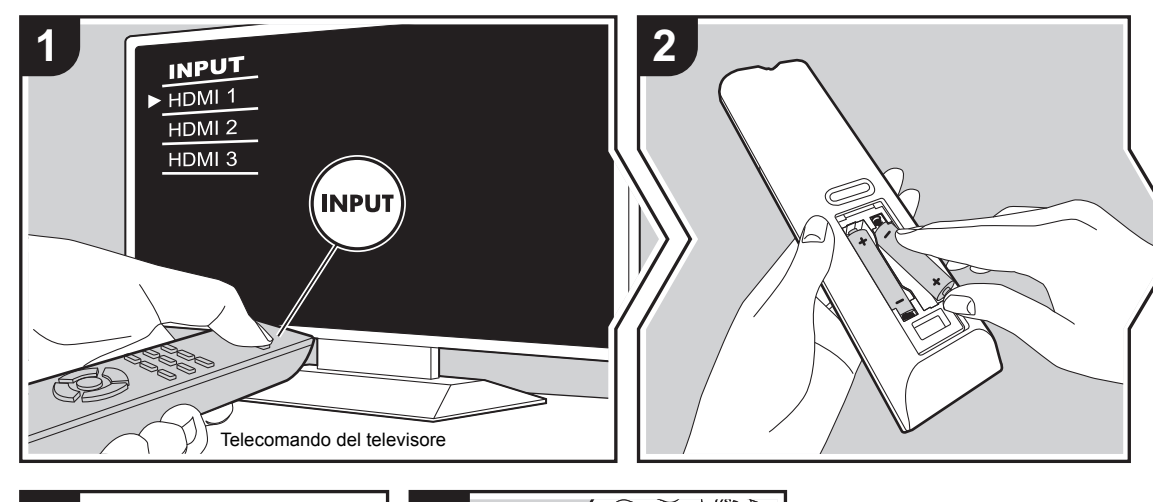

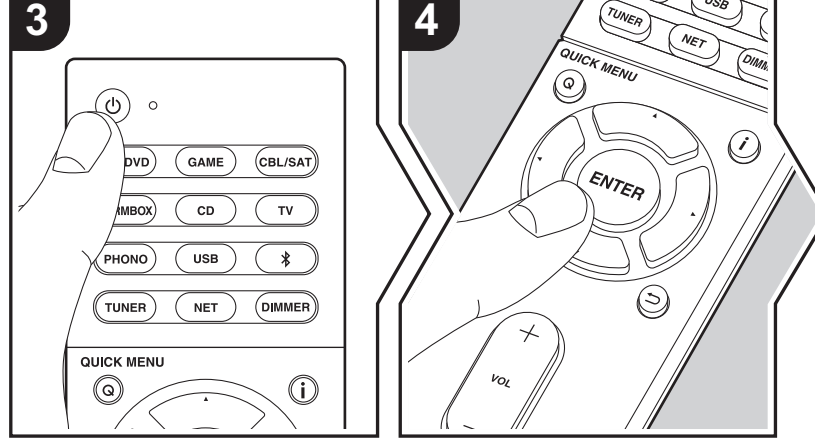

### **Initial Setup inizia automaticamente**

- 1. Spostare l'ingresso sul televisore a quello assegnato all'unità.
- 2. Inserire le batterie nel telecomando di questa unità.
- 3. Premere  $\bigcirc$  sul telecomando. Quando si accende l'unità per la prima volta, verrà automaticamente visualizzata sul televisore la schermata Initial Setup, che consente all'utente di effettuare le impostazioni necessarie all'avvio.

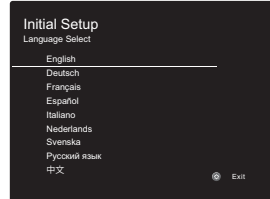

- 4. Seguire le istruzioni visualizzate sullo schermo per selezionare la voce con i tasti cursore del telecomando e premere ENTER per confermare la selezione.
- Per tornare alla schermata precedente, premere  $\Rightarrow$ .

**Per effettuare nuovamente Initial Setup:** Se si termina la procedura prima della fine o si desidera cambiare un'impostazione definita durante Initial Setup, premere  $\phi$ sul telecomando, selezionare "6. Miscellaneous" - "Initial Setup", nel menu Setup e premere ENTER. Per selezionare nuovamente la lingua visualizzata, cambiare "OSD Language".  $(\rightarrow P50)$  $(\rightarrow P50)$ 

### <span id="page-240-0"></span>**1. AccuEQ Room Calibration**

Collocare il microfono di configurazione dei diffusori nella posizione di ascolto e misurare i toni di prova emessi dai diffusori; l'unità imposterà automaticamente il livello del volume, le frequenze di crossover e la distanza dalla posizione di ascolto ottimali per ciascun diffusore. In questo modo verranno inoltre regolati automaticamente gli equalizzatori per i diffusori e sarà possibile correggere la distorsione causata dalle caratteristiche acustiche della stanza.

- Il completamento della calibrazione richiede dai 3 ai 12 minuti. I diffusori emettono i toni di prova a volume elevato durante le misurazioni, per cui fare attenzione all'ambiente circostante. Tenere la stanza quanto più silenziosa possibile durante la misurazione.
- Se si verifica un'interruzione improvvisa dell'alimentazione di questa unità, i fili all'interno dei cavi di potenza potrebbero aver toccato il pannello posteriore o altri fili con la conseguente attivazione del circuito di protezione. Ritorcere i conduttori in modo corretto e assicurarsi che non fuoriescano dai terminali dei diffusori durante il collegamento.
- 1. Posizionare il microfono in dotazione per il setup dei diffusori nella posizione di ascolto, e collegarlo all'ingresso SETUP MIC sull'unità principale.

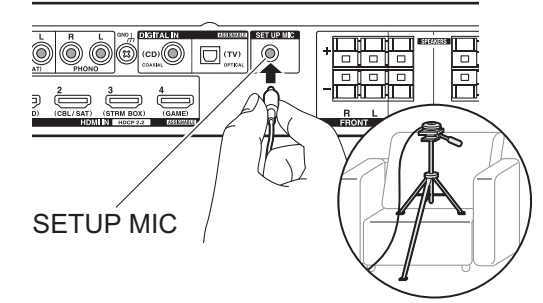

Quando si mette il microfono per il setup dei diffusori su un treppiede, consultare l'illustrazione quando lo si posiziona.

- Per annullare AccuEQ Room Calibration prima della fine, scollegare il microfono in dotazione per il setup dei diffusori.
- 2. Selezionare la configurazione dei diffusori collegati.

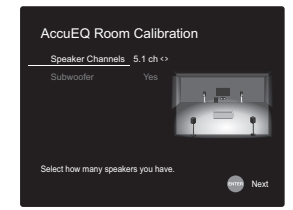

L'immagine sullo schermo cambia ogni volta che si sceglie il numero di canali in "Speaker Channels"; fare riferimento a tale immagine quando si effettuano le impostazioni. Usare questa schermata anche per selezionare se è stato collegato un subwoofer.

• Se è collegato un subwoofer, controllare l'alimentazione e il volume del subwoofer. Se non è possibile distinguere le basse frequenze riprodotte dal subwoofer, impostare il volume almeno su metà scala.

- 3. I diffusori emettono toni di test, e per prima cosa l'unità rileva i diffusori collegati ed il rumore nell'ambiente.
- 4. Dopo che sono stati visualizzati i risultati delle misure indicate sopra, selezionare "Next", premere ENTER sul telecomando, vengono quindi emessi nuovamente i toni di test, e l'unità effettua automaticamente impostazioni come il livello ottimale del volume e la frequenza di crossover.
- 5. Al termine della misurazione, verrà visualizzato il risultato della stessa.

Premere i cursori </>  $\blacklozenge$  sul telecomando per controllare le impostazioni. Premere ENTER quando "Save" è selezionato per salvare le impostazioni.

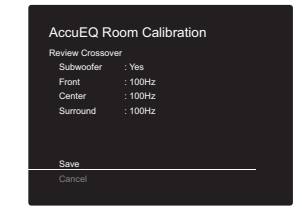

6. Selezionare se abilitare o disabilitare la funzione equalizzatore che corregge la distorsione causata dall'ambiente acustico della stanza.

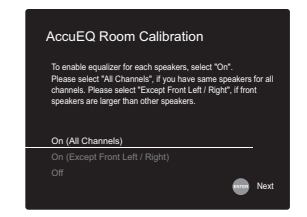

Se si desidera abilitarla, normalmente si deve selezionare "On (All Channels)", e per disabilitare solo i diffusori anteriori, si deve selezionare "On (Except Front Left / Right)".

7. Scollegare il microfono per il setup dei diffusori. Quando il microfono è collegato, non è possibile usare alcuna opzione del menu.

### **2. Source Connection**

Verificare che ciascuna sorgente di ingresso sia collegata correttamente. Seguire la guida, selezionare l'ingresso che si desidera controllare, avviare la riproduzione sul lettore selezionato, quindi controllare che le immagini vengano visualizzate sul televisore e che il suono venga riprodotto.

### <span id="page-241-1"></span>**3. Network Connection**

Impostare la connessione Wi-Fi con un punto di accesso come un router LAN wireless. I due metodi di collegamento tramite Wi-Fi sono i seguenti:

**"Scan Networks":** Ricerca di un punto di accesso da questa unità. È necessario conoscere in anticipo l'SSID del punto di accesso.

**"Use iOS Device (iOS7 or later)":** condividere le impostazioni Wi-Fi del dispositivo IOS con questa unità.

Se si seleziona "Scan Networks", è possibile scegliere ulteriormente tra due metodi di connessione. Controllare quanto segue.

- 0 **"Enter Password":** Immettere la password (o la chiave) del punto di accesso per stabilire la connessione.
- 0 **"Push Button":** Se il punto di accesso è dotato di un pulsante di connessione automatica, è possibile stabilire la connessione senza immettere una password.
- Se l'SSID del punto di accesso non viene visualizzato, nella schermata in cui vengono elencati gli SSID selezionare "Other..." tramite il tasto > sul telecomando, quindi premere ENTER e seguire le istruzioni su schermo.

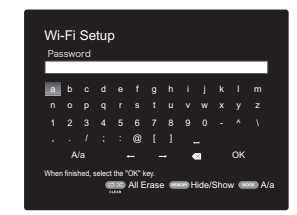

**Immissione tramite tastiera:** Per passare da caratteri maiuscoli a minuscoli e viceversa, selezionare "A/a" sullo schermo e premere ENTER. Per scegliere se nascondere la password con " \* " o visualizzarla in formato testo, premere MEMORY sul telecomando. Premendo CLEAR verranno cancellati tutti i caratteri immessi.

**Politica sulla privacy:** Durante l'impostazione della rete appare una schermata di conferma che chiede di accettare la politica relativa alla privacy. Selezionare "Yes" e premere ENTER per indicare l'accettazione.

### <span id="page-241-0"></span>**4. Audio Return Channel**

Se si è collegato un televisore che supporta ARC, selezionare "Yes". Verranno attivate le impostazioni ARC di questa unità e sarà possibile ascoltare l'audio del televisore attraverso questa unità.

• Se si seleziona "Yes", la funzione HDMI CEC viene abilitata ed il consumo di corrente aumenta durante lo standby.

### <span id="page-242-2"></span><span id="page-242-1"></span><span id="page-242-0"></span>Riproduzione di un componente AV

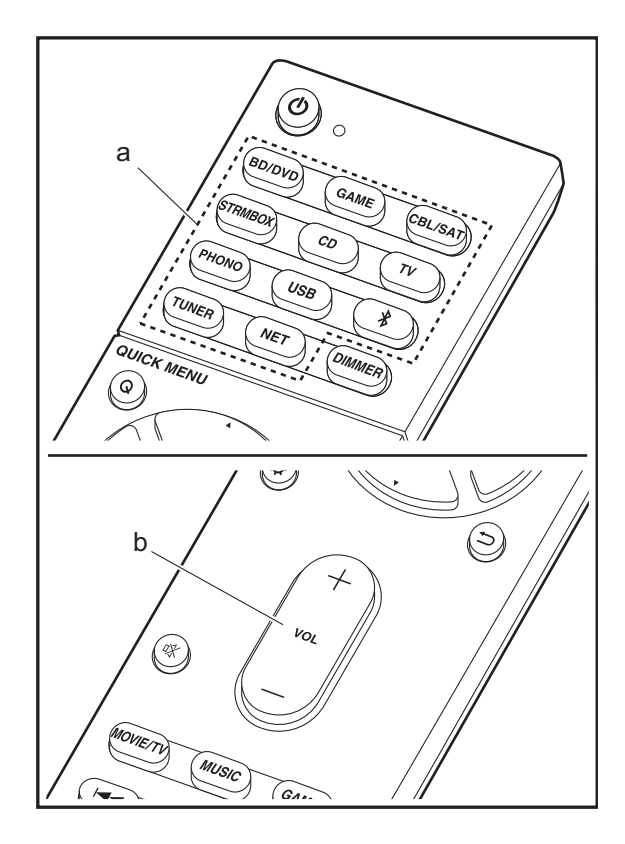

### **Operazioni base**

Riprodurre dei contenuti su un componente AV o un televisore collegati a questa unità tramite un cavo HDMI o un altro cavo.

- 1. Spostare l'ingresso sul televisore a quello assegnato all'unità.
- 2. Per cambiare ingresso, premere il selettore di ingresso (a) sul telecomando con lo stesso nome dell'ingresso a cui è connesso il lettore.

Premere ad esempio BD/DVD per utilizzare il lettore collegato al terminale BD/DVD. Premere TV per ascoltare l'audio del televisore.

- Quando la funzione CEC è attiva, l'ingresso viene commutato automaticamente quando è stato collegato un televisore e un lettore compatibili con CEC a questa unità utilizzando una connessione HDMI.
- 3. Avviare la riproduzione sul lettore.
- 4. Usare VOL+/– (b) per regolare il volume.

### <span id="page-243-0"></span>Internet radio

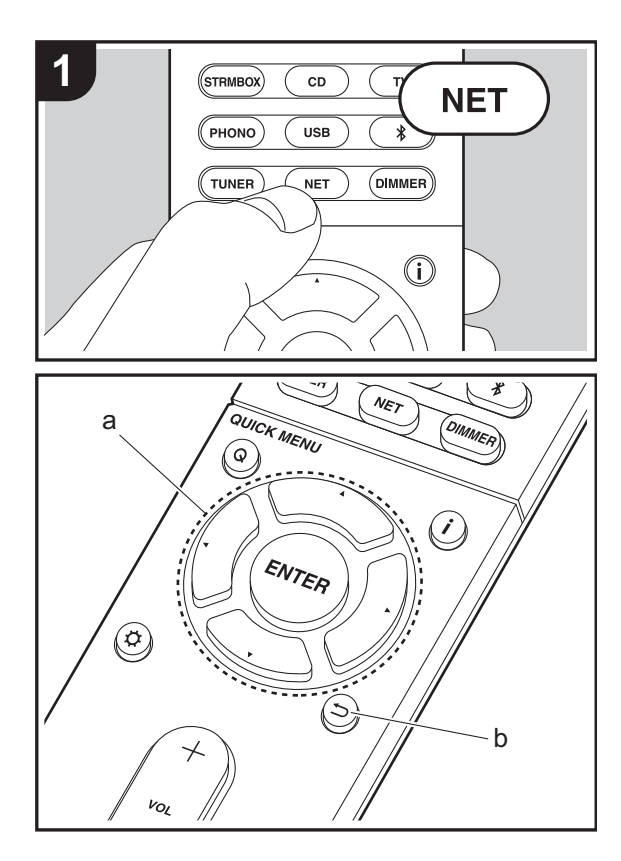

### **Operazioni base**

Quando questa unità è connessa a una rete, è possibile ascoltare Tuneln o altri servizi di Internet radio memorizzati. A seconda del servizio di Internet radio utilizzato, l'utente potrebbe doversi registrare prima dal proprio computer. 1. Spostare l'ingresso sul televisore a quello assegnato

- all'unità.
- 2. Premere NET sul telecomando.

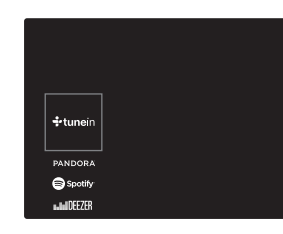

- 3. Seguire le istruzioni sullo schermo, usando i cursori per selezionare stazioni e programmi radio, quindi premere ENTER (a) per avviare la riproduzione. La riproduzione inizia quando il livello di riempimento del buffer visualizzato raggiunge il 100%.
- Per tornare alla schermata precedente, premere  $\Rightarrow$  (b).
- Se non è possibile selezionare un servizio di rete, questo diventerà selezionabile una volta avviata la funzione di rete.

### **Informazioni su TuneIn Radio**

Per visualizzare il menu Tuneln Radio durante la riproduzione, premere ENTER (a) sul telecomando.

**Add to My Presets:** Memorizza le stazioni radio in onda e i programmi in "My Presets". Una volta eseguita la registrazione, il contenuto di "My Presets" viene visualizzato nel livello sotto TuneIn Radio. Per riprodurre il programma desiderato, selezionarlo da "My Presets".

**Remove from My Presets:** Rimuove una stazione radio o un programma da "My Presets" in TuneIn Radio.

### <span id="page-244-0"></span>Spotify

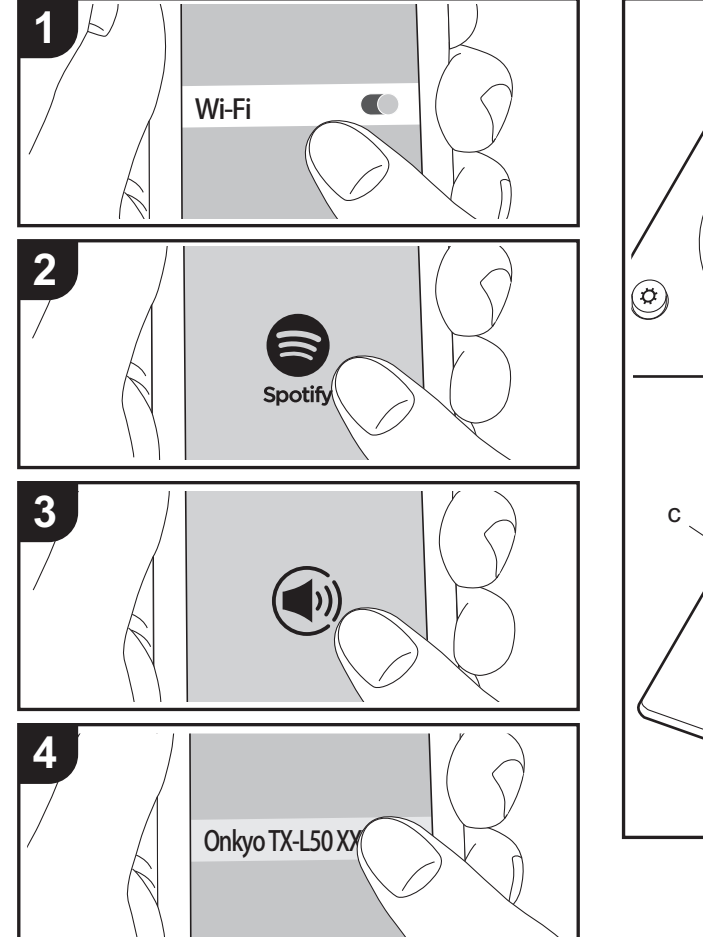

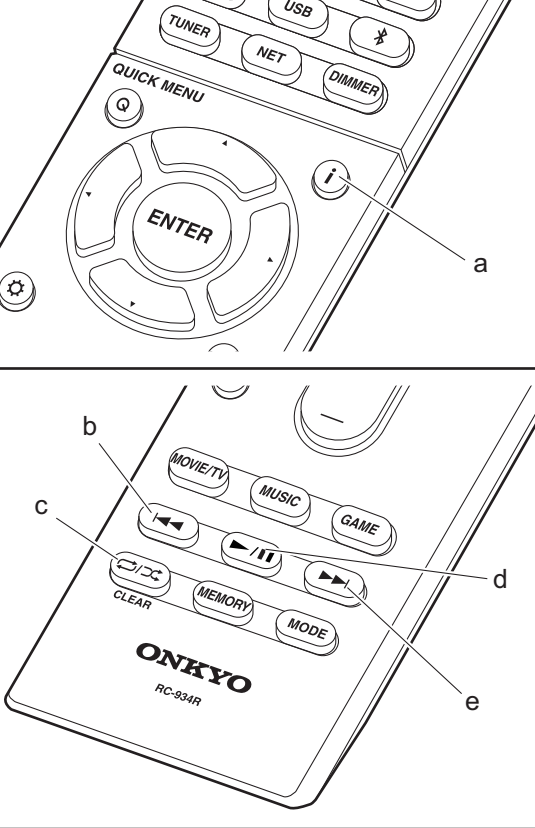

### **Operazioni base**

È possibile eseguire la riproduzione con Spotify Connect collegando questa unità alla stessa rete cui sono connessi uno smartphone o un tablet. Per attivare Spotify Connect, installare l'app Spotify sul proprio smartphone o tablet e creare un account Spotify Premium.

- 1. Collegare lo smartphone alla stessa rete a cui è collegata questa unità.
- 2. Fare clic sull'icona Connect nella schermata di riproduzione dei brani dell'app Spotify.
- 3. Selezionare questa unità.
- 4. Questa unità si accende automaticamente, il selettore di ingresso passa a NET e viene avviato lo streaming di Spotify.
- Se "5. Hardware" "Power Management" "Network Standby" è impostato su "Off" nel menu Setup, accendere manualmente l'unità, quindi premere NET sul telecomando.
- Per informazioni sulle impostazioni di Spotify consultare il sequente sito Web:
- www.spotify.com/connect/
- Il software Spotify è soggetto a licenze di terze parti consultabili all'indirizzo:

www.spotify.com/connect/third-party-licenses

È inoltre possibile eseguire le seguenti operazioni da telecomando.

- (a) Se premuto durante la riproduzione, questo tasto consente di modificare le informazioni sul brano visualizzate.
- (b) Questo tasto consente di riprodurre il brano precedente.
- (c) Questo tasto consente di avviare la riproduzione ripetuta o quella casuale. Premendo questo pulsante si passa ripetutamente tra le modalità di ripetizione.
- (d) Se premuto durante la riproduzione, questo tasto consente di mettere in pausa la riproduzione. Se viene premuto durante la messa in pausa, consente di riavviare la riproduzione.
- (e) Questo tasto consente di riprodurre il brano successivo.

### <span id="page-245-0"></span>Music Server

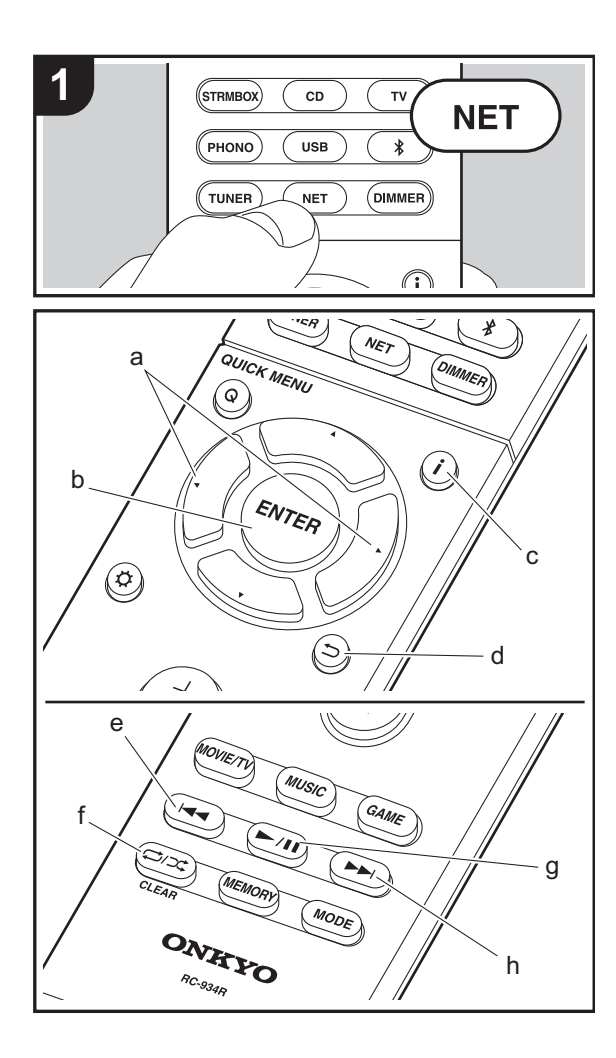

È possibile eseguire lo streaming di file musicali memorizzati su PC o dispositivi NAS collegati alla stessa rete di questa unità. I server di rete con i quali è compatibile questa unità sono quelli di PC su cui siano installati player con funzionalità server di Windows Media® Player 11 o 12 oppure NAS compatibili con la funzionalità home network. Per usare Windows Media® Player 11 o 12 potrebbe essere necessario effettuare alcune impostazioni preliminari. Si noti che è possibile riprodurre solo i file musicali presenti nella libreria di Windows Media® Player.

### **Configurazione di Windows Media® Player**

### ■ Windows Media<sup>®</sup> Player 11

- 1. Accendere il PC e lanciare Windows Media® Player 11.
- 2. Nel menu "Library" selezionare "Media Sharing" per visualizzare una finestra di dialogo.
- 3. Selezionare la casella di controllo "Share my media", quindi fare clic su "OK" per visualizzare i dispositivi compatibili.
- 4. Selezionare questa unità, fare clic su "Allow" quindi selezionare l'icona per questa unità.
- 5. Fare clic su "OK" per chiudere la finestra di dialogo.
- Con alcune versioni di Windows Media® Player, è possibile che i nomi delle voci selezionabili siano diversi.

### ■ **Windows Media® Player 12**

- 1. Accendere il PC e lanciare Windows Media® Player 12.
- 2. Nel menu "Stream" selezionare "Turn on media streaming" per visualizzare una finestra di dialogo.
- Se la trasmissione multimediale è già stata attivata, selezionare "Altre opzioni flusso..." nel menu "Flusso" per elencare i lettori nella rete, quindi procedere al passaggio 4.
- 3. Fare clic su "Attiva flusso di file multimediali" per visualizzare un elenco di lettori nella rete.
- 4. Selezionare questa unità in "Media streaming options" e verificare che sia impostata su "Allow".
- 5. Fare clic su "OK" per chiudere la finestra di dialogo.
- Con alcune versioni di Windows Media® Player, è

possibile che i nomi delle voci selezionabili siano diversi.

### **In riproduzione**

- 1. Avviare il server (Windows Media® Player 11, Windows Media® Player 12, oppure il dispositivo NAS) contenente i file musicali da riprodurre.
- 2. Assicurarsi che i PC e/o i NAS siano collegati correttamente alla stessa rete di questa unità.
- 3. Spostare l'ingresso sul televisore a quello assegnato all'unità.
- 4. Premere NET sul telecomando.

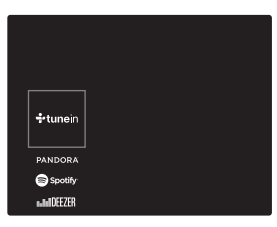

- 5. Con i cursori del telecomando selezionare "Music Server", quindi premere ENTER (b).
- 6. Selezionare il server target con i cursori sul telecomando, quindi premere ENTER (b) per visualizzare la schermata dell'elenco degli elementi.
- 7. Utilizzando i cursori sul telecomando, selezionare il file musicale da riprodurre, quindi premere ENTER (b) per avviare la riproduzione. Per tornare alla schermata precedente, premere  $\Rightarrow$  (d).
- Se viene visualizzato "No Item.", controllare se la connessione alla rete è corretta.
- Quando sono selezionate determinate impostazioni relative al server o determinate impostazioni di condivisione, l'unità potrebbe non riconoscerlo, o potrebbe non essere in grado di riprodurne i file musicali. L'unità, inoltre, non è in grado di accedere a immagini e video archiviati nei server.

• Per i file musicali presenti su un server, possono esservi fino a 20.000 brani per cartella, e le cartelle possono essere nidificate fino a una profondità di 16 livelli.

È inoltre possibile eseguire le seguenti operazioni da telecomando.

- (a) In assenza di elenchi di cartelle o file visualizzati sullo schermo, è possibile cambiare schermata.
- (c) Se premuto durante la riproduzione, questo tasto consente di modificare le informazioni sul brano visualizzate. Se premuto quando è visualizzato un elenco di cartelle o file, questo tasto consente di tornare alla schermata di riproduzione.
- (e) Questo tasto consente di riprodurre il brano precedente.
- (f) Questo tasto consente di avviare la riproduzione ripetuta o quella casuale. Premendo questo pulsante si passa ripetutamente tra le modalità di ripetizione.
- (g) Se premuto durante la riproduzione, questo tasto consente di mettere in pausa la riproduzione. Se viene premuto durante la messa in pausa, consente di riavviare la riproduzione.
- (h) Questo tasto consente di riprodurre il brano successivo.

### **Controllo della riproduzione in remoto da PC**

È possibile utilizzare questa unità per riprodurre i file musicali salvati sul proprio PC azionando il PC all'interno della rete domestica. Questa unità supporta la riproduzione da remoto tramite Windows Media® Player 12.

- 1. Accendere il PC e lanciare Windows Media® Player 12.
- 2. Aprire il menu "Stream" e controllare che "Allow remote control of my Player..." sia selezionato. Fare clic su "Attiva flusso di file multimediali" per visualizzare un elenco di lettori nella rete.
- 3. Spostare l'ingresso sul televisore a quello assegnato all'unità.
- 4. Selezionare facendo clic con il tasto destro del mouse il file musicale da riprodurre con Windows Media® Player 12. Per riprodurre un file musicale da remoto su un altro server, aprire il server target da "Other Libraries" e selezionare il file musicale da riprodurre.

5. Selezionare questa unità in "Play to" per aprire la finestra "Play to" di Windows Media® Player 12 e avviare la riproduzione sull'unità. Se il PC ha come sistema operativo Windows® 8.1, fare clic su "Play to", quindi selezionare questa unità.

Se il PC ha come sistema operativo Windows® 10, fare clic su "Cast to Device" e selezionare questa unità. Le operazioni durante la riproduzione da remoto sono possibili dalla finestra "Play to" sul PC. Viene visualizzata la schermata di riproduzione sul televisore collegato all'uscita HDMI dell'unità.

- 6. Regolare il volume utilizzando la barra del volume sulla finestra "Play to".
- Alcune volte, il volume visualizzato sulla finestra di riproduzione da remoto potrebbe differire da quello visualizzato sul display dell'unità. Quando il volume viene regolato da questa unità, inoltre, non viene riportato nella finestra "Play to".
- La riproduzione in remoto non è possibile quando si utilizza un servizio di rete o si riproducono dei file musicali su un dispositivo di memorizzazione USB.
- $\bullet$  Con alcune versioni di Windows®, è possibile che i nomi delle voci selezionabili siano diversi.

### **Formati audio supportati**

Questa unità supporta i seguenti formati di file musicali. La riproduzione remota dei formati FLAC, DSD, e Dolby TrueHD non è supportata.

### **MP3 (.mp3/.MP3):**

- Formati supportati: MPEG-1/MPEG-2 Audio Layer-3
- 0 Frequenze di campionamento supportate: 44,1 kHz, 48 kHz
- Velocità di trasmissione supportate: Tra 8 kbps e 320 kbps e VBR.

#### **WMA (.wma/.WMA):**

- 0 Frequenze di campionamento supportate: 44,1 kHz, 48 kHz
- Velocità di trasmissione supportate: Tra 5 kbps e 320 kbps e VBR.
- I formati WMA Pro/Voice/WMA Lossless non sono supportati.

### **WAV (.wav/.WAV):**

I file WAV includono audio digitale PCM non compresso.

- 0 Frequenze di campionamento supportate: 44,1 kHz, 48 kHz, 64 kHz, 88,2 kHz, 96 kHz, 176,4 kHz, 192 kHz
- 0 Bit di quantizzazione: 8 bit, 16 bit, 24 bit

### **AIFF (.aiff/.aif/.aifc/.afc/.AIFF/.AIF/.AIFC/.AFC):**

I file AIFF includono audio digitale PCM non compresso.

- 0 Frequenze di campionamento supportate: 44,1 kHz, 48 kHz, 64 kHz, 88,2 kHz, 96 kHz, 176,4 kHz, 192 kHz
- 0 Bit di quantizzazione: 8 bit, 16 bit, 24 bit

#### **AAC (.aac/.m4a/.mp4/.3gp/.3g2/.AAC/.M4A/.MP4/.3GP/ .3G2):**

- 0 Formati supportati: MPEG-2/MPEG-4 Audio
- 0 Frequenze di campionamento supportate: 44,1 kHz, 48 kHz, 64 kHz, 88,2 kHz, 96 kHz
- Velocità di trasmissione supportate: Tra 8 kbps e 320 kbps e VBR.

### **FLAC (.flac/.FLAC):**

- 0 Frequenze di campionamento supportate: 44,1 kHz, 48 kHz, 64 kHz, 88,2 kHz, 96 kHz, 176,4 kHz, 192 kHz
- 0 Bit di quantizzazione: 8 bit, 16 bit, 24 bit

#### **LPCM (Linear PCM):**

- 0 Frequenze di campionamento supportate: 44,1 kHz, 48 kHz
- 0 Bit di quantizzazione: 16 bit

#### **Apple Lossless (.m4a/.mp4/.M4A/.MP4):**

- 0 Frequenze di campionamento supportate: 44,1 kHz, 48 kHz, 64 kHz, 88,2 kHz, 96 kHz, 176,4 kHz, 192 kHz
- 0 Bit di quantizzazione: 16 bit, 24 bit

#### **DSD (.dsf/.dff/.DSF/.DFF):**

- Formati supportati: DSF/DSDIFF
- 0 Frequenze di campionamento supportate: 2,8 MHz, 5,6 MHz
- I file a velocità di trasmissione variabile (VBR) sono supportati. Tuttavia, i tempi di riproduzione potrebbero non essere visualizzati correttamente.
- La riproduzione a distanza non supporta la riproduzione senza pause.

### <span id="page-247-0"></span>Dispositivo di archiviazione USB

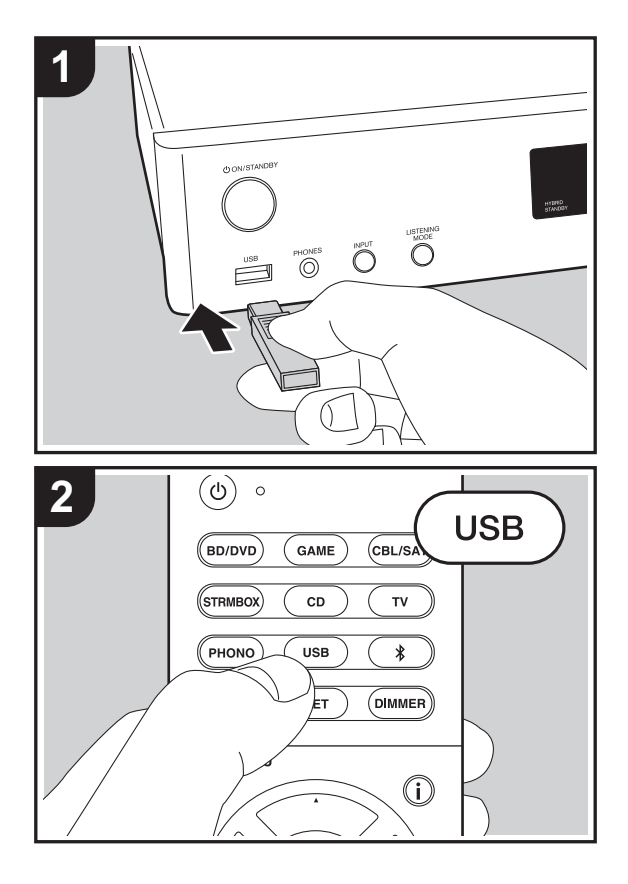

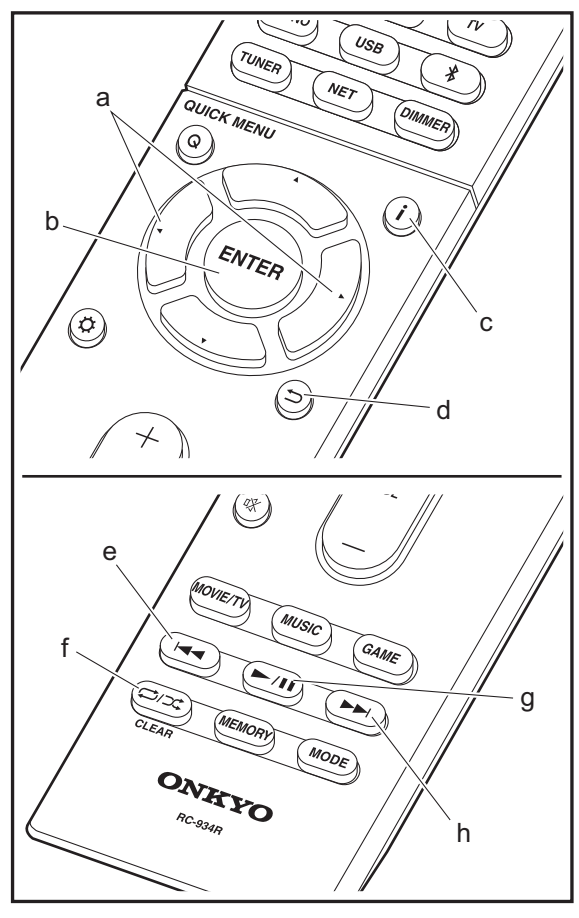

### **Riproduzione di base**

Riproduzione di file musicali su un dispositivo di archiviazione USB.

- 1. Spostare l'ingresso sul televisore a quello assegnato all'unità.
- 2. Collegare il dispositivo di archiviazione USB contenente i file musicali alla porta USB sulla parte anteriore di questa unità.
- 3. Premere "USB" sul telecomando.
- Se l'indicatore "USB" lampeggia sul display, assicurarsi che il dispositivo di archiviazione USB sia inserito correttamente.
- Non scollegare il dispositivo di archiviazione USB da questa unità quando sul display è visualizzato il messaggio "Connecting…". Questo può causare la perdita di dati o un malfunzionamento.
- 4. Premere nuovamente ENTER (b) sul telecomando nella schermata successiva. Viene visualizzato l'elenco delle cartelle e dei file musicali presenti sul dispositivo di archiviazione USB. Selezionare la cartella con i cursori e premere ENTER (b) per confermare la selezione.
- Per tornare alla schermata precedente, premere  $\Rightarrow$  (d).
- 5. Utilizzando i cursori sul telecomando, selezionare il file musicale, quindi premere ENTER (b) per avviare la riproduzione.
- La porta USB di questa unità è conforme allo standard USB 2.0. La velocità di trasferimento potrebbe non essere sufficiente per alcuni contenuti da riprodurre e questo potrebbe portare a interruzioni nella riproduzione dell'audio.

È inoltre possibile eseguire le seguenti operazioni da telecomando.

(a) In assenza di elenchi di cartelle o file visualizzati sullo schermo, è possibile cambiare schermata.

- (c) Se premuto durante la riproduzione, questo tasto consente di modificare le informazioni sul brano visualizzate. Se premuto quando è visualizzato un elenco di cartelle o file, questo tasto consente di tornare alla schermata di riproduzione.
- (e) Questo tasto consente di riprodurre il brano precedente.
- (f) Questo tasto consente di avviare la riproduzione ripetuta o quella casuale. Premendo questo pulsante si passa ripetutamente tra le modalità di ripetizione.
- (g) Se premuto durante la riproduzione, questo tasto consente di mettere in pausa la riproduzione. Se viene premuto durante la messa in pausa, consente di riavviare la riproduzione.
- (h) Questo tasto consente di riprodurre il brano successivo.

### **Requisiti del dispositivo di archiviazione USB**

- Si noti che il funzionamento non è garantito con tutti i dispositivi di archiviazione USB.
- Questa unità è in grado di utilizzare dispositivi di archiviazione USB conformi allo standard USB Mass Storage Class. Questa unità inoltre, è compatibile con i dispositivi di archiviazione USB che utilizzano i formati di file system FAT16 o FAT32.
- Se il dispositivo di archiviazione USB è stato suddiviso, ciascuna sezione verrà trattata come un dispositivo indipendente.
- È possibile visualizzare fino a 20.000 brani per cartella, e le cartelle possono essere nidificate fino a una profondità di 16 livelli.
- Gli hub USB e i dispositivi di archiviazione USB con funzioni hub non sono supportati. Non collegare tali dispositivi all'unità.
- I dispositivi di archiviazione USB con funzioni di sicurezza non sono supportati su questa unità.
- Se si collega un drive hard disk USB alla porta USB dell'unità, raccomandiamo di utilizzare il relativo

adattatore CA per alimentarlo.

- I supporti inseriti in un lettore di schede USB potrebbero non essere disponibili in questa funzione. Inoltre, a seconda del dispositivo di archiviazione USB, potrebbe non essere possibile la lettura corretta del contenuto.
- 0 Non accettiamo alcuna responsabilità per la perdita o il danneggiamento dei dati archiviati su un dispositivo di archiviazione USB quando tale dispositivo viene utilizzato con questa unità. Si consiglia di effettuare il backup dei file musicali importanti in anticipo.

### **Formati audio supportati**

Per la riproduzione da server e la riproduzione da un dispositivo di archiviazione USB, questa unità supporta i seguenti formati di file musicali. Non è possibile riprodurre file audio protetti da copyright su questa unità.

#### **MP3 (.mp3/.MP3):**

- 0 Formati supportati: MPEG-1/MPEG-2 Audio Layer 3
- 0 Frequenze di campionamento supportate: 44,1 kHz, 48 kHz
- 0 Velocità di trasmissione supportate: Tra 8 kbps e 320 kbps e VBR.

#### **WMA (.wma/.WMA):**

- 0 Frequenze di campionamento supportate: 44,1 kHz, 48 kHz
- 0 Velocità di trasmissione supportate: Tra 5 kbps e 320 kbps e VBR.
- I formati WMA Pro/Voice/WMA Lossless non sono supportati.

### **WAV (.wav/.WAV):**

I file WAV includono audio digitale PCM non compresso.

- 0 Frequenze di campionamento supportate: 44,1 kHz, 48 kHz, 64 kHz, 88,2 kHz, 96 kHz, 176,4 kHz, 192 kHz
- 0 Bit di quantizzazione: 8 bit, 16 bit, 24 bit

### **AIFF (.aiff/.aif/.aifc/.afc/.AIFF/.AIF/.AIFC/.AFC):**

I file AIFF includono audio digitale PCM non compresso.

- 0 Frequenze di campionamento supportate: 44,1 kHz, 48 kHz, 64 kHz, 88,2 kHz, 96 kHz, 176,4 kHz, 192 kHz
- 0 Bit di quantizzazione: 8 bit, 16 bit, 24 bit

#### **AAC (.aac/.m4a/.mp4/.3gp/.3g2/.AAC/.M4A/.MP4/.3GP/ .3G2):**

- 0 Formati supportati: MPEG-2/MPEG-4 Audio
- 0 Frequenze di campionamento supportate: 44,1 kHz, 48 kHz, 64 kHz, 88,2 kHz, 96 kHz
- 0 Velocità di trasmissione supportate: Tra 8 kbps e 320 kbps e VBR.

### **FLAC (.flac/.FLAC):**

- 0 Frequenze di campionamento supportate: 44,1 kHz, 48 kHz, 64 kHz, 88,2 kHz, 96 kHz, 176,4 kHz, 192 kHz
- 0 Bit di quantizzazione: 8 bit, 16 bit, 24 bit

#### **Apple Lossless (.m4a/.mp4/.M4A/.MP4):**

- 0 Frequenze di campionamento supportate: 44,1 kHz, 48 kHz, 64 kHz, 88,2 kHz, 96 kHz, 176,4 kHz, 192 kHz
- 0 Bit di quantizzazione: 16 bit, 24 bit

### **DSD (.dsf/.dff/.DSF/.DFF):**

- Formati supportati: DSF/DSDIFF
- 0 Frequenze di campionamento supportate: 2,8 MHz, 5,6 MHz

#### **Dolby TrueHD (.vr/.mlp/.VR/.MLP):**

- 0 Frequenze di campionamento supportate: 44,1 kHz, 48 kHz, 64 kHz, 88,2 kHz, 96 kHz, 176,4 kHz, 192 kHz
- I file a velocità di trasmissione variabile (VBR) sono supportati. Tuttavia, i tempi di riproduzione potrebbero non essere visualizzati correttamente.
- Questa unità supporta la riproduzione senza pause del dispositivo di archiviazione USB nelle seguenti condizioni.

Quando vengono riprodotti in modo continuo file WAV, FLAC e Apple Lossless con formato, frequenza di campionamento, canali e bit rate uguali.

## <span id="page-249-0"></span>AirPlay®

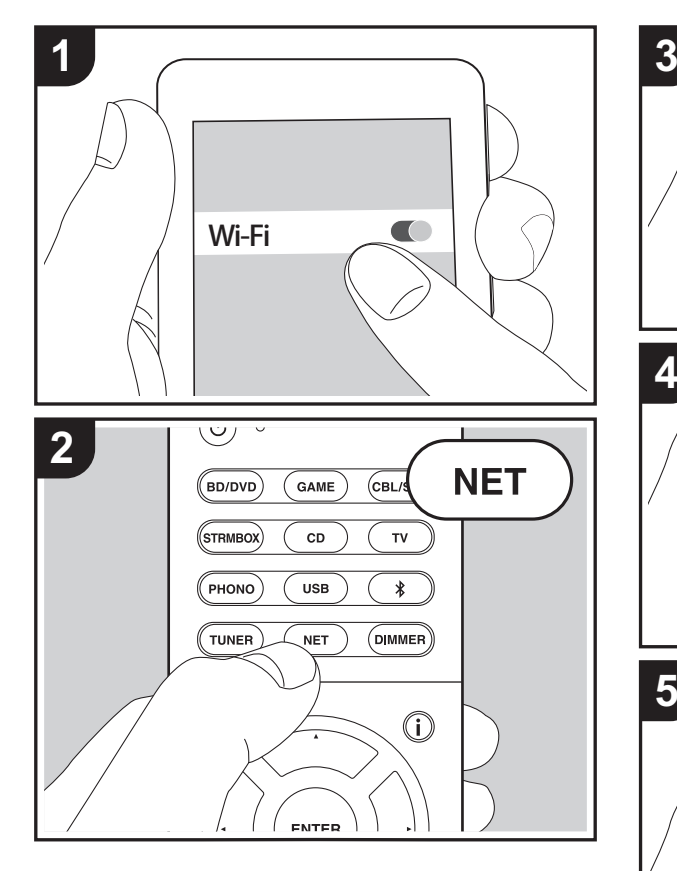

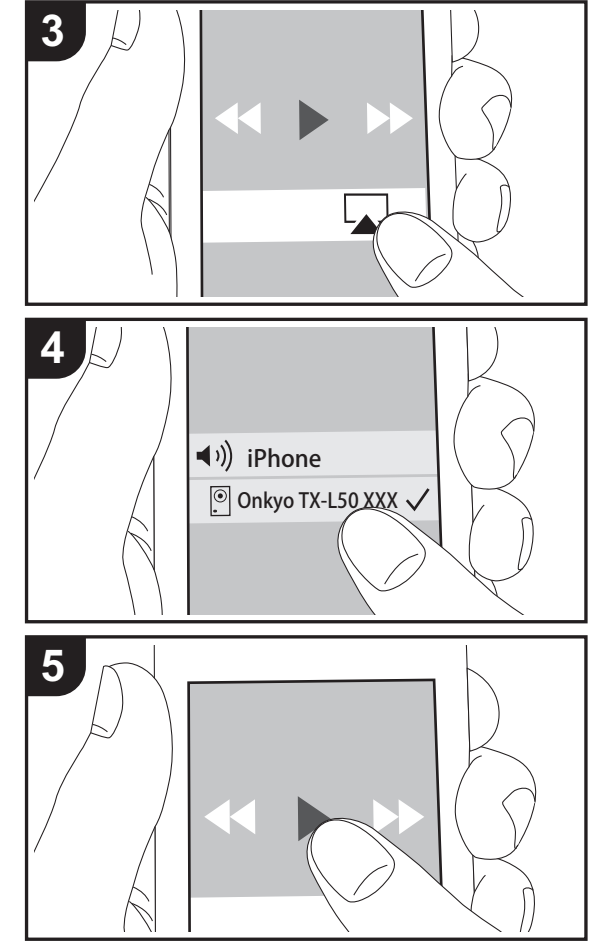

### **Riproduzione di base**

È possibile ascoltare in modalità wireless i file musicali su un iPhone®, iPod touch®, o iPad® collegati allo stesso punto di accesso di questa unità.

- Aggiornare la versione del sistema operativo sul proprio dispositivo iOS alla versione più recente.
- 1. Collegare il dispositivo iOS al punto di accesso.
- 2. Premere NET.
- 3. Toccare l'icona AirPlay **A** nel centro di controllo del dispositivo iOS e selezionare questa unità dall'elenco di dispositivi visualizzati, quindi toccare "Done".
- 4. Riprodurre i file musicali sul dispositivo iOS.
- Le funzione Network Standby è attiva per impostazione predefinita, per cui quando si eseguono i passaggi 3 e 4 sopra descritti questa unità si accende immediatamente e l'ingresso viene commutato su "NET". Per ridurre la quantità di corrente che si consuma in modalità standby, premere il pulsante  $\ddot{\Omega}$  sul telecomando, poi nel menu Setup visualizzato impostare "5. Hardware" – "Power Management" – "Network Standby" su "Off".
- Date le caratteristiche della tecnologia wireless AirPlay, il suono prodotto su questa unità potrebbe essere leggermente in ritardo rispetto al suono riprodotto sul dispositivo abilitato AirPlay.

È anche possibile riprodurre file musicali sul computer con iTunes (Ver. 10.2 o successiva). Prima di eseguire l'operazione, accertarsi che questa unità e il PC siano connessi alla stessa rete, quindi premere NET su questa unità. Sfiorare quindi l'icona AirPlay  $\Box$  in iTunes, selezionare questa unità dall'elenco di dispositivi visualizzato, e avviare la riproduzione di un file musicale.

**I T**

### <span id="page-250-0"></span>Riproduzione BLUETOOTH®

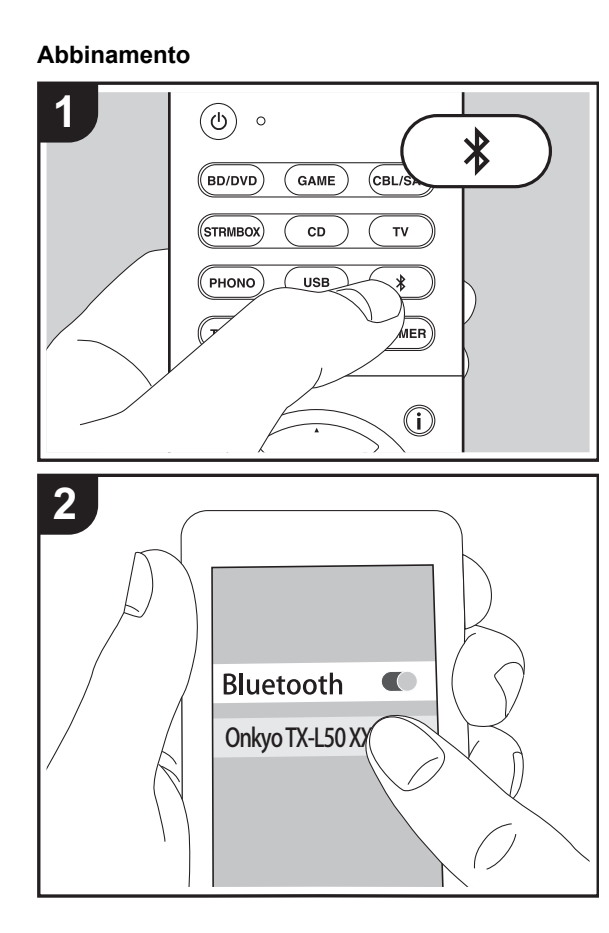

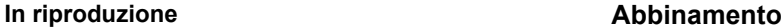

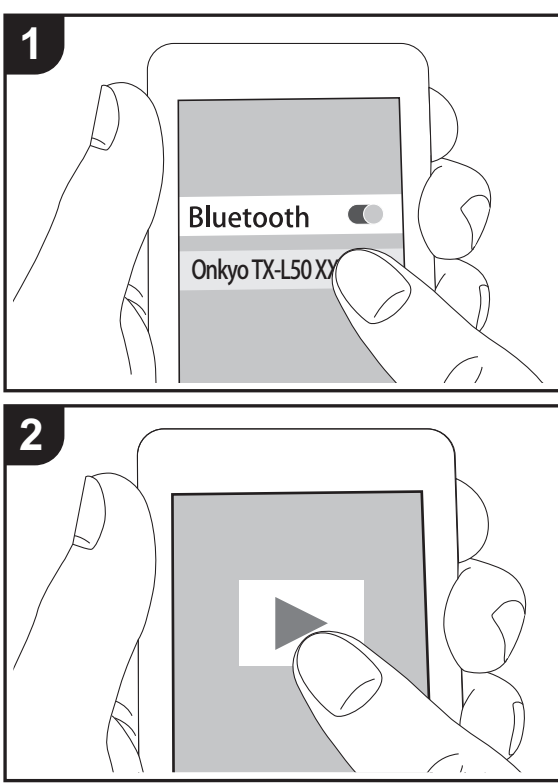

1. Quando si preme il tasto  $\hat{x}$  sul telecomando, sul display di questa unità viene visualizzata l'indicazione "Now Pairing..." e viene abilitata la modalità di abbinamento.

### Now Pairing...

- 2. Abilitare (attivare) la funzione BLUETOOTH sul dispositivo BLUETOOTH, quindi selezionare questa unità tra i dispositivi visualizzati. Se viene richiesta una password, inserire "0000".
- Per collegare un altro dispositivo BLUETOOTH, tenere premuto il tasto  $\hat{x}$  finché non viene visualizzato "Now Pairing...", quindi eseguire il passaggio 2 sopra descritto. Questa unità può memorizzare i dati fino a un massimo di otto dispositivi accoppiati.
- 0 L'area di copertura è di circa 15 metri. Si noti che la connessione non è sempre garantita con tutti i dispositivi abilitati BLUETOOTH.

### **In riproduzione**

- 1. Quando l'unità è accesa, effettuare la procedura di collegamento sul dispositivo BLUETOOTH.
- 2. Il selettore di ingresso di questa unità passerà automaticamente a "BLUETOOTH".
- 3. Riprodurre i file musicali. Aumentare il volume del dispositivo abilitato BLUETOOTH sino ad un livello appropriato.
- Date le caratteristiche della tecnologia wireless BLUETOOTH, l'audio prodotto su questa unità potrebbe essere leggermente in ritardo rispetto all'audio riprodotto sul dispositivo BLUETOOTH.

**I T**

### <span id="page-251-0"></span>Ascolto della radio FM

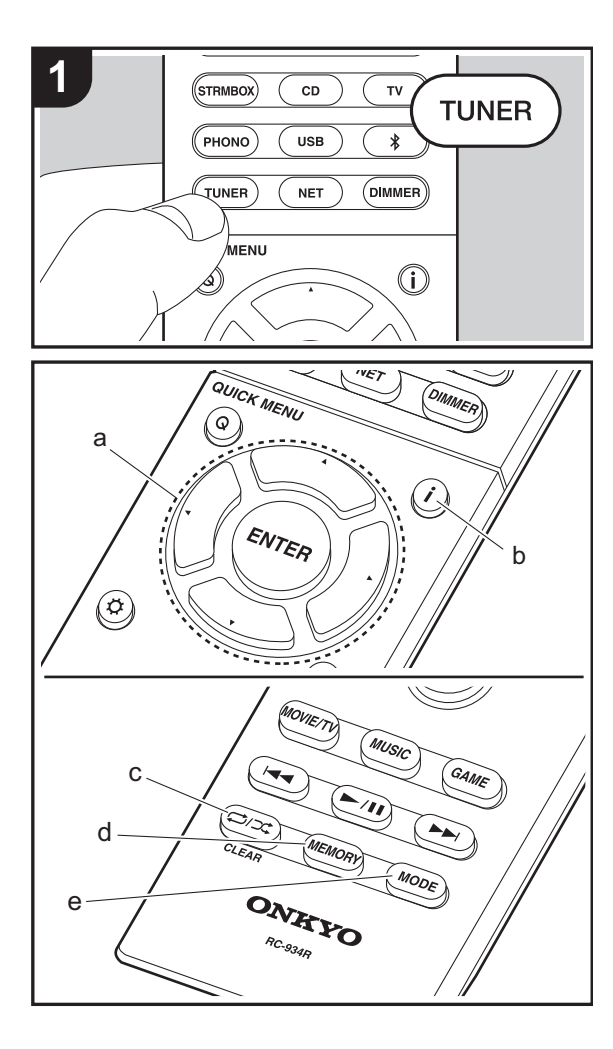

### **Sintonizzazione automatica**

- 1. Premere TUNER sul telecomando.
- 2. Premere MODE (e) sul telecomando in modo che sul display appaia "AUTO".
- 3. Quando si premono i tasti cursore  $\triangle/\nabla$  (a) sul telecomando, ha inizio la sintonizzazione automatica, e la ricerca si arresta quando viene trovata una stazione. Quando viene sintonizzata una stazione radio, l'indicatore "TUNED" sul display si accende. Quando viene sintonizzata una stazione FM stereo, l'indicatore "FM STEREO" si illumina.
- Mentre l'indicatore "TUNED" è spento, non viene emesso nessun suono.

#### **Quando la ricezione delle radio FM non è buona**

Le onde radio potrebbero essere deboli a seconda della struttura dell'edificio e delle condizioni ambientali. In tal caso, eseguire la procedura illustrata di seguito in "Sintonizzazione Manuale" per selezionare manualmente la stazione desiderata.

### **Sintonizzazione manuale**

- 1. Premere TUNER sul telecomando.
- 2. Premere MODE (e) sul telecomando per far scomparire "AUTO" sul display.
- 3. Tenendo premuto i tasti cursore  $\triangle/\blacktriangledown$  (a) sul telecomando, selezionare la stazione radio desiderata.
- La frequenza cambia di 1 incremento ogni volta che si preme il pulsante. La frequenza cambia continuamente se il pulsante viene tenuto premuto e si arresta quando il pulsante viene rilasciato. Sintonizzare osservando il display.

### **Per tornare alla modalità di sintonizzazione automatica**

Premere nuovamente MODE (e) sul telecomando in modo che sul display appaia "AUTO". L'unità si sintonizza automaticamente su una stazione radio.

### **Memorizzazione di una stazione radio**

Consente di memorizzare fino a 40 delle vostre stazioni radio preferite. La registrazione di stazioni radio in anticipo consente di sintonizzarsi direttamente a tali stazioni.

- 1. Sintonizzarsi sulla stazione radio che si desidera memorizzare.
- 2. Premere MEMORY (d) sul telecomando in modo che sul display il numero preimpostato lampeggi.
- 3. Mentre il numero lampeggia (circa 8 secondi), premere ripetutamente i tasti cursore  $\blacktriangleleft/\blacktriangleright$  (a) sul telecomando per selezionare un numero compreso tra 1 e 40.
- 4. Premere nuovamente MEMORY (d) sul telecomando per memorizzare la stazione. Il numero preimpostato smette di lampeggiare dopo la registrazione.

### **Selezione di una stazione radio preimpostata**

- 1. Premere TUNER sul telecomando.
- 2. Premere i tasti cursore  $\blacktriangleleft/\blacktriangleright$  (a) sul telecomando per selezionare una stazione memorizzata.

### **Eliminazione di una stazione radio preimpostata**

- 1. Premere TUNER sul telecomando.
- 2. Premere i tasti cursore  $\blacktriangleleft/\blacktriangleright$  (a) sul telecomando per selezionare la stazione memorizzata da cancellare.
- 3. Dopo aver premuto MEMORY (d) sul telecomando, premere CLEAR (c) mentre il numero della stazione memorizzata lampeggia per eliminare la stazione memorizzata.
- Il numero sul display si spegne dopo la cancellazione.

**26**
# **Utilizzo di RDS**

RDS sta per Radio Data System (sistema di dati radio) ed è un metodo di trasmissione dei dati tramite segnali radio FM. Nelle regioni che utilizzano RDS, il nome della stazione radio viene visualizzato quando ci si sintonizza su una stazione radio che trasmette informazioni sui programmi. Premendo  $\mathbf{i}$  (b) sul telecomando in questo stato, è possibile utilizzare le seguenti funzioni.

#### **Visualizzazione delle informazioni di testo (Radio Text)**

- 1. Quando il nome della stazione viene visualizzato sul display, premere una volta  $\mathbf{i}$  (b) sul telecomando. Il Radio Text (RT) trasmesso dalla stazione viene visualizzato scorrendo lungo il display. "No Text Data" viene visualizzato quando non sono disponibili informazioni di testo.
- Quando l'unità riceve caratteri non supportati, potrebbero essere visualizzati dei caratteri anomali. Tuttavia, questo non è un malfunzionamento. Inoltre, se il segnale di una stazione è debole, le informazioni potrebbero non essere visualizzate.

#### **Ricerca di stazioni per Tipo di programma**

Culture (cultura)

Science (scienza e tecnologia)

- 1. Quando il nome della stazione viene visualizzato sul display, premere due volte  $\mathbf{i}$  (b) sul telecomando.
- 2. Premere i tasti cursore  $\blacktriangleleft/\blacktriangleright$  (a) sul telecomando per selezionare il tipo di programma che si desidera, quindi premere ENTER (a) per iniziare la ricerca. I tipi di programma visualizzati sono i seguenti: NoneNews (notiziari) Affairs (attualità) Info (informazioni) Sport Educate (educazione) Drama (teatro)

#### Varied (varie) Pop M (musica pop) Rock M (musica rock) Easy M (musica MOR) Light M (classici musica leggera) Classics (musica classica) Other M (altra musica) Weather (previsioni del tempo) Finance (finanza) Children (programmi per bambini) Social (affari sociali) Religion (programmi religiosi) Phone In (programmi con telefonate del pubblico) Travel (viaggi) Leisure (tempo libero) Jazz (musica jazz) Country (musica country) Nation M (musica nazionale) Oldies (vecchi successi) Folk M (musica folk) Document (documentari)

- Le informazioni visualizzate potrebbero talvolta non coincidere con il contenuto trasmesso dalla stazione.
- 3. Quando viene trovata una stazione, il nome della stazione lampeggia sul display. A questo punto, premere ENTER (a) per iniziare ad ascoltare la stazione. Se non si preme ENTER (a), l'unità continua a cercare un'altra stazione.
- Se non vengono trovate stazioni, viene visualizzato il messaggio "Not Found".
- Quando l'unità riceve caratteri non supportati, potrebbero essere visualizzati dei caratteri anomali. Tuttavia, questo non è un malfunzionamento. Inoltre, se il segnale di una stazione è debole, le informazioni potrebbero non essere visualizzate.

**T**

# Modalità di Ascolto

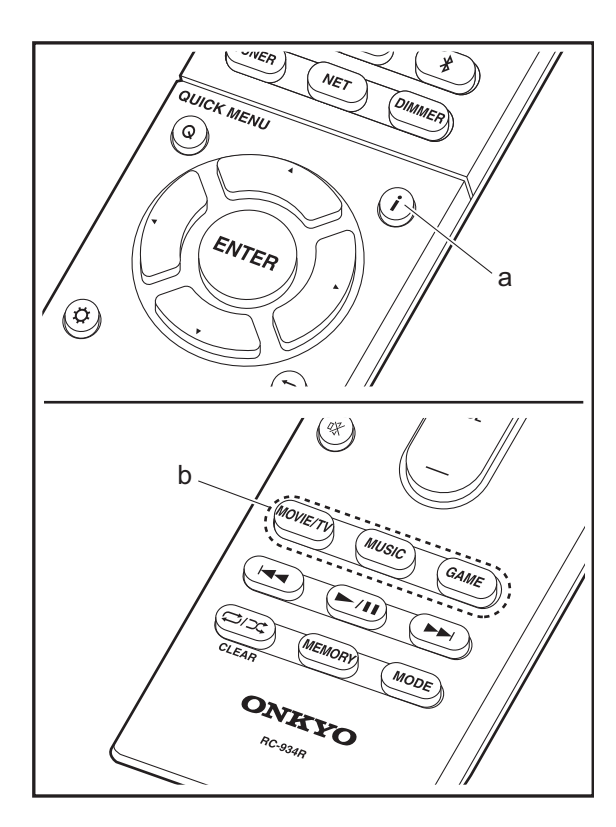

# **Selezione delle modalità di ascolto**

Selezionare la modalità di ascolto ottimale per i film, la TV, la musica e i giochi premendo ripetutamente i tasti MOVIE/ TV, MUSIC, e GAME.

- 1. Durante la riproduzione, premere uno dei tre tasti (b) sul telecomando.
- 2. Premere ripetutamente il pulsante selezionato per spostarsi tra le modalità visualizzate sul display dell'unità.

### Dolby D.

Per informazioni dettagliate sugli effetti di ciascuna modalità di ascolto, fare riferimento a "[Effetti Modalità di ascolto](#page-254-0)" (→ [P29\)](#page-254-0). Per le modalità di ascolto selezionabili per ciascun formato audio nei segnali di ingresso, fare riferimento a "[Modalità di ascolto selezionabili](#page-256-0)" (→ [P31\)](#page-256-0).

L'ultima modalità di ascolto selezionata per la sorgente viene memorizzata per i tasti MOVIE/TV, MUSIC e GAME. Se il contenuto che si sta riproducendo non è supportato dall'ultima modalità di ascolto selezionata, verrà automaticamente selezionata la modalità di ascolto standard per il contenuto in questione. Premere ripetutamente **i** (d) per modificare la visualizzazione dell'unità principale nel seguente ordine:

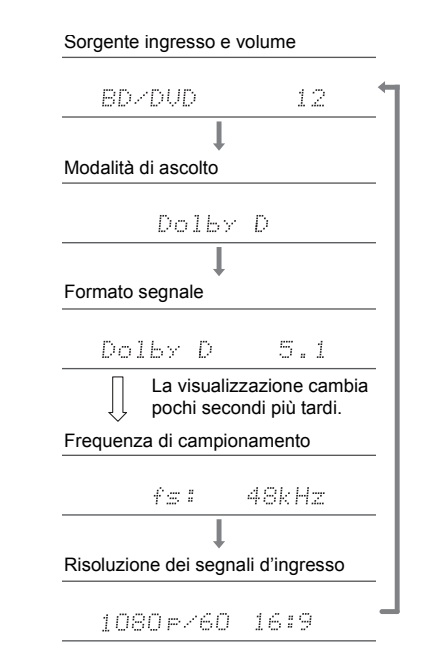

# <span id="page-254-0"></span>**Effetti Modalità di ascolto**

#### **Aggiornamento delle modalità di ascolto**

Prevediamo di introdurre il supporto per il formato audio Dolby Atmos e DTS:X tramite aggiornamenti del firmware di questa unità. Ciò significa che le modalità di ascolto selezionabili dipendono dalla versione del firmware.

Con la versione del firmware precedente al supporto del formato Dolby Atmos

0 è possibile selezionare le modalità connesse a Dolby Pro Logic II.

Con la versione del firmware successiva al supporto del formato Dolby Atmos

• È possibile selezionare Dolby Atmos, Dolby Surround e Surround Virtual (le modalità connesse a Dolby Pro Logic II non possono essere selezionate dopo l'aggiornamento). Inoltre, quando è possibile selezionare Surround Virtual, non è possibile selezionare T-D (Theater-Dimensional).

Con la versione del firmware precedente al supporto del formato DTS:X

• È possibile selezionare Neo:6 Cinema e Neo:6 Music.

Con la versione del firmware successiva al supporto del formato DTS:X

• È possibile selezionare DTS:X e DTS Neural:X. (Non è possibile selezionare Neo:6 Cinema e Neo:6 Music dopo l'aggiornamento.)

#### In ordine alfabetico

#### **AllCh Stereo**

Ideale per la musica di sottofondo, questa modalità riempie l'intera area di ascolto con un suono stereo dai diffusori anteriori, surround e surround posteriori.

#### **Direct**

Questa modalità di ascolto può essere selezionata per tutti i segnali in ingresso. Le elaborazioni che influenzano la qualità audio vengono disattivate, quindi viene riprodotto un suono più vicino all'originale. I diffusori riproducono il campo sonoro in base al numero di canali nel segnale in ingresso, quindi ad esempio in caso di segnale a due canali la riproduzione avviene solo dai diffusori anteriori.

#### **Dolby Atmos**

Questa modalità riproduce fedelmente le caratteristiche dell'audio registrato in formato Dolby Atmos. Il formato audio Dolby Atmos viene utilizzato nei cinema dotati di attrezzature di ultima generazione e offre un'esperienza sonora rivoluzionaria negli ambienti domestici. A differenza dei sistemi surround esistenti, Dolby Atmos non si basa sui canali, ma permette l'accurato posizionamento di oggetti sonori con movimento indipendente in uno spazio tridimensionale con una chiarezza ancora maggiore. Dolby Atmos è un formato audio opzionale disponibile su Blu-ray Disc, che permette di ottenere un campo sonoro tridimensionale attraverso l'introduzione di un campo sonoro sopra la posizione di ascolto.

• Per consentire il trasferimento di questo formato audio, eseguire il collegamento usando un cavo HDMI e impostare l'uscita audio del lettore su bitstream.

#### **Dolby D (Dolby Digital)**

Questa modalità riproduce fedelmente le caratteristiche dell'audio registrato in formato Dolby Digital. Dolby Digital è un formato digitale multi-canale sviluppato da Dolby Laboratories, Inc. e ampiamente adottato nelle produzioni cinematografiche. È anche un formato audio standard su DVD-Video e Blu-ray Disc. È possibile registrare fino a un massimo di 5.1 canali su DVD-Video o Blu-ray Disc: due canali anteriori, un canale centrale, due canali surround e il canale LFE dedicato alle basse frequenze (elementi sonori del subwoofer).

• Per consentire il trasferimento di questo formato audio,

eseguire il collegamento usando un cavo digitale e impostare l'uscita audio del lettore su bitstream.

#### **Dolby D** + **(Dolby Digital Plus)**

Questa modalità riproduce fedelmente le caratteristiche dell'audio registrato in formato Dolby Digital Plus. Il formato Dolby Digital Plus è una revisione basata su Dolby Digital, che aumenta il numero di canali e migliora la qualità audio fornendo maggiore flessibilità in termini di bit rate. Dolby Digital Plus viene usato come formato audio opzionale su Blu-ray Disc, basato su 5.1 canali, ma con canali aggiuntivi come il canale surround posteriore aggiunto per un massimo di 7.1 canali.

• Per consentire il trasferimento di questo formato audio, eseguire il collegamento usando un cavo HDMI e impostare l'uscita audio del lettore su bitstream.

#### **Dolby PL** Ⅱ **(Dolby Pro Logic** Ⅱ **)**

Queste modalità di ascolto consentono di espandere il segnale riprodotto a 5.1 canali per adattarlo alla configurazione dei diffusori collegati quando il segnale in ingresso è in formato 2 canali. L'ampliamento del campo sonoro permette di ottenere un suono uniforme, più profondo e naturale. Oltre a sorgenti quali film e CD, anche i giochi possono trarre vantaggio dalla localizzazione del suono. Scegliere tra le modalità appositamente concepite per i film (Movie), per la musica (Music) e per i giochi (Game).

#### **Dolby Surround**

Queste modalità di ascolto consentono di espandere il segnale riprodotto a più canali per adattarlo alla configurazione dei diffusori collegati quando il segnale in ingresso è in formato 2 o 5.1 canali. Oltre a configurazioni dei diffusori precedenti, è compatibile anche con sistemi di riproduzione per Dolby Atmos con tecnologia Dolby.

#### **Dolby TrueHD**

Questa modalità riproduce fedelmente le caratteristiche dell'audio registrato in formato Dolby TrueHD.

Il formato audio Dolby TrueHD è un formato reversibile espanso basato sulla tecnologia di compressione lossless chiamata MLP, e rende possibile riprodurre fedelmente l'audio master registrato in studio. Dolby TrueHD è usato come formato audio opzionale su Blu-ray Disc, basato su 5.1 canali, ma con canali aggiuntivi come il canale posteriore surround aggiunto per un massimo di 7.1 canali. Il formato 7.1 canali è registrato a 96 kHz/24bit, ed il formato 5.1 canali è registrato a 192 kHz/24bit.

• Per consentire il trasferimento di questo formato audio, eseguire il collegamento usando un cavo HDMI e impostare l'uscita audio del lettore su bitstream.

#### **DSD**

Modalità adatta per la riproduzione di sorgenti registrate in DSD.

- Questa unità supporta segnali DSD tramite HDMI IN. Tuttavia, a seconda del lettore collegato, è possibile ottenere un audio migliore quando il segnale viene emesso dall'uscita PCM del lettore.
- Questa modalità di ascolto non può essere selezionata se l'impostazione dell'uscita del lettore Blu-ray Disc/DVD è diversa da DSD.

#### **DTS**

Questa modalità riproduce fedelmente le caratteristiche dell'audio registrato in formato DTS.

Il formato audio DTS è un formato digitale multi-canale sviluppato da DTS, Inc.. È un formato audio opzionale su DVD-Video e un formato audio standard su Blu-ray Disc. Consente di registrare fino a un massimo di 5.1 canali: due canali anteriori, un canale centrale, due canali surround e il canale LFE dedicato alle basse frequenze (elementi sonori del subwoofer). Il contenuto viene registrato con un ampio volume di dati, con una frequenza di campionamento massima di 48 kHz con una risoluzione di 24 bit e un bit rate di 1,5 Mbps.

• Per consentire il trasferimento di questo formato audio, eseguire il collegamento usando un cavo digitale e

impostare l'uscita audio del lettore su bitstream.

#### **DTS 96/24**

Questa modalità riproduce fedelmente le caratteristiche dell'audio registrato in formato DTS 96/24.

Il formato DTS 96/24 è un formato audio opzionale su DVD-Video e Blu-ray Disc. Consente di registrare fino a un massimo di 5.1 canali: due canali anteriori, un canale centrale, due canali surround e il canale LFE dedicato alle basse frequenze (elementi sonori del subwoofer). È possibile ottenere una riproduzione dettagliata mediante registrazione a una frequenza di campionamento di 96 kHz con una risoluzione di 24 bit.

• Per consentire il trasferimento di questo formato audio, eseguire il collegamento usando un cavo digitale e impostare l'uscita audio del lettore su bitstream.

#### **DTS Express**

Questa modalità riproduce fedelmente le caratteristiche dell'audio registrato in formato DTS Express.

DTS Express viene usato come formato audio opzionale su Blu-ray Disc, basato su 5.1 canali, ma con canali come il canale surround posteriore aggiunto per un massimo di 7.1 canali. Supporta anche bit rate ridotti.

• Per consentire il trasferimento di questo formato audio, eseguire il collegamento usando un cavo HDMI e impostare l'uscita audio del lettore su bitstream.

#### **DTS-HD HR (DTS-HD High Resolution Audio)**

Questa modalità riproduce fedelmente le caratteristiche dell'audio registrato in formato DTS-HD High Resolution Audio.

DTS-HD High Resolution Audio viene usato come formato audio opzionale su Blu-ray Disc, basato su 5.1 canali, ma con canali aggiuntivi come il canale surround posteriore aggiunto per un massimo di 7.1 canali. Può essere registrato ad una frequenza di campionamento di 96 kHz con una risoluzione di 24 bit.

0 Per consentire il trasferimento di questo formato audio,

eseguire il collegamento usando un cavo HDMI e impostare l'uscita audio del lettore su bitstream.

# **DTS-HD MSTR (DTS-HD Master Audio)**

Questa modalità riproduce fedelmente le caratteristiche dell'audio registrato in formato DTS-HD Master Audio. DTS-HD Master Audio viene usato come formato audio opzionale su Blu-ray Disc, basato su 5.1 canali, ma con canali aggiuntivi come il canale surround posteriore aggiunto per un massimo di 7.1 canali, registrati usando una tecnologia audio lossless. Il formato 96 kHz/24bit viene supportato con 7.1 canali, ed il formato 192 kHz/24bit viene supportato con 5.1 canali.

• Per consentire il trasferimento di questo formato audio, eseguire il collegamento usando un cavo HDMI e impostare l'uscita audio del lettore su bitstream.

#### **DTS Neo:6**

Queste modalità di ascolto consentono di espandere il segnale riprodotto a 5.1 canali per adattarlo alla configurazione dei diffusori collegati quando il segnale in ingresso è in formato 2 canali. Offre ampiezza di banda completa su tutti i canali, con grande indipendenza tra i canali. Per questa modalità sono disponibili due varianti: Neo:6 Cinema, ideale per i film, e Neo:6 Music, ideale per la musica.

#### **DTS Neural:X**

Questa modalità di ascolto consente di espandere il segnale riprodotto per adattarlo alla configurazione dei diffusori collegati quando il segnale in ingresso è in formato 2 canali o 5.1 canali.

#### **DTS:X**

Questa modalità riproduce fedelmente le caratteristiche dell'audio registrato in formato DTS:X.

Il formato audio DTS:X è dato dalla combinazione della tecnologia di mixaggio basata sui precedenti formati basati sui canali e il mixaggio audio dinamico basato sugli oggetti ed è caratterizzato dal posizionamento preciso dei suoni e

dalla capacità di esprimere movimento.

• Per consentire il trasferimento di questo formato audio, eseguire il collegamento usando un cavo HDMI e impostare l'uscita audio del lettore su bitstream.

#### **Full Mono**

In questa modalità, tutti i diffusori emettono lo stesso suono in mono, per cui il suono udibile è lo stesso, indipendentemente da dove ci si trova all'interno della stanza di ascolto.

#### **Game-Action**

 In questa modalità, la localizzazione del suono è distinta con enfasi sui bassi.

#### **Game-Rock**

In questa modalità, la pressione del suono viene enfatizzata per aumentare la sensazione dal vivo.

#### **Game-RPG**

In questa modalità, il suono è dotato di una atmosfera drammatica simile alla modalità Orchestra.

#### **Game-Sports**

Adatto per sorgenti audio con molto riverbero.

#### **Mono**

Usare questa modalità quando si guarda un vecchio film con una traccia audio mono, oppure utilizzarla per riprodurre separatamente tracce audio in due lingue diverse registrate nei canali sinistro e destro di alcuni film. Inoltre è adatta per i DVD o altre sorgenti che contengono audio multiplo.

#### **Multich (Multichannel)**

Modalità adatta per la riproduzione di sorgenti registrate in Multichannel PCM.

#### **Orchestra**

Adatta per la musica classica o lirica. Questa modalità enfatizza i canali surround in modo da aumentare la

larghezza dell'immagine stereo e consente di simulare il riverbero naturale di una sala di grandi dimensioni.

#### **Stereo**

 In questa modalità, il suono viene emesso dai diffusori anteriori sinistro e destro e dal subwoofer.

#### **Studio-Mix**

Adatta per la musica rock o pop. Questa modalità di ascolto crea un campo sonoro con una potente immagine acustica, come se ci si trovasse in un club o a un concerto rock.

#### **Surround Virtual**

Si tratta di una modalità surround che sfrutta Surround Virtualizer, una tecnologia sviluppata da Dolby Laboratories, Inc.. Crea dei canali surround virtuali che offrono un campo sonoro più ampio anche quando i diffusori surround non sono collegati.

#### **T-D (Theater-Dimensional)**

In questa modalità, è possibile ottenere una riproduzione virtuale del suono surround multicanale, anche con solo due o tre diffusori. Funziona controllando come il suono raggiunge l'orecchio sinistro e destro dell'ascoltatore.

#### **TV Logic**

Adatta per i programmi televisivi realizzati in uno studio TV. Questa modalità aumenta l'effetto surround di tutto il suono per dare maggior chiarezza alle voci e creare un'immagine acustica realistica.

#### **Unplugged**

Adatta per strumenti acustici, vocali e jazz. Questa modalità enfatizza l'immagine stereo anteriore, dando l'impressione di essere esattamente di fronte al palco.

# <span id="page-256-0"></span>**Modalità di ascolto selezionabili**

È possibile selezionare una serie di modalità di ascolto in base al formato audio del segnale in ingresso.

0 Le modalità di ascolto disponibili quando le cuffie sono collegate sono le seguenti: Mono, Direct e Stereo.

#### **Aggiornamento delle modalità di ascolto**

Prevediamo di introdurre il supporto per il formato audio Dolby Atmos e DTS:X tramite aggiornamenti del firmware di questa unità. Ciò significa che le modalità di ascolto selezionabili dipendono dalla versione del firmware.

Con la versione del firmware precedente al supporto del formato Dolby Atmos

0 è possibile selezionare le modalità connesse a Dolby Pro Logic II.

Con la versione del firmware successiva al supporto del formato Dolby Atmos

• È possibile selezionare Dolby Atmos, Dolby Surround e Surround Virtual (le modalità connesse a Dolby Pro Logic II non possono essere selezionate dopo l'aggiornamento). Inoltre, quando è possibile selezionare Surround Virtual, non è possibile selezionare T-D (Theater-Dimensional).

Con la versione del firmware precedente al supporto del formato DTS:X

• È possibile selezionare Neo:6 Cinema e Neo:6 Music.

Con la versione del firmware successiva al supporto del formato DTS:X

• È possibile selezionare DTS:X e DTS Neural:X. (Non è possibile selezionare Neo:6 Cinema e Neo:6 Music dopo l'aggiornamento.)

# **Pulsante MOVIE/TV**

Analog

Questo è un elei selezionare in ba ingresso.

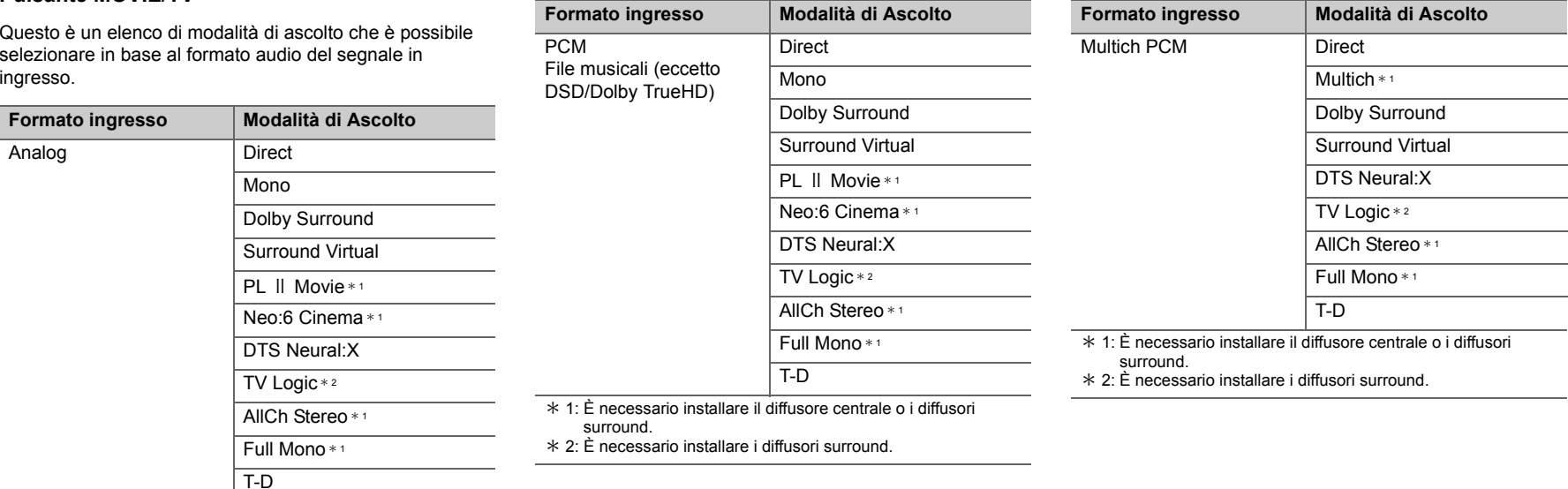

\* 1: È necessario installare il diffusore centrale o i diffusori surround.

\* 2: È necessario installare i diffusori surround.

**I T**

 $\blacktriangleright$ 

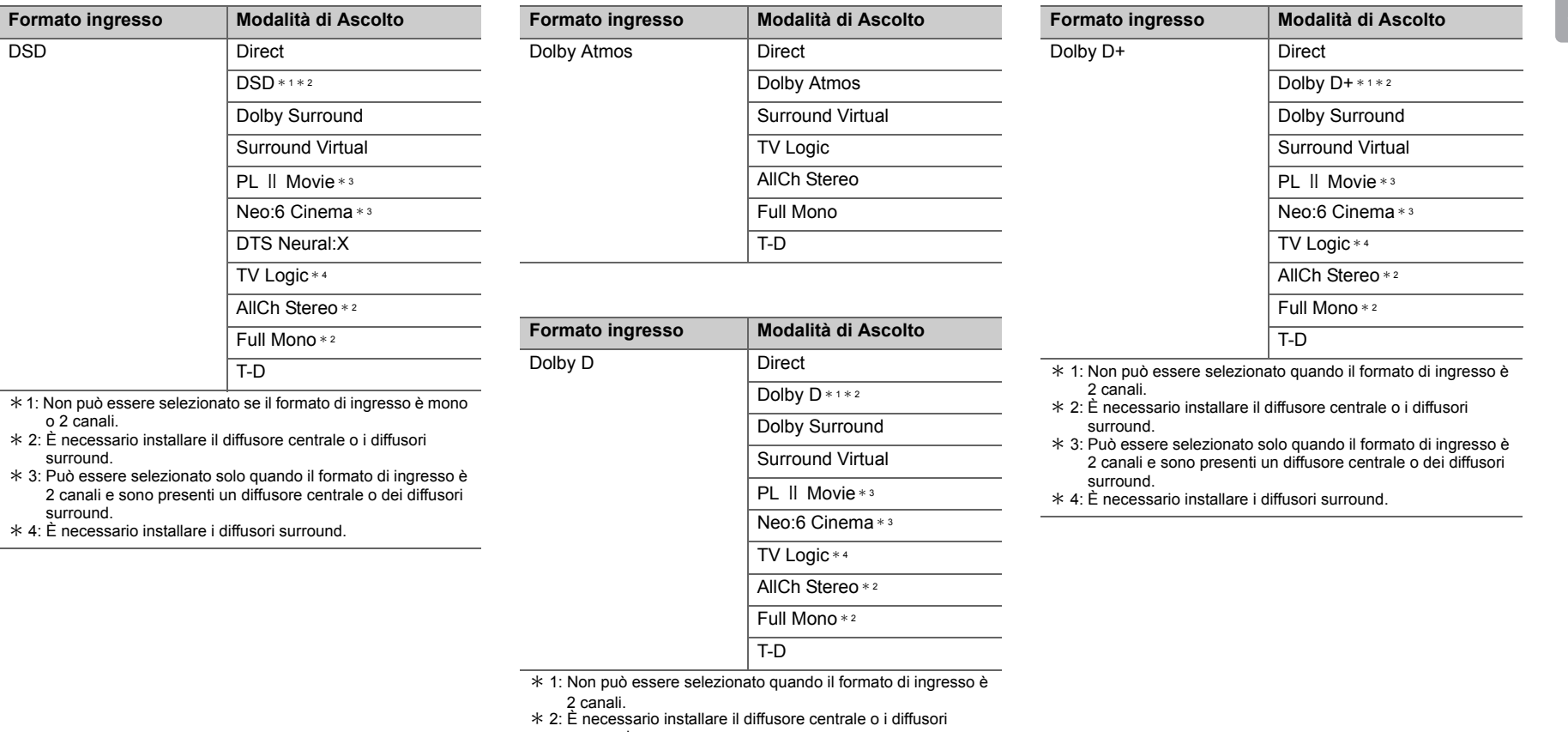

- surround.
- \* 3: Può essere selezionato solo quando il formato di ingresso è 2 canali e sono presenti un diffusore centrale o dei diffusori surround.
- \* 4: È necessario installare i diffusori surround.

**I T**

 $\blacktriangleright$ 

**T**

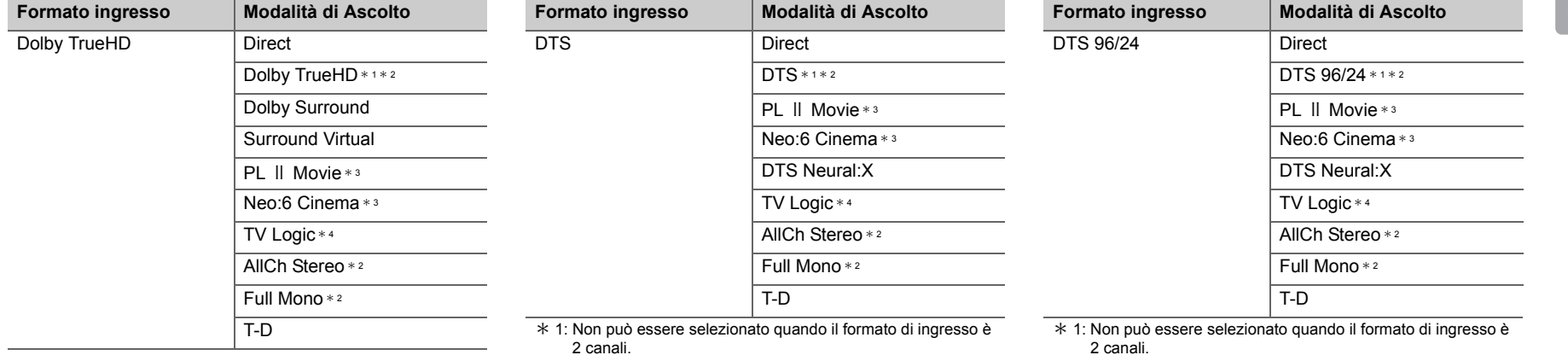

 $*$  1: Non può essere selezionato quando il formato di ingresso è 2 canali.

\* 2: È necessario installare il diffusore centrale o i diffusori surround.

 \* 3: Può essere selezionato solo quando il formato di ingresso è 2 canali e sono presenti un diffusore centrale o dei diffusori surround.

\* 4: È necessario installare i diffusori surround.

2 canali.

- \* 2: È necessario installare il diffusore centrale o i diffusori surround.
- \* 3: Può essere selezionato solo quando il formato di ingresso è 2 canali e sono presenti un diffusore centrale o dei diffusori surround.
- \* 4: È necessario installare i diffusori surround.
- \* 2: È necessario installare il diffusore centrale o i diffusori surround.
- \* 3: Può essere selezionato solo quando il formato di ingresso è 2 canali e sono presenti un diffusore centrale o dei diffusori surround.
- \* 4: È necessario installare i diffusori surround.

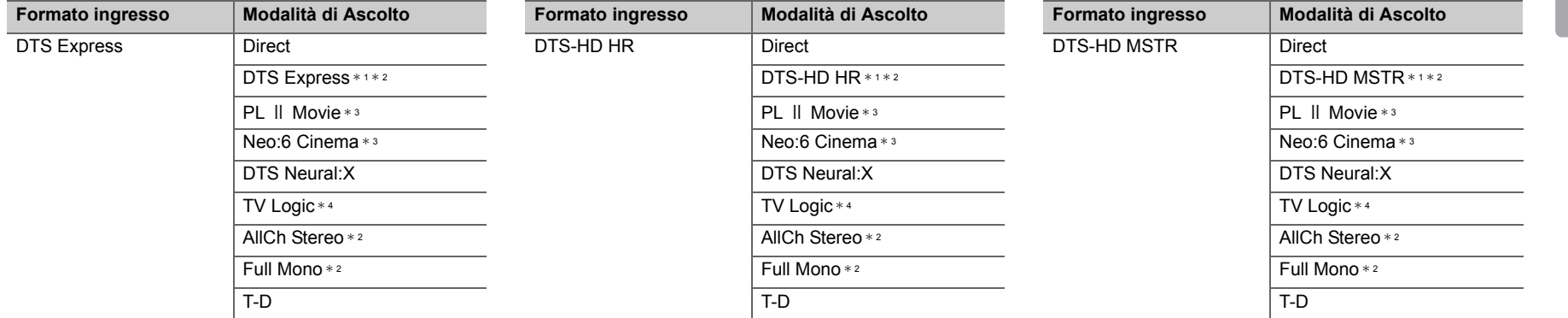

- \* 1: Non può essere selezionato quando il formato di ingresso è 2 canali.
- \* 2: È necessario installare il diffusore centrale o i diffusori surround.
- \* 3: Può essere selezionato solo quando il formato di ingresso è 2 canali e sono presenti un diffusore centrale o dei diffusori surround.
- \* 4: È necessario installare i diffusori surround.
- \* 1: Non può essere selezionato quando il formato di ingresso è 2 canali.
- \* 2: È necessario installare il diffusore centrale o i diffusori surround.
- \* 3: Può essere selezionato solo quando il formato di ingresso è 2 canali e sono presenti un diffusore centrale o dei diffusori surround.
- \* 4: È necessario installare i diffusori surround.
- \* 1: Non può essere selezionato quando il formato di ingresso è 2 canali.
- \* 2: È necessario installare il diffusore centrale o i diffusori surround.
- \* 3: Può essere selezionato solo quando il formato di ingresso è 2 canali e sono presenti un diffusore centrale o dei diffusori surround.
- \* 4: È necessario installare i diffusori surround.

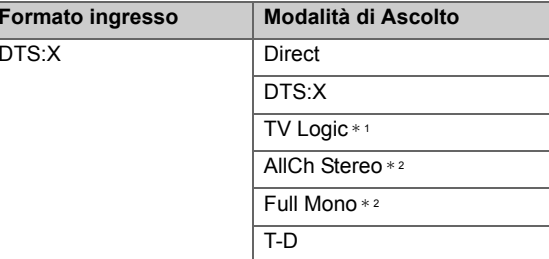

\* 1: È necessario installare i diffusori surround.

\* 2: È necessario installare il diffusore centrale o i diffusori surround.

**T**

**Formato ingresso Modalità di Ascolto**

Multich PCM Direct

# **Pulsante MUSIC**

Analog

Questo è un elenco di modalità di ascolto che è possibile selezionare in base al formato audio del segnale in ingresso.

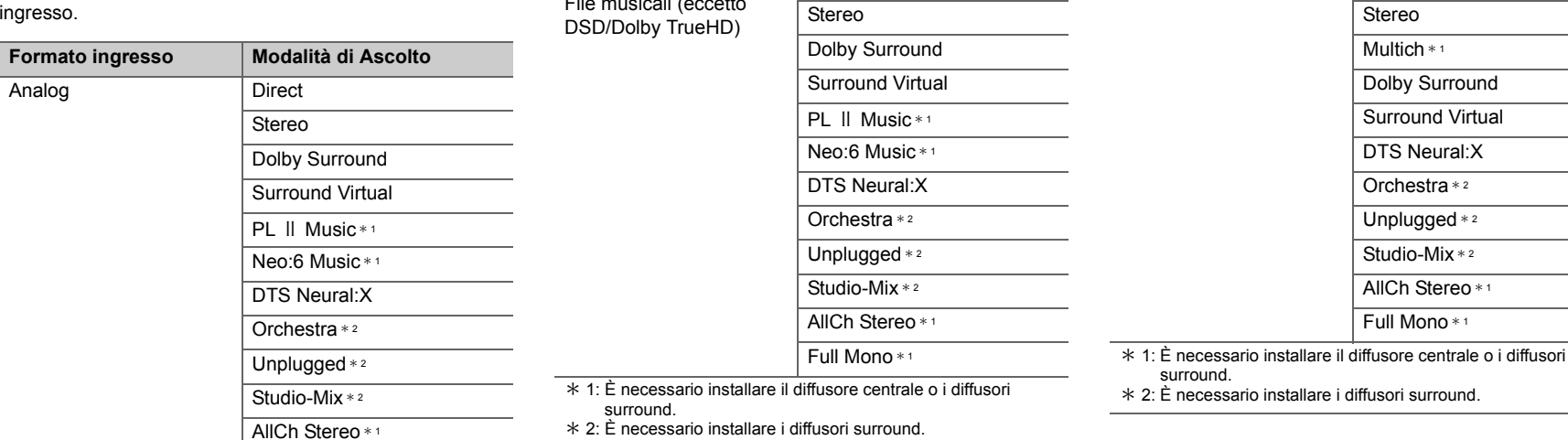

**Formato ingresso Modalità di Ascolto**

Direct

**PCM** 

File musicali (eccetto

\* 1: È necessario installare il diffusore centrale o i diffusori surround.

Full Mono \* <sup>1</sup>

\* 2: È necessario installare i diffusori surround.

**T**

E.

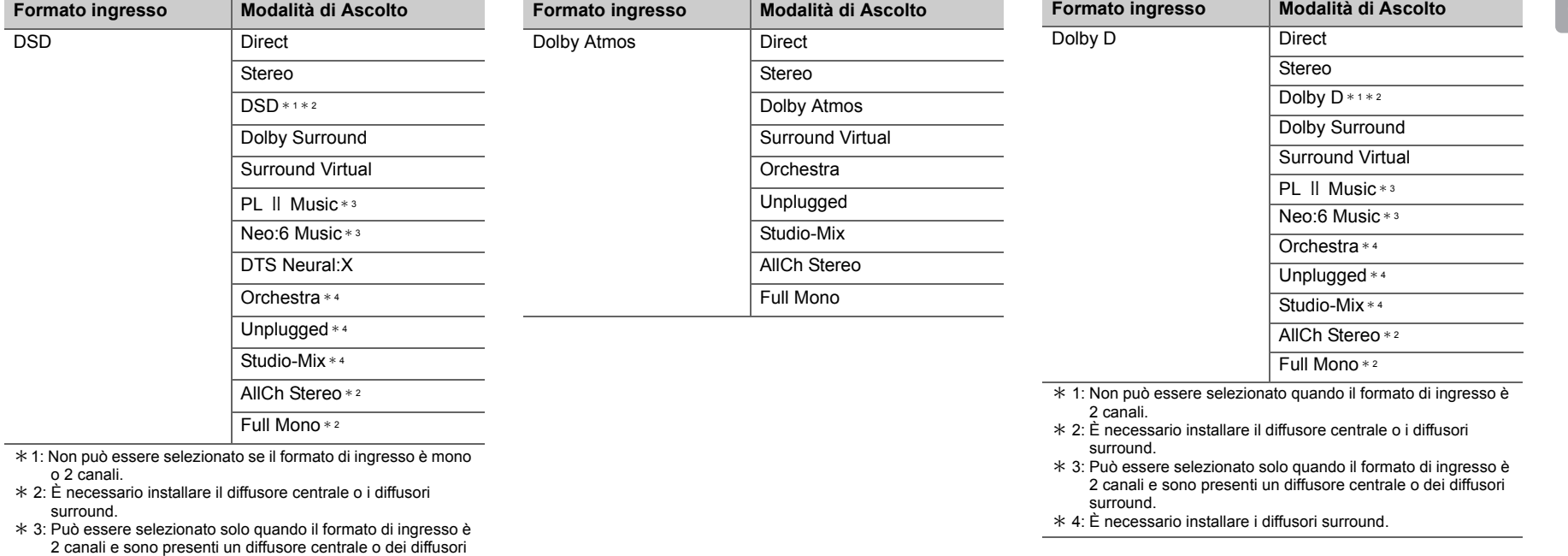

surround.

\* 4: È necessario installare i diffusori surround.

**T**

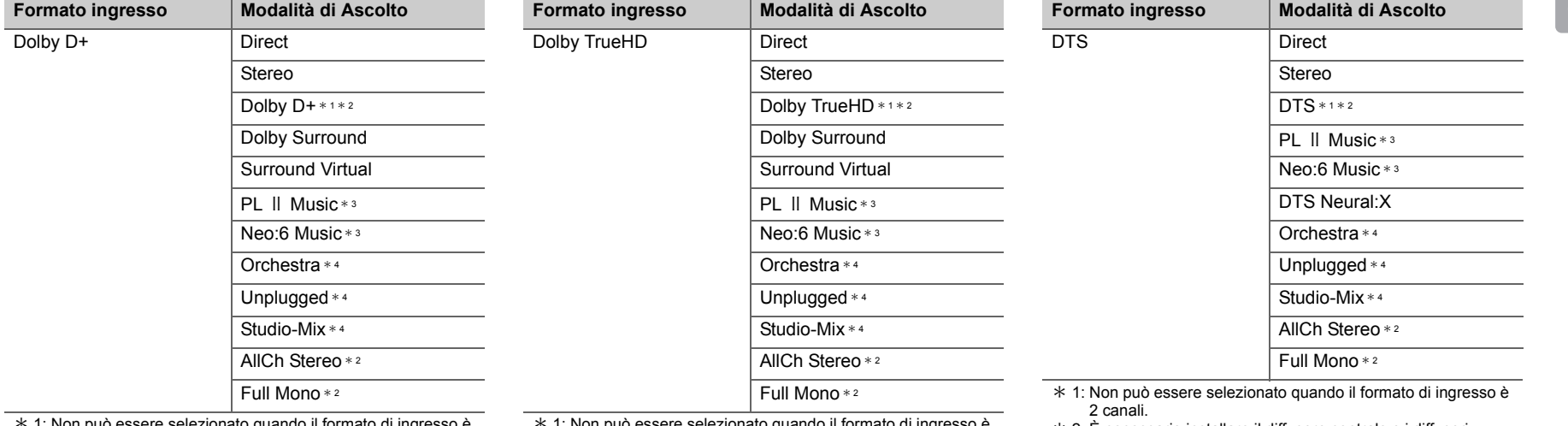

\* 1: Non può essere selezionato quando il formato di ingresso è 2 canali.

\* 2: È necessario installare il diffusore centrale o i diffusori surround.

\* 3: Può essere selezionato solo quando il formato di ingresso è 2 canali e sono presenti un diffusore centrale o dei diffusori surround.

\* 4: È necessario installare i diffusori surround.

\* 1: Non può essere selezionato quando il formato di ingresso è 2 canali.

\* 2: È necessario installare il diffusore centrale o i diffusori surround.

\* 3: Può essere selezionato solo quando il formato di ingresso è 2 canali e sono presenti un diffusore centrale o dei diffusori surround.

\* 4: È necessario installare i diffusori surround.

\* 2: È necessario installare il diffusore centrale o i diffusori surround.

 \* 3: Può essere selezionato solo quando il formato di ingresso è 2 canali e sono presenti un diffusore centrale o dei diffusori surround.

\* 4: È necessario installare i diffusori surround.

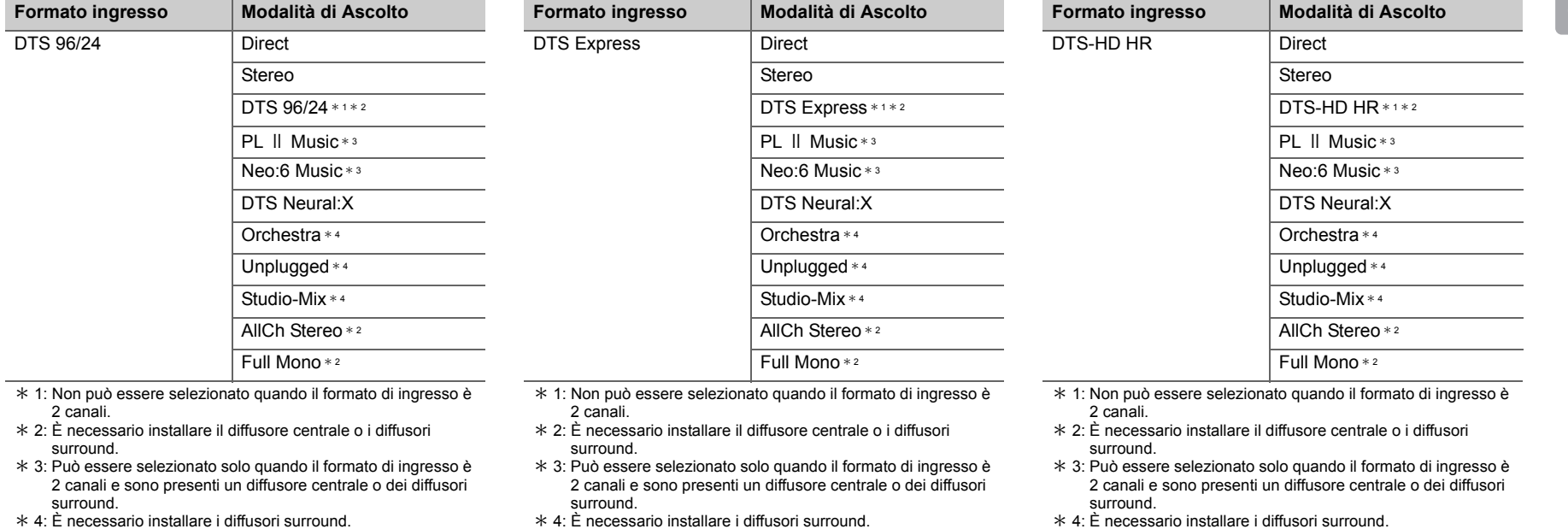

ŋ

**I T**

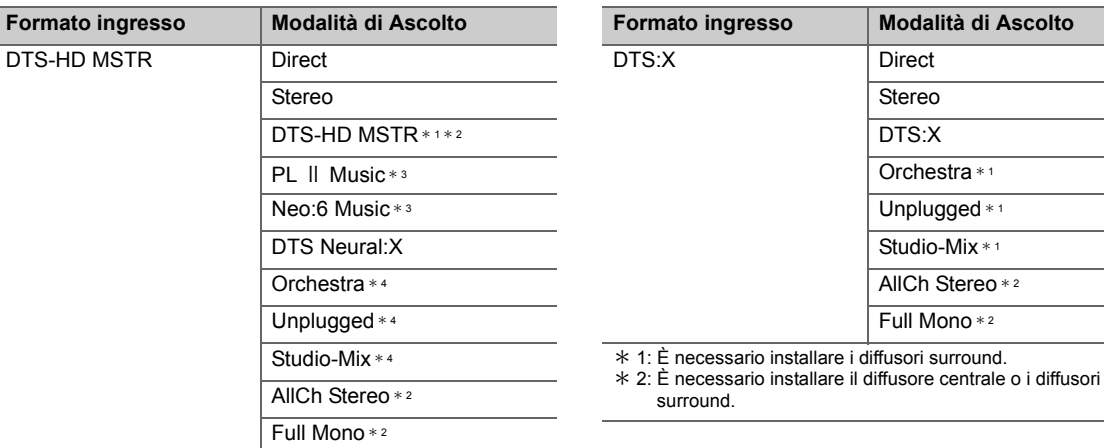

**GAME Pulsante**

Questo è un elenco di modalità di ascolto che è possibile selezionare in base al formato audio del segnale in ingresso.

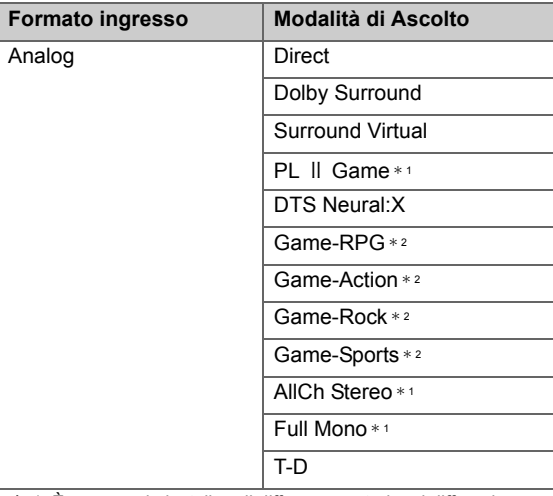

\* 1: È necessario installare il diffusore centrale o i diffusori surround.

\* 2: È necessario installare i diffusori surround.

 $*$  1: Non può essere selezionato quando il formato di ingresso è 2 canali.

\* 2: È necessario installare il diffusore centrale o i diffusori surround.

 \* 3: Può essere selezionato solo quando il formato di ingresso è 2 canali e sono presenti un diffusore centrale o dei diffusori surround.

\* 4: È necessario installare i diffusori surround.

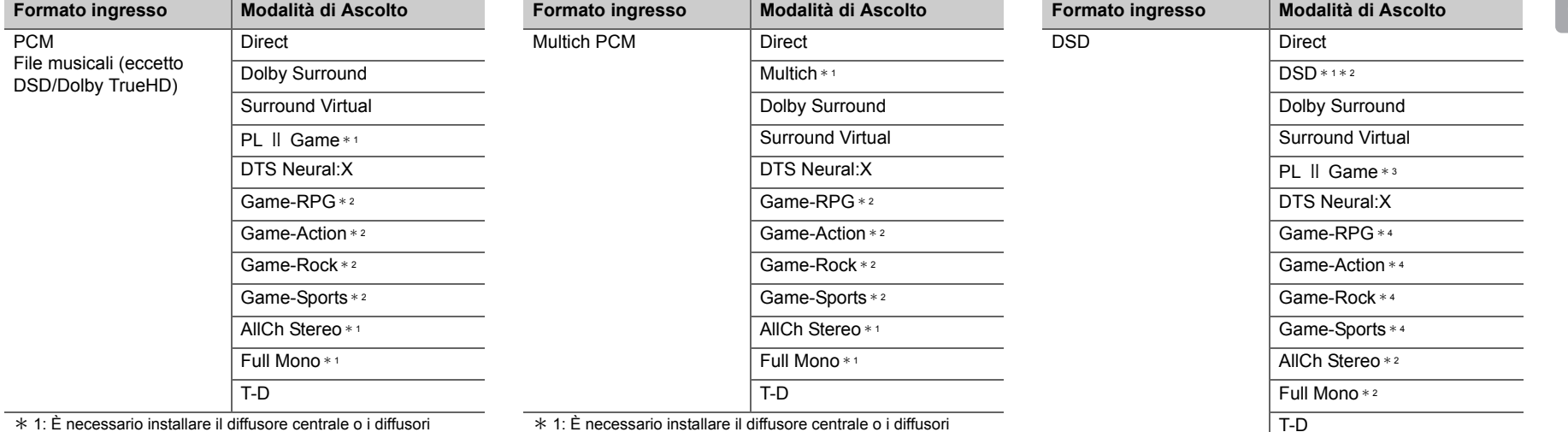

surround.

\* 2: È necessario installare i diffusori surround.

 1: È necessario installare il diffusore centrale o i diffusori surround.

\* 2: È necessario installare i diffusori surround.

\*1: Non può essere selezionato se il formato di ingresso è mono o 2 canali.

\* 2: È necessario installare il diffusore centrale o i diffusori surround.

 \* 3: Può essere selezionato solo quando il formato di ingresso è 2 canali e sono presenti un diffusore centrale o dei diffusori surround.

\* 4: È necessario installare i diffusori surround.

**41**

**T**

**T**

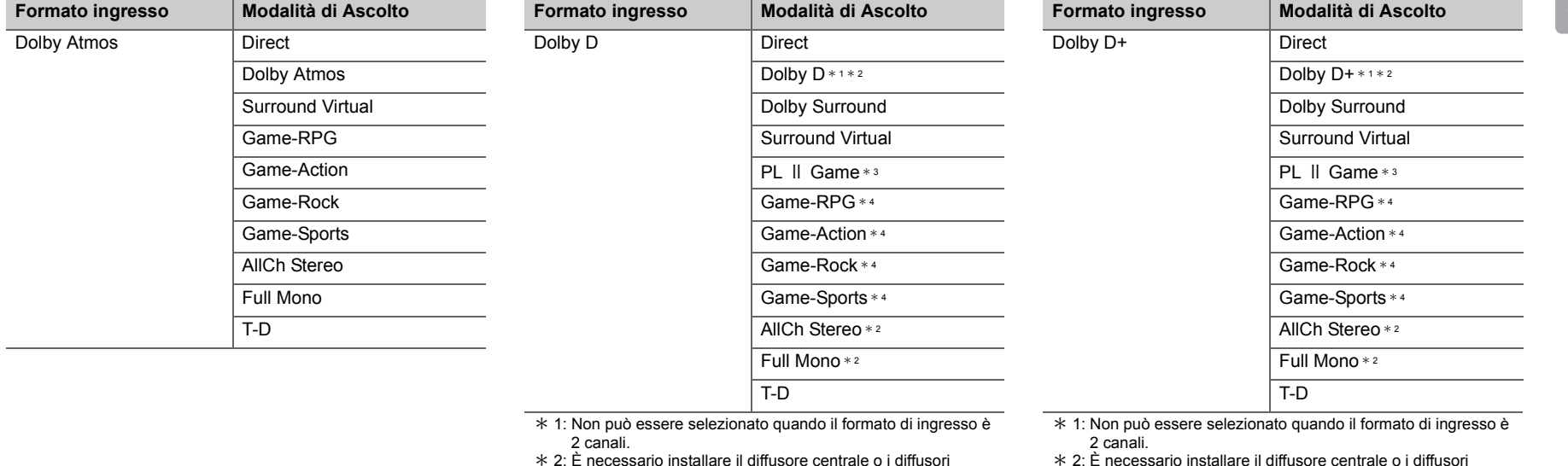

 2: È necessario installare il diffusore centrale o i diffusori surround.

\* 3: Può essere selezionato solo quando il formato di ingresso è 2 canali e sono presenti un diffusore centrale o dei diffusori surround.

\* 4: È necessario installare i diffusori surround.

 2: È necessario installare il diffusore centrale o i diffusori surround.

\* 3: Può essere selezionato solo quando il formato di ingresso è 2 canali e sono presenti un diffusore centrale o dei diffusori surround.

\* 4: È necessario installare i diffusori surround.

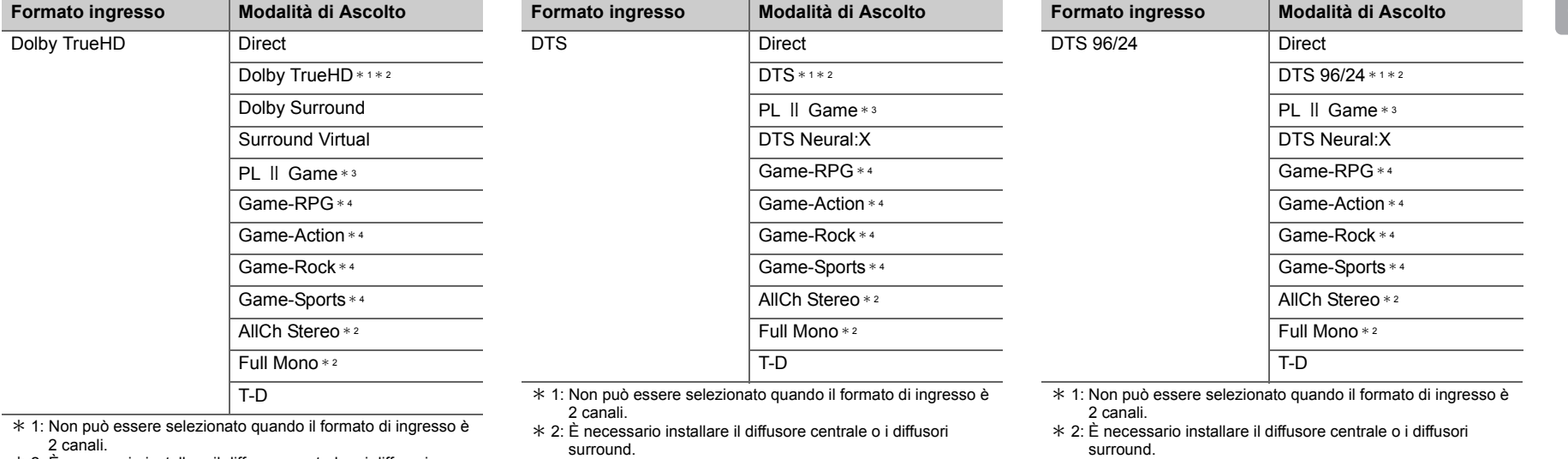

\* 2: È necessario installare il diffusore centrale o i diffusori surround.

\* 3: Può essere selezionato solo quando il formato di ingresso è 2 canali e sono presenti un diffusore centrale o dei diffusori surround.

\* 4: È necessario installare i diffusori surround.

\* 3: Può essere selezionato solo quando il formato di ingresso è

2 canali e sono presenti un diffusore centrale o dei diffusori surround.

\* 4: È necessario installare i diffusori surround.

 \* 3: Può essere selezionato solo quando il formato di ingresso è 2 canali e sono presenti un diffusore centrale o dei diffusori surround.

\* 4: È necessario installare i diffusori surround.

**T**

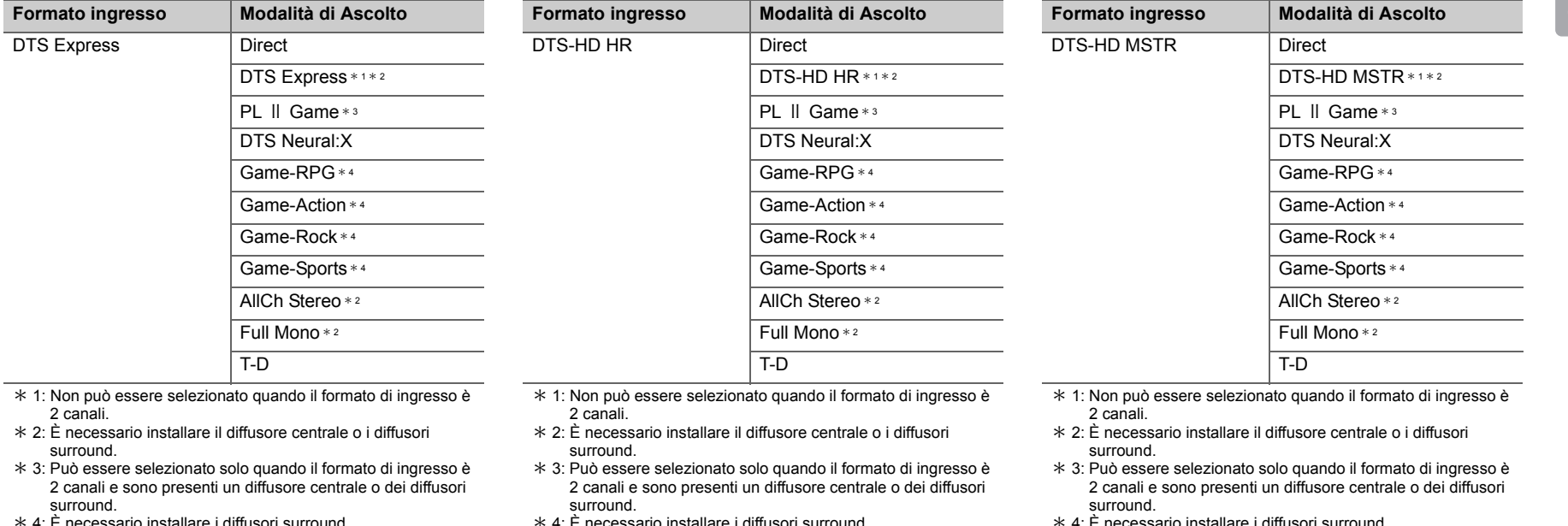

\*4: È necessario installare i diffusori surround. \* 4: È necessario installare i diffusori surround.

\* 4: È necessario installare i diffusori surround.

**T**

ŋ

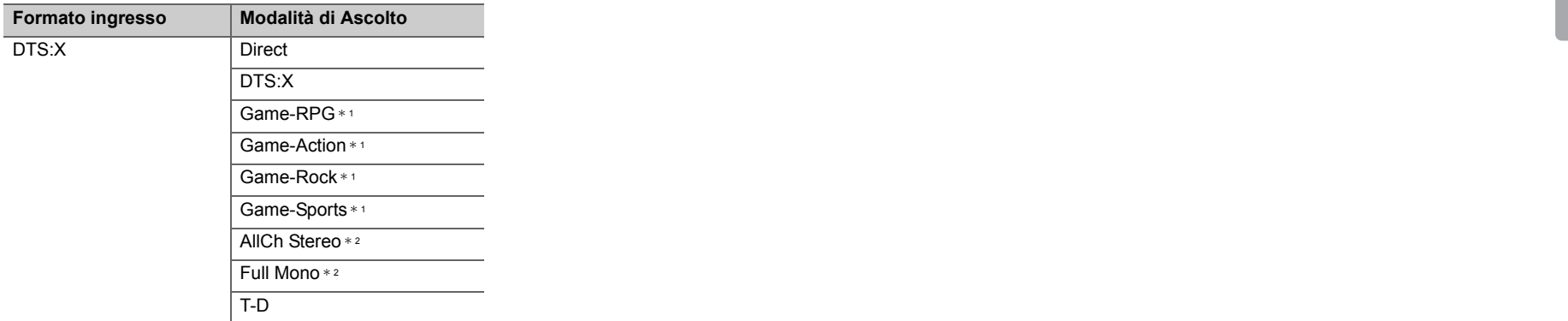

\* 1: È necessario installare i diffusori surround.

\* 2: È necessario installare il diffusore centrale o i diffusori surround.

# <span id="page-271-0"></span>Menu rapido

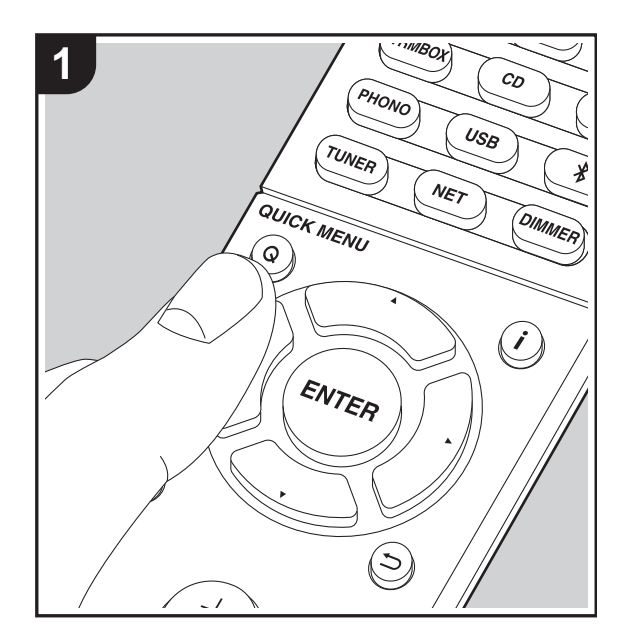

Premendo il tasto Q sul telecomando durante la riproduzione è possibile regolare alcune impostazioni utilizzate con frequenza, come la qualità audio, utilizzando dei menu visualizzati sullo schermo.

- 1. Premere Q sul telecomando.
- 2. Dopo che viene visualizzato il menu rapido, selezionare il contenuto con  $\triangle/\nabla$  sul telecomando, quindi premere ENTER per confermare la selezione.

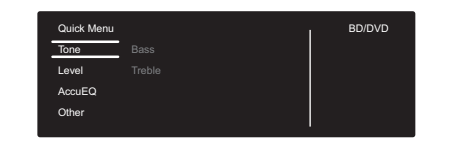

- Modificare i valori iniziali per ciascuna delle impostazioni utilizzando i tasti cursore  $\blacktriangleleft/\blacktriangleright$ .
- Per tornare alla schermata precedente, premere  $\Rightarrow$ .
- 3. Per uscire dalle impostazioni, premere Q.

#### ■ **Tone**

**Bass:** Aumenta o riduce i bassi dei diffusori anteriori.

**Treble:** Aumenta o riduce gli alti dei diffusori anteriori.

• Non può essere impostato se la modalità di ascolto è **Direct.** 

#### ■ **Level**

**Center:** Consente di regolare il livello del diffusore centrale durante l'ascolto del suono.

**Subwoofer:** Consente di regolare il livello del subwoofer durante l'ascolto.

• La regolazione effettuata sarà riportata allo stato precedente mettendo l'unità in modalità standby.

### ■ **AccuEQ**

**AccuEQ Room Calibration:** È possibile abilitare o

disabilitare la funzione di equalizzazione che corregge la distorsione causata dall'ambiente acustico della stanza. Se si desidera abilitarla, normalmente si deve selezionare "On (All Channels)", e per disabilitare solo i diffusori anteriori, si deve selezionare "On (Except Front Left / Right)". L'impostazione può essere effettuata separatamente per ciascun selettore di ingresso.

**Equalizer:** Selezionare da "Preset 1" a "Preset 3" configurato in "2. Speaker" - "Equalizer Settings" ( $\rightarrow$ P53) nel menu Setup. La stessa impostazione del campo sonoro è applicata a tutte le gamme quando è impostato "Off".

**Cinema Filter:** Regola la colonna sonora che è stata processata per migliorarne la gamma dei toni alti e renderla così adatta all'home theater. Questa funzione può essere utilizzata con le seguenti modalità di ascolto: Dolby Digital, Dolby Digital Plus, Dolby PL II Movie, Dolby Surround, Dolby TrueHD, Multichannel, DTS, DTS 96/24, DTS-HD High Resolution Audio, DTS-HD Master Audio, DTS Neural:X, DTS Express, Neo:6 Cinema, e DSD.

• Non può essere impostato se la modalità di ascolto è Direct.

### ■ Other

**A/V Sync:** Se il video è in ritardo sull'audio, è possibile ritardare l'audio per annullare il ritardo. Per ciascun selettore di ingresso possono essere effettuate diverse impostazioni.

• Non può essere impostato se la modalità di ascolto è Direct.

**Music Optimizer:** Migliora la qualità dell'audio compresso. La riproduzione del suono di file compressi in modo scadente come gli MP3 sarà migliorata. L'impostazione può essere effettuata separatamente per ciascun selettore di ingresso. L'impostazione è valida nei segnali pari o inferiori a 48 kHz. L'impostazione non è valida nei segnali bitstream.

• Non può essere impostato se la modalità di ascolto è

**Direct** 

**Late Night:** Consente di udire facilmente i suoni a basso volume. È utile se è necessario ridurre il volume mentre si guarda un film a tarda notte. L'effetto è utilizzabile solo con segnali di ingresso in formato Dolby e DTS.

- L'impostazione non può essere usata nei seguenti casi.
	- Se "3. Audio Adjust" "Dolby" "Loudness Management" (→ [P54\)](#page-279-0) nel menu Setup è impostato su "Off" quando si riproduce Dolby Digital Plus o Dolby TrueHD.
	- Quando il segnale di ingresso è DTS e "Dialog Control" è diverso da 0 dB

**Panorama:** Ampliamento laterale del campo sonoro durante la riproduzione nella modalità di ascolto Dolby Pro Logic Ⅱ Music.

**Dimension:** Regolazione della profondità del campo sonoro dalla parte anteriore alla parte posteriore durante la riproduzione in modalità di ascolto Dolby Pro LogicⅡMusic. Impostare un valore ridotto per spostare il suono verso la parte anteriore. Impostare un valore più alto per spostare il suono verso la parte posteriore.

**Center Width:** Regolazione dell'ampiezza del campo sonoro anteriore durante la riproduzione in modalità di ascolto Dolby Pro Logic Ⅱ Music. Impostare un valore ridotto per concentrare il suono al centro. Impostare un valore più alto per distribuire il suono centrale verso sinistra e verso destra.

**Dialog Control:** È possibile aumentare il volume dei dialoghi a passi di 1 dB sino a 6 dB in modo da facilitare l'ascolto dei dialoghi in caso di rumore di fondo.

- Questa impostazione non è disponibile per contenuti diversi da DTS:X.
- L'effetto potrebbe non essere selezionabile con alcuni contenuti.

**Center Image:** Regolazione dell'ampiezza del campo sonoro anteriore durante la riproduzione in modalità di ascolto DTS Neo:6 Music. Impostare un valore ridotto per concentrare il suono al centro. Impostare un valore più alto per distribuire il suono centrale verso sinistra e verso destra.

Prevediamo di introdurre il supporto per il formato audio Dolby Atmos e DTS:X tramite aggiornamenti del firmware di questa unità. Ciò significa che le modalità di ascolto selezionabili dipendono dalla versione del firmware.

Con la versione del firmware precedente al supporto del formato Dolby Atmos

• È possibile impostare Panorama, Dimension, Center Width.

Con la versione del firmware successiva al supporto del formato Dolby Atmos

• Non è possibile impostare Panorama, Dimension, Center Width dopo l'aggiornamento.

Con la versione del firmware precedente al supporto del formato DTS:X

• È possibile impostare Center Image.

Con la versione del firmware successiva al supporto del formato DTS:X

• È possibile impostare Dialog Control. (non è possibile impostare Center Image dopo l'aggiornamento).

# Altre funzioni

# **Riproduzione di audio e video da sorgenti separate**

E' possibile riprodurre audio e video da fonti diverse. Per esempio, è possibile riprodurre audio da un lettore CD e video dal lettore BD/DVD. La procedura in questo caso è la seguente:

- 1. Premere BD/DVD.
- 2. Premere CD.
- 3. Avviare la riproduzione sul lettore BD/DVD e sul lettore CD.

Effettuare la seguente procedura per riprodurre il video da una sorgente diversa per adattare l'audio da una sorgente di ingresso NET o BLUETOOTH.

- 1. Premere NET o  $\hat{x}$  per riprodurre l'audio.
- 2. Premere MODE sul telecomando. Può essere riprodotto l'ingresso video immediatamente precedente a questa operazione.
- 3. Iniziare la riproduzione della sorgente di ingresso video.
- 4. Ad ogni pressione di MODE, il video viene visualizzato o disattivato.

# <span id="page-274-0"></span>Menu setup

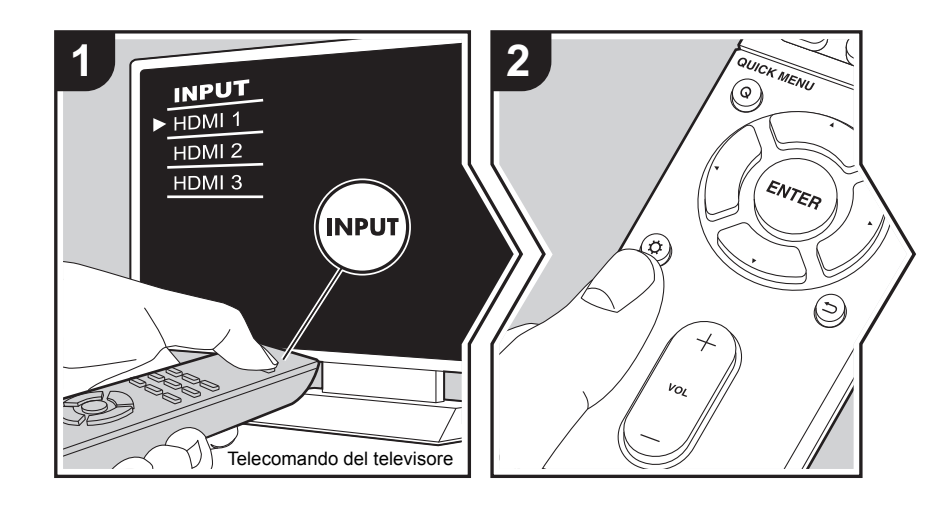

Questa unità consente di configurare le impostazioni avanzate in modo da fornire un'esperienza ancora migliore.

- 1. Spostare l'ingresso sul televisore a quello assegnato all'unità.
- 2. Premere  $\boldsymbol{\Omega}$  sul telecomando.

3. Dopo che viene visualizzato il menu Setup, selezionare il contenuto con ▲/▼ sul telecomando, quindi premere ENTER per confermare la selezione.

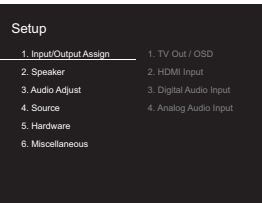

- Modificare i valori iniziali per ciascuna delle impostazioni utilizzando i tasti cursore  $\blacktriangleleft/\blacktriangleright$ .
- Per tornare alla schermata precedente, premere  $\pm$ .
- 4. Per uscire dalle impostazioni, premere  $\alpha$ .

# **1. Input/Output Assign**

### ■ **1. TV Out / OSD**

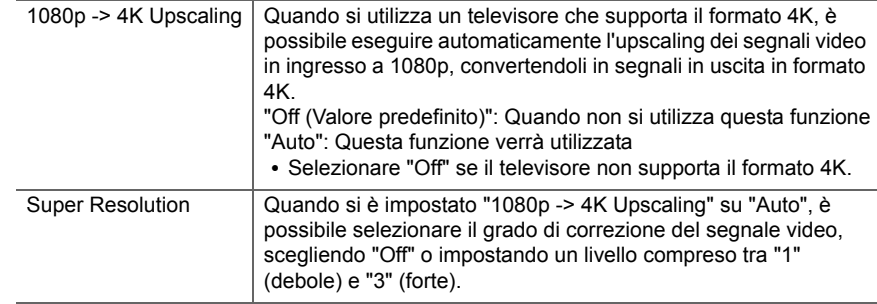

**I T**

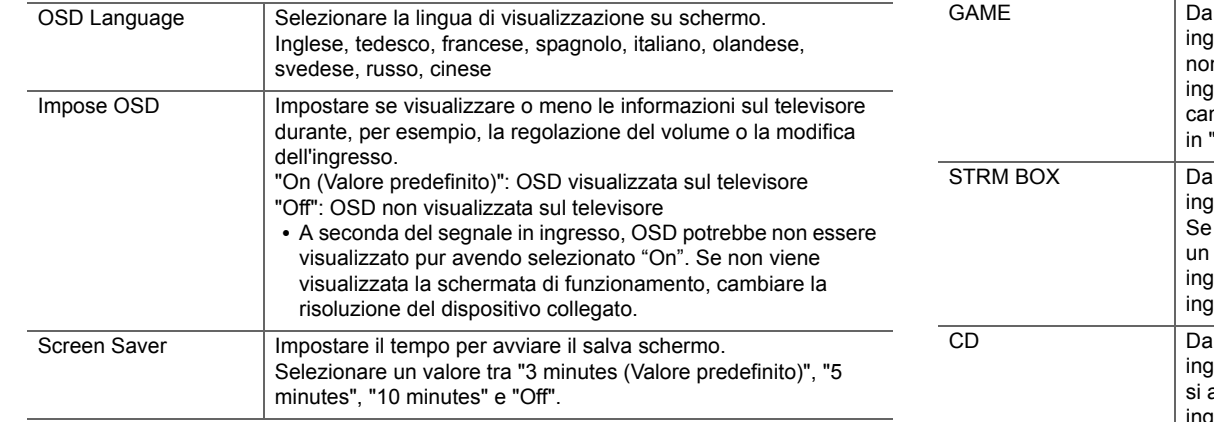

### ■ 2. HDMI Input

È possibile cambiare l'assegnazione di ingresso tra i selettori di ingresso e i jack HDMI IN.

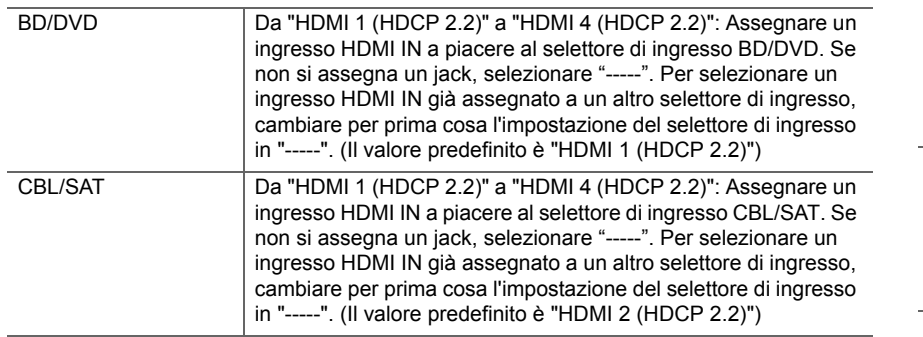

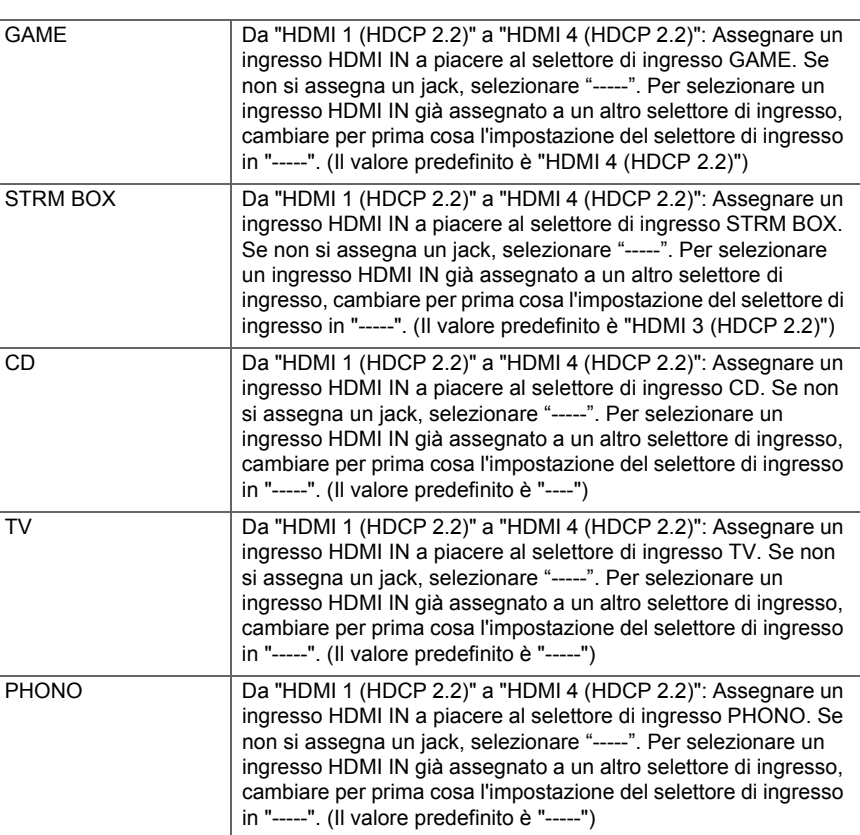

### ■ 3. Digital Audio Input

È possibile cambiare l'assegnazione di ingresso tra i selettori di ingresso e i terminali DIGITAL IN COAXIAL/OPTICAL. Se non si assegna un jack, selezionare "-----".

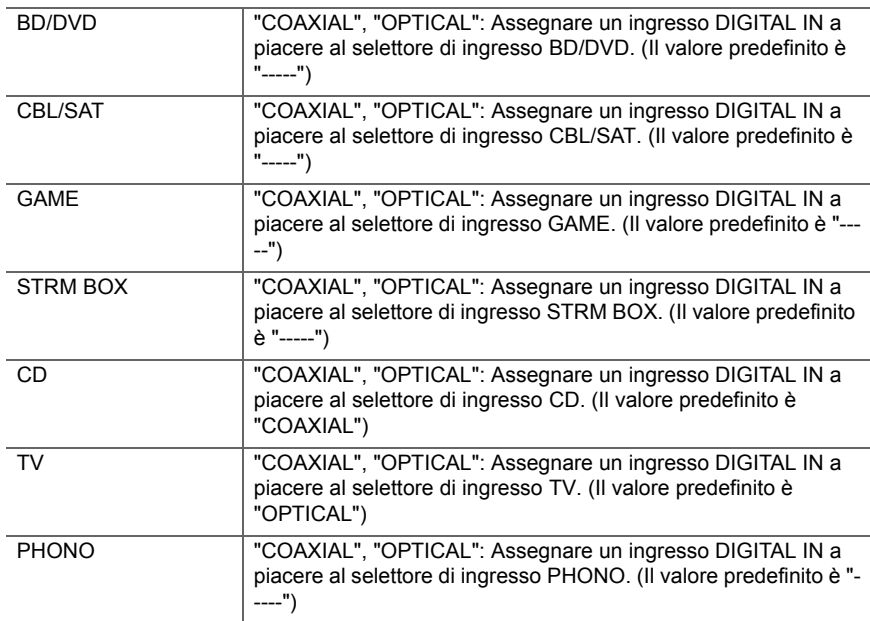

• Le frequenze di campionamento supportate per i segnali PCM (stereo, mono) da un ingresso digitale sono 32kHz, 44,1kHz, 48kHz, 88,2kHz, 96kHz/16 bit, 20 bit e 24 bit.

### ■ 4. Analog Audio Input

È possibile cambiare l'assegnazione di ingresso tra i selettori di ingresso e i jack AUDIO IN. Se non si assegna un jack, selezionare "-----".

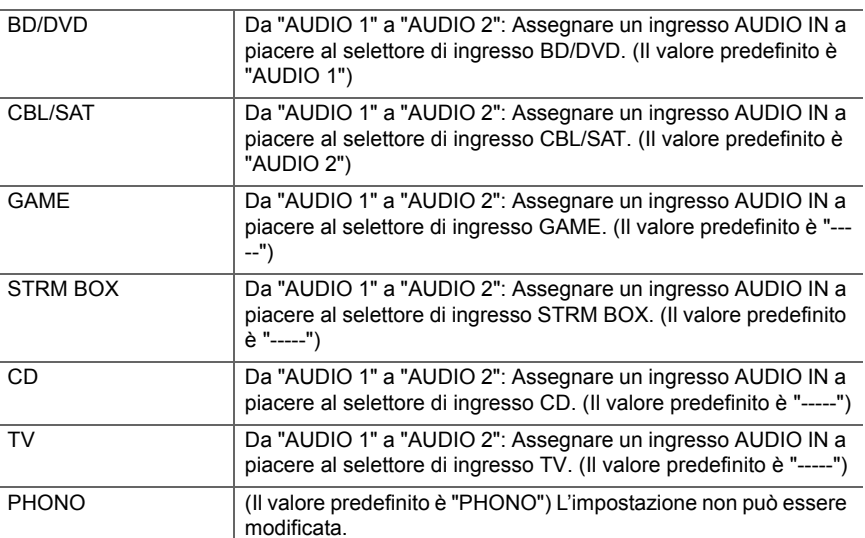

# **2. Speaker**

È possibile definire le impostazioni relative ai diffusori collegati e modificare il livello del volume. Se si utilizza AccuEQ Room Calibration, le impostazioni vengono configurate automaticamente. Questa funzione non può essere selezionata se sono collegate delle cuffie o se l'audio viene emesso dagli altoparlanti del televisore poiché "5. Hardware" - "HDMI" - "Audio TV Out" è impostato su "On".

### ■ 1. Configuration

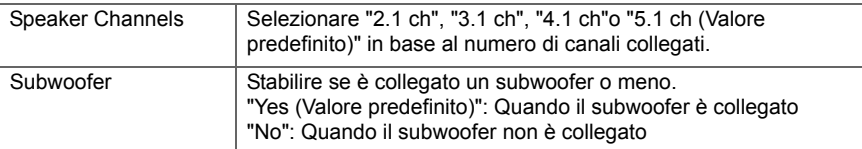

**T**

**51**

### ■ 2. Crossover

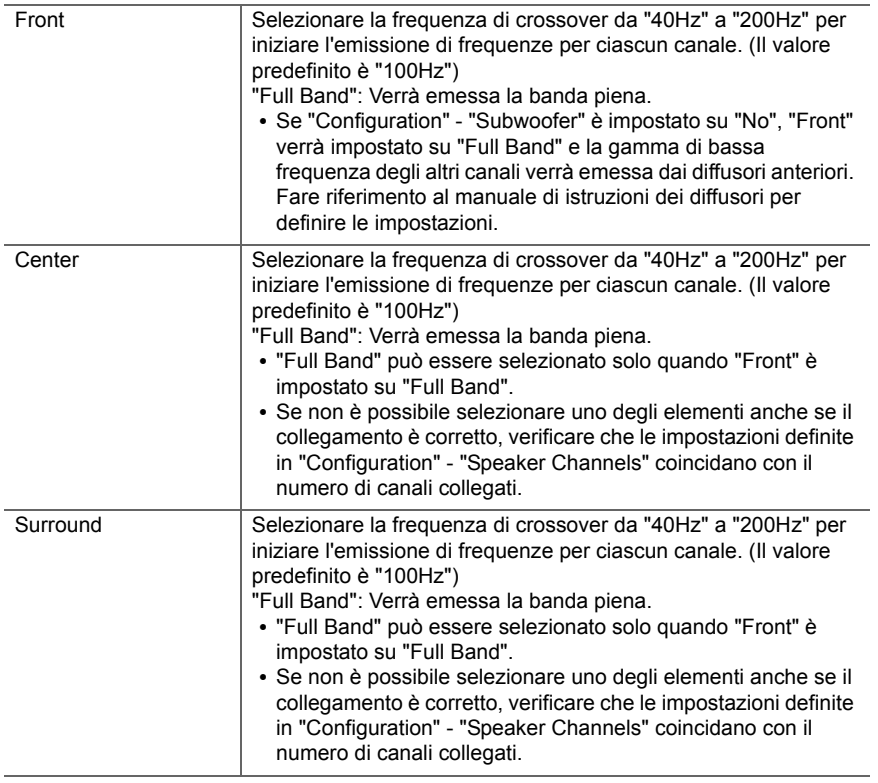

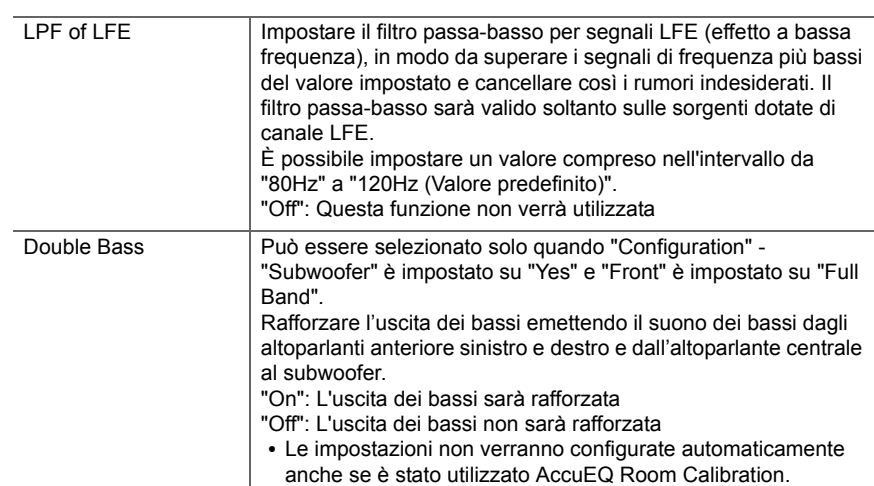

### ■ 3. Distance

Impostare la distanza tra ciascun altoparlante e la posizione di ascolto.

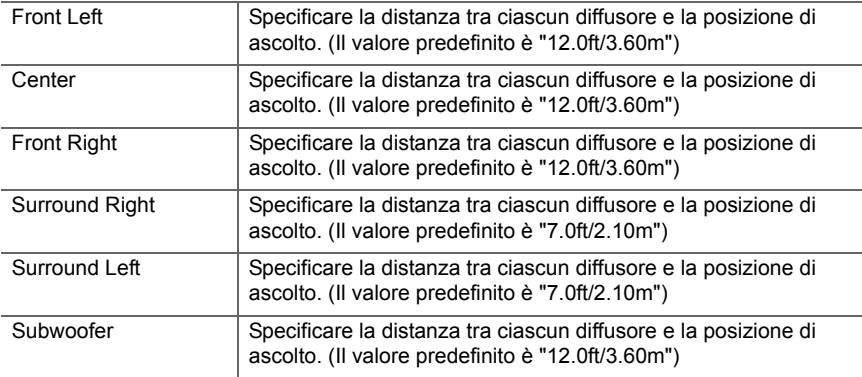

 $\overline{\phantom{a}}$ 

• È possibile passare da un'unità di misura all'altra premendo MODE sul telecomando. Quando l'unità è impostata su piedi, è possibile impostare valori compresi tra 0,1 piedi e 30,0 piedi, con incrementi di 0,1 piedi. Quando l'unità è impostata su metri, è possibile impostare valori compresi tra 0,03 m e 9,00 m, con incrementi di 0,03 m.

#### ■ 4. Level Calibration

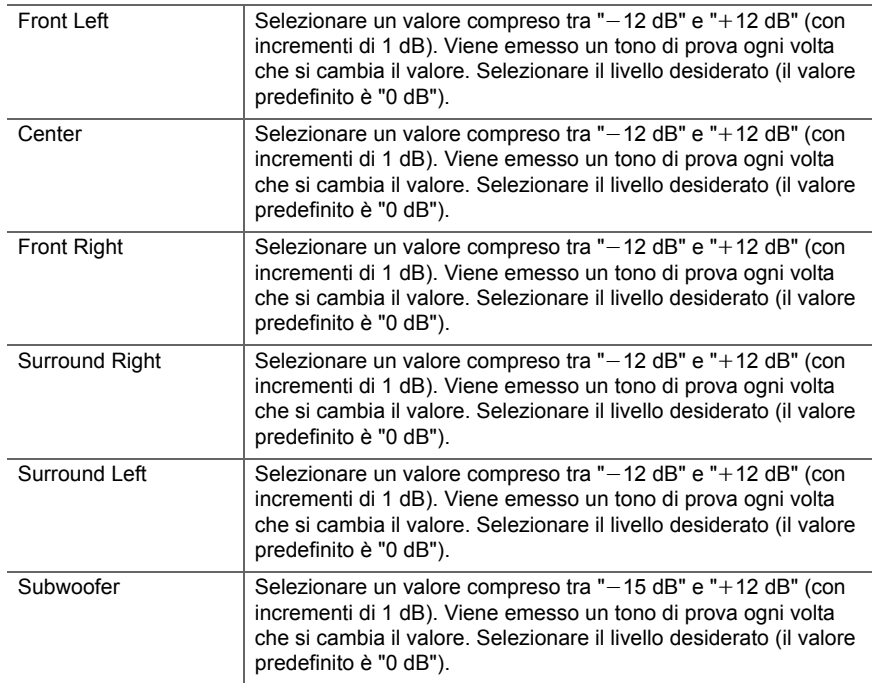

<span id="page-278-0"></span>■ **5. Equalizer Settings**

È possibile regolare il volume di uscita della gamma di ciascun diffusore collegato. È possibile regolare il volume delle diverse gamme sonore per ciascuno dei diffusori. È possibile definire tre diversi equalizzatori in Preset 1 a 3. È possibile selezionare fino a un massimo di 5 bande per il Subwoofer e 9 bande per tutti gli altri diffusori. Per usare gli effetti dell'equalizzatore impostati, selezionare il numero della preimpostazione in "QUICK MENU"- "AccuEQ" - "Equalizer" ( Ä[P46\)](#page-271-0).

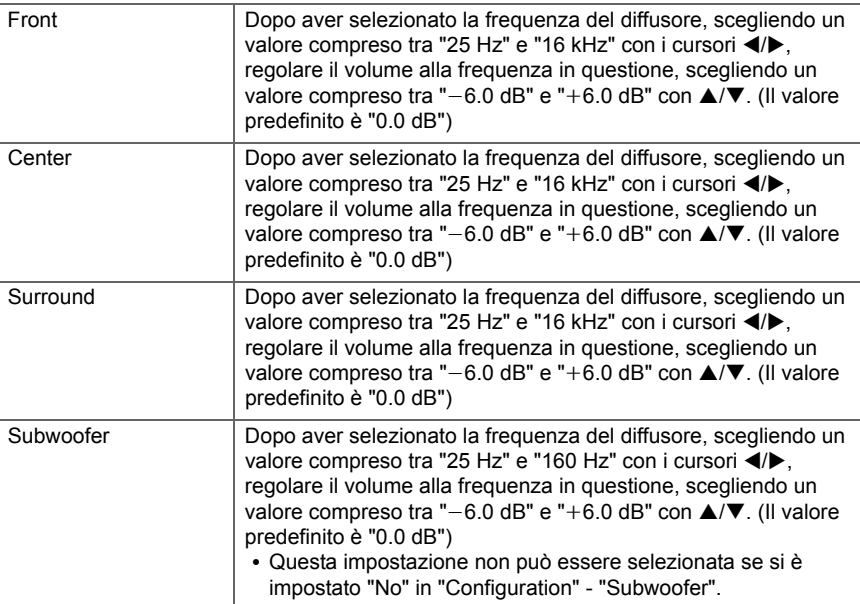

0 Il risultato potrebbe non essere quello atteso, a seconda della sorgente di ingresso e dell'impostazione della modalità di ascolto.

# **3. Audio Adjust**

### ■ **1. Multiplex/Mono**

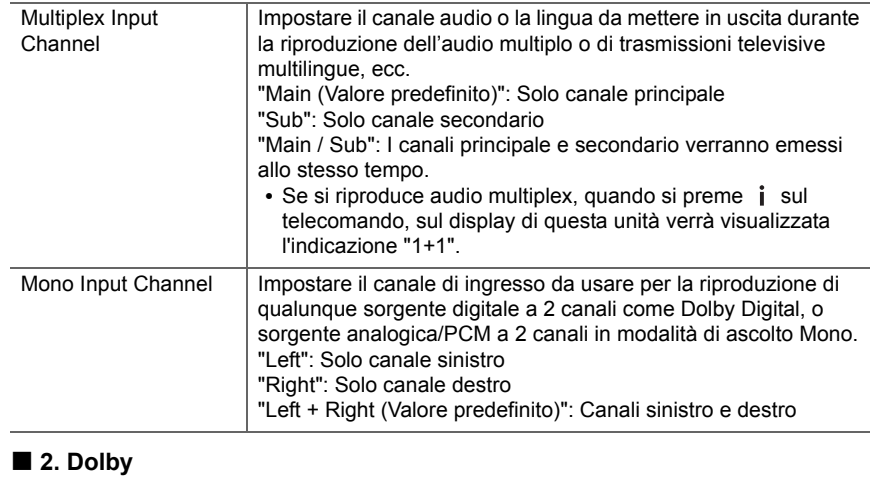

<span id="page-279-0"></span>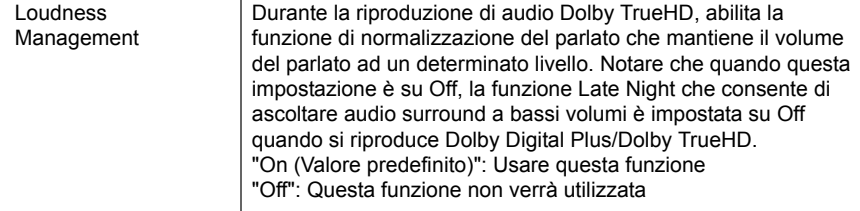

# ■ **3. DTS**

• Prevediamo di introdurre il supporto per il formato audio DTS:X tramite aggiornamenti del firmware di questa unità. Questa impostazione diventa possibile dopo l'aggiornamento.

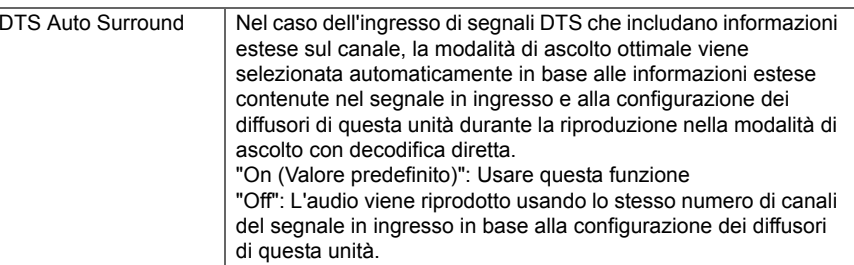

# ■ **4. LFE Level**

Impostare il livello dell'effetto a bassa frequenza (LFE) per i segnali della serie Dolby Digital, della serie DTS, Multichannel PCM e DSD.

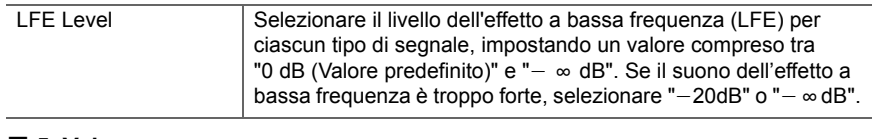

### ■ 5. Volume

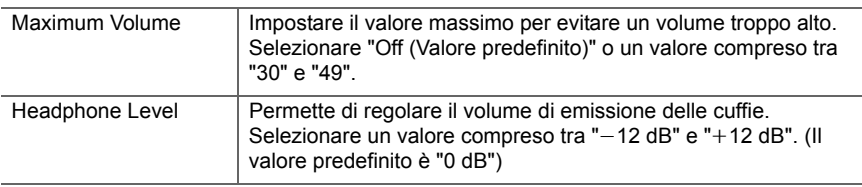

**T**

# **4. Source**

# ■ **1. IntelliVolume**

Regolare la differenza di livello del volume tra i dispositivi collegati all'unità. Selezionare il selettore di ingresso da configurare.

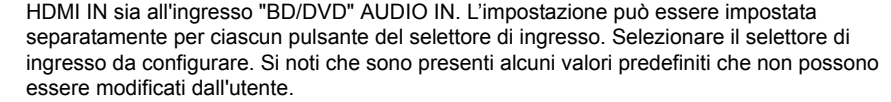

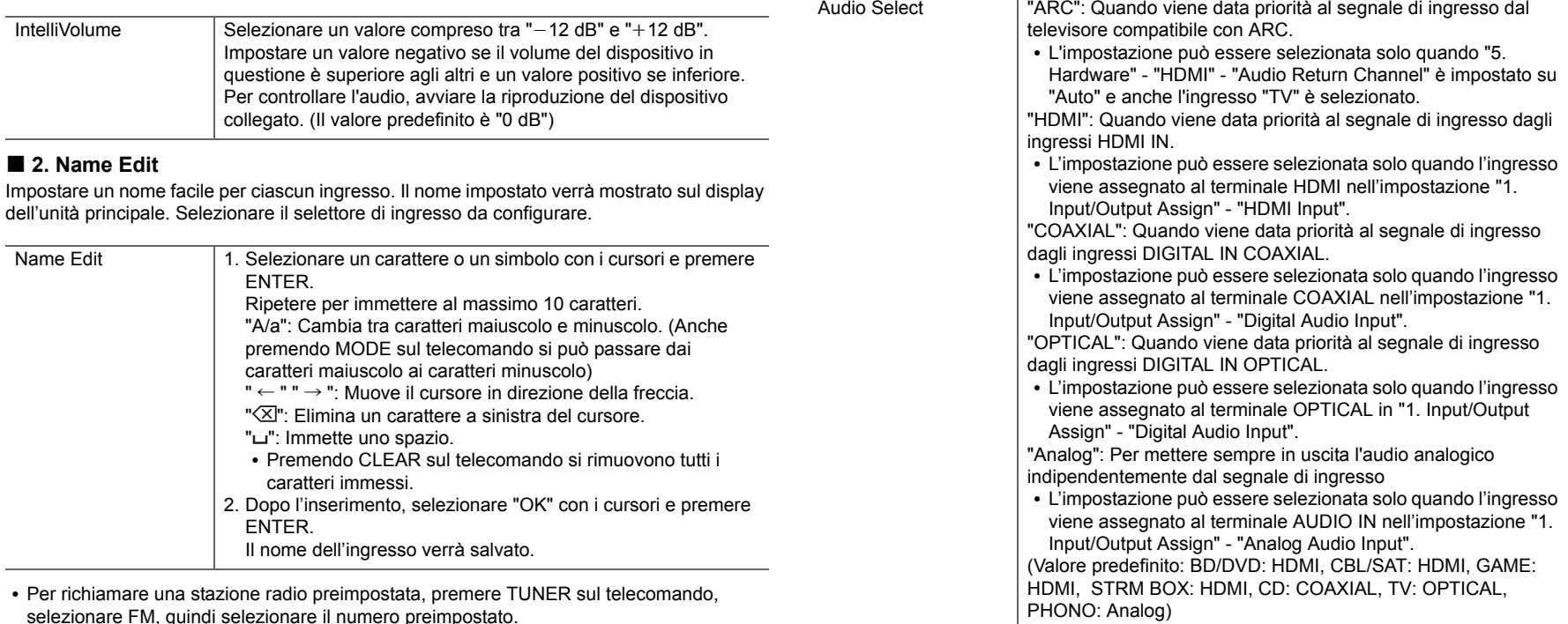

0 Non può essere impostato se è selezionato l'ingresso "NET", "USB" o "BLUETOOTH".

# ■ Audio Select

Selezionare la priorità per la selezione degli ingressi quando si collegano più sorgenti audio a un unico selettore di ingresso, come ad esempio i collegamenti sia all'ingresso "BD/DVD"

**T**

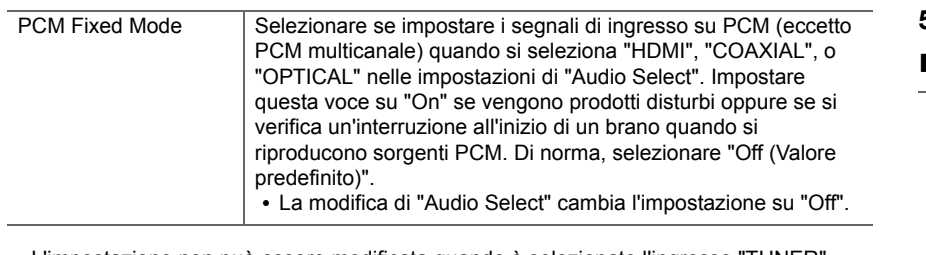

0 L'impostazione non può essere modificata quando è selezionato l'ingresso "TUNER", "NET", "USB" o "BLUETOOTH".

# ■ **Video Select**

Quando è selezionato l'ingresso "TUNER", "NET", o "BLUETOOTH", è possibile in l'ingresso il cui segnale video viene visualizzato sul televisore.

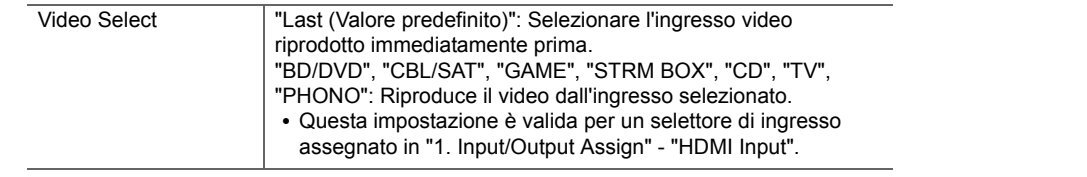

• Se la lingua dell'OSD è impostata su cinese, è possibile selezionare questa impostazione solo quando in ingresso è selezionato "TUNER".

# **5. Hardware**

#### ■ **1. HDMI**

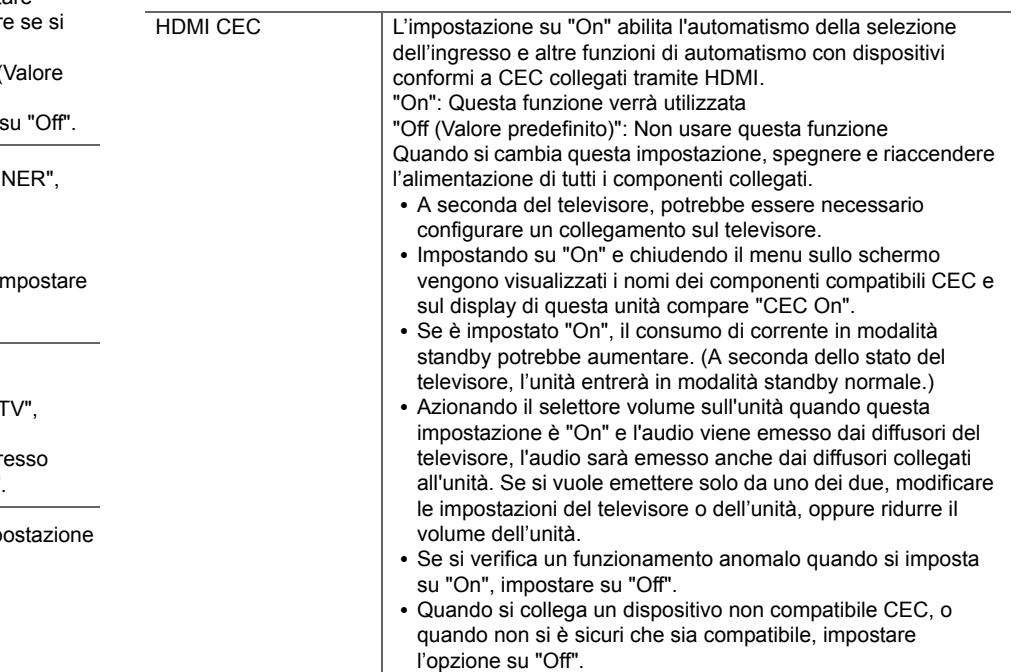

**56**

F

"Off": La correzione automatica sarà disattivata.

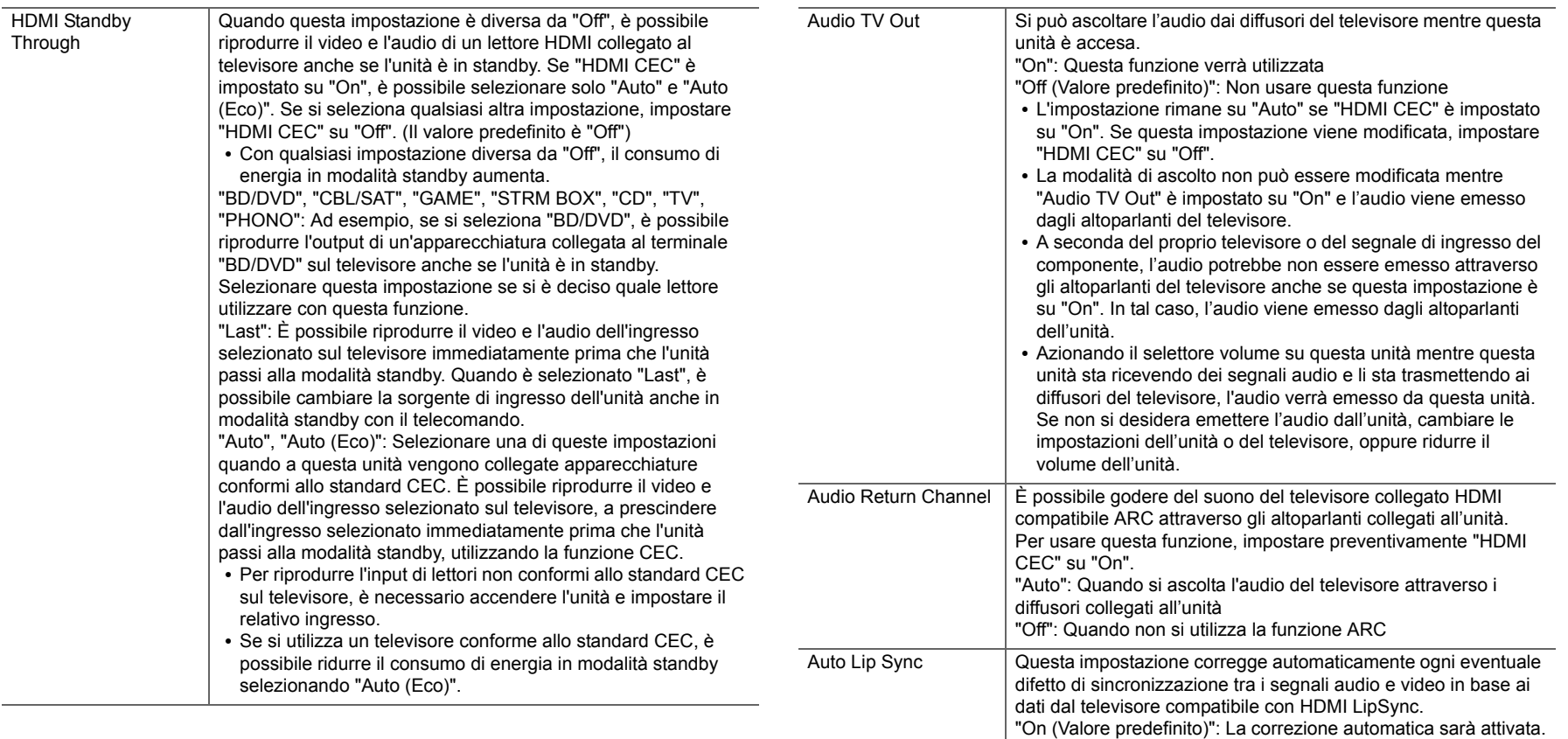

**I T**

ŋ

visualizzato sugli altri dispositivi collegati alla rete, scegliendo un

Proxy Port Visualizza/Imposta il numero di porta del server proxy quando si

immette "Proxy URL".

Friendly Name Cambiare il nome dispositivo associato a questa unità e

nome facilmente riconoscibile.

#### ■ 2. Network

• Quando la LAN è configurata con DHCP, impostare "DHCP" su "Enable" per configurare l'impostazione automaticamente. Per assegnare indirizzi IP fissi a ciascun componente, si deve impostare "DHCP" su "Disable" e assegnare un indirizzo a questa unità in "IP Address" nonché impostare le informazioni relative alla propria LAN, quali Subnet Mask e  $O<sub>1</sub>$ 

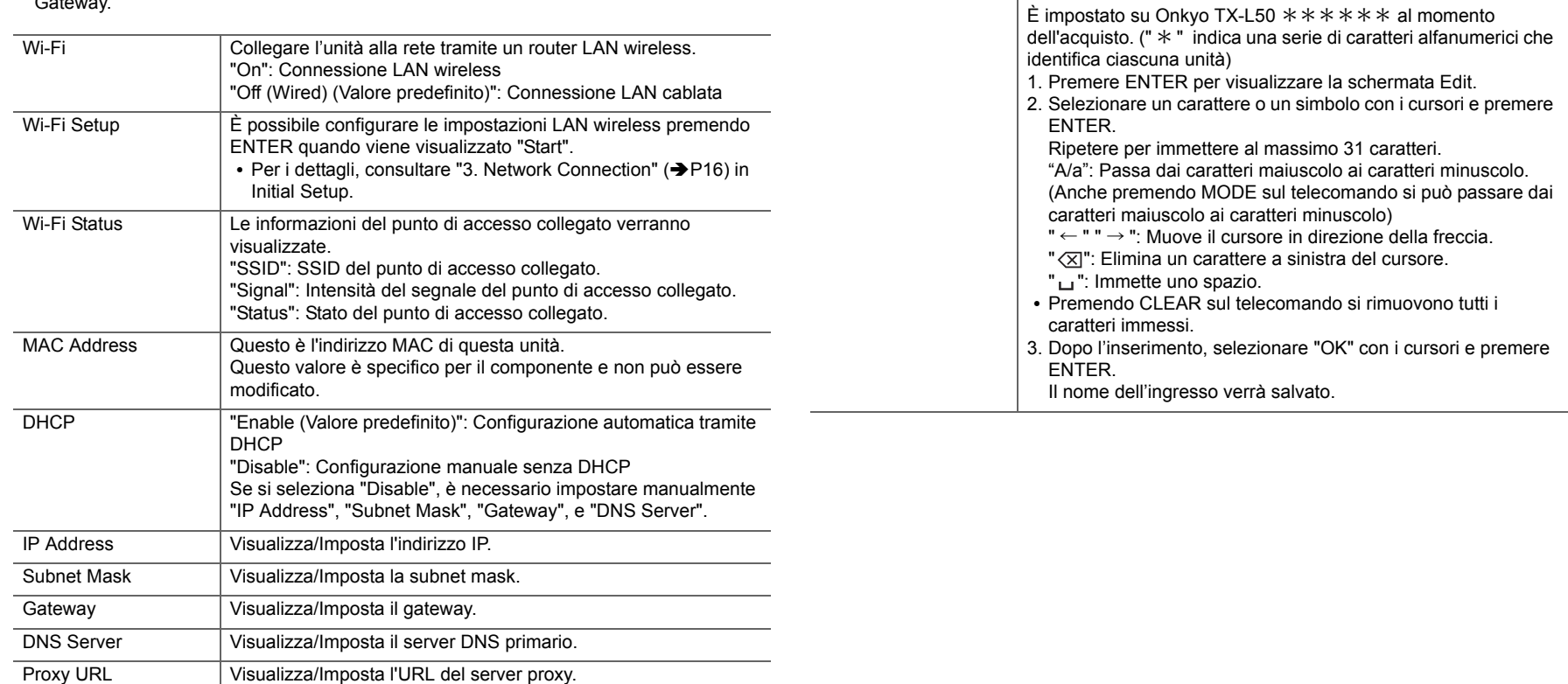

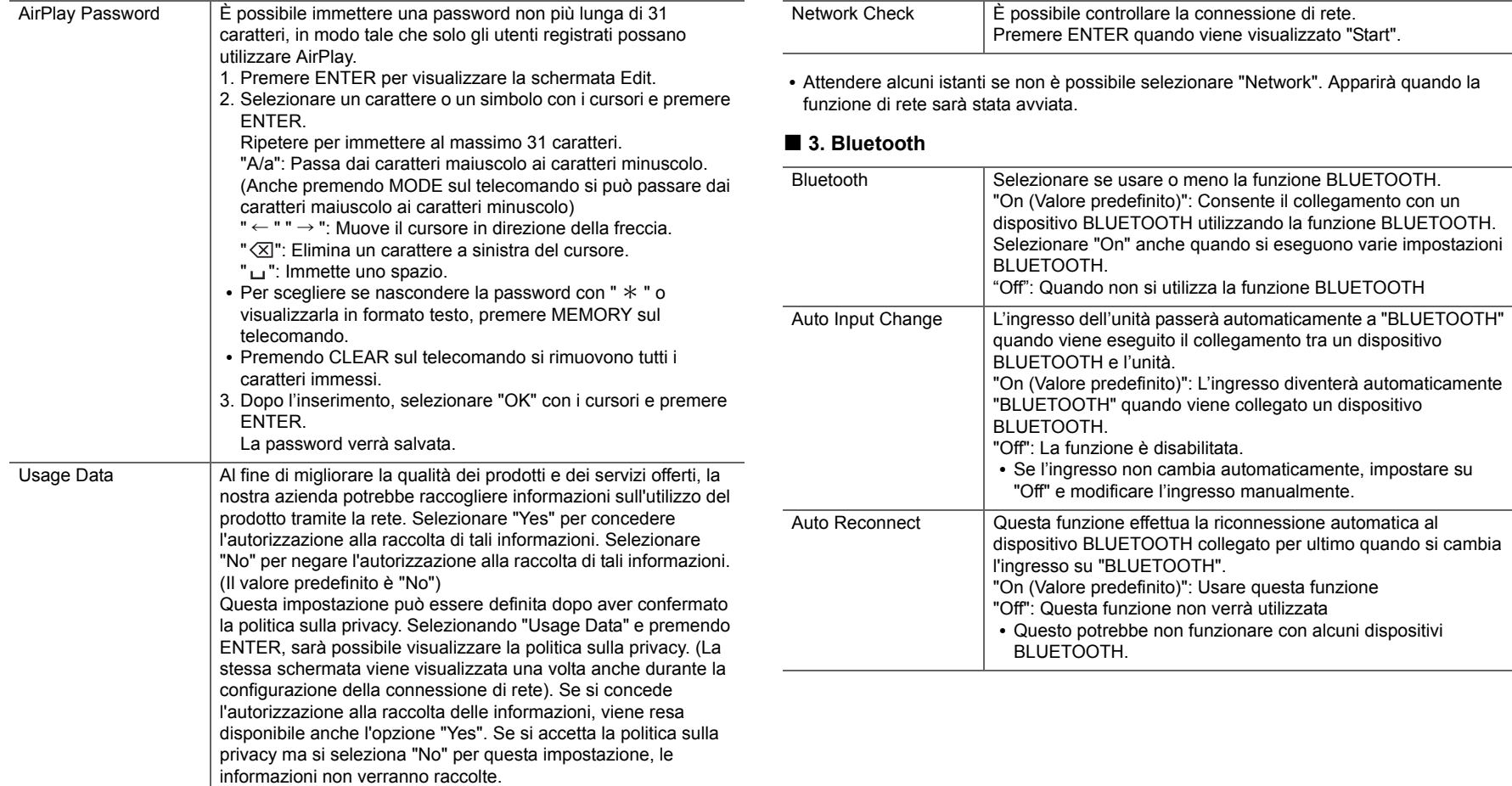

**T**

 $\blackcap$ 

passaggio automatico alla modalità HYBRID STANDBY nella

quale sono in funzione solo i circuiti essenziali.

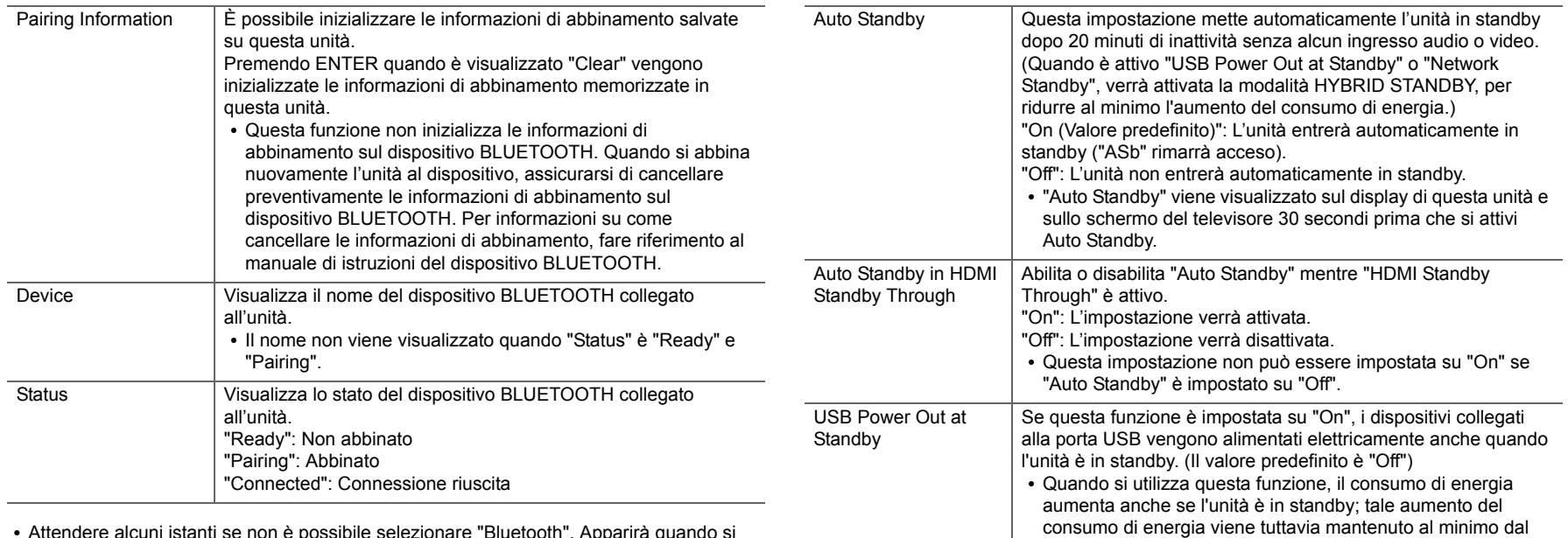

0 Attendere alcuni istanti se non è possibile selezionare "Bluetooth". Apparirà quando si avvia la funzione BLUETOOTH.

#### ■ 4. Power Management

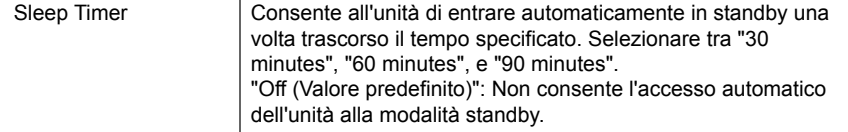

 $\overline{\phantom{a}}$ 

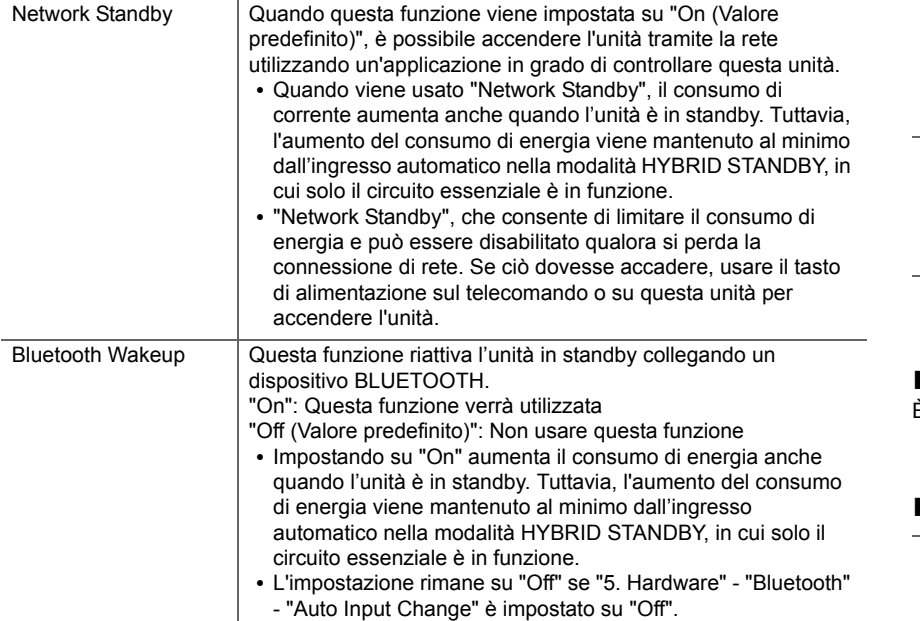

• Attendere alcuni istanti se non è possibile selezionare "Network Standby" e "Bluetooth Wakeup". Apparirà quando la funzione di rete sarà stata avviata.

# **6. Miscellaneous**

# ■ **1. Firmware Update**

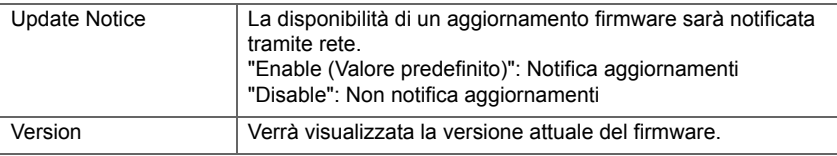

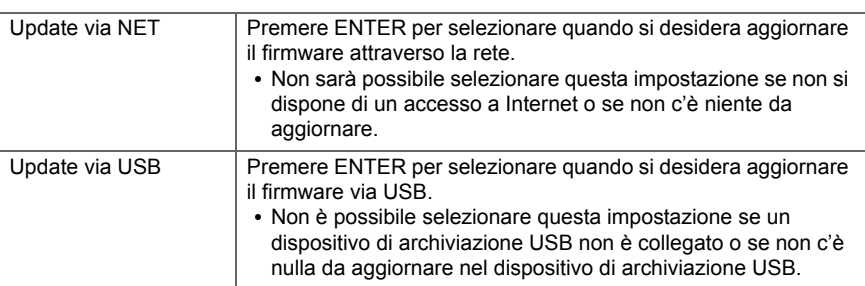

• Attendere alcuni istanti se non è possibile selezionare "Firmware Update". Apparirà quando la funzione di rete sarà stata avviata.

### ■ 2. Initial Setup

È possibile effettuare Initial Setup dal menu Setup.

0 Attendere alcuni istanti se non è possibile selezionare "Initial Setup". Apparirà quando la funzione di rete sarà stata avviata.

### ■ **3. Lock**

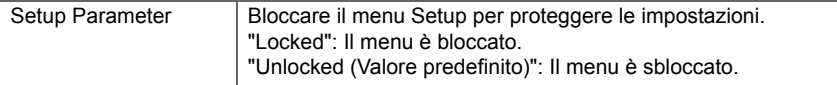

### ■ 4. Load Default

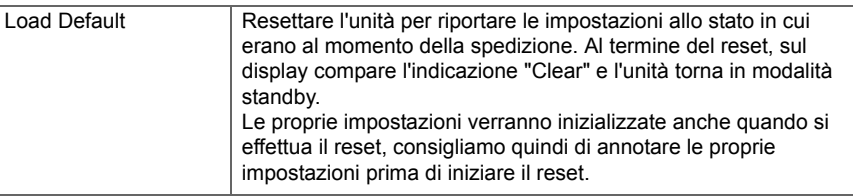

**T**

# <span id="page-287-0"></span>Aggiornamento del firmware

# **Funzione aggiornamento di questa unità**

Questa unità dispone di una funzione che consente di aggiornare il firmware (il software di sistema) tramite una rete o la porta USB. Questo ci consente di apportare miglioramenti a numerose operazioni e di aggiungere funzionalità.

Per informazioni sulle funzioni di riproduzione aggiornate, vedere [qui](http://www.onkyo.com/manual/upd/sl/1.pdf).

### **Procedura di aggiornamento del firmware**

Sono disponibili due metodi per l'aggiornamento del firmware: tramite la rete e tramite USB. L'aggiornamento può richiedere circa 20 minuti per il completamento con ciascuno dei due metodi: tramite la rete o tramite USB. Inoltre, le impostazioni esistenti vengono salvate indipendentemente dal metodo utilizzato per l'aggiornamento.

Quando questa unità è collegata a una rete, sul display potrebbero essere visualizzate delle notifiche relative agli aggiornamenti del firmware. Per eseguire l'aggiornamento, selezionare "Update" con i tasti cursore del telecomando e premere ENTER. Quando l'aggiornamento è completo, viene visualizzato "Completed!".

- Per le informazioni più recenti sugli aggiornamenti, visitare il sito web della nostra azienda. Non è necessario aggiornare il firmware di questa unità se non è disponibile nessun aggiornamento.
- 0 Prima di aggiornare, assicurarsi che il microfono per la configurazione degli altoparlanti non sia collegato.
- Durante un aggiornamento, non
	- Scollegare e ricollegare qualsiasi cavo, dispositivo di archiviazione USB, microfono di configurazione degli altoparlanti o cuffie, né effettuare alcuna operazione sul componente, come spegnere l'alimentazione
	- Accesso a questa unità da un PC o uno smartphone mediante un'applicazione

**Dichiarazione liberatoria:** Il programma e la relativa documentazione online sono forniti per l'uso sotto la propria responsabilità.

Non saremo responsabili e l'utente non riceverà rimborsi per danni relativi a reclami di qualunque tipo per quanto riguarda l'utilizzo del programma o della documentazione online che lo accompagna da parte dell'utente,

indipendentemente dalla teoria legale, e se derivi da atto illecito o da contratto.

In nessun caso saremo responsabili rispetto all'utente o a

terzi per eventuali danni speciali, indiretti, incidentali o consequenziali di qualsiasi tipo, compresi, ma non limitati a, compensazione, rimborso o danni derivanti da perdita di profitti presenti o possibili, perdita di dati o per qualsiasi altro motivo.

# **Aggiornamento del firmware tramite rete**

- Controllare che l'unità sia accesa e la connessione a Internet sia stata stabilita.
- Spegnere il componente di controllo (PC, ecc.) collegato alla rete.
- 0 Arrestare la riproduzione della radio su Internet, di qualsiasi dispositivo di archiviazione USB o dei contenuti del server.
- Quando "5. Hardware" "HDMI" "HDMI CEC" nel menu System Setup è impostato su "On", impostarlo su "Off".
- La descrizione potrebbe differire dal display su schermo, ma ciò non cambia il modo di funzionamento o la funzione.
- 1. Spostare l'ingresso sul televisore a quello assegnato all'unità.
- 2. Premere  $\ddot{\Omega}$  sul telecomando.

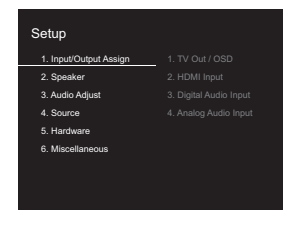

3. Selezionare "6. Miscellaneous" - "Firmware Update" - "Update via NET" con i cursori nell'ordine, quindi premere ENTER.

**T**
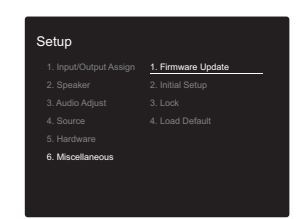

- Se "Firmware Update" viene visualizzato in grigio e non può essere selezionato, attendere alcuni istanti finché non si avvia.
- Non è possibile selezionare "Update via NET" se non c'è nulla da aggiornare.
- 4. Premere ENTER con "Update" selezionato per avviare l'aggiornamento.
	- Durante l'aggiornamento, lo schermo del televisore potrebbe oscurarsi a seconda del programma aggiornato. In questo caso, controllare il progredire dell'operazione sul display di questa unità. Lo schermo del televisore rimane nero fino a quando l'aggiornamento non è completo e l'alimentazione non viene riattivata.
	- Quando l'aggiornamento è completo, viene visualizzato "Completed!".
- 5. Premere Í ON/STANDBY su questa unità per mettere l'unità in standby. Il processo è completato e il firmware è aggiornato all'ultima versione disponibile.
	- Non utilizzare  $\bigcirc$  sul telecomando.

**Se viene visualizzato un messaggio di errore:** Quando si verifica un errore, sul display dell'unità viene visualizzato il messaggio "  $\ast$  -  $\ast$   $\ast$  Error!". ("  $\ast$  " rappresenta un carattere alfanumerico.) Controllare quanto segue:

- 0 \* **-01,**  \* **-10:** Cavo Ethernet non trovato. Collegare correttamente il cavo Ethernet.
- $\cdot$  \* -02, \* -03, \* -04, \* -05, \* -06, \* -11, \* -13, \* -14, \* **-16,**  \* **-17,**  \* **-18,**  \* **-20,**  \* **-21:** Errore di connessione internet. Controllare quanto segue:

– Il router è acceso

– Questa unità e il router sono collegati tramite la rete Provare a scollegare e quindi ricollegare l'alimentazione dell'unità e del router. Ciò potrebbe risolvere il problema. Se ancora non si riesce a connettersi a Internet, il server DNS o il server proxy potrebbero essere temporaneamente non in funzione. Controllare lo stato del servizio con il provider di servizi Internet.

• Altri: Scollegare e ricollegare il cavo di alimentazione CA, quindi ripetere dall'inizio.

# **Aggiornamento tramite USB**

- Preparare un dispositivo di archiviazione USB da 128 MB o più grande. Formato sistema file FAT16 o FAT32.
	- I supporti inseriti in un lettore di schede USB non possono essere utilizzati per questa funzione.
	- I dispositivi di archiviazione USB con funzioni di sicurezza non sono supportati.
- Gli hub USB e i dispositivi USB dotati della funzione hub non sono supportati. Non collegare tali dispositivi all'unità.
- 0 Eliminare tutti i dati memorizzati sul dispositivo di archiviazione USB.
- Spegnere il componente di controllo (PC, ecc.) collegato alla rete.
- 0 Arrestare la riproduzione della radio su Internet, di qualsiasi dispositivo di archiviazione USB o dei contenuti del server.
- Quando "5. Hardware" "HDMI" "HDMI CEC" nel menu Setup è impostato su "On", impostarlo su "Off".
- Alcuni dispositivi di archiviazione USB potrebbero richiedere molto tempo per caricare, potrebbero non essere caricati correttamente, oppure potrebbero non essere alimentati correttamente in base al dispositivo o al loro contenuto.
- Non saremo responsabili in alcun modo per qualsiasi perdita o danneggiamento di dati o per la mancata

memorizzazione derivanti dall'utilizzo del dispositivo di archiviazione USB con questa unità. Grazie per la vostra comprensione.

- La descrizione potrebbe differire dal display su schermo, ma ciò non cambia il modo di funzionamento o la funzione.
- 1. Collegare il dispositivo di archiviazione USB al PC.
- 2. Scaricare sul proprio PC il file del firmware dal sito web della nostra azienda e decomprimerlo.
- I file di firmware vengono denominati nel seguente modo: ONKSLM0001\_S50000SASASOSO\_ \*\*\* .zip Decomprimere il file sul PC. Il numero di file e cartelle decompressi varia a seconda del modello.
- 3. Copiare tutti i file e le cartelle decompressi nella cartella principale del dispositivo di archiviazione USB.
	- Assicurarsi di copiare i file decompressi.
- 4. Collegare il dispositivo di archiviazione USB alla porta USB di questa unità.
	- Se si collega un drive hard disk USB alla porta USB dell'unità, raccomandiamo di utilizzare il relativo adattatore CA per alimentarlo.
	- Se il dispositivo di archiviazione USB è stato suddiviso, ciascuna sezione verrà trattata come un dispositivo indipendente.
- 5. Spostare l'ingresso sul televisore a quello assegnato all'unità.
- 6. Premere  $\ddot{\Omega}$  sul telecomando.

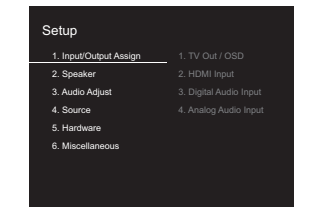

7. Selezionare "6. Miscellaneous" - "Firmware Update" - "Update via USB" con i cursori nell'ordine, quindi

**T**

## premere ENTER.

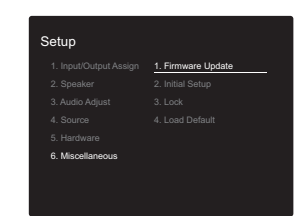

- Se "Firmware Update" viene visualizzato in grigio e non può essere selezionato, attendere alcuni istanti finché non si avvia.
- Non è possibile selezionare "Update via USB" se non <sup>c</sup>'è nulla da aggiornare.
- 8. Premere ENTER con "Update" selezionato per avviare l'aggiornamento.
	- Durante l'aggiornamento, lo schermo del televisore potrebbe oscurarsi a seconda del programma aggiornato. In questo caso, controllare il progredire dell'operazione sul display di questa unità. Lo schermo del televisore rimarrà oscurato fino a quando l'aggiornamento non sarà completato e l'alimentazione riattivata.
	- Durante l'aggiornamento, non spegnere, né scollegare e quindi ricollegare il dispositivo di archiviazione USB.
	- Quando l'aggiornamento è completo, viene visualizzato "Completed!".
- 9. Scollegare il dispositivo di archiviazione USB da questa unità.
- 10. Premere  $\bigcirc$  ON/STANDBY su questa unità per mettere l'unità in standby. Il processo è completato e il firmware è aggiornato all'ultima versione disponibile.
	- Non utilizzare  $\bigcirc$  sul telecomando.

**Se viene visualizzato un messaggio di errore:** Quando si verifica un errore, sul display dell'unità viene visualizzato il messaggio "\*-\*\* Error!". ("\*" rappresenta un carattere alfanumerico.) Controllare quanto segue:

0 \* **-01,** \* **-10:** Dispositivo di archiviazione USB non trovato. Controllare se il dispositivo di archiviazione USB o il cavo USB sono correttamente inseriti nella porta USB di questa unità.

Collegare il dispositivo di archiviazione USB a una fonte di alimentazione esterna se dispone di una propria alimentazione.

- 0 \***-05,** \***-13,** \***-20,** \***-21:** Il file firmware non è presente nella cartella principale del dispositivo di archiviazione USB, o il file firmware è relativo a un altro modello. Riprovare dallo scaricamento del file di firmware.
- 0 **Altri:** Scollegare e ricollegare il cavo di alimentazione CA, quindi ripetere dall'inizio.

# <span id="page-290-1"></span><span id="page-290-0"></span>Risoluzione dei problemi

# **Prima di iniziare la procedura**

I problemi potrebbero essere risolti semplicemente accendendo/spegnendo l'alimentazione o scollegando/ collegando il cavo di alimentazione, il che è più semplice che operare sulla connessione, l'impostazione e la procedura operativa. Provare queste semplici azioni sia sull'unità sia sul dispositivo connesso. Se il problema è che il video o l'audio non sono emessi o che l'operazione collegata via HDMI non funziona, scollegare/collegare il cavo HDMI potrebbe risolverlo. Quando si ricollega, fare attenzione a non avvolgere il cavo HDMI, dato che il cavo HDMI avvolto potrebbe non adattarsi bene. Dopo averla ricollegata, spegnere e quindi riaccendere l'unità e il dispositivo collegato.

- L'unità contiene un microPC per le funzioni di elaborazione e controllo del segnale. In situazioni molto rare, gravi interferenze, disturbi provenienti da una fonte esterna o elettricità statica potrebbero causarne il blocco. Nell'improbabile caso che ciò accada, scollegare il cavo di alimentazione dalla presa di corrente, attendere almeno 5 secondi, quindi ricollegarlo.
- Non potremo essere chiamati a risarcire eventuali danni (come il costo di noleggio di CD) dovuti a mancate registrazioni per malfunzionamento dell'unità. Prima di registrare dati importanti, assicurarsi che il materiale sarà registrato correttamente.

# **Se il funzionamento diventa instabile**

#### **Provare a riavviare l'unità**

Il problema potrebbe risolversi riavviando l'unità. Dopo aver messo in standby l'unità, tenere premuto Í ON/STANDBY su questa unità per almeno 5 secondi per riavviare l'unità. (Le impostazione nell'unità vengono mantenute.) Se il riavvio dell'unità non risolve il problema, provare a scollegare e quindi ricollegare l'alimentazione dell'unità e degli altri componenti collegati.

#### **Resettare l'unità (questo resetta le impostazioni dell'unità ai valori predefiniti)**

Se il riavvio dell'unità non risolve il problema, ripristinare l'unità allo stato in cui era al momento della spedizione potrebbe risolvere il problema. Le proprie impostazioni verranno inizializzate anche quando si effettua il reset, consigliamo quindi di annotare le proprie impostazioni prima di fare quanto segue.

- 1. Premere  $\ddot{\Omega}$  sul telecomando, selezionare "6. Miscellaneous" - "Load Default" nella schermata Setup e premere ENTER.
- 2. Selezionare "Yes", e quindi premere ENTER.
- 3. L'unità va in standby e le impostazioni vengono resettate.

# ■ **Alimentazione**

#### **Impossibile accendere l'unità**

- Assicurarsi che il cavo di alimentazione sia inserito correttamente nella presa di corrente.
- 0 Scollegare il cavo di alimentazione dalla presa di corrente, attendere almeno 5 secondi, quindi ricollegarlo.

#### **L'unità si spegne inaspettatamente**

- L'unità va automaticamente in standby quando è impostato "5. Hardware" - "Power Management" - "Auto Standby" nel menu Setup.
- Se sul display appare "CHECK SP WIRE", i cavi dei diffusori potrebbero essere in corto circuito. Assicurarsi che i cavi dei diffusori non siano in contatto gli uni con gli altri né con la parte posteriore dell'unità, quindi riaccendere l'unità.
- La funzione del circuito di protezione potrebbe essersi attivata a seguito di un aumento anomalo della temperatura dell'unità. Se ciò dovesse verificarsi, l'unità continuerà a spegnersi anche se si prova a riaccenderla. Assicurarsi che vi sia uno spazio di ventilazione sufficiente attorno all'unità, attendere che l'unità si raffreddi e provare a riaccenderla.

**AVVERTENZA:** Se l'unità emette fumo, odori o rumori anomali, scollegare immediatamente il cavo di alimentazione dalla presa a muro e contattare il rivenditore o l'assistenza della nostra azienda.

# ■ **Audio**

- Assicurarsi che il microfono per la configurazione degli altoparlanti non sia ancora collegato.
- Confermare la correttezza del collegamento tra l'uscita del dispositivo e l'ingresso dell'unità.
- Assicurarsi che nessun cavo di collegamento sia piegato, attorcigliato o danneggiato.
- Se l'indicatore MUTING lampeggia sul display, premere  $\sqrt{w}$  sul telecomando per annullare il muting.
- Quando le cuffie sono collegate al jack PHONES, non viene emesso alcun suono dagli altoparlanti.
- Quando "4. Source" "Audio Select" "PCM Fixed Mode" nel menu Setup è impostato su "On", non viene riprodotto l'audio quando il segnale in ingresso è diverso da PCM. Cambiare l'impostazione in Off.

Se le azioni precedenti non risolvono il problema, controllare quanto seque:

#### **Nessuna emissione di suono dal televisore**

- Spostare il selettore di ingresso dell'unità sulla posizione corrispondente al terminale a cui è collegato il televisore.
- Se il televisore non supporta la funzione ARC, oltre al collegamento tramite HDMI, collegare il televisore a questa unità usando un cavo digitale ottico, un cavo digitale coassiale o un cavo audio analogico.

## **Nessuna emissione di suono da un lettore collegato**

• Spostare il selettore di ingresso dell'unità sulla posizione corrispondente al terminale a cui è collegato il lettore.

- Controllare l'impostazione dell'uscita audio digitale del componente collegato. Su alcune console per videogiochi, come quelle che supportano i DVD, l'impostazione predefinita è OFF.
- Con alcuni dischi DVD-Video, è necessario selezionare un formato di uscita audio da un menu.

#### **Nessuna emissione di suono da uno dei diffusori**

- Accertarsi che la polarità dei cavi dei diffusori ( $+/-$ ) sia corretta e che non ci siano cavi nudi a contatto con la parte metallica dei terminali dei diffusori.
- Assicurarsi che i cavi degli altoparlanti non siano in corto.
- Verificare che i collegamenti dei diffusori siano stati effettuati correttamente. (→[P8\)](#page-233-0) Le impostazioni per l'ambiente dove sono collegati i diffusori devono essere effettuate in "1. AccuEQ Room Calibration" in Initial Setup.  $(\rightarrow P15)$  $(\rightarrow P15)$
- In base alla fonte e alla modalità di ascolto corrente, gli altoparlanti surround potrebbero non produrre molto suono. Selezionare un'altra modalità di ascolto per verificare l'eventuale emissione del suono.

#### **Il subwoofer non produce alcun suono**

• Quando si riproduce materiale sorgente che non contiene informazioni nel canale LFE, il subwoofer non produce alcun suono.

### **Si sentono disturbi**

- L'utilizzo di fascette per cavi per raccogliere i cavi RCA insieme ai cavi di alimentazione, il cavo di potenza, ecc. può compromettere le prestazioni audio, quindi evitare di farlo.
- Un cavo audio può captare interferenze. Provare riposizionando i cavi.

# **Non si sente l'inizio dell'audio ricevuto tramite HDMI**

• Poiché è necessario un tempo maggiore per identificare il formato di un segnale HDMI rispetto ad altri segnali audio digitali, l'uscita dell'audio potrebbe non avviarsi immediatamente.

#### **Il volume dell'audio diminuisce all'improvviso**

• Quando la temperatura interna dell'unità supera un determinato valore per periodi prolungati, è possibile che il volume venga abbassato automaticamente per proteggere i circuiti.

# ■ **Modalità di ascolto**

- Per fruire della riproduzione digital surround, ad esempio Dolby Digital, i segnali audio devono passare tramite cavo HDMI, cavo digitale coassiale o cavo digitale ottico. L'uscita audio deve essere impostata su bitstream sul lettore Blu-ray Disc o altro dispositivo collegato.
- Premere più volte  $\mathbf{i}$  sul telecomando per cambiare la visualizzazione di questa unità per controllare il formato in ingresso.

Se le azioni precedenti non risolvono il problema, controllare quanto seque:

#### **Impossibile selezionare la modalità di ascolto desiderata**

• A seconda dello stato di collegamento dell'altoparlante, alcune modalità di ascolto potrebbero non essere selezionate. (→ [P28\)](#page-253-0)

#### **Nessun audio con Dolby TrueHD, Dolby Atmos, DTS-HD Master Audio e DTS:X.**

- Se non è possibile emettere formati come Dolby TrueHD, Dolby Atmos, DTS-HD Master Audio o DTS:X secondo il formato della sorgente, nelle impostazioni del lettore Bluray provare ad impostare "BD video supplementary sound" (o re-encode, secondary sound, video additional audio, ecc.) su "Off". Modificare la modalità di ascolto per ciascuna sorgente dopo aver modificato l'impostazione per confermare.
- Prevediamo di introdurre il supporto per il formato audio Dolby Atmos e DTS:X tramite aggiornamenti del firmware di questa unità.

#### **Informazioni sui segnali DTS**

- In caso di supporti che passano improvvisamente da DTS a PCM, la riproduzione PCM potrebbe non essere avviata immediatamente. In tal caso, è necessario arrestare il lettore per circa 3 secondi e poi riprendere la riproduzione.
- Con alcuni lettori CD o LD non sarà possibile la riproduzione corretta di materiale DTS, anche se il lettore è collegato a un ingresso digitale sull'unità. Di solito ciò accade perché il flusso di bit DTS è stato elaborato (es., livello di uscita, frequenza di campionamento o risposta di frequenza sono stati modificati) e l'unità non lo riconosce come un segnale DTS autentico. In tali casi, si potrebbero udire disturbi.
- La riproduzione dei contenuti del programma DTS, l'uso della pausa, la funzione di avanzamento rapido o riavvolgimento rapido sul lettore potrebbero produrre un breve rumore udibile. Questo non è un malfunzionamento.

# ■ **Video**

- Confermare la correttezza del collegamento tra l'uscita del dispositivo e l'ingresso dell'unità.
- Assicurarsi che nessun cavo di collegamento sia piegato, attorcigliato o danneggiato.
- Quando l'immagine del televisore è sfocata o poco chiara, il cavo di alimentazione o i cavi di collegamento dell'unità potrebbero aver creato interferenze. In tal caso, mantenere la distanza fra il cavo dell'antenna del televisore e i cavi dell'unità.
- 0 Assicurarsi che la commutazione delle schermate di ingresso sia corretta sul lato del monitor, per esempio del televisore.

Se le azioni precedenti non risolvono il problema, controllare quanto seque:

### **Non c'è alcun video**

• Spostare il selettore di ingresso dell'unità sulla posizione corrispondente al terminale a cui è collegato il lettore.

### **Assenza di immagini provenienti da una sorgente collegata a un terminale HDMI IN.**

- Per visualizzare sul televisore il video proveniente dal lettore collegato mentre l'unità è in standby, è necessario abilitare "5. Hardware" - "HDMI" - "HDMI Standby Through" nel menu Setup. Consultare ( Ä[P57\)](#page-282-0) per informazioni circa HDMI Standby Through.
- Controllare se viene visualizzato "Resolution Error" sul display di questa unità quando il video in ingresso tramite il terminale HDMI IN non viene visualizzato. In questo caso, il televisore non supporta la risoluzione dell'ingresso video dal lettore. Cambiare l'impostazione sul lettore.
- 0 L'affidabilità del funzionamento con un adattatore da HDMI a DVI non è garantita. Inoltre, i segnali video da un PC non sono supportati.

# **Sfarfallio delle immagini**

• È possibile che la risoluzione del lettore non sia compatibile con quelle del televisore. Se si è collegato un lettore a questa unità mediante cavo HDMI, provare a cambiare la risoluzione in uscita del lettore. La situazione potrebbe migliorare anche modificando la modalità dello schermo del televisore.

### **Il video e l'audio non sono sincronizzati**

0 Il video potrebbe essere ritardato rispetto all'audio a seconda delle impostazioni e delle connessioni con il televisore. Per regolarlo, premere Q sul telecomando, e regolare in "Other" - "A/V Sync" in "Quick Menu".

# ■ **Funzioni automatiche**

#### **Non sono disponibili funzioni automatiche con dispositivi conformi a CEC, ad esempio un televisore.**

0 Nel menu Setup dell'unità, impostare "5. Hardware" - "HDMI" - "HDMI CEC" su "On".

• È inoltre necessario impostare il collegamento HDMI sul dispositivo conforme a CEC. Controllare il manuale di istruzioni.

# ■ **Trasmissioni FM**

### **La ricezione della radio è scarsa oppure è presente una notevole interferenza.**

- Ricontrollare il collegamento dell'antenna.
- 0 Allontanare l'antenna dal cavo dei diffusori o dal cavo di alimentazione.
- 0 Spostare l'unità lontano dal televisore o dal PC.
- Automobili e aeroplani di passaggio possono causare interferenze.
- I muri di cemento indeboliscono i segnali radio.
- Ascoltare la stazione in mono.
- La ricezione FM potrebbe migliorare utilizzando il terminale per antenna a muro usato per il televisore.

# ■ **Funzione BLUETOOTH**

- 0 Provare a collegare/scollegare l'alimentazione dell'unità e provare ad accendere/spegnere il dispositivo abilitato BLUETOOTH. Il riavvio del dispositivo abilitato BLUETOOTH può risultare efficace.
- I dispositivi abilitati BLUETOOTH devono supportare il profilo A2DP.
- In prossimità di componenti quali forni a microonde o telefoni cordless che utilizzano onde radio nella gamma 2,4 GHz, potrebbe verificarsi un'interferenza di onde radio che disabilita l'uso di questa unità.
- Se c'è un oggetto metallico vicino all'unità, la connessione BLUETOOTH potrebbe non essere possibile in quanto il metallo ha un effetto sulle onde radio.

Se le azioni precedenti non risolvono il problema, controllare quanto segue:

#### **Impossibile connettersi con questa unità**

• Controllare che la funzione BLUETOOTH del dispositivo abilitato BLUETOOTH sia abilitata.

### **La riproduzione della musica non è disponibile sull'unità anche dopo aver stabilito con successo la connessione BLUETOOTH**

- Quando il volume audio del dispositivo abilitato BLUETOOTH è impostato su un valore basso, la riproduzione dell'audio potrebbe non essere disponibile. Aumentare il volume del dispositivo abilitato BLUETOOTH.
- Alcuni dispositivi abilitati BLUETOOTH potrebbero essere muniti di selettore Invia/Ricevi. Selezionare la modalità Invia.
- 0 A seconda delle caratteristiche o delle specifiche del dispositivo BLUETOOTH, la riproduzione su questa unità potrebbe non essere possibile.

### **Il suono è interrotto**

• Potrebbe essersi verificato un problema con il dispositivo abilitato BLUETOOTH. Verificare le informazioni su Internet.

## **La qualità audio è scadente dopo il collegamento con un dispositivo BLUETOOTH**

• La ricezione BLUETOOTH è scadente. Spostare il dispositivo BLUETOOTH più vicino all'unità o rimuovere eventuali ostacoli presenti tra il dispositivo BLUETOOTH e l'unità.

# ■ **Funzione di rete**

- Se non è possibile selezionare un servizio di rete, questo diventerà selezionabile una volta avviata la funzione di rete. Sarà necessario circa un minuto per l'avvio.
- Quando NET lampeggia, questa unità non è collegata correttamente alla rete domestica.
- Provare a collegare/scollegare l'alimentazione dell'unità

e del router, e provare a riavviare il router.

• Se il router LAN wireless desiderato non si trova nell'elenco del punto di accesso, potrebbe essere stato impostato per nascondere l'SSID oppure la connessione ANY potrebbe essere spenta. Cambiare l'impostazione e riprovare.

Se le azioni precedenti non risolvono il problema, controllare quanto segue:

### **Impossibile accedere alla Internet radio**

- Determinati servizi o contenuti di rete disponibili attraverso l'unità potrebbero non essere accessibili nel caso che il fornitore del servizio mettesse fine al suo servizio.
- Assicurarsi che il modem e il router siano collegati correttamente e verificare che siano entrambi accesi.
- Verificare che la porta lato LAN del router sia collegata correttamente a questa unità.
- Assicurarsi che il collegamento a Internet da altri componenti sia possibile. Se il collegamento non è possibile, spegnere tutti i componenti collegati alla rete, attendere qualche istante, quindi accendere nuovamente i componenti.
- Se una stazione radio specifica non è disponibile per l'ascolto, accertarsi che l'URL registrato sia corretto, o se il formato distribuito dalla stazione radio sia supportato da questa unità.
- A seconda dell'ISP, è richiesta l'impostazione del server proxy.
- Assicurarsi che il router e/o il modem utilizzati siano supportati dal proprio ISP.

#### **Impossibile accedere al server di rete**

- L'unità deve essere collegata allo stesso router a cui è collegato il server di rete.
- Questa unità è compatibile con server di rete Windows Media® Player 11 o 12 o NAS compatibili con la funzionalità home network.
- Potrebbe essere necessario effettuare alcune impostazioni su Windows Media<sup>®</sup> Player. ( $\rightarrow$  [P20\)](#page-245-0)
- Quando si utilizza un PC, è possibile riprodurre solamente i file musicali registrati nella raccolta di file multimediali di Windows Media® Player.

#### **La riproduzione si arresta mentre si ascoltano file musicali sul server di rete**

- Accertarsi che il server di rete sia compatibile con questa unità.
- Quando il PC funziona come server di rete, provare a chiudere tutte le applicazioni eccetto il software server (Windows Media® Player 12, ecc.).
- Se il PC sta scaricando o copiando file di grandi dimensioni, la riproduzione potrebbe essere interrotta.

# ■ **Dispositivo di archiviazione USB**

#### **Il dispositivo di archiviazione USB non è visualizzato**

- 0 Controllare se il dispositivo di archiviazione USB o il cavo USB sono correttamente inseriti nella porta USB dell'unità.
- Scollegare il dispositivo di archiviazione USB dall'unità, quindi provare a ricollegarlo.
- Le prestazioni dell'hard disk che riceve l'alimentazione dalla porta USB dell'unità non sono garantite.
- A seconda del tipo di formato, la riproduzione potrebbe non essere eseguita normalmente. Controllare il tipo dei formati file che sono supportati.
- I dispositivi di archiviazione USB con funzioni di sicurezza potrebbero non essere riprodotti.

# ■ Rete LAN wireless

• Tentare di collegare/scollegare l'alimentazione del router LAN wireless e dell'unità, controllare lo stato di accensione del router LAN wireless e tentare di riavviare il router LAN wireless.

Se le azioni precedenti non risolvono il problema, controllare quanto segue:

## **Impossibile accedere alla LAN wireless**

- L'impostazione del router LAN wireless potrebbe essere fissata su Manuale. Riportare l'impostazione su Auto.
- Provare la configurazione manuale. È possibile che la connessione riesca.
- Quando l'impostazione del router LAN wireless si trova in modalità invisibile (la modalità per nascondere la chiave SSID) oppure quando QUALSIASI connessione è disattivata, l'SSID non è visualizzato. Cambiare l'impostazione e riprovare.
- Controllare che l'impostazione dell'SSID e della crittografia (WEP, ecc.) sia corretta. Assicurarsi che le impostazioni di rete dell'unità siano state impostate correttamente.
- Il collegamento a un SSID che include caratteri multi-byte non è supportato. Dare un nome all'SSID del router LAN wireless usando solo caratteri alfanumerici a byte singolo e riprovare.

#### **Collegamento a un SSID diverso dall'SSID selezionato**

• Alcuni router LAN wireless consentono di impostare più SSID per un'unica unità. Se si utilizza il pulsante di impostazione automatica su un router simile, potrebbe essere stabilita una connessione con un SSID diverso dall'SSID desiderato. Se ciò dovesse verificarsi, utilizzare il metodo di connessione che prevede l'inserimento di una password.

### **La riproduzione audio viene interrotta e la comunicazione non funziona**

• È possibile che non si riesca a ricevere le onde radio a causa di condizioni non idonee. Ridurre la distanza dal punto di accesso LAN wireless o rimuovere ostacoli per migliorare la visibilità e riprovare. Posizionare l'unità lontana da forni a microonde o altri punti di accesso. Si consiglia di collocare il router LAN wireless (punto di

accesso) e l'unità nella stessa stanza.

- Se c'è un oggetto metallico vicino all'unità, la connessione LAN wireless potrebbe non essere possibile in quanto il metallo ha un effetto sulle onde radio.
- Quando si utilizzano altri dispositivi LAN wireless in prossimità dell'unità, potrebbero verificarsi vari problemi come l'interruzione della riproduzione e della comunicazione. È possibile evitare tali problemi cambiando il canale del proprio router LAN wireless. Per istruzioni sul cambio dei canali, vedere il manuale di istruzioni fornito con il router LAN wireless.
- È possibile che nella LAN wireless non sia disponibile una larghezza di banda sufficiente. Eseguire il collegamento con un cavo Ethernet.

# ■ **Telecomando**

- 0 Assicurarsi che le batterie siano installate con la polarità corretta.
- 0 Installare nuove batterie. Non mescolare tipi diversi di batterie o batterie vecchie e nuove.
- Assicurarsi che questa unità non sia esposta a luce solare diretta o a luci fluorescenti di tipo a invertitore. Riposizionare, se necessario.
- Se questa unità è installata in uno scaffale o in un armadietto con sportelli di vetro colorato o se le porte sono chiuse, il telecomando potrebbe non funzionare in modo affidabile.

# ■ **Display, OSD**

#### **Il display non si illumina**

• Quando il Dimmer è in funzione, il display potrebbe oscurarsi o addirittura spegnersi. Premere il pulsante DIMMER e modificare il livello di luminosità del display.

# ■ **Altri**

#### **È possibile che questa unità emetta rumori anomali**

• Se alla stessa presa a muro a cui è collegata questa unità è stata collegata un'altra unità, il rumore potrebbe essere un effetto di questa seconda unità. Se scollegando il cavo di alimentazione della seconda unità la situazione migliora, utilizzare una presa a muro differente per questa seconda unità.

### **Quando si effettua AccuEQ Room Calibration, appare il messaggio "Noise Error"**

• Questo può essere dovuto a un guasto nell'unità altoparlante. Controllare se l'unità emette suoni normali.

# Caratteristiche generali

# **Sezione amplificatore (audio)**

Potenza nominale in uscita (IEC) 6 canali  $\times$  80 W a 4 ohm, 1 kHz, 1 canale pilotato 1% THD (distorsione armonica totale) Sensibilità e impedenza d'ingresso (1 kHz 80 W/4 Ω) 200 mV/47 kΩ (LINE (Sbilanciato)) 6,0 mV/47 k Ω (PHONO MM) Livello e impedenza di uscita RCA nominale 1 V/470 Ω (SUBWOOFER PRE OUT) Sovraccarico phono 30 mV (MM 1 kHz 1%) Risposta in frequenza 10 Hz - 40 kHz/+1 dB,  $-3$  dB Caratteristiche di controllo dei toni $+10$  dB, 90 Hz (BASS)  $±10$  dB, 7,5 kHz (TREBLE) Rapporto segnale-rumore 80 dB (IHF-A, LINE IN, SP OUT) 70 dB (IHF-A, PHONO IN, SP OUT) Impedenza di diffusore 4 Ω - 8 ΩImpedenza uscita cuffie 102 Ω Uscita nominale cuffie85 mW (32 Ω, 1 kHz, 10% THD (distorsione armonica totale))

### **Sezione sintonizzatore**

Gamma di frequenza sintonizzazione FM 87,5 MHz - 108,0 MHz, RDS Canale predefinito 40

### **Sezione rete**

Ethernet LAN10BASE-T/100BASE-TXLAN WirelessStandard IEEE 802.11 a/b/g/n (Wi-Fi ® standard)

Banda 5 GHz/2,4 GHz

## **Sezione BLUETOOTH**

Sistema di comunicazione Specifica BLUETOOTH versione 4.1+LE Banda di frequenza Banda 2,4 GHz Metodo di modulazioneFHSS (Freq Hopping Spread Spectrum) Profili BLUETOOTH compatibili A2DP 1.2 AVRCP 1.3HOGP-Host (Client) Dispositivo HOGP-HID (Server) Servizio HID (HIDS) Codec supportati SBC AACGamma di trasmissione (A2DP) 20 Hz - 20 kHz (frequenza di campionamento 44,1 kHz) Gamma massima di comunicazione Circa 15 m senza ostacoli ( \* ) \* La gamma reale varierà a seconda di fattori quali ostacoli tra i

dispositivi, campi magnetici attorno a un forno a microonde, elettricità statica, telefoni cordless, sensibilità di ricezione, prestazioni dell'antenna, sistema operativo, applicazioni del software, ecc.

## **Generale**

AlimentazioneCA 100 - 240 V, 50/60 Hz Consumo elettrico60 W0,38 W (Stand-by) 16 W (audio assente) 2 W (HDMI Standby Through) 2 W (standby di rete) Dimensioni (L  $\times$  A  $\times$  P) 435 mm k 70 mm <sup>k</sup> 325,5 mm 17-1/8" k 2-3/4" k 12-13/16"

```
Peso4 kg (8.8 lbs)
```
### **HDMI**

Input IN1 (BD/DVD, HDCP2.2), IN2 (CBL/SAT, HDCP2.2), IN3 (STRM BOX, HDCP2.2), IN4 (GAME, HDCP2.2) UscitaOUT (HDCP2.2) Supportato

Deep Color, x.v.ColorTM, LipSync, Audio Return Channel, 3D, 4K 60Hz, CEC, Extended Colorimetry (sYCC601, Adobe RGB, Adobe YCC601), Content Type, HDR

# Formato audio

Dolby TrueHD, Dolby Digital, Dolby Digital Plus, Dolby Atmos (verrà supportato in un aggiornamento futuro), DTS, DTS:X (verrà supportato in un aggiornamento futuro), DTS-HD Master Audio, DTS-HD High Resolution Audio, DTS 96/24, DTS-HD Express, DSD, PCM Risoluzione video massima

4k 60 Hz (YCbCr 4:4:4)

### **Ingressi audio**

**Digital** OPTICAL (TV) COAXIAL (CD) Analogico 1 (BD/DVD), 2 (CBL/SAT), PHONO (designato)

### **Uscite audio**

Analogico SUBWOOFER PRE OUTUscite del diffusoreFRONT L/R, CENTER, SURROUND L/R, SUBWOOFER CuffiePHONES (anteriore, φ3,5 mm)

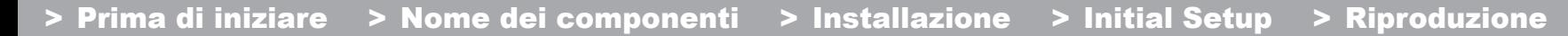

**Altri**

USB: 1 (anteriore, Ver.2.0, 5 V/1 A) Ethernet: 1Setup Mic: 1

 $\blacktriangleright$ 

# Informazioni su HDMI

# **Funzioni compatibili**

HDMI (High Definition Multimedia Interface) è uno standard di interfaccia digitale per la connessione di televisori, proiettori, lettori di dischi Blu-ray/DVD, decoder e altri componenti video. Finora, erano richiesti vari cavi audio e video separati per collegare componenti AV. Con HDMI, un unico cavo può trasportare segnali di controllo, video digitale e audio digitale (PCM a 2 canali, audio digitale multicanale e PCM multicanale).

**Funzionalità HDMI CEC:** Utilizzando dispositivi e cavi HDMI conformi alla specifica CEC (Consumer Electronics Control) dello standard HDMI, è possibile utilizzare numerose operazioni automatiche. È possibile utilizzare funzioni quali collegamento della commutazione ingressi al selettore di ingresso e a lettori, controllo del volume tramite il telecomando e messa in standby automatica di questa unità quando si spegne il televisore. L'unità è progettata in modo da poter essere collegata a prodotti conformi allo standard CEC, ma non esiste alcuna garanzia che possa funzionare in modo interattivo con tutti i dispositivi CEC.

**ARC (Audio Return Channel):** Utilizzando un singolo cavo HDMI per collegare un televisore che supporta lo standard ARC, è possibile non solo inviare i segnali audio e video in uscita al televisore, ma anche ricevere su questa unità i segnali audio provenienti dal televisore.

**HDMI Standby Through:** Anche se questa unità si trova in standby, i segnali in ingresso provenienti dai componenti AV vengono trasmessi al televisore.

**Deep Color:** Collegando dispositivi che supportano Deep Color, è possibile riprodurre sul televisore i segnali video che arrivano dai dispositivi con ancora più colori.

**x.v.Color™:** Questa tecnologia consente di ottenere colori ancora più realistici ampliando il gamut dei colori.

**3D:** Consente di trasmettere segnali video 3D dai componenti AV al televisore.

**4K:** Questa unità supporta i segnali video 4K (3840 <sup>×</sup> 2160p) e 4K SMPTE (4096 <sup>×</sup> 2160p).

**LipSync:** Questa impostazione corregge automaticamente ogni eventuale mancata sincronizzazione tra i segnali audio e video in base ai dati dal televisore compatibile con HDMI LipSync.

# **Formati audio supportati**

**PCM lineare a 2 canali:** 32 kHz, 44,1 kHz, 48 kHz, 88,2 kHz, 96 kHz, 176,4 kHz, 192 kHz, 16/20/24 bit

**PCM lineare multicanale:** Massimo 5.1 canali, 32 kHz, 44,1 kHz, 48 kHz, 88,2 kHz, 96 kHz, 176,4 kHz, 192 kHz, 16/20/24 bit

**Bitstream:** Dolby Digital, Dolby Digital Plus, Dolby TrueHD, DTS, DTS-HD High Resolution Audio, DTS-HD Master Audio

**DSD:** Frequenze di campionamento supportate: 2,8 MHz Il lettore Blu-ray Disc/DVD deve supportare anche l'uscita HDMI dei suddetti formati audio.

# **Risoluzioni supportate**

**Tecnologia di protezione del copyright:** HDCP1.4/ HDCP<sub>2.2</sub>

**Spazio colore (profondità colore):** 720 <sup>×</sup> 480i 60Hz, 720 × 576i 50Hz, 720 <sup>×</sup> 480p 60Hz, 720 <sup>×</sup> 576p 50Hz, 1920  $\times$  1080i 50/60Hz, 1280  $\times$  720p 24/25/30/50/60Hz, 1680  $\times$ 720p 24/25/30/50/60Hz, 1920 <sup>×</sup> 1080p 24/25/30/50/60Hz, 2560 × 1080p 24/25/30/50/60Hz, 4K (3840 <sup>×</sup> 2160p) 24/25/ 30Hz, 4K SMPTE (4096 <sup>×</sup> 2160p) 24/25/30Hz : RGB/

YCbCr4:4:4 (8/10/12 bit), YCbCr4:2:2 (12 bit) 4K (3840 <sup>×</sup> 2160p) 50/60Hz, 4K SMPTE (4096 <sup>×</sup> 2160p) 50/ 60Hz : RGB/YCbCr4:4:4 (8 bit), YCbCr4:2:2 (12 bit), YCbCr4:2:0 (8/10/12 bit)

# Informazioni di licenza e dei marchi

# **TTI DOLBY ATMOS**

Manufactured under license from Dolby Laboratories. Dolby, Dolby Atmos, Dolby Surround, Surround EX and the double-D symbol are trademarks of Dolby Laboratories.

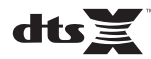

For DTS patents, see http://patents.dts.com. Manufactured under license from DTS, Inc. DTS, the Symbol, DTS in combination with the Symbol, the DTS-HD logo, and DTS-HD Master Audio are registered trademarks or trademarks of DTS, Inc. in the United States and/or other countries. © DTS, Inc. All Rights Reserved.

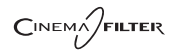

"CINEMA FILTER" and "CINEMA FILTER (logo)" are trademarks of Onkyo Corporation.

# Həmi

The terms HDMI and HDMI High-Definition Multimedia Interface, and the HDMI Logo are trademarks or registered trademarks of HDMI Licensing LLC in the United States and other countries.

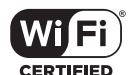

The Wi-Fi CERTIFIED Logo is a certification mark of Wi-Fi Alliance®.

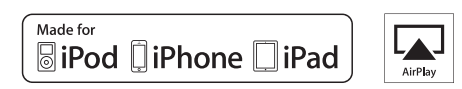

AirPlay, iPad, iPhone, and iPod touch are trademarks of Apple Inc., registered in the U.S. and other countries.

iPad Air and iPad mini are trademarks of Apple Inc.

"Made for iPod", "Made for iPhone" and "Made for iPad" mean that an electronic accessory has been designed to connect specifically to iPod, iPhone, or iPad, respectively, and has been certified by the developer to meet Apple performance standards. Apple is not responsible for the operation of this device or its compliance with safety and regulatory standards.

Please note that the use of this accessory with iPod, iPhone or iPad may affect

wireless performance.

AirPlay works with iPhone, iPad, and iPod touch with iOS 4.3.3 or later, Mac with OS X Mountain Lion or later, and PC with iTunes 10.2.2 or later.

# **83 Bluetooth**

The BLUETOOTH® word mark and logos are registered trademarks owned by Bluetooth SIG, Inc. and any use of such marks by Onkyo Corporation is under license. Other trademarks and trade names are those of their respective owners.

Onkyo Corporation does not guarantee BLUETOOTH compatibility between the AV receiver and all BLUETOOTH enabled devices. For compatibility between the AV receiver and another device with BLUETOOTH technology, consult the device's documentation and dealer. In some countries, there may be restrictions on using BLUETOOTH devices. Check with your local authorities.

Onkyo Corporation ne garantit pas la compatibilité BLUETOOTH entre l'amplituner AV et tous les appareils compatibles BLUETOOTH. Pour assurer la compatibilité entre l'ampli-tuner AV et un autre périphérique à technologie BLUETOOTH, consultez la documentation de l'appareil et le technologie BLUETOOTH, consultez la documentation de l'appareil et le **Santisme de la proprietation**<br>
vendeur. Dans certains pays, il peut existence des restrictions sur l'utilisation d'appareils BLUETOOTH. Vérifiez auprès des autorités locales.

> Onkyo Corporation no garantiza la compatibilidad BLUETOOTH entre el receptor de AV y todos los dispositivos con tecnología BLUETOOTH. Para obtener información sobre la compatibilidad entre el receptor de AV y otro dispositivo con tecnología BLUETOOTH, consulte al distribuidor y la documentación del dispositivo. En algunos países, es posible que el uso de dispositivos BLUETOOTH esté restringido. Consulte con las autoridades locales.

> Onkyo Corporation non garantisce la compatibilità BLUETOOTH tra il ricevitore AV e tutti i dispositivi abilitati al BLUETOOTH.

> Per verificare la compatibilità tra il ricevitore AV e un altro dispositivo dotato di tecnologia BLUETOOTH, consultare la documentazione del dispositivo in questione o contattare il rivenditore. In alcuni Paesi potrebbero esistere delle limitazioni per l'utilizzo di dispositivi BLUETOOTH. Verificare le condizioni con le autorità locali.

> Onkyo Corporation garantiert nicht die BLUETOOTH Kompatibilität zwischen dem AV-Receiver und allen BLUETOOTH fähigen Geräten. Zur Kompatibilität zwischen dem AV-Receiver und einem anderen Gerät mit BLUETOOTH Technologie, schauen Sie in die Dokumentation des Geräts und fragen Sie den Händler. Es kann sein, dass es in einigen Ländern Beschränkungen zur Nutzung der BLUETOOTH Geräte gibt. Prüfen Sie das bei Ihren lokalen Behörden.

Onkyo Corporation garandeert niet de BLUETOOTH compatibiliteit tussen de AV-receiver en alle BLUETOOTH apparaten.

Raadpleeg voor compatibiliteit tussen de AV-receiver en een ander apparaat met BLUETOOTH technologie de documentatie van het apparaat of de verkoper. In sommige landen geldt mogelijk een beperking op het gebruik van BLUETOOTH apparatuur. Controleer de wetgeving in het land van gebruik.

Onkyo Corporation garanterar inte BLUETOOTH kompatibilitet mellan AVreceiver och alla BLUETOOTH aktiverade enheter.

 För kompatibilitet mellan AV-receiver och en annan enhet med BLUETOOTH teknik, se enhetens dokumentation och återförsäljaren. I vissa länder kan det finnas begränsningar för användandet av BLUETOOTH enheter. Kontrollera hos de lokala myndigheterna.

# **PANDORA**

PANDORA, the PANDORA logo, and the Pandora trade dress are trademarks or registered trademarks of Pandora Media, Inc. Used with permission.

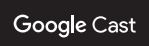

Google Cast and the Google Cast badge are trademarks of Google inc.

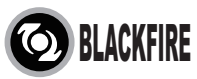

This Mark Certifies that this product is compliant with the BLACKFIRE ALLIANCE Standard.

 Please refer to WWW.BLACKFIREALLIANCE.COM for more information.BLACKFIRE™ is a Registered Trademark (No. 85,900,599) of BLACKFIRE RESEARCH CORP. All rights reserved.

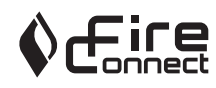

FireConnectTM is technology powered by BlackFire Research.

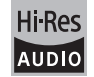

The product with this logo is conformed to Hi-Res Audio standard defined by Japan Audio Society. This logo is used under license from Japan Audio Society.

This product is protected by certain intellectual property rights of Microsoft. Use or distribution of such technology outside of this product is prohibited without a license from Microsoft.

Windows and the Windows logo are trademarks of the Microsoft group of companies.

QR Code is a registered trademark of DENSO WAVE INCORPORATED.

"x.v.Color" and "x.v.Color" logo are trademarks of Sony Corporation.

DSD and the Direct Stream Digital logo are trademarks of Sony Corporation.

MPEG Layer-3 audio coding technology licensed from Fraunhofer IIS and Thomson.

AccuEQ and Music Optimizer are trademarks of Onkyo Corporation.

"All other trademarks are the property of their respective owners."

"Toutes les autres marques commerciales sont la propriété de leurs détenteurs respectifs."

"El resto de marcas comerciales son propiedad de sus respectivos propietarios".

"Tutti gli altri marchi di fabbrica sono di proprietà dei rispettivi proprietari."

"Alle anderen Warenzeichen sind das Eigentum ihrer jeweiligen Eigentümer."

"Alle andere handelsmerken zijn eigendom van de desbetreffende rechthebbenden."

"Alla andra varumärken tillhör deras respektive ägare."

**September** 

# ONIKYO

2-3-12 Yaesu, Chuo-ku, Tokyo 104-0028 JAPAN http://www.onkyo.com/

### **<U.S.A.>**

18 Park Way, Upper Saddle River, N.J. 07458, U.S.A. For Dealer, Service, Order and all other Business Inquiries: Tel: 201-785-2600 Fax: 201-785-2650 http://www.us.onkyo.com/

For Product Support Team Only: 1-800-229-1687http://www.us.onkyo.com/

#### **<Germany>**

Gutenbergstrasse 3, 82178 Puchheim, Germany Tel: +49-8142-4401-0 Fax: +49-8142-4208-213http://www.eu.onkyo.com/

#### **<UK>**

Anteros Building, Odyssey Business Park, West End Road, South Ruislip, Middlesex, HA4 6QQ United Kingdom Tel: +44 (0)871-200-1996 Fax: +44 (0)871-200-1995

#### **<Hong Kong>**

Unit 1033, 10/F, Star House, No 3, Salisbury Road, Tsim Sha Tsui Kowloon, Hong Kong. Tel: +852-2429-3118 Fax: +852-2428-9039 http://www.hk.onkyo.com/

### **<PRC>**

302, Building 1, 20 North Chaling Rd., Xuhui District, Shanghai, China 200032, Tel: +86-21-52131366 Fax: +86-21-52130396 http://www.cn.onkyo.com/

# **<Asia, Oceania, Middle East, Africa>**

Please contact an Onkyo distributor referring to Onkyo SUPPORT site. http://www.intl.onkyo.com/support/

Корпорация О энд Пи 2-3-12, Яэсу, Чуо-ку, г. Токио, 104-0028, ЯПОНИЯ

The above-mentioned information is subject to change without prior notice. Visit the Onkyo web site for the latest update.

(C) Copyright 2016 Onkyo & Pioneer Corporation Japan. All rights reserved. Onkyo has the Privacy Policy. You can review it at [http://www.onkyo.com/privacy/]. Printed in Malaysia / Imprimé en Malaisie / Напечатано в Малайзии

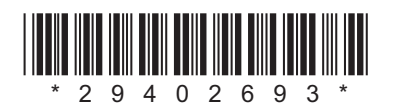

F1609-0

[Erweiterte Einrichtung](#page-349-0) | [Firmware-Update](#page-362-0) | [Sonstiges](#page-365-0)

# **NETWORK AV RECEIVER**

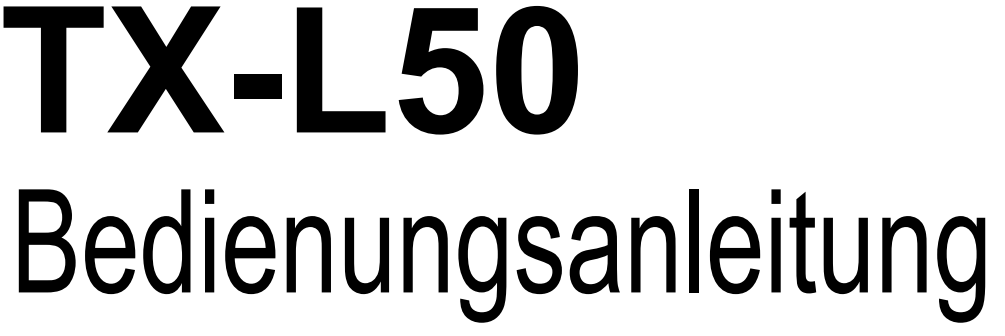

# **[Vor dem Start](#page-302-0)**[Lieferumfang](#page-302-1) ........................................................................... [2](#page-302-1) **[Teilenamen](#page-303-0)**[Bedienfeld](#page-303-1) ............................................................................... [3](#page-303-1) [Rückseite](#page-304-0) ................................................................................ [4](#page-304-0) [Fernbedienung](#page-305-0) ....................................................................... [5](#page-305-0) [Display](#page-306-0) .................................................................................... [6](#page-306-0) **[Installation](#page-307-0)**[1. Anschließen der Lautsprecher](#page-307-1) ............................................ [7](#page-307-1) [2. Anschließen des Fernsehers](#page-310-0) ............................................ [10](#page-310-0) [3. Anschließen der HDMI-AV-Komponenten](#page-311-0) .........................[11](#page-311-0) [4. Anschließen der Audio-Komponenten](#page-312-0) .............................. [12](#page-312-0) [5. Anschließen weiterer Kabel](#page-313-0) .............................................. [13](#page-313-0) **[Erste Einrichtung](#page-314-0)** [Erste Einrichtung mit dem automatischen Startup-Assistenten](#page-314-1) ....... [14](#page-314-1) **[Wiedergabe](#page-317-0)** [Wiedergabe von AV-Komponenten](#page-317-1) ...................................... [17](#page-317-1) [Internetradio](#page-318-0) ......................................................................... [18](#page-318-0) [Spotify](#page-319-0) ................................................................................... [19](#page-319-0) [Music Server](#page-320-0) ......................................................................... [20](#page-320-0) [USB-Speichergerät](#page-322-0) ............................................................... [22](#page-322-0) [AirPlay](#page-324-0)® ................................................................................ [24](#page-324-0) BLUETOOTH[® Wiedergabe](#page-325-0) ................................................. [25](#page-325-0) [Wiedergabe von FM-Radio](#page-326-0) ................................................... [26](#page-326-0) [Wiedergabemodi](#page-328-0) .................................................................. [28](#page-328-0) [Quick-Menü](#page-346-0) .......................................................................... [46](#page-346-0) [Andere Funktionen](#page-348-0) ............................................................... [48](#page-348-0) **[Erweiterte Einrichtung](#page-349-0)** [Setup-Menü](#page-349-1)........................................................................... [49](#page-349-1) **[Firmware-Update](#page-362-0)** [Firmware-Update](#page-362-1) .................................................................. [62](#page-362-1) **[Sonstiges](#page-365-0)** [Fehlerbehebung](#page-365-1) ................................................................... [65](#page-365-1) [Allgemeine technische Daten](#page-370-0) ............................................... [70](#page-370-0) [Über HDMI](#page-372-0) ............................................................................ [72](#page-372-0) [Lizenz- und Warenzeicheninformationen](#page-373-0) ............................. [73](#page-373-0)

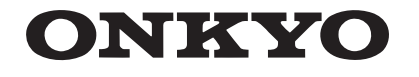

**D E**

# <span id="page-302-2"></span><span id="page-302-1"></span><span id="page-302-0"></span>Lieferumfang

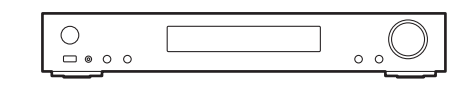

# Hauptgerät (1)

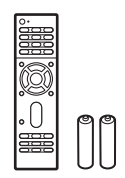

Fernbedienung (RC-934R) (1), Batterien (AAA/R03) (2)

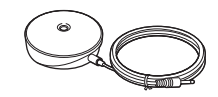

Messmikrofon für die Lautsprechereinrichtung (1)

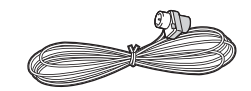

FM-Zimmerantenne (1)

# $\mathbf i$

- Schließen Sie Lautsprecher mit einer Impedanz von 4 Ω bis 8 Ω an.
- Das Netzkabel darf erst angeschlossen werden, wenn alle anderen Kabelverbindungen hergestellt wurden.
- Wir übernehmen keine Haftung für Schäden, die beim Anschließen von Drittanbietergeräten entstehen.
- 0 Es werden möglicherweise Funktionen über Firmware-Updates ergänzt, und Dienste werden möglicherweise von ihren Anbietern eingestellt, sodass einige Netzwerkdienste zukünftig möglicherweise nicht mehr verfügbar sind. Außerdem können die verfügbaren Dienste je nach Region variieren.
- Änderungen der technischen Daten und des Erscheinungsbildes ohne vorherige Ankündigung vorbehalten.
- 0 Es ist Unterstützung für das Dolby Atmos und DTS:X -Audioformat über ein Firmware-Update dieses Geräts geplant. Weitere Informationen finden Sie auf unserer Website.

[Erweiterte Einrichtung](#page-349-2) | [Firmware-Update](#page-362-2) | [Sonstiges](#page-365-2)

# <span id="page-303-2"></span><span id="page-303-1"></span><span id="page-303-0"></span>Bedienfeld

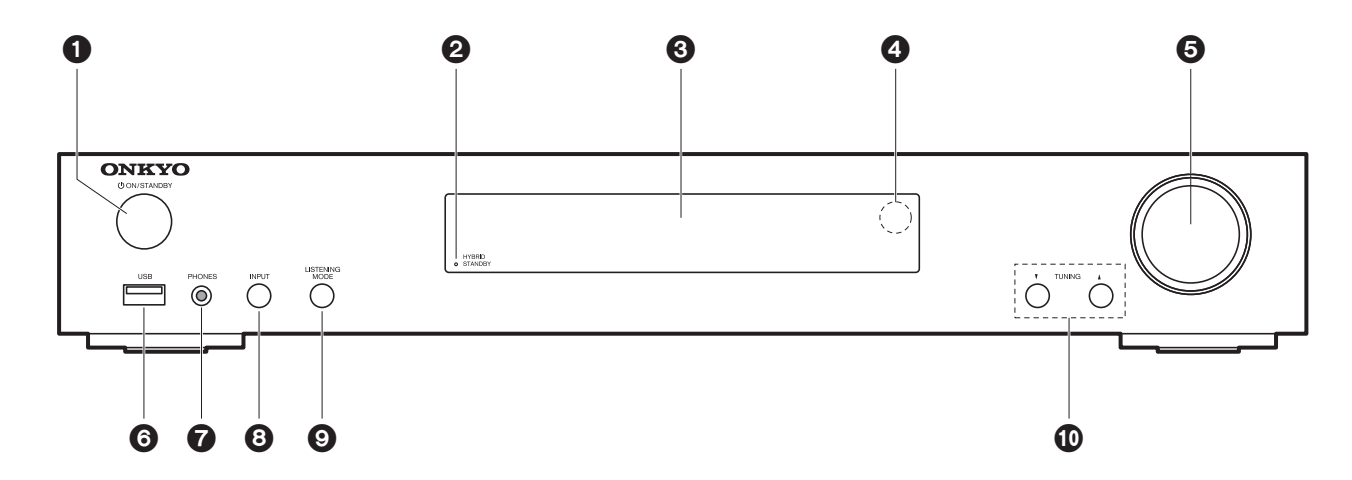

- 1.  $\bigcirc$  ON/STANDBY-Taste: Schalten Sie das Gerät ein bzw. in den Standby-Modus.
- 2. HYBRID STANDBY Anzeige: Leuchtet, wenn sich das Gerät im Standby-Modus befindet und Funktionen aktiviert sind, die im Standby-Modus weiterhin ausgeführt werden, z. B. HDMI Standby Through oder Network Standby.
- 3. Display  $($   $\blacktriangleright$  [P6\)](#page-306-1)
- 4. Fernbedienungssensor
- 5. Lautstärkeregler: Hiermit kann die Lautstärke geregelt werden.
- 6. USB-Anschluss: Ein USB-Speichergerät wird angeschlossen, sodass die darauf gespeicherten Musikdateien abgespielt werden können. Es können auch USB-Geräte über ein USB-Kabel mit Strom versorgt werden (maximal 5 V/1 A).
- 7. PHONES-Buchse: Hier können Stereokopfhörer mit Ministecker ( $\phi$  3,5 mm) angeschlossen werden.
- 8. INPUT-Taste: Wechselt den Eingang, der wiedergegeben werden soll. (BD/DVD / CBL/SAT / GAME / STRM BOX / CD / TV / PHONO / FM / NET / USB / BLUETOOTH)
- 9. LISTENING MODE-Tasten: Ermöglicht die Auswahl des Wiedergabemodus. (+[P28\)](#page-328-1)
- 10. TUNING<sup>V</sup> ▲-Tasten: Geben Sie die Frequenz von FM-Radiosendern ein.

[Erweiterte Einrichtung](#page-349-2) | [Firmware-Update](#page-362-2) | [Sonstiges](#page-365-2)

# <span id="page-304-0"></span>Rückseite

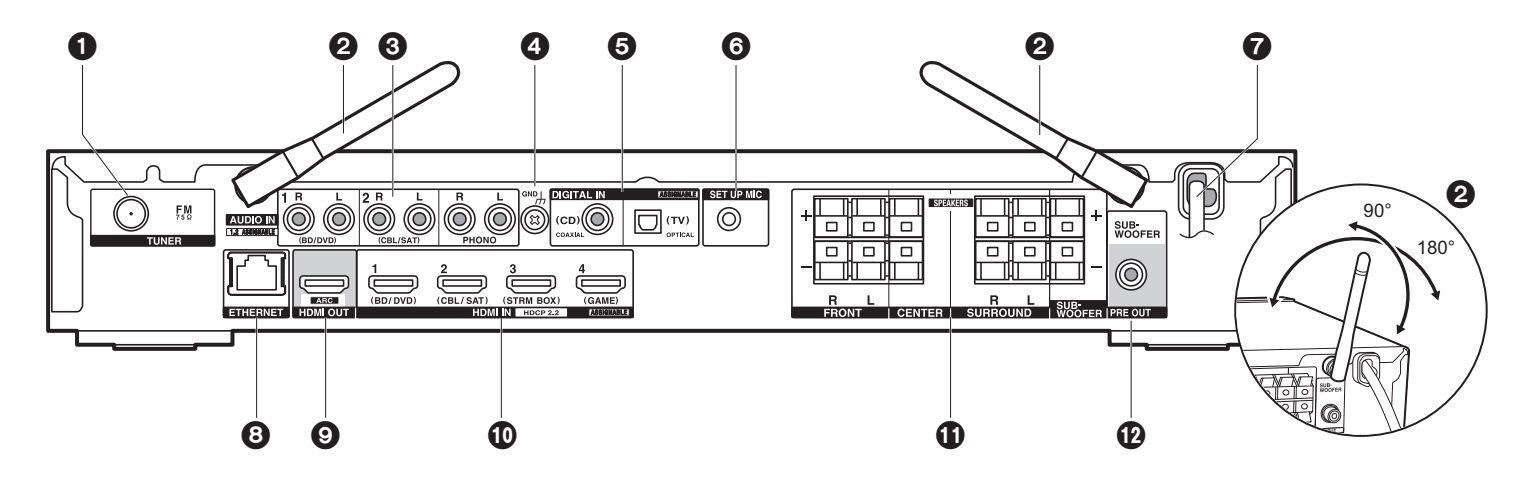

- 1. TUNER FM 75Ω-Buchse: Hier kann die mitgelieferte Antenne angeschlossen werden.
- 2. Kabellose Antenne: Richten Sie die Antenne bei Wi-Fi-Verbindungen oder Verwendung von BLUETOOTH fähigen Geräten auf. In der Abbildung ist der Bewegungsspielraum der Antenne dargestellt. Bewegen Sie die Antenne nicht über diesen Spielraum hinaus, da es anderenfalls zu Beschädigungen kommen kann.
- 3. AUDIO IN-Buchsen: Hier können Audiosignale von Fernsehern oder AV-Komponenten über ein analoges Audiokabel eingegeben werden.
- 4. GND Anschluss: Zum Anschluss des Erdungskabels des Plattenspielers.
- 5. DIGITAL IN OPTICAL/COAXIAL-Buchsen: Hier können digitale Audiosignale von Fernsehern oder AV-Komponenten über ein digitales optisches Kabel oder ein digitales Koaxialkabel eingegeben werden.
- 6. SETUP MIC-Buchse: Zum Anschluss des mitgelieferten Messmikrofons für die Lautsprecher.
- 7. Netzkabel
- 8. ETHERNET -Anschluss: Hier ist ein Netzwerkanschluss über ein Ethernet-Kabel möglich.
- 9. HDMI OUT-Buchse: Hier kann ein HDMI-Kabel angeschlossen werden, um Video- und Audiosignale an einen Fernseher zu übertragen.
- 10.HDMI IN-Buchsen: Hier können Video- und Audiosignale über ein HDMI-Kabel eingegeben werden, das an eine AV-Komponente angeschlossen ist.
- 11.SPEAKERS-Anschlüsse: Hier können Lautsprecher oder Passiv-Subwoofer über

Lautsprecherkabel angeschlossen werden.

12.SUBWOOFER PRE OUT-Buchse: Hier kann ein aktiver Subwoofer mit einem Subwoofer-Kabel angeschlossen werden.

# <span id="page-305-0"></span>Fernbedienung

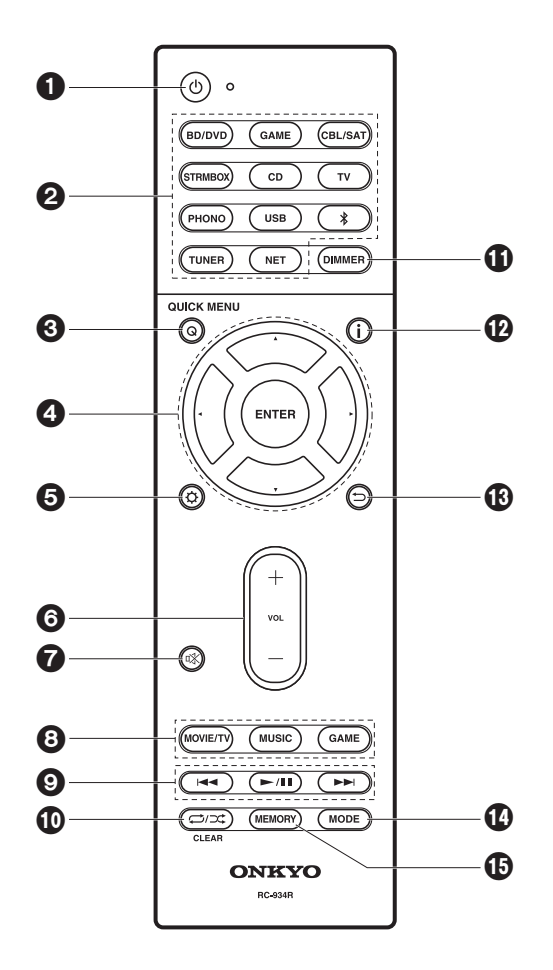

- 1. ① Taste: Hiermit wird das Gerät eingeschaltet bzw. in den Standby-Modus geschaltet.
- 2. Eingangsauswahltasten: Wechselt den Eingang, der wiedergegeben werden soll.
- 3. Q (QUICK MENU)-Taste: Hiermit können Sie allgemeine Einstellungen auf dem Fernsehbildschirm vornehmen. (→ [P46\)](#page-346-1)
- 4. Cursortasten, ENTER-Taste: Wählen Sie das Element mit den Cursortasten aus und drücken Sie zum Bestätigen ENTER.
- 5.  $\bigcirc$  Taste: Zeigt das Setup-Menü an. (→ [P49\)](#page-349-3)
- 6. Lautstärketasten: Ermöglicht die Anpassung der Lautstärke. Diese Taste hebt auch die Stummschaltung auf.
- 7.  $\mathbb{X}$  Taste: Schaltet den Ton vorübergehend aus. Drücken Sie die Taste erneut, um die Stummschaltung aufzuheben.
- 8. Wiedergabemodustasten: Ermöglicht die Auswahl des Wiedergabemodus. (→[P28\)](#page-328-1)
- 9. Wiedergabetasten: Hiermit kann die Wiedergabe von Music Server oder USB gestartet werden.
- 10.  $\bigcirc$ / $\bigcirc$ ; Taste: Hiermit können Wiederholungs- und Zufallsmodus bei der Wiedergabe von Music Server oder USB aktiviert werden.

CLEAR Taste: Hiermit werden bei der Texteingabe auf dem Fernsehbildschirm alle Zeichen gelöscht.

- 11. DIMMER Taste: Sie können die Helligkeit des Displays in drei Schritten anpassen. Sie kann nicht vollständig ausgeschaltet werden.
- 12. j -Taste: Schaltet die Informationen auf der Anzeige um.
- 13. Taste: Hiermit wird die vorige Anzeige während der Einstellung wiederhergestellt.
- 14.MODE Taste: Hiermit wird bei der FM-Sendersuche zwischen automatischer und manueller Suche gewechselt.
- 15.MEMORY Taste: Hiermit können FM-Radiosender registriert werden.

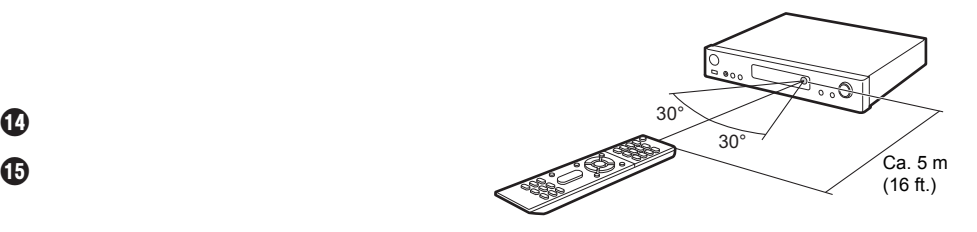

# <span id="page-306-1"></span><span id="page-306-0"></span>**Display**

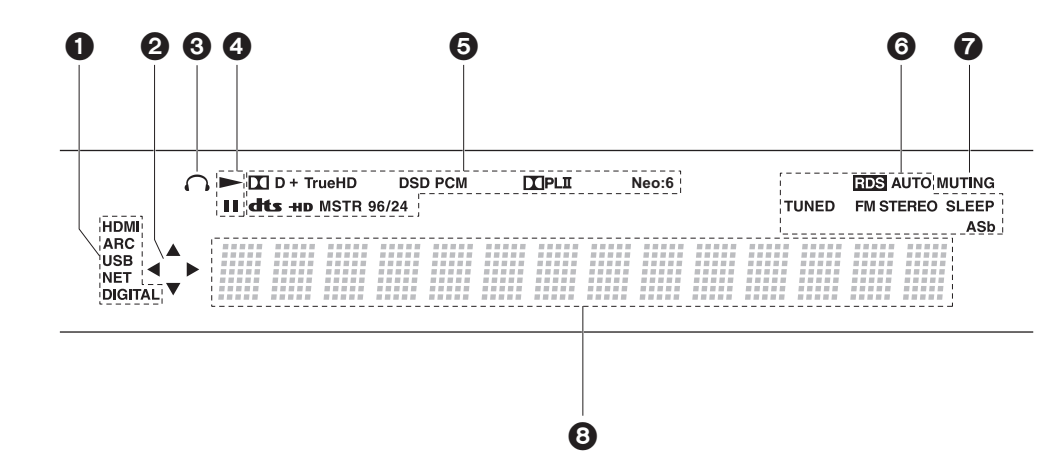

- 1. Leuchtet unter den folgenden Bedingungen.
	- HDMI: HDMI-Signale werden eingegeben und ausgewählt.

ARC: Audiosignale vom ARC-kompatiblen TV-Gerät werden eingegeben und ausgewählt. USB: "USB" wurde mit dem Eingangsselektor ausgewählt, das Gerät ist über USB angeschlossen, und das USB-Gerät wurde ausgewählt. Blinkt, wenn das USB-Gerät nicht korrekt angeschlossen wurde.

NET: "NET" wurde mit dem Eingangsselektor ausgewählt, und das Gerät ist mit dem Netzwerk verbunden. Blinkt, wenn die Verbindung mit dem Netzwerk nicht korrekt ist. DIGITAL: Digitale Signale werden eingegeben, und der digitale Eingangsselektor ist ausgewählt.

- 2. Leuchtet, wenn der "NET"- oder "USB"-Eingangsselektor bedient wird, um anzuzeigen, dass Bedienvorgänge mit den Cursortasten der Fernbedienung möglich sind, z. B. beim Anzeigen von Track-Listen.
- 3. Leuchtet, wenn Kopfhörer angeschlossen sind.
- 4. Leuchtet, wenn der "NET"- oder "USB" Eingangsselektor bedient wird und Tracks wiedergegeben oder pausiert werden.
- 5. Leuchtet je nach Typ der digitalen Audioeingangssignale und nach Wiedergabemodus.
- 6. Leuchtet unter den folgenden Bedingungen.
	- RDS: Es werden RDS-Übertragungen empfangen. AUTO: Wenn der Tuning-Modus Auto ist.

TUNED: Es wird FM-Radio empfangen. FM STEREO: Es wird FM-Stereo empfangen.

- SLEEP: Der Sleeptimer wurde eingestellt.
- ASb: Bei aktivierter Auto Standby-Funktion. (→ [P60\)](#page-360-0)
- 7. Blinkt, wenn die Stummschaltung aktiv ist.
- 8. Zeigt verschiedene Informationen zu den Eingangssignalen an. Zeichen, die auf diesem Gerät nicht dargestellt werden können, werden durch Sternchen ( \* ) ersetzt.

# <span id="page-307-2"></span><span id="page-307-1"></span><span id="page-307-0"></span>1. Anschließen der Lautsprecher

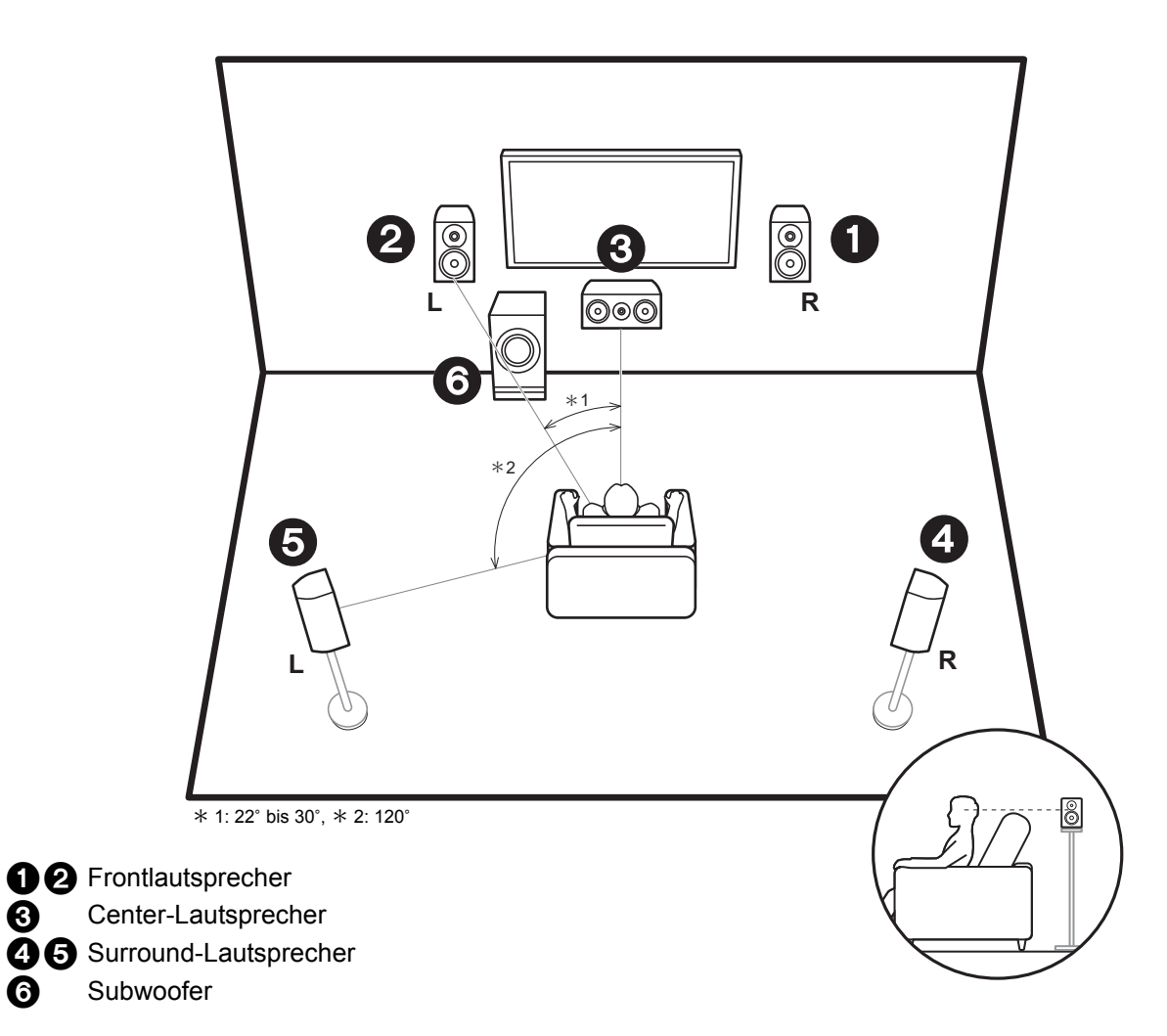

Uber die Frontlautsprecher wird Front-Stereoklang ausgegeben, uber einen Center-Lautsprecher wird Center-Klang wie Dialoge und Gesang ausgegeben. Die Surround-Lautsprecher erzeugen das hintere Klangfeld. Der aktive Subwoofer gibt Bassklange wieder und erzeugt volle Klangfelder.

Frontlautsprecher sollten in Kopfhöhe, Surround-Lautsprecher etwas höher platziert werden. Der Center-Lautsprecher sollten der Hörposition zugewandt platziert werden. Der aktive Subwoofer sollte vorne platziert werden. Wird er zwischen Center-Lautsprecher und einem Frontlautsprecher platziert, so ergibt sich auch bei Wiedergabe von Musik ein natürlicher Klang.

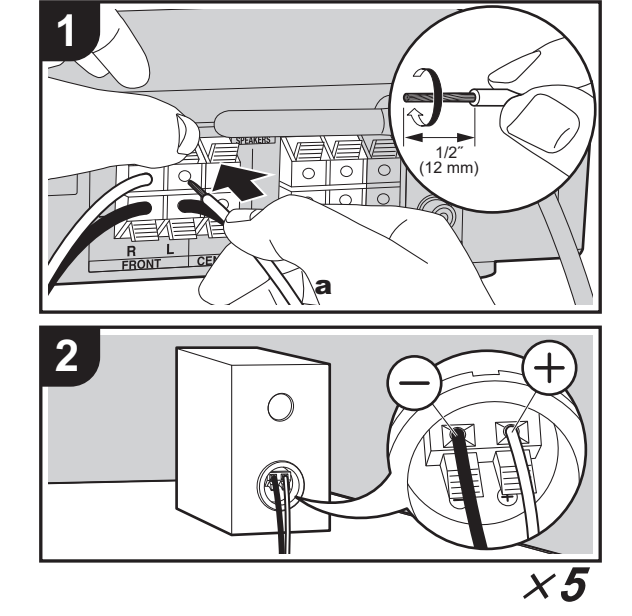

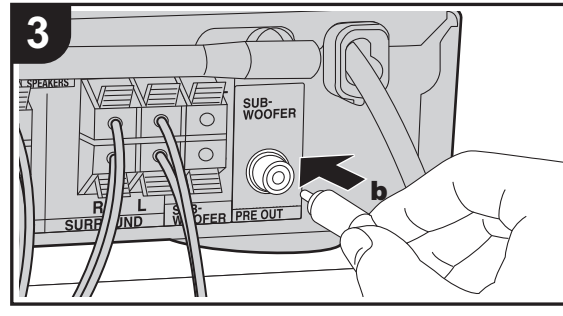

a Lautsprecherkabel, **b** Subwoofer-Kabel

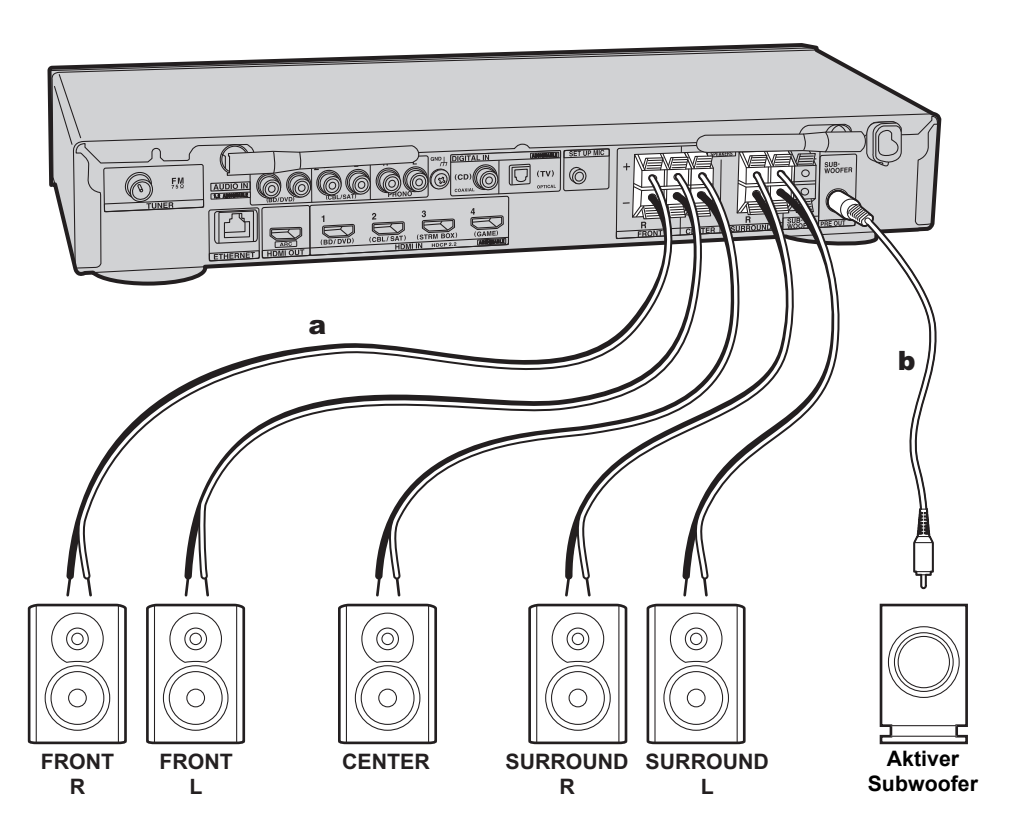

Informationen zum Anschließen des Lautsprechersystems entnehmen Sie der Abbildung.

Verdrillen Sie die Drähte der Lautsprecherkabel, bis sie fest sind, bevor Sie sie in die SPEAKERS-Klemmen stecken. Verbinden Sie die Buchsen des Geräts und die der Lautsprecher für jeden Kanal korrekt miteinander  $(+)$  zu  $+$ und  $-$  zu  $-$ ). Wenn die Verbindung falsch ausgeführt wird, können die Bässe aufgrund der Phasenumkehr schwach sein.

Es kann ein aktiver oder passiver Subwoofer angeschlossen werden. Verwenden Sie zum Anschließen eines aktiven Subwoofers ein Subwoofer-Kabel und die SUBWOOFER PRE OUT-Buchse. Verwenden Sie zum Anschließen eines passiven Subwoofers Lautsprecherkabel und die SPEAKERS-Klemmen wie unten gezeigt.

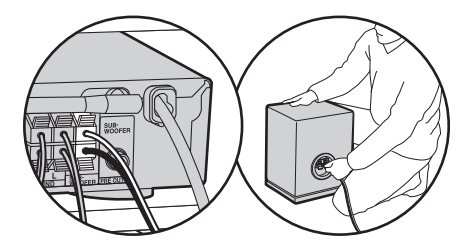

Vergewissern Sie sich, dass beim Anschließen der Kabel die freiliegenden Drähte nicht aus den Lautsprecheranschlüssen herausragen. Wenn die freiliegenden Lautsprecherdrähte die Geräterückwand berühren oder das (+)- und das (–)-Kabel einander berühren, wird die Schutzschaltung aktiviert. (+[P65\)](#page-365-3)

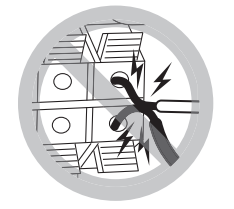

# $\mathbf{R}_0$ **Setup**

• Einstellungen für die Konfiguration der angeschlossenen Lautsprecher müssen in "1. AccuEQ Room Calibration" (→[P15\)](#page-315-0) in Initial Setup erfolgen.

**D E**

# <span id="page-310-0"></span>2. Anschließen des Fernsehers

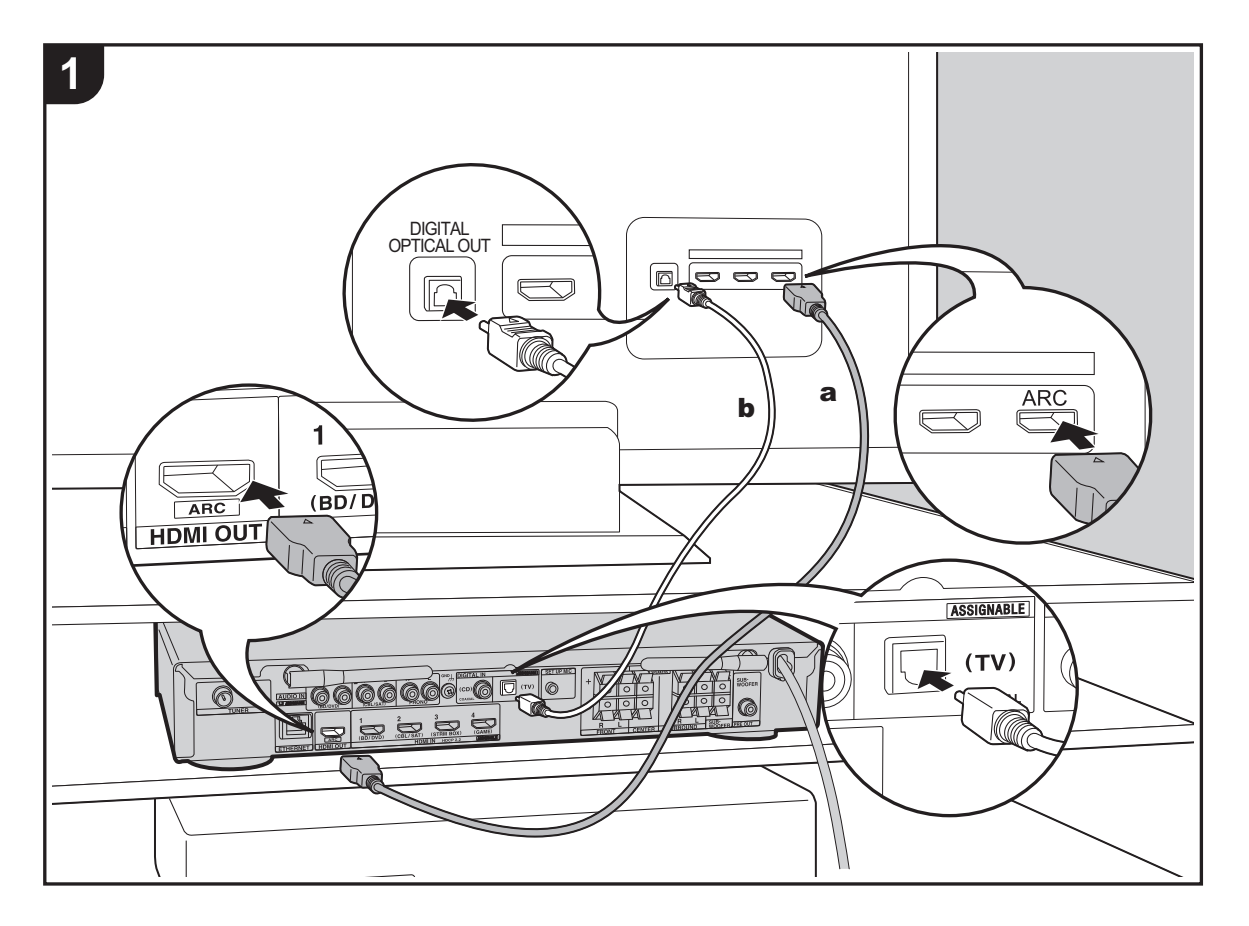

## **An ARC-Fernseher**

Verwenden Sie bei ARC-fähigen Fernsehern (Audio Return Channel) (Ä[P72\)](#page-372-1) ein HDMI-Kabel und nehmen Sie den Anschluss entsprechend Abbildung "a" vor. Wählen Sie beim Anschließen eine HDMI IN-Buchse am Fernseher aus, von der ARC unterstützt wird.

# **An Nicht-ARC-Fernseher**

Verwenden Sie bei nicht ARC-fähigen Fernsehern (Audio Return Channel) sowohl das HDMI-Kabel wie in Abbildung "a" als auch das digitale optische Kabel wie in Abbildung "b".

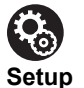

- Es sind bestimmte Einstellungen erforderlich, um die ARC-Funktion zu verwenden. Wählen Sie "Yes" in "4. Audio Return Channel" (→[P16\)](#page-316-0) unter Initial Setup aus.
- Anweisungen zum Anschließen und Einrichten des Fernsehers finden Sie in der Bedienungsanleitung des Fernsehers.

# <span id="page-311-0"></span>3. Anschließen der HDMI-AV-Komponenten

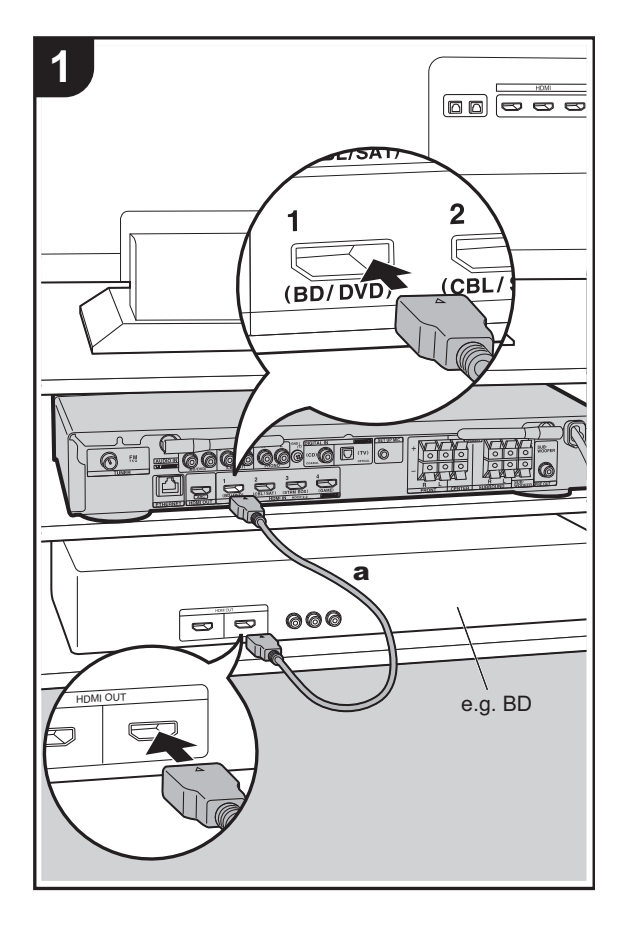

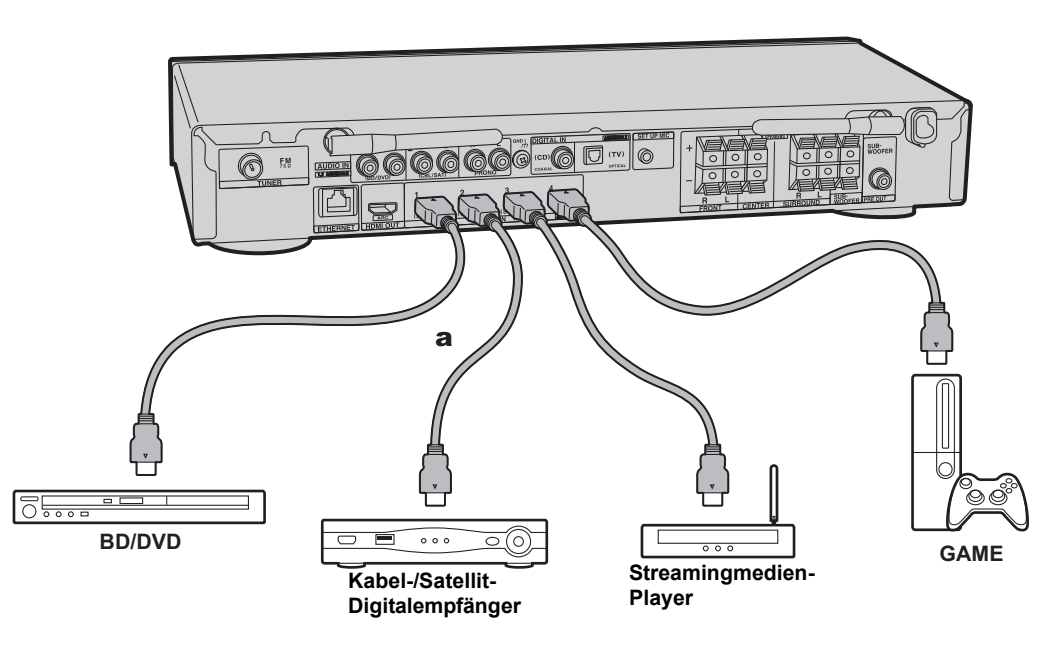

Dies ist eine Beispielverbindung mit einer AV-Komponente mit HDMI-Buchse. Wenn eine AV-Komponente angeschlossen ist, die dem CEC-Standard (Consumer Electronics Control) entspricht, können Funktionen wie die HDMI CEC-Funktion, die mit dem Eingangsselektor verknüpft ist, sowie die HDMI Standby Through-Funktion verwendet werden, mit der Video und Audio von AV-Komponenten auch dann über den Fernseher wiedergegeben werden können, wenn dieses Gerät sich im Standby-Modus befindet.  $(\rightarrow P72)$  $(\rightarrow P72)$ 

• Verwenden Sie das Hochgeschwindigkeits-HDMI-Kabel, um ein 4K- oder 1080p-Video wiederzugeben.

# **89**

## **Setup**

- Es sind Einstellungen erforderlich, um die Funktionen HDMI CEC und HDMI Standby Through zu verwenden. (→[P56\)](#page-356-0) Nehmen Sie Einstellungen vor, wenn alle Anschlüsse vollständig sind.
- Um digitalen Surround-Sound wie Dolby Digital wiederzugeben, muss der Audioausgang am angeschlossenen Blu-ray-Disc-Player oder sonstigen Gerät auf "Bitstream output" eingestellt sein.

**D E**

# <span id="page-312-0"></span>4. Anschließen der Audio-Komponenten

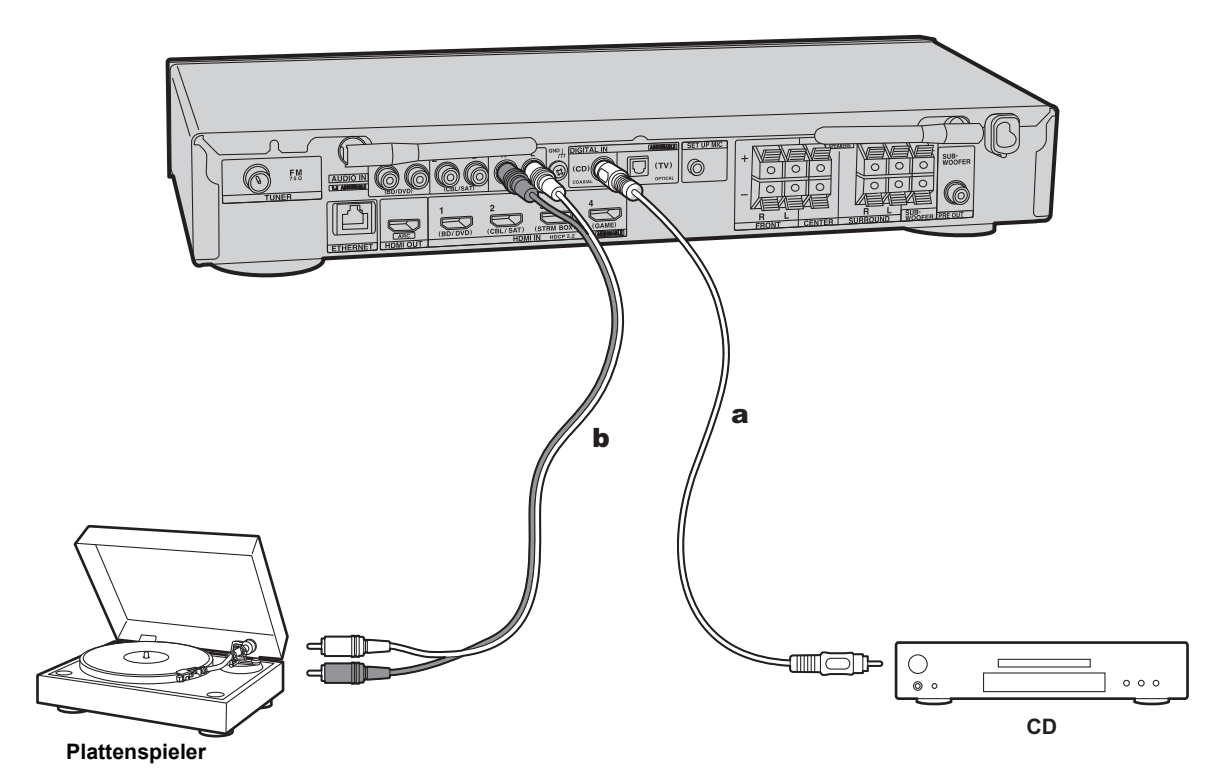

# **Anschließen eines CD-Players**

Verwenden Sie ein digitales Koaxialkabel, um einen CD-Player an die DIGITAL IN COAXIAL-Buchse anzuschließen.

# **Anschließen eines Plattenspielers**

Sie können auch einen Plattenspieler mit einem MM-Tonabnehmer an die PHONO-Buchse anschließen.

• Wenn der Plattenspieler über einen eingebauten Audioequalizer verfügt, schließen Sie ihn an eine andere AUDIO IN-Buchse als die PHONO-Buchse an. Wenn der Plattenspieler über einen MC-Tonabnehmer verfügt, installieren Sie einen kompatiblen Audioequalizer zwischen den Plattenspieler und dieses Gerät. Verwenden Sie eine beliebige AUDIO IN-Buchse, jedoch nicht die PHONO-Buchse.

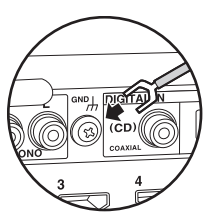

Wenn der Plattenspieler ein Erdungskabel hat, schließen Sie es an den GND-Anschluss an diesem Gerät an.

a Digitales Koaxialkabel, **b** Analoges Audiokabel

# <span id="page-313-0"></span>5. Anschließen weiterer Kabel

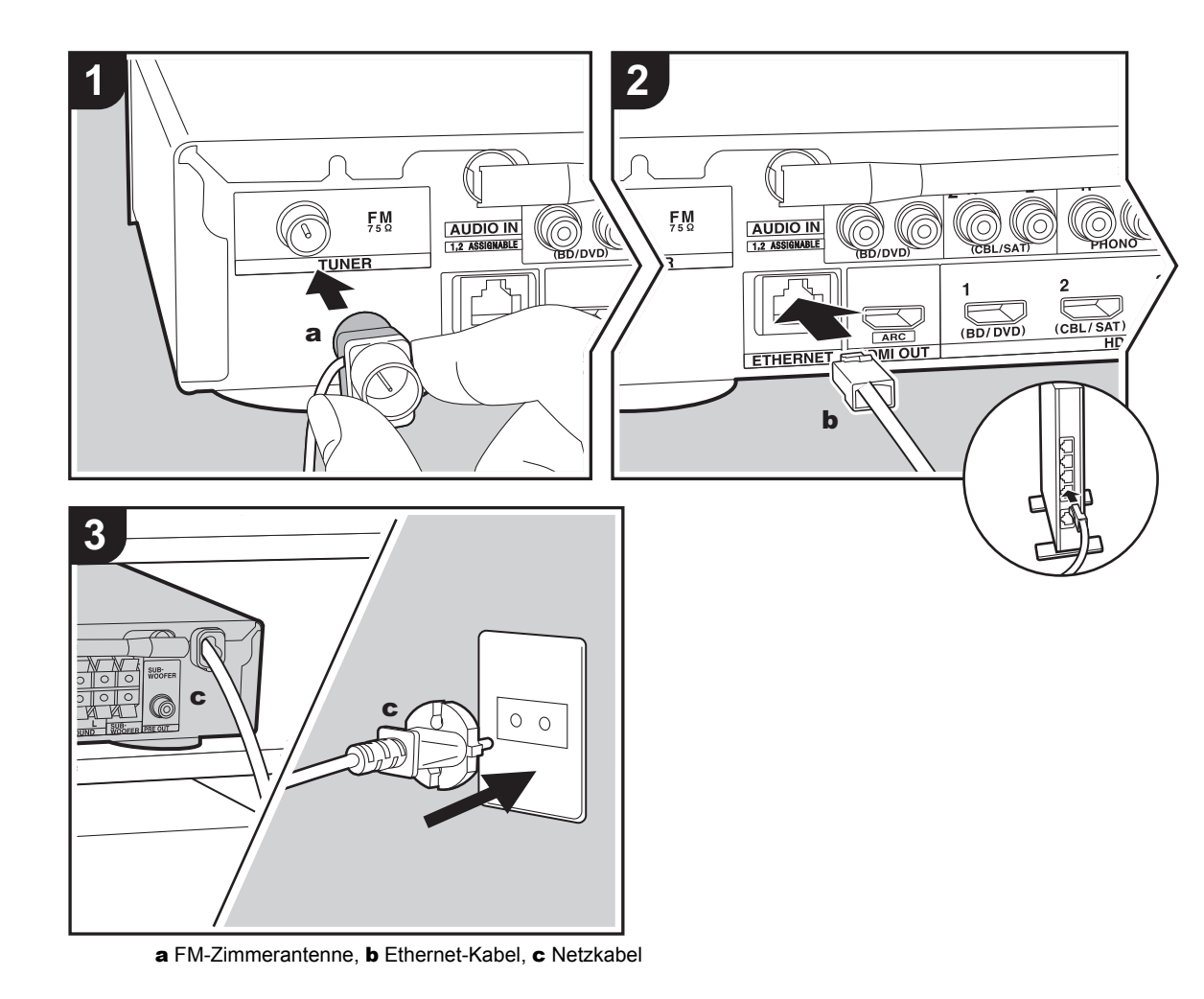

# **Antennenanschluss**

ermittelt haben.

Verbinden Sie die mitgelieferte FM-Zimmerantenne mit dem TUNER FM 75Ω-Anschluss. Während das Radio eingeschaltet ist, bewegen Sie die Zimmerantenne durch den Raum, bis Sie die Position mit dem besten Empfang

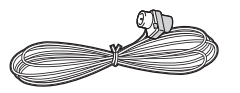

# **Netzwerkanschluss**

Verbinden Sie dieses Gerät über LAN oder WLAN (Wireless LAN) mit dem Netzwerk. Sie können Netzwerkfunktionen wie Internetradio genießen, wenn Sie das Gerät mit einem Netzwerk verbinden. Bei kabelgebundenem LAN schließen Sie ein Ethernet-Kabel an die ETHERNET-Buchse an (siehe Abbildung). Zum Verbinden über WLAN wählen Sie "Wireless" in "3. Network Connection" (→[P16\)](#page-316-1) bei der ersten Einrichtung (Initial Setup) aus, dann die gewünschte Einstellungsmethode, dann folgen Sie zum Einrichten der Verbindung den Anweisungen auf dem Bildschirm.

# **Netzkabelanschluss**

Schließen Sie das Netzkabel dieses Geräts erst dann an, wenn alle anderen Anschlüsse vollständig sind.

# <span id="page-314-2"></span><span id="page-314-1"></span><span id="page-314-0"></span>Erste Einrichtung mit dem automatischen Startup-Assistenten

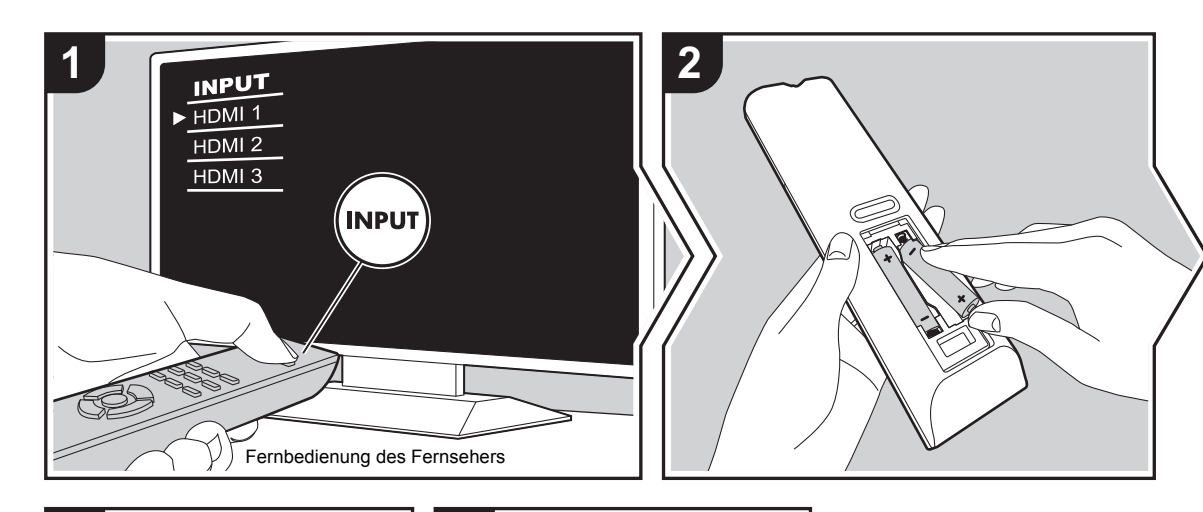

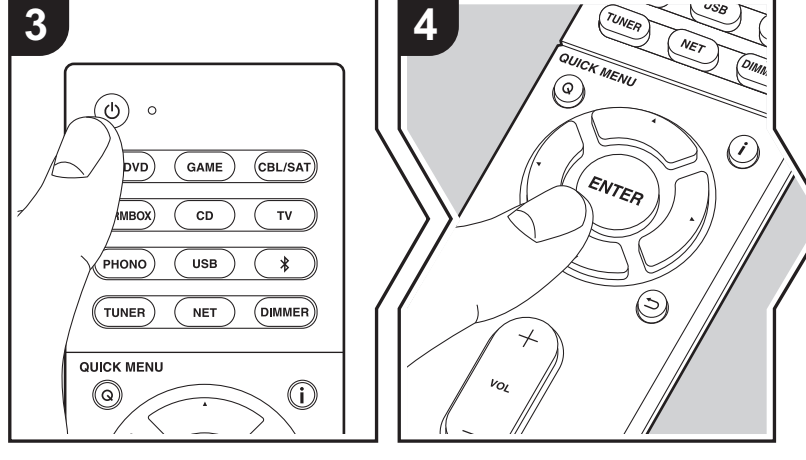

# **Initial Setup startet automatisch**

- 1. Schalten Sie den Eingang des Fernsehers auf denjenigen, der mit dem Gerät belegt ist.
- 2. Setzen Sie Batterien in die Fernbedienung dieses Geräts ein.
- 3. Drücken Sie  $\bigcirc$  auf der Fernbedienung. Wenn Sie dieses Gerät erstmalig einschalten, wird auf dem TV-Gerät automatisch der Bildschirm Initial Setup angezeigt, auf dem Sie die erforderlichen Einstellungen für die Inbetriebnahme vornehmen können.

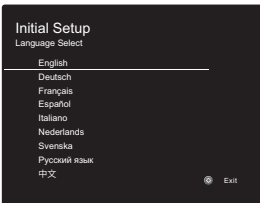

- 4. Folgen Sie den Anweisungen auf dem Bildschirm, um die Option mit dem Cursors der Fernbedienung auszuwählen, und drücken Sie ENTER, um Ihre Auswahl zu bestätigen.
- Um zum vorigen Bildschirm zurückzukehren, drücken Sie .

**Zum Wiederholen Initial Setup:** Wenn Sie den Vorgang abbrechen oder die Einstellungen der ersten Einrichtung Initial Setup ändern möchten, drücken Sie  $\Omega$  auf der Fernbedienung, wählen "6. Miscellaneous" – "Initial Setup" im Setup-Menü aus und drücken ENTER. Um die Anzeigesprache erneut auszuwählen, drücken Sie "OSD Language".  $(\rightarrow P49)$  $(\rightarrow P49)$ 

# <span id="page-315-0"></span>**1. AccuEQ Room Calibration**

Platzieren Sie das mitgelieferte Mikrofon zur Lautsprechereinstellung in Hörposition und messen Sie die von den Lautsprechern ausgegebenen Testtöne. Die optimalen Lautstärkepegel, Crossoverfrequenzen und Abstände zur Hörposition werden von diesem Gerät automatisch für jeden Lautsprecher ermittelt. Außerdem werden die Equalizer für jeden Lautsprecher automatisch angepasst, und es wird eine Korrektur der Verzerrung durch die akustische Beschaffenheit des Raums vorgenommen.

- Die Kalibrierung dauert insgesamt 3 bis 12 Minuten. Berücksichtigen Sie, dass die Testtöne von den Lautsprechern beim Messvorgang bei hohem Lautstärkepegel erfolgen. Achten Sie darauf, dass es im Raum während der Messung so leise wie möglich ist.
- Wenn die Stromzufuhr plötzlich unterbrochen wird, sind die Lautsprecherkabel möglicherweise mit der Geräterückseite oder anderen Kabeln in Kontakt gekommen, und die Schutzschaltung wurde ausgelöst. Verdrillen Sie die Litze und vergewissern Sie sich, dass sie nach dem Anschließen nicht aus den Lautsprecherklemmen herausragen.
- 1. Platzieren Sie das mitgelieferte Lautsprechereinstellungsmikrofon in Hörposition und verbinden Sie es mit der SETUP MIC-Buchse am Hauptgerät.

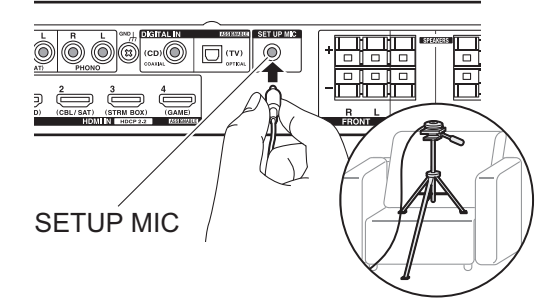

Wenn Sie das Mikrofon zur Lautsprechereinstellung auf einem Stativ platzieren, gehen Sie entsprechend der Abbildung vor.

- Um die AccuEQ Room Calibration abzubrechen, trennen Sie das Mikrofon zur Lautsprechereinstellung ab.
- 2. Wählen Sie die aktuelle Lautsprecherkonfiguration aus.

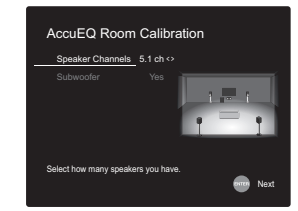

Die Darstellung auf dem Bildschirm ändert sich entsprechend der Kanalanzahl, die Sie unter "Speaker Channels" auswählen. Berücksichtigen Sie die aktuelle Darstellung, wenn Sie die Einstellungen vornehmen. Verwenden Sie diesen Bildschirm außerdem, um anzugeben, ob Sie einen Subwoofer angeschlossen haben.

• Wenn Sie einen Subwoofer angeschlossen haben, überprüfen Sie den Einschaltstatus und die Lautstärke

des Subwoofers. Die niedrigen Frequenzen des Subwoofers sind möglicherweise nicht eindeutig zu hören. Stellen Sie den Lautstärkepegel mindestens auf die Hälfte ein.

- 3. Es werden Testtöne ausgegeben. Zunächst werden die angeschlossenen Lautsprecher sowie die Umgebungsgeräusche ermittelt.
- 4. Bei Anzeige der Messergebnisse wählen Sie "Next" aus und drücken ENTER auf der Fernbedienung. Es werden erneut Testtöne ausgegeben, und es werden automatisch Einstellungen wie optimaler Lautstärkepegel und Crossover-Frequenz vorgenommen.
- 5. Wenn die Messung abgeschlossen ist, wird das Messergebnis angezeigt. Drücken Sie die Cursortasten ◀/▶ auf der Fernbedienung, um die Einstellungen zu überprüfen. Drücken Sie ENTER, wenn "Save" ausgewählt ist, um die Einstellungen zu speichern.

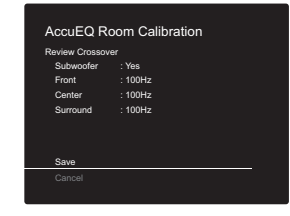

6. Wählen Sie aus, ob Sie die Equalizer-Funktion zur Korrektur von Verzerrungen durch die akustischen Raumgegebenheiten aktivieren/deaktivieren möchten.

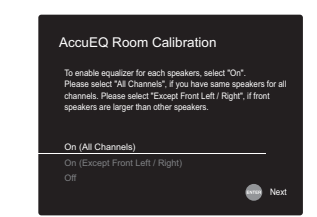

Wählen Sie zum Aktivieren "On (All Channels)" aus. Wählen Sie zum Deaktivieren der Frontlautsprecher "On (Except Front Left / Right)" aus.

7. Trennen Sie das Mikrofon zur Lautsprechereinstellung ab. Sie können keine anderen Menüoptionen verwenden, solange das Mikrofon angeschlossen ist.

# **2. Source Connection**

Vergewissern Sie sich, dass alle Eingangsquellen korrekt angeschlossen sind. Folgen Sie den Anweisungen, wählen Sie die zu bestätigende Eingangsquelle aus, starten Sie die Wiedergabe vom ausgewählten Player und vergewissern Sie sich, dass sowohl Bildausgabe über den Fernseher als auch Klangausgabe erfolgen.

# <span id="page-316-1"></span>**3. Network Connection**

Richten Sie die WLAN-Verbindung mit einem Zugangspunkt wie einem WLAN-Router ein. Es gibt die folgenden beiden WLAN-Anschlussmöglichkeiten:

**"Scan Networks":** Suchen Sie mit diesem Gerät nach einem Zugangspunkt. Bringen Sie zuvor die SSID des Zugangspunkts in Erfahrung.

**"Use iOS Device (iOS7 or later)":** Teilen Sie die WLAN-Einstellungen des iOS-Geräts mit diesem Gerät.

Wenn Sie "Scan Networks" auswählen, gibt es zwei weitere mögliche Verbindungsmethoden. Überprüfen Sie Folgendes:

- 0 **"Enter Password":** Geben Sie das Passwort bzw. den Schlüssel für den Zugangspunkt ein, mit dem eine Verbindung hergestellt werden soll.
- 0 **"Push Button":** Wenn der Zugangspunkt über eine Taste zum automatischen Verbinden verfügt, können Sie die Verbindung ohne Passworteingabe herstellen.
- Wird die SSID des Zugangspunkts nicht angezeigt, so wählen Sie im Bildschirm mit der SSID-Liste "Other..." mit

der  $\blacktriangleright$ -Taste auf der Fernbedienung aus, drücken ENTER und folgen den Anweisungen auf dem Bildschirm.

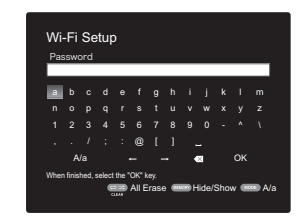

**Tastatureingabe:** Zum Wechseln zwischen Groß- und Kleinschreibung wählen Sie "A/a" auf dem Bildschirm aus und drücken ENTER. Um auszuwählen, ob das Passwort mit " \* " maskiert oder im Klartext angezeigt werden soll, drücken Sie MEMORY auf der Fernbedienung. Mit CLEAR werden alle eingegebenen Zeichen gelöscht.

**Datenschutzerklärung:** Bei der Einrichtung des Netzwerks werden Sie aufgefordert, die Datenschutzerklärung zu akzeptieren. Wählen Sie "Yes" und drücken Sie ENTER, um die Datenschutzerklärung zu akzeptieren.

# <span id="page-316-0"></span>**4. Audio Return Channel**

Wenn Sie einen Fernseher angeschlossen haben, von dem ARC unterstützt wird, wählen Sie "Yes" aus. Die ARC-Einstellung dieses Geräts wird aktiviert, und Sie können die Audiosignale des Fernsehers über dieses Gerät ausgeben.

• Wenn Sie "Yes" auswählen, ist die HDMI CEC-Funktion aktiviert, und der Stromverbrauch ist im Standby-Modus erhöht.

# <span id="page-317-2"></span><span id="page-317-1"></span><span id="page-317-0"></span>Wiedergabe von AV-Komponenten

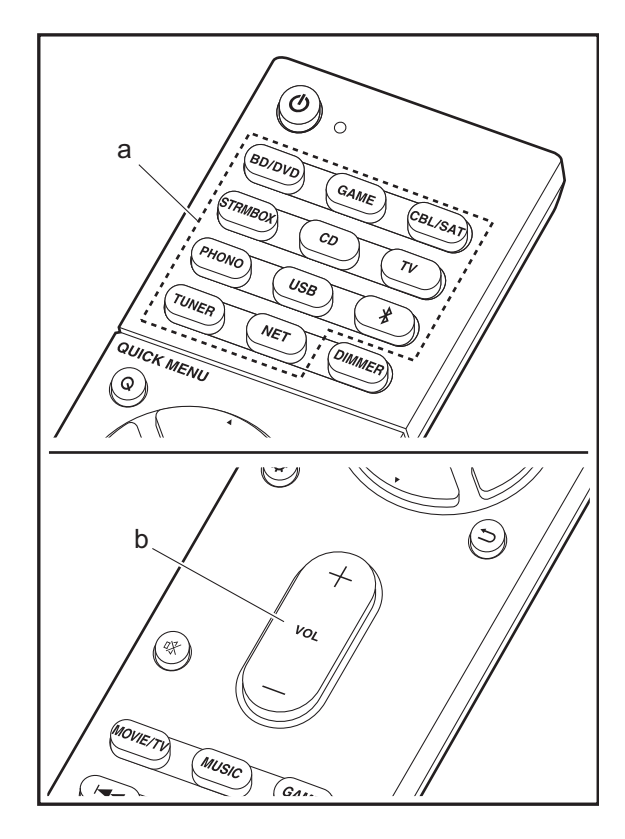

# **Grundlegende Funktionen**

Führen Sie die Wiedergabe einer AV-Komponente oder eines TV-Geräts aus, die/das über ein HDMI-Kabel oder ein anderes Kabel mit diesem Gerät verbunden ist.

- 1. Schalten Sie den Eingang des Fernsehers auf denjenigen, der mit dem Gerät belegt ist.
- 2. Drücken Sie auf der Fernbedienung den Eingangsselektor (a) mit dem Namen der Buchse, an die der Player angeschlossen ist, um den entsprechenden Eingang auszuwählen.

Drücken Sie beispielsweise BD/DVD, um den Player wiederzugeben, der an die BD/DVD-Buchse angeschlossen ist. Drücken Sie TV, um den Fernsehton wiederzugeben.

- Beachten Sie, dass der Eingang automatisch gewechselt wird, wenn die CEC-Linkfunktion verfügbar ist und ein CEC-kompatibler Fernseher bzw. Player mithilfe einer HDMI-Verbindung an dieses Gerät angeschlossen wird.
- 3. Starten Sie die Wiedergabe am Player.
- 4. Passen Sie die Lautstärke mit VOL+/– (b) an.

# <span id="page-318-0"></span>Internetradio

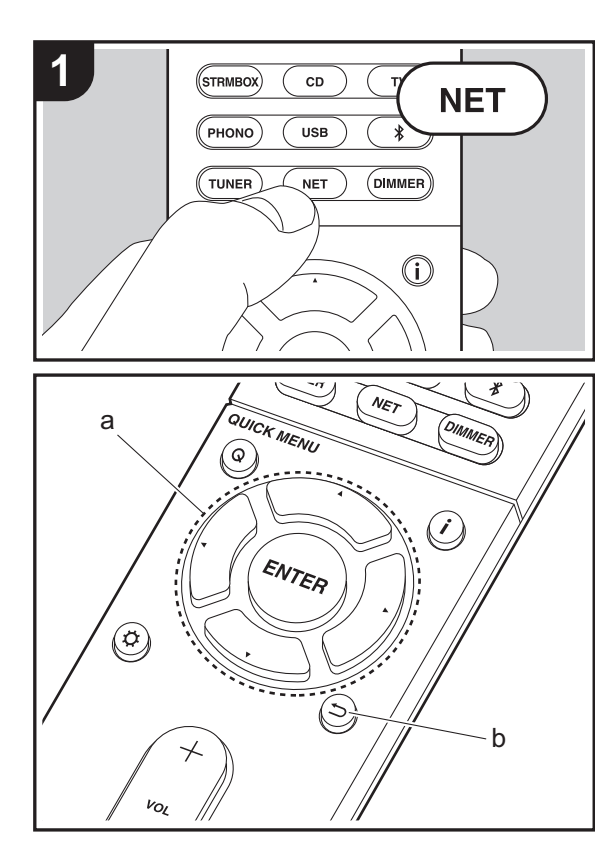

# **Grundlegende Funktionen**

Wenn dieses Gerät mit einem Netzwerk verbunden ist, können Sie TuneIn und weitere voreingestellte Internetradio-Dienste wiedergeben.

Je nach Internetradio-Service muss der Benutzer sich möglicherweise zunächst vom Computer aus registrieren.

- 1. Schalten Sie den Eingang des Fernsehers auf denjenigen, der mit dem Gerät belegt ist.
- 2. Drücken Sie NET auf der Fernbedienung.

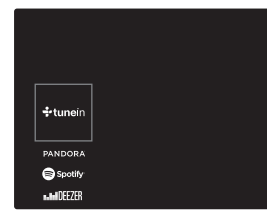

- 3. Folgen Sie den Anweisungen auf dem Bildschirm, um mit den Cursortasten Radiosender und Programme auszuwählen, und drücken Sie dann ENTER (a), um wiederzugeben. Die Wiedergabe beginnt, wenn der Buffer 100 % erreicht hat.
- Drücken Sie  $\bigcirc$  (b), um zum vorigen Bildschirm zurückzukehren.
- Wenn Sie keinen Netzwerkdienst auswählen können, ist die Auswahl nach dem Starten der Netzwerkfunktion verfügbar.

# **Informationen zum TuneIn Radio**

Drücken Sie ENTER auf der Fernbedienung, um während der Wiedergabe das TuneIn Radio zu öffnen.

Add to My Presets: Registriert den übertragenen Radiosender oder das übertragene Programm in "My Presets". Nach erfolgter Registrierung wird "My Presets" in

der Ebene unter TuneIn Radio angezeigt. Um die Wiedergabe zu starten, wählen Sie das gewünschte Programm unter "My Presets" aus.

**Remove from My Presets:** Löscht einen Radiosender oder ein Programm aus "My Presets" im TuneIn Radio.

**D E**

# <span id="page-319-0"></span>Spotify

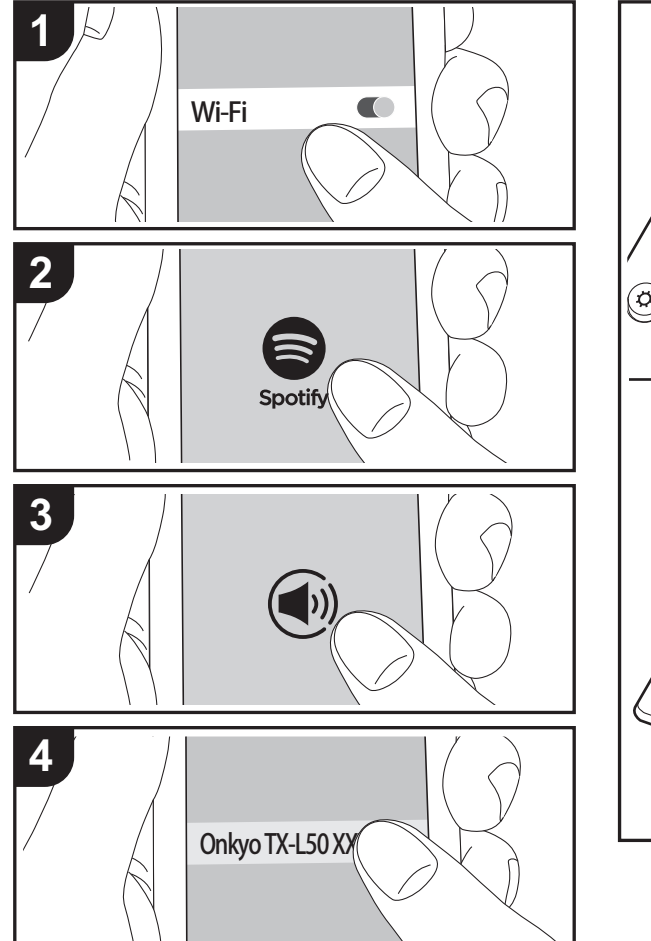

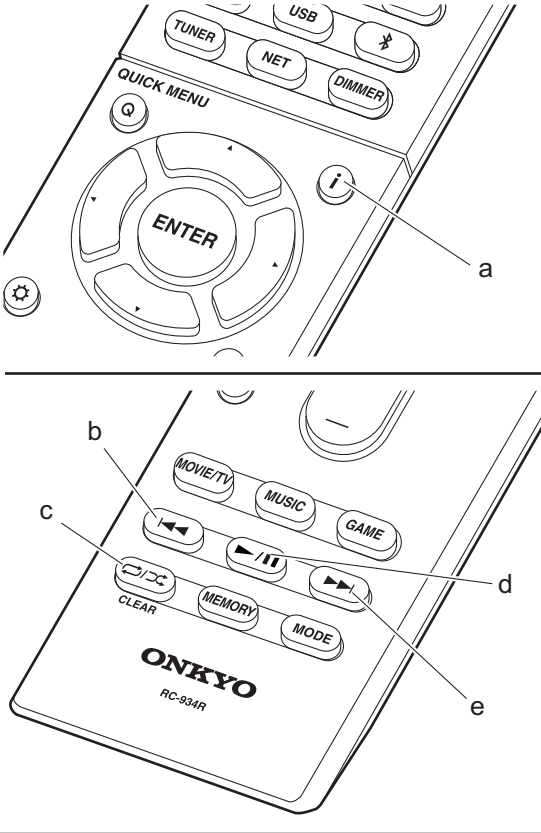

# **Grundlegende Funktionen**

Die Wiedergabe von Spotify Connect ist möglich, wenn Sie dieses Gerät mit dem Netzwerk verbinden, mit dem auch Ihr Smartphone oder Tablet verbunden ist. Zum Verwenden von Spotify Connect muss die Spotify-App auf Ihrem Smartphone oder Tablet installiert sein, und Sie müssen über ein Spotify-Premiumkonto verfügen.

- 1. Verbinden Sie das Smartphone mit dem gleichen Netzwerk wie dieses Gerät.
- 2. Klicken Sie im Track-Wiedergabebildschirm der Spotify-App auf die Connect-Schaltfläche.
- 3. Wählen Sie dieses Gerät aus.
- 4. Dieses Gerät wird automatisch eingeschaltet, der Eingangsselektor zu NET gewechselt und das Streaming von Spotify gestartet.
- Wenn "5. Hardware" "Power Management" "Network Standby" im Setup-Menü auf "Off" eingestellt ist, schalten Sie das Gerät manuell ein und drücken NET auf der Fernbedienung.
- Informationen zu Spotify-Einstellungen finden Sie unter: www.spotify.com/connect/
- Die Spotify-Software benötigt Lizenzen dritter Parteien, die Sie hier finden:

www.spotify.com/connect/third-party-licenses

Die folgenden Fernbedienungsvorgänge sind ebenfalls möglich.

(a) Mit dieser Taste werden die angezeigten

Titelinformationen während der Wiedergabe gewechselt.

- (b) Mit dieser Taste wird der vorige Track wiedergegeben.
- (c) Mit dieser Taste können Sie Wiederholung/zufällige Wiedergabe starten. Durch mehrmaliges Drücken dieser Taste wird zwischen den Wiederholungsmodi umgeschaltet.
- (d) Mit dieser Taste wird die Wiedergabe pausiert. Wird die Taste bei pausierter Wiedergabe gedrückt, so wird die Wiedergabe fortgesetzt.
- (e) Mit dieser Taste wird der nächste Track wiedergegeben.

# <span id="page-320-0"></span>Music Server

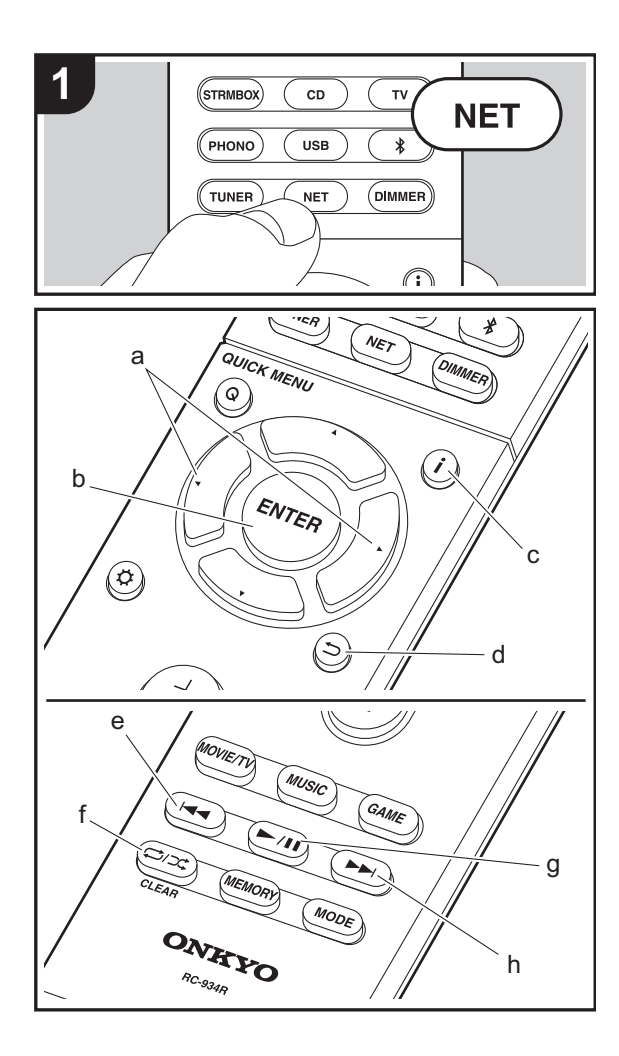

Das Streaming von Musikdateien, die auf PCs oder NAS-Geräten gespeichert sind, welche mit demselben Netzwerk wie dieses Gerät verbunden sind, ist möglich. Netzwerkserver, mit denen dieses Gerät kompatibel ist, sind PCs, auf denen Player mit Serverfunktionalität von Windows Media® Player 11 oder 12 installiert sind, sowie NAS mit Heimnetzwerkfunktion. Sie müssen möglicherweise vorab einige Einstellungen vornehmen, um Windows Media® Player 11 oder 12 zu verwenden. Beachten Sie, dass ausschließlich Musikdateien, die in der Windows Media® Player-Bibliothek registriert sind, wiedergegeben werden können.

# **Konfigurieren von Windows Media® Player**

# ■ Windows Media<sup>®</sup> Player 11

- 1. Schalten Sie Ihren PC ein und starten Sie Windows Media® Player 11.
- 2. Wählen Sie im Menü "Library" die Option "Media Sharing" aus, um ein Dialogfeld zu öffnen.
- 3. Aktivieren Sie das Kontrollkästchen "Share my media" und klicken Sie auf "OK", um die kompatiblen Geräte anzuzeigen.
- 4. Wählen Sie dieses Gerät aus, klicken Sie auf "Allow" und setzen Sie neben dem Symbol für dieses Gerät ein Häkchen.
- 5. Klicken Sie auf "OK", um den Dialog zu schließen.
- Je nach Version von Windows Media® Player können sich die Namen der auswählbaren Elemente unterscheiden.

# ■ **Windows Media® Player 12**

- 1. Schalten Sie Ihren PC ein und starten Sie Windows Media<sup>®</sup> Player 12.
- 2. Wählen Sie im Menü "Stream" die Option "Turn on media streaming" aus, um ein Dialogfeld zu öffnen.
- Wenn Medienstreaming bereits eingeschaltet ist, wählen Sie "Weitere Datenstromoptionen..." im Menü "Datenstrom", um die Player im Netzwerk aufzulisten und gehen Sie dann zu Schritt 4.
- 3. Klicken Sie auf "Turn on media streaming", um eine Liste der Player im Netzwerk anzuzeigen.
- 4. Wählen Sie dieses Gerät in "Media streaming options" aus und überprüfen Sie, dass es auf "Allow" eingestellt ist.
- 5. Klicken Sie auf "OK", um den Dialog zu schließen.
- Je nach Version von Windows Media® Player können sich die Namen der auswählbaren Elemente unterscheiden.

# **Wiedergabe**

- 1. Starten Sie den Server (Windows Media® Player 11, Windows Media® Player 12 oder NAS-Gerät), der die wiederzugebenden Musikdateien enthält.
- 2. Vergewissern Sie sich, dass PCs und/oder NAS korrekt mit dem gleichen Netzwerk wie dieses Gerät verbunden sind.
- 3. Schalten Sie den Eingang des Fernsehers auf denjenigen, der mit dem Gerät belegt ist.
- 4. Drücken Sie NET auf der Fernbedienung.

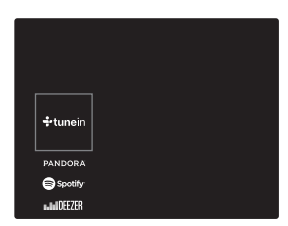

- 5. Wählen Sie mit den Cursortasten auf der Fernbedienung "Music Server" aus und drücken Sie dann ENTER (b).
- 6. Wählen Sie den gewünschten Server mit den Cursortasten auf der Fernbedienung aus und drücken Sie ENTER (b), um eine Liste der verfügbaren Elemente zu öffnen.
- 7. Wählen Sie mit den Cursortasten auf der Fernbedienung die Musikdatei aus, die wiedergegeben werden soll, und drücken Sie dann ENTER (b), um die Wiedergabe zu starten. Drücken Sie  $\implies$  (d), um zum vorigen Bildschirm zurückzukehren.
- Wenn "No Item." angezeigt wird, überprüfen Sie die Netzwerkverbindung.
- Je nach Server und Freigabe-Einstellungen kann das Gerät ihn möglicherweise nicht erkennen oder es können u. U. keine der Musikdateien wiedergeben werden. Darüber hinaus kann das Gerät nicht auf Bilder und Videos zugreifen, die auf Servern gespeichert sind.
- 0 Bei Musikdateien auf Servern können bis zu 20.000 Tracks pro Ordner angezeigt werden, und die Ordner können bis zu 16-stufig verschachtelt werden.

Die folgenden Fernbedienungsvorgänge sind ebenfalls möglich.

- (a) Wenn die Ordner oder Dateilisten nicht auf einen Bildschirm passen, können Sie hiermit blättern.
- (c) Mit dieser Taste werden die angezeigten Titelinformationen während der Wiedergabe gewechselt. Mit dieser Taste können Sie während der Anzeige von Ordnern oder Dateilisten zum Wiedergabebildschirm zurückkehren.
- (e) Mit dieser Taste wird der vorige Track wiedergegeben.
- (f) Mit dieser Taste können Sie Wiederholung/zufällige Wiedergabe starten. Durch mehrmaliges Drücken dieser Taste wird zwischen den Wiederholungsmodi umgeschaltet.
- (g) Mit dieser Taste wird die Wiedergabe pausiert. Wird die Taste bei pausierter Wiedergabe gedrückt, so wird die Wiedergabe fortgesetzt.
- (h) Mit dieser Taste wird der nächste Track wiedergegeben.

# **Ferngesteuerte Wiedergabe von einem PC**

Sie können dieses Gerät verwenden, um Musikdateien abzuspielen, die auf Ihrem PC gespeichert sind, indem Sie den PC innerhalb Ihres Heimnetzwerks betreiben. Das Gerät unterstützt die Remotewiedergabe mit Windows Media® Player 12.

- 1. Schalten Sie Ihren PC ein und starten Sie Windows Media® Player 12.
- 2. Öffnen Sie das "Stream"-Menü und überprüfen Sie, dass "Allow remote control of my Player..." markiert ist. Klicken Sie auf "Turn on media streaming", um eine Liste der Player im Netzwerk anzuzeigen.
- 3. Schalten Sie den Eingang des Fernsehers auf denjenigen, der mit dem Gerät belegt ist.
- 4. Wählen Sie die mit Windows Media® Player 12 wiederzugebende Musikdatei aus und klicken Sie sie mit der rechten Maustaste an. Zur Remotewiedergabe einer Musikdatei auf einem anderen Server öffnen Sie in "Other Libraries" den

Zielserver und wählen die wiederzugebende Musikdatei aus. 5. Wählen Sie dieses Gerät in "Play to" aus, um das

- Fenster "Play to" in Windows Media ® Player 12 zu öffnen, und starten Sie die Wiedergabe am Gerät. Wenn auf Ihrem PC Windows ® 8.1 ausgeführt wird, klicken Sie auf "Play to" und wählen dann dieses Gerät aus. Bei PCs mit Windows® 10 klicken Sie auf "Cast to Device" und wählen dieses Gerät aus. Bedienvorgänge während der Remotewiedergabe können am PC im Fenster "Play to" vorgenommen werden. Der Wiedergabebildschirm wird auf dem Fernseher angezeigt, der am HDMI-Anschluss dieses Gerätes angeschlossen ist.
- 6. Stellen Sie die Lautstärke mit der Lautstärkeleiste im Fenster "Play to" ein.
- Manchmal kann die Lautstärke, die im Fenster für die ferngesteuerte Wiedergabe angezeigt wird, von der abweichen, die auf dem Display des Geräts erscheint. Wird die Lautstärke am Gerät geregelt, wird dies darüber hinaus nicht im Fenster "Play to" widergespiegelt.
- Die Remote-Wiedergabe ist nicht möglich, wenn ein Netzwerkdienst genutzt wird oder Musikdateien auf einem USB-Speichergerät wiedergegeben werden.
- Je nach Version von Windows® können sich die Namen der auswählbaren Elemente unterscheiden.

# **Unterstützte Audioformate**

Dieses Gerät unterstützt die folgenden Musikdateiformate. Eine Remotewiedergabe von FLAC, DSD und Dolby TrueHD wird nicht unterstützt.

### **MP3 (.mp3/.MP3):**

- Unterstützte Formate: MPEG-1/MPEG-2 Audio Layer-3
- 0 Unterstützte Abtastfrequenzen: 44,1 kHz, 48 kHz
- Unterstützte Bitraten: Zwischen 8 kbps und 320 kbps und VBR.

### **WMA (.wma/.WMA):**

- Unterstützte Abtastfrequenzen: 44,1 kHz, 48 kHz
- Unterstützte Bitraten: Zwischen 5 kbps und 320 kbps und VBR.
- Die Formate WMA Pro/Voice/WMA Lossless werden nicht unterstützt.

#### **WAV (.wav/.WAV):**

WAV-Dateien enthalten unkomprimiertes digitales PCM-Audio.

- Unterstützte Abtastfrequenzen: 44,1 kHz, 48 kHz, 64 kHz, 88,2 kHz, 96 kHz, 176,4 kHz, 192 kHz
- Quantisierungsbit: 8 Bit, 16 Bit, 24 Bit

#### **AIFF (.aiff/.aif/.aifc/.afc/.AIFF/.AIF/.AIFC/.AFC):**

AIFF-Dateien enthalten unkomprimiertes digitales PCM-Audio.

- Unterstützte Abtastfrequenzen: 44,1 kHz, 48 kHz, 64 kHz, 88,2 kHz, 96 kHz, 176,4 kHz, 192 kHz
- Quantisierungsbit: 8 Bit, 16 Bit, 24 Bit

#### **AAC (.aac/.m4a/.mp4/.3gp/.3g2/.AAC/.M4A/.MP4/.3GP/.3G2):**

- Unterstützte Formate: MPEG-2/MPEG-4 Audio
- Unterstützte Abtastfrequenzen: 44,1 kHz, 48 kHz, 64 kHz, 88,2 kHz, 96 kHz
- Unterstützte Bitraten: Zwischen 8 kbps und 320 kbps und VBR.

### **FLAC (.flac/.FLAC):**

- Unterstützte Abtastfrequenzen: 44,1 kHz, 48 kHz, 64 kHz, 88,2 kHz, 96 kHz, 176,4 kHz, 192 kHz
- 0 Quantisierungsbit: 8 Bit, 16 Bit, 24 Bit

# **LPCM (Linear PCM):**

- 0 Unterstützte Abtastfrequenzen: 44,1 kHz, 48 kHz
- Quantisierungsbit: 16 Bit

#### **Apple Lossless (.m4a/.mp4/.M4A/.MP4):**

- Unterstützte Abtastfrequenzen: 44,1 kHz, 48 kHz, 64 kHz, 88,2 kHz, 96 kHz, 176,4 kHz, 192 kHz
- Quantisierungsbit: 16 Bit, 24 Bit

### **DSD (.dsf/.dff/.DSF/.DFF):**

- Unterstützte Formate: DSF/DSDIFF
- Unterstützte Abtastfrequenzen: 2,8 MHz, 5,6 MHz
- Dateien mit variabler Bitrate (VBR) werden unterstützt. Die Wiedergabezeit kann jedoch möglicherweise nicht korrekt angezeigt werden.
- Die ferngesteuerte Wiedergabe unterstützt nicht die ununterbrochene Wiedergabe.

# <span id="page-322-0"></span>USB-Speichergerät

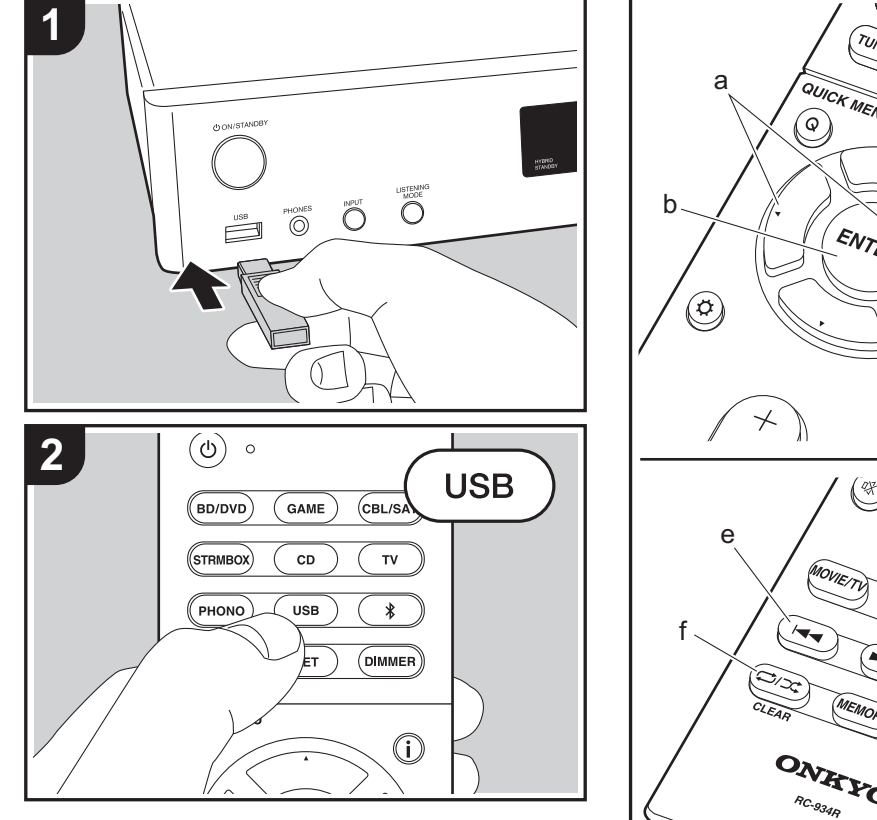

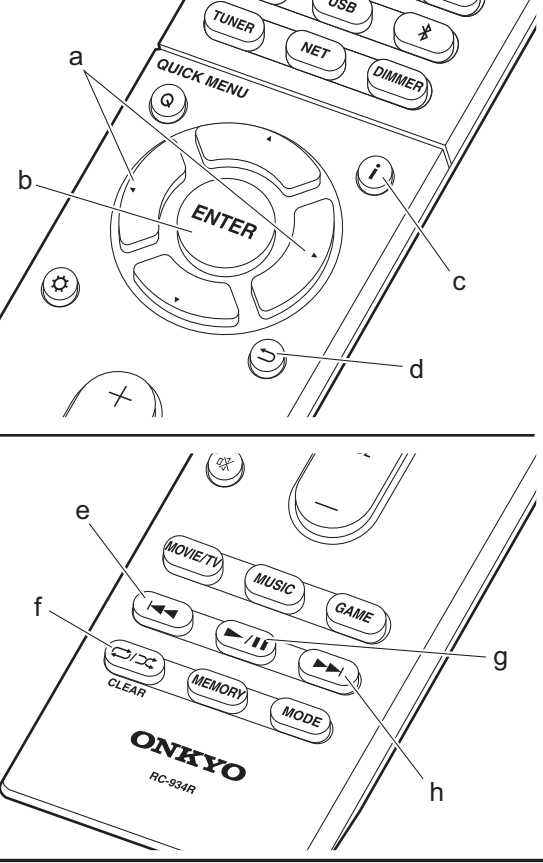

# **Grundlegende Wiedergabe**

**D E**

- Sie können Musikdateien wiedergeben, die sich auf einem USB-Speichergerät befinden.
- 1. Schalten Sie den Eingang des Fernsehers auf denjenigen, der mit dem Gerät belegt ist.
- 2. Stecken Sie Ihr USB-Speichergerät mit den Musikdateien in den USB-Port an der Vorderseite dieses Geräts ein.
- 3. Drücken Sie "USB" auf der Fernbedienung.
- Wenn die Anzeige "USB" auf dem Display blinkt, überprüfen Sie, ob das USB-Speichergerät korrekt angeschlossen ist.
- Entfernen Sie nicht das USB-Speichergerät, das an dieses Gerät angeschlossen ist, solange "Connecting…" auf dem Display angezeigt wird. Dies kann zu Datenverlust führen oder eine Fehlfunktion verursachen.
- 4. Drücken Sie beim nächsten Bildschirm wieder ENTER (b) auf der Fernbedienung. Die Liste der Ordner und Musikdateien auf dem USB-Speichergerät werden angezeigt. Wählen Sie den Ordner mit den Cursortasten aus und drücken Sie ENTER (b), um Ihre Auswahl zu bestätigen.
- Drücken Sie ↔ (d), um zum vorigen Bildschirm zurückzukehren.
- 5. Wählen Sie mit den Cursortasten auf der Fernbedienung die Musikdatei aus und drücken Sie ENTER (b), um die Wiedergabe zu starten.
- Der USB-Anschluss dieses Geräts entspricht dem USB 2.0-Standard. Die Übertragungsgeschwindigkeit kann für einige wiederzugebende Inhalte unzureichend sein, wodurch es zu Unterbrechungen des Sounds kommen kann.

Die folgenden Fernbedienungsvorgänge sind ebenfalls möglich.

(a) Wenn die Ordner oder Dateilisten nicht auf einen Bildschirm passen, können Sie hiermit blättern.

- (c) Mit dieser Taste werden die angezeigten Titelinformationen während der Wiedergabe gewechselt. Mit dieser Taste können Sie während der Anzeige von Ordnern oder Dateilisten zum Wiedergabebildschirm zurückkehren.
- (e) Mit dieser Taste wird der vorige Track wiedergegeben.
- (f) Mit dieser Taste können Sie Wiederholung/zufällige Wiedergabe starten. Durch mehrmaliges Drücken dieser Taste wird zwischen den Wiederholungsmodi umgeschaltet.
- (g) Mit dieser Taste wird die Wiedergabe pausiert. Wird die Taste bei pausierter Wiedergabe gedrückt, so wird die Wiedergabe fortgesetzt.

(h) Mit dieser Taste wird der nächste Track wiedergegeben.

# **USB-Speichergerätsanforderungen**

- Beachten Sie, dass der Betrieb von USB-Speichergeräten nicht immer garantiert werden kann.
- Dieses Gerät unterstützt USB-Speichergeräte, die den USB-Massenspeichergeräteklasse-Standard erfüllen. Das Gerät ist außerdem kompatibel mit USB-Speichergeräten mit den Dateisystemformaten FAT16 und FAT32.
- Wenn auf dem USB-Speichergerät Partitionen angelegt wurden, wird jede Partition als unabhängiges Gerät behandelt.
- Es können bis zu 20.000 Tracks pro Ordner angezeigt werden, und die Ordner können bis zu 16-stufig verschachtelt werden.
- USB-Hubs und USB-Speichergeräte mit Hubfunktion werden nicht unterstützt. Schließen Sie diese Geräte nicht an das Gerät an.
- USB-Speichergeräte mit Sicherheitsfunktion werden auf diesem Gerät nicht unterstützt.
- Wenn Sie eine USB-Festplatte an den USB-Anschluss des Gerätes anschließen, empfehlen wir Ihnen die Verwendung seines Wechselstromnetzadapters für die Stromversorgung.
- Medien, die in den USB-Kartenleser eingesetzt werden,

stehen bei dieser Funktion möglicherweise nicht zur Verfügung. Außerdem ist es je nach USB-Speichergerät möglich, dass die Inhalte nicht korrekt gelesen werden können.

• Wir übernehmen keinerlei Verantwortung für Verluste oder Beschädigungen von Daten, die auf einem USB-Speichergerät gespeichert sind, wenn dieses Speichergerät mit dem Gerät verwendet wird. Wir empfehlen Ihnen, wichtige Musikdateien im Vorfeld zu sichern.

# **Unterstützte Audioformate**

Für die Wiedergabe vom Server und von einem USB-Speichergerät unterstützt dieses Gerät die folgenden Musikdateiformate. Beachten Sie, dass Audiodateien, die urheberrechtlich geschützt sind, auf diesem Gerät nicht wiedergegeben werden können.

#### **MP3 (.mp3/.MP3):**

- Unterstützte Formate: MPEG-1/MPEG-2 Audio Layer 3
- Unterstützte Abtastfrequenzen: 44,1 kHz, 48 kHz
- Unterstützte Bitraten: Zwischen 8 kbps und 320 kbps und **VBR**

### **WMA (.wma/.WMA):**

- Unterstützte Abtastfrequenzen: 44,1 kHz, 48 kHz
- Unterstützte Bitraten: Zwischen 5 kbps und 320 kbps und VBR.
- Die Formate WMA Pro/Voice/WMA Lossless werden nicht unterstützt.

### **WAV (.wav/.WAV):**

WAV-Dateien enthalten unkomprimiertes digitales PCM-Audio.

- Unterstützte Abtastfrequenzen: 44,1 kHz, 48 kHz, 64 kHz, 88,2 kHz, 96 kHz, 176,4 kHz, 192 kHz
- Quantisierungsbit: 8 Bit, 16 Bit, 24 Bit

**AIFF (.aiff/.aif/.aifc/.afc/.AIFF/.AIF/.AIFC/.AFC):**

AIFF-Dateien enthalten unkomprimiertes digitales PCM-Audio.

- Unterstützte Abtastfrequenzen: 44,1 kHz, 48 kHz, 64 kHz, 88,2 kHz, 96 kHz, 176,4 kHz, 192 kHz
- 0 Quantisierungsbit: 8 Bit, 16 Bit, 24 Bit

## **AAC (.aac/.m4a/.mp4/.3gp/.3g2/.AAC/.M4A/.MP4/.3GP/ .3G2):**

- Unterstützte Formate: MPEG-2/MPEG-4 Audio
- Unterstützte Abtastfrequenzen: 44,1 kHz, 48 kHz, 64 kHz, 88,2 kHz, 96 kHz
- Unterstützte Bitraten: Zwischen 8 kbps und 320 kbps und VBR.

## **FLAC (.flac/.FLAC):**

- Unterstützte Abtastfrequenzen: 44,1 kHz, 48 kHz, 64 kHz, 88,2 kHz, 96 kHz, 176,4 kHz, 192 kHz
- 0 Quantisierungsbit: 8 Bit, 16 Bit, 24 Bit

### **Apple Lossless (.m4a/.mp4/.M4A/.MP4):**

- Unterstützte Abtastfrequenzen: 44,1 kHz, 48 kHz, 64 kHz, 88,2 kHz, 96 kHz, 176,4 kHz, 192 kHz
- Quantisierungsbit: 16 Bit, 24 Bit

### **DSD (.dsf/.dff/.DSF/.DFF):**

- Unterstützte Formate: DSF/DSDIFF
- Unterstützte Abtastfrequenzen: 2,8 MHz, 5,6 MHz

### **Dolby TrueHD (.vr/.mlp/.VR/.MLP):**

- Unterstützte Abtastfrequenzen: 44,1 kHz, 48 kHz, 64 kHz, 88,2 kHz, 96 kHz, 176,4 kHz, 192 kHz
- Dateien mit variabler Bitrate (VBR) werden unterstützt. Die Wiedergabezeit kann jedoch möglicherweise nicht korrekt angezeigt werden.
- Dieses Gerät unterstützt die ununterbrochene Wiedergabe des USB-Speichergeräts unter den folgenden Bedingungen.

Wenn WAV, FLAC und Apple Lossless wiedergegeben werden und kontinuierlich das gleiche Format, die Abtastfrequenz, die gleichen Kanäle und die gleiche Quantisierungsbitrate wiedergegeben werden.
## AirPlay®

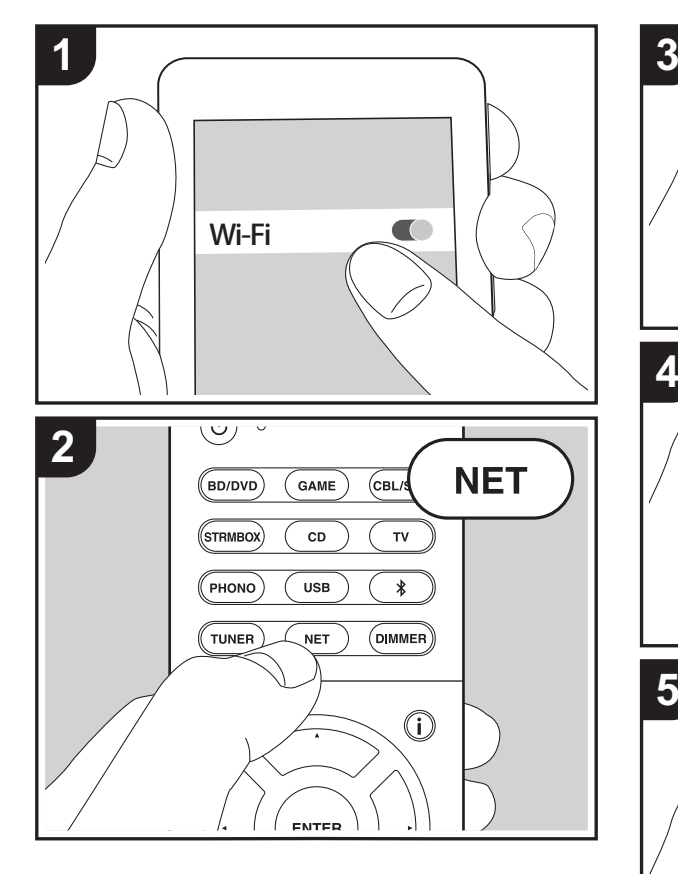

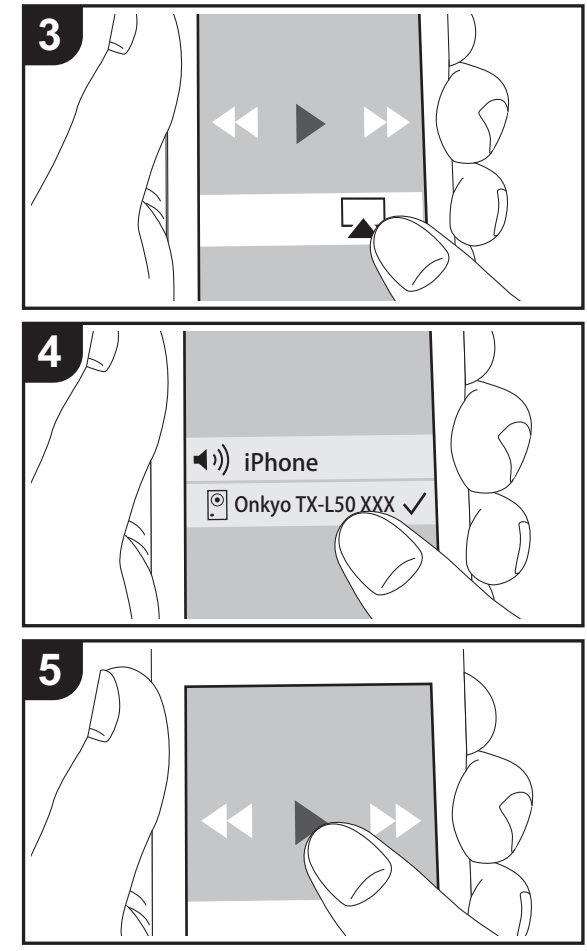

## **Grundlegende Wiedergabe**

Es ist eine drahtlose Wiedergabe von Musikdateien auf Geräten wie iPhone®, iPod touch® oder iPad® möglich, welche mit dem gleichen Zugangspunkt wie dieses Gerät verbunden sind.

- Aktualisieren Sie das Betriebssystem auf Ihrem iOS-Gerät auf die aktuelle Version.
- 1. Verbinden Sie das iOS-Gerät mit dem Zugangspunkt.
- 2. Drücken Sie NET.
- 3. Tippen Sie auf das AirPlay-Symbol 1 im Kontrollzentrum des iOS-Geräts, wählen Sie aus der angezeigten Liste von Geräten dieses Gerät aus und tippen Sie auf "Done".
- 4. Die Musikdateien auf dem iOS-Gerät werden wiedergegeben.
- Die Network Standby-Funktion ist standardmäßig aktiviert. Wenn Sie die Schritte 3 und 4 oben ausführen, wird dieses Gerät automatisch eingeschaltet, und die Eingabe wird zu "NET" gewechselt. Um den Stromverbrauch im Standby-Modus zu verringern, drücken Sie die  $\ddot{\Omega}$ -Taste auf der Fernbedienung und legen dann im angezeigten Setup-Menü für "5. Hardware" – "Power Management" – "Network Standby" den Wert "Off" fest.
- Aufgrund der Eigenschaften der drahtlosen AirPlay-Technologie kann der Ton auf diesem Gerät im Vergleich zum Ton, der auf dem Bluetooth fähigen Gerät wiedergegeben wird, leicht verzögert sein.

Sie können auch Musikdateien auf dem Computer mit iTunes wiedergeben (Version 10.2 oder höher). Vergewissern Sie sich vor Inbetriebnahme, dass dieses Gerät und der PC mit dem gleichen Netzwerk verbunden sind. Drücken Sie dann NET an diesem Gerät. Klicken Sie in iTunes auf das AirPlay-Symbol , wählen Sie aus der angezeigten Liste dieses Gerät aus und starten Sie die Wiedergabe einer Musikdatei.

# BLUETOOTH ® Wiedergabe

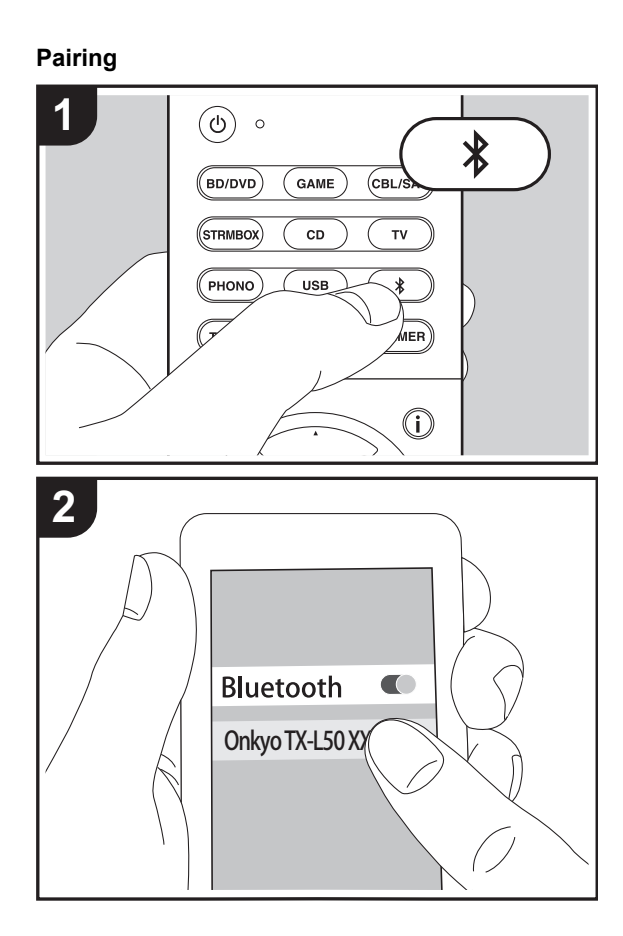

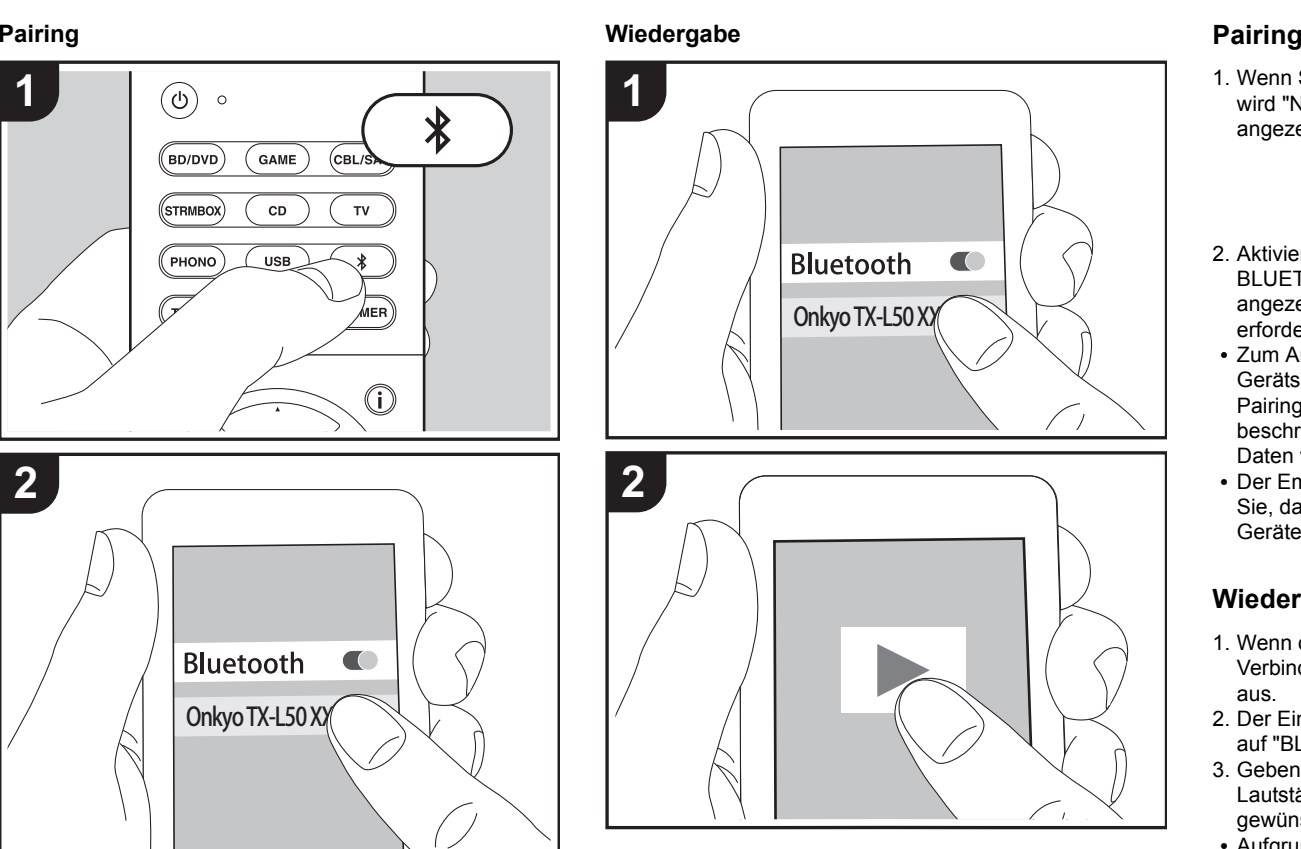

1. Wenn Sie die  $*$ -Taste auf der Fernbedienung drücken, wird "Now Pairing..." auf dem Display dieses Geräts angezeigt, und der Pairing-Modus wird aktiviert.

## Now Pairing...

- 2. Aktivieren Sie die BLUETOOTH Funktion beim BLUETOOTH fähigen Gerät und wählen Sie aus der angezeigten Liste dieses Gerät aus. Wenn ein Passwort erforderlich ist, geben Sie "0000" ein.
- Zum Anschließen eines weiteren BLUETOOTH fähigen Geräts halten Sie die  $*$ -Taste gedrückt, bis "Now Pairing..." angezeigt wird, und führen dann den oben beschriebenen Schritt 2 aus. Dieses Gerät kann die Daten von bis zu acht gepaarten Geräten speichern.
- Der Empfangsbereich beträgt etwa 15 Meter. Beachten Sie, dass die Verbindung mit BLUETOOTH fähigen Geräten nicht garantiert werden kann.

## **Wiedergabe**

- 1. Wenn das Gerät eingeschaltet ist, führen Sie das Verbindungsverfahren am BLUETOOTH fähigen Gerät aus.
- 2. Der Eingangsselektor dieses Geräts wird automatisch auf "BLUETOOTH" eingestellt.
- 3. Geben Sie die Musikdateien wieder. Erhöhen Sie die Lautstärke des BLUETOOTH fähigen Geräts auf den gewünschten Pegel.
- Aufgrund der Eigenschaften der BLUETOOTH Funktechnologie können die Audiosignale von diesem Gerät im Vergleich zum BLUETOOTH fähigen Gerät leicht verzögert wiedergegeben werden.

**D E**

## Wiedergabe von FM-Radio

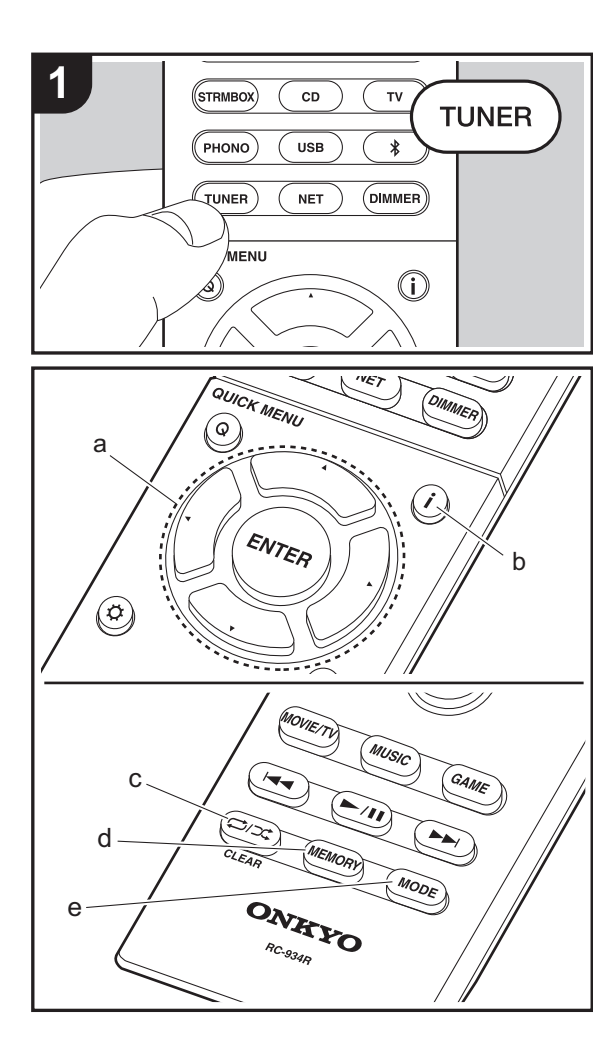

## **Automatische Sendersuche**

- 1. Drücken Sie TUNER auf der Fernbedienung.
- 2. Drücken Sie MODE (b) auf der Fernbedienung, sodass "AUTO" auf dem Display angezeigt wird.
- 3. Wenn Sie die ▲/▼-Cursortasten (a) auf der Fernbedienung drücken, wird automatisch nach Radiosendern gesucht, bis ein Sender gefunden wird. Wenn ein Radiosender ausgewählt ist, leuchtet "TUNED" auf dem Display. Bei Empfang eines Stereo-FM-Senders leuchtet die "FM STEREO"-Anzeige auf.
- 0 Es werden keine Audiosignale wiedergegeben, wenn die "TUNED"-Anzeige nicht leuchtet.

## **Bei schlechtem FM-Senderempfang**

Der Empfang von Radiowellen kann durch Gebäudestrukturen und Umweltbedingungen beeinträchtigt werden. Wählen Sie in diesem Fall den gewünschten Sender manuell aus wie unter "Manuelle Sendersuche" angegeben.

## **Manuelle Sendersuche**

- 1. Drücken Sie TUNER auf der Fernbedienung.
- 2. Drücken Sie MODE (b) auf der Fernbedienung, sodass "AUTO" auf dem Display ausgeblendet wird.
- 3. Halten Sie die ▲/▼-Cursortasten (a) auf der Fernbedienung gedrückt und wählen Sie den gewünschten Radiosender aus.
- Die Frequenz ändert sich in 1er-Schritten bei jedem Drücken der Taste. Die Frequenz ändert sich kontinuierlich, wenn die Taste gehalten wird, und stoppt, wenn sie losgelassen wird. Suchen Sie durch Anschauen des Displays.

#### **Um zur automatischen Sendereinstellung zurückzukehren**

Drücken Sie noch einmal MODE (e) auf der Fernbedienung, sodass "AUTO" auf dem Display angezeigt wird. Es wird

automatisch ein Radiosender eingestellt.

## **Voreinstellung eines Radiosenders**

Hiermit können Sie bis zu 40 bevorzugte Radiosender registrieren. Die Registrierung von Radiosendern im Voraus ermöglicht es Ihnen, Ihre bevorzugte Radiostation direkt auszuwählen.

- 1. Wählen Sie den Radiosender aus, den Sie registrieren möchten.
- 2. Drücken Sie am Gerät MEMORY (d). Die voreingestellte Nummer auf dem Display beginnt zu blinken.
- 3. Während die voreingestellte Nummer blinkt (ca. 8 Sekunden), drücken Sie mehrfach die </a>-Cursortasten (a) auf der Fernbedienung, um eine Nummer zwischen 1 und 40 auszuwählen.
- 4. Drücken Sie noch einmal MEMORY (d) auf der Fernbedienung, um den Radiosender zu registrieren. Die voreingestellte Nummer hört auf zu blinken, wenn sie registriert ist.

## **Auswahl eines voreingestellten Radiosenders**

- 1. Drücken Sie TUNER auf der Fernbedienung.
- 2. Drücken Sie die </>  $\blacktriangleright$ -Cursortasten (a) auf der Fernbedienung, um eine voreingestellte Nummer auszuwählen.

## **Löschen eines voreingestellten Radiosenders**

- 1. Drücken Sie TUNER auf der Fernbedienung.
- 2. Drücken Sie die </>  $\blacktriangleright$ -Cursortasten (a) auf der Fernbedienung, um die voreingestellte Nummer zum Löschen auszuwählen.
- 3. Drücken Sie MEMORY (d) auf der Fernbedienung, bis die voreingestellte Nummer auf dem Display zu blinken beginnt, und drücken Sie dann CLEAR (c), um die Nummer zu löschen.
- Die Nummer auf der Anzeige erlischt nach dem Löschen.

**26**

[Erweiterte Einrichtung](#page-349-0) | [Firmware-Update](#page-362-0) | [Sonstiges](#page-365-0)

## **Verwenden von RDS**

RDS steht für das Radio Data System und ist ein Verfahren zur Übertragung von Daten in FM-Radiosignalen. In Regionen mit RDS wird der Name des Radiosenders angezeigt, wenn Sie einen Radiosender einstellen, der Programminformationen überträgt. Wenn Sie in diesem Fall

 (b) auf der Fernbedienung drücken, stehen Ihnen die folgenden Funktionen zur Verfügung.

## **Anzeigen von Textinformationen (Radiotext)**

1. Wenn der Name des Radiosenders auf dem Display angezeigt wird, drücken Sie einmal  $\mathbf{i}$  (b) auf der Fernbedienung.

Der vom Sender übertragene Radiotext (RT) läuft über das Display. "No Text Data" wird angezeigt, wenn keine Textinformationen verfügbar sind.

• Es können ungewöhnliche Zeichen angezeigt werden, wenn das Gerät Zeichen empfängt, die nicht unterstützt werden. Hierbei handelt es sich jedoch nicht um eine Fehlfunktion. Wenn das Sendersignal schwach ist, werden möglicherweise keine Informationen angezeigt.

#### **Sendersuche nach Programmtyp**

- 1. Wenn der Name des Radiosenders auf dem Display angezeigt wird, drücken Sie zweimal  $\mathbf{i}$  (b) auf der Fernbedienung.
- 2. Drücken Sie die ◀/▶-Cursortasten (a) auf der Fernbedienung, um den gewünschten Programmtyp auszuwählen, und dann ENTER (a), um die Suche zu starten.

Die Programmtypen werden wie folgt angezeigt: None

News (Aktuelle Berichte)

- Affairs (Aktuelles Zeitgeschehen)
- Info (Informationen)

Sport

Educate (Bildung) Drama

#### **Culture**

Science (Wissenschaft und Technik) VariedPop M (Popmusik) Rock M (Rockmusik) Easy M (Musik für unterwegs) Light M (Leichte Klassik) Classics (Ernste Klassik) Other M (Andere Musik) WeatherChildren Social (Kinderprogramme) Gesellschaft (Gesellschaftliche Angelegenheiten) Religion Phone In**Travel** LeisureJazz (Jazzmusik) Country (Countrymusik) Nation M (Nationalmusik) Oldies (Oldie-Musik) Folk M (Folkmusik) Document (Dokumentationen)

- Die angezeigten Informationen stimmen möglicherweise nicht mit den übertragenen Inhalten überein.
- 3. Wenn ein Radiosender gefunden wurde, blinkt der Name des Senders auf dem Display. Drücken Sie währenddessen ENTER (a), um die Wiedergabe des Senders zu starten. Wenn Sie ENTER (a) nicht drücken, wird die Sendersuche fortgesetzt.
- Wenn keine Sender gefunden wurden, wird die Meldung "Not Found" angezeigt.
- Es können ungewöhnliche Zeichen angezeigt werden, wenn das Gerät Zeichen empfängt, die nicht unterstützt werden. Hierbei handelt es sich jedoch nicht um eine Fehlfunktion. Wenn das Sendersignal schwach ist, werden möglicherweise keine Informationen angezeigt.

## Wiedergabemodi

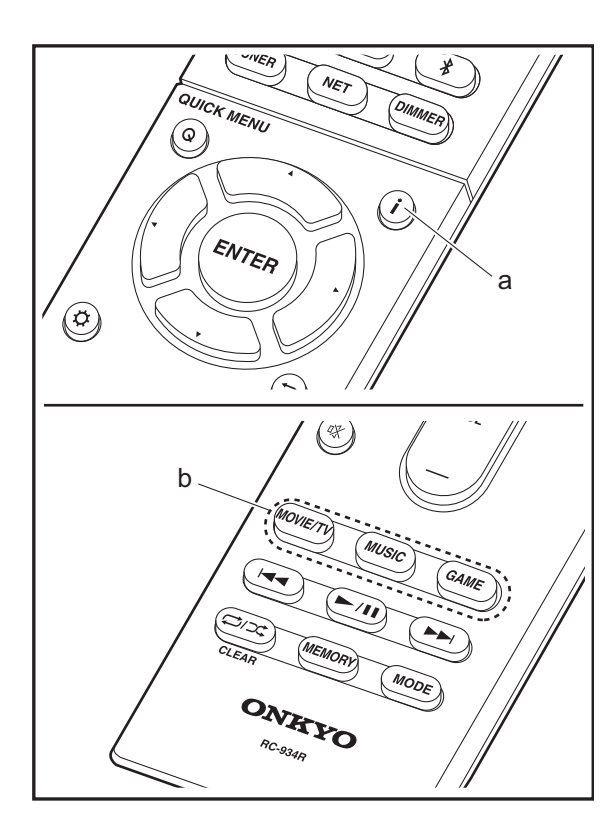

## **Auswahl von Wiedergabemodi**

Wählen Sie die optimalen Wiedergabemodi für Filme, Fernsehen, Musik und Spiele aus, indem Sie mehrfach die Tasten MOVIE/TV, MUSIC bzw. GAME drücken.

- 1. Drücken Sie während der Wiedergabe eine der drei Tasten (b) auf der Fernbedienung.
- 2. Drücken Sie wiederholt die gewählte Taste, um die auf dem Geräte-Display angezeigten Modi umzuschalten.

## Dolby D

Details zu den Effekten der jeweiligen Wiedergabemodi finden Sie unter "[Wiedergabemodus-Effekte](#page-329-0)" (→ [P29\)](#page-329-0). Unter ["Auswählbare Wiedergabemodi](#page-332-0)" (→ [P32\)](#page-332-0) finden Sie Informationen zu den Wiedergabemodi, die für die einzelnen Audioformate in den Eingangssignalen auswählbar sind.

Der für eine Quelle zuletzt ausgewählte Wiedergabemodus wird für die Tasten MOVIE/TV, MUSIC und GAME gespeichert. Wird ein wiedergegebener Inhalt nicht vom zuletzt ausgewählten Wiedergabemodus unterstützt, so wird automatisch der Standard-Wiedergabemodus für diesen Inhalt ausgewählt.

Drücken Sie mehrfach  $\mathbf{i}$  (d), um in folgender Reihenfolge durch die Anzeige am Hauptgerät zu schalten:

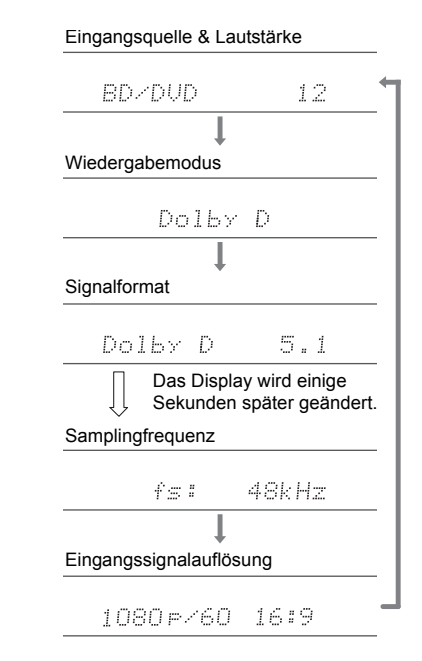

## <span id="page-329-0"></span>**Wiedergabemodus-Effekte**

#### **Updates der Wiedergabemodi**

Mithilfe von Firmware-Updates für dieses Gerät ist eine Unterstützung des Dolby Atmos- und DTS:X-Audioformats geplant. Das bedeutet, dass die verfügbaren Wiedergabemodi von der Firmware-Version abhängen.

Bei Firmware-Versionen vor Dolby Atmos-Unterstützung

• Dolby Pro Logic Ⅱ -bezogene Modi können ausgewählt werden.

Bei Firmware-Versionen nach Dolby Atmos-Unterstützung

• Dolby Atmos, Dolby Surround und Surround Virtual können ausgewählt werden. (Dolby Pro Logic II-Modi können nach dem Update nicht mehr ausgewählt werden.) Wenn Surround Virtual ausgewählt werden kann, ist die Auswahl von T-D (Theater-Dimensional) nicht möglich.

Bei Firmware-Versionen vor DTS:X-Unterstützung

• Sie können Neo:6 Cinema und Neo:6 Music auswählen.

Bei Firmware-Versionen nach DTS:X-Unterstützung

• Sie können DTS:X und DTS Neural:X auswählen. (Nach dem Update können Sie Neo:6 Cinema und Neo:6 Music nicht mehr auswählen.)

In alphabetischer Reihenfolge

#### **AllCh Stereo**

Ideal für Hintergrundmusik, dieser Modus füllt den gesamten Hörbereich mit Stereoton von vorne, Surroundund Surround-Back-Lautsprechern.

#### **Direct**

Dieser Wiedergabemodus kann für alle Eingangssignale ausgewählt werden. Verarbeitungen, welche die Klangqualität beeinträchtigen, werden ausgeschaltet, damit ein naturgetreuerer Klang ausgegeben werden kann. Von

den Lautsprechern wird ein Klangfeld entsprechend der Kanalanzahl im Eingangssignal erzeugt. Bei einem 2- Kanal-Signal beispielsweise erfolgt die Audioausgabe dann nur über die Frontlautsprecher.

#### **Dolby Atmos**

In diesem Modus werden im Audioformat Dolby Atmos aufgenommene Klangdesigns originalgetreu wiedergegeben.

Das Dolby Atmos-Audioformat wurde in modern ausgestatteten Kinos eingerichtet und ermöglicht auch im Heimkino ein revolutionäres Klangerlebnis. Im Unterschied zu herkömmlichen Surroundsystemen basiert Dolby Atmos nicht auf Kanälen, sondern ermöglicht ein präzises freies Platzieren von Klangobjekten im dreidimensionalen Raum. So lässt sich ein besonders klarer Klang erzielen. Dolby Atmos ist ein optionales Audioformat auf Blu-ray-Discs, bei dem dreidimensionaler Klang durch ein Klangfeld über der Hörposition erzielt wird.

• Zur Übertragung dieses Audioformats verwenden Sie ein HDMI-Kabel und wählen den Bitstream-Audioausgang des Players aus.

#### **Dolby D (Dolby Digital)**

In diesem Modus werden im Audioformat Dolby Digital aufgenommene Klangdesigns originalgetreu wiedergegeben.

Dolby Digital ist ein digitales Mehrkanalformat von Dolby Laboratories, Inc.. Es kommt bei vielen Kinoproduktionen zum Einsatz. Es handelt sich auch um ein Standard-Audioformat bei DVD-Videos und Blu-ray-Discs. Es können maximal 5.1 Kanäle auf einem DVD-Video oder einer Bluray-Disc aufgenommen werden: zwei Frontkanäle, ein Center-Kanal, zwei Surround-Kanäle sowie ein LFE-Kanal für den Bassbereich (Klangelemente für den Subwoofer).

• Zur Übertragung dieses Audioformats verwenden Sie ein Digitalkabel und wählen den Bitstream-Audioausgang des Players aus.

#### **Dolby D** + **(Dolby Digital Plus)**

In diesem Modus werden im Audioformat Dolby Digital Plus aufgenommene Klangdesigns originalgetreu wiedergegeben.

Beim Dolby Digital Plus-Format handelt es sich um eine Revision auf Basis von Dolby Digital mit erhöhter Kanalanzahl zum Steigern der Klangqualität durch mehr Flexibilität bei den Bitraten. Dolby Digital Plus wird als optionales Audioformat bei Blu-ray-Discs auf Basis von 5.1- Kanal verwendet, jedoch mit zusätzlichen Kanälen wie Surround-Back-Kanal bis zu maximal 7.1-Kanal.

• Zur Übertragung dieses Audioformats verwenden Sie ein HDMI-Kabel und wählen den Bitstream-Audioausgang des Players aus.

#### **Dolby PL** Ⅱ **(Dolby Pro Logic** Ⅱ **)**

Diese Wiedergabemodi gestatten die Erweiterung des Wiedergabesignals auf 5.1-Kanal entsprechend der angeschlossenen Lautsprecherkonfiguration, wenn es sich beim Eingangssignal um ein 2-Kanal-Signal handelt. Durch das Erweitern des Klangfelds entsteht ein nahtloser Klang mit mehr Tiefe und Realismus. Nicht nur CD- und Spielfilm-Quellen, sondern auch Spiele profitieren von der lebendigen Klanglokalisierung. Wählen Sie einen Modus aus, der für Filme (Movie), Musik (Music) oder Spiele (Game) geeignet ist.

#### **Dolby Surround**

Mit diesen Wiedergabemodi können Sie das Wiedergabesignal je nach angeschlossener Lautsprecherkonfiguration auf mehrere Kanäle erweitern, wenn das Eingangssignal 2-Kanal oder 5.1-Kanal ist. Diese Funktion ist mit bisherigen Lautsprecherkonfigurationen sowie mit Wiedergabesystemen für Dolby Atmos mit Dolby-Lautsprechertechnologie kompatibel.

#### **Dolby TrueHD**

In diesem Modus werden im Audioformat Dolby TrueHD aufgenommene Klangdesigns originalgetreu

**D E**

#### wiedergegeben.

Beim Dolby TrueHD-Audioformat handelt es sich um ein reversibles erweitertes Format auf Basis verlustfreier Komprimierungstechnologie (MLP), das eine naturgetreue Wiedergabe des Master-Audios aus dem Studio ermöglicht. Dolby TrueHD wird als optionales Audioformat bei Blu-ray-Discs auf Basis von 5.1-Kanal verwendet, jedoch mit zusätzlichen Kanälen wie Surround-Back-Kanal bis zu maximal 7.1-Kanal. 7.1-Kanal wird bei 96 kHz/24 Bit aufgenommen, und 5.1-Kanal wird bei 192 kHz/24 Bit aufgenommen.

• Zur Übertragung dieses Audioformats verwenden Sie ein HDMI-Kabel und wählen den Bitstream-Audioausgang des Players aus.

#### **DSD**

 Modus, der sich zur Wiedergabe von in DSD aufgenommenen Quellen eignet.

- Von diesem Gerät werden DSD-Signale unterstützt, die über HDMI IN eingehen. Je nach angeschlossenem Player kann jedoch ein besserer Klang erzielt werden, wenn die Ausgabe über den PCM-Ausgang des Players erfolgt.
- Dieser Wiedergabemodus kann nur ausgewählt werden, wenn die Ausgangseinstellung Ihres Blu-ray Disc-/DVD-Players auf DSD eingestellt ist.

#### **DTS**

In diesem Modus werden im Audioformat DTS aufgenommene Klangdesigns originalgetreu wiedergegeben.

Das DTS-Audioformat ist ein digitales Mehrkanalformat von DTS, Inc.. Es handelt sich um ein optionales Audioformat bei DVD-Videos und um ein Standard-Audioformat bei Bluray-Discs. Es können 5.1 Kanäle aufgenommen werden: zwei Frontkanäle, ein Center-Kanal, zwei Surround-Kanäle sowie ein LFE-Kanal für den Bassbereich (Klangelemente für den Subwoofer). Der Inhalt wird in einer großen Datenmenge mit maximaler Abtastrate von 48 kHz bei einer Auflösung von 24 Bit und einer Bitrate von 1,5 Mbps aufgenommen.

• Zur Übertragung dieses Audioformats verwenden Sie ein Digitalkabel und wählen den Bitstream-Audioausgang des Players aus.

#### **DTS 96/24**

In diesem Modus werden im Audioformat DTS 96/24 aufgenommene Klangdesigns originalgetreu wiedergegeben.

Beim DTS 96/24-Format handelt es sich um ein Standard-Audioformat bei DVD-Videos und Blu-ray-Discs. Es können 5.1 Kanäle aufgenommen werden: zwei Frontkanäle, ein Center-Kanal, zwei Surround-Kanäle sowie ein LFE-Kanal für den Bassbereich (Klangelemente für den Subwoofer). Es wird eine detailgetreue Wiedergabe erzielt, indem der Inhalt mit einer Abtastrate von 96 kHz bei einer Auflösung von 24 Bit aufgenommen wird.

• Zur Übertragung dieses Audioformats verwenden Sie ein Digitalkabel und wählen den Bitstream-Audioausgang des Players aus.

#### **DTS Express**

In diesem Modus werden im Audioformat DTS Express aufgenommene Klangdesigns originalgetreu wiedergegeben.

DTS Express wird als optionales Audioformat bei Blu-ray-Discs auf Basis von 5.1-Kanal verwendet, jedoch mit zusätzlichen Kanälen wie Surround-Back-Kanal bis zu maximal 7.1-Kanal. Es werden auch geringe Bitraten unterstützt.

• Zur Übertragung dieses Audioformats verwenden Sie ein HDMI-Kabel und wählen den Bitstream-Audioausgang des Players aus.

#### **DTS-HD HR (DTS-HD High Resolution Audio)**

In diesem Modus werden im Audioformat DTS-HD High Resolution Audio aufgenommene Klangdesigns originalgetreu wiedergegeben.

DTS-HD High Resolution Audio wird als optionales Audioformat bei Blu-ray-Discs auf Basis von 5.1-Kanal verwendet, jedoch mit zusätzlichen Kanälen wie Surround-Back-Kanal bis zu maximal 7.1-Kanal. Es kann bei einer Abtastrate von 96 kHz mit einer Auflösung von 24 Bit aufgenommen werden.

• Zur Übertragung dieses Audioformats verwenden Sie ein HDMI-Kabel und wählen den Bitstream-Audioausgang des Players aus.

#### **DTS-HD MSTR (DTS-HD Master Audio)**

In diesem Modus werden im Audioformat DTS-HD Master Audio aufgenommene Klangdesigns originalgetreu wiedergegeben.

DTS-HD Master Audio wird als optionales Audioformat auf Blu-ray-Discs auf Basis von 5.1 Kanälen verwendet, jedoch mit zusätzlichen Kanälen wie Surround-Back-Kanal bis zu maximal 7.1 Kanälen unter Verwendung verlustfreier Audioreproduktionstechnologie. 96 kHz/24 Bit wird bei 7.1- Kanal unterstützt, 192 kHz/24 Bit wird bei 5.1-Kanal unterstützt.

• Zur Übertragung dieses Audioformats verwenden Sie ein HDMI-Kabel und wählen den Bitstream-Audioausgang des Players aus.

#### **DTS Neo:6**

Diese Wiedergabemodi gestatten die Erweiterung des Wiedergabesignals auf 5.1-Kanal entsprechend der angeschlossenen Lautsprecherkonfiguration, wenn es sich beim Eingangssignal um ein 2-Kanal-Signal handelt. Es bietet volle Bandbreite auf allen Kanälen, mit größter Unabhängigkeit zwischen den Kanälen. Es gibt zwei Varianten dieses Modus: Neo:6 Cinema für Filme und Neo:6 Music für Musik.

#### **DTS Neural:X**

 Mit diesem Wiedergabemodus können Sie das Wiedergabesignal je nach angeschlossener Lautsprecherkonfiguration erweitern, wenn das

[Erweiterte Einrichtung](#page-349-0) | [Firmware-Update](#page-362-0) | [Sonstiges](#page-365-0)

Eingangssignal 2-Kanal oder 5.1-Kanal ist.

## **DTS:X**

In diesem Modus werden im Audioformat DTS:X aufgenommene Klangdesigns originalgetreu wiedergegeben.

Beim DTS:X-Audioformat handelt es sich um eine Kombination der Mischmethode auf Basis herkömmlicher kanalbasierter Formate und objektbasierter dynamischer Audiomischung. Sie kennzeichnet sich durch die präzise Klangpositionierung und die Möglichkeit, Bewegung wiederzugeben.

• Zur Übertragung dieses Audioformats verwenden Sie ein HDMI-Kabel und wählen den Bitstream-Audioausgang des Players aus.

#### **Full Mono**

In diesem Modus geben alle Lautsprecher den gleichen Sound in Mono aus, sodass der Klang, den Sie hören, der gleiche ist, egal, wo im Klangraum Sie sich gerade befinden.

#### **Game-Action**

In diesem Modus ist die Sound-Lokalisation klar mit Betonung des Bass.

#### **Game-Rock**

 In diesem Modus ist der Sounddruck erhöht, um das Livegefühl zu verbessern.

#### **Game-RPG**

In diesem Modus hat der Ton ein dramatisches Gefühl mit einer ähnlichen Atmosphäre wie der Orchestermodus.

#### **Game-Sports**

Wiedergabe für Audioquellen mit viel Nachhall.

#### **Mono**

Verwenden Sie diesen Modus, wenn Sie einen alten Film mit einem Mono-Soundtrack anschauen, oder verwenden

Sie ihn, um die Soundtracks in zwei verschiedenen Sprachen separat wiederzugeben, die auf dem linken und rechten Kanal mancher Filme aufgenommen sind. Er ist auch geeignet für DVDs oder andere Quellen, die Multiplex-Audio enthalten.

#### **Multich (Multichannel)**

Dieser Modus eignet sich zur Wiedergabe von in Mehrkanal-PCM aufgenommenen Quellen.

#### **Orchestra**

Geeignet für klassische Musik und Opern. Dieser Modus verstärkt die Surroundkanäle, um das Stereobild zu erweitern, und simuliert den natürlichen Nachhall in einem großen Saal.

#### **Stereo**

In diesem Modus wird der Sound über die linken und rechten Lautsprecher und den Subwoofer ausgegeben.

#### **Studio-Mix**

Geeignet für Rock- und Popmusik. Dieser Modus kreiert ein lebhaftes Klangfeld mit einem intensiven akustischen Bild wie bei Clubs und Rockkonzerten.

#### **Surround Virtual**

Dies ist ein Surround-Modus mit dem Surround Virtualizer, einer Technologie von Dolby Laboratories, Inc.. Es werden virtuelle Surround-Kanäle erstellt, die das Klangfeld verbreitern, auch wenn keine Surround-Lautsprecher angeschlossen sind.

## **T-D (Theater-Dimensional)**

In diesem Modus können Sie eine virtuelle Wiedergabe von Mehrkanal-Surroundsound auch mit nur zwei oder drei Lautsprechern genießen. Dies funktioniert, indem gesteuert wird, wie die Klänge das linke und rechte Ohr des Zuhörers erreichen.

## **TV Logic**

Geeignet für in TV-Studios produzierte Fernsehsendungen. Dieser Modus verstärkt die Surroundeffekte des gesamten Klangs, gibt den Stimmen mehr Klarheit und erstellt ein realistisches Klangbild.

#### **Unplugged**

Geeignet für akustische Instrumente, Gesang und Jazz. Dieser Modus verstärkt das Front-Stereobild, was den Eindruck vermittelt, direkt vor der Bühne zu stehen.

**D E**

**D E**

## <span id="page-332-0"></span>**Auswählbare Wiedergabemodi**

Sie können aus einer Vielzahl von Wiedergabemodi je nach Audioformat des Eingangssignals auswählen.

• Die verfügbaren Wiedergabemodi sind, wenn die Kopfhörer angeschlossen sind: Mono, Direct und Stereo.

## **Updates der Wiedergabemodi**

Mithilfe von Firmware-Updates für dieses Gerät ist eine Unterstützung des Dolby Atmos- und DTS:X-Audioformats geplant. Das bedeutet, dass die verfügbaren Wiedergabemodi von der Firmware-Version abhängen.

Bei Firmware-Versionen vor Dolby Atmos-Unterstützung

• Dolby Pro Logic Ⅱ -bezogene Modi können ausgewählt werden.

Bei Firmware-Versionen nach Dolby Atmos-Unterstützung

• Dolby Atmos, Dolby Surround und Surround Virtual können ausgewählt werden. (Dolby Pro Logic II-Modi können nach dem Update nicht mehr ausgewählt werden.) Wenn Surround Virtual ausgewählt werden kann, ist die Auswahl von T-D (Theater-Dimensional) nicht möglich.

Bei Firmware-Versionen vor DTS:X-Unterstützung

• Sie können Neo:6 Cinema und Neo:6 Music auswählen.

Bei Firmware-Versionen nach DTS:X-Unterstützung

• Sie können DTS:X und DTS Neural:X auswählen. (Nach dem Update können Sie Neo:6 Cinema und Neo:6 Music nicht mehr auswählen.)

## **MOVIE/TV-Taste**

Dies ist eine Liste der Wiedergabemodi, die Sie je nach Audioformat des Eingangssignals auswählen können.

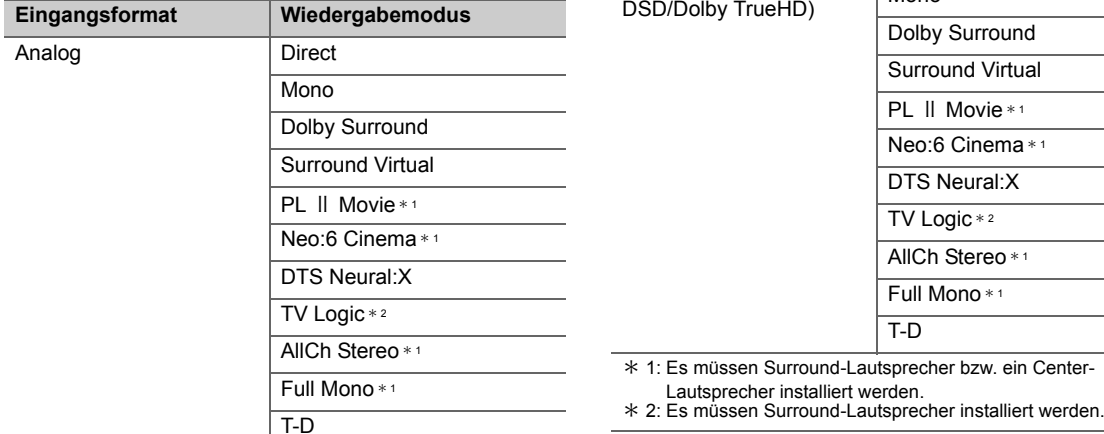

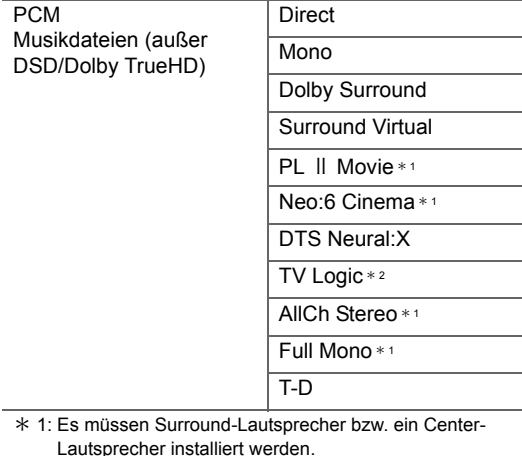

**Eingangsformat Wiedergabemodus**

**PCM** 

\* 1: Es müssen Surround-Lautsprecher bzw. ein Center-

Lautsprecher installiert werden.

\* 2: Es müssen Surround-Lautsprecher installiert werden.

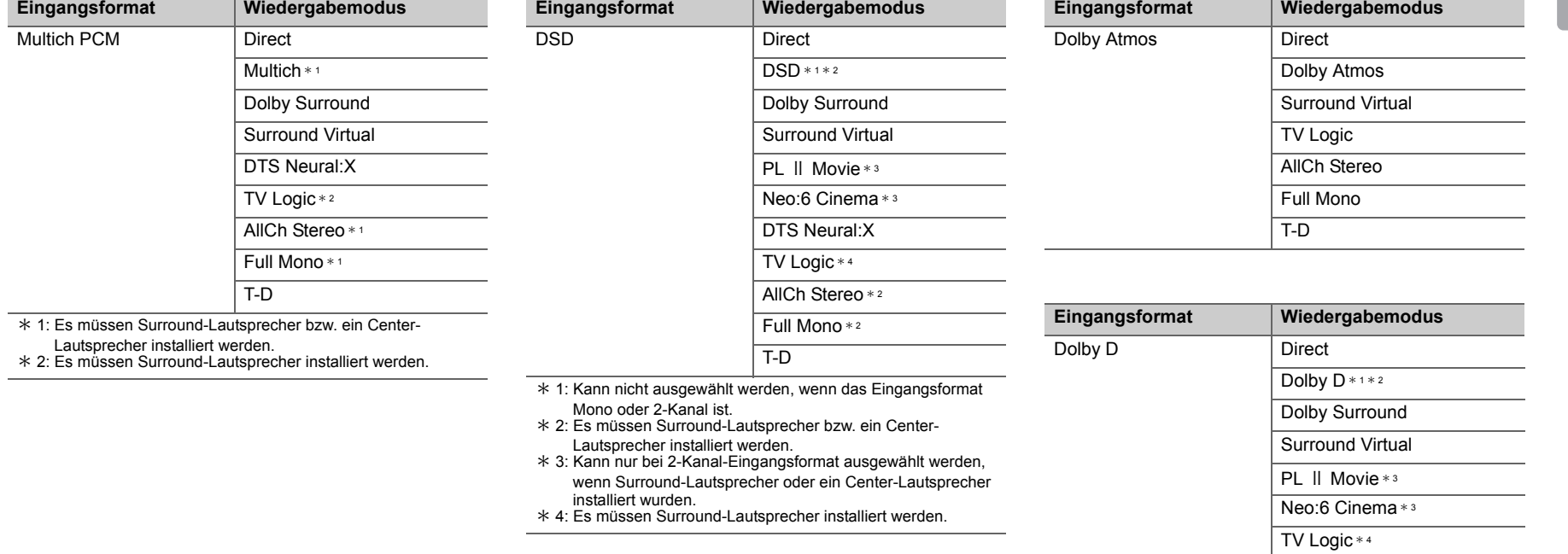

\* 1: Kann nicht ausgewählt werden, wenn das Eingangsformat 2-Kanal ist.

 $\overline{T-D}$ 

AllCh Stereo \* <sup>2</sup> Full Mono \* <sup>2</sup>

- \* 2: Es müssen Surround-Lautsprecher bzw. ein Center-Lautsprecher installiert werden.
- \* 3: Kann nur bei 2-Kanal-Eingangsformat ausgewählt werden, wenn Surround-Lautsprecher oder ein Center-Lautsprecher installiert wurden.
- \* 4: Es müssen Surround-Lautsprecher installiert werden.

**D**

**E**

**D**

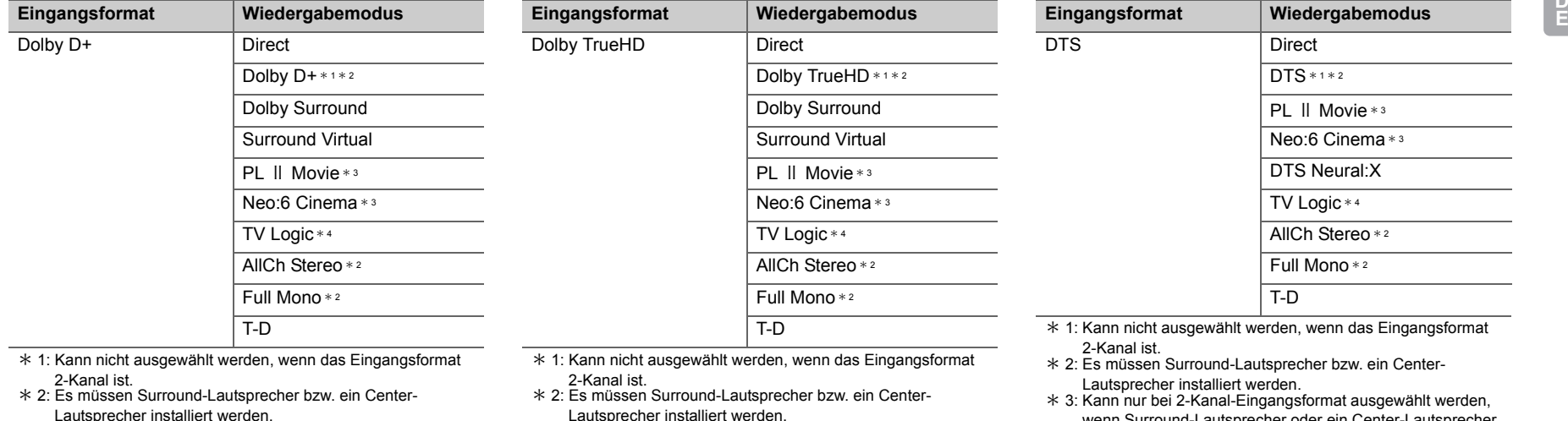

Lautsprecher installiert werden. \* 3: Kann nur bei 2-Kanal-Eingangsformat ausgewählt werden, wenn Surround-Lautsprecher oder ein Center-Lautsprecher installiert wurden.

\* 4: Es müssen Surround-Lautsprecher installiert werden.

- Lautsprecher installiert werden. \* 3: Kann nur bei 2-Kanal-Eingangsformat ausgewählt werden, wenn Surround-Lautsprecher oder ein Center-Lautsprecher installiert wurden.
- \* 4: Es müssen Surround-Lautsprecher installiert werden.

wenn Surround-Lautsprecher oder ein Center-Lautsprecher installiert wurden.

\* 4: Es müssen Surround-Lautsprecher installiert werden.

**D**

**E**

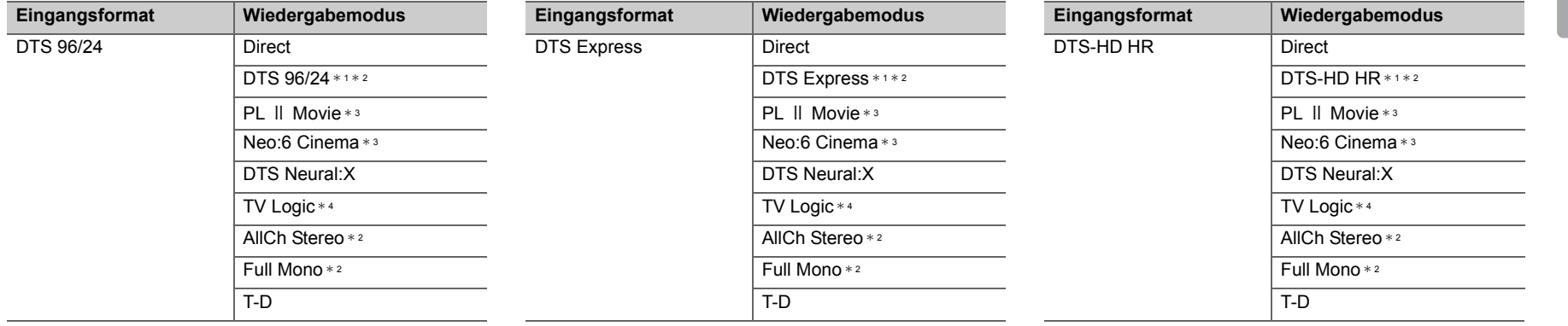

\* 1: Kann nicht ausgewählt werden, wenn das Eingangsformat 2-Kanal ist.

 \* 2: Es müssen Surround-Lautsprecher bzw. ein Center-Lautsprecher installiert werden.

\* 3: Kann nur bei 2-Kanal-Eingangsformat ausgewählt werden, wenn Surround-Lautsprecher oder ein Center-Lautsprecher installiert wurden.

\* 4: Es müssen Surround-Lautsprecher installiert werden.

\* 1: Kann nicht ausgewählt werden, wenn das Eingangsformat 2-Kanal ist.

- \* 2: Es müssen Surround-Lautsprecher bzw. ein Center-Lautsprecher installiert werden.
- \* 3: Kann nur bei 2-Kanal-Eingangsformat ausgewählt werden, wenn Surround-Lautsprecher oder ein Center-Lautsprecher installiert wurden.
- \* 4: Es müssen Surround-Lautsprecher installiert werden.

\* 1: Kann nicht ausgewählt werden, wenn das Eingangsformat 2-Kanal ist.

 \* 2: Es müssen Surround-Lautsprecher bzw. ein Center-Lautsprecher installiert werden.

\* 3: Kann nur bei 2-Kanal-Eingangsformat ausgewählt werden, wenn Surround-Lautsprecher oder ein Center-Lautsprecher installiert wurden.

\* 4: Es müssen Surround-Lautsprecher installiert werden.

DirectStereo

Dolby Surround Surround VirtualPL Ⅱ Music \* <sup>1</sup> Neo:6 Music \* <sup>1</sup> DTS Neural:XOrchestra \* <sup>2</sup> Unplugged \* 2 Studio-Mix \* <sup>2</sup> AllCh Stereo \* <sup>1</sup> Full Mono \* <sup>1</sup>

**Eingangsformat Wiedergabemodus**

PCM

Musikdateien (außer

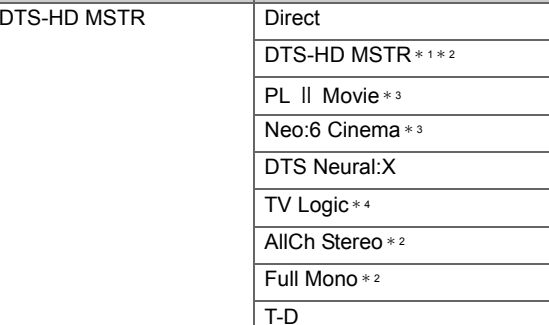

**Eingangsformat Wiedergabemodus**

- \* 1: Kann nicht ausgewählt werden, wenn das Eingangsformat 2-Kanal ist.
- \* 2: Es müssen Surround-Lautsprecher bzw. ein Center-Lautsprecher installiert werden.
- \* 3: Kann nur bei 2-Kanal-Eingangsformat ausgewählt werden, wenn Surround-Lautsprecher oder ein Center-Lautsprecher installiert wurden.

DTS:XTV Logic \* <sup>1</sup> AllCh Stereo \* <sup>2</sup> Full Mono \* <sup>2</sup>

T-D

\* 4: Es müssen Surround-Lautsprecher installiert werden.

**Eingangsformat Wiedergabemodus**

DTS:X Direct

#### **MUSIC -Taste**

Dies ist eine Liste der Wiedergabemodi, die Sie je nach Audioformat des Eingangssignals auswählen können.

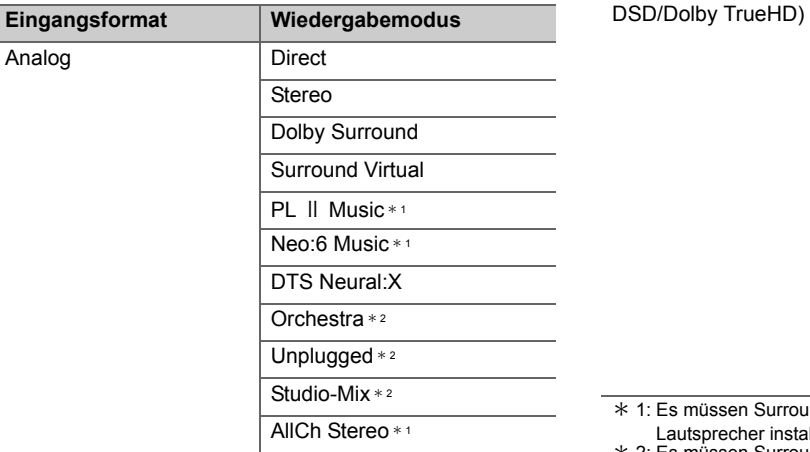

rround-Lautsprecher bzw. ein Center-

nstalliert werden.

\* 2: Es müssen Surround-Lautsprecher installiert werden.

\* 1: Es müssen Surround-Lautsprecher bzw. ein Center-Lautsprecher installiert werden.

Full Mono \* <sup>1</sup>

\* 2: Es müssen Surround-Lautsprecher installiert werden.

\* 1: Es müssen Surround-Lautsprecher installiert werden.

\* 2: Es müssen Surround-Lautsprecher bzw. ein Center-

Lautsprecher installiert werden.

**D E**

**D**

**E**

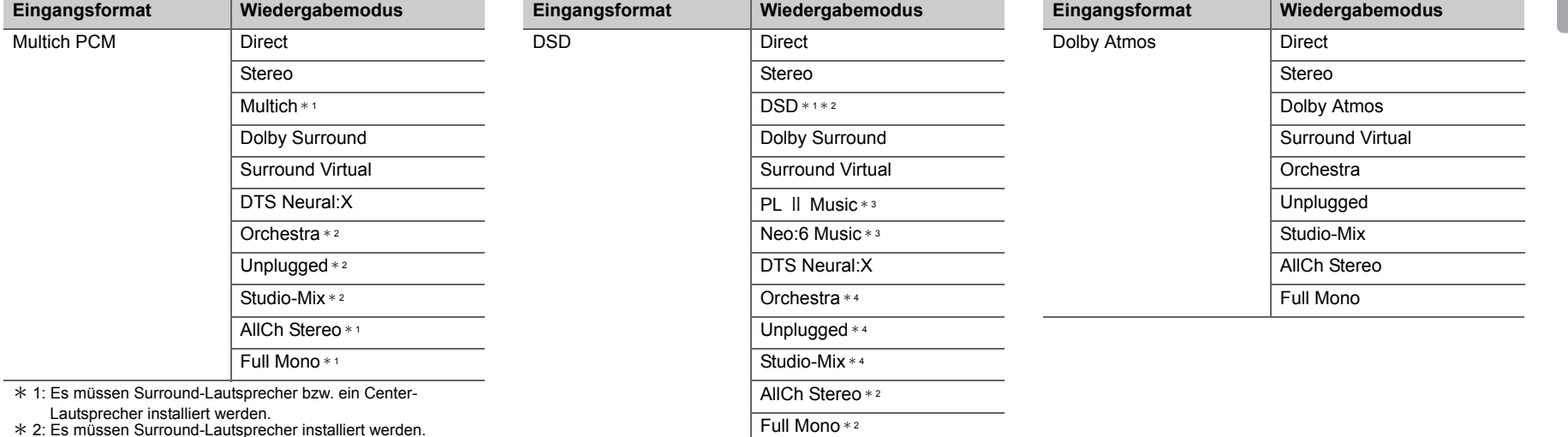

- \* 1: Kann nicht ausgewählt werden, wenn das Eingangsformat
- Mono oder 2-Kanal ist. \* 2: Es müssen Surround-Lautsprecher bzw. ein Center-
- Lautsprecher installiert werden. \* 3: Kann nur bei 2-Kanal-Eingangsformat ausgewählt werden, wenn Surround-Lautsprecher oder ein Center-Lautsprecher installiert wurden.
- \* 4: Es müssen Surround-Lautsprecher installiert werden.

**D E**

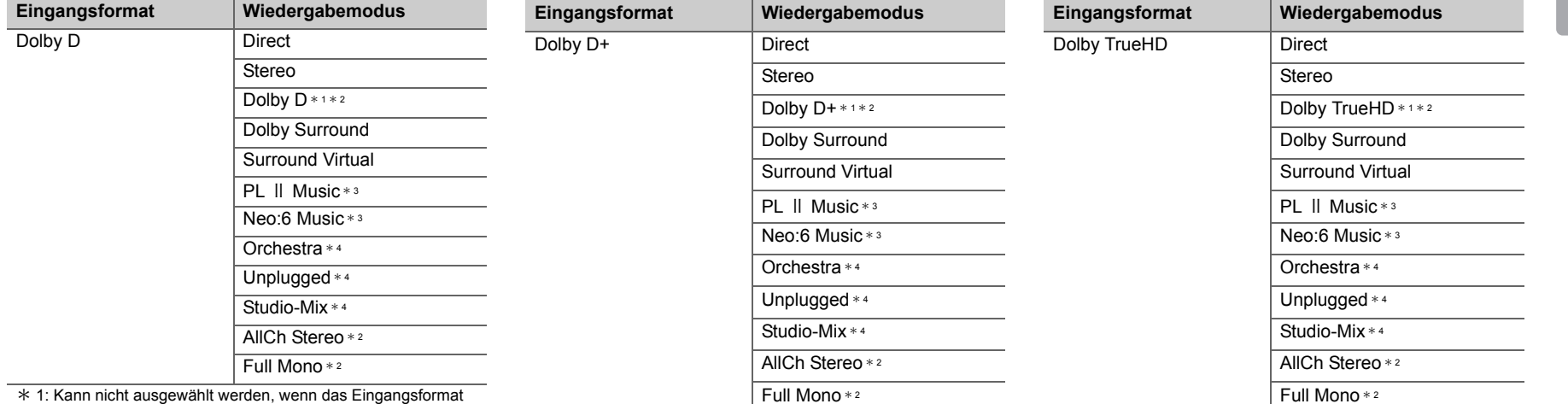

2-Kanal ist.

 \* 2: Es müssen Surround-Lautsprecher bzw. ein Center-Lautsprecher installiert werden.

\* 3: Kann nur bei 2-Kanal-Eingangsformat ausgewählt werden, wenn Surround-Lautsprecher oder ein Center-Lautsprecher installiert wurden.

- \* 4: Es müssen Surround-Lautsprecher installiert werden.
- \* 1: Kann nicht ausgewählt werden, wenn das Eingangsformat 2-Kanal ist.
- \* 2: Es müssen Surround-Lautsprecher bzw. ein Center-Lautsprecher installiert werden.
- \* 3: Kann nur bei 2-Kanal-Eingangsformat ausgewählt werden, wenn Surround-Lautsprecher oder ein Center-Lautsprecher installiert wurden.
- \* 4: Es müssen Surround-Lautsprecher installiert werden.
- \* 1: Kann nicht ausgewählt werden, wenn das Eingangsformat 2-Kanal ist.
- \* 2: Es müssen Surround-Lautsprecher bzw. ein Center-Lautsprecher installiert werden.
- \* 3: Kann nur bei 2-Kanal-Eingangsformat ausgewählt werden, wenn Surround-Lautsprecher oder ein Center-Lautsprecher installiert wurden.
- \* 4: Es müssen Surround-Lautsprecher installiert werden.

**D**

**E**

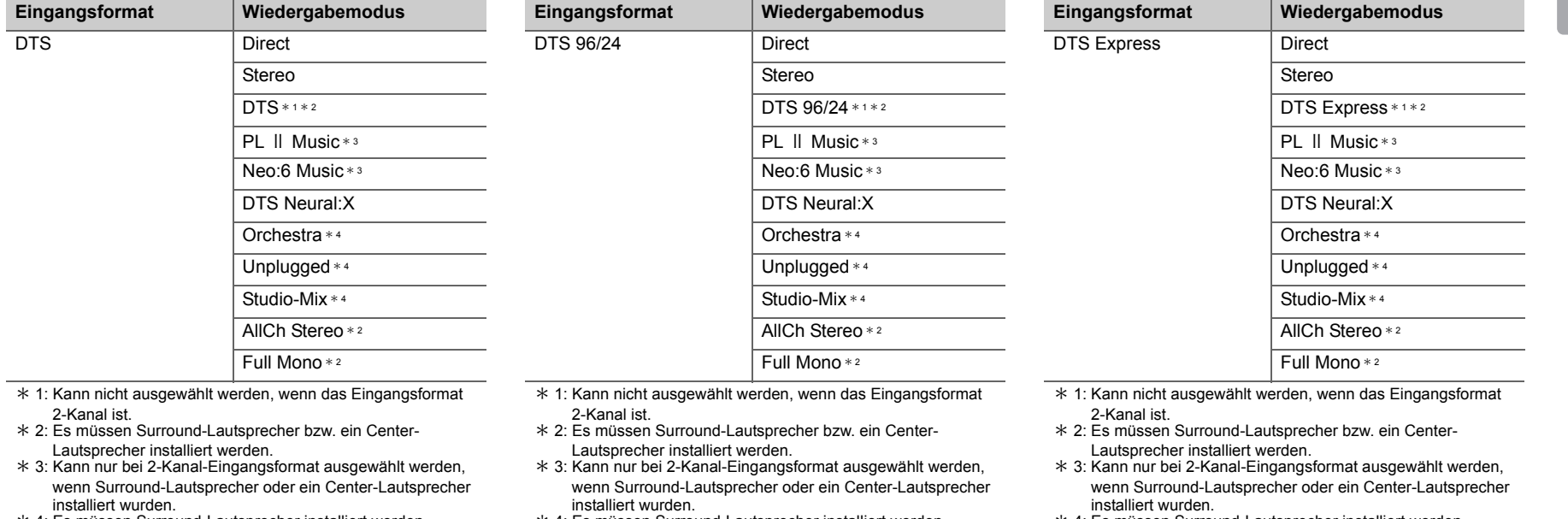

- \* 4: Es müssen Surround-Lautsprecher installiert werden.
- \* 4: Es müssen Surround-Lautsprecher installiert werden.
- \* 4: Es müssen Surround-Lautsprecher installiert werden.

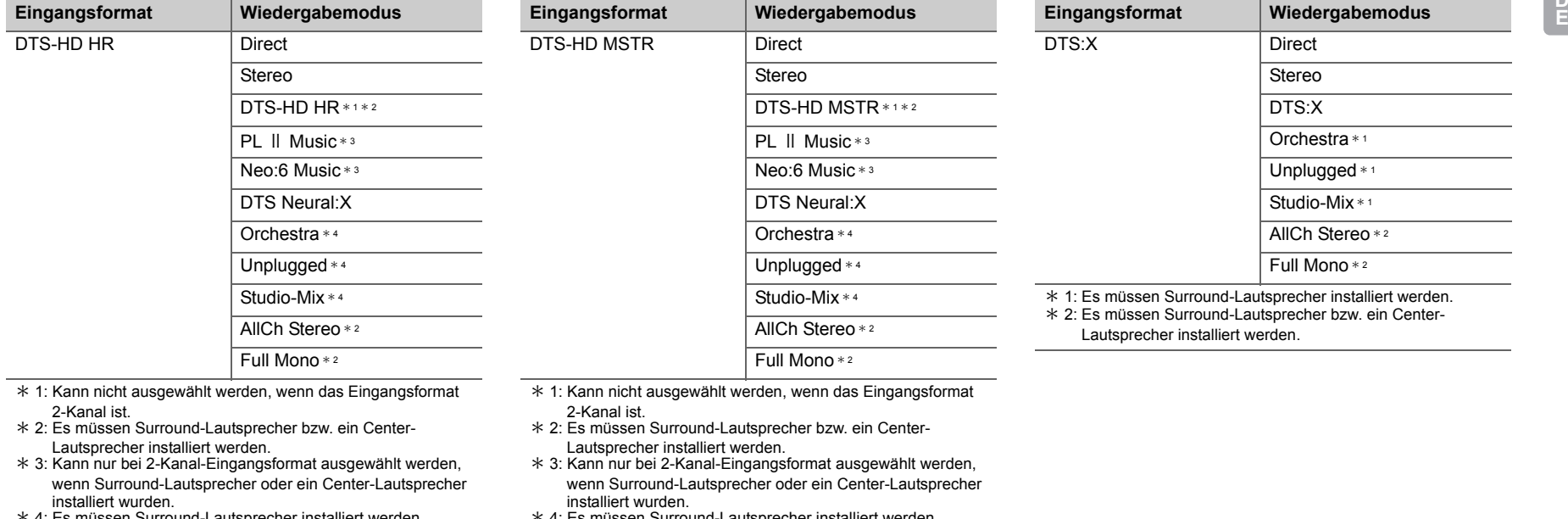

\* 4: Es müssen Surround-Lautsprecher installiert werden.

\* 4: Es müssen Surround-Lautsprecher installiert werden.

**D E**

## **GAME -Taste**

Dies ist eine Liste der Wiederga Audioformat des Eingangssigna

> $\overline{\phantom{a}}$ a.

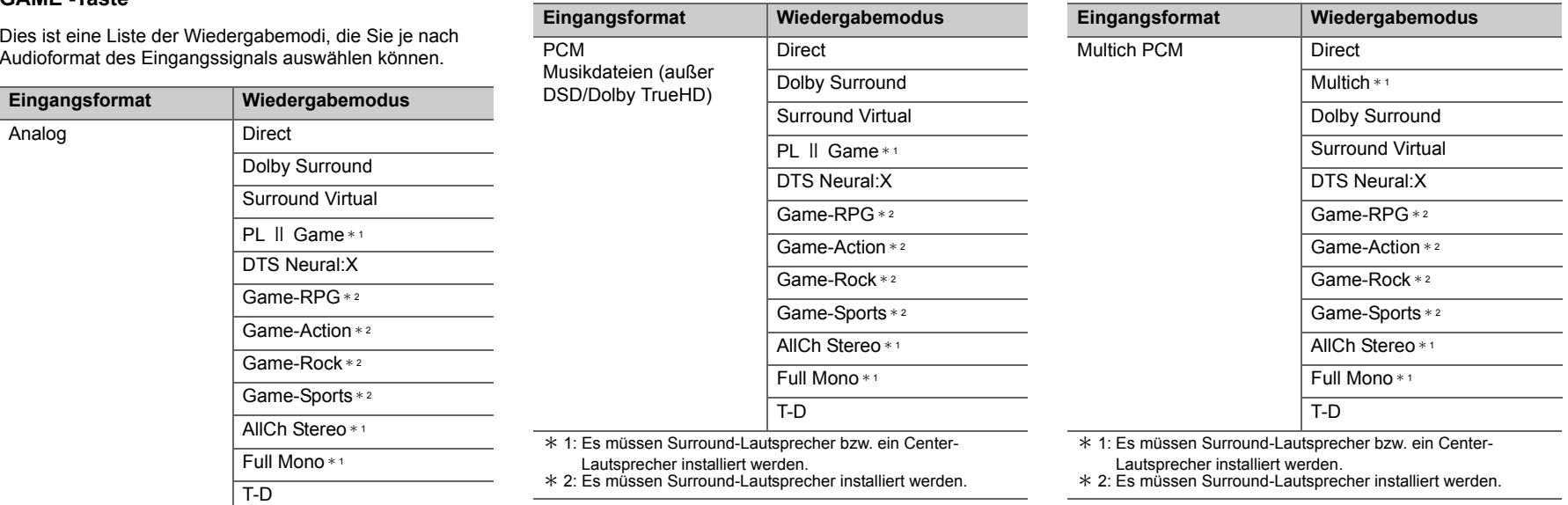

\* 1: Es müssen Surround-Lautsprecher bzw. ein Center-

Lautsprecher installiert werden.

\* 2: Es müssen Surround-Lautsprecher installiert werden.

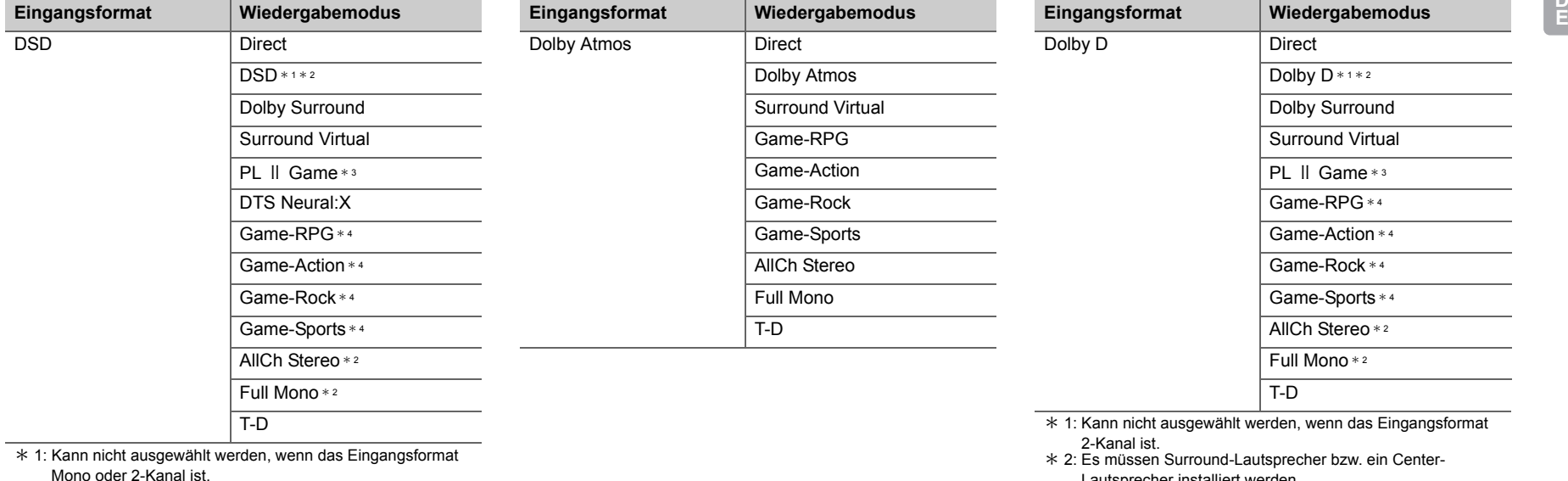

\* 2: Es müssen Surround-Lautsprecher bzw. ein Center-

Lautsprecher installiert werden. \* 3: Kann nur bei 2-Kanal-Eingangsformat ausgewählt werden,

wenn Surround-Lautsprecher oder ein Center-Lautsprecher installiert wurden.

\* 4: Es müssen Surround-Lautsprecher installiert werden.

Lautsprecher installiert werden.

\* 3: Kann nur bei 2-Kanal-Eingangsformat ausgewählt werden, wenn Surround-Lautsprecher oder ein Center-Lautsprecher installiert wurden.

\* 4: Es müssen Surround-Lautsprecher installiert werden.

**D**

**E**

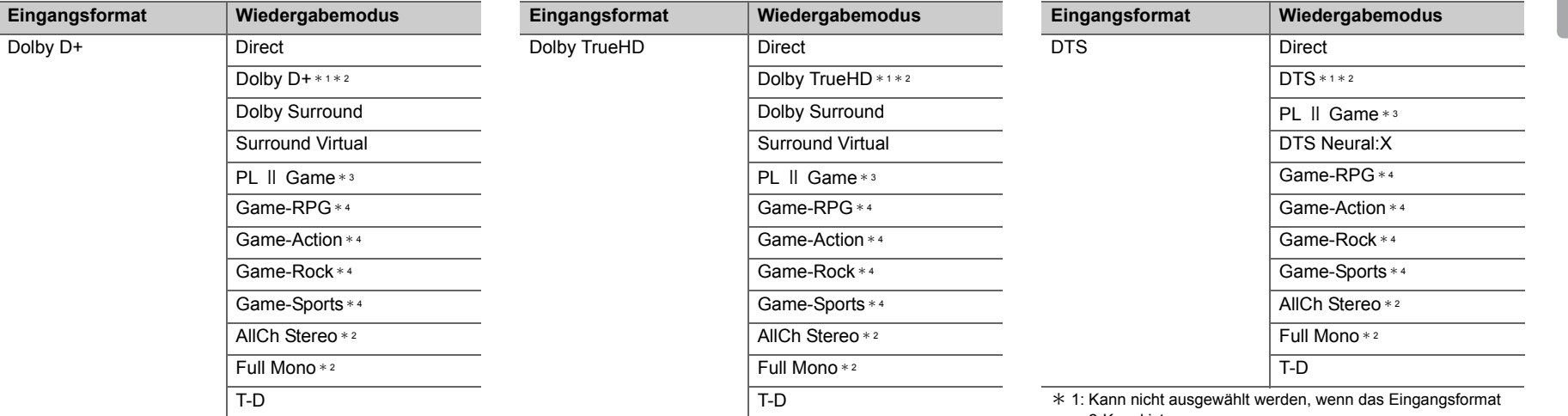

\* 1: Kann nicht ausgewählt werden, wenn das Eingangsformat 2-Kanal ist.

 \* 2: Es müssen Surround-Lautsprecher bzw. ein Center-Lautsprecher installiert werden.

\* 3: Kann nur bei 2-Kanal-Eingangsformat ausgewählt werden, wenn Surround-Lautsprecher oder ein Center-Lautsprecher installiert wurden.

\* 4: Es müssen Surround-Lautsprecher installiert werden.

\* 1: Kann nicht ausgewählt werden, wenn das Eingangsformat 2-Kanal ist.

 \* 2: Es müssen Surround-Lautsprecher bzw. ein Center-Lautsprecher installiert werden.

\* 3: Kann nur bei 2-Kanal-Eingangsformat ausgewählt werden, wenn Surround-Lautsprecher oder ein Center-Lautsprecher installiert wurden.

\* 4: Es müssen Surround-Lautsprecher installiert werden.

2-Kanal ist.

 \* 2: Es müssen Surround-Lautsprecher bzw. ein Center-Lautsprecher installiert werden.

\* 3: Kann nur bei 2-Kanal-Eingangsformat ausgewählt werden, wenn Surround-Lautsprecher oder ein Center-Lautsprecher installiert wurden.

\* 4: Es müssen Surround-Lautsprecher installiert werden.

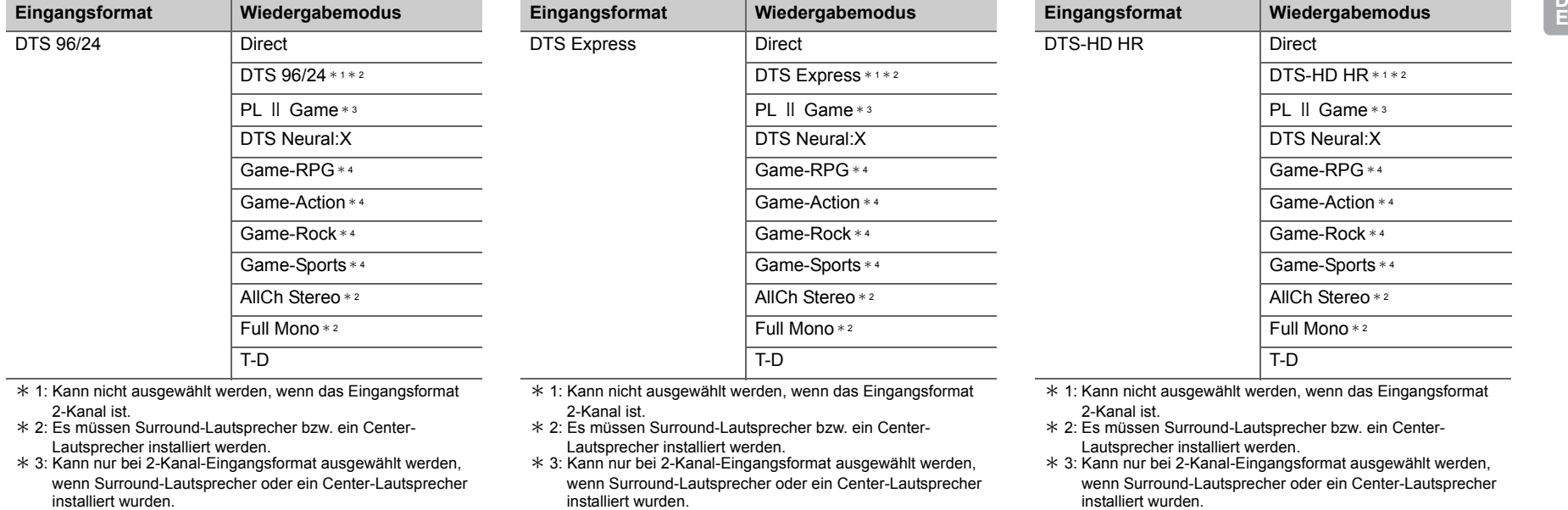

- \* 4: Es müssen Surround-Lautsprecher installiert werden.
- installiert wurden.
- \* 4: Es müssen Surround-Lautsprecher installiert werden.
- installiert wurden.
- \* 4: Es müssen Surround-Lautsprecher installiert werden.

**D**

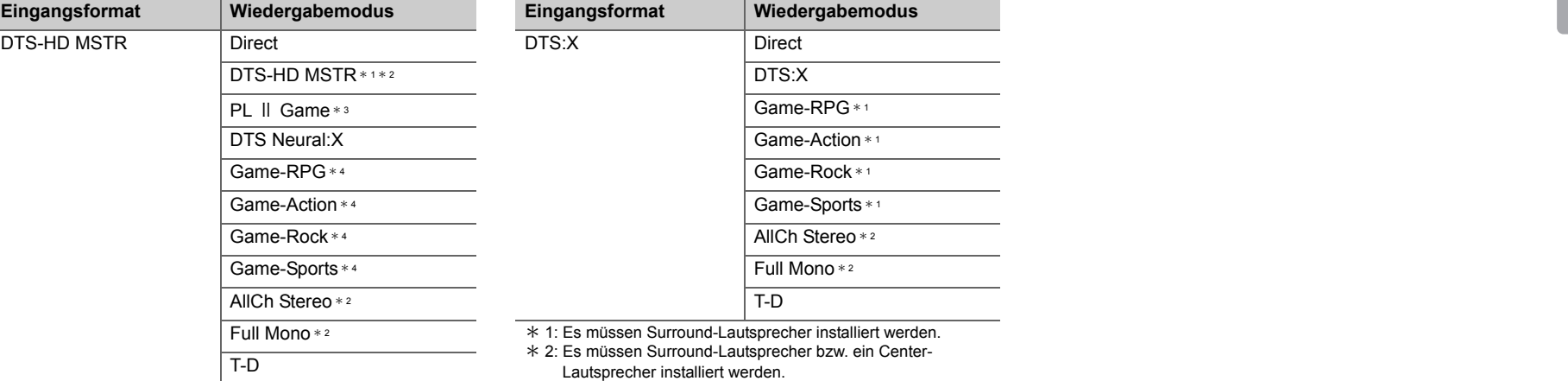

\* 1: Kann nicht ausgewählt werden, wenn das Eingangsformat 2-Kanal ist.

\* 2: Es müssen Surround-Lautsprecher bzw. ein Center-

Lautsprecher installiert werden. \* 3: Kann nur bei 2-Kanal-Eingangsformat ausgewählt werden, wenn Surround-Lautsprecher oder ein Center-Lautsprecher installiert wurden.

\* 4: Es müssen Surround-Lautsprecher installiert werden.

## <span id="page-346-0"></span>Quick-Menü

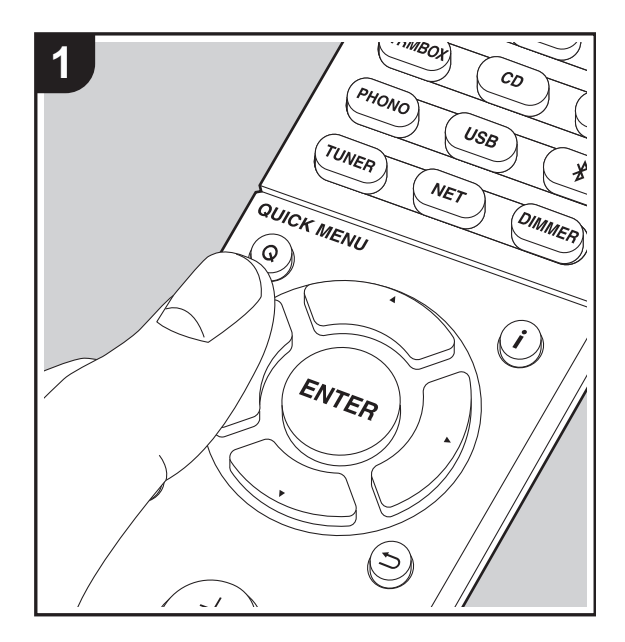

Wenn Sie die Q-Taste auf der Fernbedienung während der Wiedergabe drücken, können Sie häufig genutzte Einstellungen wie die Klangqualität mithilfe von Bildschirmmenüs anpassen.

- 1. Drücken Sie Q auf der Fernbedienung.
- 2. Wenn das Quick-Menü angezeigt wird, wählen Sie den Inhalt mit  $\triangle/\blacktriangledown$  auf der Fernbedienung aus und drücken ENTER, um die Auswahl zu bestätigen.

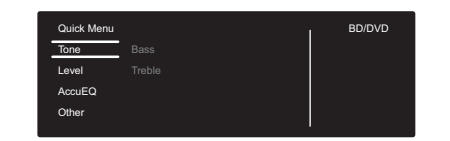

- Ändern Sie die Anfangswerte für die einzelnen Einstellungen mit den Cursortasten </>>
- Um zum vorigen Bildschirm zurückzukehren, drücken Sie  $\mathbf{D}$ .
- 3. Um die Einstellungen zu verlassen, drücken Sie Q.

## ■ **Tone**

**Bass:** Verstärken oder verändern Sie die Bassbreite der Frontlautsprecher.

**Treble:** Verstärken oder verändern Sie die Höhenbreite der Frontlautsprecher.

• Kann nicht eingestellt werden, wenn der Wiedergabemodus Direct lautet.

#### ■ **Level**

**Center:** Passen Sie den Lautsprecherpegel des Center-Lautsprechers während einer Wiedergabe an.

**Subwoofer:** Passen Sie den Lautsprecherpegel des Subwoofers während der Wiedergabe an.

• Die vorgenommene Einstellung wird auf den vorigen Status zurückgesetzt, wenn Sie das Gerät in den

Standby-Modus schalten.

## ■ **AccuEQ**

**AccuEQ Room Calibration:** Aktivieren/deaktivieren Sie die Equalizer-Funktion zur Korrektur von Verzerrungen durch die akustischen Raumgegebenheiten. Wählen Sie zum Aktivieren "On (All Channels)" aus. Wählen Sie zum Deaktivieren der Frontlautsprecher "On (Except Front Left / Right)" aus. Die Einstellung kann für jeden Eingangsselektor separat vorgenommen werden.

**Equalizer:** Wählen Sie "Preset 1" bis "Preset 3" aus, die in "2. Speaker" – "Equalizer Settings" (→ [P53\)](#page-353-0) im Setup-Menü konfiguriert wurden. Wenn die Einstellung "Off" lautet, wird in allen Bereichen die gleiche Klangfeldeinstellung angewendet.

**Cinema Filter:** Passen Sie die verarbeitete Tonspur an, um den Höhenbereich zu verstärken und für Heimkinoanlagen zu optimieren. Diese Funktion kann in den folgenden Wiedergabemodi verwendet werden: Dolby Digital, Dolby Digital Plus, Dolby PL II Movie, Dolby Surround, Dolby TrueHD, Multichannel, DTS, DTS 96/24, DTS-HD High Resolution Audio, DTS-HD Master Audio, DTS Neural:X, DTS Express, Neo:6 Cinema und DSD.

• Kann nicht eingestellt werden, wenn der Wiedergabemodus Direct lautet.

#### ■ Other

**A/V Sync:** Hiermit können Sie eine Audioverzögerung vornehmen, wenn die Videoausgabe im Vergleich zur Audioausgabe verzögert erfolgt. Es können für jeden Eingangsselektor andere Einstellungen ausgewählt werden.

• Kann nicht eingestellt werden, wenn der Wiedergabemodus Direct lautet.

**Music Optimizer:** Hiermit können Sie die Qualität bei komprimierten Audiodateien erhöhen. Die Klangwiedergabe von verlustbehafteten komprimierten Dateien wie MP3 wird verbessert. Die Einstellung kann für jeden Eingangsselektor separat vorgenommen werden. Die Einstellung ist für Signale von 48 kHz oder weniger wirksam. Die Einstellung ist bei Bitstreamsignalen nicht wirksam.

• Kann nicht eingestellt werden, wenn der Wiedergabemodus Direct lautet.

**Late Night:** Hiermit sind leise Töne gut hörbar. Dies ist praktisch, wenn Sie spät am Abend einen Film schauen und die Lautstärke reduzieren müssen. Sie können den Effekt nur bei Dolby- und DTS-Signalen genießen.

- Die Einstellung kann in den folgenden Fällen nicht verwendet werden.
	- Wenn "3. Audio Adjust" "Dolby" "Loudness Management" ( Ä[P54\)](#page-354-0) im Setup-Menü bei der Wiedergabe von Dolby Digital Plus oder Dolby TrueHD den Wert "Off" aufweist
	- Bei DTS-Eingangssignal, wenn "Dialog Control" eine andere Einstellung als 0 dB aufweist

**Panorama:** Erweitern Sie im Dolby Pro Logic Ⅱ Music-Wiedergabemodus das Klangfeld zu den Seiten.

**Dimension:** Passen Sie im Dolby Pro Logic Ⅱ Music-Wiedergabemodus die räumliche Tiefe des Klangfelds an. Bei kleinen Zahlen wird der Klang nach vorne verschoben. Bei großen Zahlen wird der Klang nach hinten verschoben.

**Center Width:** Passen Sie im Dolby Pro Logic Ⅱ Music-Wiedergabemodus die Breite des vorderen Klangfelds an. Mit kleinen Zahlen wird der Klang in der Mitte konzentriert. Mit großen Zahlen wird der zentrale Klang nach links und rechts verschoben.

**Dialog Control:** Sie können den Dialoganteil der Audioausgabe in Schritten von 1 dB um bis zu 6 dB erhöhen, damit die Dialoge vor den Hintergrundgeräuschen besser verständlich sind.

• Diese Einstellung ist nur bei DTS:X-Inhalten verfügbar.

• Der Effekt ist bei manchen Inhalten möglicherweise nicht verfügbar.

**Center Image:** Passen Sie im DTS Neo:6 Music-Wiedergabemodus die Breite des vorderen Klangfelds an. Mit kleinen Zahlen wird der Klang in der Mitte konzentriert. Mit großen Zahlen wird der zentrale Klang nach links und rechts verschoben.

Mithilfe von Firmware-Updates für dieses Gerät ist eine Unterstützung des Dolby Atmos- und DTS:X-Audioformats geplant. Das bedeutet, dass die verfügbaren Wiedergabemodi von der Firmware-Version abhängen.

Bei Firmware-Versionen vor Dolby Atmos-Unterstützung

• Panorama, Dimension, Center Width können eingestellt werden.

Bei Firmware-Versionen nach Dolby Atmos-Unterstützung

• Panorama, Dimension, Center Width kann nach einem Update nicht eingestellt werden.

Bei Firmware-Versionen vor DTS:X-Unterstützung

• Center Image kann eingestellt werden.

#### Bei Firmware-Versionen nach DTS:X-Unterstützung

• Dialog Control kann eingestellt werden. (Center Image kann nach einem Update nicht eingestellt werden.)

## Andere Funktionen

## **Wiedergabe von Video und Audio aus verschiedenen Quellen**

Es ist möglich, Audio und Video aus verschiedenen Quellen wiederzugeben. Sie können zum Beispiel den Ton vom CD-Player und das Bild vom BD/DVD-Player wiedergeben. Gehen Sie in diesem Fall vor wie folgt:

- 1. Drücken Sie BD/DVD.
- 2. Drücken Sie CD.
- 3. Starten Sie die Wiedergabe am BD/DVD-Player und am CD-Player.

Führen Sie die folgenden Schritte aus, um die Videosignale einer anderen Quelle entsprechend den Audiosignalen der Eingänge NET oder BLUETOOTH wiederzugeben.

- 1. Drücken Sie NET oder  $\hat{x}$ , um die Audiosignale wiederzugeben.
- 2. Drücken Sie MODE auf der Fernbedienung, und der unmittelbar vor diesem Schritt ausgewählte Videoeingang kann wiedergegeben werden.
- 3. Starten Sie die Wiedergabe der Videoeingangsquelle.
- 4. Mit jedem Druck auf die MODE-Taste wird die Videoanzeige ein-/ausgeschaltet.

## <span id="page-349-0"></span>Setup-Menü

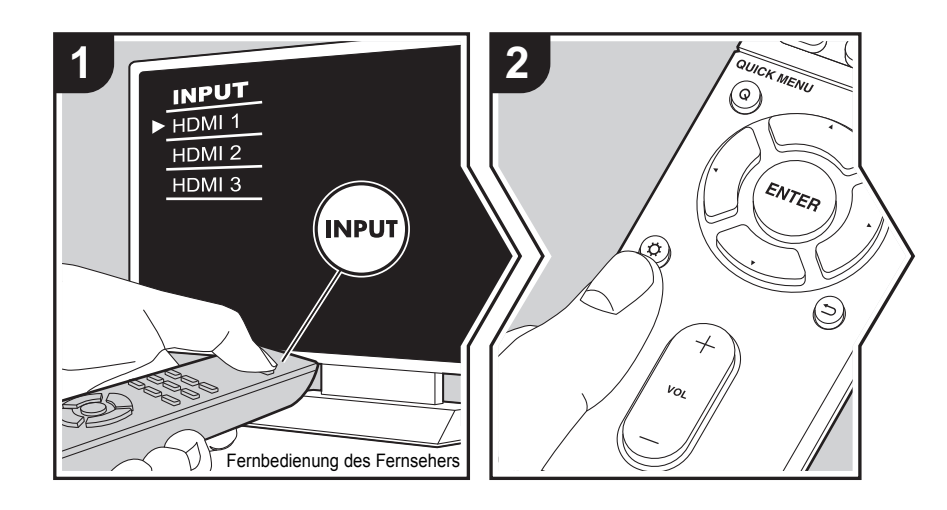

Mit den erweiterten Einstellungen dieses Geräts können Sie Leistung und Bedienfreundlichkeit individuell anpassen.

1. Schalten Sie den Eingang des Fernsehers auf denjenigen, der mit dem Gerät belegt ist.

2. Drücken Sie  $\ddot{\Omega}$  auf der Fernbedienung.

3. Wenn das Setup-Menü angezeigt wird, wählen Sie den Inhalt mit ▲/▼ auf der Fernbedienung aus und drücken ENTER, um die Auswahl zu bestätigen.

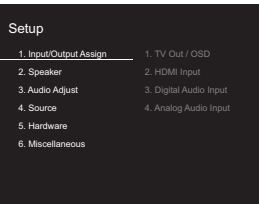

- Ändern Sie die Anfangswerte für die einzelnen Einstellungen mit den Cursortasten </>
- $\bullet$  Um zum vorigen Bildschirm zurückzukehren, drücken Sie  $\hookrightarrow$ .
- 4. Um die Einstellungen zu verlassen, drücken Sie  $\alpha$ .

## **1. Input/Output Assign**

#### ■ **1. TV Out / OSD**

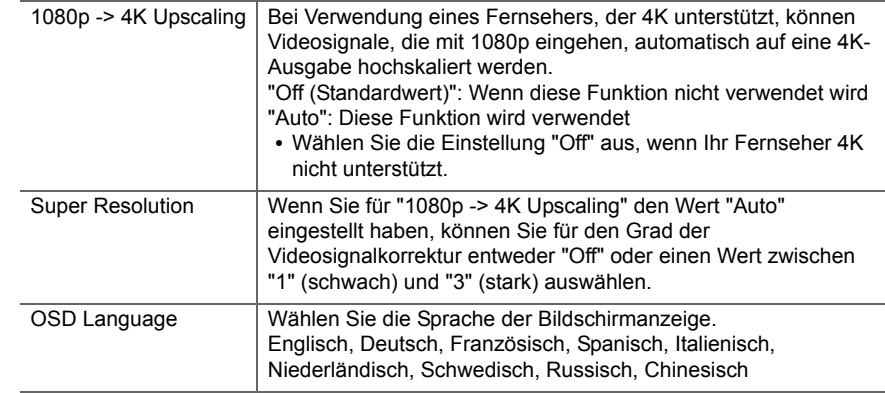

**D E**

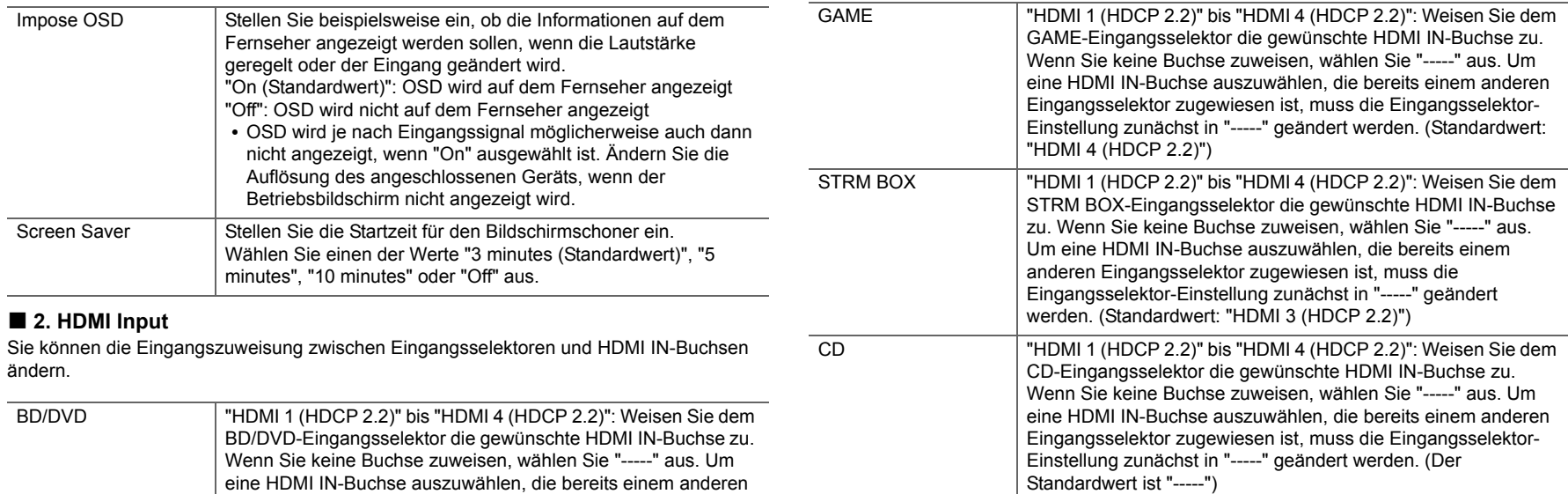

eine HDMI IN-Buchse auszuwählen, die bereits einem anderen Eingangsselektor zugewiesen ist, muss die Eingangsselektor-Einstellung zunächst in "-----" geändert werden. (Standardwert: TV

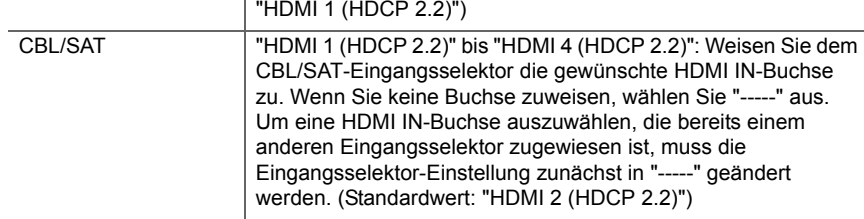

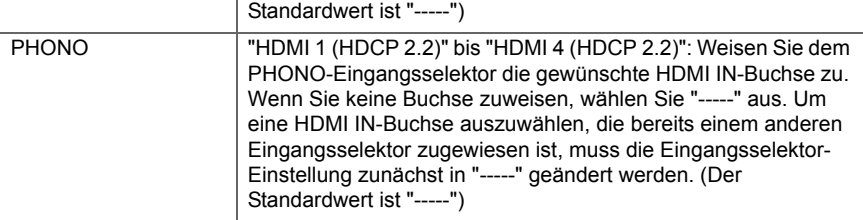

 "HDMI 1 (HDCP 2.2)" bis "HDMI 4 (HDCP 2.2)": Weisen Sie dem TV-Eingangsselektor die gewünschte HDMI IN-Buchse zu. Wenn Sie keine Buchse zuweisen, wählen Sie "-----" aus. Um eine HDMI IN-Buchse auszuwählen, die bereits einem anderen Eingangsselektor zugewiesen ist, muss die Eingangsselektor-Einstellung zunächst in "-----" geändert werden. (Der

### ■ 3. Digital Audio Input

Sie können die Eingangszuweisung zwischen Eingangsselektoren und DIGITAL IN COAXIAL/OPTICAL-Buchsen ändern. Wenn Sie keine Buchse zuweisen, wählen Sie "-----" aus.

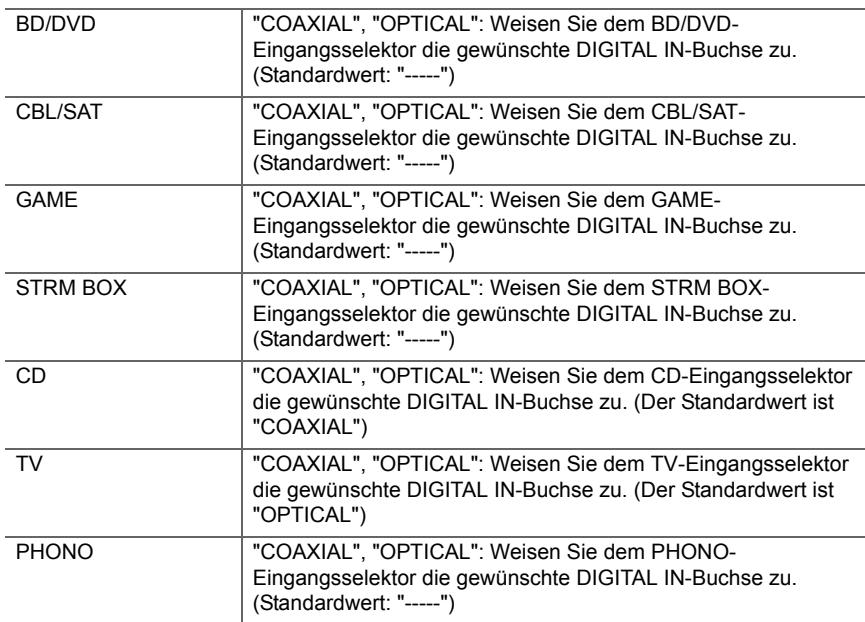

• Unterstützte Abtastraten für PCM-Signale (Stereo, Mono) von Digitaleingängen sind 32 kHz, 44,1 kHz, 48 kHz, 88,2 kHz, 96 kHz/16 Bit, 20 Bit und 24 Bit.

#### ■ 4. Analog Audio Input

Sie können die Eingangszuweisung zwischen Eingangsselektoren und AUDIO IN-Buchsen ändern. Wenn Sie keine Buchse zuweisen, wählen Sie "-----" aus.

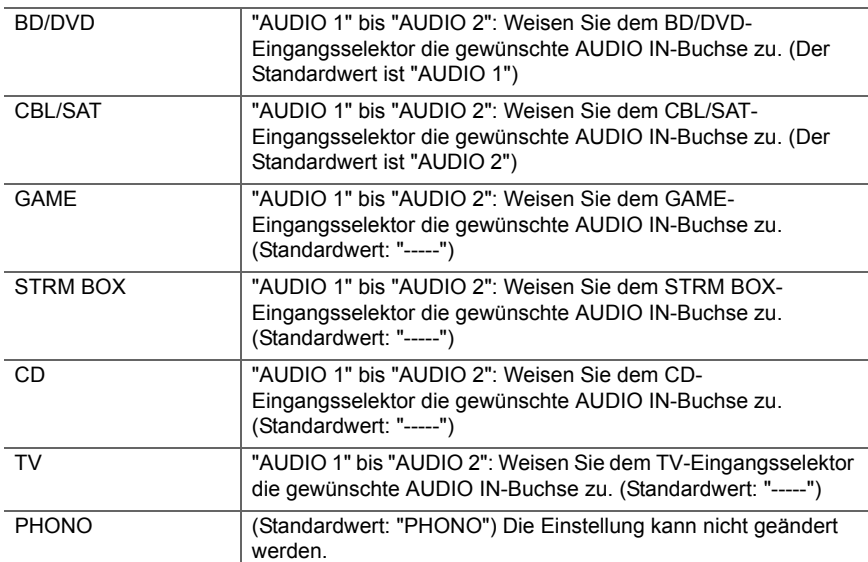

## **2. Speaker**

Sie können die Anschlussumgebung der Lautsprecher sowie den Lautstärkepegel ändern. Die Einstellungen werden automatisch konfiguriert, wenn Sie AccuEQ Room Calibration verwenden. Diese Einstellung kann nicht ausgewählt werden, wenn Kopfhörer angeschlossen sind oder der Ton über die Fernseherlautsprecher ausgegeben wird, da "5. Hardware" – "HDMI" – "Audio TV Out" auf "On" eingestellt ist.

#### ■ 1. Configuration

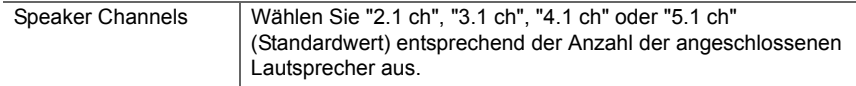

**D E**

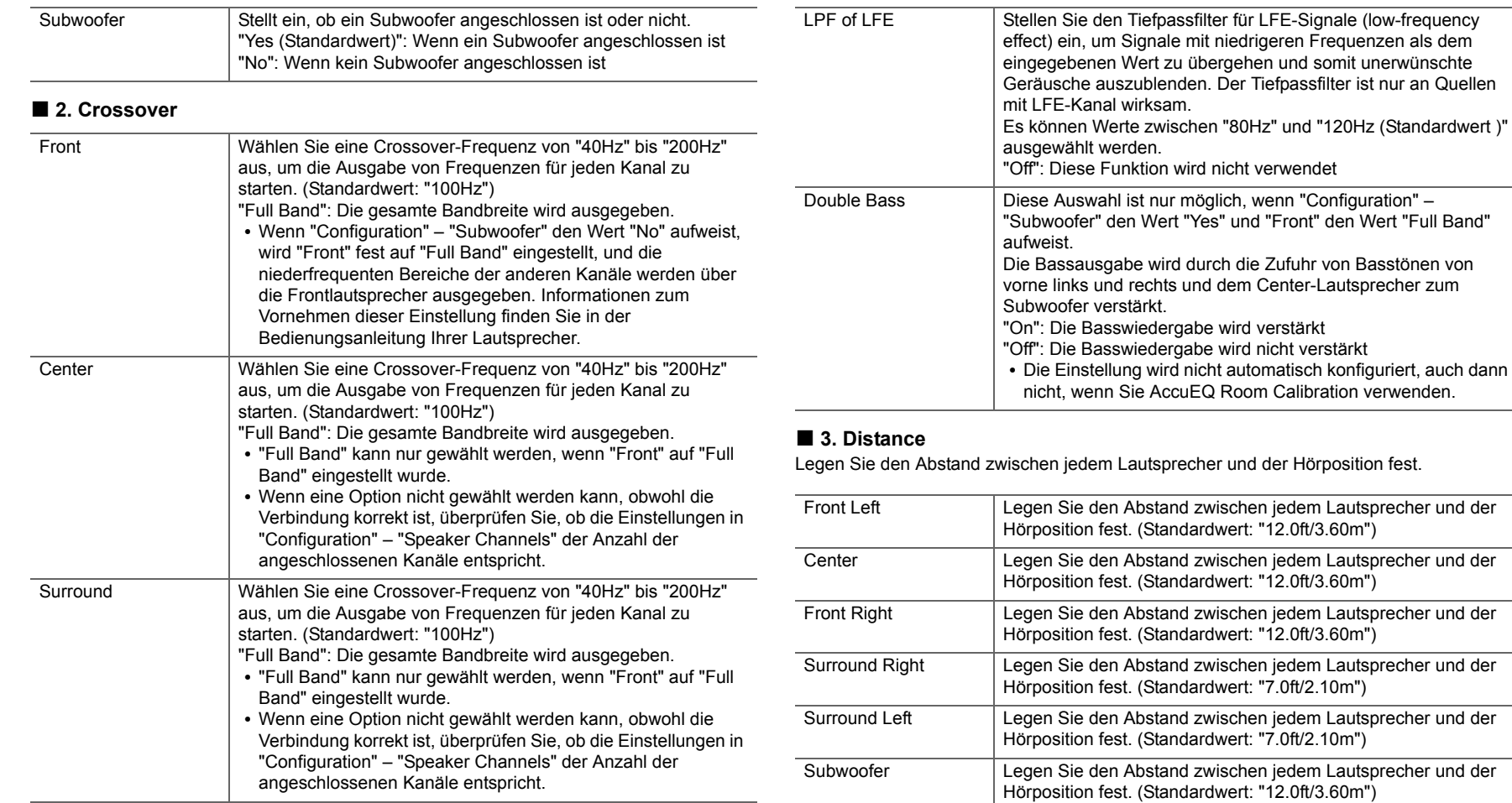

**52**

**D E**

• Die Standardwerte variieren je nach der Region.

• Weiter entfernte Geräte können durch Drücken der MODE-Taste auf der Fernbedienung gewechselt werden. Wurden Fuß als Einheit ausgewählt, können Sie Werte zwischen 0,1 ft und 30,0 ft in Schritten von 0,1 ft auswählen. Wurden Meter als Einheit ausgewählt, können Sie Werte zwischen 0,03 m und 9,00 m in Schritten von 0,03 m auswählen.

#### ■ 4. Level Calibration

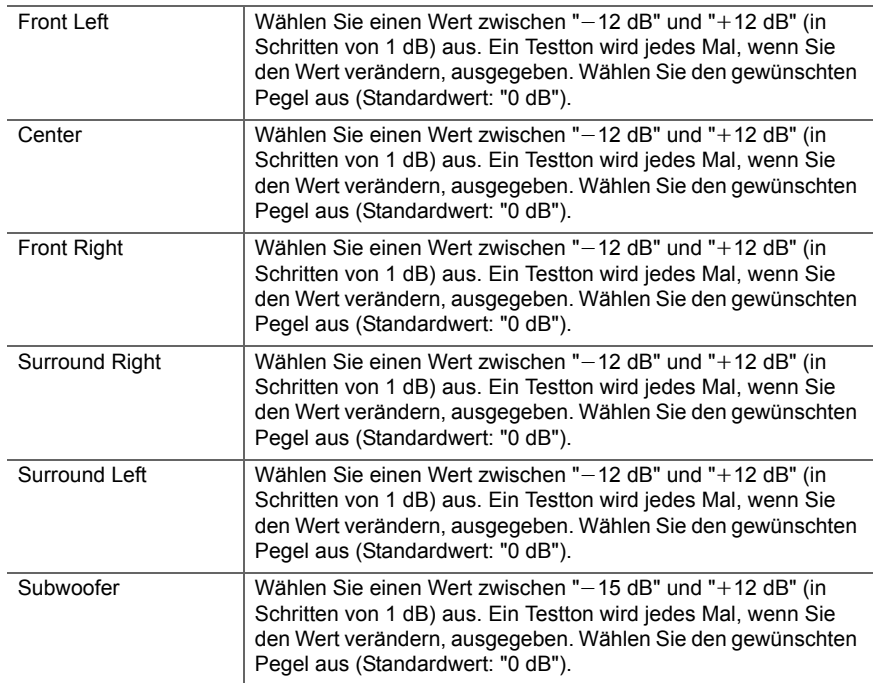

## <span id="page-353-0"></span>■ **5. Equalizer Settings**

Sie können die Ausgangslautstärke des Bereichs der angeschlossen Lautsprecher anpassen. Sie können bei jedem Lautsprecher die Lautstärke der verschiedenen Klangbereiche anpassen. Sie können drei verschiedene Equalizer unter Preset 1 bis 3 speichern. Sie können bis zu 5 Bänder für den Subwoofer und 9 Bänder für alle anderen Lautsprecher auswählen. Um die voreingestellten Equalizer-Effekte zu verwenden, wählen Sie die voreingestellte Nummer in "QUICK MENU" – "AccuEQ" – "Equalizer" aus. ( Ä[P46\)](#page-346-0)

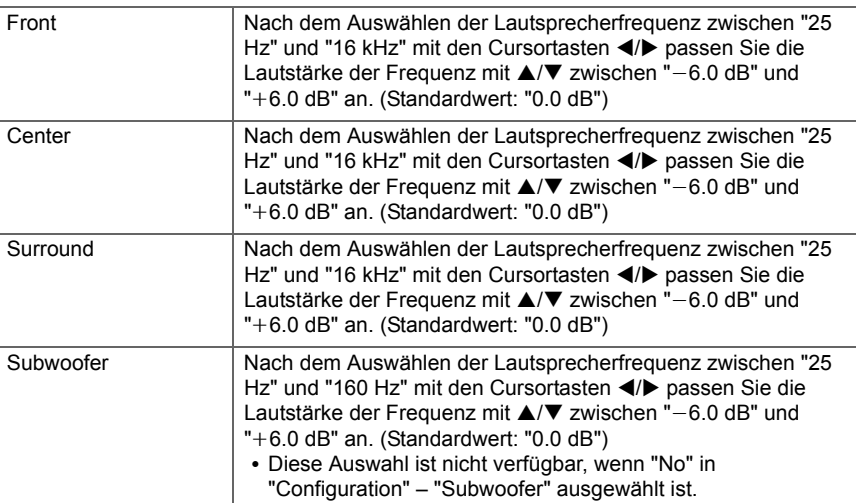

• Das Ergebnis fällt in Abhängigkeit von der Eingangsquelle und der Einstellung des Wiedergabemodus möglicherweise nicht wie erwartet aus.

## **3. Audio Adjust**

#### ■ **1. Multiplex/Mono**

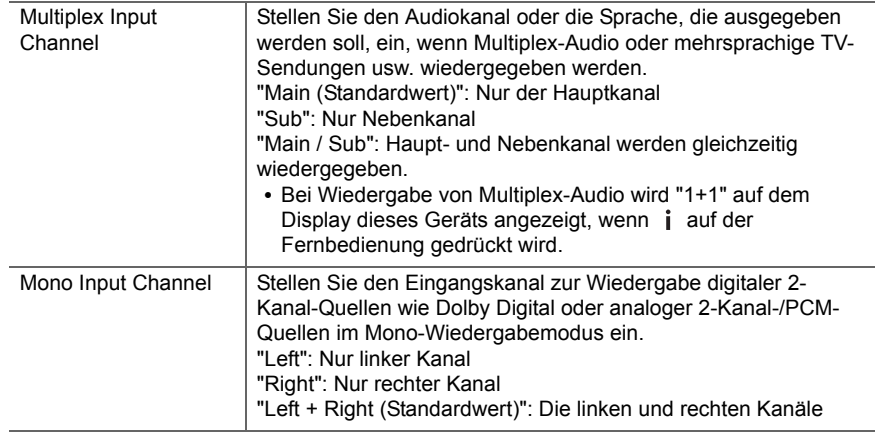

## ■ 2. Dolby

<span id="page-354-0"></span>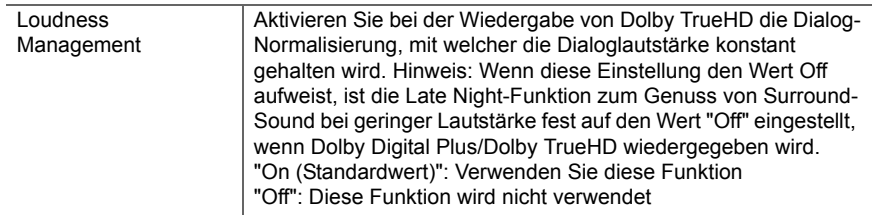

## ■ **3. DTS**

• Mithilfe von Firmware-Updates für dieses Gerät ist eine Unterstützung des DTS:X-Audioformats geplant. Diese Einstellung ist nach dem Update verfügbar.

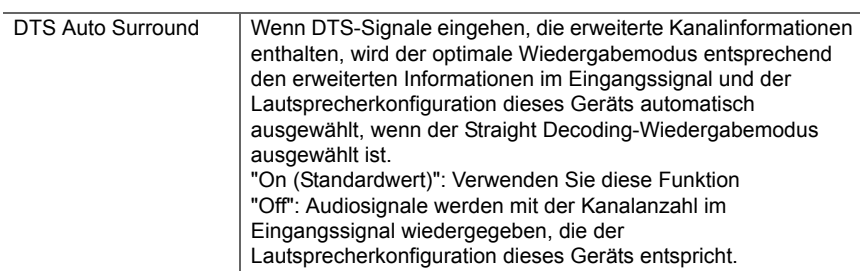

## ■ **4. LFE Level**

Stellen Sie den Niedrigfrequenzeffektpegel (LFE) für Dolby Digital-, DTS-, Multichannel PCM- und DSD-Signale ein.

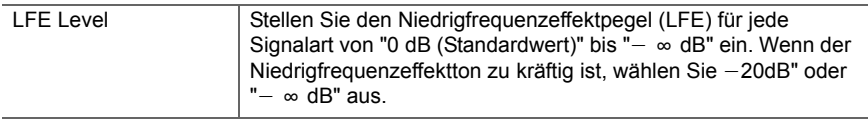

## ■ 5. Volume

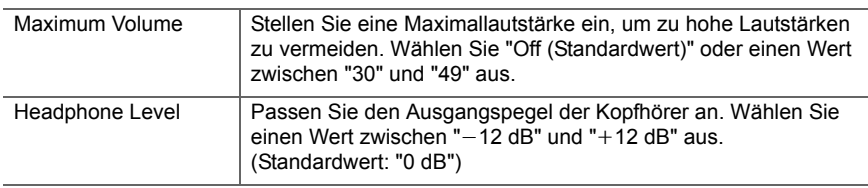

Legen Sie Prioritäten bei der Eingangsauswahl fest, wenn mehrere Audioquellen mit einem Eingangsselektor verbunden sind, z. B. bei Anschlüssen an den Buchsen "BD/DVD" HDMI IN und "BD/DVD" AUDIO IN. Die Einstellung kann für jede Eingangsauswahltaste getrennt vorgenommen werden. Wählen Sie den zu konfigurierenden Eingangsselektor. Beachten

Sie, dass einige Standardwerte nicht geändert werden können.

## **4. Source**

## ■ **1. IntelliVolume**

Passen Sie den Lautstärkeunterschied zwischen den an das Gerät angeschlossenen Geräten an. Wählen Sie den zu konfigurierenden Eingangsselektor.

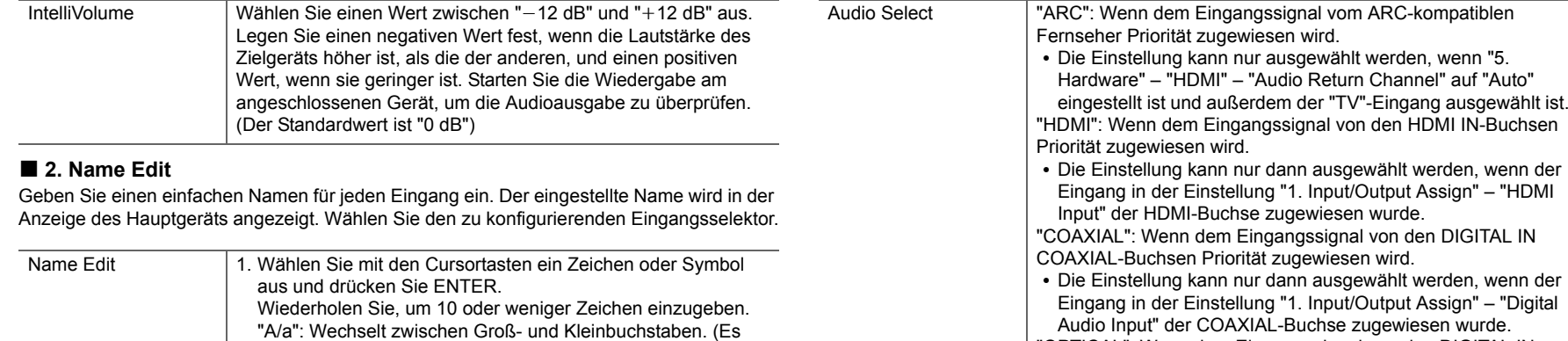

- kann auch durch Drücken der MODE-Taste auf der Fernbedienung zwischen Groß- und Kleinschreibung " <sup>←</sup> " " → ": Verschiebt den Cursor in Pfeilrichtung. "<凶": Das Zeichen links vom Cursor wird entfernt. "י": Fügen Sie hiermit Leerzeichen ein. "OPTICAL": Wenn dem Eingangssignal von den DIGITAL IN OPTICAL-Buchsen Priorität zugewiesen wird. • Die Einstellung kann nur dann ausgewählt werden, wenn der Eingang in der Einstellung "1. Input/Output Assign" – "Digital Audio Input" der OPTICAL-Buchse zugewiesen wurde. "Analog": Zur Ausgabe von analogem Ton unabhängig vom
	- Eingangssignal • Die Einstellung kann nur dann ausgewählt werden, wenn der Eingang in der Einstellung "1. Input/Output Assign" – "Analog Audio Input" der AUDIO IN-Buchse zugewiesen wurde. (Standardwert: BD/DVD: HDMI, CBL/SAT: HDMI, GAME: HDMI, STRM BOX: HDMI, CD: COAXIAL, TV: OPTICAL, PHONO: Analog)

• Um einen voreingestellten Radiosender zu benennen, drücken Sie TUNER auf der Fernbedienung, wählen Sie FM und dann die voreingestellte Nummer aus.

Der Eingangsname wird gespeichert.

und drücken Sie ENTER.

• Durch Drücken der CLEAR-Taste auf der Fernbedienung

werden alle eingegebenen Zeichen gelöscht. 2. Wählen Sie nach der Eingabe "OK" mit den Cursortasten aus

gewechselt werden.)

0 Kann nicht eingestellt werden, falls der "NET","USB" oder "BLUETOOTH" Eingang ausgewählt ist.

## ■ Audio Select

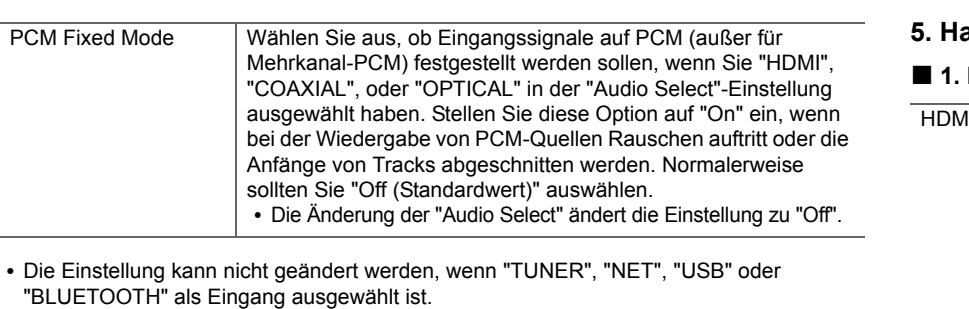

## ■ **Video Select**

Wenn einer der Eingänge "TUNER", "NET", oder "BLUETOOTH" ausgewählt ist, können Sie den Eingang festlegen, aus dem Video über den Fernseher ausgegeben wird.

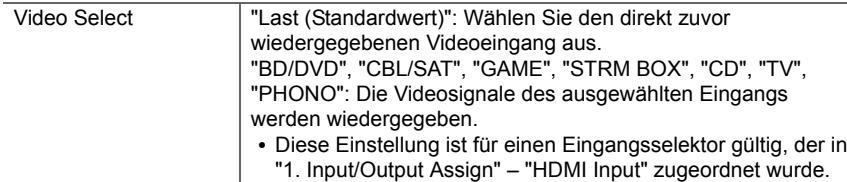

• Wenn als OSD-Sprache Chinesisch ausgewählt ist, kann diese Einstellung nur ausgewählt werden, wenn "TUNER" als Eingang ausgewählt ist.

## **5. Hardware**

## **1. HDMI**

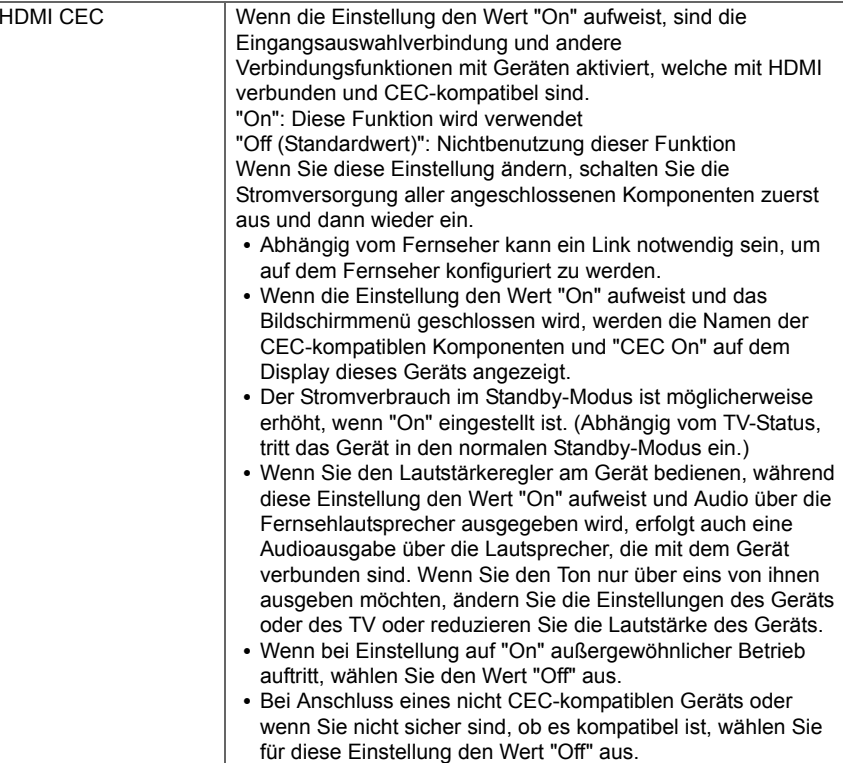

"Off": Die automatische Korrektur ist deaktiviert.

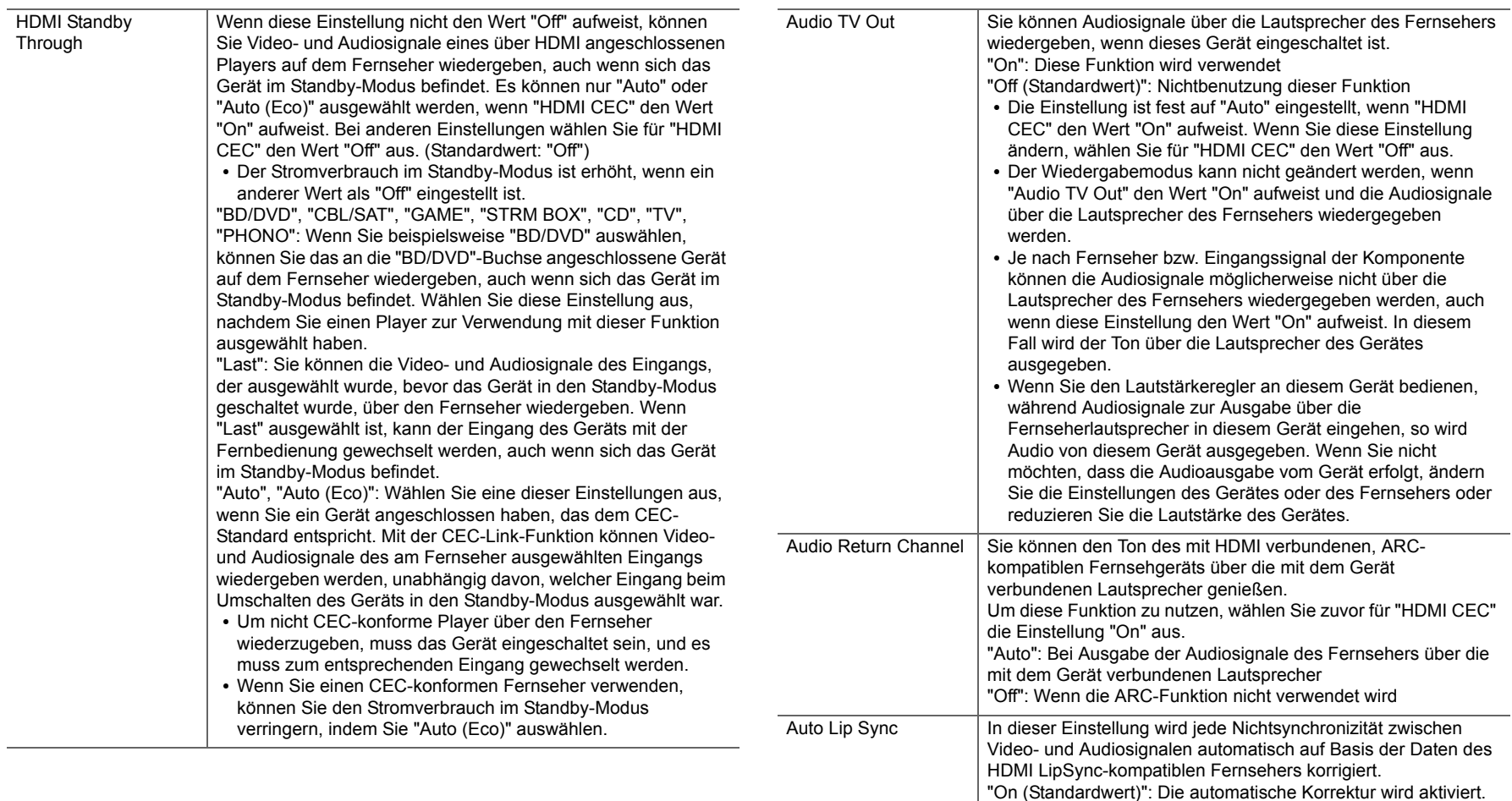

**D E**

 $\blacktriangleleft$ 

Proxy Port Bei Eingabe von "Proxy URL" wird die Proxyserver-Portnummer

Friendly Name Ändern Sie den Gerätenamen dieses Geräts, der auf anderen

mit dem Netzwerk verbundenen Geräten angezeigt wird, in

angezeigt/eingestellt.

#### ■ 2. Network

• Wenn LAN mit DHCP konfiguriert wird, stellen Sie für "DHCP" den Wert "Enable" ein, damit die Einstellung automatisch konfiguriert wird. Damit den Komponenten jeweils feste IP-Adressen zugewiesen werden können, muss "DHCP" den Wert "Disable" aufweisen, diesem Gerät muss in "IP Address" eine Adresse zugewiesen werden, und es müssen LAN-Informationen wie Subnetzmaske und Gateway eingegeben werden.

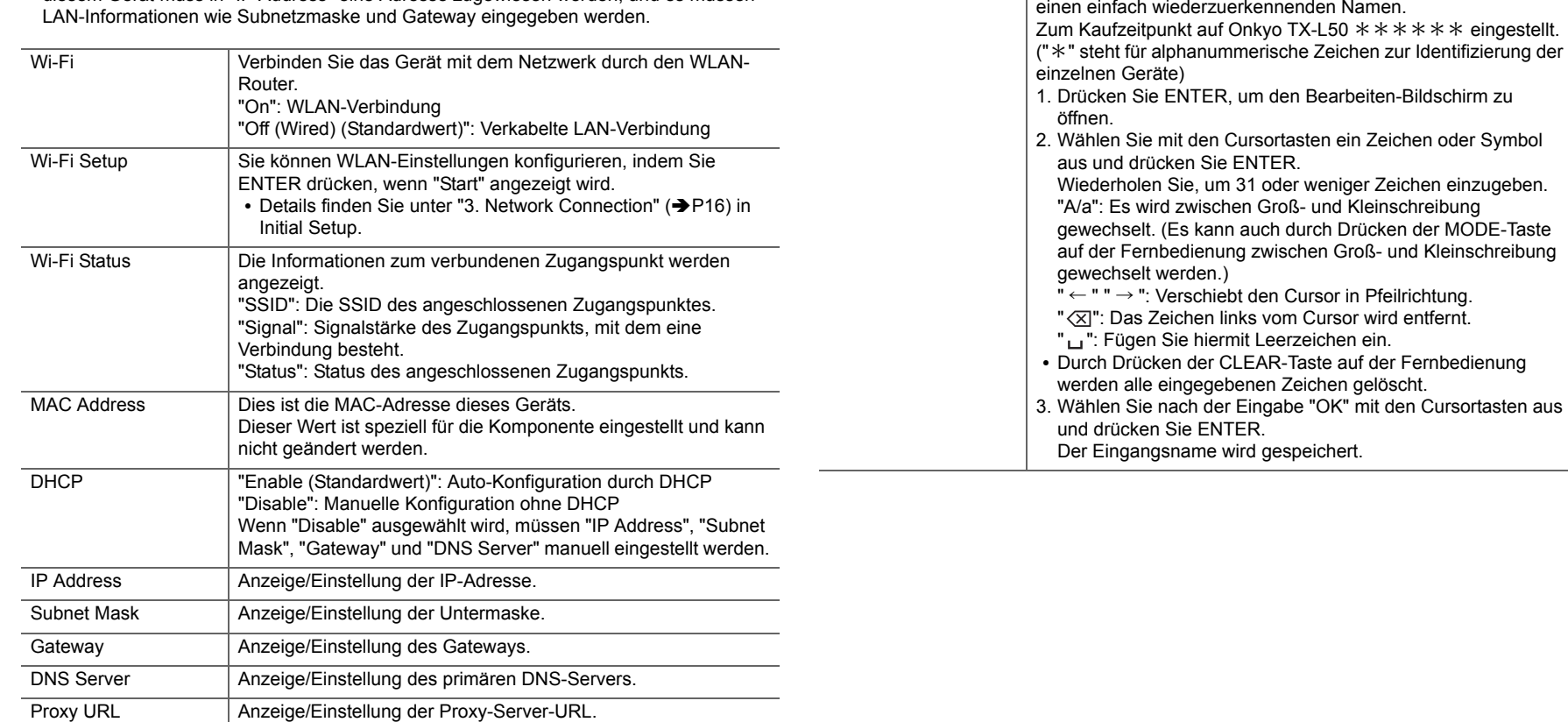

**D E**

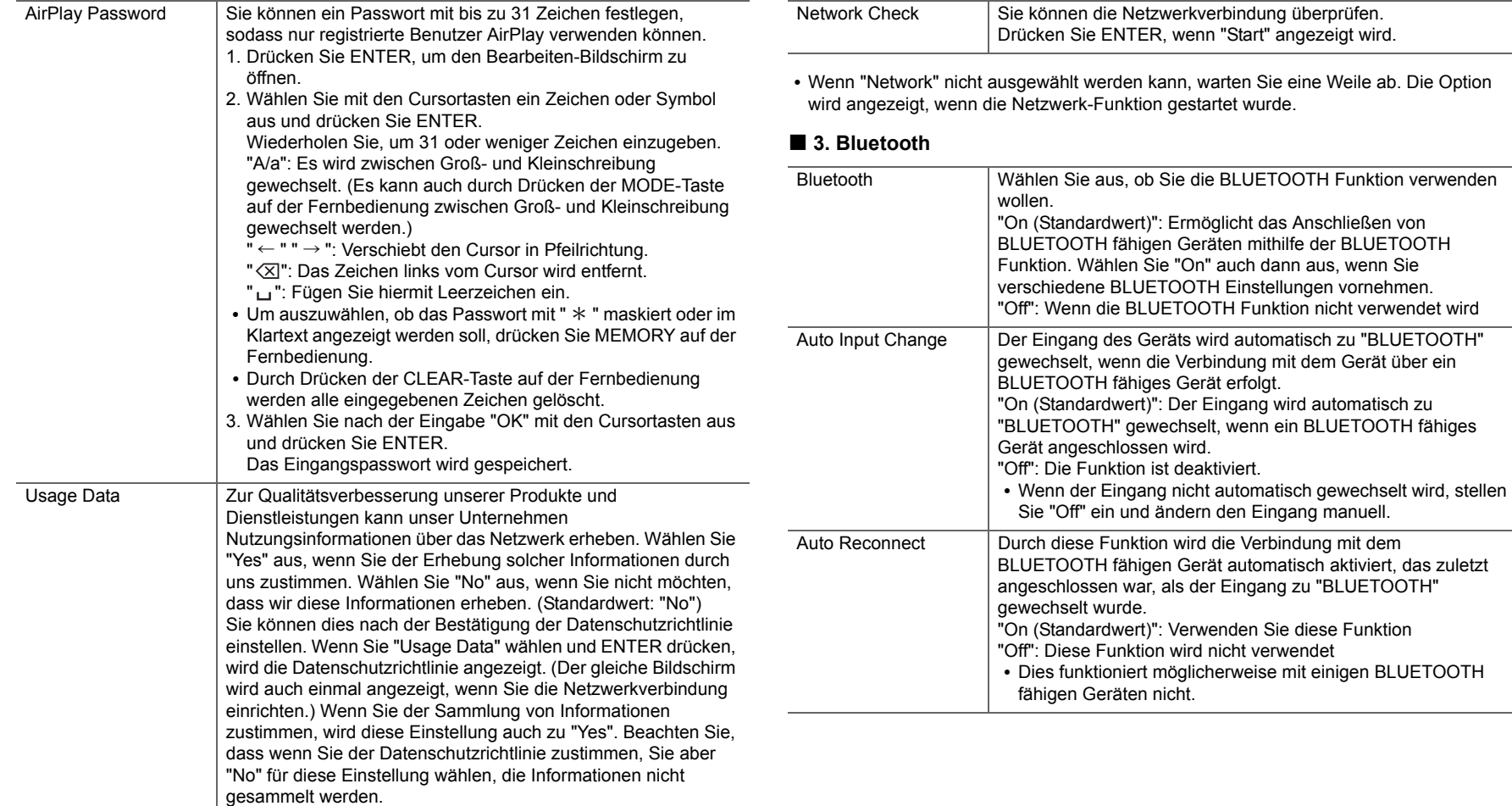

 $\blacksquare$
**D E**

ŋ

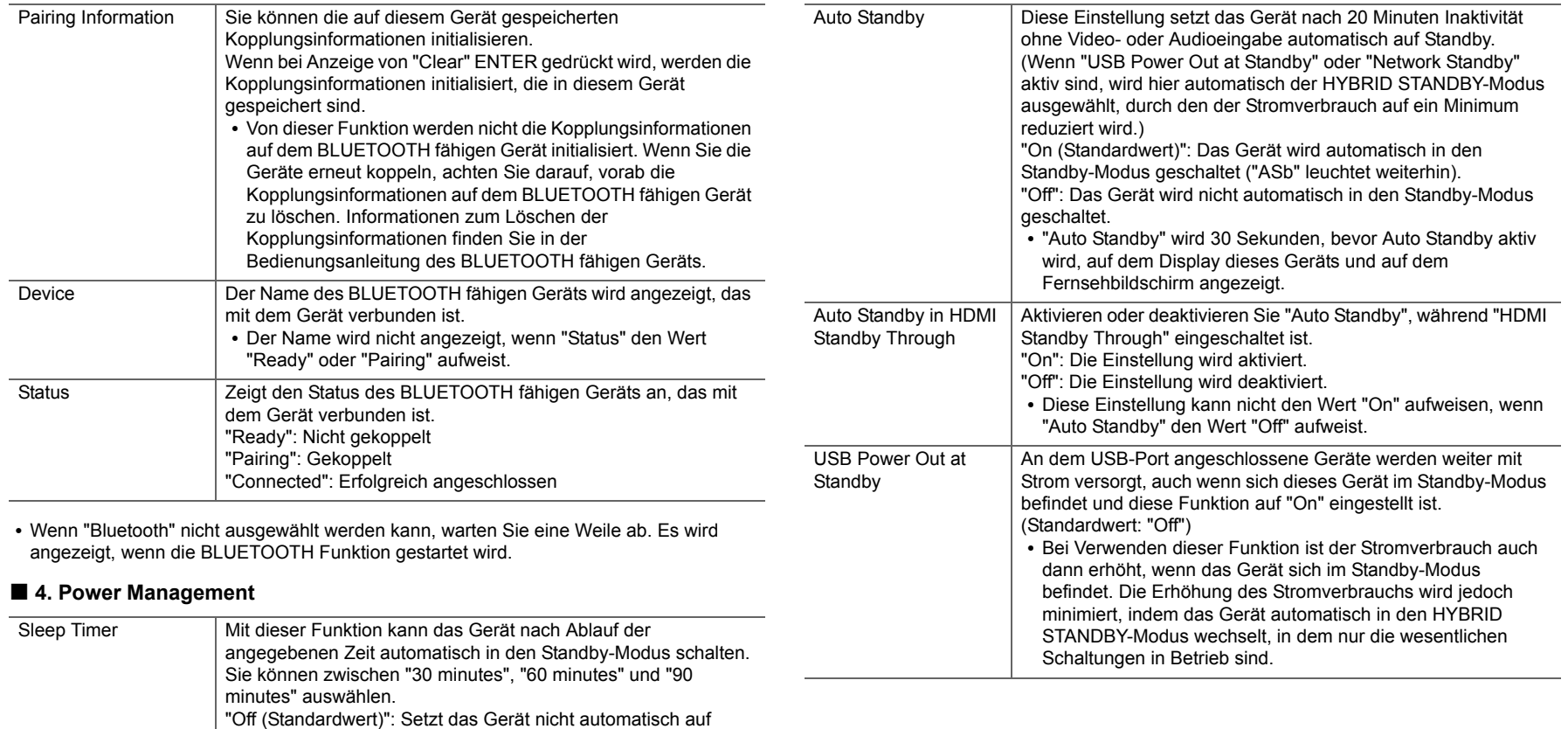

Standby.

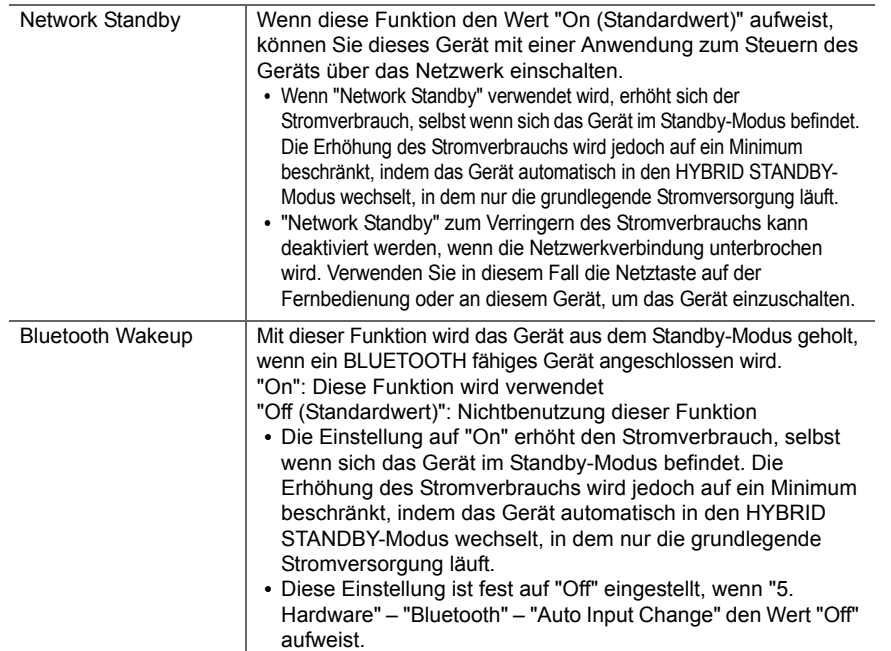

• Warten Sie eine Weile ab, wenn "Network Standby" und "Bluetooth Wakeup" nicht ausgewählt werden können. Die Option wird angezeigt, wenn die Netzwerk-Funktion gestartet wurde.

### **6. Miscellaneous**

### ■ **1. Firmware Update**

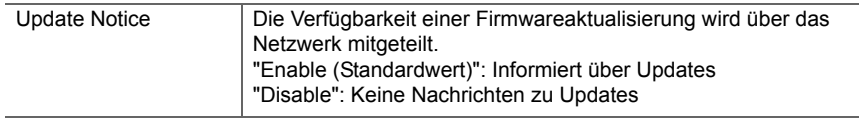

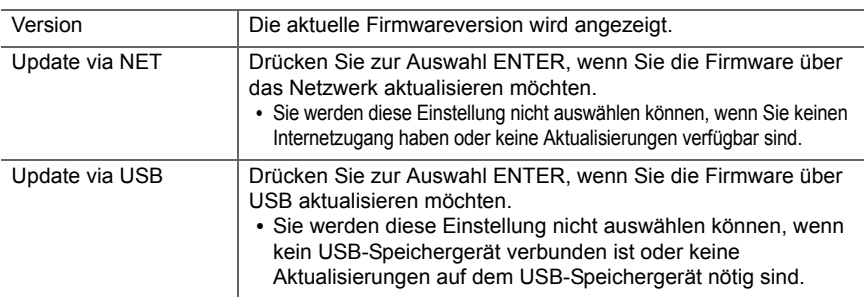

0 Wenn "Firmware Update" nicht ausgewählt werden kann, warten Sie eine Weile ab. Die Option wird angezeigt, wenn die Netzwerk-Funktion gestartet wurde.

### ■ 2. Initial Setup

Das Initial Setup ist im Menü Setup verfügbar.

• Wenn "Initial Setup" nicht ausgewählt werden kann, warten Sie eine Weile ab. Die Option wird angezeigt, wenn die Netzwerk-Funktion gestartet wurde.

### ■ **3. Lock**

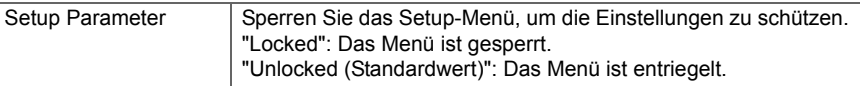

### ■ 4. Load Default

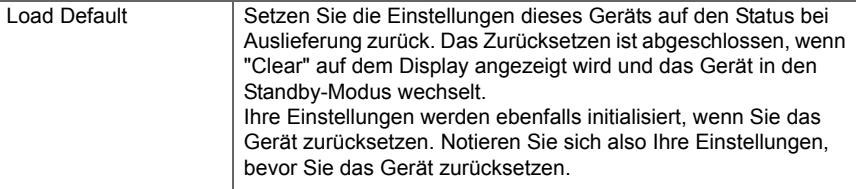

# <span id="page-362-1"></span><span id="page-362-0"></span>Firmware-Update

### **Update-Funktion dieses Geräts**

Bei diesem Gerät kann die Firmware (Systemsoftware) über ein Netzwerk oder den USB-Port aktualisiert werden. Dadurch können Verbesserungen an verschiedenen vorhandenen Funktionen vorgenommen und neue Funktionen hinzugefügt werden.

Details zu aktualisierten Wiedergabefunktionen finden Sie [hier.](http://www.onkyo.com/manual/upd/sl/1.pdf)

### **Aktualisierung der Firmware**

Es gibt zwei Möglichkeiten zur Aktualisierung der Firmware: über das Netzwerk und über USB. Das Update dauert in jedem Fall etwa 20 Minuten, sowohl über Netzwerk als auch über USB. Darüber hinaus werden die vorhandenen Einstellungen unabhängig von der verwendeten Update-Methode garantiert.

Hinweis: Wenn dieses Gerät an ein Netzwerk angeschlossen ist, werden möglicherweise Hinweise zu Firmware-Updates auf dem Display angezeigt. Wählen Sie "Update" mit den Cursortasten der Fernbedienung aus und drücken Sie ENTER, um das Update auszuführen. "Completed!" wird angezeigt, wenn das Update abgeschlossen ist.

- Aktuelle Informationen zu Updates finden Sie auf unserer Firmenwebsite. Die Firmware dieses Geräts muss nicht aktualisiert werden, wenn kein Update verfügbar ist.
- Stellen Sie vor der Aktualisierung sicher, dass das Lautsprechermikrofon nicht angeschlossen ist.
- Während der Aktualisierung nicht
- Kabel, USB-Speichergeräte, Lautsprecher oder Kopfhörer entfernen und wieder anschließen, oder irgendeine Bedienung der Komponenten, wie z. B. den Strom ausschalten
- Zugreifen auf dieses Gerät von einem PC oder einem Smartphone aus mithilfe einer Anwendung

**Haftungsausschluss:** Das Programm und die begleitende Onlinedokumentation erhalten Sie zur Verwendung auf eigenes Risiko.

Wir übernehmen keinerlei Haftung bei

Schadenersatzansprüchen oder anderen Forderungen bezüglich Ihrer Verwendung des Programms oder der begleitende Onlinedokumentation, ungeachtet der Rechtstheorie und unabhängig davon, ob die Forderungen aus unerlaubter oder vertragsgemäßer Handlung resultieren.

In keinem Fall übernehmen wir irgendeine Haftung

gegenüber Ihnen oder Dritten bei irgendwelchen besonderen, indirekten, zufälligen oder Folgeschäden einschließlich, jedoch nicht beschränkt auf Schadenersatz, Erstattungen oder Schäden durch Verlust von gegenwärtigen oder zukünftigen Gewinnen, Verlust von Daten oder aus anderen Gründen.

### **Aktualisierung der Firmware über das Netzwerk**

- Überprüfen Sie, ob das Gerät eingeschaltet ist, und die Verbindung zum Internet gesichert ist.
- Schalten Sie die Steuerung aus (PC usw.), die mit dem Netzwerk verbunden ist.
- Beenden Sie die Wiedergabe von Internetradio, USB-Speichergeräten oder Servern.
- 0 Wenn "5. Hardware" "HDMI" "HDMI CEC" im Menü System Setup den Wert "On" aufweist, wählen Sie den Wert "Off" aus.
- Die Beschreibung kann sich von der Bildschirmanzeige unterscheiden, dies ändert aber nicht die Art der Bedienung oder die Funktion.
- 1. Schalten Sie den Eingang des Fernsehers auf denjenigen, der mit dem Gerät belegt ist.
- 2. Drücken Sie  $\Omega$  auf der Fernbedienung.

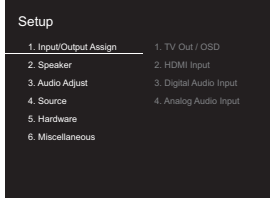

3. Wählen Sie mit den Cursortasten nacheinander "6. Miscellaneous" – "Firmware Update" – "Update via NET" aus und drücken Sie dann ENTER.

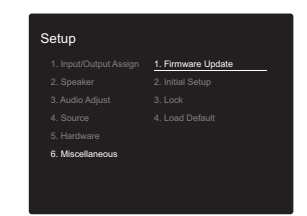

- Wenn "Firmware Update" ausgegraut ist und nicht ausgewählt werden kann, warten Sie eine Weile, bis es verfügbar ist.
- Sie können "Update via NET" nicht auswählen, wenn kein Update verfügbar ist.
- 4. Drücken Sie ENTER, wenn "Update" ausgewählt ist, um das Update zu starten.
	- Während der Aktualisierung wird der TV-Bildschirm möglicherweise schwarz, abhängig vom aktualisierten Programm. Überprüfen Sie in diesem Fall den Fortschritt auf dem Display dieses Geräts. Der TV-Bildschirm bleibt schwarz, bis die Aktualisierung abgeschlossen ist und die Stromversorgung wieder eingeschaltet wird.
	- "Completed!" wird angezeigt, wenn das Update abgeschlossen ist.
- 5. Drücken Sie Í ON/STANDBY an diesem Gerät, um das Gerät in den Standby-Modus zu schalten. Der Vorgang ist abgeschlossen und Ihre Firmware ist auf die neuste Version aktualisiert.
	- Verwenden Sie nicht  $\bigcirc$  auf der Fernbedienung.

**Wenn eine Fehlermeldung angezeigt wird:** Wenn ein Fehler auftritt, wird " \*-\*\* Error!" auf dem Display dieses Geräts angezeigt. (" \* " steht für ein alphanumerisches Zeichen.) Überprüfen Sie das Folgende:

- 0 \* **-01,**  \* **-10:** Kein Ethernet-Kabel gefunden. Schließen Sie das Ethernetkabel richtig an.
- 0 \***-02,**  \***-03,**  \***-04,**  \***-05,**  \***-06,**  \***-11,**  \***-13,**  \***-14,**  \***-16,**  \* **-17,**  \* **-18,**  \* **-20,**  \* **-21:**

Internetverbindungsfehler. Überprüfen Sie das Folgende: – Der Router ist eingeschaltet.

– Dieses Gerät und der Router sind über das Netzwerk verbunden.

Versuchen Sie, die Stromversorgung des Geräts und des Routers aus- und wieder anzuschalten. Dies könnte das Problem lösen. Wenn Sie immer noch keine Verbindung zum Internet herstellen können, könnten der DNS-Server oder Proxy-Server vorübergehend nicht erreichbar sein. Überprüfen Sie den Status bei Ihrem ISP-Anbieter.

0 **Sonstiges:** Entfernen Sie das Netzkabel, schließen Sie es wieder an und versuchen Sie es erneut.

### **Update über USB**

- Halten Sie ein USB-Speichergerät mit 128 MB oder größer bereit. FAT16- oder FAT32-Datensystemformat.
	- Datenträger, die in ein USB-Kartenlesegerät eingelegt wurden, dürfen für diese Funktion nicht verwendet werden.
	- USB-Speichergeräte mit Sicherheitsfunktion werden nicht unterstützt.
- USB-Hubs und USB-Geräte mit Hubfunktion werden nicht unterstützt. Schließen Sie diese Geräte nicht an das Gerät an.
- Löschen Sie alle Daten auf dem USB-Speichergerät.
- Schalten Sie die Steuerung aus (PC usw.), die mit dem Netzwerk verbunden ist.
- Beenden Sie die Wiedergabe von Internetradio, USB-Speichergeräten oder Servern.
- 0 Wenn "5. Hardware" "HDMI" "HDMI CEC" im Menü Setup den Wert "On" aufweist, wählen Sie den Wert "Off" aus.
- Einige USB-Speichergeräte brauchen lange zum Laden, werden möglicherweise nicht korrekt geladen oder nicht ordnungsgemäß eingezogen, abhängig vom Gerät und Ihrem Inhalt.
- Wir übernehmen keinerlei Haftung für Datenverluste,

Schäden an Daten oder fehlerhafte Speichervorgänge, die durch die Verwendung des USB-Speichergeräts mit diesem Gerät entstehen. Wir danken Ihnen für Ihr Verständnis.

- Die Beschreibung kann sich von der Bildschirmanzeige unterscheiden, dies ändert aber nicht die Art der Bedienung oder die Funktion.
- 1. Schließen Sie das USB-Speichergerät an Ihren PC an.
- 2. Laden Sie die Firmwaredatei von unserer Firmenwebsite auf Ihren PC herunter und entpacken Sie sie. Firmwaredateien werden folgendermaßen benannt:
	- ONKSLM0001\_S50000SASASOSO\_ $*** : zip$ Entpacken Sie die Datei auf Ihrem PC. Die Anzahl der entpackten Dateien und Ordner variiert je nach Modell.
- 3. Kopieren Sie alle entpackten Dateien und Ordner ins Stammverzeichnis des USB-Speichergerätes.
	- Stellen Sie sicher, dass Sie die entpackten Dateien kopieren.
- 4. Schließen Sie das USB-Speichergerät an den USB-Port dieses Geräts an.
	- Wenn Sie eine USB-Festplatte an den USB-Anschluss des Gerätes anschließen, empfehlen wir Ihnen die Verwendung seines Wechselstromnetzadapters für die Stromversorgung.
	- Wenn auf dem USB-Speichergerät Partitionen angelegt wurden, wird jede Partition als unabhängiges Gerät behandelt.
- 5. Schalten Sie den Eingang des Fernsehers auf denjenigen, der mit dem Gerät belegt ist.
- 6. Drücken Sie  $\Delta$  auf der Fernbedienung.

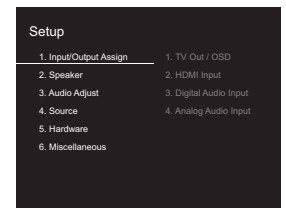

7. Wählen Sie mit den Cursortasten nacheinander "6. Miscellaneous" – "Firmware Update" – "Update via USB" aus und drücken Sie dann ENTER.

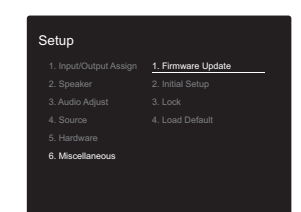

- Wenn "Firmware Update" ausgegraut ist und nicht ausgewählt werden kann, warten Sie eine Weile, bis es verfügbar ist.
- Sie können "Update via USB" nicht auswählen, wenn kein Update verfügbar ist.
- 8. Drücken Sie ENTER, wenn "Update" ausgewählt ist, um das Update zu starten.
	- Während des Updates wird der Fernsehbildschirm je nach Programm, das aktualisiert wird, möglicherweise schwarz. Überprüfen Sie in diesem Fall den Fortschritt auf dem Display dieses Geräts. Der TV-Bildschirm bleibt schwarz, bis das Update abgeschlossen und die Stromversorgung wieder verfügbar ist.
	- Während der Aktualisierung das USB-Speichergerät nicht ausschalten oder trennen und dann wieder anschließen.
	- "Completed!" wird angezeigt, wenn das Update abgeschlossen ist.
- 9. Entfernen Sie das USB-Speichergerät von diesem Gerät.
- 10.Drücken Sie  $\bigcirc$  ON/STANDBY an diesem Gerät, um das Gerät in den Standby-Modus zu schalten. Der Vorgang ist abgeschlossen und Ihre Firmware ist auf die neuste Version aktualisiert.
	- Verwenden Sie nicht  $\Phi$  auf der Fernbedienung.

**Wenn eine Fehlermeldung angezeigt wird:** Wenn ein Fehler auftritt, wird " $*$  -  $*$   $*$  Error!" auf dem Display dieses Geräts angezeigt. (" \* " steht für ein alphanumerisches Zeichen.) Überprüfen Sie Folgendes:

- 0 \* **-01,** \* **-10:** Kein USB-Speichergerät gefunden. Überprüfen Sie, ob USB-Speichergerät sowie USB-Kabel korrekt mit dem USB-Port dieses Geräts verbunden ist.Schließen Sie das USB-Speichergerät an eine externe Stromquelle an, wenn es über eine eigene Stromversorgung verfügt.
- 0 \* **-05,** \* **-13,** \* **-20,** \* **-21:** Die Firmwaredatei befindet sich nicht im Stammordner des USB-Speichergeräts, oder sie wurde für ein anderes Modell erstellt. Versuchen Sie es nochmals ab dem Herunterladen der Firmwaredatei.
- 0 **Sonstiges:** Entfernen Sie das Netzkabel, schließen Sie es wieder an und versuchen Sie es erneut.

[Erweiterte Einrichtung](#page-349-0) | [Firmware-Update](#page-362-0) | [Sonstiges](#page-365-0)

# <span id="page-365-1"></span><span id="page-365-0"></span>Fehlerbehebung

### **Bevor Sie den Vorgang starten**

Probleme können möglicherweise durch einfaches Ausund wieder Einschalten oder Abtrennen und erneutes Anschließen des Netzkabels gelöst werden, was einfacher ist als die Verbindung, die Einstellung und das Betriebsverfahren zu überprüfen. Versuchen Sie die einfachen Maßnahmen jeweils am Gerät und der daran angeschlossenen Komponente. Falls das Problem darin besteht, dass das Video- oder Audiosignal nicht ausgegeben wird, oder der HDMI Betrieb nicht funktioniert, kann ein Neuanschluss des HDMI Kabels das Problem möglicherweise beheben. Achten Sie beim erneuten Anschluss darauf, das HDMI-Kabel nicht aufzuwickeln, da es in diesem Zustand möglicherweise nicht richtig passt. Schalten Sie das Gerät und die angeschlossene Komponente nach dem Neuanschluss aus und wieder ein.

- Das Gerät enthält einen Mikro-PC zur Signalverarbeitung und für Steuerfunktionen. In sehr seltenen Fällen können starke Störungen, die von einer externen Quelle stammen, oder statische Elektrizität das Gerät blockieren. Im unwahrscheinlichen Fall, dass dies geschieht, ziehen Sie das Netzkabel aus der Steckdose, warten Sie mindestens 5 Sekunden und stecken Sie es dann wieder ein.
- Wir übernehmen keinerlei Haftung für Schäden (z. B. für CD-Leihgebühren) durch erfolglose Aufnahmen aufgrund von Fehlfunktionen des Geräts. Vergewissern Sie sich, bevor Sie wichtige Daten aufnehmen, dass das Material korrekt aufgenommen wird.

### **Bei instabilem Betrieb**

### **Starten Sie das Gerät neu**

 Das Problem kann möglicherweise durch einen Neustart des Geräts behoben werden. Schalten Sie dieses Gerät in den Standby-Modus und halten Sie Í ON/STANDBY an diesem Gerät mindestens 5 Sekunden lang gedrückt, um das Gerät neu zu starten. (Die Einstellungen des Geräts

werden beibehalten.) Wenn das Problem nach einem Neustart des Geräts nicht behoben ist, entfernen Sie die Kabel zu anderen Geräten sowie das Netzkabel und schließen die Kabel dann wieder an.

### **Zurücksetzen des Geräts (die werksseitigen Standardeinstellungen werden wiederhergestellt)**

Wenn das Problem nach einem Neustart des Geräts nicht behoben ist, kann es möglicherweise durch Zurücksetzen des Geräts in den Auslieferungszustand behoben werden. Ihre Einstellungen werden ebenfalls initialisiert, wenn Sie das Gerät zurücksetzen. Notieren Sie sich also Ihre Einstellungen, bevor Sie fortfahren.

- 1. Drücken Sie  $\ddot{\Omega}$  auf der Fernbedienung, wählen Sie "6. Miscellaneous" – "Load Default" im Setup-Bildschirm aus und drücken Sie ENTER.
- 2. Wählen Sie "Yes" aus und drücken Sie dann ENTER.
- 3. Das Gerät wird in den Standby-Modus geschaltet, und die Einstellungen werden zurückgesetzt.

### ■ **Stromversorgung**

### **Das Gerät lässt sich nicht einschalten**

- Stellen Sie sicher, dass das Netzkabel ordnungsgemäß in die Steckdose eingesteckt ist.
- Ziehen Sie das Netzkabel aus der Steckdose, warten Sie mindestens 5 Sekunden und stecken Sie es dann wieder ein.

### **Das Gerät wird unerwartet ausgeschaltet**

- Das Gerät wird automatisch in den Standby-Modus geschaltet, wenn die Einstellung "5. Hardware" – "Power Management" – "Auto Standby" im Setup-Menü aktiviert ist.
- Wenn auf dem Display "CHECK SP WIRE" angezeigt wird, ist es möglicherweise zu einem Kurzschluss der Lautsprecherkabel gekommen. Vergewissern Sie sich, dass die blanken Lautsprecherkabel weder sich gegenseitig noch die Rückseite des Geräts berühren,

und schalten Sie anschließend das Gerät wieder ein.

• Möglicherweise wurde aufgrund von außergewöhnlich hohen Gerätetemperaturen die Schutzschaltung aktiviert. Wenn dies der Fall ist, wird die Stromversorgung erneut ausgeschaltet, wenn Sie das Gerät wieder einschalten. Sorgen Sie für ausreichenden Belüftungsraum um das Gerät herum. Warten Sie, bis das Gerät abgekühlt ist, und schalten Sie es dann wieder ein.

**WARNUNG:** Falls Sie Rauch oder ungewöhnliche Gerüche/ Geräusche am Gerät bemerken, entfernen Sie sofort das Netzkabel aus der Steckdose und wenden sich an den Händler oder den Kundendienst unseres Unternehmens.

### ■ **Audio**

- Stellen Sie sicher, ob das Messmikrofon für die Lautsprecher nicht mehr angeschlossen ist.
- Vergewissern Sie sich, dass die Verbindung zwischen der Ausgangsbuchse des Geräts und der Eingangsbuchse dieses Geräts korrekt ist.
- Stellen Sie sicher, dass keines der Anschlusskabel geknickt, verdreht oder beschädigt ist.
- Wenn die MUTING-Anzeige auf dem Display blinkt, drücken Sie auf der Fernbedienung, um die Stummschaltung zu beenden.
- Wenn Kopfhörer an die PHONES-Buchsen angeschlossen sind, wird kein Ton über die Lautsprecher ausgegeben.
- Wenn "4. Source" "Audio Select" "PCM Fixed Mode" im Setup-Menü den Wert "On" aufweist, werden keine Audiosignale wiedergegeben, wenn andere Signale als PCM eingehen. Ändern Sie den Wert der Einstellung in Off.

Überprüfen Sie Folgendes, wenn das Problem durch o. g. Schritte nicht behoben wurde:

### **Vom Fernseher werden keine Audiosignale wiedergegeben.**

- Stellen Sie den Eingangsselektor an diesem Gerät auf die Position des Anschlusses ein, an den der Fernseher angeschlossen ist.
- Wenn der Fernseher die ARC-Funktion nicht unterstützt, verwenden Sie zusätzlich zur Verbindung über HDMI ein optisches Digitalkabel, ein Digital-Koaxialkabel oder ein Audio-Analogkabel, um den Fernseher und dieses Gerät zu verbinden.

### **Vom angeschlossenen Player werden keine Audiosignale wiedergegeben.**

- Stellen Sie den Eingangsselektor dieses Geräts auf die Position des Anschlusses ein, an den der Player angeschlossen ist.
- Überprüfen Sie die Einstellung der digitalen Audioausgabe auf der angeschlossenen Komponente. Bei einigen Spielkonsolen, zum Beispiel denen, die DVD unterstützen, lautet die Standardeinstellung OFF.
- Bei manchen DVDs müssen Sie ein Audioausgabeformat aus einem Menü auswählen.

### **Von einem Lautsprecher werden keine Audiosignale wiedergegeben.**

- Stellen Sie sicher, dass die Polarität der Lautsprecherkabel  $( + / - )$  korrekt ist und sich keine blanken Drähte in Kontakt mit den Metallteilen der Lautsprecheranschlüsse befinden.
- Stellen Sie sicher, dass die Lautsprecherkabel sind nicht kurzschließen.
- Überprüfen Sie, ob die Lautsprecher korrekt angeschlossen wurden. (→[P8\)](#page-308-0) Einstellungen für die Lautsprecheranschlussumgebung müssen in "1. AccuEQ Room Calibration" in Initial Setup vorgenommen werden.  $\left( \rightarrow P15\right)$
- Abhängig von der Quelle und des aktuell eingestellten Modus kann es sein, dass die Surround-Lautsprecher nicht viel Ton erzeugen. Wählen Sie einen anderen

Wiedergabemodus aus, um die Audiowiedergabe zu überprüfen.

### **Der Subwoofer erzeugt keinen Ton**

• Bei Wiedergabe einer Quelle, die keine Informationen im LFE-Kanal enthält, erzeugt der Subwoofer keinen Ton.

### **Geräusche sind zu hören**

- Kabelbinder zum Zusammenbinden der RCA-Kabel mit Netzkabeln, Lautsprecherkabeln usw. kann die akustische Leistung beeinträchtigen, also vermeiden Sie dies.
- Ein Audiokabel nimmt möglicherweise eine Störung auf. Versuchen Sie, Ihre Kabel neu zu positionieren.

### **Der Anfang von Audiosignalen, die über eine HDMI-Eingangsbuchse eingehen, wird nicht wiedergegeben**

• Da es länger dauert, das Format eines HDMI-Signales zu identifizieren, als bei anderen digitalen Audiosignalen, startet die Audioausgabe möglicherweise nicht unmittelbar.

### **Die Lautstärke wird plötzlich geringer.**

• Wenn die Temperatur im Gerät über einen längeren Zeitraum einen bestimmten Schwellenwert überschreitet, kann die Lautstärke automatisch verringert werden, um die Schaltkreise zu schützen.

### ■ **Wiedergabemodi**

- Zur digitalen Surround-Wiedergabe in Formaten wie Dolby Digital müssen die Audiosignale über eine Verbindung per HDMI-Kabel, digitalem Koaxialkabel oder optischem Kabel übertragen werden. Der Audioausgang am angeschlossenen Blu-ray-Disc-Player oder sonstigen Gerät muss auf "Bitstream output" eingestellt sein.
- Drücken Sie mehrfach jauf der Fernbedienung, um das Display dieses Geräts zu ändern und das Eingangsformat zu überprüfen.

Überprüfen Sie Folgendes, wenn das Problem durch o. g. Schritte nicht behoben wurde:

### **Kann den gewünschten Wiedergabemodus nicht auswählen**

• Je nach Anschlussstatus der Lautsprecher können einige Wiedergabemodi nicht ausgewählt werden.  $(\rightarrow P28)$  $(\rightarrow P28)$ 

### **Bei Dolby TrueHD, Dolby Atmos, DTS-HD Master Audio und DTS:X werden keine Audiosignale wiedergegeben.**

- Wenn Formate wie Dolby TrueHD, Dolby Atmos, DTS-HD Master Audio oder DTS:X nicht gemäß dem Quellenformat wiedergegeben werden, wählen Sie in den Einstellungen des Blu-ray Disc-Players für "BD video supplementary sound" (oder "re-encode", "secondary sound", "video additional audio" usw.) die Einstellung "Off" aus. Wenn Sie die Einstellung zum Bestätigen geändert haben, ändern Sie den Wiedergabemodus für jede Quelle.
- Mithilfe von Firmware-Updates für dieses Gerät ist eine Unterstützung des Dolby Atmos- und DTS:X-Audioformats geplant.

### **Über DTS-Signale**

- Bei Medien, die plötzlich von DTS zu PCM wechseln, wird die PCM-Wiedergabe möglicherweise nicht sofort gestartet. In diesem Fall sollten Sie Ihren Player etwa 3 Sekunden lang stoppen und dann die Wiedergabe fortsetzen.
- Bei einigen CD- oder LD-Playern kann das DTS-Material nicht richtig wiedergegeben werden, obwohl der Player an einen Digitaleingang am Gerät angeschlossen ist. Dies passiert üblicherweise, weil der DTS-Bitstream verarbeitet wurde (z. B. Ausgangslevel, Abtastrate oder Frequenzgang geändert), und das Gerät erkennt es nicht als ein echtes DTS-Signal. In solchen Fällen können Geräusche zu hören sein.
- Die Wiedergabe von DTS-Programmmaterial unter Verwendung von Pause, schnellem Vorlauf oder

Rücklauf auf Ihrem Player kann möglicherweise kurze hörbare Geräusche erzeugen. Hierbei handelt es sich nicht um eine Fehlfunktion.

### ■ **Video**

- Vergewissern Sie sich, dass die Verbindung zwischen der Ausgangsbuchse des Geräts und der Eingangsbuchse dieses Geräts korrekt ist.
- Stellen Sie sicher, dass keines der Anschlusskabel geknickt, verdreht oder beschädigt ist.
- Wenn das Fernseherbild unscharf oder verschwommen ist, sind das Netzkabel oder die Anschlusskabel für das Gerät u. U. gestört. Halten Sie in diesem Fall Abstand zwischen dem Fernsehantennenkabel und den Kabeln des Geräts ein.
- Stellen Sie sicher, dass die Umschaltung der Eingangsbildschirme monitorseitig, wie z. B. ein Fernsehgerät, in Ordnung ist.

Überprüfen Sie Folgendes, wenn das Problem durch o. g. Schritte nicht behoben wurde:

### **Kein Video**

• Stellen Sie den Eingangsselektor dieses Geräts auf die Position des Anschlusses ein, an den der Player angeschlossen ist.

### **Bei einer Quelle, die an einen HDMI IN-Terminal angeschlossen ist, wird kein Bild wiedergegeben**

- Um das Videosignal des angeschlossenen Players auf dem Fernsehbildschirm wiederzugeben, während das Gerät sich im Standby-Modus befindet, muss "5. Hardware" – "HDMI" – "HDMI Standby Through" im Setup-Menü aktiviert sein. Auf ( Ä[P57\)](#page-357-0) finden Sie Informationen zu HDMI Standby Through.
- Überprüfen Sie, ob "Resolution Error" auf dem Display dieses Geräts angezeigt wird, wenn Videosignale, die über die HDMI IN-Buchse eingehen, nicht

wiedergegeben werden. In diesem Fall unterstützt das Fernsehgerät die Auflösung des Videoeingangs des Players nicht. Ändern Sie die Einstellung des Players.

• Der verlässliche Betrieb mit einem HDMI-zu-DVI-Adapter wird nicht garantiert. Außerdem werden die Videosignale von einem PC nicht unterstützt.

### **Das Bild flackert**

• Möglicherweise ist die Auflösung des Players nicht mit der Auflösung des Fernsehers kompatibel. Wenn Sie den Player über ein HDMI-Kabel an dieses Gerät angeschlossen haben, ändern Sie die Ausgangsauflösung am Player. Möglicherweise lässt sich auch durch Wechseln des Bildschirmmodus am Fernseher eine Verbesserung erzielen.

### **Video und Audio werden nicht synchron wiedergegeben**

• Je nach den Einstellungen und Anschlüssen Ihres Fernsehers kann die Videowiedergabe im Verhältnis zur Audiowiedergabe verzögert erfolgen. Drücken Sie zum Anpassen Q auf der Fernbedienung und nehmen Sie die Anpassung in "Other" – "A/V Sync" unter "Quick Menu" vor.

### ■ Gekoppelter Betrieb

### **Es erfolgt kein gekoppelter Betrieb mit CECkompatiblen Geräten wie Fernsehern**

- Im Setup-Menü des Geräts stellen Sie für "5. Hardware" – "HDMI" – "HDMI CEC" den Wert "On" ein.
- Es ist ebenfalls erforderlich, die HDMI-Koppelung auf dem CEC-kompatiblen Gerät einzustellen. Siehe Bedienungsanleitung.

### ■ **FM-Sender**

**Der Radioempfang ist schlecht oder weist** 

### **Störgeräusche auf.**

- Den Anschluss der Antenne erneut überprüfen.
- Entfernen Sie die Antenne weiter von
- Lautsprecherkabeln und Netzkabel.
- Stellen Sie das Gerät nicht in der Nähe Ihres Fernsehers oder PCs auf.
- Vorbeifahrende Autos und Flugzeuge können Störungen verursachen.
- Betonwände schwächen die Radiosignale ab.
- 0 Hören Sie den Sender in Mono.
- Der FM-Empfang kann möglicherweise verbessert werden, indem der Fernsehantennenanschluss an der Wand verwendet wird.

### ■ **BLUETOOTH Funktion**

- Entfernen Sie das Netzkabel dieses Geräts und schließen Sie es wieder an. Schalten Sie das BLUETOOTH fähige Gerät aus und wieder ein. Ein Neustart des BLUETOOTH fähigen Geräts kann hilfreich sein.
- Die BLUETOOTH fähigen Geräte müssen das A2DP-Profil unterstützen.
- In der Nähe von Komponenten wie Mikrowellenherden oder schnurlosen Telefonen, die mit Funkwellen im 2,4- GHz-Bereich arbeiten, können Funkwellenstörungen auftreten, die die Verwendung dieses Geräts unmöglich machen.
- Wenn sich Metallobjekte in der Nähe des Geräts befinden, kann möglicherweise keine BLUETOOTH Verbindung hergestellt werden, da Metall die Funkverbindung beeinträchtigt.

Überprüfen Sie Folgendes, wenn das Problem durch o. g. Schritte nicht behoben wurde:

### **Kann nicht mit diesem Gerät verbinden**

• Vergewissern Sie sich, dass die BLUETOOTH Funktion des BLUETOOTH fähigen Geräts aktiviert ist.

### **Musik kann auf dem Gerät selbst bei erfolgreicher BLUETOOTH Verbindung nicht wiedergegeben werden**

- Wenn der Lautstärkepegel Ihres BLUETOOTH fähigen Geräts auf einen niedrigen Wert eingestellt ist, so ist möglicherweise keine Audiowiedergabe verfügbar. Erhöhen Sie die Lautstärke am BLUETOOTH fähigen Gerät.
- Einige BLUETOOTH fähige Geräte sind möglicherweise mit Senden/Empfangen-Wahlschaltern ausgestattet. Wählen Sie den Sendemodus.
- Je nach den Merkmalen und Spezifikationen Ihres BLUETOOTH fähigen Geräts ist eine Wiedergabe auf dem Gerät eventuell nicht möglich.

### **Ton ist unterbrochen**

• Möglicherweise liegt ein Problem beim BLUETOOTH fähigen Gerät vor. Informationen dazu finden Sie im Internet.

### **Nach Anschluss eines BLUETOOTH fähigen Geräts ist die Audioqualität schlecht**

• Der BLUETOOTH Empfang ist möglicherweise beeinträchtigt. Positionieren Sie das BLUETOOTH fähige Gerät näher an diesem Gerät und entfernen Sie ggf. Hindernisse zwischen dem BLUETOOTH fähigen Gerät und diesem Gerät.

### ■ **Netzwerkfunktion**

- Wenn Sie keinen Netzwerkdienst auswählen können, ist die Auswahl nach dem Starten der Netzwerkfunktion verfügbar. Es kann etwa eine Minute dauern, bis es hochgefahren ist.
- Wenn NET blinkt, ist dieses Gerät nicht richtig mit dem Heimnetzwerk verbunden.
- 0 Entfernen Sie die Netzkabel dieses Geräts sowie des Routers und schließen Sie sie wieder an. Starten Sie den Router neu.
- Wenn der gewünschte WLAN-Router nicht in der Liste

der Zugangspunkte aufgeführt ist, kann er so eingestellt sein, dass die SSID verborgen ist, oder die ANY-Verbindung kann ausgeschaltet sein. Ändern Sie die Einstellung und versuchen Sie es erneut.

Überprüfen Sie Folgendes, wenn das Problem durch o. g. Schritte nicht behoben wurde:

### **Kann nicht auf das Internetradio zugreifen**

- Auf bestimmte Netzwerkdienste oder Inhalte, die durch das Gerät erhältlich sind, kann u. U. nicht zugegriffen werden, wenn der Serviceprovider seinen Service beendet.
- Stellen Sie sicher, dass Ihr Modem und Router ordnungsgemäß angeschlossen sind, und stellen Sie sicher, dass beide eingeschaltet sind.
- Vergewissern Sie sich, dass LAN-Anschluss des Routers und dieses Gerät korrekt verbunden sind.
- Vergewissern Sie sich, dass die Verbindung mit dem Internet mit anderen Geräten möglich ist. Falls die Verbindung nicht möglich ist, schalten Sie alle Geräte, die mit dem Netzwerk verbunden sind, aus, warten Sie eine Weile und schalten Sie die Geräte wieder an.
- Wenn ein bestimmter Radiosender nicht empfangen werden kann, vergewissern Sie sich, dass die eingegebene URL korrekt ist und das vom Radiosender übertragene Format von diesem Gerät unterstützt wird.
- Je nach ISP ist die Einstellung des Proxyservers notwendig.
- Vergewissern Sie sich, dass der verwendete Router und/ oder das Modem von Ihrem ISP unterstützt wird.

### **Kann nicht auf den Netzwerkserver zugreifen**

- Dieses Gerät muss mit dem gleichen Router verbunden sein wie der Netzwerkserver.
- Dieses Gerät ist kompatibel mit Netzwerkservern mit Windows Media® Player 11 und 12 sowie mit NAS mit Heimnetzwerkfunktion.
- Möglicherweise müssen Sie einige Einstellungen bei

Windows Media<sup>®</sup> Player vornehmen. ( $\rightarrow$ [P20\)](#page-320-0)

• Wird ein PC verwendet, können nur Musikdateien wiedergegeben werden, die in der Bibliothek von Windows Media® Player registriert sind.

#### **Die Wiedergabe stoppt beim Hören der Musikdateien auf dem Netzwerkserver**

- Vergewissern Sie sich, dass der Netzwerkserver mit diesem Gerät kompatibel ist.
- Wenn der PC als Netzwerkserver verwendet wird, schließen Sie alle Anwendungen bis auf die Serversoftware (Windows Media® Player 12 usw.).
- Wenn der PC große Dateien herunterlädt oder kopiert, kann die Wiedergabe u. U. unterbrochen werden.

### ■ **USB-Speichergerät**

### **Das USB-Speichergerät wird nicht angezeigt**

- Überprüfen Sie, ob das USB-Speichergerät bzw. das USB-Kabel korrekt mit dem USB-Anschluss des Geräts verbunden ist.
- Trennen Sie das USB-Speichergerät von diesem Gerät ab und schließen Sie es dann wieder an.
- Die Leistung von Festplatten, die über den USB-Anschluss mit Strom versorgt werden, kann nicht garantiert werden.
- Abhängig von der Art des Formats kann die Wiedergabe u. U. nicht ordnungsgemäß ausgeführt werden. Überprüfen Sie die unterstützten Dateiformate.
- Dateien auf USB-Speichergeräten mit Sicherheitsfunktionen werden möglicherweise nicht wiedergegeben.

### ■ **WLAN**

• Versuchen Sie die Stromversorgung des WLAN-Routers und des Geräts ein-/auszustecken, testen Sie den Strom-Ein-Status des WLAN-Routers und versuchen Sie, den

WI AN-Router neu zu starten.

Überprüfen Sie Folgendes, wenn das Problem durch o. g. Schritte nicht behoben wurde:

### **Es ist kein WLAN-Zugriff verfügbar.**

- Die WLAN-Routereinstellung ist möglicherweise auf Manuell umgeschaltet. Setzen Sie die Einstellung auf Auto zurück.
- Versuchen Sie es mit der manuellen Einstellung. Die Verbindung ist möglicherweise erfolgreich.
- Die SSID wird nicht angezeigt, wenn sich die Einstellung des WLAN-Routers im unsichtbaren Modus befindet (Modus, um den SSID-Schlüssel zu verbergen) oder wenn JEDE Verbindung ausgeschaltet ist. Ändern Sie die Einstellung und versuchen Sie es erneut.
- Vergewissern Sie sich, dass die Einstellungen für SSID und Verschlüsselung (WEP usw.) korrekt sind. Stellen Sie sicher, dass Sie die Netzwerkeinstellungen des Geräts korrekt eingestellt haben.
- Eine Verbindung mit einer SSID, die Multi-Byte-Zeichen enthält, wird nicht unterstützt. Benennen Sie die SSID des WLAN-Routers nur mit alphanumerischen Ein-Byte-Zeichen und versuchen Sie es erneut.

#### **Es wird eine Verbindung mit einer anderen als der ausgewählten SSID hergestellt.**

• Bei einigen WLAN-Routern ist es möglich, mehrere SSIDs für ein Gerät einzustellen. Wenn Sie die Taste zur automatischen Einstellung an einem solchen Router verwenden, werden Sie möglicherweise mit einer anderen als der gewünschten SSID verbunden. Verwenden Sie in diesem Fall eine Verbindungsmethode mit Passworteingabe.

#### **Die Wiedergabe wird unterbrochen, und es erfolgt keine Kommunikation**

• Möglicherweise werden aufgrund von ungünstigen Umgebungsbedingungen keine Radiowellen empfangen. Verringern Sie den Abstand zum WLAN-Zugangspunkt

und entfernen Sie ggf. Hindernisse, sodass

Sichtverbindung besteht, und versuchen Sie es erneut. Stellen Sie das Gerät entfernt von Mikrowellenherden oder anderen Zugangspunkten auf. Es wird empfohlen, den WLAN-Router (Zugangspunkt) und das Gerät im gleichen Raum zu platzieren.

- Wenn sich ein Metallobjekt in der Nähe des Geräts befindet, kann es sein, dass eine WLAN-Verbindung nicht möglich ist, da das Metall Auswirkungen auf die Funkwellen hat.
- Bei der Verwendung anderer WLAN-Geräte in der Nähe des Geräts können eine Vielzahl von Problemen wie unterbrochene Wiedergabe und Kommunikation auftreten. Sie können diese Probleme vermeiden, indem Sie den Kanal Ihres WLAN-Routers ändern. Die Anweisungen zur Änderung der Kanäle finden Sie in der Anleitung Ihres WLAN-Routers.
- Mit WLAN ist möglicherweise nicht genügend Bandbreite verfügbar. Verwenden Sie ein Ethernet-Kabel.

### ■ **Fernbedienung**

- Stellen Sie sicher, dass die Batterien mit der richtigen Polarität eingelegt sind.
- Legen Sie neue Batterien ein. Keine Batterien unterschiedlicher Sorten oder alte und neue Batterien mischen.
- Achten Sie darauf, dass das Gerät keinem direkten Sonnenlicht oder Invertertyp-Leuchtstofflampenlicht ausgesetzt wird. Ändern Sie gegebenenfalls den Gerätestandort.
- Wenn dieses Gerät in einem Gestell oder einem Gehäuse mit gefärbten Glastüren installiert ist und die Türen geschlossen sind, funktioniert die Fernbedienung möglicherweise nicht einwandfrei.

### ■ **Display, OSD**

#### **Das Display leuchtet nicht.**

• Das Display wird dunkler, während der Dimmer in Betrieb ist, oder wird sogar ganz ausgeschaltet. Drücken Sie die DIMMER-Taste und ändern Sie die Helligkeitsstufe des Displays.

### ■ **Andere**

#### **Dieses Gerät gibt seltsame Geräusche von sich**

• Wenn Sie ein anderes Gerät an dieselbe Netzsteckdose wie dieses Gerät angeschlossen haben, kann es dadurch zu Störgeräuschen kommen. Wenn das Problem durch das Entfernen des Netzkabels des anderen Geräts behoben wird, verwenden Sie unterschiedliche Netzsteckdosen für dieses Gerät und das andere Gerät.

### **Beim Ausführen von AccuEQ Room Calibration wird die Meldung "Noise Error" angezeigt.**

• Dies kann an einer Fehlfunktion Ihres Lautsprechers liegen. Überprüfen Sie, ob das Gerät normale Geräusche ausgibt.

# Allgemeine technische Daten

### **Abschnitt zum Verstärker (Audio)**

Ausgangsnennleistung (IEC) 6 Kanäle × 80 W bei 4 Ohm, 1 kHz, 1 Kanal angetrieben von 1% THD (Gesamtverzerrung) Eingangsempfindlichkeit und Impedanz (1 kHz 80 W/4 Ω) 200 mV/47 kΩ(LINE (unausgeglichen)) 6,0 mV/47 k Ω (PHONO MM) RCA-Ausgangsnennleistungspegel und Impedanz 1 V/470 Ω (SUBWOOFER PRE OUT) Phono-Überlastung 30 mV (MM 1 kHz 1%) Frequenzgang 10 Hz–40 kHz/+1 dB, −3 dB Klangregelungscharakteristik  $±10$  dB, 90 Hz (BASS)  $±10$  dB, 7,5 kHz (TREBLE) Signal-/Rauschabstand 80 dB (IHF-A, LINE IN, SP OUT) 70 dB (IHF-A, PHONO IN, SP OUT) Speaker Impedance 4 Ω – 8 ΩKopfhörer-Ausgangsimpedanz 102 Ω Kopfhörer-Nennleistung 85 mW (32 Ω, 1 kHz, 10% THD (Gesamtverzerrung))

### **Tunerteil**

UKW-Empfangsfrequenzbereich 87,5 MHz–108,0 MHz, RDS Senderspeicherplätze 40

### **Netzwerkteil**

Ethernet-LAN10BASE-T/100BASE-TXWLANIEEE 802.11 a/b/g/n-Standard (Wi-Fi ®-Standard) 5 GHz/2,4 GHz-Band

### **BLUETOOTH Bereich**

Datenübertragungssystem BLUETOOTH Spezifikation Version 4.1+LE Frequenzband 2,4 GHz-Band ModulationsverfahrenFHSS (Freq Hopping Spread Spectrum) Kompatible BLUETOOTH Profile A2DP 1.2 AVRCP 1.3 HOGP-Host (Client) HOGP-HID-Gerät (Server) HID-Service (HIDS) Unterstützte CodecsSBCAACÜbertragungsbereich (A2DP) 20 Hz - 20 kHz (Samplingfrequenz 44,1 kHz) Maximale Übertragungsreichweite Sichtlinie ca. 15 m ( \* ) \* Die tatsächliche Reichweite schwankt in Abhängigkeit von Faktoren wie Hindernissen zwischen den Geräten, Magnetfeldern um einen Mikrowellenherd, statischer Elektrizität, schnurlosem Telefon, Empfangsempfindlichkeit, Leistung der Antenne, Betriebssystem, Softwareanwendung usw.

### **Allgemeine Daten**

**Stromversorgung** AC 100 - 240 V, 50/60 Hz **Stromverbrauch** 60 W0,38 W (Standby) 16 W (Kein Ton) 2 W (HDMI Standby Through) 2 W (Netzwerk-Standby) Abmessungen (B  $\times$  H  $\times$  T) 435 mm  $\times$  70 mm  $\times$  325,5 mm 17-1/8" k 2-3/4" k 12-13/16"Gewicht

4 kg (8.8 lbs)

### **HDMI**

Input IN1 (BD/DVD, HDCP2.2), IN2 (CBL/SAT, HDCP2.2), IN3 (STRM BOX, HDCP2.2), IN4 (GAME, HDCP2.2) Ausgang OUT (HDCP2.2) UnterstütztDeep Color, x.v.Color™, LipSync, Audio Return Channel, 3D, 4K 60Hz, CEC, Extended Colorimetry (sYCC601, Adobe RGB, Adobe YCC601), Content Type, HDR AudioformatDolby TrueHD, Dolby Digital, Dolby Digital Plus, Dolby Atmos (wird nach zukünftigem Update unterstützt), DTS, DTS:X (wird nach zukünftigem Update unterstützt), DTS-HD Master Audio, DTS-HD High Resolution Audio, DTS 96/24, DTS-HD Express, DSD, PCM Maximale Videoauflösung 4k 60 Hz (YCbCr 4:4:4)

### **Audioeingänge**

Digital OPTICAL (TV) COAXIAL (CD) Analog 1 (BD/DVD), 2 (CBL/SAT), PHONO (designiert)

### **Audio-Ausgänge**

Analog SUBWOOFER PRE OUTLautsprecherausgänge FRONT L/R, CENTER, SURROUND L/R, SUBWOOFER Kopfhörer PHONES (Vorderseite, φ3,5 mm)

[Erweiterte Einrichtung](#page-349-0) | [Firmware-Update](#page-362-0) | [Sonstiges](#page-365-0)

#### **Andere**

USB: 1 (Vorderseite, Ver.2.0, 5 V/1 A) Ethernet: 1Messmikrofon: 1

 $\blacktriangleright$ 

# Über HDMI

### **Kompatible Funktionen**

HDMI (High Definition Multimedia Interface) ist ein digitaler Schnittstellenstandard zum Anschließen von Fernsehern, Projektoren, Blu-ray-Disc/DVD-Playern, Kabel-Digitalempfängern und anderen Videokomponenten. Bisher wurden separate Video- und Audiokabel benötigt, um AV-Komponenten anzuschließen. Mit HDMI kann ein einziges Kabel Steuerungssignale, digitale Videos und digitalen Audioton (2-Kanal PCM, digitales Mehrkanalaudio und Mehrkanal-PCM) übertragen.

**HDMI CEC-Funktionalität:** Werden Geräte und HDMI-Kabel angeschlossen, die der CEC-Standardspezifikation (Consumer Electronics Control) des HDMI-Standards entsprechen, sind verschiedene gekoppelte Bedienfunktionen zwischen den Geräten möglich. Dazu gehören Funktionen wie Verknüpfen des Eingangsselektors mit Playern, Ändern der Lautstärke mit der Fernbedienung eines CEC-kompatiblen Fernsehers und automatisches Wechseln dieses Geräts in den Standby-Modus, wenn der Fernseher ausgeschaltet wird. Das Gerät ist für die Verwendung mit Produkten ausgelegt, die dem CEC-Standard entsprechen. Die gekoppelte Bedienung kann nicht für alle CEC-kompatiblen Geräte garantiert werden.

**ARC (Audio Return Channel):** Wird ein Fernseher, der ARC unterstützt, mit einem einzelnen HDMI-Kabel angeschlossen, können Sie nicht nur den Audio- und Videoausgang dieses Geräts über den Fernseher wiedergeben, sondern auch die Audiosignale des Fernsehers über dieses Gerät wiedergeben.

**HDMI Standby Through:** Auch wenn sich dieses Gerät im Standby-Modus befindet, werden die Eingangssignale von AV-Komponenten an den Fernseher übertragen.

**Deep Color:** Werden Geräte angeschlossen, die Deep Color unterstützen, so können Videosignale von diesen Geräten mit noch mehr Farben über den Fernseher

wiedergegeben werden.

**x.v.Color™:** Mit dieser Technologie werden noch realistischere Farben erzeugt, indem der Farbumfang erweitert wird.

**3D:** Sie können 3D-Videosignale von AV-Komponenten an den Fernseher übertragen.

**4K:** Dieses Gerät unterstützt 4K-Videosignale (3840 <sup>×</sup> 2160p) und 4K-SMPTE-Videosignale (4096  $\times$  2160p).

**LipSync:** In dieser Einstellung wird jede Nichtsynchronizität zwischen Video- und Audiosignalen automatisch auf Basis der Daten des HDMI LipSync-kompatiblen Fernsehers korrigiert.

### **Unterstützte Audioformate**

**Lineares 2-Kanal-PCM:** 32 kHz; 44,1 kHz; 48 kHz; 88,2 kHz; 96 kHz; 176,4 kHz; 192 kHz; 16/20/24 Bit

**Lineares Mehrkanal-PCM:** Maximal 5.1-Kanal; 32 kHz; 44,1 kHz; 48 kHz; 88,2 kHz; 96 kHz; 176,4 kHz; 192 kHz; 16/20/24 Bit

**Bitstream:** Dolby Digital, Dolby Digital Plus, Dolby TrueHD, DTS, DTS-HD High Resolution Audio, DTS-HD Master Audio

**DSD:** Unterstützte Abtastraten: 2,8 MHz Ihr Blu-Ray Disc/DVD-Player muss ebenfalls die HDMI-Ausgabe der oben genannten Audioformate unterstützen.

### **Unterstützte Auflösungen**

**Copyright-Schutztechnologie:** HDCP1.4/HDCP2.2

**Farbraum (Farbtiefe):** 720 <sup>×</sup> 480i 60Hz, 720 <sup>×</sup> 576i 50Hz, 720 × 480p 60Hz, 720 <sup>×</sup> 576p 50Hz, 1920 <sup>×</sup> 1080i 50/60Hz,

1280 × 720p 24/25/30/50/60Hz, 1680 <sup>×</sup> 720p 24/25/30/50/ 60Hz, 1920 <sup>×</sup> 1080p 24/25/30/50/60Hz, 2560 <sup>×</sup> 1080p 24/ 25/30/50/60Hz, 4K (3840 <sup>×</sup> 2160p) 24/25/30Hz, 4K SMPTE (4096 <sup>×</sup> 2160p) 24/25/30Hz : RGB/YCbCr4:4:4 (8/10/12 Bit), YCbCr4:2:2 (12 Bit) 4K (3840 <sup>×</sup> 2160p) 50/60Hz, 4K SMPTE (4096 <sup>×</sup> 2160p) 50/ 60Hz : RGB/YCbCr4:4:4 (8 Bit), YCbCr4:2:2 (12 Bit), YCbCr4:2:0 (8/10/12 Bit)

# Lizenz- und Warenzeicheninformationen

### **TTI DOLBY ATMOS**

Manufactured under license from Dolby Laboratories. Dolby, Dolby Atmos, Dolby Surround, Surround EX and the double-D symbol are trademarks of Dolby Laboratories.

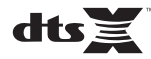

For DTS patents, see http://patents.dts.com. Manufactured under license from DTS, Inc. DTS, the Symbol, DTS in combination with the Symbol, the DTS-HD logo, and DTS-HD Master Audio are registered trademarks or trademarks of DTS, Inc. in the United States and/or other countries. © DTS, Inc. All Rights Reserved.

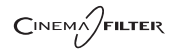

"CINEMA FILTER" and "CINEMA FILTER (logo)" are trademarks of Onkyo Corporation.

### Həmi

The terms HDMI and HDMI High-Definition Multimedia Interface, and the HDMI Logo are trademarks or registered trademarks of HDMI Licensing LLC in the United States and other countries.

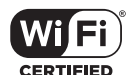

The Wi-Fi CERTIFIED Logo is a certification mark of Wi-Fi Alliance®.

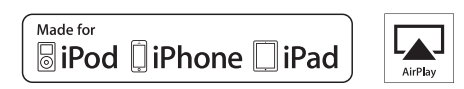

AirPlay, iPad, iPhone, and iPod touch are trademarks of Apple Inc., registered in the U.S. and other countries.

iPad Air and iPad mini are trademarks of Apple Inc.

"Made for iPod", "Made for iPhone" and "Made for iPad" mean that an electronic accessory has been designed to connect specifically to iPod, iPhone, or iPad, respectively, and has been certified by the developer to meet Apple performance standards. Apple is not responsible for the operation of this device or its compliance with safety and regulatory standards.

Please note that the use of this accessory with iPod, iPhone or iPad may affect

wireless performance.

AirPlay works with iPhone, iPad, and iPod touch with iOS 4.3.3 or later, Mac with OS X Mountain Lion or later, and PC with iTunes 10.2.2 or later.

### **83 Bluetooth**

The BLUETOOTH® word mark and logos are registered trademarks owned by Bluetooth SIG, Inc. and any use of such marks by Onkyo Corporation is under license. Other trademarks and trade names are those of their respective owners.

Onkyo Corporation does not guarantee BLUETOOTH compatibility between the AV receiver and all BLUETOOTH enabled devices. For compatibility between the AV receiver and another device with BLUETOOTH technology, consult the device's documentation and dealer. In some countries, there may be restrictions on using BLUETOOTH devices. Check with your local authorities.

Onkyo Corporation ne garantit pas la compatibilité BLUETOOTH entre l'amplituner AV et tous les appareils compatibles BLUETOOTH. Pour assurer la compatibilité entre l'ampli-tuner AV et un autre périphérique à technologie BLUETOOTH, consultez la documentation de l'appareil et le technologie BLUETOOTH, consultez la documentation de l'appareil et le **Santisme de la proprietation**<br>
vendeur. Dans certains pays, il peut existence des restrictions sur l'utilisation d'appareils BLUETOOTH. Vérifiez auprès des autorités locales.

> Onkyo Corporation no garantiza la compatibilidad BLUETOOTH entre el receptor de AV y todos los dispositivos con tecnología BLUETOOTH. Para obtener información sobre la compatibilidad entre el receptor de AV y otro dispositivo con tecnología BLUETOOTH, consulte al distribuidor y la documentación del dispositivo. En algunos países, es posible que el uso de dispositivos BLUETOOTH esté restringido. Consulte con las autoridades locales.

> Onkyo Corporation non garantisce la compatibilità BLUETOOTH tra il ricevitore AV e tutti i dispositivi abilitati al BLUETOOTH.

> Per verificare la compatibilità tra il ricevitore AV e un altro dispositivo dotato di tecnologia BLUETOOTH, consultare la documentazione del dispositivo in questione o contattare il rivenditore. In alcuni Paesi potrebbero esistere delle limitazioni per l'utilizzo di dispositivi BLUETOOTH. Verificare le condizioni con le autorità locali.

> Onkyo Corporation garantiert nicht die BLUETOOTH Kompatibilität zwischen dem AV-Receiver und allen BLUETOOTH fähigen Geräten. Zur Kompatibilität zwischen dem AV-Receiver und einem anderen Gerät mit BLUETOOTH Technologie, schauen Sie in die Dokumentation des Geräts und fragen Sie den Händler. Es kann sein, dass es in einigen Ländern Beschränkungen zur Nutzung der BLUETOOTH Geräte gibt. Prüfen Sie das bei Ihren lokalen Behörden.

Onkyo Corporation garandeert niet de BLUETOOTH compatibiliteit tussen de AV-receiver en alle BLUETOOTH apparaten.

Raadpleeg voor compatibiliteit tussen de AV-receiver en een ander apparaat met BLUETOOTH technologie de documentatie van het apparaat of de verkoper. In sommige landen geldt mogelijk een beperking op het gebruik van BLUETOOTH apparatuur. Controleer de wetgeving in het land van gebruik.

Onkyo Corporation garanterar inte BLUETOOTH kompatibilitet mellan AVreceiver och alla BLUETOOTH aktiverade enheter.

 För kompatibilitet mellan AV-receiver och en annan enhet med BLUETOOTH teknik, se enhetens dokumentation och återförsäljaren. I vissa länder kan det finnas begränsningar för användandet av BLUETOOTH enheter. Kontrollera hos de lokala myndigheterna.

### **PANDORA**

PANDORA, the PANDORA logo, and the Pandora trade dress are trademarks or registered trademarks of Pandora Media, Inc. Used with permission.

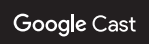

Google Cast and the Google Cast badge are trademarks of Google inc.

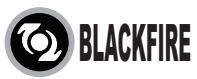

This Mark Certifies that this product is compliant with the BLACKFIRE ALLIANCE Standard.

 Please refer to WWW.BLACKFIREALLIANCE.COM for more information.BLACKFIRE™ is a Registered Trademark (No. 85,900,599) of BLACKFIRE RESEARCH CORP. All rights reserved.

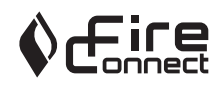

FireConnectTM is technology powered by BlackFire Research.

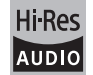

The product with this logo is conformed to Hi-Res Audio standard defined by Japan Audio Society. This logo is used under license from Japan Audio Society.

This product is protected by certain intellectual property rights of Microsoft. Use or distribution of such technology outside of this product is prohibited without a license from Microsoft.

Windows and the Windows logo are trademarks of the Microsoft group of companies.

QR Code is a registered trademark of DENSO WAVE INCORPORATED.

"x.v.Color" and "x.v.Color" logo are trademarks of Sony Corporation.

DSD and the Direct Stream Digital logo are trademarks of Sony Corporation.

MPEG Layer-3 audio coding technology licensed from Fraunhofer IIS and Thomson.

AccuEQ and Music Optimizer are trademarks of Onkyo Corporation.

"All other trademarks are the property of their respective owners."

"Toutes les autres marques commerciales sont la propriété de leurs détenteurs respectifs."

"El resto de marcas comerciales son propiedad de sus respectivos propietarios".

"Tutti gli altri marchi di fabbrica sono di proprietà dei rispettivi proprietari."

"Alle anderen Warenzeichen sind das Eigentum ihrer jeweiligen Eigentümer."

"Alle andere handelsmerken zijn eigendom van de desbetreffende rechthebbenden."

"Alla andra varumärken tillhör deras respektive ägare."

**D E**

B

# ONIKYO

2-3-12 Yaesu, Chuo-ku, Tokyo 104-0028 JAPAN http://www.onkyo.com/

### **<U.S.A.>**

18 Park Way, Upper Saddle River, N.J. 07458, U.S.A. For Dealer, Service, Order and all other Business Inquiries: Tel: 201-785-2600 Fax: 201-785-2650 http://www.us.onkyo.com/

For Product Support Team Only: 1-800-229-1687http://www.us.onkyo.com/

### **<Germany>**

Gutenbergstrasse 3, 82178 Puchheim, Germany Tel: +49-8142-4401-0 Fax: +49-8142-4208-213http://www.eu.onkyo.com/

### **<UK>**

Anteros Building, Odyssey Business Park, West End Road, South Ruislip, Middlesex, HA4 6QQ United Kingdom Tel: +44 (0)871-200-1996 Fax: +44 (0)871-200-1995

### **<Hong Kong>**

Unit 1033, 10/F, Star House, No 3, Salisbury Road, Tsim Sha Tsui Kowloon, Hong Kong. Tel: +852-2429-3118 Fax: +852-2428-9039 http://www.hk.onkyo.com/

### **<PRC>**

302, Building 1, 20 North Chaling Rd., Xuhui District, Shanghai, China 200032, Tel: +86-21-52131366 Fax: +86-21-52130396 http://www.cn.onkyo.com/

### **<Asia, Oceania, Middle East, Africa>**

Please contact an Onkyo distributor referring to Onkyo SUPPORT site. http://www.intl.onkyo.com/support/

Корпорация О энд Пи 2-3-12, Яэсу, Чуо-ку, г. Токио, 104-0028, ЯПОНИЯ

The above-mentioned information is subject to change without prior notice. Visit the Onkyo web site for the latest update.

(C) Copyright 2016 Onkyo & Pioneer Corporation Japan. All rights reserved. Onkyo has the Privacy Policy. You can review it at [http://www.onkyo.com/privacy/]. Printed in Malaysia / Imprimé en Malaisie / Напечатано в Малайзии

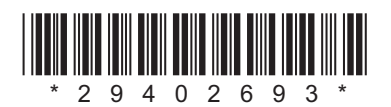

F1609-0

**D E**

SN 29402693

[Geavanceerde Setup](#page-424-0) | [Firmware-update](#page-437-0) | [Overige](#page-440-0)

# **NETWORK AV RECEIVER**

# **TX-L50** Gebruikers handleiding

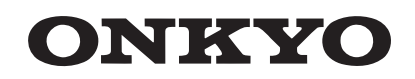

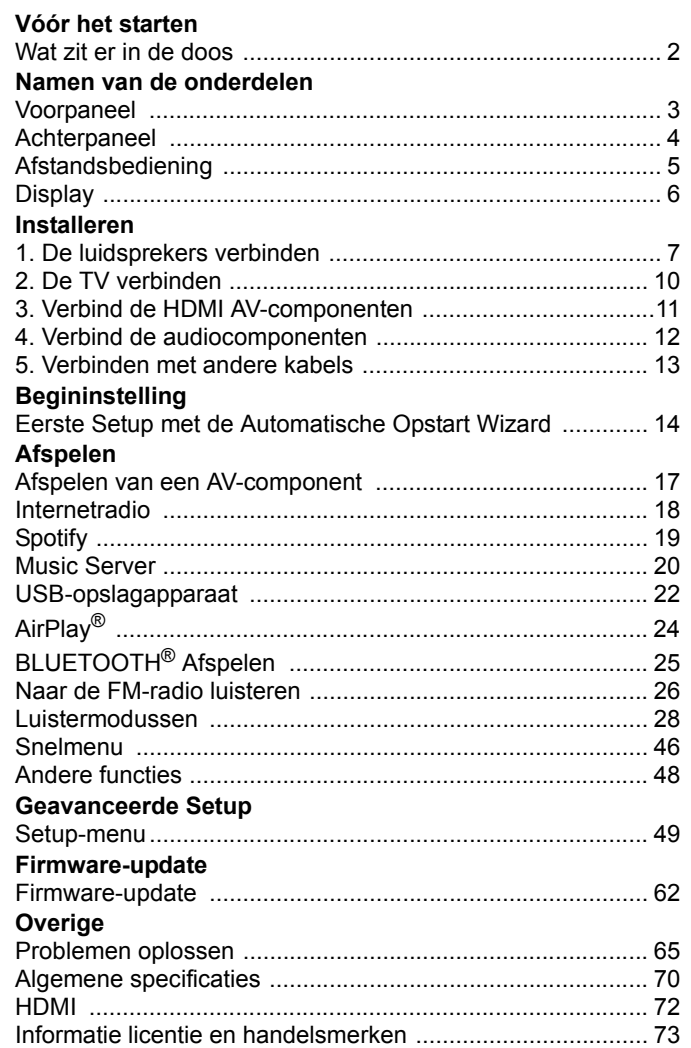

**NL**

# <span id="page-377-2"></span><span id="page-377-1"></span><span id="page-377-0"></span>Wat zit er in de doos

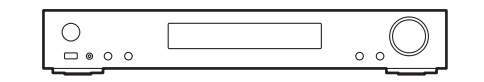

Hoofdtoestel (1)

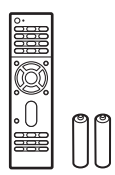

Afstandsbediening (RC-934R) (1), batterijen (AAA/R03) (2)

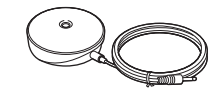

Microfoon voor luidsprekerinstelling (1)

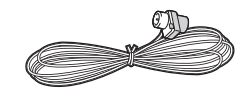

FM-binnenantenne (1)

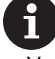

- Verbind de luidsprekers met een impedantie van 4 Ω tot 8 Ω.
- Het netsnoer moet pas worden verbonden nadat alle andere kabels verbonden zijn.
- Wij zijn niet aansprakelijk voor enige schade als gevolg van de verbinding van apparatuur die door andere bedrijven geproduceerd is.
- De functionaliteit kan geïntroduceerd worden door firmware-updates en service providers kunnen diensten beëindigen, wat betekent dat sommige netwerkdiensten en inhoud in de toekomst mogelijk niet meer beschikbaar zijn. Bovendien kunnen beschikbare diensten variëren afhankelijk van de regio waarin u woont.
- Specificaties en uiterlijk zijn zonder voorafgaande kennisgeving onderhevig aan veranderingen.
- Wij hebben de intentie ondersteuning te verlenen voor het Dolby Atmos en DTS:X audioformaat via een firmware-update voor dit toestel. Raadpleeg onze website voor meer informatie.

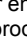

[Geavanceerde Setup](#page-424-2) | [Firmware-update](#page-437-2) | [Overige](#page-440-2)

# <span id="page-378-2"></span><span id="page-378-1"></span><span id="page-378-0"></span>Voorpaneel

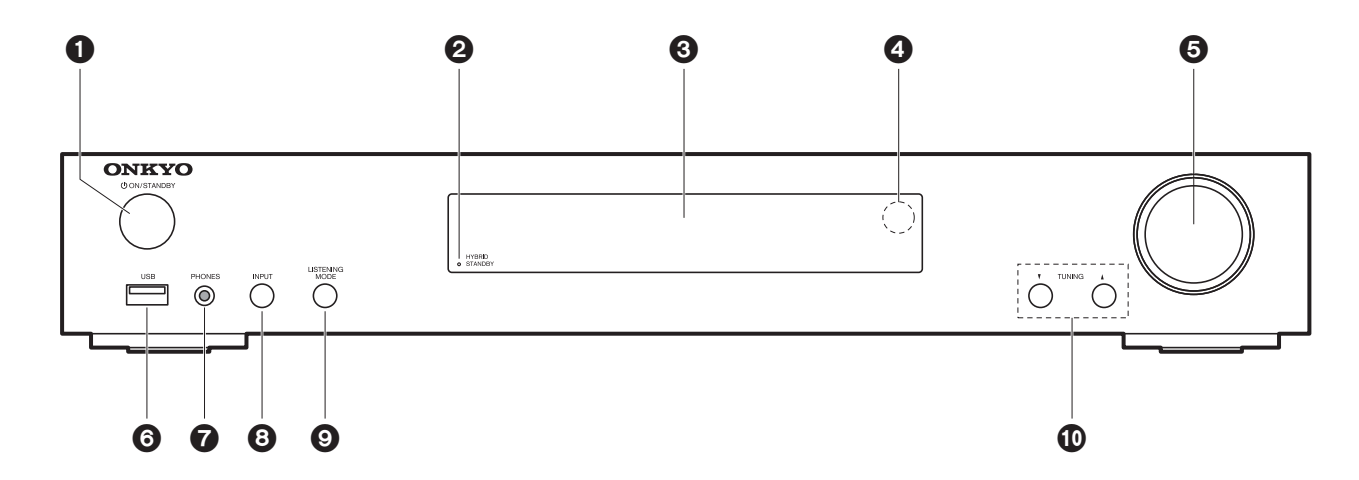

- 1. **少 ON/STANDBY-knop: Schakelt het toestel in of schakelt het naar de stand-by-modus.**
- 2. HYBRID STANDBY-indicator: Brandt als het toestel de stand-by-modus binnengaat wanneer de kenmerken ingeschakeld zijn die blijven werken als het toestel op stand-by staat, zoals HDMI Standby Through en Network Standby.
- 3. Display  $($   $\blacktriangleright$  [P6\)](#page-381-1)
- 4. Afstandsbedieningssensor
- 5. Volumedraaiknop: Hiermee kunt u het volume regelen.
- 6. USB-poort: Een USB-opslagapparaat is aangesloten zodat muziekbestanden die hierop zijn opgeslagen kunnen worden afgespeeld. U kunt ook stroom (maximaal 5 V/1 A) naar USB-apparaten toevoeren met een USB-kabel.
- 7. PHONES-aansluiting: Er is een stereo hoofdtelefoon met een ministekker ( $\phi$ 3,5 mm) verbonden.
- 8. INPUT-knop: Schakelt naar de af te spelen ingang. (BD/DVD / CBL/SAT / GAME / STRM BOX / CD / TV / PHONO / FM / NET / USB / BLUETOOTH)
- 9. LISTENING MODE-knoppen: Hiermee kunt u de beluisterstand selecteren. (+[P28\)](#page-403-1)
- 10. TUNING<sup>▼</sup> ▲-knoppen: Selecteert de frequentie van FM-radiozenders.

[Geavanceerde Setup](#page-424-2) | [Firmware-update](#page-437-2) | [Overige](#page-440-2)

## <span id="page-379-0"></span>Achterpaneel

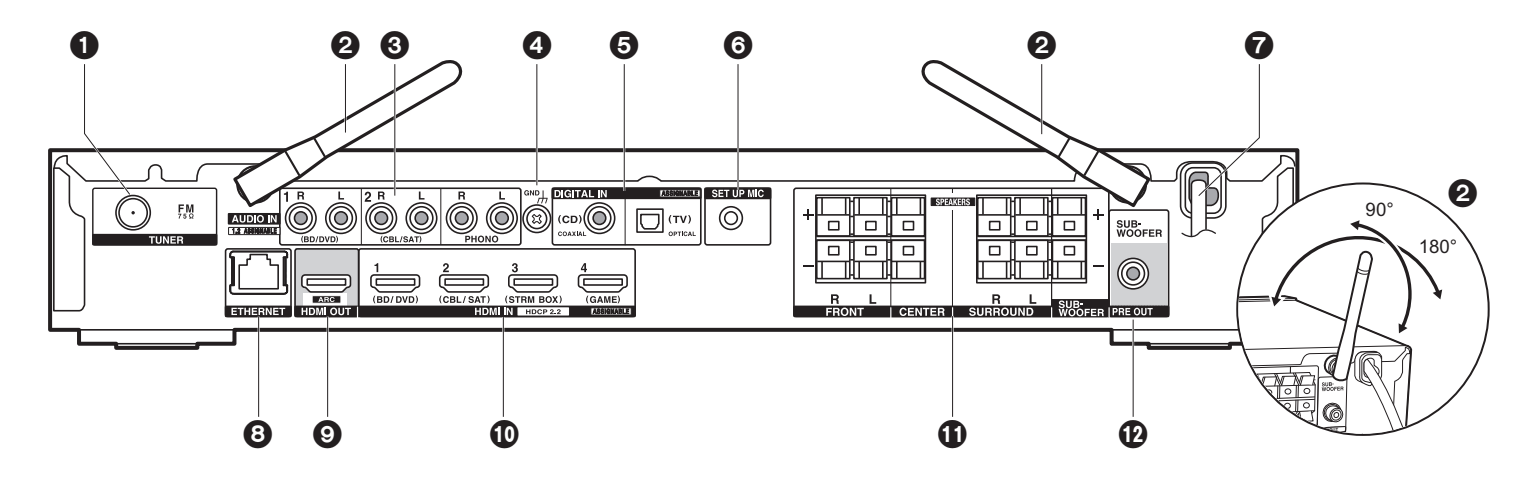

- 1. TUNER FM 75Ω-aansluiting: Verbind de bijgeleverde antenne.
- 2. Draadloze antenne: Overeind zetten voor de Wi-Fi-verbinding of wanneer een BLUETOOTH geactiveerd apparaat gebruikt wordt. Het schema toont het beweegbare bereik van de draadloze antenne. Probeer deze niet voorbij dit bereik te forceren want dan kan hij breken.
- 3. AUDIO IN-aansluitingen: Voert de audiosignalen van de TV of de AV-component in met een analoge audiokabel.
- 4. GND-aansluiting: De aarddraad van de platenspeler is aangesloten.
- 5. DIGITAL IN OPTICAL/COAXIAL-aansluitingen: Voert digitale audiosignalen van TV of AVcomponent in met een digitale optische kabel of een digitale coaxiale kabel.
- 6. SETUP MIC-aansluiting: De meegeleverde luidsprekerinstellingsmicrofoon is aangesloten.
- 7. Netsnoer
- 8. ETHERNET -poort: Maakt verbinding met het netwerk met een Ethernetkabel.
- 9. HDMI OUT-aansluiting: Verbind een HDMI-kabel om vidiosignalen en audiosignalen naar een TV over te brengen.
- 10.HDMI IN-aansluitingen: Voer videosignalen en audiosignalen in met een HDMI-kabel die met een AV-component verbonden is.
- 11.SPEAKERS-aansluitingen: Verbind luidsprekers of passieve subwoofers met luidsprekerkabels.

12.SUBWOOFER PRE OUT-aansluiting: Verbindt een actieve subwoofer met en subwooferkabel.

# <span id="page-380-0"></span>Afstandsbediening

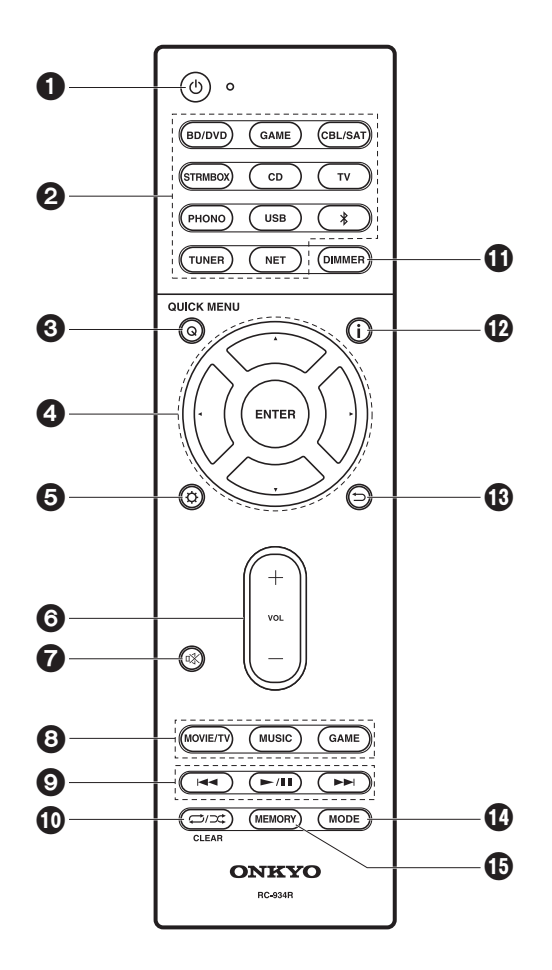

- 1.  $\bigcirc$ -knop: Schakelt het toestel in of schakelt het naar de stand-by-modus.
- 2. Ingangskeuze knoppen: Schakelt de af te spelen invoer.
- 3. Q (QUICK MENU)-knop: U kunt gewone instellingen op het TV-scherm uitvoeren.  $\left( \rightarrow P46 \right)$
- 4. Cursoren, ENTER-knop: Selecteer het item met de cursorknoppen en druk op ENTER om te bevestigen.
- 5.  $\dots$  -knop: Geeft het Setup-menu weer. (→ [P49\)](#page-424-3)
- 6. Volumeknoppen: Hiermee kunt u het volume regelen. Deze toets annuleert ook de demping.
- 7.  $\mathbb{K}$ -knop: Dempt tijdelijk het geluid. Druk er nogmaals op om het dempen te annuleren.
- 8. Luistermodus-knoppen: Hiermee kunt u de beluisterstand selecteren. (+[P28\)](#page-403-1)
- 9. Afspeelknoppen: U kunt het afspelen van de Music Server of USB starten.
- 10. -knop: U kunt herhaald of willekeurig afspelen van de Music Server of USB starten.

 CLEAR-knop: Wist alle karakters die u ingevoerd heeft wanneer u tekst op het TV-scherm invoert.

- 11. DIMMER-knop: U kunt de helderheid van het display regelen in drie stappen. Het kan niet volledig uitgeschakeld worden.
- 12. j -knop: Verandert de informatie op het display.
- 13. <del>℃</del>-knop: Zet het display weer op de vorige status tijdens de instelling.
- 14.MODE-knop: Schakelt het intunen op een FM-zender tussen automatisch tunen en handmatig tunen.
- 15.MEMORY-knop: Gebruikt voor het registreren van FM-radiozenders.

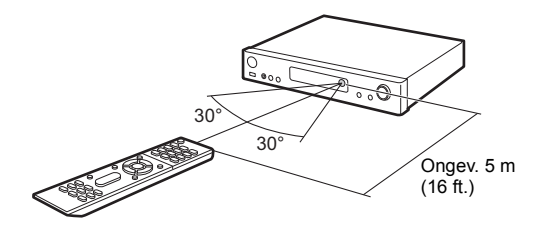

[Geavanceerde Setup](#page-424-2) | [Firmware-update](#page-437-2) | [Overige](#page-440-2)

# <span id="page-381-1"></span><span id="page-381-0"></span>**Display**

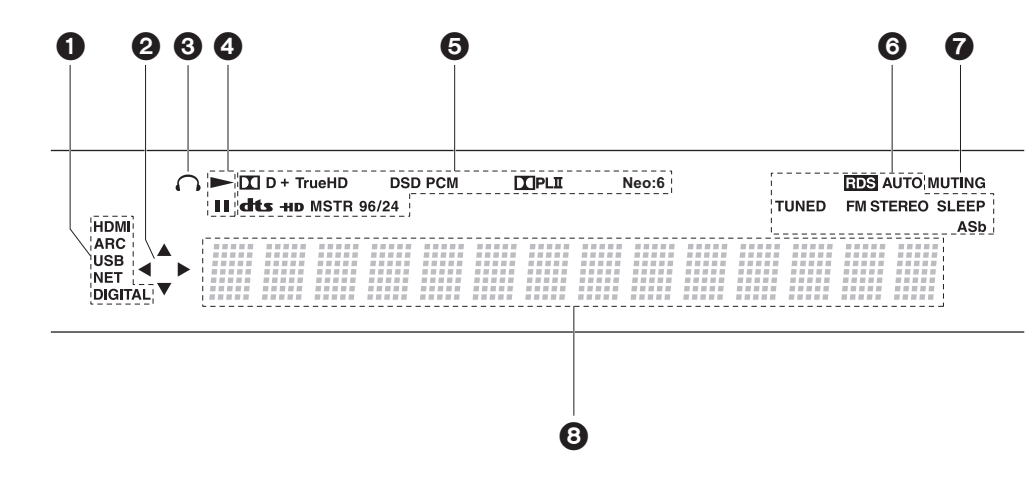

1. Gaat branden onder de volgende omstandigheden.

HDMI: HDMI-signalen worden ingevoerd en geselecteerd.

ARC: Audiosignalen afkomstig van de ARC-compatibele TV worden ingevoerd en geselecteerd.

USB: Wanneer "USB" geselecteerd is met de ingangskeuzeschakelaar en het toestel via USB verbonden is en het USB-apparaat geselecteerd is. Knippert als de USB niet correct verbonden is.

 NET: Wanner "NET" geselecteerd is met de ingangskeuzeschakelaar en het toestel met het netwerk verbonden is. Het zal knipperen als de verbinding met het netwerk niet correct is.

DIGITAL: Digitale signalen worden ingevoerd en de digitale ingangskeuzeschakelaar is geselecteerd.

- 2. Brandt wanneer de "NET" of "USB"-ingangskeuzeschakelaar bediend wordt en geeft aan dat de bediening van de cursorknoppen van de afstandsbediening mogelijk is op schermen die bijvoorbeeld de lijst met nummers tonen.
- 3. Brandt als een hoofdtelefoon verbonden is.
- 4. Brandt wanneer de "NET" of "USB" ingangskeuzeschakelaar bediend wordt wanneer nummers gespeeld of gepauzeerd worden.
- 5. Brandt afhankelijk van het type ingevoerde digitale audiosignalen en de luistermodus.
- 6. Gaat branden onder de volgende omstandigheden.

RDS: RDS-uitzendingen ontvangen. AUTO: Als de tuning-modus auto is. TUNED: FM-radio ontvangen. FM STEREO: FM-stereo ontvangen. SLEEP: Slaaptimer is ingesteld.

ASb: Als de Auto Standby-functie ingeschakeld is. ( $\rightarrow$ [P60\)](#page-435-0)

- 7. Knippert als dempen is ingeschakeld.
- 8. Geeft verschillende informatie van de ingangssignalen weer. De karakters die niet op dit toestel weergegeven kunnen worden, worden vervangen door asterisken ( \* ).

afgespeeld wordt.

# <span id="page-382-2"></span><span id="page-382-1"></span><span id="page-382-0"></span>1. De luidsprekers verbinden

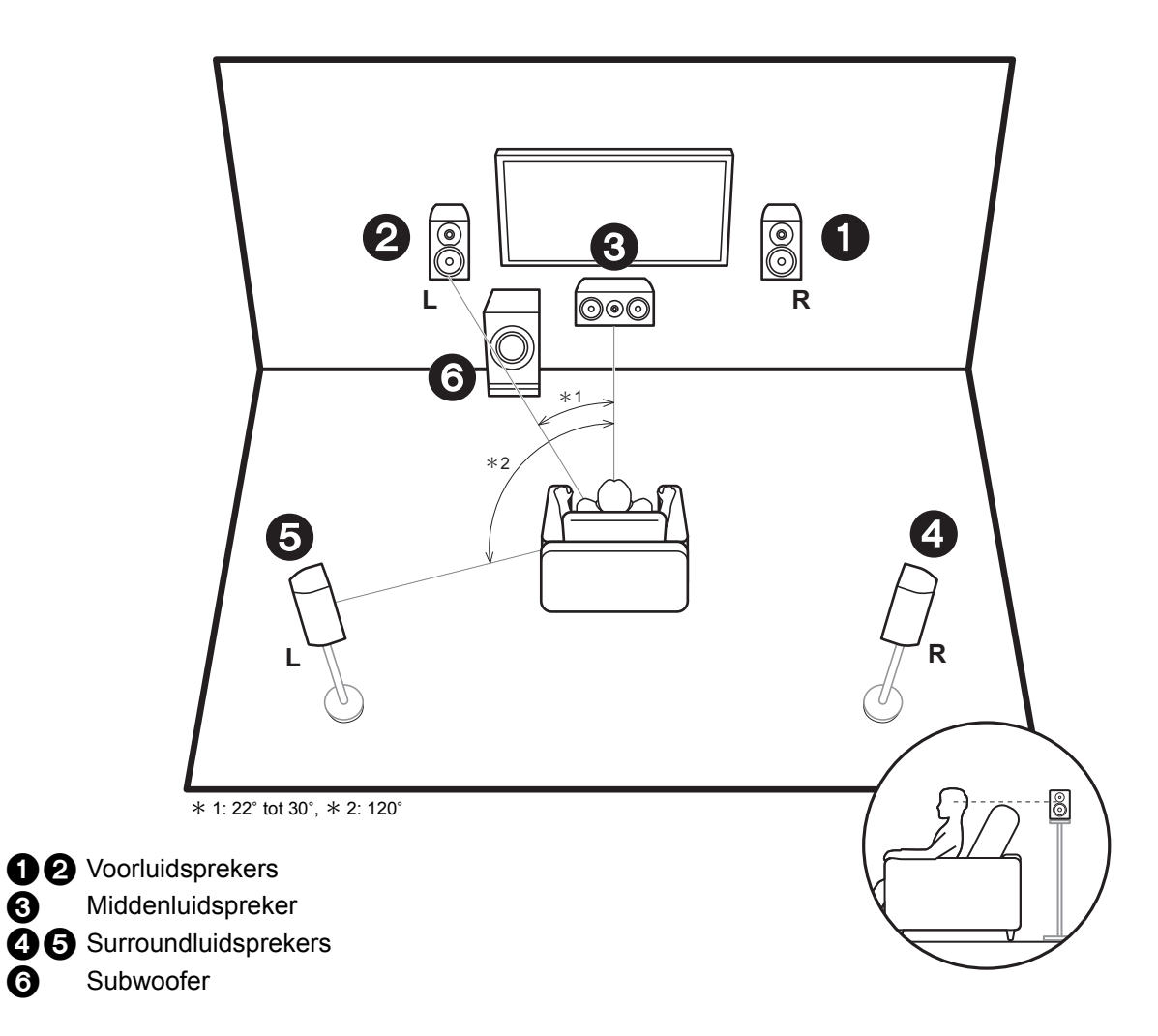

De voorluidsprekers voeren het voor-stereogeluid uit en de middenluidspreker voert het middengeluid uit zoals dialoog en zang. De surroundluidsprekers creeren het achtergeluidsveld. De actieve subwoofer reproduceert bassgeluiden en creeert een rijk geluidsveld. De voorluidsprekers moeten op oorhoogte geplaatst worden terwijl de surroundluidsprekers vlak boven oorhoogte geplaatst moeten worden. De middenluidspreker moet in de richting van de luisterpositie geplaatst worden. Plaats de actieve subwoofer naar voren gericht. Door hem tussen de

middenluidspreker en een voorluidspreker te plaatsen, verkrijgt u een natuurlijk geluid zelfs wanneer muziek

**N L**

[Geavanceerde Setup](#page-424-2) | [Firmware-update](#page-437-2) | [Overige](#page-440-2)

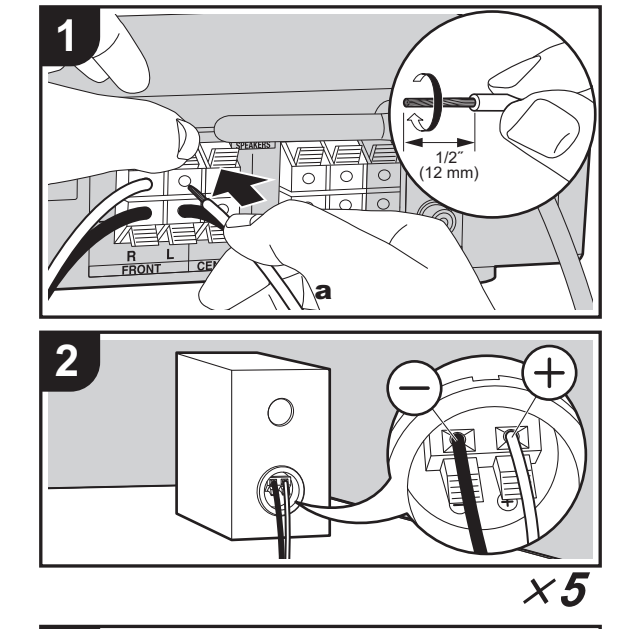

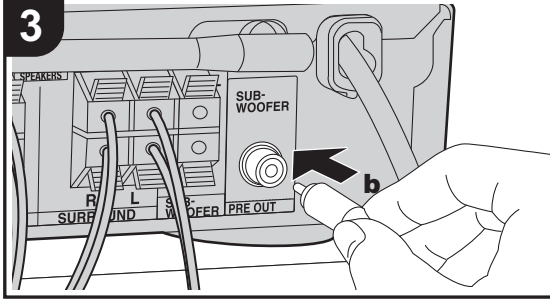

a Luidsprekerkabel, **b** Subwooferkabel

 $\boxed{0}$  (TV)  $\boxed{0}$ ™ © ൹ൎ൹൹൫൫ ab $\circledcirc$  $\circledcirc$  $\circledcirc$  $\circledcirc$  $^{\circ}$ **FRONTFRONT CENTER SURROUND SURROUND Actieve RRSubwooferLL**

### <sup>&</sup>gt; [Installeren](#page-382-2) <sup>&</sup>gt; [Begininstelling](#page-389-2) <sup>&</sup>gt; [Afspelen](#page-392-2)

[Geavanceerde Setup](#page-424-2) | [Firmware-update](#page-437-2) | [Overige](#page-440-2)

Raadpleeg onderstaande afbeeldingen om het luidsprekersysteem te verbinden.

Draai de draden van het luidsprekerkabel stevig in elkaar voordat u ze in de SPEAKERS aansluitingen. Maak voor ieder kanaal de correcte verbinding tussen de aansluitingen van het toestel en de aansluitingen van de luidsprekers  $(+)$ met + en – met –). Als de aansluiting verkeerd is, kan een basgeluid misschien zwak worden als gevolg van een omgekeerde fase.

Een actieve of passieve subwoofer kan verbonden worden. Om een actieve subwoofer te verbinden, een subwooferkabel gebruiken en verbinden met de SUBWOOFER PRE OUT aansluiting. Om een passieve subwoofer te verbinden, verbinding maken met de SPEAKERS aansluitingen via luidsprekerkabels zoals hieronder afgebeeld.

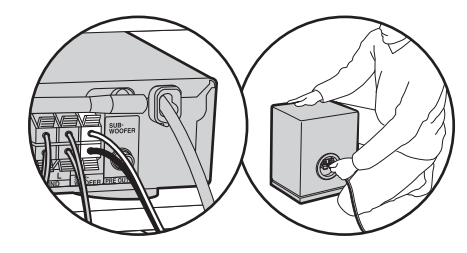

Controleer bij het verbinden of de draaduiteinden van de luidsprekers niet uit de luidsprekeraansluitingen naar buiten steken. Als de naar buiten stekende draaduiteinden van de luidsprekers het achterpaneel raken of als de + en – draden elkaar raken, zal het veiligheidscircuit geactiveerd worden. (Ä[P65\)](#page-440-3)

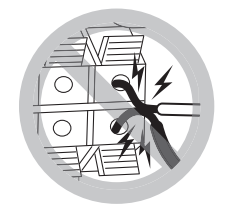

### $\mathbf{Q}_0$ **Setup**

• De instellingen voor de luidsprekerconfiguratie die u verbonden heeft, moeten uitgevoerd worden in "1. AccuEQ Room Calibration" (→[P15\)](#page-390-0) in Initial Setup.

### <sup>&</sup>gt; [Installeren](#page-382-2) <sup>&</sup>gt; [Begininstelling](#page-389-2) <sup>&</sup>gt; [Afspelen](#page-392-2)

# <span id="page-385-0"></span>2. De TV verbinden

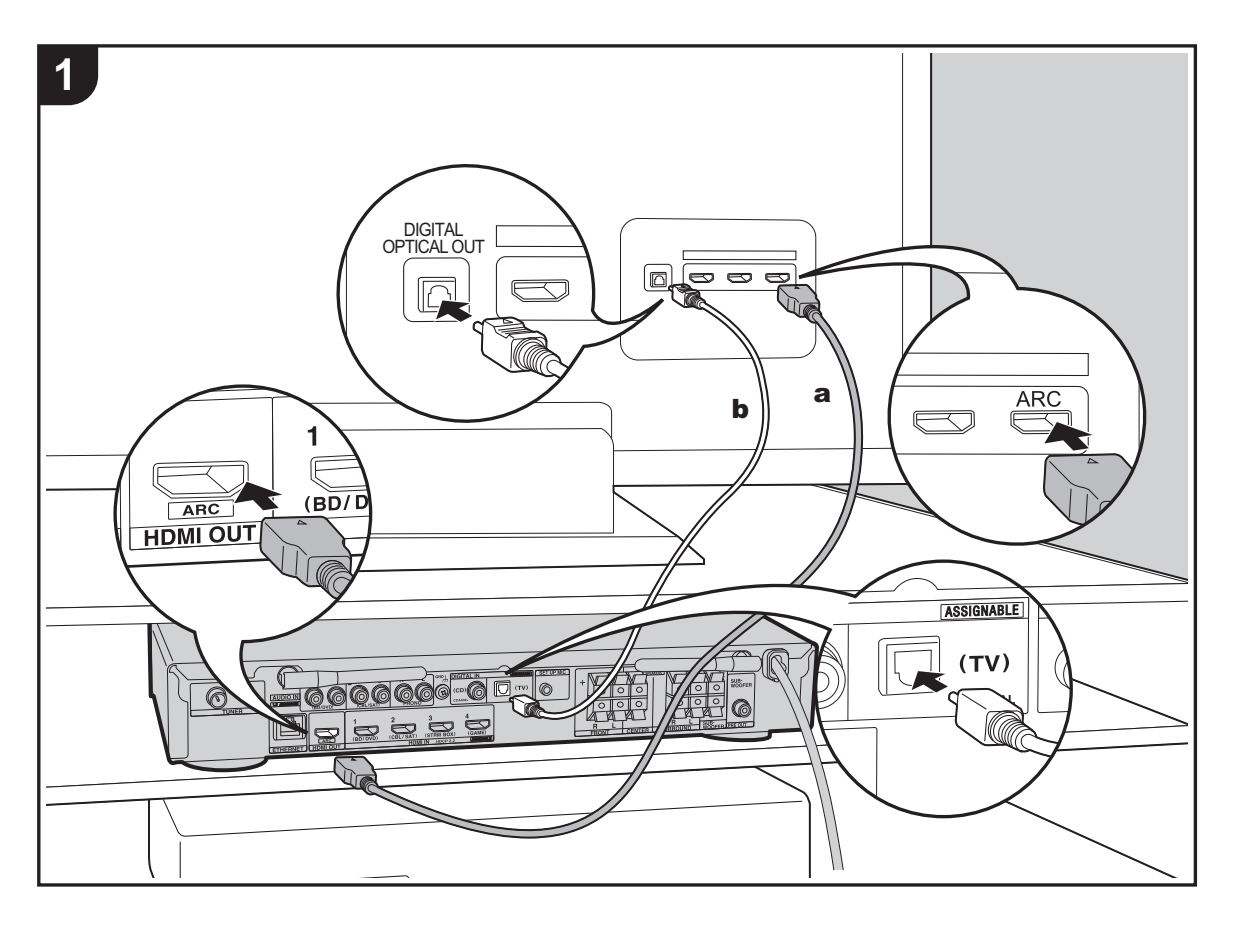

### **Naar ARC TV**

Gebruik voor een TV die ARC (Audio Return Channel) (Ä[P72\)](#page-447-1) ondersteunt een HDMI-kabel en maak de verbinding aan de hand van afbeelding "a". Kies een HDMI IN-aansluiting op de TV die ARC ondersteunt wanneer u de verbinding maakt.

### **Naar niet-ARC TV**

Verbind voor een TV die geen ARC (Audio Return Channel) ondersteunt, zowel de HDMI-kabel in afbeelding "a" als de digitale optische kabel in "b".

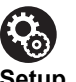

### **Setup**

- Voor het gebruik van de ARC-functie zijn bepaalde instellingen vereist. Selecteer "Yes" in "4. Audio Return Channel" (→ [P16\)](#page-391-0) in de Initial Setup.
- Raadpleeg de gebruiksaanwijzing van de TV voor aanwijzingen over de verbindingen en de instellingen van de TV.

a HDMI-kabel, **b** Digitale optische kabel

# <span id="page-386-0"></span>3. Verbind de HDMI AV-componenten

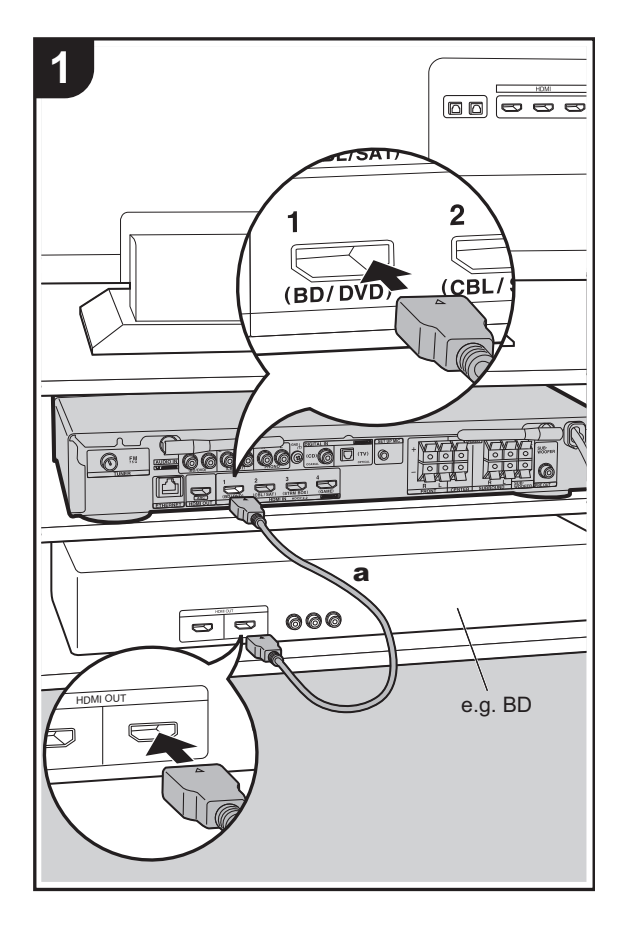

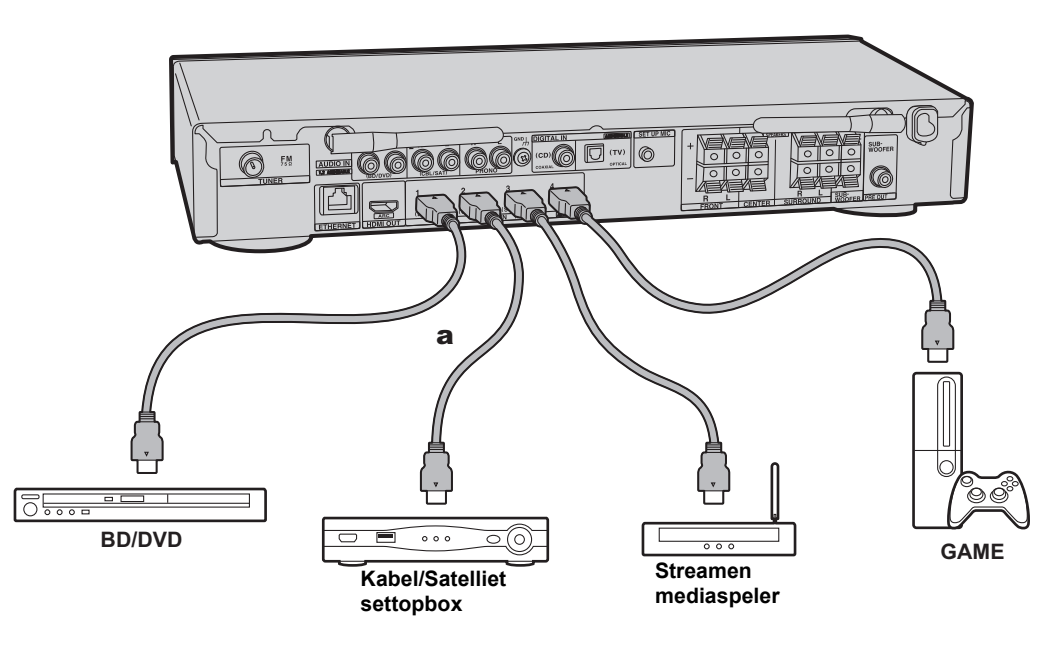

Dit is een verbindingsvoorbeeld met een AV-component die een HDMI-aansluiting heeft. Met de verbinding met een AVcomponent die aan de CEC (Consumer Electronics Control)-standaard voldoet, kunt u gebruik maken van een kenmerk zoals HDMI CEC, dat een koppeling heeft met de ingangskeuzeschakelaar, en van een kenmerk zoals HDMI Standby Through, dat u in staat stelt video en audio afkomstig van AV-componenten op de TV af te spelen, zelfs als dit toestel op stand-by staat.  $(\rightarrow P72)$  $(\rightarrow P72)$ 

• Voor het afspelen van 4k of 1080P video, gebruik een HDMI-kabel met hoge snelheid.

# $\mathbf{R}_0$

### **Setup**

- Voor het gebruik van de HDMI CEC en HDMI Standby Through-functies zijn bepaalde instellingen vereist. (Ä[P56\)](#page-431-0) Voer de instellingen uit nadat alle verbindingen tot stand gebracht zijn.
- Om te genieten van digitaal surround-geluid, inclusief Dolby Digital, dient de audio-uitgang op de verbonden Blu-ray Disc-speler, of op een ander apparaat, op "Bitstream output" te staan.

**NL**

# <span id="page-387-0"></span>4. Verbind de audiocomponenten

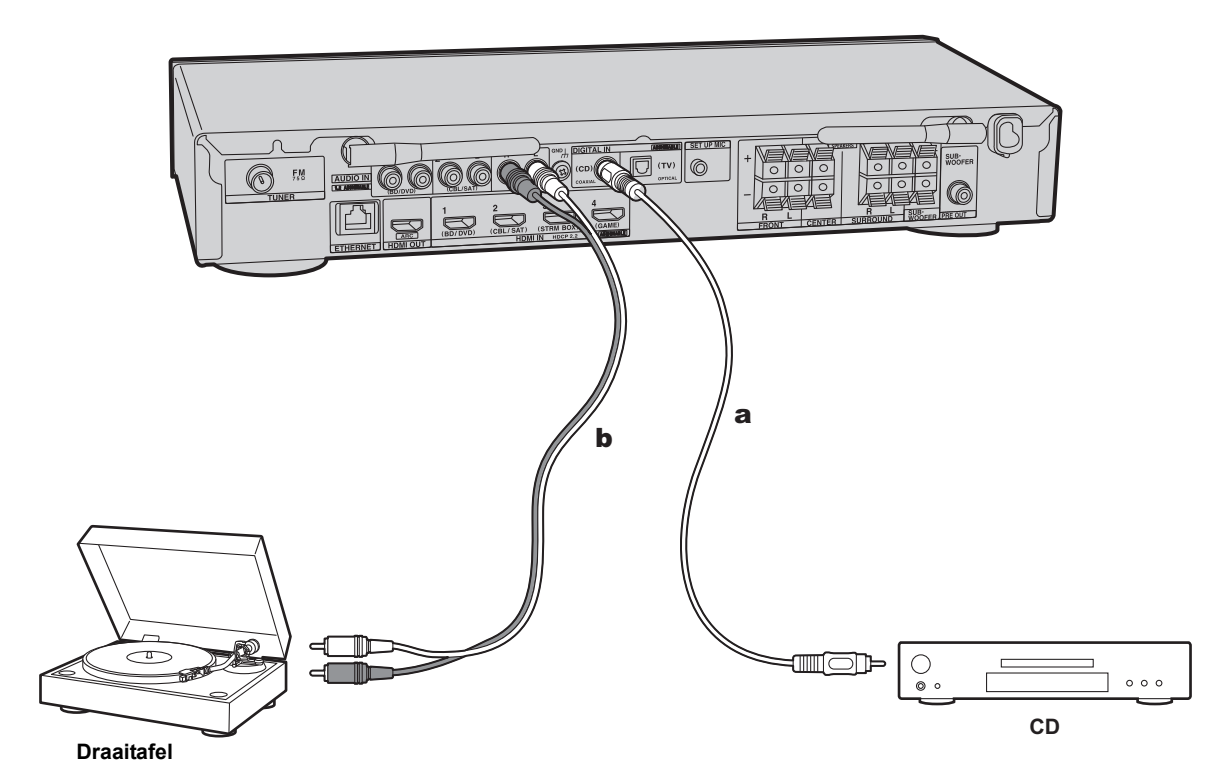

### **Een CD-speler verbinden**

Gebruik een digitale coaxiale kabel om verbinding te maken met een CD-speler via de DIGITAL IN COAXIAL-aansluiting.

### **Een draaitafel verbinden**

U kunt ook een draaitafel met een element van het type MM met de PHONO-aansluiting verbinden.

• Als de draaitafel een ingebouwde audio equalizer heeft, verbind deze dan met een andere AUDIO IN-aansluiting dan de PHONO-aansluiting. Als de draaitafel bovendien gebruik maakt van een MC-type element, installeer dan een audio-equalizer die compatibel is met het MC-type element tussen het toestel en de draaitafel en maak vervolgens verbinding met ongeacht welke AUDIO INaansluiting die anders is dan de PHONO-aansluiting.

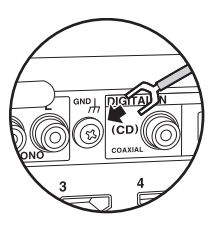

Als de draaitafel een aardedraad heeft, sluit deze dan aan op de GND-aansluiting van deze unit.

a Digitale coaxiale kabel, **b** Analoge audiokabel

# <span id="page-388-0"></span>5. Verbinden met andere kabels

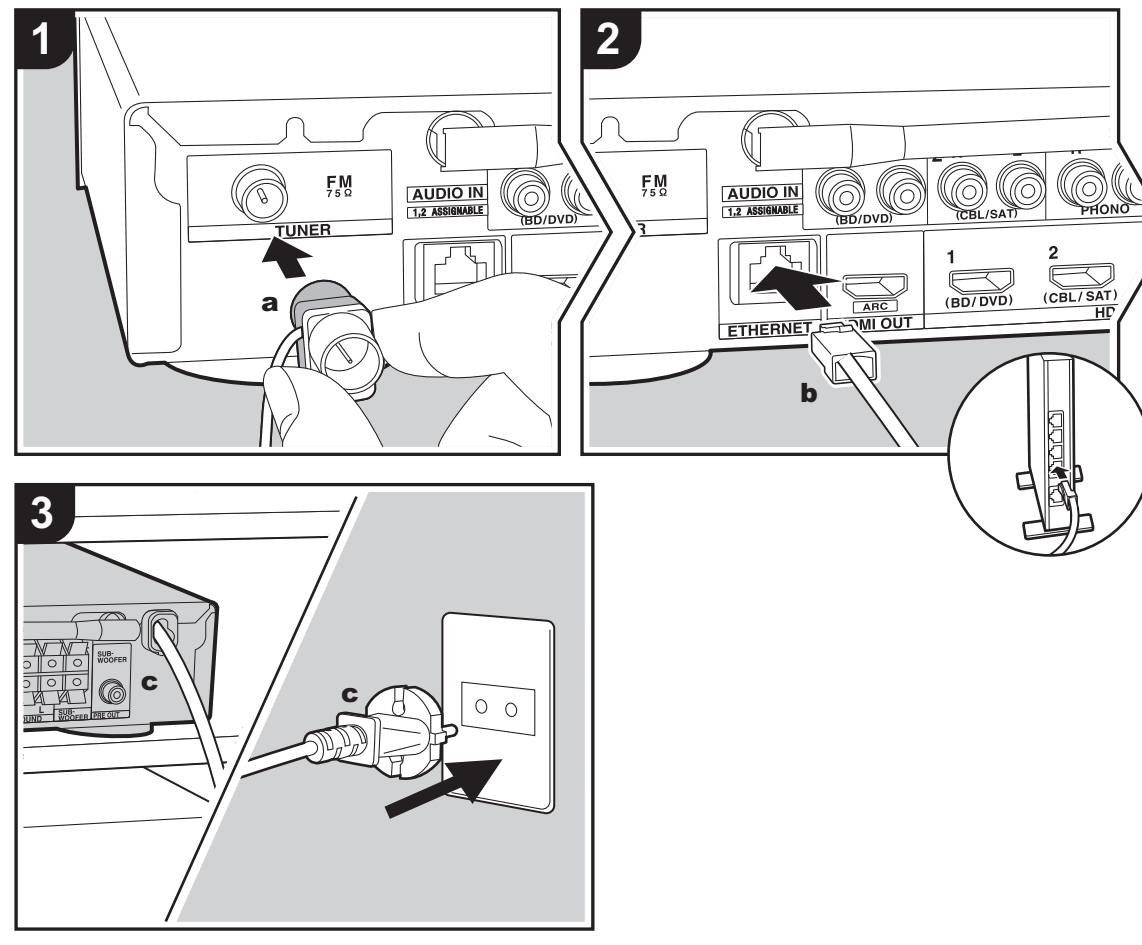

a FM-binnenantenne, **b** Ethernet-kabel, c Netsnoer

### **De antenne aansluiten**

Verbind de bijgeleverde FM-binnenantenne met de TUNER FM 75Ω-aansluiting. Beweeg de FM-binnenantenne in het rond terwijl u de radio afspeelt om de positie met de beste ontvangst te vinden.

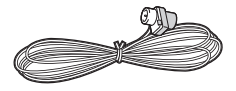

### **Het netwerk aansluiten**

Verbind dit toestel met het netwerk met gebruik van een bedraad LAN of Wi-Fi (draadloos LAN). U kunt genieten van netwerkkenmerken zoals internetradio door het toestel met het netwerk te verbinden. Als u verbonden bent via een bedraad LAN, maak dan met een Ethernetkabel verbinding met de ETHERNET-poort zoals de afbeelding toont. Om verbinding via Wi-Fi te maken, selecteer dan na het selecteren van "Wireless" in "3. Network Connection" (→[P16\)](#page-391-1) in Initial Setup, de gewenste instellingsmethode en volg de instructies op het scherm om de verbinding te configureren.

### **Het netsnoer aansluiten**

Verbind het netsnoer van dit toestel pas nadat alle andere verbindingen voltooid zijn.

**N L**

# <span id="page-389-2"></span><span id="page-389-1"></span><span id="page-389-0"></span>Eerste Setup met de Automatische Opstart Wizard

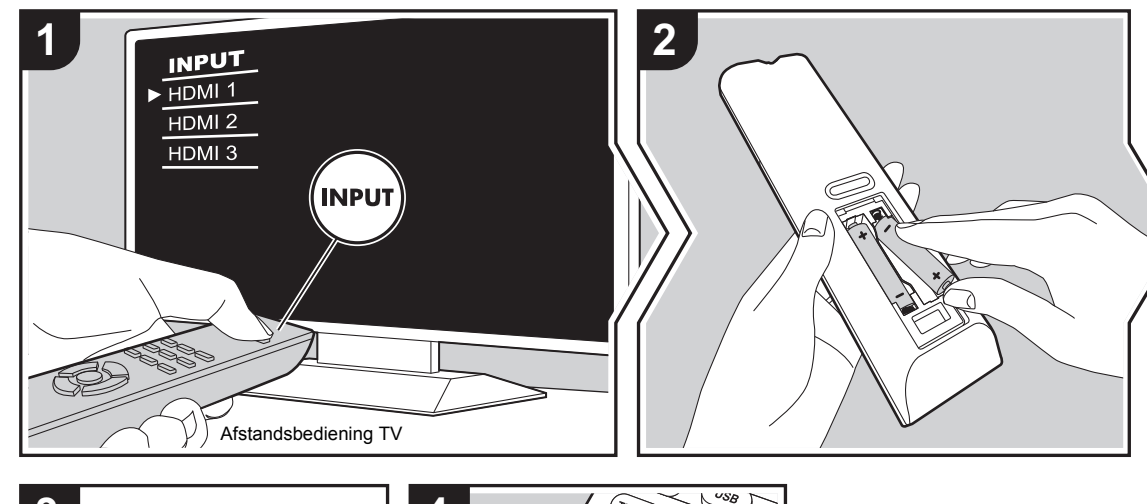

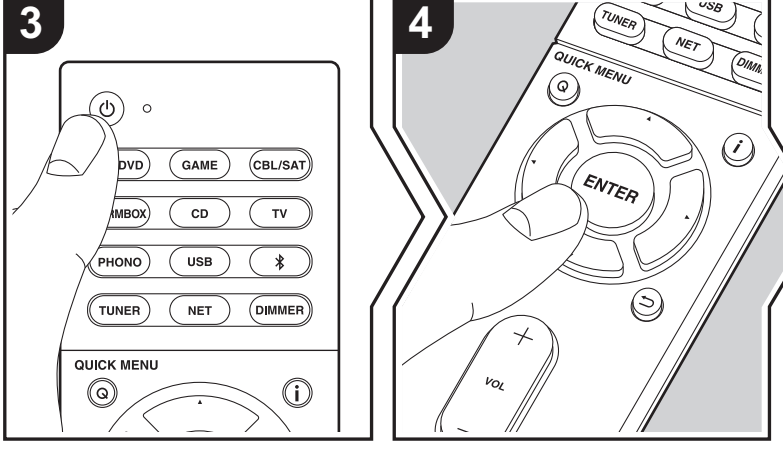

### **Initial Setup gaat automatisch van start**

- 1. Schakel de ingang op de TV naar die is toegewezen aan de unit.
- 2. Plaats de batterijen in de afstandsbediening van dit toestel.
- 3. Druk op  $\bigcirc$  op de afstandsbediening. Als de stroom voor de eerste keer ingeschakeld wordt, wordt het beeldscherm voor de Initial Setup automatisch op de TV weergegeven om u in staat te stellen de instellingen te maken die nodig zijn voor het opstarten.

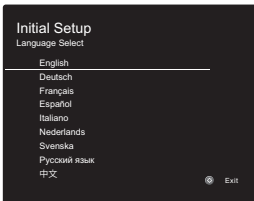

- 4. Volg de instructies op het scherm om het item met de cursorknoppen van de afstandsbediening te selecteren en druk op ENTER om uw keuze te bevestigen.
- Om terug te keren naar het vorige scherm, druk op  $\pm$ .

**Om Initial Setup opnieuw uit te voeren:** Als u de procedure halverwege beëindigt of een instelling wilt veranderen die tijdens Initial Setup gemaakt is, druk dan op op de afstandsbediening, selecteer "6. Miscellaneous" - "Initial Setup" in het Setup-menu en druk op ENTER. Om opnieuw de weergegeven taal te kiezen, verandert u "OSD Language".  $(\rightarrow P49)$  $(\rightarrow P49)$ 

**14**

### <span id="page-390-0"></span>**1. AccuEQ Room Calibration**

Plaats de bijgeleverde luidsprekerinstellingsmicrofoon in de luisterpositie en meet de testtonen die door de luidsprekers uitgezonden worden waarna het toestel automatisch voor iedere luidspreker het optimale volumeniveau, de crossover-frequentie en de afstand ten opzichte van de luisterpositie instelt. Dit regelt tevens automatisch de equalizers voor de luidsprekers en maakt de correctie van de vervorming mogelijk die door de akoestische omgeving van de kamer veroorzaakt wordt.

- 0 Het voltooien van de kalibratie duurt 3 tot 12 minuten. De luidsprekers zenden de testtoon tijdens de meting met een hoog volume uit dus wees voorzichtig met uw omgeving. Houd de ruimte zo stil mogelijk tijdens de meting.
- Als de stroom van dit toestel plotseling uitgeschakeld wordt, kunnen de draden in de luidsprekerkabels het achterpaneel of andere draden geraakt hebben en het beveiligingscircuit geactiveerd hebben. Twist de draden opnieuw op juiste wijze en controleer bij het verbinden ook of ze niet uit de luidsprekeraansluitingen naar buiten steken.
- 1. Zet de bijgeleverde luidsprekerinstellingsmicrofoon in de luisterpositie en verbind hem met de SETUP MICaansluiting op het hoofdtoestel.

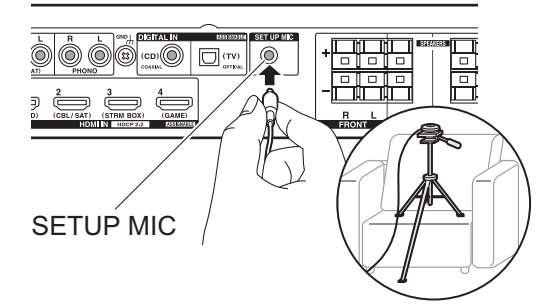

Wanneer u de luidsprekerinstellingsmicrofoon op een statief plaatst, raadpleeg dan de afbeelding wanneer u deze in positie brengt.

- Om AccuEQ Room Calibration halverwege te annuleren, dient u de luidsprekerinstellingsmicrofoon af te sluiten.
- 2. Selecteer de configuratie van de verbonden luidspreker.

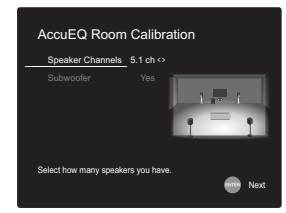

Het beeld op het scherm verandert als u het aantal kanalen in "Speaker Channels" kiest, dus kijk ernaar als u de instellingen uitvoert. Gebruik dit scherm ook om te selecteren of u een subwoofer verbonden heeft.

• Als u een subwoofer verbonden heeft, controleer dan de stroom en het volume van de subwoofer. De lage frequenties die door de subwoofer afgespeeld worden, zijn misschien niet goed hoorbaar, zet het volume dus minimaal op halverwege.

- 3. Er komen testtonen uit de luidsprekers en het toestel detecteert eerst de verbonden luidsprekers en het geluid in de omgeving.
- 4. Nadat de resultaten van bovenstaande metingen zijn weergegeven, selecteert u "Next", drukt u op de afstandsbediening op ENTER en worden de testtonen opnieuw uitgezonden en maakt het toestel automatisch de instellingen, zoals het optimale volumeniveau en de crossover-frequentie.
- 5. Wanneer de meting is voltooid, wordt het meetresultaat weergegeven.

Druk op de afstandsbediening op de cursorknoppen </> om de instellingen te controleren. Druk op ENTER als "Save" geselecteerd is om de instellingen op te slaan.

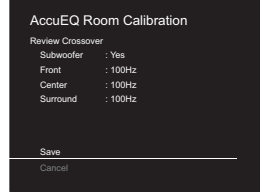

6. Selecteer of u de equalizer-functie wilt inschakelen of uitschakelen, die de vervorming corrigeert die veroorzaakt wordt door de akoestische omgeving van de kamer.

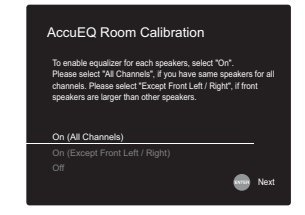

Als dit ingeschakeld moet worden, dient u normaal gesproken "On (All Channels)" te selecteren en om alleen de voorluidsprekers uit te schakelen, dient u "On (Except Front Left / Right)" te selecteren.

7. Sluit de luidsprekerinstellingsmicrofoon af.U kunt geen andere menu-opties gebruiken wanneer die aangesloten is.

### **2. Source Connection**

Controleer of iedere ingangsbron juist is verbonden. Volg de instructies, selecteer de ingang die u wilt bevestigen, start het afspelen van e geselecteerde speler en bevestig dat de beelden op de TV verschijnen en het geluid afgespeeld wordt.

### <span id="page-391-1"></span>**3. Network Connection**

Breng de Wi-Fi-verbinding tot stand met een toegangspunt zoals een draadloze LAN-router. De volgende twee methoden kunnen gebruikt worden om verbinding via Wi-Fi te maken:

**"Scan Networks":** Zoek naar een toegangspunt vanuit dit toestel. Zoek van tevoren de SSID van het toegangspunt op.

**"Use iOS Device (iOS7 or later)":** Deel de Wi-Fi-instelling van het iOS-apparaat met dit toestel.

Als u "Scan Networks" selecteert, kunnen er twee extra verbindingsmethoden gekozen worden. Controleer het volgende.

- 0 **"Enter Password":** Voer het password (of sleutel) van het toegangspunt in waarmee verbinding gemaakt moet worden.
- 0 **"Push Button":** Als het toegangspunt een automatische verbindingsknop heeft, kunt u verbinding maken zonder een wachtwoord in te voeren.
- Als de SSID van het toegangspunt niet weergegeven wordt, selecteer dan in het scherm met de lijst van SSID's "Other..." met de ▶-knop op de

afstandsbediening, druk op ENTER en volg de instructies die op het scherm verschijnen.

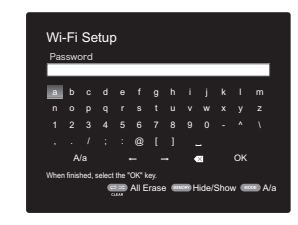

**Gebruik van het toetsenbord:** Om tussen hoofdletters en kleine letters te schakelen, selecteert u "A/a" op het scherm en drukt u op ENTER. Om te selecteren of het wachtwoord verborgen wordt met "\*" of dat het wordt weergegeven met normale tekst, drukt u op MEMORY op de afstandsbediening. Door op CLEAR te drukken, zullen alle ingevoerde karakters gewist worden.

**Privacybeleid:** Er zal tijdens de netwerkinstelling een bevestigingsscherm weergegeven worden waarin u gevraagd wordt in te stemmen met het privacybeleid. Selecteer "Yes" en druk op ENTER om uw instemming kenbaar te maken.

### <span id="page-391-0"></span>**4. Audio Return Channel**

Als een TV verbonden is die ARC ondersteunt, selecteer dan "Yes". De ARC-instelling van het toestel wordt ingeschakeld en u kunt naar de audio van de TV luisteren die uit dit toestel komt.

• Als u "Yes" selecteert, is de HDMI CEC-functie ingeschakeld en neemt het stroomverbruik af tijdens stand-by.

# <span id="page-392-2"></span><span id="page-392-1"></span><span id="page-392-0"></span>Afspelen van een AV-component

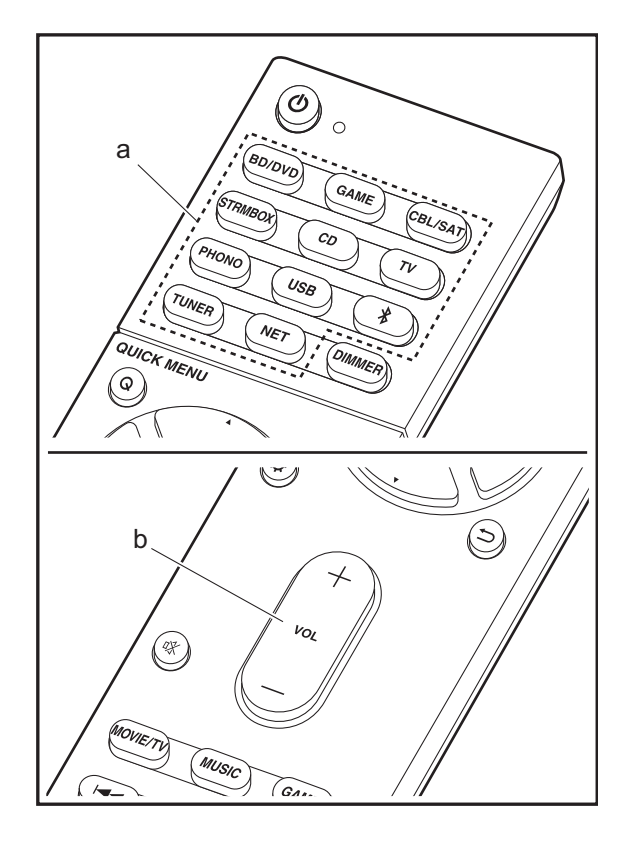

### **Basisbedieningen**

Speel een AV-component af of een TV die met een HDMIkabel of een andere kabel met dit toestel verbonden is.

- 1. Schakel de ingang op de TV naar die is toegewezen aan de unit.
- 2. Druk op de afstandsbediening op de

ingangskeuzeschakelaar (a) met dezelfde naam als de aansluiting waarmee u de speler wilt verbinden, om de ingang om te schakelen.

Druk bijvoorbeeld op BD/DVD om de speler af te spelen die met de BD/DVD-aansluiting verbonden is. Druk op TV om naar het geluid van de TV te luisteren.

- Houd er rekening mee dat als de CECkoppelingsfunctie werkt, de ingang automatisch omschakelt wanneer een CEC-compatibele TV en speler met dit toestel verbonden zijn met gebruik van de HDMI-verbinding.
- 3. Start het afspelen op de speler.
- 4. Gebruik VOL+/– (b) om het volume te regelen.

## <span id="page-393-0"></span>Internetradio

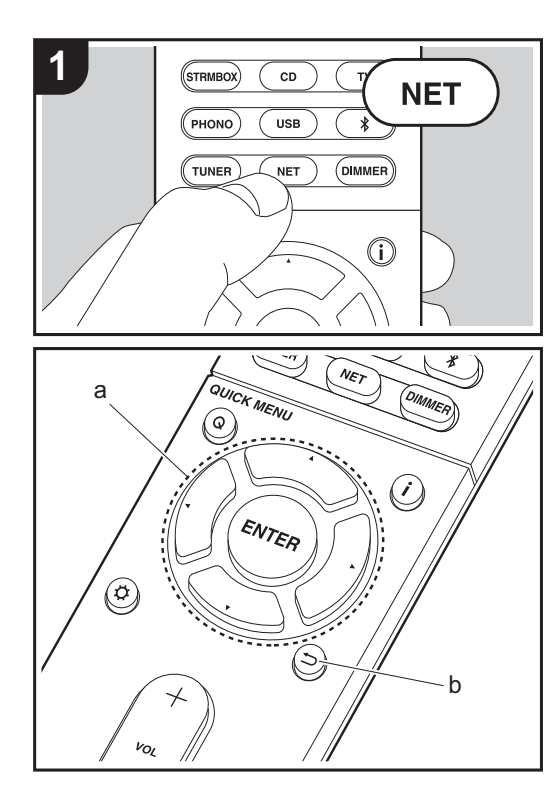

### **Basisbedieningen**

Als dit toestel met een netwerk verbonden is, kunt u naar TuneIn of andere vooraf geregistreerde internetradiodiensten luisteren.

Afhankelijk van de internet-radioservice, moet de gebruiker zich mogelijk eerst vanaf zijn computer registreren.

- 1. Schakel de ingang op de TV naar die is toegewezen aan de unit.
- 2. Druk op NET op de afstandsbediening.

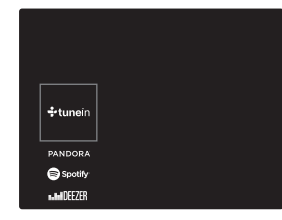

- 3. Volg de instructies op het scherm, gebruik de cursorknoppen om de radiozenders en -programma's te selecteren en druk op ENTER (a) om af te spelen. Het afspelen start als 100% voor buffer weergegeven wordt.
- Druk op  $\pm$  (b) om terug te keren naar het vorige scherm.
- Als u geen netwerkdienst kunt selecteren, zal die selecteerbaar worden als de netwerkfunctie gestart is.

### **Wat betreft de TuneIn Radio**

Druk op ENTER (a) op de afstandsbediening om tijdens het afspelen het TuneIn Radio-menu weer te geven.

**Add to My Presets:** Registreert de radiozenders die uitgezonden worden en programma's in "My Presets". Als "My Presets" eenmaal geregistreerd is, wordt het weergegeven op het niveau onder TuneIn Radio. Selecteer het programma dat u wilt afspelen in "My Presets".

**Remove from My Presets:** Wist een radiozender of programma uit "My Presets" in TuneIn Radio.

# <span id="page-394-0"></span>Spotify

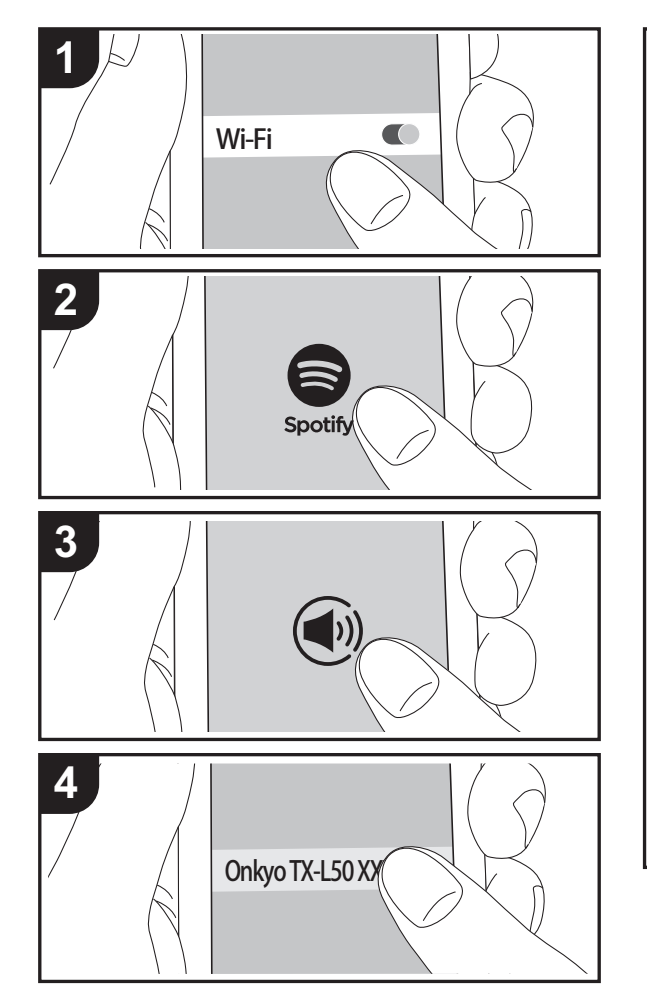

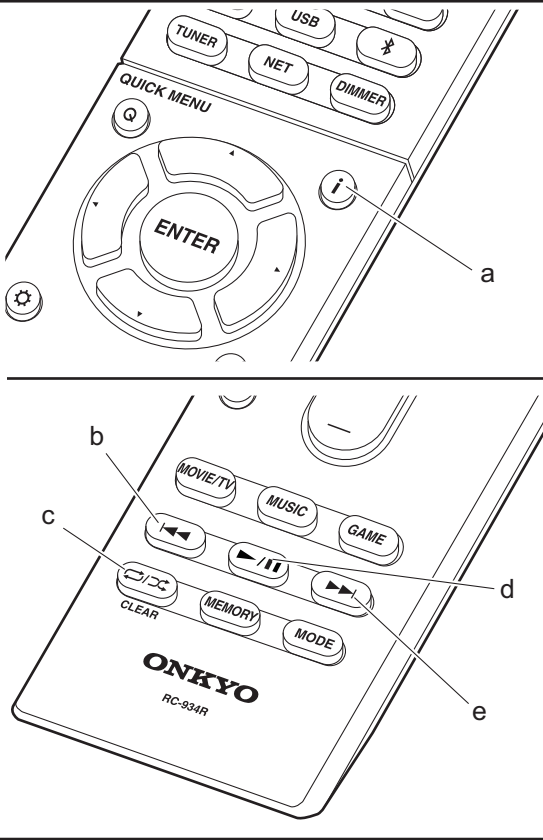

### **Basisbedieningen**

Het afspelen van Spotify Connect is mogelijk door dit toestel met hetzelfde netwerk als een smartphone of tablet te verbinden. Om Spotify Connect te gebruiken, moet de Spotify-applicatie op uw smartphone of tablet geïnstalleerd worden en moet een Spotify-premium account gecreëerd worden.

- 1. Verbind de smartphone met het netwerk waar dit toestel mee verbonden is.
- 2. Klik op de icoon Verbinding in het afspeelscherm van de nummers van de Spotify-app.
- 3. Selecteer dit toestel.
- 4. Dit toestel wordt automatisch ingeschakeld en de ingangskeuzeschakelaar verandert in NET en het streamen van Spotify start.
- Als "5. Hardware" "Power Management" "Network Standby" op "Off" in het Setup-menu ingesteld is, schakel het toestel dan met de hand in en druk op de afstandsbediening op NET.
- Raadpleeg de volgende site voor de instellingen van Spotify:

www.spotify.com/connect/

• De Spotify software is onderworpen aan licenties van derde partijen die hier gevonden worden: www.spotify.com/connect/third-party-licenses

De volgende handelingen van de afstandsbediening zijn ook mogelijk.

- (a) Als tijdens het afspelen op deze knop gedrukt wordt, verandert de weergegeven nummerinformatie.
- (b) Deze knop speelt het vorige nummer af.
- (c) Met deze knop start u herhaald of willekeurig afspelen. Het indrukken van deze toets bladert herhaaldelijk door de herhaalstanden.
- (d) Als tijdens het afspelen op deze knop gedrukt wordt, wordt het afspelen gepauzeerd. Als erop gedrukt wordt tijdens het pauzeren, gaat het afspelen opnieuw van start.
- (e) Deze knop speelt het volgende nummer af.

**N L**

**NL**

# <span id="page-395-0"></span>Music Server

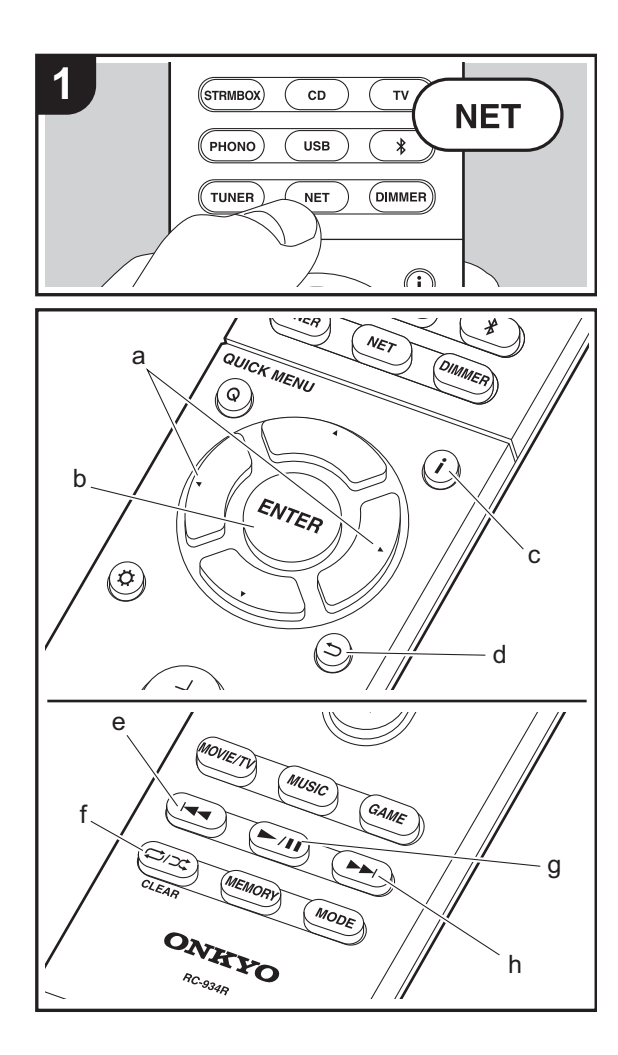

Het is mogelijk muziekbestanden te streamen die opgeslagen zijn op PC's of NAS-apparaten die met hetzelfde netwerk verbonden zijn als dit toestel. De netwerkservers die compatibel met dit toestel zijn, zijn PC's waarop spelers geïnstalleerd zijn die de serverfunctie van Windows Media® Player 11 of 12 hebben, dan wel NAS-apparaten die compatibel zijn met de thuisnetwerkfunctie. Misschien is het nodig van tevoren enkele instellingen te moeten maken om Windows Media® Player 11 of 12 te gebruiken. Houd er rekening mee dat alleen muziekbestanden die in de bibliotheek van Windows Media® Player geregistreerd zijn afgespeeld kunnen worden.

### **Configureren Windows Media® Player**

### ■ Windows Media<sup>®</sup> Player 11

- 1. Schakel uw PC in en start Windows Media® Player 11.
- 2. Selecteer in het "Library"-menu "Media Sharing" om een dialoogvenster te openen.
- 3. Selecteer het "Share my media"-selectievakje en klik vervolgens op "OK" om de compatibele apparaten weer te geven.
- 4. Selecteer dit toestel, klik op "Allow" en plaats een vinkje naast de icoon van dit toestel.
- 5. Klik op "OK" om het dialoogvenster te sluiten.
- Afhankelijk van de versie van Windows Media® Player kunnen er verschillen zijn in de namen van de items die u kunt selecteren.

### ■ **Windows Media® Player 12**

- 1. Schakel uw PC in en start Windows Media® Player 12.
- 2. Selecteer in het "Stream"-menu "Turn on media streaming" om een dialoogvenster te openen.
- Als mediastreamen al is ingeschakeld, selecteer "More streaming options..." in het "Stream"-menu om spelers in het netwerk weer te geven en ga dan naar stap 4.
- 3. Klik op "Turn on media streaming" om een lijst met spelers in het netwerk weer te geven.
- 4. Selecteer deze unit in "Media streaming options" en controleer of het is ingesteld op "Allow".
- 5. Klik op "OK" om het dialoogvenster te sluiten.
- Afhankelijk van de versie van Windows Media® Player kunnen er verschillen zijn in de namen van de items die u kunt selecteren.

### **Afspelen**

- 1. Start de server (Windows Media® Player 11, Windows Media® Player 12 of het NAS-apparaat) die de af te spelen muziekbestanden bevat.
- 2. Controleer of de PC's en/of NAS-apparaten correct verbonden zijn met hetzelfde netwerk als dit toestel.
- 3. Schakel de ingang op de TV naar die is toegewezen aan de unit.
- 4. Druk op NET op de afstandsbediening.

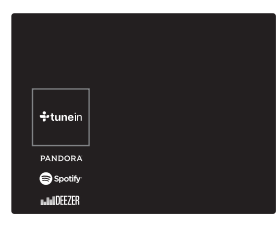

- 5. Selecteer met de cursorknoppen op de afstandsbediening "Music Server" en druk vervolgens op ENTER (b).
- 6. Selecteer de doelserver met de cursorknoppen op de afstandsbediening en druk op ENTER (b) om het scherm met de lijst met items weer te geven.
- 7. Selecteer met de cursorknoppen op de afstandsbediening het muziekbestand om af te spelen en druk vervolgens op ENTER (b) om het afspelen te beginnen. Druk op  $\Rightarrow$  (d) om terug te keren naar het vorige scherm.
- Als "No Item." wordt weergegeven, controleer dan of het netwerk correct is verbonden.
- Afhankelijk van de server en de gedeelde instellingen is het mogelijk dat het toestel niet wordt herkend of niet in staat is om de muziekbestanden ervan af te afspelen. Het toestel kan bovendien geen toegang krijgen tot de foto's en video's die op servers opgeslagen zijn.
• Voor muziekbestanden op een server kan iedere map tot 20.000 nummers bevatten en mappen kunnen leiden tot 16 niveaus diep.

De volgende handelingen van de afstandsbediening zijn ook mogelijk.

- (a) Als de lijst met mappen of bestanden niet op het scherm weergegeven wordt, kunt u van scherm veranderen.
- (c) Als tijdens het afspelen op deze knop gedrukt wordt, verandert de weergegeven nummerinformatie. Als tijdens de weergave van een lijst mappen of bestanden op deze knop gedrukt wordt, wordt teruggekeerd naar het afspeelscherm.
- (e) Deze knop speelt het vorige nummer af.
- (f) Met deze knop start u herhaald of willekeurig afspelen. Het indrukken van deze toets bladert herhaaldelijk door de herhaalstanden.
- (g) Als tijdens het afspelen op deze knop gedrukt wordt, wordt het afspelen gepauzeerd. Als erop gedrukt wordt tijdens het pauzeren, gaat het afspelen opnieuw van start.
- (h) Deze knop speelt het volgende nummer af.

# **Afspelen op afstand bedienen vanaf een PC**

U kunt deze unit gebruiken om muziekbestanden opgeslagen op uw PC af te spelen door de PC in uw thuisnetwerk te bedienen. Het toestel ondersteunt afspelen op afstand met Windows Media® Player 12.

- 1. Schakel uw PC in en start Windows Media® Player 12.
- 2. Open het "Stream"-menu en controleer of "Allow remote control of my Player..." is aangevinkt. Klik op "Turn on media streaming" om een lijst met spelers in het netwerk weer te geven.
- 3. Schakel de ingang op de TV naar die is toegewezen aan de unit.
- 4. Selecteer het muziekbestand dat met Windows Media® Player 12 afgespeeld moet worden en klik erop met de rechter muistoets.Om op afstand een muziekbestand op een andere server af te spelen, opent u de doelserver in "Other Libraries" en selecteert u het af te spelen muziekbestand.
- 5. Selecteer dit toestel in "Play to" om het "Play to"-venster van Windows Media® Player 12 te openen en om het afspelen op

het toestel te starten. Als uw PC met Windows® 8,1 werkt, klik dan op "Play to" en selecteer vervolgens dit toestel. Als uw PC met Windows® 10 werkt, klik dan op "Cast to Device" en selecteer vervolgens dit toestel. Bedieningshandelingen tijdens afspelen op afstand zijn mogelijk vanaf het "Play to"-venster op de PC. Het afspeelscherm wordt weergegeven op de TV die op de HDMI-uitgang van de unit aangesloten is.

- 6. Pas het volume aan met behulp van de volumebalk in het "Play to"-venster.
- Soms kan het volume dat wordt weergegeven op het afstandafspeelscherm verschillen van dat wat verschijnt op het display van de unit. Wanneer het volume wordt aangepast vanaf dit toestel wordt dit bovendien niet weerspiegeld in het "Play to"-venster.
- Het afspelen op afstand is niet mogelijk als een netwerkdienst gebruikt wordt of als muziekbestanden op een USB-opslagapparaat afgespeeld worden.
- Afhankelijk van de versie van Windows® kunnen er verschillen zijn in de namen van de items die u kunt selecteren.

# **Ondersteunde audioformaten**

Dit toestel ondersteunt de volgende muziekbestandsformaten. Het remote afspelen van FLAC, DSD en Dolby TrueHD wordt niet ondersteund.

#### **MP3 (.mp3/.MP3):**

- Ondersteunde formaten: MPEG-1/MPEG-2 Audio Layer-3
- Ondersteunde bemonsteringsfrequenties: 44,1 kHz, 48 kHz
- Ondersteunde bitsnelheden: Tussen 8 kbps en 320 kbps en VBR.

#### **WMA (.wma/.WMA):**

- Ondersteunde bemonsteringsfrequenties: 44,1 kHz, 48 kHz
- Ondersteunde bitsnelheden: Tussen 5 kbps en 320 kbps en VBR.
- WMA Pro/Voice/WMA Lossless formaten worden niet ondersteund

#### **WAV (.wav/.WAV):**

WAV-bestanden bevatten ongecomprimeerde PCM digitale

#### audio.

- Ondersteunde bemonsteringsfrequenties: 44,1 kHz, 48 kHz, 64 kHz, 88,2 kHz, 96 kHz, 176,4 kHz, 192 kHz
- 0 Kwantiseringsbit: 8 bit, 16 bit, 24 bit

#### **AIFF (.aiff/.aif/.aifc/.afc/.AIFF/.AIF/.AIFC/.AFC):**

AIFF-bestanden bevatten ongecomprimeerde PCM digitale audio.

- Ondersteunde bemonsteringsfrequenties: 44,1 kHz, 48 kHz, 64 kHz, 88,2 kHz, 96 kHz, 176,4 kHz, 192 kHz
- 0 Kwantiseringsbit: 8 bit, 16 bit, 24 bit

#### **AAC (.aac/.m4a/.mp4/.3gp/.3g2/.AAC/.M4A/.MP4/.3GP/.3G2):**

- 0 Ondersteunde formaten: MPEG-2/MPEG-4 Audio
- Ondersteunde bemonsteringsfrequenties: 44,1 kHz, 48 kHz, 64 kHz, 88,2 kHz, 96 kHz
- Ondersteunde bitsnelheden: Tussen 8 kbps en 320 kbps en VBR.

#### **FLAC (.flac/.FLAC):**

- Ondersteunde bemonsteringsfrequenties: 44,1 kHz, 48 kHz, 64 kHz, 88,2 kHz, 96 kHz, 176,4 kHz, 192 kHz
- 0 Kwantiseringsbit: 8 bit, 16 bit, 24 bit

#### **LPCM (Linear PCM):**

- 0 Ondersteunde bemonsteringsfrequenties: 44,1 kHz, 48 kHz
- Kwantiseringsbit: 16 bit

#### **Apple Lossless (.m4a/.mp4/.M4A/.MP4):**

- Ondersteunde bemonsteringsfrequenties: 44,1 kHz, 48 kHz, 64 kHz, 88,2 kHz, 96 kHz, 176,4 kHz, 192 kHz
- 0 Kwantiseringsbit: 16 bit, 24 bit

#### **DSD (.dsf/.dff/.DSF/.DFF):**

- Ondersteunde formaten: DSF/DSDIFF
- Ondersteunde bemonsteringsfrequenties: 2,8 MHz, 5,6 MHz
- Variabele bitsnelheid (VBR)-bestanden worden ondersteund. Echter, afspeeltijden worden mogelijk niet correct weergegeven.
- Externe weergave biedt geen ondersteuning voor afspelen zonder onderbreking.

# USB-opslagapparaat

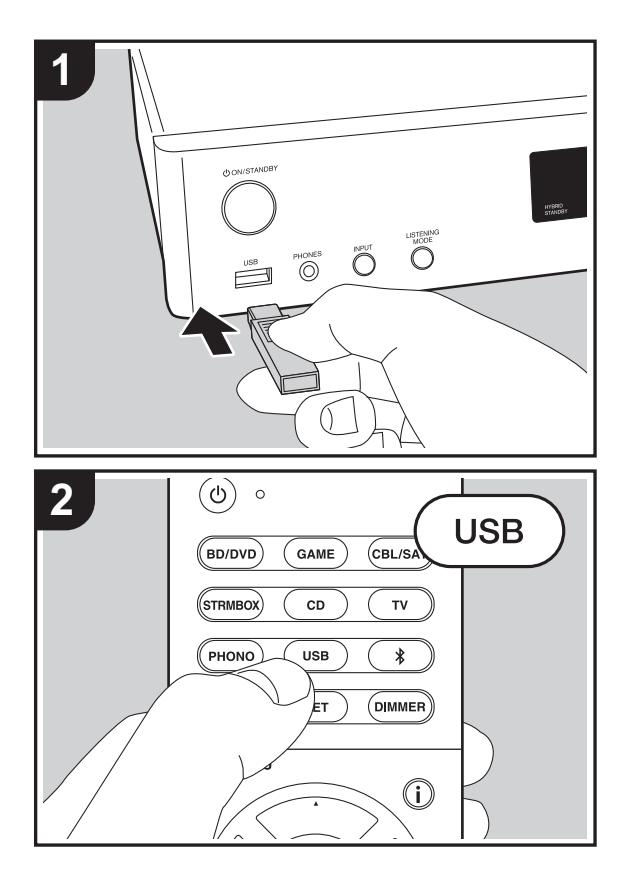

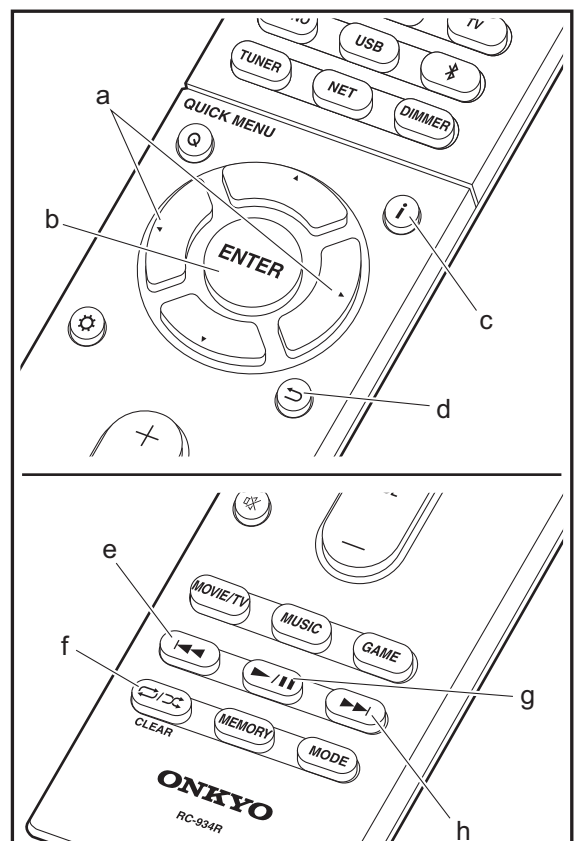

# **Basis afspelen**

Muziekbestanden op een USB-opslagapparaat afspelen.

- 1. Schakel de ingang op de TV naar die is toegewezen aan de unit.
- 2. Steek uw USB-opslagapparaat met de muziekbestanden in de USB-poort op de voorkant van dit toestel.
- 3. Druk op de afstandsbediening op "USB".
- Als het "USB"-controlelampje op het display knippert, controleer dan of het USB-opslagapparaat goed naar binnen gestoken is.
- Koppel het USB-opslagapparaat niet los terwijl het verbonden is met dit toestel terwijl "Connecting…" op het display weergegeven wordt. Dit kan dataverlies of een defect veroorzaken.
- 4. Druk op het volgende scherm opnieuw op ENTER (b) op de afstandsbediening. De lijst met mappen en muziekbestanden op het USB-opslagapparaat wordt weergeven. Selecteer de map met de cursorknoppen en druk op ENTER (b) om uw keuze te bevestigen.
- Druk op  $\pm$  (d) om terug te keren naar het vorige scherm.
- 5. Selecteer met de cursorknoppen op de afstandsbediening het muziekbestand en druk vervolgens op ENTER (b) om het afspelen te beginnen.
- De USB-poort van dit toestel is conform de USB 2.0standaard. De overzetsnelheid kan onvoldoende zijn voor bepaalde inhoud die u wilt afspelen, wat enige onderbrekingen in het geluid kan veroorzaken.

De volgende handelingen van de afstandsbediening zijn ook mogelijk.

- (a) Als de lijst met mappen of bestanden niet op het scherm weergegeven wordt, kunt u van scherm veranderen.
- (c) Als tijdens het afspelen op deze knop gedrukt wordt, verandert de weergegeven nummerinformatie. Als tijdens de weergave van een lijst mappen of bestanden op deze knop gedrukt wordt, wordt teruggekeerd naar het afspeelscherm.

(e) Deze knop speelt het vorige nummer af.

- (f) Met deze knop start u herhaald of willekeurig afspelen. Het indrukken van deze toets bladert herhaaldelijk door de herhaalstanden.
- (g) Als tijdens het afspelen op deze knop gedrukt wordt, wordt het afspelen gepauzeerd. Als erop gedrukt wordt tijdens het pauzeren, gaat het afspelen opnieuw van start.
- (h) Deze knop speelt het volgende nummer af.

# **Vereisten USB-opslagapparaat**

- Houd er rekening mee dat de werking niet met alle USBopslagapparaten gegarandeerd wordt.
- Dit toestel ondersteunt USB-opslagapparaten die de standaard van de USB-massaopslagklasse ondersteunen. Het toestel is ook compatibel met USBopslagapparaten met gebruik van de formaten FAT16 of FAT32 van het bestandssysteem.
- Als het USB-geheugen is gepartitioneerd zal elke sectie worden beschouwd als een onafhankelijk apparaat.
- In een map kunnen tot 20.000 nummers weergegeven worden en mappen kunnen tot 16 niveaus diep leiden.
- USB-hubs en USB-apparaten met hub-functies worden niet ondersteund. Sluit nooit deze apparaten aan op het toestel.
- USB-opslagapparaten met een beveiligingsfunctie worden niet ondersteund op dit toestel.
- Als u een USB-harde schijf aansluit op de USBaansluiting van het toestel, raden we u het gebruik van de lichtnetadapter aan op dit apparaat.
- Media geplaatst in de USB kaartlezer is mogelijk niet beschikbaar voor deze functie. Bovendien is afhankelijk van het USB-opslagapparaat goed lezen van de inhoud wellicht niet mogelijk.
- 0 Wij aanvaarden geen enkele aansprakelijkheid voor verlies of beschadiging van gegevens op een USBopslagapparaat wanneer dat apparaat in combinatie met

dit toestel is gebruikt. Wij raden aan dat u op voorhand een back-up maakt van belangrijke muziekbestanden.

# **Ondersteunde audioformaten**

Voor serverweergave en weergave via een USBopslagapparaat ondersteunt dit toestel de volgende muziekbestandsformaten. Houd er rekening mee dat geluidsbestanden die worden beschermd door het auteursrecht niet op dit toestel afgespeeld kunnen worden.

#### **MP3 (.mp3/.MP3):**

- Ondersteunde formaten: MPEG-1/MPEG-2 Audio Layer 3
- Ondersteunde bemonsteringsfrequenties: 44,1 kHz, 48 kHz
- Ondersteunde bitsnelheden: Tussen 8 kbps en 320 kbps en VBR

#### **WMA (.wma/.WMA):**

- Ondersteunde bemonsteringsfrequenties: 44,1 kHz, 48 kHz
- Ondersteunde bitsnelheden: Tussen 5 kbps en 320 kbps en VBR.
- WMA Pro/Voice/WMA Lossless formaten worden niet ondersteund.

#### **WAV (.wav/.WAV):**

WAV-bestanden bevatten ongecomprimeerde PCM digitale audio.

- Ondersteunde bemonsteringsfrequenties: 44,1 kHz, 48 kHz, 64 kHz, 88,2 kHz, 96 kHz, 176,4 kHz, 192 kHz
- 0 Kwantiseringsbit: 8 bit, 16 bit, 24 bit

#### **AIFF (.aiff/.aif/.aifc/.afc/.AIFF/.AIF/.AIFC/.AFC):**

AIFF-bestanden bevatten ongecomprimeerde PCM digitale audio.

• Ondersteunde bemonsteringsfrequenties: 44,1 kHz, 48 kHz, 64 kHz, 88,2 kHz, 96 kHz, 176,4 kHz, 192 kHz 0 Kwantiseringsbit: 8 bit, 16 bit, 24 bit

#### **AAC (.aac/.m4a/.mp4/.3gp/.3g2/.AAC/.M4A/.MP4/.3GP/ .3G2):**

- 0 Ondersteunde formaten: MPEG-2/MPEG-4 Audio
- Ondersteunde bemonsteringsfrequenties: 44,1 kHz, 48 kHz, 64 kHz, 88,2 kHz, 96 kHz
- Ondersteunde bitsnelheden: Tussen 8 kbps en 320 kbps en VBR.

#### **FLAC (.flac/.FLAC):**

- Ondersteunde bemonsteringsfrequenties: 44,1 kHz, 48 kHz, 64 kHz, 88,2 kHz, 96 kHz, 176,4 kHz, 192 kHz
- 0 Kwantiseringsbit: 8 bit, 16 bit, 24 bit

#### **Apple Lossless (.m4a/.mp4/.M4A/.MP4):**

- Ondersteunde bemonsteringsfrequenties: 44,1 kHz, 48 kHz, 64 kHz, 88,2 kHz, 96 kHz, 176,4 kHz, 192 kHz
- 0 Kwantiseringsbit: 16 bit, 24 bit

#### **DSD (.dsf/.dff/.DSF/.DFF):**

- Ondersteunde formaten: DSF/DSDIFF
- Ondersteunde bemonsteringsfrequenties: 2,8 MHz, 5,6 MHz

#### **Dolby TrueHD (.vr/.mlp/.VR/.MLP):**

- Ondersteunde bemonsteringsfrequenties: 44,1 kHz, 48 kHz, 64 kHz, 88,2 kHz, 96 kHz, 176,4 kHz, 192 kHz
- Variabele bitsnelheid (VBR)-bestanden worden ondersteund. Echter, afspeeltijden worden mogelijk niet correct weergegeven.
- Dit toestel ondersteunt afspelen zonder onderbreken van het USB-geheugen in de volgende omstandigheden. Wanneer WAV, FLAC en Apple Lossless worden afgespeeld en hetzelfde formaat, bemonsteringsfrequentie, kanalen en kwantisering

bitsnelheid continu afgespeeld worden.

# AirPlay®

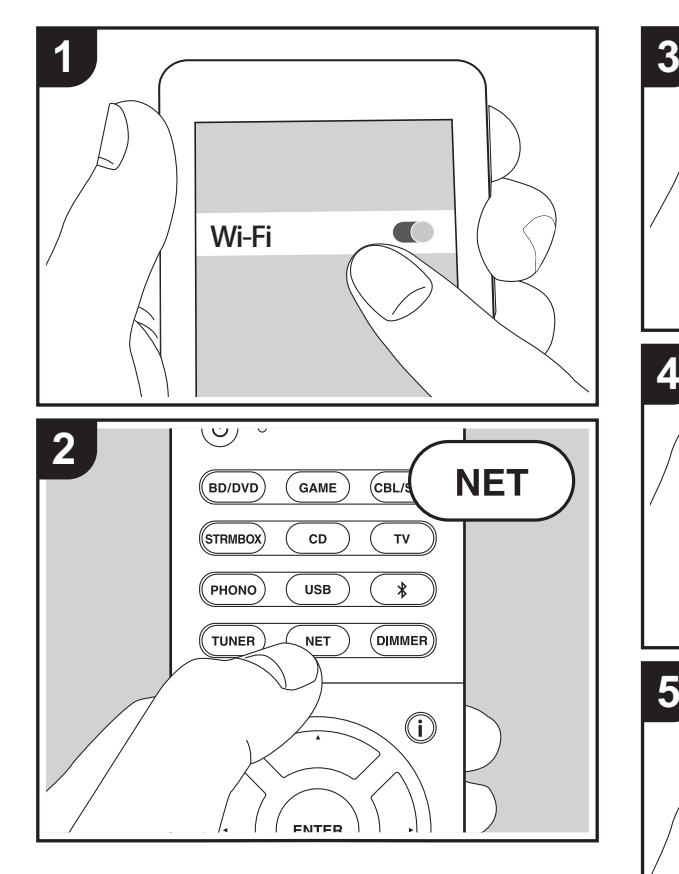

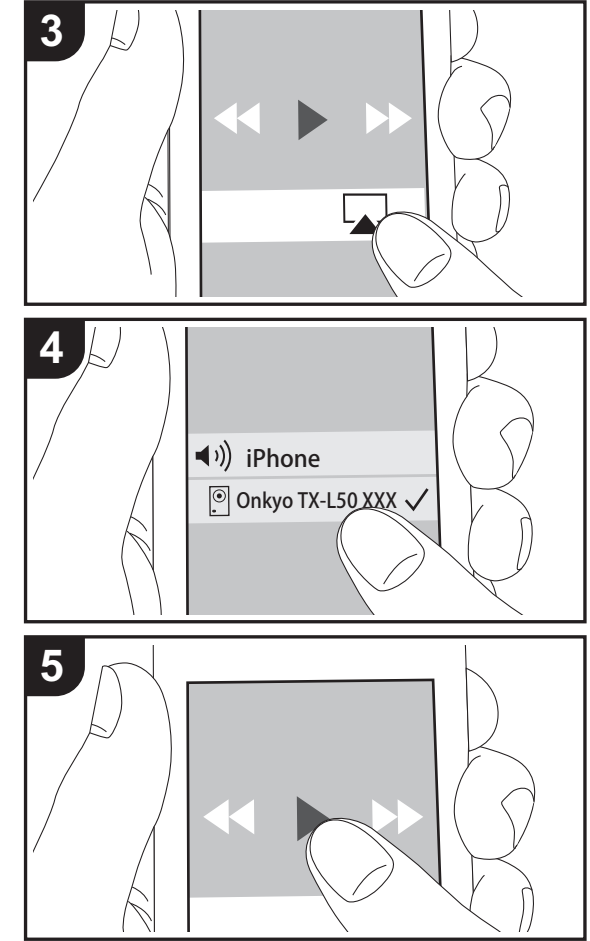

# **Basis afspelen**

U kunt draadloos van de muziekbestanden op een iPhone®, iPod touch®, of iPad® genieten die met hetzelfde toegangspunt verbonden is als dit toestel.

- Update de OS-versie op uw iOS-apparaat naar de laatste versie.
- 1. Verbind het iOS-apparaat met het toegangspunt.
- 2. Druk op NET.
- 3. Tik de AirPlay-icoon a aan in het bedieningscentrum van het iOS-apparaat, selecteer dit toestel in de weergegeven lijst met apparaten en tik "Done" aan.
- 4. Speel de muziekbestanden op het iOS-apparaat af.
- De standaard status van Network Standby is ingeschakeld dus wanneer u bovenstaande stappen 3 en 4 uitvoert, wordt dit toestel automatisch ingeschakeld en schakelt de ingang naar "NET". Om de hoeveelheid stroom die in de stand-by-modus verbruikt wordt te verlagen, drukt u op de afstandsbediening op de  $\ddot{\Omega}$ -knop en zet u daarna in het weergegeven Setup-menu "5. Hardware" – "Power Management" – "Network Standby" op "Off".
- Vanwege de kenmerken van draadloze technologie van AirPlay kan het geluid dat op dit toestel geproduceerd wordt enigszins achterlopen op het geluid dat wordt afgespeeld op het AirPlay-apparaat.

U kunt muziekbestanden ook op de computer afspelen met iTunes (versie 10.2 of nieuwer). Controleer vóór de handeling of dit toestel en de PC verbonden zijn met hetzelfde netwerk en druk vervolgens op dit toestel op NET. Klik vervolgens op de AirPlay-icoon in iTunes, selecteer dit toestel in de weergegeven lijst met apparaten en start het afspelen van een muziekbestand.

# BLUETOOTH ® Afspelen

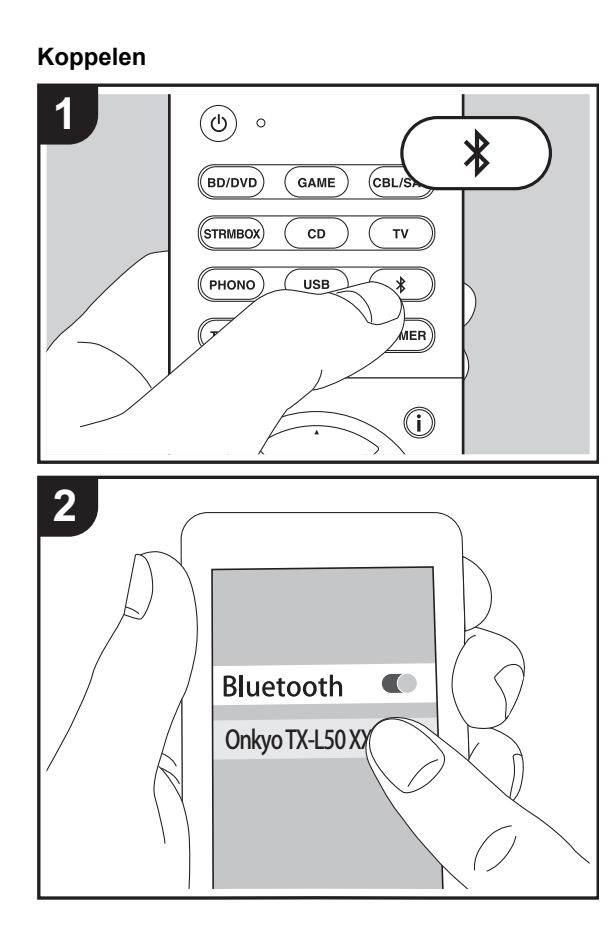

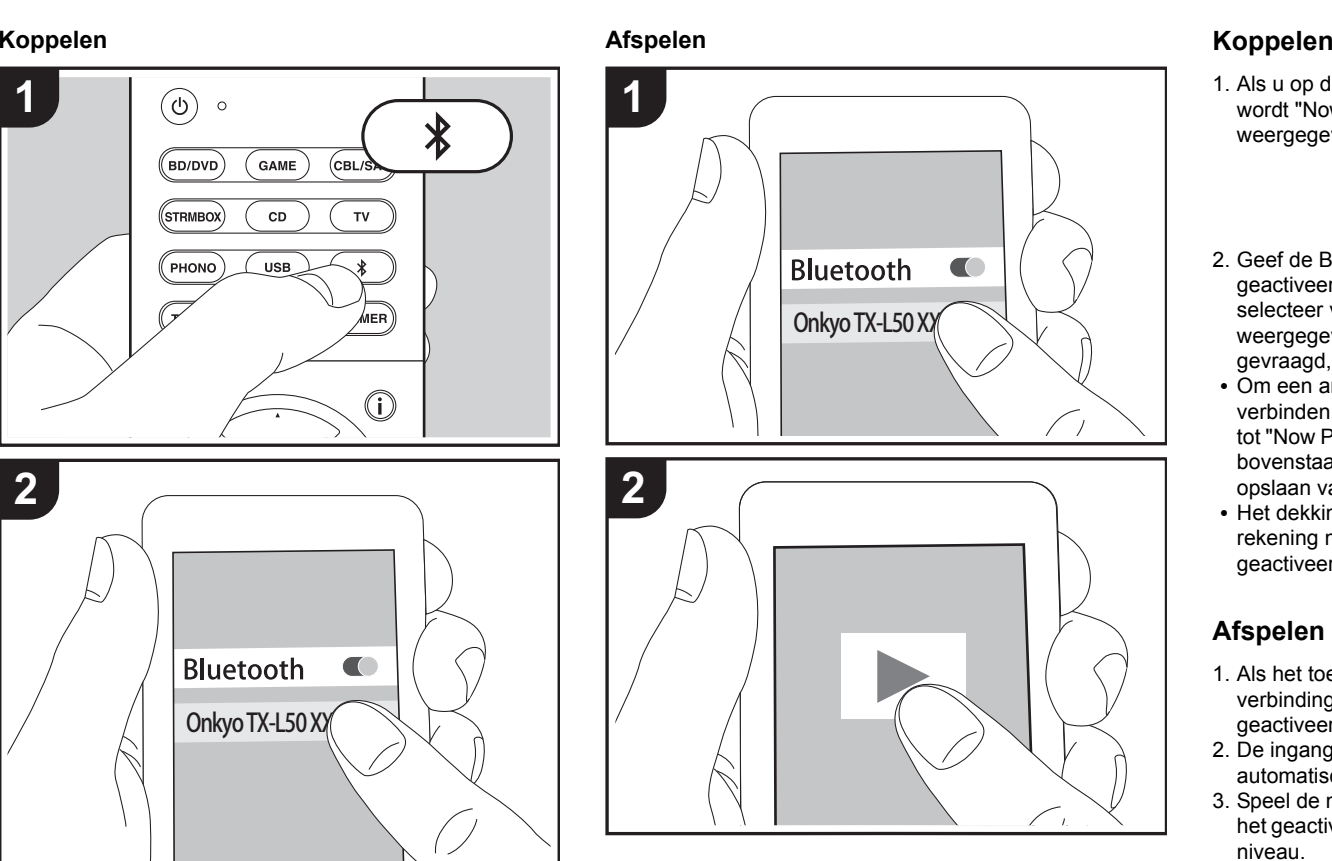

1. Als u op de afstandsbediening op de  $*$ -knop drukt, wordt "Now Pairing..." op het display van dit toestel weergegeven en wordt de pairing-modus ingeschakeld.

# Now Pairing...

- 2. Geef de BLUETOOTH functie van het BLUETOOTH geactiveerd apparaat vrij (schakel deze functie in) en selecteer vervolgens dit toestel in de lijst met weergegeven apparaten. Als er een wachtwoord wordt gevraagd, voer "0000" in.
- Om een ander BLUETOOTH geactiveerd apparaat te verbinden, drukt u op de  $*$ -knop, houd u deze ingedrukt tot "Now Pairing..." weergegeven wordt en voert u daarna bovenstaande stap 2 uit. Deze unit kan de gegevens opslaan van maximaal acht gepaarde apparaten.
- Het dekkingsgebied is 15 meter (48 voet). Houd er rekening mee dat de verbinding met alle BLUETOOTH geactiveerde apparaten niet altijd gegarandeerd wordt.

# **Afspelen**

- 1. Als het toestel ingeschakeld is, voer dan de verbindingsprocedure uit op het BLUETOOTH geactiveerde apparaat.
- 2. De ingangskeuzeschakelaar van dit toestel zal automatisch naar "BLUETOOTH" geschakeld worden.
- 3. Speel de muziekbestanden af. Verhoog het volume van het geactiveerde BLUETOOTH apparaat tot een passend niveau.
- Vanwege de kenmerken van draadloze technologie van BLUETOOTH kan het geluid dat op dit toestel geproduceerd wordt enigszins achterlopen op het geluid dat wordt afgespeeld op het BLUETOOTH geactiveerde apparaat.

# Naar de FM-radio luisteren

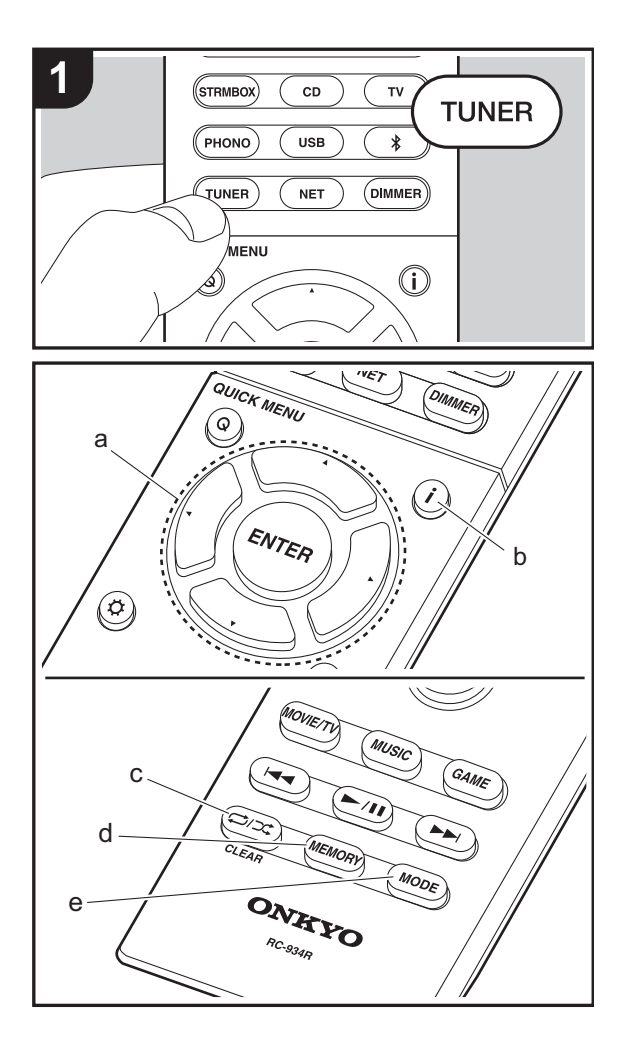

# **Automatisch tunen**

- 1. Druk op TUNER op de afstandsbediening.
- 2. Druk op de afstandsbediening op MODE (e) zodat "AUTO" op het display verschijnt.
- 3. Als u op de afstandsbediening op de  $\triangle$ / $\nabla$ cursorknoppen (a) drukt, start het automatisch tunen en stopt het zoeken wanneer een zender gevonden wordt. Wanneer afgestemd is op een radiozender, gaat de "TUNED"-indicator op het display branden. Wanneer op een stereo FM-zender ingetuned is, brandt het "FM STEREO"-controlelampje.
- Er wordt geen geluid uitgevoerd terwijl het controlelampje "TUNED" uit is.

#### **Als de ontvangst van de FM-zenders slecht is:**

Radiogolven kunnen zwak zijn afhankelijk van de structuur van het gebouw en omgevingsomstandigheden. In dat geval voert u de procedure uit zoals hieronder in "Handmatig Tunen" uitgelegd wordt, om de gewenste zender met de hand te selecteren.

# **Handmatig tunen**

- 1. Druk op TUNER op de afstandsbediening.
- 2. Druk op de afstandsbediening op MODE (e) om "AUTO" op het display uit te schakelen.
- 3. Terwijl u op de afstandsbediening op de  $\blacktriangle/\blacktriangledown$ cursorknoppen (a) drukt, selecteert u de gewenste radiozender.
- De frequentie verandert met 1 stap iedere keer wanneer u op de knop drukt. De frequentie verandert voortdurend als de knop wordt ingedrukt en stopt wanneer de knop wordt losgelaten. Stem af door op het display te kijken.

#### **Terugkeren naar de stand voor automatisch afstemmen:**

Druk op de afstandsbediening opnieuw op MODE (e) zodat "AUTO" op het display verschijnt. Het toestel tunet

automatisch in+ op een radiozender.

# **Voorkeuze van een radiozender instellen**

Hiermee kunt u tot maximaal 40 van uw favoriete radiozenders registreren. Door van te voren radiozenders te registreren kunt u direct op de radiozender van uw keuze afstemmen.

- 1. Stem af op de radiozender die u wilt registreren.
- 2. Druk op MEMORY (d) op de afstandsbediening zodat het voorkeuzenummer op het display knippert.
- 3. Terwijl het voorkeuzenummer (ongeveer 8 seconden) knippert, drukt u herhaaldelijk op de afstandsbediening op de  $\blacktriangleleft$ / $\blacktriangleright$ -cursorknoppen (a) om een nummer tussen 1 en 40 te selecteren.
- 4. Druk op de afstandsbediening opnieuw op MEMORY (d) om de zender te registreren. Wanneer geregistreerd, stopt het vooringestelde nummer met knipperen.

### **Een voorkeuzezender selecteren**

- 1. Druk op TUNER op de afstandsbediening.
- 2. Druk op de afstandsbediening op de </a> </a>-cursorknoppen (a) om een voorkeuzenummer te selecteren.

#### **Een voorkeuzezender wissen**

- 1. Druk op TUNER op de afstandsbediening.
- 2. Druk op de afstandsbediening op de </a> </a>V>-cursorknoppen (a) om het te wissen voorkeuzenummer te selecteren.
- 3. Nadat u op de afstandsbediening op MEMORY (d) gedrukt heeft, drukt u op CLEAR (c) terwijl het voorkeuzenummer knippert om het voorkeuzenummer te wissen.
- 0 Bij het verwijderen, gaat het nummer op het display uit.

# **RDS gebruiken**

RDS staat voor Radio Data Systeem en is een methode om data in FM-radiosignalen uit te zenden. In gebieden waar RDS gebruikt wordt, wordt de naam van de radiozender weergegeven wanneer u intunet op een radiozender die programma-informatie uitzendt. Als u in deze gebieden op de afstandsbediening op  $\mathbf{i}$  (b) drukt, kunt u de volgende functies gebruiken.

#### **Tekstinformatie (Radio Text) weergeven**

1. Terwijl de naam van de zender op het display weergegeven wordt, drukt u op de afstandsbediening één keer op  $\mathbf{i}$  (b).

De zender geeft Radio Text (RT) weer die over het display scrollt. "No Text Data" wordt weergegeven als geen tekstinformatie beschikbaar is.

0 Ongebruikelijke lettertekens kunnen weergegeven worden als het toestel niet ondersteunde lettertekens ontvangt. Dit is echter geen defect. Als het signaal afkomstig van een zender zwak is, wordt de informatie mogelijk niet weergegeven.

#### **Zoek zenders op aan de hand van het type programma**

- 1. Terwijl de naam van de zender op het display weergegeven wordt, drukt u op de afstandsbediening twee keer op  $\mathbf{i}$  (b).
- 2. Druk op de afstandsbediening op de ◀/▶-cursorknoppen (a) om het programmatype te selecteren dat u wilt zoeken en druk vervolgens op ENTER (a) om het zoeken te starten.

De weergegeven programmatypes zijn de volgende: None

News (Nieuwsberichten)

- Affairs (Huidige zaken)
- Info (Informatie)

Sport

Educate (Educatie) Drama (Drama)

Culture (Cultuur) Science (Wetenschap en technologie) Varied (Gavarieerd) Pop M (Popmuziek) Rock M (Rockmuziek) Easy M (Middle of the road-muziek) Light M (Licht klassiek) Classics (Serieus klassiek) Other M (Overige muziek) Weather (Weer) Finance (Financiën) Children (Kinderprogramma's) Social (Sociale zaken) Religion (Geloof) Phone In (Inkomend gesprek) Travel (Reizen) Leisure (Vermaak) Jazz (Jazzmuziek) Country (Countrymuziek) Nation M (Volksmuziek) Oldies (Oldies) Folk M (Folkmuziek) Document (Documentaires)

- De weergegeven informatie kan soms niet met de inhoud overeenkomen die door de zender uitgezonden wordt.
- 3. Wanneer een zender is gevonden, zal de zendernaam op het display knipperen. Druk op ENTER (a) terwijl dit gebeurt, om die zender te beginnen te ontvangen. Als u niet op ENTER (a) drukt, zal het toestel doorgaan met zoeken naar een andere zender.
- Als geen zenders gevonden worden, wordt het bericht "Not Found" weergegeven.
- 0 Ongebruikelijke lettertekens kunnen weergegeven worden als het toestel niet ondersteunde lettertekens ontvangt. Dit is echter geen defect. Als het signaal afkomstig van een zender zwak is, wordt de informatie mogelijk niet weergegeven.

# Luistermodussen

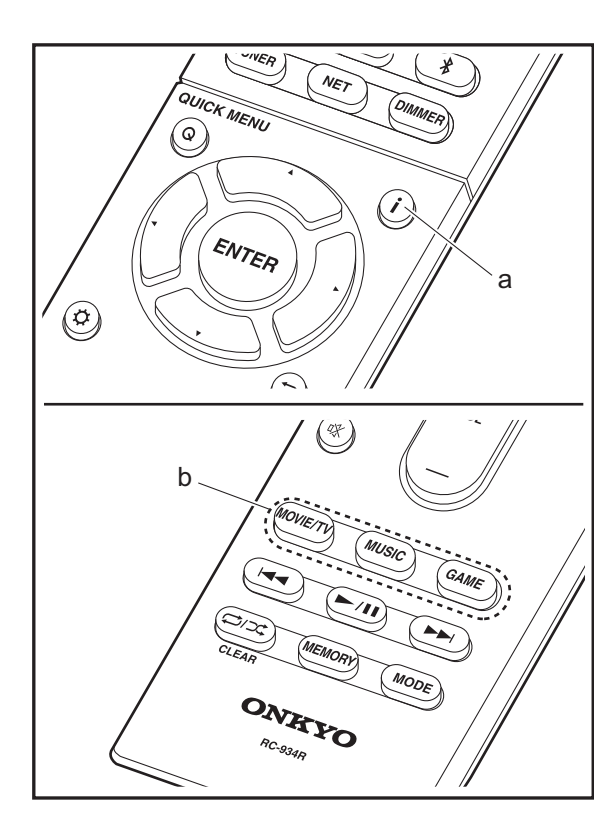

# **De luistermodussen selecteren**

Selecteer de optimale luistermodus voor films, TV, muziek en games door herhaaldelijk op de knoppen MOVIE/TV, MUSIC en GAME te drukken.

- 1. Druk tijdens het afspelen op de afstandsbediening op een van de drie knoppen (b).
- 2. Druk herhaaldelijk op de geselecteerde knop om tussen de modussen te schakelen die op het display van het toestel weergegeven worden.

### Dolby D

Zie voor details over de effecten van ieder van de luistermodussen "[Effecten van de luistermodussen](#page-404-0)" (Ä[P29\)](#page-404-0). Raadpleeg voor luistermodussen die voor ieder van de audioformaten in de ingangssignalen geselecteerd kunnen worden "[Selecteerbare luistermodussen](#page-407-0)" (→ [P32\)](#page-407-0).

De luistermodus die als laatste voor de bron geselecteerd werd, wordt bewaard voor ieder van de knoppen MOVIE/ TV, MUSIC en GAME. Als de inhoud die u afspeelt niet ondersteund wordt door de luistermodus die u het laatst geselecteerd heeft dan wordt automatisch de luistermodus geselecteerd die standaard voor die inhoud is. Druk herhaaldelijk op  $\mathbf{i}$  (a) om het display van het hoofdtoestel in onderstaande volgorde om te schakelen:

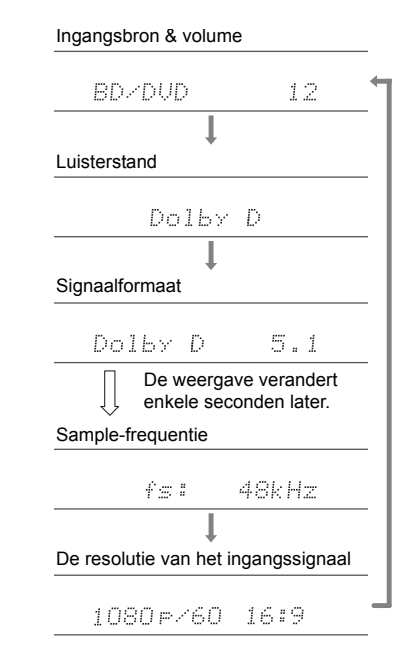

# <span id="page-404-0"></span>**Effecten van de luistermodussen**

#### **Luistermodussen updaten**

Wij hebben de intentie ondersteuning te verlenen voor het Dolby Atmos en DTS:X audioformaat via firmware-updates voor dit toestel. Dit betekent dat de selecteerbare luistermodussen afhankelijk zijn van de firmware-versie.

Op firmware-versie vóór ondersteuning van Dolby Atmos

• Er kunnen Dolby Pro Logic Ⅱ -gerelateerde modussen geselecteerd worden.

Op firmware-versie na ondersteuning van Dolby Atmos

• Dolby Atmos, Dolby Surround en Surround Virtual kunnen geselecteerd worden. (Modussen die betrekking hebben op Dolby Pro Logic II kunnen niet geselecteerd worden na bijwerken.) Bovendien kan, wanneer Surround Virtual geselecteerd kan worden, T-D (Theater-Dimensional) niet geselecteerd worden.

Op firmware-versie vóór ondersteuning van DTS:X

• U kunt Neo:6 Cinema en Neo:6 Music selecteren.

Op firmware-versie na ondersteuning van DTS:X

• U kunt DTS:X en DTS Neural:X selecteren. (U kunt Neo:6 Cinema en Neo:6 Music na het updaten niet selecteren).

In alfabetische volgorde

#### **AllCh Stereo**

Ideaal voor achtergrondmuziek vult deze stand het gehele luistergebied met stereogeluid vanuit de voor-, surround- en achtersurroundluidsprekers.

#### **Direct**

Deze luistermodus kan voor alle ingangssignalen geselecteerd worden. Processen die van invloed op de geluidskwaliteit zijn worden afgesloten waardoor een geluid geproduceerd wordt dat zich dichter bij het originele geluid

bevindt. De luidsprekers spelen het geluidsveld af op grond van het aantal kanalen in het ingangssignaal dus bij een tweekanaals signaal komt het geluid bijvoorbeeld alleen uit de voorluidsprekers.

#### **Dolby Atmos**

Deze modus reproduceert trouw het sounddesign dat in het Dolby Atmos audioformaat opgenomen is.

Het Dolby Atmos audioformaat is geïmplementeerd in bioscoopzalen die uitgerust zijn met de meest recente voorzieningen en maakt een revolutionaire geluidservaring in home theaters mogelijk. Dolby Atmos steunt niet op kanalen, zoals bestaande surround-systemen doen, maar activeert de nauwkeurige plaatsing van geluidsobjecten die een onafhankelijke beweging in een driedimensionale ruimte hebben, met zelfs nog meer helderheid. Dolby Atmos is een optioneel audioformaat op Blu-ray discs en realiseert een driedimensionaal geluidsveld door de invoering van een geluidsveld boven de luisteraar.

• Om de overdracht van dit audioformaat mogelijk te maken, moet verbinding via de HDMI-kabel gemaakt worden en moet de audio-uitgang op de speler op bitstream-uitgang gezet worden.

#### **Dolby D (Dolby Digital)**

Deze modus reproduceert trouw het sounddesign dat in het Dolby Digital audioformaat opgenomen is. Dolby Digital is een multikanaals digitaal formaat dat ontwikkeld is door Dolby Laboratories, Inc. en wordt op grote schaal gebruikt bij de productie van films. Het is tevens een standaard audioformaat op DVD-Video's en Bluray Discs. Het is mogelijk maximaal 5.1-kanalen op een DVD-Video of een Blu-ray Disc op te nemen; twee voorkanalen, een middenkanaal, twee surround-kanalen en het LFE-kanaal dat voor de lage tonen bestemd is (geluidselementen voor de subwoofer).

• Om de overdracht van dit audioformaat mogelijk te maken, moet verbinding via de digitale kabel gemaakt worden en moet de audio-uitgang op de speler op

bitstream-uitgang gezet worden.

#### **Dolby D** + **(Dolby Digital Plus)**

Deze modus reproduceert trouw het sounddesign dat in het Dolby Digital Plus audioformaat opgenomen is. Het Dolby Digital Plus formaat is een herziening die op Dolby Digital gebaseerd is, het aantal kanalen verhoogt en ernaar streeft de geluidskwaliteit te verbeteren door meer flexibiliteit in data bit rates te geven. Dolby Digital Plus wordt als optioneel audioformaat op Blu-ray Discs gebruikt, is gebaseerd op 5.1-kan. maar met toegevoegde kanalen, zoals het surround-achter kanaal dat toegevoegd is voor een maximum van 7.1-kan.

• Om de overdracht van dit audioformaat mogelijk te maken, moet verbinding via de HDMI-kabel gemaakt worden en moet de audio-uitgang op de speler op bitstream-uitgang gezet worden.

#### **Dolby PL** Ⅱ **(Dolby Pro Logic** Ⅱ **)**

Deze luistermodussen stellen u in staat het afspeelsignaal te vergroten tot 5.1 kan. om bij de configuratie van de verbonden luidspreker te passen als het ingangssignaal 2 kan. is. Het verbreden van het geluidsveld schenkt u een naadloos geluid met meer diepte en realisme. Naast CD- en filmbronnen kunnen ook games hun voordeel doen met de levendige geluidslokalisatie. Kies een modus die ideaal is voor films (Movie), een modus die ideaal is voor muziek (Music) en een modus die ideaal is voor gamen (Game).

#### **Dolby Surround**

Deze luistermodussen stellen u in staat het afspeelsignaal te vergroten tot meerdere kanalen om bij de configuratie van de verbonden luidspreker te passen als het ingangssignaal 2-kan. of 5.1-kan. is. Samen met eerdere luidsprekerinstellingen is dit ook compatibel met afspeelsystemen voor Dolby Atmos die de Dolby luidsprekertechnologie bevatten.

#### **Dolby TrueHD**

Deze modus reproduceert trouw het sounddesign dat in het

Dolby TrueHD audioformaat opgenomen is. Het Dolby TrueHD audioformaat is een omkeerbaar uitgebreid formaat dat gebaseerd is op lossless compressietechnologie, die MLP genoemd wordt, en maakt het mogelijk de masteraudio die in de studio opgenomen is trouw te reproduceren. Dolby TrueHD wordt als optioneel audioformaat op Blu-ray Discs gebruikt, is gebaseerd op 5.1-kan. maar met toegevoegde kanalen, zoals het surround-achter kanaal dat toegevoegd is voor een maximum van 7.1-kan. 7.1-kan. is opgenomen bij 96 kHz/ 24bit en 5.1-kan. is opgenomen bij 192 kHz/24bit.

• Om de overdracht van dit audioformaat mogelijk te maken, moet verbinding via de HDMI-kabel gemaakt worden en moet de audio-uitgang op de speler op bitstream-uitgang gezet worden.

#### **DSD**

Modus geschikt voor afspelen van bronnen die met DSD opgenomen zijn.

- Dit toestel ondersteunt DSD-signalen die ingevoerd worden via HDMI IN. Echter, afhankelijk van de aangesloten speler, is beter geluid mogelijk wanneer dit uitgevoerd wordt vanuit de PCM-uitvoer van de speler.
- Deze luistermodus kan niet geselecteerd worden als de uitgang van uw Blu-ray Disc-/DVD-speler niet op DSD gezet is.

#### **DTS**

Deze modus reproduceert trouw het sounddesign dat in het DTS audioformaat opgenomen is.

Het DTS audioformaat is een meerkanaals digitaal formaat dat ontwikkeld is door DTS, Inc. Dit formaat is een optioneel audioformaat op DVD-Video's en standaard op Blu-ray Discs. Het is mogelijk 5.1-kanaals op te nemen; twee voorkanalen, een middenkanaal, tweee surround-kanalen en het LFE-kanaal dat voor de lage tonen bestemd is (geluidselementen voor de subwoofer). De inhoud is opgenomen met een rijk gegevensvolume met een maximum bemonsteringssnelheid van 48 kHz, een resolutie

van 24 bits en een bitsnelheid van 1,5 Mbps.

• Om de overdracht van dit audioformaat mogelijk te maken, moet verbinding via de digitale kabel gemaakt worden en moet de audio-uitgang op de speler op bitstream-uitgang gezet worden.

#### **DTS 96/24**

Deze modus reproduceert trouw het sounddesign dat in het DTS 96/24 audioformaat opgenomen is.

Het DTS 96/24 formaat is een optioneel audioformaat op DVD-Video's en Blu-ray Discs. Het is mogelijk 5.1-kanaals op te nemen; twee voorkanalen, een middenkanaal, tweee surround-kanalen en het LFE-kanaal dat voor de lage tonen bestemd is (geluidselementen voor de subwoofer). De gedetailleerde weergave wordt verkregen door de inhoud op te nemen bij een bemonsteringssnelheid van 96 kHz met een resolutie van 24 bits.

• Om de overdracht van dit audioformaat mogelijk te maken, moet verbinding via de digitale kabel gemaakt worden en moet de audio-uitgang op de speler op bitstream-uitgang gezet worden.

#### **DTS Express**

Deze modus reproduceert trouw het sounddesign dat in het DTS Express audioformaat opgenomen is.

DTS Express wordt gebruikt als een optioneel audioformaat op Blu-ray Discs, is gebaseerd op 5.1-kan. maar met kanalen zoals het surround-achterkanaal dat toegevoegd is voor een maximum van 7.1-kan. Het ondersteunt ook lage bitsnelheden.

• Om de overdracht van dit audioformaat mogelijk te maken, moet verbinding via de HDMI-kabel gemaakt worden en moet de audio-uitgang op de speler op bitstream-uitgang gezet worden.

#### **DTS-HD HR (DTS-HD High Resolution Audio)**

Deze modus reproduceert trouw het sounddesign dat in het DTS-HD High Resolution Audio audioformaat opgenomen is.

DTS-HD High Resolution Audio wordt als optioneel audioformaat op Blu-ray Discs gebruikt, is gebaseerd op 5.1-kan. maar met toegevoegde kanalen, zoals het surround-achter kanaal dat toegevoegd is voor een maximum van 7.1-kan. Het kan opgenomen worden met een bemonsteringssnelheid van 96 kHz met een resolutie van 24 bits.

• Om de overdracht van dit audioformaat mogelijk te maken, moet verbinding via de HDMI-kabel gemaakt worden en moet de audio-uitgang op de speler op bitstream-uitgang gezet worden.

#### **DTS-HD MSTR (DTS-HD Master Audio)**

Deze modus reproduceert trouw het sounddesign dat in het DTS-HD Master Audio audioformaat opgenomen is. DTS-HD Master Audio wordt als optioneel audioformaat op Blu-ray Discs gebruikt, is gebaseerd op 5.1-kan. maar met toegevoegde kanalen, zoals het surround-achter kanaal dat toegevoegd is voor een maximum van 7.1 kan., opgenomen met gebruik van lossless audio reproductietechnologie. 96 kHz/24bit wordt ondersteund met 7.1-kan. en 192 kHz/ 24bit wordt ondersteund met 5.1-kan.

• Om de overdracht van dit audioformaat mogelijk te maken, moet verbinding via de HDMI-kabel gemaakt worden en moet de audio-uitgang op de speler op bitstream-uitgang gezet worden.

#### **DTS Neo:6**

Deze luistermodussen stellen u in staat het afspeelsignaal te vergroten tot 5.1 kan. om bij de configuratie van de verbonden luidspreker te passen als het ingangssignaal 2 kan. is. Het biedt volle bandbreedte op alle kanalen met grote onafhankelijkheid tussen de kanalen. Er zijn twee varianten voor deze modus: Neo:6 Cinema, die ideaal is voor films en Neo:6 Music, die ideaal is voor muziek.

#### **DTS Neural:X**

Deze luistermodus stelt u in staat het afspeelsignaal uit te breiden om bij de configuratie van de verbonden luidspreker

[Geavanceerde Setup](#page-424-0) | [Firmware-update](#page-437-0) | [Overige](#page-440-0)

te passen als het ingangssignaal 2-kanaals of 5.1-kanaals is.

#### **DTS:X**

Deze modus reproduceert trouw het sounddesign dat in het DTS:X audioformaat opgenomen is.

Het DTS:X audioformaat is een combinatie van mixingmethodologie gebaseerd op vroegere formaten die op kanalen gebaseerd waren en op object gebaseerde dynamische audiomixing en wordt gekenmerkt door de precieze positionering van geluiden en de capaciteit om beweging uit te drukken.

• Om de overdracht van dit audioformaat mogelijk te maken, moet verbinding via de HDMI-kabel gemaakt worden en moet de audio-uitgang op de speler op bitstream-uitgang gezet worden.

#### **Full Mono**

In deze stand voeren alle luidsprekers hetzelfde geluid uit in mono dus het geluid dat u hoort is hetzelfde ongeacht waar u zich bevindt binnen de luisterkamer.

#### **Game-Action**

In deze stand is geluidslokalisering duidelijk met de nadruk op lage tonen.

#### **Game-Rock**

In deze stand worden geluidsdruk benadrukt om het livegevoel te verhogen.

#### **Game-RPG**

In deze stand heeft het geluid een dramatisch gevoel met een vergelijkbare atmosfeer als orkestmuziek.

#### **Game-Sports**

Geschikt voor audiobron met veel weerkaatsing.

#### **Mono**

Gebruik deze stand wanneer u een oude film kijkt met een mono soundtrack of gebruik het om onafhankelijk

soundtracks te reproduceren in twee verschillende talen opgenomen in de linker- en rechterkanalen van sommige films. Het is ook geschikt voor DVD's of andere bronnen die multiplex geluid bevatten.

#### **Multich (Multichannel)**

Modus geschikt voor afspelen van bronnen die met meerkanaals PCM opgenomen zijn.

#### **Orchestra**

Geschikt voor klassieke muziek of opera. Deze modus benadrukt de surroundkanalen om zo het stereobeeld te verbreden en simuleert de natuurlijke weerkaatsing van een grote zaal.

#### **Stereo**

In deze stand wordt geluid uitgevoerd via de linker- en rechtervoorluidsprekers en subwoofer.

#### **Studio-Mix**

Geschikt voor rock of popmuziek. Het luisteren naar muziek in deze modus creëert een levendig geluidsveld met een krachtig akoestisch beeld, zoals in een club of bij een rockconcert.

#### **Surround Virtual**

Dit is een surround-modus die Surround Virtualizer, een technologie die ontworpen is door Dolby Laboratories, Inc. gebruikt. Het creëert virtuele surround-kanalen om u een breder geluidsveld te geven zelfs wanneer surroundluidsprekers niet verbonden zijn.

#### **T-D (Theater-Dimensional)**

In deze stand kunt u genieten van een virtuele weergave van meerkanaals surround-sound zelfs met maar twee of drie luidsprekers. Dit werkt door te regelen hoe geluiden het linker- en rechteroor van de luisteraar bereiken.

#### **TV Logic**

Geschikt voor TV-programma's die in een TV-studio

opgenomen zijn. Deze modus verbetert de surroundeffecten op het gehele geluid om helderheid aan stemmen te geven en een realistisch akoestisch beeld te creëren.

#### **Unplugged**

Geschikt voor akoestische instrumenten, zang en jazz. Deze modus accentueerd het stereobeeld aan de voorkant waarbij de indruk wordt gewekt dat u vlak voor het podium staat.

# <span id="page-407-0"></span>**Selecteerbare luistermodussen**

U kunt een verscheidenheid aan luistermodussen selecteren die passen bij het audioformaat van het ingevoerde signaal.

• Luisterstanden beschikbaar wanneer een hoofdtelefoon is aangesloten, zijn: Mono, Direct en Stereo.

#### **Luistermodussen updaten**

Wij hebben de intentie ondersteuning te verlenen voor het Dolby Atmos en DTS:X audioformaat via firmware-updates voor dit toestel. Dit betekent dat de selecteerbare luistermodussen afhankelijk zijn van de firmware-versie.

Op firmware-versie vóór ondersteuning van Dolby Atmos

• Er kunnen Dolby Pro Logic Ⅱ -gerelateerde modussen geselecteerd worden.

Op firmware-versie na ondersteuning van Dolby Atmos

• Dolby Atmos, Dolby Surround en Surround Virtual kunnen geselecteerd worden. (Modussen die betrekking hebben op Dolby Pro Logic II kunnen niet geselecteerd worden na bijwerken.) Bovendien kan, wanneer Surround Virtual geselecteerd kan worden, T-D (Theater-Dimensional) niet geselecteerd worden.

Op firmware-versie vóór ondersteuning van DTS:X

• U kunt Neo:6 Cinema en Neo:6 Music selecteren.

Op firmware-versie na ondersteuning van DTS:X

• U kunt DTS:X en DTS Neural:X selecteren. (U kunt Neo:6 Cinema en Neo:6 Music na het updaten niet selecteren).

# **MOVIE/TV-knop**

Dit is een luistermodus die u kunt selecteren al naargelang het audioformaat van het ingangssignaal.

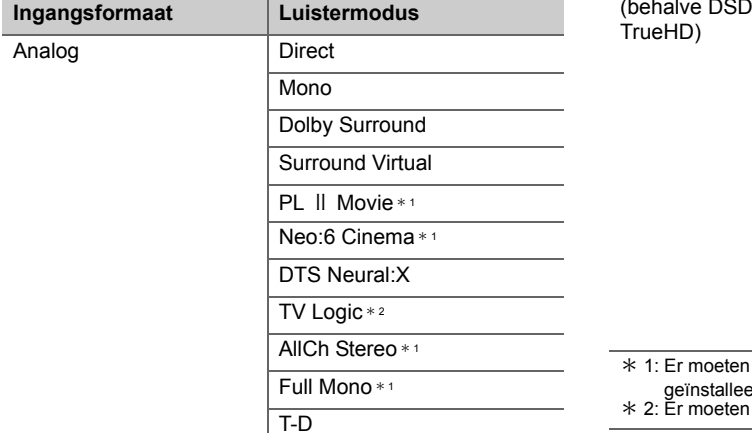

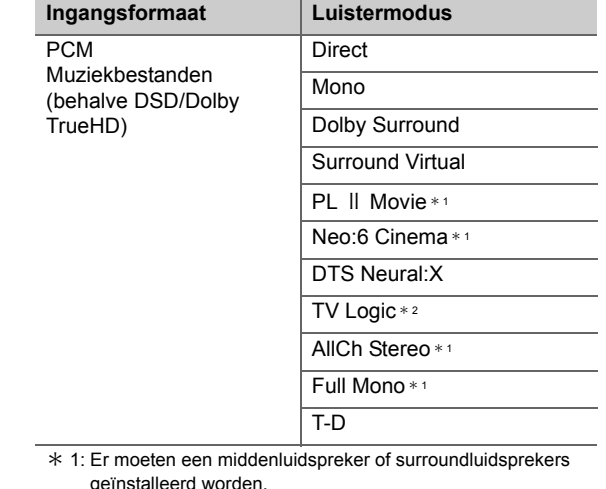

- surroundluidsprekers geïnstalleerd worden.
- $*$  1: Er moeten een middenluidspreker of surroundluidsprekers

geïnstalleerd worden. \* 2: Er moeten surroundluidsprekers geïnstalleerd worden.

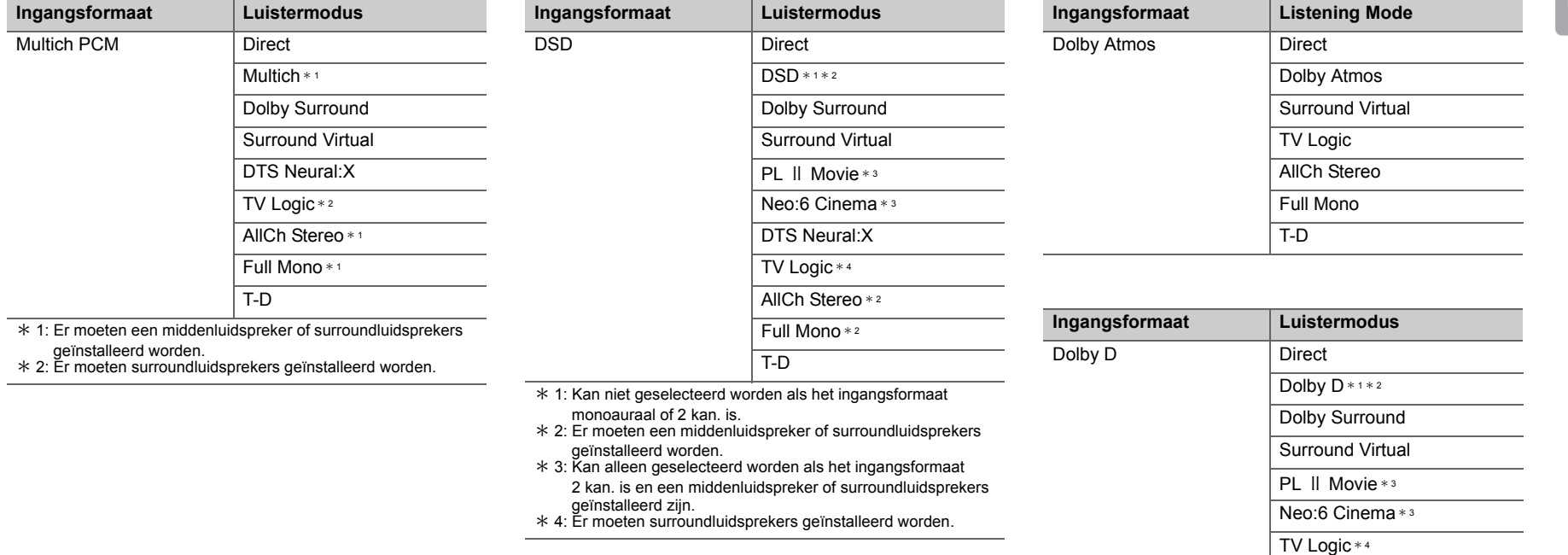

**N L**

**September** 

\* 1: Kan niet geselecteerd worden als het ingangsformaat 2-kan.

 $\overline{T-D}$ 

AllCh Stereo \* <sup>2</sup> Full Mono \* <sup>2</sup>

- is. \* 2: Er moeten een middenluidspreker of surroundluidsprekers geïnstalleerd worden.
- $*$  3: Kan alleen geselecteerd worden als het ingangsformaat 2 kan. is en een middenluidspreker of surroundluidsprekers geïnstalleerd zijn.
- \* 4: Er moeten surroundluidsprekers geïnstalleerd worden.

**NL**

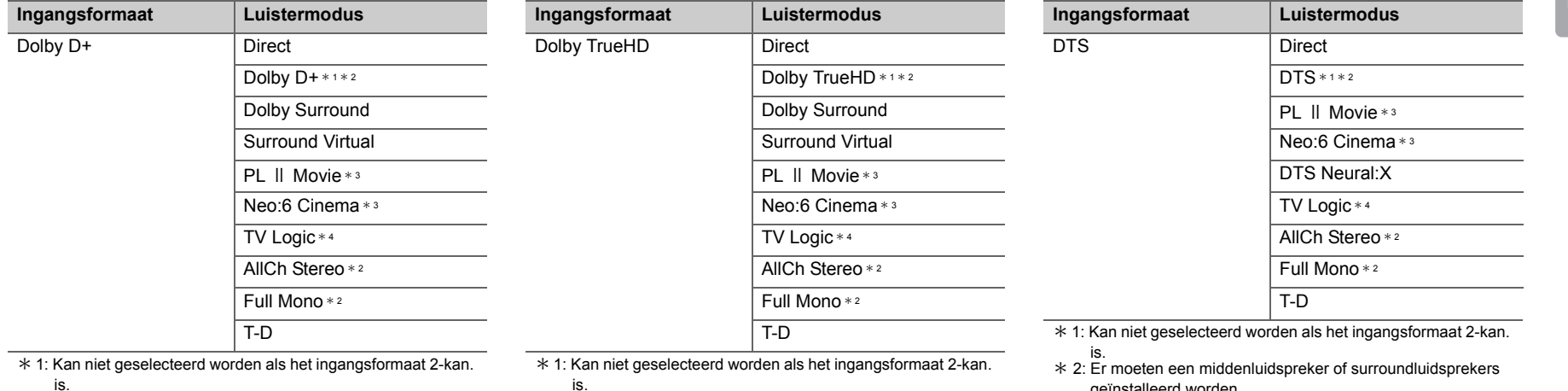

\* 2: Er moeten een middenluidspreker of surroundluidsprekers

geïnstalleerd worden. \* 3: Kan alleen geselecteerd worden als het ingangsformaat 2 kan. is en een middenluidspreker of surroundluidsprekers geļnstalleerd zijn.

\* 4: Er moeten surroundluidsprekers geïnstalleerd worden.

\* 2: Er moeten een middenluidspreker of surroundluidsprekers

- geïnstalleerd worden. \* 3: Kan alleen geselecteerd worden als het ingangsformaat 2 kan. is en een middenluidspreker of surroundluidsprekers geïnstalleerd zijn.
- \* 4: Er moeten surroundluidsprekers geïnstalleerd worden.

geïnstalleerd worden. \* 3: Kan alleen geselecteerd worden als het ingangsformaat

2 kan. is en een middenluidspreker of surroundluidsprekers geïnstalleerd zijn.

\* 4: Er moeten surroundluidsprekers geïnstalleerd worden.

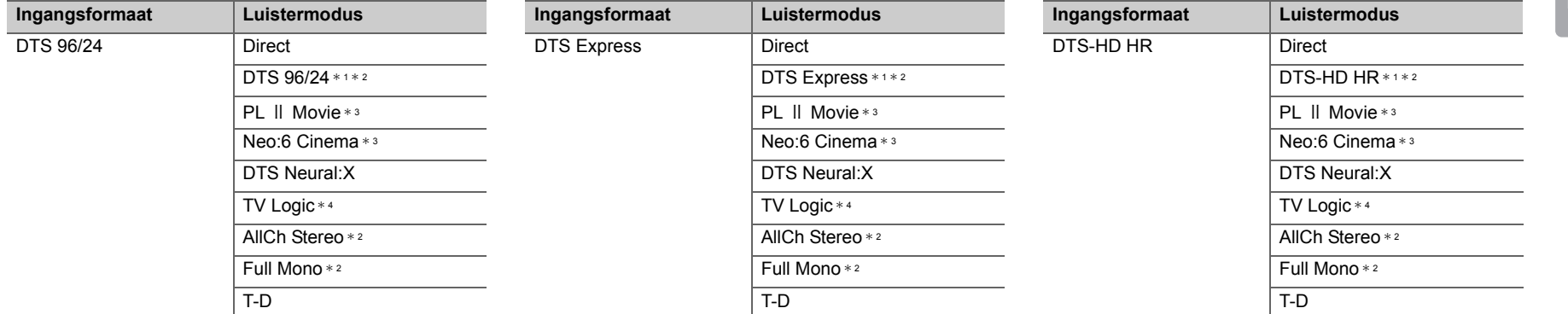

\* 1: Kan niet geselecteerd worden als het ingangsformaat 2-kan. is.

 \* 2: Er moeten een middenluidspreker of surroundluidsprekers geïnstalleerd worden.

\* 3: Kan alleen geselecteerd worden als het ingangsformaat 2 kan. is en een middenluidspreker of surroundluidsprekers geïnstalleerd zijn.

\* 4: Er moeten surroundluidsprekers geïnstalleerd worden.

\* 1: Kan niet geselecteerd worden als het ingangsformaat 2-kan.

- is. \* 2: Er moeten een middenluidspreker of surroundluidsprekers geïnstalleerd worden.
- $*$  3: Kan alleen geselecteerd worden als het ingangsformaat 2 kan. is en een middenluidspreker of surroundluidsprekers
- geïnstalleerd zijn.
- \* 4: Er moeten surroundluidsprekers geïnstalleerd worden.

\* 1: Kan niet geselecteerd worden als het ingangsformaat 2-kan.

is. \* 2: Er moeten een middenluidspreker of surroundluidsprekers geïnstalleerd worden.

 $*$  3: Kan alleen geselecteerd worden als het ingangsformaat 2 kan. is en een middenluidspreker of surroundluidsprekers geïnstalleerd zijn.

\* 4: Er moeten surroundluidsprekers geïnstalleerd worden.

[Geavanceerde Setup](#page-424-0) | [Firmware-update](#page-437-0) | [Overige](#page-440-0)

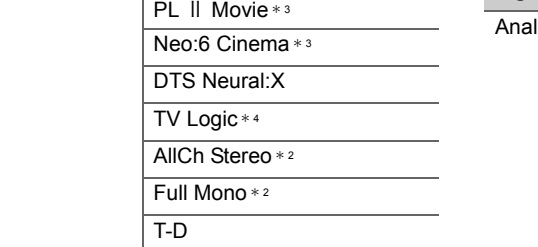

DTS-HD MSTR \* <sup>1</sup> \* <sup>2</sup>

\* 1: Kan niet geselecteerd worden als het ingangsformaat 2-kan.

**Ingangsformaat Luistermodus**

DTS-HD MSTR
BIDTS-HD MSTR
DIRECT

- is. \* 2: Er moeten een middenluidspreker of surroundluidsprekers geïnstalleerd worden.
- \* 3: Kan alleen geselecteerd worden als het ingangsformaat 2 kan. is en een middenluidspreker of surroundluidsprekers geïnstalleerd zijn.
- \* 4: Er moeten surroundluidsprekers geïnstalleerd worden.

**Ingangsformaat Listening Mode**

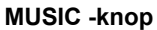

Dit is een luistermodus die u kunt selecteren al naargelang het audioformaat van het ingangssignaal.

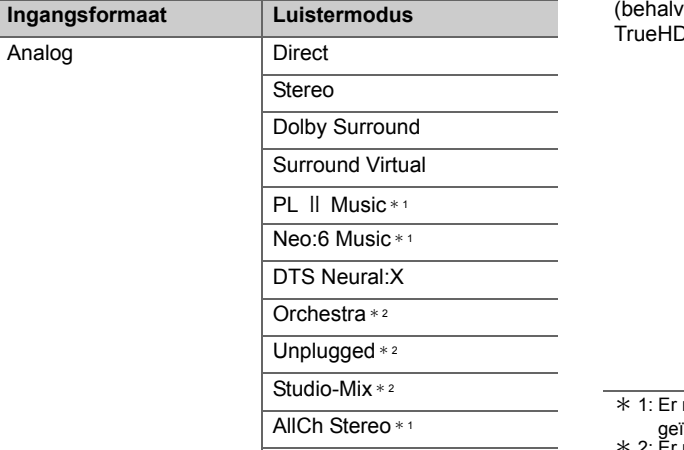

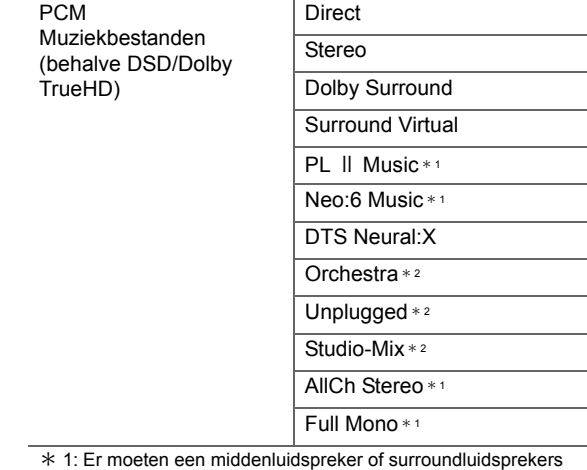

**Ingangsformaat Luistermodus**

installeerd worden.

\*2: Er moeten surroundluidsprekers geïnstalleerd worden.

 $*$  1: Er moeten een middenluidspreker of surroundluidsprekers geïnstalleerd worden.

Full Mono \* <sup>1</sup>

\* 2: Er moeten surroundluidsprekers geïnstalleerd worden.

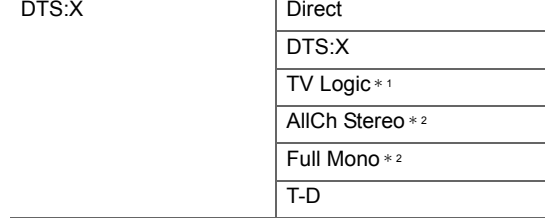

\* 1: Er moeten surroundluidsprekers geïnstalleerd worden.

 $*$  2: Er moeten een middenluidspreker of surroundluidsprekers geïnstalleerd worden.

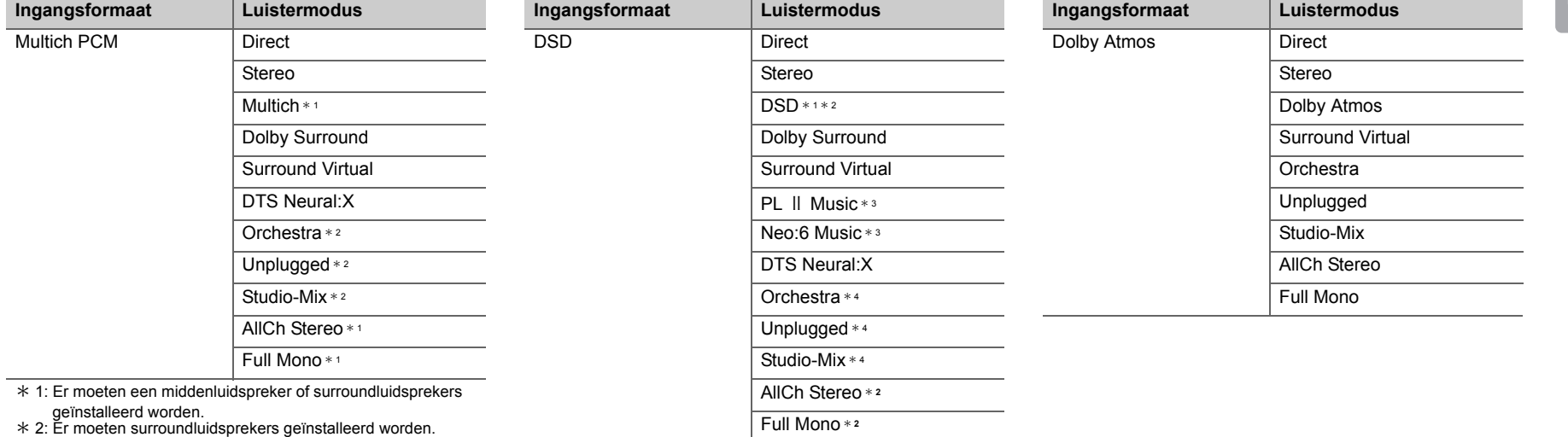

\* 1: Kan niet geselecteerd worden als het ingangsformaat

monoauraal of 2 kan. is. \* 2: Er moeten een middenluidspreker of surroundluidsprekers

geïnstalleerd worden. \* 3: Kan alleen geselecteerd worden als het ingangsformaat 2 kan. is en een middenluidspreker of surroundluidsprekers geïnstalleerd zijn.

\* 4: Er moeten surroundluidsprekers geïnstalleerd worden.

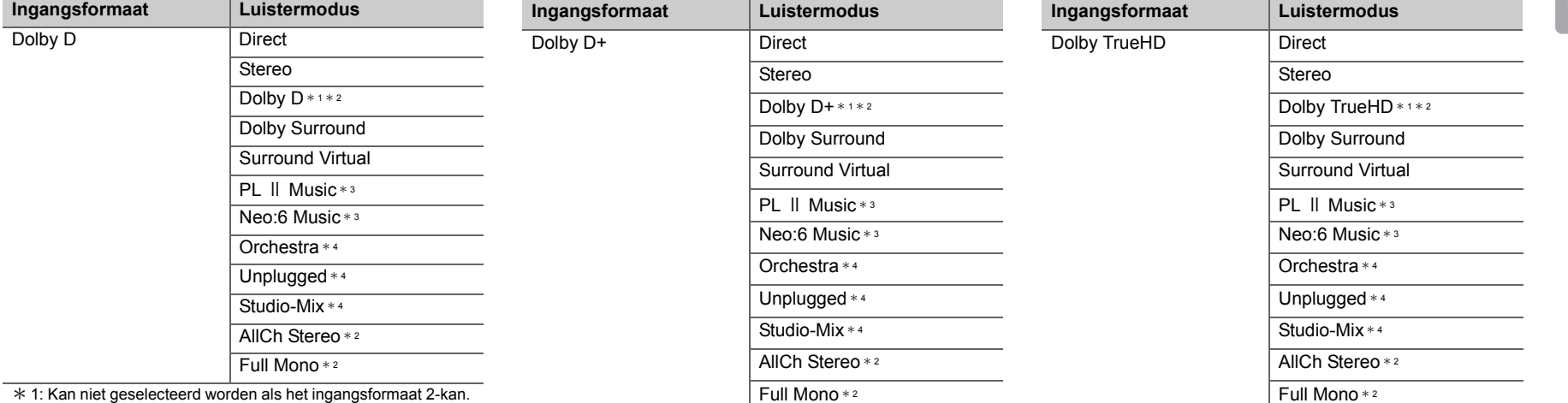

is.

 \* 2: Er moeten een middenluidspreker of surroundluidsprekers geïnstalleerd worden.

\* 3: Kan alleen geselecteerd worden als het ingangsformaat 2 kan. is en een middenluidspreker of surroundluidsprekers geïnstalleerd zijn.

\* 4: Er moeten surroundluidsprekers geïnstalleerd worden.

\* 1: Kan niet geselecteerd worden als het ingangsformaat 2-kan. is.

 \* 2: Er moeten een middenluidspreker of surroundluidsprekers geïnstalleerd worden.

 $*$  3: Kan alleen geselecteerd worden als het ingangsformaat 2 kan. is en een middenluidspreker of surroundluidsprekers geïnstalleerd zijn.

\* 4: Er moeten surroundluidsprekers geïnstalleerd worden.

\* 1: Kan niet geselecteerd worden als het ingangsformaat 2-kan.

is.

 \* 2: Er moeten een middenluidspreker of surroundluidsprekers geïnstalleerd worden.

 $*$  3: Kan alleen geselecteerd worden als het ingangsformaat 2 kan. is en een middenluidspreker of surroundluidsprekers geïnstalleerd zijn.

\* 4: Er moeten surroundluidsprekers geïnstalleerd worden.

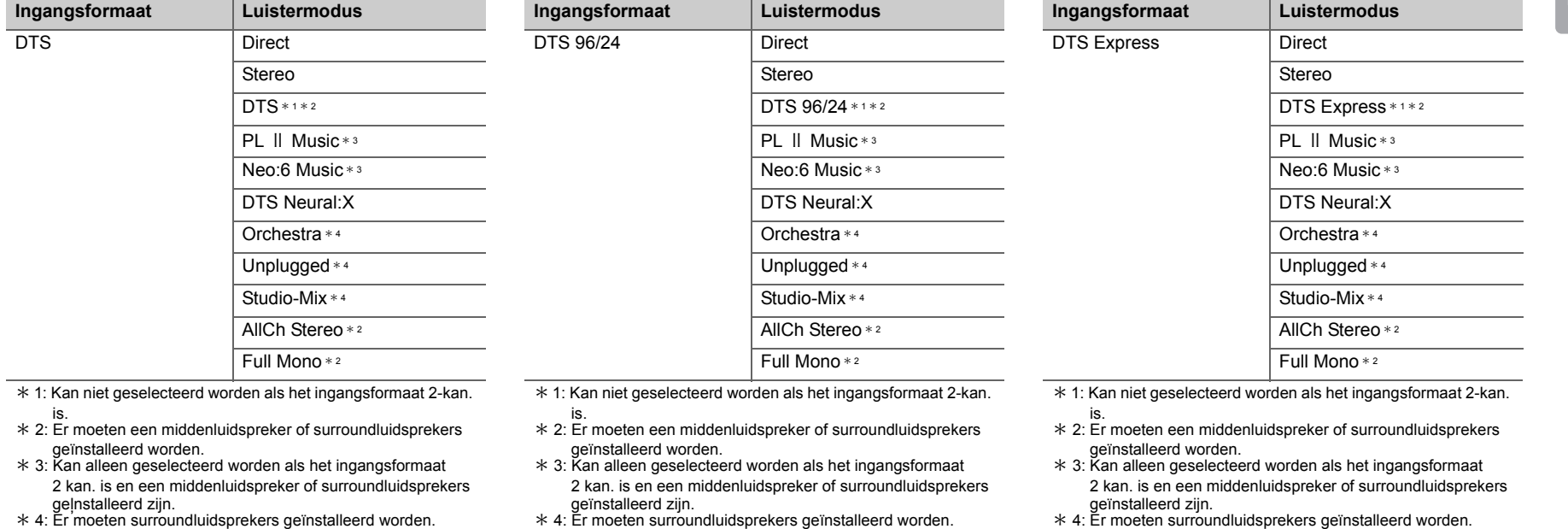

**39**

**N L**

**N L**

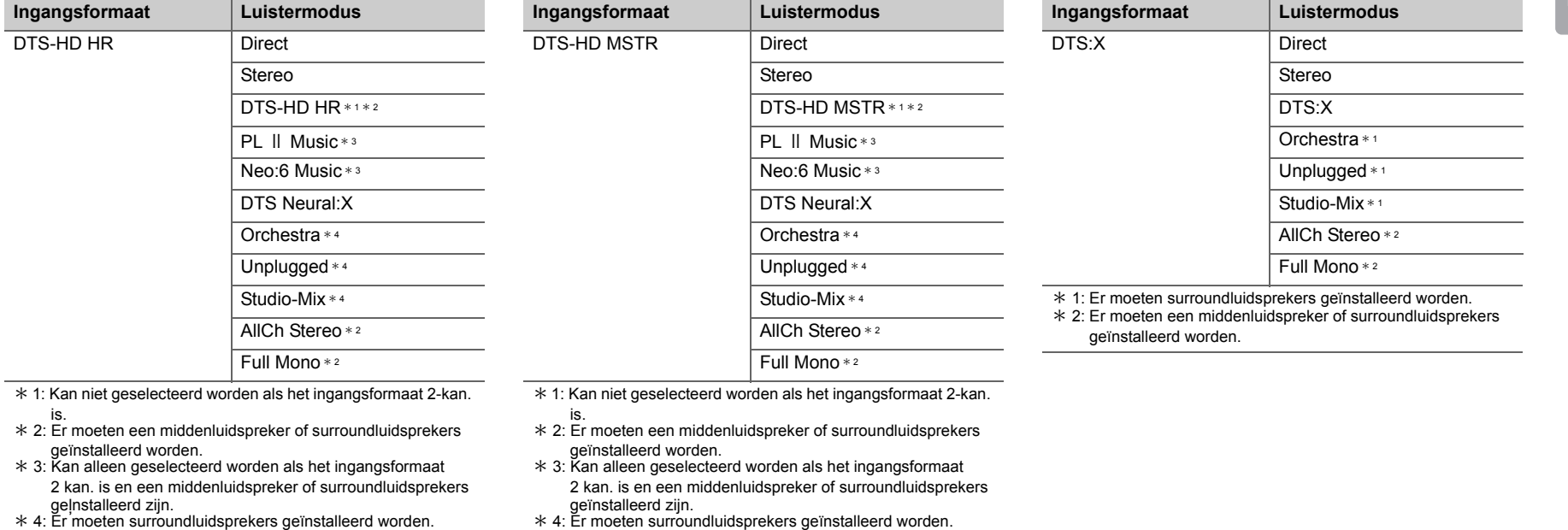

geļnstalleerd zijn.<br>\* 4: Er moeten surroundluidsprekers geïnstalleerd worden.

**40**

# **GAME -knop**

Dit is een luistermodus die u kunt het audioformaat van het ingangs

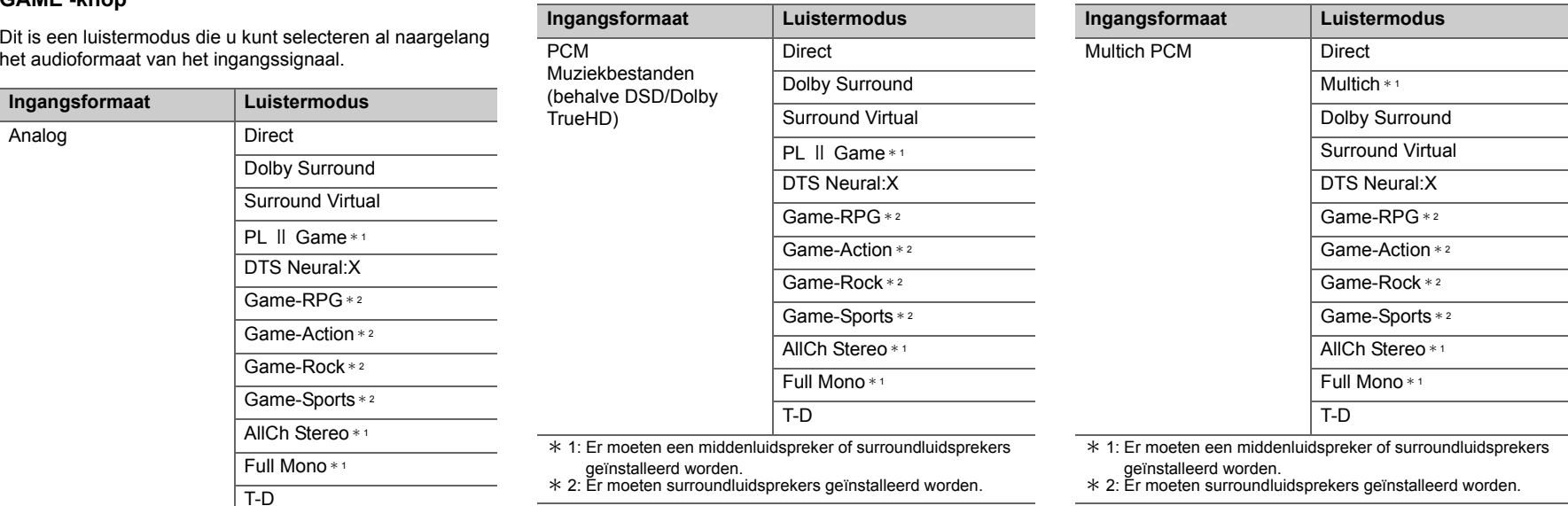

 $*$  1: Er moeten een middenluidspreker of surroundluidsprekers

geïnstalleerd worden. \* 2: Er moeten surroundluidsprekers geïnstalleerd worden.

F

**NL**

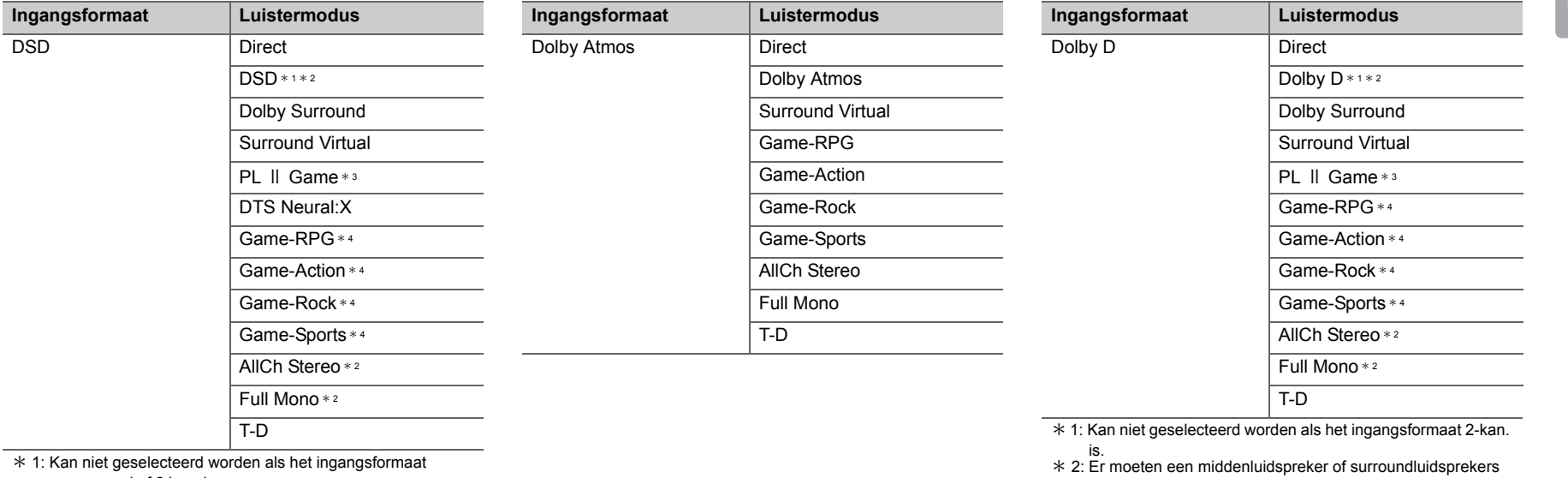

monoauraal of 2 kan. is.  $*$  2: Er moeten een middenluidspreker of surroundluidsprekers

geïnstalleerd worden. \* 3: Kan alleen geselecteerd worden als het ingangsformaat 2 kan. is en een middenluidspreker of surroundluidsprekers geïnstalleerd zijn.

\* 4: Er moeten surroundluidsprekers geïnstalleerd worden.

geïnstalleerd worden.

 $*$  3: Kan alleen geselecteerd worden als het ingangsformaat 2 kan. is en een middenluidspreker of surroundluidsprekers geïnstalleerd zijn.

\* 4: Er moeten surroundluidsprekers geïnstalleerd worden.

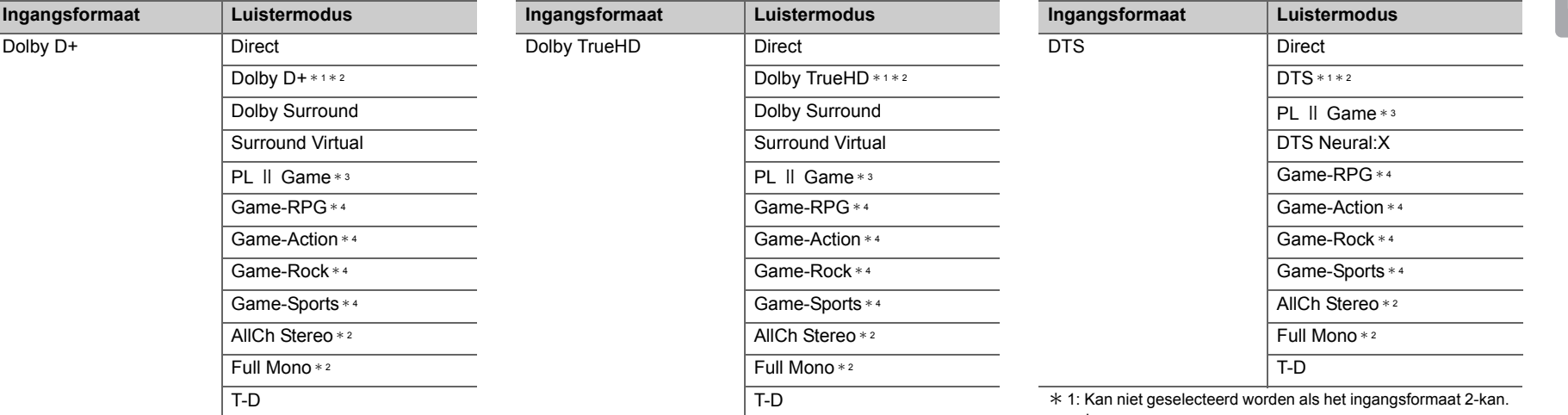

\* 1: Kan niet geselecteerd worden als het ingangsformaat 2-kan. is.

 \* 2: Er moeten een middenluidspreker of surroundluidsprekers geïnstalleerd worden.

\* 3: Kan alleen geselecteerd worden als het ingangsformaat 2 kan. is en een middenluidspreker of surroundluidsprekers geïnstalleerd zijn.

\* 4: Er moeten surroundluidsprekers geïnstalleerd worden.

\* 1: Kan niet geselecteerd worden als het ingangsformaat 2-kan.

is. \* 2: Er moeten een middenluidspreker of surroundluidsprekers geïnstalleerd worden.

 $*$  3: Kan alleen geselecteerd worden als het ingangsformaat 2 kan. is en een middenluidspreker of surroundluidsprekers geïnstalleerd zijn.

\* 4: Er moeten surroundluidsprekers geïnstalleerd worden.

is.

\* 2: Er moeten een middenluidspreker of surroundluidsprekers

geïnstalleerd worden. \* 3: Kan alleen geselecteerd worden als het ingangsformaat 2 kan. is en een middenluidspreker of surroundluidsprekers geïnstalleerd zijn.

\* 4: Er moeten surroundluidsprekers geïnstalleerd worden.

**N L**

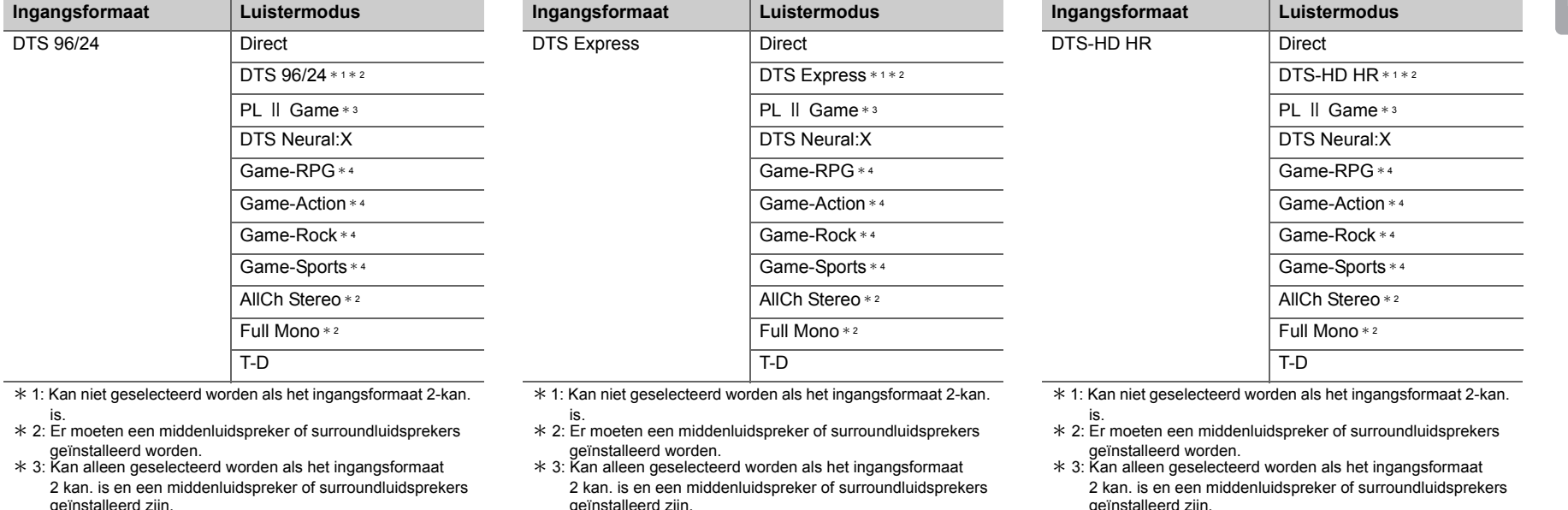

- geïnstalleerd zijn. \* 4: Er moeten surroundluidsprekers geïnstalleerd worden.
- 
- geïnstalleerd zijn. \* 4: Er moeten surroundluidsprekers geïnstalleerd worden.

geïnstalleerd zijn. \* 4: Er moeten surroundluidsprekers geïnstalleerd worden.

**44**

[Geavanceerde Setup](#page-424-0) | [Firmware-update](#page-437-0) | [Overige](#page-440-0)

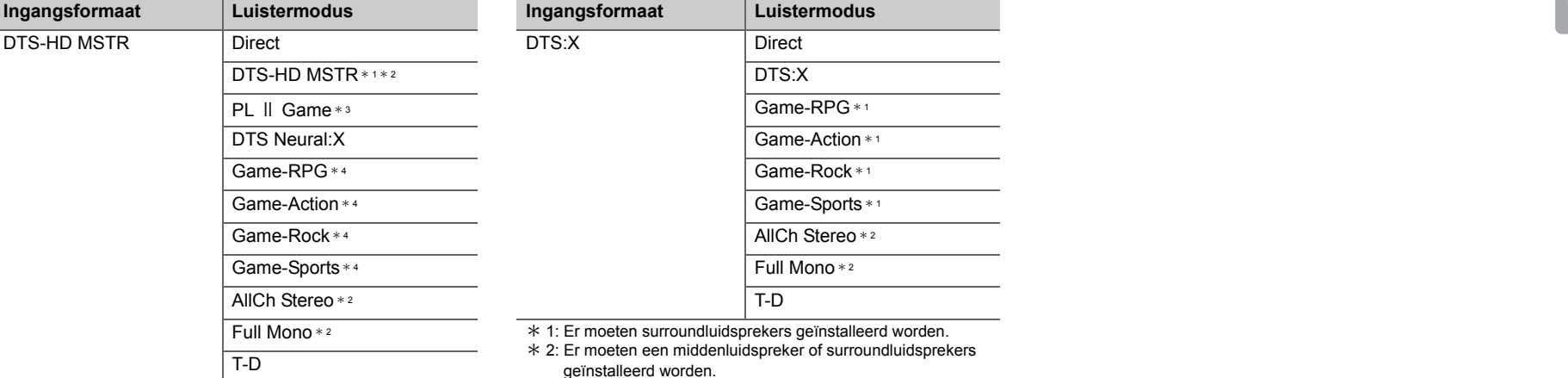

\* 1: Kan niet geselecteerd worden als het ingangsformaat 2-kan. is.

\* 2: Er moeten een middenluidspreker of surroundluidsprekers

geïnstalleerd worden. \* 3: Kan alleen geselecteerd worden als het ingangsformaat 2 kan. is en een middenluidspreker of surroundluidsprekers

geïnstalleerd zijn. \* 4: Er moeten surroundluidsprekers geïnstalleerd worden.

F

# <span id="page-421-0"></span>Snelmenu

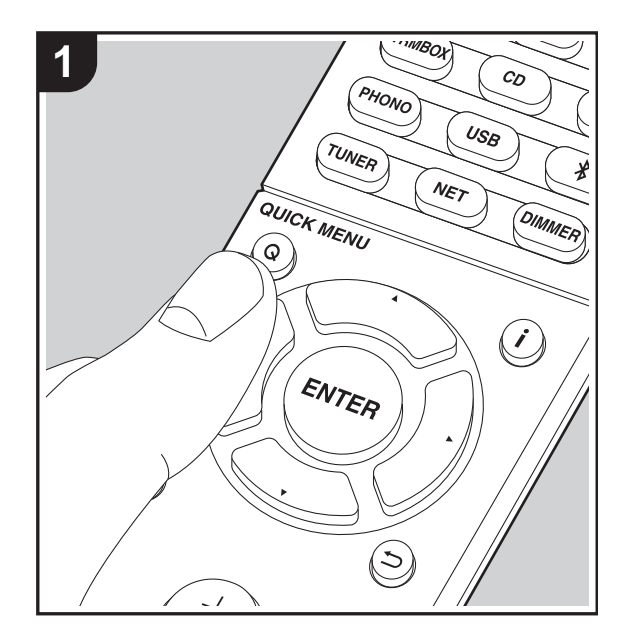

Door tijdens het afspelen op de afstandsbediening op de Qknop te drukken, kunt u vaak gebruikte instellingen aanpassen zoals de geluidskwaliteit, het gebruik van menu's op het scherm.

- 1. Druk op de afstandsbediening op Q.
- 2. Nadat het Snelmenu weergegeven is, selecteert u de inhoud met  $\triangle/\blacktriangledown$  op de afstandsbediening en drukt u op ENTER om uw keuze te bevestigen.

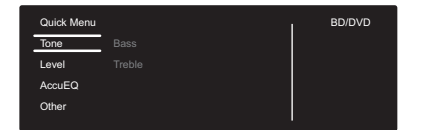

• Verander de beginwaarden van elk van de instellingen met de cursorknoppen  $\blacktriangleleft/\blacktriangleright$ .

• Om terug te keren naar het vorige scherm, druk op  $\pm$ .

3. Druk op Q om de instellingen te verlaten.

#### ■ **Tone**

**Bass:** Verhoog of verlaag het bereik van de lage tonen van de voorluidsprekers.

**Treble:** Verhoog of verlaag het bereik van de hoge tonen van de voorluidsprekers.

• Het kan niet ingesteld worden als de luistermodus Direct is.

#### ■ Level

**Center:** Pas het luidsprekerniveau van de middenluidspreker aan terwijl u naar iets luistert.

**Subwoofer:** Pas het luidsprekerniveau van de subwoofer aan terwijl u naar iets luistert.

• De aanpassing die u heeft gemaakt zal terug worden gezet naar de vorige status wanneer u de unit naar de stand-by-modus schakelt.

### ■ **AccuEQ**

**AccuEQ Room Calibration:** Schakel de equalizer-functie in of uit die de vervorming corrigeert die veroorzaakt wordt door de akoestische omgeving van de kamer. Als dit ingeschakeld moet worden, dient u normaal gesproken "On (All Channels)" te selecteren en om alleen de voorluidsprekers uit te schakelen, dient u "On (Except Front Left / Right)" te selecteren. De instelling kan voor iedere ingangskeuzeschakelaar apart uitgevoerd worden.

**Equalizer:** Selecteer "Preset 1" tot "Preset 3" geconfigureerd in "2. Speaker" - "Equalizer Settings" (→[P53\)](#page-428-0) in het Setup-menu. Op alle bereiken wordt dezelfde geluidsveldinstelling toegepast als "Off" ingesteld is.

**Cinema Filter:** Pas het geluidsspoor aan dat was verwerkt om het hoge tonenbereik te verbeteren, om het geschikt te maken hometheater. Deze functie kan worden gebruikt in de volgende beluisterstanden: Dolby Digital, Dolby Digital Plus, Dolby PL II Movie, Dolby Surround, Dolby TrueHD, Multichannel, DTS, DTS 96/24, DTS-HD High Resolution Audio, DTS-HD Master Audio, DTS Neural:X, DTS Express, Neo:6 Cinema, en DSD.

• Het kan niet ingesteld worden als de luistermodus Direct is.

#### ■ Other

**A/V Sync:** Als de video achterloopt op de audio kunt u de audio vertragen om de kloof te compenseren. Er kunnen voor iedere ingangskeuzeschakelaar verschillende instellingen gemaakt worden.

• Het kan niet ingesteld worden als de luistermodus Direct is.

**Music Optimizer:** Verbetert de kwaliteit van de gecomprimeerde audio. Afspeelgeluid van slecht gecomprimeerde bestanden zoals MP3 wordt verbeterd. De instelling kan voor iedere ingangskeuzeschakelaar apart uitgevoerd worden. De instelling is effectief in de signalen van 48 kHz of minder. De instelling is niet effectief in de bitstreamsignalen.

• Het kan niet ingesteld worden als de luistermodus Direct is.

**Late Night:** Maak zachte geluiden gemakkelijk hoorbaar. Het is nuttig wanneer u het volume moet verminderen terwijl <sup>u</sup>'s avonds laat een film kijkt. U kunt alleen genieten van het effect met de ingangssignalen van de serie Dolby Digital en DTS.

- De instellingen kunnen niet worden gebruikt in de volgende gevallen.
	- Als "3. Audio Adjust" "Dolby" "Loudness Management" ( Ä[P54\)](#page-429-0) in het Setup-menu op "Off" gezet is als Dolby Digital Plus of Dolby TrueHD afgespeeld wordt
	- Als het ingangssignaal DTS is en "Dialog Control" anders is dan 0 dB

**Panorama:** Verbreed het geluidsveld in zijwaartse richting wanneer u in de luistermodus Dolby Pro Logic II Music afspeelt.

**Dimension:** Pas de diepte van het geluidsveld van voor naar achter aan wanneer u in de luistermodus Dolby Pro Logic Ⅱ Music afspeelt. Stel een laag nummer in om het geluid naar voren te verplaatsen. Stel een hoog nummer in om het geluid terug te verplaatsen.

**Center Width:** Pas de breedte van het geluidsveld aan wanneer u in de luistermodus Dolby Pro Logic Ⅱ Music afspeelt. Stel een laag nummer in om het geluid in het midden te concentreren. Stel een hoog nummer in om het centrale geluid naar links en rechts te spreiden.

**Dialog Control:** U kunt het dialooggedeelte van de audio verhogen met stappen van 1 dB tot 6 dB zodat het gemakkelijker wordt de dialoog boven het

achtergrondgeluid uit te horen.

- Dit kan niet ingesteld worden voor een andere inhoud dan DTS:X.
- Het effect kan voor een bepaalde inhoud mogelijk niet geselecteerd worden.

**Center Image:** Pas de breedte van het voorste geluidsveld aan wanneer u in de luistermodus DTS Neo:6 Music afspeelt. Stel een laag nummer in om het geluid in het midden te concentreren. Stel een hoog nummer in om het centrale geluid naar links en rechts te spreiden.

Wij hebben de intentie ondersteuning te verlenen voor het Dolby Atmos en DTS:X audioformaat via firmware-updates voor dit toestel. Dit betekent dat de selecteerbare luistermodussen afhankelijk zijn van de firmware-versie.

Op firmware-versie vóór ondersteuning van Dolby Atmos

• Panorama, Dimension, Center Width kan ingesteld worden.

Op firmware-versie na ondersteuning van Dolby Atmos

• U kunt Panorama, Dimension, Center Width niet instellen na het updaten.

Op firmware-versie vóór ondersteuning van DTS:X

• Center Image kan ingesteld worden.

Op firmware-versie na ondersteuning van DTS:X

• U kunt Dialog Control instellen. (U kunt Center Image niet instellen na het updaten.)

# Andere functies

# **Video en audio afspelen van verschillende bronnen**

Het is mogelijk audio en video af te spelen van verschillende bronnen. U kunt bijvoorbeeld audio van de CD-speler afspelen en video van de BD/DVD-speler. In dit geval is de procedure als volgt:

- 1. Druk op BD/DVD.
- 2. Druk op CD.
- 3. Start het afspelen op de BD/DVD-speler en de CDspeler.

Voer de volgende stappen uit om de video van een andere bron af te spelen om te passen bij de audio afkomstig van een NET of BLUETOOTH ingangsbron.

- 1. Druk op NET of  $*$  om de audio af te spelen.
- 2. Druk op de afstandsbediening op MODE waarna de video-ingang afgespeeld kan worden die onmiddellijk voorafgaand aan deze handeling geselecteerd was.
- 3. Start het afspelen van de video-ingangsbron.
- 4. Bij iedere druk op MODE wordt de video weergegeven of uitgeschakeld.

# <span id="page-424-0"></span>Setup-menu

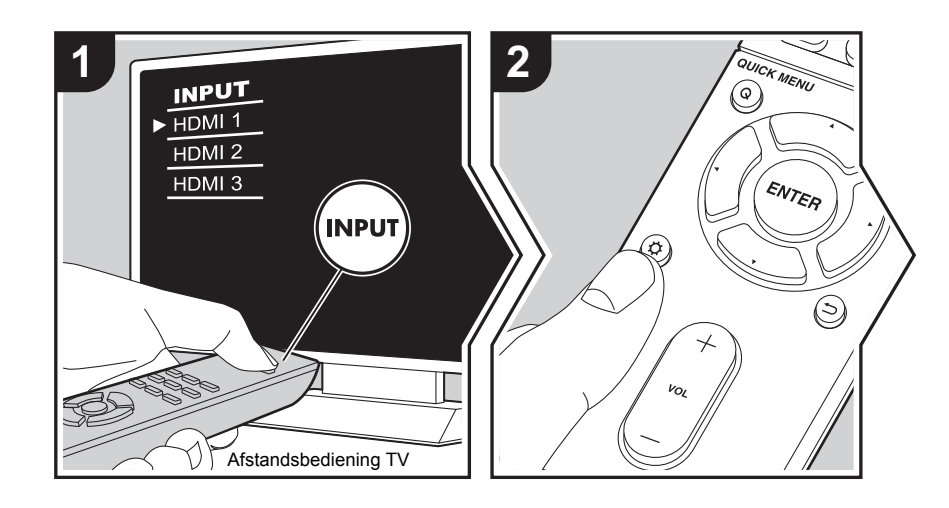

Het toestel stelt u in staat geavanceerde instellingen te configureren om u een nog betere ervaring te laten beleven.

- 1. Schakel de ingang op de TV naar die is toegewezen aan de unit.
- 2. Druk op  $\phi$  op de afstandsbediening.
- 3. Nadat het Setup-menu weergegeven is, selecteert u de inhoud met ▲/▼ op de afstandsbediening en drukt u op ENTER om uw keuze te bevestigen.

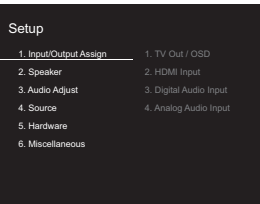

- Verander de beginwaarden van elk van de instellingen met de cursorknoppen  $\blacktriangleleft/\blacktriangleright$ .
- Om terug te keren naar het vorige scherm, druk op  $\pm$ .
- 4. Druk op  $\ddot{Q}$  om de instellingen te verlaten.

# **1. Input/Output Assign**

### ■ **1. TV Out / OSD**

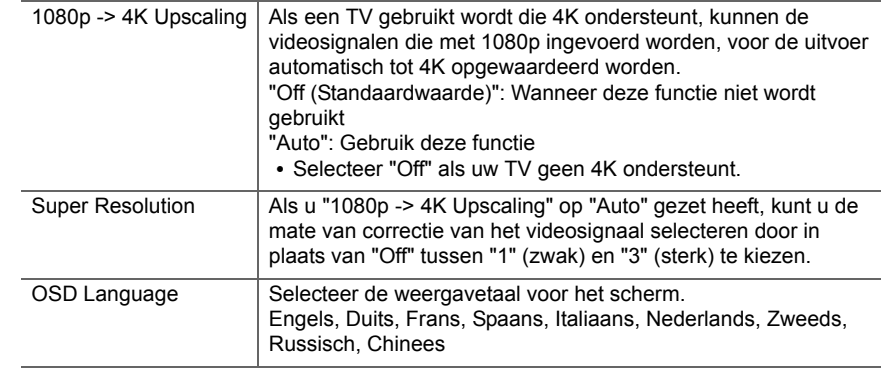

**N L**

 $\blacksquare$ 

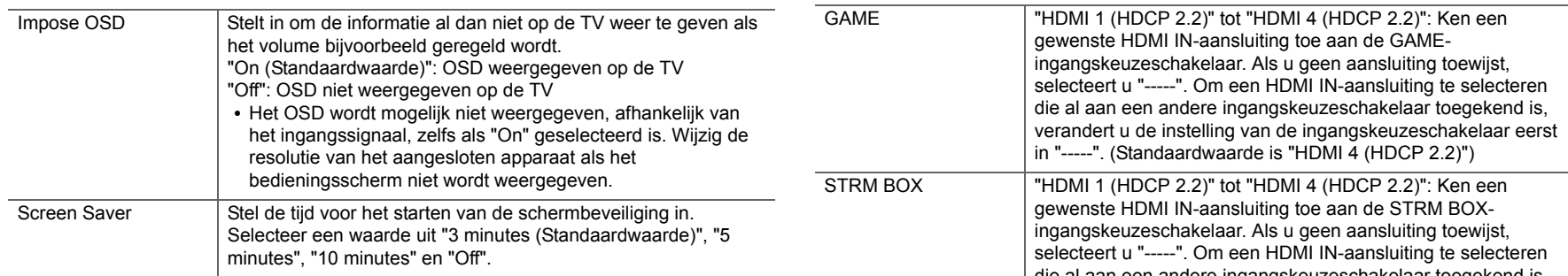

# ■ 2. HDMI Input

U kunt de ingangstoewijzing veranderen door te kiezen tussen de ingangskeuzeschakelaars en de HDMI IN-aansluitingen.

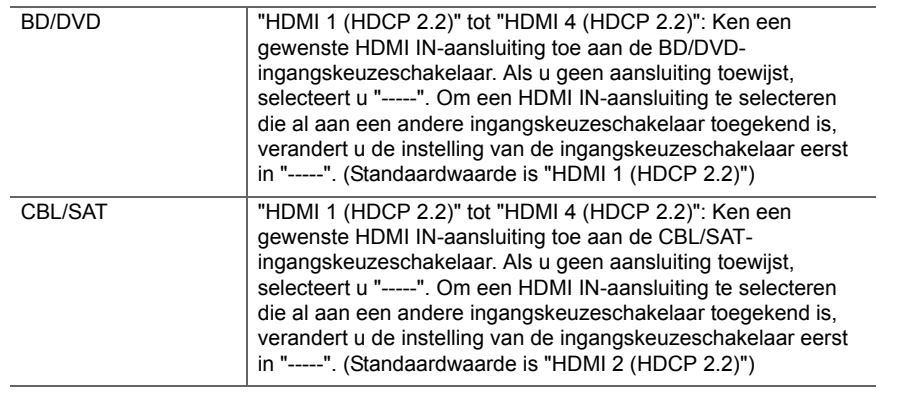

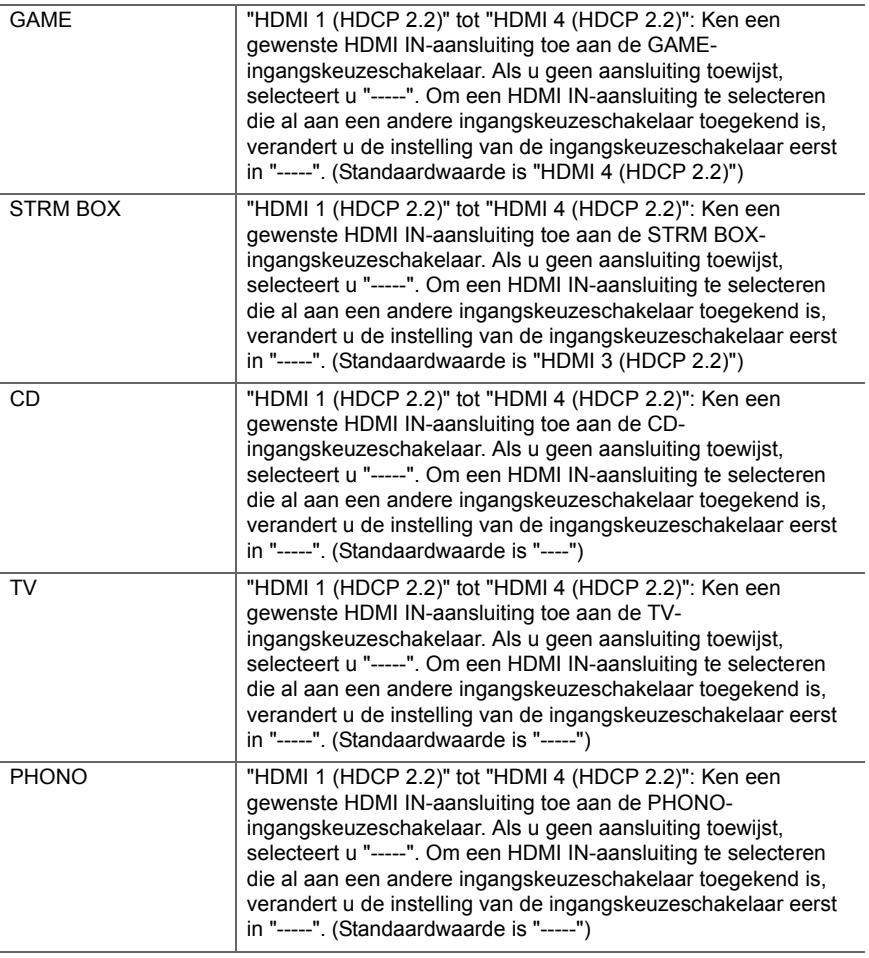

# ■ 3. Digital Audio Input

U kunt de ingangstoekenning tussen de ingangskeuzeschakelaars en DIGITAL IN COAXIAL/OPTICAL-aansluitingen veranderen. Als u geen aansluiting toewijst, selecteert u "-----".

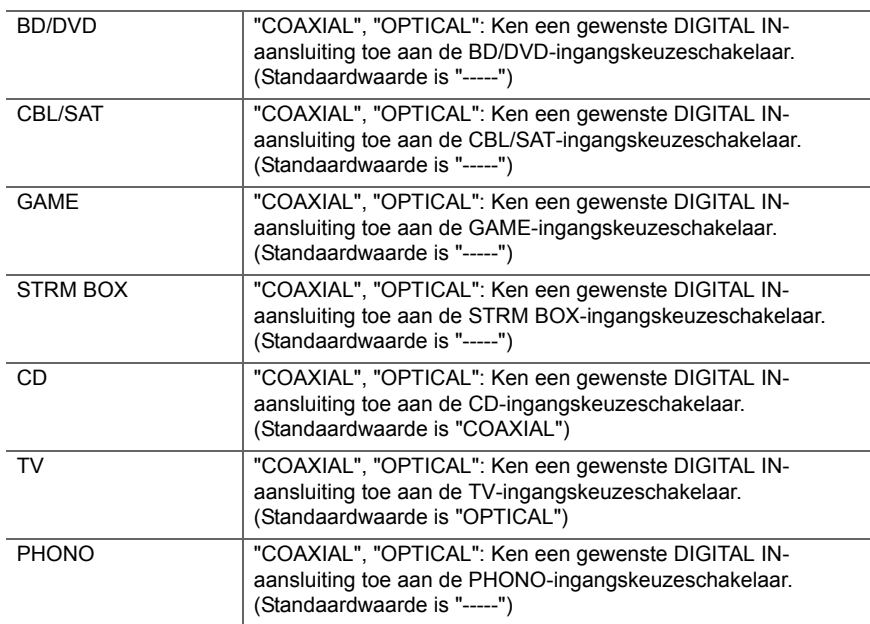

0 Ondersteunde bemonsteringsfrequenties voor PCM-signalen (stereo, mono) van een digitale ingang zijn 32kHz, 44,1kHz, 48kHz, 88,2kHz, 96kHz/16 bit, 20 bit en 24 bit.

### ■ 4. Analog Audio Input

U kunt de ingangstoewijzing veranderen door te kiezen tussen de ingangskeuzeschakelaars en de AUDIO IN-aansluitingen. Als u geen aansluiting toewijst, selecteert u "-----".

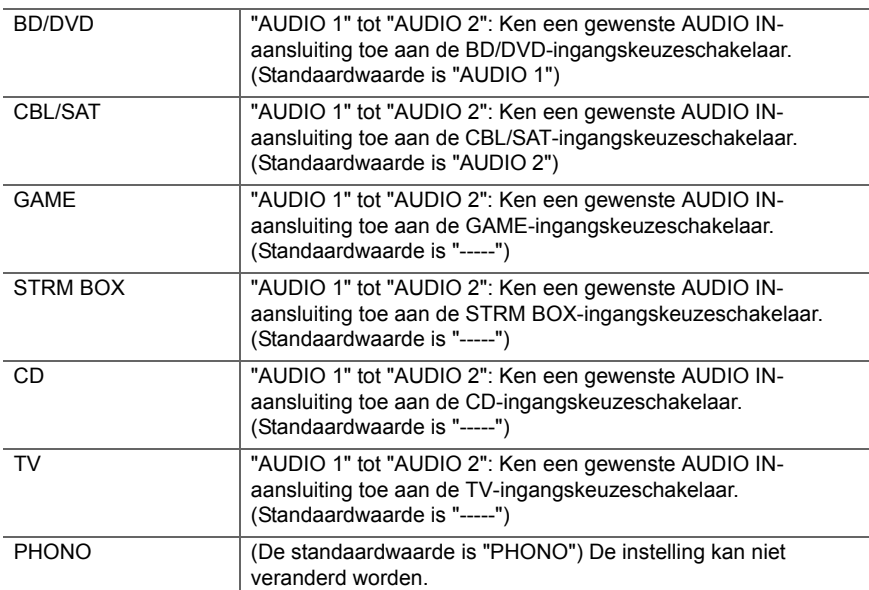

# **2. Speaker**

U kunt de veranderingen van de verbindingsomgeving van de luidsprekers uitvoeren en het volumeniveau veranderen. Instellingen worden automatisch geconfigureerd als u AccuEQ Room Calibration gebruikt. Deze instelling kan niet geselecteerd worden als er hoofdtelefoons zijn aangesloten of audio wordt uitgevoerd via de luidsprekers van de TV omdat "5. Hardware" - "HDMI" - "Audio TV Out" ingesteld is op "On".

### ■ 1. Configuration

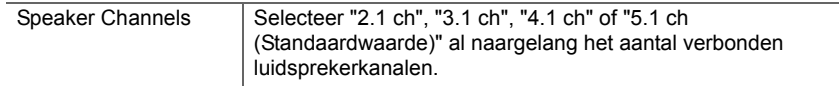

**N L**

 $\overline{\phantom{a}}$ 

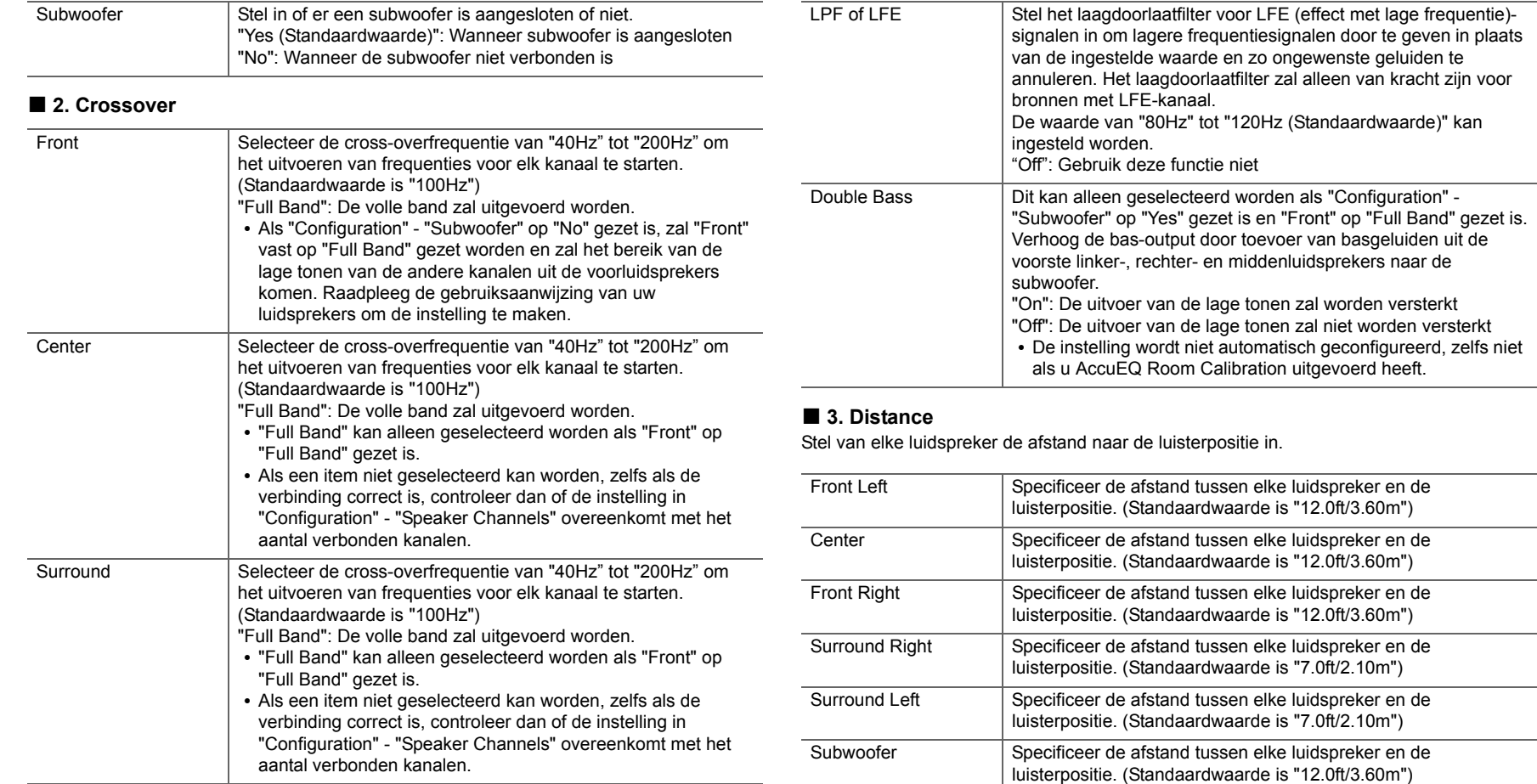

• Standaardwaarden variëren afhankelijk van de regio's.

• Er kunnen meeteenheden ingeschakeld worden door op de afstandsbediening op MODE te drukken. Als de meeteenheid in voeten is, kan de instelling tussen 0,1 voet en 30,0 voet zijn met toenames van 0,1 voet. Als de meeteenheid in meters is, kan de instelling tussen 0,03 m en 9,00 m zijn met toenames van 0,03 m.

# ■ 4. Level Calibration

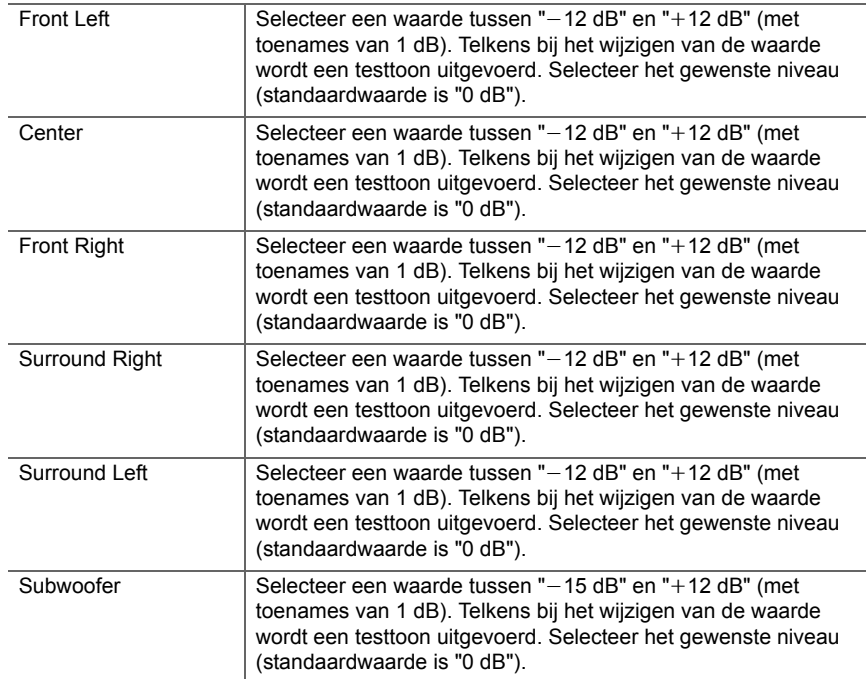

### <span id="page-428-0"></span>■ **5. Equalizer Settings**

U kunt het uitgangsvolume van het bereik van iedere verbonden luidspreker regelen. U kunt het volume van de verschillende geluidsbereiken van iedere luidspreker regelen. U kunt drie verschillende equalizers instellen in Preset 1 tot 3. U kunt tot 5 banden voor de subwoofer en 9 banden voor alle andere luidsprekers selecteren. Om de ingestelde equalizer-effecten

te gebruiken, het nummer gebruiken dat van tevoren ingesteld is in "QUICK MENU"- "AccuEQ" - "Equalizer"  $($   $\rightarrow$  [P46\)](#page-421-0).

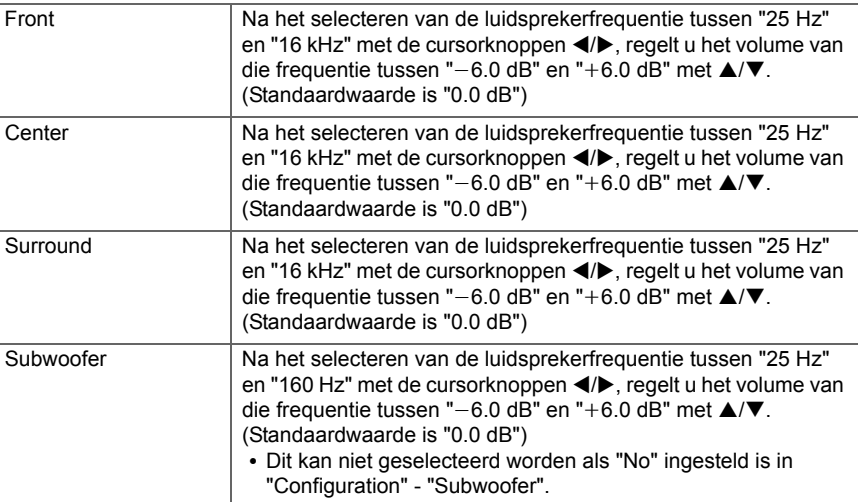

• Het resultaat is mogelijk niet zoals verwacht, afhankelijk van de ingangsbron en luistermodusinstelling.

# **3. Audio Adjust**

#### ■ **1. Multiplex/Mono**

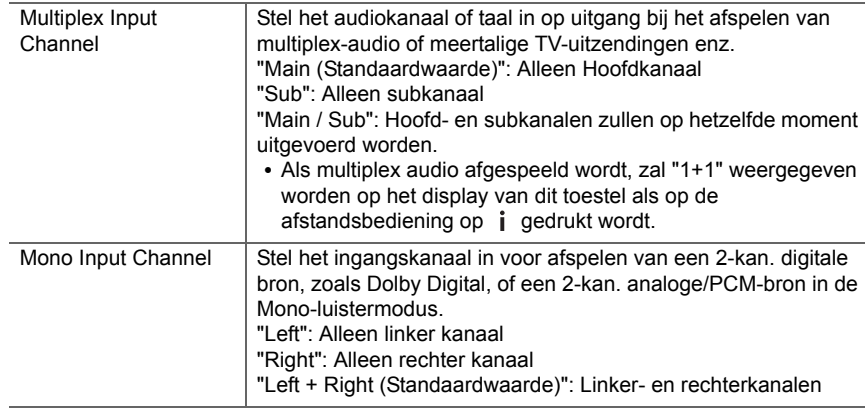

# ■ **2. Dolby**

<span id="page-429-0"></span>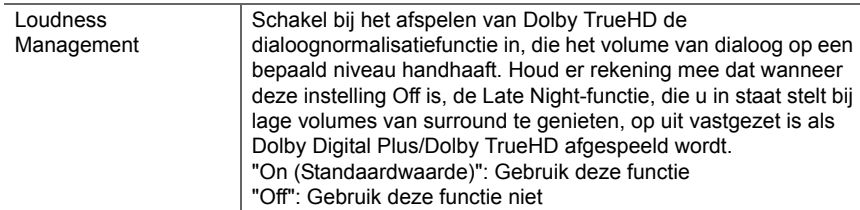

# ■ **3. DTS**

• Wij hebben de intentie ondersteuning te verlenen voor het DTS:X audioformaat via firmware-updates voor dit toestel. Deze insteling zal mogelijk worden na het updaten.

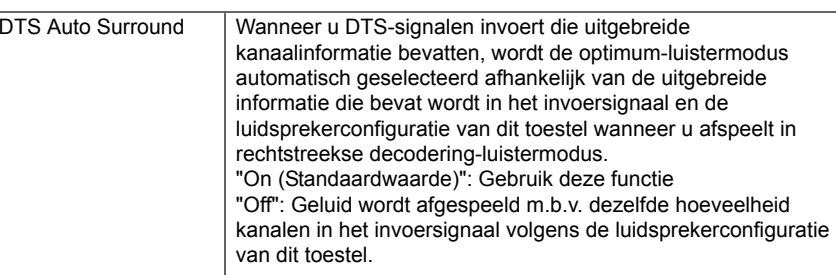

# ■ **4. LFE Level**

Stelt het niveau van het laagfrequentie-effect (LFE) in voor de serie Dolby Digital, de serie DTS, Meerkanaals PCM, en DSD-signalen.

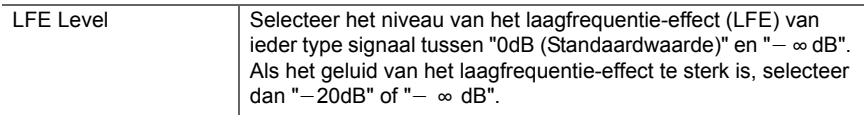

### ■ 5. Volume

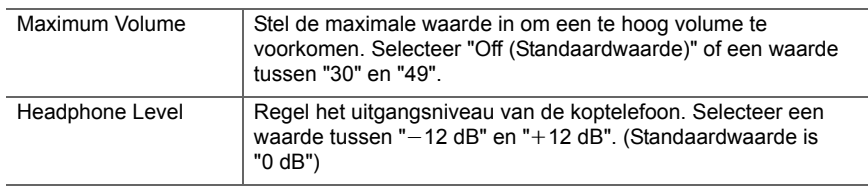

# **4. Source**

# ■ **1. IntelliVolume**

Pas het volumeniveauverschil aan tussen de apparaten die op de unit zijn aangesloten. Selecteer de ingangsselector om te configureren.

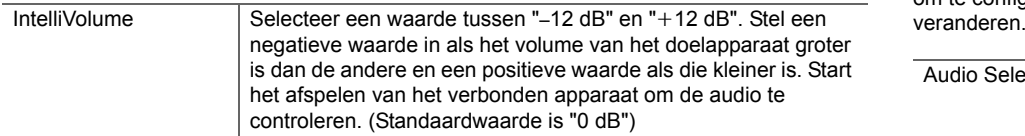

# ■ 2. Name Edit

Stel een eenvoudige naam in op elke ingang. De ingestelde naam zal worden getoond op het display van de hoofdunit. Selecteer de ingangsselector om te configureren.

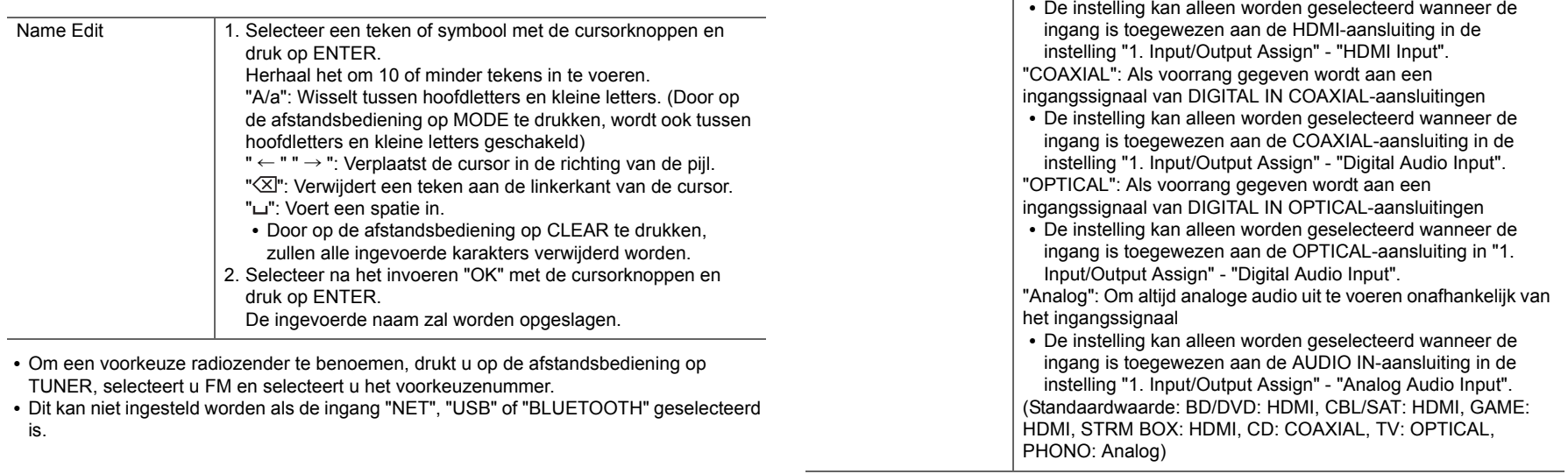

### ■ Audio Select

Audio Select

Selecteert de prioriteit voor de ingangsselectie als meerdere audiobronnen met één ingangskeuzeschakelaar verbonden zijn, zoals verbindingen met zowel de "BD/DVD" van de HDMI IN-aansluiting als de "BD/DVD" van de AUDIO IN-aansluiting. De instelling kan afzonderlijk worden ingesteld voor elke ingangskeuzetoets. Selecteer de ingangsselector om te configureren. Merk op dat er sommige standaard waarden zijn die u niet kunt

ARC-compatibele TV.

van HDMI IN-aansluitingen

"ARC": Bij het geven van voorrang aan ingangssignaal van

Hardware" - "HDMI" - "Audio Return Channel" op "Auto" gezet

"HDMI": Als voorrang gegeven wordt aan een ingangssignaal

• De instelling kan alleen worden geselecteerd als "5.

is en ook de "TV"-ingang geselecteerd is.

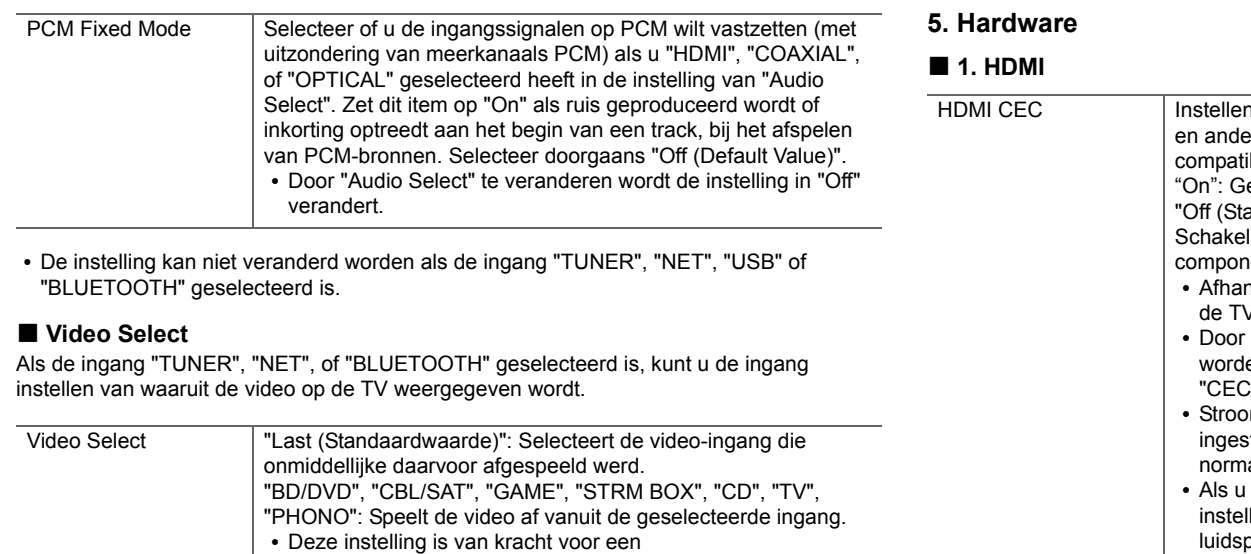

ingangskeuzeschakelaar die toegekend is in "1. Input/Output

• Als de OSD-taal op Chinees gezet is, kan deze instelling alleen geselecteerd als "TUNER" als ingang geselecteerd is.

Assign" - "HDMI Input".

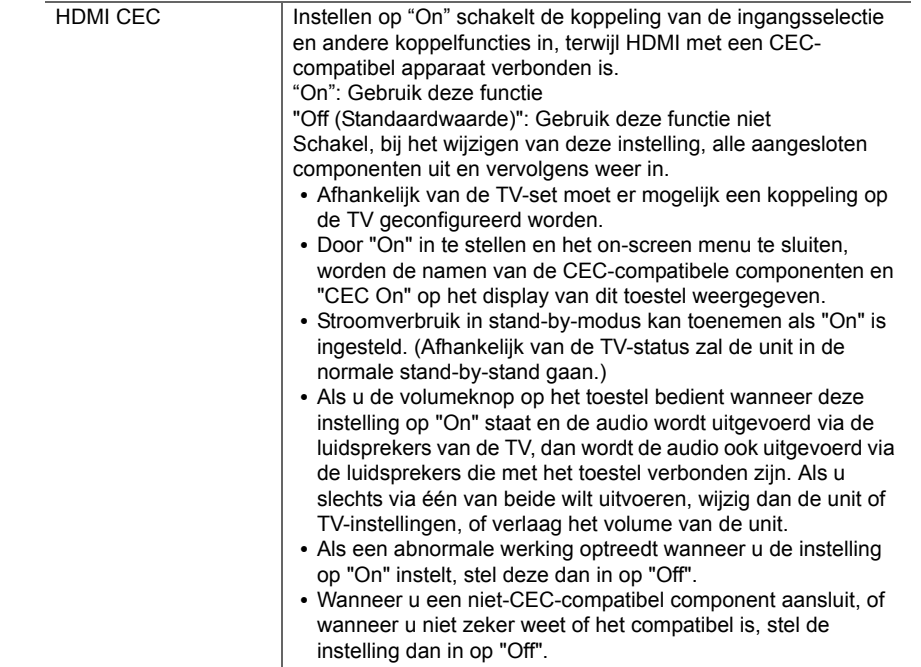

 $\blacktriangleright$
"Off": Automatische correctie wordt uitgeschakeld.

<span id="page-432-0"></span>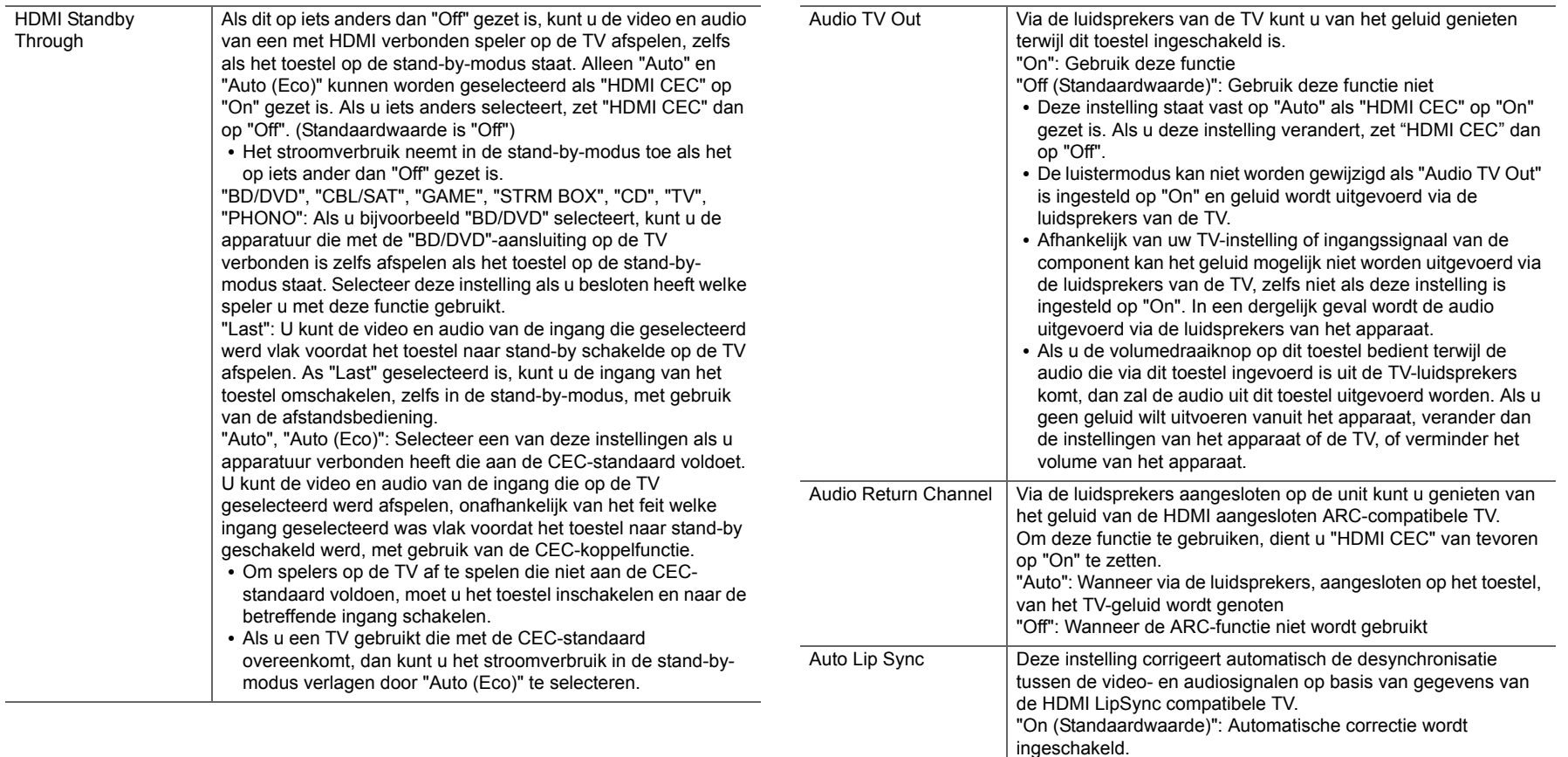

**N L**

 $\blacklozenge$ 

apparaten getoond wordt die met het netwerk verbonden zijn, in

Proxy Port Toont/Stelt het poortnummer van de proxyserver in als u "Proxy

Friendly Name Verander de apparaatnaam van dit toestel, die op andere

een gemakkelijk herkenbare naam.

URL" invoert.

#### ■ 2. Network

• Als LAN met een DHCP geconfigureerd is, zet "DHCP" dan op "Enable" om de instelling automatisch te configureren. Om vaste IP-adressen aan alle componenten toe te kennen, dient u "DHCP" op "Disable" te zetten en een adres aan dit toestel toe te kennen in "IP Address" en tevens de informatie in te stellen die betrekking heeft op uw LAN, zoals Subnet Masker en Gateway.

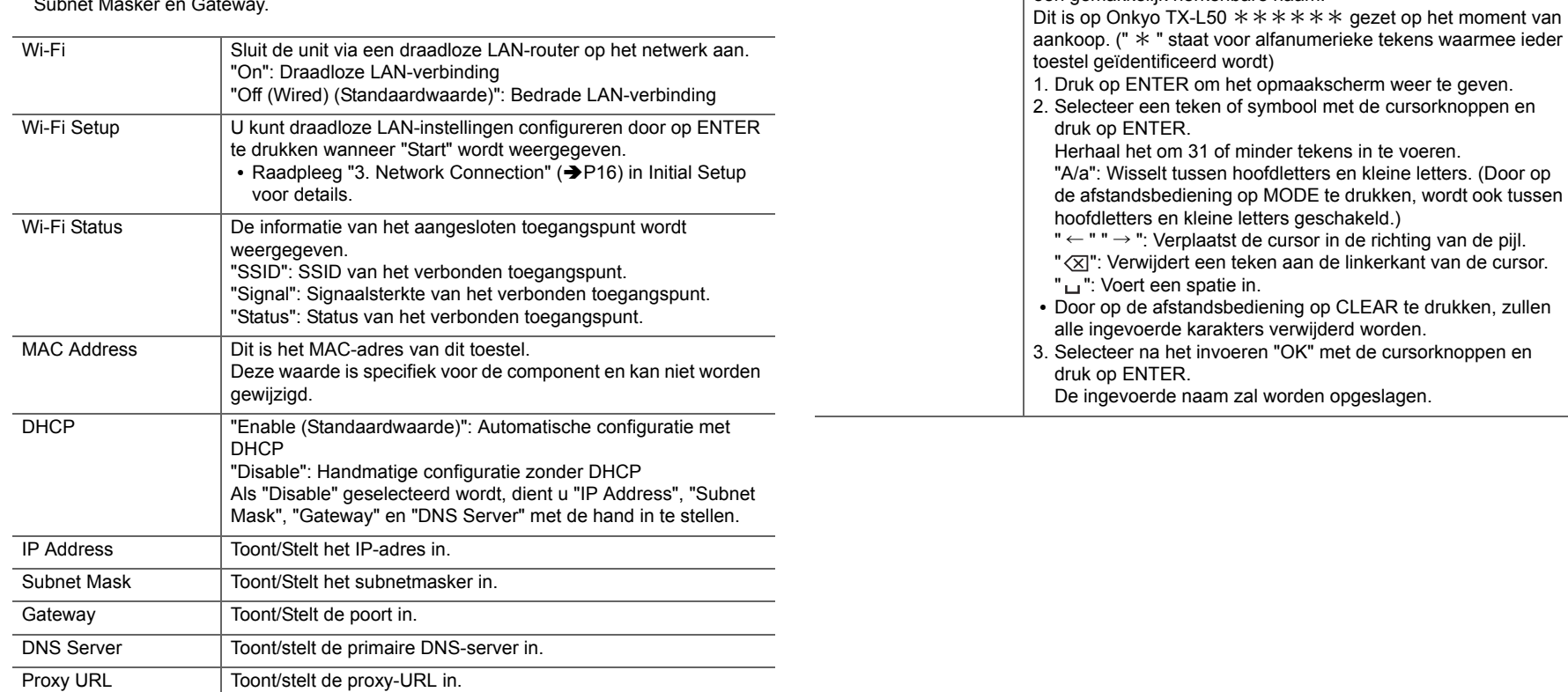

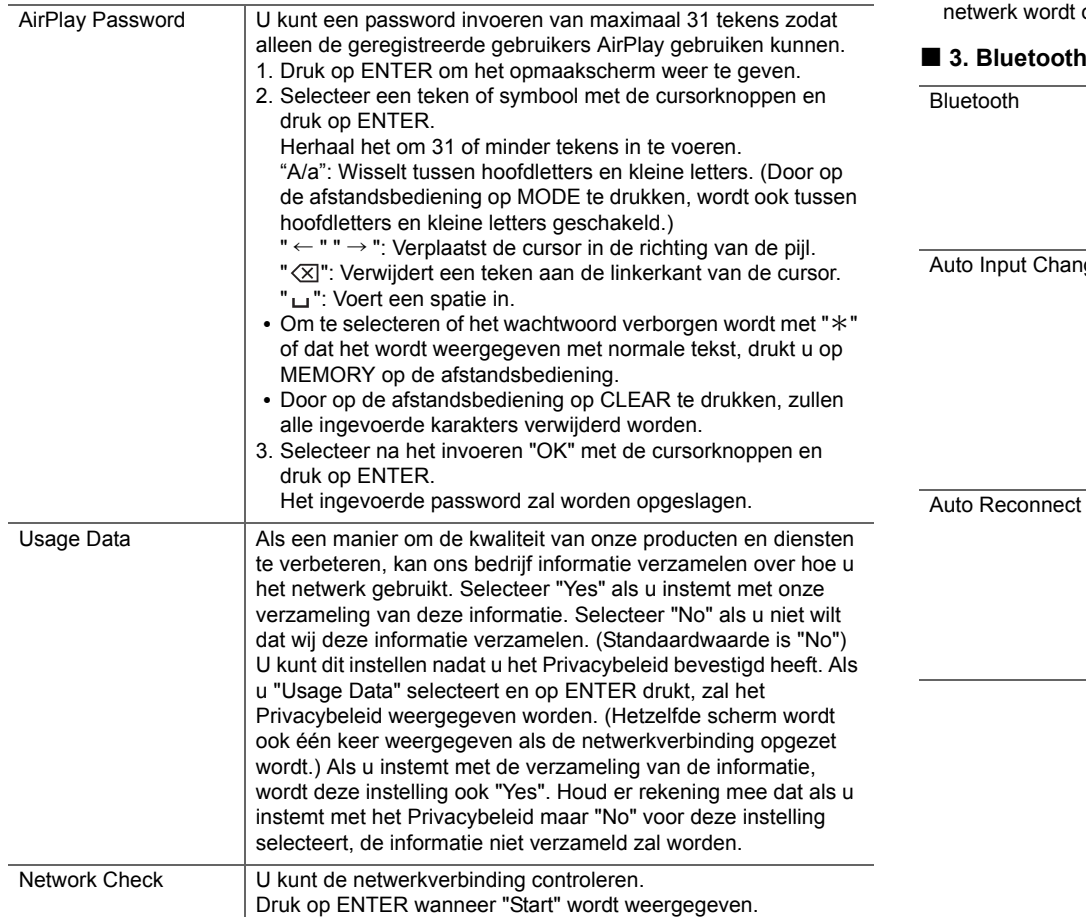

netwerk wordt opgestart.

B

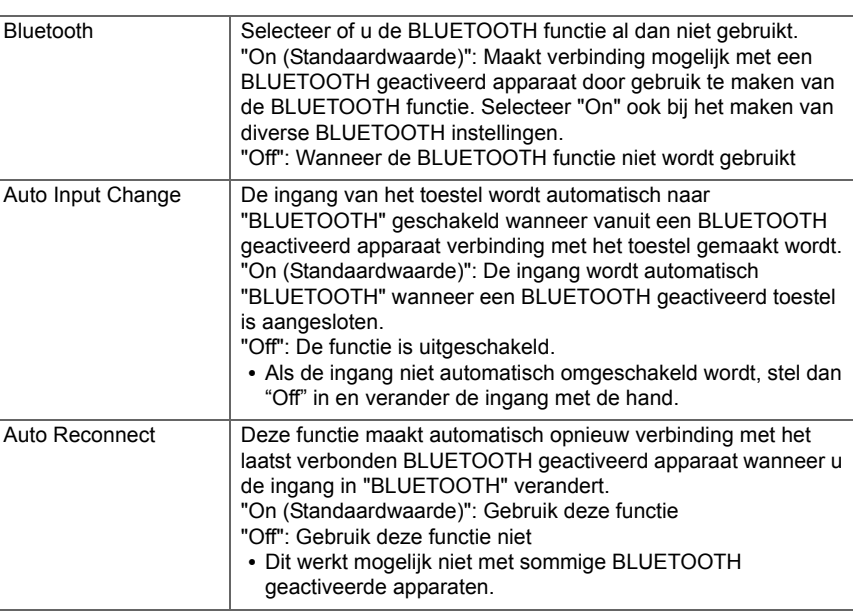

• Wacht even als "Network" niet kan worden geselecteerd. Dit zal verschijnen als het

schakelt, waarbij alleen de essentiële circuits in werking zijn.

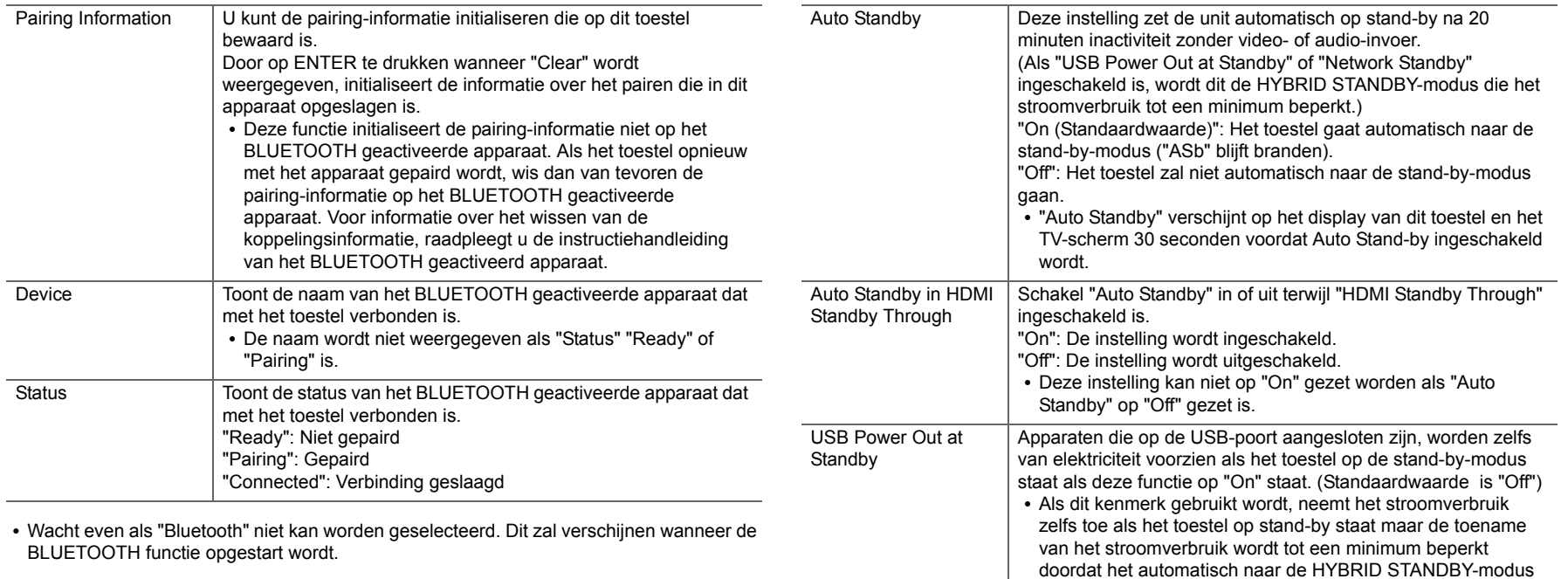

#### ■ 4. Power Management

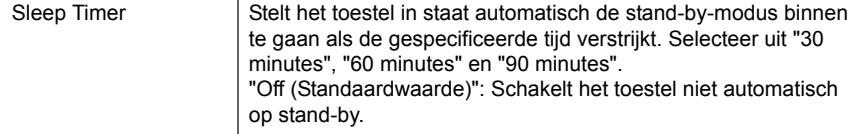

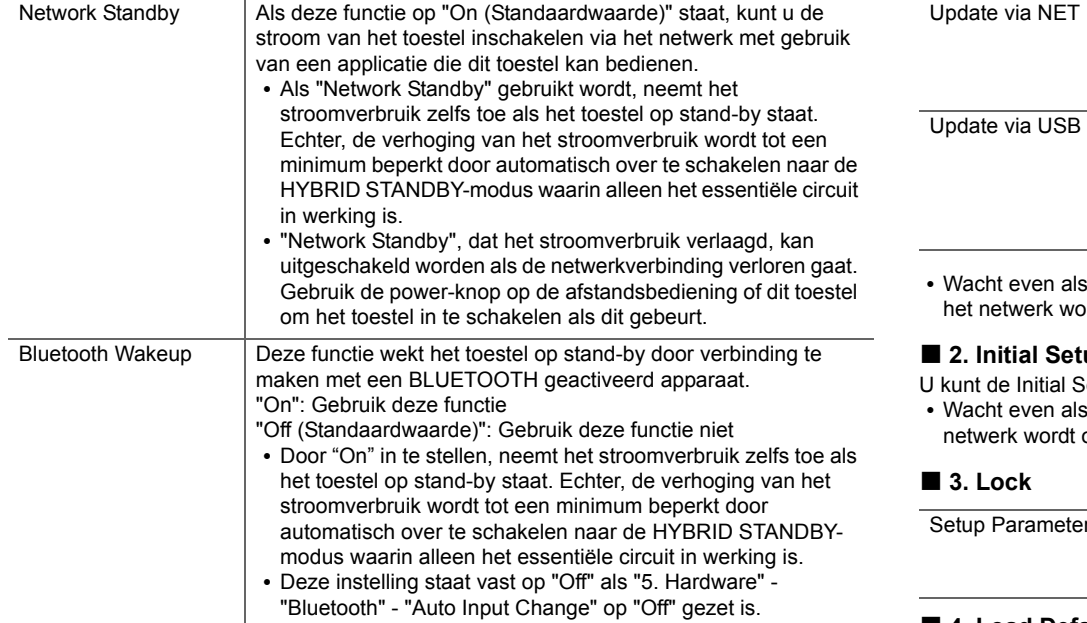

• Wacht even als "Network Standby" en "Bluetooth Wakeup" niet geselecteerd kunnen worden. Dit zal verschijnen als het netwerk wordt opgestart.

# **6. Miscellaneous**

# ■ **1. Firmware Update**

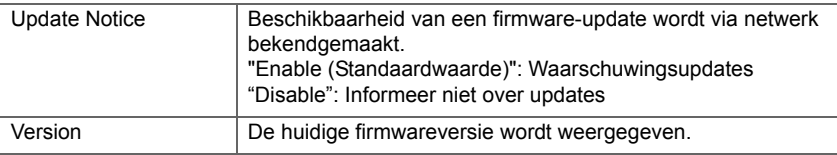

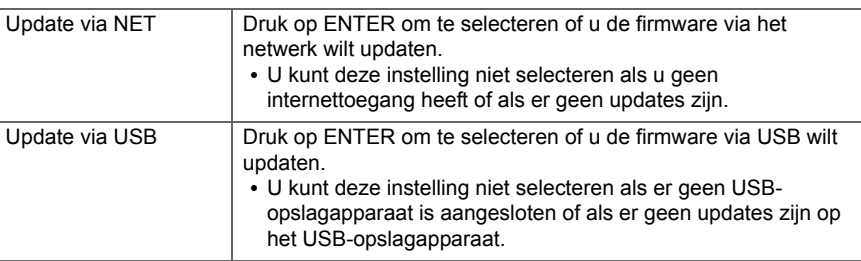

"Firmware Update" niet kan worden geselecteerd. Dit zal verschijnen als brdt opgestart.

### **2. Initial Setup**

Setup vanuit het Setup menu uitvoeren.

Whitial Setup" niet kan worden geselecteerd. Dit zal verschijnen als het opgestart.

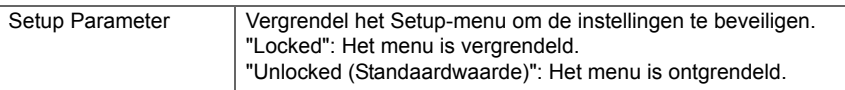

### ■ 4. Load Default

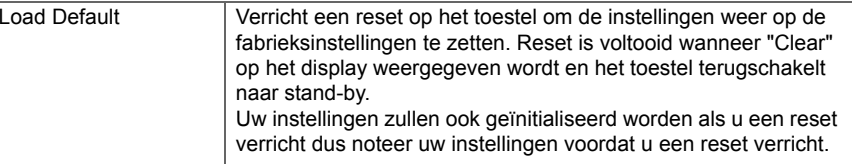

# <span id="page-437-1"></span><span id="page-437-0"></span>Firmware-update

### **De update-functie van dit toestel**

Dit toestel heeft een functie voor het updaten van de firmware (de systeemsoftware) via het netwerk of de USBpoort. Dit stelt ons in staat verbeteringen aan te brengen op een verscheidenheid aan handelingen en om kenmerken toe te voegen.

Zie [hier](http://www.onkyo.com/manual/upd/sl/1.pdf) voor details over de geüpdatete afspeelkenmerken.

### **Updaten van de firmware**

Er zijn twee methoden voor het updaten van de firmware: via het netwerk en via USB. Het voltooien van de update kan ca. 20 minuten duren voor beide methoden: via netwerk of via USB. Bovendien zijn bestaande instellingen gegarandeerd, ongeacht de gebruikte updatemethode. Houd er rekening mee dat wanneer dit toestel met een netwerk verbonden is u notificaties over firmware-updates op het display kunt zien. Selecteer "Update" met de cursorknoppen van de afstandsbediening en druk op ENTER om het updaten uit te voeren. "Completed!" wordt weergegeven wanneer de update is voltooid.

- Bezoek voor de meest recente informatie over updates de website van ons bedrijf. Het is niet nodig de firmware van dit toestel te updaten als er geen update beschikbaar is.
- Voordat u de update uitvoert, moet u ervoor zorgen dat de luidspreker setup-microfoon niet is aangesloten.
- Tijdens een update, niet
	- Een kabel, USB-opslagapparaat, luidsprekerinstellingenmicrofoon of hoofdtelefoon ontkoppelen of herverbinden, of een bediening uitvoeren op de component zoals de stroom uitschakelen.
	- Verschaf u toegang tot dit toestel vanuit een PC of smartphone met gebruik van een applicatie

**Disclaimer:** Het programma en de bijbehorende online documentatie worden u bezorgd voor gebruik op eigen risico.

Wij zullen niet aansprakelijk worden gesteld en u heeft geen remedie voor schade voor aanspraken van welke aard ook met betrekking tot het gebruik van het programma of de bijbehorende online documentatie, ongeacht de rechtstheorie en of die uit een onrechtmatige daad of contractbreuk voortvloeien.

In geen geval zullen wij aansprakelijk worden gesteld jegens u of een derde partij voor speciale, indirecte,

incidentele schade of gevolgschade van welke aard ook, met inbegrip van, maar niet beperkt tot, compensatie, terugbetaling of schade met betrekking tot het huidige en toekomstige verlies van winsten, verlies van gegevens, of om ongeacht welke andere reden.

### **De firmware bijwerken via netwerk**

- Controleer of het apparaat is ingeschakeld en de verbinding met het internet is bevestigd.
- Zet de controllercomponent (PC enz.) die is aangesloten op het netwerk uit.
- Stop het afspelen van internet radio, USBopslagapparaat of serverinhoud.
- Als "5. Hardware" "HDMI" "HDMI CEC" in het System Setup-menu op "On" gezet is, zet het dan op "Off".
- De beschrijving kan verschillen van de on-screen weergave, maar dat is niet van invloed op de manier van bedienen of de functie.
- 1. Schakel de ingang op de TV naar die is toegewezen aan de unit.
- 2. Druk op  $\bullet$  op de afstandsbediening.

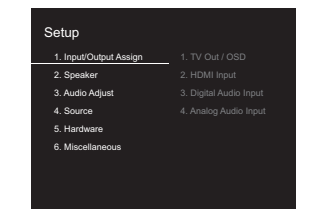

3. Selecteer met de cursorknoppen in volgorde "6. Miscellaneous" - "Firmware Update" - "Update via NET" en druk vervolgens op ENTER.

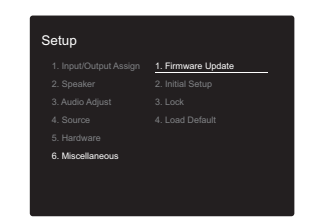

- Als "Firmware Update" grijs wordt weergegeven en niet geselecteerd kan worden, wacht dan even tot het wordt opgestart.
- U zult "Update via NET" niet kunnen selecteren als er niets is om te updaten.
- 4. Druk op ENTER met "Update" geselecteerd om de update te starten.
	- Tijdens het updaten kan het TV-scherm mogelijk zwart worden afhankelijk van het geüpdate programma. Controleer in dat geval de voortgang op het display van dit toestel. Het TV-scherm zal zwart blijven totdat de update is voltooid en de stroom weer wordt ingeschakeld.
	- "Completed!" wordt weergegeven wanneer de update is voltooid.
- 5. Druk op Í ON/STANDBY op dit toestel om het toestel in de stand-by-modus te zetten. Het proces is voltooid en uw firmware is geüpdatet naar de laatste versie.
	- Gebruik niet  $\bigcirc$  op de afstandsbediening.

**Als een foutbericht weergegeven wordt:** Wanneer zich een fout voordoet, wordt " \*-\*\* Error!" op het display van het toestel getoond. (" \* " symboliseert een alfanumeriek teken.) Controleer het volgende:

- 0 \* **-01,**  \* **-10:** Ethernetkabel niet gevonden. Sluit de Ethernet-kabel aan op de juiste wijze.
- 0 \***-02,**  \***-03,**  \***-04,**  \***-05,**  \***-06,**  \***-11,**  \***-13,**  \***-14,**  \***-16,**  \* **-17,**  \* **-18,**  \* **-20,**  \* **-21:**
- Internetverbindingsfout. Controleer het volgende:
- Of de router ingeschakeld is

– Of dit toestel en de router verbonden zijn via het netwerk

Probeer de voeding naar de unit en router af te sluiten en vervolgens opnieuw aan te sluiten. Dit kan het probleem oplossen. Als u nog steeds niet kunt verbinden met het internet kan de DNS-server of proxy-server mogelijk tijdelijk niet beschikbaar. Controleer de service-status met uw ISP-provider.

0 **Overige:** Maak het netsnoer los en weer vast en herhaal de handelingen vanaf het begin.

# **Update via USB**

- Bereid een 128 MB of groter USB-opslagapparaat voor. Bestandssysteemformaat FAT16 of FAT32.
	- Media geplaatst in een USB-kaartlezer kunnen niet worden gebruikt voor deze functie.
	- USB-opslagapparaten met beveiligingsfunctie worden niet ondersteund.
	- USB-hubs en USB-apparaten met hub-functie worden niet ondersteund. Sluit nooit deze apparaten aan op het toestel.
- Wis alle gegevens die zijn opgeslagen op het USBopslagapparaat.
- Zet de controllercomponent (PC enz.) die is aangesloten op het netwerk uit.
- Stop het afspelen van internet radio, USBopslagapparaat of serverinhoud.
- Als "5. Hardware" "HDMI" "HDMI CEC" in het Setupmenu op "On" gezet is, zet het dan op "Off".
- Sommige USB-opslagapparaten kunnen lang duren om te laden, worden mogelijk niet correct geladen, of kunnen mogelijk niet goed worden gevoed, afhankelijk van het apparaat of de inhoud.
- Wij zullen niet aansprakelijk zijn voor verlies of beschadiging van gegevens van welke aard ook, of voor fouten tijdens het opslaan die voortvloeien uit het gebruik van het USB-opslagapparaat met dit toestel. Dank u voor

uw begrip.

- De beschrijving kan verschillen van de on-screen weergave, maar dat is niet van invloed op de manier van bedienen of de functie.
- 1. Sluit het USB-opslagapparaat aan op uw PC.
- 2. Download het firmware-bestand van de website van ons bedrijf op uw PC en decomprimeer.

Firmware-bestanden worden benoemd op de volgende manier:

ONKSLM0001\_S50000SASASOSO\_ \*\*\* .zip Pak het bestand uit op uw PC. Het aantal uitgepakte bestanden en mappen varieert afhankelijk van het model.

- 3. Kopieer alle uitgepakte bestanden en mappen naar de hoofdmap van het USB-geheugen.
	- Zorg ervoor dat u de uitgepakte bestanden kopieert.
- 4. Verbind het USB-opslagapparaat met de USB-poort van dit toestel.
	- Als u een USB-harde schijf aansluit op de USBaansluiting van het toestel, raden we u het gebruik van de lichtnetadapter aan op dit apparaat.
	- Als het USB-geheugen is gepartitioneerd zal elke sectie worden beschouwd als een onafhankelijk apparaat.
- 5. Schakel de ingang op de TV naar die is toegewezen aan de unit.
- 6. Druk op  $\bigcirc$  op de afstandsbediening.

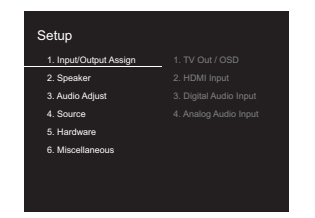

7. Selecteer met de cursorknoppen in volgorde "6. Miscellaneous" - "Firmware Update" - "Update via USB" en druk vervolgens op ENTER.

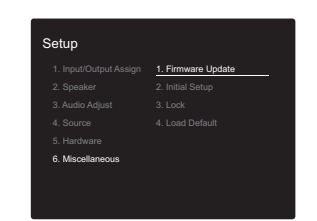

- Als "Firmware Update" grijs wordt weergegeven en niet geselecteerd kan worden, wacht dan even tot het wordt opgestart.
- U zult "Update via USB" niet kunnen selecteren als er niets is om te updaten.
- 8. Druk op ENTER met "Update" geselecteerd om de update te starten.
	- Tijdens het updaten kan het TV-scherm mogelijk zwart worden afhankelijk van het geüpdate programma. Controleer in dat geval de voortgang op het display van dit toestel. Het TV-scherm zal zwart blijven totdat de update is voltooid en de stroom weer wordt ingeschakeld.
	- Tijdens de update mag u het USB-geheugen niet uitschakelen of ontkoppelen en terug aansluiten.
	- "Completed!" wordt weergegeven wanneer de update is voltooid.
- 9. Verwijder het USB-opslagapparaat van dit toestel.
- 10. Druk op  $\bigcirc$  ON/STANDBY op dit toestel om het toestel in de stand-by-modus te zetten. Het proces is voltooid en uw firmware is geüpdatet naar de laatste versie.
	- Gebruik niet  $\bigcirc$  op de afstandsbediening.

**Als een foutbericht weergegeven wordt:** Wanneer zich een fout voordoet, wordt "\*-\*\* Error!" op het display van het toestel getoond. ("  $*$  " symboliseert een alfanumeriek teken.) Controleer het volgende:

0 \* **-01,** \* **-10:** USB-opslagapparaat niet gevonden. Controleer of het USB-opslagapparaat of de USB-kabel goed naar binnen gestoken zijn in de USB-poort van dit

#### toestel.

Sluit het USB-geheugen aan op een externe voedingsbron als het zijn eigen voeding heeft.

- 0 \* **-05,** \***-13,** \* **-20,** \***-21:** Het firmware-bestand is niet aanwezig in de hoofdmap van het USB-opslagapparaat of het firmware-bestand is voor een ander model. Probeer opnieuw vanaf de download van het firmwarebestand.
- 0 **Overige:** Maak het netsnoer los en weer vast en herhaal de handelingen vanaf het begin.

# <span id="page-440-1"></span><span id="page-440-0"></span>Problemen oplossen

### **Alvorens de procedure te starten**

Problemen kunnen worden opgelost door eenvoudig de stroom aan/uit te zetten of het netsnoer aan te sluiten/los te koppelen, wat eenvoudiger is dan werken aan de verbinding, instelling en bedieningsprocedure. Probeer de eenvoudige maatregelen op zowel de unit als het aangesloten apparaat. Als het probleem is dat de video en audio niet is afgegeven of de HDMI-gekoppelde bediening niet werkt, kan de HDMI-kabel aansluiten/loskoppelen een oplossing bieden. Bij opnieuw verbinden, wees voorzichtig dat u de HDMI-kabel niet opwind, want indien beschadigd kan de HDMI-kabel mogelijk niet goed passen. Na het opnieuw verbinden, schakel de stroom van de unit en alle aangesloten componenten uit en terug aan.

- Dit toestel bevat een microPC voor signaalverwerking en besturingsfuncties. In zeldzame gevallen kunnen ernstige storingen, ruis via een externe bron of statische elektriciteit de werking ervan verstoren. In het onwaarschijnlijke geval dat dit gebeurt, trek het netsnoer uit het stopcontact, wacht ten minste 5 seconden en steek de stekker weer in het stopcontact.
- Wij zijn niet aansprakelijk voor reparaties of voor schade (zoals CD-huurprijzen) die ontstaan is door mislukte opnamen die veroorzaakt worden door de slechte werking van het toestel. Voordat u een belangrijke opname maakt, zorg ervoor dat het materiaal juist wordt opgenomen.

### **Als de werking onstabiel wordt**

#### **Probeer het toestel te herstarten**

Dit kan verholpen worden door dit toestel te herstarten. Druk na het toestel op stand-by geschakeld te hebben 5 seconden of langer op  $\bigcirc$  ON/STANDBY op dit toestel om het toestel te herstarten. (De instellingen in het toestel worden gehandhaafd.) Als het herstarten van het toestel het probleem niet verhelpt, probeer dat de stroom naar het toestel en naar andere verbonden componenten uit en weer

in te schakelen.

#### **Het resetten van het toestel (hierdoor worden de instellingen van het toestel op de standaardwaarden gereset)**

Als het herstarten van het toestel het probleem nog steeds niet verhelpt, kan het probleem verholpen worden door het toestel te resetten naar de status die het had op het moment van verzending. Uw instellingen zullen ook geïnitialiseerd worden als u een reset verricht dus noteer uw instellingen voordat u het volgende doet.

- 1. Druk op de afstandsbediening op  $\ddot{\Omega}$ , selecteer "6. Miscellaneous" - "Load Default" op het Setupbeeldscherm en druk op ENTER.
- 2. Selecteer "Yes" en druk vervolgens op ENTER.
- 3. Het toestel schakelt naar stand-by en de instellingen worden gereset.

# ■ **Voeding**

#### **Kan het toestel niet inschakelen**

- Zorg ervoor dat het netsnoer goed is aangesloten op het stopcontact.
- Trek de stekker van het netsnoer uit het stopcontact, wacht 5 seconden of langer en steek de stekker weer in het stopcontact.

#### **Het toestel schakelt onverwacht uit**

- Het toestel schakelt automatisch naar stand-by als de instelling "5. Hardware" - "Power Management" - "Auto Standby" in het Setup-menu werkt.
- Als "CHECK SP WIRE" op het display verschijnt, is er mogelijk kortsluiting in de luidsprekerkabels. Controleer of de luidsprekerdraden elkaar of het achterpaneel van het toestel niet raken, en schakel het toestel vervolgens opnieuw in.
- De veiligheidscircuit-functie kan geactiveerd zijn omdat de temperatuur van het toestel abnormaal hoog werd. Als dit gebeurt, zal de stroom voortdurend uitgeschakeld

worden nadat u het toestel opnieuw inschakelt. Controleer of het toestel voor de ventilatie veel vrije ruimte rondom heeft, wacht tot het toestel voldoende afkoelt en probeer het vervolgens opnieuw in te schakelen.

**WAARSCHUWING:** Als rook, geur of abnormale geluiden door het toestel worden geproduceerd, trek dan de stekker onmiddellijk uit het stopcontact en neem contact op met de dealer of de ondersteuning van ons bedrijf.

### ■ **Audio**

- Zorg ervoor dat de luidsprekersetup-microfoon is nog niet is aangesloten.
- Bevestig dat de verbinding tussen de uitgangsaansluiting op het apparaat en de ingangsaansluiting op dit toestel correct is.
- Zorg ervoor dat geen van de aansluitkabels zijn gebogen, gedraaid of beschadigd.
- Als het MUTING-controlelampje op het display knippert, drukt u op de afstandsbediening op  $\mathbb{K}$  om de muting te annuleren.
- Wanneer een hoofdtelefoon aangesloten is op de PHONES-jack wordt er geen geluid uitgevoerd via de luidsprekers.
- Als "4. Source" "Audio Select" "PCM Fixed Mode" in het Setup-menu op "On" gezet is, wordt geen geluid afgespeeld als andere signalen dan PCM ingevoerd worden. Verander de instelling in Off.

Controleer het volgende als bovenstaande het probleem niet verhelpt:

#### **Er komt geen geluid uit de TV.**

• Zet de ingangskeuzeschakelaar op dit toestel op de positie van de aansluiting waarmee de TV verbonden is. • Als de TV de ARC-functie niet ondersteunt, samen met de verbinding via HDMI, verbind de TV en dit toestel dan met gebruik van een digitale optische kabel, een digitale coaxiale kabel of een analoge audiokabel.

#### **Er komt geen geluid uit een verbonden speler**

- Zet de ingangskeuzeschakelaar op dit toestel op de positie van de terminal waarmee de speler verbonden is.
- Controleer de digitale audio-uitganginstelling van de aangesloten component. Op sommige spelconsoles, zoals die welke DVD ondersteunen, is de standaard instelling OFF.
- 0 Bij sommige DVD-videoschijven, moet u een audiouitgangsformaat selecteren vanaf een menu.

#### **Een luidspreker produceert geen geluid**

- Controleer of de polariteit van de luidsprekerkabels ( $+ /$  $-$ ) correct is en of geen onbeklede draden in contact met het metalen deel van de luidsprekeraansluitingen staan.
- Zorg ervoor dat de luidsprekerkabels niet kortsluiten.
- Controleer of de luidsprekerverbindingen correct uitgevoerd zijn. (→[P8\)](#page-383-0) De instellingen voor de verbindingsomgeving van de luidsprekers moeten gemaakt worden in "1. AccuEQ Room Calibration" in de Initial Setup.  $(\rightarrow P15)$  $(\rightarrow P15)$
- Afhankelijk van de bron en huidige luistermodus, kan mogelijk niet veel geluid worden geproduceerd door de surround speakers. Selecteer een andere luistermodus om te kijken of geluid uitgegeven wordt.

#### **De subwoofer produceert geen geluid**

• Bij het afspelen van bronmateriaal die geen informatie bevat in het LFE-kanaal produceert de subwoofer geen geluid.

#### **Ruis is hoorbaar**

• Het gebruik van kabelklemmen om de RCA-kabels met de netsnoeren, luidsprekerkabel, enz. samen te binden, kan de audioprestaties doen afnemen, dus doe dit niet.

• Een audiokabel vangt mogelijk storing op. Probeer uw kabels te herpositioneren.

#### **Het begin van audio die ontvangen wordt via HDMI kan niet worden gehoord**

• Omdat er meer tijd nodig is om het formaat van een HDMI-signaal te herkennen dan voor andere digitale audiosignalen, kan audio-uitgang mogelijk niet onmiddellijk starten.

#### **Geluid wordt plotseling minder**

• Als de temperatuur binnenin het toestel gedurende lange tijd een bepaalde temperatuur overschrijdt, kan het volume automatisch verlaagd worden om de circuits te beschermen.

# ■ **Luistermodussen**

- Om van digitaal surround-afspelen in formaten zoals Dolby Digital te genieten, moet voor de audiosignalen verbinding gemaakt worden via een HDMI-kabel, een digitale coaxiale kabel of een digitale optische kabel. De audio-uitgang op de verbonden Blu-ray Disc-speler, of op een ander apparaat, moet op Bitstream uitgang gezet zijn.
- Druk enkele malen op de afstandsbediening op  $\mathbf i$  om de weergave van dit toestel om te schakelen om het ingangsformaat te controleren.

Controleer het volgende als bovenstaande het probleem niet verhelpt:

#### **Kan geen gewenste luistermodus selecteren**

• Afhankelijk van de verbindingsstatus van de luidspreker kunnen sommige modi niet worden geselecteerd.  $\left( \rightarrow$ [P28\)](#page-403-0)

**Er is geen geluid met Dolby TrueHD, Dolby Atmos, DTS-HD Master Audio en DTS:X.**

- Als u geen formaten zoals Dolby TrueHD, Dolby Atmos, DTS-HD Master Audio of DTS:X kunt uitvoeren volgens het formaat van de bron, probeer dan bij de instellingen van de Blu-ray Disc-speler "BD video supplementary sound" (of hercoderen, secundaire geluid, toegevoegde audio voor video, enz.) op "Off" te zetten. Verander de luistermodus van iedere bron, nadat de instelling veranderd is, om te bevestigen.
- Wij hebben de intentie ondersteuning te verlenen voor het Dolby Atmos en DTS:X audioformaat via firmwareupdates voor dit toestel.

#### **Over DTS-signalen**

- Met media die plotseling van DTS naar PCM schakelen, kan het afspelen van PCM mogelijk niet in één keer van start gaan. In dergelijke gevallen moet u uw speler gedurende ongeveer 3 seconden lang stoppen en deze het afspelen vervolgens weer laten hervatten.
- Bij sommige CD- of LD-spelers, kunt u geen DTSmateriaal behoorlijk afspelen, ook al is uw speler aangesloten op een digitale ingang op de unit. Dit is meestal omdat de DTS-bitstream is verwerkt (bijv. uitgangsniveau, bemonsteringsfrequentie of frequentierespons werd gewijzigd) en de unit het niet herkend als een origineel DTS-signaal. In dergelijke gevallen kunt u ruis te horen.
- 0 Bij afspelen van DTS-programmamateriaal, kan gebruik maken van de pauzefunctie, snel vooruit- of snel achteruit-functie op uw speler een kort geluid produceren. Dit duidt niet op een defect.

# ■ **Video**

- Bevestig dat de verbinding tussen de uitgangsaansluiting op het apparaat en de ingangsaansluiting op dit toestel correct is.
- Zorg ervoor dat geen van de aansluitkabels zijn gebogen, gedraaid of beschadigd.
- Wanneer het TV-beeld wazig of onduidelijk is, is het

mogelijk dat de voedingskabel of aansluitkabels van het toestel interfereren. Houd in dat geval afstand tussen TVantennekabel en kabels van het toestel.

• Zorg ervoor dat het schakeling van invoerschermen correct aan de monitorzijde zoals een TV is.

Controleer het volgende als bovenstaande het probleem niet verhelpt:

#### **Er is geen video**

• Zet de ingangskeuzeschakelaar op dit toestel op de positie van de terminal waarmee de speler verbonden is.

#### **Er is geen beeld afkomstig van een bron die met een HDMI IN-aansluiting verbonden is**

- Om een video van de verbonden speler op de TV weer te geven terwijl het toestel op stand-by staat, dient u "5. Hardware" - "HDMI" - "HDMI Standby Through" in het Setup-menu in te schakelen. Raadpleeg (→ [P57\)](#page-432-0) voor informatie over HDMI Standby Through.
- Controleer of "Resolution Error" wordt weergegeven op het display van dit toestel wanneer de video-ingang via de HDMI IN-aansluiting niet wordt weergegeven. In dat geval biedt de TV geen ondersteuning voor de resolutie van de video-ingang van de speler. Wijzig de instelling op de speler.
- Betrouwbare werking met een HDMI-naar-DVI-adapter is niet gegarandeerd. Bovendien zijn videosignalen vanaf een pc niet ondersteund.

#### **De beelden flikkeren**

• Het is mogelijk dat de resolutie van de speler niet compatibel is met de resolutie van de TV. Als u de speler met een HDMI-kabel met dit toestel verbonden heeft, probeer dan de uitangsresolutie op de speler te veranderen. Er kan ook een verbetering zijn als u de schermmodus op de TV verandert.

#### **Video en audio zijn niet gesynchroniseerd**

• Het kan zijn dat de video achterloopt bij de audio,

afhankelijk van de instellingen van, en de verbindingen met uw TV. Om dit te regelen drukt u op de afstandsbediening op Q en regelt u het in "Other" - "A/V Sync" in "Quick Menu".

# ■ Gekoppelde werking

#### **Er is geen gekoppelde werking met CEC-compatibele apparaten zoals een TV**

- Zet in het Setup-menu van het toestel "5. Hardware" -"HDMI" - "HDMI CEC" op "On".
- Het is ook noodzakelijk om de HDMI-koppeling op het CEC-compatibele apparaat in te stellen. Raadpleeg de gebruiksaanwijzing.

# ■ **FM-uitzendingen**

#### **De radio-ontvangst is gering of er is veel ruis.**

- Controleer de antenneaansluiting opnieuw.
- Beweeg de antenne weg van de luidsprekerkabel of het netsnoer.
- Zet het toestel uit de buurt van uw TV of PC.
- Voorbijgaande auto's en vliegtuigen kunnen interferentie veroorzaken.
- Betonmuren verzwakken radiosignalen.
- Luister naar de radiozender in mono.
- De FM-ontvangst kan helderder worden als u de antenne-aansluiting op de muur gebruikt, die voor de TV gebruikt wordt.

# ■ **BLUETOOTH functie**

- Probeer de stroom van het toestel in-/uit te schakelen en het BLUETOOTH geactiveerd apparaat in-/uit te schakelen. Heropstarten van het BLUETOOTH geactiveerde apparaat kan effectief zijn.
- De BLUETOOTH geactiveerde apparaten moeten het A2DP-profiel ondersteunen.
- Nabij componenten zoals een magnetron of draadloze telefoons, die de radiogolf in het 2,4 GHz-bereik gebruiken, kan een radiogolfinterferentie optreden, die het gebruik van deze unit uitschakelt.
- Als zich een metalen voorwerp in de buurt van het toestel bevindt, kan BLUETOOTH verbinding mogelijk niet werken omdat het metaal van invloed kan zijn op de radiogolven.

Controleer het volgende als bovenstaande het probleem niet verhelpt:

#### **Kan geen verbinding met dit toestel maken**

• Controleer of de BLUETOOTH functie van het BLUETOOTH geactiveerd apparaat ingeschakeld is.

#### **Muziek afspelen is niet beschikbaar op het toestel, zelfs niet nadat de BLUETOOTH verbinding succesvol is**

- Als het geluidsvolume van uw BLUETOOTH geactiveerd apparaat laag is ingesteld, zal de weergave van audio mogelijk niet beschikbaar zijn. Verhoog het volume op het BLUETOOTH geactiveerde apparaat.
- Sommige BLUETOOTH geactiveerde apparaten kunnen uitgerust zijn met een keuzeschakelaar voor verzenden/ ontvangen. Selecteer de verzendmodus.
- Afhankelijk van de kenmerken of specificaties van uw BLUETOOTH geactiveerde apparaat kan afspelen op het toestel misschien niet mogelijk zijn.

#### **Geluid wordt onderbroken**

0 Er is mogelijk een probleem met het BLUETOOTH geactiveerde apparaat. Controleer de informatie op het internet.

#### **De geluidskwaliteit is slecht na verbinding met het BLUETOOTH geactiveerd apparaat**

• De BLUETOOTH ontvangst is zwak. Plaats het BLUETOOTH geactiveerd apparaat dichter bij het toestel of verwijder eventuele obstakels tussen het BLUETOOTH geactiveerd apparaat en dit toestel.

- Als u geen netwerkdienst kunt selecteren, zal die selecteerbaar worden als de netwerkfunctie gestart is. Het kan ongeveer een minuut duren om op te starten.
- Als NET knippert, is dit toestel niet juist verbonden met het thuisnetwerk.
- Probeer de stroomtoevoer van dit toestel en de router uit te schakelen en weer in te schakelen en probeer de router weer opnieuw op te starten.
- Als de gewenste draadloze LAN-router niet in de lijst met toegangspunten staat, is het misschien ingesteld om SSID te verbergen of de ANY-verbinding is mogelijk uitgeschakeld. Verander de instelling en probeer nogmaals.

Controleer het volgende als bovenstaande het probleem niet verhelpt:

### **Kan geen toegang krijgen tot de internetradio**

- Bepaalde netwerkdiensten of inhoud beschikbaar via het toestel zijn mogelijk niet beschikbaar in geval dat de serviceprovider de service beëindigt.
- Zorg ervoor dat uw router en modem juist zijn aangesloten, en zorg ervoor dat ze beide zijn ingeschakeld.
- Controleer of de LAN-zijpoort op de router correct verbonden is met dit toestel.
- Zorg ervoor dat verbinding met internet mogelijk is via andere componenten. Als verbinden niet mogelijk is, schakel alle component uit die zijn aangesloten op een netwerk, wacht enkele ogenblikken en schakel vervolgens de spanning van de componenten weer aan.
- Als een specifieke radiozender niet beschikbaar is voor het luisteren, controleer dan of de URL correct geregistreerd is en het formaat van de radiozender door dit toestel ondersteund wordt.
- Afhankelijk van de ISP is instellen van de proxyserver noodzakelijk.

• Zorg ervoor dat de gebruikte router en/of modem worden ondersteund door uw ISP.

### **Kan geen toegang krijgen tot de netwerkserver.**

- Dit toestel moet met dezelfde router verbonden worden als de netwerkserver.
- Dit toestel is compatibel met Windows Media® Player 11 of 12 netwerkservers of NAS die compatibel zijn met de thuisnetwerkfunctie.
- Misschien moet u enige instellingen uitvoeren op Windows Media® Player. (→ [P20\)](#page-395-0)
- Als een PC gebruikt wordt, kunnen alleen muziekbestanden afgespeeld worden die geregistreerd zijn in de bibliotheek van Windows Media® Player.

#### **Afspelen stopt tijdens het luisteren naar muziekbestanden op de netwerkserver**

- Zorg ervoor dat de netwerkserver compatibel is met dit toestel.
- Wanneer de PC als netwerkserver fungeert, probeer dan alle applicatiesoftware anders dan de serversoftware (Windows Media ® Player 12, enz.) af te sluiten.
- Als de PC aan het downloaden is of grote bestanden kopieert, kan het afspelen worden onderbroken.

# ■ USB-opslagapparaat

### **USB-geheugen wordt niet weergegeven**

- Controleer of het USB-opslagapparaat of de USB-kabel goed naar binnen gestoken zijn in de USB-poort van het toestel.
- Sluit het USB-opslagapparaat af van het toestel en probeer het vervolgens opnieuw te verbinden.
- De prestaties van de harde schijf die spanning ontvangt via de USB-poort van het toestel wordt niet gegarandeerd.
- Afhankelijk van het type formaat kan de weergave mogelijk niet naar behoren werken. Controleer de types van de bestandsindelingen die worden ondersteund.

• USB-opslagapparaten met beveiligingsfuncties kunnen mogelijk niet worden afgespeeld.

# ■ **Draadloos LAN-netwerk**

• Probeer de stroomvoorziening van de draadloze LANrouter en het toestel te koppelen/los te koppelen, controleer de draadloze LAN-router power-on-status en probeer het opnieuw opstarten van de draadloze LANrouter.

Controleer het volgende als bovenstaande het probleem niet verhelpt:

#### **Kan geen toegang krijgen tot het draadloos LANnetwerk**

- De draadloze LAN-routerinstelling kan worden omgeschakeld naar Manual (handmatig). Zet de instelling op Auto.
- Probeer de handmatige set-up. De aansluiting kan slagen.
- Wanneer de draadloze LAN-routerinstelling in stille modus is (modus om de SSID te verbergen) of wanneer er een verbinding is uitgeschakeld, wordt de SSID niet weergegeven. Verander de instelling en probeer nogmaals.
- Controleer of de instelling van SSID en de versleuteling (WEP, enz.) correct is. Zorg ervoor dat de netwerkinstellingen van de machine goed zijn ingesteld.
- Aansluiting op een SSID die multi-byte-tekens bevatten worden niet ondersteund. Geef een naam op voor de SSID van de draadloze LAN-router met behulp van single-byte alfanumerieke tekens en probeer het opnieuw.

#### **Verbonden met een andere SSID dan de geselecteerde SSID.**

• Sommige draadloze LAN-routers stellen u in staat meerdere SSID's voor één toestel in te stellen. Als u de automatisch instelknop op zo'n router gebruikt, kan het zijn dat u daarna verbinding maakt met een andere SSID dan de SSID waarmee u verbinding wenst te maken. Gebruik de verbindingsmethode die u vraagt een password in te voeren als dit gebeurt.

#### **Het afspelen wordt onderbroken en de communicatie werkt niet**

- Mogelijk ontvangt u geen radiogolven wegens de slechte omstandigheden van de radiogolven. Verklein de afstand vanaf het draadloos LAN-toegangspunt of verwijder obstakels voor een goede zichtbaarheid en probeer het opnieuw. Plaats het toestel niet in de buurt van magnetrons of andere toegangspunten. Er wordt aanbevolen de draadloze LAN-router (toegangspunt) en het toestel in dezelfde kamer te plaatsen.
- Als er zich een metalen voorwerp in de buurt van het toestel bevindt, kan draadloze LAN-verbinding mogelijk niet werken, omdat de metalen invloed kunnen hebben op de radiogolven.
- Wanneer andere apparaten voor draadloos LAN worden gebruikt in de buurt van het toestel kunnen verschillende problemen zoals onderbroken afspelen en communicatie optreden. U kunt deze problemen voorkomen door het kanaal van uw draadloze LAN-router te veranderen. Voor instructies over het veranderen van de kanalen, zie de handleiding die is meegeleverd met uw draadloze LANrouter.
- Er is misschien niet genoeg beschikbare bandbreedte in het draadloos LAN. Maak verbinding met gebruik van een Ethernetkabel.

# ■ **Afstandsbediening**

- Zorg ervoor dat de batterijen met de polen in de juiste richting zijn geplaatst.
- Plaats nieuwe batterijen. Gebruik geen verschillende soorten batterijen of nieuwe en oude batterijen door elkaar.
- Zorg ervoor dat dit toestel niet wordt blootgesteld aan direct zonlicht of TL-verlichting van het type inverter. Verplaats indien nodig.
- Als dit toestel is geïnstalleerd in een rek of kast met gekleurde glazen deuren, of als de deuren gesloten zijn, zal de afstandsbediening mogelijk niet goed werken.

# ■ **Display, OSD**

#### **Het display wordt niet verlicht**

• Het display kan gedimd worden terwijl de Dimmer werkzaam is en kan ook uitgeschakeld worden. Druk op de DIMMER-knop en wijzig de helderheid van het display.

# ■ **Overige**

#### **Er komen vreemde geluiden uit dit toestel**

• Als u een ander toestel verbonden heeft met hetzelfde wandstopcontact als dit toestel, kan dit geluid een effect van het andere toestel zijn. Als de symptomen verbeteren door het netsnoer van het andere toestel los te maken, gebruik dan verschillende stopcontacten voor dit toestel en het andere toestel.

#### **Als bij het uitvoeren van AccuEQ Room Calibration het bericht "Noise Error" verschijnt**

• Dit kan worden veroorzaakt door een defect in uw luidspreker. Controleer of het toestel normaal geluiden produceert.

# Algemene specificaties

#### **Versterker (Audio)**

Nominaal uitgangsvermogen (IEC) 6 kanalen × 80 W bij 4 ohm, 1 kHz, 1 kanaal aangestuurd van 1% THDIngangsgevoeligheid en impedantie (1 kHz 80 W/4 Ω) 200 mV/47 kΩ(LINE (Onbalans)) 6,0 mV/47 k Ω (PHONO MM) Nominale RCA-uitgangsniveau en impedantie 1 V/470 Ω (SUBWOOFER PRE OUT) Phono overbelast30 mV (MM 1 kHz 1%) Frequentie reactie 10 Hz - 40 kHz/+1 dB,  $-3$  dB Eigenschappen toonregeling  $±10$  dB, 90 Hz (BASS)  $±10$  dB, 7,5 kHz (TREBLE) Signaal/ruis-verhouding 80 dB (IHF-A, LINE IN, SP OUT) 70 dB (IHF-A, PHONO IN, SP OUT) Speaker Impedance 4 Ω - 8 ΩImpedantie uitgang hoofdtelefoon 102 Ω Nominale uitgang hoofdtelefoon 85 mW (32 Ω, 1 kHz, 10% THD)

#### **Tuner gedeelte**

FM-afstem-frequentiebereik 87,5 MHz - 108,0 MHz, RDS Voorkeuzezender40

#### **Netwerksectie**

Ethernet LAN10BASE-T/100BASE-TXDraadloze LANIEEE 802.11 a/b/g/n standaard (Wi-Fi ® standaard) 5 GHz/2,4 GHz band

#### **BLUETOOTH Sectie**

Communicatie-systeem BLUETOOTH Specificatie versie 4.1+LE Frequentieband 2,4 GHz band ModulatiemethodeFHSS (Freq Hopping Spread Spectrum) Compatibele BLUETOOTH profielen A2DP 1.2 AVRCP 1.3HOGP-Host (Client) HOGP-HID Apparaat (Server) HID Service (HIDS) Ondersteunde codecsSBCAACZendbereik (A2DP) 20 Hz - 20 kHz (Bemonsteringsfrequentie 44,1 kHz) Maximum communicatiebereikGezichtslijn ongev. 15 m ( \* ) \* Het werkelijke bereik zal variëren afhankelijk van factoren zoals obstakels tussen apparaten, magnetische velden rondom een magnetron, statische elektriciteit, draadloze telefoon, ontvangstgevoeligheid, prestaties van antennes, besturingssysteem, softwaretoepassing, enz.

#### **Algemeen**

Voeding AC 100 - 240 V, 50/60 Hz Stroomverbruik60 W0,38 W (Stand-by) 16 W (Geen-geluid) 2 W (HDMI Standby Through) 2 W (Netwerk Stand-by) Afmetingen (B  $\times$  D  $\times$  H) 435 mm  $\times$  70 mm  $\times$  325,5 mm 17-1/8" k 2-3/4" k 12-13/16"Gewicht

4 kg (8.8 lbs)

### **HDMI**

Input IN1 (BD/DVD, HDCP2.2), IN2 (CBL/SAT, HDCP2.2), IN3 (STRM BOX, HDCP2.2), IN4 (GAME, HDCP2.2) Uitgang OUT (HDCP2.2) **Ondersteund** Deep Color, x.v.Color™, LipSync, Audio Return Channel, 3D, 4K 60Hz, CEC, Extended Colorimetry (sYCC601, Adobe RGB, Adobe YCC601), Content Type, HDR AudioformaatDolby TrueHD, Dolby Digital, Dolby Digital Plus, Dolby Atmos (wordt ondersteund in een toekomstige update), DTS, DTS:X (wordt ondersteund in een toekomstige update), DTS-HD Master Audio, DTS-HD High Resolution Audio, DTS 96/24, DTS-HD Express, DSD, PCMMaximum Videoresolutie4k 60 Hz (YCbCr 4:4:4) **Audio-ingangen Digitaal** OPTICAL (TV)

COAXIAL (CD)

#### Analoog

1 (BD/DVD), 2 (CBL/SAT), PHONO (toegewezen)

#### **Audio-uitgangen**

Analoog SUBWOOFER PRE OUTLuidspreker-uitgangen FRONT L/R, CENTER, SURROUND L/R, SUBWOOFER HoofdtelefoonPHONES (Voorkant, φ3,5 mm)

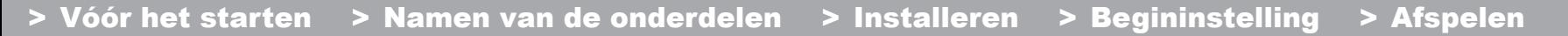

[Geavanceerde Setup](#page-424-0) | [Firmware-update](#page-437-0) | [Overige](#page-440-0)

**Overige**

USB: 1 (Voorkant, Ver.2.0, 5 V/1 A) Ethernet: 1Instellingsmicrofoon: 1

 $\blacktriangleright$ 

# **HDMI**

### **Compatibele functies**

HDMI (High Definition Multimedia Interface) is een digitale interfacestandaard voor het verbinden van TV's, projectoren, Blu-ray Disc/DVD-spelers, settopboxen en andere videocomponenten. Tot nu toe waren meerdere gescheiden video- en audiokabels vereist om AVcomponenten te verbinden. Met HDMI kan één enkele kabel besturingssignalen, digitale video en digitale audio (2 kanaals PCM, meerkanaals digitale audio en multikanaal PCM) dragen.

**HDMI CEC-functionaliteit:** Door apparaten en HDMIkabels met elkaar te verbinden die voldoen aan de CEC (Consumer Electronics Control)-specificatie van de HDMIstandaard, wordt een verscheidenheid aan gekoppelde werkingen tussen de apparaten mogelijk. U kunt genieten van kenmerken zoals het gekoppeld schakelen tussen de ingangen met de ingangskeuzeschakelaar en spelers, het bedienen van het volume met gebruik van de afstandsbediening van de TV en het automatisch op standby schakelen van dit toestel wanneer de TV uitgeschakeld wordt. Het toestel is ontworpen om gekoppeld te worden met producten die voldoen aan de CEC-standaard en de gekoppelde werking wordt niet altijd voor alle CECapparaten gegarandeerd.

**ARC (Audio Return Channel):** Door een TV die ARC ondersteunt met een enkele HDMI-kabel te verbinden, kunt u niet alleen de audio en de video afkomstig van dit toestel naar de TV uitzenden maar kunt u ook de audio afkomstig van de TV uit dit toestel laten komen.

**HDMI Standby Through:** Zelfs als dit toestel op stand-by staat, worden de ingangssignalen afkomstig van de AVcomponenten naar de TV gezonden.

**Deep Color:** Door apparaten te verbinden die Deep Color ondersteunen, kunnen videosignalen die van die apparaten ingevoerd worden, zelfs met meer kleuren op de TV

weergegeven worden.

**x.v.Color™:** Deze technologie realiseert zelfs nog realistischer kleuren door het kleurengamma te verbreden.

**3D:** U kunt 3D-videosignalen van AV-componenten naar de TV zenden.

**4K:** Dit toestel ondersteunt 4K (3840 <sup>×</sup> 2160p) en 4K SMPTE (4096 × 2160p) videosignalen.

**LipSync:** Deze instelling corrigeert automatisch de desynchronisatie tussen de video- en audiosignalen op basis van gegevens van de HDMI LipSync-compatibele TV.

### **Ondersteunde audioformaten**

**2-kanaals lineair PCM:** 32 kHz, 44,1 kHz, 48 kHz, 88,2 kHz, 96 kHz, 176,4 kHz, 192 kHz, 16/20/24 bit

**Multikanaals lineair PCM:** Maximaal 5.1 kanalen, 32 kHz, 44,1 kHz, 48 kHz, 88,2 kHz, 96 kHz, 176,4 kHz, 192 kHz, 16/20/24 bit

**Bitstream:** Dolby Digital, Dolby Digital Plus, Dolby TrueHD, DTS, DTS-HD High Resolution Audio, DTS-HD Master Audio

**DSD:** Ondersteunde bemonsteringsfrequenties: 2,8 MHz Uw Blu-ray disc-/DVD-speler moet ook ondersteuning bieden voor HDMI-uitvoer van de bovenstaande audioformaten.

#### **Ondersteunde resoluties**

**Copyright-beveiligingstechnologie:** HDCP1.4/HDCP2.2

**Kleurruimte (Kleurdiepte):** 720 <sup>×</sup> 480i 60Hz, 720 <sup>×</sup> 576i 50Hz, 720 <sup>×</sup> 480p 60Hz, 720 <sup>×</sup> 576p 50Hz, 1920 <sup>×</sup> 1080i 50/ 60Hz, 1280 <sup>×</sup> 720p 24/25/30/50/60Hz, 1680 <sup>×</sup> 720p 24/25/ 30/50/60Hz, 1920 <sup>×</sup> 1080p 24/25/30/50/60Hz, 2560 <sup>×</sup> 1080p 24/25/30/50/60Hz, 4K (3840 <sup>×</sup> 2160p) 24/25/30Hz, 4K SMPTE (4096 <sup>×</sup> 2160p) 24/25/30Hz : RGB/YCbCr4:4:4 (8/ 10/12 bit), YCbCr4:2:2 (12 bit) 4K (3840 <sup>×</sup> 2160p) 50/60Hz, 4K SMPTE (4096 <sup>×</sup> 2160p) 50/ 60Hz : RGB/YCbCr4:4:4 (8 bit), YCbCr4:2:2 (12 bit), YCbCr4:2:0 (8/10/12 bit)

**N L**

[Geavanceerde Setup](#page-424-1) | [Firmware-update](#page-437-1) | [Overige](#page-440-1)

# Informatie licentie en handelsmerken

# **TTI DOLBY ATMOS**

Manufactured under license from Dolby Laboratories. Dolby, Dolby Atmos, Dolby Surround, Surround EX and the double-D symbol are trademarks of Dolby Laboratories.

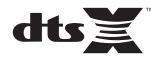

For DTS patents, see http://patents.dts.com. Manufactured under license from DTS, Inc. DTS, the Symbol, DTS in combination with the Symbol, the DTS-HD logo, and DTS-HD Master Audio are registered trademarks or trademarks of DTS, Inc. in the United States and/or other countries. © DTS, Inc. All Rights Reserved.

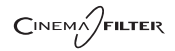

"CINEMA FILTER" and "CINEMA FILTER (logo)" are trademarks of Onkyo Corporation.

# Həmi

The terms HDMI and HDMI High-Definition Multimedia Interface, and the HDMI Logo are trademarks or registered trademarks of HDMI Licensing LLC in the United States and other countries.

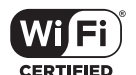

The Wi-Fi CERTIFIED Logo is a certification mark of Wi-Fi Alliance®.

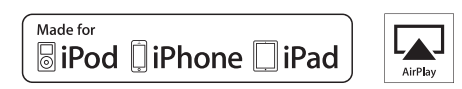

AirPlay, iPad, iPhone, and iPod touch are trademarks of Apple Inc., registered in the U.S. and other countries.

iPad Air and iPad mini are trademarks of Apple Inc.

"Made for iPod", "Made for iPhone" and "Made for iPad" mean that an electronic accessory has been designed to connect specifically to iPod, iPhone, or iPad, respectively, and has been certified by the developer to meet Apple performance standards. Apple is not responsible for the operation of this device or its compliance with safety and regulatory standards.

Please note that the use of this accessory with iPod, iPhone or iPad may affect

wireless performance.

AirPlay works with iPhone, iPad, and iPod touch with iOS 4.3.3 or later, Mac with OS X Mountain Lion or later, and PC with iTunes 10.2.2 or later.

# **83 Bluetooth**

The BLUETOOTH® word mark and logos are registered trademarks owned by Bluetooth SIG, Inc. and any use of such marks by Onkyo Corporation is under license. Other trademarks and trade names are those of their respective owners.

Onkyo Corporation does not guarantee BLUETOOTH compatibility between the AV receiver and all BLUETOOTH enabled devices. For compatibility between the AV receiver and another device with BLUETOOTH technology, consult the device's documentation and dealer. In some countries, there may be restrictions on using BLUETOOTH devices. Check with your local authorities.

Onkyo Corporation ne garantit pas la compatibilité BLUETOOTH entre l'amplituner AV et tous les appareils compatibles BLUETOOTH. Pour assurer la compatibilité entre l'ampli-tuner AV et un autre périphérique à technologie BLUETOOTH, consultez la documentation de l'appareil et le technologie BLUETOOTH, consultez la documentation de l'appareil et le **Santisme de la proprietation**<br>
vendeur. Dans certains pays, il peut existence des restrictions sur l'utilisation d'appareils BLUETOOTH. Vérifiez auprès des autorités locales.

> Onkyo Corporation no garantiza la compatibilidad BLUETOOTH entre el receptor de AV y todos los dispositivos con tecnología BLUETOOTH. Para obtener información sobre la compatibilidad entre el receptor de AV y otro dispositivo con tecnología BLUETOOTH, consulte al distribuidor y la documentación del dispositivo. En algunos países, es posible que el uso de dispositivos BLUETOOTH esté restringido. Consulte con las autoridades locales.

> Onkyo Corporation non garantisce la compatibilità BLUETOOTH tra il ricevitore AV e tutti i dispositivi abilitati al BLUETOOTH.

> Per verificare la compatibilità tra il ricevitore AV e un altro dispositivo dotato di tecnologia BLUETOOTH, consultare la documentazione del dispositivo in questione o contattare il rivenditore. In alcuni Paesi potrebbero esistere delle limitazioni per l'utilizzo di dispositivi BLUETOOTH. Verificare le condizioni con le autorità locali.

> Onkyo Corporation garantiert nicht die BLUETOOTH Kompatibilität zwischen dem AV-Receiver und allen BLUETOOTH fähigen Geräten. Zur Kompatibilität zwischen dem AV-Receiver und einem anderen Gerät mit BLUETOOTH Technologie, schauen Sie in die Dokumentation des Geräts und fragen Sie den Händler. Es kann sein, dass es in einigen Ländern Beschränkungen zur Nutzung der BLUETOOTH Geräte gibt. Prüfen Sie das bei Ihren lokalen Behörden.

Onkyo Corporation garandeert niet de BLUETOOTH compatibiliteit tussen de AV-receiver en alle BLUETOOTH apparaten.

Raadpleeg voor compatibiliteit tussen de AV-receiver en een ander apparaat met BLUETOOTH technologie de documentatie van het apparaat of de verkoper. In sommige landen geldt mogelijk een beperking op het gebruik van BLUETOOTH apparatuur. Controleer de wetgeving in het land van gebruik.

Onkyo Corporation garanterar inte BLUETOOTH kompatibilitet mellan AVreceiver och alla BLUETOOTH aktiverade enheter.

 För kompatibilitet mellan AV-receiver och en annan enhet med BLUETOOTH teknik, se enhetens dokumentation och återförsäljaren. I vissa länder kan det finnas begränsningar för användandet av BLUETOOTH enheter. Kontrollera hos de lokala myndigheterna.

# **PANDORA**

PANDORA, the PANDORA logo, and the Pandora trade dress are trademarks or registered trademarks of Pandora Media, Inc. Used with permission.

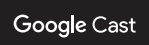

Google Cast and the Google Cast badge are trademarks of Google inc.

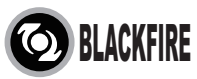

This Mark Certifies that this product is compliant with the BLACKFIRE ALLIANCE Standard.

 Please refer to WWW.BLACKFIREALLIANCE.COM for more information.BLACKFIRE™ is a Registered Trademark (No. 85,900,599) of BLACKFIRE RESEARCH CORP. All rights reserved.

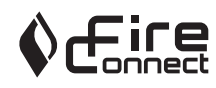

FireConnectTM is technology powered by BlackFire Research.

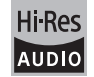

The product with this logo is conformed to Hi-Res Audio standard defined by Japan Audio Society. This logo is used under license from Japan Audio Society.

This product is protected by certain intellectual property rights of Microsoft. Use or distribution of such technology outside of this product is prohibited without a license from Microsoft.

Windows and the Windows logo are trademarks of the Microsoft group of companies.

[Geavanceerde Setup](#page-424-1) | [Firmware-update](#page-437-1) | [Overige](#page-440-1)

"x.v.Color" and "x.v.Color" logo are trademarks of Sony Corporation.

DSD and the Direct Stream Digital logo are trademarks of Sony Corporation.

MPEG Layer-3 audio coding technology licensed from Fraunhofer IIS and Thomson.

AccuEQ and Music Optimizer are trademarks of Onkyo Corporation.

"All other trademarks are the property of their respective owners."

"Toutes les autres marques commerciales sont la propriété de leurs détenteurs respectifs."

"El resto de marcas comerciales son propiedad de sus respectivos propietarios".

"Tutti gli altri marchi di fabbrica sono di proprietà dei rispettivi proprietari."

"Alle anderen Warenzeichen sind das Eigentum ihrer jeweiligen Eigentümer."

"Alle andere handelsmerken zijn eigendom van de desbetreffende rechthebbenden."

"Alla andra varumärken tillhör deras respektive ägare."

**September** 

# ONIKYO

2-3-12 Yaesu, Chuo-ku, Tokyo 104-0028 JAPAN http://www.onkyo.com/

#### **<U.S.A.>**

18 Park Way, Upper Saddle River, N.J. 07458, U.S.A. For Dealer, Service, Order and all other Business Inquiries: Tel: 201-785-2600 Fax: 201-785-2650 http://www.us.onkyo.com/

For Product Support Team Only: 1-800-229-1687http://www.us.onkyo.com/

#### **<Germany>**

Gutenbergstrasse 3, 82178 Puchheim, Germany Tel: +49-8142-4401-0 Fax: +49-8142-4208-213http://www.eu.onkyo.com/

#### **<UK>**

Anteros Building, Odyssey Business Park, West End Road, South Ruislip, Middlesex, HA4 6QQ United Kingdom Tel: +44 (0)871-200-1996 Fax: +44 (0)871-200-1995

#### **<Hong Kong>**

Unit 1033, 10/F, Star House, No 3, Salisbury Road, Tsim Sha Tsui Kowloon, Hong Kong. Tel: +852-2429-3118 Fax: +852-2428-9039 http://www.hk.onkyo.com/

#### **<PRC>**

302, Building 1, 20 North Chaling Rd., Xuhui District, Shanghai, China 200032, Tel: +86-21-52131366 Fax: +86-21-52130396 http://www.cn.onkyo.com/

### **<Asia, Oceania, Middle East, Africa>**

Please contact an Onkyo distributor referring to Onkyo SUPPORT site. http://www.intl.onkyo.com/support/

Корпорация О энд Пи 2-3-12, Яэсу, Чуо-ку, г. Токио, 104-0028, ЯПОНИЯ

The above-mentioned information is subject to change without prior notice. Visit the Onkyo web site for the latest update.

(C) Copyright 2016 Onkyo & Pioneer Corporation Japan. All rights reserved. Onkyo has the Privacy Policy. You can review it at [http://www.onkyo.com/privacy/]. Printed in Malaysia / Imprimé en Malaisie / Напечатано в Малайзии

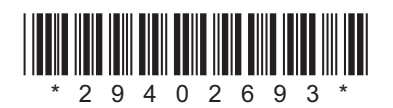

F1609-0

**NL**

SN 29402693

# **NETWORK AV RECEIVER**

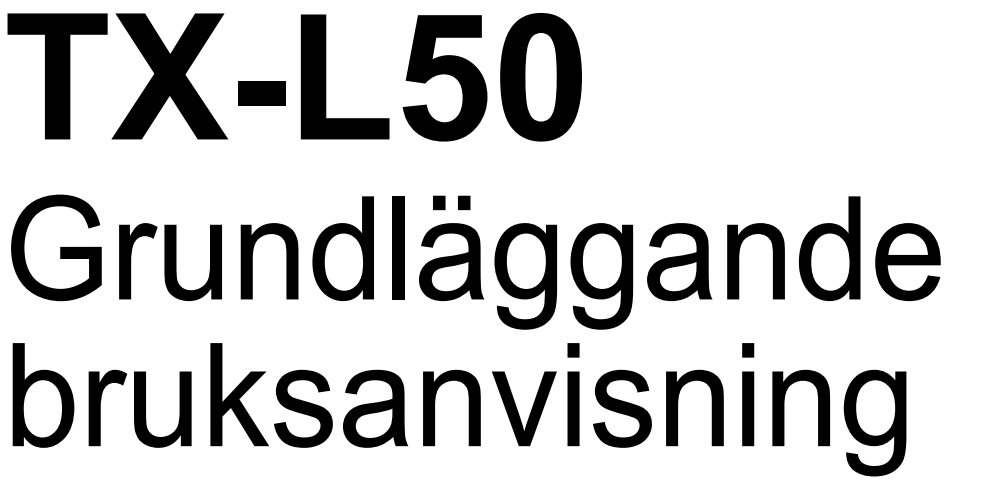

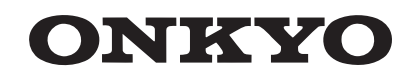

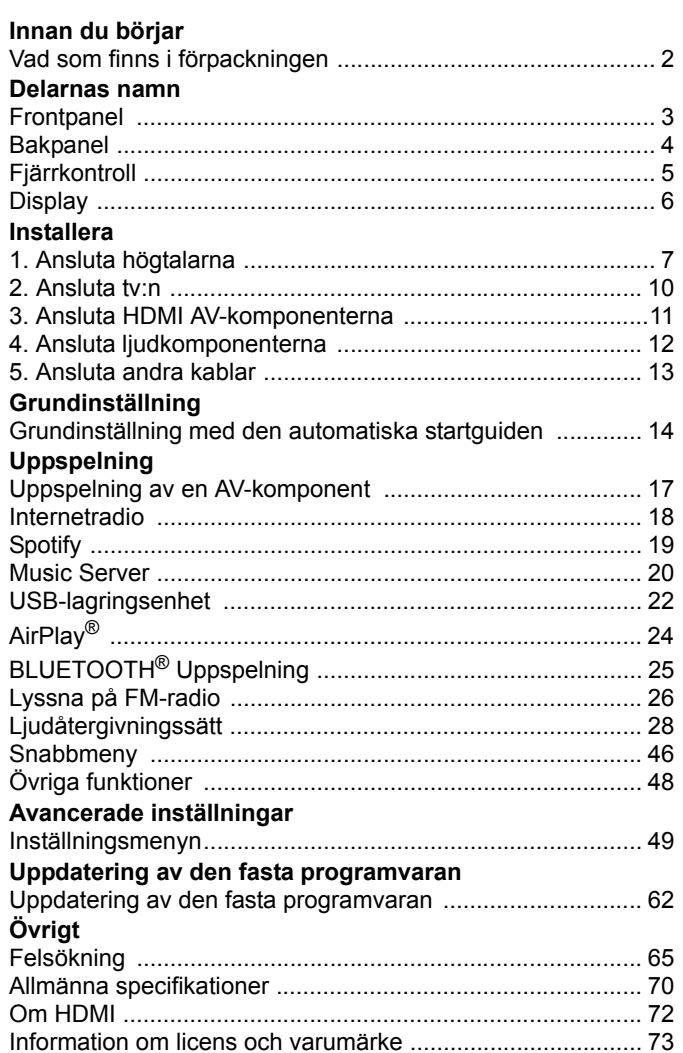

 $\overline{\phantom{a}}$ 

# <span id="page-452-2"></span><span id="page-452-1"></span><span id="page-452-0"></span>Vad som finns i förpackningen

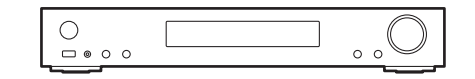

Huvudapparat (1)

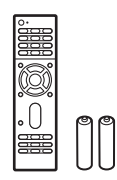

Fjärrkontroll (RC-934R) (1), batterier (AAA/R03) (2)

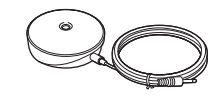

Mikrofon för högtalarinställning (1)

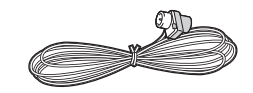

FM-antenn för inomhusbruk (1)

 $\mathbf i$ 

- Anslut högtalare med en impedans på 4 Ω till 8 Ω.
- Nätkabeln får inte anslutas innan alla andra kabelanslutningar har slutförts.
- Vi kommer inte att ta något ansvar för skador som uppstår på grund av anslutning av utrustning som tillverkats av andra företag.
- Uppdateringar av den inbyggda programvaran kan introducera funktioner och tjänsteleverantörer kan lägga ned sina tjänster, vilket innebär att vissa nätverkstjänster och visst innehåll kanske inte är tillgängliga i framtiden. Dessutom kan tillgängliga tjänster variera beroende på vilket område du befinner dig i.
- Specifikationer och utseende kan ändras utan föregående meddelande.
- Vi planerar att tillhandahålla stöd för Dolby Atmos- och DTS:X -ljudformatet genom en uppdatering av den inbyggda programvaran för den här enheten. Mer information finns på vår webbplats.

# <span id="page-453-2"></span><span id="page-453-1"></span><span id="page-453-0"></span>Frontpanel

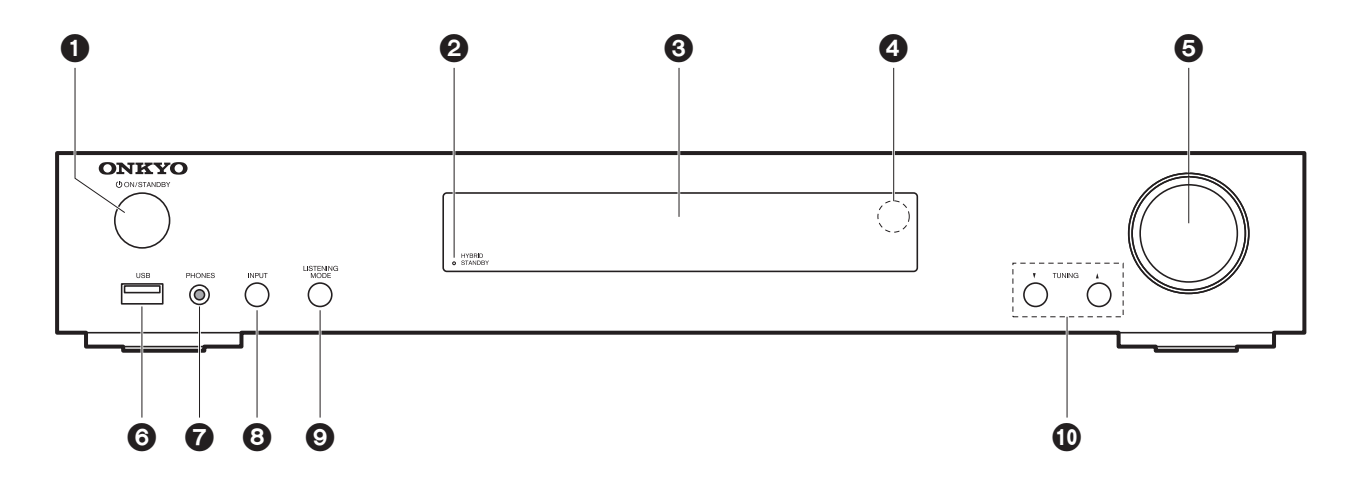

- 1.  $\bigcirc$  ON/STANDBY-knapp: Sätter på enheten eller sätter den i standbyläge.
- 2. HYBRID STANDBY-indikator: Tänds om enheten går in i standbyläge när en funktion är aktiverad som fortsätter att vara igång när den här enheten är i standby, som HDMI Standby Through och Network Standby.
- 3. Display (→[P6\)](#page-456-1)
- 4. Fjärrkontrollsensor
- 5. Volymratt: Används för att justera volymen.
- 6. USB-port: Här kan du ansluta en USB-lagringsenhet för uppspelning av lagrade musikfiler. Du kan också förse USB-enheter (maximalt 5 V/1 A) med ström med en USBkabel.
- 7. PHONES-uttag: Här kan du ansluta ett par stereohörlurar med minikontakt ( $\phi$ 3,5 mm).
- 8. INPUT-knapp: Växlar ingången som ska spelas. (BD/DVD / CBL/SAT / GAME / STRM BOX / CD / TV / PHONO / FM / NET / USB / BLUETOOTH)
- 9. LISTENING MODE-knappar: Används för att välja ljudåtergivningssättet. (+[P28\)](#page-478-1)
- 10. TUNING<sup>▼</sup> A-knappar: Välj FM-radiostationens frekvens.

# <span id="page-454-0"></span>Bakpanel

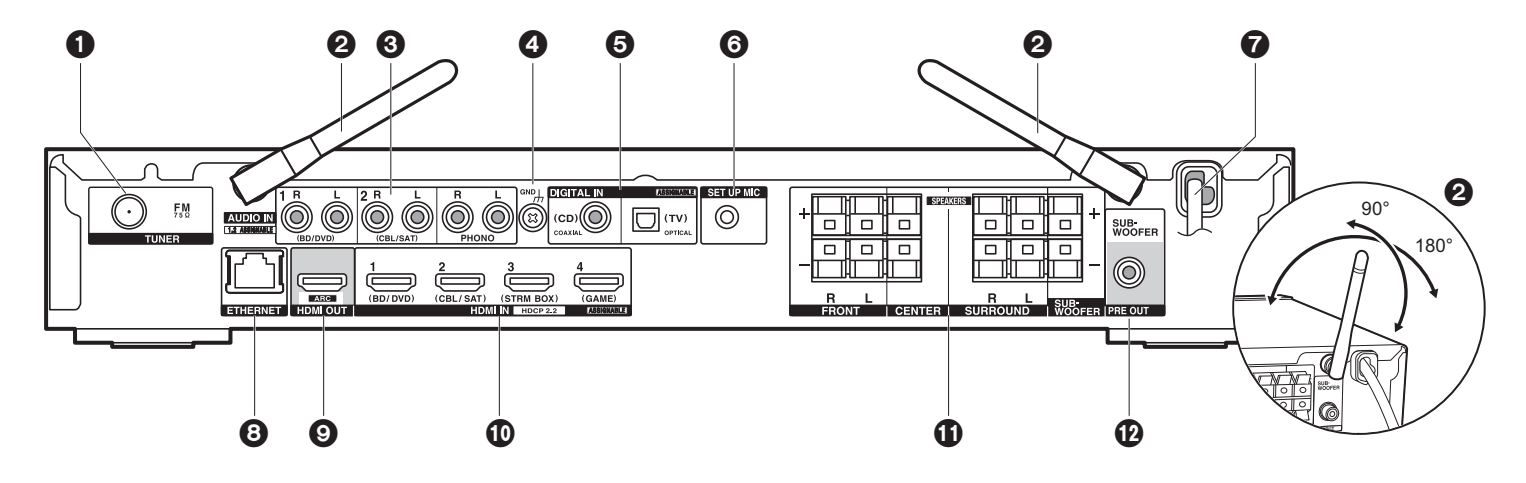

- 1. TUNER FM 75Ω-uttag: Anslut den medföljande antennen.
- 2. Trådlöst antenn: Fäll upp vid wifi-anslutning eller vid användning av en BLUETOOTH kompatibel enhet. Diagrammet visar det flyttbara området för den trådlösa antennen. Försök inte att forcera den bortom detta område annars kan den gå sönder.
- 3. AUDIO IN-uttag: Mata in ljudsignaler från tv- eller AV-komponenter med en analog liudkabel.
- 4. GND-kontakt: Skivspelarens jordledning är ansluten.
- 5. DIGITAL IN OPTICAL/COAXIAL-uttag: Mata in digitala ljudsignaler från tv- eller AVkomponenter med en digital optisk kabel eller digital koaxialkabel.
- 6. SETUP MIC-uttag: Anslut den medföljande mikrofonen för högtalarinställning här.
- 7. Strömsladd
- 8. ETHERNET -port: Anslut till nätverket med en Ethernet-kabel.
- 9. HDMI OUT-uttag: Anslut en HDMI-kabel för att överföra video- och ljudsignaler till en tv.
- 10.HDMI IN-uttag: Mata in video- och ljudsignalerna med en HDMI-kabel som är ansluten till en AV-komponent.
- 11.SPEAKERS-kontakter: Anslut högtalarna eller passiva subwoofers med högtalarkablar. 12.SUBWOOFER PRE OUT-uttag: Anslut en aktiv subwoofer med en subwooferkabel.

# <span id="page-455-0"></span>Fjärrkontroll

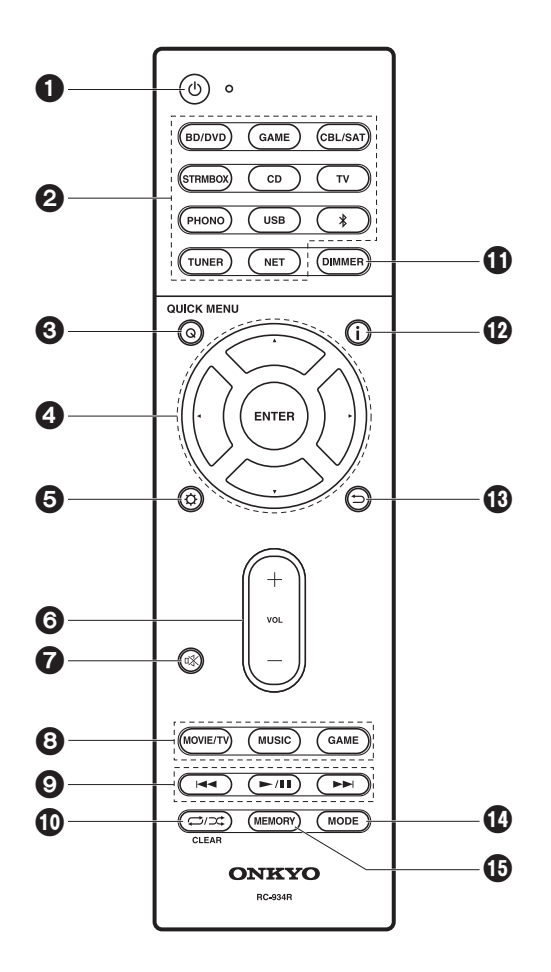

- 1. Í-knappen: Sätter på enheten eller sätter den i standbyläge.
- 2. Ingångsväljarknappar: Växlar ingångskällan som ska spelas.
- 3. Q (QUICK MENU)-knapp: Du kan göra vanliga inställningar på tv-skärmen. (→ [P46\)](#page-496-1)
- 4. Markörknappar, ENTER-knapp: Välj alternativet med markörknapparna och tryck på ENTER för att bekräfta.
- 5.  $\ddot{Q}$ -knappen: Visar Setup-menyn. (→ [P49\)](#page-499-3)
- 6. Volymknappar: Används för att reglera volymen. Denna knapp avbryter också ljudavstängningen.
- 7. %-knappen: Stänger av ljudet temporärt. Tryck på den igen när du vill få tillbaka ljudet.
- 8. Knappar för lyssningsläge: Används för att välja ljudåtergivningssättet. (+[P28\)](#page-478-1)
- 9. Spela-knappen: Du kan starta uppspelningen av Music Server eller usb.
- 10. -knapp: Du kan starta upprepad eller slumpmässig uppspelning av Music Server eller usb.

CLEAR-knappen: Raderar alla tecken du har matat in när du skriver text på tv-skärmen.

- 11. DIMMER-knappen: Du kan justera displayens ljusstyrka i tre steg. Det går inte att stänga av den helt.
- 12.  $\mathbf{i}$  -knapp: Växlar informationen som visas på displayen.
- 13. <del>〜</del>knappen: Gör att skärmen går tillbaka till det tidigare läget under inställning.
- 14.MODE-knappen: Växlar sökning av en FM-station mellan automatisk sökning och manuell sökning.
- 15.MEMORY-knapp: Används för att registrera FM-radiostationer.

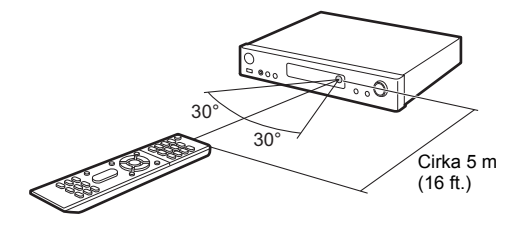

# <span id="page-456-1"></span><span id="page-456-0"></span>**Display**

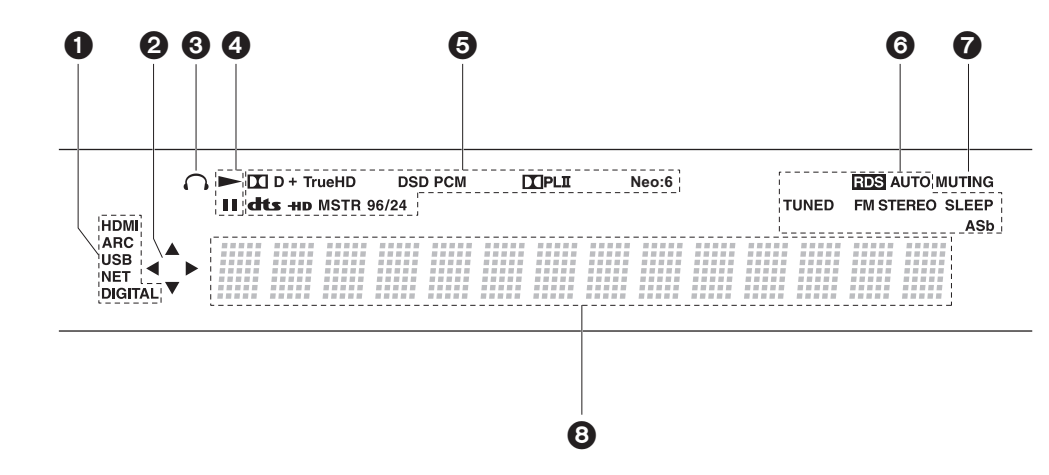

- HDMI: HDMI-signaler tas emot och väljs.
- ARC: Ljudsignaler från den ARC-kompatibla tv:n matas in och väljs.
- USB: När du valt "USB" med ingångsväljaren och enheten är ansluten via USB och USBenheten valts. Blinkar om USB-enheten inte anslutits ordentligt.
- NET: När du valt "NET" med ingångsväljaren och enheten är ansluten till nätverket. Den kommer att blinka om anslutningen till nätverket inte är korrekt.
- DIGITAL: Digitala signaler tas emot och den digitala ingångsväljaren har valts.
- 2. Tänds när du använder "NET"- eller "USB"-ingångsväljaren och den indikerar att det går att använda markörerna på fjärrkontrollen i skärmar som t.ex. visar listor.
- 3. Lyser när ett par hörlurar är anslutna.
- 4. Lyser när "NET"- eller "USB"- ingångsväljaren används när spår spelas eller pausas.
- 5. Tänds alltefter typen av digitala ljudinsignaler och ljudåtergivningssättet.
- 6. Lyser i följande situationer.
	- RDS: Tar emot RDS-sändningar.
	- AUTO: När kanalinställningsläget är automatiskt.
	- TUNED: Tar emot FM-radio.
	- FM STEREO: Tar emot FM-stereosändningar.
	- SLEEP: Insomningstimern är aktiv.
	- ASb: När Auto Standby-funktionen är aktiverad. (→ [P59\)](#page-509-0)
- 7. Blinkar när ljudavstängningsläget är aktivt.
- 8. Visar diverse information om ingångssignalerna. Tecken som inte kan visas på den här apparaten ersätts med asterisker ( \* ).

# <span id="page-457-2"></span><span id="page-457-1"></span><span id="page-457-0"></span>1. Ansluta högtalarna

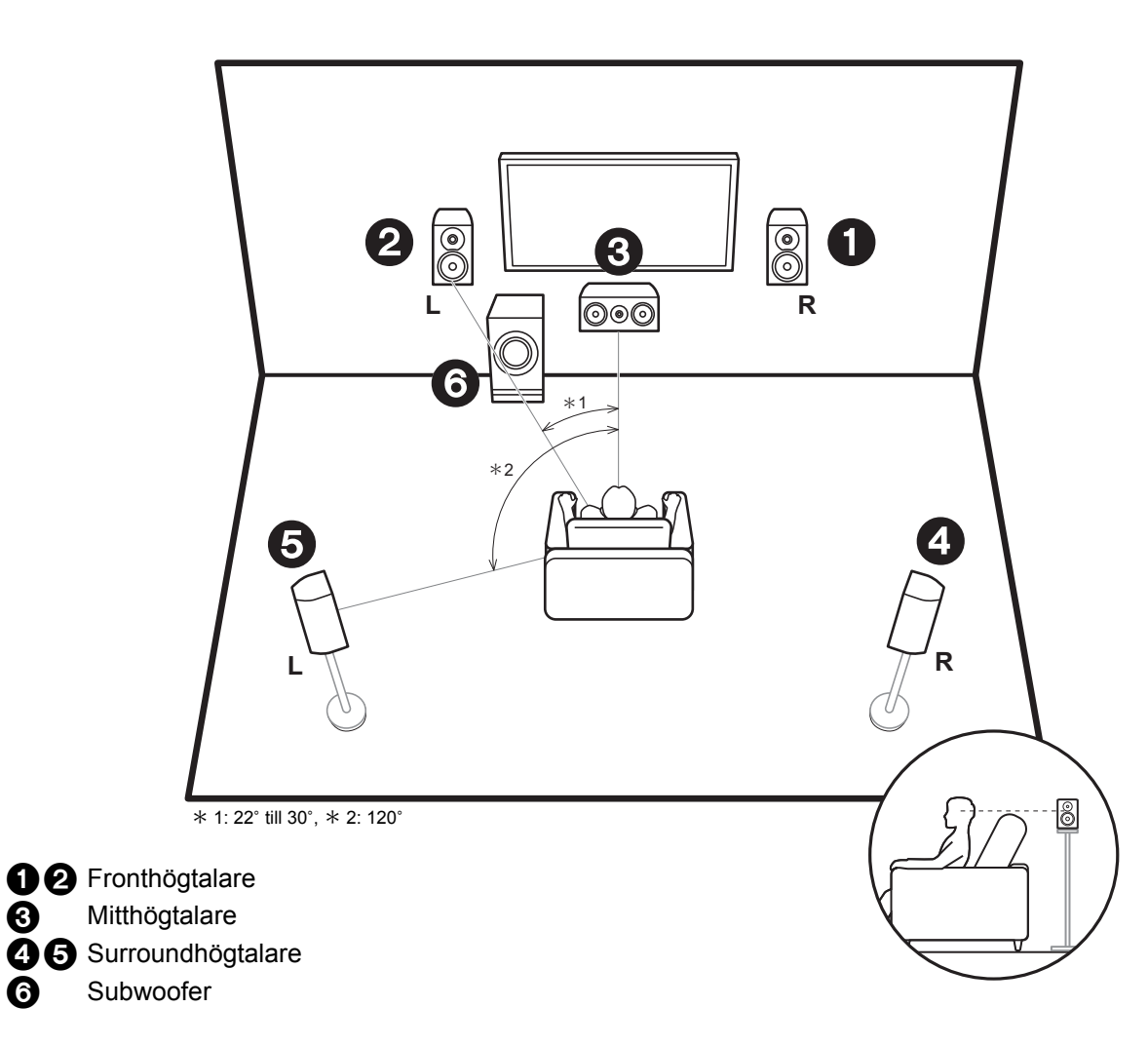

Fronthogtalarna ger framre stereoljud och en centerhogtalare ger centerljud, som till exempel dialoger och roster. Surroundhogtalarna skapar det bakre ljudfaltet. Den aktiva subwoofern aterger basljud och skapar ett fylligt ljudfalt.

Fronthögtalarna bör placeras i höjd med öronen, medan surroundhögtalarna bör placeras precis över öronen. Centerhögtalaren bör placeras vänd mot lyssnaren. Placera den aktiva subwoofern vid fronthögtalaren. Om du placerar den mellan centerhögtalaren och fronthögtalaren får du ett naturligt ljud även när du spelar musik.

# > [Innan du börjar](#page-452-2) <sup>&</sup>gt; [Delarnas namn](#page-453-2) <sup>&</sup>gt; [Installera](#page-457-2) <sup>&</sup>gt; [Grundinställning](#page-464-2) <sup>&</sup>gt; [Uppspelning](#page-467-2)

[Avancerade inställningar](#page-499-2) | [Uppdatering av den fasta programvaran](#page-512-2) | [Övrigt](#page-515-2)

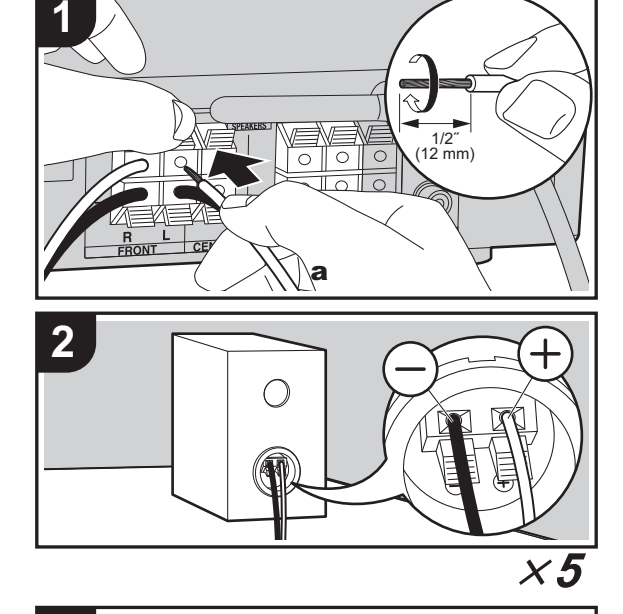

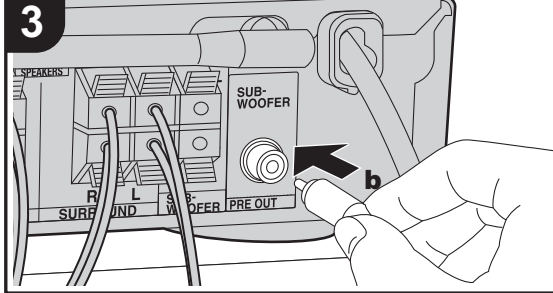

a Högtalarkabel, **b** Subwooferkabel

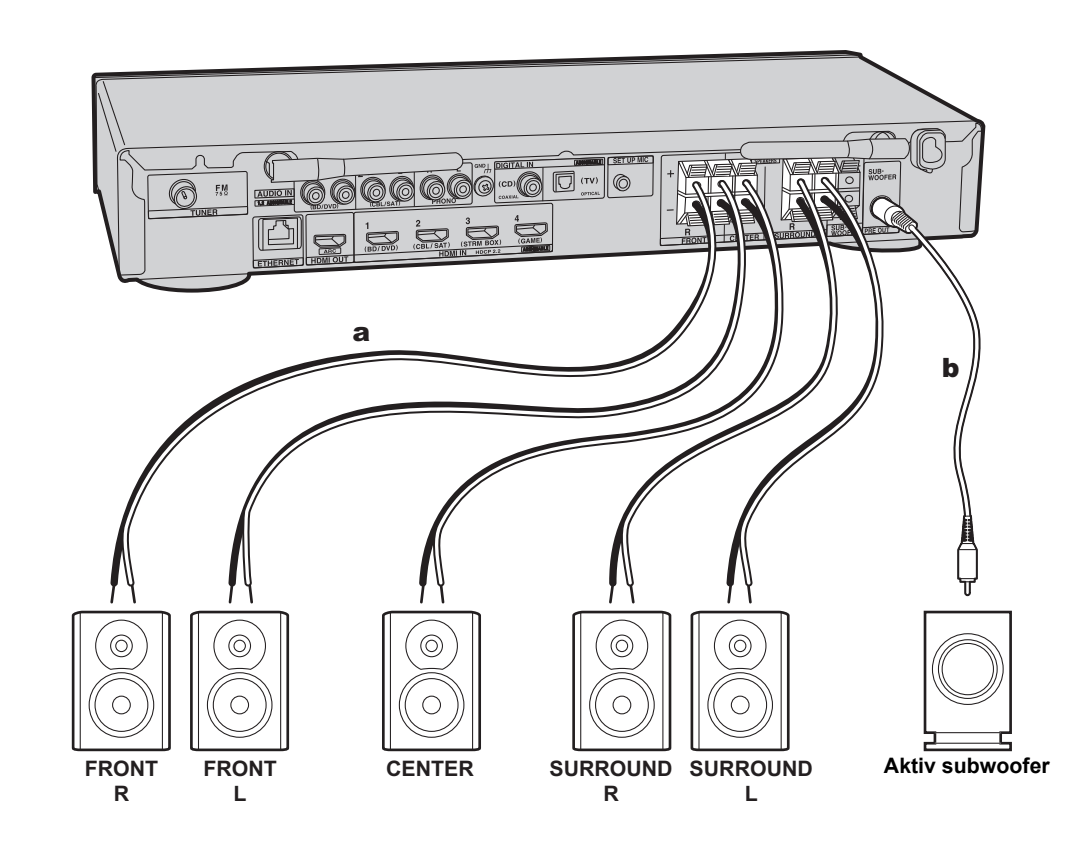

Se bilden för anslutning av högtalarsystemet. Tvinna högtalarkabelns ledningar hårt innan du för in dem i

SPEAKERS kontakterna. Anslut enhetens och högtalarens uttag korrekt  $(+$  till  $+$  och  $-$  till  $-)$  för varje kanal. Om anslutningen är felaktig kan basljudet bli dåligt på grund av omvänd fas.

Antingen en strömförsörjd subwoofer eller en passiv subwoofer kan anslutas. För att ansluta en strömförsörjd subwoofer, använd en subwoofer-kabel och anslut till SUBWOOFER PRE OUT uttaget. För att ansluta en passiv subwoofer, anslut till SPEAKERS kontakterna med högtalarkablar som visas nedan.

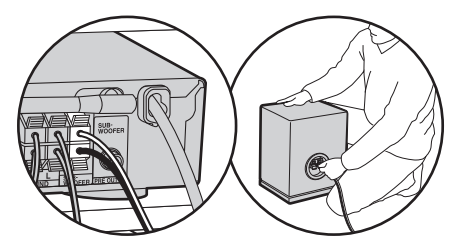

Se till att högtalarnas oskyddade kablar inte sticker ut från högtalaruttagen när du ansluter dem. Om de oskyddade högtalarkablarna rör vid den bakre panelen eller om kablarna för + och – rör vid varandra, kommer skyddskretsen att aktiveras. (+[P65\)](#page-515-3)

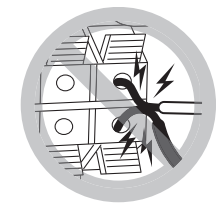

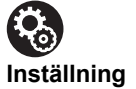

• Du behöver göra inställningar för den högtalarkonfiguration du har anslutit i "1. AccuEQ Room Calibration" (→[P15\)](#page-465-0) i Initial Setup.

# <span id="page-460-0"></span>2. Ansluta tv:n

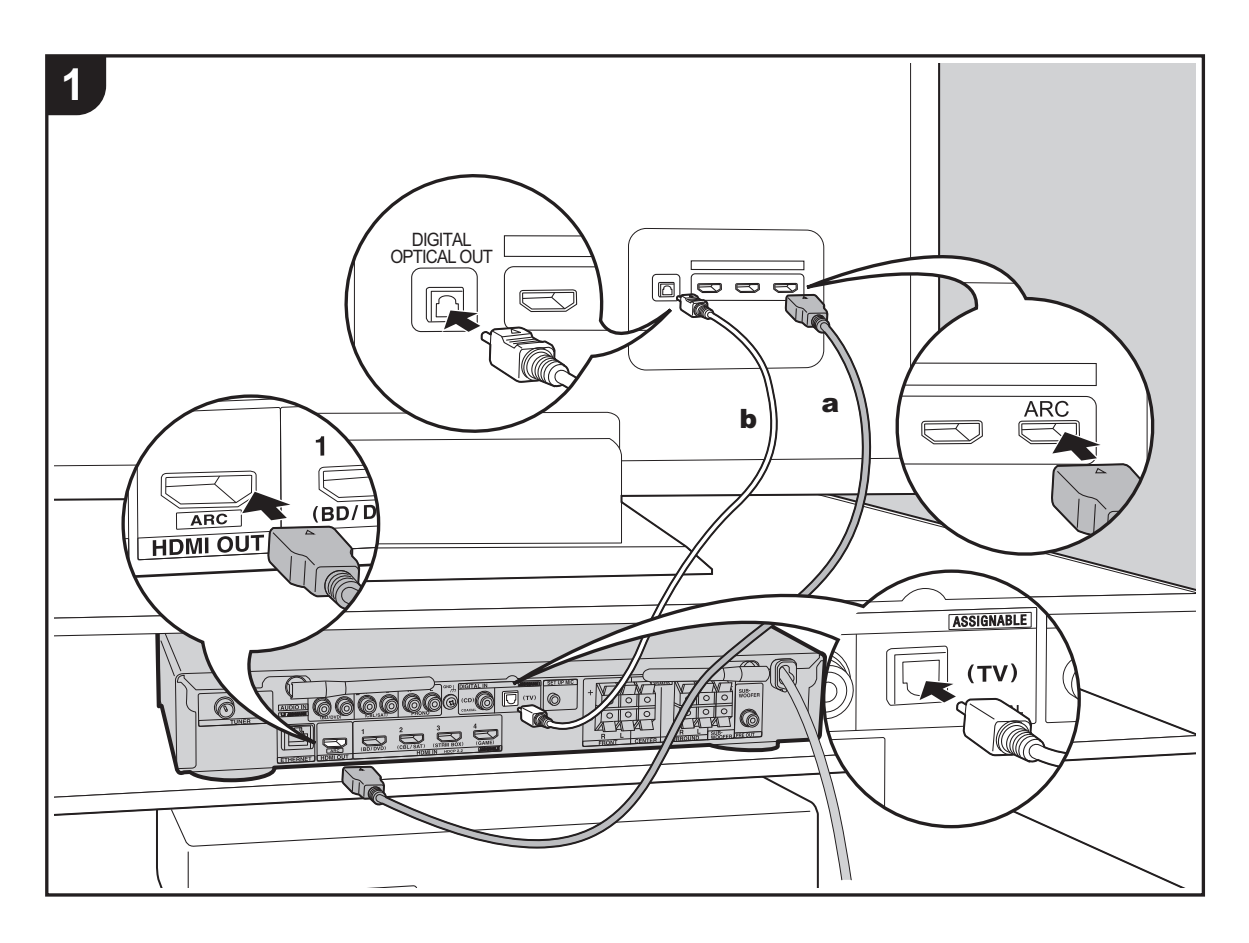

### **Till ARC-tv**

Med en tv som stöder ARC-funktionen (Audio Return Channel) (Ä[P72\)](#page-522-1), använder du en HDMI-kabel och ansluter enligt illustration "a". Välj ett HDMI IN-uttag på tv:n som stöder ARC när du ansluter.

### **Till icke-ARC-tv**

Med en tv som inte stöder ARC-funktionen (Audio Return Channel), ansluter du både HDMI-kabeln i illustration "a" och den digitala optiska kabeln i "b".

# $\mathbf{R}_0$

### **Inställning**

- 0 Det krävs att du gör inställningar för att använda ARCfunktionen. Välj "Yes" i "4. Audio Return Channel" (Ä[P16\)](#page-466-0) i Initial Setup.
- Se TV-apparatens bruksanvisning för hur du ska ansluta TV-apparaten.

a HDMI-kabel, **b** Digital optisk kabel

# <span id="page-461-0"></span>3. Ansluta HDMI AV-komponenterna

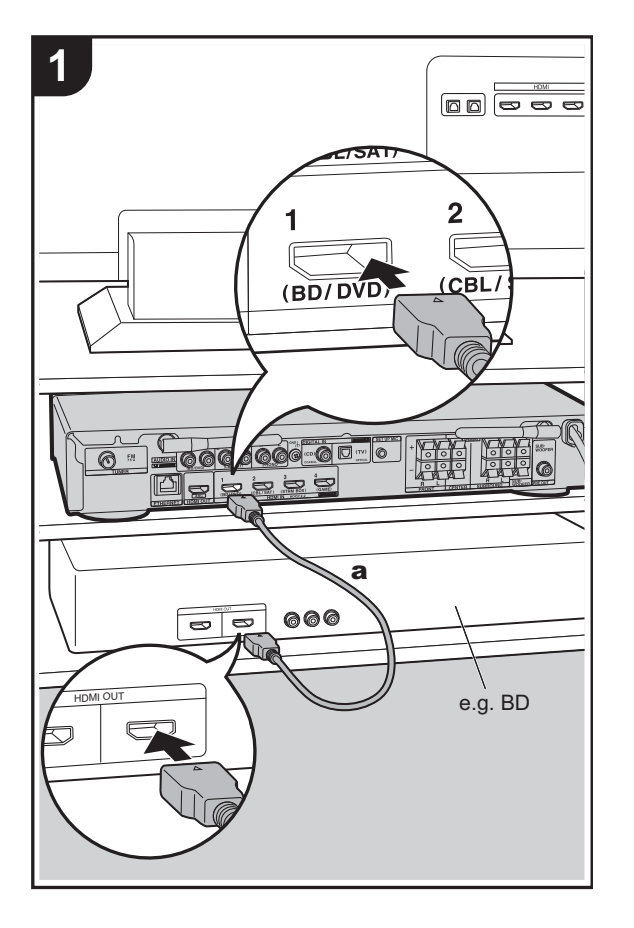

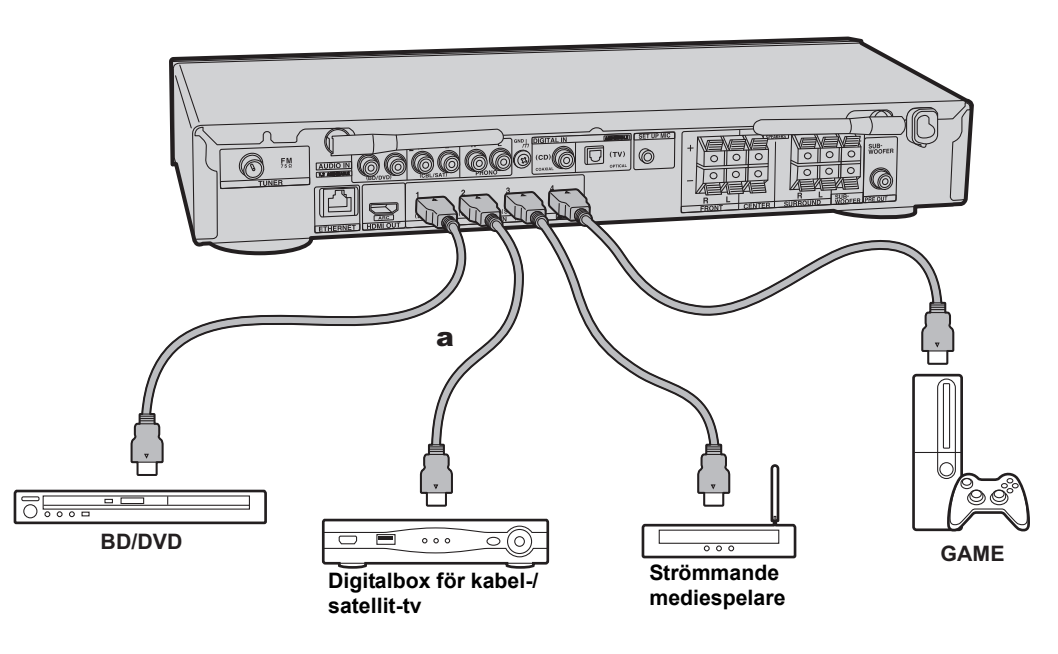

Det här är ett exempel på anslutning till en AV-komponent som har ett HDMI-uttag. Med en anslutning till en AVkomponent som följer CEC-standarden (Consumer Electronics Control), kan du använda funktioner som HDMI CEC-funktionen som länkas till ingångsväljaren, och HDMI Standby Through-funktionen som gör att du kan spela upp video och ljud från AV-komponenter på tv:n även om den här enheten är i standbyläge.  $(\rightarrow P72)$  $(\rightarrow P72)$ 

0 För att spela upp 4K- eller 1080p-video, använd en höghastighets-HDMI-kabel.

# $\mathbf{R}_0$

# **Inställning**

- 0 Det krävs att du gör inställningar för att använda HDMI CEC- och HDMI Standby Through-funktionen. (→ [P56\)](#page-506-0) Gör inställningarna efter att alla anslutningar är klara.
- För att uppleva digitalt surroundljud, inklusive Dolby Digital, måste ljudutmatningen ställas in på "Bitstream output" på den anslutna blu-ray-spelaren eller andra anslutna enheter.

# <span id="page-462-0"></span>4. Ansluta ljudkomponenterna

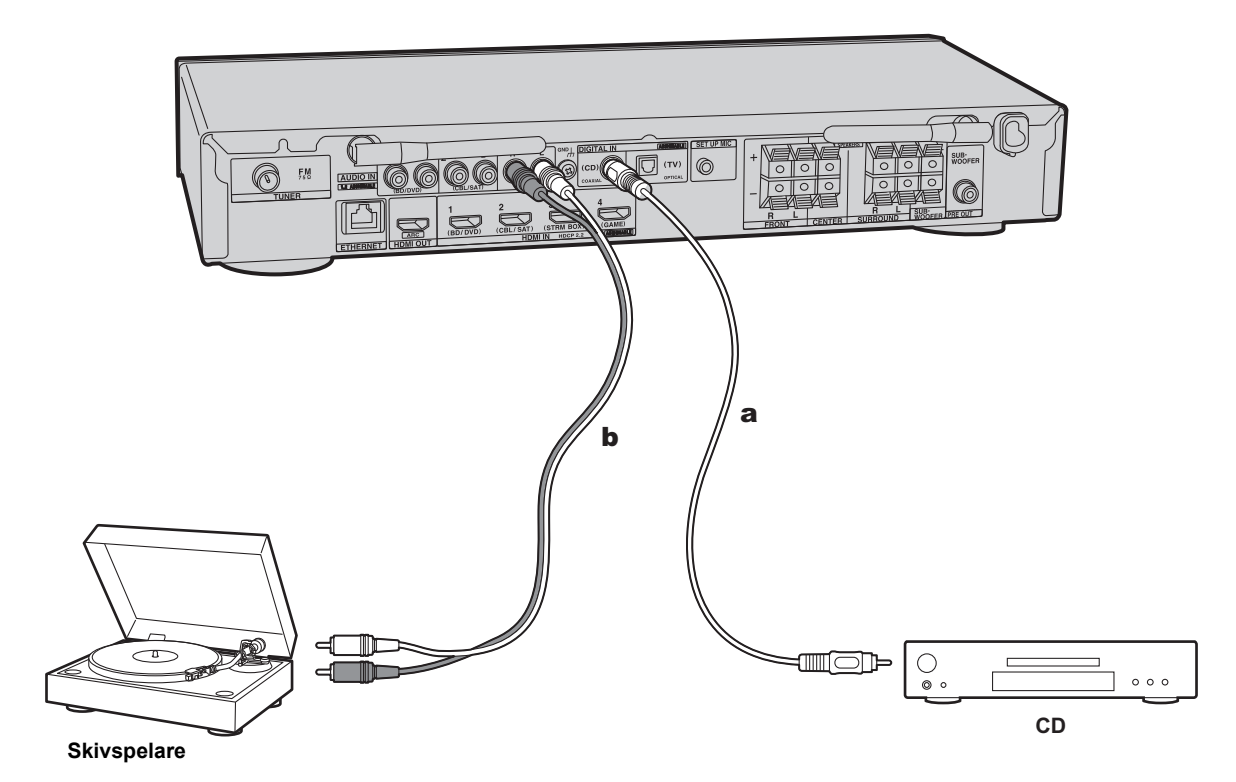

#### **Ansluta en CD-spelare**

Använd en digital koaxialkabel för att ansluta en CD-spelare till DIGITAL IN COAXIAL-uttaget.

#### **Ansluta en skivspelare**

Du kan även ansluta en skivspelare som har en pickup av MM-typ till PHONO-uttaget.

0 Om skivspelaren har en inbyggd ljudequalizer, anslut den till ett annat AUDIO IN-uttag än PHONO-uttaget. Om skivspelaren dessutom använder en pickup av MC-typ installerar du en ljudequalizer som är kompatibel med en pickup av MC-typ mellan enheten och skivspelaren, sedan ansluter du den till ett annat AUDIO IN-uttag än PHONO-uttaget.

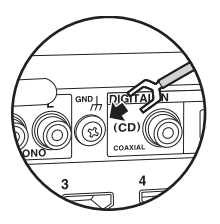

Om skivspelaren har en jordledning, anslut den till GNDuttaget på denna enhet.

a Digital koaxialkabel, **b** Analog ljudkabel

# <span id="page-463-0"></span>5. Ansluta andra kablar

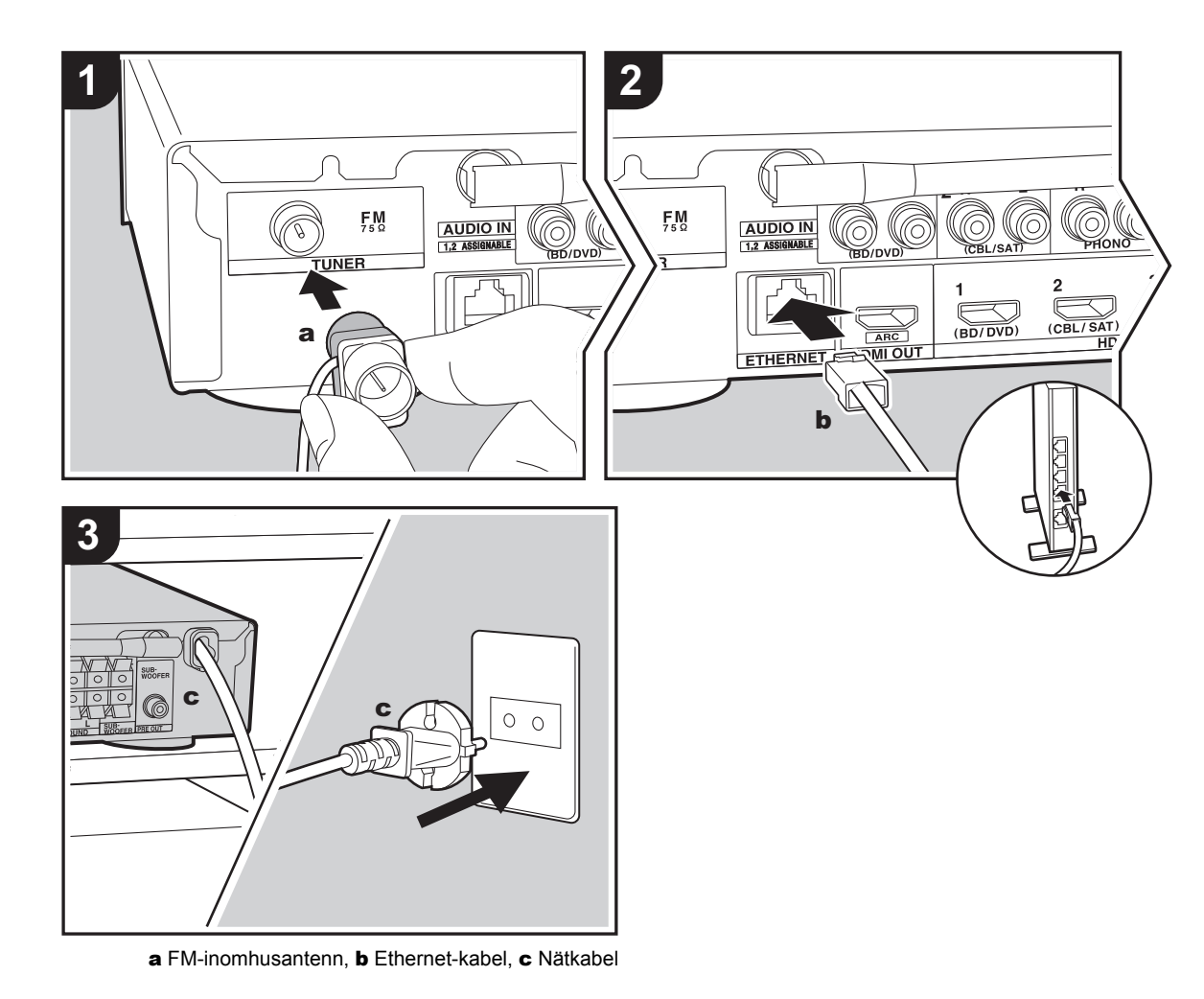

**Antennanslutning<br>Anslut den medföljande FM-inomhusantennen till TUNER** FM 75Ω-kontakten. Flytta runt på FM-inomhusantennen medan du låter radion spela för att hitta den position som ger bäst mottagning.

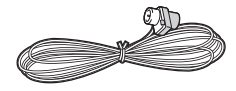

#### **Nätverksanslutning**

Anslut den här enheten till nätverket via trådbunden nätverksanslutning eller wifi (trådlös nätverksanslutning). Du kan njuta av nätverksfunktioner som internetradio genom att ansluta enheten till nätverket. Om du ansluter via trådbunden nätverksanslutning, ansluter du med en Ethernet-kabel till den ETHERNET-port som du ser i illustrationen. För att ansluta via wifi, efter att ha valt "Wireless" i "3. Network Connection" ( $\rightarrow$ [P16\)](#page-466-1) i Initial Setup, väljer du önskad inställningsmetod och följer anvisningarna på skärmen för att konfigurera anslutningen.

### **Anslutning av nätkabel**

Anslut inte den här apparatens nätkabel förrän alla andra anslutningar är slutförda.

# <span id="page-464-2"></span><span id="page-464-1"></span><span id="page-464-0"></span>Grundinställning med den automatiska startguiden

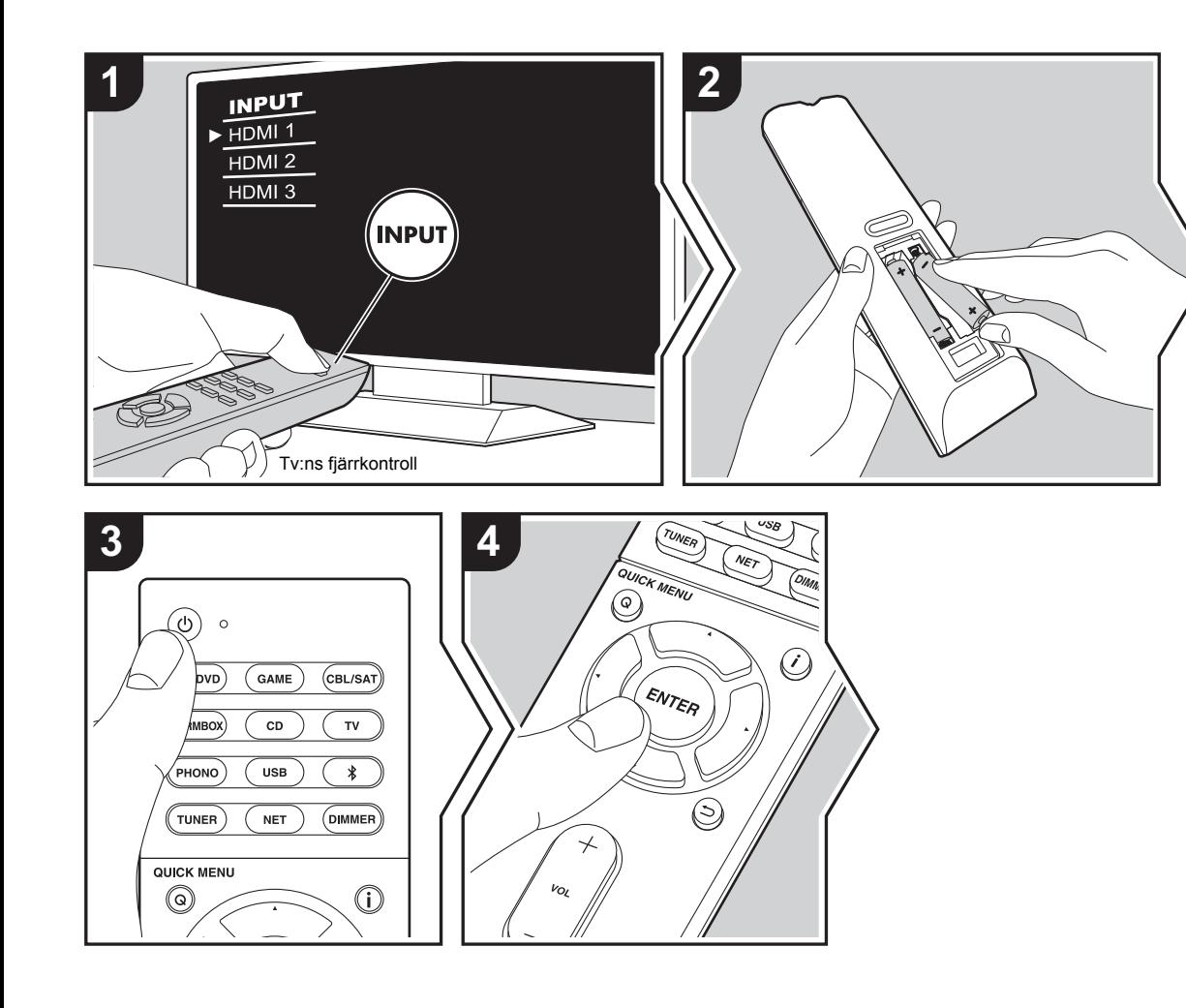

#### **Initial Setup startar automatiskt**

- 1. Växla ingångskällan på TV:n till den som har tilldelats enheten.
- 2. Sätt i batterier i den här apparatens fjärrkontroll.
- 3. Tryck på  $\bigcirc$  på fjärrkontrollen. När strömmen sätts på för första gången, visas en Initial Setup-skärm automatiskt på tv:n så att du kan göra de inställningar som krävs för start.

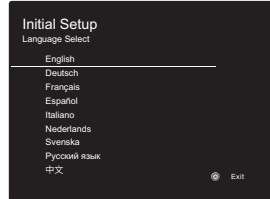

- 4. Följ anvisningarna på skärmen för att välja alternativ med markörknapparna på fjärrkontrollen och tryck på ENTER för att bekräfta ditt val.
- Återgå till föregående skärmbild genom att trycka på  $\Rightarrow$ .

**Att göra om Initial Setup:** Om du avbryter proceduren mitt i eller vill ändra en inställning som gjorts i Initial Setup, trycker du på  $\ddot{\textbf{Q}}$  på fjärrkontrollen och väljer "6. Miscellaneous" -"Initial Setup" i Setup-menyn och trycker på ENTER. För att välja språket som visas på nytt, ändrar du i "OSD Language".  $(\rightarrow P49)$  $(\rightarrow P49)$ 

### <span id="page-465-0"></span>**1. AccuEQ Room Calibration**

Placera den medföljande mikrofonen för högtalarinställning i lyssningspositionen och mät testtonerna som avges från högtalarna. Då ställer enheten automatiskt in optimal volymnivå för varje högtalare, delningsfrekvenser och avståndet från lyssningspositionen. Detta justerar också automatiskt equalizern för högtalarna och aktiverar korrigeringen av distorsion som orsakas av den akustiska miljön i rummet.

- Kalibreringen tar mellan 3 och 12 minuter att slutföra. Högtalarna avger en testton på en hög volym under mätningen, så tänk på din omgivning. Håll rummet så tyst som möjligt under mätningen.
- Om strömmen helt plötsligt stängs av från den här enheten kan det hända att trådarna i högtalarkablarna har rört bakpanelen eller andra trådar och att skyddskretsen har utlösts. Vrid till trådarna ordentligt igen och se till att de inte sticker ut från högtalaruttagen när du ansluter dem.
- 1. Ställ den medföljande mikrofonen för högtalarinställning i lyssningspositionen och anslut den till SETUP MICuttaget på huvudapparaten.

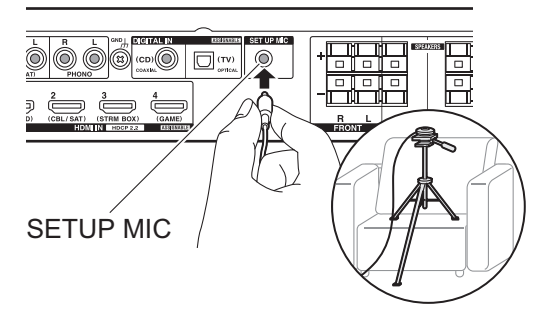

Se bilden för hur du placerar mikrofonen för högtalarinställning på ett trebensstativ.

• För att avbryta AccuEQ Room Calibration mitt i, kopplar du bort mikrofonen för högtalarinställning. 2. Välj de anslutna högtalarnas konfiguration.

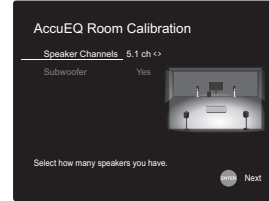

Bilden på skärmen ändras när du väljer antal kanaler i "Speaker Channels", så titta på den när du gör inställningarna. Använd också den här skärmen för att välja om du har anslutit en subwoofer.

- Kontrollera effekten och volymen för subwoofern, om du har anslutit en sådan. De låga frekvenser som spelas av subwoofern kanske inte är märkbara, så ställ åtminstone volymen på mitten.
- 3. Testtoner hörs från högtalarna och först känner apparaten av de anslutna högtalarna och bruset från omgivningen.
- 4. Efter att resultatet av mätningarna ovan visats, välj "Next" och tryck på ENTER på fjärrkontrollen så hörs testtonerna igen. Då gör apparaten automatiskt inställningar som t.ex. optimal volymnivå och delningsfrekvens.
- 5. Mätresultatet visas när mätningen är klar. Tryck på markörerna ◀/▶ på fjärrkontrollen för att kontrollera inställningarna. Tryck på ENTER när "Save" har valts för att spara inställningarna.

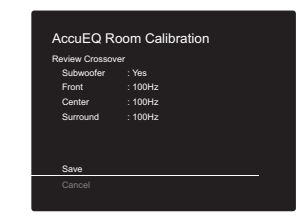

6. Välj om du ska aktivera eller inaktivera equalizerfunktionen som korrigerar den distorsion som orsakas av den akustiska miljön i rummet.

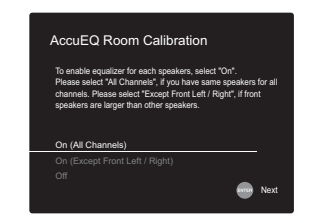

Om den ska aktiveras, bör du normalt välja "On (All Channels)", och för att bara inaktivera de främre högtalarna bör du välja "On (Except Front Left / Right)".

7. Ta bort mikrofonen för högtalarinställning. Du kan inte använda några andra menyalternativ medan den är ansluten.

# **2. Source Connection**

Kontrollera att varje ingångskälla är korrekt ansluten. Följ anvisningarna, välj den ingång du vill bekräfta, starta uppspelningen på den valda spelaren och bekräfta att bilderna syns på tv:n och att ljudet spelas.

# <span id="page-466-1"></span>**3. Network Connection**

Ställ in wifi-anslutningen med en åtkomstpunkt som t.ex. en trådlös nätverksrouter. Följande två anslutningsmetoder för wifi finns:

**"Scan Networks":** Sök efter en åtkomstpunkt från den här enheten. Ta reda på åtkomstpunktens SSID i förväg.

**"Use iOS Device (iOS7 or later)":** Dela iOS-enhetens wifiinställningar med den här enheten.

Om du väljer "Scan Networks", finns det ytterligare två anslutningsmetoder som alternativ. Kontrollera följande:

- 0 **"Enter Password":** Ange åtkomstpunktens lösenord (eller nyckel) för att ansluta.
- 0 **"Push Button":** Om åtkomstpunkten har en knapp för automatisk anslutning, kan du ansluta utan att ange ett lösenord.
- Om åtkomstpunktens SSID inte visas, kan du välja "Other..." i skärmen som listar SSID med  $\blacktriangleright$ markörknappen på fjärrkontrollen och trycka på ENTER. Sedan följer du anvisningarna på skärmen.

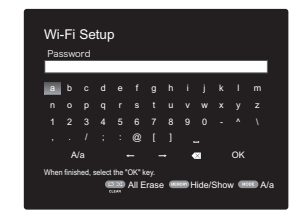

**Inmatning via tangentbord:** Du växlar mellan versaler och gemener genom att välja "A/a" på skärmen och trycka på ENTER. För att välja om du vill dölja lösenordet med "  $*$  " eller visa det i klartext, trycker du på MEMORY på fjärrkontrollen. Om du trycker på CLEAR raderas alla inmatade tecken.

**Sekretesspolicy:** En bekräftelseskärm som ber dig godkänna sekretesspolicyn, visas under

nätverksinställningen. Välj "Yes" och tryck på ENTER för att visa att du godkänner den.

### <span id="page-466-0"></span>**4. Audio Return Channel**

Om du har anslutit en tv som stöder ARC, väljer du "Yes". Den här enhetens ARC-inställning sätts på och du kan lyssna på tv:ns ljud genom den här enheten.

• Om du väljer "Yes", aktiveras HDMI CEC-funktionen och strömförbrukningen ökar i standbyläge.

**S V**

# <span id="page-467-2"></span><span id="page-467-1"></span><span id="page-467-0"></span>Uppspelning av en AV-komponent

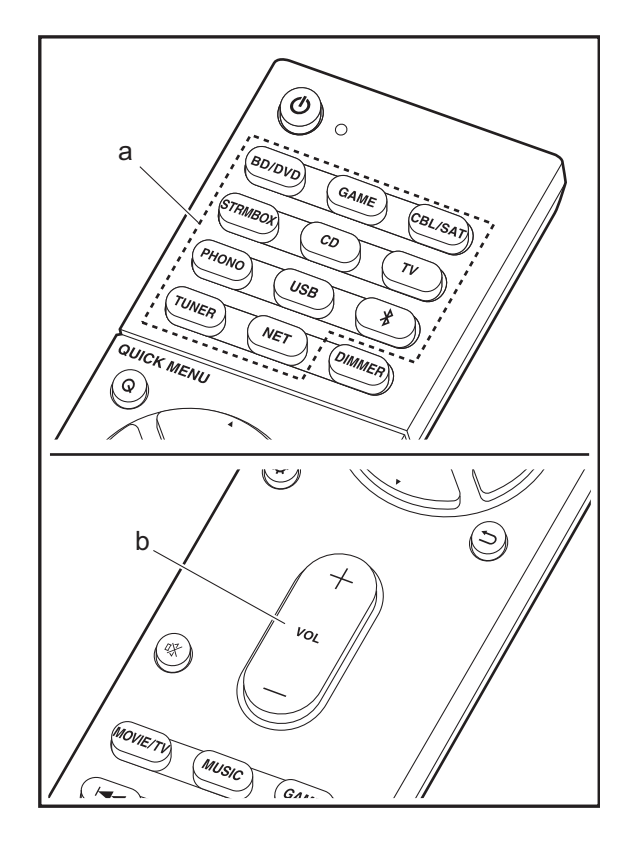

### **Grundläggande åtgärder**

Spela en AV-komponent eller tv som är ansluten till den här apparaten med en HDMI-kabel eller en annan kabel.

- 1. Växla ingångskällan på TV:n till den som har tilldelats enheten.
- 2. Tryck på ingångsväljaren (a) på fjärrkontrollen med samma namn som det uttag som du anslöt spelaren till för att ändra ingång.

Tryck t.ex. på BD/DVD för att spela upp med den spelare som är ansluten till BD/DVD-uttaget. Tryck på TV för att lyssna på TV:ns ljud.

- Observera att när CEC-länkfunktionen fungerar, ändras ingången automatiskt när du har anslutit en CEC-kompatibel tv och spelare till den här enheten med en HDMI-anslutning.
- 3. Starta uppspelning från spelaren.
- 4. Använd VOL+/– (b) för att justera volymen.
## Internetradio

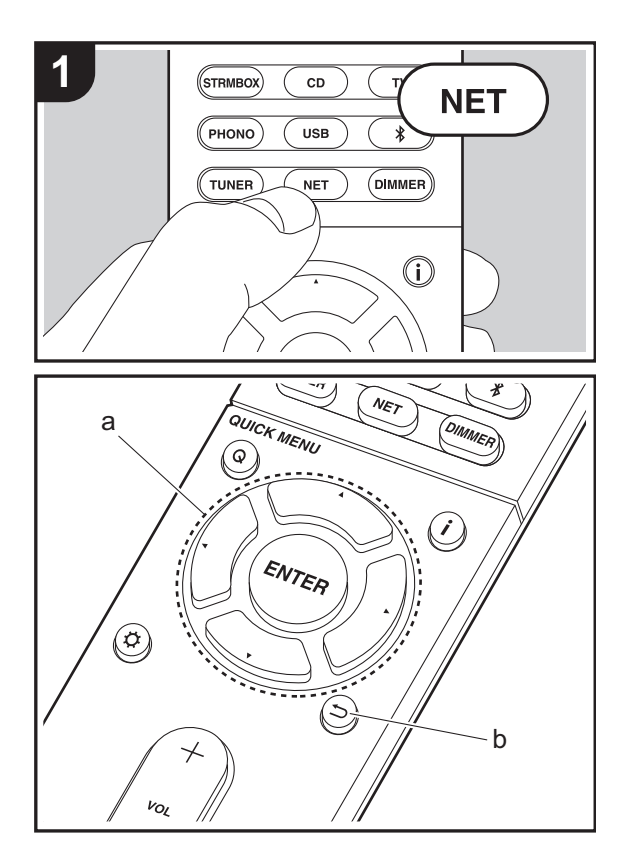

## **Grundläggande åtgärder**

När den här enheten är ansluten till ett nätverk, kan du lyssna på TuneIn eller andra förregistrerade internetradiotjänster.

Beroende på internetradiotjänsten, kan användaren behöva registrera från datorn först.

- 1. Växla ingångskällan på TV:n till den som har tilldelats enheten.
- 2. Tryck på NET på fjärrkontrollen.

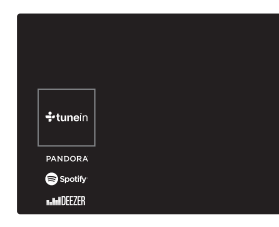

- 3. Följ anvisningarna på skärmen och använd markörknapparna för att välja radiostationer och program och tryck sedan på ENTER (a) för uppspelning. Uppspelningen startar när 100 % visas för buffringen.
- 0 Återgå till föregående skärmbild genom att trycka på  $(b)$ .
- 0 Om du inte kan välja en nätverkstjänst, kommer det att gå att välja den när nätverksfunktionen har startat.

## **Om TuneIn Radio**

Tryck på ENTER (a) på fjärrkontrollen för att visa TuneIn Radio-menyn under uppspelning.

**Add to My Presets:** Registrerar radiostationer som sänds och program i "My Presets". När de har registrerats visas "My Presets" i nivån under TuneIn Radio. Välj det program du vill från "My Presets" för att spela upp.

**Remove from My Presets:** Raderar en radiostation eller ett

program från "My Presets" i TuneIn Radio.

## Spotify

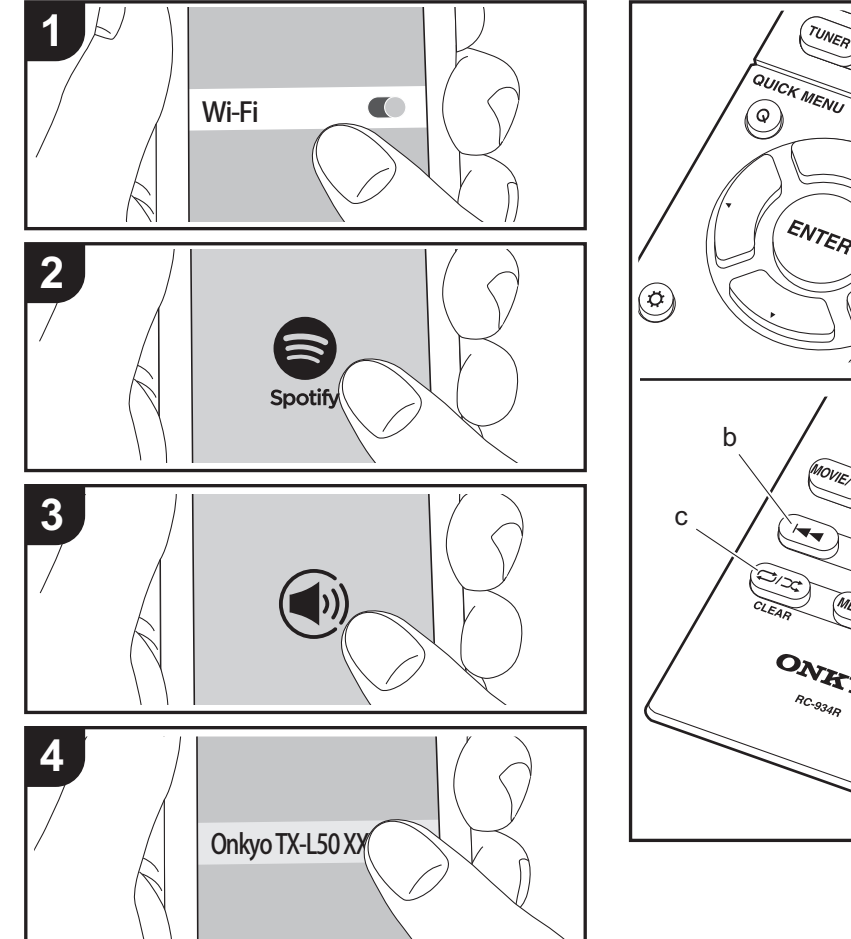

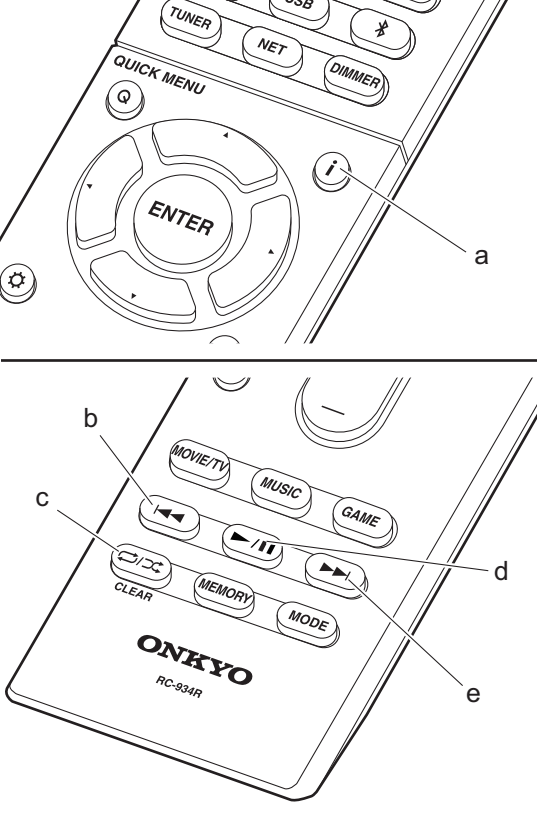

## **Grundläggande åtgärder**

Det går att spela upp Spotify Connect genom att ansluta den här apparaten till samma nätverk som en smarttelefon eller datorplatta. För att aktivera Spotify Connect måste du installera Spotify-applikationen på din smarttelefon eller datorplatta och skapa ett Spotify premium-konto.

- 1. Anslut smartmobilen till det nätverk som den här apparaten är ansluten till.
- 2. Klicka på ikonen Anslut i låtspelningslistan i Spotifyappen.
- 3. Välj den här apparaten.
- 4. Den här apparatens sätts på automatiskt och ingångsväljaren ändras till NET och streamningen av Spotify startar.
- Om "5. Hardware" "Power Management" "Network Standby" ställts in på "Off" i Setup-menyn, sätter du på apparaten manuellt och trycker sedan på NET på fiärrkontrollen.
- Här hittar du inställningarna för Spotify: www.spotify.com/connect/
- Spotify-programvaran omfattas av tredjepartslicenser som kan hittas här:

www.spotify.com/connect/third-party-licenses

Det går också att använda följande fjärrkontrollfunktioner:

- (a) Om du trycker på den här knappen under uppspelning ändrar den på den visade spårinformationen.
- (b) Den här knappen spelar föregående spår.
- (c) Den här knappen gör att du kan starta upprepad eller slumpmässig uppspelning. Genom att trycka på den här knappen flera gånger växlas repetitionslägena.
- (d) Om du trycker på den här knappen under uppspelning pausar uppspelningen. Om du trycker på den vid paus, påbörjas uppspelningen igen.
- (e) Den här knappen spelar nästa låt.

## Music Server

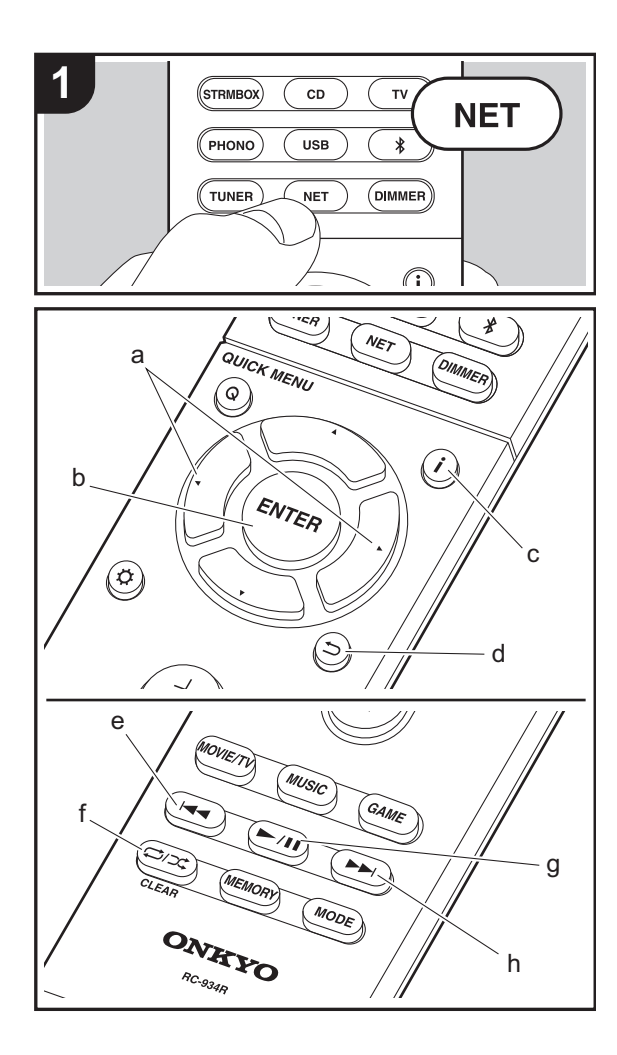

Du går att streama musikfiler som lagrats på en dator eller NAS-enhet som är ansluten till samma nätverk som den här apparaten. Den är apparatens nätverksservrar är kompatibla med samma som datorer som har spelare installerade som har en serverfunktion för Windows Media® Player 11 eller 12 eller NAS:ar som har hemnätverksfunktioner. Du kan behöva göra vissa inställningar i förväg för att använda Windows Media® Player 11 eller 12. Observera att endast musikfiler som registrerats i biblioteket hos Windows Media® Player kan spelas upp.

## **Konfigurera Windows Media® Player**

## ■ Windows Media<sup>®</sup> Player 11

- 1. Slå på din PC och starta Windows Media® Player 11.
- 2. I "Library"-menyn väljer du "Media Sharing" för att visa en dialogruta.
- 3. Markera kryssrutan "Share my media" och klicka sedan på "OK" för att visa de kompatibla enheterna.
- 4. Välj den här enheten, klicka på "Allow" och sätt en bock bredvid ikonen för den här apparaten.
- 5. Klicka på "OK" för att stänga dialogrutan.
- Beroende på versionen på Windows Media® Player, kan namnen på alternativen du kan välja skilja sig åt.

## ■ **Windows Media® Player 12**

- 1. Slå på din PC och starta Windows Media® Player 12.
- 2. I "Stream"-menyn väljer du "Turn on media streaming" för att visa en dialogruta.
- 0 Om direktuppspelning redan är påslaget, välj "More streaming options..." i "Stream"-menyn för att visa alla spelare i nätverket och gå sedan till steg 4.
- 3. Klicka på "Turn on media streaming" för att visa en lista över spelare i nätverket.
- 4. Välj denna enhet i "Media streaming options" och kontrollera att den är inställd på "Allow".
- 5. Klicka på "OK" för att stänga dialogrutan.

• Beroende på versionen på Windows Media® Player, kan namnen på alternativen du kan välja skilja sig åt.

## **Uppspelning**

- 1. Starta servern (Windows Media® Player 11, Windows Media® Player 12, eller NAS-enhet) som innehåller de musikfiler som ska spelas upp.
- 2. Kontrollera att datorerna och/eller NAS:arna är anslutna till samma nätverk som den här apparaten, som de ska.
- 3. Växla ingångskällan på TV:n till den som har tilldelats enheten.
- 4. Tryck på NET på fjärrkontrollen.

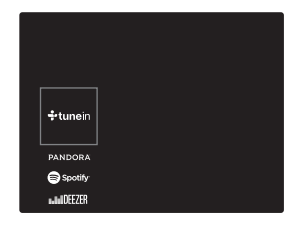

- 5. Välj "Music Server" med markörknapparna på fjärrkontrollen och tryck sedan på ENTER (b).
- 6. Välj målservern med markörknapparna på fjärrkontrollen och tryck på ENTER (b) för att visa skärmen med alternativlistan.
- 7. Använd markörerna på fjärrkontrollen för att välja den musikfil som ska spelas upp och tryck sedan på ENTER (b) för att börja uppspelningen. Återgå till föregående skärmbild genom att trycka på  $\Rightarrow$  (d).
- 0 Om "No Item." visas ska du kontrollera om nätverket är korrekt anslutet.
- Beroende på server- och delningsinställningarna kan det hända att enheten inte känner igen den, eller inte kan spela upp dess musikfiler. Dessutom har enheten inte tillgång till bilder och filmer lagrade på servrar.
- När det gäller musikfiler på en server kan det finnas upp

till 20 000 spår per mapp och mapparna kan ligga i upp till 16 olika nivåer.

Det går också att använda följande fjärrkontrollfunktioner:

- (a) När mappen eller fillistan inte visas på en skärm kan du ändra den.
- (c) Om du trycker på den här knappen under uppspelning ändrar den på den visade spårinformationen. Om du trycker på den här knappen medan en mapp eller fillista visas, återvänder du till uppspelningsskärmen.
- (e) Den här knappen spelar föregående spår.
- (f) Den här knappen gör att du kan starta upprepad eller slumpmässig uppspelning. Genom att trycka på den här knappen flera gånger växlas repetitionslägena.
- (g) Om du trycker på den här knappen under uppspelning pausar uppspelningen. Om du trycker på den vid paus, påbörjas uppspelningen igen.
- (h) Den här knappen spelar nästa låt.

## **Kontrollera fjärrstyrd uppspelning från en dator**

Du kan använda denna enhet till att spela musikfiler lagrade på din dator genom att styra datorn i ditt hemnätverk. Enheten stöder fjärrstyrd uppspelning via Windows Media® Player 12.

- 1. Slå på din PC och starta Windows Media® Player 12.
- 2. Öppna "Stream"-menyn och kontrollera att "Allow remote control of my Player..." är markerad. Klicka på "Turn on media streaming" för att visa en lista över spelare i nätverket.
- 3. Växla ingångskällan på TV:n till den som har tilldelats enheten.
- 4. Markera och högerklicka på musikfilen som ska spelas upp med Windows Media® Player 12. För att spela musikfiler på en annan server med fjärruppspelning, öppna målservern från "Other Libraries" och välj den musikfil du vill spela.
- 5. Välj den här enheten i "Play to" och öppna "Play to"-

fönstret i Windows Media® Player 12 och starta uppspelningen på enheten. Om du använder Windows® 8.1 på din dator, klicka på "Play to" och välj därefter denna enhet.

Om du använder Windows® 10 på din dator, klicka på "Cast to Device" och välj den här apparaten. Operationer under fjärruppspelning kan utföras från "Play to"-fönstret på datorn. Uppspelningsskärmen visas på en TV som anslutits till HDMI-utgången på enheten.

- 6. Justera volymen med hjälp av volymfältet på "Play to" fönstret.
- Ibland skiljer sig volymen som visas på fjärruppspelningsfönstret från den volym som visas på enhetens display. När volymen dessutom justeras från den här apparaten återspeglas inte värdet i "Play to" fönstret.
- 0 Det går inte att använda fjärrstyrd uppspelning när du använder en nätverkstjänst eller spelar musikfiler från en usb-lagringsenhet.
- Beroende på versionen på Windows®, kan namnen på alternativen du kan välja skilja sig åt.

## **Ljudformat som stöds**

Den här apparaten stöder följande musikfilformat. Fjärrspelning av FLAC, DSD, och Dolby TrueHD stöds inte.

#### **MP3 (.mp3/.MP3):**

- 0 Format som stöds: MPEG-1/MPEG-2 Audio Layer-3
- 0 Samplingsfrekvenser som stöds: 44,1 kHz, 48 kHz
- 0 Bithastigheter som stöds: Mellan 8 kbit/s och 320 kbit/s och VBR

#### **WMA (.wma/.WMA):**

- 0 Samplingsfrekvenser som stöds: 44,1 kHz, 48 kHz
- 0 Bithastigheter som stöds: Mellan 5 kbit/s och 320 kbit/s och VBR
- WMA Pro/Voice/WMA Lossless är format som inte stöds.

#### **WAV (.wav/.WAV):**

WAV-filer innehåller okomprimerat PCM digitalt ljud.

- 0 Samplingsfrekvenser som stöds: 44,1 kHz, 48 kHz, 64 kHz, 88,2 kHz, 96 kHz, 176,4 kHz, 192 kHz
- 0 Kvantiseringsbit: 8 bitar, 16 bitar, 24 bitar

#### **AIFF (.aiff/.aif/.aifc/.afc/.AIFF/.AIF/.AIFC/.AFC):**

AIFF-filer innehåller okomprimerat digitalt PCM-ljud.

- Samplingsfrekvenser som stöds: 44,1 kHz, 48 kHz, 64 kHz, 88,2 kHz, 96 kHz, 176,4 kHz, 192 kHz
- 0 Kvantiseringsbit: 8 bitar, 16 bitar, 24 bitar

#### **AAC (.aac/.m4a/.mp4/.3gp/.3g2/.AAC/.M4A/.MP4/.3GP/ .3G2):**

- 0 Format som stöds: MPEG-2/MPEG-4 Audio
- Samplingsfrekvenser som stöds: 44,1 kHz, 48 kHz, 64 kHz, 88,2 kHz, 96 kHz
- 0 Bithastigheter som stöds: Mellan 8 kbit/s och 320 kbit/s och VBR

### **FLAC (.flac/.FLAC):**

- Samplingsfrekvenser som stöds: 44,1 kHz, 48 kHz, 64 kHz, 88,2 kHz, 96 kHz, 176,4 kHz, 192 kHz
- 0 Kvantiseringsbit: 8 bitar, 16 bitar, 24 bitar

#### **LPCM (Linear PCM):**

- 0 Samplingsfrekvenser som stöds: 44,1 kHz, 48 kHz
- Kvantiseringsbit: 16 bitar

#### **Apple Lossless (.m4a/.mp4/.M4A/.MP4):**

- Samplingsfrekvenser som stöds: 44,1 kHz, 48 kHz, 64 kHz, 88,2 kHz, 96 kHz, 176,4 kHz, 192 kHz
- 0 Kvantiseringsbit: 16 bitar, 24 bitar

#### **DSD (.dsf/.dff/.DSF/.DFF):**

- Format som stöds: DSF/DSDIFF
- 0 Samplingsfrekvenser som stöds: 2,8 MHz, 5,6 MHz
- Filer med variabel bithastighet (VBR) stöds. Men uppspelningstiderna kanske inte visas korrekt.
- 0 Fjärruppspelning stödjer inte sömlös uppspelning.

## USB-lagringsenhet

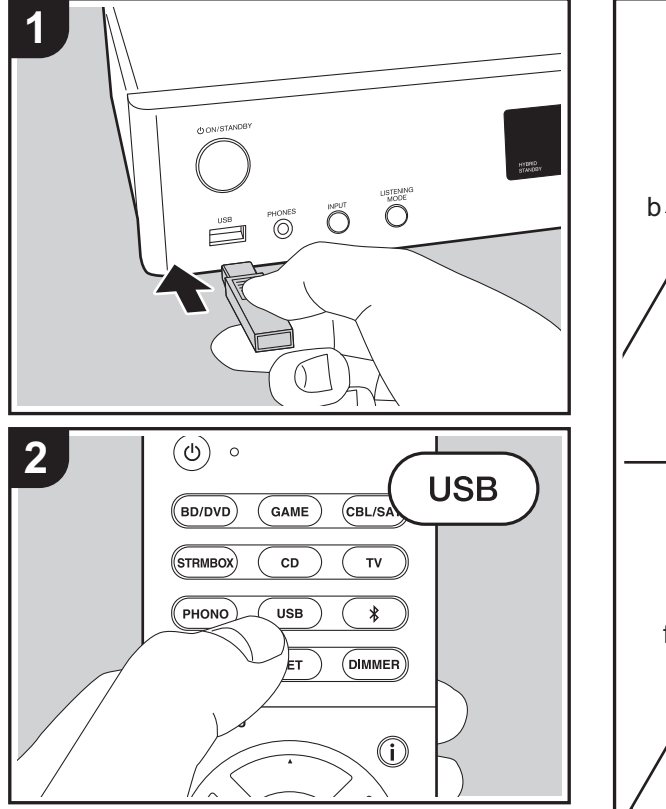

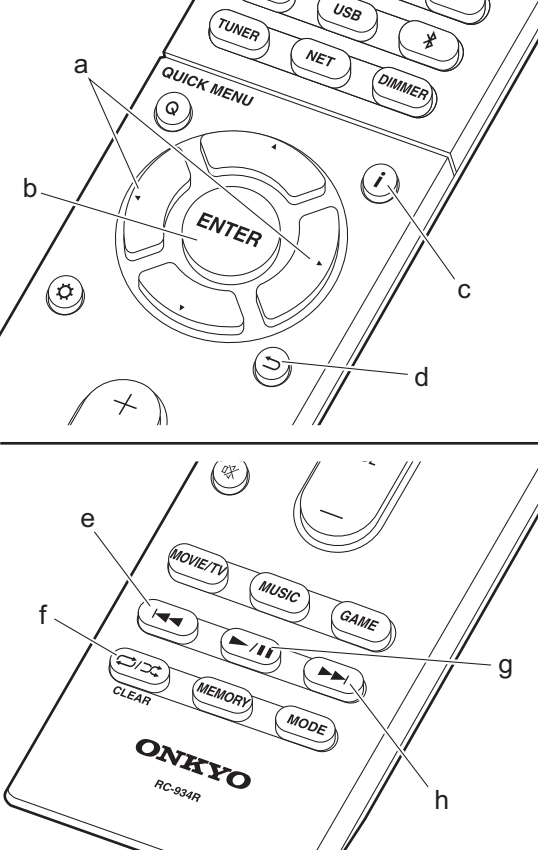

## **Grundläggande uppspelning**

Spela upp musikfiler från en USB-enhet.

- 1. Växla ingångskällan på TV:n till den som har tilldelats enheten.
- 2. Anslut din usb-lagringsenhet med musikfilerna till usbporten på enhetens framsida.
- 3. Tryck på "USB" på fjärrkontrollen.
- 0 Om "USB"-indikatorn blinkar på displayen, kontrollera om usb-lagringsenheten är ansluten ordentligt.
- Ta inte ut usb-lagringsenheten som är ansluten till den här apparaten när "Connecting…" visas på displayen. Detta kan skada data eller enheten.
- 4. Tryck på ENTER (b) på fjärrkontrollen en gång till på nästa skärm. Listan över mappar och filer på USBenheten visas. Välj mappen med markörknapparna och tryck på ENTER (b) för att bekräfta ditt val.
- 0 Återgå till föregående skärmbild genom att trycka på (d).
- 5. Använd markörerna på fjärrkontrollen för att välja musikfil och tryck sedan på ENTER (b) för att börja uppspelningen.
- USB-porten i den här enheten följer USB 2.0-standarden. Överföringshastigheten kan vara otillräcklig för vissa innehåll som du spelar upp, vilket kan leda till ljudavbrott.

Det går också att använda följande fjärrkontrollfunktioner:

- (a) När mappen eller fillistan inte visas på en skärm kan du ändra den.
- (c) Om du trycker på den här knappen under uppspelning ändrar den på den visade spårinformationen. Om du trycker på den här knappen medan en mapp eller fillista visas, återvänder du till uppspelningsskärmen.
- (e) Den här knappen spelar föregående spår.
- (f) Den här knappen gör att du kan starta upprepad eller slumpmässig uppspelning. Genom att trycka på den här knappen flera gånger växlas repetitionslägena.

**S V**

## den här apparaten. **MP3 (.mp3/.MP3):**

(g) Om du trycker på den här knappen under uppspelning pausar uppspelningen. Om du trycker på den vid paus,

• Observera att kompatibilitet inte kan garanteras med alla

• Den här enheten stöder USB-lagringsenheter som följer standarden för USB-masslagringsenheter. Enheten är också kompatibel med USB-lagringsenheter som använder filsystemsformaten FAT16 eller FAT32. • Om USB-enheten har partitionerats behandlas varje

• Upp till 20 000 spår per mapp kan visas, och mapparna

• Usb-lagringsenheter med säkerhetsfunktioner stöds inte

0 Om du ansluter en USB-hårddisk till USB-porten på enheten rekommenderar vi att du använder dess

0 Media som är isatt i en USB-kortläsare kanske inte är tillgängliga för denna funktion. Dessutom är det så att beroende på usb-lagringsenheten kanske innehållet inte

• Vi tar inget som helst ansvar för förlust av eller skada på data som lagrats på en usb-lagringsenhet när den används med denna enhet. Vi rekommenderar att du säkerhetskopierar dina viktiga musikfiler i förväg.

För uppspelning från server och från en USB-lagringsenhet stödjer enheten följande musikfilformat. Observera att

• USB-hubbar och USB-lagringsenheter med hubfunktioner stöds inte. Anslut inte dessa enheter till

påbörjas uppspelningen igen. (h) Den här knappen spelar nästa låt.

**Krav för USB-lagringsenhet**

sektion som en fristående enhet.

kan ligga i upp till 16 nivåers djup.

nätadapter för att strömförsörja den.

USB-lagringsenheter.

på den här apparaten.

kan läsas korrekt.

**Ljudformat som stöds**

enheten.

- 0 Format som stöds: MPEG-1/MPEG-2 Audio Layer 3
- 0 Samplingsfrekvenser som stöds: 44,1 kHz, 48 kHz
- 0 Bithastigheter som stöds: Mellan 8 kbit/s och 320 kbit/s och VBR

#### **WMA (.wma/.WMA):**

- 0 Samplingsfrekvenser som stöds: 44,1 kHz, 48 kHz
- 0 Bithastigheter som stöds: Mellan 5 kbit/s och 320 kbit/s och VBR
- WMA Pro/Voice/WMA Lossless är format som inte stöds.

#### **WAV (.wav/.WAV):**

WAV-filer innehåller okomprimerat PCM digitalt ljud.

- 0 Samplingsfrekvenser som stöds: 44,1 kHz, 48 kHz, 64 kHz, 88,2 kHz, 96 kHz, 176,4 kHz, 192 kHz
- 0 Kvantiseringsbit: 8 bitar, 16 bitar, 24 bitar

#### **AIFF (.aiff/.aif/.aifc/.afc/.AIFF/.AIF/.AIFC/.AFC):**

AIFF-filer innehåller okomprimerat digitalt PCM-ljud.

- Samplingsfrekvenser som stöds: 44,1 kHz, 48 kHz, 64 kHz, 88,2 kHz, 96 kHz, 176,4 kHz, 192 kHz
- 0 Kvantiseringsbit: 8 bitar, 16 bitar, 24 bitar

#### **AAC (.aac/.m4a/.mp4/.3gp/.3g2/.AAC/.M4A/.MP4/.3GP/ .3G2):**

- 0 Format som stöds: MPEG-2/MPEG-4 Audio
- Samplingsfrekvenser som stöds: 44,1 kHz, 48 kHz, 64 kHz, 88,2 kHz, 96 kHz
- 0 Bithastigheter som stöds: Mellan 8 kbit/s och 320 kbit/s och VBR

#### **FLAC (.flac/.FLAC):**

- Samplingsfrekvenser som stöds: 44,1 kHz, 48 kHz, 64 kHz, 88,2 kHz, 96 kHz, 176,4 kHz, 192 kHz
- 0 Kvantiseringsbit: 8 bitar, 16 bitar, 24 bitar

#### **Apple Lossless (.m4a/.mp4/.M4A/.MP4):**

- Samplingsfrekvenser som stöds: 44,1 kHz, 48 kHz, 64 kHz, 88,2 kHz, 96 kHz, 176,4 kHz, 192 kHz
- Kvantiseringsbit: 16 bitar, 24 bitar

#### **DSD (.dsf/.dff/.DSF/.DFF):**

- Format som stöds: DSF/DSDIFF
- 0 Samplingsfrekvenser som stöds: 2,8 MHz, 5,6 MHz

#### **Dolby TrueHD (.vr/.mlp/.VR/.MLP):**

- 0 Samplingsfrekvenser som stöds: 44,1 kHz, 48 kHz, 64 kHz, 88,2 kHz, 96 kHz, 176,4 kHz, 192 kHz
- Filer med variabel bithastighet (VBR) stöds. Men uppspelningstiderna kanske inte visas korrekt.
- 0 Enheten stödjer sömlös uppspelning av USBlagringsenheten under följande villkor. När WAV-, FLAC- och Apple Lossless-filer spelas upp kontinuerligt med samma format, samplingsfrekvens, kanaler och kvantiseringsbithastighet.

## AirPlay®

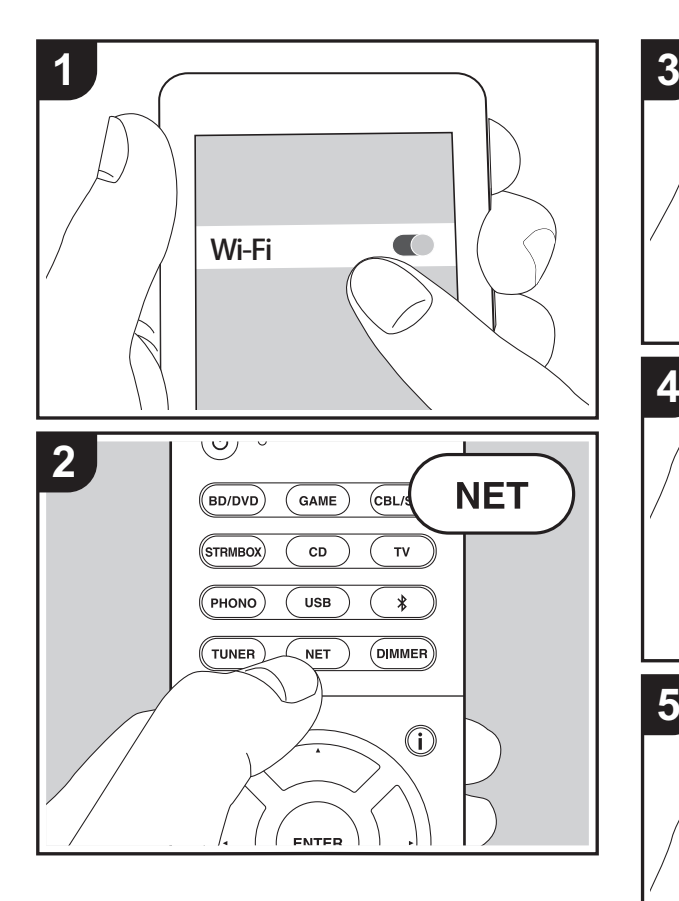

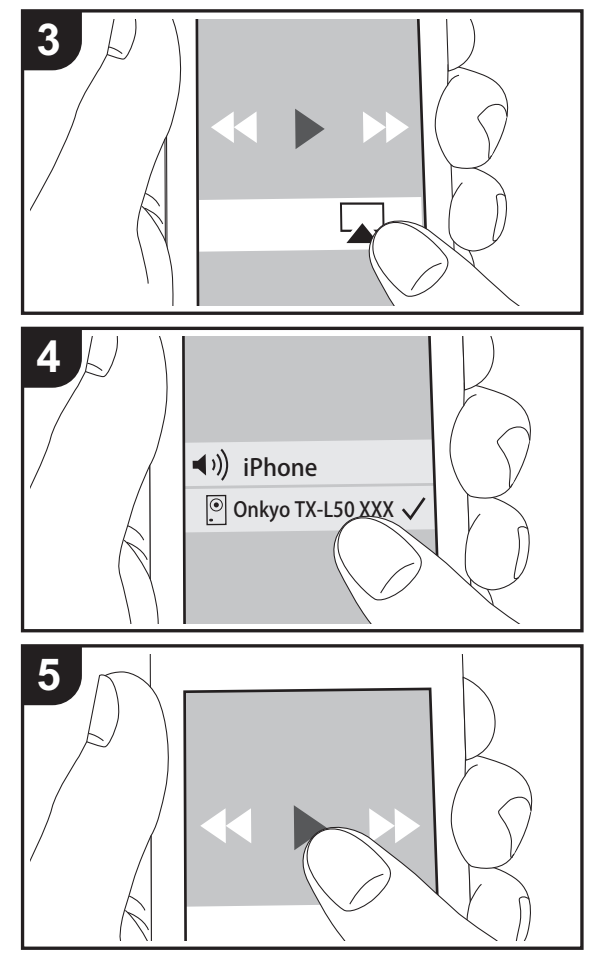

## **Grundläggande uppspelning**

Du kan njuta av musikfiler trådlöst via en iPhone®, iPod touch®, eller iPad® som är ansluten till samma åtkomstpunkt som den här enheten.

- Uppdatera OS-versionen i din iOS-enhet till den senaste versionen.
- 1. Anslut iOS-enheten till åtkomstpunkten.
- 2. Tryck på NET.
- 3. Tryck på AirPlay-ikonen i kontrollcentret på din iOSenhet och välj den här enheten från listan över enheter som visas och tryck på "Done".
- 4. Spela musikfilerna på iOS-enheten.
- 0 Standardstatus för Network Standby-funktionen är att vara på, så när du utför steg 3 och 4 ovan, sätts den här enheten på automatiskt och ingången ändras till "NET". För att minska strömmen som går åt i standbyläge, trycker du på  $\bigoplus$ -knappen på fjärrkontrollen, därefter ställer du in "5. Hardware" – "Power Management" – "Network Standby" på "Off" i Setup-menyn.
- 0 Till följd av AirPlay-överföringsteknikens egenskaper kan det finnas en viss fördröjning innan ljudet från den här enheten spelas upp på den AirPlay-aktiverade enheten.

Du kan även spela upp musikfiler på datorn med iTunes (Ver. 10.2 eller senare). Innan du använder den, se till att den här enheten och datorn är anslutna till samma nätverk och tryck sedan på NET på den här enheten. Därefter klickar du på AirPlay-ikonen **i i** iTunes och väljer den här enheten i listan över enheter som visas och börjar spela upp en musikfil.

## BLUETOOTH® Uppspelning

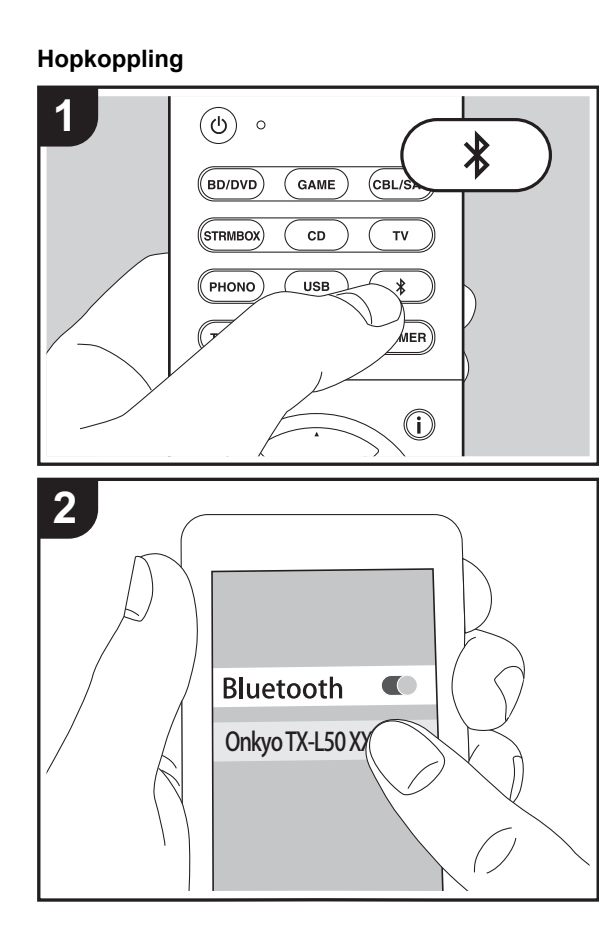

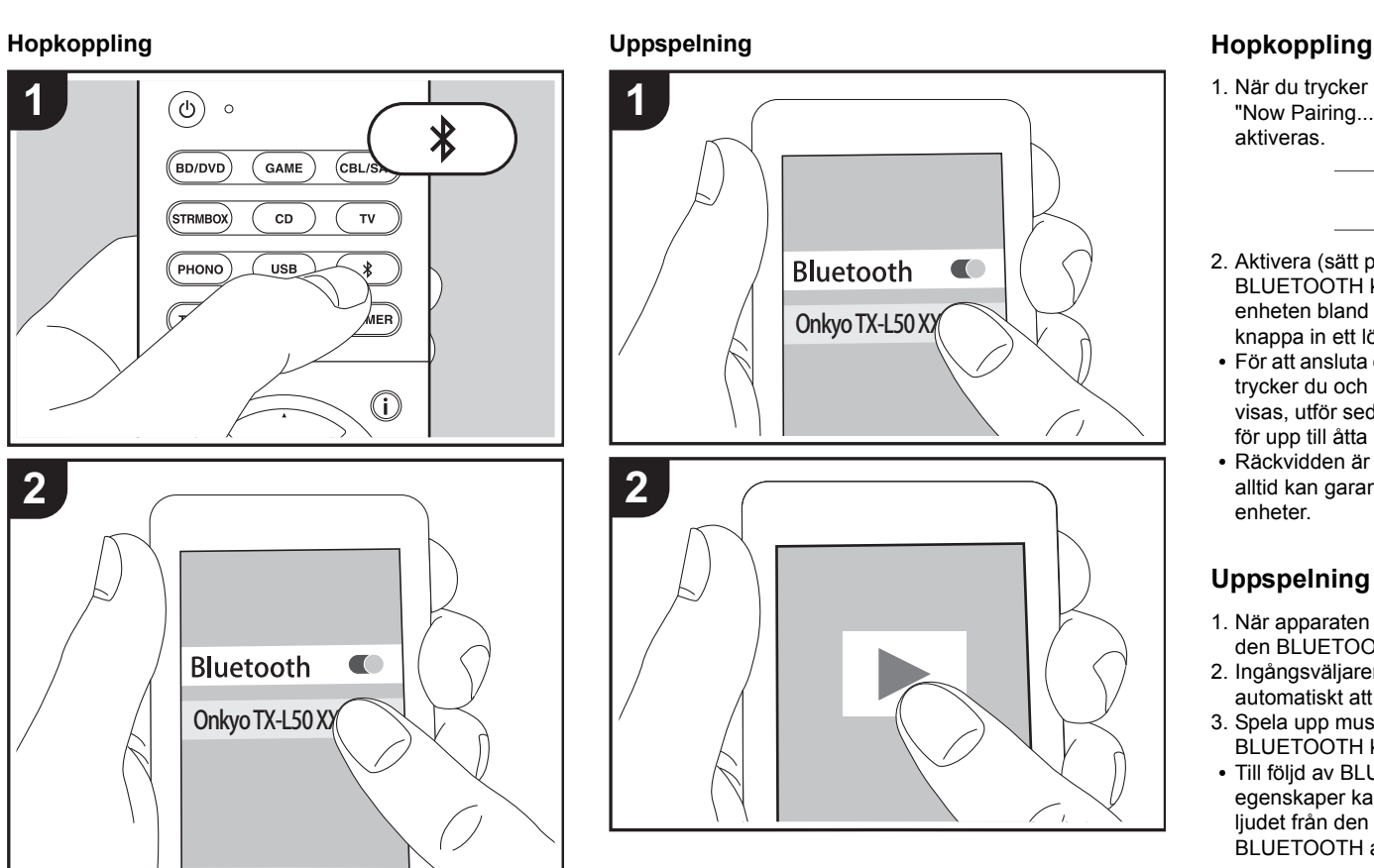

1. När du trycker på -knappen på fjärrkontrollen, visas "Now Pairing..." på enhetens display och kopplingsläget aktiveras.

## Now Pairing...

- 2. Aktivera (sätt på) BLUETOOTH funktionen på den BLUETOOTH kompatibla enheten, välj sedan den här enheten bland de enheter som visas. Om du ombeds knappa in ett lösenord ska du ange "0000".
- 0 För att ansluta en annan BLUETOOTH kompatibel enhet, trycker du och håller in  $*$ -knappen tills "Now Pairing..." visas, utför sedan steg 2 ovan. Enheten kan lagra data för upp till åtta hopkopplade enheter.
- 0 Räckvidden är 15 meter. Observera att anslutningen inte alltid kan garanteras med alla BLUETOOTH kompatibla enheter.

## **Uppspelning**

- 1. När apparaten är på utför du anslutningsproceduren på den BLUETOOTH kompatibla enheten.
- 2. Ingångsväljaren på den här apparaten kommer automatiskt att ändras till "BLUETOOTH".
- 3. Spela upp musikfilerna. Öka volymen på den BLUETOOTH kompatibla enheten till en lämplig nivå.
- 0 Till följd av BLUETOOTH överföringsteknikens egenskaper kan det finnas en viss fördröjning innan ljudet från den här enheten spelas upp på den BLUETOOTH aktiverade enheten.

## Lyssna på FM-radio

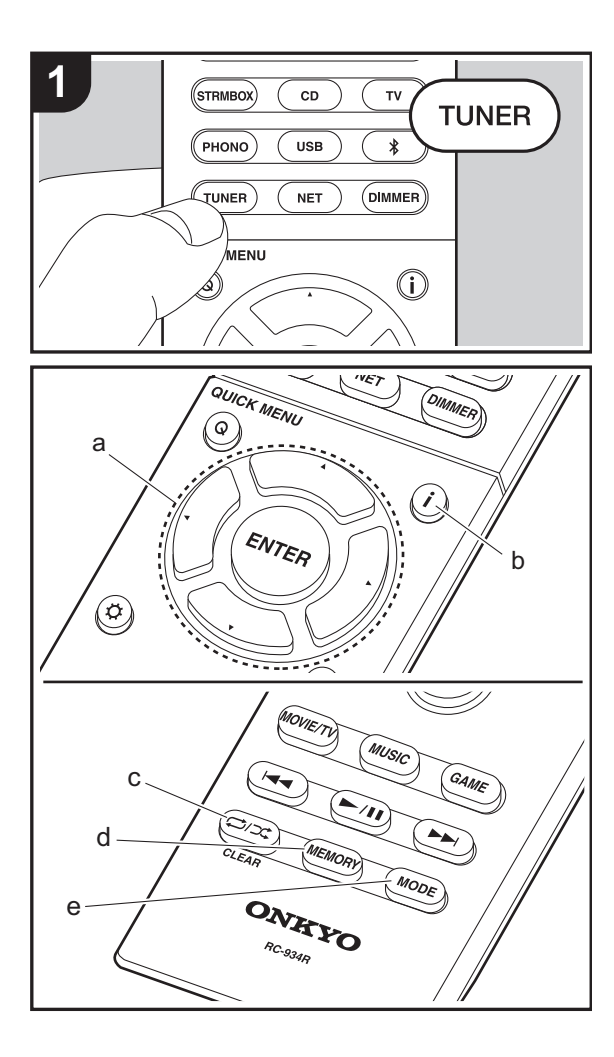

## **Automatisk kanalinställning**

- 1. Tryck på TUNER på fjärrkontrollen.
- 2. Tryck på MODE (e) på fjärrkontrollen så att "AUTO" visas på displayen.
- 3. När du trycker på markörknapparna  $\triangle/\blacktriangledown$  (a) på fjärrkontrollen, startar den automatiska kanalinställningen och sökningen stannar när en radiostation hittats. När en radiostation ställts in tänds "TUNED"-indikatorn på displayen. När en FM-stereostation har ställts in tänds "FM STEREO-indikatorn".
- 0 Inget ljud hörs när indikatorn "TUNED" är släckt.

#### **När mottagningen för fm-sändningar är dålig:**

 Radiovågorna kan vara svaga beroende på byggnadens struktur och miljömässiga förhållanden. I det här fallet, utför proceduren som förklaras nedan i "Manuell kanalinställning" för att välja önskad kanal manuellt.

## **Manuell kanalinställning**

- 1. Tryck på TUNER på fjärrkontrollen.
- 2. Tryck på MODE (e) på fjärrkontrollen för att stänga av "AUTO" på displayen.
- 3. Välj önskad radiostation medan du trycker på markörknapparna ▲/▼ på fjärrkontrollen (a).
- 0 Frekvensen ändras med 1 steg varje gång du trycker på knappen. Frekvensen ändras kontinuerligt om knappen hålls intryckt och stannar när den släpps. Ställa in genom att titta på displayen.

#### **För att återgå till automatiskt sökningsläge:**

Tryck på MODE (e) på fjärrkontrollen igen så att "AUTO" visas på displayen. Enheten ställer automatiskt in sig på en radiokanal.

## **Förinställa en radiokanal**

Du kan registrera upp till 40 av dina favoritradiostationer. Genom att ställa in kanaler i förväg kan du direkt slå på den radiokanal du önskar.

- 1. Ställ in den radiostation du vill registrera.
- 2. Tryck på MEMORY (d) på fjärrkontrollen så att det förinställda numret blinkar på displayen.
- 3. Medan det förinställda numret blinkar (omkring 8 sekunder), trycker du flera gånger på markörknapparna W/X (a) på fjärrkontrollen för att välja ett nummer mellan 1 och 40.
- 4. Tryck på MEMORY (d) igen på fjärrkontrollen för att registrera kanalen. När den är registrerad slutar det förinställda numret att blinka.

#### **Välja en förinställd radiostation**

- 1. Tryck på TUNER på fjärrkontrollen.
- 2. Tryck på markörknapparna </a> (a) på fjärrkontrollen för att välja ett förinställt nummer.

### **Radera en förinställd radiokanal**

- 1. Tryck på TUNER på fjärrkontrollen.
- 2. Tryck på markörknapparna  $\blacktriangleleft/\blacktriangleright$  (a) på fjärrkontrollen för att välja ett förinställt nummer att radera.
- 3. Efter att du tryckt på MEMORY (d) på fjärrkontrollen, tryck på CLEAR (c) medan det förinställda numret blinkar för att radera det förinställda numret.
- 0 När raderad släcks numret på displayen.

### **Användning av RDS**

RDS står för Radio Data System och är en metod för överföring av FM-radiosignaler. I regioner som använder RDS, visas radiostationens namn när du ställer in en radiostation med sändningsinformation för programmet. När du trycker på (b) på fjärrkontrollen i det här läget kan du använda följande funktioner.

#### **Visa textinformation (radiotext)**

- 1. Medan namnet på stationen visas på displayen, trycker du på (b) på fjärrkontrollen en gång. Radiotext (RT), som sänds ut av stationen, visas rullande på displayen. "No Text Data" visas om ingen textinformation finns tillgänglig.
- 0 Ovanliga tecken kan visas när apparaten tar emot tecken som inte stöds. Detta är dock inte ett tecken på fel. Det kan också vara så att om signalen från stationen är svag, kanske informationen inte visas.

#### **Sök efter stationer efter programtyp**

- 1. Medan namnet på stationen visas på displayen, tryck på (b) på fjärrkontrollen två gånger.
- 2. Tryck på markörknapparna (V) (a) på fjärrkontrollen för att välja vilken typ av program du vill söka efter och tryck sedan på ENTER (a) för att starta sökningen. De programtyper som visas är följande: NoneNews (nyhetssändningar) Affairs (aktuella frågor) Info (information) Sport
	- Educate (utbildning)
	- Drama
	- **Culture**
	- Science (vetenskap och teknik)
	- VariedPop M (popmusik)
	- Rock M (rockmusik)

Easy M (lättlyssnad musik) Light M (lätta klassiker) Classics (seriösa klassiker) Other M (övrig musik) WeatherFinanceChildren (barnprogram) Social (samhällsfrågor) **Religion** Phone In**Travel** LeisureJazz (jazzmusik) Country (countrymusik) Nation M (nationell musik) Oldies (gamla hittar) Folk M (folkmusik) Document (dokumentär)

- Det kan hända att informationen som visas ibland inte matchar innehållet som sänds av stationen.
- 3. När en radiostation hittas blinkar stationen på displayen. Tryck på ENTER (a) medan detta händer för att börja ta emot stationen. Om du inte trycker på ENTER (a) fortsätter apparaten att söka efter en annan station.
- Om det inte går att hitta någon kanal visas meddelandet "Not Found".
- 0 Ovanliga tecken kan visas när apparaten tar emot tecken som inte stöds. Detta är dock inte ett tecken på fel. Det kan också vara så att om signalen från stationen är svag, kanske informationen inte visas.

## Ljudåtergivningssätt

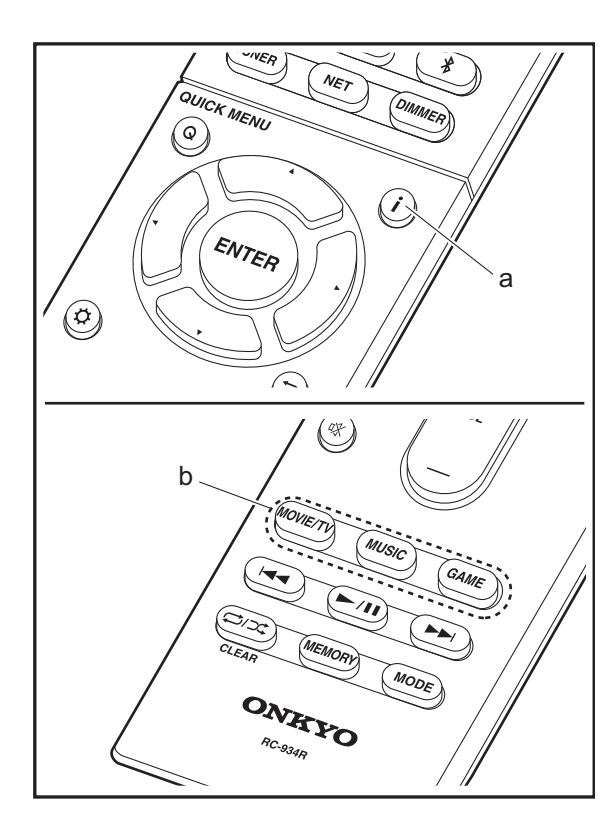

## **Att välja ljudåtergivningssätt**

Välj det optimala ljudåtergivningssättet för filmer, tv, musik och spel genom att trycka flera gånger på MOVIE/TV-, MUSIC- och GAME-knapparna.

- 1. Tryck på en av de tre knapparna (b) på fjärrkontrollen under uppspelning.
- 2. Tryck på den valda knappen upprepade gånger för att växla mellan de lägen som visas på enhetens display.

### Dolby D

Mer information om effekterna av varje ljudåtergivningssätt finns under "[Ljudåtergivningssättens effekter](#page-479-0)" ( $\rightarrow$ [P29\)](#page-479-0). Se "[Valbara lyssningslägen](#page-481-0)" ( $\rightarrow$ [P31\)](#page-481-0) för att se vilka ljudåtergivningssätt som går att välja för vart och ett av liudformaten i insignalerna.

Det ljudåtergivningssätt för källan som valdes senast, lagras för var och en av knapparna MOVIE/TV, MUSIC, och GAME. Om innehållet du spelar upp inte stöds av ljudåtergivningssättet du valde senast, kommer det ljudåtergivningssätt som är standard för det innehållet att väljas automatiskt.

Tryck flera gånger på (a) för att ändra huvudenhetens display i följande ordning:

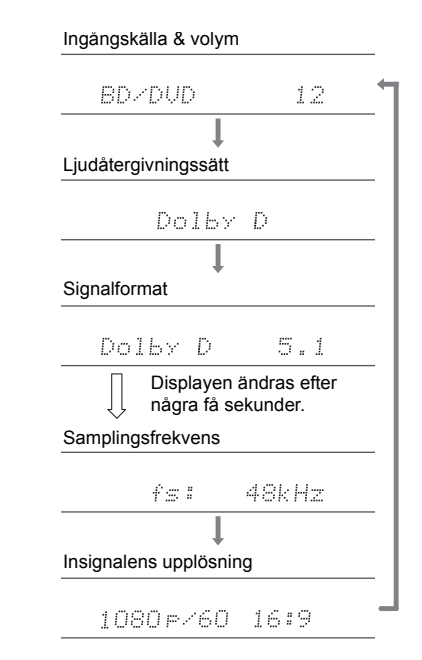

## <span id="page-479-0"></span>**Ljudåtergivningssättens effekter**

#### **Uppdatering av ljudåtergivningssätt**

Vi planerar att tillhandahålla stöd för Dolby Atmos- och DTS:X-ljudformatet genom en uppdatering av den inbyggda programvaran för den här enheten. Detta betyder att vilka valbara ljudåtergivningssätt som finns beror på det fasta programmets version.

På versioner av det fasta programmet innan stöd för Dolby Atmos införts

• Det går att välja Dolby Pro LogicáU-relaterade lägen.

På versioner av det fasta programmet efter att stöd för Dolby Atmos införts

• Dolby Atmos, Dolby Surround, och Surround Virtual kan väljas. (Dolby Pro Logic II-relaterade lägen kan inte väljas efter uppdatering.) Dessutom, när Surround Virtual kan väljas, kan inte T-D (Theater-Dimensional) väljas.

På versioner av det fasta programmet innan stöd för DTS:X införts

• Du kan välja Neo:6 Cinema och Neo:6 Music.

På versioner av det fasta programmet efter att stöd för DTS:X införts

• Du kan välja DTS:X och DTS Neural:X. (Du kan inte välja Neo:6 Cinema och Neo:6 Music efter uppdatering.)

I alfabetisk ordning

#### **AllCh Stereo**

Idealisk för bakgrundsmusik då detta läge fyller hela lyssningsområdet med stereoljud från de främre, surround och bakre surroundhögtalarna.

#### **Direct**

Detta ljudåtergivningssätt kan väljas för alla insignaler. Bearbetning som påverkar ljudkvaliteten stängs av så att ljudet som återges är närmare originalet. Högtalarna spelar upp ljudfältet efter antalet kanaler på insignalen så att det till exempel bara kommer ljud från fronthögtalarna vid en två kanalerssignal.

#### **Dolby Atmos**

Det här läget återger ljudutformningen som spelats in i Dolby Atmos-ljudformatet verklighetstroget. Dolby Atmos-ljudformatet har implementerats i biografer som är utrustade med de senaste möjligheterna och möjliggör en revolutionerande ljudupplevelse i hemmabioanläggningar. Till skillnad från de befintliga surroundsystem är Dolby Atmos inte beroende av kanaler, utan möjliggör korrekt placering av ljudobjekt som har oberoende rörelse i ett tredimensionellt utrymme med ännu större tydlighet. Dolby Atmos är ett valfritt ljudformat på bluray-skivor och åstadkommer ett tredimensionellt ljudfält genom att introducera ett ljudfält ovanför lyssnaren.

0 För att kunna överföra det här ljudformatet ska du ansluta med HDMI-kabel och ställa in ljudutmatningen på spelaren på bitströmsutmatning.

#### **Dolby D (Dolby Digital)**

Det här läget återger ljudutformningen som spelats in i Dolby Digital-ljudformatet verklighetstroget. Dolby Digital är ett flerkanaligt digitalt format som utvecklats av Dolby Laboratories, Inc. och som används i stor utsträckning i filmproduktioner. Det är också standardljudformat på DVD-Video- och blu-ray-skivor. Man kan spela in maximalt 5.1-kanaler på en DVD-Video- eller blu-ray-skiva; två främre kanaler, en centerkanal, två surroundkanaler och LFE-kanalen som är avsett för basområdet (ljudelement för subwoofern).

0 För att kunna överföra det här ljudformatet ska du ansluta med en digital kabel och ställa in ljudutmatningen på spelaren på bitströmsutmatning.

#### **Dolby D** + **(Dolby Digital Plus)**

Det här läget återger ljudutformningen som spelats in i Dolby Digital Plus-ljudformatet verklighetstroget.

Dolby Digital Plus-formatet är en revidering baserad på Dolby Digital. Det ökar antalet kanaler och strävar efter att förbättra ljudkvaliteten genom att ge mer flexibilitet i databithastigheten. Dolby Digital Plus används som ett valfritt ljudformat för blu-ray-skivor, baserat på 5.1 kanaler, men med extra kanaler, som den bakre kanalen för surround som lagt till så att maximalt 7.1-kanaler uppnås.

0 För att kunna överföra det här ljudformatet ska du ansluta med HDMI-kabel och ställa in ljudutmatningen på spelaren på bitströmsutmatning.

#### **Dolby PL** Ⅱ **(Dolby Pro Logic** Ⅱ **)**

Dessa ljudåtergivningssätt gör att du kan utöka uppspelningssignalen till 5.1 kanaler för att passa den anslutna högtalarkonfigurationen när 2-kanalers insignal. Det breddade ljudfältet ger dig ett sömlöst ljud med mer djup och realism. Både cd- och filmkällor kan, förutom spel, dra nytta av den levande ljudlokaliseringen. Välj bland lägen som är idealiska för film (film), ett läge idealiskt för musik (musik) och ett läge som är idealiskt för spel (spel).

#### **Dolby Surround**

Dessa ljudåtergivningssätt gör att du kan utöka uppspelningssignalen till flera kanaler för att passa den anslutna högtalarkonfigurationen när det är en 2-kanalerseller 5.1-kanalersinsignal. Förutom tidigare högtalarinställningar, är denna även kompatibel med uppspelningssystem för Dolby Atmos som innefattar Dolbyhögtalarteknik.

#### **Dolby TrueHD**

Det här läget återger ljudutformningen som spelats in i Dolby TrueHD-ljudformatet verklighetstroget. Dolby TrueHD-ljudformatet är ett reversibelt utökat format baserat på den förlustfria kompressionstekniken MLP och den gör det möjligt att återge masterljudet som spelades in i studion verklighetstroget. Dolby TrueHD används som ett valfritt ljudformat för blu-ray-skivor, baserat på 5.1 kanaler, men med extra kanaler, som den bakre kanalen för

surround som lagt till så att maximalt 7.1-kanaler uppnås. 7.1-kanaler spelas in med 96 kHz/24 bitar och 5.1-kanaler spelas in med 192 kHz/24 bitar.

0 För att kunna överföra det här ljudformatet ska du ansluta med HDMI-kabel och ställa in ljudutmatningen på spelaren på bitströmsutmatning.

#### **DSD**

Läge som är lämpligt vid uppspelning av ljudkällor som har spelats in i DSD.

- Denna enhet stöder DSD-signaler som matas in via HDMI IN. Bättre ljud är dock möjligt att få, beroende på den anslutna spelaren, vid utmatning från spelarens PCM-utgång.
- 0 Detta lyssningsläge kan inte väljas om din Blu-ray-/DVDspelares utmatningsinställning inte är inställd på DSD.

#### **DTS**

Det här läget återger ljudutformningen som spelats in i DTSljudformatet verklighetstroget.

DTS-ljudformatet är ett flerkanaligt digitalt format som utvecklats av DTS, Inc. Det här formatet är ett valfritt ljudformat på DVD-Video-skivor och standard för blu-rayskivor. Det gör att man kan spela in 5.1-kanaler; två främre kanaler, en centerkanal, två surroundkanaler och LFEkanalen som är avsedd för basområdet (ljudelement för subwoofern). Innehållet spelas in med en stor mängd data med en maximal samplingsfrekvens på 48 kHz vid en upplösning på 24 bitar och en bithastighet på 1,5 Mbit/s.

0 För att kunna överföra det här ljudformatet ska du ansluta med en digital kabel och ställa in ljudutmatningen på spelaren på bitströmsutmatning.

#### **DTS 96/24**

Det här läget återger ljudutformningen som spelats in i DTS 96/24-ljudformatet verklighetstroget.

DTS 96/24-formatet är ett valfritt ljudformat för DVD-Videooch blu-ray-skivor. Det gör att man kan spela in 5.1-kanaler; två främre kanaler, en centerkanal, två surroundkanaler och

LFE-kanalen som är avsedd för basområdet (ljudelement för subwoofern). Man uppnår en detaljerad återgivning genom inspelning av innehållet med en samplingshastighet på 96 kHz och en upplösning på 24 bitar.

0 För att kunna överföra det här ljudformatet ska du ansluta med en digital kabel och ställa in ljudutmatningen på spelaren på bitströmsutmatning.

#### **DTS Express**

Det här läget återger ljudutformningen som spelats in i DTS Express-ljudformatet verklighetstroget.

DTS Express används som ett valfritt ljudformat för blu-rayskivor, baserat på 5.1 kanaler, men med kanaler som den bakre surroundkanalen som lagts till så att maximalt 7.1 kanaler uppnås. Det stöder även låga bithastigheter.

0 För att kunna överföra det här ljudformatet ska du ansluta med HDMI-kabel och ställa in ljudutmatningen på spelaren på bitströmsutmatning.

#### **DTS-HD HR (DTS-HD High Resolution Audio)**

Det här läget återger ljudutformningen som spelats in i DTS-HD High Resolution Audio-ljudformatet verklighetstroget. DTS-HD High Resolution Audio används som ett valfritt ljudformat för blu-ray-skivor, baserat på 5.1 kanaler, men med extra kanaler, som den bakre kanalen för surround som lagt till så att maximalt 7.1-kanaler uppnås. Den kan spelas in med en samplingshastighet på 96 kHz och en upplösning på 24 bitar.

0 För att kunna överföra det här ljudformatet ska du ansluta med HDMI-kabel och ställa in ljudutmatningen på spelaren på bitströmsutmatning.

#### **DTS-HD MSTR (DTS-HD Master Audio)**

Det här läget återger ljudutformningen som spelats in i DTS-HD Master Audio-ljudformatet verklighetstroget.

DTS-HD Master Audio används som ett valfritt ljudformat för blu-ray-skivor, baserat på 5.1-kanaler, men med extra kanaler, som den bakre surroundkanalen som lagts till så att maximalt 7.1-kanaler uppnås. Inspelning sker med

förlustfri ljudåtergivningsteknik. 96 kHz/24 bitar stöds med

- 7.1-kanaler och 192 kHz/24 bitar stöds med 5.1-kanaler.
- 0 För att kunna överföra det här ljudformatet ska du ansluta med HDMI-kabel och ställa in ljudutmatningen på spelaren på bitströmsutmatning.

#### **DTS Neo:6**

Dessa ljudåtergivningssätt gör att du kan utöka uppspelningssignalen till 5.1 kanaler för att passa den anslutna högtalarkonfigurationen när 2-kanalers insignal. Det erbjuder full bandbredd på alla kanaler, med stort oberoende mellan kanalerna. Det finns två varianter för det här läget: Neo:6 Cinema som är idealisk för filmer och Neo:6 Music som är idealisk för musik.

#### **DTS Neural:X**

Detta ljudåtergivningssätt gör att du kan utöka uppspelningssignalen för att passa den anslutna högtalarkonfigurationen när det är 2- eller 5.1-kanalers insignal.

#### **DTS:X**

Det här läget återger ljudutformningen som spelats in i DTS:X-ljudformatet verklighetstroget.

DTS:X-ljudformatet är en kombination av mixningsmetoden baserad på tidigare kanalbaserade format och objektbaserad dynamisk ljudmixning och det utmärks av den exakta positioneringen av ljudet och dess förmåga till uttrycka rörelse.

0 För att kunna överföra det här ljudformatet ska du ansluta med HDMI-kabel och ställa in ljudutmatningen på spelaren på bitströmsutmatning.

#### **Full Mono**

I detta läge matar alla högtalare ut samma ljud i mono, så ljudet är samma oavsett var du befinner dig i rummet.

#### **Game-Action**

I detta läge är ljudlokaliseringen distinkt med tonvikt på bas.

#### **Game-Rock**

I detta läge ligger tonvikten på ljudtrycket för förhöjd livekänsla.

#### **Game-RPG**

I detta läge har ljudet en dramatisk känsla motsvarande atmosfären hos en orkester.

#### **Game-Sports**

Lämplig för ljud med mycket efterklang.

#### **Mono**

Använd detta läge när du tittar på en gammal film med monoljud eller använd det för att separat återge ljud på två olika språk som spelats in i vänster och höger kanal hos vissa filmer. Det är också lämpligt för DVD eller andra källor som innehåller multiplexljud.

#### **Multich (Multichannel)**

Läge som är lämpligt vid uppspelning av källor som har spelats in i flerkanals-PCM.

#### **Orchestra**

Lämpligt för klassisk musik eller operamusik. Detta läge betonar surround-kanalerna för att göra stereobilden bredare och simulerar den naturliga efterklangen i en stor konserthall.

#### **Stereo**

I detta läge matas ljud ut från de främre vänstra och högra högtalarna och subwoofern.

#### **Studio-Mix**

Lämpligt för rock- eller popmusik. Detta läge skapar ett livfullt ljudfält med en kraftig akustisk bild, som på en klubb eller en rockkonsert.

#### **Surround Virtual**

Detta är ett surroundläge som använder Surround Virtualizer, en teknik utvecklad av Dolby Laboratories, Inc. Den skapar virtuella surroundkanaler för att ge dig ett bredare ljudfält även när surround-högtalare inte är anslutna.

#### **T-D (Theater-Dimensional)**

I detta läge kan du få en virtuell uppspelning av flerkanaligt surroundljud även med endast två eller tre högtalare. Det sker genom justering av hur ljudet når lyssnarens högra och vänstra öra.

#### **TV Logic**

Lämpligt för TV-program som har producerats i en TVstudio. Detta läge förstärker surround-effekterna för hela ljudet så att röster ska höras tydligare och för att skapa en realistisk akustisk bild.

#### **Unplugged**

Lämpligt för akustiska instrument, röster och jazz. Detta läge betonar den främre stereobilden och ger intryck av att man befinner sig precis framför scenen.

### <span id="page-481-0"></span>**Valbara lyssningslägen**

**S V**

Du kan välja en rad ljudåtergivningssätt som passar ljudformatet för den signal som matas in.

0 Ljudåtergivningssätt som är tillgängliga när hörlurar är anslutna: Mono, Direct, och Stereo.

#### **Uppdatering av ljudåtergivningssätt**

Vi planerar att tillhandahålla stöd för Dolby Atmos- och DTS:X-ljudformatet genom en uppdatering av den inbyggda programvaran för den här enheten. Detta betyder att vilka valbara ljudåtergivningssätt som finns beror på det fasta programmets version.

På versioner av det fasta programmet innan stöd för Dolby Atmos införts

• Det går att välja Dolby Pro Logic Ⅱ -relaterade lägen.

På versioner av det fasta programmet efter att stöd för Dolby Atmos införts

• Dolby Atmos, Dolby Surround, och Surround Virtual kan väljas. (Dolby Pro Logic II-relaterade lägen kan inte väljas efter uppdatering.) Dessutom, när Surround Virtual kan väljas, kan inte T-D (Theater-Dimensional) väljas.

På versioner av det fasta programmet innan stöd för DTS:X införts

• Du kan välja Neo:6 Cinema och Neo:6 Music.

På versioner av det fasta programmet efter att stöd för DTS:X införts

• Du kan välja DTS:X och DTS Neural:X. (Du kan inte välja Neo:6 Cinema och Neo:6 Music efter uppdatering.)

**Ingångsformat Ljudåtergivningssätt**

## **MOVIE/TV-knapp**

Analog

Det här är en li välja alltefter lju

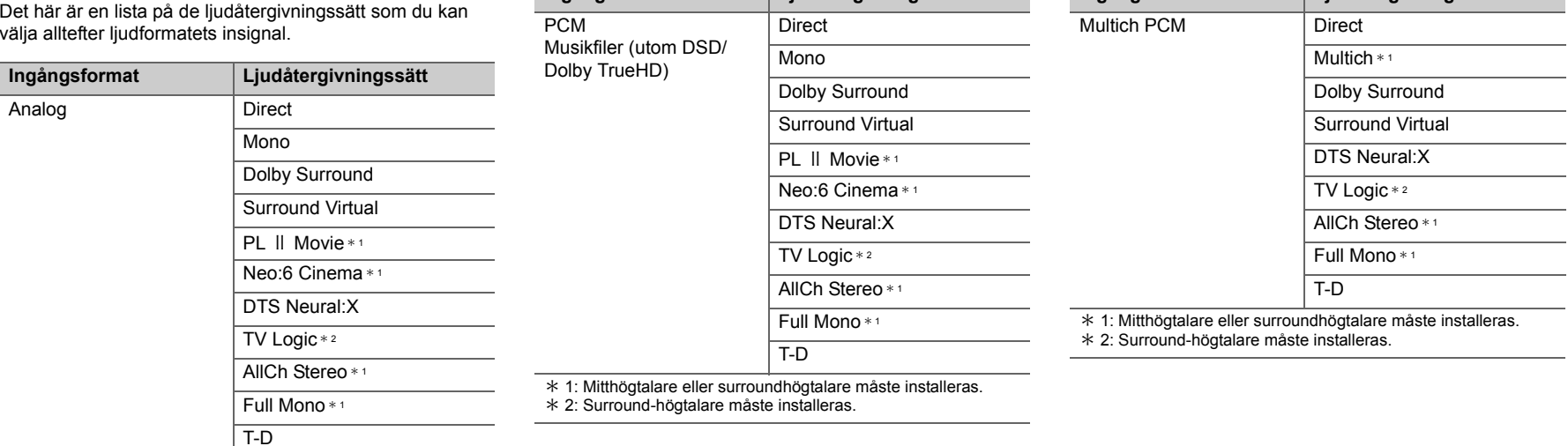

**Ingångsformat Ljudåtergivningssätt**

\* 1: Mitthögtalare eller surroundhögtalare måste installeras. \* 2: Surround-högtalare måste installeras.

 $\blacktriangleright$ 

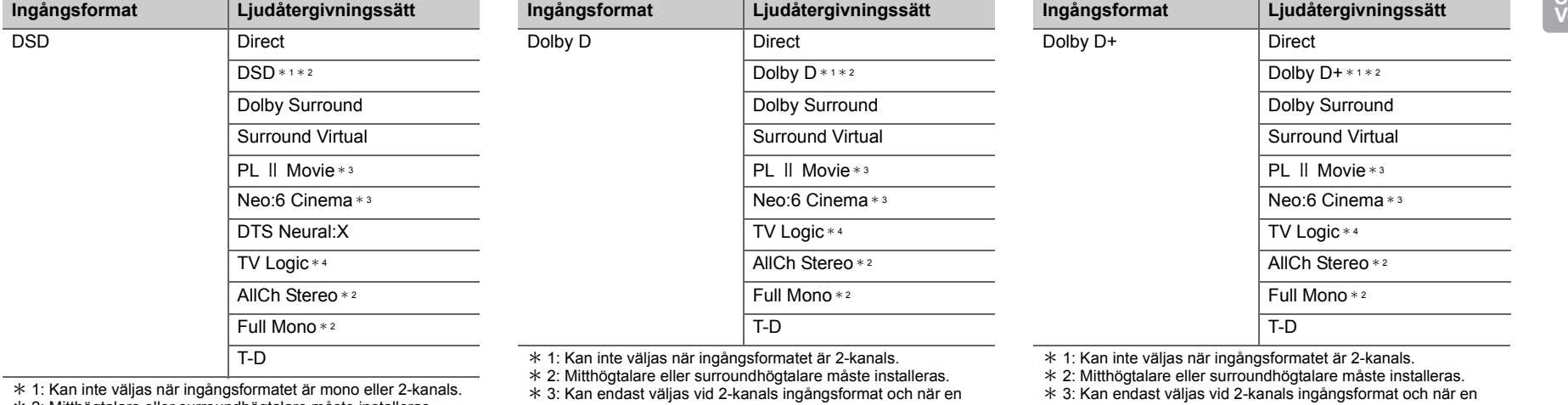

mitt- eller surroundhögtalare installerats. \* 4: Surround-högtalare måste installeras.

\* 2: Mitthögtalare eller surroundhögtalare måste installeras.

\* 3: Kan endast väljas vid 2-kanals ingångsformat och när en

mitt- eller surroundhögtalare installerats. \* 4: Surround-högtalare måste installeras.

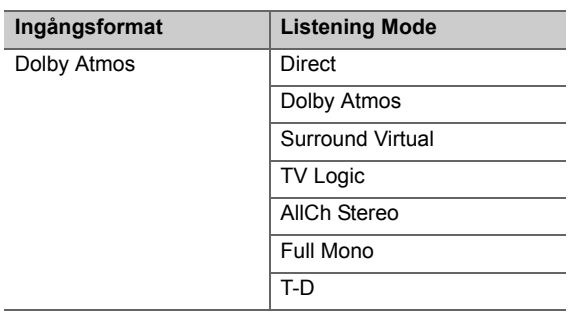

mitt- eller surroundhögtalare installerats. \* 4: Surround-högtalare måste installeras.

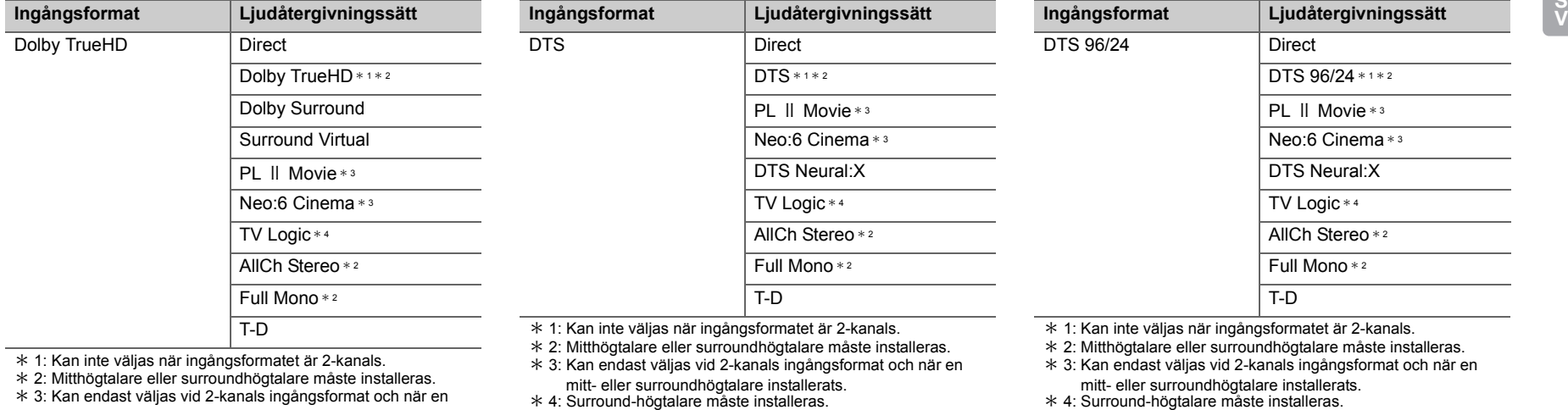

mitt- eller surroundhögtalare installerats. \* 4: Surround-högtalare måste installeras.

**S**

mitt- eller surroundhögtalare installerats. \* 4: Surround-högtalare måste installeras.

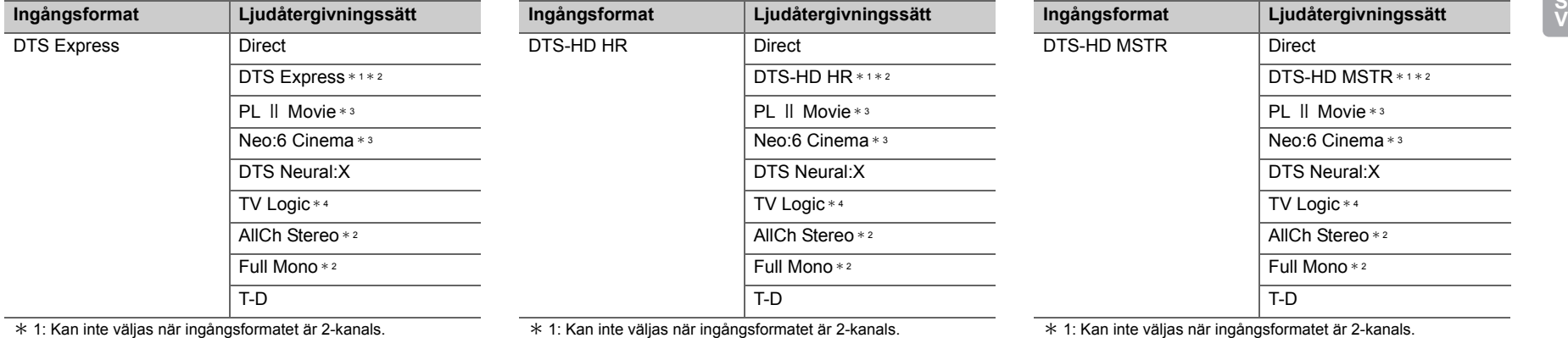

\* 2: Mitthögtalare eller surroundhögtalare måste installeras.

\* 3: Kan endast väljas vid 2-kanals ingångsformat och när en mitt- eller surroundhögtalare installerats.

\* 4: Surround-högtalare måste installeras.

1: Kan inte väljas när ingångsformatet är 2-kanals. \* 2: Mitthögtalare eller surroundhögtalare måste installeras.

\* 3: Kan endast väljas vid 2-kanals ingångsformat och när en mitt- eller surroundhögtalare installerats.

\* 4: Surround-högtalare måste installeras.

1: Kan inte väljas när ingångsformatet är 2-kanals. \* 2: Mitthögtalare eller surroundhögtalare måste installeras.

\* 3: Kan endast väljas vid 2-kanals ingångsformat och när en

mitt- eller surroundhögtalare installerats.

\* 4: Surround-högtalare måste installeras.

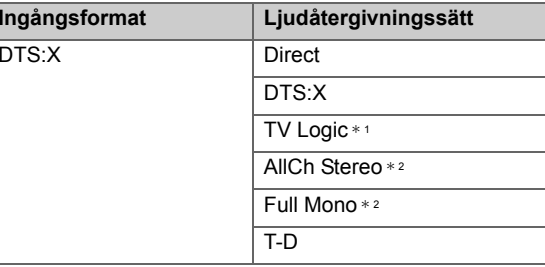

\* 1: Surround-högtalare måste installeras.

\* 2: Mitthögtalare eller surroundhögtalare måste installeras.

**S**

## **MUSIC -knapp**

**Ingångsformat** 

Analog

Det här är en lista på de välja alltefter ljudformate

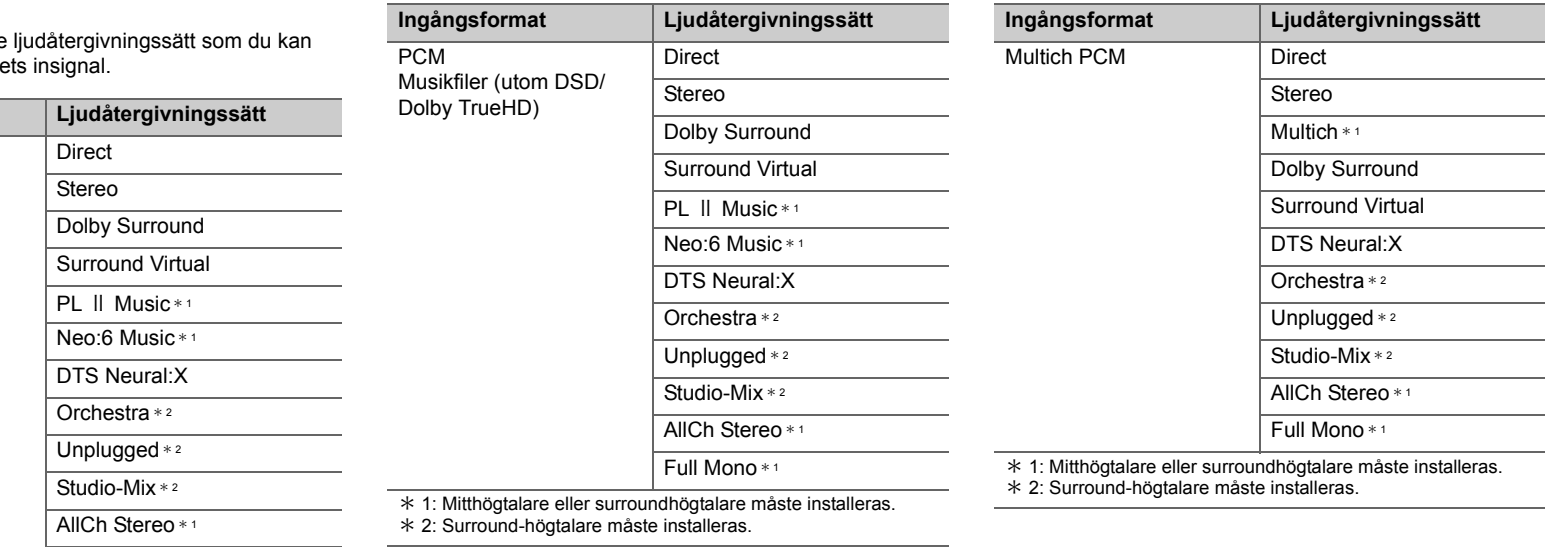

Ŧ

Full Mono \* <sup>1</sup>

\* 1: Mitthögtalare eller surroundhögtalare måste installeras.

\* 2: Surround-högtalare måste installeras.

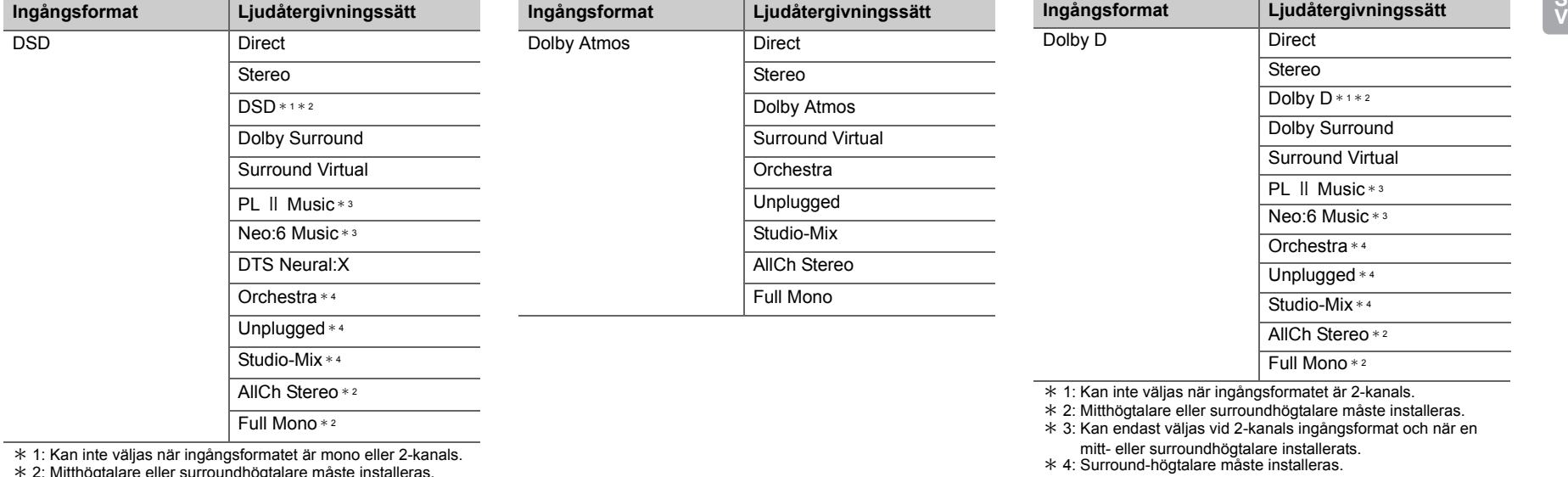

\* 2: Mitthögtalare eller surroundhögtalare måste installeras. \* 3: Kan endast väljas vid 2-kanals ingångsformat och när en

mitt- eller surroundhögtalare installerats. \* 4: Surround-högtalare måste installeras.

**S**

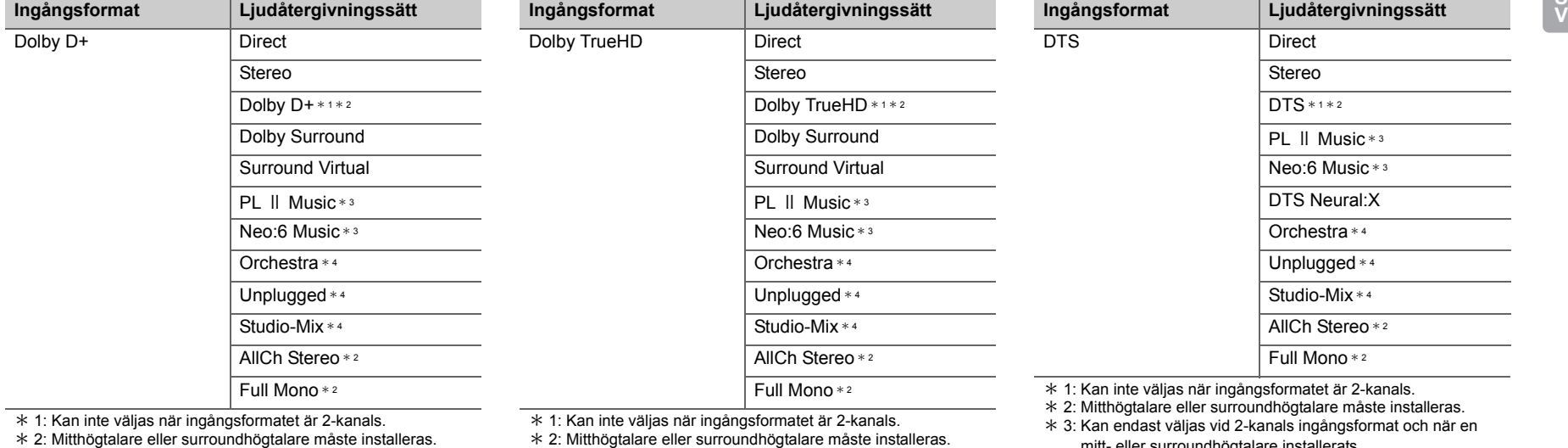

\* 3: Kan endast väljas vid 2-kanals ingångsformat och när en

mitt- eller surroundhögtalare installerats. \* 4: Surround-högtalare måste installeras.

\* 2: Mitthögtalare eller surroundhögtalare måste installeras.

\* 3: Kan endast väljas vid 2-kanals ingångsformat och när en

mitt- eller surroundhögtalare installerats. \* 4: Surround-högtalare måste installeras.

mitt- eller surroundhögtalare installerats. \* 4: Surround-högtalare måste installeras.

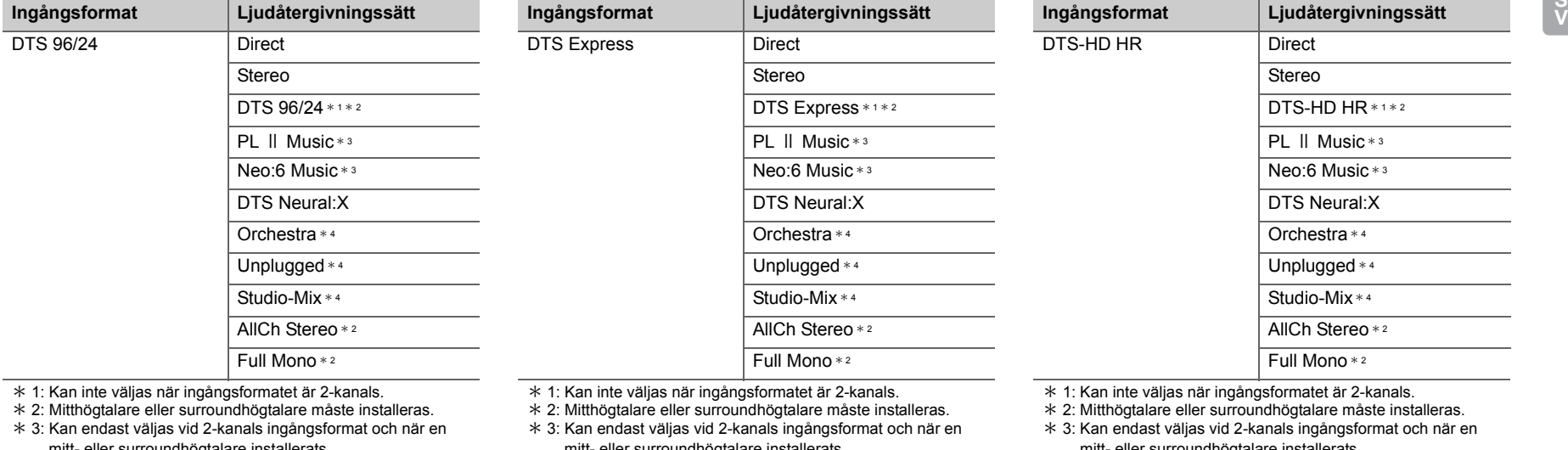

mitt- eller surroundhögtalare installerats. \* 4: Surround-högtalare måste installeras.

mitt- eller surroundhögtalare installerats.

\* 4: Surround-högtalare måste installeras.

mitt- eller surroundhögtalare installerats. \* 4: Surround-högtalare måste installeras.

**S**

ŋ

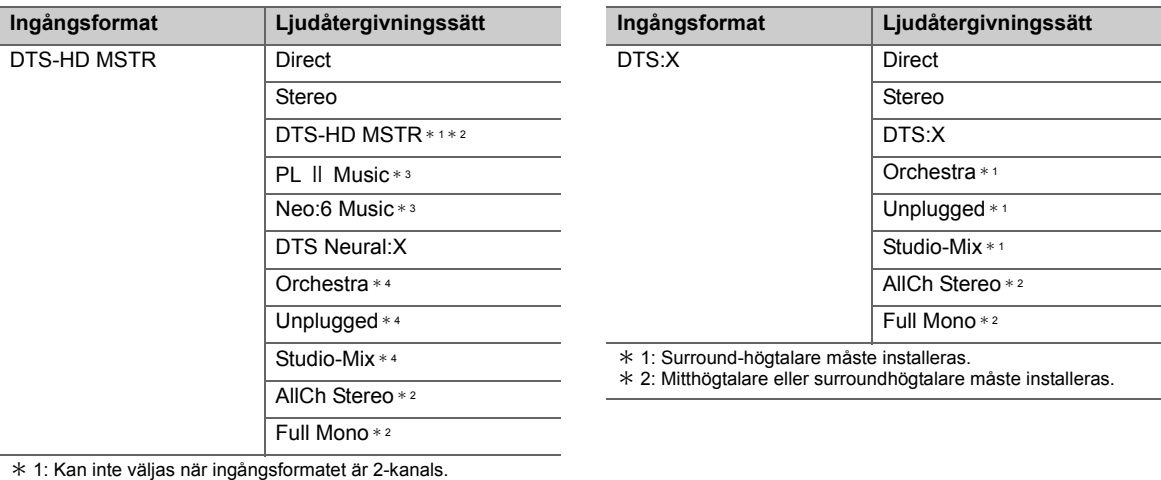

\* 2: Mitthögtalare eller surroundhögtalare måste installeras.

\* 3: Kan endast väljas vid 2-kanals ingångsformat och när en

mitt- eller surroundhögtalare installerats. \* 4: Surround-högtalare måste installeras.

## PL ⅡDTS Neural:XGame-RPG \* <sup>2</sup> Game-ActionGame-Rock

## **GAME -knapp**

Analog

Det här är en lista på de ljudåtergivningssätt som du kan välja alltefter ljudformatets insignal.

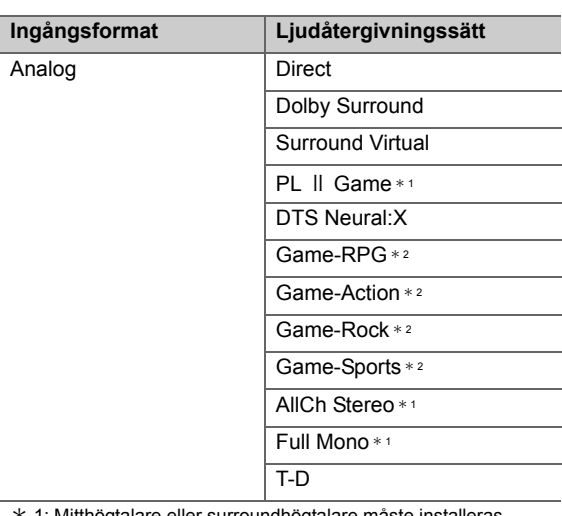

\* 1: Mitthögtalare eller surroundhögtalare måste installeras.

\* 2: Surround-högtalare måste installeras.

**S V**

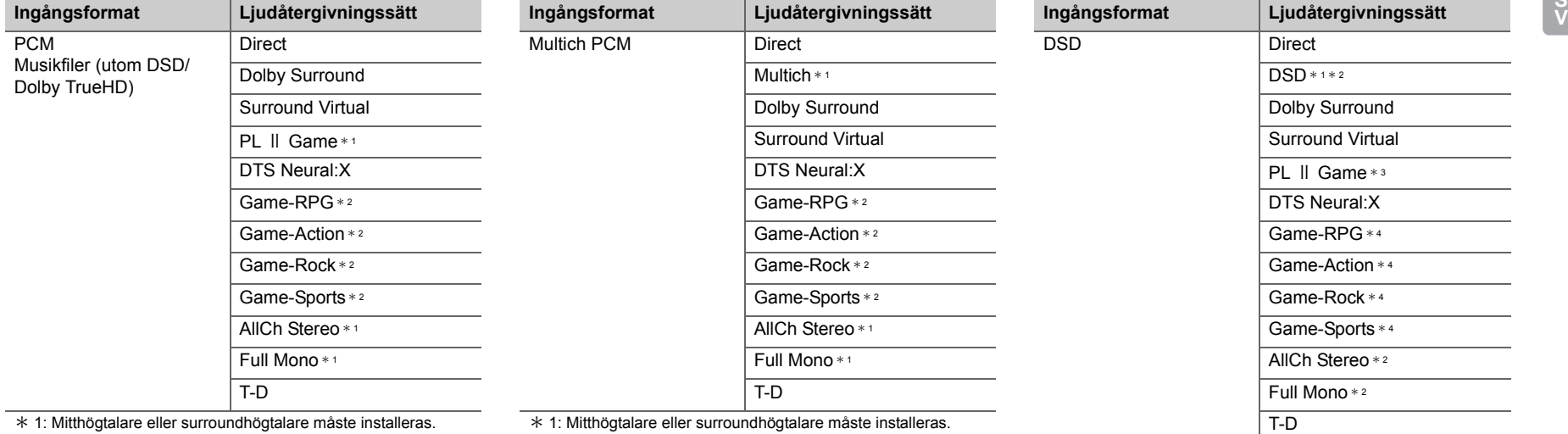

\* 2: Surround-högtalare måste installeras.

\*1: Mitthögtalare eller surroundhögtalare måste installeras. \* 2: Surround-högtalare måste installeras.

\* 1: Kan inte väljas när ingångsformatet är mono eller 2-kanals. \* 2: Mitthögtalare eller surroundhögtalare måste installeras.

\* 3: Kan endast väljas vid 2-kanals ingångsformat och när en

mitt- eller surroundhögtalare installerats. \* 4: Surround-högtalare måste installeras.

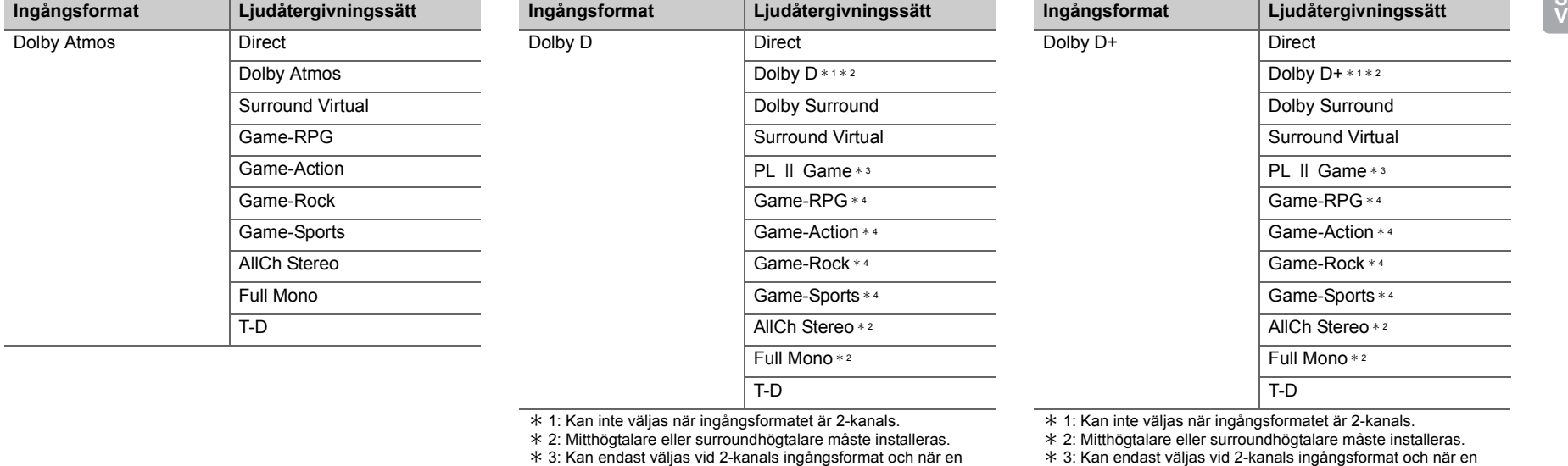

mitt- eller surroundhögtalare installerats. \* 4: Surround-högtalare måste installeras.

mitt- eller surroundhögtalare installerats.

\* 4: Surround-högtalare måste installeras.

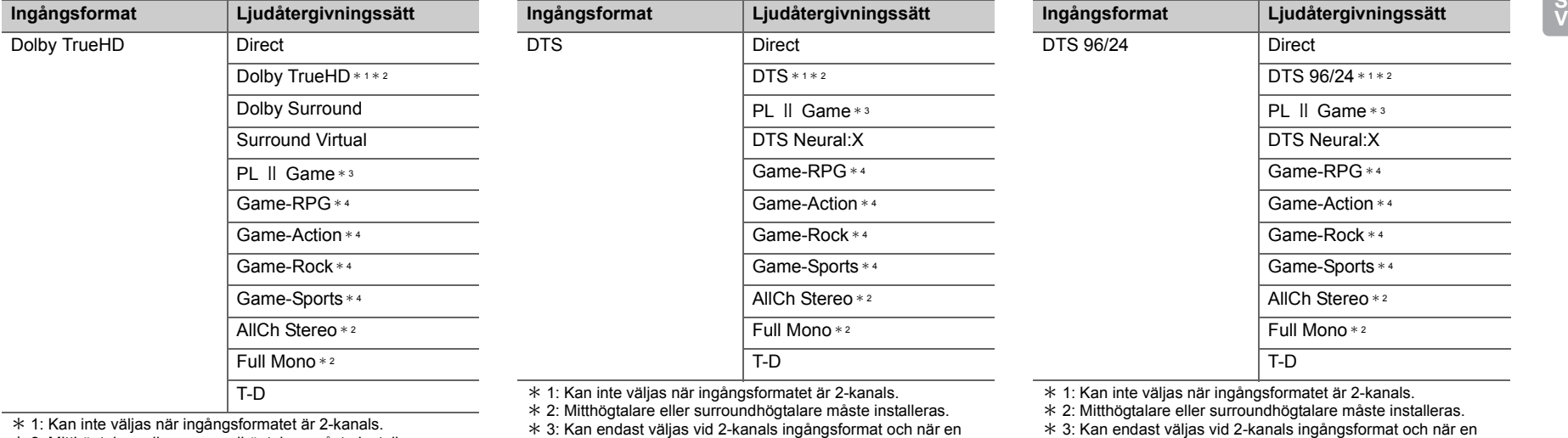

mitt- eller surroundhögtalare installerats. \* 4: Surround-högtalare måste installeras.

\* 1: Kan inte väljas när ingångsformatet är 2-kanals. \* 2: Mitthögtalare eller surroundhögtalare måste installeras. \* 3: Kan endast väljas vid 2-kanals ingångsformat och när en

mitt- eller surroundhögtalare installerats. \* 4: Surround-högtalare måste installeras.

\* 3: Kan endast väljas vid 2-kanals ingångsformat och när en

mitt- eller surroundhögtalare installerats. \* 4: Surround-högtalare måste installeras.

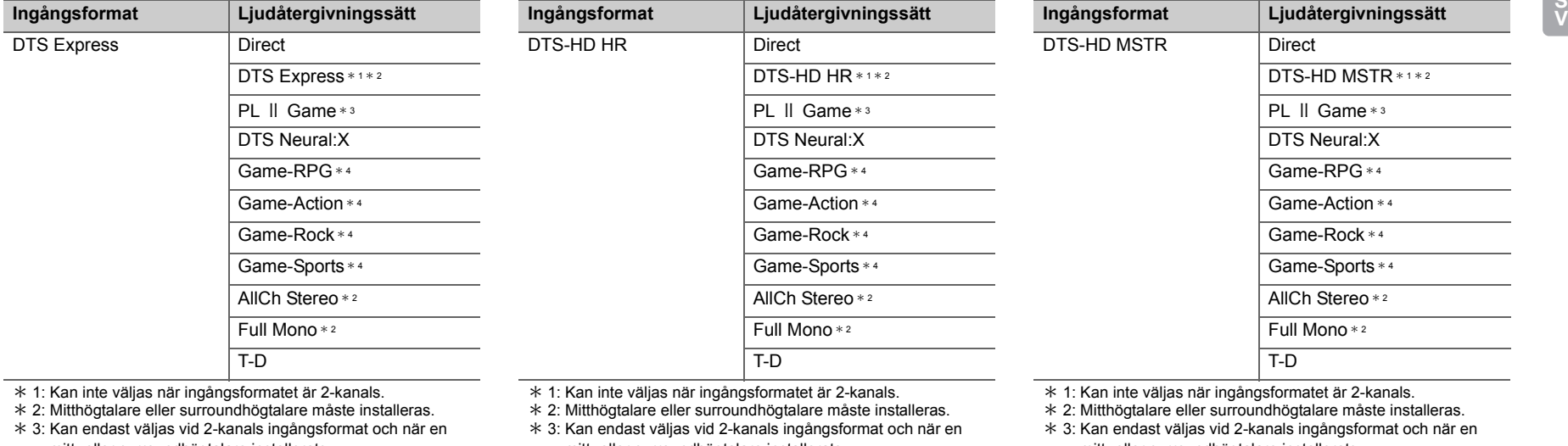

mitt- eller surroundhögtalare installerats. \* 4: Surround-högtalare måste installeras.

mitt- eller surroundhögtalare installerats. \* 4: Surround-högtalare måste installeras.

mitt- eller surroundhögtalare installerats. \* 4: Surround-högtalare måste installeras.

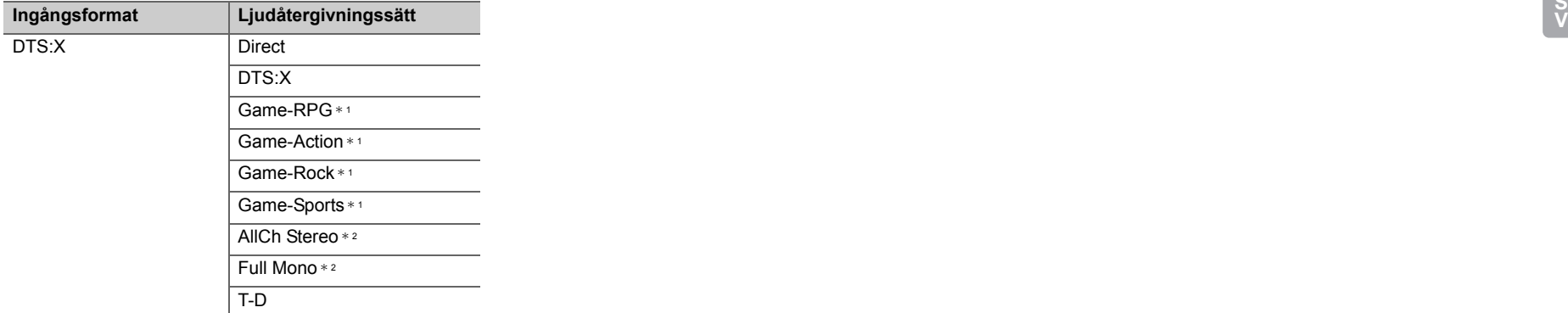

\* 1: Surround-högtalare måste installeras.

\* 2: Mitthögtalare eller surroundhögtalare måste installeras.

 $\bigcap$ 

## <span id="page-496-0"></span>Snabbmeny

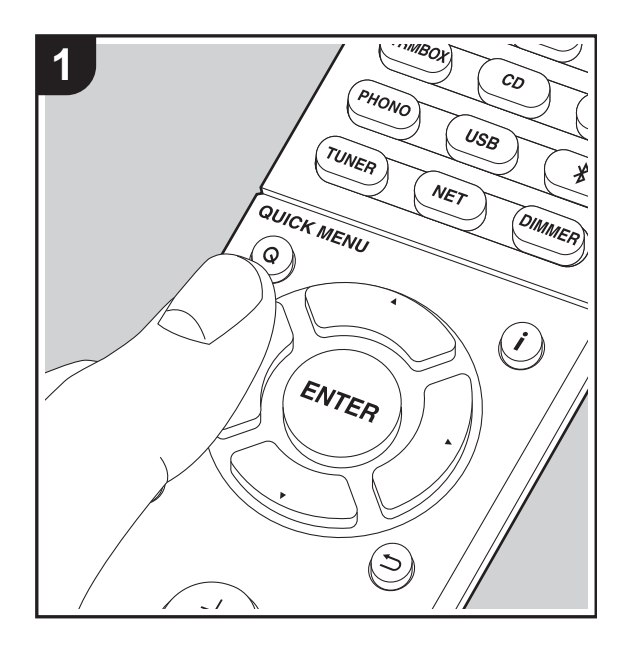

Genom att trycka på Q-knappen på fjärrkontrollen under uppspelning, kan du justera de inställningar som används ofta, som ljudkvaliteten, med hjälp av skärmmenyerna. 1. Tryck på Q på fjärrkontrollen.

- 2. Efter att snabbmenyn visats, väljer du innehållet med  $\blacktriangle/$ 
	- T på fjärrkontrollen och trycker på ENTER för att bekräfta ditt val.

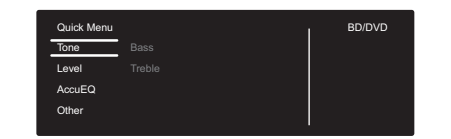

- Ändra grundvärdena för var och en av inställningarna med markörknapparna  $\blacktriangleleft/\blacktriangleright$ .
- Återgå till föregående skärmbild genom att trycka på  $\Rightarrow$ .
- 3. Tryck på Q, för att lämna inställningarna.

### ■ **Tone**

**Bass:** Förstärk eller dämpa fronthögtalarnas basområde.

**Treble:** Förstärk eller dämpa fronthögtalarnas diskantområde.

0 Det kan inte ställas in om ljudåtergivningssättet är Direct.

#### ■ Level

**Center:** Justera center-högtalarnas högtalarnivå samtidigt som du lyssnar på ett ljud.

**Subwoofer:** Justera subwooferns högtalarnivå samtidigt som du lyssnar på ett ljud.

• Justeringen som görs nollställs till den förra inställningen när du ställer enheten i standby-läge.

### ■ **AccuEQ**

**AccuEQ Room Calibration:** Aktivera eller inaktivera equalizerfunktionen som korrigerar den distorsion som

orsakas av den akustiska miljön i rummet. Om den ska aktiveras, bör du normalt välja "On (All Channels)", och för att bara inaktivera de främre högtalarna bör du välja "On (Except Front Left / Right)". Inställningen kan ställas in separat för varje ingångsväljare.

**Equalizer:** Välj "Preset 1" till "Preset 3" som konfigureras i "2. Speaker" - "Equalizer Settings" (+[P53\)](#page-503-0) i Setup-menyn. Samma ljudfältsinställning tillämpas på alla områden när inställningen är "Off".

**Cinema Filter:** Du kan justera ljudspåret som har behandlats för att förbättra högfrekvensområdet och anpassa ljudåtergivningen till hemmabioanläggningar. Den här funktionen kan användas med följande ljudåtergivningssätt: Dolby Digital, Dolby Digital Plus, Dolby PL II Movie, Dolby Surround, Dolby TrueHD, Multichannel, DTS, DTS 96/24, DTS-HD High Resolution Audio, DTS-HD Master Audio, DTS Neural:X, DTS Express, Neo:6 Cinema, och DSD.

• Det kan inte ställas in om ljudåtergivningssättet är Direct.

#### ■ Other

**A/V Sync:** Om videon ligger efter ljudet, kan du fördröja ljudet för att kompensera för denna skillnad. Olika inställningar kan göras för varje ingångsväljare.

• Det kan inte ställas in om ljudåtergivningssättet är Direct.

**Music Optimizer:** Förbättrar kvaliteten på komprimerade ljudfiler. Förbättrar ljudåtergivningen i förlustfria komprimerade filer, som exempelvis MP3. Inställningen kan ställas in separat för varje ingångsväljare. Inställningen är effektiv för signalfrekvenser på 48 kHz och därunder. Inställningen påverkar inte bitstream-signaler.

• Det kan inte ställas in om ljudåtergivningssättet är Direct.

**Late Night:** Gör det lättare att höra svaga ljud. Funktionen är praktisk om du måste sänka volymen när du tittar på en film sent på kvällen. Du kan endast njuta av effekterna när du spelar upp insignaler med Dolby- och DTS-modeller.

- 0 Inställningen kan inte användas i följande fall.
	- Om "3. Audio Adjust" "Dolby" "Loudness Management" (→ [P53\)](#page-503-1) i Setup-menyn är inställd på "Off" vid uppspelning med Dolby Digital Plus eller Dolby TrueHD
- När ingångssignalen är DTS och "Dialog Control" är inställt på något annat än 0 dB

**Panorama:** Breddar ljudfältet lateralt när du spelar i ljudåtergivningssättet Dolby Pro Logic Ⅱ Music.

**Dimension:** Justera ljudfältets djup i riktning framåt-bakåt när du spelar upp med ljudåtergivningssättet Dolby Pro Logic Ⅱ Music. Ställ in ett lågt tal för att flytta ljudet framåt. Ställ in ett högt tal för att flytta ljudet bakåt.

**Center Width:** Justera det främre ljudfältets bredd när du spelar upp med ljudåtergivningssättet Dolby Pro Logic Ⅱ Music. Ställ in ett lågt tal för att koncentrera ljudet i mitten. Ställ in ett högt tal för att fördela det centrala ljudet ut åt vänster och höger.

**Dialog Control:** Du kan öka dialogdelen av ljudet i steg om 1 dB upp till 6 dB så att dialogen blir lättare att höra även med brus från bakgrunden.

- Den här går inte att ställa in för annat innehåll än DTS:X.
- 0 Effekten kanske inte går att välja med visst innehåll.

**Center Image:** Justera det främre ljudfältets bredd när du spelar upp med ljudåtergivningssättet DTS Neo:6. Ställ in ett lågt tal för att koncentrera ljudet i mitten. Ställ in ett högt tal för att fördela det centrala ljudet ut åt vänster och höger.

Vi planerar att tillhandahålla stöd för Dolby Atmos- och DTS:X-ljudformatet genom en uppdatering av den inbyggda programvaran för den här enheten. Detta betyder att vilka

valbara ljudåtergivningssätt som finns beror på det fasta programmets version.

På versioner av det fasta programmet innan stöd för Dolby Atmos införts

• Det går att ställa in Panorama, Dimension, Center Width.

På versioner av det fasta programmet efter att stöd för Dolby Atmos införts

• Du kan inte ställa in Panorama, Dimension, Center Width efter uppdateringen.

På versioner av det fasta programmet innan stöd för DTS:X införts

• Det går att ställa in Center Image.

På versioner av det fasta programmet efter att stöd för DTS:X införts

• Du kan ställa in Dialog Control. (Du kan inte ställa in Center Image efter uppdateringen.)

# Övriga funktioner

### **Spela ljud och video från olika källor**

Du kan blanda uppspelningen av ljud och video från olika källor. Du kan exempelvis spela ljudet från CD-spelaren och video från en BD/DVD-spelare. I det här fallet är proceduren följande:

- 1. Tryck på BD/DVD.
- 2. Tryck på CD.
- 3. Starta uppspelningen på BD/DVD-spelaren och cdspelaren.

Utför följande steg för att spela upp video från en annan källa som passar ljudet från en NET- eller BLUETOOTH inmatningskälla.

- 1. Tryck på NET eller  $\frac{1}{2}$  för att spela upp ljudet.
- 2. Tryck på MODE på fjärrkontrollen och så kan videoingången som valts omedelbart före den här åtgärden spelas upp.
- 3. Starta uppspelningen av videoingångskällan.
- 4. Varje gång du trycker på MODE visas videon eller så stängs den av.

## <span id="page-499-0"></span>Inställningsmenyn

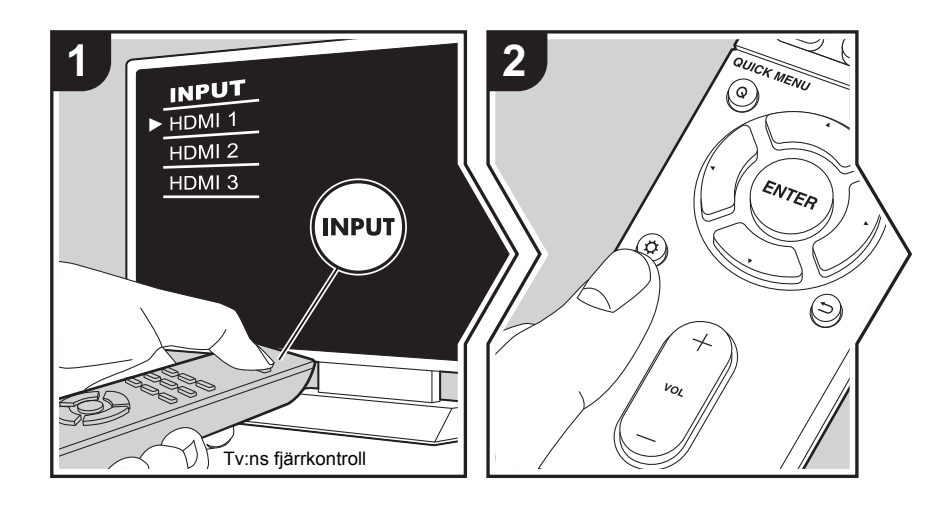

Enheten gör det möjligt för dig att konfigurera avancerade inställningar för att ge dig en ännu bättre erfarenhet.

- 1. Växla ingångskällan på TV:n till den som har tilldelats enheten.
- 2. Tryck på  $\ddot{Q}$  på fjärrkontrollen.

3. Efter att Setup-menyn visats, väljer du innehållet med ▲/▼ på fjärrkontrollen och trycker på ENTER för att bekräfta ditt val.

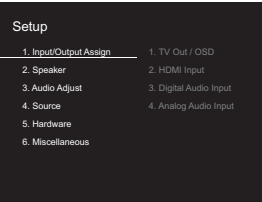

- Ändra grundvärdena för var och en av inställningarna med markörknapparna </>  $\blacklozenge$
- Återgå till föregående skärmbild genom att trycka på  $\Rightarrow$ .
- 4. Tryck på  $\varphi$ , för att lämna inställningarna.

## **1. Input/Output Assign**

#### ■ **1. TV Out / OSD**

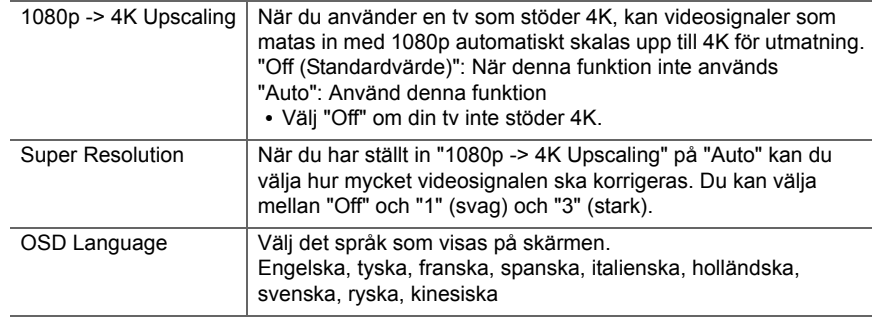

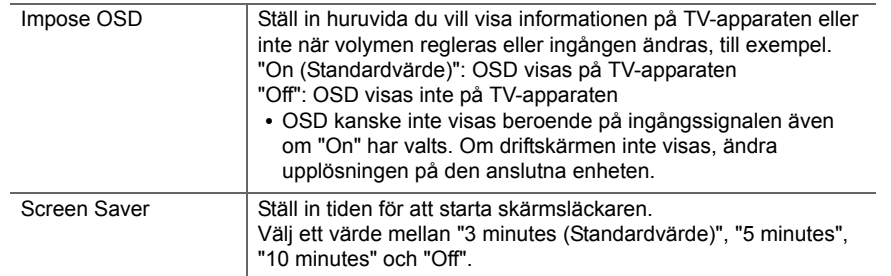

### ■ 2. HDMI Input

Du kan ändra ingångstilldelningen mellan ingångsväljarna och HDMI IN-uttagen.

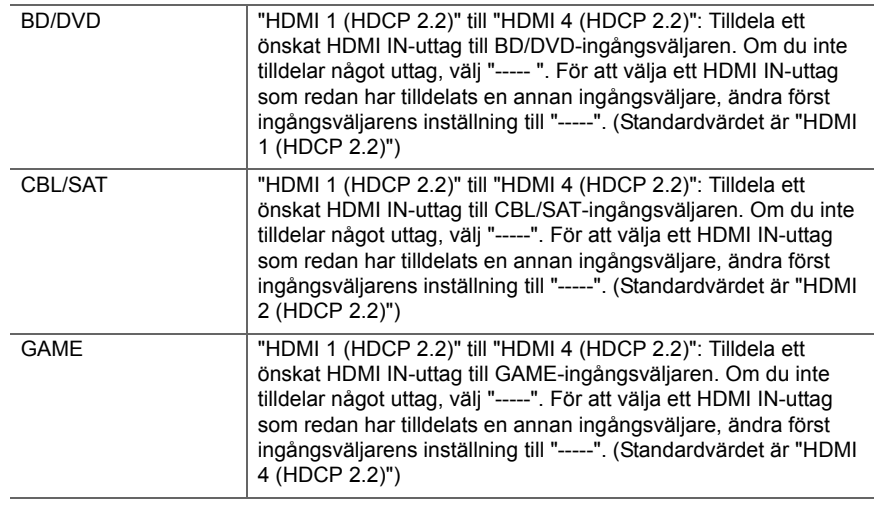

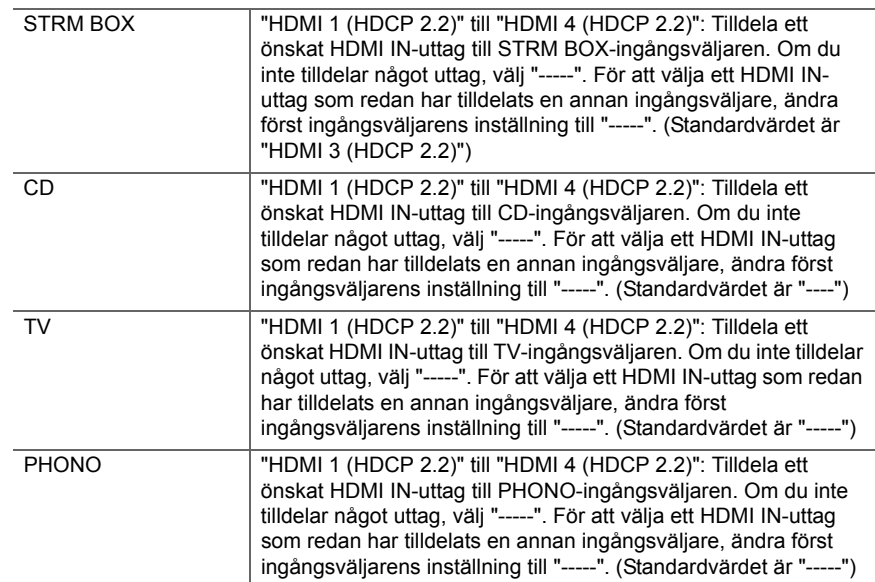

### ■ **3. Digital Audio Input**

Du kan ändra ingångstilldelningen mellan ingångsväljarna och DIGITAL IN COAXIAL/ OPTICAL-uttagen. Om du inte tilldelar något uttag, välj "-----".

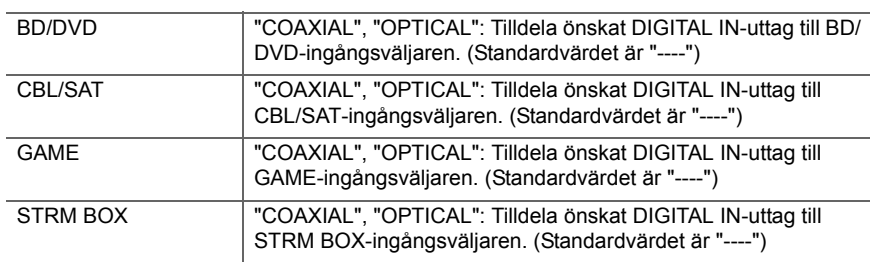

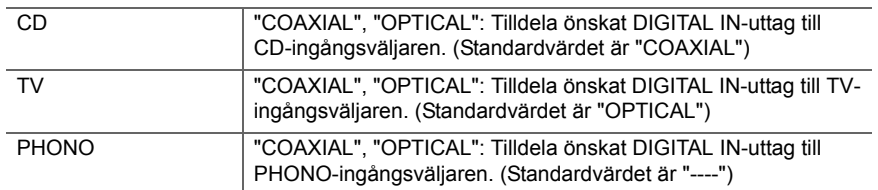

0 Samplingshastigheter som stöds för PCM-signaler (stereo, mono) från en digital ingång är 32kHz, 44,1kHz, 48kHz, 88,2kHz, 96kHz/16 bitar, 20 bitar och 24 bitar.

### ■ 4. Analog Audio Input

Du kan ändra ingångstilldelningen mellan ingångsväljarna och AUDIO IN-uttagen. Om du inte tilldelar något uttag, välj "-----".

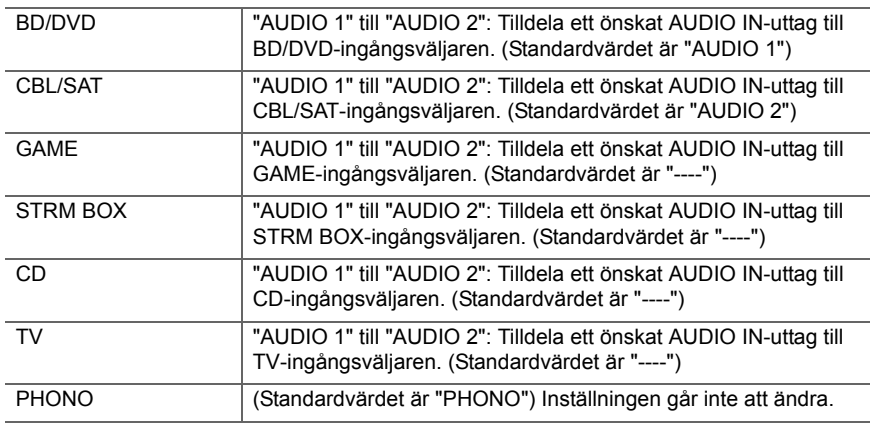

## **2. Speaker**

Du kan göra ändringar när det gäller anslutningsmiljön för högtalarna och ändra volymnivån. Inställningarna konfigureras automatiskt om du använder AccuEQ Room Calibration. Denna inställning kan inte väljas om hörlurar är anslutna eller ljud sänds ut från TV:ns högtalare eftersom "5. Hardware" - "HDMI" - "Audio TV Out" är inställd på "On".

### ■ **1. Configuration**

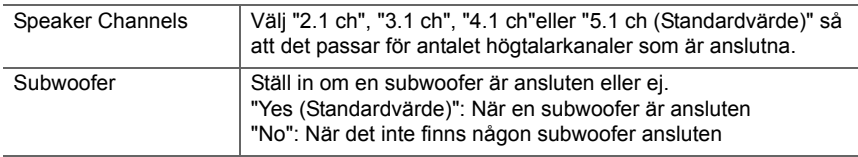

#### ■ 2. Crossover

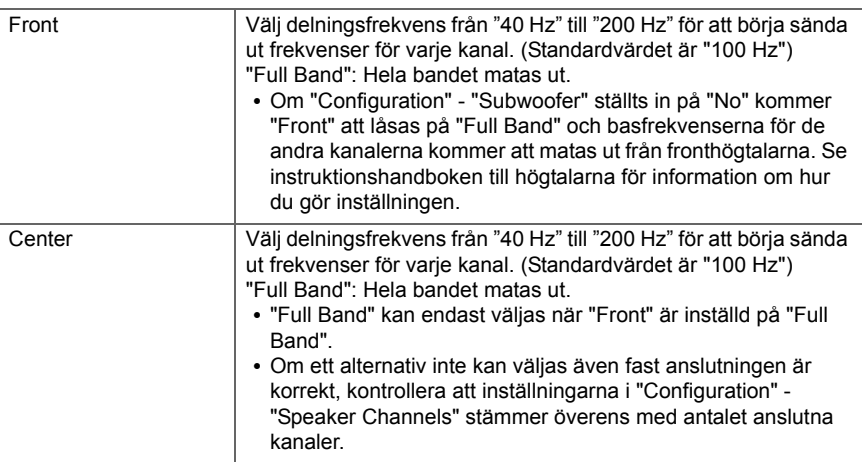

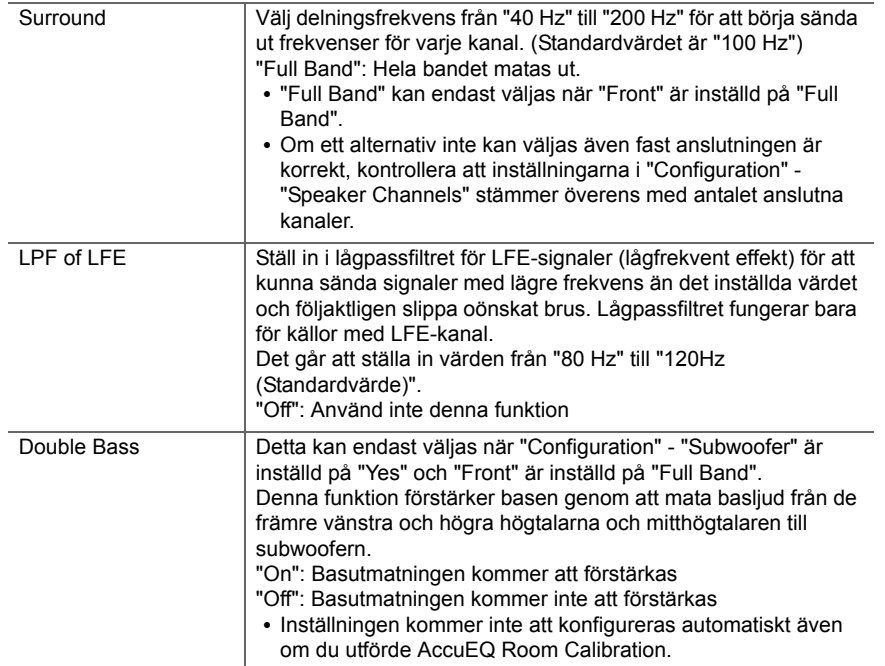

#### ■ 3. Distance

**52**

Ställ in avståndet från varje högtalare till lyssningspositionen.

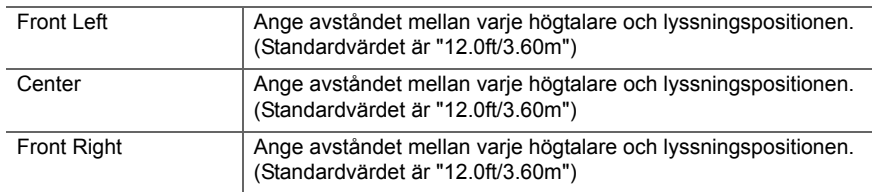

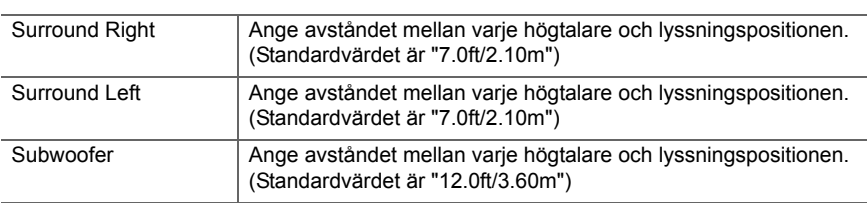

• Standardvärdena varierar beroende på region.

• Du kan ändra avståndsenheter genom att trycka på MODE på fjärrkontrollen. När apparaten är inställd på fot kan du ställa in mellan 0,1 fot och 30,0 fot i steg om 0,1 fot. När enheten är inställd på meter kan du ställa in mellan 0,03 m och 9,00 m i steg om 0,03 m.

### ■ 4. Level Calibration

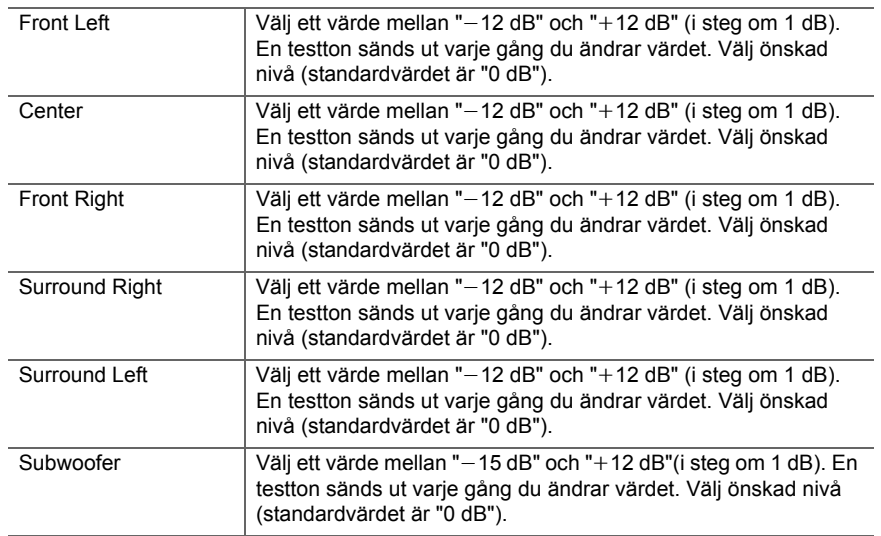

### <span id="page-503-0"></span>■ **5. Equalizer Settings**

Du kan justera områdets utmatningsvolym för varje ansluten högtalare. Du kan justera volymen för olika ljudområden för varje högtalare. Du kan ställa in tre olika equalizers i Preset 1 till 3. Du kan välja upp till 5 band för subwoofern och 9 band för alla andra högtalare. För att använda de inställda equalizer-effekterna, välj det förinställda numret i "QUICK MENU"- "AccuEQ" - "Equalizer" ( Ä[P46\)](#page-496-0).

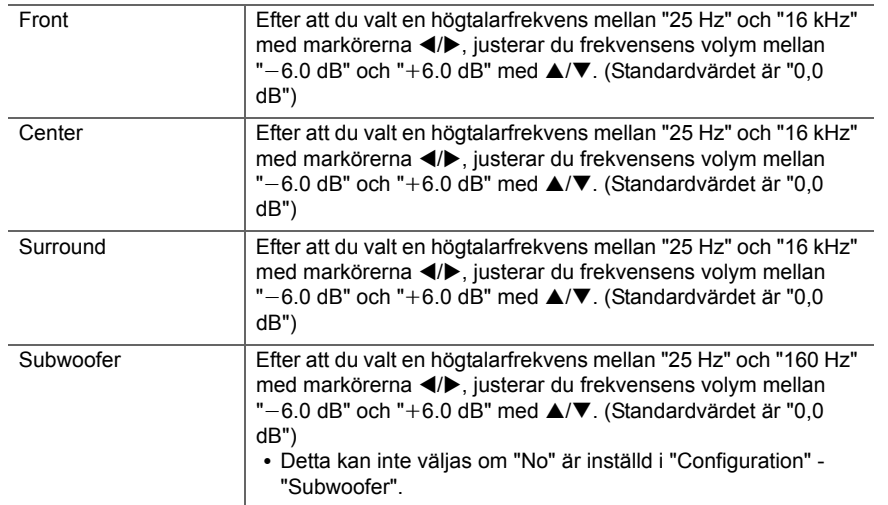

## **3. Audio Adjust**

#### ■ **1. Multiplex/Mono**

<span id="page-503-1"></span>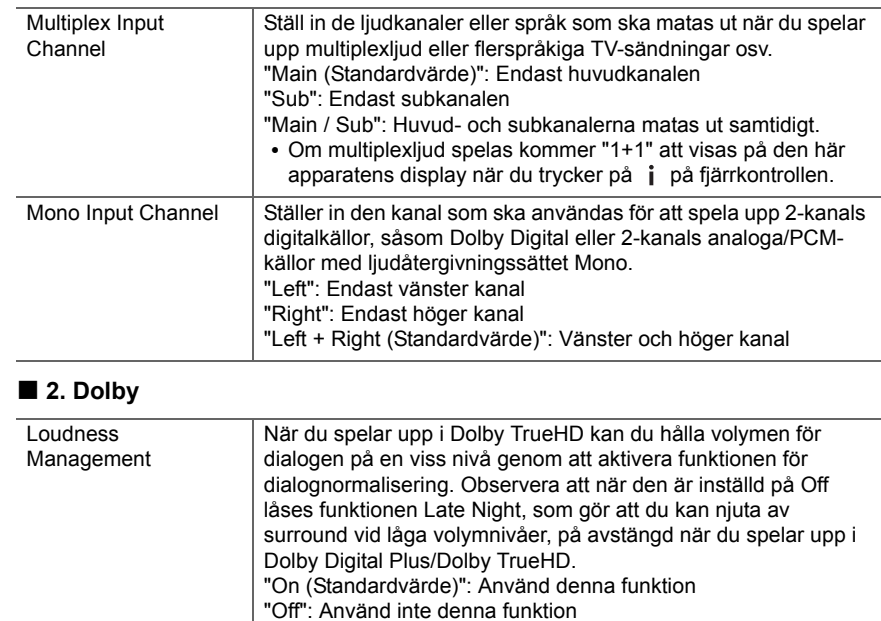

0 Resultatet kanske inte blir som förväntat beroende på ingångskälla och ljudåtergivningssättets inställning.
#### ■ **3. DTS**

• Vi planerar att tillhandahålla stöd för DTS:X-ljudformatet genom en uppdatering av den inbyggda programvaran för den här enheten. Den här inställningen går att göra efter uppdateringen.

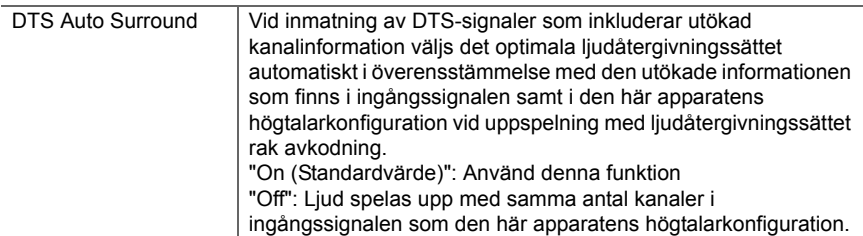

## ■ **4. LFE Level**

Ställ in den lågfrekventa effektnivån (LFE) för Dolby Digital-modeller, DTS-modeller, Multichannel PCM- och DSD-signalerna.

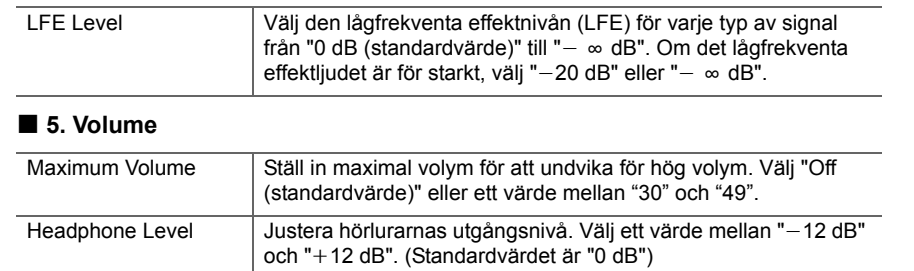

## **4. Source**

#### ■ **1. IntelliVolume**

Justera volymnivåskillnaden mellan de anordningar som är anslutna till enheten. Välj den ingångsväljare som ska konfigureras.

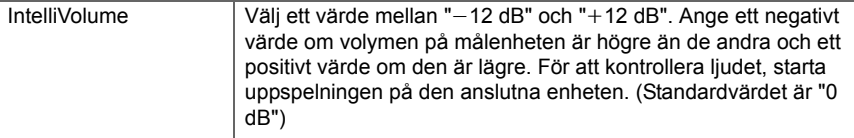

## ■ 2. Name Edit

Ställ in ett enkelt namn för varje ingång. Det inställda namnet kommer att visas på huvudenhetens display. Välj den ingångsväljare som ska konfigureras.

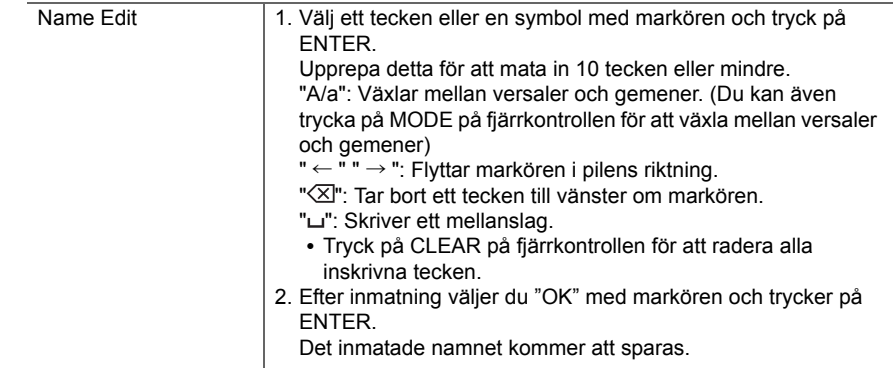

- 0 För att namnge en förinställd radiostation trycker du på TUNER på fjärrkontrollen, väljer FM och väljer ett snabbvalsnummer.
- 0 Denna inställning kan inte utföras om "NET", "USB" eller "BLUETOOTH" ingången är valda som ingångskälla.

**54**

#### ■ Audio Select

Välj vilka ingångsval som ska prioriteras när flera ljudkällor är anslutna till en ingångsväljare, såsom anslutningar till både "BD/DVD" HDMI IN-uttaget och "BD/DVD" AUDIO IN-uttaget. Inställningen kan ställas in separat för varje ingångsväljarknapp. Välj den ingångsväljare som ska konfigureras. Observera att det finns vissa standardvärden som du inte kan ändra.

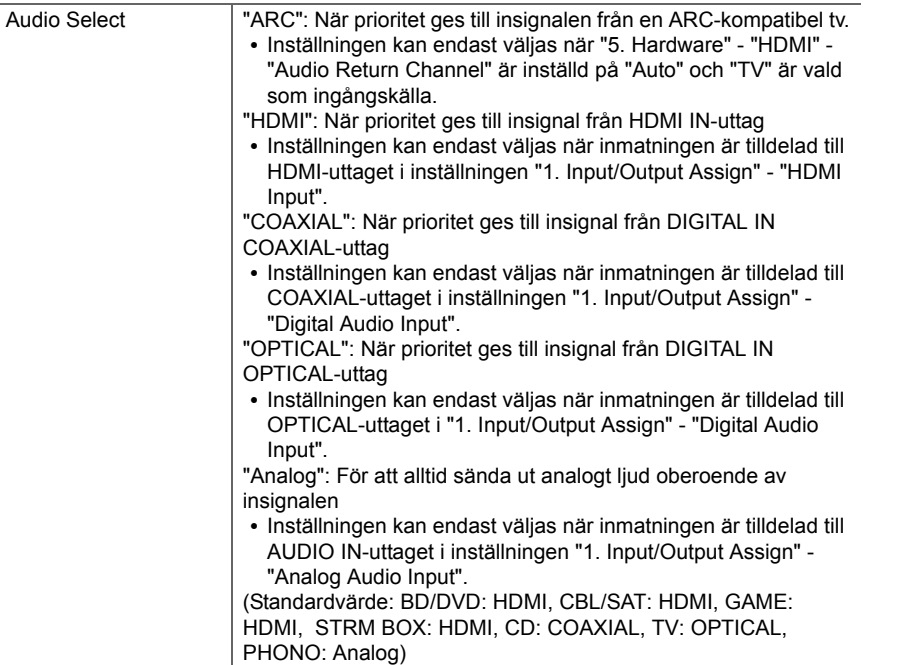

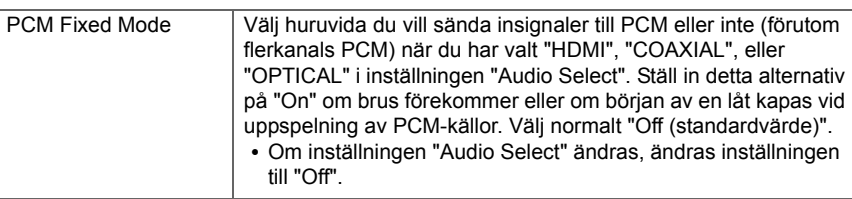

0 Inställningen kan inte ändras när "TUNER", "NET", "USB" eller "BLUETOOTH" är valda som ingångskälla.

#### ■ Video Select

När "TUNER", "NET", eller "BLUETOOTH" ingången valts kan du ställa in den ingång från vilken videon visas på tv:n.

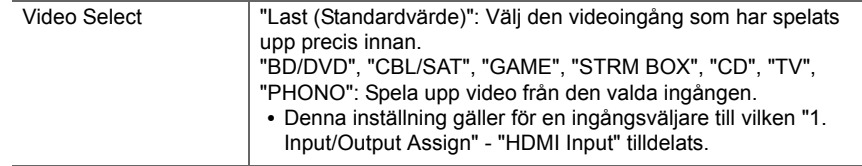

0 Om OSD-språket är inställt på kinesiska kan du inte välja den här inställningen när "TUNER" har valts som ingång.

<span id="page-506-0"></span>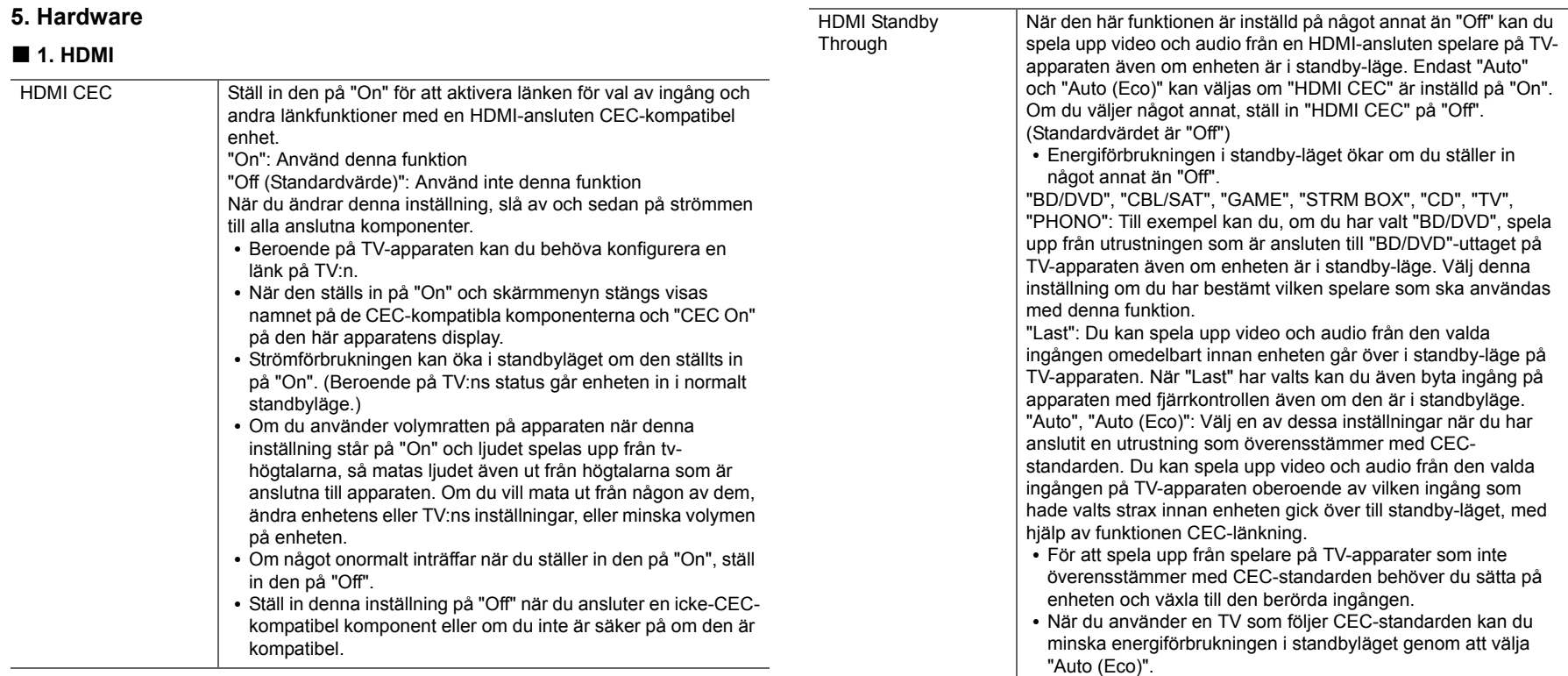

 $\bigcap$ 

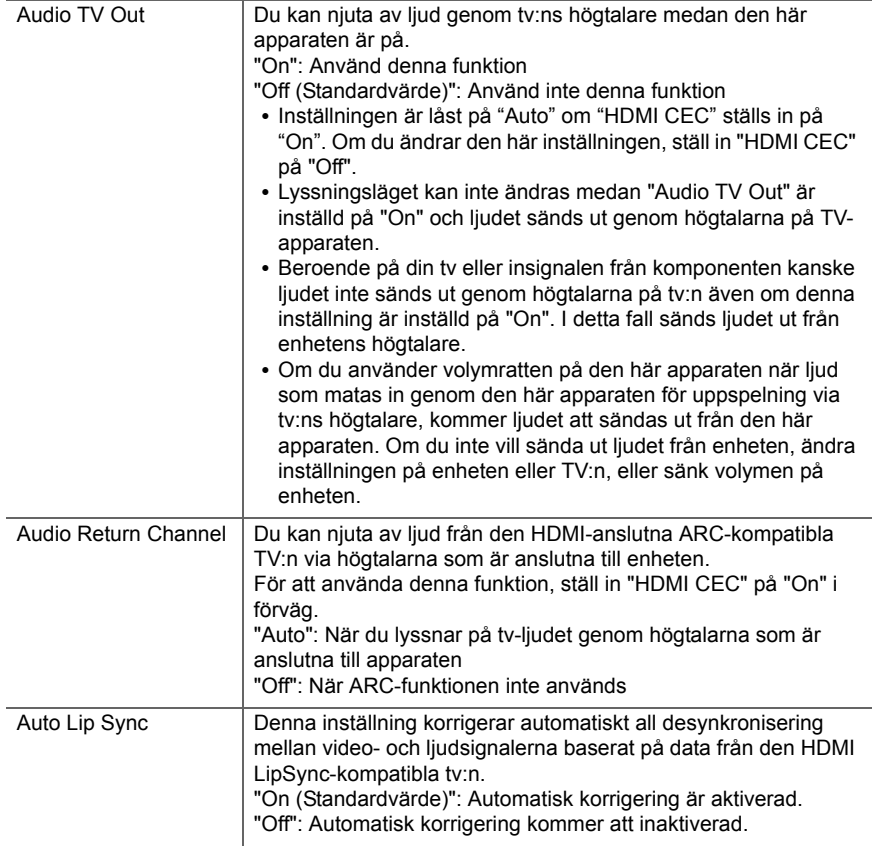

#### ■ 2. Network

0 Om nätverket är konfigurerat med en DHCP, ställ in "DHCP" på "Enable" för att konfigurera inställningen automatiskt. För att tilldela fasta IP-adresser till varje komponent måste du ställa in "DHCP" på "Disable" och tilldela en adress till denna apparat i "IP Address", och ställa in information om ditt nätverk, som nätmask och Gateway.

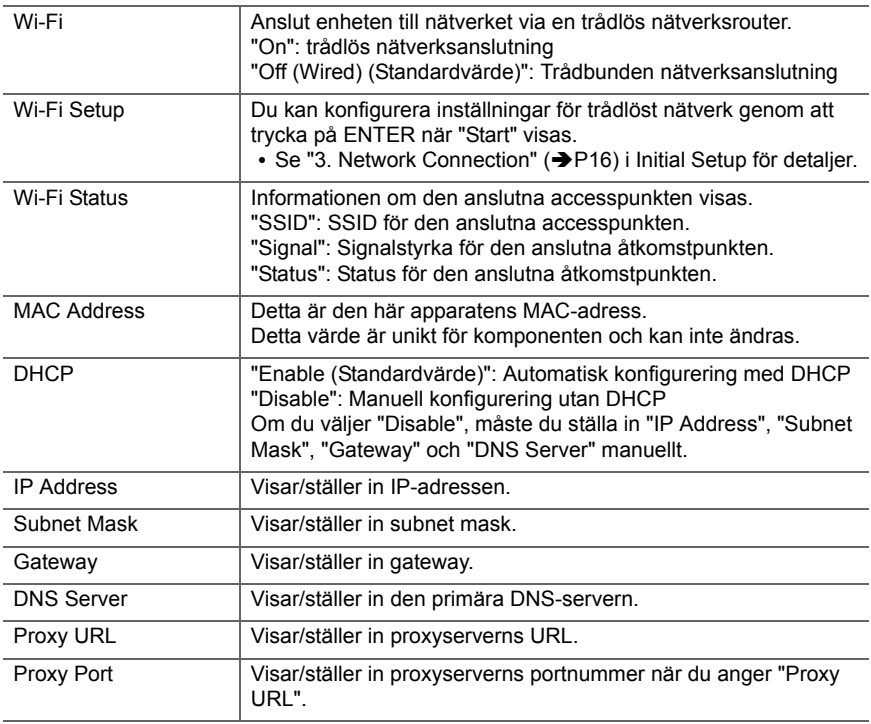

**S V**

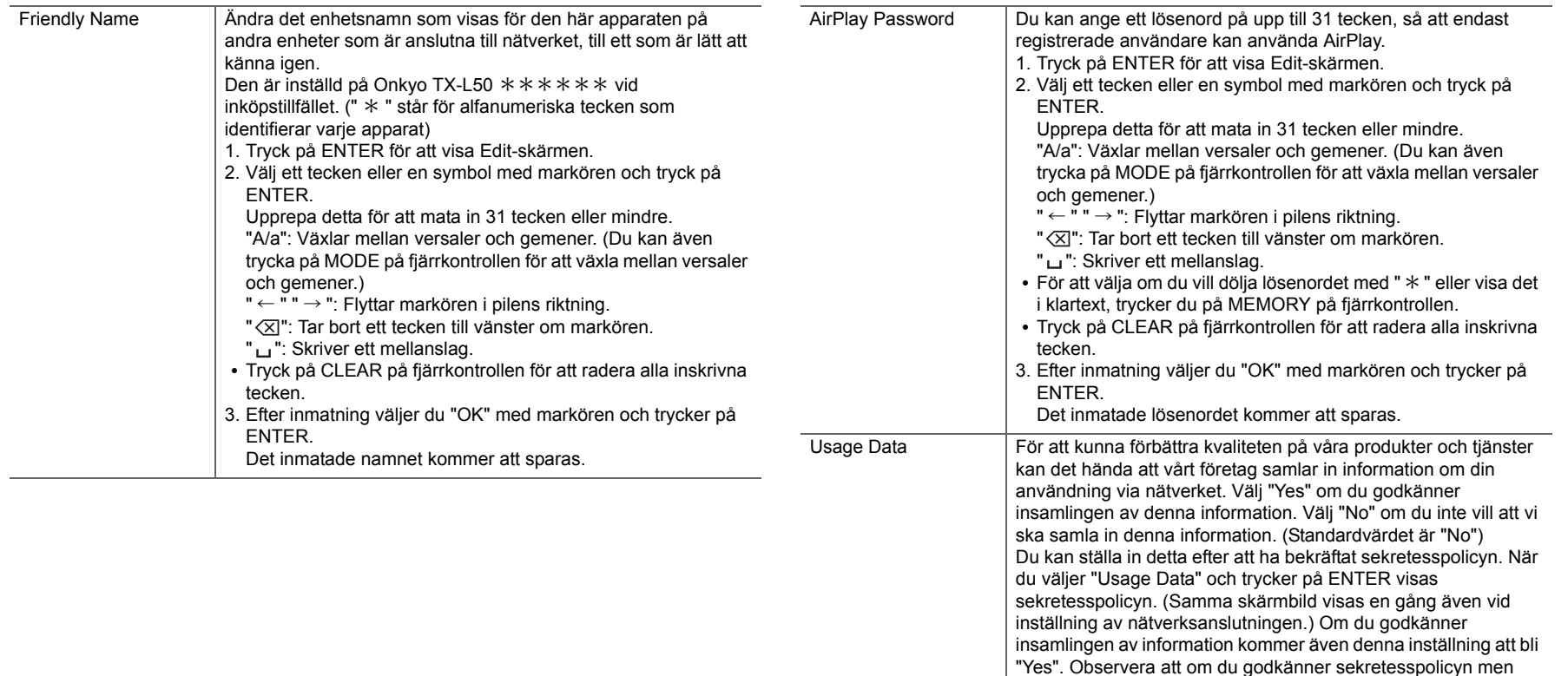

• Vänta en stund om du inte kan välja "Network". Det visas när nätverksfunktionen startas.

Tryck på ENTER när "Start" visas.

samlas in.Network Check Du kan kontrollera nätverksanslutningen.

väljer "No" för denna inställning kommer informationen inte att

Visar statusen för den BLUETOOTH kompatibla enheten som är

#### ■ 3. Bluetooth

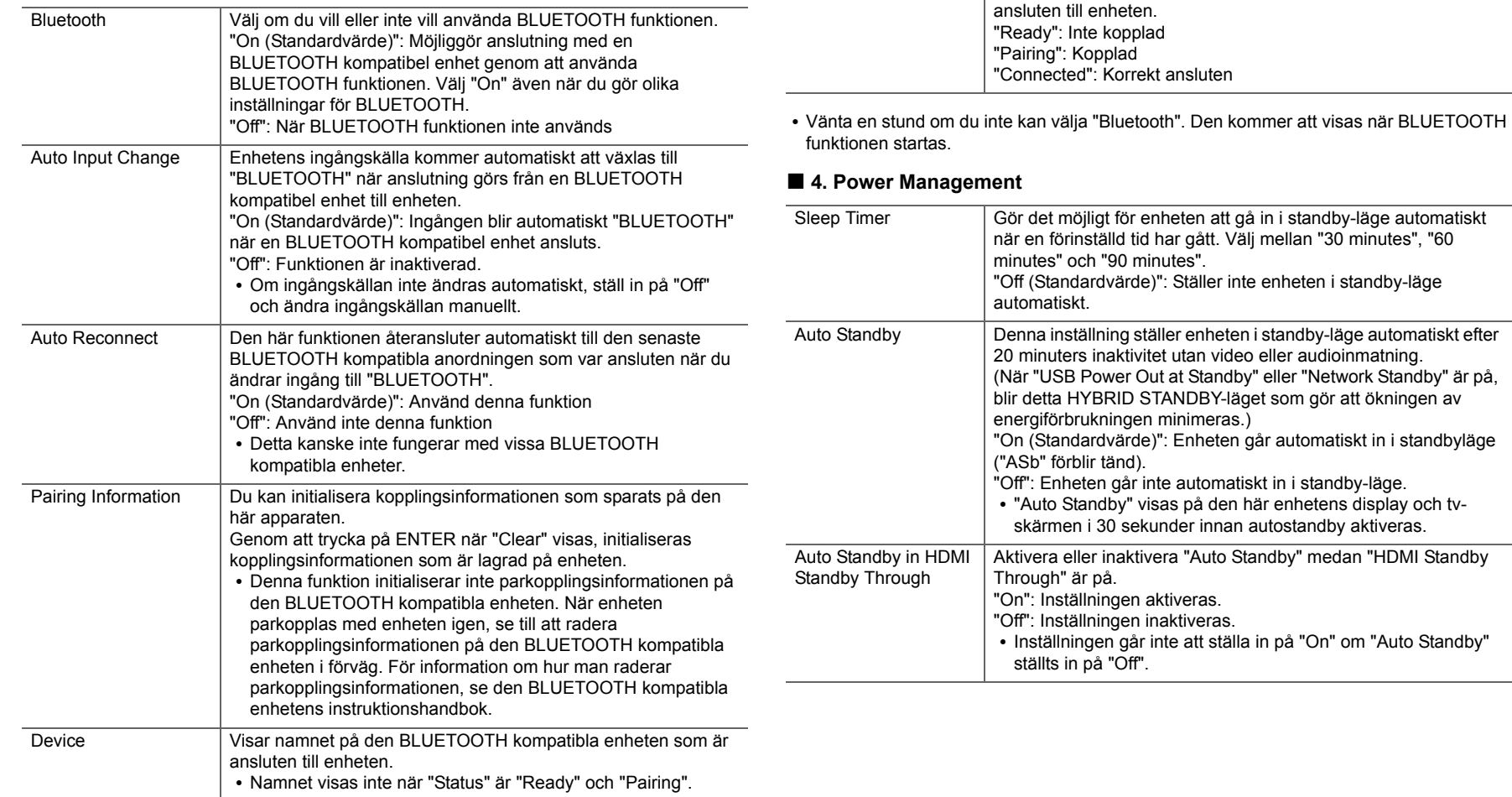

**Status** 

**S V**

 $\bigcap$ 

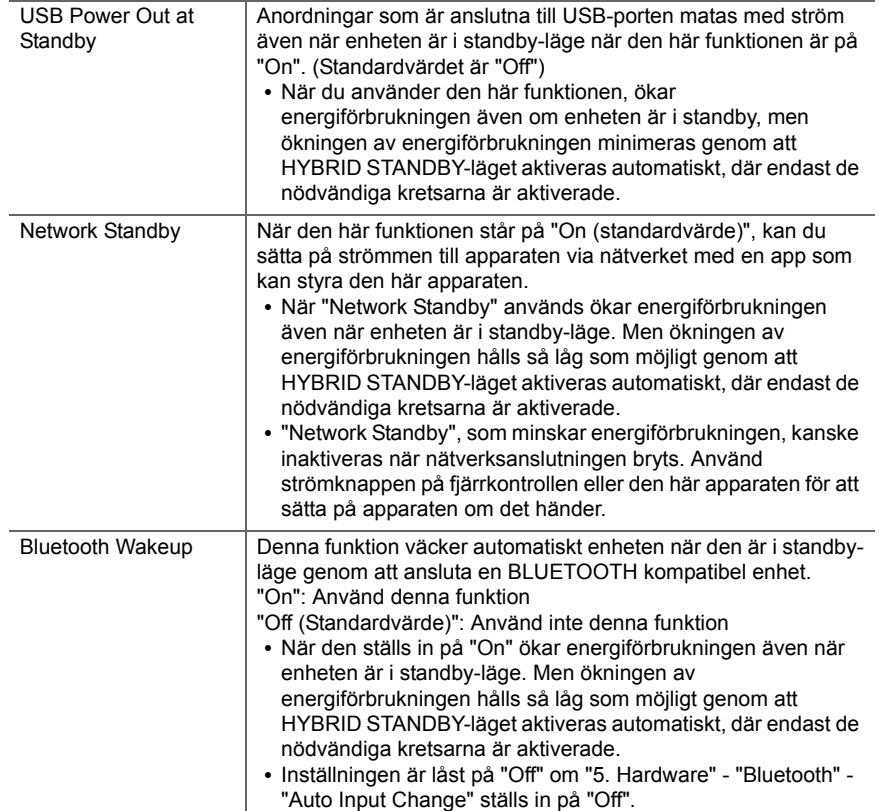

0 Vänta en stund om du inte kan välja "Network Standby" och "Bluetooth Wakeup". Det visas när nätverksfunktionen startas.

## **6. Miscellaneous**

#### ■ **1. Firmware Update**

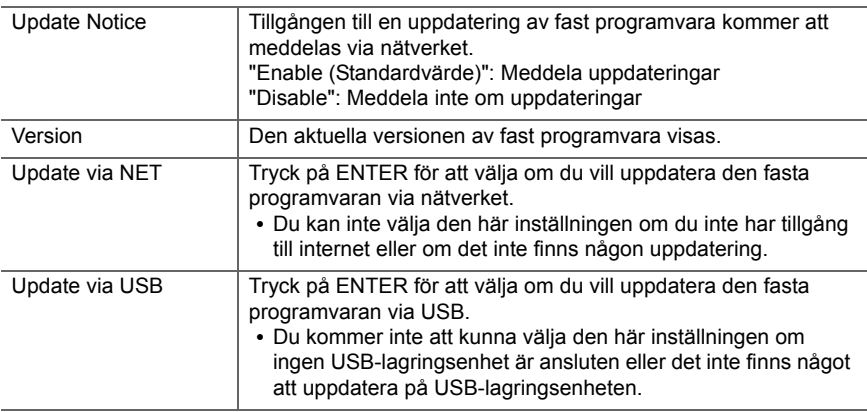

• Vänta en stund om du inte kan välja "Firmware Update". Det visas när nätverksfunktionen startas.

#### ■ 2. Initial Setup

Du kan göra Initial Setup från Setup-menyn.

• Vänta en stund om du inte kan välja "Initial Setup". Det visas när nätverksfunktionen startas.

#### ■ **3. Lock**

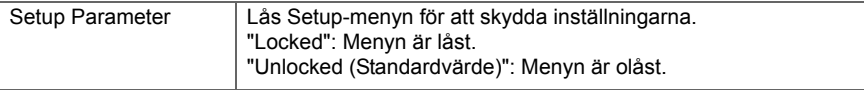

#### ■ 4. Load Default

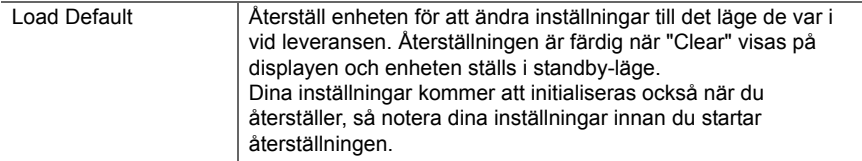

 $\blacktriangleright$ 

## <span id="page-512-1"></span><span id="page-512-0"></span>Uppdatering av den fasta programvaran

### **Den här apparatens uppdateringsfunktion.**

Den här apparaten har en funktion för att kunna uppdatera den fasta programvaran (systemprogramvaran) via ett nätverk eller via usb-porten. Det gör att vi kan göra förbättringar i ett antal funktioner och lägga till funktioner. Mer information om uppdaterade uppspelningsfunktioner finns [här](http://www.onkyo.com/manual/upd/sl/1.pdf).

#### **Hur man uppdaterar den fasta programvaran**

Det finns två metoder för att uppdatera den fasta programvaran: via nätverk och via usb. Uppdateringen kan ta cirka 20 minuter att slutföra med endera metoden: via nätverk eller via usb. Dessutom garanteras de befintliga inställningarna oavsett vilken metod som används för att uppdatera.

Observera att när den här apparaten är ansluten till ett nätverk kan du se meddelanden om uppdatering av den fasta programvaran på displayen. För att genomföra uppdateringen väljer du "Update" med markörknapparna på fjärrkontrollen och trycker på ENTER. "Completed!" visas när uppdateringen är slutförd.

- Besök vårt företags webbplats för att få den senaste informationen om uppdateringar. Det finns inget behov att uppdatera den här apparatens fasta programvara om det inte finns någon uppdatering tillgänglig.
- Innan du uppdaterar, se till att högtalarinställningsmikrofonen inte är ansluten.
- Under uppdateringen, undvik att
- Koppla bort och återansluta någon kabel, USBlagringsenhet, högtalarinställningsmikrofon eller hörlurar, och utför inga åtgärder på komponenten, såsom att stänga av strömmen
- Att ansluta till den här apparaten från en dator eller en smartmobil med en app

**Ansvarsfriskrivning:** Programmet och medföljande onlinedokumentation tillhandahålls till dig för användning på egen risk.

Vi tar inget ansvar för, och du får ingen gottgörelse för några som helst anspråk angående din användning av programmet eller den medföljande online-dokumentationen, oavsett rättslig princip, och oavsett om det innefattar ersättningsrätt eller kontrakt.

Vi kommer under inga omständigheter vara ansvariga inför dig eller en tredje part för några särskilda, indirekta, oavsiktliga skador eller följdskador av något slag, inklusive, men ej begränsat till, ersättning, återbetalning eller skadestånd på grund av förlust av nuvarande eller framtida vinst, förlust av data eller av några andra skäl.

## **Uppdatera firmware via nätverk**

- Kontrollera att enheten är påslagen, och att anslutningen till internet är säkrad.
- Stäng av kontrollkomponenten (dator, etc.) som är ansluten till nätverket.
- Stoppa uppspelningen av internetradio, USBlagringsenhet eller innehåll från servern.
- 0 När "5. Hardware" "HDMI" "HDMI CEC" i System Setup-menyn ställts in på "On", ställ in den på "Off".
- Beskrivningen kan skilja sig från det som visas på skärmen, men det påverkar inte funktionssättet eller funktionen.
- 1. Växla ingångskällan på TV:n till den som har tilldelats enheten.
- 2. Tryck på  $\ddot{\Omega}$  på fjärrkontrollen.

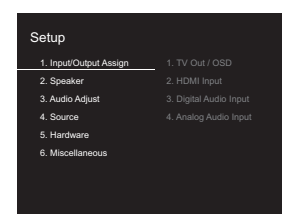

3. Välj i tur och ordning "6. Miscellaneous" - "Firmware Update" - "Update via NET" med markörerna och tryck sedan på ENTER.

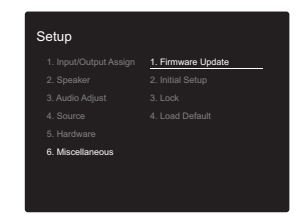

- 0 Om "Firmware Update" är grått och inte kan väljas, vänta en stund tills apparaten startar.
- Du kan inte välja "Update via NET" om det inte finns något att uppdatera.
- 4. Tryck på ENTER med "Update" markerat för att starta uppdateringen.
	- Under uppdateringen kan TV-skärmen bli svart beroende på det uppdaterade programmet. Om detta inträffar, kontrollera förloppet på den här apparatens display. Tv-skärmen förblir svart tills uppdateringen är slutförd och strömmen slås på igen.
	- 0 "Completed!" visas när uppdateringen är slutförd.
- 5. Tryck på ① ON/STANDBY på den här apparaten för att försätta enheten i standbyläge. Processen är klar och din firmware är uppdaterad till den senaste versionen. • Använd inte  $\bigcirc$  på fjärrkontrollen.

## **Om ett felmeddelande visas:** När ett fel inträffar visas

"\*-\*\* Error!" på apparatens display. (" \*" representerar ett alfanumeriskt tecken.) Kontrollera följande:

- 0 \* **-01,**  \* **-10:** Ethernet-kabeln hittades inte. Anslut nätverkskabeln ordentligt.
- 0 \***-02,**  \***-03,**  \***-04,**  \***-05,**  \***-06,**  \***-11,**  \***-13,**  \***-14,**  \***-16,**  \* **-17,**  \* **-18,**  \* **-20,**  \* **-21:** Anslutningsfel för internet. Kontrollera följande:
	- Routern är på
	- Den här apparaten och routern är anslutna via nätverket

Försök med att slå av och sedan på strömmen igen till enheten och routern. Detta kan lösa problemet. Om du

fortfarande inte kan ansluta till internet kanske DNSservern eller proxyservern är ur funktion tillfälligt. Kontrollera tjänstens status hos din internetleverantör.

0 **Övrigt:** Dra ur och sätt sedan i nätkabeln igen, upprepa sedan från början.

### **Uppdatera via USB**

- 0 Förbered en USB-lagringsenhet som är 128 MB eller större. Filsystemformat FAT16 eller FAT32.
- Media som är isatt i en USB-kortläsare kan inte användas för denna funktion.
- USB-lagringsenheter med säkerhetsfunktion stöds inte.
- USB-hubbar och USB-enheter med hub-funktion stöds inte. Anslut inte dessa enheter till enheten.
- Radera alla data som lagrats på USB-lagringsenheten.
- Stäng av kontrollkomponenten (dator, etc.) som är ansluten till nätverket.
- Stoppa uppspelningen av internetradio, USBlagringsenhet eller innehåll från servern.
- 0 När "5. Hardware" "HDMI" "HDMI CEC" i Setup-menyn ställts in på "On", ställ in den på "Off".
- Vissa USB-lagringsenheter kan ta lång tid att ladda, kanske inte laddas korrekt, eller kanske inte matas korrekt beroende på enheten eller dess innehåll.
- Vi tar inte på något sätt ansvar för eventuella förluster eller skadade data, eller lagringsfel som uppstår till följd av att usb-lagringsenheten används med den här apparaten. Tack för din förståelse.
- Beskrivningen kan skilja sig från det som visas på skärmen, men det påverkar inte funktionssättet eller funktionen.
- 1. Anslut USB-lagringsenheten till din dator.
- 2. Ladda ner filen till den fasta programvaran från vårt företags webbplats till din dator och packa upp den. Firmwarefiler namnges på följande sätt:

ONKSLM0001\_S50000SASASOSO\_ \*\*\* .zip

Packa upp filen på din dator. Antalet filer och mappar som packas upp varierar beroende på modellen.

- 3. Kopiera alla uppackade filer och kataloger till rotmappen på USB-lagringsenheten.
	- Se till att kopiera de uppackade filerna.
- 4. Anslut usb-lagringsenheten till den här apparatens USBport.
	- 0 Om du ansluter en USB-hårddisk till USB-porten på enheten rekommenderar vi att du använder dess nätadapter för att strömförsörja den.
	- Om USB-enheten har partitionerats behandlas varje sektion som en fristående enhet.
- 5. Växla ingångskällan på TV:n till den som har tilldelats enheten.
- 6. Tryck på  $\bullet$  på fjärrkontrollen.

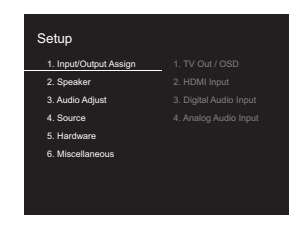

7. Välj i tur och ordning "6. Miscellaneous" - "Firmware Update" - "Update via USB" med markörerna och tryck sedan på ENTER.

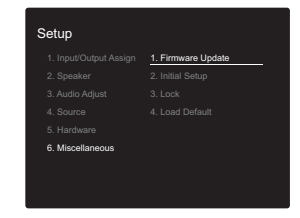

• Om "Firmware Update" är grått och inte kan väljas, vänta en stund tills apparaten startar.

- Du kan inte välja "Update via USB" om det inte finns något att uppdatera.
- 8. Tryck på ENTER med "Update" markerat för att starta uppdateringen.
	- Under uppdateringen kan tv-skärmen bli svart beroende på det uppdaterade programmet. Om detta inträffar, kontrollera förloppet på den här apparatens display. Tv-skärmen förblir svart tills uppdateringen är slutförd och strömmen sätts på igen.
	- Under uppdateringen, stäng inte av eller koppla ur och återanslut USB-lagringsenheten.
	- 0 "Completed!" visas när uppdateringen är slutförd.
- 9. Ta bort usb-lagringsenheten från den här apparaten.
- 10. Tryck på  $\bigcirc$  ON/STANDBY på den här apparaten för att försätta enheten i standbyläge. Processen är klar och din firmware är uppdaterad till den senaste versionen.
	- Använd inte  $\bigcirc$  på fjärrkontrollen.

**Om ett felmeddelande visas:** När ett fel inträffar visas " \* - \* \* Error!" på apparatens display. (" \* " representerar ett alfanumeriskt tecken.) Kontrollera följande:

- 0 \* **-01,** \* **-10:** Usb-lagringsenheten hittades inte. Kontrollera om usb-lagringsenheten eller usb-kabeln sitter i korrekt i den här apparatens USB-port. Anslut USB-lagringsenheten till en extern strömkälla, om den har en egen strömförsörjning.
- 0 \* **-05,** \* **-13,** \* **-20,** \* **-21:** Den fasta programvarufilen finns inte i rotmappen på usb-lagringsenheten, eller så är den fasta programvarufilen avsedd för en annan modell. Försök igen från nedladdningen av firmwarefilen.
- 0 **Övrigt:** Dra ur och sätt sedan i nätkabeln igen, upprepa sedan från början.

## <span id="page-515-1"></span><span id="page-515-0"></span>Felsökning

## **Innan du startar proceduren**

Problem kanske kan lösas genom att slå på och av eller koppla ur/sätta i nätkabeln, vilket är enklare än att arbeta med anslutningen, inställningen eller proceduren. Testa de enkla åtgärderna på både enheten och den anslutna utrustningen. Om problemet är att videon eller ljudet inte matas ut eller att den sammankopplade HDMIanvändningen inte fungerar, kan det eventuellt lösas genom att koppla ur/sätta i HDMI-kabeln. När du återansluter, var försiktig så att du inte vrider på HDMI-kabeln eftersom en vriden HDMI-kabeln kanske inte passar bra. Efter återanslutningen, slå av och på enheten och den anslutna utrustningen.

- Den här apparaten innehåller en mikrodator för signalbearbetning och styrfunktioner. I mycket sällsynta fall kan allvarliga störningar, brus från en extern källa eller statisk elektricitet orsaka att den låser sig. I det osannolika fall att detta inträffar, koppla bort nätkabeln från vägguttaget, vänta minst 5 sekunder, och koppla sedan in den igen.
- Vi ansvarar inte för reparationer av skador (exempelvis kostnader för cd-hyra) som beror på misslyckade inspelningar som orsakas av fel på apparaten. Innan du spelar in viktiga data, kontrollera att materialet kommer att spelas in korrekt.

## **Om funktionerna inte är stabila**

#### **Försök att starta om enheten**

Det här problemet går att rätta till genom att starta om den här apparaten. Efter att den här apparaten växlats till standby, trycker du på Í ON/STANDBY på den här apparaten och håller kvar i minst 5 sekunder för att starta om apparaten. (Apparatens inställningar bibehålls.) Om problemet inte rättas till genom att starta om apparaten, försök att dra ur och sätta i strömmen till apparaten och andra anslutna komponenter igen.

#### **Återställ den här apparaten (detta återställer apparatens inställningar till standardinställningarna)**

Om problemet inte avhjälps genom att starta om apparaten kan en återställning av apparaten, till samma status som vid leveransen, lösa problemet. Dina inställningar kommer att initialiseras också när du återställer, så notera dina inställningar innan du gör följande.

- 1. Tryck på  $\ddot{Q}$  på fjärrkontrollen, välj "6. Miscellaneous" -"Load Default" i Setup-skärmen och tryck på ENTER.
- 2. Välj "Yes" och tryck sedan på ENTER.
- 3. Apparaten går över i standby och inställningarna återställs.

## ■ **Ström**

#### **Kan inte slå på enheten**

- Se till att nätkabeln är ordentligt ansluten till vägguttaget.
- 0 Dra ut nätkabeln från vägguttaget, vänta minst 5 sekunder och koppla sedan in den igen.

#### **Apparaten stängs av oväntat**

- 0 Apparaten går automatiskt i standby när inställningen är "5. Hardware" - "Power Management" - "Auto Standby" i funktionen i Setup-menyn.
- Om "CHECK SP WIRE" visas på displayen kanske högtalarkablarna är kortslutna. Försäkra dig om att oisolerade högtalarkablar inte rör vid varandra eller rör vid enhetens bakpanel och sätt sedan på enheten igen.
- Skyddskretsens funktion kan ha aktiverats eftersom den här apparatens temperatur steg onormalt mycket. Om det händer kommer strömmen att fortsätta att stängas av när du sätter på apparaten igen. Se till att den här apparaten har gott om utrymme för ventilation runt omkring, vänta tills apparaten har svalnat tillräckligt och försök att sätta på den igen.

**VARNING:** Om rök, lukt eller ovanliga ljud kommer från apparaten, dra omedelbart ur nätkabeln från vägguttaget och kontakta återförsäljaren eller vår företagssupport.

## ■ **Audio**

- Se till att högtalarinställningsmikrofonen inte fortfarande är ansluten.
- 0 Bekräfta att anslutningen mellan utgången på anordningen och ingången på den här enheten är korrekt.
- Kontrollera att inga anslutningskablar är böjda, vridna eller skadade.
- 0 Om MUTING-indikatorn på displayen blinkar, tryck på på fjärrkontrollen för att sätta på ljudet igen.
- 0 Inget ljud sänds ut från högtalarna medan hörlurar är anslutna till PHONES-kontakten.
- När "4. Source" "Audio Select" "PCM Fixed Mode" i Setup-menyn är inställd på "On" matas det inte ut något ljud när andra signaler än PCM matas in. Ändra inställningen till Off.

Kontrollera följande om åtgärderna ovan inte löser problemet:

#### **Det kommer inget ljud från TV-apparaten.**

- 0 Ändra den här apparatens ingångsväljare till läget för det uttag som tv:n är ansluten till.
- Om tv:n inte stöder ARC-funktionen tillsammans med anslutning via HDMI, ska du ansluta tv:n och den här apparaten med en digital optisk kabel, en digital koaxialkabel eller en analog ljudkabel.

#### **Inget ljud kommer från ansluten spelare**

- 0 Ändra ingångsväljaren på den här enheten till läget för det uttag som spelaren är ansluten till.
- Kontrollera inställningen för digital ljudutmatning på den anslutna komponenten. På vissa spelkonsoler, som de som stödjer dvd, är standardinställningen OFF.
- 0 Med vissa DVD-videoskivor måste du välja ett ljudutmatningsformat från en meny.

#### **Högtalaren återger inget ljud**

- Kontrollera att polariteten hos högtalarkablarna ( $+/-$ ) är korrekt, och att inga oisolerade ledningar har kontakt med metalldelen på högtalarkontakterna.
- Kontrollera att högtalarkablarna inte är kortslutna.
- Kontrollera att högtalaranslutningarna har gjorts korrekt. (Ä[P8\)](#page-458-0) Man måste göra inställningarna för högtalaranslutningsmiljön i "1. AccuEQ Room Calibration" i Initial Setup. (→[P15\)](#page-465-0)
- Beroende på källan och aktuellt lyssningsläge kanske inte mycket ljud produceras av surround-högtalarna. Välj ett annat ljudåtergivningssätt för att se om det matas ut något ljud.

#### **Subwoofern producerar inget ljud**

0 När du spelar upp källmaterial som inte innehåller någon information i LFE-kanalen producerar subwoofern inget ljud.

#### **Brus hörs**

- Om buntband används för att fästa RCA-kablarna tillsammans med nätsladdar, högtalarkabeln, etc. kan ljudet försämras, så undvik att göra detta.
- 0 Ljudkabeln kan påverkas av störningar. Försök med att flytta på kablarna.

#### **Början av ljudet som tas emot via HDMI IN hörs inte**

• Eftersom det tar längre tid att identifiera formatet för en HDMI-signal än för andra digitala ljudsignaler kanske ljuduppspelningen inte startar omedelbart.

#### **Ljudet sänks plötsligt**

• När temperaturen inuti den här apparaten överstiger en viss nivå under en längre tid kan volymen sänkas automatiskt för att skydda kretsarna.

### ■ **Ljudåtergivningssätt**

0 För att kunna njuta av digital surrounduppspelning i

format som Dolby Digital, måste ljudsignalerna passera genom en anslutning via en HDMI-kabel, digital koaxialkabel eller en digital optisk kabel. Ljudutmatningen måste ställas in på bitströmsutmatning på den anslutna blu-ray-spelaren eller andra anslutna enheter.

• Tryck på  $\mathbf i$  på fjärrkontrollen flera gånger för att ändra den här apparatens display så att du kan kontrollera ingångsformatet.

Kontrollera följande om åtgärderna ovan inte löser problemet:

#### **Kan inte välja ett önskat lyssningsläge**

• Beroende på högtalarens anslutningsstatus kan vissa lyssningslägen inte väljas. ( $\rightarrow$ [P28\)](#page-478-0)

#### **Inget ljud hörs med Dolby TrueHD, Dolby Atmos, DTS-HD Master Audio och DTS:X.**

- Om du inte kan mata ut format som Dolby TrueHD, Dolby Atmos, DTS-HD Master Audio eller DTS:X enligt källans format, försök ställa in inställningen "BD video supplementary sound" (eller omkodning, sekundärt ljud, extraljud i video) på "Off" i inställningarna för blu-rayspelaren. Ändra ljudåtergivningssätt för varje källa efter att ha ändrat inställningen för att bekräfta.
- Vi planerar att tillhandahålla stöd för Dolby Atmos- och DTS:X-ljudformatet genom en uppdatering av den inbyggda programvaran för den här enheten.

#### **Om DTS-signaler**

- 0 När media plötsligt växlar från DTS till PCM, kanske inte PCM-uppspelningen startar omedelbart. I så fall ska du stoppa spelaren i ungefär 3 sekunder och sedan fortsätta uppspelningen.
- Med vissa CD- och LD-spelare kan du inte spela upp DTS-material korrekt, även om spelaren är ansluten till en digital ingång på enheten. Detta beror oftast på att DTS-bitströmmen har bearbetats (t.ex. om utgångsnivå, samplingsfrekvens eller frekvenssvar har ändrats) och

enheten känner inte igen den som en riktig DTS-signal. I sådana fall kan brus höras.

• När DTS-program spelas och funktionen paus, snabbspolning framåt eller bakåt används på spelaren kan brus höras tillfälligt. Detta är inte ett fel.

#### ■ **Video**

- 0 Bekräfta att anslutningen mellan utgången på anordningen och ingången på den här enheten är korrekt.
- Kontrollera att inga anslutningskablar är böjda, vridna eller skadade.
- 0 Om TV-bilden är suddig eller oklar kanske det orsakas av störningar från nätkabeln eller anslutningskablarna för enheten. I detta fall, håll TV-antennkabeln borta från enhetens kablar.
- 0 Se till att ingångskärmarna är korrekt inställda på monitorsidan, såsom en TV.

Kontrollera följande om åtgärderna ovan inte löser problemet:

#### **Ingen video visas**

0 Ändra ingångsväljaren på den här enheten till läget för det uttag som spelaren är ansluten till.

#### **Ingen bild från en källa som är ansluten till ett HDMI INuttag**

- Aktivera "5. Hardware" "HDMI" "HDMI Standby Through" i Setup-menyn för att visa video från den anslutna spelaren på tv:n när apparaten är i standbyläge. Se (→[P56\)](#page-506-0) för att få mer information om HDMI Standby Through.
- Kontrollera om "Resolution Error" visas på den här apparatens display när video, som matas in via HDMI INuttaget, inte visas. I detta fall stödjer inte TV:n upplösningen för videon som matas in från spelaren. Ändra inställningen på spelaren.

• Tillförlitlig drift med en HDMI-till-DVI-adapter kan inte garanteras. Dessutom stöds inte videosignaler från en dator.

#### **Bilden flimrar**

• Det är möjligt att spelarens upplösning inte är kompatibel med TV-apparatens upplösning. Om du har anslutit spelaren till denna enhet med en HDMI-kabel, försök att ändra på spelarens utmatningsupplösning. Det kan även ske förbättringar genom att ändra på skärmläget på TVapparaten.

#### **Video och ljud är inte synkroniserade**

0 Video kan fördröjas i förhållande till ljudet beroende på inställningarna och anslutningarna till din tv. Tryck på Q på fjärrkontrollen för att justera i "Other" - "A/V Sync" i "Quick Menu".

## ■ **Länkning**

#### **Det finns ingen länkning med CEC-kompatibla anordningar, såsom en TV**

- 0 I apparatens Setup-meny ska du ställa in "5. Hardware" "HDMI" - "HDMI CEC" på "On".
- Du måste även ställa in länkningen av HDMI på den CEC-kompatibla anordningen. Se instruktionshandboken.

## ■ **FM-sändningar**

#### **Radiomottagningen är dålig eller så är det mycket brus.**

- Kontrollera antennens anslutning.
- Flytta bort antennen från högtalarkablarna eller nätkabeln.
- Flytta bort enheten från TV:n eller datorn.
- Passerande fordon och flygplan kan orsaka störningar.
- Betongväggar försvagar radiosignaler.
- 0 Lyssna på stationen i mono.

0 FM-mottagningen kan bli bättre om du använder antennuttaget i väggen som är avsedd för tv:n.

## ■ **BLUETOOTH** funktion

- 0 Försök sätta i/dra ur strömmen till apparaten och försök med att sätta på/stänga av den BLUETOOTH kompatibla enheten. Det kan fungera att starta om den BLUETOOTH kompatibla enheten.
- De BLUETOOTH kompatibla anordningarna måste stödja A2DP-profilen.
- Komponenter i närheten, såsom mikrovågsugnar eller trådlösa telefoner, som använder radiovågor på 2,4 GHz kan orsaka radiostörningar, vilket innebär att denna enhet inte kan användas.
- 0 Om det finns ett metallföremål i närheten av apparaten kanske det inte är möjligt att skapa en BLUETOOTH anslutning eftersom metall kan påverka radiovågorna.

Kontrollera följande om åtgärderna ovan inte löser problemet:

#### **Kan inte ansluta till denna enhet**

• Kontrollera att BLUETOOTH funktionen för den BLUETOOTH aktiverade enheten är aktiverad.

#### **Uppspelning av musik är inte tillgänglig på apparaten även efter att en BLUETOOTH anslutning är klar**

- Om ljudvolymen på den BLUETOOTH kompatibla enheten är låg kanske ljudet inte kan spelas upp. Höj volymen på den BLUETOOTH kompatibla enheten.
- Vissa BLUETOOTH kompatibla enheter kan vara utrustade med en omkopplare för att skicka/ta emot. Välj Send-läge.
- Beroende på egenskaperna eller specifikationerna hos din BLUETOOTH kompatibla enhet, kanske det inte går att spela upp på den här apparaten.

#### **Ljudet avbryts**

• Det kan vara problem med den BLUETOOTH kompatibla enheten. Kontrollera informationen på internet.

#### **Ljudkvaliteten är dålig efter anslutning till en BLUETOOTH kompatibel enhet**

0 BLUETOOTH mottagningen är dålig. Flytta den BLUETOOTH kompatibla enheten närmare apparaten eller ta bort eventuella hinder mellan den BLUETOOTH kompatibla enheten och den här apparaten.

## ■ **Nätverksfunktion**

- 0 Om du inte kan välja en nätverkstjänst, kommer det att gå att välja den när nätverksfunktionen har startat. Det tar cirka en minut att utföra denna start.
- När NET blinkar är den här apparaten inte korrekt ansluten till hemmanätverket.
- 0 Försök med att sätta i/dra ur strömförsörjningen till den här apparaten och routern och försök sedan att starta om routern.
- 0 Om önskad trådlös nätverksrouter inte finns i listan över åtkomstpunkter, kan det bero på att den är inställd på att dölja SSID eller dess ANY-anslutningsalternativ kan vara avstängt. Ändra inställningen och försök igen.

Kontrollera följande om åtgärderna ovan inte löser problemet:

#### **Kan inte komma åt internetradio**

- 0 Vissa nätverkstjänster eller innehåll tillgängligt via enheten kanske inte är tillgängligt om tjänsteleverantören avbryter tjänsten.
- Se till att ditt modem och router är korrekt anslutna, och att de båda är påslagna.
- Kontrollera att routerns nätverksport är korrekt ansluten till den här apparaten.
- Se till att internetanslutning från andra komponenter är möjlig. Om anslutning inte är möjlig, stäng av alla

komponenter som är anslutna till nätverket, vänta en stund, och slå sedan på komponenterna igen.

- Om det inte går att lyssna på en viss radiostation för att den inte är tillgänglig, se till att den registrerade webbadressen är korrekt, och att det format som distribueras från radiostationen stöds av den här enheten.
- Beroende på internetleverantören kanske en proxyserver måste ställas in.
- Se till att routern och/eller modemet som används stöds av din internetleverantör.

#### **Kan inte komma åt nätverksservern**

- Den här enheten behöver vara ansluten till samma router som nätverksservern.
- Den är apparaten är kompatibel med Windows Media® Player 11- eller 12-nätverksservrar eller NAS som är kompatibel med hemnätverksfunktioner.
- Du kan behöva göra vissa inställningar i Windows Media<sup>®</sup> Player. ( $\rightarrow$  [P20\)](#page-470-0)
- När du använder en dator kan endast musikfiler som registrerats i biblioteket i Windows Media® Player spelas upp.

#### **Uppspelningen stoppas medan du lyssnar på musikfiler på nätverksservern**

- Se till att nätverksservern är kompatibel med denna enhet.
- När en dator används som nätverksserver, prova med att avsluta alla program förutom serverprogramvaran (Windows Media® Player 12, etc.).
- Om datorn laddar ner eller kopierar stora filer kan uppspelningen avbrytas.

## ■ **USB-lagringsenhet**

#### **USB-lagringsenheten visas inte**

• Kontrollera om usb-lagringsenheten eller usb-kabeln sitter i korrekt i den här apparatens USB-port.

- Ta bort USB-minnet från enheten och försök sedan ansluta det igen.
- Vi kan inte garantera funktionen hos hårddiskar som strömförsörjs från apparatens USB-port.
- Beroende på typen av format kanske uppspelningen inte kan utföras normalt. Kontrollera vilka typer av filformat som stöds.
- USB-lagringsenheter med säkerhetsfunktioner kanske inte kan spelas upp.

## ■ **Trådlöst nätverk**

0 Försök med att koppla in/ur strömförsörjningen till det trådlösa nätverkets router och enheten, kontrollera routerns strömstatus och försök starta om den.

Kontrollera följande om åtgärderna ovan inte löser problemet:

#### **Det går inte att komma åt det trådlösa nätverket**

- 0 Inställningen för den trådlösa nätverksroutern kan ha ändrats till manuell. Återställ inställningen till auto.
- 0 Försök med manuell inställning. Anslutningen kan lyckas.
- 0 Om den trådlösa nätverksroutern är inställd på stealthläge (läge för att dölja SSID-nyckeln) eller om NÅGON anslutning är avstängd visas inte SSID. Ändra inställningen och försök igen.
- Kontrollera att inställningen för SSID och kryptering (WEP, etc.) är korrekt. Se till att enhetens nätverksinställningar är korrekt inställda.
- Anslutning till en SSID som innehåller multibyte-tecken stöds inte. Namnge SSID för den trådlösa nätverksrouter som används med endast alfanumeriska enbytes-tecken och försök igen.

#### **Ansluten till en annan SSID än den SSID som valts**

0 En del trådlösa nätverksroutrar gör att du kan ställa in flera SSID:er för en apparat. Om du använder den automatiska inställningsknappen på en sådan router kan det hända att du ansluter till ett annat SSID än det SSID du vill ansluta till. Använd den anslutningsmetod som krävs för att mata in lösenordet om det händer.

#### **Uppspelningen avbryts och kommunikationen fungerar inte**

- Du kanske inte kan ta emot radiovågor på grund av dåliga förhållanden för radiovågorna. Minska avståndet från åtkomstpunkten för det trådlösa nätverket eller ta bort föremål som hindrar sikten och försök igen. Placera inte enheten i närheten av mikrovågsugnar eller andra accesspunkter. Vi rekommenderar att du placerar den trådlösa routern (åtkomstpunkten) och apparaten i samma rum.
- 0 Om det finns ett metallföremål i närheten av enheten kanske trådlös nätverksanslutning inte är möjlig eftersom metall kan påverka radiovågor.
- 0 Om andra trådlösa nätverksenheter används i närheten av enheten kan flera problem såsom avbruten uppspelning och kommunikation inträffa. Du kan undvika dessa problem genom att byta kanal på din trådlösa nätverksrouter. För instruktioner om att byta kanal, se instruktionshandboken som medföljer din trådlösa nätverksrouter.
- Det kanske inte finns tillräcklig bandbredd tillgänglig i det trådlösa nätverket. Anslut med hjälp av en Ethernetkabel.

## ■ **Fjärrkontroll**

- Se till att batterierna sitter åt rätt håll.
- Sätt i nya batterier. Blanda inte olika typer av batterier, eller gamla och nya batterier.
- Se till att den här apparaten inte utsätts för direkt solljus eller lysrörsljus av invertertyp. Flytta vid behov.
- 0 Om den här apparaten installeras på en hylla eller i ett skåp med färgade glasdörrar eller om dörrarna är stängda kanske fjärrkontrollen inte fungerar korrekt.

## ■ **Display, OSD**

#### **Displayen tänds inte**

• Displayen kan dämpas medan Dimmer är igång och den kan också stängas av. Tryck på DIMMER-knappen och ändra nivån på displayens ljusstyrka.

## ■ **Övrigt**

#### **Det hörs ett konstigt brus från den här apparaten**

0 Om du har anslutit en annan enhet till samma vägguttag som denna enhet kan bruset orsakas av den andra enheten. Om symtomen förbättras genom att dra ut den andra enhetens nätkabel, använd olika vägguttag för den här enheten och för den andra enheten.

#### **När du utför AccuEQ Room Calibration visas meddelandet "Noise Error"**

• Detta kan orsakas av fel i högtalarenheten. Kontrollera om enheten producerar ljud normalt.

## Allmänna specifikationer

#### **Förstärkaravsnitt (ljud)**

Märkeffekt (IEC) 6 kanaler × 80 W vid 4 ohm, 1 kHz, monodrift av 1% THD Ingångskänslighet och impedans (1 kHz 80 W/4 Ω) 200 mV/47 k Ω (LINE (obalans)) 6,0 mV/47 k Ω (PHONO MM) Nominell RCA-utnivå och impedans 1 V/470 Ω (SUBWOOFER PRE OUT) Phono överbelastning 30 mV (MM 1 kHz 1%) Frekvensgång 10 Hz - 40 kHz/+1 dB,  $-3$  dB Tonkontrollegenskaper ±10 dB, 90 Hz (BASS) ±10 dB, 7,5 kHz (TREBLE) Signal-/brusförhållande 80 dB (IHF-A, LINE IN, SP OUT) 70 dB (IHF-A, PHONO IN, SP OUT) Speaker Impedance 4 Ω - 8 Ω Hörlursimpedans uteffekt 102 ΩHörlurarnas märkeffekt ut85 mW (32 Ω, 1 kHz, 10% THD)

#### **Radio**

FM-mottagningsfrekvenser 87,5 MHz - 108,0 MHz, RDS Antal förvalda kanaler40

#### **Nätverk**

Ethernet-nätverk10BASE-T/100BASE-TXTrådlöst nätverkIEEE 802.11 a/b/g/n standard (Wi-Fi ®-standard) 5 GHz/2,4 GHz-band

### **BLUETOOTH avsnitt**

Kommunikationssystem BLUETOOTH specifikation version 4.1+LE Frekvensområde2,4 GHz-band Moduleringsmetod FHSS (Freq Hopping Spread Spectrum) Kompatibla BLUETOOTH profiler A2DP 1.2 AVRCP 1.3HOGP-värd (klient) HOGP-HID-enhet (server) HID-tjänst (HIDS) Komprimeringsformat som stöds SBCAACÖverföringsområde (A2DP) 20 Hz - 20 kHz (samplingsfrekvens 44,1 kHz) Max räckviddFri sikt ungefär 15 m ( \* ) \* Det faktiska området kan variera beroende på olika faktorer så som hinder mellan enheterna, magnetiska fält runt en mikrovågsugn, statisk elektricitet, trådlösa telefoner, mottagningskänsligheten, antennens prestanda, operativsystemet, programvara, etc.

#### **Allmänt**

Strömförsörining 100 - 240 V AC, 50/60 Hz Strömförbrukning 60 W0,38 W (Standby) 16 W (inget ljud) 2 W (HDMI Standby Through) 2 W (nätverksstandby) Mått  $(B \times H \times D)$ 435 mm  $\times$  70 mm  $\times$  325,5 mm 17-1/8" k 2-3/4" k 12-13/16"Vikt

4 kg (8.8 lbs)

#### **HDMI**

Input IN1 (BD/DVD, HDCP2.2), IN2 (CBL/SAT, HDCP2.2), IN3 (STRM BOX, HDCP2.2), IN4 (GAME, HDCP2.2) Utgång OUT (HDCP2.2) Understödda funktionerDeep Color, x.v.Color<sup>TM</sup>, LipSync, Audio Return Channel, 3D, 4K 60Hz, CEC, Extended Colorimetry (sYCC601, Adobe RGB, Adobe YCC601), Content Type, HDR Ljudformat Dolby TrueHD, Dolby Digital, Dolby Digital Plus, Dolby Atmos (kommer att stödjas i en framtida uppdatering), DTS, DTS:X (kommer att stödjas i en framtida uppdatering), DTS-HD Master Audio, DTS-HD High Resolution Audio, DTS 96/24, DTS-HD Express, DSD, PCMMaximal videoupplösning 4k 60 Hz (YCbCr 4:4:4) **Ljudingångar** Digitala

OPTICAL (TV) COAXIAL (CD) Analoga 1 (BD/DVD), 2 (CBL/SAT), PHONO (designerat)

#### **Ljudutgångar**

Analoga SUBWOOFER PRE OUTHögtalaranslutningar FRONT L/R, CENTER, SURROUND L/R, SUBWOOFER Hörlursanslutning PHONES (främre, φ3,5 mm)

**Övrigt**

USB: 1 (främre, ver. 2.0, 5 V/1 A) Etherne: 1Mikrofoninställning: 1

 $\blacktriangleright$ 

## Om HDMI

## **Kompatibla funktioner**

HDMI (High Definition Multimedia Interface) är en digital gränssnittsstandard för att ansluta TV-apparater, projektorer, Blu-ray Disc/DVD-spelare, TV-boxar och andra videokomponenter. Fram tills nu har flera separata videooch ljudkablar krävts för att ansluta AV-komponenter. Med HDMI kan en enda kabel överföra styrsignaler, digital video och digitalt ljud (2-kanals PCM, flerkanals digitalljud och flerkanals PCM).

**HDMI CEC-funktioner:** Om du ansluter enheter och HDMIkablar som följer CEC-specifikationen (Consumer Electronics Control) för HDMI-standarden möjliggörs olika länkningar mellan enheter. Du kan njuta av funktioner som att länka ingångsväxling till ingångsväljaren och spelarna, styra volymen med tv:ns fjärrkontroll och att den här apparaten automatiskt växlas till standby när tv:n stängs av. Den här apparaten är utformad för att länkas med produkter som följer CEC-standarden. Länkningen kan inte garanteras för alla CEC-enheter.

**ARC (Audio Return Channel):** Genom att ansluta en tv som stöder ARC med en enda HDMI-kabel, kan du inte bara mata ut ljudet och videon från den här apparaten till tv:n, utan du kan också mata in ljudet från tv:n till den här apparaten.

**HDMI Standby Through:** Även om den här enheten är i standby, skickas ingångssignalerna från AV-komponenterna till tv:n.

**Deep Color:** Om du ansluter enheter som stöder funktionen Deep Color kan videosignalerna som matas in från enheterna reproduceras på tv:n med ännu fler färger.

**x.v.Color™:** Den här tekniken förverkligar ännu mer realistiska färger genom att bredda färgområdet.

**3D:** Du kan skicka 3D-videosignaler från AV-komponenter

till tv:n.

YCbCr4:2:0 (8/10/12 bitar)

**4K:** Den här apparaten stöder 4K (3840 <sup>×</sup> 2160p) och 4K SMPTE-videosignaler (4096 × 2160p).

**LipSync:** Denna inställning korrigerar automatiskt all desynkronisering mellan video- och ljudsignalerna baserat på data från den HDMI LipSync-kompatibla tv:n.

## **Ljudformat som stöds**

**2-channel linear PCM:** 32 kHz, 44,1 kHz, 48 kHz, 88,2 kHz, 96 kHz, 176,4 kHz, 192 kHz, 16/20/24 bitar

**Flerkanalers linjär PCM:** Maximalt 5.1-kanaler, 32 kHz, 44,1 kHz, 48 kHz, 88,2 kHz, 96 kHz, 176,4 kHz, 192 kHz, 16/20/24 bitar

**Bitstream:** Dolby Digital, Dolby Digital Plus, Dolby TrueHD, DTS, DTS-HD High Resolution Audio, DTS-HD Master Audio

**DSD:** Samplingsfrekvenser som stöds: 2,8 MHz Din Blu-ray Disc/DVD-spelare måste också stödja HDMIutmatning av ovanstående ljudformat.

## **Upplösningar som stöds**

#### **Teknik för upphovsrättsskydd:** HDCP1.4/HDCP2.2

**Färgrymd (färgdjup):** 720 <sup>×</sup> 480i 60Hz, 720 <sup>×</sup> 576i 50Hz, 720 × 480p 60Hz, 720 <sup>×</sup> 576p 50Hz, 1920 <sup>×</sup> 1080i 50/60Hz, 1280 × 720p 24/25/30/50/60Hz, 1680 <sup>×</sup> 720p 24/25/30/50/ 60Hz, 1920 <sup>×</sup> 1080p 24/25/30/50/60Hz, 2560 <sup>×</sup> 1080p 24/ 25/30/50/60Hz, 4K (3840 <sup>×</sup> 2160p) 24/25/30Hz, 4K SMPTE (4096 <sup>×</sup> 2160p) 24/25/30Hz : RGB/YCbCr4:4:4 (8/10/12 bitar), YCbCr4:2:2 (12 bitar) 4K (3840 <sup>×</sup> 2160p) 50/60Hz, 4K SMPTE (4096 <sup>×</sup> 2160p) 50/ 60Hz : RGB/YCbCr4:4:4 (8 bitar), YCbCr4:2:2 (12 bitar),

## Information om licens och varumärke

## **TTI DOLBY ATMOS**

Manufactured under license from Dolby Laboratories. Dolby, Dolby Atmos, Dolby Surround, Surround EX and the double-D symbol are trademarks of Dolby Laboratories.

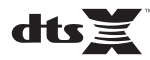

For DTS patents, see http://patents.dts.com. Manufactured under license from DTS, Inc. DTS, the Symbol, DTS in combination with the Symbol, the DTS-HD logo, and DTS-HD Master Audio are registered trademarks or trademarks of DTS, Inc. in the United States and/or other countries. © DTS, Inc. All Rights Reserved.

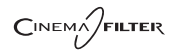

"CINEMA FILTER" and "CINEMA FILTER (logo)" are trademarks of Onkyo Corporation.

## Həmi

The terms HDMI and HDMI High-Definition Multimedia Interface, and the HDMI Logo are trademarks or registered trademarks of HDMI Licensing LLC in the United States and other countries.

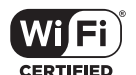

The Wi-Fi CERTIFIED Logo is a certification mark of Wi-Fi Alliance®.

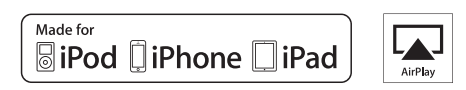

AirPlay, iPad, iPhone, and iPod touch are trademarks of Apple Inc., registered in the U.S. and other countries.

iPad Air and iPad mini are trademarks of Apple Inc.

"Made for iPod", "Made for iPhone" and "Made for iPad" mean that an electronic accessory has been designed to connect specifically to iPod, iPhone, or iPad, respectively, and has been certified by the developer to meet Apple performance standards. Apple is not responsible for the operation of this device or its compliance with safety and regulatory standards.

Please note that the use of this accessory with iPod, iPhone or iPad may affect

wireless performance.

AirPlay works with iPhone, iPad, and iPod touch with iOS 4.3.3 or later, Mac with OS X Mountain Lion or later, and PC with iTunes 10.2.2 or later.

## **83 Bluetooth**

The BLUETOOTH® word mark and logos are registered trademarks owned by Bluetooth SIG, Inc. and any use of such marks by Onkyo Corporation is under license. Other trademarks and trade names are those of their respective owners.

Onkyo Corporation does not guarantee BLUETOOTH compatibility between the AV receiver and all BLUETOOTH enabled devices. For compatibility between the AV receiver and another device with BLUETOOTH technology, consult the device's documentation and dealer. In some countries, there may be restrictions on using BLUETOOTH devices. Check with your local authorities.

Onkyo Corporation ne garantit pas la compatibilité BLUETOOTH entre l'amplituner AV et tous les appareils compatibles BLUETOOTH. Pour assurer la compatibilité entre l'ampli-tuner AV et un autre périphérique à technologie BLUETOOTH, consultez la documentation de l'appareil et le technologie BLUETOOTH, consultez la documentation de l'appareil et le **Santisme de la proprietation**<br>
vendeur. Dans certains pays, il peut existence des restrictions sur l'utilisation d'appareils BLUETOOTH. Vérifiez auprès des autorités locales.

> Onkyo Corporation no garantiza la compatibilidad BLUETOOTH entre el receptor de AV y todos los dispositivos con tecnología BLUETOOTH. Para obtener información sobre la compatibilidad entre el receptor de AV y otro dispositivo con tecnología BLUETOOTH, consulte al distribuidor y la documentación del dispositivo. En algunos países, es posible que el uso de dispositivos BLUETOOTH esté restringido. Consulte con las autoridades locales.

> Onkyo Corporation non garantisce la compatibilità BLUETOOTH tra il ricevitore AV e tutti i dispositivi abilitati al BLUETOOTH.

> Per verificare la compatibilità tra il ricevitore AV e un altro dispositivo dotato di tecnologia BLUETOOTH, consultare la documentazione del dispositivo in questione o contattare il rivenditore. In alcuni Paesi potrebbero esistere delle limitazioni per l'utilizzo di dispositivi BLUETOOTH. Verificare le condizioni con le autorità locali.

> Onkyo Corporation garantiert nicht die BLUETOOTH Kompatibilität zwischen dem AV-Receiver und allen BLUETOOTH fähigen Geräten. Zur Kompatibilität zwischen dem AV-Receiver und einem anderen Gerät mit BLUETOOTH Technologie, schauen Sie in die Dokumentation des Geräts und fragen Sie den Händler. Es kann sein, dass es in einigen Ländern Beschränkungen zur Nutzung der BLUETOOTH Geräte gibt. Prüfen Sie das bei Ihren lokalen Behörden.

Onkyo Corporation garandeert niet de BLUETOOTH compatibiliteit tussen de AV-receiver en alle BLUETOOTH apparaten.

Raadpleeg voor compatibiliteit tussen de AV-receiver en een ander apparaat met BLUETOOTH technologie de documentatie van het apparaat of de verkoper. In sommige landen geldt mogelijk een beperking op het gebruik van BLUETOOTH apparatuur. Controleer de wetgeving in het land van gebruik.

Onkyo Corporation garanterar inte BLUETOOTH kompatibilitet mellan AVreceiver och alla BLUETOOTH aktiverade enheter.

 För kompatibilitet mellan AV-receiver och en annan enhet med BLUETOOTH teknik, se enhetens dokumentation och återförsäljaren. I vissa länder kan det finnas begränsningar för användandet av BLUETOOTH enheter. Kontrollera hos de lokala myndigheterna.

## **PANDORA**

PANDORA, the PANDORA logo, and the Pandora trade dress are trademarks or registered trademarks of Pandora Media, Inc. Used with permission.

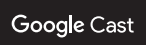

Google Cast and the Google Cast badge are trademarks of Google inc.

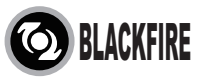

This Mark Certifies that this product is compliant with the BLACKFIRE ALLIANCE Standard.

 Please refer to WWW.BLACKFIREALLIANCE.COM for more information.BLACKFIRE™ is a Registered Trademark (No. 85,900,599) of BLACKFIRE RESEARCH CORP. All rights reserved.

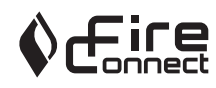

FireConnectTM is technology powered by BlackFire Research.

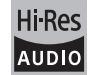

The product with this logo is conformed to Hi-Res Audio standard defined by Japan Audio Society. This logo is used under license from Japan Audio Society.

This product is protected by certain intellectual property rights of Microsoft. Use or distribution of such technology outside of this product is prohibited without a license from Microsoft.

Windows and the Windows logo are trademarks of the Microsoft group of companies.

**S V**

 $\overline{\phantom{a}}$ 

QR Code is a registered trademark of DENSO WAVE INCORPORATED.

"x.v.Color" and "x.v.Color" logo are trademarks of Sony Corporation.

DSD and the Direct Stream Digital logo are trademarks of Sony Corporation.

MPEG Layer-3 audio coding technology licensed from Fraunhofer IIS and Thomson.

AccuEQ and Music Optimizer are trademarks of Onkyo Corporation.

"All other trademarks are the property of their respective owners."

"Toutes les autres marques commerciales sont la propriété de leurs détenteurs respectifs."

"El resto de marcas comerciales son propiedad de sus respectivos propietarios".

"Tutti gli altri marchi di fabbrica sono di proprietà dei rispettivi proprietari."

"Alle anderen Warenzeichen sind das Eigentum ihrer jeweiligen Eigentümer."

"Alle andere handelsmerken zijn eigendom van de desbetreffende rechthebbenden."

"Alla andra varumärken tillhör deras respektive ägare."

# ONIKYO

2-3-12 Yaesu, Chuo-ku, Tokyo 104-0028 JAPAN http://www.onkyo.com/

#### **<U.S.A.>**

18 Park Way, Upper Saddle River, N.J. 07458, U.S.A. For Dealer, Service, Order and all other Business Inquiries: Tel: 201-785-2600 Fax: 201-785-2650 http://www.us.onkyo.com/

For Product Support Team Only: 1-800-229-1687http://www.us.onkyo.com/

#### **<Germany>**

Gutenbergstrasse 3, 82178 Puchheim, Germany Tel: +49-8142-4401-0 Fax: +49-8142-4208-213http://www.eu.onkyo.com/

#### **<UK>**

Anteros Building, Odyssey Business Park, West End Road, South Ruislip, Middlesex, HA4 6QQ United Kingdom Tel: +44 (0)871-200-1996 Fax: +44 (0)871-200-1995

#### **<Hong Kong>**

Unit 1033, 10/F, Star House, No 3, Salisbury Road, Tsim Sha Tsui Kowloon, Hong Kong. Tel: +852-2429-3118 Fax: +852-2428-9039 http://www.hk.onkyo.com/

#### **<PRC>**

302, Building 1, 20 North Chaling Rd., Xuhui District, Shanghai, China 200032, Tel: +86-21-52131366 Fax: +86-21-52130396 http://www.cn.onkyo.com/

#### **<Asia, Oceania, Middle East, Africa>**

Please contact an Onkyo distributor referring to Onkyo SUPPORT site. http://www.intl.onkyo.com/support/

Корпорация О энд Пи 2-3-12, Яэсу, Чуо-ку, г. Токио, 104-0028, ЯПОНИЯ

The above-mentioned information is subject to change without prior notice. Visit the Onkyo web site for the latest update.

(C) Copyright 2016 Onkyo & Pioneer Corporation Japan. All rights reserved. Onkyo has the Privacy Policy. You can review it at [http://www.onkyo.com/privacy/]. Printed in Malaysia / Imprimé en Malaisie / Напечатано в Малайзии

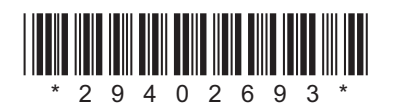

F1609-0

**S V**

SN 29402693